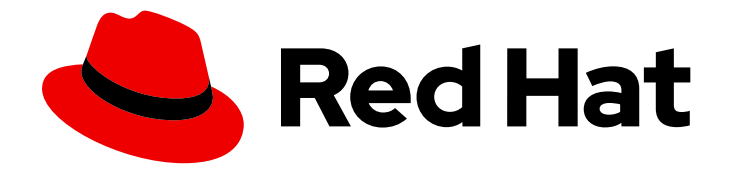

# JBoss Enterprise Application Platform 6.3

# 管理および設定ガイド

Red Hat JBoss Enterprise Application Platform 6 向け

Last Updated: 2019-08-20

Red Hat JBoss Enterprise Application Platform 6 向け

# 法律上の通知

Copyright © 2014 Red Hat, Inc..

This document is licensed by Red Hat under the Creative Commons [Attribution-ShareAlike](http://creativecommons.org/licenses/by-sa/3.0/) 3.0 Unported License. If you distribute this document, or a modified version of it, you must provide attribution to Red Hat, Inc. and provide a link to the original. If the document is modified, all Red Hat trademarks must be removed.

Red Hat, as the licensor of this document, waives the right to enforce, and agrees not to assert, Section 4d of CC-BY-SA to the fullest extent permitted by applicable law.

Red Hat, Red Hat Enterprise Linux, the Shadowman logo, the Red Hat logo, JBoss, OpenShift, Fedora, the Infinity logo, and RHCE are trademarks of Red Hat, Inc., registered in the United States and other countries.

Linux ® is the registered trademark of Linus Torvalds in the United States and other countries.

Java ® is a registered trademark of Oracle and/or its affiliates.

XFS ® is a trademark of Silicon Graphics International Corp. or its subsidiaries in the United States and/or other countries.

MySQL<sup>®</sup> is a registered trademark of MySQL AB in the United States, the European Union and other countries.

Node.js ® is an official trademark of Joyent. Red Hat is not formally related to or endorsed by the official Joyent Node.js open source or commercial project.

The OpenStack ® Word Mark and OpenStack logo are either registered trademarks/service marks or trademarks/service marks of the OpenStack Foundation, in the United States and other countries and are used with the OpenStack Foundation's permission. We are not affiliated with, endorsed or sponsored by the OpenStack Foundation, or the OpenStack community.

All other trademarks are the property of their respective owners.

# 概要

本書は、Red Hat JBoss Enterprise Application Platform 6 およびそのパッチリリースに関する管理 および設定ガイドです。

# 目次

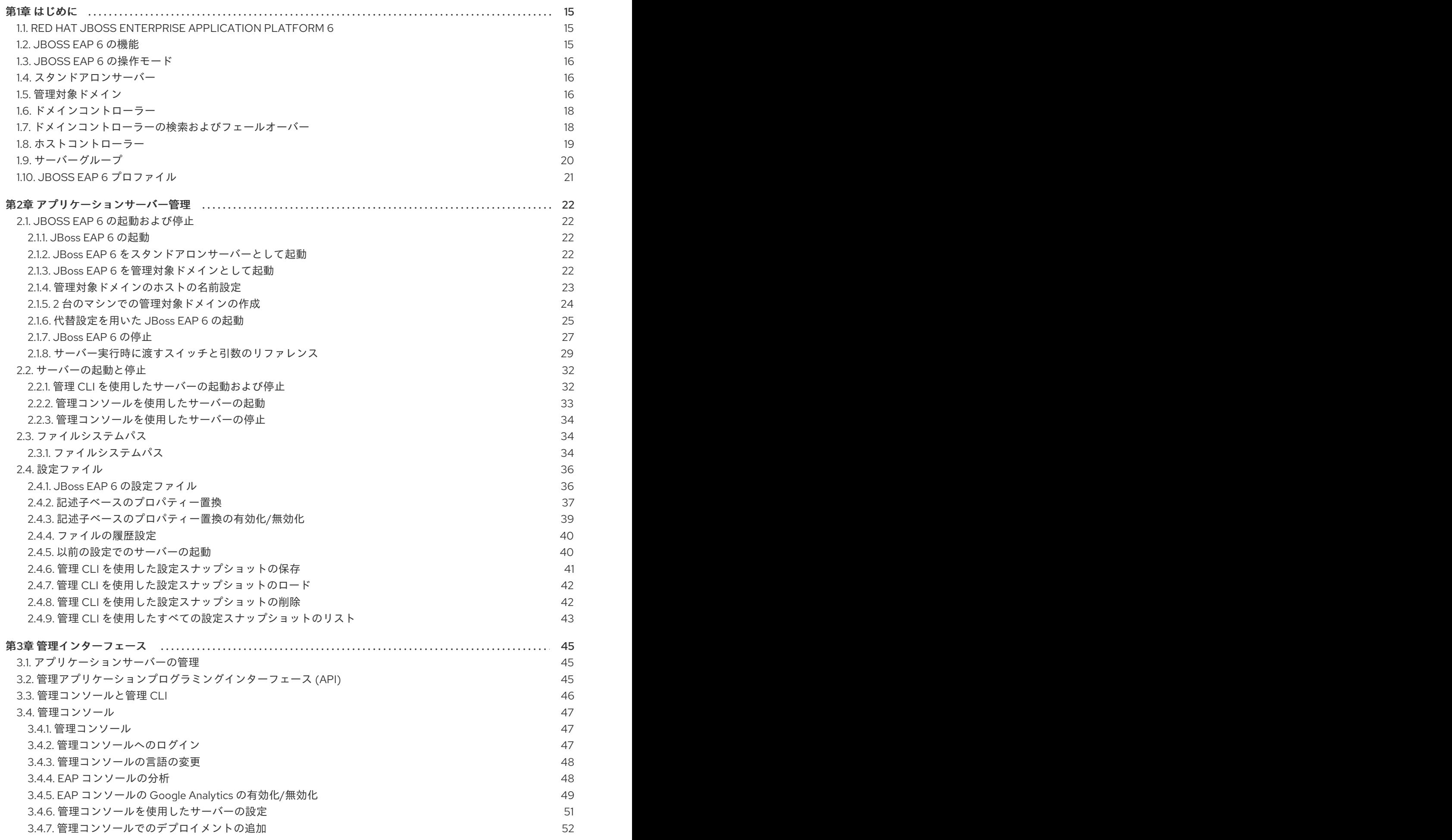

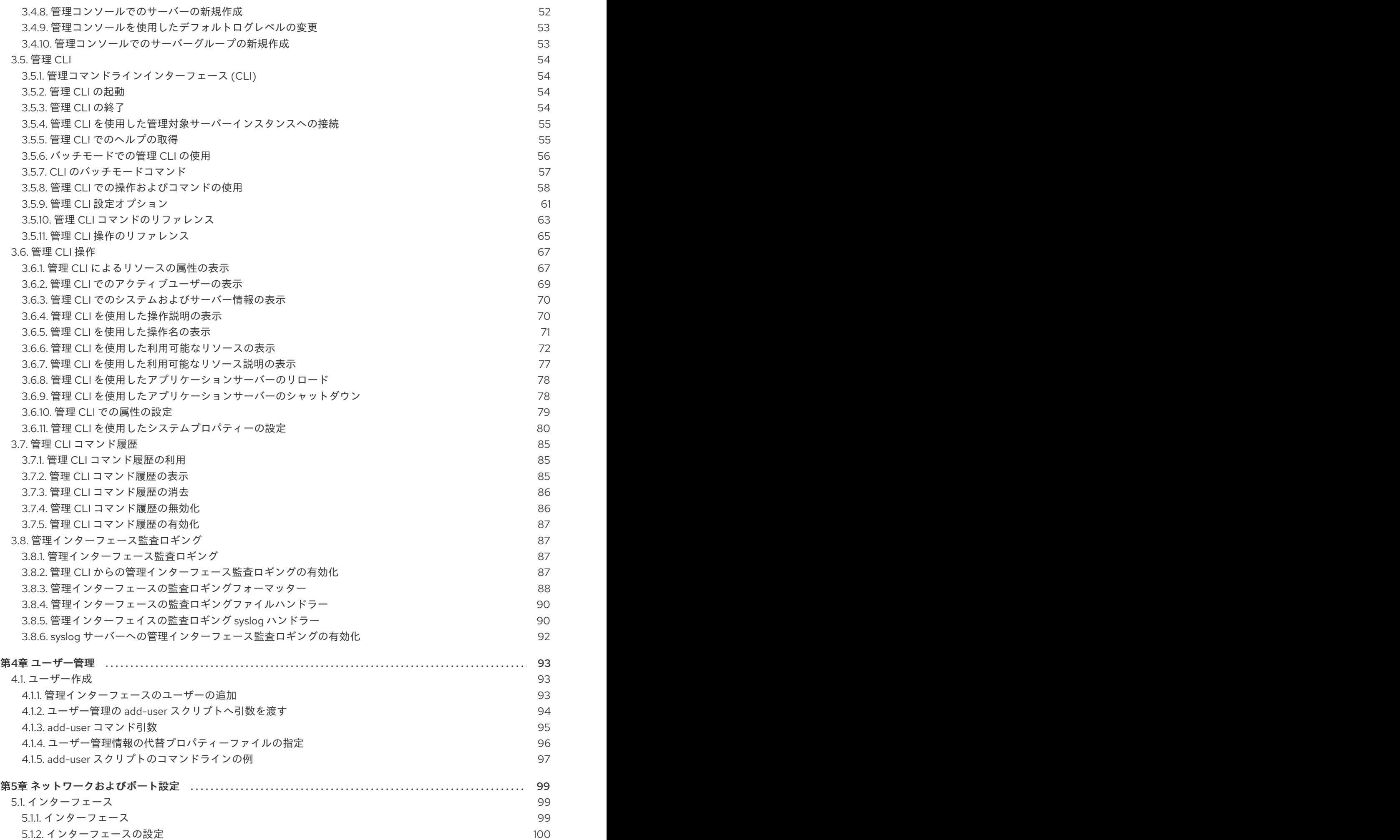

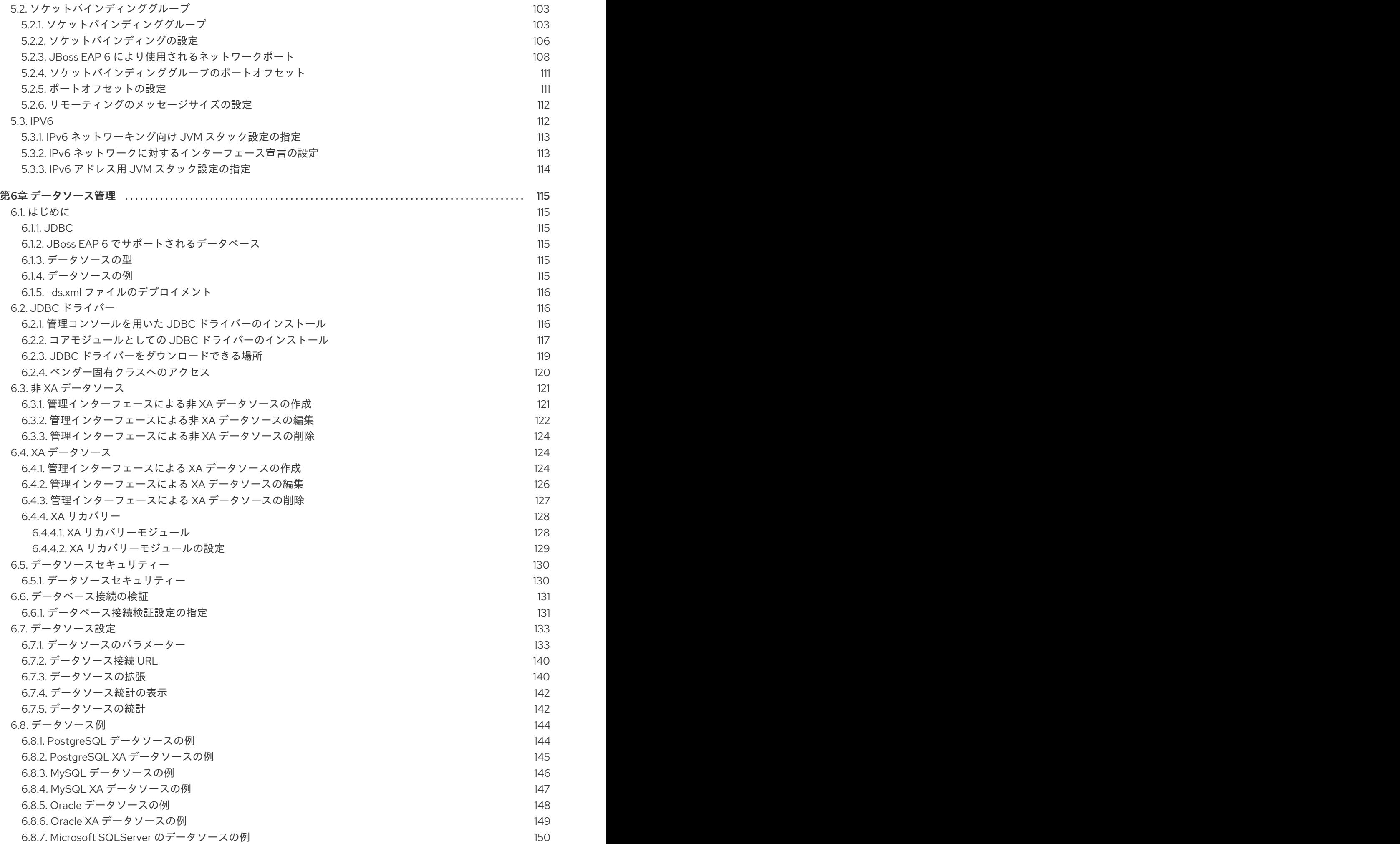

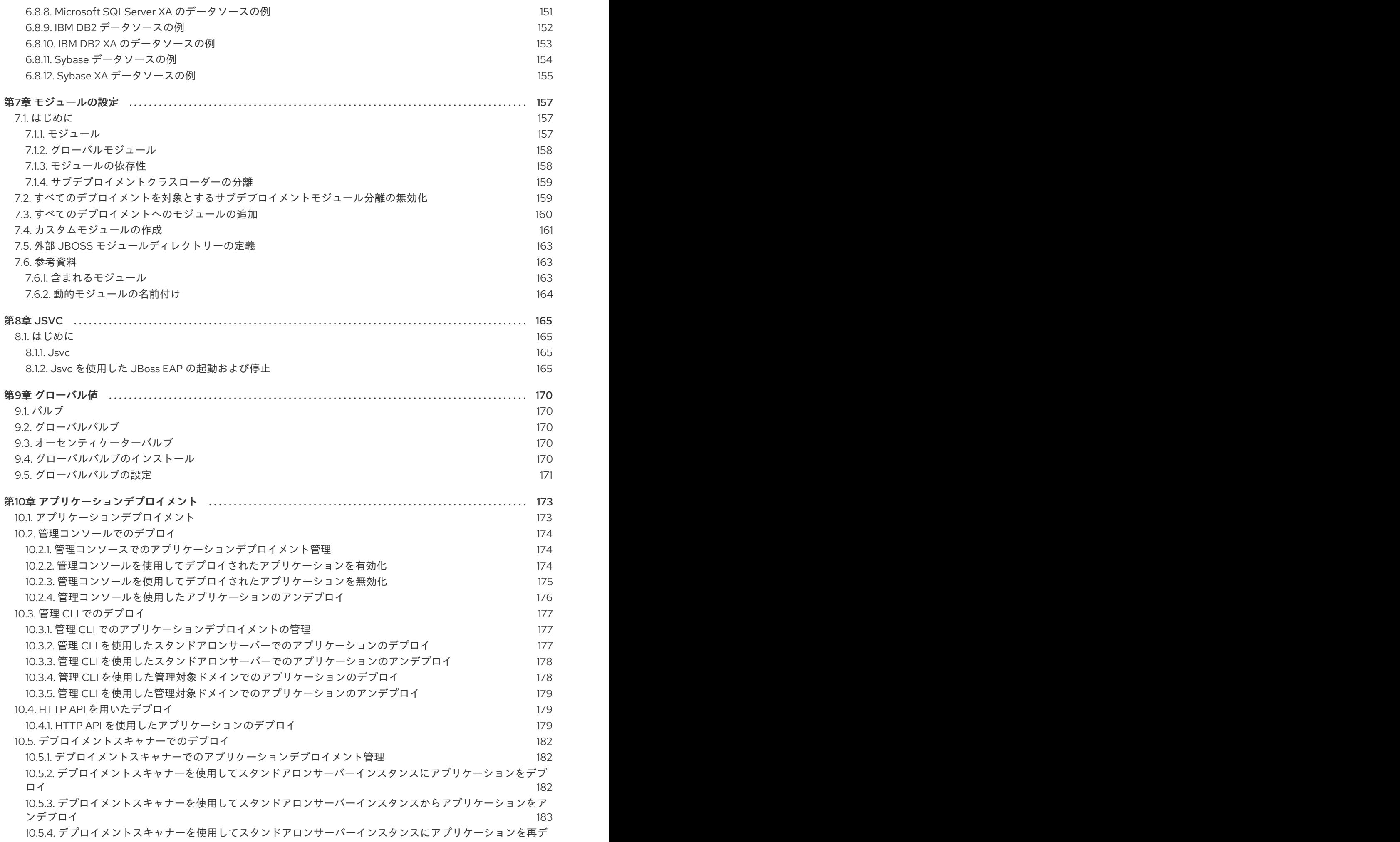

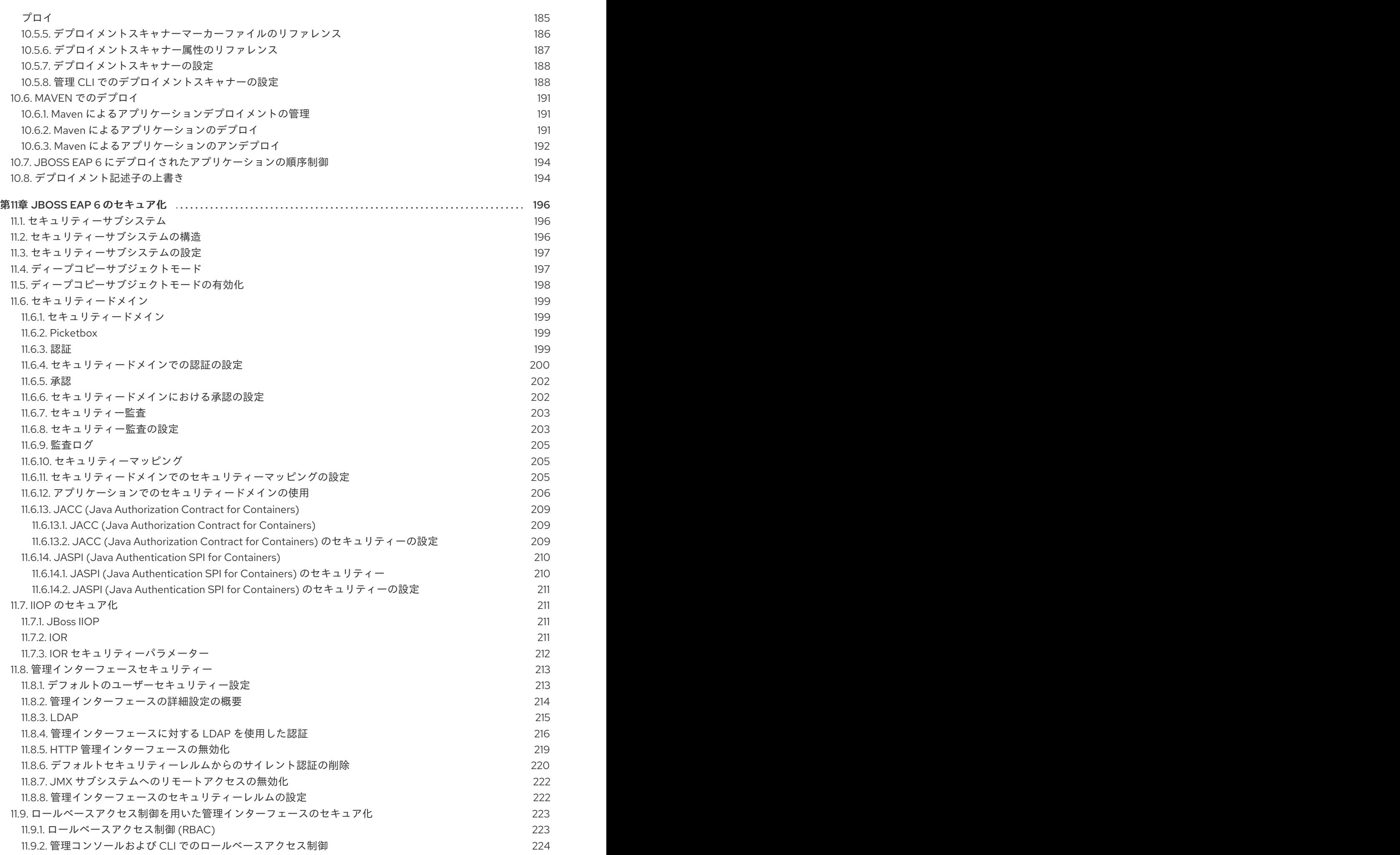

目次

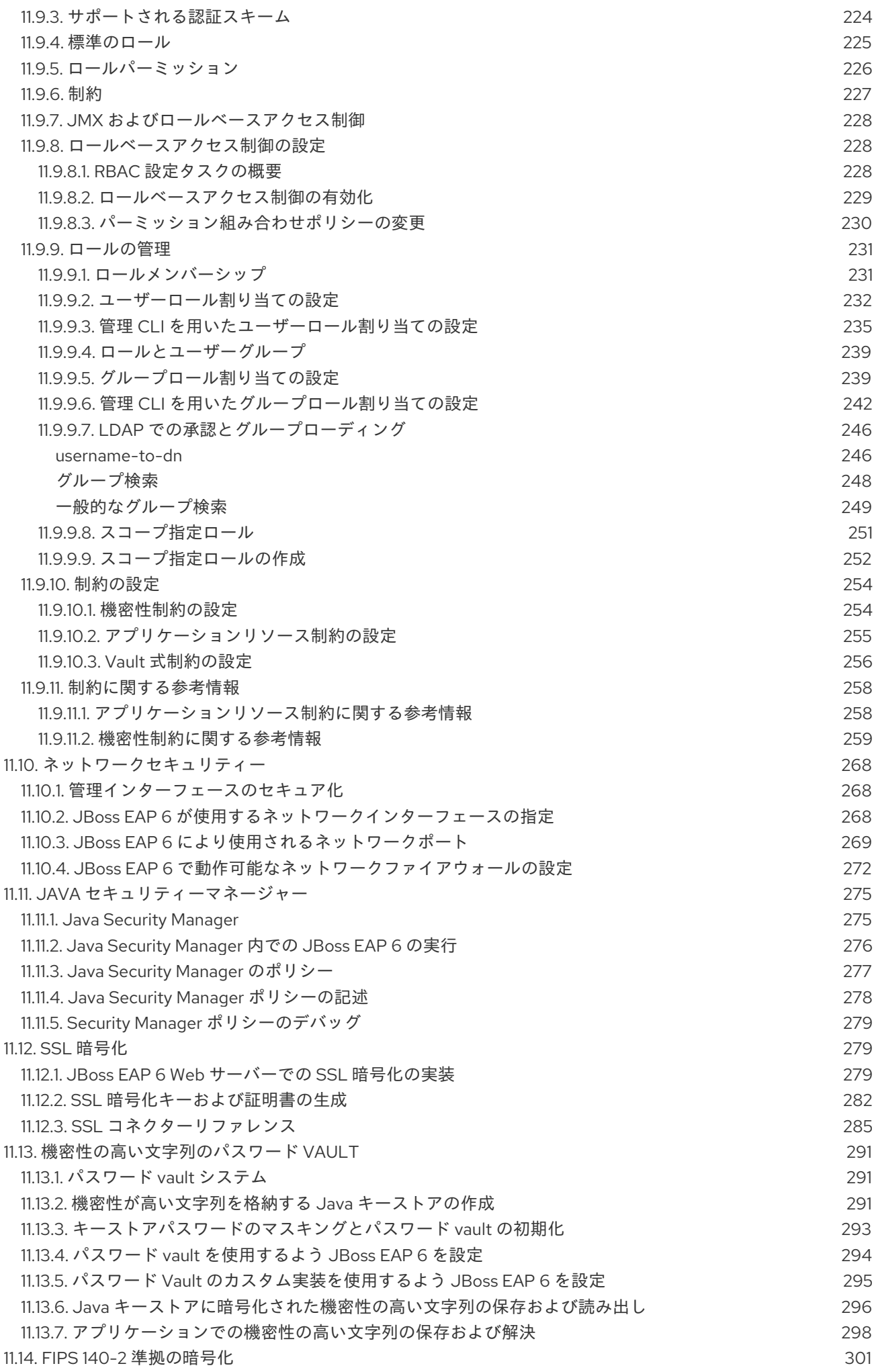

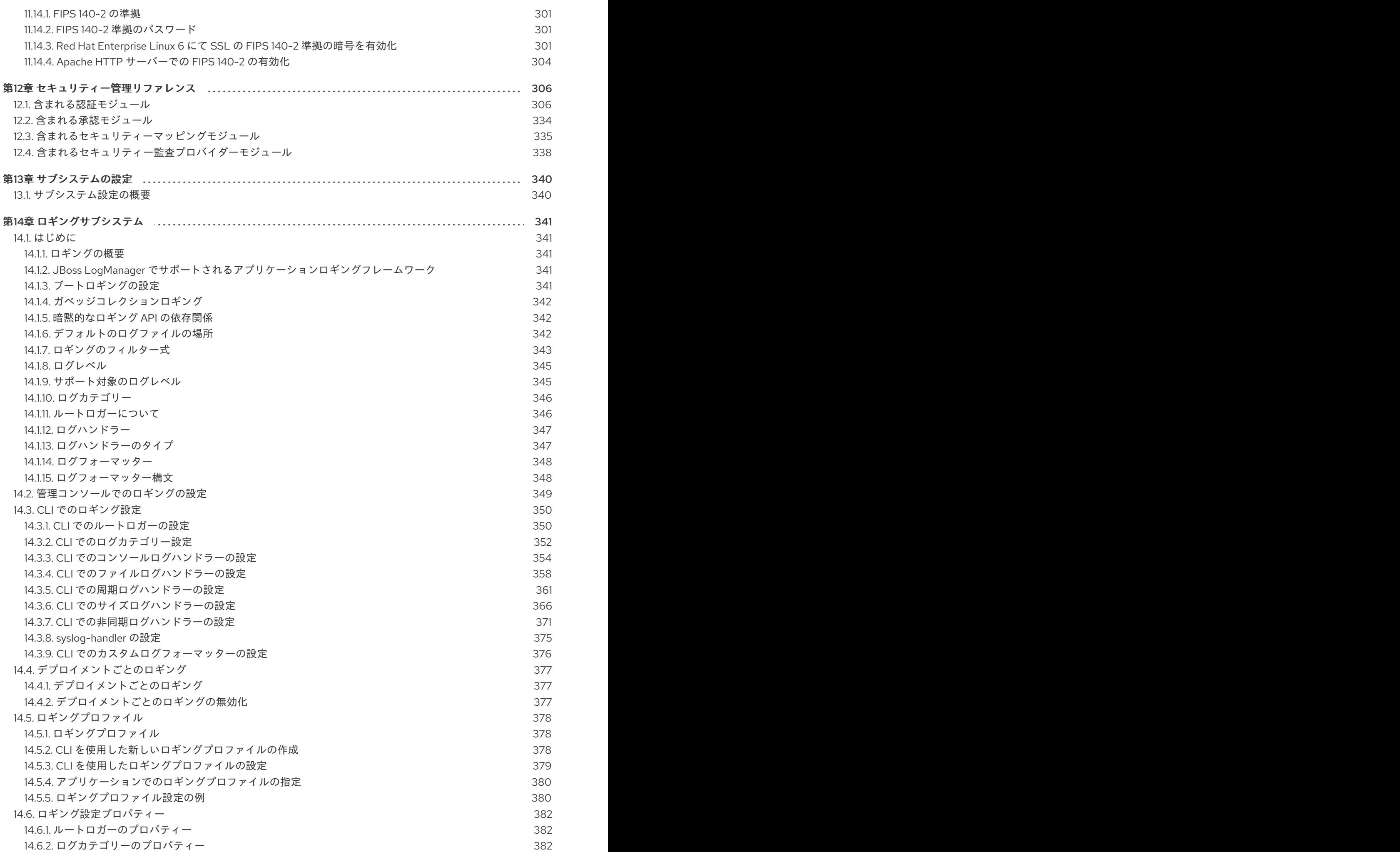

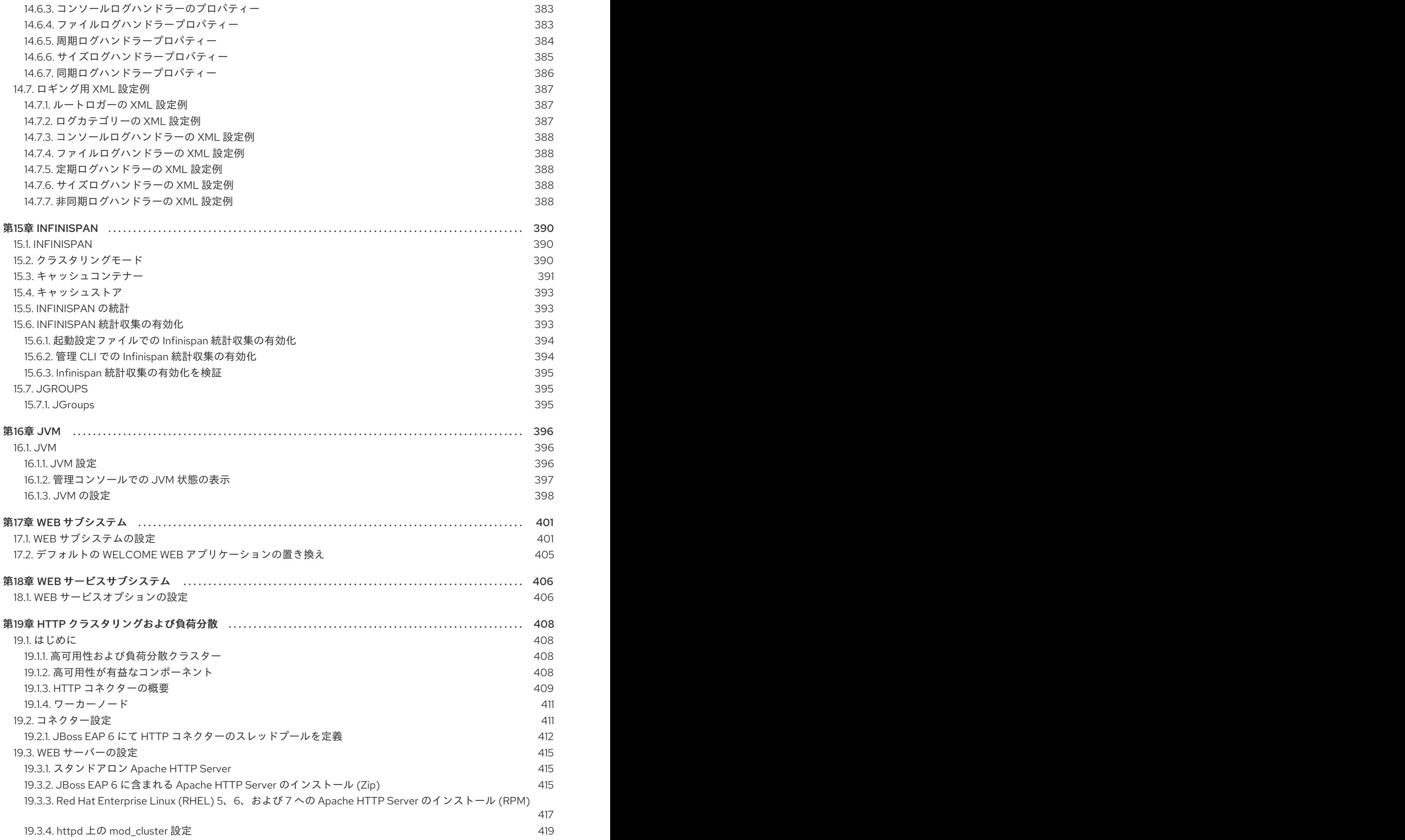

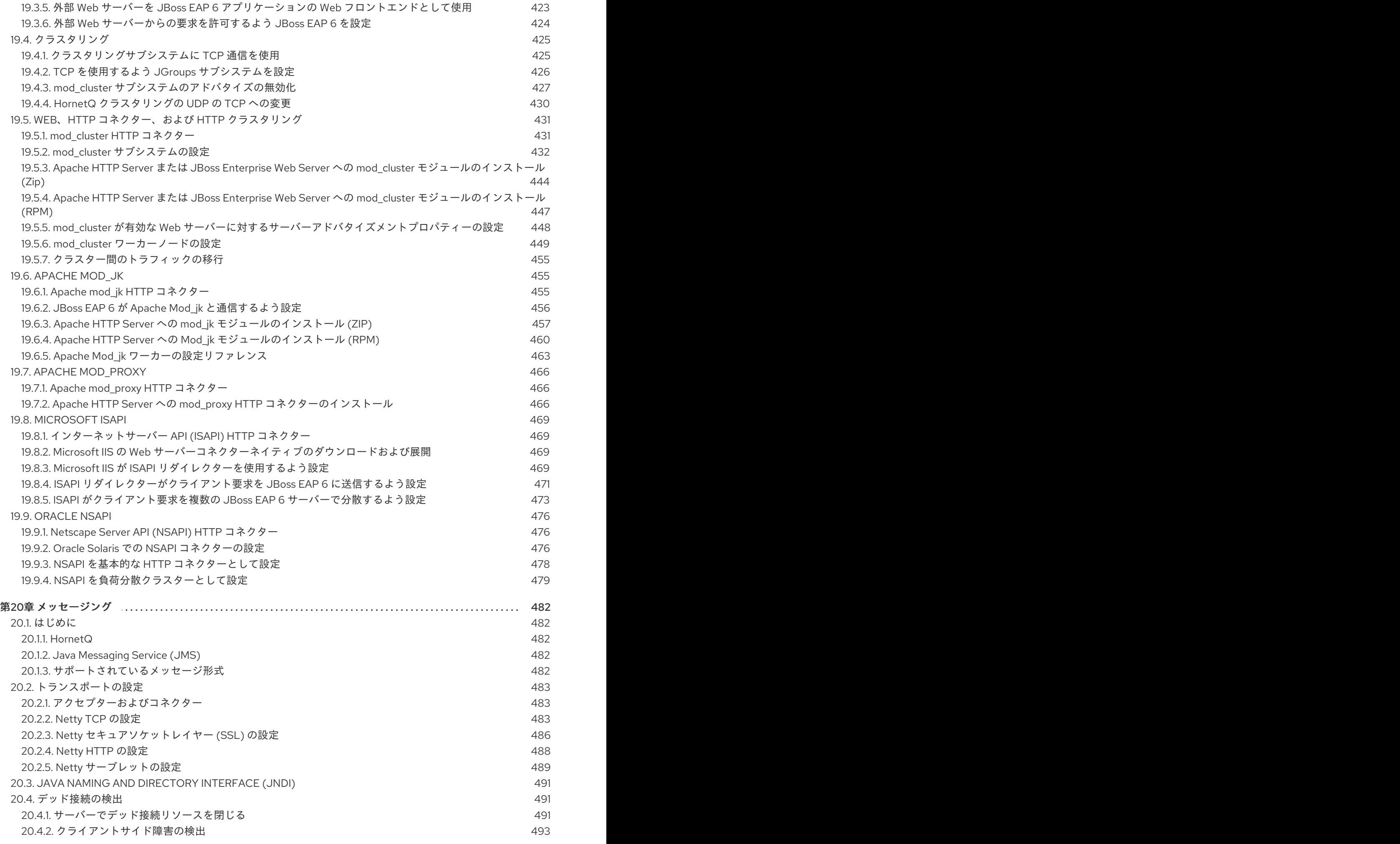

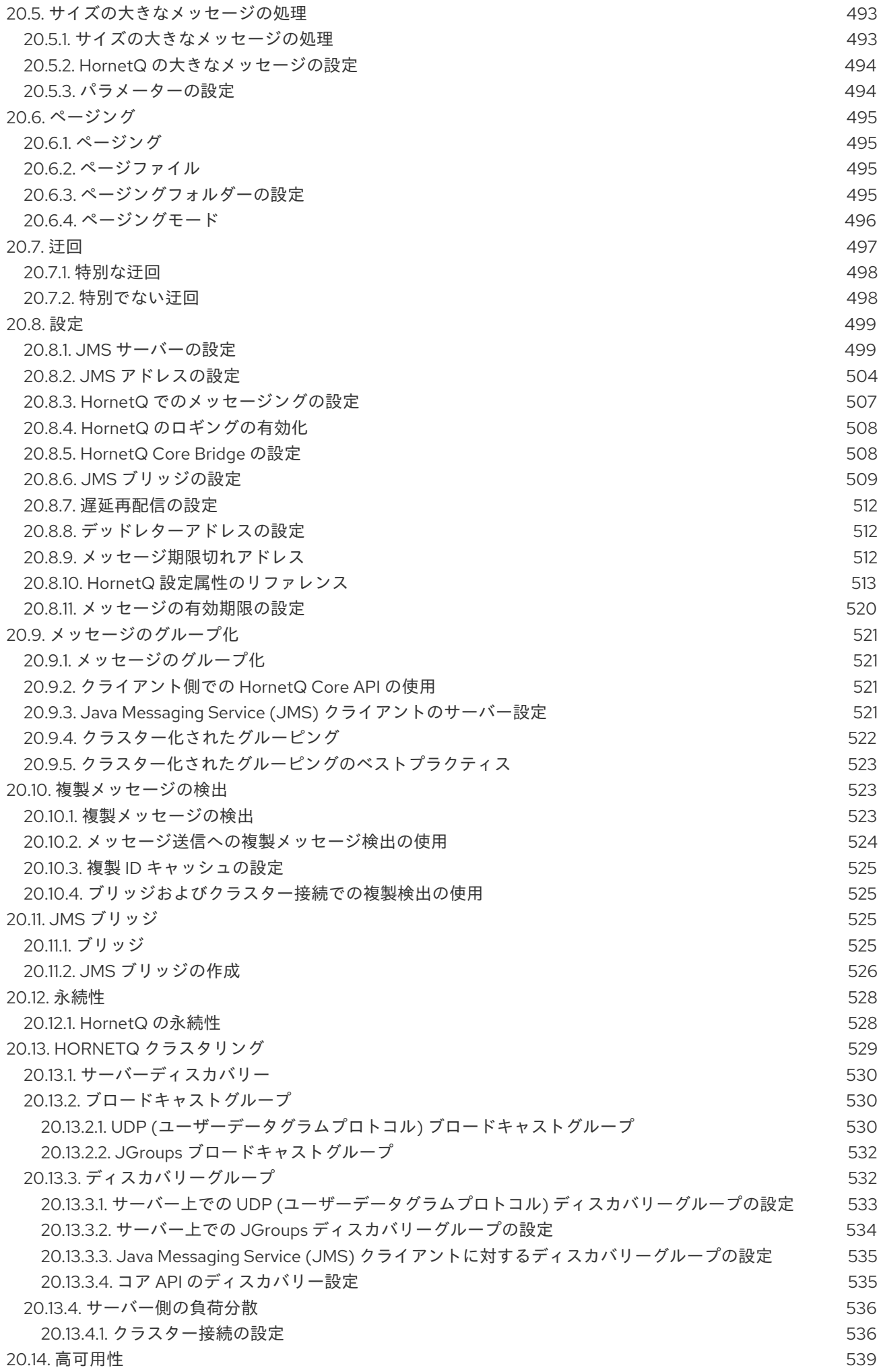

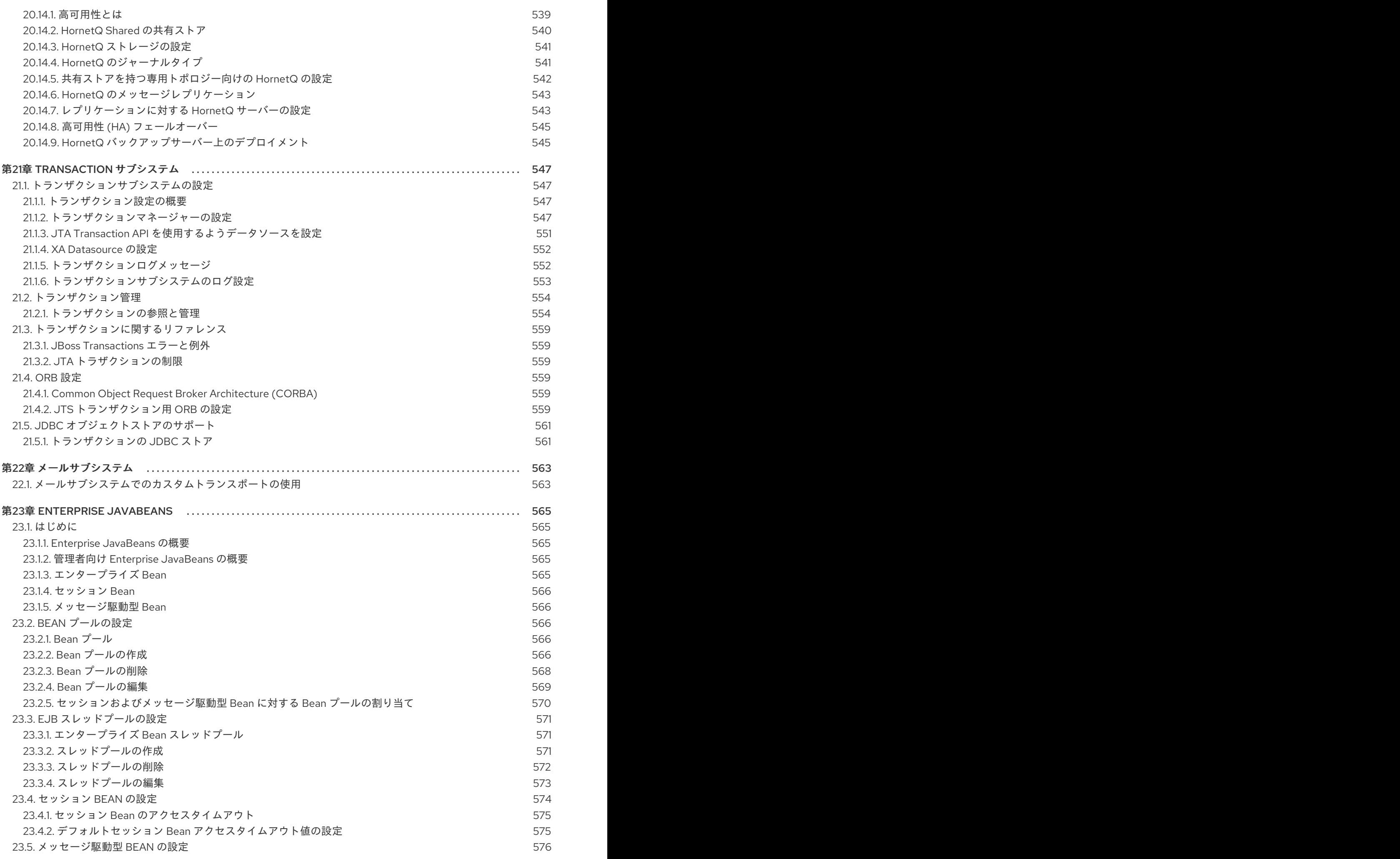

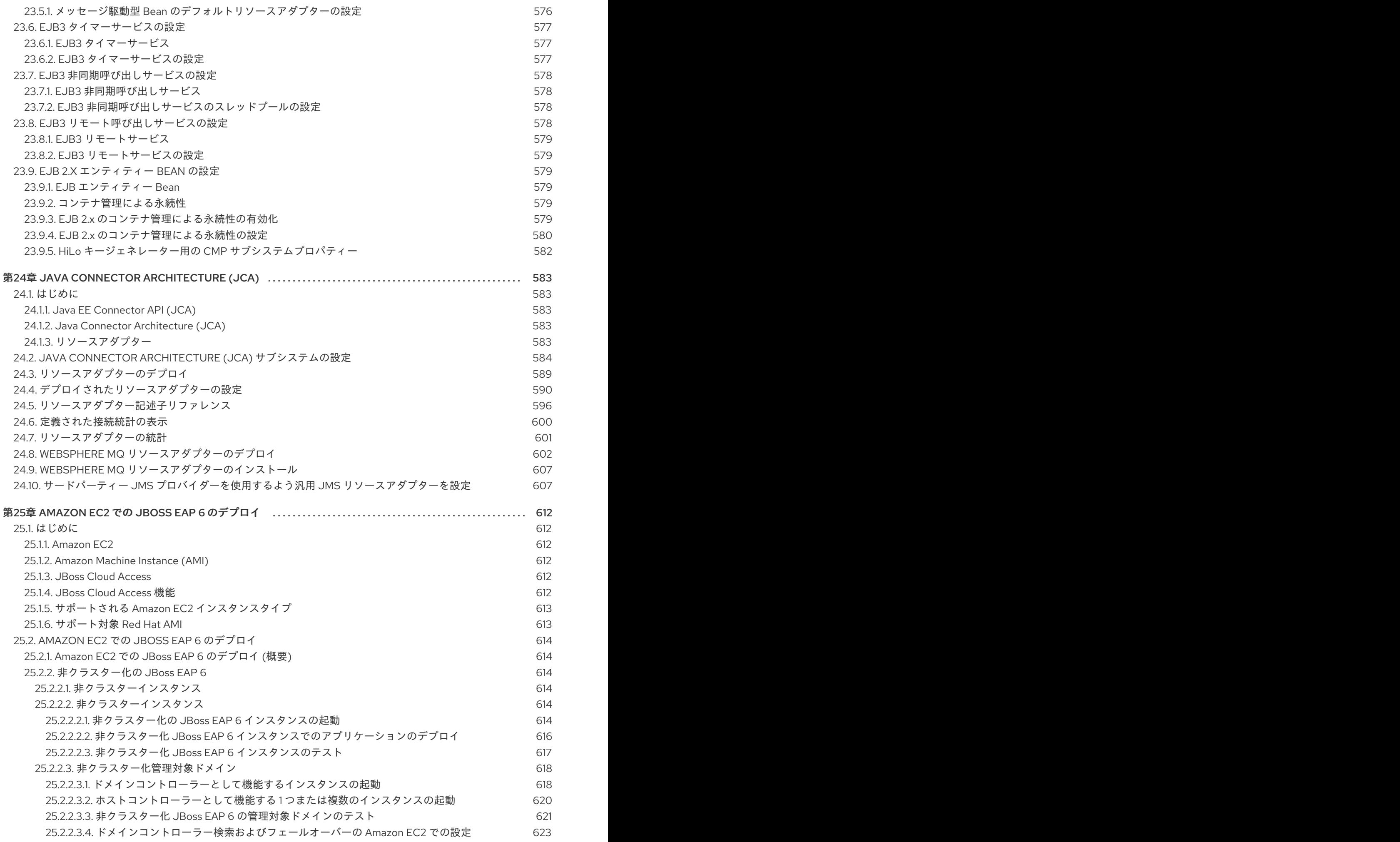

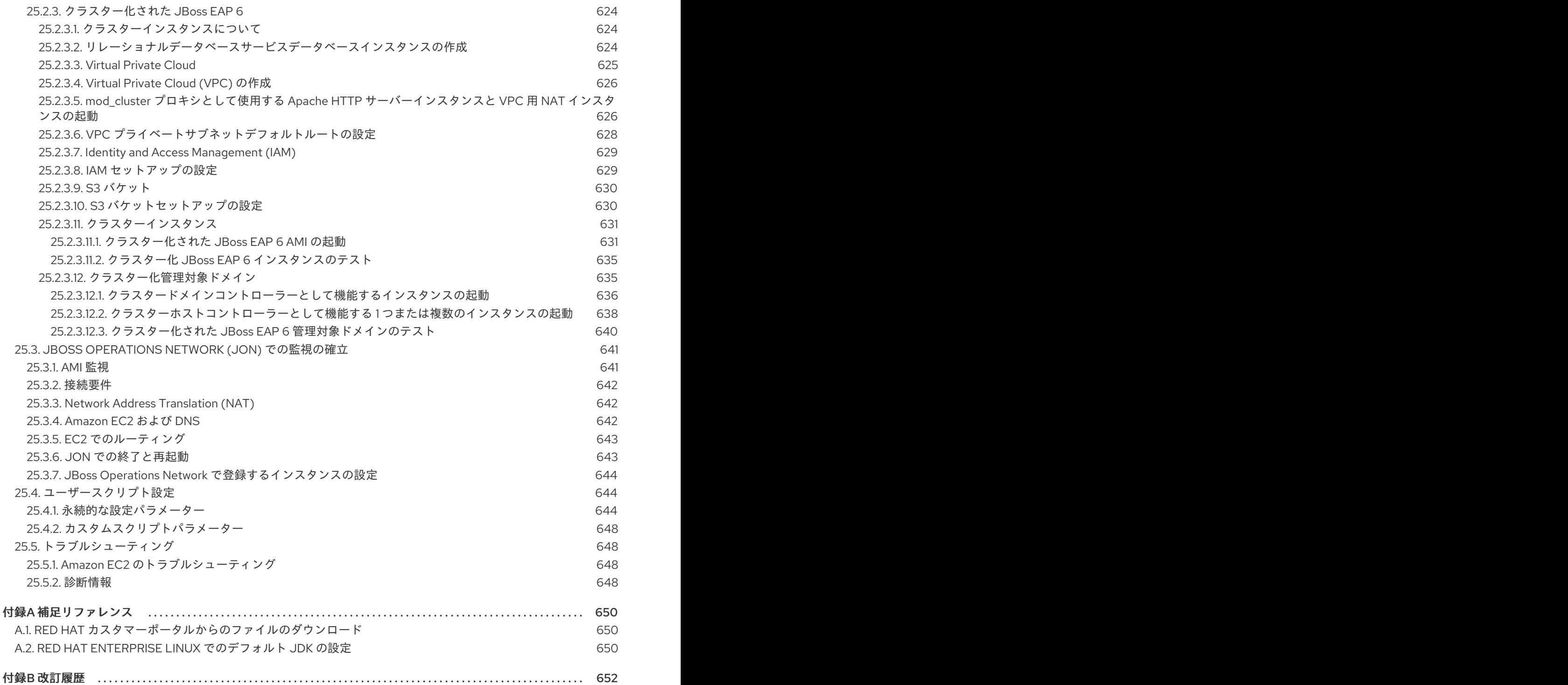

# <span id="page-18-0"></span>第1章 はじめに

# <span id="page-18-1"></span>1.1. RED HAT JBOSS ENTERPRISE APPLICATION PLATFORM 6

Red Hat JBoss Enterprise Application Platform 6 (JBoss EAP 6) は、オープンな標準に基いて構築さ れ、Java Enterprise Edition 6 の仕様に準拠するミドルウェアプラットフォームです。高可用性クラス タリング、メッセージング、分散キャッシングなどの技術が JBoss Application Server 7 と統合されま す。

JBoss EAP 6 には、必要な場合にだけサービスを有効にできる新しいモジュール構造が含まれます (サービスの起動時間が短縮されます)。

管理コンソールと管理コマンドラインインターフェースにより、XML 設定ファイルの編集が不必要に なり、タスクをスクリプト化および自動化する機能が追加されました。

また、JBoss EAP 6 には、セキュアでスケーラブルな Java EE アプリケーションの迅速な開発を可能に する API と開発フレームワークが含まれます。

#### [Report](https://bugzilla.redhat.com/enter_bug.cgi?cf_environment=Build+Name%3A+22815%2C+Administration+and+Configuration+Guide-6.3-1%0ABuild+Date%3A+19-11-2014+09%3A29%3A31%0ATopic+ID%3A+228-681277+%5BLatest%5D&comment=Title%3A+About+Red+Hat+JBoss+Enterprise+Application+Platform+6%0A%0ADescribe+the+issue%3A%0A%0A%0ASuggestions+for+improvement%3A%0A%0A%0AAdditional+information%3A&cf_build_id=228-681277+04+Jul+2014+04%3A41+en-US+%5BLatest%5D&product=JBoss+Enterprise+Application+Platform+6&component=Documentation&version=6.3.0) a bug

# <span id="page-18-2"></span>1.2. JBOSS EAP 6 の機能

#### 表1.1 JBoss EAP 6.3.0 の機能

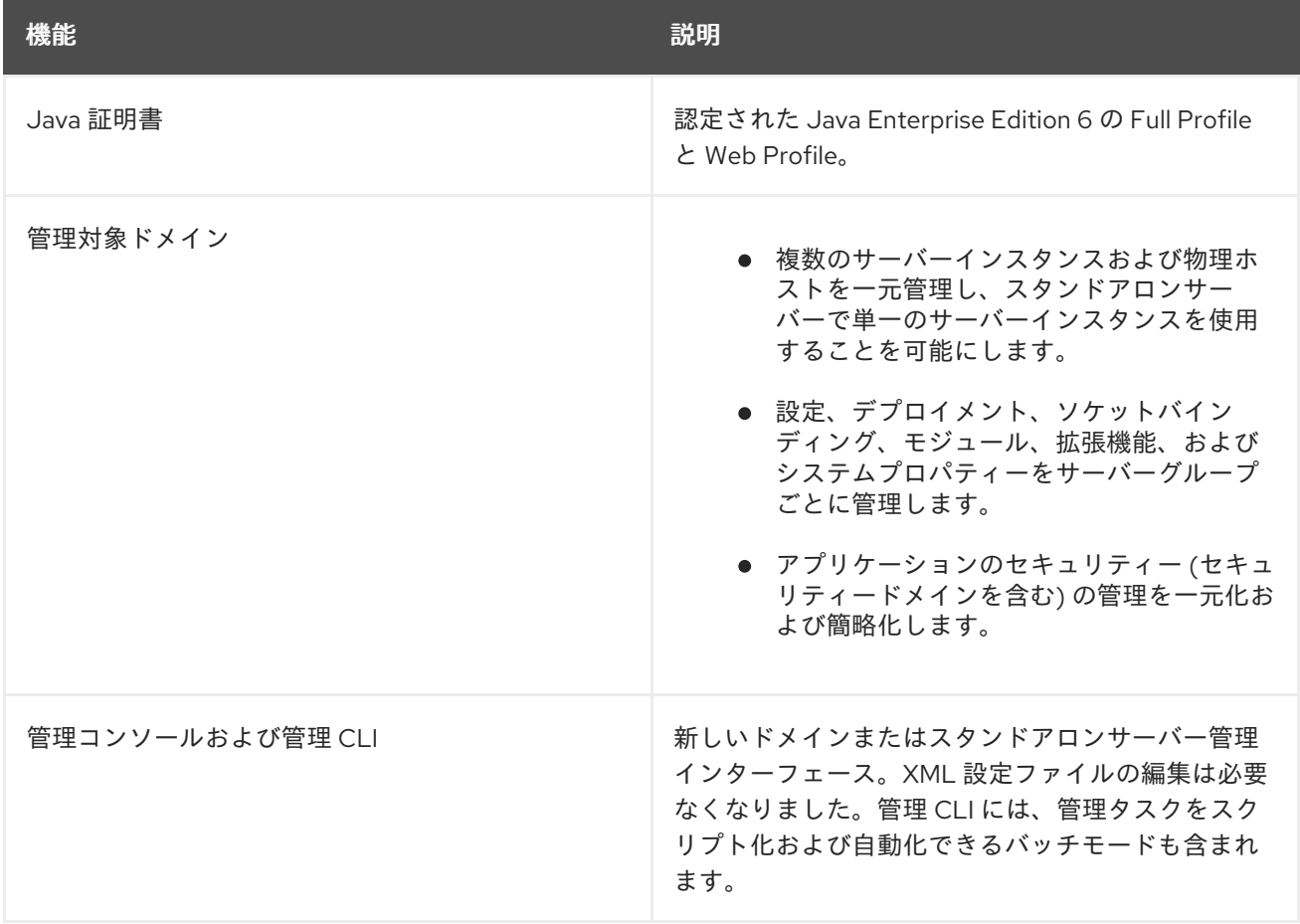

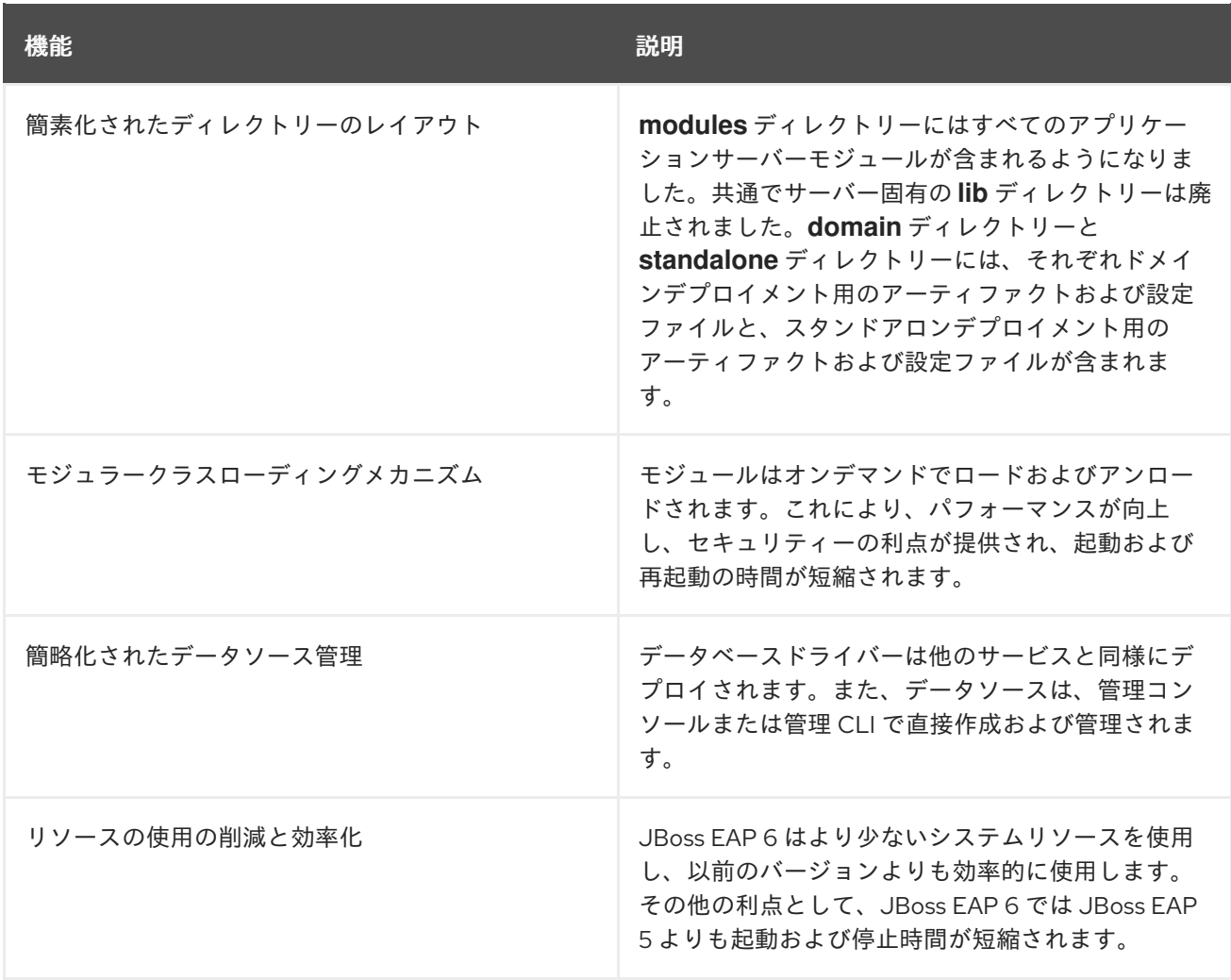

#### [Report](https://bugzilla.redhat.com/enter_bug.cgi?cf_environment=Build+Name%3A+22815%2C+Administration+and+Configuration+Guide-6.3-1%0ABuild+Date%3A+19-11-2014+09%3A29%3A31%0ATopic+ID%3A+229-716510+%5BLatest%5D&comment=Title%3A+Features+of+JBoss+EAP+6%0A%0ADescribe+the+issue%3A%0A%0A%0ASuggestions+for+improvement%3A%0A%0A%0AAdditional+information%3A&cf_build_id=229-716510+15+Oct+2014+12%3A53+en-US+%5BLatest%5D&product=JBoss+Enterprise+Application+Platform+6&component=Documentation&version=6.3.0) a bug

## <span id="page-19-0"></span>1.3. JBOSS EAP 6 の操作モード

JBoss EAP 6 は、JBoss EAP 6 インスタンスに対してスタンドアローンサーバーと管理対象ドメインの 2 つの操作モードを提供します。

2 つのモードはサーバーの管理方法が異なりますが、エンドユーザーの要求に対応する能力は変わりま せん。高可用性 (HA) クラスターの機能はどちらのモードからでも利用できることに注意してくださ い。複数のスタンドアロンサーバーを設定して、HA クラスターを構築できます。

#### [Report](https://bugzilla.redhat.com/enter_bug.cgi?cf_environment=Build+Name%3A+22815%2C+Administration+and+Configuration+Guide-6.3-1%0ABuild+Date%3A+19-11-2014+09%3A29%3A31%0ATopic+ID%3A+13735-626263+%5BLatest%5D&comment=Title%3A+About+JBoss+EAP+6+Operating+Modes%0A%0ADescribe+the+issue%3A%0A%0A%0ASuggestions+for+improvement%3A%0A%0A%0AAdditional+information%3A&cf_build_id=13735-626263+31+Mar+2014+14%3A45+en-US+%5BLatest%5D&product=JBoss+Enterprise+Application+Platform+6&component=Documentation&version=6.3.0) a bug

<span id="page-19-1"></span>1.4. スタンドアロンサーバー

スタンドアロンサーバーモードは独立したプロセスで、以前のバージョンの JBoss EAP で唯一存在し た実行モードと似ています。

スタンドアロンサーバーとして実行する JBoss EAP のインスタンスは単一インスタンスのみですが、 オプションとしてクラスター化された設定で実行することも可能です。

[Report](https://bugzilla.redhat.com/enter_bug.cgi?cf_environment=Build+Name%3A+22815%2C+Administration+and+Configuration+Guide-6.3-1%0ABuild+Date%3A+19-11-2014+09%3A29%3A31%0ATopic+ID%3A+37-591646+%5BLatest%5D&comment=Title%3A+About+Standalone+Servers%0A%0ADescribe+the+issue%3A%0A%0A%0ASuggestions+for+improvement%3A%0A%0A%0AAdditional+information%3A&cf_build_id=37-591646+24+Feb+2014+07%3A54+en-US+%5BLatest%5D&product=JBoss+Enterprise+Application+Platform+6&component=Documentation&version=6.3.0) a bug

# <span id="page-19-2"></span>1.5. 管理対象ドメイン

管理対象ドメイン操作モードでは、単一の制御点から複数の JBoss EAP 6 インスタンスを管理できま す。

一元管理された複数の JBoss EAP 6 サーバーは、ドメインのメンバーと呼ばれます。ドメインの JBoss EAP 6 インスタンスは共通の管理ポリシーを共有します。

各ドメインは1つのドメインコントローラー、1つ以上のホストコントローラー、およびホスト毎に0 個以上のサーバーグループによって構成されます。

ドメインコントローラーは、ドメインが制御される中心点であり、各サーバーはドメインの管理ポリ シーに従って設定されます。ドメインコントローラーはホストコントローラーとしても機能します。

ホストコントローラーは、**domain.sh** または **domain.bat** スクリプトが実行される物理または仮想ホス トです。ホストコントローラーは、ドメイン管理タスクをドメインコントローラーへ委譲するために設 定されます。

各ホスト上のホストコントローラーはドメインコントローラーと対話して、ホスト上で実行されている アプリケーションサーバーインスタンスのライフサイクルを制御し、ドメインコントローラーがこれら のインスタンスを管理できるようにします。各ホストに複数のサーバーグループが含まれるようにする ことが可能です。

サーバーグループは、JBoss EAP がインストールされているサーバーインスタンスのセットで、すべて が 1 つとして管理および設定されます。ドメインコントローラーはサーバーグループにデプロイされた アプリケーションの設定を管理します。そのため、サーバーグループの各サーバーは同じ設定とデプロ イメントを共有します。

同じ物理システム上の同じ JBoss EAP 6 インスタンス内で、単一のドメインコントローラー、単一のホ ストコントローラー、および複数のサーバーを実行できます。

ホストコントローラーは特定の物理 (または仮想) ホストに割り当てられます。異なる設定を使用する場 合は、同じハードウェア上で複数のホストコントローラーを実行でき、ポートとその他のリソースが競 合しないようにします。

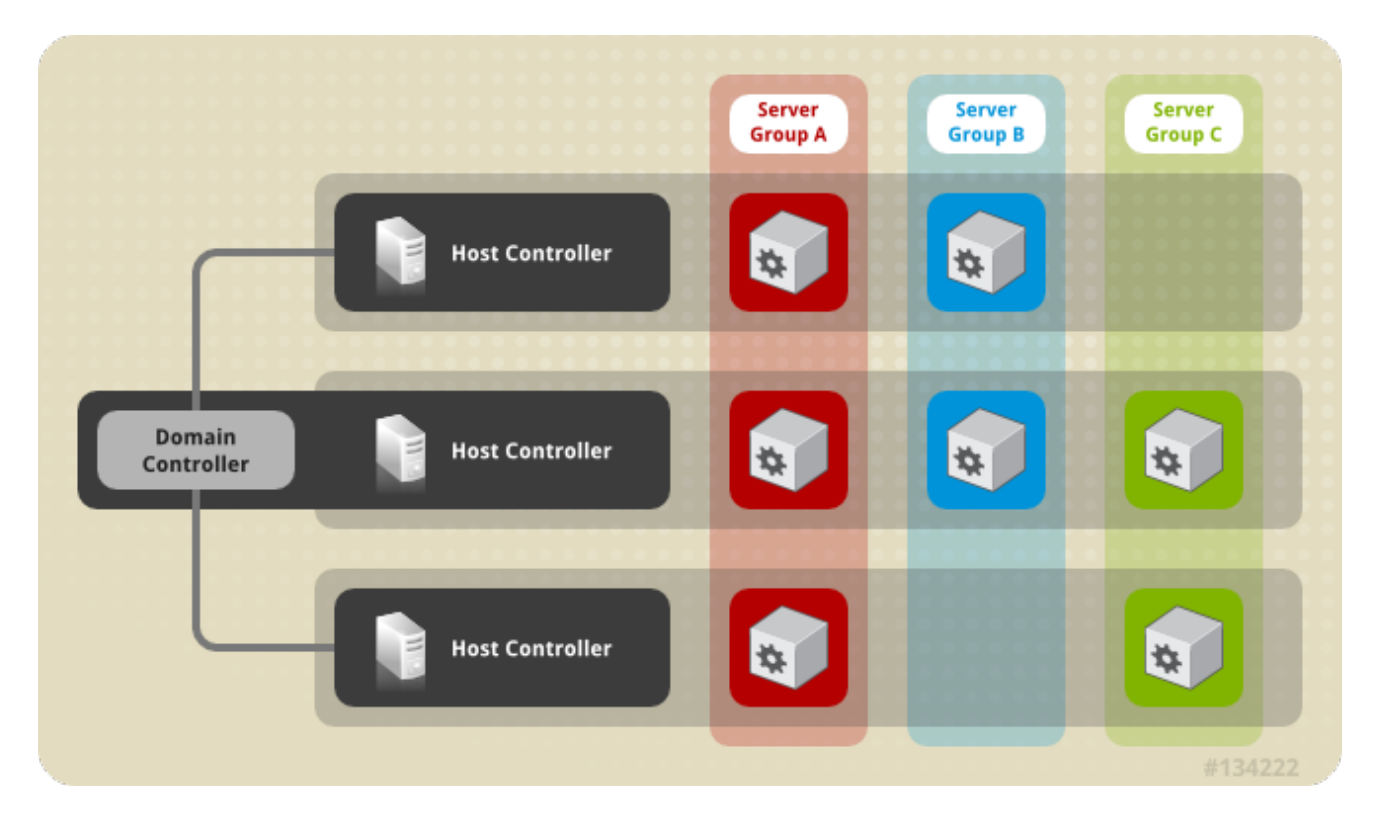

図1.1 管理対象ドメインを表す図

[Report](https://bugzilla.redhat.com/enter_bug.cgi?cf_environment=Build+Name%3A+22815%2C+Administration+and+Configuration+Guide-6.3-1%0ABuild+Date%3A+19-11-2014+09%3A29%3A31%0ATopic+ID%3A+33-591646+%5BLatest%5D&comment=Title%3A+About+Managed+Domains%0A%0ADescribe+the+issue%3A%0A%0A%0ASuggestions+for+improvement%3A%0A%0A%0AAdditional+information%3A&cf_build_id=33-591646+24+Feb+2014+07%3A54+en-US+%5BLatest%5D&product=JBoss+Enterprise+Application+Platform+6&component=Documentation&version=6.3.0) a bug

<span id="page-21-0"></span>1.6. ドメインコントローラー

ドメインコントローラーは、ドメインの集中管理点として動作する JBoss EAP 6 サーバーインスタンス です。1 つのホストコントローラーインスタンスがドメインコントローラーとして動作するよう設定さ れます。

ドメインコントローラーの主な役割は次のとおりです。

- ドメインの集中管理ポリシーを維持する。
- すべてのホストコントローラーが現在のコンテンツを認識するようにする。
- 実行中のすべての JBoss FAP 6 インスタンスがこのポリシーに従って設定されるよう、ホスト コントローラーをサポートする。

デフォルトでは、集中管理ポリシーは **domain/configuration/domain.xml** ファイルに格納されます。 このファイルは、ドメインコントローラーのホストのファイルシステム上にある未展開の JBoss EAP 6 インストールファイル内にあります。

**domain.xml** ファイルは、ドメインコントローラーとして実行するよう設定されたホストコントロー ラーの **domain/configuration/** ディレクトリーに存在する必要があります。このファイルは、ドメイン コントローラーとして実行しないホストコントローラー上のインストールには必要ありませんが、この ようなサーバー上に **domain.xml** ファイルがあっても問題はありません。

**domain.xml** ファイルには、あるドメインのサーバーインスタンス上で実行できるプロファイル設定が 含まれています。プロファイル設定には、プロファイルを構成するさまざまなサブシステムの詳細設定 が含まれます。また、ドメイン設定にはソケットのグループの定義やサーバーグループの定義も含まれ ます。

[Report](https://bugzilla.redhat.com/enter_bug.cgi?cf_environment=Build+Name%3A+22815%2C+Administration+and+Configuration+Guide-6.3-1%0ABuild+Date%3A+19-11-2014+09%3A29%3A31%0ATopic+ID%3A+32-591646+%5BLatest%5D&comment=Title%3A+About+the+Domain+Controller%0A%0ADescribe+the+issue%3A%0A%0A%0ASuggestions+for+improvement%3A%0A%0A%0AAdditional+information%3A&cf_build_id=32-591646+24+Feb+2014+07%3A54+en-US+%5BLatest%5D&product=JBoss+Enterprise+Application+Platform+6&component=Documentation&version=6.3.0) a bug

# <span id="page-21-1"></span>1.7. ドメインコントローラーの検索およびフェールオーバー

管理対象ドメインを設定するとき、ドメインコントローラーのコンタクトに必要な情報を使用して各ホ ストコントローラーを設定する必要があります。JBoss EAP 6.3 では、ドメインコントローラーを検索 する複数のオプションを使用して各ホストコントローラーを設定できるようになりました。ホストコン トローラーは、適切なオプションが見つかるまでオプションのリストを繰り返し処理します。

これにより、バックアップドメインコントローラーのコンタクト情報を用いてホストコントローラーを 事前設定できます。プライマリードメインコントローラーに問題がある場合は、バックアップホストコ ントローラーをマスターに昇格でき、昇格後にホストコントローラーを新しいマスターへ自動的に フェールオーバーできます。

以下は、ドメインコントローラー検索の複数のオプションを持つホストコントローラーを設定する方法 の例になります。

<domain-controller> <remote security-realm="ManagementRealm"> <discovery-options> <static-discovery name="primary" host="172.16.81.100" port="9999"/> <static-discovery name="backup" host="172.16.81.101" port="9999"/>

</discovery-options> </remote> </domain-controller>

静的検出オプションには、以下の必須属性が含まれます。

#### name

このドメインコントローラー検索オプションの名前。

#### host

リモートドメインコントローラーのホスト名。

#### port

リモートドメインコントローラーのポート。

上記の例では、最初の検出オプションが指定されることが予想されます。2 つ目のオプションはフェイ ルオーバーの状況で使用される可能性があります。

プライマリードメインコントローラーで問題が発生した場合、**--backup** オプションで開始されたホス トコントローラーをドメインコントローラーとして動作するよう昇格できます。

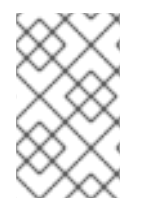

#### 注記

**--backup** オプションでホストコントローラーを開始すると、コントローラーによってド メイン設定のローカルコピーが維持されます。この設定は、ホストコントローラーがド メインコントローラーとして動作するよう再設定された場合に使用されます。

#### 手順1.1 ホストコントローラーを昇格してドメインコントローラーにする

- 1. 元のドメインコントローラーが停止した状態であることを確認します。
- 2. 管理 CLI を使用して、新しいドメインコントローラーとなるホストコントローラーへ接続しま す。
- 3. 以下のコマンドを実行してホストコントローラーを設定し、新しいドメインコントローラーと して動作するようにします。

/host=*HOST\_NAME*:write-local-domain-controller

4. 以下のコマンドを実行し、ホストコントローラーをリロードします。

reload --host=*HOST\_NAME*

2. で選択したホストコントローラーがドメインコントローラーとして動作するようになります。

[Report](https://bugzilla.redhat.com/enter_bug.cgi?cf_environment=Build+Name%3A+22815%2C+Administration+and+Configuration+Guide-6.3-1%0ABuild+Date%3A+19-11-2014+09%3A29%3A31%0ATopic+ID%3A+13661-681076+%5BLatest%5D&comment=Title%3A+About+Domain+Controller+Discovery+and+Failover%0A%0ADescribe+the+issue%3A%0A%0A%0ASuggestions+for+improvement%3A%0A%0A%0AAdditional+information%3A&cf_build_id=13661-681076+03+Jul+2014+14%3A20+en-US+%5BLatest%5D&product=JBoss+Enterprise+Application+Platform+6&component=Documentation&version=6.3.0) a bug

## <span id="page-22-0"></span>1.8. ホストコントローラー

ホストコントローラーは、**domain.sh** または **domain.bat** スクリプトがホスト上で実行されると起動し ます。

ホストコントローラーの主な役割はサーバーを管理することです。ドメイン管理タスクを委譲し、ホス ト上で実行される個別のアプリケーションサーバープロセスを開始および停止します。

ホストコントローラーはドメインコントローラーと対話し、サーバーとドメインコントローラー間の通 信を管理できるようにします。ドメインの複数のホストコントローラーは1つのドメインコントロー ラーのみと対話できます。そのため、単一のドメインモード上で実行されるホストコントローラーおよ びサーバーインスタンスはすべて単一のドメインコントローラーを持ち、同じドメインに属する必要が あります。

デフォルトでは、各ホストコントローラーは **domain/configuration/host.xml** ファイルから設定を読み 取ります。このファイルは、ホストのファイルシステム上にある未展開の JBoss EAP 6 インストール ファイルに存在します。**host.xml** ファイルには、特定のホストに固有する以下の設定情報が含まれて います。

- このインストールから実行される JBoss EAP 6 インスタンスの名前。
- 次の設定のいずれか。
	- ホストコントローラーがドメインコントローラーへ通知して、ホストコントローラー自体 を登録し、ドメイン設定へアクセスする方法。
	- リモートドメインコントローラーの検索および通知方法。
	- ホストコントローラーはドメインコントローラーとして動作する。
- ローカルの物理インストールに固有する設定。たとえば、**domain.xml** に宣言された名前付き インターフェースの定義は **host.xml** にある実際のマシン固有の IP アドレスへマップできま す。さらに、domain.xml の抽象パス名を **host.xml** のファイルシステムパスへマップできま す。

[Report](https://bugzilla.redhat.com/enter_bug.cgi?cf_environment=Build+Name%3A+22815%2C+Administration+and+Configuration+Guide-6.3-1%0ABuild+Date%3A+19-11-2014+09%3A29%3A31%0ATopic+ID%3A+36-591646+%5BLatest%5D&comment=Title%3A+About+Host+Controller%0A%0ADescribe+the+issue%3A%0A%0A%0ASuggestions+for+improvement%3A%0A%0A%0AAdditional+information%3A&cf_build_id=36-591646+24+Feb+2014+07%3A54+en-US+%5BLatest%5D&product=JBoss+Enterprise+Application+Platform+6&component=Documentation&version=6.3.0) a bug

## <span id="page-23-0"></span>1.9. サーバーグループ

サーバーグループとは、1 つのグループとして管理および設定される複数のサーバーインスタンスのこ とです。管理対象ドメインでは、各アプリケーションサーバーインスタンスは唯一のメンバーである場 合でも 1 つのサーバーグループに属します。グループのサーバーインスタンスは同じプロファイル設定 とデプロイされたコンテンツを共有します。

ドメインコントローラーとホストコントローラーは、ドメインにある各サーバーグループのすべてのイ ンスタンスに標準設定を強制します。

ドメインは複数のサーバーグループで構成されます。異なるサーバーグループを異なるプロファイルや デプロイメントで設定できます。たとえば、ドメインは異なるサービスを提供する異なるサーバー層で 設定できます。

異なるサーバーグループが同じプロファイルやデプロイメントを持つこともできます。これにより、最 初のサーバーグループでアプリケーションがアップグレードされた後に 2 つ目のサーバーグループでア プリケーションがアップデートされるアプリケーションのローリングアップグレードが可能になり、 サービスの完全停止を防ぎます。

以下はサーバーグループ定義の例になります。

<server-group name="main-server-group" profile="default"> <socket-binding-group ref="standard-sockets"/> <deployments>

<deployment name="foo.war\_v1" runtime-name="foo.war"/> <deployment name="bar.ear" runtime-name="bar.ear"/> </deployments> </server-group>

サーバーグループに含まれる必須の属性は次のとおりです。

- name: サーバーグループの名前。
- profile: サーバーグループのプロファイル名。
- socket-binding-group: グループのサーバーに対して使用されるデフォルトのソケットバイン ディンググループ。この名前は **host.xml** でサーバーごとに上書きできます。しかし、すべての サーバーグループの必須要素であるため、この要素がないとドメインが起動できません。

サーバーグループに含まれる任意の属性は次のとおりです。

- deployments: グループのサーバー上にデプロイするデプロイメントコンテンツ。
- system-properties: グループのサーバーに設定するシステムプロパティー。
- ivm: グループの全サーバーに対するデフォルトの JVM 設定。ホストコントローラーはこれら の設定を **host.xml** の他の設定とマージし、サーバーの JVM を開始するために使用される設定 を作成します。

[Report](https://bugzilla.redhat.com/enter_bug.cgi?cf_environment=Build+Name%3A+22815%2C+Administration+and+Configuration+Guide-6.3-1%0ABuild+Date%3A+19-11-2014+09%3A29%3A31%0ATopic+ID%3A+3605-606694+%5BLatest%5D&comment=Title%3A+About+Server+Groups%0A%0ADescribe+the+issue%3A%0A%0A%0ASuggestions+for+improvement%3A%0A%0A%0AAdditional+information%3A&cf_build_id=3605-606694+27+Feb+2014+21%3A17+en-US+%5BLatest%5D&product=JBoss+Enterprise+Application+Platform+6&component=Documentation&version=6.3.0) a bug

# <span id="page-24-0"></span>1.10. JBOSS EAP 6 プロファイル

以前のバージョンの JBoss EAP で使用されたプロファイルのコンセプトは使用されないようになりま した。JBoss EAP 6 では、設定に関するすべての情報を保持する少数の設定ファイルが使用されるよう になりました。

モジュールとドライバーは必要に応じてロードされるようになりました。そのため、サーバーを効率的 に起動するために以前のバージョンの JBoss EAP 6 で使用されたデフォルトプロファイルの概念は適用 されません。

デプロイメント時に、サーバーまたはドメインコントローラーによってモジュールの依存性が決定、順 番付け、および解決され、正しい順番でロードされます。モジュールはデプロイメントで必要がなく なったときにアンロードされます。

設定からサブシステムを削除すると、手作業でモジュールを無効にしたり、ドライバーまたは他のサー ビスをアンロードしたりできますが、ほとんどの場合でこの作業は必要ありません。モジュールを使用 するアプリケーションがない場合、モジュールはロードされません。

[Report](https://bugzilla.redhat.com/enter_bug.cgi?cf_environment=Build+Name%3A+22815%2C+Administration+and+Configuration+Guide-6.3-1%0ABuild+Date%3A+19-11-2014+09%3A29%3A31%0ATopic+ID%3A+276-680947+%5BLatest%5D&comment=Title%3A+About+JBoss+EAP+6+Profiles%0A%0ADescribe+the+issue%3A%0A%0A%0ASuggestions+for+improvement%3A%0A%0A%0AAdditional+information%3A&cf_build_id=276-680947+02+Jul+2014+21%3A48+en-US+%5BLatest%5D&product=JBoss+Enterprise+Application+Platform+6&component=Documentation&version=6.3.0) a bug

# <span id="page-25-0"></span>第2章 アプリケーションサーバー管理

## <span id="page-25-1"></span>2.1. JBOSS EAP 6 の起動および停止

#### <span id="page-25-2"></span>2.1.1. JBoss EAP 6 の起動

JBoss EAP 6 を次のいずれかの方法で起動します。

- ●
 「JBoss EAP 6 [をスタンドアロンサーバーとして起動」](#page-25-3)
- 「JBoss EAP 6 [を管理対象ドメインとして起動」](#page-25-4)

#### [Report](https://bugzilla.redhat.com/enter_bug.cgi?cf_environment=Build+Name%3A+22815%2C+Administration+and+Configuration+Guide-6.3-1%0ABuild+Date%3A+19-11-2014+09%3A29%3A31%0ATopic+ID%3A+4598-591668+%5BLatest%5D&comment=Title%3A+Start+JBoss+EAP+6%0A%0ADescribe+the+issue%3A%0A%0A%0ASuggestions+for+improvement%3A%0A%0A%0AAdditional+information%3A&cf_build_id=4598-591668+24+Feb+2014+07%3A54+en-US+%5BLatest%5D&product=JBoss+Enterprise+Application+Platform+6&component=Documentation&version=6.3.0) a bug

#### <span id="page-25-3"></span>2.1.2. JBoss EAP 6 をスタンドアロンサーバーとして起動

#### 概要

ここでは、JBoss EAP 6 をスタンドアロンサーバーとして起動する手順を説明します。

#### 手順2.1 プラットフォームサービスをスタンドアロンサーバーとして起動

- 1. Red Hat Enterprise Linux の場合 次のコマンドを実行します: *EAP\_HOME***/bin/standalone.sh**
- 2. Microsoft Windows Server の場合 次のコマンドを実行します: *EAP\_HOME***\bin\standalone.bat**
- 3. 他のパラメーターを指定する (任意) 起動スクリプトに渡すことができる他のパラメーターの一覧を出力するには、*-h* パラメーター を使います。

#### 結果

JBoss EAP 6 スタンドアロンサーバーインスタンスが起動します。

#### [Report](https://bugzilla.redhat.com/enter_bug.cgi?cf_environment=Build+Name%3A+22815%2C+Administration+and+Configuration+Guide-6.3-1%0ABuild+Date%3A+19-11-2014+09%3A29%3A31%0ATopic+ID%3A+42-673089+%5BLatest%5D&comment=Title%3A+Start+JBoss+EAP+6+as+a+Standalone+Server%0A%0ADescribe+the+issue%3A%0A%0A%0ASuggestions+for+improvement%3A%0A%0A%0AAdditional+information%3A&cf_build_id=42-673089+13+Jun+2014+22%3A54+en-US+%5BLatest%5D&product=JBoss+Enterprise+Application+Platform+6&component=Documentation&version=6.3.0) a bug

#### <span id="page-25-4"></span>2.1.3. JBoss EAP 6 を管理対象ドメインとして起動

#### 操作の順序

ドメイン内のサーバーグループのスレーブサーバーを起動する前にドメインコントローラーを起動する 必要があります。最初に、この手順をドメインコントローラーで使用した後に、関連するホストコント ローラーおよびドメインに関連する他のホストに対して使用してください。

#### 手順2.2 プラットフォームサービスを管理対象ドメインとして起動

- 1. Red Hat Enterprise Linux の場合 コマンド *EAP\_HOME***/bin/domain.sh** を実行します。
- 2. Microsoft Windows Server の場合 コマンド *EAP\_HOME***\bin\domain.bat** を実行します。
- 3. 他のパラメーターを起動スクリプトに渡す (任意)

起動スクリプトに渡すことができる各種パラメーターを確認するには、*-h* パラメーターを使い ます。

#### 結果

JBoss EAP 6 管理対象ドメインインスタンスが起動します。

#### [Report](https://bugzilla.redhat.com/enter_bug.cgi?cf_environment=Build+Name%3A+22815%2C+Administration+and+Configuration+Guide-6.3-1%0ABuild+Date%3A+19-11-2014+09%3A29%3A31%0ATopic+ID%3A+43-591646+%5BLatest%5D&comment=Title%3A+Start+JBoss+EAP+6+as+a+Managed+Domain%0A%0ADescribe+the+issue%3A%0A%0A%0ASuggestions+for+improvement%3A%0A%0A%0AAdditional+information%3A&cf_build_id=43-591646+24+Feb+2014+07%3A54+en-US+%5BLatest%5D&product=JBoss+Enterprise+Application+Platform+6&component=Documentation&version=6.3.0) a bug

<span id="page-26-0"></span>2.1.4. 管理対象ドメインのホストの名前設定

#### 概要

管理対象ドメインで実行されている各ホストには一意な名前を付ける必要があります。管理を容易に し、複数のホストで同じホスト設定ファイルを使用できるようにするために、以下の優先順位を用いて ホスト名が決定されます。

- 1. **host.xml** 設定ファイルにある **host** 要素の **name** 属性 (設定されている場合)。
- 2. **jboss.host.name** システムプロパティーの値。
- 3. **jboss.qualified.host.name** システムプロパティーの最後のピリオド (.) の後に続く値、または 最後のピリオドがない場合は全体の値。
- 4. POSIX ベースのオペレーティングシステムでは、**HOSTNAME** 環境変数のピリオド (.) の後に 続く値。Microsoft Windows では **COMPUTERNAME** 環境変数のピリオドの後に続く値。最後 のピリオドがない場合は、全体の値。

環境変数の設定方法は、ご使用のオペレーティングシステムのドキュメントを参照してください。シス テムプロパティーの設定方法は、「管理 CLI [を使用したシステムプロパティーの設定」](#page-86-0) を参照してく ださい。

本トピックでは、システムプロパティーまたはハードコードされた名前を使用して、設定ファイルのホ ストの名前を設定する方法について説明します。

#### 手順2.3 システムプロパティーを用いたホスト名の設定

- 1. 編集するホスト設定ファイル (例: **host.xml**) を開きます。
- 2. ファイルにある **host** 要素を見つけます。以下に例を示します。

<host name="master" xmlns="urn:jboss:domain:1.6">

3. この要素が存在する場合は、**name="***HOST\_NAME***"** 属性宣言を削除します。削除後、**host** 要 素は以下のようになるはずです。

<host xmlns="urn:jboss:domain:1.6">

4. 以下の例のように、**-Djboss.host.name** 引数を渡してサーバーを起動します。

-Djboss.host.name=*HOST\_NAME*

#### 手順2.4 特定の名前を用いたホスト名の設定

1. 以下の構文を使用して、JBoss EAP スレーブホストを起動します。

```
bin/domain.sh --host-config=HOST_FILE_NAME
  例を以下に示します。
    bin/domain.sh --host-config=host-slave01.xml
2. 管理 CLI を起動します。
3. 以下の構文を使用してホスト名を置き換えます。
    /host=EXISTING_HOST_NAME:write-
    attribute(name="name",value=UNIQUE_HOST_NAME)
  例を以下に示します。
    /host=master:write-attribute(name="name",value="host-slave01")
  次の結果が表示されるはずです。
     "outcome" => "success"
  これは、host-slave01.xml ファイルのホスト name 属性を以下のように変更します。
    <host name="host-slave01" xmlns="urn:jboss:domain:1.6">
4. この処理を完了するには、変更前のホスト名を使用してサーバー設定をリロードする必要があ
  ります。
    reload --host=EXISTING_HOST_NAME
  例を以下に示します。
    reload --host=master
```
#### [Report](https://bugzilla.redhat.com/enter_bug.cgi?cf_environment=Build+Name%3A+22815%2C+Administration+and+Configuration+Guide-6.3-1%0ABuild+Date%3A+19-11-2014+09%3A29%3A31%0ATopic+ID%3A+31393-686116+%5BLatest%5D&comment=Title%3A+Configure+the+Name+of+a+Host+in+a+Managed+Domain%0A%0ADescribe+the+issue%3A%0A%0A%0ASuggestions+for+improvement%3A%0A%0A%0AAdditional+information%3A&cf_build_id=31393-686116+21+Jul+2014+08%3A14+en-US+%5BLatest%5D&product=JBoss+Enterprise+Application+Platform+6&component=Documentation&version=6.3.0) a bug

<span id="page-27-0"></span>2.1.5. 2 台のマシンでの管理対象ドメインの作成

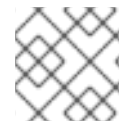

#### 注記

この例の実行には、ファイアウォールの設定が必要になることがあります。

1 台のマシンがドメインコントローラーで、別のマシンがホストである 2 台のマシンで、管理対象ドメ インを作成できます。詳細については[、「ドメインコントローラー」](#page-21-0) を参照してください。

- IP1 = ドメインコントローラーの IP アドレス (マシン 1)
- IP2 = ホストの IP アドレス (マシン 2)

#### 手順2.5 2 台のマシンで管理対象ドメインを作成

#### 1. マシン1での作業

- a. ホストがドメインコントローラーを認証できるようにするために、add-user.sh スクリプト を使用して管理ユーザー (例: **slave01**) を追加します。**add-user** 出力の **SECRET\_VALUE** に注意してください。
- b. 専用のドメインコントローラー向けに事前設定された **host-master.xml** 設定ファイルでド メインを起動します。
- c. **-bmanagement=\$IP1** を使用して、他のマシンがドメインコントローラーを見えるように します。

[\$JBOSS\_HOME/bin]\$ ./domain.sh --host-config=host-master.xml -bmanagement=\$IP1

- 2. マシン 2 での作業
	- a. ユーザークレデンシャルを用いて **\$JBOSS\_HOME/domain/configuration/host-slave.xml** ファイルを更新します。

<?xml version='1.0' encoding='UTF-8'?> <host xmlns="urn:jboss:domain:1.6" name="slave01"> <!-- add user name here --> <management> <security-realms> <security-realm name="ManagementRealm"> <server-identities> <secret value="\$SECRET\_VALUE" /> <!-- use secret value from add-user.sh output--> </server-identities> ...

b. ホストを起動します。

[\$JBOSS\_HOME/bin]\$ ./domain.sh --host-config=host-slave.xml -Djboss.domain.master.address=\$IP1 -b=\$IP2

3. ドメインを管理します。 CLI を使用する場合:

[\$JBOSS\_HOME/bin]\$ ./jboss-cli.sh -c --controller=\$IP1

Web コンソールを使用する場合:

http://\$IP1:9990

サーバーのインデックスページへアクセスします。

http://\$IP2:8080/ http://\$IP2:8230/

#### [Report](https://bugzilla.redhat.com/enter_bug.cgi?cf_environment=Build+Name%3A+22815%2C+Administration+and+Configuration+Guide-6.3-1%0ABuild+Date%3A+19-11-2014+09%3A29%3A31%0ATopic+ID%3A+40888-683801+%5BLatest%5D&comment=Title%3A+Create+Managed+Domain+on+Two+Machines%0A%0ADescribe+the+issue%3A%0A%0A%0ASuggestions+for+improvement%3A%0A%0A%0AAdditional+information%3A&cf_build_id=40888-683801+11+Jul+2014+15%3A01+en-US+%5BLatest%5D&product=JBoss+Enterprise+Application+Platform+6&component=Documentation&version=6.3.0) a bug

<span id="page-28-0"></span>2.1.6. 代替設定を用いた JBoss EAP 6 の起動

設定ファイルを指定しない場合、サーバーはデフォルトファイルで起動します。しかし、サーバーを起

動してから設定を手動で指定することができます。この手順は管理対象ドメインとスタンドアロンサー バーのどちらを使用するか、またどのオペレーティングシステムを使用するかによって多少の違いがあ ります。

#### 前提条件

● 代替の設定ファイルを使用する前に、デフォルト設定をテンプレートとして使用して、代替の 設定ファイルを作成します。管理対象ドメインの場合は、設定ファイルを *EAP\_HOME***/domain/configuration/** ディレクトリーに置く必要があります。スタンドアロン サーバーの場合は、設定ファイルを *EAP\_HOME***/standalone/configuration/** ディレクトリーに 置く必要があります。

# 注記

*EAP\_HOME***/docs/examples/configs/** ディレクトリーに複数の設定例が含まれていま す。これらの例を使用し、クラスタリングや Transaction XTS API などの追加機能を有効 にします。

一部の設定例は、使用する前に変更する必要があります。**standalonepicketlink.xml**、**standalone-genericjms.xml**、および **standalone-hornetqcolocated.xml** の設定ファイルを変更せずに使用するとエラーが発生します。

#### 手順2.6 代替設定を用いたインスタンスの起動

1. スタンドアロンサーバー

スタンドアロンサーバーでは、*--server-config* パラメーターに設定ファイルのファイル名をオ プションとして指定します。設定ファイルは *EAP\_HOME***/standalone/configuration/** ディレク トリーに置く必要があり、このディレクトリーからの相対パスで設定ファイルを指定する必要 があります。

例2.1 Red Hat Enterprise Linux のスタンドアロンサーバーに別の設定ファイルを使用

[user@host bin]\$ ./standalone.sh --server-config=*standalone-alternate.xml*

この例は、*EAP\_HOME***/standalone/configuration/standalone-alternate.xml** 設定ファイル を使用します。

例2.2 Microsoft Windows Server のスタンドアロンサーバーに別の設定ファイルを使用

C:\*EAP\_HOME*\bin> standalone.bat --server-config=*standalone-alternate.xml*

この例は、*EAP\_HOME***\standalone\configuration\standalone-alternative.xml** 設定ファイ ルを使用します。

#### 2. 管理対象ドメイン

管理対象ドメインでは、設定ファイルのファイル名を *--domain-config* パラメーターのオプ ションとして指定します。設定ファイルは *EAP\_HOME***/domain/configuration/** ディレクト リーに置く必要があり、このディレクトリーからの相対パスを指定する必要があります。

例2.3 Red Hat Enterprise Linux の管理対象ドメインに別の設定ファイルを使用

[user@host bin]\$ ./domain.sh --domain-config=*domain-alternate.xml*

この例は、*EAP\_HOME***/domain/configuration/domain-alternate.xml** 設定ファイルを使用 します。

例2.4 Microsoft Windows Server の管理対象ドメインに別の設定ファイルを使用

C:\*EAP\_HOME*\bin> domain.bat --domain-config=*domain-alternate.xml*

この例は、*EAP\_HOME***\domain\configuration\domain-alternate.xml** 設定ファイルを使用 します。

### 結果

代替の設定ファイルを使用して JBoss EAP が起動されます。

#### [Report](https://bugzilla.redhat.com/enter_bug.cgi?cf_environment=Build+Name%3A+22815%2C+Administration+and+Configuration+Guide-6.3-1%0ABuild+Date%3A+19-11-2014+09%3A29%3A31%0ATopic+ID%3A+309-725312+%5BLatest%5D&comment=Title%3A+Start+JBoss+EAP+6+with+an+Alternative+Configuration%0A%0ADescribe+the+issue%3A%0A%0A%0ASuggestions+for+improvement%3A%0A%0A%0AAdditional+information%3A&cf_build_id=309-725312+12+Nov+2014+10%3A19+en-US+%5BLatest%5D&product=JBoss+Enterprise+Application+Platform+6&component=Documentation&version=6.3.0) a bug

### <span id="page-30-0"></span>2.1.7. JBoss EAP 6 の停止

JBoss EAP 6 を停止する方法は、起動方法によって異なります。このタスクでは、対話的に起動された インスタンスを停止し、サービスにより起動されたインスタンスを停止して、スクリプトによりバック グラウンドにフォークされたインスタンスを停止します。

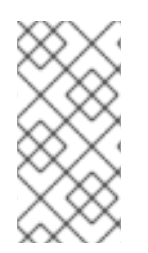

## 注記

管理対象ドメインでサーバーまたはサーバーグループを停止する方法の詳細について は[、「管理コンソールを使用したサーバーの停止」](#page-37-0) を参照してください。管理 CLI を使 [用してサーバーを停止する方法の詳細については、「管理](#page-35-1) CLI を使用したサーバーの起 動および停止」 を参照してください。

- 手順2.7 JBoss EAP 6 のインスタンスの停止
	- コマンドラインプロンプトから対話的に起動したインスタンスの停止 JBoss EAP 6 が実行されているターミナルで **Ctrl-C** を押します。

#### ● 手順2.8 オペレーティングシステムサービスとして起動されたインスタンスの停止

オペレーティングシステムに応じて、以下のいずれかの手順を実行します。

Red Hat Enterprise Linux

Red Hat Enterprise Linux でサービススクリプトを記述したときは、**stop** 機能を使用し ます。これは、スクリプトに記述する必要があります。次に、**service** *scriptname* **stop** を使用できます。ここで *scriptname* はスクリプトの名前に置き換えます。

#### ■ Microsoft Windows Server

Microsoft Windows の場合は、**net service** コマンドを使用するか、コントロールパネ ルの サービス アプレットからサービスを停止します。

- 手順2.9 バックグラウンドで実行されているインスタンスの停止 (Red Hat Enterprise Linux)
	- 1. プロセスのプロセス ID (PID) を取得します。
- 単一のインスタンスのみが実行されている場合 (スタンドアロンモード) 以下のコマンドはいずれも JBoss EAP 6 の単一インスタンスの PID を返します。
	- **pidof java**
	- **jps**

(**jps** コマンドは、**jboss-modules.jar** と jps 自体の 2 つのプロセスに対する ID を 返します。**jboss-modules.jar** の ID を使用して EAP インスタンスを停止します)。

■ 複数の EAP インスタンスが実行されている場合 (ドメインモード)

複数の EAP インスタンスが実行されている場合、正しいプロセスを識別するには、さ らに包括的なコマンドを使用する必要があります。

詳細モードで **jps** コマンドを使用すると、見つかった java プロセスに関する詳細 情報が提供されます。

以下は、実行している EAP プロセスを PID およびロールで識別する、詳細な **jps** コマンドからの出力の一部になります。

```
$ ips -v
12155 jboss-modules.jar -D[Server:server-one] -XX:PermSize=256m -
XX:MaxPermSize=256m -Xms1303m
...
12196 jboss-modules.jar -D[Server:server-two] -XX:PermSize=256m -
XX:MaxPermSize=256m -Xms1303m
...
12096 jboss-modules.jar -D[Host Controller] -Xms64m -Xmx512m -
XX:MaxPermSize=256m
...
11872 Main -Xms128m -Xmx750m -XX:MaxPermSize=350m -
XX:ReservedCodeCacheSize=96m -XX:+UseCodeCacheFlushing
...
11248 jboss-modules.jar -D[Standalone] -XX:+UseCompressedOops -
verbose:gc
...
12892 Jps
```
...

12080 jboss-modules.jar -D[Process Controller] -Xms64m -Xmx512m - XX:MaxPermSize=256m

- ...
- **ps aux** コマンドを使用して複数の EAP インスタンスの情報を返すこともできま  $\blacksquare$ す。

以下は、実行している EAP プロセスを PID およびロールで識別する、詳細な **ps** コマンドからの出力の一部になります。

\$ ps aux | grep java username 12080 0.1 0.9 3606588 36772 pts/0 Sl+ 10:09 0:01 /path/to/java - D[Process Controller] -server -Xms128m -Xmx128m -XX:MaxPermSize=256m ...

username 12096 1.0 4.1 3741304 158452 pts/0 Sl+ 10:09 0:13 /path/to/java -D[Host Controller] -Xms128m -Xmx128m -XX:MaxPermSize=256m

username 12155 1.7 8.9 4741800 344224 pts/0 Sl+ 10:09 0:22 /path/to/java -D[Server:server-one] -XX:PermSize=256m -XX:MaxPermSize=256m - Xms1000m -Xmx1000m -server -

username 12196 1.8 9.4 4739612 364436 pts/0 Sl+ 10:09 0:22 /path/to/java -D[Server:server-two] -XX:PermSize=256m -XX:MaxPermSize=256m - Xms1000m -Xmx1000m -server

上記の例では、ドメイン全体を停止するには Process Controllerプロセスを停止しま す。

これらのコマンドに **grep** ユーティリティーを使用すると Process Controllerを識別で きます。

**jps -v | grep "Process Controller"**

...

...

...

**ps aux | grep "Process Controller"**

2. **kill** *PID* を実行して、**TERM** シグナルをプロセスに送信します。*PID* は前述のコマンドの 1 つを使用して識別されたプロセス IDに置き換えます。

#### 結果

JBoss EAP 6 がクリーンにシャットダウンされ、データは失われません。

[Report](https://bugzilla.redhat.com/enter_bug.cgi?cf_environment=Build+Name%3A+22815%2C+Administration+and+Configuration+Guide-6.3-1%0ABuild+Date%3A+19-11-2014+09%3A29%3A31%0ATopic+ID%3A+44-675568+%5BLatest%5D&comment=Title%3A+Stop+JBoss+EAP+6%0A%0ADescribe+the+issue%3A%0A%0A%0ASuggestions+for+improvement%3A%0A%0A%0AAdditional+information%3A&cf_build_id=44-675568+24+Jun+2014+12%3A18+en-US+%5BLatest%5D&product=JBoss+Enterprise+Application+Platform+6&component=Documentation&version=6.3.0) a bug

<span id="page-32-0"></span>2.1.8. サーバー実行時に渡すスイッチと引数のリファレンス

アプリケーションサーバーの起動スクリプトは実行時に追加の引数とスイッチを受け取ります。これら のパラメーターを使用すると、**standalone.xml**、**domain.xml**、および **host.xml** の設定ファイルで定 義されたものとは別の設定でサーバーを起動できます。これには、ソケットバインディングの代替セッ トや二次設定でのサーバーの起動が含まれることがあります。起動時にヘルプスイッチを渡すと、利用 可能なこれらのパラメーターのリストを表示できます。

#### 例2.5

以下の例は、「JBoss EAP 6 [をスタンドアロンサーバーとして起動」](#page-25-3) および 「JBoss EAP 6 を管理 対象ドメインとして起動」 [に説明のあるサーバーの起動と似ていますが、](#page-25-4)*-h* または *--help* スイッ チが追加で使用されています。help スイッチの結果は以下の表を参照してください。

スタンドアロンモード:

[localhost bin]\$ **standalone.sh -h**

ドメインモード:

[localhost bin]\$ **domain.sh -h**

# 表2.1 実行時スイッチおよび引数

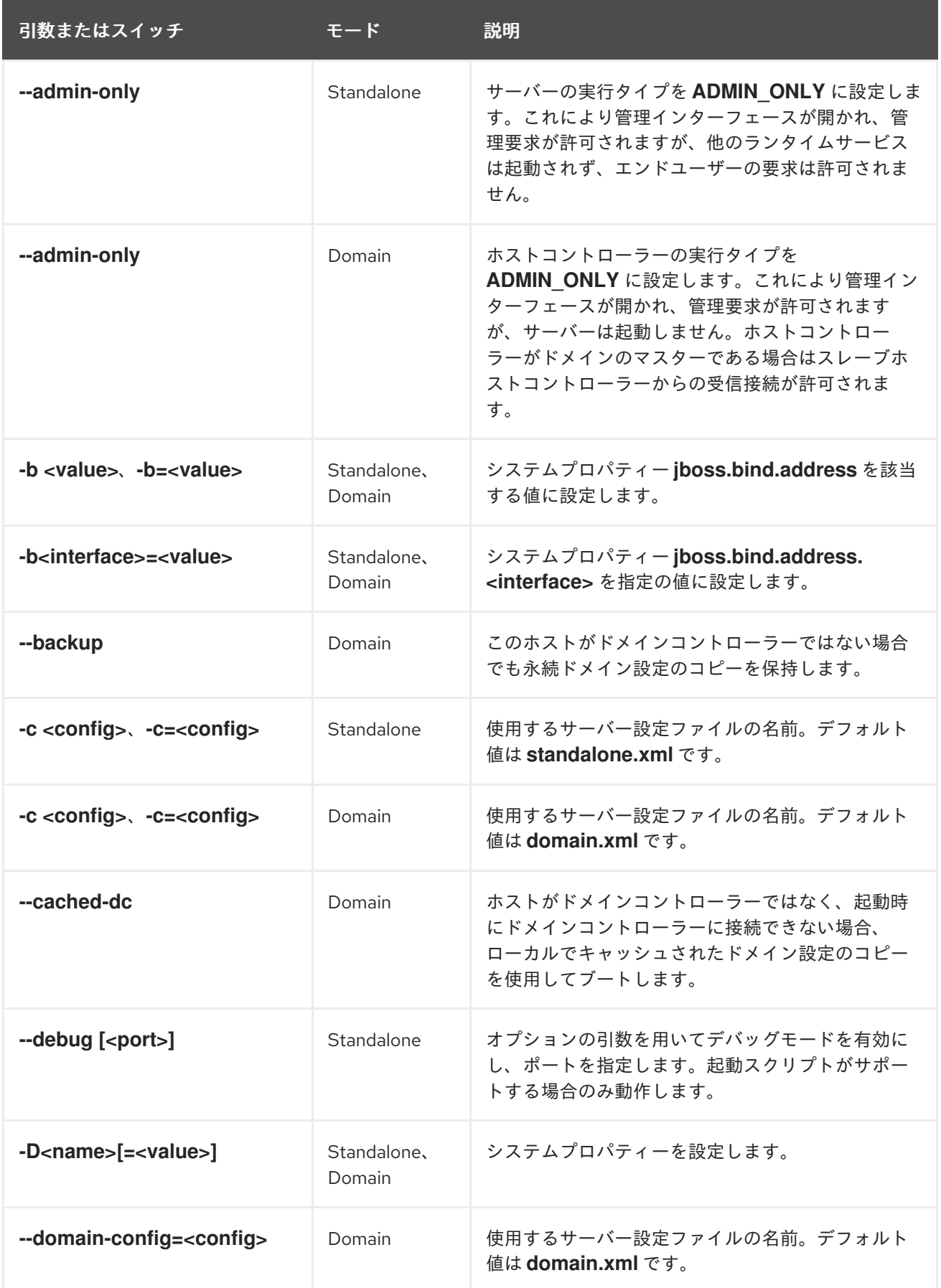

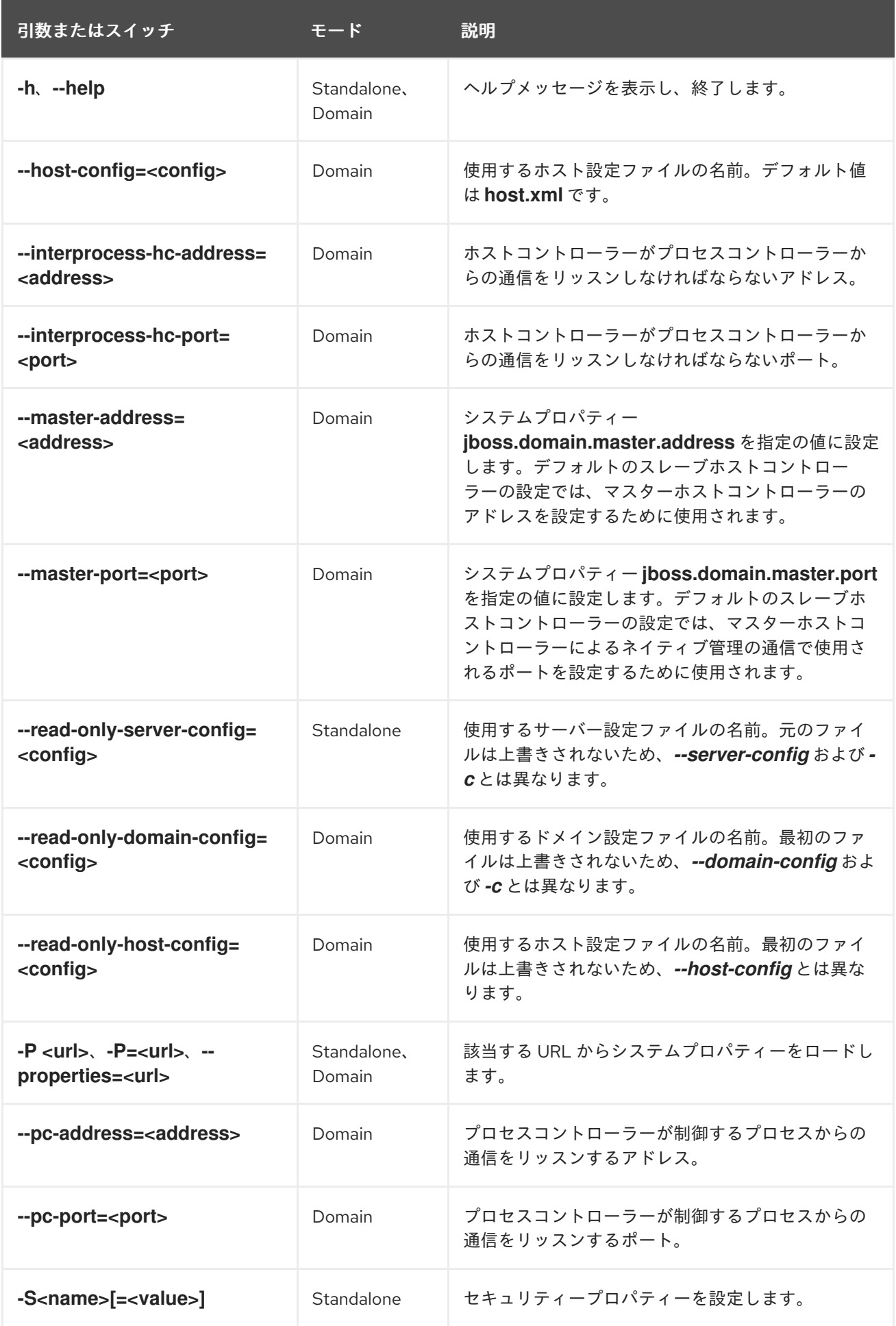

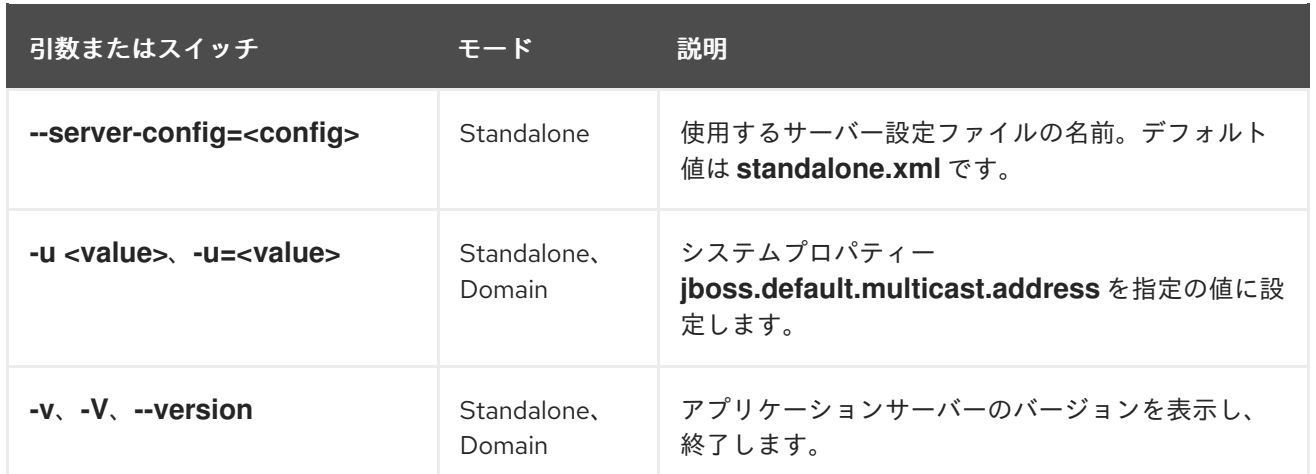

[Report](https://bugzilla.redhat.com/enter_bug.cgi?cf_environment=Build+Name%3A+22815%2C+Administration+and+Configuration+Guide-6.3-1%0ABuild+Date%3A+19-11-2014+09%3A29%3A31%0ATopic+ID%3A+5455-628377+%5BLatest%5D&comment=Title%3A+Reference+of+Switches+and+Arguments+to+pass+at+Server+Runtime%0A%0ADescribe+the+issue%3A%0A%0A%0ASuggestions+for+improvement%3A%0A%0A%0AAdditional+information%3A&cf_build_id=5455-628377+09+Apr+2014+14%3A07+en-US+%5BLatest%5D&product=JBoss+Enterprise+Application+Platform+6&component=Documentation&version=6.3.0) a bug

## <span id="page-35-0"></span>2.2. サーバーの起動と停止

<span id="page-35-1"></span>2.2.1. 管理 CLI を使用したサーバーの起動および停止

#### 前提条件

● 「管理 CII[の起動」](#page-57-2)

スタンドアロンモードでは、管理 CLI または管理コンソールを使用してサーバーを起動および停止でき ます。ドメインモードでは、サーバーインスタンスのみを起動できます。これらの管理ツールを使用す ると、単一のスタンドアロンサーバーインスタンスを制御したり、管理対象ドメインのデプロイメント 全体で複数のサーバーを選択的に管理したりできます。ドメインモードで管理コンソールを使用する場 合は、[「管理コンソールを使用したサーバーの起動」](#page-36-0) の手順を参照してください。管理 CLI を使用す る場合は、スタンドアロンサーバーインスタンスと管理対象ドメインインスタンスでプロセスが異なり ます。

#### 管理 CLI を用いたスタンドアロンサーバーの起動および停止

スタンドアロンサーバーインスタンスは、コマンドラインスクリプトで起動でき、管理 CLI より **shutdown** [コマンドを使用してシャットダウンできます。インスタンスが再度必要な場合は、「](#page-25-3)JBoss EAP 6 をスタンドアロンサーバーとして起動」 の説明どおりに起動プロセスを再実行します。

#### 例2.6 管理 CLI よりスタンドアロンサーバーインスタンスを停止する

[standalone@localhost:9999 /] shutdown

#### 管理 CLI を用いた管理対象ドメインの起動および停止

管理対象ドメインを実行している場合は、管理コンソールを使用するとドメインの特定サーバーを選択 的に起動または停止できます。これには、ドメイン全体のサーバーグループや、ホスト上の特定サー バーインスタンスが含まれます。

#### 例2.7 管理 CLI より管理対象ドメインのサーバーホストを停止する

スタンドアロンサーバーと同様に、宣言された管理対象ドメインホストをシャットダウンするには **shutdown** コマンドを使用します。この例では、シャットダウン操作を呼び出す前にインスタンス 名を宣言し、「master」という名前のサーバーホストを停止します。**tab** キーを使用して文字列を補
完し、利用可能なホスト値などの可視変数を表示します。

[domain@localhost:9999 /] /host=*master*:shutdown

#### 例2.8 管理 CLI より管理対象ドメインのサーバーホストを起動および停止する

この例は、**start** および **stop** 操作を呼び出す前に、サーバーグループを宣言することで、*mainserver-group* という名前のデフォルトのサーバーグループを起動します。**tab** キーを使用して文字 列を補完し、利用可能なサーバーグループ名の値などの可視変数を表示します。

[domain@localhost:9999 /] /server-group=*main-server-group*:start-servers

[domain@localhost:9999 /] /server-group=*main-server-group*:stop-servers

#### 例2.9 管理 CLI より管理対象ドメインのサーバーインスタンスを起動および停止する

この例は、**start** および **stop** 操作を呼び出す前に、ホストおよびサーバーの設定を宣言すること で、*master* ホスト上の *server-one* という名前のサーバーインスタンスを起動および停止しま す。**tab** キーを使用して文字列を補完し、利用可能なホストおよびサーバー設定の値などの可視変数 を表示します。

[domain@localhost:9999 /] /host=*master*/server-config=*server-one*:start

[domain@localhost:9999 /] /host=*master*/server-config=*server-one*:stop

### [Report](https://bugzilla.redhat.com/enter_bug.cgi?cf_environment=Build+Name%3A+22815%2C+Administration+and+Configuration+Guide-6.3-1%0ABuild+Date%3A+19-11-2014+09%3A29%3A31%0ATopic+ID%3A+4748-625304+%5BLatest%5D&comment=Title%3A+Start+and+Stop+Servers+Using+the+Management+CLI%0A%0ADescribe+the+issue%3A%0A%0A%0ASuggestions+for+improvement%3A%0A%0A%0AAdditional+information%3A&cf_build_id=4748-625304+28+Mar+2014+14%3A59+en-US+%5BLatest%5D&product=JBoss+Enterprise+Application+Platform+6&component=Documentation&version=6.3.0) a bug

2.2.2. 管理コンソールを使用したサーバーの起動

## 前提条件

- 「JBoss EAP 6 [を管理対象ドメインとして起動」](#page-25-0)
- [「管理コンソールへのログイン」](#page-50-0)

#### 手順2.10 管理対象ドメイン向けのサーバーの起動

- 1. コンソールの右上にある **Runtime** タブを選択します。Server メニューを展開し、Overview を 選択します。
- 2. **Server Instances** のリストから、起動するサーバーを選択します。実行されているサーバーは チェックマークで示されます。

このリストにあるインスタンスにカーソルを合わせ、サーバーの詳細の下に青色でオプション を表示します。

3. インスタンスを起動するには、表示された Start Serverテキストをクリックします。クリック すると、ダイアログボックスが開きます。**Confirm** ボタンをクリックしてサーバーを起動しま す。

## 結果

選択したサーバーが起動し、稼働状態になります。

#### [Report](https://bugzilla.redhat.com/enter_bug.cgi?cf_environment=Build+Name%3A+22815%2C+Administration+and+Configuration+Guide-6.3-1%0ABuild+Date%3A+19-11-2014+09%3A29%3A31%0ATopic+ID%3A+4456-633346+%5BLatest%5D&comment=Title%3A+Start+a+Server+Using+the+Management+Console%0A%0ADescribe+the+issue%3A%0A%0A%0ASuggestions+for+improvement%3A%0A%0A%0AAdditional+information%3A&cf_build_id=4456-633346+24+Apr+2014+10%3A29+en-US+%5BLatest%5D&product=JBoss+Enterprise+Application+Platform+6&component=Documentation&version=6.3.0) a bug

2.2.3. 管理コンソールを使用したサーバーの停止

#### 前提条件

- 「JBoss EAP 6 [を管理対象ドメインとして起動」](#page-25-0)
- [「管理コンソールへのログイン」](#page-50-0)  $\bullet$

手順2.11 管理コンソールを使用した管理対象ドメインのサーバーの停止

- 1. コンソールの右上にある **Runtime** タブを選択します。Domain メニューを展開し、Overview を選択します。
- 2. **Hosts, groups and server instances** の表に使用可能な **Server Instances** のリストが表示さ れます。稼働中のサーバーにはチェックマークが付きます。
- 3. 選択したサーバーにカーソルを合わせ、表示される **Stop Server** テキストをクリックします。 確認ダイアログウインドウが表示されます。
- 4. **Confirm** をクリックし、サーバーを停止します。

## 結果

選択されたサーバーが停止します。

[Report](https://bugzilla.redhat.com/enter_bug.cgi?cf_environment=Build+Name%3A+22815%2C+Administration+and+Configuration+Guide-6.3-1%0ABuild+Date%3A+19-11-2014+09%3A29%3A31%0ATopic+ID%3A+4468-633361+%5BLatest%5D&comment=Title%3A+Stop+a+Server+Using+the+Management+Console%0A%0ADescribe+the+issue%3A%0A%0A%0ASuggestions+for+improvement%3A%0A%0A%0AAdditional+information%3A&cf_build_id=4468-633361+24+Apr+2014+11%3A16+en-US+%5BLatest%5D&product=JBoss+Enterprise+Application+Platform+6&component=Documentation&version=6.3.0) a bug

2.3. ファイルシステムパス

2.3.1. ファイルシステムパス

JBoss EAP 6 では、ファイルシステムパスに論理名を使用します。**domain.xml**、**host.xml**、および **standalone.xml** の設定には、パスを宣言できるセクションが含まれます。設定の他のセクションは、 各インスタンスの絶対パスを宣言せず論理名を使用することにより、これらのパスを参照できます。こ れにより、特定のホスト設定をユニバーサルな論理名に解決できるため、設定や管理がしやすくなりま す。

たとえば、ロギングサブシステム設定には、サーバーの **log** ディレクトリーを示す *jboss.server.log.dir* パスへの参照が含まれます。

例2.10 ロギングディレクトリーの相対パス例

<file relative-to="jboss.server.log.dir" path="server.log"/>

JBoss EAP 6 では、複数の標準的なパスが自動的に提供されるため、ユーザーが設定ファイルでこれら のパスを設定する必要はありません。

### 表2.2 標準的なパス

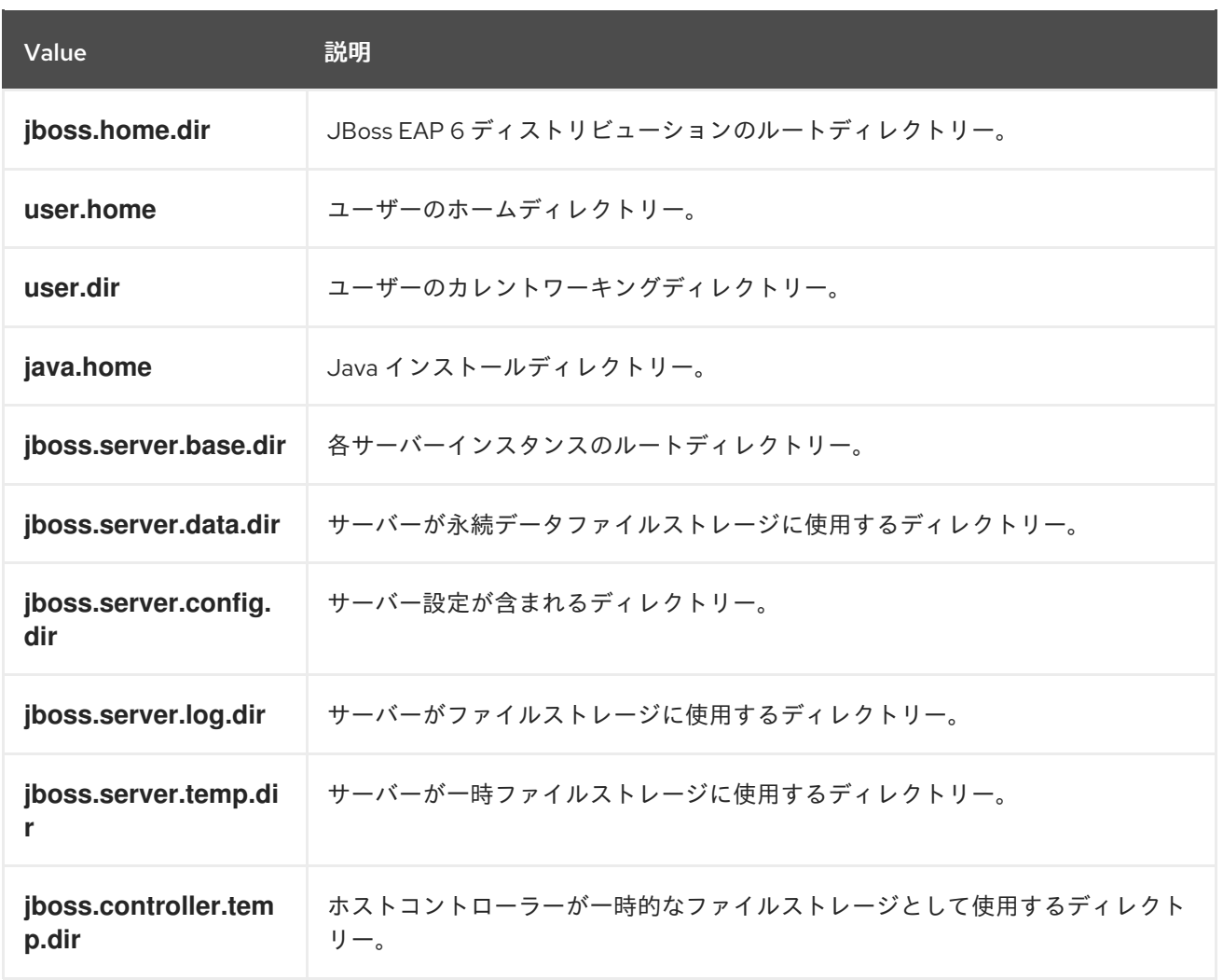

### パスのオーバーライド

スタンドアロンサーバーを実行している場合は、以下の2つの方法の1つを用いて **jboss.server.base.dir**、**jboss.server.log.dir**、または **jboss.server.config.dir** パスをオーバーライド できます。

1. サーバーの起動時に、コマンドラインで引数を渡すことができます。例は次のとおりです。

bin/standalone.sh -Djboss.server.log.dir=/var/log

2. サーバー設定ファイルの **JAVA\_OPTS** 変数を編集できま

す。*EAP\_HOME***/bin/standalone.conf** ファイルを開き、ファイルの最後に以下の行を追加しま す。

JAVA\_OPTS="\$JAVA\_OPTS Djboss.server.log.dir=/var/log"

パスのオーバーライドは、管理対象ドメインで実行しているサーバーではサポートされません。

## カスタムパスの追加

カスタムパスを作成することも可能です。たとえば、以下のようにロギングに使用する相対パスを定義 できます。

my.relative.path=/var/log

**my.relative.path** を使用するよう、ログハンドラーを変更します。

## [Report](https://bugzilla.redhat.com/enter_bug.cgi?cf_environment=Build+Name%3A+22815%2C+Administration+and+Configuration+Guide-6.3-1%0ABuild+Date%3A+19-11-2014+09%3A29%3A31%0ATopic+ID%3A+5044-679512+%5BLatest%5D&comment=Title%3A+Filesystem+Paths%0A%0ADescribe+the+issue%3A%0A%0A%0ASuggestions+for+improvement%3A%0A%0A%0AAdditional+information%3A&cf_build_id=5044-679512+26+Jun+2014+21%3A43+en-US+%5BLatest%5D&product=JBoss+Enterprise+Application+Platform+6&component=Documentation&version=6.3.0) a bug

# 2.4. 設定ファイル

# 2.4.1. JBoss EAP 6 の設定ファイル

JBoss EAP 6 の設定は、以前のバージョンから大幅に変更されました。最も大きな違いの1つは、以下 のファイルが1つ以上含まれる簡素化された設定ファイル構造を使用することです。

## 表2.3 設定ファイルの場所

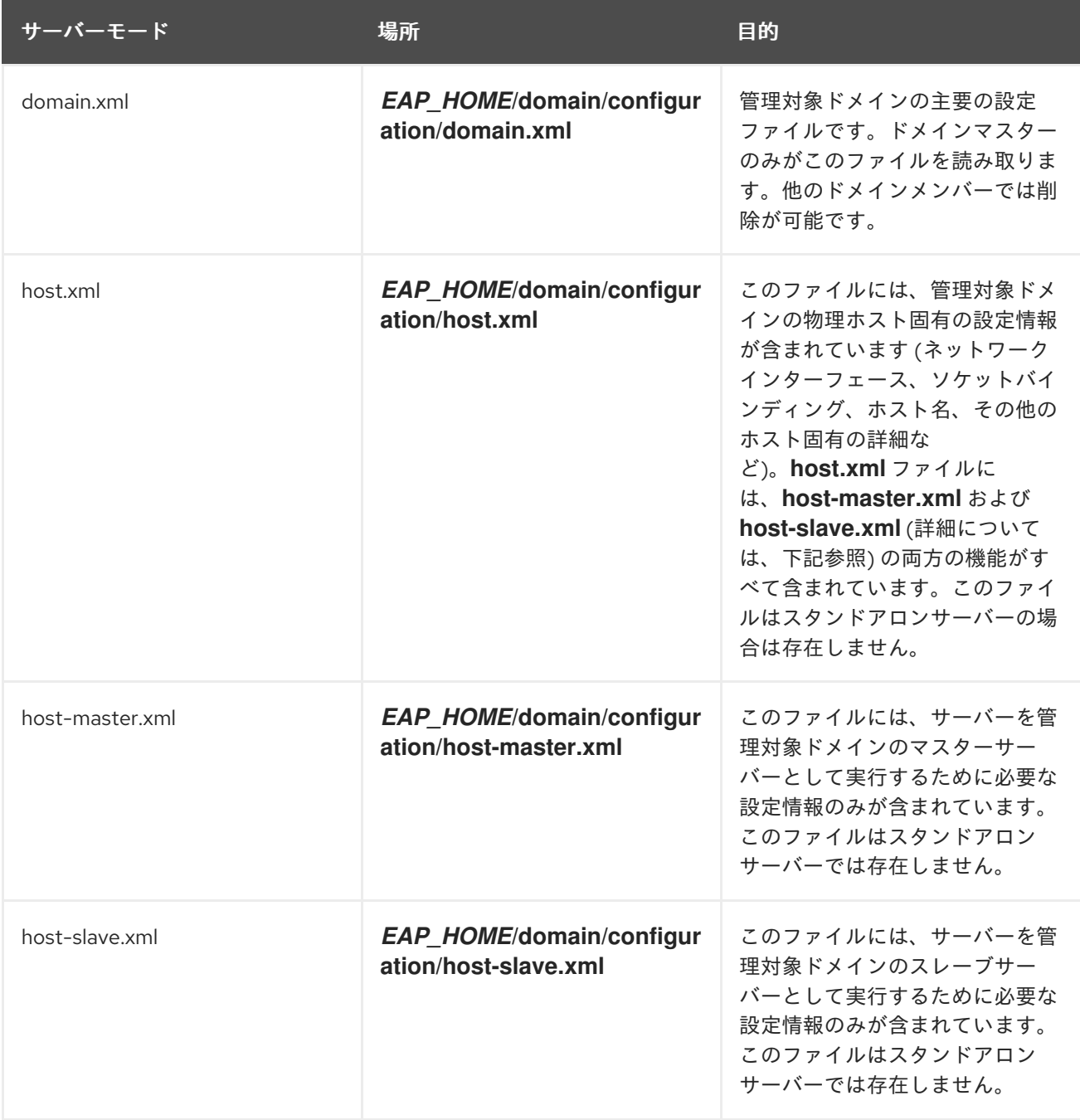

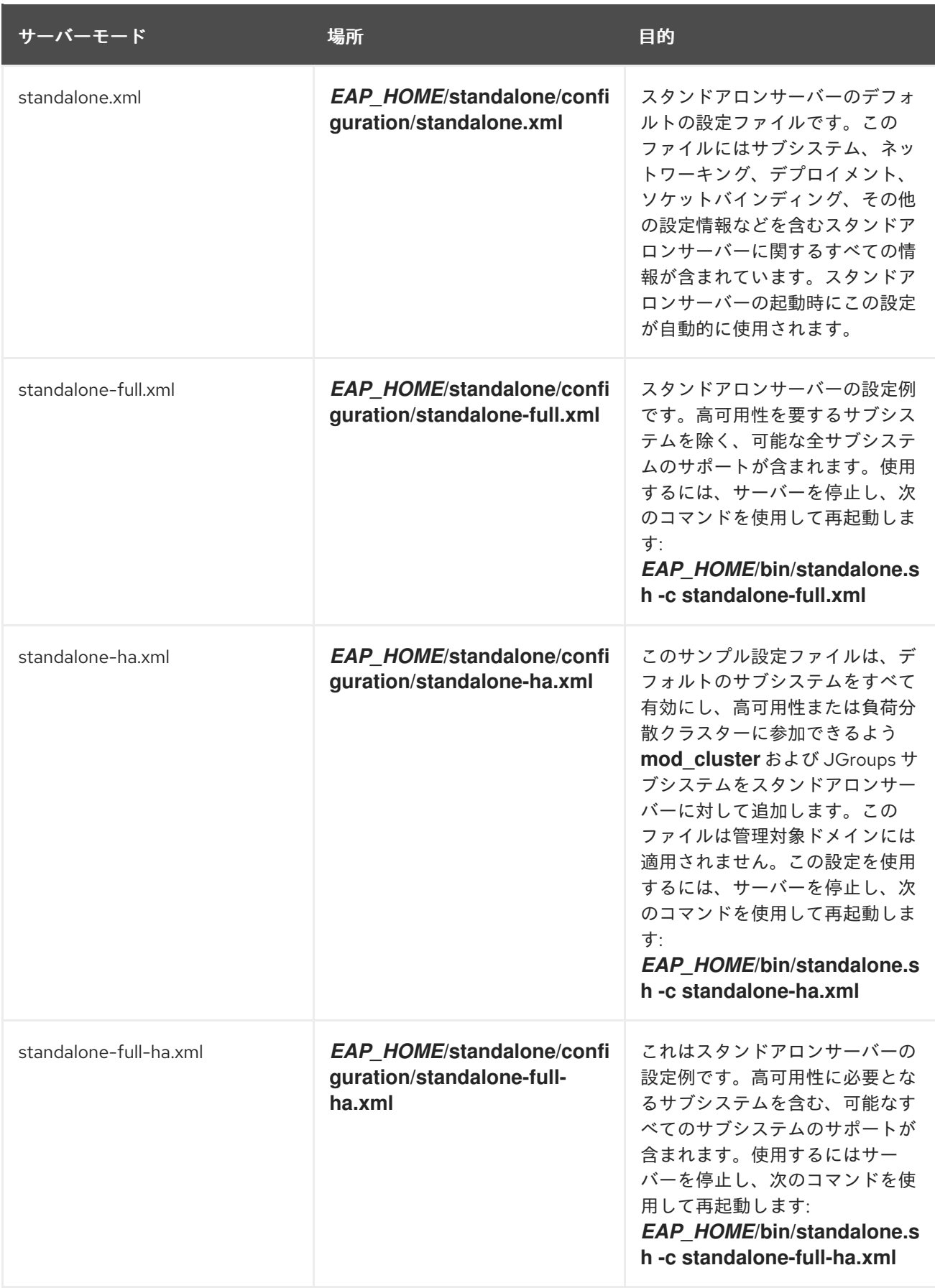

これらはデフォルトの場所です。実行時に異なる設定ファイルを指定できます。

## [Report](https://bugzilla.redhat.com/enter_bug.cgi?cf_environment=Build+Name%3A+22815%2C+Administration+and+Configuration+Guide-6.3-1%0ABuild+Date%3A+19-11-2014+09%3A29%3A31%0ATopic+ID%3A+4507-591663+%5BLatest%5D&comment=Title%3A+About+JBoss+EAP+6+Configuration+Files%0A%0ADescribe+the+issue%3A%0A%0A%0ASuggestions+for+improvement%3A%0A%0A%0AAdditional+information%3A&cf_build_id=4507-591663+24+Feb+2014+07%3A54+en-US+%5BLatest%5D&product=JBoss+Enterprise+Application+Platform+6&component=Documentation&version=6.3.0) a bug

2.4.2. 記述子ベースのプロパティー置換

アプリケーションの設定 (データソース接続パラメーターなど)は、通常はデプロイメント、テスト、お よび製品のデプロイメントによって異なります。Java EE 仕様にはこれらの設定を外部化するメソッド が含まれておらず、このような違いはビルドシステムスクリプトで対応することがあります。

JBoss Enterprise Application Platform 6 では、*記述子ベースのプロパティー置換* を使用して設定を外 部で管理できます。

記述子ベースのプロパティー置換 は、記述子を基にプロパティーを置き換えるため、アプリケーション やビルドチェーンから環境に関する仮定を除外できます。環境固有の設定は、アノテーションやビルド システムスクリプトでなく、デプロイメント記述子に指定できます。設定はファイルに指定したり、パ ラメーターとしてコマンドラインで提供したりできます。

記述子ベースのプロパティー置換は、**standalone.xml** または **domain.xml** からグローバルに有効化さ れます。

<subsystem xmlns="urn:jboss:domain:ee:1.1"> <spec-descriptor-property-replacement>

true

</spec-descriptor-property-replacement>

<jboss-descriptor-property-replacement>

true

</jboss-descriptor-property-replacement>

</subsystem>

**ejb-jar.xml** および **persistence.xml** の Java EE 記述子は置き換えできますが、デフォルトでは無効に なっています。

JBoss 固有の記述子の置換はデフォルトで有効になっています。記述子は以下で置換できます。

- **jboss-ejb3.xml**
- **jboss-app.xml**
- **jboss-web.xml**
- **\*-jms.xml**
- **\*-ds.xml**

たとえば、以下のアノテーションを持つ Bean があるとします。

@ActivationConfigProperty(propertyName = "connectionParameters", propertyValue = "host=192.168.1.1;port=5445")

記述子ベースのプロパティー置換が有効になっている場合、コマンドラインで以下のように **connectionParameters** を指定できます。

./standalone.sh -DconnectionParameters='host=10.10.64.1;port=5445'

システムプロパティーで指定する場合は以下のようになります。

<activation-config> <activation-config-property> <activation-config-property-name> connectionParameters

</activation-config-property-name> <activation-config-property-value> \${jms.connection.parameters:'host=10.10.64.1;port=5445'} </activation-config-property-value> </activation-config-property> </activation-config>

**\${jms.connection.parameters:'host=10.10.64.1;port=5445'}** では、デフォルト値を提供しながら、コ マンドラインが指定するパラメーターによって接続パラメーターが上書きされます。

### [Report](https://bugzilla.redhat.com/enter_bug.cgi?cf_environment=Build+Name%3A+22815%2C+Administration+and+Configuration+Guide-6.3-1%0ABuild+Date%3A+19-11-2014+09%3A29%3A31%0ATopic+ID%3A+41088-686112+%5BLatest%5D&comment=Title%3A+Descriptor-based+Property+Replacement%0A%0ADescribe+the+issue%3A%0A%0A%0ASuggestions+for+improvement%3A%0A%0A%0AAdditional+information%3A&cf_build_id=41088-686112+21+Jul+2014+08%3A11+en-US+%5BLatest%5D&product=JBoss+Enterprise+Application+Platform+6&component=Documentation&version=6.3.0) a bug

2.4.3. 記述子ベースのプロパティー置換の有効化/無効化

### 概要

記述子プロパティー置換の限定的な制御が、**jboss-as-ee\_1\_1.xsd** に導入されました。このタスクに は、記述子ベースのプロパティー置換を設定するのに必要な手順が含まれます。

### 前提条件

- 「JBoss EAP 6 [の起動」](#page-25-1)  $\bullet$
- 「管理 CLI [の起動」](#page-57-0)  $\bullet$

記述子ベースのプロパティー置換フラグはブール値を持ちます。

- true に設定された場合は、プロパティー置換が有効になります。
- **false** に設定された場合は、プロパティー置換が無効になります。

#### 手順2.12 **jboss-descriptor-property-replacement**

**jboss-descriptor-property-replacement** は、次の記述子でプロパティー置換を有効または無効にする ために使用されます。

- **jboss-ejb3.xml**
- **jboss-app.xml**
- **jboss-web.xml**
- **\*-jms.xml**
- **\*-ds.xml**

**jboss-descriptor-property-replacement** のデフォルト値は **true** です。

1. 管理 CLI では、次のコマンドを実行して **jboss-descriptor-property-replacement** の値を決定 します。

/subsystem=ee:read-attribute(name="jboss-descriptor-property-replacement")

2. 次のコマンドを実行して動作を設定します。

/subsystem=ee:write-attribute(name="jboss-descriptor-property-replacement",value=*VALUE*)

### 手順2.13 **spec-descriptor-property-replacement**

**spec-descriptor-property-replacement** は、次の記述子でプロパティー置換を有効または無効にする ために使用されます。

- **ejb-jar.xml**
- **persistence.xml**

**spec-descriptor-property-replacement** のデフォルト値は **false** です。

1. 管理 CLI では、次のコマンドを実行して **spec-descriptor-property-replacement** の値を確認 します。

/subsystem=ee:read-attribute(name="spec-descriptor-property-replacement")

2. 次のコマンドを実行して動作を設定します。

/subsystem=ee:write-attribute(name="spec-descriptor-property-replacement",value=*VALUE*)

## 結果

記述子ベースのプロパティー置換が正常に設定されます。

#### [Report](https://bugzilla.redhat.com/enter_bug.cgi?cf_environment=Build+Name%3A+22815%2C+Administration+and+Configuration+Guide-6.3-1%0ABuild+Date%3A+19-11-2014+09%3A29%3A31%0ATopic+ID%3A+9089-591865+%5BLatest%5D&comment=Title%3A+Enabling%2FDisabling+Descriptor+Based+Property+Replacement%0A%0ADescribe+the+issue%3A%0A%0A%0ASuggestions+for+improvement%3A%0A%0A%0AAdditional+information%3A&cf_build_id=9089-591865+24+Feb+2014+07%3A55+en-US+%5BLatest%5D&product=JBoss+Enterprise+Application+Platform+6&component=Documentation&version=6.3.0) a bug

## 2.4.4. ファイルの履歴設定

アプリケーションサーバーの設定ファイルには、**standalone.xml**、**domain.xml**、および **host.xml** ファイルが含まれます。これらのファイルは直接編集して変更できますが、管理 CLI や管理コンソール といった利用可能な管理操作でアプリケーションサーバーモデルを設定する方法が推奨されます。

サーバーインスタンスの保守および管理をしやすくするため、アプリケーションサーバーは起動時に元 の設定ファイルにタイムスタンプを付けたものを作成します。管理操作によってその他の設定変更が行 われると、元のファイルが自動的にバックアップされ、インスタンスの作業用コピーが参照およびロー ルバック向けに保持されます。このアーカイブ機能には、サーバー設定のスナップショットの保存、 ロード、および削除が含まれ、リコールおよびロールバックを可能にします。

以下の例は、**standalone.xml** を使用してスタンドアロンサーバーの以前の設定でアプリケーション

- [「以前の設定でのサーバーの起動」](#page-44-0)  $\bullet$
- 「管理 CLI [を使用した設定スナップショットの保存」](#page-44-1)  $\bullet$
- 「管理 CLI [を使用した設定スナップショットのロード」](#page-45-0)
- 「管理 CLI [を使用した設定スナップショットの削除」](#page-46-0)
- 「管理 CLI [を使用したすべての設定スナップショットのリスト」](#page-47-0)

[Report](https://bugzilla.redhat.com/enter_bug.cgi?cf_environment=Build+Name%3A+22815%2C+Administration+and+Configuration+Guide-6.3-1%0ABuild+Date%3A+19-11-2014+09%3A29%3A31%0ATopic+ID%3A+5031-591680+%5BLatest%5D&comment=Title%3A+Configuration+File+History%0A%0ADescribe+the+issue%3A%0A%0A%0ASuggestions+for+improvement%3A%0A%0A%0AAdditional+information%3A&cf_build_id=5031-591680+24+Feb+2014+07%3A54+en-US+%5BLatest%5D&product=JBoss+Enterprise+Application+Platform+6&component=Documentation&version=6.3.0) a bug

## 2.4.5. 以前の設定でのサーバーの起動

<span id="page-44-0"></span>以下の例は、**standalone.xml** を使用してスタンドアロンサーバーの以前の設定でアプリケーション サーバーを起動する方法を示しています。同じコンセプトは、**domain.xml** と **host.xml** のそれぞれを 使用した管理対象ドメインに適用されます。

この例では、管理操作によってサーバーモデルが変更される場合にアプリケーションサーバーにより自 動的に保存される以前の設定が呼び出されます。

1. 起動するバックアップバージョンを特定します。この例では、正常な起動後に最初加えられた 変更前のサーバーモデルのインスタンスが再度呼び出されます。

*EAP\_HOME*/standalone/configuration/standalone\_xml\_history/current/standalone.v1.xml

2. **jboss.server.config.dir** 下で相対ファイル名を渡し、バックアップモデルのこの設定を用いて サーバーを起動します。

*EAP\_HOME*/bin/standalone.sh --serverconfig=standalone\_xml\_history/current/standalone.v1.xml

## 結果

アプリケーションサーバーが、選択された設定で起動されます。

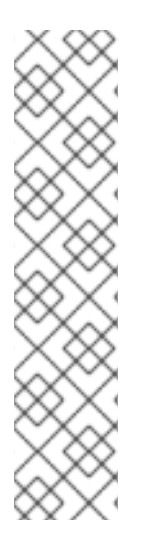

# 注記

ドメイン設定の履歴

は、*EAP\_HOME***/domain/configuration/domain\_xml\_history/current/domain.v1.xml** にあります。

*jboss.domain.config.dir* 下で相対ファイル名を渡し、バックアップモデルのこの設定を 用いてサーバーを起動します。

この設定を用いてドメインを起動するには、以下を実行します。

EAP\_HOME/bin/domain.sh --domainconfig=domain\_xml\_history/current/domain.v1.xml

## [Report](https://bugzilla.redhat.com/enter_bug.cgi?cf_environment=Build+Name%3A+22815%2C+Administration+and+Configuration+Guide-6.3-1%0ABuild+Date%3A+19-11-2014+09%3A29%3A31%0ATopic+ID%3A+5032-591680+%5BLatest%5D&comment=Title%3A+Start+the+Server+with+a+Previous+Configuration%0A%0ADescribe+the+issue%3A%0A%0A%0ASuggestions+for+improvement%3A%0A%0A%0AAdditional+information%3A&cf_build_id=5032-591680+24+Feb+2014+07%3A54+en-US+%5BLatest%5D&product=JBoss+Enterprise+Application+Platform+6&component=Documentation&version=6.3.0) a bug

<span id="page-44-1"></span>2.4.6. 管理 CLI を使用した設定スナップショットの保存

## 概要

設定スナップショットは、現在のサーバー設定のポイントインタイムコピーです。これらのコピーは、 管理者が保存およびロードできます。

次の例では **standalone.xml** 設定ファイルを使用しますが、同じプロセスが **domain.xml** および **host.xml** 設定ファイルにも適用されます。

## 前提条件

「管理 CLI [の起動」](#page-57-0)

手順2.14 設定スナップショットの撮影および保存

● スナップショットの保存 **take-snapshot** 操作を実行して、現在のサーバー設定のコピーを取得します。

```
[standalone@localhost:9999 /] :take-snapshot
{
  "outcome" => "success",
  "result" =>
"/home/User/EAP_HOME/standalone/configuration/standalone_xml_history/snapshot/2011063
0-172258657standalone.xml"
```
### 結果

現在のサーバー設定のスナップショットが保存されます。

[Report](https://bugzilla.redhat.com/enter_bug.cgi?cf_environment=Build+Name%3A+22815%2C+Administration+and+Configuration+Guide-6.3-1%0ABuild+Date%3A+19-11-2014+09%3A29%3A31%0ATopic+ID%3A+5033-591680+%5BLatest%5D&comment=Title%3A+Save+a+Configuration+Snapshot+Using+the+Management+CLI%0A%0ADescribe+the+issue%3A%0A%0A%0ASuggestions+for+improvement%3A%0A%0A%0AAdditional+information%3A&cf_build_id=5033-591680+24+Feb+2014+07%3A54+en-US+%5BLatest%5D&product=JBoss+Enterprise+Application+Platform+6&component=Documentation&version=6.3.0) a bug

<span id="page-45-0"></span>2.4.7. 管理 CLI を使用した設定スナップショットのロード

設定スナップショットは、現在のサーバー設定のポイントインタイムコピーです。これらのコピーは、 [管理者が保存およびロードできます。スナップショットのロードのプロセスは、「以前の設定でのサー](#page-44-0) バーの起動」 で使用された方法に似ており、スナップショットを作成、リスト、および削除するために 使用される管理 CLI インターフェースではなくコマンドラインから実行します。

次の例では **standalone.xml** ファイルを使用しますが、同じプロセスが **domain.xml** および **host.xml** ファイルにも適用されます。

#### 手順2.15 設定スナップショットのロード

1. ロードするスナップショットを識別します。この例では、スナップショットディレクトリーか ら以下のファイルが呼び出されます。スナップショットファイルのデフォルトのパスは以下の とおりです。

*EAP\_HOME*/standalone/configuration/standalone\_xml\_history/snapshot/*20110812- 191301472standalone.xml*

スナップショットは相対パスにより表されます。たとえば、上記の例は次のように記述できま す。

*jboss.server.config.dir*/standalone\_xml\_history/snapshot/*20110812- 191301472standalone.xml*

2. ファイル名を渡し、選択したスナップショットを用いてサーバーを起動します。

*EAP\_HOME*/bin/standalone.sh --server-config=standalone\_xml\_history/snapshot/*20110913- 164449522standalone.xml*

## 結果

ロードしたスナップショットに選択された設定を用いてサーバーが再起動します。

[Report](https://bugzilla.redhat.com/enter_bug.cgi?cf_environment=Build+Name%3A+22815%2C+Administration+and+Configuration+Guide-6.3-1%0ABuild+Date%3A+19-11-2014+09%3A29%3A31%0ATopic+ID%3A+5034-591680+%5BLatest%5D&comment=Title%3A+Load+a+Configuration+Snapshot+Using+the+Management+CLI%0A%0ADescribe+the+issue%3A%0A%0A%0ASuggestions+for+improvement%3A%0A%0A%0AAdditional+information%3A&cf_build_id=5034-591680+24+Feb+2014+07%3A54+en-US+%5BLatest%5D&product=JBoss+Enterprise+Application+Platform+6&component=Documentation&version=6.3.0) a bug

2.4.8. 管理 CLI を使用した設定スナップショットの削除

#### <span id="page-46-0"></span>前提条件

「管理 CLI [の起動」](#page-57-0)

設定スナップショットは、現在のサーバー設定のポイントインタイムコピーです。これらのコピーは、 管理者が保存およびロードできます。

次の例では **standalone.xml** ファイルを使用しますが、同じプロセスが **domain.xml** および **host.xml** ファイルにも適用されます。

### 手順2.16 特定のスナップショットの削除

1. ロードするスナップショットを指定します。この例では、スナップショットディレクトリーか ら以下のファイルが削除されます。

*EAP\_HOME*/standalone/configuration/standalone\_xml\_history/snapshot/20110630- 165714239standalone.xml

2. **:delete-snapshot** コマンドを実行して、特定のスナップショットを削除します。以下の例のよ うにスナップショットの名前を指定します。

[standalone@localhost:9999 /] :delete-snapshot(name="*20110630- 165714239standalone.xml*") {"outcome" => "success"}

### 結果

スナップショットが削除されます。

### 手順2.17 スナップショットすべてを削除

**:delete-snapshot(name="all")** コマンドを以下の例のとおりに実行し、スナップショットをす べて削除します。

[standalone@localhost:9999 /] :delete-snapshot(name="all") {"outcome" => "success"}

## 結果

スナップショットがすべて削除されます。

## [Report](https://bugzilla.redhat.com/enter_bug.cgi?cf_environment=Build+Name%3A+22815%2C+Administration+and+Configuration+Guide-6.3-1%0ABuild+Date%3A+19-11-2014+09%3A29%3A31%0ATopic+ID%3A+5035-591680+%5BLatest%5D&comment=Title%3A+Delete+a+Configuration+Snapshot+Using+Management+CLI%0A%0ADescribe+the+issue%3A%0A%0A%0ASuggestions+for+improvement%3A%0A%0A%0AAdditional+information%3A&cf_build_id=5035-591680+24+Feb+2014+07%3A54+en-US+%5BLatest%5D&product=JBoss+Enterprise+Application+Platform+6&component=Documentation&version=6.3.0) a bug

2.4.9. 管理 CLI を使用したすべての設定スナップショットのリスト

### 前提条件

「管理 CLI [の起動」](#page-57-0)

設定スナップショットは、現在のサーバー設定のポイントインタイムコピーです。これらのコピーは、 管理者が保存およびロードできます。

次の例では **standalone.xml** ファイルを使用しますが、同じプロセスが **domain.xml** および **host.xml** ファイルにも適用されます。

## <span id="page-47-0"></span>手順2.18 すべての設定スナップショットのリスト

● すべてのスナップショットのリスト **:list-snapshots**コマンドを実行して、保存されたすべてのスナップショットをリストします。

```
[standalone@localhost:9999 /] :list-snapshots
{
  "outcome" => "success",
  "result" => {
     "directory" =>
"/home/hostname/EAP_HOME/standalone/configuration/standalone_xml_history/snapshot",
     "names" \Rightarrow [
       "20110818-133719699standalone.xml",
       "20110809-141225039standalone.xml",
       "20110802-152010683standalone.xml",
       "20110808-161118457standalone.xml",
       "20110912-151949212standalone.xml",
       "20110804-162951670standalone.xml"
    ]
  }
}
```
## 結果

スナップショットがリストされます。

[Report](https://bugzilla.redhat.com/enter_bug.cgi?cf_environment=Build+Name%3A+22815%2C+Administration+and+Configuration+Guide-6.3-1%0ABuild+Date%3A+19-11-2014+09%3A29%3A31%0ATopic+ID%3A+5139-591684+%5BLatest%5D&comment=Title%3A+List+All+Configuration+Snapshots+Using+Management+CLI%0A%0ADescribe+the+issue%3A%0A%0A%0ASuggestions+for+improvement%3A%0A%0A%0AAdditional+information%3A&cf_build_id=5139-591684+24+Feb+2014+07%3A54+en-US+%5BLatest%5D&product=JBoss+Enterprise+Application+Platform+6&component=Documentation&version=6.3.0) a bug

# 第3章 管理インターフェース

## 3.1. アプリケーションサーバーの管理

JBoss EAP 6 は、必要なときに実装を設定および管理できる複数の管理ツールを提供します。これらの 管理ツールには、新しい管理コンソールや管理コマンドラインインターフェース (CLI) が含まれます。 基礎となる管理 API を使用すると、上級ユーザーは必要に応じて独自のツールを開発できます。

#### [Report](https://bugzilla.redhat.com/enter_bug.cgi?cf_environment=Build+Name%3A+22815%2C+Administration+and+Configuration+Guide-6.3-1%0ABuild+Date%3A+19-11-2014+09%3A29%3A31%0ATopic+ID%3A+4509-591663+%5BLatest%5D&comment=Title%3A+Manage+the+Application+Server%0A%0ADescribe+the+issue%3A%0A%0A%0ASuggestions+for+improvement%3A%0A%0A%0AAdditional+information%3A&cf_build_id=4509-591663+24+Feb+2014+07%3A54+en-US+%5BLatest%5D&product=JBoss+Enterprise+Application+Platform+6&component=Documentation&version=6.3.0) a bug

# 3.2. 管理アプリケーションプログラミングインターフェース (API)

### 管理クライアント

JBoss EAP 6 は、サーバーを設定および管理する 3 つの方法 (Web インターフェース、コマンドライン クライアント、および XML 設定ファイルのセット) を提供します。推奨される設定ファイルの編集方法 には管理コンソールと管理 CLI が含まれますが、これらの 3 つの方法で設定に加えられた編集は、異な るビューにわたって常に同期され、最終的に XML ファイルに永続化されます。サーバーインスタンス の実行中に XML 設定ファイルで行われた編集は、サーバーモデルによって上書きされることに注意し てください。

### HTTP API

管理コンソールは、Google Web Toolkit (GWT) で構築された Web インターフェースの例です。管理コ ンソールは、HTTP 管理インターフェースを使用してサーバーと通信します。HTTP API エンドポイン トは、管理レイヤーと統合するために HTTP プロトコルに依存する管理クライアントのエントリーポイ ントで、JSON でエンコードされたプロトコルとデタイプな (detyped) RPC スタイルの API を使用し て管理対象ドメインまたはスタンドアロンサーバーに対して管理操作を記述および実行します。HTTP API は Web コンソールによって使用されますが、他のクライアントに対しても統合機能を提供しま す。

HTTP API エンドポイントはドメインコントローラーまたはスタンドアロンサーバーインスタンスと共 存します。HTTP API エンドポイントサービスは、管理操作を実行するためのコンテキストと Web イン ターフェースにアクセスするためのコンテキストの 2 つの異なるコンテキストを処理します。デフォル トでは、ポート 9990 で実行されます。

### 例3.1 HTTP API 設定ファイルの例

<management-interfaces> [...] <http-interface security-realm="ManagementRealm"> <socket-binding http="management-http"/> </http-interface> </management-interfaces>

Web コンソールは、HTTP 管理 API と同じポートを介して提供されます。デフォルトの localhost でア クセスされる管理コンソール、特定のホストとポートの組み合わせによってリモートでアクセスされる 管理コンソール、および公開されたドメイン API を区別することが重要です。

表3.1 管理コンソールへの URL

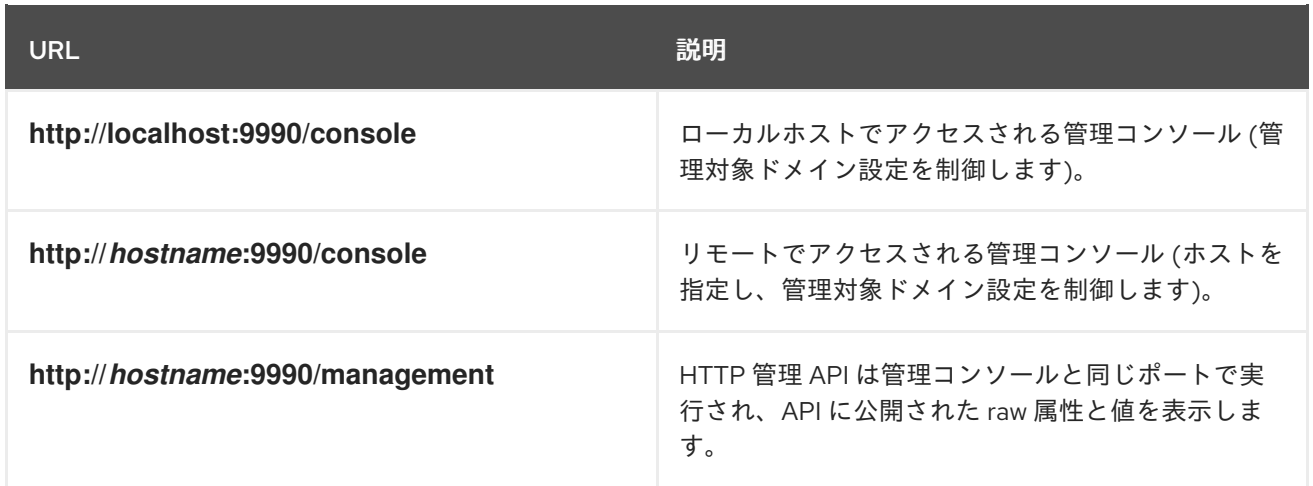

## ネイティブ API

ネイティブ API ツールの例には管理 CLI があります。この管理ツールは管理対象ドメインまたはスタン ドアロンサーバーインスタンスに使用できるため、ユーザーはドメインコントローラーまたはスタンド アロンサーバーインスタンスに接続し、デタイプ (detyped) の管理モデルを介して利用可能な管理操作 を実行できます。

ネイティブ API エンドポイントは、管理レイヤーと統合するためにネイティブプロトコルに依存する管 理クライアントのエントリーポイントです。管理操作を定義および実行するために、オープンバイナリ プロトコルと、非常に少数の Java タイプに基づいた RPC スタイルの API を使用します。これは、管理 CLI 管理ツールによって使用されますが、他のクライアントの統合機能も提供します。

ネイティブ API エンドポイントはホストコントローラーまたはスタンドアロンサーバーと共存します。 管理 CLI を使用するには、これを有効にする必要があります。デフォルトでは、ポート 9999 で実行さ れます。

### 例3.2 ネイティブ API 設定ファイルの例

<management-interfaces> <native-interface security-realm="ManagementRealm"> <socket-binding native="management-native"/> </native-interface> [...] </management-interfaces>

[Report](https://bugzilla.redhat.com/enter_bug.cgi?cf_environment=Build+Name%3A+22815%2C+Administration+and+Configuration+Guide-6.3-1%0ABuild+Date%3A+19-11-2014+09%3A29%3A31%0ATopic+ID%3A+4740-591673+%5BLatest%5D&comment=Title%3A+Management+Application+Programming+Interfaces+%28APIs%29%0A%0ADescribe+the+issue%3A%0A%0A%0ASuggestions+for+improvement%3A%0A%0A%0AAdditional+information%3A&cf_build_id=4740-591673+24+Feb+2014+07%3A54+en-US+%5BLatest%5D&product=JBoss+Enterprise+Application+Platform+6&component=Documentation&version=6.3.0) a bug

# 3.3. 管理コンソールと管理 CLI

JBoss EAP 6 では、すべてのサーバーインスタンスと設定が、XML ファイルの編集ではなく管理イン ターフェースによって管理されます。設定 XML ファイルは引き続き編集できますが、管理インター フェースによる管理は、サーバーインスタンスの永続的な管理に対して追加の検証機能および高度な機 能を提供します。サーバーインスタンスの実行中に XML 設定ファイルに加えられた変更はサーバーモ デルによって上書きされ、追加された XML コメントもすべて削除されます。サーバーインスタンスの 実行中は管理インターフェースのみを使用して設定ファイルを変更する必要があります。

Web ブラウザーでグラフィカルユーザーインターフェースを使用してサーバーを管理するには、管理コ ンソールを使用します。

コマンドラインインターフェースを使用してサーバーを管理するには、管理 CLI を使用します。

[Report](https://bugzilla.redhat.com/enter_bug.cgi?cf_environment=Build+Name%3A+22815%2C+Administration+and+Configuration+Guide-6.3-1%0ABuild+Date%3A+19-11-2014+09%3A29%3A31%0ATopic+ID%3A+4384-591665+%5BLatest%5D&comment=Title%3A+About+the+Management+Console+and+Management+CLI%0A%0ADescribe+the+issue%3A%0A%0A%0ASuggestions+for+improvement%3A%0A%0A%0AAdditional+information%3A&cf_build_id=4384-591665+24+Feb+2014+07%3A54+en-US+%5BLatest%5D&product=JBoss+Enterprise+Application+Platform+6&component=Documentation&version=6.3.0) a bug

3.4. 管理コンソール

3.4.1. 管理コンソール

管理コンソールは JBoss EAP 6 の Web ベースの管理ツールです。

管理コンソールを使用して、サーバーの開始および停止、アプリケーションのデプロイおよびアンデプ ロイ、システム設定の調整、サーバー設定の変更の永続化を行います。管理コンソールは管理タスクも 実行でき、変更後にサーバーインスタンスの再起動またはリロードが必要な場合はライブ通知も行いま す。

管理対象ドメインでは、同じドメイン内のサーバーインスタンスやサーバーグループをドメインコント ローラーの管理コンソールから集中管理できます。

[Report](https://bugzilla.redhat.com/enter_bug.cgi?cf_environment=Build+Name%3A+22815%2C+Administration+and+Configuration+Guide-6.3-1%0ABuild+Date%3A+19-11-2014+09%3A29%3A31%0ATopic+ID%3A+3659-591655+%5BLatest%5D&comment=Title%3A+Management+Console%0A%0ADescribe+the+issue%3A%0A%0A%0ASuggestions+for+improvement%3A%0A%0A%0AAdditional+information%3A&cf_build_id=3659-591655+24+Feb+2014+07%3A54+en-US+%5BLatest%5D&product=JBoss+Enterprise+Application+Platform+6&component=Documentation&version=6.3.0) a bug

<span id="page-50-0"></span>3.4.2. 管理コンソールへのログイン

### 前提条件

● [「管理インターフェースのユーザーの追加」](#page-96-0) の説明にしたがって管理ユーザーを作成する必要 があります。

JBoss EAP 6 が稼働している必要があります。

1. 管理コンソールのスタートページへのアクセス Web ブラウザーを起動し、Web ブラウザーで管理コンソール [\(http://localhost:9990/console/App.html](http://localhost:9990/console/App.html)) に移動します。

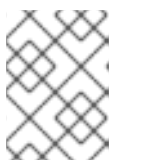

## 注記

ポート 9990 は、管理コンソールソケットバインディングとして事前定義されて います。

2. 以前作成したアカウントのユーザー名とパスワードを入力し、管理コンソールのログイン画面 にログインします。

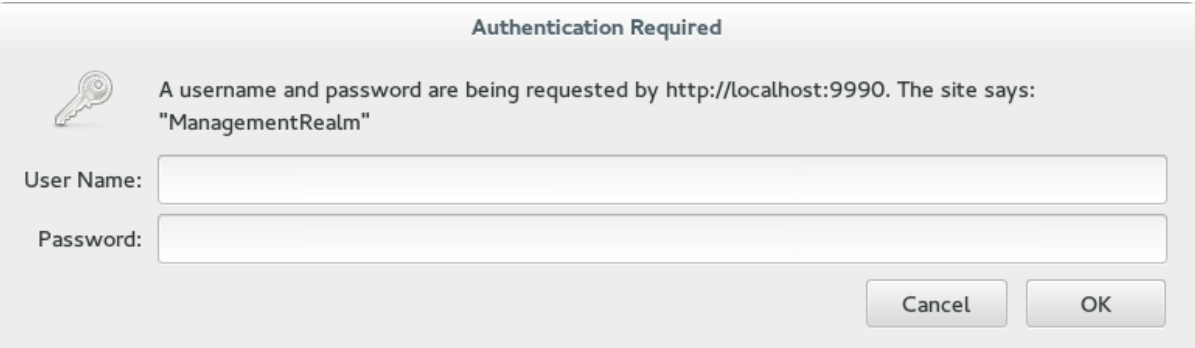

図3.1 管理コンソールのログイン画面

結果

ログインすると、以下のアドレスにリダイレクトされ、管理コンソールのランディングページが表示さ れます (<http://localhost:9990/console/App.html#home>)。

### [Report](https://bugzilla.redhat.com/enter_bug.cgi?cf_environment=Build+Name%3A+22815%2C+Administration+and+Configuration+Guide-6.3-1%0ABuild+Date%3A+19-11-2014+09%3A29%3A31%0ATopic+ID%3A+3569-690410+%5BLatest%5D&comment=Title%3A+Log+in+to+the+Management+Console%0A%0ADescribe+the+issue%3A%0A%0A%0ASuggestions+for+improvement%3A%0A%0A%0AAdditional+information%3A&cf_build_id=3569-690410+05+Aug+2014+10%3A51+en-US+%5BLatest%5D&product=JBoss+Enterprise+Application+Platform+6&component=Documentation&version=6.3.0) a bug

## 3.4.3. 管理コンソールの言語の変更

Web ベースの管理コンソールの言語設定では、デフォルトで英語が使用されます。英語の代わりに次の いずれかの言語を選択できます。

### サポート言語

- ドイツ語 (de)
- 簡体中国語 (zh-Hans)
- ブラジルポルトガル語 (pt-BR)
- **●** フランス語 (fr)
- **●** スペイン語 (es)
- 日本語 (ja)

#### 手順3.1 Web ベース管理コンソールの言語の変更

- 1. 管理コンソールへのログイン Web ベースの管理コンソールにログインします。
- 2. Settings ダイアログを開きます。 画面の右下付近に **Settings** ラベルがあります。これをクリックして管理コンソールの設定を開 きます。
- 3. 必要な言語を選択します。 **Locale** 選択ボックスから希望の言語を選択します。次に、**Save** を選択します。確認ボックス に、アプリケーションをリロードする必要があると表示されます。**Confirm** をクリックしま す。新しいロケールを使用するために Web ブラウザを更新します。

[Report](https://bugzilla.redhat.com/enter_bug.cgi?cf_environment=Build+Name%3A+22815%2C+Administration+and+Configuration+Guide-6.3-1%0ABuild+Date%3A+19-11-2014+09%3A29%3A31%0ATopic+ID%3A+9016-591860+%5BLatest%5D&comment=Title%3A+Change+the+Language+of+the+Management+Console%0A%0ADescribe+the+issue%3A%0A%0A%0ASuggestions+for+improvement%3A%0A%0A%0AAdditional+information%3A&cf_build_id=9016-591860+24+Feb+2014+07%3A55+en-US+%5BLatest%5D&product=JBoss+Enterprise+Application+Platform+6&component=Documentation&version=6.3.0) a bug

## 3.4.4. EAP コンソールの分析

### Google Analytics とは

Google Analytics は、Web サイトの包括的な使用統計を提供する無料の Web 分析サービスです。訪問 数、ページビュー、訪問別ページ数、平均滞在時間など、Web サイトの訪問者に関する重要なデータを 提供します。Google Analytics を使用すると、Web サイトの存在やそのユーザーの認知度が向上しま す。

### EAP 管理コンソールでの Google Analytics

JBoss EAP 6.3 では、ユーザーは管理コンソールの Google Analytics を有効または無効にできます。 Google Analytics の機能は、コンソールがどのように使用され、コンソールのどの部分が重要であるか を Red Hat EAP チームが理解することを目的としています。この情報は、ユーザーの必要性に見合っ たコンソールのデザイン、機能、およびコンテンツを導入するために使用されます。

#### [Report](https://bugzilla.redhat.com/enter_bug.cgi?cf_environment=Build+Name%3A+22815%2C+Administration+and+Configuration+Guide-6.3-1%0ABuild+Date%3A+19-11-2014+09%3A29%3A31%0ATopic+ID%3A+30625-634588+%5BLatest%5D&comment=Title%3A+Analytics+in+EAP+Console%0A%0ADescribe+the+issue%3A%0A%0A%0ASuggestions+for+improvement%3A%0A%0A%0AAdditional+information%3A&cf_build_id=30625-634588+30+Apr+2014+10%3A21+en-US+%5BLatest%5D&product=JBoss+Enterprise+Application+Platform+6&component=Documentation&version=6.3.0) a bug

# 3.4.5. EAP コンソールの Google Analytics の有効化/無効化

EAP 管理コンソールで Google Analytics を有効にするには、以下の手順に従います。

- 管理コンソールにログインします。
- コンソールの右下にある **Settings** をクリックします。

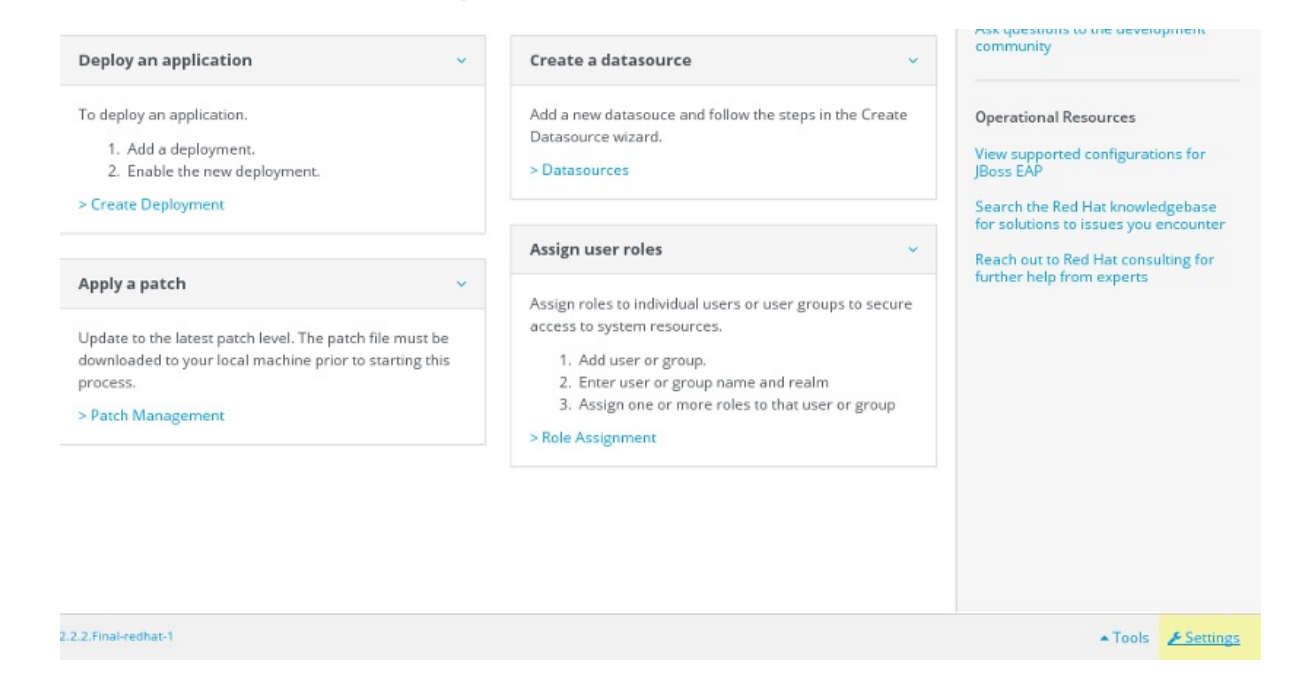

図3.2 管理コンソールのログイン画面

**Settings** ウインドウの **Enable Usage Data Collection** チェックボックスを選択し、**Save** ボ タンをクリックします。アプリケーションをリロードし、新しい設定を有効にします。

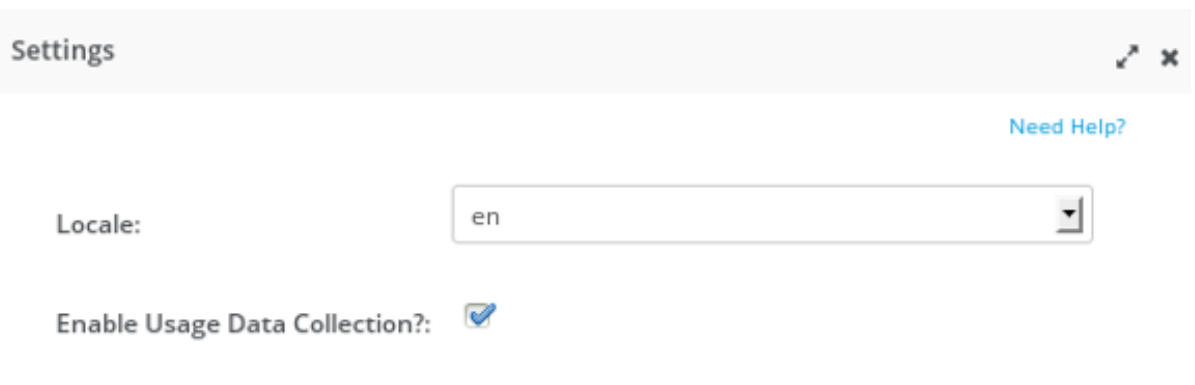

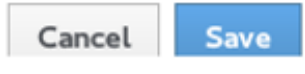

## 図3.3 Settings ウインドウ (使用率データの収集を有効化)

管理コンソールの Google Analytics を有効にした後に無効にするには、**Settings** ウインドウの **Enable Usage Data Collection** をクリックして選択を解除します。**Save** ボタンをクリックします。

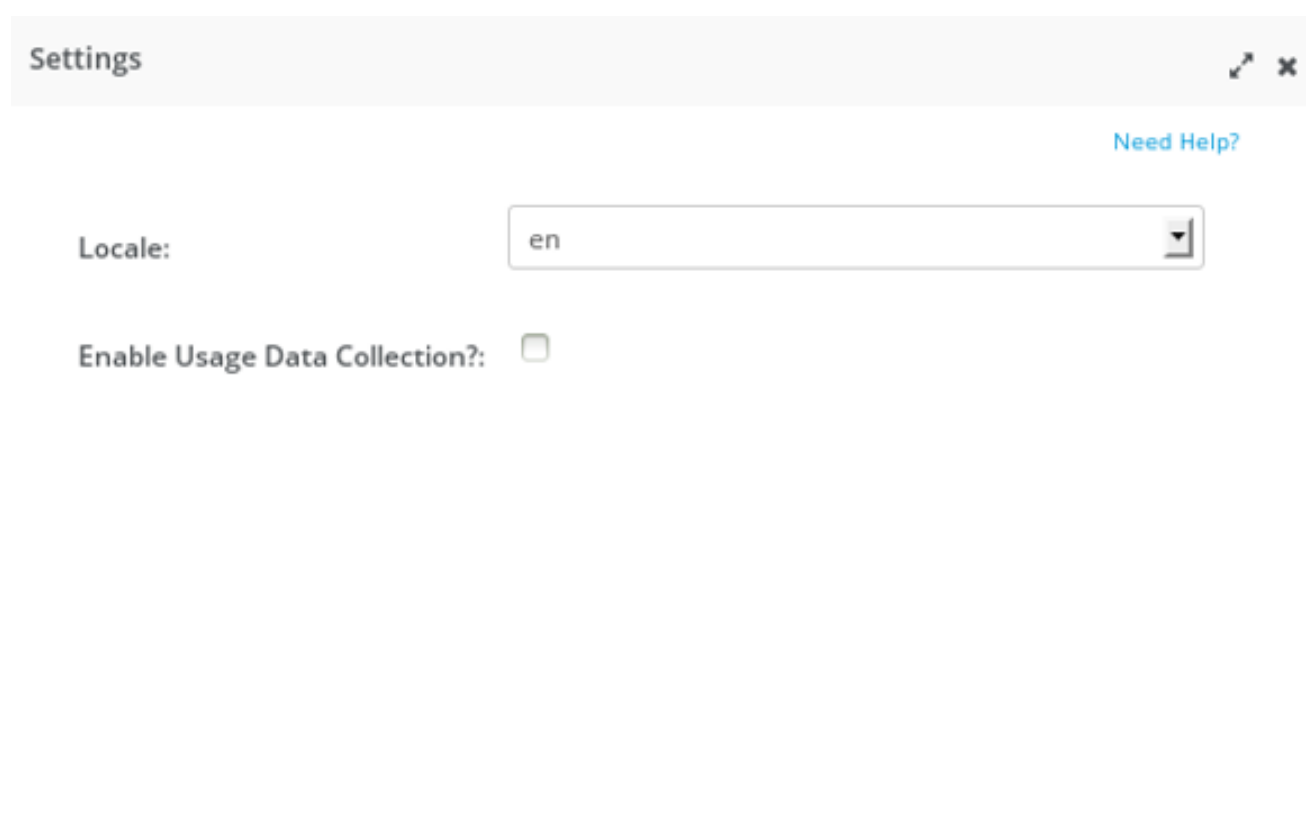

Cancel Save

# 図3.4 Settings ウインドウ (使用率データの収集を無効化)

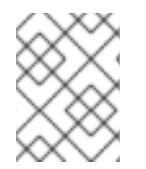

## 注記

EAP 6.3 では、Google Analytics はデフォルトで無効になっています。Google Analytics の使用は任意です。

## [Report](https://bugzilla.redhat.com/enter_bug.cgi?cf_environment=Build+Name%3A+22815%2C+Administration+and+Configuration+Guide-6.3-1%0ABuild+Date%3A+19-11-2014+09%3A29%3A31%0ATopic+ID%3A+30627-634588+%5BLatest%5D&comment=Title%3A+Enable%2FDisable+Google+Analytics+in+EAP+Console%0A%0ADescribe+the+issue%3A%0A%0A%0ASuggestions+for+improvement%3A%0A%0A%0AAdditional+information%3A&cf_build_id=30627-634588+30+Apr+2014+10%3A21+en-US+%5BLatest%5D&product=JBoss+Enterprise+Application+Platform+6&component=Documentation&version=6.3.0) a bug

3.4.6. 管理コンソールを使用したサーバーの設定

## 前提条件

- 「JBoss EAP 6 [を管理対象ドメインとして起動」](#page-25-0)
- [「管理コンソールへのログイン」](#page-50-0)

## 手順3.2 サーバーの設定

- 1. コンソールの上部より **Domain** タブを選択します。利用可能なサーバーインスタンスの表が表 示されます。
- 2. **Available Server Configurations** テーブルよりサーバーインスタンスを選択します。
- 3. 選択したサーバーの詳細の上にある **Edit** ボタンをクリックします。
- 4. 設定属性を変更します。
- 5. **Save** をクリックして終了します。

### 結果

サーバー設定が変更され、サーバーが次回再起動したときに変更が反映されます。

#### [Report](https://bugzilla.redhat.com/enter_bug.cgi?cf_environment=Build+Name%3A+22815%2C+Administration+and+Configuration+Guide-6.3-1%0ABuild+Date%3A+19-11-2014+09%3A29%3A31%0ATopic+ID%3A+4459-633158+%5BLatest%5D&comment=Title%3A+Configure+a+Server+Using+the+Management+Console%0A%0ADescribe+the+issue%3A%0A%0A%0ASuggestions+for+improvement%3A%0A%0A%0AAdditional+information%3A&cf_build_id=4459-633158+23+Apr+2014+15%3A17+en-US+%5BLatest%5D&product=JBoss+Enterprise+Application+Platform+6&component=Documentation&version=6.3.0) a bug

3.4.7. 管理コンソールでのデプロイメントの追加

#### 前提条件

- [「管理コンソールへのログイン」](#page-50-0)
- 1. コンソールの上部より **Runtime** タブを選択します。
- 2. スタンドアロンサーバーの場合は、Server メニューを展開し、Manage Deployments を選択 します。管理対象ドメインの場合は、Domain メニューを展開し、Manage Deployments を選 択します。**Manage Deployments** パネルが表示されます。
- 3. **Content Repository** タブの **Add** を選択します。**Create Deployment** ダイアログボックスが表 示されます。
- 4. ダイアログボックスの **Browse** をクリックします。デプロイするファイルを選択し、アップ ロードします。**Next** をクリックして作業を続行します。
- 5. **Create Deployments** ダイアログボックスに表示されるデプロイメント名とランタイム名を確 認します。名前を確認したら、**Save** をクリックし、ファイルをアップロードします。

## 結果

選択したコンテンツがサーバーにアップロードされ、デプロイメント可能になります。

#### [Report](https://bugzilla.redhat.com/enter_bug.cgi?cf_environment=Build+Name%3A+22815%2C+Administration+and+Configuration+Guide-6.3-1%0ABuild+Date%3A+19-11-2014+09%3A29%3A31%0ATopic+ID%3A+4573-633173+%5BLatest%5D&comment=Title%3A+Add+a+Deployment+in+the+Management+Console%0A%0ADescribe+the+issue%3A%0A%0A%0ASuggestions+for+improvement%3A%0A%0A%0AAdditional+information%3A&cf_build_id=4573-633173+23+Apr+2014+15%3A42+en-US+%5BLatest%5D&product=JBoss+Enterprise+Application+Platform+6&component=Documentation&version=6.3.0) a bug

3.4.8. 管理コンソールでのサーバーの新規作成

### 前提条件

- 「JBoss EAP 6 [を管理対象ドメインとして起動」](#page-25-0)
- [「管理コンソールへのログイン」](#page-50-0)

### 手順3.3 サーバー設定の新規作成

- 1. 管理コンソールの **Server Configurations**ページへの移動 コンソールの上部にある **Domain** タブを選択します。
- 2. 設定の新規作成
	- a. **Available Server Configuration** の表の上にある **Add** ボタンを選択します。
	- b. **Create Server Configuration** ダイアログで基本的なサーバー設定を入力します。

c. **Save** ボタンを選択して、新しいサーバー設定を保存します。

## 結果

新しいサーバーが作成され、**Server Configurations** リストに表示されます。

#### [Report](https://bugzilla.redhat.com/enter_bug.cgi?cf_environment=Build+Name%3A+22815%2C+Administration+and+Configuration+Guide-6.3-1%0ABuild+Date%3A+19-11-2014+09%3A29%3A31%0ATopic+ID%3A+4574-628025+%5BLatest%5D&comment=Title%3A+Create+a+New+Server+in+the+Management+Console%0A%0ADescribe+the+issue%3A%0A%0A%0ASuggestions+for+improvement%3A%0A%0A%0AAdditional+information%3A&cf_build_id=4574-628025+08+Apr+2014+15%3A30+en-US+%5BLatest%5D&product=JBoss+Enterprise+Application+Platform+6&component=Documentation&version=6.3.0) a bug

3.4.9. 管理コンソールを使用したデフォルトログレベルの変更

#### 手順3.4 ロギングレベルの編集

- 1. 管理コンソールの **Logging**パネルに移動します。
	- a. 管理対象ドメインを使用している場合は、コンソールの上部にある **Configuration** タブを 選択した後、コンソールの左側にあるドロップダウンリストから該当するプロファイルを 選択します。
	- b. 管理対象ドメインまたはスタンドアロンサーバーのどちらの場合でも、コンソールの左側 にあるリストの Core メニューを展開し、**Logging** エントリーをクリックします。
	- c. コンソール上部の **Log Categories** タグをクリックします。

#### 2. ロガー詳細の編集

**Log Categories** テーブル内のエントリーの詳細を編集します。

- a. **Log Categories** の表のエントリーを選択し、下にある **Details** セクションの **Edit** をクリッ クします。
- b. **Log Level** ドロップダウンボックスでカテゴリーのログレベルを設定します。設定した ら、**Save** ボタンをクリックします。

### 結果

該当するカテゴリーのログレベルが更新されます。

#### [Report](https://bugzilla.redhat.com/enter_bug.cgi?cf_environment=Build+Name%3A+22815%2C+Administration+and+Configuration+Guide-6.3-1%0ABuild+Date%3A+19-11-2014+09%3A29%3A31%0ATopic+ID%3A+4475-628031+%5BLatest%5D&comment=Title%3A+Change+the+Default+Log+Levels+Using+the+Management+Console%0A%0ADescribe+the+issue%3A%0A%0A%0ASuggestions+for+improvement%3A%0A%0A%0AAdditional+information%3A&cf_build_id=4475-628031+08+Apr+2014+15%3A43+en-US+%5BLatest%5D&product=JBoss+Enterprise+Application+Platform+6&component=Documentation&version=6.3.0) a bug

3.4.10. 管理コンソールでのサーバーグループの新規作成

#### 前提条件

[「管理コンソールへのログイン」](#page-50-0)

### 手順3.5 サーバーグループの新規作成および追加

- 1. **Server Groups**ビューへの移動 コンソールの上部にある **Domain** タブを選択します。
- 2. 左側の列にあるメニューの **Server** ラベルを展開します。**Server Groups** を選択します。
- 3. サーバーグループの追加 **Add** ボタンをクリックし新規サーバーグループを追加します。
- 4. サーバーグループの設定
- a. サーバーグループ名を入力します。
- b. サーバーグループのプロファイルを選択します。
- c. サーバーグループのソケットバインディングを選択します。
- d. **Save** ボタンをクリックし、新たに作成したグループを保存します。

## 結果

新規サーバーグループが管理コンソールに表示されるようになります。

#### [Report](https://bugzilla.redhat.com/enter_bug.cgi?cf_environment=Build+Name%3A+22815%2C+Administration+and+Configuration+Guide-6.3-1%0ABuild+Date%3A+19-11-2014+09%3A29%3A31%0ATopic+ID%3A+3760-628351+%5BLatest%5D&comment=Title%3A+Create+a+New+Server+Group+in+the+Management+Console%0A%0ADescribe+the+issue%3A%0A%0A%0ASuggestions+for+improvement%3A%0A%0A%0AAdditional+information%3A&cf_build_id=3760-628351+09+Apr+2014+12%3A10+en-US+%5BLatest%5D&product=JBoss+Enterprise+Application+Platform+6&component=Documentation&version=6.3.0) a bug

# 3.5. 管理 CLI

3.5.1. 管理コマンドラインインターフェース (CLI)

管理コマンドラインインターフェース (CLI) は、JBoss EAP 6 のコマンドライン管理ツールです。

管理 CLI を使用して、サーバーの起動および停止、アプリケーションのデプロイおよびアンデプロイ、 システムの設定、他の管理タスクの実行を行います。操作はバッチモードで実行でき、複数のタスクを グループとして実行できます。

#### [Report](https://bugzilla.redhat.com/enter_bug.cgi?cf_environment=Build+Name%3A+22815%2C+Administration+and+Configuration+Guide-6.3-1%0ABuild+Date%3A+19-11-2014+09%3A29%3A31%0ATopic+ID%3A+4385-591665+%5BLatest%5D&comment=Title%3A+About+the+Management+Command+Line+Interface+%28CLI%29%0A%0ADescribe+the+issue%3A%0A%0A%0ASuggestions+for+improvement%3A%0A%0A%0AAdditional+information%3A&cf_build_id=4385-591665+24+Feb+2014+07%3A54+en-US+%5BLatest%5D&product=JBoss+Enterprise+Application+Platform+6&component=Documentation&version=6.3.0) a bug

## <span id="page-57-0"></span>3.5.2. 管理 CLI の起動

#### 前提条件:

- 「JBoss EAP 6 [をスタンドアロンサーバーとして起動」](#page-25-2)
- 「JBoss EAP 6 [を管理対象ドメインとして起動」](#page-25-0)

### 手順3.6 Linux または Microsoft Windows Server での CLI の起動

o Linux での CLI の起動 コマンドラインで以下のコマンドを入力して、*EAP\_HOME***/bin/jboss-cli.sh** ファイルを実 行します。

\$ *EAP\_HOME*/bin/jboss-cli.sh

o Microsoft Windows Server での CLI の起動 ダブルクリックするか、コマンドラインで以下のコマンドを入力し て、*EAP\_HOME***\bin\jboss-cli.bat** ファイルを実行します。

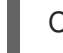

C:\>EAP\_HOME\bin\jboss-cli.bat

### [Report](https://bugzilla.redhat.com/enter_bug.cgi?cf_environment=Build+Name%3A+22815%2C+Administration+and+Configuration+Guide-6.3-1%0ABuild+Date%3A+19-11-2014+09%3A29%3A31%0ATopic+ID%3A+4389-710925+%5BLatest%5D&comment=Title%3A+Launch+the+Management+CLI%0A%0ADescribe+the+issue%3A%0A%0A%0ASuggestions+for+improvement%3A%0A%0A%0AAdditional+information%3A&cf_build_id=4389-710925+19+Sep+2014+09%3A57+en-US+%5BLatest%5D&product=JBoss+Enterprise+Application+Platform+6&component=Documentation&version=6.3.0) a bug

## 3.5.3. 管理 CLI の終了

管理 CLI で、**quit** コマンドを入力します。

[domain@localhost:9999 /] quit

[Report](https://bugzilla.redhat.com/enter_bug.cgi?cf_environment=Build+Name%3A+22815%2C+Administration+and+Configuration+Guide-6.3-1%0ABuild+Date%3A+19-11-2014+09%3A29%3A31%0ATopic+ID%3A+4397-710924+%5BLatest%5D&comment=Title%3A+Quit+the+Management+CLI%0A%0ADescribe+the+issue%3A%0A%0A%0ASuggestions+for+improvement%3A%0A%0A%0AAdditional+information%3A&cf_build_id=4397-710924+19+Sep+2014+09%3A55+en-US+%5BLatest%5D&product=JBoss+Enterprise+Application+Platform+6&component=Documentation&version=6.3.0) a bug

<span id="page-58-0"></span>3.5.4. 管理 CLI を使用した管理対象サーバーインスタンスへの接続

## 前提条件

「管理 CLI [の起動」](#page-57-0)  $\bullet$ 

## 手順3.7 管理対象サーバーインスタンスへの接続

● connect コマンドの実行 管理 CLI で、**connect** コマンドを入力します。

> [disconnected /] connect Connected to domain controller at localhost:9999

Linux システムで管理 CLI を起動するときに管理対象サーバーへ接続するには、*--connect* パラメーターを使用します。

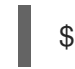

\$ *EAP\_HOME*/bin/iboss-cli.sh --connect

*--connect* パラメーターは、ホストとサーバーのポートを指定するために使用できます。 ポートの値が **9999** であるアドレス **192.168.0.1** に接続するには、次のコマンドを使用しま す。

\$ *EAP\_HOME*/bin/jboss-cli.sh --connect --controller=192.168.0.1:9999

[Report](https://bugzilla.redhat.com/enter_bug.cgi?cf_environment=Build+Name%3A+22815%2C+Administration+and+Configuration+Guide-6.3-1%0ABuild+Date%3A+19-11-2014+09%3A29%3A31%0ATopic+ID%3A+4390-591665+%5BLatest%5D&comment=Title%3A+Connect+to+a+Managed+Server+Instance+Using+the+Management+CLI%0A%0ADescribe+the+issue%3A%0A%0A%0ASuggestions+for+improvement%3A%0A%0A%0AAdditional+information%3A&cf_build_id=4390-591665+24+Feb+2014+07%3A54+en-US+%5BLatest%5D&product=JBoss+Enterprise+Application+Platform+6&component=Documentation&version=6.3.0) a bug

## <span id="page-58-1"></span>3.5.5. 管理 CLI でのヘルプの取得

## 概要

CLI コマンドを学ぶ必要がある場合や何を行ったらいいかわからない場合に、ガイダンスが必要になる ことがあります。管理 CLI には、一般的なオプションと状況依存オプションから構成されるヘルプダイ アログが組み込まれてます (処理状況に依存するヘルプコマンドでは、スタンドアロンまたはドメイン コントローラーへの接続を確立する必要があります。接続が確立されない限り、これらのコマンドはリ ストに表示されません)。

## 前提条件

- 「管理 CLI [の起動」](#page-57-0)
- 1. 一般的なヘルプの場合 管理 CLI で、**help** コマンドを入力します。

[standalone@localhost:9999 /] help

2. 状況依存ヘルプの取得 管理 CLI で、**help -commands** 拡張コマンドを入力します。 [standalone@localhost:9999 /] help --commands

3. 特定のコマンドの詳細な説明については、そのコマンドとその後に *--help* を入力してくださ い。

[standalone@localhost:9999 /] *deploy* --help

## 結果

CLI ヘルプ情報が表示されます。

## [Report](https://bugzilla.redhat.com/enter_bug.cgi?cf_environment=Build+Name%3A+22815%2C+Administration+and+Configuration+Guide-6.3-1%0ABuild+Date%3A+19-11-2014+09%3A29%3A31%0ATopic+ID%3A+4789-710927+%5BLatest%5D&comment=Title%3A+Obtain+Help+with+the+Management+CLI%0A%0ADescribe+the+issue%3A%0A%0A%0ASuggestions+for+improvement%3A%0A%0A%0AAdditional+information%3A&cf_build_id=4789-710927+19+Sep+2014+10%3A06+en-US+%5BLatest%5D&product=JBoss+Enterprise+Application+Platform+6&component=Documentation&version=6.3.0) a bug

3.5.6. バッチモードでの管理 CLI の使用

## 概要

バッチ処理により、複数の操作をシーケンスでグループ化し、ユニットとして一緒に実行できます。 シーケンス内のいずれかの操作要求が失敗したら、操作のグループ全体がロールバックされます。

## 前提条件

- 「管理 CLI [の起動」](#page-57-0)  $\bullet$
- 「管理 CLI [を使用した管理対象サーバーインスタンスへの接続」](#page-58-0)

### 手順3.8 バッチモードのコマンドおよび操作

1. バッチモードの開始 **batch** コマンドを使用してバッチモードを開始します。

[standalone@localhost:9999 /] batch [standalone@localhost:9999 / #]

バッチモードになると、プロンプトにハッシュ (**#**) が表示されます。

#### 2. バッチへの操作要求の追加

バッチモードでは、通常通りに操作リクエストを入力します。操作リクエストは、入力順に バッチに追加されます。

操作要求のフォーマットに関する詳細は 「管理 CLI [での操作およびコマンドの使用」](#page-62-0) を参照し てください。

## 3. バッチの実行

操作要求のシーケンス全体が入力されたら、**run-batch** コマンドを使用してバッチを実行しま す。

[standalone@localhost:9999 / #] run-batch The batch executed successfully.

[バッチの作業に使用できるコマンドの完全リストについては、「](#page-60-0)CLI のバッチモードコマン ド」 を参照してください。

## 4. 外部ファイルに保存されたバッチコマンド

頻繁に実行するバッチコマンドは、外部のテキストファイルに保存できます。これらのバッチ コマンドをロードするには、ファイルへのフルパスを引数として **batch** コマンドに渡す か、**run-batch** コマンドの引数として直接実行します。

テキストエディターを使用してバッチコマンドファイルを作成できます。1 行に 1 つのコマンド のみがあるようにし、CLI がコマンドにアクセスできる必要があります。

次のコマンドは、バッチモードで **myscript.txt** ファイルをロードします。このファイルのすべ てのコマンドは編集または削除できます。新しいコマンドを挿入できます。このバッチセッ ションで変更された内容は **myscript.txt** ファイルへ保持されません。

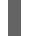

[standalone@localhost:9999 /] batch --file=myscript.txt

次のコマンドは、**myscript.txt** ファイルに保存されたバッチコマンドを即時実行します。

[standalone@localhost:9999 /] run-batch --file=myscript.txt

## 結果

入力された操作リクエストのシーケンスがバッチとして完了します。

## [Report](https://bugzilla.redhat.com/enter_bug.cgi?cf_environment=Build+Name%3A+22815%2C+Administration+and+Configuration+Guide-6.3-1%0ABuild+Date%3A+19-11-2014+09%3A29%3A31%0ATopic+ID%3A+4396-591662+%5BLatest%5D&comment=Title%3A+Use+the+Management+CLI+in+Batch+Mode%0A%0ADescribe+the+issue%3A%0A%0A%0ASuggestions+for+improvement%3A%0A%0A%0AAdditional+information%3A&cf_build_id=4396-591662+24+Feb+2014+07%3A54+en-US+%5BLatest%5D&product=JBoss+Enterprise+Application+Platform+6&component=Documentation&version=6.3.0) a bug

## <span id="page-60-0"></span>3.5.7. CLI のバッチモードコマンド

下表は JBoss EAP 6 の CLI で使用できる有効なバッチコマンドのリストになります。これらのコマン ドはバッチの作業のみに使用できます。

## 表3.2 CLI のバッチモードコマンド

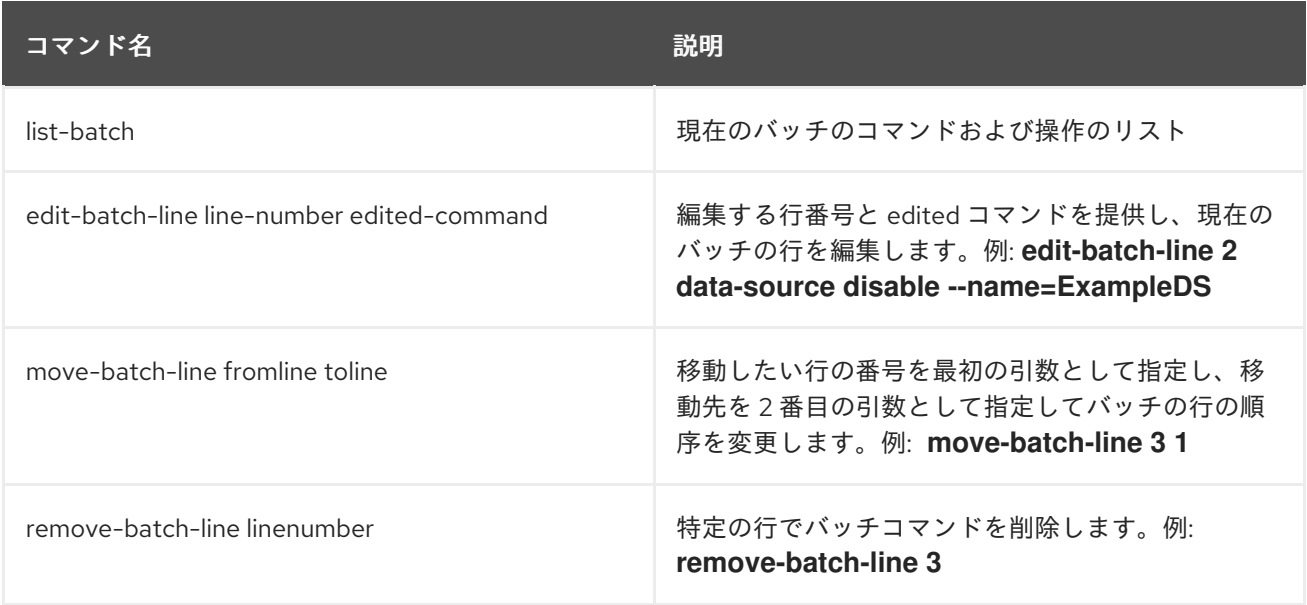

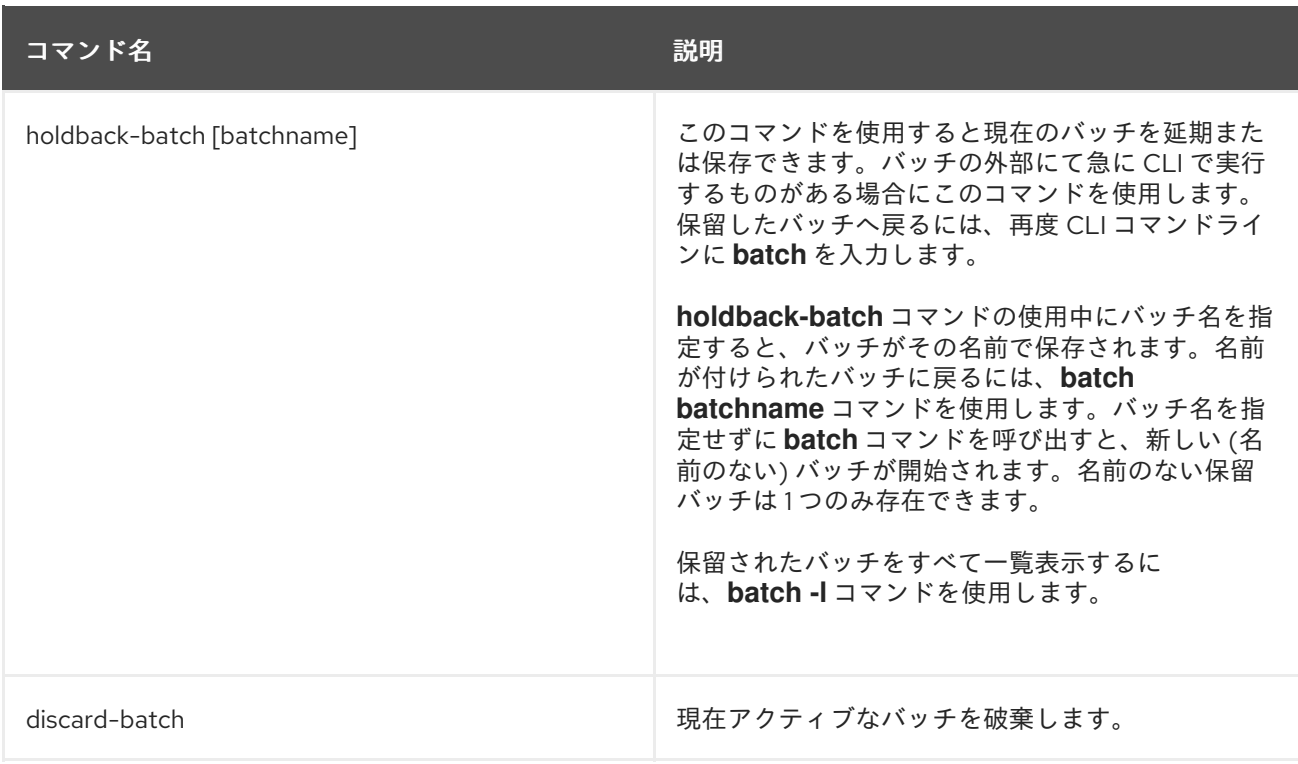

### [Report](https://bugzilla.redhat.com/enter_bug.cgi?cf_environment=Build+Name%3A+22815%2C+Administration+and+Configuration+Guide-6.3-1%0ABuild+Date%3A+19-11-2014+09%3A29%3A31%0ATopic+ID%3A+13750-592085+%5BLatest%5D&comment=Title%3A+CLI+Batch+Mode+Commands%0A%0ADescribe+the+issue%3A%0A%0A%0ASuggestions+for+improvement%3A%0A%0A%0AAdditional+information%3A&cf_build_id=13750-592085+24+Feb+2014+07%3A57+en-US+%5BLatest%5D&product=JBoss+Enterprise+Application+Platform+6&component=Documentation&version=6.3.0) a bug

3.5.8. 管理 CLI での操作およびコマンドの使用

### 前提条件

- 「管理 CLI [の起動」](#page-57-0)
- 「管理 CLI [を使用した管理対象サーバーインスタンスへの接続」](#page-58-0)

### 手順3.9 要求の作成、設定、および実行

## 1. 操作要求の構築

操作要求では、管理モデルとの低レベルの対話が可能です。この場合、サーバー設定を制御さ れた方法で編集できます。操作要求は、以下の 3 つの部分から構成されます。

- スラッシュ (**/**) で始まるアドレス。
- コロン (**:**) で始まる操作名。
- 丸かっこ「**()**」で囲まれたパラメーターのオプションセット。

## a. アドレスの特定

設定はアドレス指定可能なリソースの階層ツリーとして表されます。各リソースノード は、異なる操作セットを提供します。アドレスは、操作を実行するリソースノードを指定 します。アドレスでは以下の構文を使用します。

/*node-type*=*node-name*

■ node-type は、リソースノードタイプです。これは、設定 XML の要素名に対してマッ ピングされます。

*node-name* はリソースノード名です。これは、設定 XML の要素の **name** 属性に対し

- <span id="page-62-0"></span>*node-name* はリソースノード名です。これは、設定 XML の要素の **name** 属性に対し てマッピングされます。
- スラッシュ(/) を使用してリソースツリーの各レベルを区切ります。

設定 XML ファイルを参照して必要なアドレスを決定しま

す。*EAP\_HOME***/standalone/configuration/standalone.xml** ファイルはスタンドアロン サーバーの設定を保持し、*EAP\_HOME***/domain/configuration/domain.xml** ファイルと *EAP\_HOME***/domain/configuration/host.xml** ファイルは管理対象ドメインの設定を保持し ます。

例3.3 操作アドレスの例

ロギングサブシステムで操作を実行するには、操作要求に以下のアドレスを使用しま す。

/subsystem=logging

Java データソースに対して操作を実行するには、操作要求に以下のアドレスを使用し ます。

/subsystem=datasources/data-source=java

b. 操作の特定

リソースノードのタイプによって操作は異なります。操作では以下の構文を使用します。

:*operation-name*

■ operation-name は、要求する操作の名前です。

利用可能な操作をリストするために、スタンドアロンサーバーの任意のリソースアドレス で **read-operation-names** 操作を使用します。

## 例3.4 利用可能な操作

{

ロギングサブシステムのすべての利用可能な操作をリストするために、スタンドアロン サーバーの以下の要求を入力します。

[standalone@localhost:9999 /] /subsystem=logging:read-operation-names

```
"outcome" => "success",
"result" => ["add",
  "read-attribute",
  "read-children-names",
  "read-children-resources",
  "read-children-types",
  "read-operation-description",
  "read-operation-names",
  "read-resource",
  "read-resource-description",
  "remove",
  "undefine-attribute",
```
"whoami", "write-attribute" ] } c. パラメーターの決定 各操作では異なるパラメーターが必要な場合があります。 パラメーターは以下の構文を使用します。 (*parameter-name*=*parameter-value*) ■ parameter-name は、パラメーターの名前です。 *parameter-value* は、パラメーターの値です。 複数のパラメーターは、カンマ (**,**) で区切られます。 必要なパラメーターを決定するには、リソースノードで操作名をパラメーターとして渡 し、**read-operation-description** [コマンドを実行します。詳細については、例](#page-63-0)3.5「操作パ ラメーターの決定」 を参照してください。 例3.5 操作パラメーターの決定 ロギングサブシステムで **read-children-types** 操作に必須のパラメーターを決定するに は、以下のように **read-operation-description** コマンドを入力します。 [standalone@localhost:9999 /] /subsystem=logging:read-operationdescription(name=read-children-types) { "outcome" => "success", "result"  $=>$  { "operation-name" => "read-children-types", "description" => "Gets the type names of all the children under the selected resource", "reply-properties" => { "type"  $\Rightarrow$  LIST, "description" => "The children types", "value-type" => STRING }, "read-only" => true } }

## <span id="page-63-0"></span>2. 完全操作要求の入力

アドレス、操作、およびパラメーターが決定されたら、完全操作要求を入力します。

例3.6 操作要求の例

[standalone@localhost:9999 /] /subsystem=web/connector=http:readresource(recursive=true)

#### 結果

管理インターフェースは、サーバー設定の操作要求を実行します。

#### [Report](https://bugzilla.redhat.com/enter_bug.cgi?cf_environment=Build+Name%3A+22815%2C+Administration+and+Configuration+Guide-6.3-1%0ABuild+Date%3A+19-11-2014+09%3A29%3A31%0ATopic+ID%3A+4391-591665+%5BLatest%5D&comment=Title%3A+Use+Operations+and+Commands+in+the+Management+CLI%0A%0ADescribe+the+issue%3A%0A%0A%0ASuggestions+for+improvement%3A%0A%0A%0AAdditional+information%3A&cf_build_id=4391-591665+24+Feb+2014+07%3A54+en-US+%5BLatest%5D&product=JBoss+Enterprise+Application+Platform+6&component=Documentation&version=6.3.0) a bug

## 3.5.9. 管理 CLI 設定オプション

管理 CLI 設定ファイルである **jboss-cli.xml** は、CLI が起動するたびにロードされます。このファイル は、*\$EAP\_HOME***/bin** ディレクトリーまたは **jboss.cli.config** システムプロパティーで指定されたディ レクトリーに置く必要があります。

#### **default-controller**

**connect** コマンドがパラメーターなしで実行された場合に接続するコントローラーの設定。

default-controller パラメーター

#### **host**

コントローラーのホスト名。デフォルト値は **localhost** です。

#### **port**

コントローラーへ接続するポート番号。

#### **validate-operation-requests**

実行のため要求がコントローラーへ送信される前に操作要求のパラメーターリストが検証されるか どうかを示します。タイプはブール値で、デフォルト値は **true** です。

### **history**

この要素には、コマンドおよび操作の履歴ログの設定が含まれます。

#### **history** パラメーター

#### **enabled**

**history** が有効であるかを示します。タイプはブール値で、デフォルト値は **true** です。

### file-name

履歴が保存されるファイルの名前。デフォルト値は **.jboss-cli-history** です。

#### file-dir

履歴が保存されるディレクトリーの名前。デフォルト値は **\$USER\_HOME** です。

#### max-size

履歴ファイルの最大サイズ。デフォルト値は 500 です。

#### resolve-parameter-values

操作要求を送信する前にコマンド引数 (または操作パラメーター) として指定されたシステムプロパ ティーを解決するか、またはサーバー側で解決が発生するようにするか。タイプはブール値で、デ フォルト値は **false** です。

connection-timeout

コントローラーと接続を確立するまでの許容時間。タイプは整数で、デフォルト値は 5000 秒で す。

ssl

この要素には、SSL に使用されるキーストアとトラストストアの設定が含まれます。

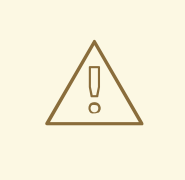

警告

Red Hat は、影響するすべてのパッケージで TLSv1.1 または TLSv1.2 を利用する ために SSL を明示的に無効化することを推奨しています。

**ssl**パラメーター

#### vault

タイプ: **vaultType**

#### key-store

タイプ: 文字列

#### key-store-password

タイプ: 文字列

## alias

タイプ: 文字列

#### key-password

タイプ: 文字列

#### trust-store

タイプ: 文字列

#### trust-store-password

タイプ: 文字列

## modify-trust-store

**true** に設定された場合、認識できない証明書を受信したときに CLI がユーザーに伝え、トラスト ストアへの保存を許可します。タイプはブール値で、デフォルト値は **true** です。

## **vaultType**

**code** と **module** の両方が指定されていない場合は、デフォルトの実装が使用されます。**code** が指 定され、**module** が指定されていない場合は、Picketbox モジュールの指定されたクラスを探しま す。**module** と **code** が両方指定されている場合は、module によって指定されたモジュールで

**code** によって指定されたクラスを探します。

#### code

タイプ: 文字列

#### module

タイプ: 文字列

## **silent**

情報およびエラーメッセージをターミナルに出力するかを指定します。**false** に指定されても、設定 が許可したり、> を使用して出力ターゲットがコマンドラインの一部であると指定された場合は、ロ ガーを使用してメッセージがログに記録されます。デフォルト値は **False** です。

## [Report](https://bugzilla.redhat.com/enter_bug.cgi?cf_environment=Build+Name%3A+22815%2C+Administration+and+Configuration+Guide-6.3-1%0ABuild+Date%3A+19-11-2014+09%3A29%3A31%0ATopic+ID%3A+31362-724439+%5BLatest%5D&comment=Title%3A+Management+CLI+Configuration+Options%0A%0ADescribe+the+issue%3A%0A%0A%0ASuggestions+for+improvement%3A%0A%0A%0AAdditional+information%3A&cf_build_id=31362-724439+07+Nov+2014+16%3A40+en-US+%5BLatest%5D&product=JBoss+Enterprise+Application+Platform+6&component=Documentation&version=6.3.0) a bug

## 3.5.10. 管理 CLI コマンドのリファレンス

## 前提条件

● 「管理 CLI [の起動」](#page-57-0)

#### 概要

トピック「「管理 CLI [でのヘルプの取得」」](#page-58-1)では、一般オプションおよび状況依存オプションとのヘル プダイアログを含む管理 CLI ヘルプ機能にアクセスする方法について説明しています。ヘルプコマンド は、操作コンテキストに依存し、スタンドアロンまたはドメインコントローラへの確立された接続を必 要とします。接続が確立されない限り、これらのコマンドはリストに表示されません。

#### 表3.3

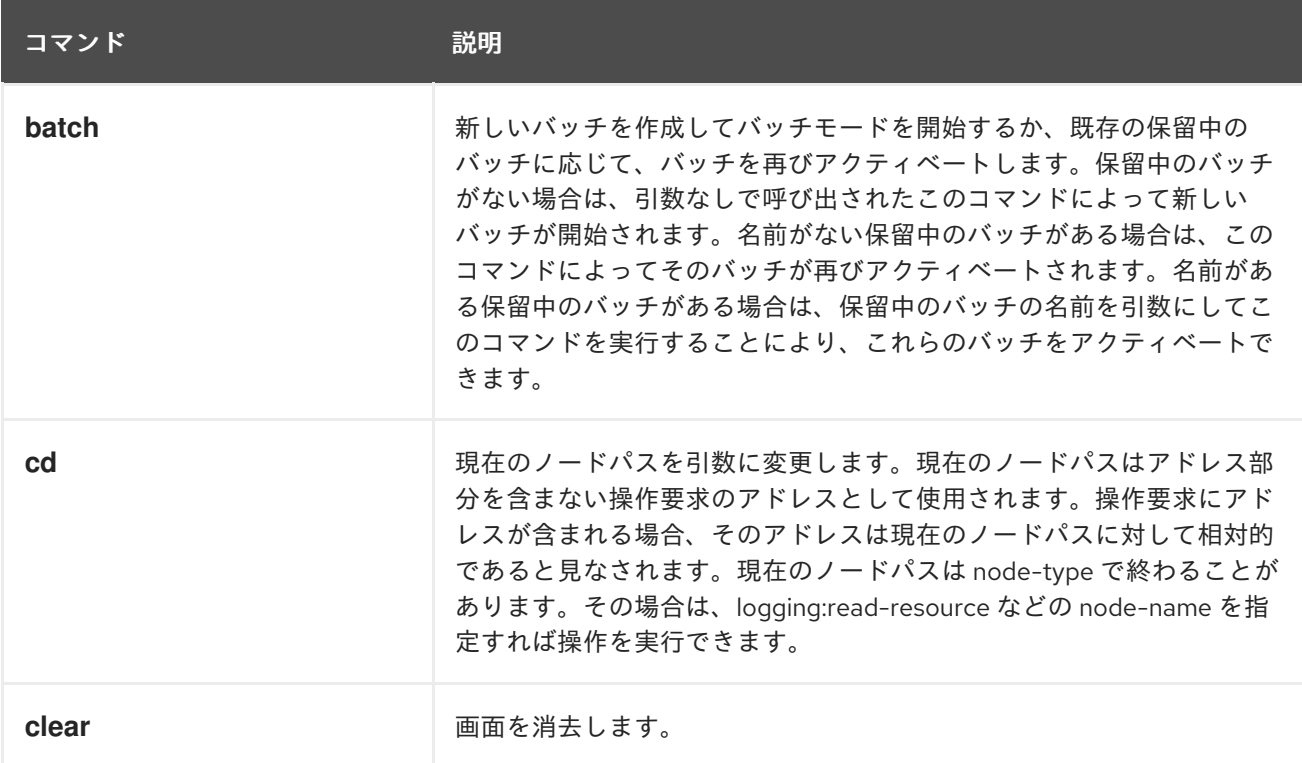

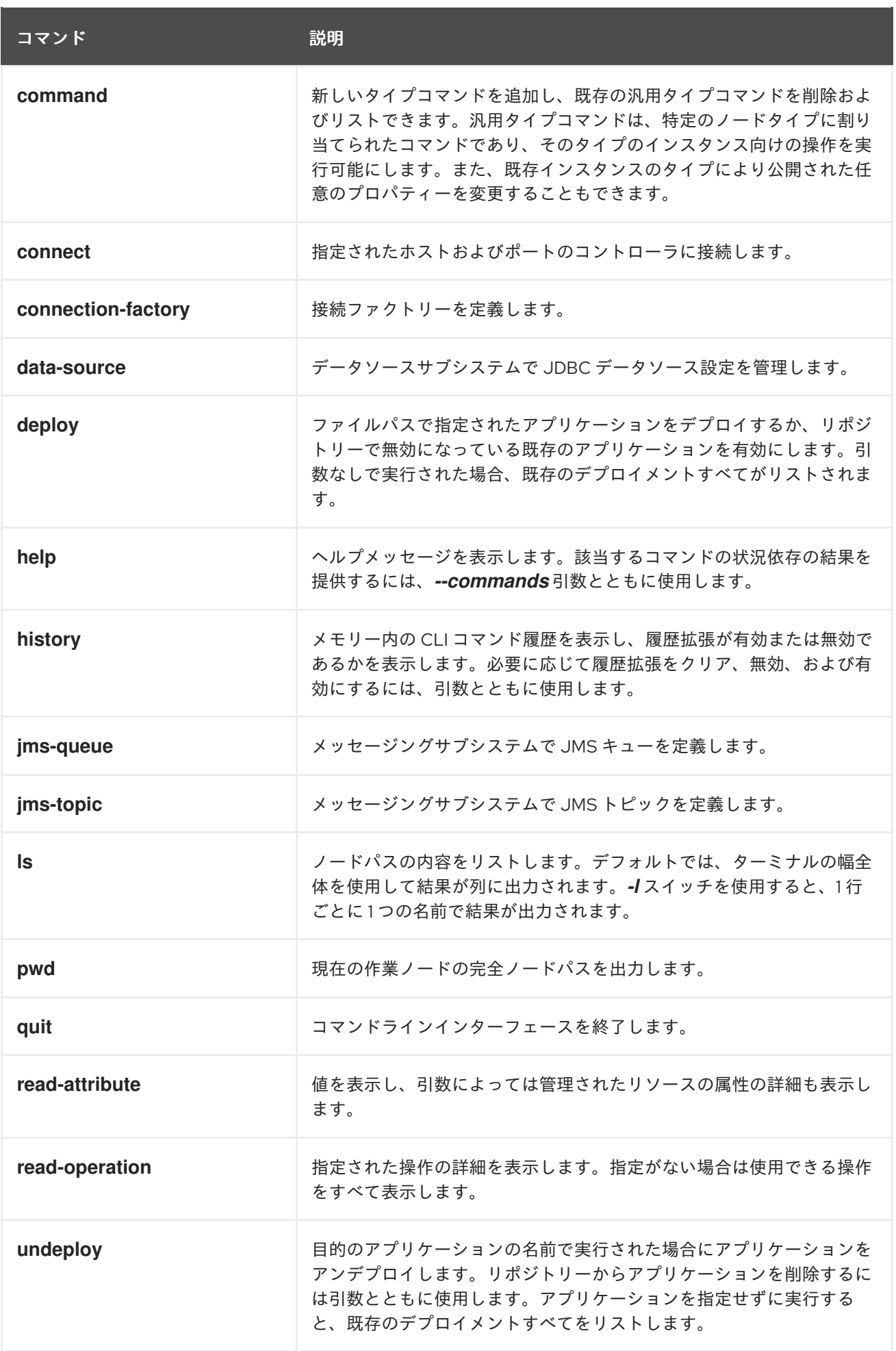

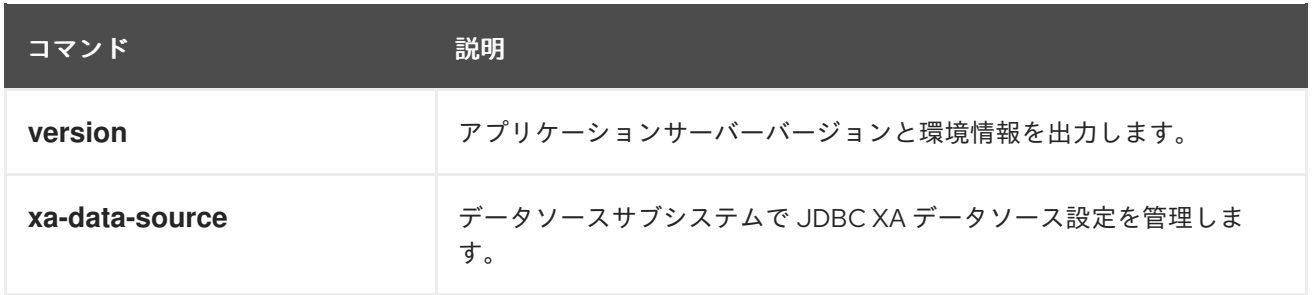

## [Report](https://bugzilla.redhat.com/enter_bug.cgi?cf_environment=Build+Name%3A+22815%2C+Administration+and+Configuration+Guide-6.3-1%0ABuild+Date%3A+19-11-2014+09%3A29%3A31%0ATopic+ID%3A+5246-591688+%5BSpecified%5D&comment=Title%3A+Reference+of+Management+CLI+Commands%0A%0ADescribe+the+issue%3A%0A%0A%0ASuggestions+for+improvement%3A%0A%0A%0AAdditional+information%3A&cf_build_id=5246-591688+24+Feb+2014+07%3A54+en-US+%5BSpecified%5D&product=JBoss+Enterprise+Application+Platform+6&component=Documentation&version=6.3.0) a bug

3.5.11. 管理 CLI 操作のリファレンス

## 管理 CLI の操作の公開

管理 CLI の操作は、「管理 CLI [を使用した操作名の表示」](#page-75-0) で解説している **read-operation-names** を 使用すると公開できます。また、操作の説明は、「管理 CLI [を使用した操作説明の表示」](#page-74-0) で解説して いる **read-operation-descriptions** 操作を使用すると表示できます。

## 表3.4 管理 CLI の操作

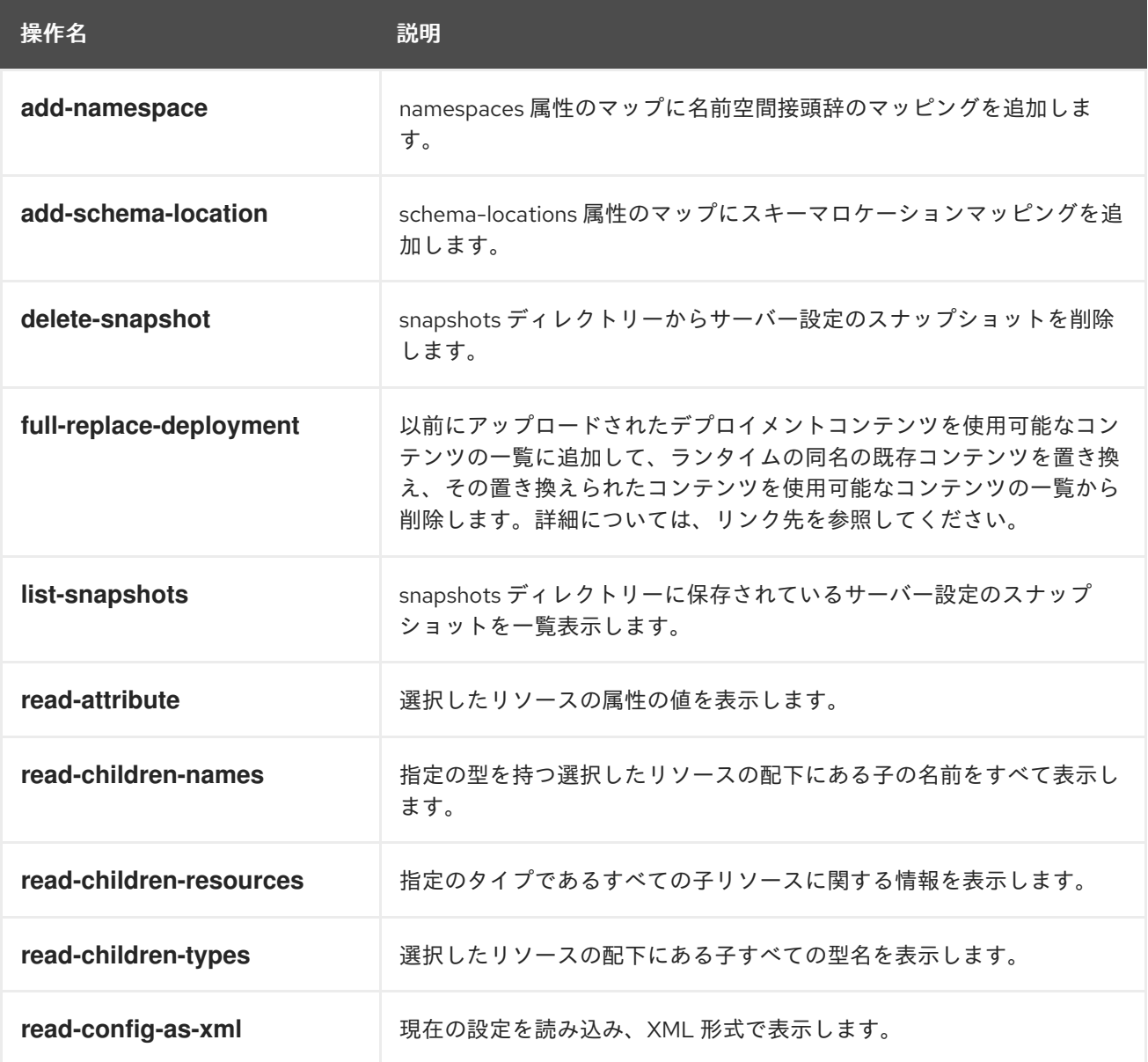

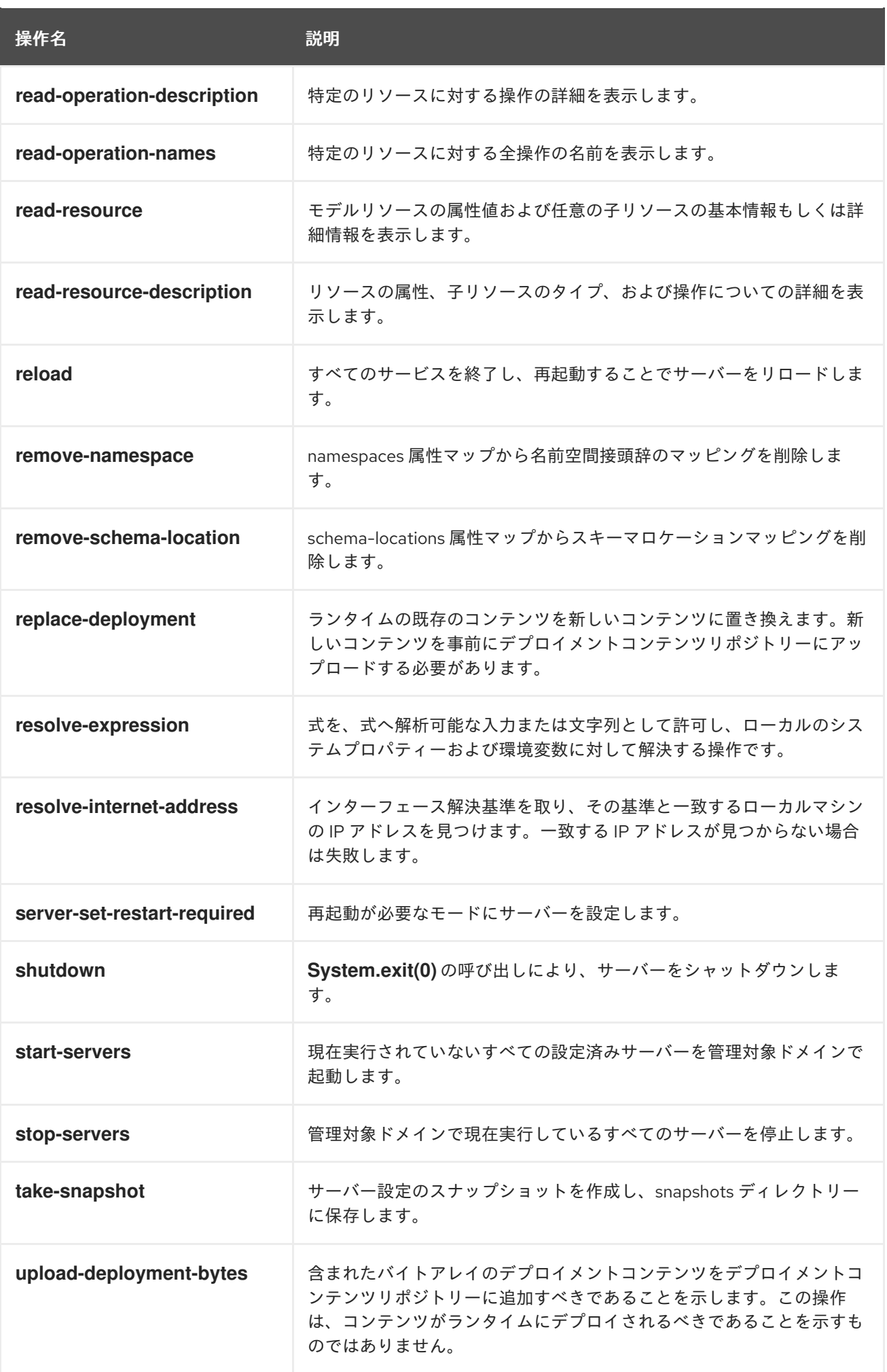

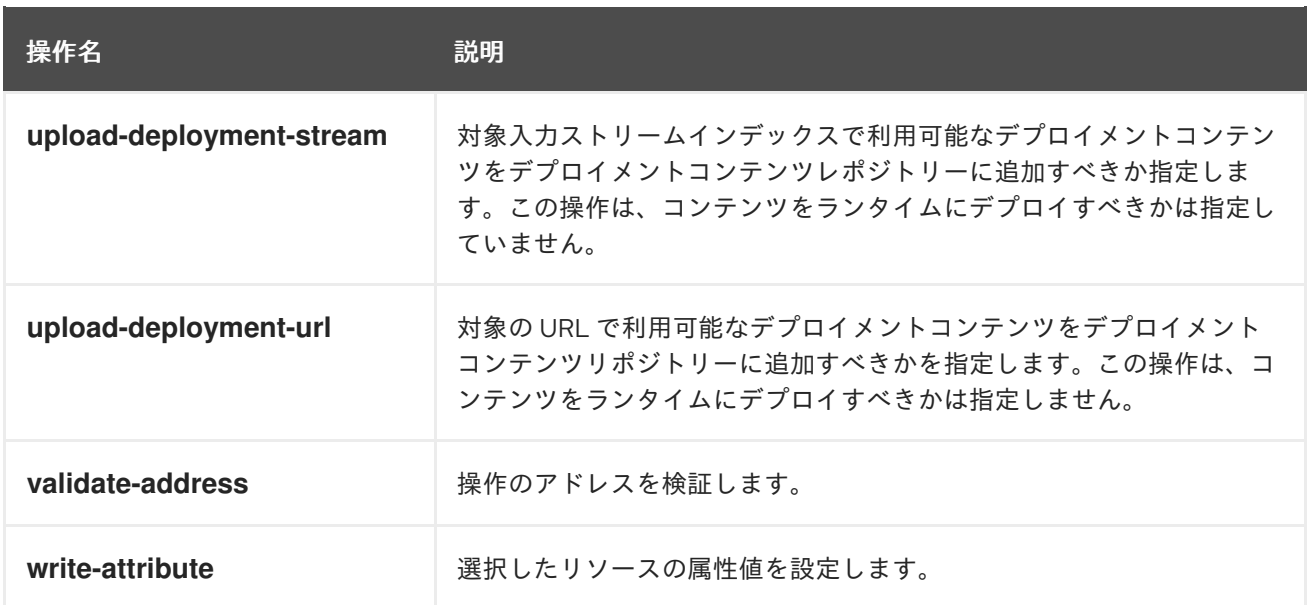

### [Report](https://bugzilla.redhat.com/enter_bug.cgi?cf_environment=Build+Name%3A+22815%2C+Administration+and+Configuration+Guide-6.3-1%0ABuild+Date%3A+19-11-2014+09%3A29%3A31%0ATopic+ID%3A+5486-591701+%5BLatest%5D&comment=Title%3A+Reference+of+Management+CLI+Operations%0A%0ADescribe+the+issue%3A%0A%0A%0ASuggestions+for+improvement%3A%0A%0A%0AAdditional+information%3A&cf_build_id=5486-591701+24+Feb+2014+07%3A54+en-US+%5BLatest%5D&product=JBoss+Enterprise+Application+Platform+6&component=Documentation&version=6.3.0) a bug

# 3.6. 管理 CLI 操作

3.6.1. 管理 CLI によるリソースの属性の表示

### 前提条件

● 「管理 CLI [の起動」](#page-57-0)

### 概要

**read-attribute** 操作は、選択した属性の現在のランタイム値を読み取るために使用されるグローバル操 作です。この操作を使用すると、デフォルトの値や非定義の値を無視し、ユーザーが設定した値のみを 表示できます。要求プロパティーには次のパラメーターが含まれます。

### 要求プロパティー

#### **name**

選択したリソース下で値を取得する属性の名前。

## **include-defaults**

**false** を設定すると、デフォルト値を無視し、ユーザーが設定した属性のみを表示するよう操作結果 を制限できるブール値パラメーター。

## 手順3.10 選択した属性の現在のランタイム値を表示

## ● read-attribute 操作の実行

管理 CLI より **read-attribute** を使用してリソース属性の値を表示します。操作要求の詳細につ いては、「管理 CLI [での操作およびコマンドの使用」](#page-62-0) を参照してください。

[standalone@localhost:9999 /]:read-attribute(name=*name-of-attribute*)

**read-attribute** 操作の利点は、特定属性の現在のランタイム値を表示できることです。**read-resource**

{

}

操作でも同様の結果を得ることができますが、**include-runtime** 要求プロパティーを追加した場合のみ 可能で、そのノードに対して使用できる全リソース一覧の一部のみを表示できます。次の例が示すよう に、**read-attribute** 操作は粒度の細かい属性クエリを対象としています。

```
例3.7 read-attribute 操作を実行したパブリックインターフェース IP の表示
```
表示したい属性の名前が分かる場合は、**read-attribute** を使用して現在のランタイムの厳密値を返し ます。

[standalone@localhost:9999 /] /interface=public:read-attribute(name=resolved-address)

```
"outcome" => "success",
"result" => "127.0.0.1"
```
**resolved-address** 属性はランタイム値であるため、標準的な **read-resource** 操作の結果には表示さ れません。

```
resolved-address や他のランタイム値を表示するには、include-runtime 要求プロパティーを使用
する必要があります。
   [standalone@localhost:9999 /] /interface=public:read-resource
   {
     "outcome" => "success",
     "result" => {
       "any" => undefined,
       "any-address" => undefined,
        "any-ipv4-address" => undefined,
        "any-ipv6-address" => undefined,
        "inet-address" => expression "${jboss.bind.address:127.0.0.1}",
        "link-local-address" => undefined,
        "loopback" => undefined,
        "loopback-address" => undefined,
        "multicast" => undefined,
        "name" => "public",
        "nic" => undefined.
       "nic-match" => undefined,
        "not" => undefined,
        "point-to-point" => undefined,
        "public-address" => undefined,
        "site-local-address" => undefined,
       "subnet-match" => undefined,
        "up" => undefined,
        "virtual" => undefined
     }
   }
   [standalone@localhost:9999 /] /interface=public:read-resource(include-runtime=true)
   {
     "outcome" => "success",
     "result" => {
       "any" => undefined,
```
"any-address" => undefined, "any-ipv4-address" => undefined, "any-ipv6-address" => undefined,
"inet-address" => expression "\${jboss.bind.address:127.0.0.1}", "link-local-address" => undefined, "loopback" => undefined, "loopback-address" => undefined, "multicast" => undefined, "name" => "public", "nic" => undefined, "nic-match" => undefined, "not" => undefined, "point-to-point" => undefined, "public-address" => undefined, " $resolved-address" => "127.0.0.1",$ "site-local-address" => undefined, "subnet-match" => undefined, "up" => undefined, "virtual" => undefined } }

## 結果

現在のランタイム属性値が表示されます。

[Report](https://bugzilla.redhat.com/enter_bug.cgi?cf_environment=Build+Name%3A+22815%2C+Administration+and+Configuration+Guide-6.3-1%0ABuild+Date%3A+19-11-2014+09%3A29%3A31%0ATopic+ID%3A+5685-591709+%5BLatest%5D&comment=Title%3A+Display+the+Attributes+of+a+Resource+with+the+Management+CLI%0A%0ADescribe+the+issue%3A%0A%0A%0ASuggestions+for+improvement%3A%0A%0A%0AAdditional+information%3A&cf_build_id=5685-591709+24+Feb+2014+07%3A54+en-US+%5BLatest%5D&product=JBoss+Enterprise+Application+Platform+6&component=Documentation&version=6.3.0) a bug

3.6.2. 管理 CLI でのアクティブユーザーの表示

#### 前提条件

「管理 CLI [の起動」](#page-57-0)  $\bullet$ 

#### 概要

**whoami** の操作は、現在アクティブなユーザーの属性を識別するために使用されるグローバルな操作で す。この操作はユーザー名の ID と割り当てられたレルムを表示します。**whoami** の操作は、管理者が 複数のレルムで複数のユーザーを管理する場合や、複数のターミナルセッションやユーザーアカウント を持つドメインインスタンス全体でアクティブユーザーを追跡する場合に便利です。

#### 手順3.11 **whoami** を使用した管理 CLI でのアクティブユーザーの表示

**whoami** の実行 管理 CLI より **whoami** を使用し、アクティブなユーザーのアカウントを表示します。

[standalone@localhost:9999 /] :whoami

次の例はスタンドアロンサーバーで **whoami** を使用し、アクティブなユーザーは *username* で **ManagementRealm** レルムが割り当てられていることを表しています。

例3.8 スタンドアロンインスタンスでの **whoami** の使用

```
[standalone@localhost:9999 /]:whoami
{
  "outcome" => "success",
  "result" => {"identity" => {
```
"username" => "username", "realm" => "ManagementRealm" }} }

# 結果

現在アクティブなユーザーのアカウントが表示されます。

## [Report](https://bugzilla.redhat.com/enter_bug.cgi?cf_environment=Build+Name%3A+22815%2C+Administration+and+Configuration+Guide-6.3-1%0ABuild+Date%3A+19-11-2014+09%3A29%3A31%0ATopic+ID%3A+6532-591743+%5BLatest%5D&comment=Title%3A+Display+the+Active+User+in+the+Management+CLI%0A%0ADescribe+the+issue%3A%0A%0A%0ASuggestions+for+improvement%3A%0A%0A%0AAdditional+information%3A&cf_build_id=6532-591743+24+Feb+2014+07%3A54+en-US+%5BLatest%5D&product=JBoss+Enterprise+Application+Platform+6&component=Documentation&version=6.3.0) a bug

3.6.3. 管理 CLI でのシステムおよびサーバー情報の表示

# 前提条件

「管理 CLI [の起動」](#page-57-0)  $\bullet$ 

# 手順3.12 管理 CLI でのシステムおよびサーバー情報の表示

**version** コマンドの実行 管理 CLI で、**version** コマンドを入力します。

[domain@localhost:9999 /] version

# 結果

アプリケーションサーバーのバージョンと環境情報が表示されます。

## [Report](https://bugzilla.redhat.com/enter_bug.cgi?cf_environment=Build+Name%3A+22815%2C+Administration+and+Configuration+Guide-6.3-1%0ABuild+Date%3A+19-11-2014+09%3A29%3A31%0ATopic+ID%3A+5432-591696+%5BLatest%5D&comment=Title%3A+Display+System+and+Server+Information+in+the+Management+CLI%0A%0ADescribe+the+issue%3A%0A%0A%0ASuggestions+for+improvement%3A%0A%0A%0AAdditional+information%3A&cf_build_id=5432-591696+24+Feb+2014+07%3A54+en-US+%5BLatest%5D&product=JBoss+Enterprise+Application+Platform+6&component=Documentation&version=6.3.0) a bug

3.6.4. 管理 CLI を使用した操作説明の表示

## 前提条件

「管理 CLI [の起動」](#page-57-0)

# 手順3.13 管理 CLI でのコマンドの実行

**read-operation-description** 操作の実行 管理 CLI で、**read-operation-description** を使用して、操作に関する情報を表示します。操作 ではキーと値のペアの形式でパラメーターを追加して、表示する操作を示す必要があります。 操作結果の詳細については、「管理 CLI [での操作およびコマンドの使用」](#page-62-0) を参照してくださ い。

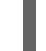

{

[standalone@localhost:9999 /]:read-operation-description(name=*name-of-operation*)

# 例3.9 list-snapshots 操作の説明表示

次の例は、**list-snapshots** 操作を説明する方法を示しています。

[standalone@localhost:9999 /] :read-operation-description(name=list-snapshots)

```
"outcome" => "success",
  "result" => \{"operation-name" => "list-snapshots",
     "description" => "Lists the snapshots",
     "request-properties" => {},
     "reply-properties" => {
        "type" => OBJECT,
        "value-type" => {
          "directory" => {
             "type" => STRING,
             "description" => "The directory where the snapshots are stored",
             "expressions-allowed" => false,
             "required" => true,
             "nillable" => false,
             "min-length" => 1L,
             "max-length" => 2147483647L
          },
          "names" \Rightarrow {
             "type" \Rightarrow LIST,
             "description" => "The names of the snapshots within the snapshots directory",
             "expressions-allowed" => false,
             "required" => true,
             "nillable" => false,
             "value-type" => STRING
          }
       }
     },
     "access-constraints" => {"sensitive" => {"snapshots" => {"type" => "core"}}},
     "read-only" => false
  }
}
```
# 結果

選択した操作に関する説明が表示されます。

[Report](https://bugzilla.redhat.com/enter_bug.cgi?cf_environment=Build+Name%3A+22815%2C+Administration+and+Configuration+Guide-6.3-1%0ABuild+Date%3A+19-11-2014+09%3A29%3A31%0ATopic+ID%3A+5516-591700+%5BLatest%5D&comment=Title%3A+Display+an+Operation+Description+using+the+Management+CLI%0A%0ADescribe+the+issue%3A%0A%0A%0ASuggestions+for+improvement%3A%0A%0A%0AAdditional+information%3A&cf_build_id=5516-591700+24+Feb+2014+07%3A54+en-US+%5BLatest%5D&product=JBoss+Enterprise+Application+Platform+6&component=Documentation&version=6.3.0) a bug

3.6.5. 管理 CLI を使用した操作名の表示

## 前提条件

「管理 CLI [の起動」](#page-57-0)

# 手順3.14 管理 CLI でのコマンドの実行

**read-operation-names** の実行 管理 CLI より **read-operation-names** 操作を使用して利用可能な操作の名前を表示します。操 作要求の詳細については、「「管理 CLI [での操作およびコマンドの使用」」](#page-62-0)を参照してくださ い。

[standalone@localhost:9999 /]:read-operation-names

{

# 例3.10 管理 CLI を使用した操作名の表示

次の例は、**read-operation-names** 操作を説明する方法を示しています。

[standalone@localhost:9999 /]**:read-operation-names**

"outcome" => "success", " $result" => [$ "add-namespace", "add-schema-location", "delete-snapshot", "full-replace-deployment", "list-snapshots", "read-attribute", "read-children-names", "read-children-resources", "read-children-types", "read-config-as-xml", "read-operation-description", "read-operation-names", "read-resource", "read-resource-description", "reload", "remove-namespace", "remove-schema-location", "replace-deployment", "resolve-expression", "resolve-internet-address", "server-set-restart-required", "shutdown", "take-snapshot", "undefine-attribute", "upload-deployment-bytes", "upload-deployment-stream", "upload-deployment-url", "validate-address", "validate-operation", "whoami", "write-attribute" ]

# 結果

利用可能な操作名が表示されます。

[Report](https://bugzilla.redhat.com/enter_bug.cgi?cf_environment=Build+Name%3A+22815%2C+Administration+and+Configuration+Guide-6.3-1%0ABuild+Date%3A+19-11-2014+09%3A29%3A31%0ATopic+ID%3A+5517-591700+%5BLatest%5D&comment=Title%3A+Display+the+Operation+Names+using+the+Management+CLI%0A%0ADescribe+the+issue%3A%0A%0A%0ASuggestions+for+improvement%3A%0A%0A%0AAdditional+information%3A&cf_build_id=5517-591700+24+Feb+2014+07%3A54+en-US+%5BLatest%5D&product=JBoss+Enterprise+Application+Platform+6&component=Documentation&version=6.3.0) a bug

}

3.6.6. 管理 CLI を使用した利用可能なリソースの表示

## 前提条件

「管理 CLI [の起動」](#page-57-0)  $\bullet$ 

#### 概要

**read-resource** 操作は、リソース値を読み取るために使用されるグローバル操作です。この操作を使用 すると、現在のノードまたは子ノードのリソースに関する基本または詳細情報や、操作結果の範囲を拡 大または制限するさまざまな要求プロパティーを表示できます。要求プロパティーには、以下のパラ メーターが含まれます。

#### 要求プロパティー

#### **recursive**

子リソースに関する詳細情報を再帰的に含めるかどうか。

#### **recursive-depth**

含まれる子リソースの情報の深さ。

#### **proxies**

再帰的なクエリにリモートリソースを含めるかどうか。たとえば、ドメインコントローラーのクエ リにスレーブのホストコントローラーからのホストレベルのリソースを含めること。

#### **include-runtime**

応答に、永続的な設定ではない属性値などのランタイム属性を含めるかどうか。この要求プロパ ティーは、デフォルトで false に設定されます。

#### **include-defaults**

デフォルト属性の読み取りを有効または無効にするブール値の要求プロパティー。false に設定され た場合は、ユーザーが設定した属性のみが返され、未定義のままの属性は無視されます。

#### 手順3.15 管理 CLI でのコマンドの実行

1. **read-resource** 操作の実行 管理 CLI で、**read-resource** 操作を使用して利用可能なリソースを表示します。

[standalone@localhost:9999 /]:read-resource

以下の例は、スタンドアロンサーバーインスタンスで **read-resource** 操作を使用して一般的な リソース情報を表示する方法を示しています。結果は **standalone.xml** 設定ファイルに類似 し、サーバーインスタンス向けにインストールまたは設定されたシステムリソース、拡張機 能、インターフェース、およびサブシステムを表示します。これらの情報は、さらに直接クエ リーできます。

## 例3.11 ルートレベルでの **read-resource** 操作の使用

```
[standalone@localhost:9999 /]:read-resource
{
  "outcome" => "success",
  "result" => {
    "deployment" => undefined,
    "deployment-overlay" => undefined,
    "management-major-version" => 1,
    "management-micro-version" => 0,
    "management-minor-version" => 4,
```

```
"name" => "longgrass",
"namespaces" => [],
"product-name" => "EAP",
"product-version" \Rightarrow "6.3.0.GA",
"release-codename" => "Janus",
"release-version" => "7.2.0.Final-redhat-3",
"schema-locations" => [],
"system-property" => undefined,
"core-service" \Rightarrow {
  "management" => undefined,
  "service-container" => undefined,
  "server-environment" => undefined,
  "platform-mbean" => undefined
},
"extension" => {
  "org.jboss.as.clustering.infinispan" => undefined,
  "org.jboss.as.connector" => undefined,
  "org.jboss.as.deployment-scanner" => undefined,
  "org.jboss.as.ee" => undefined,
  "org.jboss.as.ejb3" => undefined,
  "org.jboss.as.jaxrs" => undefined,
  "org.jboss.as.jdr" => undefined,
  "org.jboss.as.jmx" => undefined,
  "org.jboss.as.jpa" => undefined,
  "org.jboss.as.jsf" => undefined,
  "org.jboss.as.logging" => undefined,
  "org.jboss.as.mail" => undefined,
  "org.jboss.as.naming" => undefined,
  "org.jboss.as.pojo" => undefined,
  "org.jboss.as.remoting" => undefined,
  "org.jboss.as.sar" => undefined,
  "org.jboss.as.security" => undefined,
  "org.jboss.as.threads" => undefined,
  "org.jboss.as.transactions" => undefined,
  "org.jboss.as.web" => undefined,
  "org.jboss.as.webservices" => undefined,
  "org.jboss.as.weld" => undefined
},
"interface" => {
  "management" => undefined,
  "public" => undefined,
  "unsecure" => undefined
},
"path" => {
  "jboss.server.temp.dir" => undefined,
  "user.home" => undefined,
  "jboss.server.base.dir" => undefined,
  "java.home" => undefined,
  "user.dir" => undefined,
  "jboss.server.data.dir" => undefined,
  "jboss.home.dir" => undefined,
  "jboss.server.log.dir" => undefined,
  "jboss.server.config.dir" => undefined,
  "jboss.controller.temp.dir" => undefined
},
"socket-binding-group" => {"standard-sockets" => undefined},
```
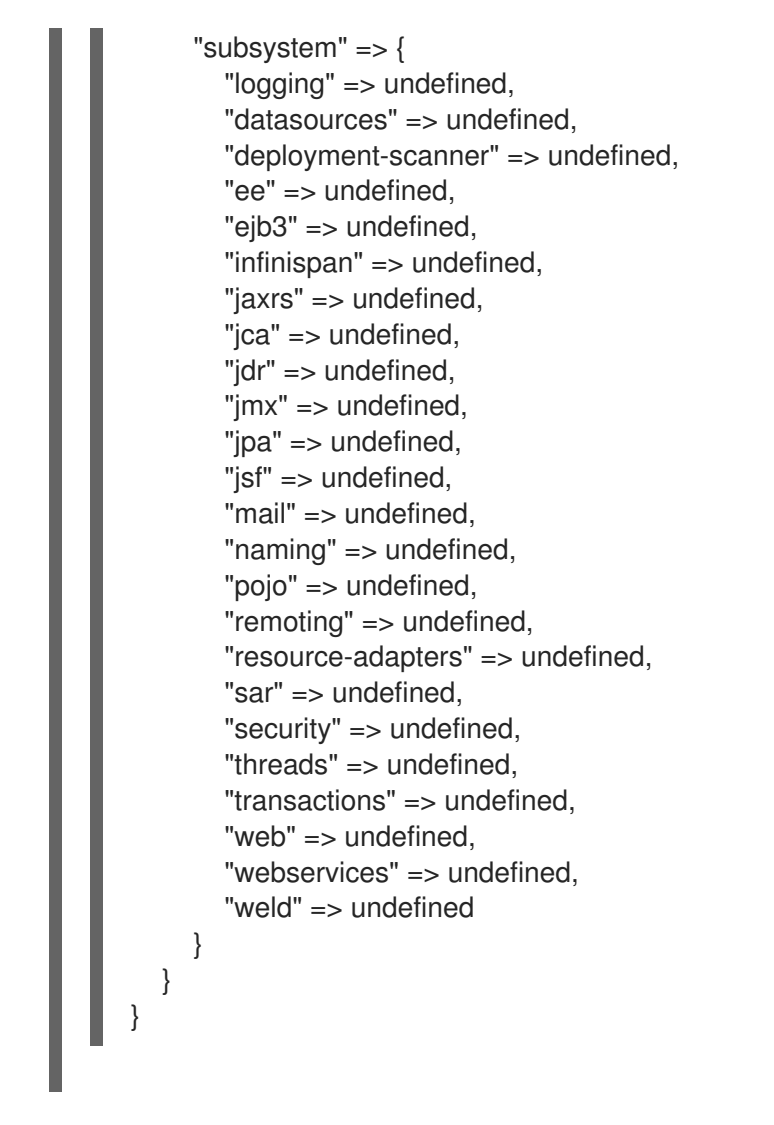

## 2. 子ノードに対する **read-resource** 操作の実行

**read-resource** 操作は、ルートから子ノードを問い合わせるために実行できます。操作の構造 は最初に公開するノードを定義し、ノードに対して実行する操作を追加します。

[standalone@localhost:9999 /]/subsystem=web/connector=http:read-resource

下例では、特定の Web サブシステムノードに対して **read-resource** 操作を行うと、Web サブ システムコンポーネントに関する特定のリソース情報を公開できます。

# 例3.12 ルートノードからの子ノードリソースの公開

```
[standalone@localhost:9999 /] /subsystem=web/connector=http:read-resource
{
  "outcome" => "success",
  "result" => {
    "configuration" => undefined,
    "enable-lookups" => false,
    "enabled" => true,
     "executor" => undefined,
    "max-connections" => undefined,
    "max-post-size" => 2097152,
    "max-save-post-size" => 4096,
    "name" == "http","protocol" \Rightarrow "HTTP/1.1",
     "proxy-name" => undefined,
```

```
"proxy-port" => undefined,
     "redirect-port" => 443,
     "scheme" => "http",
     "secure" => false,
     "socket-binding" => "http",
     "ssl" => undefined,
     "virtual-server" => undefined
   }
}
```
**cd** コマンドを使用して子ノードに移動し、**read-resource** 操作を直接実行しても、同じ結果を 得ることができます。

```
例3.13 ディレクトリーの変更による子ノードリソースの公開
   [standalone@localhost:9999 /] cd subsystem=web
   [standalone@localhost:9999 subsystem=web] cd connector=http
   [standalone@localhost:9999 connector=http] :read-resource
   {
     "outcome" => "success",
     "result" => {
        "configuration" => undefined,
        "enable-lookups" => false,
        "enabled" => true,
        "executor" => undefined,
        "max-connections" => undefined,
        "max-post-size" => 2097152,
        "max-save-post-size" => 4096,
        "name" \Rightarrow "http",
        "protocol" \Rightarrow "HTTP/1.1",
        "proxy-name" => undefined,
        "proxy-port" => undefined,
        "redirect-port" => 443,
        "scheme" => "http",
        "secure" => false,
        "socket-binding" => "http",
        "ssl" \Rightarrow undefined.
        "virtual-server" => undefined
      }
   }
```

```
3. 再帰的なパラメーターを使用して結果にアクティブな値を含める
```
再帰的なパラメーターを使用すると、すべての属性の値 (永続的でない値、起動時に渡された 値、ランタイムモデルでアクティブな他の属性など) を公開できます。

[standalone@localhost:9999 /]/interface=public:read-resource(include-runtime=true)

以前の例と比較すると、**include-runtime** 要求プロパティーを含めることにより、HTTP コネク ターによって送受信されたバイトなどの追加のアクティブな属性が公開されます。

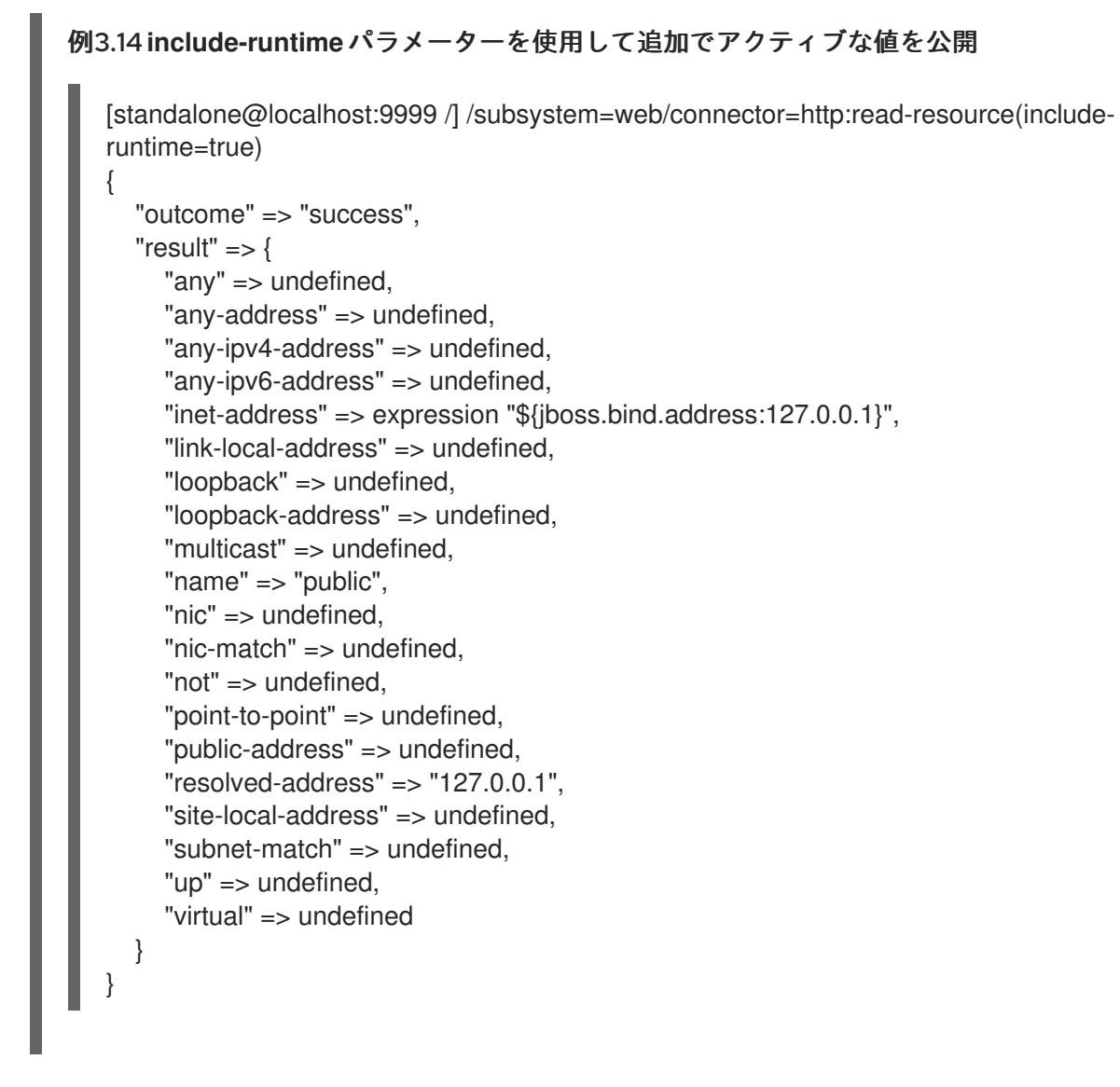

# [Report](https://bugzilla.redhat.com/enter_bug.cgi?cf_environment=Build+Name%3A+22815%2C+Administration+and+Configuration+Guide-6.3-1%0ABuild+Date%3A+19-11-2014+09%3A29%3A31%0ATopic+ID%3A+5518-591700+%5BLatest%5D&comment=Title%3A+Display+Available+Resources+using+the+Management+CLI%0A%0ADescribe+the+issue%3A%0A%0A%0ASuggestions+for+improvement%3A%0A%0A%0AAdditional+information%3A&cf_build_id=5518-591700+24+Feb+2014+07%3A54+en-US+%5BLatest%5D&product=JBoss+Enterprise+Application+Platform+6&component=Documentation&version=6.3.0) a bug

3.6.7. 管理 CLI を使用した利用可能なリソース説明の表示

# 前提条件

「管理 CLI [の起動」](#page-57-0)

# 手順3.16 管理 CLI でのコマンドの実行

1. **read-resource-description** の実行 管理 CLI より **read-resource-description** 操作を使用して利用可能なリソースを読み取りおよ び表示します。操作要求の詳細については、「管理 CLI [での操作およびコマンドの使用」](#page-62-0) を参 照してください。

[standalone@localhost:9999 /]:read-resource-description

# 2. オプションパラメーターの使用

**read-resource-description** 操作では、追加パラメーターを使用できます。

a. リソースの操作の説明を表示するには、**operations** パラメーターを使用します。

[standalone@localhost:9999 /]:read-resource-description(operations=true)

b. リソースの継承された操作の説明を表示または非表示にするには、**inherited** パラメーター を使用します。デフォルトの状態は true です。

[standalone@localhost:9999 /]:read-resource-description(inherited=false)

c. 子リソースの操作の再帰的な説明を表示するには、**recursive** パラメーターを使用します。

[standalone@localhost:9999 /]:read-resource-description(recursive=true)

d. リソースの説明を表示するには、**locale** パラメーターを使用します。null の場合は、デ フォルトのロケールが使用されます。

[standalone@localhost:9999 /]:read-resource-description(locale=true)

# 結果

利用可能なリソースの説明が表示されます。

## [Report](https://bugzilla.redhat.com/enter_bug.cgi?cf_environment=Build+Name%3A+22815%2C+Administration+and+Configuration+Guide-6.3-1%0ABuild+Date%3A+19-11-2014+09%3A29%3A31%0ATopic+ID%3A+5519-591700+%5BLatest%5D&comment=Title%3A+Display+Available+Resource+Descriptions+using+the+Management+CLI%0A%0ADescribe+the+issue%3A%0A%0A%0ASuggestions+for+improvement%3A%0A%0A%0AAdditional+information%3A&cf_build_id=5519-591700+24+Feb+2014+07%3A54+en-US+%5BLatest%5D&product=JBoss+Enterprise+Application+Platform+6&component=Documentation&version=6.3.0) a bug

3.6.8. 管理 CLI を使用したアプリケーションサーバーのリロード

## 前提条件

「管理 CLI [の起動」](#page-57-0)

管理 CLI から **reload** 操作を使用して、すべてのサービスをシャットダウンし、ランタイムを再起動し ます。**reload** の完了後、管理 CLI は自動的に再接続します。

操作要求の詳細は、「管理 CLI [での操作およびコマンドの使用」](#page-62-0) を参照してください。

例3.15 アプリケーションのリロード

[standalone@localhost:9999 /]:reload {"outcome" => "success"}

## [Report](https://bugzilla.redhat.com/enter_bug.cgi?cf_environment=Build+Name%3A+22815%2C+Administration+and+Configuration+Guide-6.3-1%0ABuild+Date%3A+19-11-2014+09%3A29%3A31%0ATopic+ID%3A+5520-686325+%5BLatest%5D&comment=Title%3A+Reload+the+Application+Server+using+the+Management+CLI%0A%0ADescribe+the+issue%3A%0A%0A%0ASuggestions+for+improvement%3A%0A%0A%0AAdditional+information%3A&cf_build_id=5520-686325+21+Jul+2014+15%3A15+en-US+%5BLatest%5D&product=JBoss+Enterprise+Application+Platform+6&component=Documentation&version=6.3.0) a bug

3.6.9. 管理 CLI を使用したアプリケーションサーバーのシャットダウン

# 前提条件

「管理 CLI [の起動」](#page-57-0)  $\bullet$ 

手順3.17 アプリケーションサーバーのシャットダウン

● shutdown 操作の実行

- 管理 CLI で、**shutdown** 操作を使用し **System.exit(0)** システムコールを介してサーバーを [シャットダウンします。操作要求の詳細については、「管理](#page-62-0) CLI での操作およびコマンド の使用」 を参照してください。
	- スタンドアロンモードでは、次のコマンドを使用します。

[standalone@localhost:9999 /]:shutdown

■ ドメインモードでは、適切なホスト名を指定して次のコマンドを使用します。

[domain@localhost:9999 /]/host=master:shutdown

デタッチした CLI インスタンスへ接続し、サーバーをシャットダウンするには、次のコマ ンドを実行します。

jboss-cli.sh --connect command=:shutdown

リモート CLI インスタンスへ接続し、サーバーをシャットダウンするには、次のコマンド を実行します。

[disconnected /] connect *IP\_ADDRESS* Connected to *IP\_ADDRESS*:*PORT\_NUMBER* [192.168.1.10:9999 /] :shutdown

*IP\_ADDRESS* をインスタンスの IP アドレスに置き換えます。

## 結果

アプリケーションサーバーがシャットダウンされます。ランタイムが利用できない場合に、管理 CLI が 切断されます。

#### [Report](https://bugzilla.redhat.com/enter_bug.cgi?cf_environment=Build+Name%3A+22815%2C+Administration+and+Configuration+Guide-6.3-1%0ABuild+Date%3A+19-11-2014+09%3A29%3A31%0ATopic+ID%3A+5521-591704+%5BLatest%5D&comment=Title%3A+Shut+the+Application+Server+down+using+the+Management+CLI%0A%0ADescribe+the+issue%3A%0A%0A%0ASuggestions+for+improvement%3A%0A%0A%0AAdditional+information%3A&cf_build_id=5521-591704+24+Feb+2014+07%3A54+en-US+%5BLatest%5D&product=JBoss+Enterprise+Application+Platform+6&component=Documentation&version=6.3.0) a bug

3.6.10. 管理 CLI での属性の設定

#### 前提条件

 $\bullet$ 「管理 CLI [の起動」](#page-57-0)

### 概要

**write-attribute** 操作は、選択されたリソース属性を記述または変更するために使用するグローバル操作 です。この操作を使用して永続的な変更を行い、管理対象サーバーインスタンスの設定を変更できま す。要求プロパティーには以下のパラメーターが含まれます。

#### 要求プロパティー

#### **name**

選択されたリソース下で値を設定する属性の名前。

#### **value**

選択されたリソース下の属性の必要な値。基礎となるモデルが null 値をサポートする場合は、null になることがあります。

## 手順3.18 管理 CLI でのリソース属性の設定

#### ● write-attribute 操作の実行

管理 CLI で、**write-attribute** 操作を使用してリソース属性の値を変更します。操作は、完全リ ソースパスが指定されたリソースの子ノードまたは管理 CLI のルートノードで実行できます。

例3.16 **write-attribute**操作によるデプロイメントスキャナーの無効化

以下の例では、**write-attribute** 操作を使用してデプロイメントスキャナーを無効にします。操作 は、ルートノードから実行されます (タブ補完を使用して正しいリソースパスを入力します)。

[standalone@localhost:9999 /] /subsystem=deployment-scanner/scanner=default:writeattribute(name=scan-enabled,value=false) {"outcome" => "success"}

```
操作の結果は、read-attribute 操作を直接使用して確認できます。
```
[standalone@localhost:9999 /] /subsystem=deployment-scanner/scanner=default:readattribute(name=scan-enabled) {

```
"outcome" => "success",
"result" => false
```
}

また、**read-resource** 操作を使用し、すべてのノードの利用可能なリソース属性をリストして結果 を確認することもできます。以下の例では、**scan-enabled** 属性が **false** に設定されていることが分 かります。

[standalone@localhost:9999 /] /subsystem=deployment-scanner/scanner=default:read-resource { "outcome" => "success",

```
"result" => {
     "auto-deploy-exploded" => false,
     "auto-deploy-xml" => true,
     "auto-deploy-zipped" => true,
     "deployment-timeout" => 600,
     "path" => "deployments",
     "relative-to" => "jboss.server.base.dir",
     "scan-enabled" => false,
     "scan-interval" => 5000
  }
}
```
## 結果

リソース属性が更新されます。

# [Report](https://bugzilla.redhat.com/enter_bug.cgi?cf_environment=Build+Name%3A+22815%2C+Administration+and+Configuration+Guide-6.3-1%0ABuild+Date%3A+19-11-2014+09%3A29%3A31%0ATopic+ID%3A+5554-591703+%5BLatest%5D&comment=Title%3A+Configure+an+Attribute+with+the+Management+CLI%0A%0ADescribe+the+issue%3A%0A%0A%0ASuggestions+for+improvement%3A%0A%0A%0AAdditional+information%3A&cf_build_id=5554-591703+24+Feb+2014+07%3A54+en-US+%5BLatest%5D&product=JBoss+Enterprise+Application+Platform+6&component=Documentation&version=6.3.0) a bug

3.6.11. 管理 CLI を使用したシステムプロパティーの設定

手順3.19 管理 CLI を使用したシステムプロパティーの設定

- 1. JBoss EAP サーバーを起動します。
- 2. ご使用のオペレーティングシステム向けのコマンドを使用して、管理 CLI を起動します。

Linux の場合:

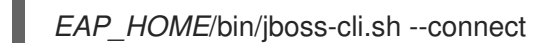

Windows の場合:

*EAP\_HOME*\bin\jboss-cli.bat --connect

3. システムプロパティーを追加します。

使用するコマンドは、スタンドアロンサーバーと管理対象ドメインのどちらを実行しているか によって異なります。管理対象ドメインを実行している場合、ドメインで稼働しているすべて のサーバーへシステムプロパティーを追加できます。

以下の構文を使用して、スタンドアロンサーバーでシステムプロパティーを追加します。

/system-property=*PROPERTY\_NAME*:add(value=*PROPERTY\_VALUE*)

例3.17 システムプロパティーをスタンドアロンサーバーへ追加

[standalone@localhost:9999 /] /systemproperty=property.mybean.queue:add(value=java:/queue/MyBeanQueue) {"outcome" => "success"}

以下の構文を使用して、管理対象ドメインのすべてのホストおよびサーバーへシステムプ ロパティーを追加します。

/system-property=*PROPERTY\_NAME*:add(value=*PROPERTY\_VALUE*)

例3.18 管理対象ドメインのすべてのサーバーへシステムプロパティーを追加

[domain@localhost:9999 /] /systemproperty=property.mybean.queue:add(value=java:/queue/MyBeanQueue) { "outcome" => "success", "result" => undefined, "server-groups" => {"main-server-group" => {"host" => {"master" => {" "server-one" => {"response" => {"outcome" => "success"}}, "server-two" => {"response" => {"outcome" => "success"}} }}}} }

以下の構文を使用して、管理対象ドメインのホストおよびそのサーバーインスタンスへシ ステムプロパティーを追加します。

/host=master/system-property=*PROPERTY\_NAME*:add(value=*PROPERTY\_VALUE*)

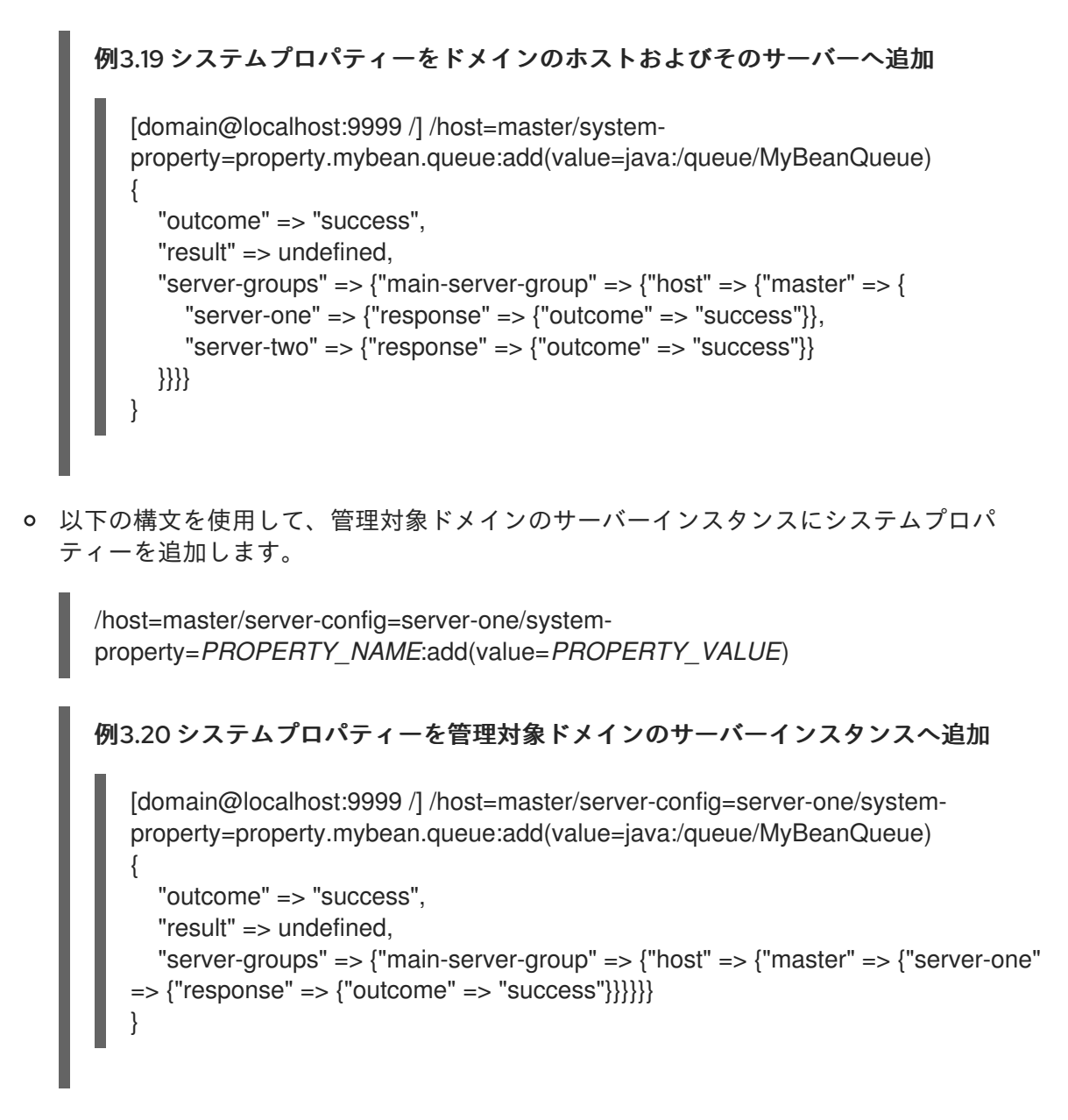

4. システムプロパティーを読み取ります。

}

使用するコマンドは、スタンドアロンサーバーと管理対象ドメインのどちらを実行しているか によって異なります。

以下の構文を使用して、スタンドアロンサーバーからシステムプロパティーを読み取りま す。

/system-property=*PROPERTY\_NAME*:read-resource

例3.21 スタンドアロンサーバーからシステムプロパティーの読み取り

[standalone@localhost:9999 /] /system-property=property.mybean.queue:readresource { "outcome" => "success", "result" => {"value" => "java:/queue/MyBeanQueue"}

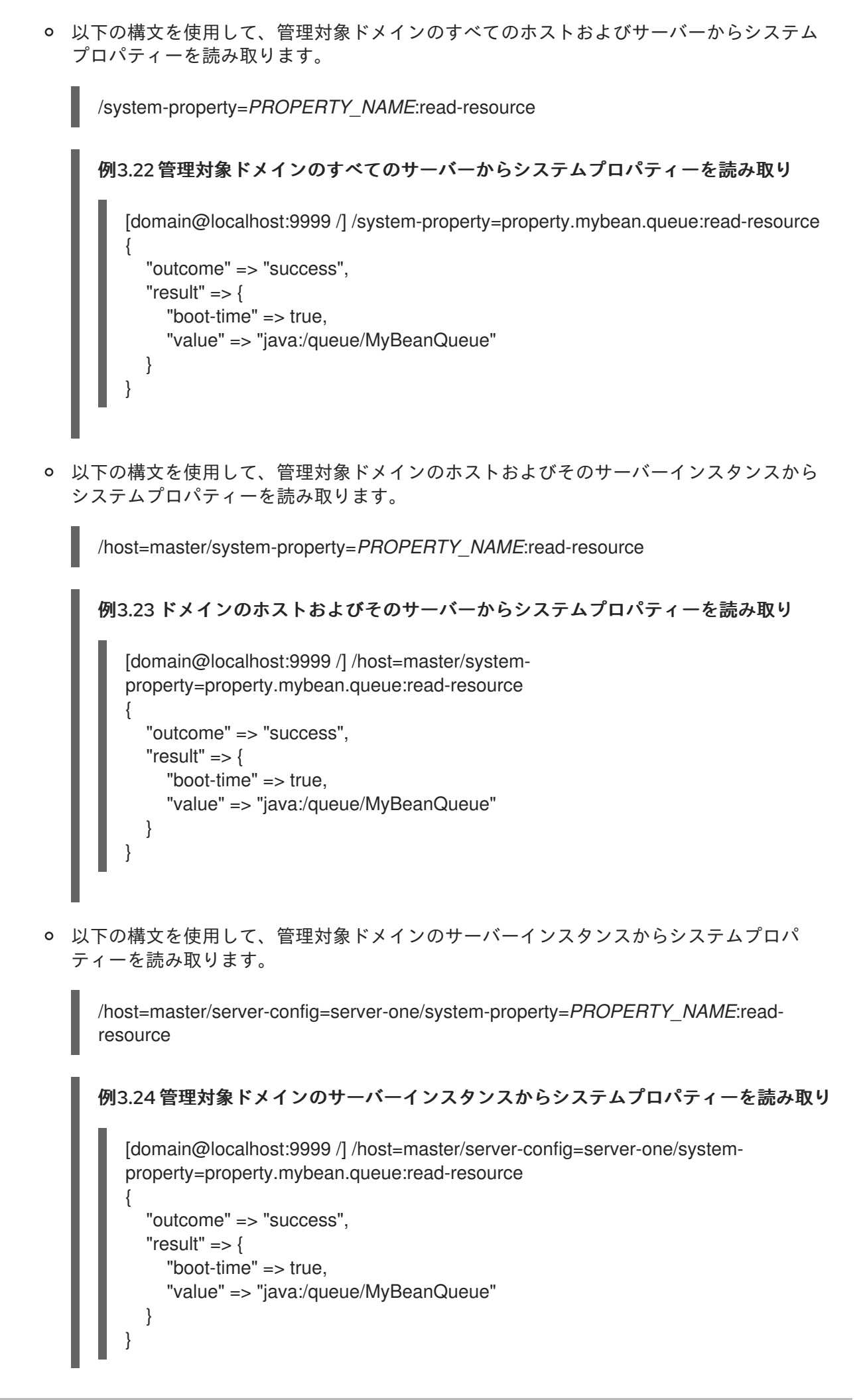

5. システムプロパティーを削除します。

使用するコマンドは、スタンドアロンサーバーと管理対象ドメインのどちらを実行しているか によって異なります。

以下の構文を使用して、スタンドアロンサーバーからシステムプロパティーを削除しま す。

/system-property=*PROPERTY\_NAME*:remove

例3.25 スタンドアロンサーバーからシステムプロパティーを削除

[standalone@localhost:9999 /] /system-property=property.mybean.queue:remove {"outcome" => "success"}

以下の構文を使用して、管理対象ドメインのすべてのホストおよびサーバーからシステム プロパティーを削除します。

/system-property=*PROPERTY\_NAME*:remove

```
例3.26 ドメインのホストおよびそのサーバーからシステムプロパティーを削除
  [domain@localhost:9999 /] /system-property=property.mybean.queue:remove
   {
     "outcome" => "success",
     "result" => undefined,
     "server-groups" => {"main-server-group" => {"host" => {"master" => {
       "server-one" => {"response" => {"outcome" => "success"}},
       "server-two" => {"response" => {"outcome" => "success"}}
    }}}}
  }
```
以下の構文を使用して、管理対象ドメインのホストおよびそのサーバーインスタンスから システムプロパティーを削除します。

/host=master/system-property=*PROPERTY\_NAME*:remove

```
例3.27 ドメインのホストおよびそのインスタンスからシステムプロパティーを削除
  [domain@localhost:9999 /] /host=master/system-
  property=property.mybean.queue:remove
   {
     "outcome" => "success",
    "result" => undefined,
     "server-groups" => {"main-server-group" => {"host" => {"master" => {
       "server-one" => {"response" => {"outcome" => "success"}},
       "server-two" => {"response" => {"outcome" => "success"}}
    }}}}
   }
```
以下の構文を使用して、管理対象ドメインのサーバーインスタンスからシステムプロパ ティーを削除します。

/host=master/server-config=server-one/system-property=*PROPERTY\_NAME*:remove

例3.28 管理対象ドメインのサーバーからシステムプロパティーを削除 [domain@localhost:9999 /] /host=master/server-config=server-one/systemproperty=property.mybean.queue:remove { "outcome" => "success", "result" => undefined, "server-groups" => {"main-server-group" => {"host" => {"master" => {"server-one" => {"response" => {"outcome" => "success"}}}}}} }

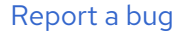

# 3.7. 管理 CLI コマンド履歴

3.7.1. 管理 CLI コマンド履歴の利用

管理 CLI にはコマンドの履歴機能があり、これはアプリケーションサーバーのインストール時にデフォ ルトで有効になっています。この履歴はアクティブな CLI セッションの揮発性メモリーでレコードとし て保持されるか、ユーザーのホームディレクトリーに **.jboss-cli-history** として自動的に保存されるロ グファイルに追加されます。この履歴ファイルはデフォルトで、CLI コマンドを最大 500 件記録できる ように設定されます。

**history** コマンド自体は、現在のセッションの履歴を返しますが、引数を追加すると、セッションメモ リーの履歴を無効化、有効化、または消去できます。管理 CLI では、キーボードの矢印キーを使用して コマンドや操作の履歴を前後に移動できます。

#### 管理 CLI の履歴機能

- 「管理 CLI [コマンド履歴の表示」](#page-89-0)
- 「管理 CLI [コマンド履歴の消去」](#page-89-1)
- 「管理 CLI [コマンド履歴の無効化」](#page-89-2)
- 「管理 CLI [コマンド履歴の有効化」](#page-90-0)

[Report](https://bugzilla.redhat.com/enter_bug.cgi?cf_environment=Build+Name%3A+22815%2C+Administration+and+Configuration+Guide-6.3-1%0ABuild+Date%3A+19-11-2014+09%3A29%3A31%0ATopic+ID%3A+5054-591682+%5BLatest%5D&comment=Title%3A+Use+the+Management+CLI+Command+History%0A%0ADescribe+the+issue%3A%0A%0A%0ASuggestions+for+improvement%3A%0A%0A%0AAdditional+information%3A&cf_build_id=5054-591682+24+Feb+2014+07%3A54+en-US+%5BLatest%5D&product=JBoss+Enterprise+Application+Platform+6&component=Documentation&version=6.3.0) a bug

3.7.2. 管理 CLI コマンド履歴の表示

#### 前提条件

● 「管理 CLI [の起動」](#page-57-0)

#### <span id="page-89-0"></span>手順3.20 管理 CLI コマンド履歴の表示

**history** コマンドの実行 管理 CLI で、**history** コマンドを入力します。

[standalone@localhost:9999 /] history

結果

CLI の起動後または履歴削除コマンドの実行後にメモリーに格納された CLI コマンドの履歴が表示され ます。

[Report](https://bugzilla.redhat.com/enter_bug.cgi?cf_environment=Build+Name%3A+22815%2C+Administration+and+Configuration+Guide-6.3-1%0ABuild+Date%3A+19-11-2014+09%3A29%3A31%0ATopic+ID%3A+5427-591696+%5BLatest%5D&comment=Title%3A+Show+the+Management+CLI+Command+history%0A%0ADescribe+the+issue%3A%0A%0A%0ASuggestions+for+improvement%3A%0A%0A%0AAdditional+information%3A&cf_build_id=5427-591696+24+Feb+2014+07%3A54+en-US+%5BLatest%5D&product=JBoss+Enterprise+Application+Platform+6&component=Documentation&version=6.3.0) a bug

<span id="page-89-1"></span>3.7.3. 管理 CLI コマンド履歴の消去

## 前提条件

「管理 CLI [の起動」](#page-57-0)  $\bullet$ 

### 手順3.21 管理 CLI コマンド履歴の消去

**history --clear** コマンドの実行 管理 CLI で、**history --clear** コマンドを入力します。

[standalone@localhost:9999 /] history --clear

#### 結果

CLI の起動後に記録されたコマンドの履歴がセッションメモリーから削除されます。コマンド履歴は、 ユーザーのホームディレクトリーに保存された **.jboss-cli-history** ファイルに保持されます。

#### [Report](https://bugzilla.redhat.com/enter_bug.cgi?cf_environment=Build+Name%3A+22815%2C+Administration+and+Configuration+Guide-6.3-1%0ABuild+Date%3A+19-11-2014+09%3A29%3A31%0ATopic+ID%3A+5428-591696+%5BLatest%5D&comment=Title%3A+Clear+the+Management+CLI+Command+history%0A%0ADescribe+the+issue%3A%0A%0A%0ASuggestions+for+improvement%3A%0A%0A%0AAdditional+information%3A&cf_build_id=5428-591696+24+Feb+2014+07%3A54+en-US+%5BLatest%5D&product=JBoss+Enterprise+Application+Platform+6&component=Documentation&version=6.3.0) a bug

<span id="page-89-2"></span>3.7.4. 管理 CLI コマンド履歴の無効化

## 前提条件

「管理 CLI [の起動」](#page-57-0)  $\bullet$ 

#### 手順3.22 管理 CLI コマンド履歴の無効化

**history --disable** コマンドの実行 管理 CLI で、**history --disable** コマンドを入力します。

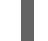

[standalone@localhost:9999 /] history --disable

### 結果

CLI で実行されたコマンドは、メモリー内およびユーザーのホームディレクトリーに保存された **.jbosscli-history** ファイルには記録されません。

#### [Report](https://bugzilla.redhat.com/enter_bug.cgi?cf_environment=Build+Name%3A+22815%2C+Administration+and+Configuration+Guide-6.3-1%0ABuild+Date%3A+19-11-2014+09%3A29%3A31%0ATopic+ID%3A+5430-591696+%5BLatest%5D&comment=Title%3A+Disable+the+Management+CLI+Command+history%0A%0ADescribe+the+issue%3A%0A%0A%0ASuggestions+for+improvement%3A%0A%0A%0AAdditional+information%3A&cf_build_id=5430-591696+24+Feb+2014+07%3A54+en-US+%5BLatest%5D&product=JBoss+Enterprise+Application+Platform+6&component=Documentation&version=6.3.0) a bug

<span id="page-90-0"></span>3.7.5. 管理 CLI コマンド履歴の有効化

#### 前提条件

「管理 CLI [の起動」](#page-57-0)  $\bullet$ 

## 手順3.23 管理 CLI コマンド履歴の有効化

**history --enable** コマンドの実行 管理 CLI で、**history --enable** コマンドを入力します。

[standalone@localhost:9999 /] history --enable

#### 結果

CLI で実行されたコマンドは、メモリー内およびユーザーのホームディレクトリーに保存された **.jbosscli-history** ファイルに記録されます。

[Report](https://bugzilla.redhat.com/enter_bug.cgi?cf_environment=Build+Name%3A+22815%2C+Administration+and+Configuration+Guide-6.3-1%0ABuild+Date%3A+19-11-2014+09%3A29%3A31%0ATopic+ID%3A+5431-591696+%5BLatest%5D&comment=Title%3A+Enable+the+Management+CLI+Command+history%0A%0ADescribe+the+issue%3A%0A%0A%0ASuggestions+for+improvement%3A%0A%0A%0AAdditional+information%3A&cf_build_id=5431-591696+24+Feb+2014+07%3A54+en-US+%5BLatest%5D&product=JBoss+Enterprise+Application+Platform+6&component=Documentation&version=6.3.0) a bug

# 3.8. 管理インターフェース監査ロギング

## 3.8.1. 管理インターフェース監査ロギング

監査ロギングが有効な場合、管理 API より実行されたすべての操作は監査ログに記録されます。管理コ ンソール、管理 CLI インターフェース、またはカスタムのインターフェースから実行されたすべての操 作が監査ロギングの対象となります。デフォルトでは、ロギングは無効になっています。

ログエントリーは、保存される前にフォーマッターおよびハンドラーへ渡されます。フォーマッターは ログエントリーの形式を指定し、ハンドラーはレコードを指定の宛先に出力します。現在、エントリー を JSON 形式で出力する 1 つのフォーマッターのみを使用できます。ハンドラーがログレコードをファ イルに出力するよう設定したり、Syslog サーバーに転送したりすることができ、その両方を行うことも できます。

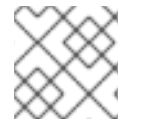

#### 注記

監査ロギングは、管理 CLI からのみ設定できます。

[Report](https://bugzilla.redhat.com/enter_bug.cgi?cf_environment=Build+Name%3A+22815%2C+Administration+and+Configuration+Guide-6.3-1%0ABuild+Date%3A+19-11-2014+09%3A29%3A31%0ATopic+ID%3A+24388-709998+%5BSpecified%5D&comment=Title%3A+About+Management+Interface+Audit+Logging%0A%0ADescribe+the+issue%3A%0A%0A%0ASuggestions+for+improvement%3A%0A%0A%0AAdditional+information%3A&cf_build_id=24388-709998+16+Sep+2014+09%3A34+en-US+%5BSpecified%5D&product=JBoss+Enterprise+Application+Platform+6&component=Documentation&version=6.3.0) a bug

3.8.2. 管理 CLI からの管理インターフェース監査ロギングの有効化

管理インターフェース監査ロギングはデフォルトで無効になっていますが、**file** という名前のファイル ハンドラーを使用して *EAP\_HOME***/standalone/data/audit-log.log** ファイルにログレコードを出力す るよう事前設定されています。

管理 CLI から監査ロギングを有効にするには、次のコマンドを使用します。

/core-service=management/access=audit/logger=audit-log:write-attribute(name=enabled,value=true)

管理インターフェースの監査ロギング設定属性とそれらの値をすべて表示するには、以下のコマンドを 入力します。

/core-service=management/access=audit:read-resource(recursive=true)

管理インターフェースの監査ロギングを有効または無効にする以外に、以下の **logger** 設定属性を使用 することもできます。

#### log-boot

**true** に設定された場合、サーバーを起動するときの管理操作が監査ログに含まれます。**false** の場合 は含まれません。デフォルト値は **false** です。

#### log-read-only

**true** に設定された場合、すべての操作が監査ログに記録されます。**false** の場合は、モデルを変更す る操作のみが記録されます。デフォルト値は **false** です。

## [Report](https://bugzilla.redhat.com/enter_bug.cgi?cf_environment=Build+Name%3A+22815%2C+Administration+and+Configuration+Guide-6.3-1%0ABuild+Date%3A+19-11-2014+09%3A29%3A31%0ATopic+ID%3A+24389-710049+%5BSpecified%5D&comment=Title%3A+Enable+Management+Interface+Audit+Logging+from+the+Management+CLI%0A%0ADescribe+the+issue%3A%0A%0A%0ASuggestions+for+improvement%3A%0A%0A%0AAdditional+information%3A&cf_build_id=24389-710049+16+Sep+2014+13%3A10+en-US+%5BSpecified%5D&product=JBoss+Enterprise+Application+Platform+6&component=Documentation&version=6.3.0) a bug

3.8.3. 管理インターフェースの監査ロギングフォーマッター

フォーマッターはログエントリーの形式を指定します。ログエントリーを JSON 形式で出力する1つの フォーマッターのみを利用できます。各ログエントリーは任意のタイムスタンプで始まり、「JSON フォーマッターフィールド」の表に記載されているフィールドが続きます。

「JSON フォーマッター属性」の表には、ログエントリーの形式変更に使用できるすべての属性が記載 されています。

#### 表3.5 JSON フォーマッター属性

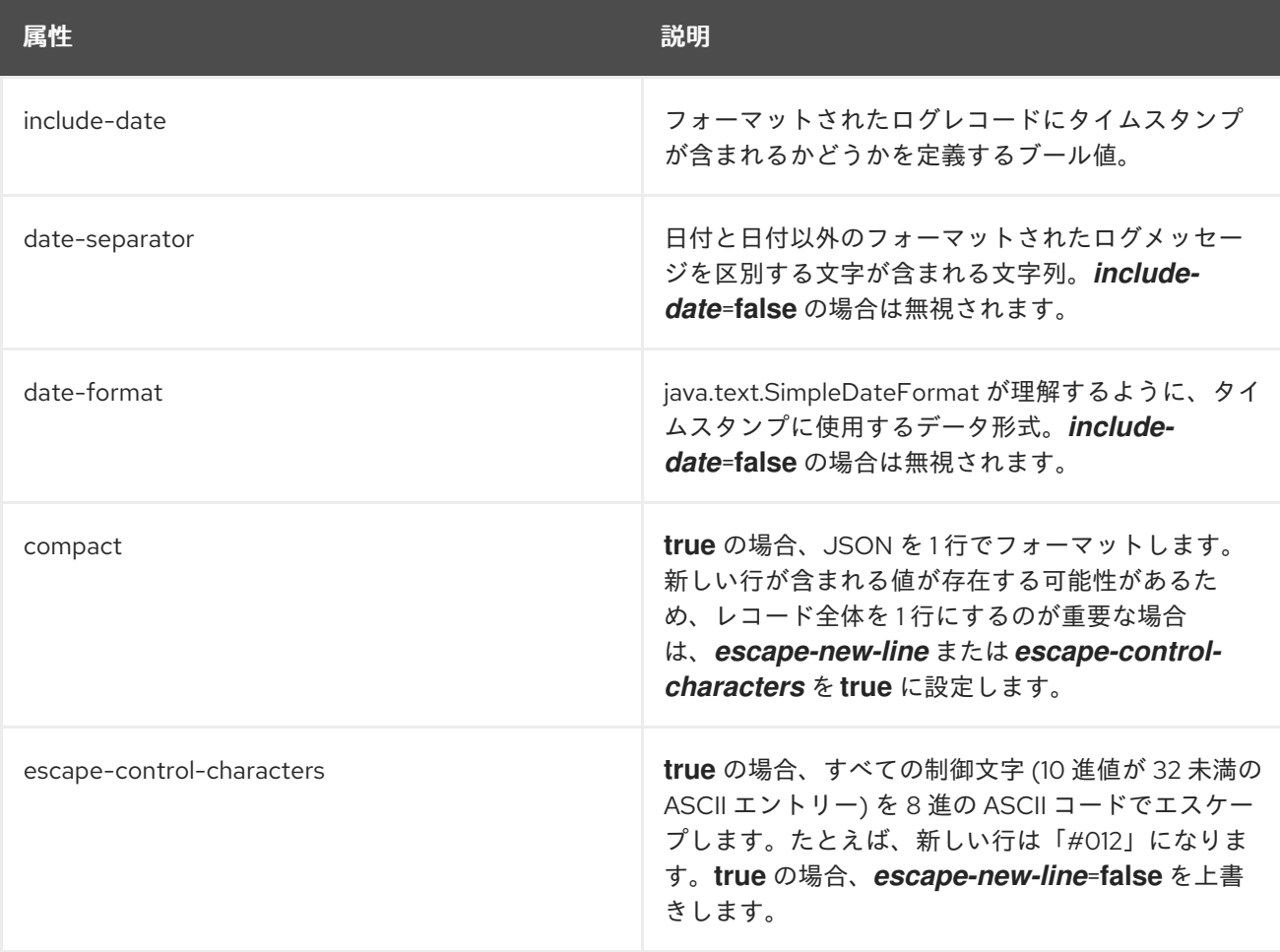

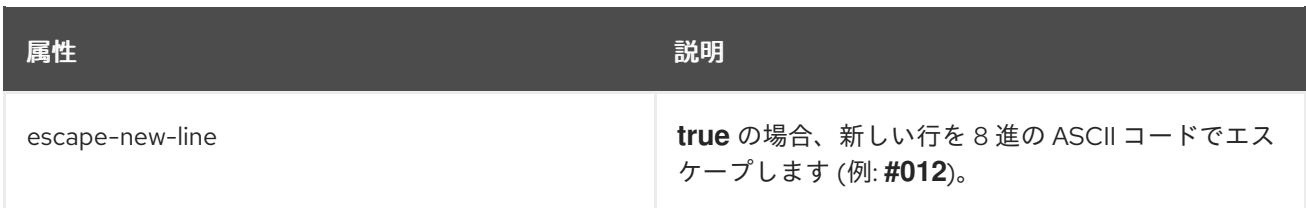

# 表3.6 JSON フォーマッターフィールド

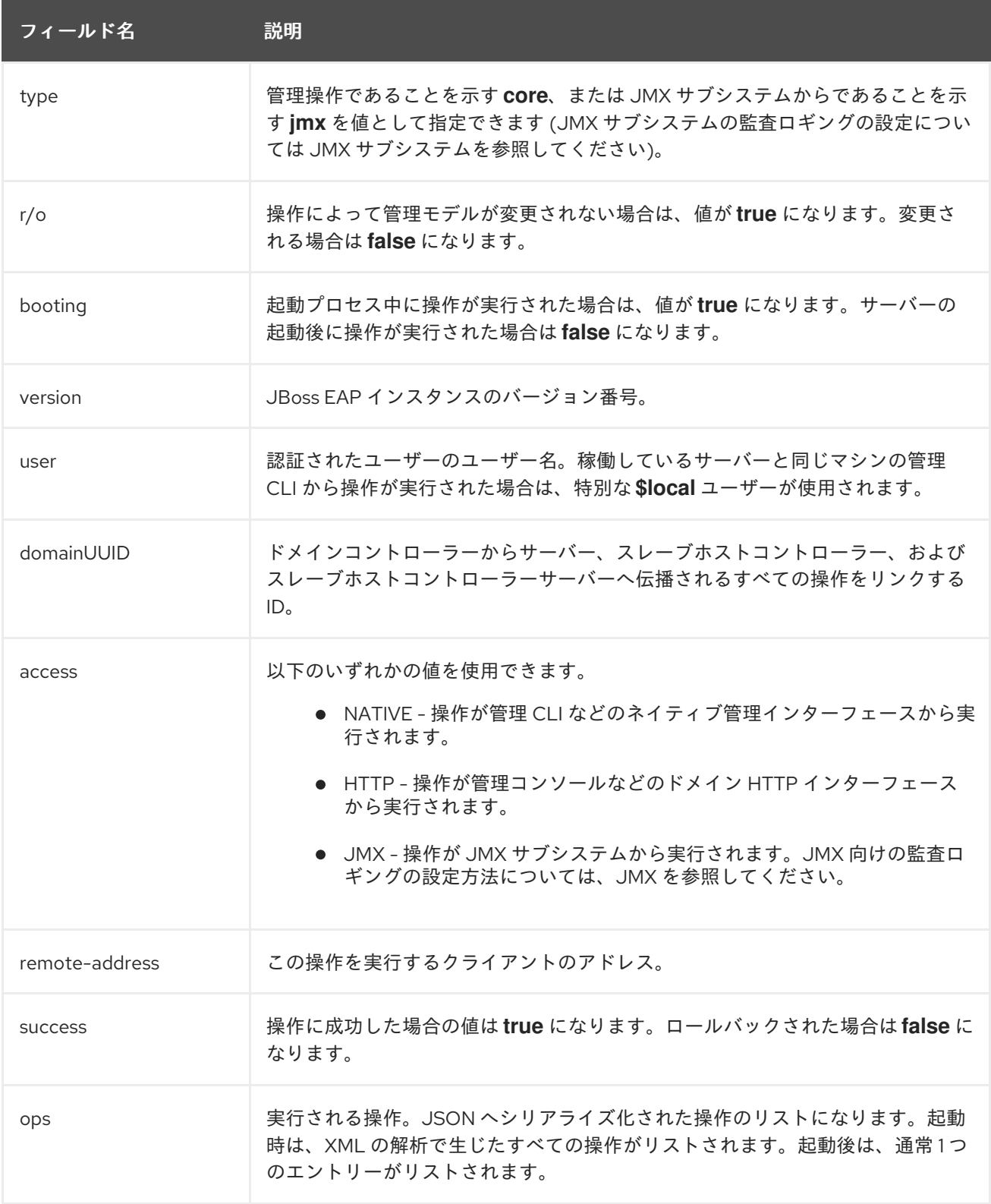

# [Report](https://bugzilla.redhat.com/enter_bug.cgi?cf_environment=Build+Name%3A+22815%2C+Administration+and+Configuration+Guide-6.3-1%0ABuild+Date%3A+19-11-2014+09%3A29%3A31%0ATopic+ID%3A+24494-710048+%5BSpecified%5D&comment=Title%3A+About+a+Management+Interface+Audit+Logging+Formatter%0A%0ADescribe+the+issue%3A%0A%0A%0ASuggestions+for+improvement%3A%0A%0A%0AAdditional+information%3A&cf_build_id=24494-710048+16+Sep+2014+13%3A04+en-US+%5BSpecified%5D&product=JBoss+Enterprise+Application+Platform+6&component=Documentation&version=6.3.0) a bug

# 3.8.4. 管理インターフェースの監査ロギングファイルハンドラー

ファイルハンドラーは、監査ログの記録がファイルへ出力されるようにするパラメーターを指定しま す。ファイルハンドラーは、ファイルのフォーマッター、ファイル名、およびパスを定義します。

「ファイルハンドラー監査ログ属性」の表には、ログエントリーの出力を変更するために使用できるす べての属性が記載されています。

## 表3.7 ファイルハンドラー監査ログ属性

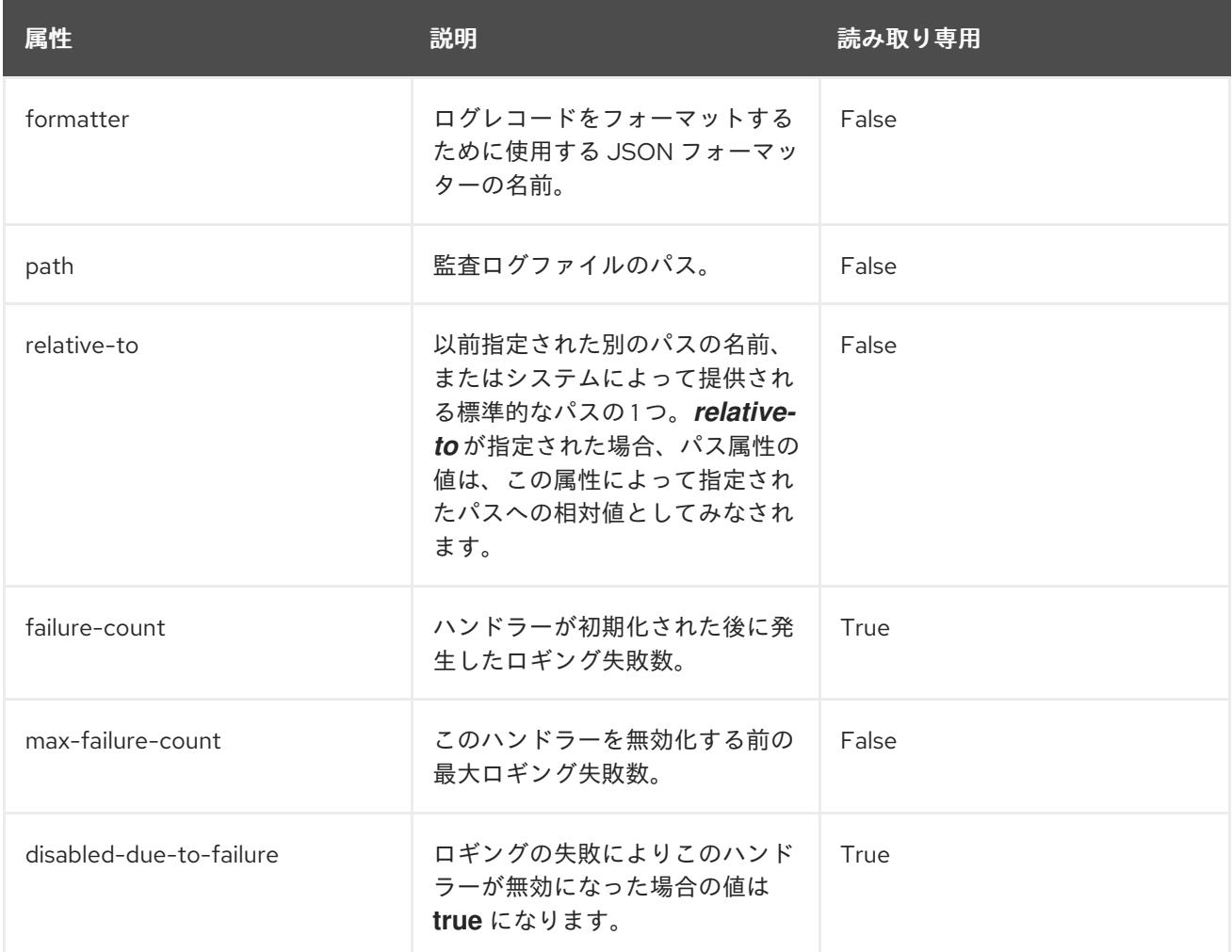

#### [Report](https://bugzilla.redhat.com/enter_bug.cgi?cf_environment=Build+Name%3A+22815%2C+Administration+and+Configuration+Guide-6.3-1%0ABuild+Date%3A+19-11-2014+09%3A29%3A31%0ATopic+ID%3A+24452-710080+%5BSpecified%5D&comment=Title%3A+About+a+Management+Interface+Audit+Logging+File+Handler%0A%0ADescribe+the+issue%3A%0A%0A%0ASuggestions+for+improvement%3A%0A%0A%0AAdditional+information%3A&cf_build_id=24452-710080+16+Sep+2014+13%3A40+en-US+%5BSpecified%5D&product=JBoss+Enterprise+Application+Platform+6&component=Documentation&version=6.3.0) a bug

## 3.8.5. 管理インターフェイスの監査ロギング syslog ハンドラー

syslog ハンドラーは、監査ログエントリーが syslog サーバーへ送信されるパラメーターを指定しま す。特に、syslog サーバーのホスト名と syslog サーバーがリッスンするポートを指定します。

監査ロギングを syslog サーバーへ送信すると、ローカルファイルまたはローカル syslog サーバーへロ ギングするよりも、セキュリティーオプションが多くなります。複数の syslog ハンドラーを定義できま す。

syslog サーバーごとに実装が異なるため、すべての設定をすべての syslog サーバーに適用できるとは 限りません。テストは rsyslog syslog 実装を使用して実行されています。

#### 表3.8 syslog ハンドラーの属性

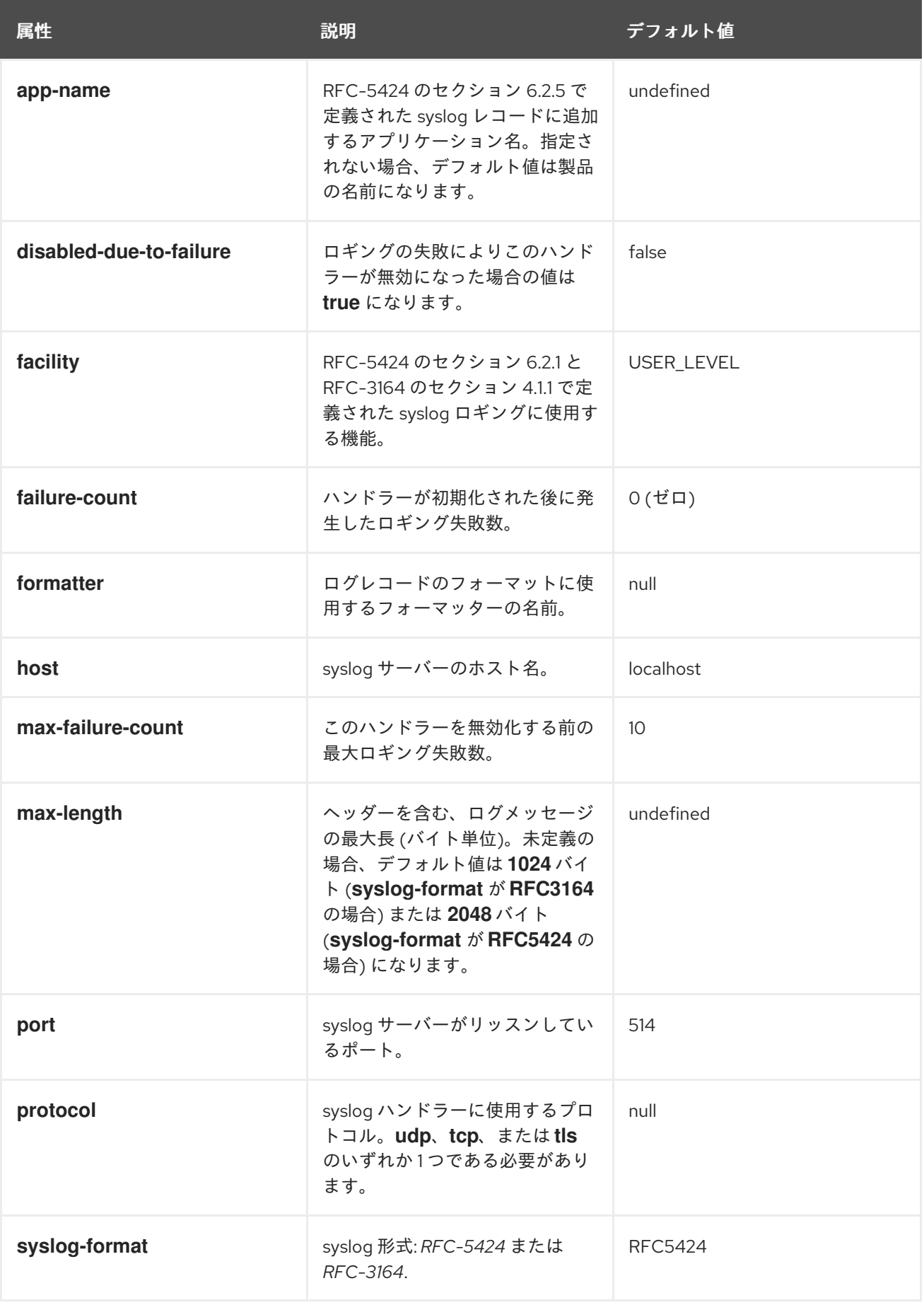

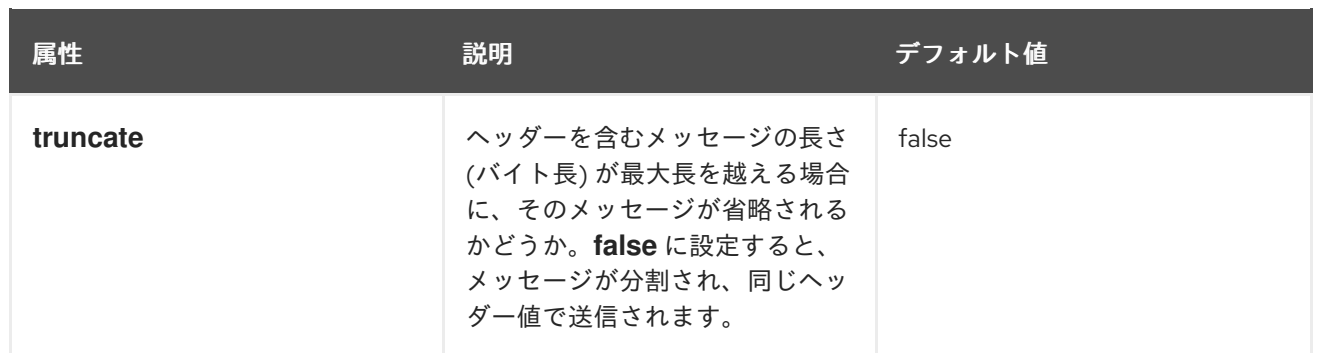

# [Report](https://bugzilla.redhat.com/enter_bug.cgi?cf_environment=Build+Name%3A+22815%2C+Administration+and+Configuration+Guide-6.3-1%0ABuild+Date%3A+19-11-2014+09%3A29%3A31%0ATopic+ID%3A+24487-724602+%5BSpecified%5D&comment=Title%3A+About+a+Management+Interface+Audit+Logging+Syslog+Handler%0A%0ADescribe+the+issue%3A%0A%0A%0ASuggestions+for+improvement%3A%0A%0A%0AAdditional+information%3A&cf_build_id=24487-724602+10+Nov+2014+10%3A19+en-US+%5BSpecified%5D&product=JBoss+Enterprise+Application+Platform+6&component=Documentation&version=6.3.0) a bug

3.8.6. syslog サーバーへの管理インターフェース監査ロギングの有効化

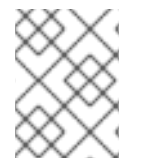

# 注記

管理対象ドメインへ変更を適用する場合は、**/host=***HOST\_NAME* 接頭辞を **/coreservice** コマンドへ追加します。

この例では、syslog サーバーは 514 番ポートのローカルホストで実行しています。これらのパラメー ターをご使用の環境に該当する値に置き換えます。

# 手順3.24 syslog サーバーへのロギングの有効化

1. **msyslog** という名前の syslog ハンドラーを作成します。

[standalone@localhost:9999 /]batch [standalone@localhost:9999 /]/core-service=management/access=audit/sysloghandler=mysyslog:add(formatter=json-formatter) [standalone@localhost:9999 /]/core-service=management/access=audit/sysloghandler=mysyslog/protocol=udp:add(host=*localhost*,port=*514*) [standalone@localhost:9999 /]run-batch

2. syslog ハンドラーへの参照を追加します。

[standalone@localhost:9999 /]/core-service=management/access=audit/logger=auditlog/handler=mysyslog:add

# 結果

管理インターフェースの監査ログエントリーが syslog サーバーに記録されます。

# [Report](https://bugzilla.redhat.com/enter_bug.cgi?cf_environment=Build+Name%3A+22815%2C+Administration+and+Configuration+Guide-6.3-1%0ABuild+Date%3A+19-11-2014+09%3A29%3A31%0ATopic+ID%3A+24489-710086+%5BSpecified%5D&comment=Title%3A+Enable+Management+Interface+Audit+Logging+to+a+Syslog+Server%0A%0ADescribe+the+issue%3A%0A%0A%0ASuggestions+for+improvement%3A%0A%0A%0AAdditional+information%3A&cf_build_id=24489-710086+16+Sep+2014+14%3A03+en-US+%5BSpecified%5D&product=JBoss+Enterprise+Application+Platform+6&component=Documentation&version=6.3.0) a bug

# 第4章 ユーザー管理

# 4.1. ユーザー作成

4.1.1. 管理インターフェースのユーザーの追加

#### 概要

最初に利用できるユーザーアカウントがないため、Boss EAP 6 の管理インスタンスは、デフォルトで セキュアになります (グラフィカルインストーラーを使用してプラットフォームがインストールされて ない場合)。これは、単純な設定エラーが原因でセキュリティーが侵されることを防ぐための対策で す。

JBoss EAP 6 との HTTP 通信は、トラフィックの送信元がローカルホストであってもリモートアクセス と見なされます。したがって、管理コンソールを使用するには、少なくとも 1 人のユーザーを作成する 必要があります。ユーザーを追加する前に管理コンソールにアクセスしようとすると、ユーザーが作成 されるまでデプロイされないため、エラーが発生します。

以下の手順に従って、最初の管理ユーザーを作成します。このユーザーは、Web ベースの管理コンソー ルおよび管理 CLI のリモートインスタンスを使用して、リモートシステムから JBoss EAP 6 を設定お よび管理できます。

#### 手順4.1 リモート管理インターフェース用の最初の管理ユーザーを作成

1. **add-user.sh** または**add-user.bat** スクリプトを実行します。 *EAP\_HOME***/bin/** ディレクトリーへ移動します。ご使用のオペレーティングシステムに対応す るスクリプトを呼び出します。

#### Red Hat Enterprise Linux

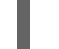

[user@host bin]\$ ./add-user.sh

#### Microsoft Windows Server

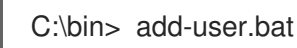

2. 管理ユーザーの追加を選択します。

**ENTER** を押して、デフォルトのオプション **a** を選択して管理ユーザーを追加します。

このユーザーは **ManagementRealm** に追加され、Web ベース管理コンソールまたはコマンド ラインベース管理 CLI を使用して監理操作を実行することを許可されます。他のオプション **b** を選択すると、ユーザーが **ApplicationRealm** に追加され、特定のパーミッションは提供され ません。このレルムはアプリケーションで使用するために提供されます。

3. ユーザー名とパスワードを入力します。

ユーザー名とパスワードの入力を要求されたら入力します。入力後、パスワードを確認するよ う指示されます。

4. グループ情報を入力します。 ユーザーが属するグループを追加します。ユーザーが複数のグループに属する場合は、カンマ 区切りリストを入力します。ユーザーがどのグループにも属さない場合は空白のままにしま す。

5. 情報を確認します。 情報を確認するよう指示されます。情報が正しければ **yes** を入力します。

6. ユーザーがリモート JBoss EAP 6 サーバーインスタンスを表すかどうかを選択します。 管理者以外にも、場合によっては JBoss EAP 6 の別のインスタンスを表すユーザーを **ManagementRealm** で JBoss EAP 6 に追加する必要があることがあります。このユーザーは、 メンバーとしてクラスターに参加することを認証できる必要があります。次のプロンプトで は、この目的のために追加されたユーザーを指定できます。**yes** を選択した場合は、ユーザー のパスワードを表すハッシュされた **secret** 値が提供されます。これは他の設定ファイルに追加 する必要があります。このタスクでは、**no** を選択してください。

7. 追加ユーザーを入力します。

必要な場合は、この手順を繰り返すと追加のユーザーを入力できます。また、稼働中のシステ ムにいつでもユーザーを追加することが可能です。デフォルトのセキュリティーレルムを選択 する代わりに他のレルムにユーザーを追加すると、承認を細かく調整できます。

8. 非対話的にユーザーを作成します。

コマンドラインで各パラメーターを渡すと非対話的にユーザーを作成できます。ログや履歴 ファイルにパスワードが表示されるため、この方法は共有システムでは推奨されません。管理 レルムを使用した、コマンドの構文は次のとおりです。

[user@host bin]\$ ./add-user.sh *username password*

アプリケーションレルムを使用するには、**-a** パラメーターを使用します。

[user@host bin]\$ ./add-user.sh -a *username password*

9. **--silent** パラメーターを渡すと add-user スクリプトの通常の出力を無効にできます。これ は、**username** および **password** パラメーターが指定されている場合のみ適用されます。エ ラーメッセージは表示されます。

#### 結果

追加したすべてのユーザーは、指定したセキュリティーレルム内でアクティベートされま す。**ManagementRealm** レルム内でアクティブなユーザーは、リモートシステムから JBoss EAP 6 を 管理できます。

#### 関連トピック:

● [「デフォルトのユーザーセキュリティー設定」](#page-217-0)

#### [Report](https://bugzilla.redhat.com/enter_bug.cgi?cf_environment=Build+Name%3A+22815%2C+Administration+and+Configuration+Guide-6.3-1%0ABuild+Date%3A+19-11-2014+09%3A29%3A31%0ATopic+ID%3A+5750-690394+%5BLatest%5D&comment=Title%3A+Add+the+User+for+the+Management+Interfaces%0A%0ADescribe+the+issue%3A%0A%0A%0ASuggestions+for+improvement%3A%0A%0A%0AAdditional+information%3A&cf_build_id=5750-690394+05+Aug+2014+10%3A23+en-US+%5BLatest%5D&product=JBoss+Enterprise+Application+Platform+6&component=Documentation&version=6.3.0) a bug

4.1.2. ユーザー管理の add-user スクリプトへ引数を渡す

**add-user.sh** または **add-user.bat** コマンドを対話的に実行できますが、コマンドラインで引数を渡す こともできます。ここでは、コマンドライン引数を add-user スクリプトへ渡すときに使用可能なオプ ションについて説明します。

**add-user.sh** または **add-user.bat** [コマンドで使用できるコマンドライン引数の一覧は、「](#page-98-0)add-user コ マンド引数」 を参照してください。

[代替のプロパティーファイルおよび場所を指定する方法については、「ユーザー管理情報の代替プロパ](#page-99-0) ティーファイルの指定」 を参照してください。

**add-user.sh** または **add-user.bat** [コマンドで引数を渡す方法を実証する例は、「](#page-101-0)add-user スクリプト のコマンドラインの例」 を参照してください。

# [Report](https://bugzilla.redhat.com/enter_bug.cgi?cf_environment=Build+Name%3A+22815%2C+Administration+and+Configuration+Guide-6.3-1%0ABuild+Date%3A+19-11-2014+09%3A29%3A31%0ATopic+ID%3A+22658-592474+%5BLatest%5D&comment=Title%3A+Pass+Arguments+to+the+User+Management+add-user+Script%0A%0ADescribe+the+issue%3A%0A%0A%0ASuggestions+for+improvement%3A%0A%0A%0AAdditional+information%3A&cf_build_id=22658-592474+24+Feb+2014+07%3A58+en-US+%5BLatest%5D&product=JBoss+Enterprise+Application+Platform+6&component=Documentation&version=6.3.0) a bug

# <span id="page-98-0"></span>4.1.3. add-user コマンド引数

下表は、**add-user.sh** または **add-user.bat** コマンドで使用できる引数を表しています。

# 表4.1 add-user コマンド引数

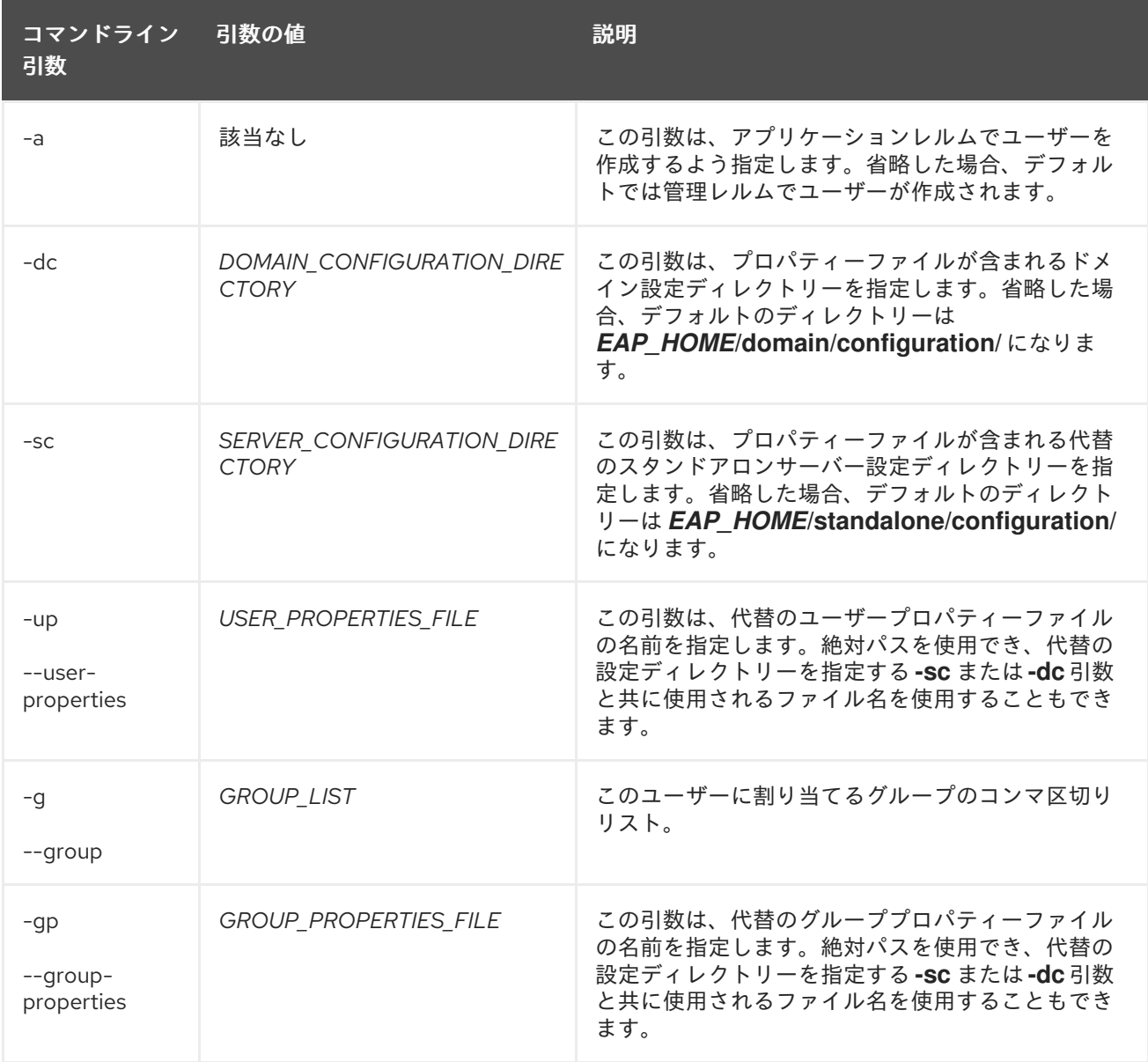

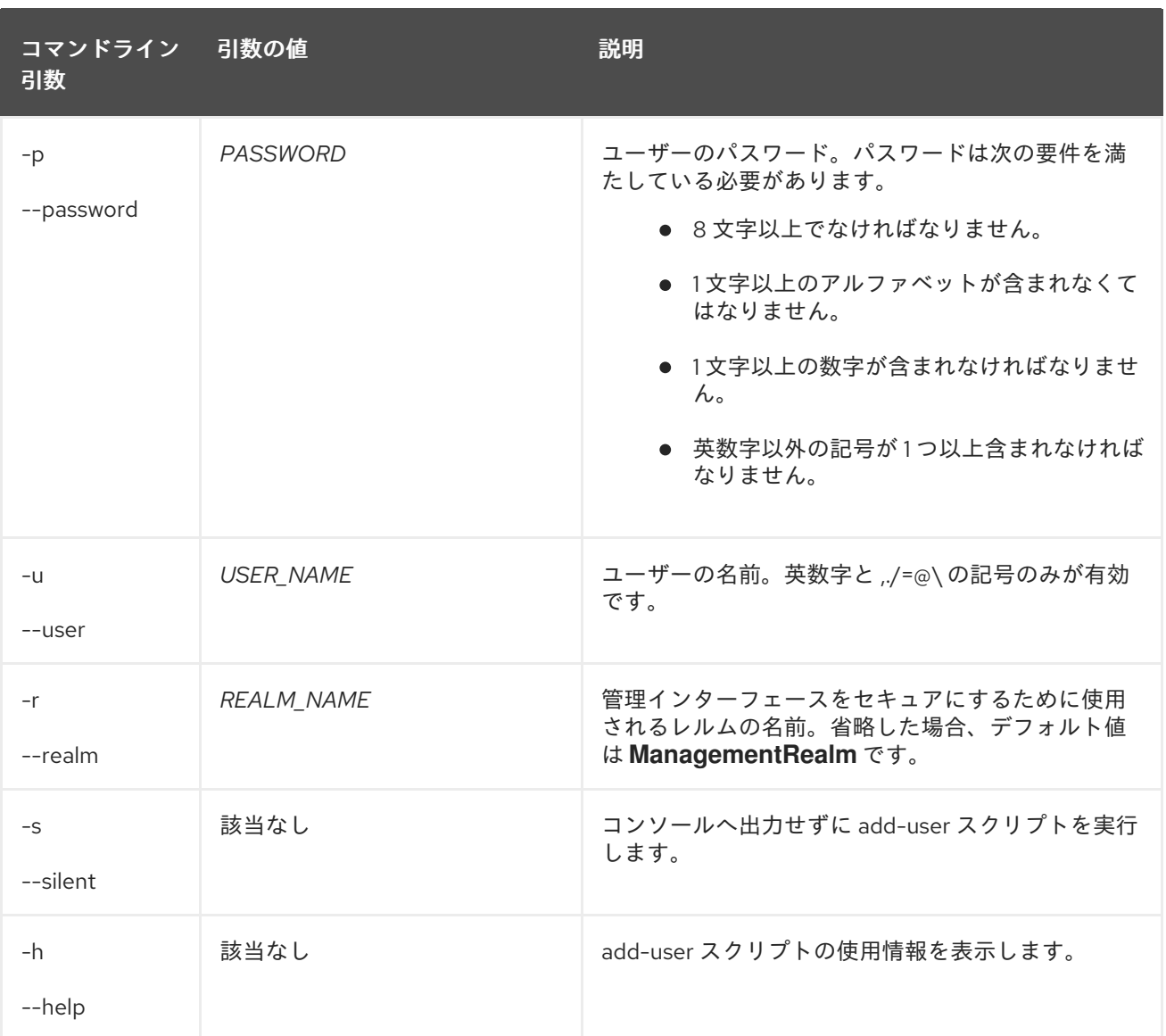

## [Report](https://bugzilla.redhat.com/enter_bug.cgi?cf_environment=Build+Name%3A+22815%2C+Administration+and+Configuration+Guide-6.3-1%0ABuild+Date%3A+19-11-2014+09%3A29%3A31%0ATopic+ID%3A+22537-697693+%5BLatest%5D&comment=Title%3A+Add-user+Command+Arguments%0A%0ADescribe+the+issue%3A%0A%0A%0ASuggestions+for+improvement%3A%0A%0A%0AAdditional+information%3A&cf_build_id=22537-697693+12+Aug+2014+10%3A18+en-US+%5BLatest%5D&product=JBoss+Enterprise+Application+Platform+6&component=Documentation&version=6.3.0) a bug

# <span id="page-99-0"></span>4.1.4. ユーザー管理情報の代替プロパティーファイルの指定

## 概要

デフォルトでは、**add-user.sh** または **add-user.bat** スクリプトを使用して作成されたユーザーおよび ロール情報は、サーバー設定ディレクトリーにあるプロパティーファイルに保存されます。サーバー設 定情報は *EAP\_HOME***/standalone/configuration/** ディレクトリーに保存され、ドメイン設定情報は *EAP\_HOME***/domain/configuration/** ディレクトリーに保存されます。ここでは、デフォルトのファイ ル名および場所を上書きする方法について説明します。

## 手順4.2 代替プロパティーファイルの指定

- サーバー設定の代替のディレクトリーを指定するには、**-sc** 引数を使用します。この引数 は、サーバー設定プロパティーファイルが含まれる代替のディレクトリーを指定します。
	- ドメイン設定の代替のディレクトリーを指定するには、**-dc** 引数を使用します。この引数 は、ドメイン設定プロパティーファイルが含まれる代替のディレクトリーを指定します。
	- 代替のユーザー設定プロパティーファイルを指定するには、**-up** または **--user-properties** 引数を使用します。絶対パスを使用でき、代替の設定ディレクトリーを指定する **-sc** また は **-dc** 引数と共に使用されるファイル名を使用することもできます。

代替のグループ設定プロパティーファイルを指定するには、**-gp** または **--groupproperties** 引数を使用します。絶対パスを使用でき、代替の設定ディレクトリーを指定す る **-sc** または **-dc** 引数と共に使用されるファイル名を使用することもできます。

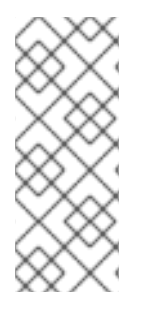

## 注記

**add-user** コマンドは、既存のプロパティーファイルでの操作を目的とするコマンドで す。コマンドライン引数に指定された代替のプロパティーファイルが存在しない場合 は、次のエラーが表示されます。

JBAS015234: No appusers.properties files found

コマンド引数に関する詳細は、「add-user [コマンド引数」](#page-98-0) を参照してください。

add-user コマンドの例は、「add-user [スクリプトのコマンドラインの例」](#page-101-0) を参照してください。

#### [Report](https://bugzilla.redhat.com/enter_bug.cgi?cf_environment=Build+Name%3A+22815%2C+Administration+and+Configuration+Guide-6.3-1%0ABuild+Date%3A+19-11-2014+09%3A29%3A31%0ATopic+ID%3A+22659-679224+%5BLatest%5D&comment=Title%3A+Specify+Alternate+Properties+Files+for+User+Management+Information%0A%0ADescribe+the+issue%3A%0A%0A%0ASuggestions+for+improvement%3A%0A%0A%0AAdditional+information%3A&cf_build_id=22659-679224+26+Jun+2014+01%3A50+en-US+%5BLatest%5D&product=JBoss+Enterprise+Application+Platform+6&component=Documentation&version=6.3.0) a bug

4.1.5. add-user スクリプトのコマンドラインの例

以下の例は、**add-user.sh** または **add-user.bat** コマンドで引数を渡す方法を表しています。記載があ るもの以外は、これらのコマンドはスタンドアローンサーバーの設定を前提としています。

例4.1 デフォルトのプロパティーファイルを使用した単一のグループに属するユーザーの作成

*EAP\_HOME*/bin/add-user.sh -a -u 'appuser1' -p 'password1!' -g 'guest'

上記のコマンドを実行した結果は次のとおりです。

ユーザー **appuser1** が、ユーザー情報が保存される以下のデフォルトプロパティーファイル に追加されます。

*EAP\_HOME***/standalone/configuration/application-users.properties**

*EAP\_HOME***/domain/configuration/application-users.properties**

**guest** グループのユーザー **appuser1** が、グループ情報が保存されるデフォルトのプロパ ティーファイルに追加されます。

*EAP\_HOME***/standalone/configuration/application-roles.properties**

*EAP\_HOME***/domain/configuration/application-roles.properties**

例4.2 デフォルトのプロパティーファイルを使用した複数のグループに属するユーザーの作成

*EAP\_HOME*/bin/add-user.sh -a -u 'appuser1' -p 'password1!' -g 'guest,app1group,app2group'

上記のコマンドを実行した結果は次のとおりです。

ユーザー **appuser1** が、ユーザー情報が保存される以下のデフォルトプロパティーファイル に追加されます。

*EAP\_HOME***/standalone/configuration/application-users.properties**

<span id="page-101-0"></span>*EAP\_HOME***/domain/configuration/application-users.properties**

**guest**、**app1group**、および **app2group** グループに属するユーザー **appuser1** が、グルー プ情報が保存されるデフォルトのプロパティーファイルに追加されます。

*EAP\_HOME***/standalone/configuration/application-roles.properties**

*EAP\_HOME***/domain/configuration/application-roles.properties**

例4.3 デフォルトのプロパティーファイルを使用したデフォルトレルムの管理特権を持つユーザーの 作成

*EAP\_HOME*/bin/add-user.sh -u 'adminuser1' -p 'password1!' -g 'admin'

上記のコマンドを実行した結果は次のとおりです。

ユーザー **adminuser1** が、ユーザー情報が保存される以下のデフォルトプロパティーファイ ルに追加されます。

*EAP\_HOME***/standalone/configuration/mgmt-users.properties**

*EAP\_HOME***/domain/configuration/mgmt-users.properties**

**admin** グループのユーザー **adminuser1** が、グループ情報が保存されるデフォルトのプロ パティーファイルに追加されます。

*EAP\_HOME***/standalone/configuration/mgmt-groups.properties**

*EAP\_HOME***/domain/configuration/mgmt-groups.properties**

例4.4 情報を保存する代替プロパティーファイルを使用した単一のグループに属するユーザーの作成

*EAP\_HOME*/bin/add-user.sh -a -u appuser1 -p password1! -g app1group -sc /home/someusername/userconfigs/ -up appusers.properties -gp appgroups.properties

上記のコマンドを実行した結果は次のとおりです。

ユーザー **appuser1** が、以下のプロパティーファイルに追加され、このファイルがユーザー 情報を保存するデフォルトファイルになります。

**/home/someusername/userconfigs/appusers.properties**

**app1group** グループのユーザー **appuser1** が、以下のプロパティーファイルに追加され、 このファイルがグループ情報を保存するデフォルトファイルになります。

**/home/someusername/userconfigs/appgroups.properties**

[Report](https://bugzilla.redhat.com/enter_bug.cgi?cf_environment=Build+Name%3A+22815%2C+Administration+and+Configuration+Guide-6.3-1%0ABuild+Date%3A+19-11-2014+09%3A29%3A31%0ATopic+ID%3A+22657-592474+%5BLatest%5D&comment=Title%3A+Add-user+Script+Command+Line+Examples%0A%0ADescribe+the+issue%3A%0A%0A%0ASuggestions+for+improvement%3A%0A%0A%0AAdditional+information%3A&cf_build_id=22657-592474+24+Feb+2014+07%3A58+en-US+%5BLatest%5D&product=JBoss+Enterprise+Application+Platform+6&component=Documentation&version=6.3.0) a bug

# 第5章 ネットワークおよびポート設定

5.1. インターフェース

5.1.1. インターフェース

アプリケーションサーバーは、設定全体で名前付きインターフェース参照を使用します。これにより、 使用ごとにインターフェースの完全な詳細を使用するのではなく論理名を使用して個々のインター フェース宣言を参照できるようになります。また、論理名を使用することにより、管理対象ドメインの サーバーインスタンスに、複数のマシンのさまざまなインターフェース詳細が含まれることがある名前 付きインターフェースへのグループ参照で整合性を取ることができます。この方法により、各サーバー インスタンスは、インターフェースグループ全体を簡単に管理できる論理名グループに対応できます。

ネットワークインターフェースは、物理インターフェースの論理名と選択基準を指定して宣言されま す。アプリケーションサーバーは、管理およびパブリックインターフェース名のデフォルト設定で出荷 されます。この設定では、パブリックインターフェースグループは、Web やメッセージングなどのアプ リケーション関連ネットワーク通信で使用することを目的としています。管理インターフェースグルー プは、HTTP 管理エンドポイントを含む管理レイヤーで必要なすべてのコンポーネントとサービスに使 用することを目的としています。インターフェース名自体は、推奨例としてのみ提供され、どのグルー プのどの名前でも必要に応じて置換または作成できます。

**domain.xml**、**host.xml**、および **standalone.xml** 設定ファイルには、インターフェース宣言が含まれ ます。宣言基準はワイルドカードアドレスを参照したり、有効な一致となるためにインターフェースま たはアドレスで必要となる 1 つ以上の特徴を指定したりできます。次の例は、通常は **standalone.xml** 設定ファイルまたは **host.xml** 設定ファイルで定義される、インターフェース宣言の複数の設定を示し ています。これにより、リモートホストグループが独自の固有インターフェース属性を維持できるよう になる一方で、ドメインコントローラーの **domain.xml** 設定ファイルのインターフェースグループを引 き続き参照できます。

最初の例は、**management** 相対名グループと **public** 相対名グループに対して指定された固有の **inetaddress** 値を示します。

例5.1 inet-address 値で作成されたインターフェースグループ

<interfaces> <interface name="management"> <inet-address value="127.0.0.1"/> </interface> <interface name="public"> <inet-address value="127.0.0.1"/> </interface> </interfaces>

次の例では、グローバルインターフェースグループが **any-address** 要素を使用してワイルドカードア ドレスを宣言します。

例5.2 ワイルドカード宣言で作成されたグローバルグループ

<interface name="global"> *<!-- Use the wild-card address -->* <any-address/> </interface>

П

次の例では、相対グループ下のネットワークインターフェースカードを名前 **external** で宣言します。

### 例5.3 NIC 値で作成された外部グループ

<interface name="external"> <nic name="eth0"/> </interface>

次の例では、特定の要件に対して宣言がデフォルトグループとして作成されます。このインスタンスで は、追加要素の特徴によって、有効な一致となるインターフェースの条件が設定されます。これによ り、特定のインターフェース宣言グループを作成でき、事前設定された方法でこれらを参照できるた め、複数のサーバーインスタンス全体で設定および管理時間を短縮できます。

```
例5.4 特定の条件値で作成されたデフォルトグループ
   <interface name="default">
     <!-- Match any interface/address on the right subnet if it's
        up, supports multicast, and isn't point-to-point -->
     <subnet-match value="192.168.0.0/16"/>
     \langleup/><multicast/>
     <sub>not</sub></sub>
       <point-to-point/>
     </not>
   </interface>
```
インターフェース宣言はソース設定ファイルで記述および編集できますが、管理 CLI と管理コンソール では、安全で制御された永続的な環境で設定を変更できます。

[Report](https://bugzilla.redhat.com/enter_bug.cgi?cf_environment=Build+Name%3A+22815%2C+Administration+and+Configuration+Guide-6.3-1%0ABuild+Date%3A+19-11-2014+09%3A29%3A31%0ATopic+ID%3A+4750-591673+%5BLatest%5D&comment=Title%3A+About+Interfaces%0A%0ADescribe+the+issue%3A%0A%0A%0ASuggestions+for+improvement%3A%0A%0A%0AAdditional+information%3A&cf_build_id=4750-591673+24+Feb+2014+07%3A54+en-US+%5BLatest%5D&product=JBoss+Enterprise+Application+Platform+6&component=Documentation&version=6.3.0) a bug

# 5.1.2. インターフェースの設定

**standalone.xml** 設定ファイルと **host.xml** 設定ファイルのデフォルトインターフェース設定は、それぞ れの相対インターフェーストークンを持つ 3 つの名前付きインターフェースを提供します。管理コン ソールまたは管理 CLI を使用して、下表にある追加の属性と値を設定します。また、必要に応じて、相 対インターフェースバインディングを特定の値に置き換えることもできますが、**-b** スイッチは相対値の みを上書きできるため、サーバーの実行時にインターフェース値を渡すことはできません。

## 例5.5 デフォルトインターフェース設定

```
<interfaces>
 <interface name="management">
  <inet-address value="${jboss.bind.address.management:127.0.0.1}"/>
 </interface>
 <interface name="public">
  <inet-address value="${jboss.bind.address:127.0.0.1}"/>
 </interface>
```

```
<interface name="unsecure">
  <inet-address value="${jboss.bind.address.unsecure:127.0.0.1}"/>
 </interface>
</interfaces>
```
# 表5.1 インターフェース属性と値

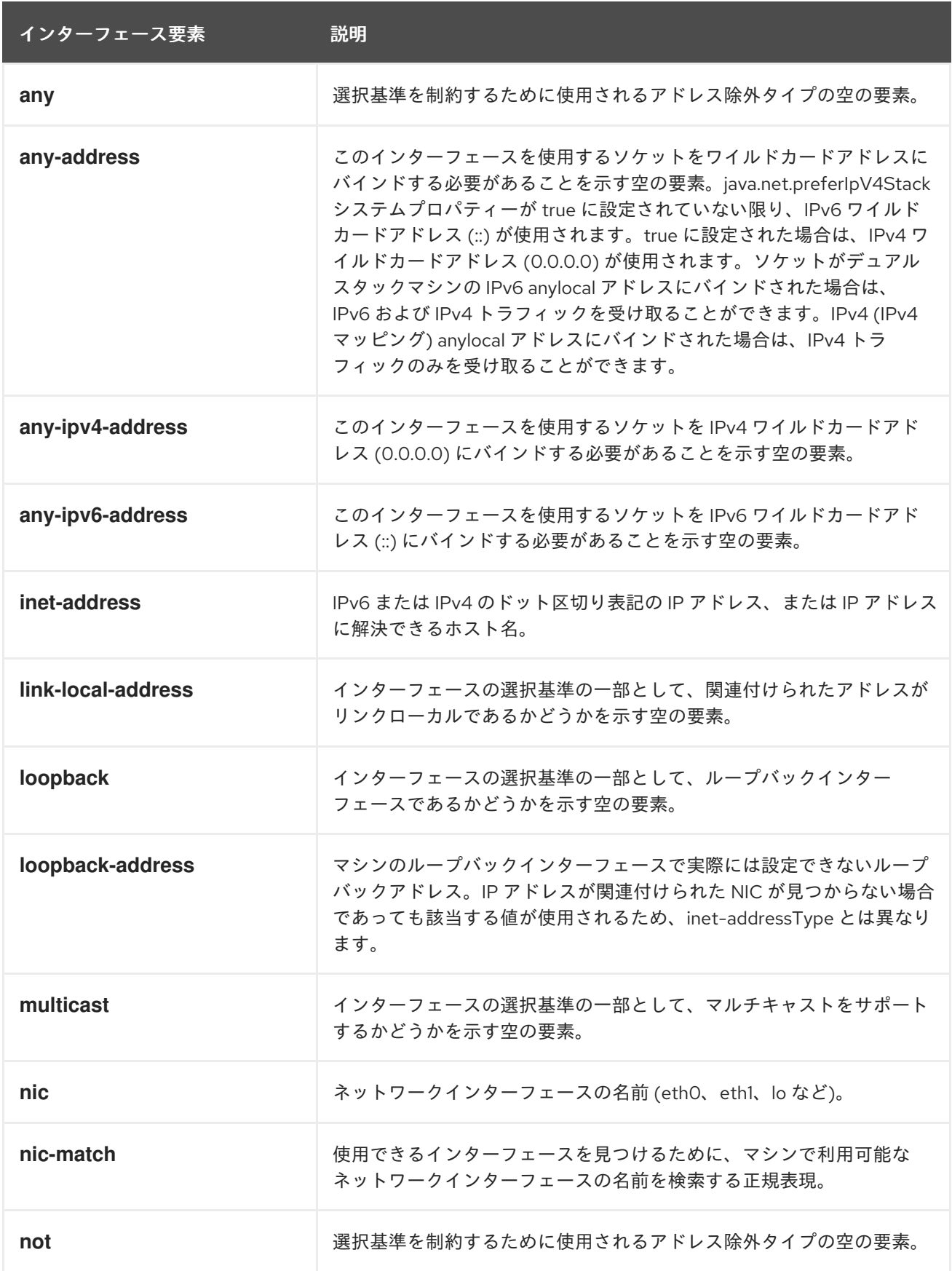

インターフェース要素 ぶ明

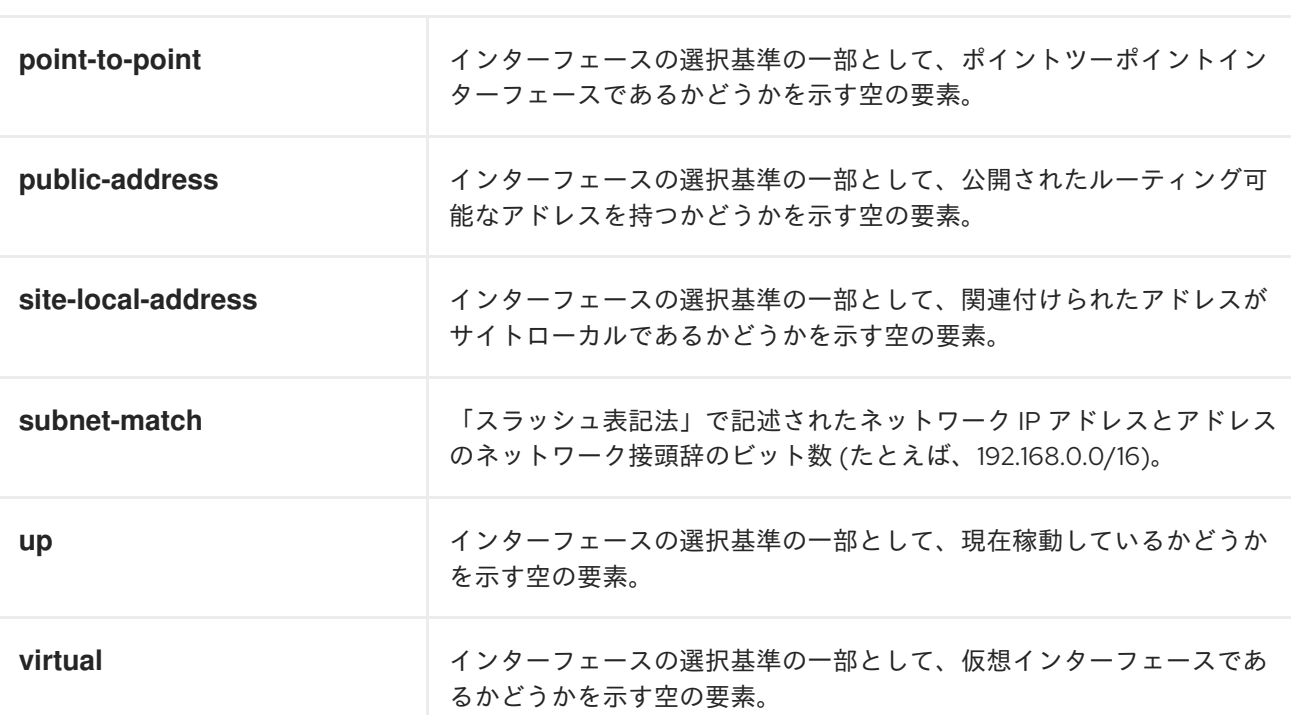

## ● インターフェース属性の設定

タブ補完を使用して、入力しながらコマンド文字列を補完したり、利用可能な属性を表示した りできます。

#### 管理 CLI でのインターフェース属性の設定

管理 CLI を使用して、新しいインターフェースを追加し、インターフェース属性に新しい 値を書き込みます。

a. 新しいインターフェースの追加 **add** 操作は必要に応じて新しいインターフェースを作成します。**add** コマンドは、管 理 CLI セッションのルートから実行されます。次の例では、**inet-address** が *12.0.0.2* と宣言された、新しいインターフェース *interfacename* が作成されます。

/interface=interfacename/:add(inet-address=*12.0.0.2*)

#### b. インターフェース属性の編集

**write-attribute** 操作は、新しい値を属性に書き込みます。以下の例では、**inet-address** の値を *12.0.0.8* に更新します。

/interface=interfacename/:write-attribute(name=inet-address, value=*12.0.0.8*)

## c. インターフェース属性の検証

属性の値が変更されたことを確認するため、**include-runtime=true** パラメーターを使 用して **read-resource** 操作を実行し、サーバーモデルで有効な現在の値をすべて表示 します。例は次のとおりです。

[standalone@localhost:9999 interface=public] :read-resource(include-runtime=true)

- 管理コンソールでのインターフェース属性の設定
	- a. 管理コンソールへのログイン 管理対象ドメインまたはスタンドアロンサーバーインスタンスの管理コンソールにログ インします。
	- b. インターフェース画面への移動
		- i. Configuration タブへ移動します。 画面の上部から **Configuration** タブを選択します。
		- ii. ドメインモードのみ 画面の左上にある **Profile** ドロップダウンメニューからプロファイルを選択しま す。
	- c. ナビゲーションメニューからの **Interfaces** の選択 **General Configuration** メニューを展開します。ナビゲーションメニューから **Interfaces** メニューを選択します。
	- d. 新しいインターフェースの追加
		- i. 追加 をクリックします。
		- ii. **Name**、**Inet Address**、および **Address Wildcard** に必要な値を入力します。
		- iii. **Save** をクリックします。
	- e. インターフェース属性の編集
		- i. **Available Interfaces** リストから編集する必要があるインターフェースを選択 し、**Edit** ボタンをクリックします。
		- ii. **Name**、**Inet Address**、および **Address Wildcard** に必要な値を入力します。
		- iii. **Save** をクリックします。

#### [Report](https://bugzilla.redhat.com/enter_bug.cgi?cf_environment=Build+Name%3A+22815%2C+Administration+and+Configuration+Guide-6.3-1%0ABuild+Date%3A+19-11-2014+09%3A29%3A31%0ATopic+ID%3A+5524-665300+%5BLatest%5D&comment=Title%3A+Configure+Interfaces%0A%0ADescribe+the+issue%3A%0A%0A%0ASuggestions+for+improvement%3A%0A%0A%0AAdditional+information%3A&cf_build_id=5524-665300+07+Jun+2014+01%3A56+en-US+%5BLatest%5D&product=JBoss+Enterprise+Application+Platform+6&component=Documentation&version=6.3.0) a bug

# 5.2. ソケットバインディンググループ

5.2.1. ソケットバインディンググループ

ソケットバインディングとソケットバインディンググループを使用することにより、ネットワークポー トと、JBoss EAP 6 の設定で必要なネットワーキングインターフェースとの関係を定義できます。

ソケットバインディングは、ソケットの名前付き設定です。これらの名前付き設定の宣言 は、**domain.xml** 設定ファイルと **standalone.xml** 設定ファイルの両方にあります。設定の他のセク ションは、論理名でこれらのソケットを参照できます。ソケット設定の完全な詳細を含める必要はあり ません。これにより、マシンによって異なる場合がある相対ソケットを参照できます。

ソケットバインディングは、ソケットバインディンググループ下に収集されます。ソケットバインディ ンググループは、論理名でグループ化されたソケットバインディング宣言のコレクションです。名前付 きグループは、設定全体で参照できます。スタンドアロンサーバーにはこのようなグループが1つだけ 含まれ、管理対象ドメインインスタンスには複数のグループを含めることができます。管理対象ドメイ ンの各サーバーグループに対してソケットバインディングを作成するか、複数のサーバーグループ間で ソケットバインディンググループを共有できます。

名前付きグループを使用すると、管理対象ドメインの場合に、サーバーグループを設定するときにソ ケットバインディングの特定のグループに、単純化された参照を使用できます。また、一般的に、1 つ のシステムでのスタンドアロンサーバーの複数のインスタンスの設定と管理にも使用できます。次の例 は、スタンドアロンおよびドメインインスタンスの設定ファイルのデフォルトソケットバインディング グループを示しています。

## 例5.6 スタンドアロン設定のデフォルトソケットバインディング

**standalone.xml** 設定ファイルのデフォルトソケットバインディンググループは、**standard-sockets** 下でグループ化されます。このグループは、同じ論理参照方法を使用して **public** インターフェース でも参照されます。

<socket-binding-group name="standard-sockets" default-interface="public"> <socket-binding name="http" port="8080"/> <socket-binding name="https" port="8443"/> <socket-binding name="jacorb" port="3528"/> <socket-binding name="jacorb-ssl" port="3529"/> <socket-binding name="jmx-connector-registry" port="1090" interface="management"/> <socket-binding name="jmx-connector-server" port="1091" interface="management"/> <socket-binding name="jndi" port="1099"/> <socket-binding name="messaging" port="5445"/> <socket-binding name="messaging-throughput" port="5455"/> <socket-binding name="osgi-http" port="8090" interface="management"/> <socket-binding name="remoting" port="4447"/> <socket-binding name="txn-recovery-environment" port="4712"/> <socket-binding name="txn-status-manager" port="4713"/> </socket-binding-group>

## 例5.7 ドメイン設定のデフォルトソケットバインディング

**domain.xml** 設定ファイルのデフォルトソケットバインディンググループには **standardsockets**、**ha-sockets**、**full-sockets**、および **full-ha-sockets** の 4 つのグループが含まれます。こ れらのグループは **public** と呼ばれるインターフェースでも参照されます。

```
<socket-binding-groups>
  <socket-binding-group name="standard-sockets" default-interface="public">
    <!-- Needed for server groups using the 'default' profile -->
    <socket-binding name="ajp" port="8009"/>
    <socket-binding name="http" port="8080"/>
    <socket-binding name="https" port="8443"/>
    <socket-binding name="osgi-http" interface="management" port="8090"/>
    <socket-binding name="remoting" port="4447"/>
    <socket-binding name="txn-recovery-environment" port="4712"/>
    <socket-binding name="txn-status-manager" port="4713"/>
    <outbound-socket-binding name="mail-smtp">
       <remote-destination host="localhost" port="25"/>
    </outbound-socket-binding>
  </socket-binding-group>
  <socket-binding-group name="ha-sockets" default-interface="public">
    <!-- Needed for server groups using the 'ha' profile -->
    <socket-binding name="ajp" port="8009"/>
    <socket-binding name="http" port="8080"/>
    <socket-binding name="https" port="8443"/>
```
```
<socket-binding name="jgroups-mping" port="0" multicast-
address="${jboss.default.multicast.address:230.0.0.4}" multicast-port="45700"/>
    <socket-binding name="jgroups-tcp" port="7600"/>
    <socket-binding name="jgroups-tcp-fd" port="57600"/>
    <socket-binding name="jgroups-udp" port="55200" multicast-
address="${jboss.default.multicast.address:230.0.0.4}" multicast-port="45688"/>
    <socket-binding name="jgroups-udp-fd" port="54200"/>
    <socket-binding name="modcluster" port="0" multicast-address="224.0.1.105" multicast-
port="23364"/>
    <socket-binding name="osgi-http" interface="management" port="8090"/>
    <socket-binding name="remoting" port="4447"/>
    <socket-binding name="txn-recovery-environment" port="4712"/>
    <socket-binding name="txn-status-manager" port="4713"/>
    <outbound-socket-binding name="mail-smtp">
       <remote-destination host="localhost" port="25"/>
    </outbound-socket-binding>
  </socket-binding-group>
  <socket-binding-group name="full-sockets" default-interface="public">
    <!-- Needed for server groups using the 'full' profile -->
    <socket-binding name="ajp" port="8009"/>
    <socket-binding name="http" port="8080"/>
    <socket-binding name="https" port="8443"/>
    <socket-binding name="jacorb" interface="unsecure" port="3528"/>
    <socket-binding name="jacorb-ssl" interface="unsecure" port="3529"/>
    <socket-binding name="messaging" port="5445"/>
    <socket-binding name="messaging-group" port="0" multicast-
address="${jboss.messaging.group.address:231.7.7.7}" multicast-
port="${jboss.messaging.group.port:9876}"/>
    <socket-binding name="messaging-throughput" port="5455"/>
    <socket-binding name="osgi-http" interface="management" port="8090"/>
    <socket-binding name="remoting" port="4447"/>
    <socket-binding name="txn-recovery-environment" port="4712"/>
    <socket-binding name="txn-status-manager" port="4713"/>
    <outbound-socket-binding name="mail-smtp">
       <remote-destination host="localhost" port="25"/>
    </outbound-socket-binding>
  </socket-binding-group>
  <socket-binding-group name="full-ha-sockets" default-interface="public">
    <!-- Needed for server groups using the 'full-ha' profile -->
    <socket-binding name="ajp" port="8009"/>
    <socket-binding name="http" port="8080"/>
    <socket-binding name="https" port="8443"/>
    <socket-binding name="jacorb" interface="unsecure" port="3528"/>
    <socket-binding name="jacorb-ssl" interface="unsecure" port="3529"/>
    <socket-binding name="jgroups-mping" port="0" multicast-
address="${jboss.default.multicast.address:230.0.0.4}" multicast-port="45700"/>
    <socket-binding name="jgroups-tcp" port="7600"/>
    <socket-binding name="jgroups-tcp-fd" port="57600"/>
    <socket-binding name="jgroups-udp" port="55200" multicast-
address="${jboss.default.multicast.address:230.0.0.4}" multicast-port="45688"/>
    <socket-binding name="jgroups-udp-fd" port="54200"/>
    <socket-binding name="messaging" port="5445"/>
    <socket-binding name="messaging-group" port="0" multicast-
address="${jboss.messaging.group.address:231.7.7.7}" multicast-
port="${jboss.messaging.group.port:9876}"/>
    <socket-binding name="messaging-throughput" port="5455"/>
```
<socket-binding name="modcluster" port="0" multicast-address="224.0.1.105" multicastport="23364"/> <socket-binding name="osgi-http" interface="management" port="8090"/> <socket-binding name="remoting" port="4447"/> <socket-binding name="txn-recovery-environment" port="4712"/> <socket-binding name="txn-status-manager" port="4713"/> <outbound-socket-binding name="mail-smtp"> <remote-destination host="localhost" port="25"/> </outbound-socket-binding> </socket-binding-group> </socket-binding-groups>

ソケットバインディングインスタンスは、アプリケーションサーバーディレクトリーの **standalone.xml** ソースファイルと **domain.xml** ソースファイルで作成および編集できます。バイン ディングの管理には、管理コンソールまたは管理 CLI を使用することが推奨されます。管理コンソール を使用すると、**General Configuration** セクション下に専用の Socket Binding Group 画面があるグラ フィカルユーザーインターフェースが使用できるなどの利点があります。管理 CLI は、アプリケーショ ンサーバー設定の上位および下位レベル全体でバッチ処理やスクリプトの使用を可能にする、コマンド ラインを基にした API およびワークフローを提供します。両方のインターフェースにより、変更を永続 化したり、サーバー設定に保存したりできます。

#### [Report](https://bugzilla.redhat.com/enter_bug.cgi?cf_environment=Build+Name%3A+22815%2C+Administration+and+Configuration+Guide-6.3-1%0ABuild+Date%3A+19-11-2014+09%3A29%3A31%0ATopic+ID%3A+4751-591673+%5BLatest%5D&comment=Title%3A+About+Socket+Binding+Groups%0A%0ADescribe+the+issue%3A%0A%0A%0ASuggestions+for+improvement%3A%0A%0A%0AAdditional+information%3A&cf_build_id=4751-591673+24+Feb+2014+07%3A54+en-US+%5BLatest%5D&product=JBoss+Enterprise+Application+Platform+6&component=Documentation&version=6.3.0) a bug

#### 5.2.2. ソケットバインディングの設定

ソケットバインディングは固有のソケットバインディンググループで定義できます。スタンドアロン サーバーにはこのようなグループの 1 つである **standard-sockets** が含まれ、その他のグループを作成 できません。その他のグループを作成するには、別のスタンドアロンサーバー設定ファイルを作成しま す。管理対象ドメインでは複数のソケットバインディンググループを作成することが可能で、必要に応 じて含まれるソケットバインディングを設定できます。下表は各ソケットバインディングに使用できる 属性を表しています。

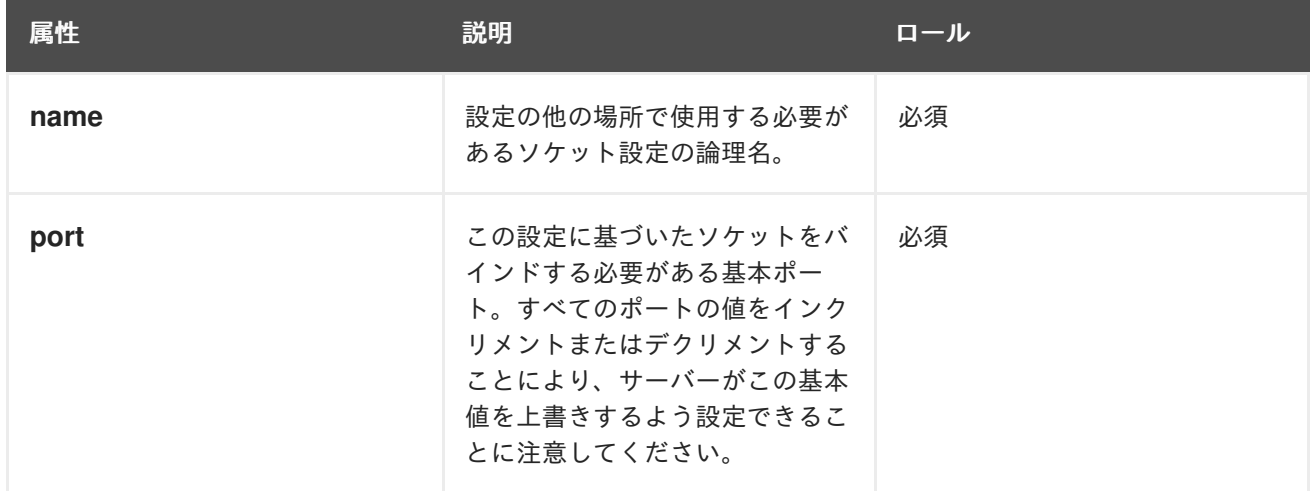

#### 表5.2 ソケットバインディング属性

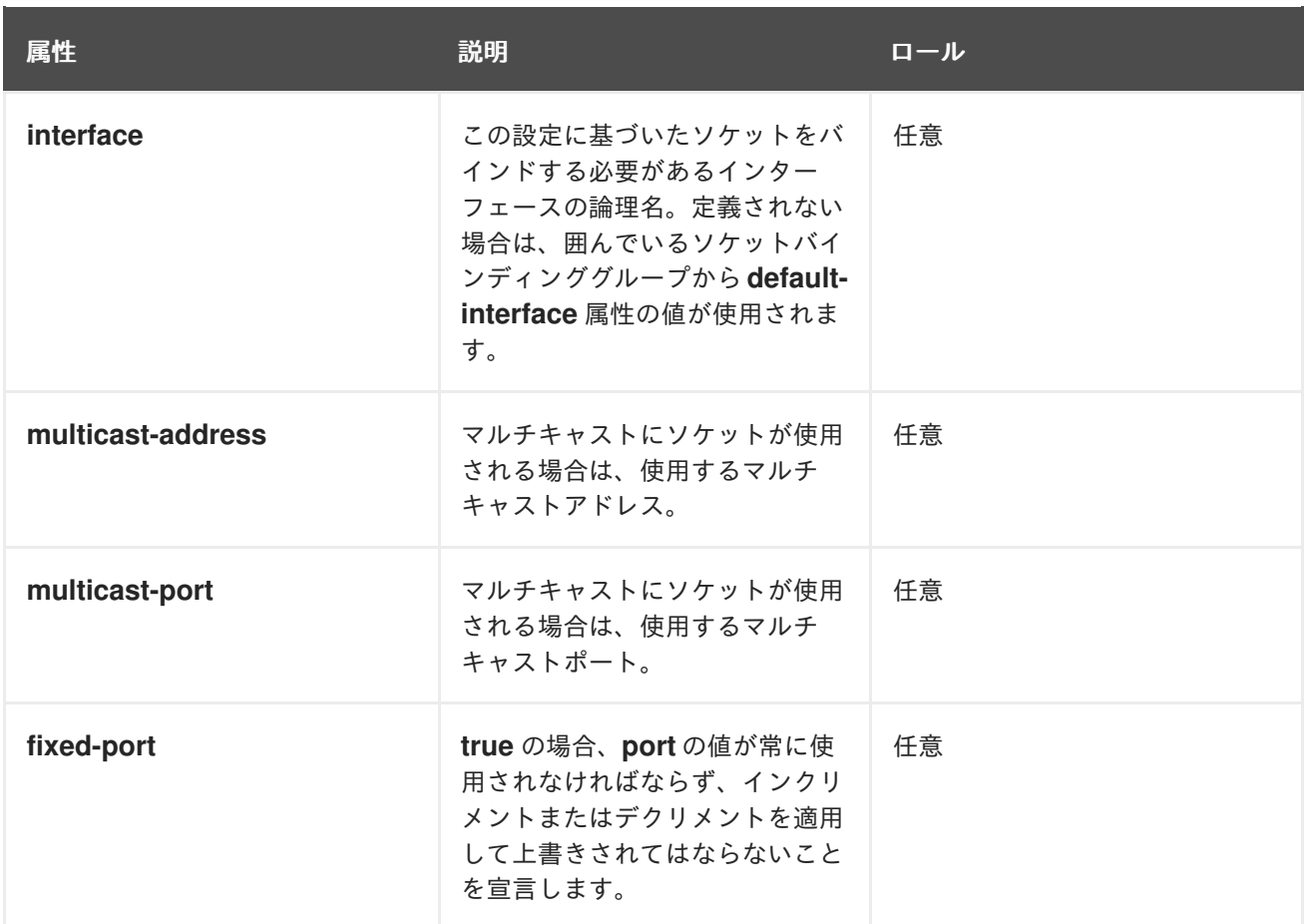

- ソケットバインディンググループのソケットバインディングの設定 管理 CLI または管理コンソールを選択して、必要に応じてソケットバインディングを設定しま す。
	- 管理 CLI を使用したソケットバインディングの設定 管理 CLI を使用してソケットバインディングを設定します。

a. 新しいソケットバインディングの追加 **add** 操作を使用して、必要な場合に新しいアドレス設定を作成します。このコマンド は、管理 CLI セッションのルートから実行できます。この場合、以下の例で は、*newsocket* という新しいソケットバインディングが作成され、**port** 属性が *1234* と して宣言されます。以下の例は、**standard-sockets** ソケットバインディンググループ 上で編集を行うスタンドアロンサーバーおよび管理対象ドメインの両方に適用されま す。

[domain@localhost:9999 /] /socket-binding-group=standard-sockets/socketbinding=newsocket/:add(port=1234)

b. パターン属性の編集

**write-attribute** 操作を使用して新しい値を属性に書き込みます。タブ補完を使用して、 入力するコマンド文字列を補完したり、利用可能な属性を表示したりできます。以下の 例では、**port** 値を *2020* に更新します。

[domain@localhost:9999 /] /socket-binding-group=standard-sockets/socketbinding=newsocket/:write-attribute(name=port,value=2020)

include-runtime=true-runtime=true-runtime=true-runtime=true-runtime=true-read-read-resource<br>- Personal March 2007<br>- Personal March 2007

c. パターン属性の確認

**include-runtime=true** パラメーターを用いて **read-resource** 操作を実行し、値の変更 を確認します。サーバーモデルでアクティブな現在の値をすべて表示します。

[domain@localhost:9999 /] /socket-binding-group=standard-sockets/socketbinding=newsocket/:read-resource

- 管理コンソールを使用したソケットバインディングの設定 管理コンソールを使用してソケットバインディングを設定します。
	- a. 管理コンソールへのログイン 管理対象ドメインまたはスタンドアロンサーバーの管理コンソールにログインします。
	- b. **Configuration** タブへ移動 画面の上部にある **Configuration** タブを選択します。
	- c. ナビゲーションメニューより **Socket Binding** を選択 **General Configuration** メニューを展開し、**Socket Binding** を選択します。管理対象 ドメインを使用している場合は、**Socket Binding Groups** リストで希望のグループを 選択します。
	- d. 新しいソケットバインディングの追加
		- i. **Add** ボタンをクリックします。
		- ii. **Name**、**Port**、および **Binding Group** に必要な値を入力します。
		- iii. **Save** をクリックして終了します。
	- e. ソケットバインディングの編集
		- i. リストからソケットバインディングを選択し、**Edit** をクリックします。
		- ii. 必要な値を入力します (**Name**、**Interface**、**Port** など)。
		- iii. **Save** をクリックして終了します。

#### [Report](https://bugzilla.redhat.com/enter_bug.cgi?cf_environment=Build+Name%3A+22815%2C+Administration+and+Configuration+Guide-6.3-1%0ABuild+Date%3A+19-11-2014+09%3A29%3A31%0ATopic+ID%3A+5442-665497+%5BLatest%5D&comment=Title%3A+Configure+Socket+Bindings%0A%0ADescribe+the+issue%3A%0A%0A%0ASuggestions+for+improvement%3A%0A%0A%0AAdditional+information%3A&cf_build_id=5442-665497+10+Jun+2014+11%3A34+en-US+%5BLatest%5D&product=JBoss+Enterprise+Application+Platform+6&component=Documentation&version=6.3.0) a bug

5.2.3. JBoss EAP 6 により使用されるネットワークポート

JBoss EAP 6 のデフォルト設定で使用されるポートは、次の複数の要因によって異なります。

- サーバーグループがデフォルトのソケットバインディンググループのいずれかを使用するか、 またはカスタムグループを使用するかどうか。
- 個別デプロイメントの要件。

# 注記

数値ポートオフセットは、同じ物理サーバーで複数のサーバーを実行する場合にポート の競合を緩和するために設定できます。サーバーが数値のポートオフセットを使用する 場合は、サーバーグループのソケットバインディンググループに対するデフォルトの ポート番号にオフセットを追加します。たとえば、ソケットバインディンググループの HTTP ポートが **8080** で、サーバーは **100** のポートオフセットを使用する場合、その HTTP ポートは **8180** になります。

特に指定がない限り、ポートは TCP プロトコルを使用します。

デフォルトのソケットバインディンググループ

- **full-ha-sockets**
- **full-sockets**
- **ha-sockets**
- **standard-sockets**

## 表5.3 デフォルトのソケットバインディングの参照

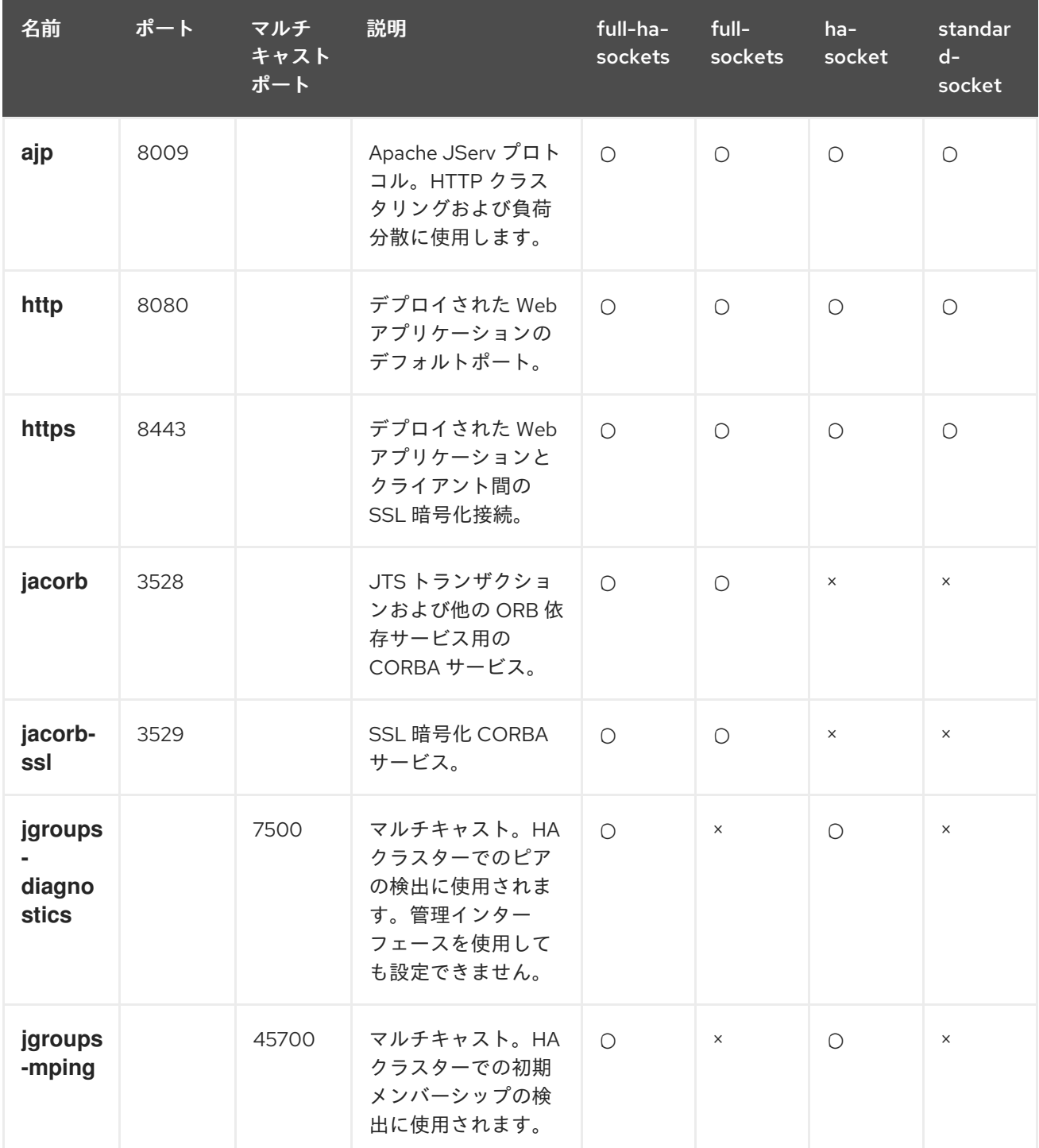

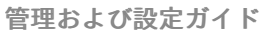

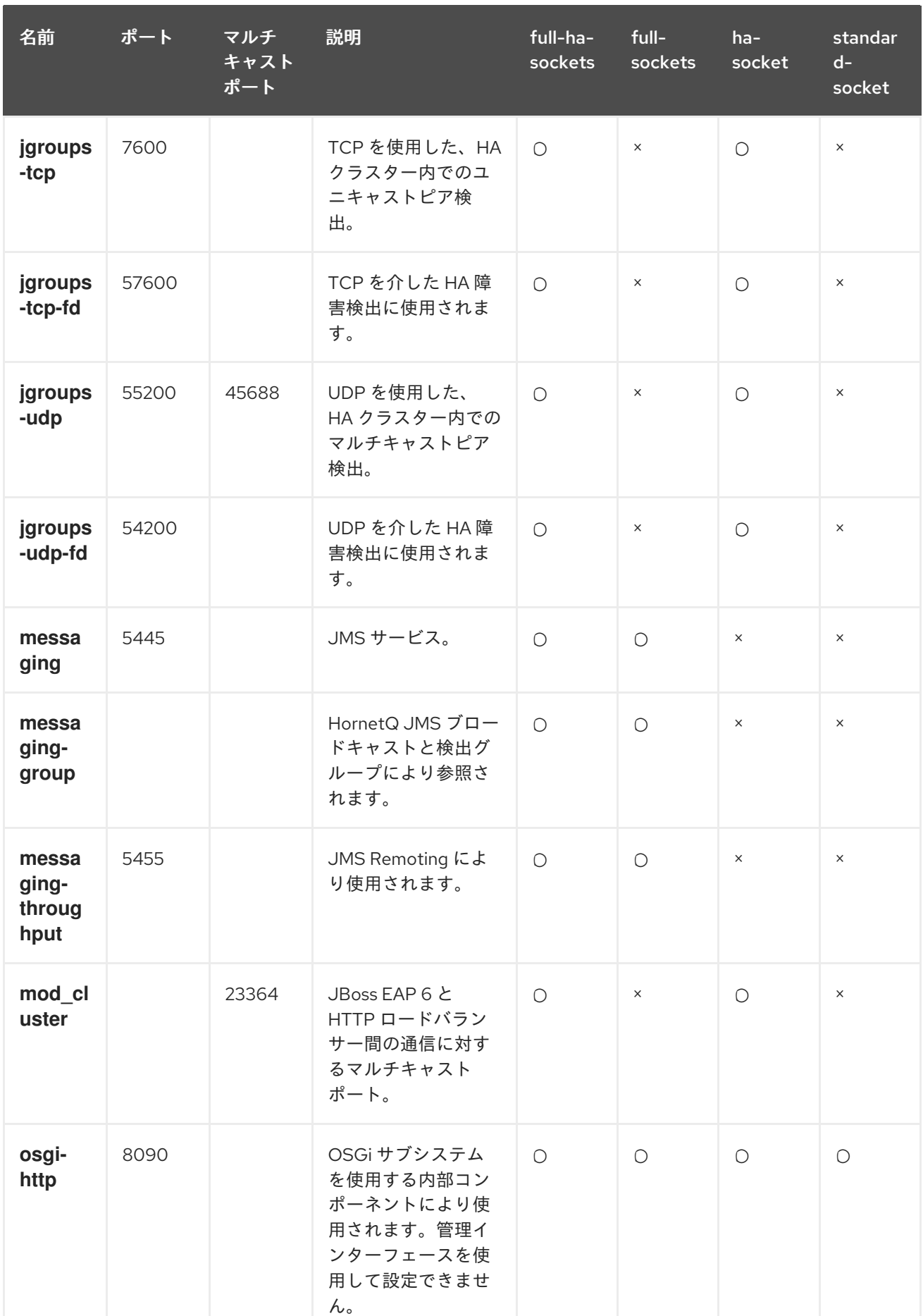

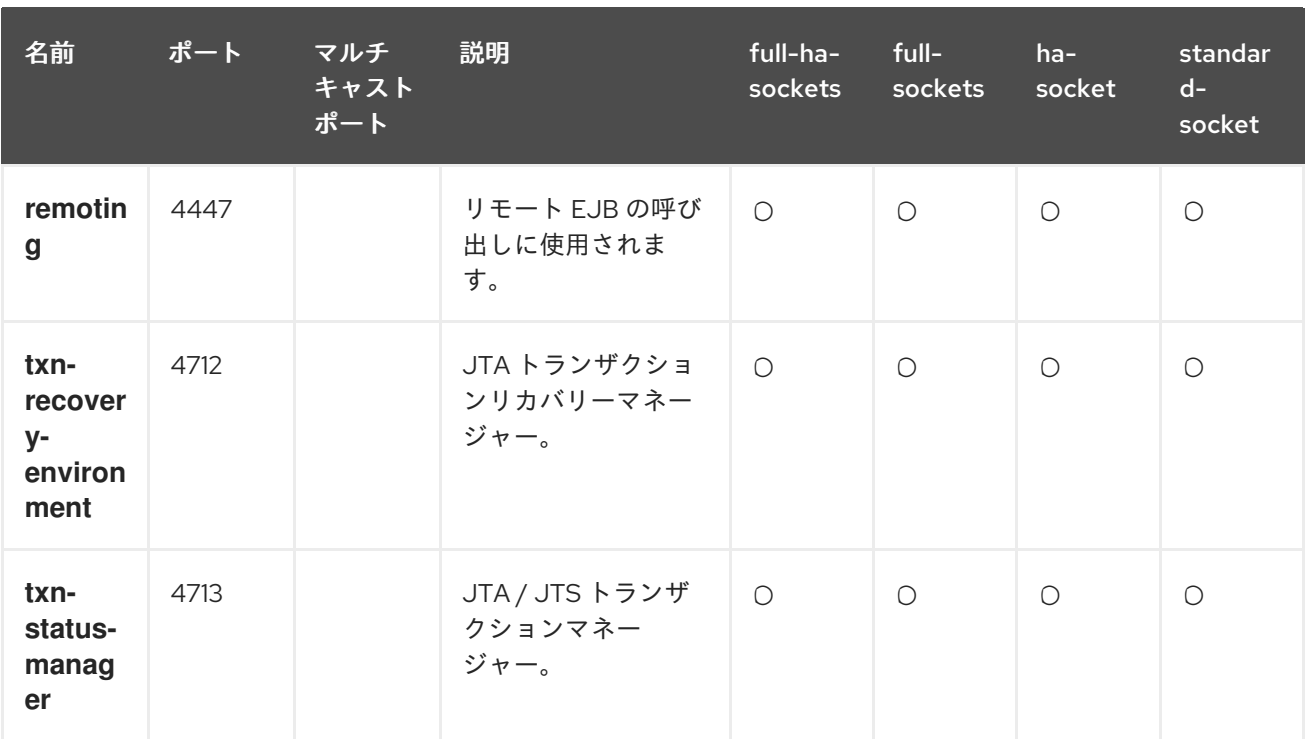

#### 管理ポート

ソケットバインディンググループの他に、各ホストコントローラーによって 2 つのポートが管理目的で 開かれます。

- **9990** Web 管理コンソールポート
- 9999 管理コンソールと管理 API によって使用されるポート

さらに、管理コンソールに対して HTTPS が有効になっている場合、9443 もデフォルトポートとして 開かれます。

#### [Report](https://bugzilla.redhat.com/enter_bug.cgi?cf_environment=Build+Name%3A+22815%2C+Administration+and+Configuration+Guide-6.3-1%0ABuild+Date%3A+19-11-2014+09%3A29%3A31%0ATopic+ID%3A+5377-697745+%5BLatest%5D&comment=Title%3A+Network+Ports+Used+By+JBoss+EAP+6%0A%0ADescribe+the+issue%3A%0A%0A%0ASuggestions+for+improvement%3A%0A%0A%0AAdditional+information%3A&cf_build_id=5377-697745+12+Aug+2014+15%3A06+en-US+%5BLatest%5D&product=JBoss+Enterprise+Application+Platform+6&component=Documentation&version=6.3.0) a bug

5.2.4. ソケットバインディンググループのポートオフセット

ポートオフセットは、該当するサーバーのソケットバインディンググループにより提供されるポート値 に追加される数値オフセットです。これにより、単一のサーバーが属するサーバーグループのソケット バインディングを継承します (グループ内の他のサーバーと競合しないようオフセットを使用)。たとえ ば、ソケットバインディンググループの HTTP ポートが 8080 で、サーバーが 100 のポートオフセット を使用する場合、その HTTP ポートは 8180 になります。

#### [Report](https://bugzilla.redhat.com/enter_bug.cgi?cf_environment=Build+Name%3A+22815%2C+Administration+and+Configuration+Guide-6.3-1%0ABuild+Date%3A+19-11-2014+09%3A29%3A31%0ATopic+ID%3A+7874-591810+%5BLatest%5D&comment=Title%3A+About+Port+Offsets+for+Socket+Binding+Groups%0A%0ADescribe+the+issue%3A%0A%0A%0ASuggestions+for+improvement%3A%0A%0A%0AAdditional+information%3A&cf_build_id=7874-591810+24+Feb+2014+07%3A55+en-US+%5BLatest%5D&product=JBoss+Enterprise+Application+Platform+6&component=Documentation&version=6.3.0) a bug

5.2.5. ポートオフセットの設定

- ポートオフセットの設定 管理 CLI または管理コンソールを選択してポートオフセットを設定します。
	- 管理 CLI を使用したポートオフセットの設定 管理 CLI を使用してポートオフセットを設定します。
		- a. ポートオフセットの編集 **write-attribute** 操作を使用して新しい値をポートオフセット属性に書き込みます。次の 例は、*server-two* の **socket-binding-port-offset** 値を *250* に更新します。このサー

バーはデフォルトローカルホストグループのメンバーです。変更を有効にするには再起 動が必要となります。

[domain@localhost:9999 /] /host=master/server-config=server-two/:writeattribute(name=socket-binding-port-offset,value=250)

b. ポートオフセット属性の確認

**include-runtime=true** パラメーターを用いて **read-resource** 操作を実行し、値の変更 を確認します。サーバーモデルでアクティブな現在の値をすべて表示します。

[domain@localhost:9999 /] /host=master/server-config=server-two/:readresource(include-runtime=true)

管理コンソールを使用したポートオフセットの設定 管理コンソールを使用してポートオフセットを設定します。

- a. 管理コンソールへのログイン 管理対象ドメインの管理コンソールにログインします。
- b. **Domain** タブの選択 画面の上部にある **Domain** タブを選択します。
- c. ポートオフセット属性の編集
	- i. **Available Server Configurations** リストのサーバーを選択し、属性リストの上に ある **Edit** をクリックします。
	- ii. **Port Offset** フィールドで必要な値を入力します。
	- iii. **Save** をクリックして終了します。

#### [Report](https://bugzilla.redhat.com/enter_bug.cgi?cf_environment=Build+Name%3A+22815%2C+Administration+and+Configuration+Guide-6.3-1%0ABuild+Date%3A+19-11-2014+09%3A29%3A31%0ATopic+ID%3A+7875-710643+%5BLatest%5D&comment=Title%3A+Configure+Port+Offsets%0A%0ADescribe+the+issue%3A%0A%0A%0ASuggestions+for+improvement%3A%0A%0A%0AAdditional+information%3A&cf_build_id=7875-710643+18+Sep+2014+09%3A57+en-US+%5BLatest%5D&product=JBoss+Enterprise+Application+Platform+6&component=Documentation&version=6.3.0) a bug

5.2.6. リモーティングのメッセージサイズの設定

リモーティングサブシステムは、リモーティングプロトコル対してメッセージのサイズを制限するオプ ションを提供します。最大受信メッセージサイズ (**MAX\_INBOUND\_MESSAGE\_SIZE**) および最大送信 メッセージサイズ (**MAX\_OUTBOUND\_MESSAGE\_SIZE**) を設定すると、メッセージが適切な制限内の サイズで送受信されます。

リモーティングプロトコルのメッセージサイズを設定すると、システムメモリーが効率的に使用され、 重要な操作の実行中にメモリー不足が発生しないようになります。

送信側が最大許容限界 (**MAX\_OUTBOUND\_MESSAGE\_SIZE**) を超えるメッセージを送信した場合、 サーバーによって例外が発生し、データの送信がキャンセルされます。しかし、接続は開いたままにな り、送信側は必要であればメッセージを閉じることができます。

受信したメッセージが最大許容限界 (**MAX\_INBOUND\_MESSAGE\_SIZE**) を越えた場合、接続が開いた まま、メッセージは非同期に閉じられます。

#### [Report](https://bugzilla.redhat.com/enter_bug.cgi?cf_environment=Build+Name%3A+22815%2C+Administration+and+Configuration+Guide-6.3-1%0ABuild+Date%3A+19-11-2014+09%3A29%3A31%0ATopic+ID%3A+30892-687407+%5BLatest%5D&comment=Title%3A+Configuration+of+Message+Size+in+Remoting%0A%0ADescribe+the+issue%3A%0A%0A%0ASuggestions+for+improvement%3A%0A%0A%0AAdditional+information%3A&cf_build_id=30892-687407+23+Jul+2014+14%3A48+en-US+%5BLatest%5D&product=JBoss+Enterprise+Application+Platform+6&component=Documentation&version=6.3.0) a bug

## 5.3. IPV6

5.3.1. IPv6 ネットワーキング向け JVM スタック設定の指定

概要

このトピックでは、JBoss EAP 6 インストールでの IPv6 ネットワーキングの有効化について説明し ます。

#### 手順5.1 IPv4 Stack Java プロパティーの無効化

- 1. インストールに関連するファイルを開きます。
	- スタンドアロンサーバーの場合: *EAP\_HOME***/bin/standalone.conf** を開きます。
	- 管理対象ドメインの場合: *EAP\_HOME***/bin/domain.conf** を開きます。
- 2. IPv4 Stack Java プロパティーを false に変更します。

-Djava.net.preferIPv4Stack=false

例を以下に示します。

# Specify options to pass to the Java VM. # if  $['x$JAVA$   $OPTS'' = "x"$ ]; then JAVA\_OPTS="-Xms64m -Xmx512m -XX:MaxPermSize=256m - Djava.net.preferIPv4Stack=false -Dorg.jboss.resolver.warning=true -Dsun.rmi.dgc.client.gcInterval=3600000 -Dsun.rmi.dgc.server.gcInterval=3600000 -Djava.net.preferIPv6Addresses=true" fi

#### [Report](https://bugzilla.redhat.com/enter_bug.cgi?cf_environment=Build+Name%3A+22815%2C+Administration+and+Configuration+Guide-6.3-1%0ABuild+Date%3A+19-11-2014+09%3A29%3A31%0ATopic+ID%3A+5165-591685+%5BLatest%5D&comment=Title%3A+Configure+JVM+Stack+Preferences+for+IPv6+Networking%0A%0ADescribe+the+issue%3A%0A%0A%0ASuggestions+for+improvement%3A%0A%0A%0AAdditional+information%3A&cf_build_id=5165-591685+24+Feb+2014+07%3A54+en-US+%5BLatest%5D&product=JBoss+Enterprise+Application+Platform+6&component=Documentation&version=6.3.0) a bug

5.3.2. IPv6 ネットワークに対するインターフェース宣言の設定

#### 概要

次の手順に従って、インターフェース inet アドレスを IPv6 のデフォルトに設定します。

#### 前提条件

- 「JBoss EAP 6 [の起動」](#page-25-0)
- [「管理コンソールへのログイン」](#page-50-0)

## 手順5.2 IPv6 ネットワーキングのインターフェースの設定

- 1. 画面の上部にある **Configuration** タブを選択します。
- 2. **General Configuration** メニューを展開し、**Interfaces** を選択します。
- 3. **Available Interfaces** リストからインターフェースを選択します。
- 4. 詳細リストの **Edit** をクリックします。

5. 下記の inet アドレスを設定します。

\${jboss.bind.address.management:[*ADDRESS*]}

- 6. **Save** をクリックして終了します。
- 7. サーバーを再起動し、変更を実装します。

#### [Report](https://bugzilla.redhat.com/enter_bug.cgi?cf_environment=Build+Name%3A+22815%2C+Administration+and+Configuration+Guide-6.3-1%0ABuild+Date%3A+19-11-2014+09%3A29%3A31%0ATopic+ID%3A+6127-628954+%5BLatest%5D&comment=Title%3A+Configure+the+Interface+Declarations+for+IPv6+Networking%0A%0ADescribe+the+issue%3A%0A%0A%0ASuggestions+for+improvement%3A%0A%0A%0AAdditional+information%3A&cf_build_id=6127-628954+10+Apr+2014+15%3A31+en-US+%5BLatest%5D&product=JBoss+Enterprise+Application+Platform+6&component=Documentation&version=6.3.0) a bug

5.3.3. IPv6 アドレス用 JVM スタック設定の指定

#### 概要

このトピックでは、JBoss EAP 6 インストールで IPv6 アドレスを優先するよう設定ファイルで設定 する方法について説明します。

#### 手順5.3 IPv6 アドレスを優先するよう JBoss EAP 6 インストールを設定する

1. インストールに関連するファイルを開きます。

- スタンドアロンサーバーの場合: *EAP\_HOME***/bin/standalone.conf** を開きます。
- 管理対象ドメインの場合: *EAP\_HOME***/bin/domain.conf** を開きます。
- 2. 以下の Java プロパティーを Java VM オプションに追加します。

-Djava.net.preferIPv6Addresses=true

例を以下に示します。

```
# Specify options to pass to the Java VM.
#
if ['x$JAVA OPTS" = "x" ]; then
 JAVA_OPTS="-Xms64m -Xmx512m -XX:MaxPermSize=256m -
Djava.net.preferIPv4Stack=false
 -Dorg.jboss.resolver.warning=true -Dsun.rmi.dgc.client.gcInterval=3600000
 -Dsun.rmi.dgc.server.gcInterval=3600000 -Djava.net.preferIPv6Addresses=true"
fi
```
[Report](https://bugzilla.redhat.com/enter_bug.cgi?cf_environment=Build+Name%3A+22815%2C+Administration+and+Configuration+Guide-6.3-1%0ABuild+Date%3A+19-11-2014+09%3A29%3A31%0ATopic+ID%3A+9101-591864+%5BLatest%5D&comment=Title%3A+Configure+JVM+Stack+Preferences+for+IPv6+Addresses%0A%0ADescribe+the+issue%3A%0A%0A%0ASuggestions+for+improvement%3A%0A%0A%0AAdditional+information%3A&cf_build_id=9101-591864+24+Feb+2014+07%3A55+en-US+%5BLatest%5D&product=JBoss+Enterprise+Application+Platform+6&component=Documentation&version=6.3.0) a bug

# 第6章 データソース管理

## 6.1. はじめに

#### 6.1.1. JDBC

JDBC API は、Java アプリケーションがデータベースにアクセスする方法を定義する基準です。アプリ ケーションは JDBC ドライバーを参照するデータソースを設定します。その後、データベースではなく ドライバーに対してアプリケーションを記述できます。ドライバーはコードをデータベース言語に変換 します。そのため、適切なドライバーがインストールされていればアプリケーションをサポートされる データベースで使用できます。

JDBC 4.0 の仕様は、次のサイトで定義されています: <http://jcp.org/en/jsr/detail?id=221>

JDBC とデータソースの使用を開始するにあたっては、JBoss EAP 6 の管理設定ガイドの JDBC ドライ バーのセクションを参照してください。

#### [Report](https://bugzilla.redhat.com/enter_bug.cgi?cf_environment=Build+Name%3A+22815%2C+Administration+and+Configuration+Guide-6.3-1%0ABuild+Date%3A+19-11-2014+09%3A29%3A31%0ATopic+ID%3A+8814-591851+%5BLatest%5D&comment=Title%3A+About+JDBC%0A%0ADescribe+the+issue%3A%0A%0A%0ASuggestions+for+improvement%3A%0A%0A%0AAdditional+information%3A&cf_build_id=8814-591851+24+Feb+2014+07%3A55+en-US+%5BLatest%5D&product=JBoss+Enterprise+Application+Platform+6&component=Documentation&version=6.3.0) a bug

#### <span id="page-118-0"></span>6.1.2. JBoss EAP 6 でサポートされるデータベース

JBoss EAP 6 でサポートされる JDBC 準拠のデーターベースの一覧は <https://access.redhat.com/site/articles/111663> で参照できます。

#### [Report](https://bugzilla.redhat.com/enter_bug.cgi?cf_environment=Build+Name%3A+22815%2C+Administration+and+Configuration+Guide-6.3-1%0ABuild+Date%3A+19-11-2014+09%3A29%3A31%0ATopic+ID%3A+8815-591851+%5BLatest%5D&comment=Title%3A+JBoss+EAP+6+Supported+Databases%0A%0ADescribe+the+issue%3A%0A%0A%0ASuggestions+for+improvement%3A%0A%0A%0AAdditional+information%3A&cf_build_id=8815-591851+24+Feb+2014+07%3A55+en-US+%5BLatest%5D&product=JBoss+Enterprise+Application+Platform+6&component=Documentation&version=6.3.0) a bug

## 6.1.3. データソースの型

一般的なリソースタイプには、**datasources** と **XA datasources** の 2 つがあります。

非 XA データソースは、トランザクションを使用しないアプリケーション、または単一のデータベース でトランザクションを使用するアプリケーションに使用されます。

XA データソースは、トランザクションが複数のデータベースにわたって分散されるアプリケーション によって使用されます。

管理コンソールあるいは管理 CLI でデータソースを作成するときに、データソースの型を指定します。

#### [Report](https://bugzilla.redhat.com/enter_bug.cgi?cf_environment=Build+Name%3A+22815%2C+Administration+and+Configuration+Guide-6.3-1%0ABuild+Date%3A+19-11-2014+09%3A29%3A31%0ATopic+ID%3A+2769-591649+%5BLatest%5D&comment=Title%3A+Types+of+Datasources%0A%0ADescribe+the+issue%3A%0A%0A%0ASuggestions+for+improvement%3A%0A%0A%0AAdditional+information%3A&cf_build_id=2769-591649+24+Feb+2014+07%3A54+en-US+%5BLatest%5D&product=JBoss+Enterprise+Application+Platform+6&component=Documentation&version=6.3.0) a bug

6.1.4. データソースの例

JBoss EAP 6 には H2 データベースが含まれています。これは、軽量な関係データベース管理システム であり、開発者がアプリケーションを迅速に構築できるようにします。また、このプラットフォームの データソースの例になります。

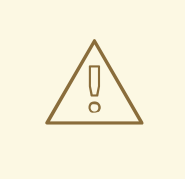

警告

本番稼働環境では使用しないでください。これは、アプリケーションをテストおよ び構築するために必要なすべての標準をサポートする非常に小さい自己完結型の データソースであり、本番稼働用として堅牢またはスケーラブルではありません。

[サポートされるデータソースおよび認定済みのデータソースのリストは、「](#page-118-0)JBoss EAP 6 でサポートさ れるデータベース」 を参照してください。

[Report](https://bugzilla.redhat.com/enter_bug.cgi?cf_environment=Build+Name%3A+22815%2C+Administration+and+Configuration+Guide-6.3-1%0ABuild+Date%3A+19-11-2014+09%3A29%3A31%0ATopic+ID%3A+5181-591687+%5BLatest%5D&comment=Title%3A+The+Example+Datasource%0A%0ADescribe+the+issue%3A%0A%0A%0ASuggestions+for+improvement%3A%0A%0A%0AAdditional+information%3A&cf_build_id=5181-591687+24+Feb+2014+07%3A54+en-US+%5BLatest%5D&product=JBoss+Enterprise+Application+Platform+6&component=Documentation&version=6.3.0) a bug

6.1.5. -ds.xml ファイルのデプロイメント

JBoss EAP 6 では、データソースはサーバーサブシステムのリソースとして定義されます。以前のバー ジョンでは、サーバー設定のデプロイメントディレクトリーに **\*-ds.xml** データソース設定ファイルが 必要でした。**\*-ds.xml** ファイルを JBoss EAP 6 にデプロイするに は、<http://www.ironjacamar.org/documentation.html> の「Schemas」下にある Data sources の 1.1 にし たがいます。

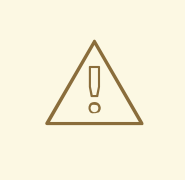

警告

この機能は開発目的でのみ使用するようにしてください。JBoss の管理ツールでは サポートされないため、本番環境での使用は推奨されません。

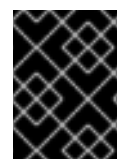

重要

**\*-ds.xml** ファイルをデプロイする場合、すでにデプロイまたは定義されている <driver> エントリーへの参照を使用しなければなりません。

[Report](https://bugzilla.redhat.com/enter_bug.cgi?cf_environment=Build+Name%3A+22815%2C+Administration+and+Configuration+Guide-6.3-1%0ABuild+Date%3A+19-11-2014+09%3A29%3A31%0ATopic+ID%3A+6889-591761+%5BLatest%5D&comment=Title%3A+Deployment+of+-ds.xml+files%0A%0ADescribe+the+issue%3A%0A%0A%0ASuggestions+for+improvement%3A%0A%0A%0AAdditional+information%3A&cf_build_id=6889-591761+24+Feb+2014+07%3A54+en-US+%5BLatest%5D&product=JBoss+Enterprise+Application+Platform+6&component=Documentation&version=6.3.0) a bug

6.2. JDBC ドライバー

6.2.1. 管理コンソールを用いた JDBC ドライバーのインストール

#### 概要

アプリケーションが JDBC データソースに接続する前に、データソースベンダーの JDBC ドライバー を JBoss EAP 6 が使用できる場所にインストールする必要があります。JBoss EAP 6 では、これらのド ライバーを他のデプロイメントと同じようにデプロイできます。そのため、管理対象ドメインを使用す る場合は、サーバーグループ内の複数のサーバー全体でドライバーをデプロイできます。

#### 前提条件

このタスクを実行する前に、以下の前提条件を満たしている必要があります。

データベースのベンダーから JDBC ドライバーをダウンロードする必要があります。

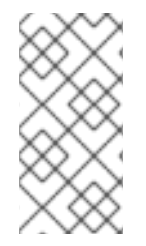

## 注記

JDBC 4 対応のドライバーは自動的に認識され、名前とバージョンによってシステムへ インストールされます。JDBC JAR は、Java サービスプロバイダーのメカニズムを使用 して識別されます。このような JAR には、JAR のドライバークラスの名前が含まれる META-INF/services/java.sql.Driver テキストが含まれています。

#### 手順6.1 JDBC ドライバー JAR の編集

JDBC ドライバー JAR が JDBC 4 未対応である場合、以下の方法でデプロイ可能にすることができま す。

- 1. 空の一時ディレクトリーに移動するか、空の一時ディレクトリーを作成します。
- 2. META-INF サブディレクトリーを作成します。
- 3. META-INF/services サブディレクトリーを作成します。
- 4. JDBC ドライバーの完全修飾クラス名を示す 1 行が含まれる、META-INF/services/java.sql.Driver ファイルを作成します。
- 5. JAR コマンドラインツールを使用して、次のように JAR を更新します。

jar \-uf jdbc-driver.jar META-INF/services/java.sql.Driver

- 6. [「管理コンソールへのログイン」](#page-50-0)
- 7. 管理対象ドメインを使用する場合は、JAR ファイルをサーバーグループにデプロイします。使 [用しない場合はサーバーにデプロイします。「管理コンソールを使用してデプロイされたアプ](#page-177-0) リケーションを有効化」 を参照してください。

#### 結果

JDBC ドライバーがデプロイされ、アプリケーションが使用できるようになります。

[Report](https://bugzilla.redhat.com/enter_bug.cgi?cf_environment=Build+Name%3A+22815%2C+Administration+and+Configuration+Guide-6.3-1%0ABuild+Date%3A+19-11-2014+09%3A29%3A31%0ATopic+ID%3A+2701-690763+%5BLatest%5D&comment=Title%3A+Install+a+JDBC+Driver+with+the+Management+Console%0A%0ADescribe+the+issue%3A%0A%0A%0ASuggestions+for+improvement%3A%0A%0A%0AAdditional+information%3A&cf_build_id=2701-690763+06+Aug+2014+10%3A22+en-US+%5BLatest%5D&product=JBoss+Enterprise+Application+Platform+6&component=Documentation&version=6.3.0) a bug

6.2.2. コアモジュールとしての JDBC ドライバーのインストール

#### 前提条件

このタスクを実行する前に、以下の前提条件を満たしている必要があります。

- データベースのベンダーから JDBC ドライバーをダウンロードする必要があります。JDBC ド ライバーをダウンロードする場所の一覧は 「JDBC [ドライバーをダウンロードできる場所」](#page-122-0) を 参照してください。
- アーカイブを展開します。

手順6.2 コアモジュールとしての JDBC ドライバーのインストール

1. *EAP\_HOME***/modules/** ディレクトリー下にファイルパス構造を作成します。たとえば、 MySQL JDBC ドライバーの場合には、*EAP\_HOME***/modules/com/mysql/main/** のようなディ レクトリー構造を作成します。

- <span id="page-121-0"></span>2. JDBC ドライバー JAR を **main/** サブディレクトリーにコピーします。
- 3. **main/** サブディレクトリーで、[「モジュール」](#page-160-0) の例に似た **module.xml** ファイルを作成しま す。**module** XSD は *EAP\_HOME***/docs/schema/module-1\_2.xsd** ファイルに定義されます。
- 4. サーバーを起動します。
- 5. 管理 CLI を起動します。
- 6. CLI コマンドを実行して JDBC ドライバーモジュールをサーバー設定に追加します。

選択するコマンドは、JDBC ドライバー JAR にある **/META-INF/services/java.sql.Driver** ファ イルにリストされたクラスの数によって異なります。たとえば、MySQL 5.1.20 JDBC JAR 内の **/META-INF/services/java.sql.Driver** ファイルは以下の 2 つのクラスをリストします。

#### **com.mysql.jdbc.Driver**

**com.mysql.fabric.jdbc.FabricMySQLDriver**

複数のエントリーがある場合は、ドライバークラスの名前も指定する必要があります。これを 行わないと、以下のようなエラーが発生します。

JBAS014749: Operation handler failed: Service jboss.jdbc-driver.mysql is already registered

1 つのクラスエントリーを含む JDBC JAR に対して CLI コマンドを実行します。

/subsystem=datasources/jdbc-driver=*DRIVER\_NAME*:add(drivername=*DRIVER\_NAME*,driver-module-name=*MODULE\_NAME*,driver-xa-datasourceclass-name=*XA\_DATASOURCE\_CLASS\_NAME*)

例6.1 1 つのドライバークラスを持つ JDBC JAR に対するスタンドアロンモードの CLI コ マンドの例

/subsystem=datasources/jdbc-driver=mysql:add(driver-name=mysql,driver-modulename=com.mysql,driver-xa-datasource-classname=com.mysql.jdbc.jdbc2.optional.MysqlXADataSource)

例6.2 1 つのドライバークラスを持つ JDBC JAR に対するドメインモードの CLI コマン ドの例

/profile=ha/subsystem=datasources/jdbc-driver=mysql:add(driver-name=mysql,drivermodule-name=com.mysql,driver-xa-datasource-classname=com.mysql.jdbc.jdbc2.optional.MysqlXADataSource)

複数のクラスエントリーを含む JDBC JAR に対して CLI コマンドを実行します。

/subsystem=datasources/jdbc-driver=*DRIVER\_NAME*:add(drivername=*DRIVER\_NAME*,driver-module-name=*MODULE\_NAME*,driver-xa-datasourceclass-name=*XA\_DATASOURCE\_CLASS\_NAME*, driver-classname=*DRIVER\_CLASS\_NAME*)

## 例6.3 複数のドライバークラスエントリーを持つ JDBC JAR に対するスタンドアロン モードの CLI コマンドの例

/subsystem=datasources/jdbc-driver=mysql:add(driver-name=mysql,driver-modulename=com.mysql,driver-xa-datasource-classname=com.mysql.jdbc.jdbc2.optional.MysqlXADataSource, driver-classname=com.mysql.jdbc.Driver)

例6.4 複数のドライバークラスエントリーを持つ JDBC JAR に対するドメインモードの CLI コマンドの例

/profile=ha/subsystem=datasources/jdbc-driver=mysql:add(driver-name=mysql,drivermodule-name=com.mysql,driver-xa-datasource-classname=com.mysql.jdbc.jdbc2.optional.MysqlXADataSource, driver-classname=com.mysql.jdbc.Driver)

#### 結果

JDBC ドライバーがインストールされ、コアモジュールとして設定されます。アプリケーションのデー タソースが JDBC ドライバーを参照できる状態になります。

#### [Report](https://bugzilla.redhat.com/enter_bug.cgi?cf_environment=Build+Name%3A+22815%2C+Administration+and+Configuration+Guide-6.3-1%0ABuild+Date%3A+19-11-2014+09%3A29%3A31%0ATopic+ID%3A+8849-711030+%5BLatest%5D&comment=Title%3A+Install+a+JDBC+Driver+as+a+Core+Module%0A%0ADescribe+the+issue%3A%0A%0A%0ASuggestions+for+improvement%3A%0A%0A%0AAdditional+information%3A&cf_build_id=8849-711030+19+Sep+2014+14%3A38+en-US+%5BLatest%5D&product=JBoss+Enterprise+Application+Platform+6&component=Documentation&version=6.3.0) a bug

## <span id="page-122-0"></span>6.2.3. JDBC ドライバーをダウンロードできる場所

以下の表は、JBoss EAP 6 で使用する一般的なデータベースの JDBC ドライバーをダウンロードする場 所を示しています。これらのリンク先は、Red Hat が管理および監視していない他社の Web サイトで あります。データベースの最新のドライバーについては、データベースのベンダーのドキュメントや Web サイトを確認してください。

#### 表6.1 JDBC ドライバーをダウンロードできる場所

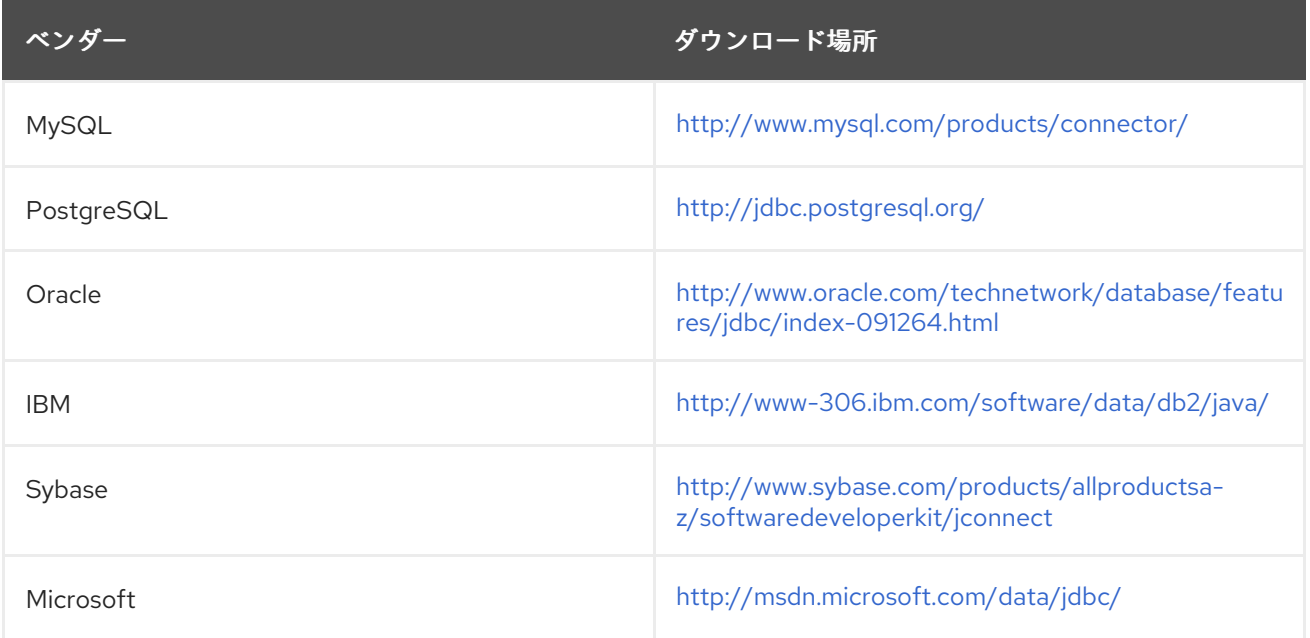

#### [Report](https://bugzilla.redhat.com/enter_bug.cgi?cf_environment=Build+Name%3A+22815%2C+Administration+and+Configuration+Guide-6.3-1%0ABuild+Date%3A+19-11-2014+09%3A29%3A31%0ATopic+ID%3A+4557-698037+%5BLatest%5D&comment=Title%3A+JDBC+Driver+Download+Locations%0A%0ADescribe+the+issue%3A%0A%0A%0ASuggestions+for+improvement%3A%0A%0A%0AAdditional+information%3A&cf_build_id=4557-698037+14+Aug+2014+01%3A54+en-US+%5BLatest%5D&product=JBoss+Enterprise+Application+Platform+6&component=Documentation&version=6.3.0) a bug

## 6.2.4. ベンダー固有クラスへのアクセス

#### 概要

このトピックでは、JDBC 固有クラスを使用するのに必要な手順について説明します。これは、アプリ ケーションが JDBC API の一部でないベンダー固有の機能を使用する必要がある場合に必要です。

# 

これは、高度な手順であり、JDBC API に含まれない機能を必要とするアプリケー ションのみこれを実装します。

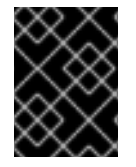

## 重要

警告

このプロセスは、再認証メカニズムを使用し、ベンダー固有のクラスにアクセスする場 合に必要です。

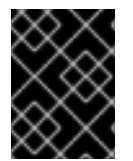

## 重要

接続は IronJacamar コンテナーによって制御されるため、ベンダー固有の API ガイドラ インに厳密に従ってください。

#### 前提条件

「コアモジュールとしての JDBC [ドライバーのインストール」](#page-121-0).  $\bullet$ 

#### 手順6.3 アプリケーションへの依存関係の追加

- **MANIFEST.MF** ファイルの設定  $\bullet$ 
	- a. テキストエディターでアプリケーションの **META-INF/MANIFEST.MF** ファイルを開き ます。
	- b. JDBC モジュールの依存関係を追加し、ファイルを保存します。

依存関係: *MODULE\_NAME*

例6.5 依存関係の例

Dependencies: com.mysql

a. **jboss-deployment-structure.xml**ファイルの作成  $\circ$ アプリケーションの **META-INF/** または **WEB-INF** フォルダーで **jboss-deploymentstructure.xml** という名前のファイルを作成します。

例6.6 サンプル **jboss-deployment-structure.xml** ファイル

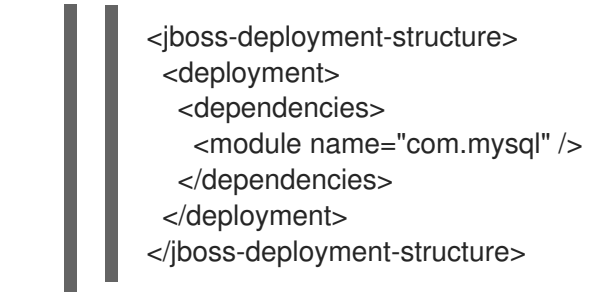

## 例6.7 ベンダー固有 API へのアクセス

以下のサンプルは MySQL API にアクセスします。

import java.sql.Connection; import org.jboss.jca.adapters.jdbc.WrappedConnection;

Connection c = ds.getConnection(); WrappedConnection wc = (WrappedConnection)c; com.mysql.jdbc.Connection mc = wc.getUnderlyingConnection();

#### [Report](https://bugzilla.redhat.com/enter_bug.cgi?cf_environment=Build+Name%3A+22815%2C+Administration+and+Configuration+Guide-6.3-1%0ABuild+Date%3A+19-11-2014+09%3A29%3A31%0ATopic+ID%3A+10904-591948+%5BLatest%5D&comment=Title%3A+Access+Vendor+Specific+Classes%0A%0ADescribe+the+issue%3A%0A%0A%0ASuggestions+for+improvement%3A%0A%0A%0AAdditional+information%3A&cf_build_id=10904-591948+24+Feb+2014+07%3A56+en-US+%5BLatest%5D&product=JBoss+Enterprise+Application+Platform+6&component=Documentation&version=6.3.0) a bug

# 6.3. 非 XA データソース

6.3.1. 管理インターフェースによる非 XA データソースの作成

#### 概要

ここでは、管理コンソールまたは管理 CLI のいずれかを使用して非 XA データソースを作成する手順に ついて取り上げます。

#### 前提条件

● JBoss EAP 6 サーバーが稼働している必要があります。

## 注記

バージョン 10.2 以前の Oracle データソースでは非トランザクション接続とトランザク ション接続が混在するとエラーが発生したため、<no-tx-separate-pools/> パラメーター が必要でした。一部のアプリケーションでは、このパラメーターが不要になりました。

手順6.4 管理 CLI または管理コンソールのいずれかを使用したデータソースの作成

#### 管理 CLI

a. CLI ツールを起動し、サーバーに接続します。

b. 以下のコマンドを実行して非 XA データソースを作成し、適切に変数を設定します。

data-source add --name=*DATASOURCE\_NAME* --jndi-name=*JNDI\_NAME* --drivername=*DRIVER\_NAME* --connection-url=*CONNECTION\_URL*

<span id="page-125-0"></span>c. データソースを有効にします。

data-source enable --name=*DATASOURCE\_NAME*

#### 管理コンソール

- a. 管理コンソールへログインします。
- b. 管理コンソールの **Datasources** パネルに移動します。
	- i. コンソールの上部から **Configuration** タブを選択します。
	- ii. ドメインモードの場合は、左上のドロップダウンボックスからプロファイルを選択 します。
	- iii. コンソールの左側にある Subsystems メニューを展開し、Connector メニューを 展開します。
	- iv. コンソールの左側にあるメニューより Datasources を選択します。
- c. 新しいデータソースを作成します。
	- i. **Datasources** パネルの上部にある **Add** を選択します。
	- ii. **Create Datasource** ウィザードで新しいデータソースの属性を入力し、**Next** ボタ ンを押します。
	- iii. **Create Datasource** ウィザードで JDBC ドライバーの詳細を入力し、**Next** をク リックします。
	- iv. **Create Datasource** ウィザードで接続設定を入力します。
	- v. **Test Connection** ボタンをクリックしてデータソースへの接続をテストし、設定が 正しいことを確認します。
	- vi. **Done** をクリックして終了します。

#### 結果

非 XA データソースがサーバーに追加されます。**standalone.xml** または **domain.xml** ファイル、およ び管理インターフェースで追加を確認できます。

#### [Report](https://bugzilla.redhat.com/enter_bug.cgi?cf_environment=Build+Name%3A+22815%2C+Administration+and+Configuration+Guide-6.3-1%0ABuild+Date%3A+19-11-2014+09%3A29%3A31%0ATopic+ID%3A+4805-634537+%5BLatest%5D&comment=Title%3A+Create+a+Non-XA+Datasource+with+the+Management+Interfaces%0A%0ADescribe+the+issue%3A%0A%0A%0ASuggestions+for+improvement%3A%0A%0A%0AAdditional+information%3A&cf_build_id=4805-634537+30+Apr+2014+00%3A51+en-US+%5BLatest%5D&product=JBoss+Enterprise+Application+Platform+6&component=Documentation&version=6.3.0) a bug

6.3.2. 管理インターフェースによる非 XA データソースの編集

#### 概要

ここでは、管理コンソールまたは管理 CLI のいずれかを使用して非 XA データソースを編集する手順に ついて取り上げます。

#### 前提条件

● 「JBoss EAP 6 [の起動」](#page-25-0).

## 注記

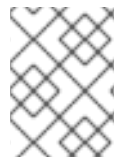

非 XA データソースは JTA トランザクションと統合できます。データソースを JTA と統 合する場合、必ず **jta** パラメーターを **true** に設定してください。

#### 手順6.5 非 XA データソースの編集

- o 管理 CLI
	- a. 「管理 CLI [の起動」](#page-57-0).
	- b. **write-attribute** コマンドを使用してデータソース属性を設定します。

/subsystem=datasources/data-source=*DATASOURCE\_NAME*:writeattribute(name=*ATTRIBUTE\_NAME*,value=*ATTRIBUTE\_VALUE*)

c. サーバーを再ロードして変更を確認します。

:reload

- 管理コンソール
	- a. [「管理コンソールへのログイン」](#page-50-0).
	- b. 管理コンソールの **Datasources** パネルに移動します。
		- i. コンソールの上部から **Configuration** タブを選択します。
		- ii. ドメインモードの場合は、左上のドロップダウンボックスからプロファイルを選択 します。
		- iii. コンソールの左側にある Subsystems メニューを展開し、Connector メニューを 展開します。
		- iv. 展開されたメニューから Datasources を選択します。
	- c. データソースを編集します。
		- i. **Available Datasources** リストからデータソースを選択します。データソース属性 は下に表示されます。
		- ii. **Edit** をクリックし、データソース属性を編集します。
		- iii. **Save** をクリックして終了します。

#### 結果

非 XA データソースが設定されます。変更は **standalone.xml** または **domain.xml** ファイルのどちらか と、管理インターフェースで確認できます。

- [新しいデータソースを作成する場合は](#page-125-0) 「管理インターフェースによる非 XA データソースの作 成」 を参照してください。
- データソースを削除する場合は [「管理インターフェースによる非](#page-127-0) XA データソースの削除」 を 参照してください。

[Report](https://bugzilla.redhat.com/enter_bug.cgi?cf_environment=Build+Name%3A+22815%2C+Administration+and+Configuration+Guide-6.3-1%0ABuild+Date%3A+19-11-2014+09%3A29%3A31%0ATopic+ID%3A+4806-631899+%5BLatest%5D&comment=Title%3A+Modify+a+Non-XA+Datasource+with+the+Management+Interfaces%0A%0ADescribe+the+issue%3A%0A%0A%0ASuggestions+for+improvement%3A%0A%0A%0AAdditional+information%3A&cf_build_id=4806-631899+16+Apr+2014+14%3A46+en-US+%5BLatest%5D&product=JBoss+Enterprise+Application+Platform+6&component=Documentation&version=6.3.0) a bug

## <span id="page-127-0"></span>6.3.3. 管理インターフェースによる非 XA データソースの削除

#### 概要

ここでは、管理コンソールまたは管理 CLI を使用して、JBoss EAP 6 より非 XA データソースを削除す るために必要な手順について説明します。

#### 前提条件

● 「JBoss EAP 6 [の起動」](#page-25-0).

#### 手順6.6 非 XA データソースの削除

- o 管理 CLI
	- a. 「管理 CLI [の起動」](#page-57-0).
	- b. 次のコマンドを実行して非 XA データソースを削除します。

data-source remove --name=*DATASOURCE\_NAME*

- 管理コンソール
	- a. [「管理コンソールへのログイン」](#page-50-0).
	- b. 管理コンソールの **Datasources** パネルに移動します。
		- i. コンソールの上部から **Configuration** タブを選択します。
		- ii. ドメインモードの場合は、左上のドロップダウンボックスからプロファイルを選択 します。
		- iii. コンソールの左側にある Subsystems メニューを展開し、Connector メニューを 展開します。
		- iv. Datasources を選択します。
	- c. 削除するデータソースを選択し、**Remove** をクリックします。

#### 結果

非 XA データソースがサーバーより削除されます。

● [新しいデータソースを追加する場合は](#page-125-0) 「管理インターフェースによる非 XA データソースの作 成」 を参照してください。

#### [Report](https://bugzilla.redhat.com/enter_bug.cgi?cf_environment=Build+Name%3A+22815%2C+Administration+and+Configuration+Guide-6.3-1%0ABuild+Date%3A+19-11-2014+09%3A29%3A31%0ATopic+ID%3A+4807-631907+%5BLatest%5D&comment=Title%3A+Remove+a+Non-XA+Datasource+with+the+Management+Interfaces%0A%0ADescribe+the+issue%3A%0A%0A%0ASuggestions+for+improvement%3A%0A%0A%0AAdditional+information%3A&cf_build_id=4807-631907+16+Apr+2014+14%3A56+en-US+%5BLatest%5D&product=JBoss+Enterprise+Application+Platform+6&component=Documentation&version=6.3.0) a bug

6.4. XA データソース

## 6.4.1. 管理インターフェースによる XA データソースの作成

#### 必読トピック:

「JBoss EAP 6 [の起動」](#page-25-0)

#### <span id="page-128-0"></span>概要

ここでは、管理コンソールまたは管理 CLI のいずれかを使用して XA データソースを作成する手順につ いて取り上げます。

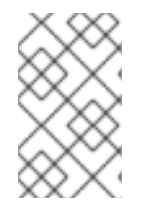

## 注記

バージョン 10.2 以前の Oracle データソースでは非トランザクション接続とトランザク ション接続が混在するとエラーが発生したため、<no-tx-separate-pools/> パラメーター が必要でした。一部のアプリケーションでは、このパラメーターが不要になりました。

手順6.7 管理 CLI または管理コンソールのいずれかを使用した XA データソースの作成

- 管理 CLI
	- a. 「管理 CLI [の起動」](#page-57-0).
	- b. 以下のコマンドを実行して XA データソースを作成し、適切に変数を設定します。

xa-data-source add --name=*XA\_DATASOURCE\_NAME* --jndi-name=*JNDI\_NAME* - driver-name=*DRIVER\_NAME* --xa-datasource-class=*XA\_DATASOURCE\_CLASS*

- c. XA データソースプロパティーの設定
	- i. サーバー名の設定

次のコマンドを実行し、ホストのサーバー名を設定します。

/subsystem=datasources/xa-data-source=*XA\_DATASOURCE\_NAME*/xadatasource-properties=ServerName:add(value=*HOSTNAME*)

ii. データベース名の設定 次のコマンドを実行し、データベース名を設定します。

/subsystem=datasources/xa-data-source=*XA\_DATASOURCE\_NAME*/xadatasource-properties=DatabaseName:add(value=*DATABASE\_NAME*)

d. データソースを有効にします。

xa-data-source enable --name=*XA\_DATASOURCE\_NAME*

#### 管理コンソール

- a. [「管理コンソールへのログイン」](#page-50-0).
- b. 管理コンソールの **Datasources** パネルに移動します。
	- i. コンソールの上部から **Configuration** タブを選択します。
	- ii. ドメインモードの場合は、左上のドロップダウンボックスからプロファイルを選択 します。
	- iii. コンソールの左側にある Subsystems メニューを展開し、Connector メニューを 展開します。
	- iv. Datasources を選択します。
- c. **XA Datasource** タブを選択します。
- d. 新しい XA データソースを作成します。
	- i. 追加 をクリックします。
	- ii. **Create XA Datasource** ウィザードに新しい XA データソースの属性を入力 し、**Next** をクリックします。
	- iii. **Create XA Datasource** ウィザードに JDBC ドライバーの詳細を入力し、**Next** を クリックします。
	- iv. XA プロパティーを入力し、**Next** をクリックします。
	- v. **Create XA Datasource** ウィザードで接続設定を入力します。
	- vi. **Test Connection** ボタンをクリックして XA データソースへの接続をテストし、設 定が正しいことを確認します。
	- vii. **Done** をクリックして終了します。

#### 結果

XA データソースがサーバーに追加されます。追加内容は **standalone.xml** または **domain.xml** ファイ ルのどちらかと、管理インターフェースで確認することができます。

#### 関連トピック:

- [「管理インターフェースによる](#page-130-0) XA データソースの編集」
- [「管理インターフェースによる](#page-131-0) XA データソースの削除」  $\bullet$

#### [Report](https://bugzilla.redhat.com/enter_bug.cgi?cf_environment=Build+Name%3A+22815%2C+Administration+and+Configuration+Guide-6.3-1%0ABuild+Date%3A+19-11-2014+09%3A29%3A31%0ATopic+ID%3A+5604-634538+%5BLatest%5D&comment=Title%3A+Create+an+XA+Datasource+with+the+Management+Interfaces%0A%0ADescribe+the+issue%3A%0A%0A%0ASuggestions+for+improvement%3A%0A%0A%0AAdditional+information%3A&cf_build_id=5604-634538+30+Apr+2014+00%3A54+en-US+%5BLatest%5D&product=JBoss+Enterprise+Application+Platform+6&component=Documentation&version=6.3.0) a bug

6.4.2. 管理インターフェースによる XA データソースの編集

#### 概要

ここでは、管理コンソールまたは管理 CLI のいずれかを使用して XA データソースを編集する手順につ いて取り上げます。

#### 前提条件

「JBoss EAP 6 [の起動」](#page-25-0).

#### 手順6.8 管理 CLI または管理コンソールのいずれかを使用した XA データソースの編集

- o 管理 CLI
	- a. 「管理 CLI [の起動」](#page-57-0).
	- b. XA データソース属性の設定 **write-attribute** コマンドを使用してデータソース属性を設定します。

/subsystem=datasources/xa-data-source=*XA\_DATASOURCE\_NAME*:writeattribute(name=*ATTRIBUTE\_NAME*,value=*ATTRIBUTE\_VALUE*)

## <span id="page-130-0"></span>c. XA データソースプロパティーの設定 次のコマンドを実行して XA データソースサブリソースを設定します。

/subsystem=datasources/xa-data-source=*DATASOURCE\_NAME*/xa-datasourceproperties=*PROPERTY\_NAME*:add(value=*PROPERTY\_VALUE*)

d. サーバーを再ロードして変更を確認します。

:reload

- 管理コンソール
	- a. [「管理コンソールへのログイン」](#page-50-0).
	- b. 管理コンソールの **Datasources** パネルに移動します。
		- i. コンソールの上部から **Configuration** タブを選択します。
		- ii. ドメインモードの場合は、左上のドロップダウンボックスからプロファイルを選択 します。
		- iii. コンソールの左側にある Subsystems メニューを展開し、Connector メニューを 展開します。
		- iv. Datasources を選択します。
	- c. **XA Datasource** タブを選択します。
	- d. データソースを編集します。
		- i. **Available XA Datasources** リストより関連する XA データソースを選択します。 下にある **Attributes** パネルに XA データソースの属性が表示されます。
		- ii. **Edit** ボタンを選択してデータソース属性を編集します。
		- iii. XA データソースの属性を編集し、作業が終了したら **Save** ボタンを選択します。

#### 結果

XA データソースが設定されます。変更は **standalone.xml** または **domain.xml** ファイルのどちらか と、管理インターフェースで確認できます。

- [新しいデータソースを作成する場合は](#page-128-0) 「管理インターフェースによる XA データソースの作 成」 を参照してください。
- データソースを削除する場合は [「管理インターフェースによる](#page-131-0) XA データソースの削除」 を参 照してください。

[Report](https://bugzilla.redhat.com/enter_bug.cgi?cf_environment=Build+Name%3A+22815%2C+Administration+and+Configuration+Guide-6.3-1%0ABuild+Date%3A+19-11-2014+09%3A29%3A31%0ATopic+ID%3A+5605-632080+%5BLatest%5D&comment=Title%3A+Modify+an+XA+Datasource+with+the+Management+Interfaces%0A%0ADescribe+the+issue%3A%0A%0A%0ASuggestions+for+improvement%3A%0A%0A%0AAdditional+information%3A&cf_build_id=5605-632080+17+Apr+2014+09%3A16+en-US+%5BLatest%5D&product=JBoss+Enterprise+Application+Platform+6&component=Documentation&version=6.3.0) a bug

#### 6.4.3. 管理インターフェースによる XA データソースの削除

#### 概要

ここでは、管理コンソールまたは管理 CLI を使用して、JBoss EAP 6 から XA データソースを削除する ために必要な手順について説明します。

#### <span id="page-131-0"></span>前提条件

 $\bullet$ 「JBoss EAP 6 [の起動」](#page-25-0).

手順6.9 管理 CLI または管理コンソールのいずれかを使用した XA データソースの削除

- o 管理 CLI
	- a. 「管理 CLI [の起動」](#page-57-0).
	- b. 次のコマンドを実行して XA データソースを削除します。

xa-data-source remove --name=*XA\_DATASOURCE\_NAME*

#### 管理コンソール

- a. [「管理コンソールへのログイン」](#page-50-0).
- b. 管理コンソールの **Datasources** パネルに移動します。
	- i. コンソールの上部から **Configuration** タブを選択します。
	- ii. ドメインモードの場合は、左上のドロップダウンボックスからプロファイルを選択 します。
	- iii. コンソールの左側にある Subsystems メニューを展開し、Connector メニューを 展開します。
	- iv. Datasources を選択します。
- c. **XA Datasource** タブを選択します。
- d. 削除する登録済みの XA データソースを選択し、**Remove** をクリックして XA データ ソースを永久的に削除します。

#### 結果

XA データソースがサーバーより削除されます。

新しい XA データソースを追加する場合は [「管理インターフェースによる](#page-128-0) XA データソースの 作成」 を参照してください。

[Report](https://bugzilla.redhat.com/enter_bug.cgi?cf_environment=Build+Name%3A+22815%2C+Administration+and+Configuration+Guide-6.3-1%0ABuild+Date%3A+19-11-2014+09%3A29%3A31%0ATopic+ID%3A+5606-632093+%5BLatest%5D&comment=Title%3A+Remove+an+XA+Datasource+with+the+Management+Interfaces%0A%0ADescribe+the+issue%3A%0A%0A%0ASuggestions+for+improvement%3A%0A%0A%0AAdditional+information%3A&cf_build_id=5606-632093+17+Apr+2014+09%3A34+en-US+%5BLatest%5D&product=JBoss+Enterprise+Application+Platform+6&component=Documentation&version=6.3.0) a bug

6.4.4. XA リカバリー

#### 6.4.4.1. XA リカバリーモジュール

各 XA リソースは、設定が関連付けられたリカバリーモジュールを必要とします。リカバリーモジュー ルはクラス **com.arjuna.ats.jta.recovery.XAResourceRecovery** を拡張する必要があります。

JBoss EAP 6 は、JDBC および JMS XA リソースのリカバリーモジュールを提供します。このようなタ イプのリソースでは、リカバリーモジュールは自動的に登録されます。カスタムモジュールを使用する 必要がある場合は、データベースに登録できます。

[Report](https://bugzilla.redhat.com/enter_bug.cgi?cf_environment=Build+Name%3A+22815%2C+Administration+and+Configuration+Guide-6.3-1%0ABuild+Date%3A+19-11-2014+09%3A29%3A31%0ATopic+ID%3A+9105-591864+%5BLatest%5D&comment=Title%3A+About+XA+Recovery+Modules%0A%0ADescribe+the+issue%3A%0A%0A%0ASuggestions+for+improvement%3A%0A%0A%0AAdditional+information%3A&cf_build_id=9105-591864+24+Feb+2014+07%3A55+en-US+%5BLatest%5D&product=JBoss+Enterprise+Application+Platform+6&component=Documentation&version=6.3.0) a bug

#### 6.4.4.2. XA リカバリーモジュールの設定

ほとんどの JDBC および JMS リソースでは、リカバリーモジュールがリソースに自動的に関連付けら れます。この場合は、リカバリーモジュールがリソースに接続してリカバリーを実行することを許可す るオプションのみを設定する必要があります。

JDBC または JMS でないカスタムリソースの場合は、サポートされる設定について Red Hat グローバ ルサポートサービスにお問い合わせください。

これらの各設定属性は、データソースの作成時または作成後に設定できます。設定属性は、Web ベース の管理コンソールまたはコマンドライン管理 CLI を使用して設定できます。XA データソースの設定の [一般情報については、「](#page-130-0)[管理インターフェースによる](#page-128-0) XA データソースの作成」 および 「管理イン ターフェースによる XA データソースの編集」 を参照してください。

一般的なデータソース設定属性と、特定のデータベースベンダーに関連する設定詳細については、以下 の表を参照してください。

#### 表6.2 一般的な設定属性

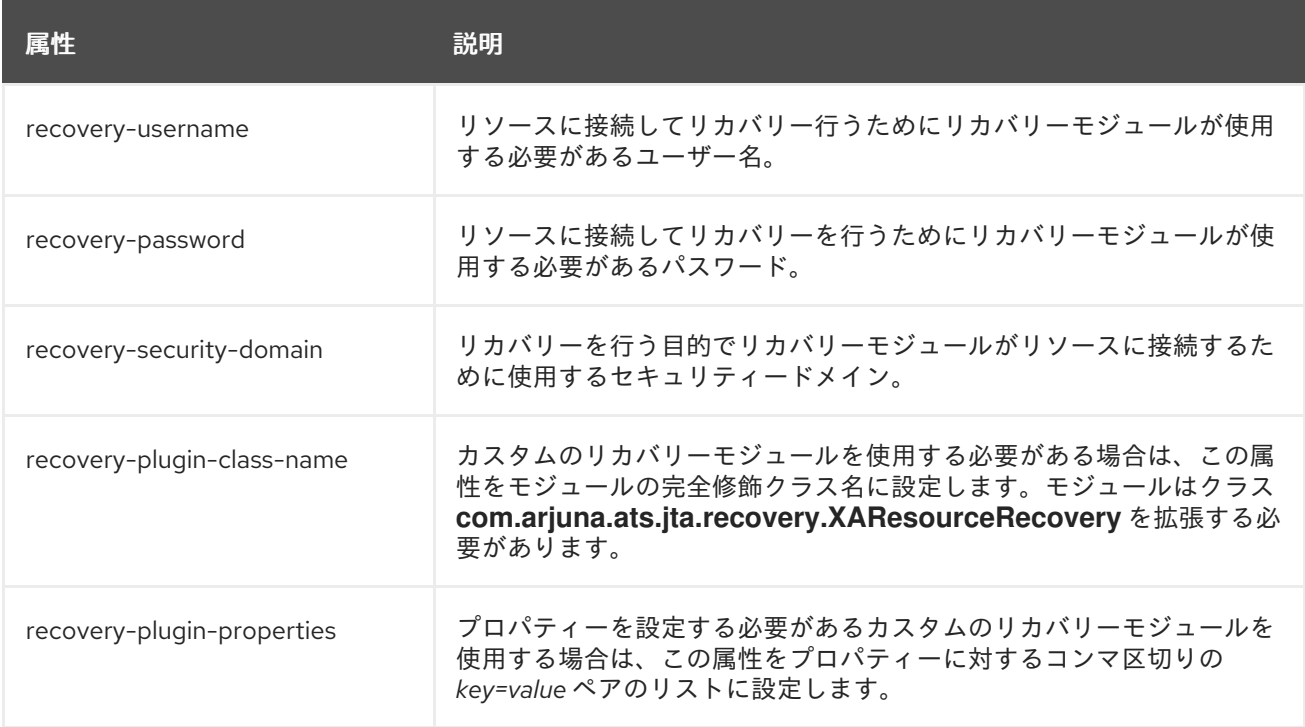

#### ベンダー固有の設定情報

#### **Oracle**

Oracle データソースが不適切に設定された場合は、ログ出力に次のようなエラーが示されることが あります。

WARN [com.arjuna.ats.jta.logging.loggerI18N] [com.arjuna.ats.internal.jta.recovery.xarecovery1] Local XARecoveryModule.xaRecovery got XA exception javax.transaction.xa.XAException, XAException.XAER\_RMERR

このエラーを解決するには、*recovery-username* で設定された Oracle ユーザーがリカバリーに必 要なテーブルにアクセスできる必要があります。以下の SQL ステートメントは、Oracle バグ 5945463 用のパッチが適用された Oracle 11g または Oracle 10g R2 インスタンスに対する適切なス テートメントです。

GRANT SELECT ON sys.dba\_pending\_transactions TO *recovery-username*; GRANT SELECT ON sys.pending\_trans\$ TO *recovery-username*; GRANT SELECT ON sys.dba\_2pc\_pending TO *recovery-username*; GRANT EXECUTE ON sys.dbms\_xa TO *recovery-username*;

11g よりも前の Oracle 11 バージョンを使用する場合は、最後の **EXECUTE** ステートメントを以下の ように変更します。

GRANT EXECUTE ON sys.dbms\_system TO *recovery-username*;

#### **PostareSQL**

準備済みトランザクション (XA など) を有効にする手順については、PostgreSQL ドキュメンテー ションを参照してください。PostgreSQL の JDBC ドライバーのバージョン 8.4-701 で は、**org.postgresql.xa.PGXAConnection** にバグがあり、特定の状況でリカバリーが中断されま す。このバグは新しいバージョンでは修正されています。

#### MySQL

<http://bugs.mysql.com/bug.php?id=12161> に基づき、XA トランザクションリカバリーは一部の MySQL 5 バージョンでは動作しませんでした。この問題は MySQL 6.1 で修正されました。詳細につ いては、バグの URL または MySQL ドキュメンテーションを参照してください。

#### IBM DB2

IBM DB2 では、クラッシュまたは障害の発生後にアプリケーションサーバーが再起動されたときの 指定の再同期ステージの間でのみ **XAResource.recover** メソッドが呼び出されることを想定しま す。これは、DB2 実装の設計に関する決まりであり、本書の範囲外となります。

#### Sybase

Sybase は、XA トランザクションがデータベース上で有効になることを想定します。XA トランザク ションはデータベース設定が正しくないと動作しません。**enable xact coordination** は、Adaptive Server トランザクションコーディネーションサービスを有効または無効にします。このパラメー ターを有効にすると、リモート Adaptive Server データのアップデートが、確実に元のトラザクショ ンでコミットまたはロールバックされるようになります。トラザクションコーディネーションを有 効にするには、以下を使用します。

sp\_configure 'enable xact coordination', 1

[Report](https://bugzilla.redhat.com/enter_bug.cgi?cf_environment=Build+Name%3A+22815%2C+Administration+and+Configuration+Guide-6.3-1%0ABuild+Date%3A+19-11-2014+09%3A29%3A31%0ATopic+ID%3A+9106-650776+%5BLatest%5D&comment=Title%3A+Configure+XA+Recovery+Modules%0A%0ADescribe+the+issue%3A%0A%0A%0ASuggestions+for+improvement%3A%0A%0A%0AAdditional+information%3A&cf_build_id=9106-650776+04+Jun+2014+03%3A26+en-US+%5BLatest%5D&product=JBoss+Enterprise+Application+Platform+6&component=Documentation&version=6.3.0) a bug

.

6.5. データソースセキュリティー

6.5.1. データソースセキュリティー

データソースセキュリティーは、データソース接続のパスワードを暗号化したり分かりにくくすること を言います。これらのパスワードはプレーンテキストで設定ファイルに保存できますが、セキュリ ティーリスクが高くなります。

データソースセキュリティーのソリューションには、セキュリティードメインまたはパスワード vault のいずれかを使用することが推奨されます。以下にそれぞれの例を示します。詳細については、以下の ドキュメントを参照してください。

- セキュリティードメイン: [「セキュリティードメイン」](#page-202-0)
- パスワード vault: [「パスワード](#page-294-0) vault システム」

#### 例6.8 セキュリティードメインの例

<security-domain name="DsRealm" cache-type="default"> <authentication> <login-module code="ConfiguredIdentity" flag="required"> <module-option name="userName" value="sa"/> <module-option name="principal" value="sa"/> <module-option name="password" value="sa"/> </login-module> </authentication> </security-domain>

DsRealm ドメインはデータソースによって参照されます。

```
<datasources>
 <datasource jndi-name="java:jboss/datasources/securityDs"
  pool-name="securityDs">
  <connection-url>jdbc:h2:mem:test;DB_CLOSE_DELAY=-1</connection-url>
   <driver>h2</driver>
   <new-connection-sql>select current_user()</new-connection-sql>
   <security>
    <security-domain>DsRealm</security-domain>
   </security>
  </datasource>
</datasources>
```
例6.9 パスワード vault の例

<security> <user-name>admin</user-name>

<password>\${VAULT::ds\_ExampleDS::password::N2NhZDYzOTMtNWE0OS00ZGQ0LWE4MmEt MWNlMDMyNDdmNmI2TElORV9CUkVBS3ZhdWx0}</password> </security>

[Report](https://bugzilla.redhat.com/enter_bug.cgi?cf_environment=Build+Name%3A+22815%2C+Administration+and+Configuration+Guide-6.3-1%0ABuild+Date%3A+19-11-2014+09%3A29%3A31%0ATopic+ID%3A+9096-685943+%5BSpecified%5D&comment=Title%3A+About+Datasource+Security%0A%0ADescribe+the+issue%3A%0A%0A%0ASuggestions+for+improvement%3A%0A%0A%0AAdditional+information%3A&cf_build_id=9096-685943+18+Jul+2014+15%3A48+en-US+%5BSpecified%5D&product=JBoss+Enterprise+Application+Platform+6&component=Documentation&version=6.3.0) a bug

6.6. データベース接続の検証

6.6.1. データベース接続検証設定の指定

概要

データベースメンテナンス、ネットワーク問題、または他の停止イベントにより、JBoss EAP 6 がデー タベースへの接続を失うことがあります。データベース接続の検証は、サーバー設定ファイルの **<datasource>** セクション内の **<validation>** 要素を使用して有効にします。以下の手順に従い、JBoss EAP 6 でデータベース接続検証を有効にするデータソース設定を指定してください。

#### 手順6.10 データベース接続検証設定の指定

#### 1. 検証方法の選択

以下のいずれかの検証方法を選択します。

<validate-on-match>true</validate-on-match>

**<validate-on-match>** オプションが **true** に設定されている場合は、データ接続が、次の手 順で指定された検証メカニズムを使用して接続プールからチェックアウトされるたびに検 証されます。

接続が有効でない場合は、警告がログに書き込まれ、プール内の次の接続が取得されま す。このプロセスは、有効な接続が見つかるまで続行します。プール内の各接続を繰り返 し処理しない場合は、**<use-fast-fail>** オプションを使用できます。有効な接続がプールに ない場合は、新しい接続が作成されます。接続の作成に失敗すると、例外が要求元アプリ ケーションに返されます。

この設定により、最も早いリカバリーが実現されますが、データベースへの負荷が最も大 きくなります。ただし、これは、パフォーマンスを気にする必要がない場合は最も安全な 方法です。

<background-validation>true</background-validation> **<background-validation>** オプションが **true** に設定されている場合は、**<backgroundvalidation-millis>** 値とともに使用され、バックグラウンド検証実行の頻度を決定しま す。**<background-validation-millis>** パラメーターのデフォルト値は 0 ミリ秒であり、デ フォルトで無効になります。この値は **<idle-timeout-minutes>** 設定と同じ値に設定しない でください。

特定のシステムの **<background-validation-millis>** 値を決定するには注意が必要です。値 が小さいと、プールの検証頻度が多くなり、無効な接続がプールからすぐに削除されま す。 ただし、値が小さいと、より多くのデータベースリソースが使用されます。値が大き い場合は、接続検証チェックの頻度が少なくなり、より少ないデータベースリソースが使 用されますが、デッド接続は長時間検出されません。

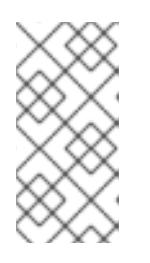

#### 注記

**<validate-on-match>** オプションが **true** に設定されている場合 は、**<background-validation>** オプションを **false** に設定する必要があります。 それとは逆に、**<background-validation>** オプションが **true** に設定されている 場合は、**<validate-on-match>** オプションを **false** に設定する必要があります。

#### 2. 検証メカニズムの選択

以下のいずれかの検証メカニズムを選択します。

- o <valid-connection-checker>クラス名の指定 これは、使用中の特定の RDBMS に対して最適化されるため、推奨されるメカニズムで す。JBoss EAP 6 は、以下の接続チェッカーを提供します。
	- org.jboss.jca.adapters.jdbc.extensions.db2.DB2ValidConnectionChecker
	- org.jboss.jca.adapters.jdbc.extensions.mssql.MSSQLValidConnectionChecker
- org.jboss.jca.adapters.jdbc.extensions.mysql.MySQLReplicationValidConnectionChecker
- org.jboss.jca.adapters.jdbc.extensions.mysql.MySQLValidConnectionChecker
- org.jboss.jca.adapters.jdbc.extensions.novendor.JDBC4ValidConnectionChecker
- org.jboss.jca.adapters.jdbc.extensions.novendor.NullValidConnectionChecker
- org.jboss.jca.adapters.jdbc.extensions.oracle.OracleValidConnectionChecker
- org.jboss.jca.adapters.jdbc.extensions.postgres.PostgreSQLValidConnectionChecker
- org.jboss.jca.adapters.jdbc.extensions.sybase.SybaseValidConnectionChecker
- <check-valid-connection-sql> 用 SQL の指定 接続を検証するために使用する SQL ステートメントを提供します。

以下は、Oracle 用接続を検証するために SQL ステートメントをどのように指定するかの例 です。

<check-valid-connection-sql>select 1 from dual</check-valid-connection-sql>

MySQL または PostgreSQL の場合は、以下の SQL ステートメントを指定する必要があり ます。

<check-valid-connection-sql>select 1</check-valid-connection-sql>

## 3. <exception-sorter> クラス名の設定

例外が致命的とマークされた場合、接続はトランザクションに参加していてもすぐに閉じられ ます。致命的な接続例外を適切に検出およびクリーンアップするには、例外ソータークラスオ プションを使用します。JBoss EAP 6 は、以下の例外ソーターを提供します。

- org.jboss.jca.adapters.jdbc.extensions.db2.DB2ExceptionSorter
- org.jboss.jca.adapters.jdbc.extensions.informix.InformixExceptionSorter
- org.jboss.jca.adapters.jdbc.extensions.mysql.MySQLExceptionSorter
- org.jboss.jca.adapters.jdbc.extensions.novendor.NullExceptionSorter
- org.jboss.jca.adapters.jdbc.extensions.oracle.OracleExceptionSorter
- org.jboss.jca.adapters.jdbc.extensions.postgres.PostgreSQLExceptionSorter
- org.jboss.jca.adapters.jdbc.extensions.sybase.SybaseExceptionSorter

#### [Report](https://bugzilla.redhat.com/enter_bug.cgi?cf_environment=Build+Name%3A+22815%2C+Administration+and+Configuration+Guide-6.3-1%0ABuild+Date%3A+19-11-2014+09%3A29%3A31%0ATopic+ID%3A+41672-707039+%5BLatest%5D&comment=Title%3A+Configure+Database+Connection+Validation+Settings%0A%0ADescribe+the+issue%3A%0A%0A%0ASuggestions+for+improvement%3A%0A%0A%0AAdditional+information%3A&cf_build_id=41672-707039+08+Sep+2014+10%3A42+en-US+%5BLatest%5D&product=JBoss+Enterprise+Application+Platform+6&component=Documentation&version=6.3.0) a bug

# 6.7. データソース設定

## 6.7.1. データソースのパラメーター

表6.3 非 XA および XA データソースに共通のデータソースパラメーター

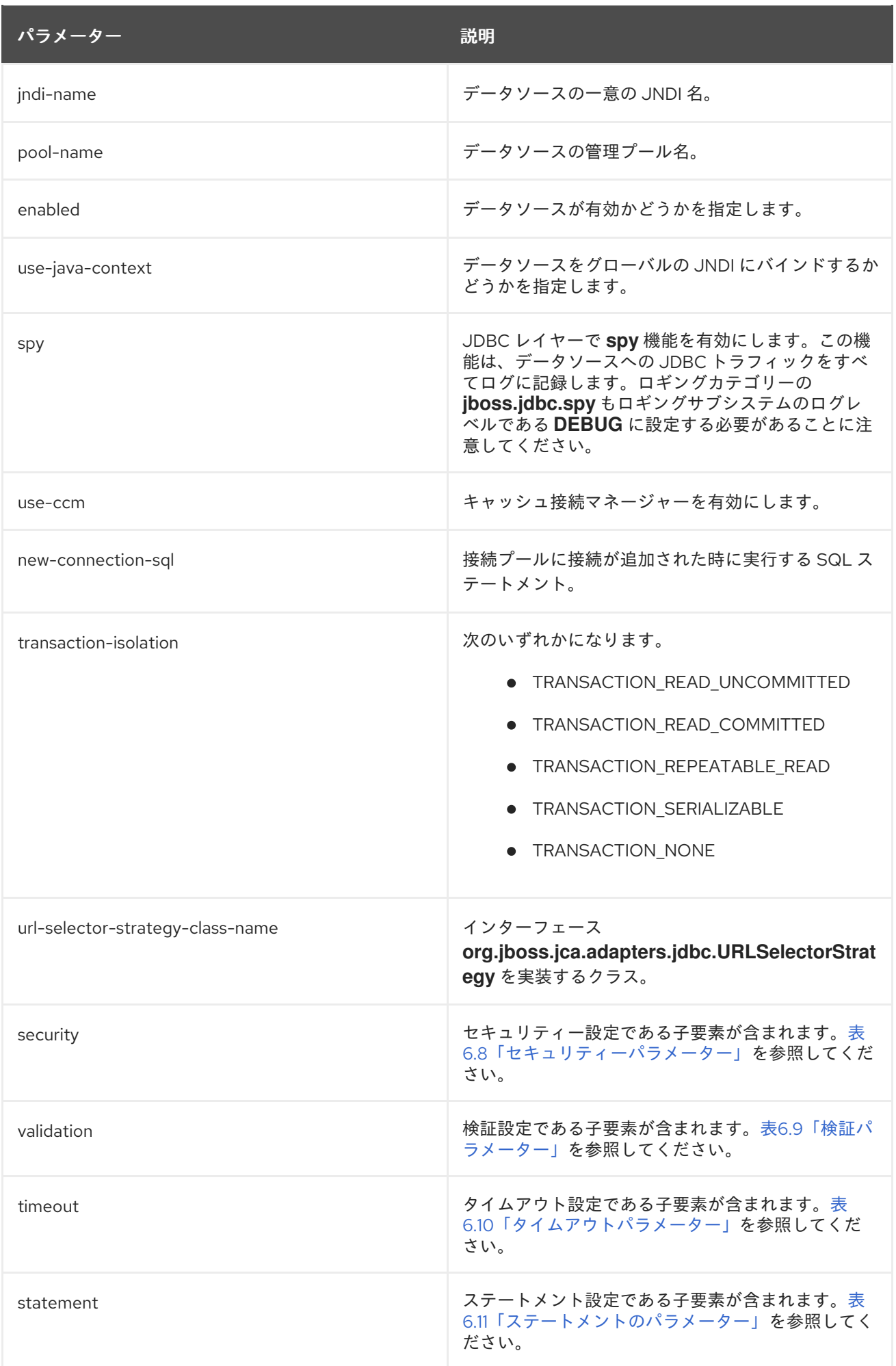

## 表6.4 非 XA データソースのパラメーター

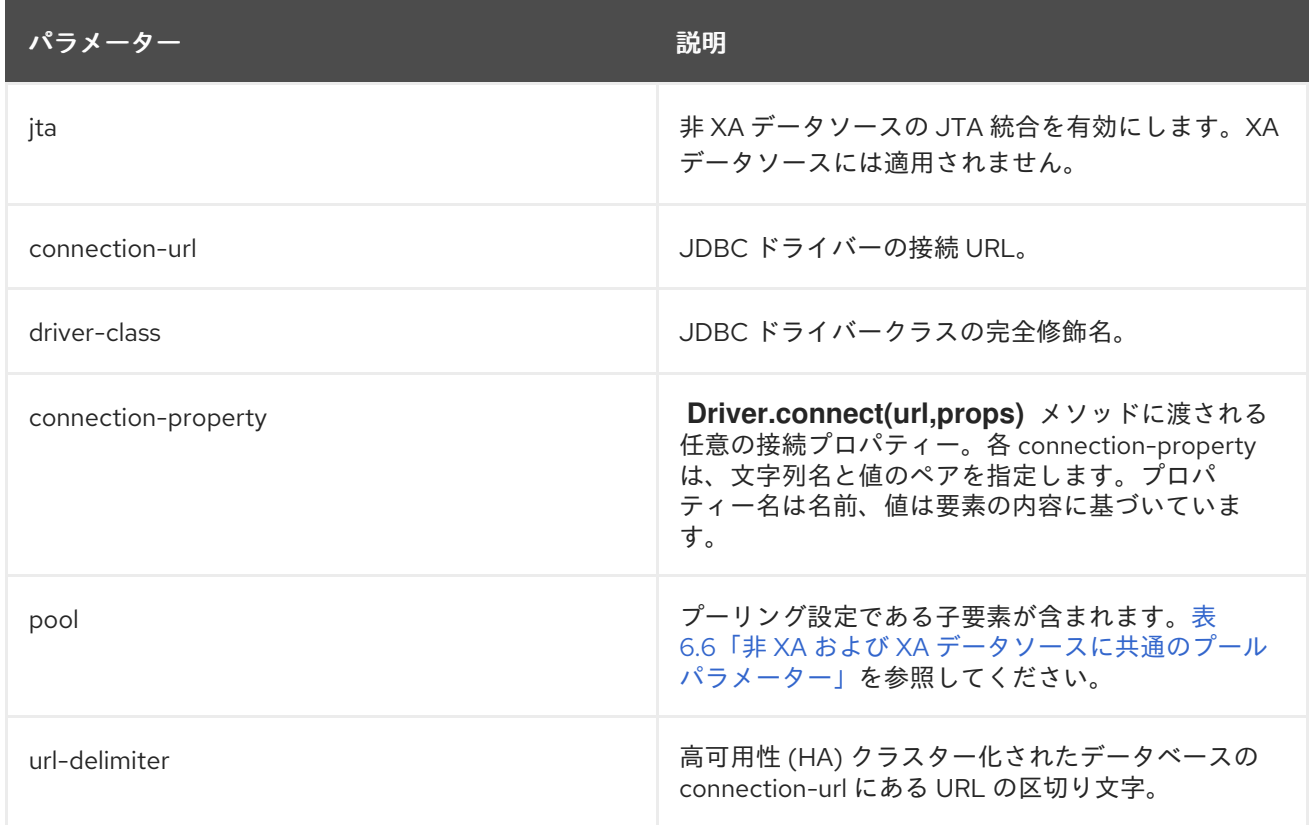

## 表6.5 XA データソースのパラメーター

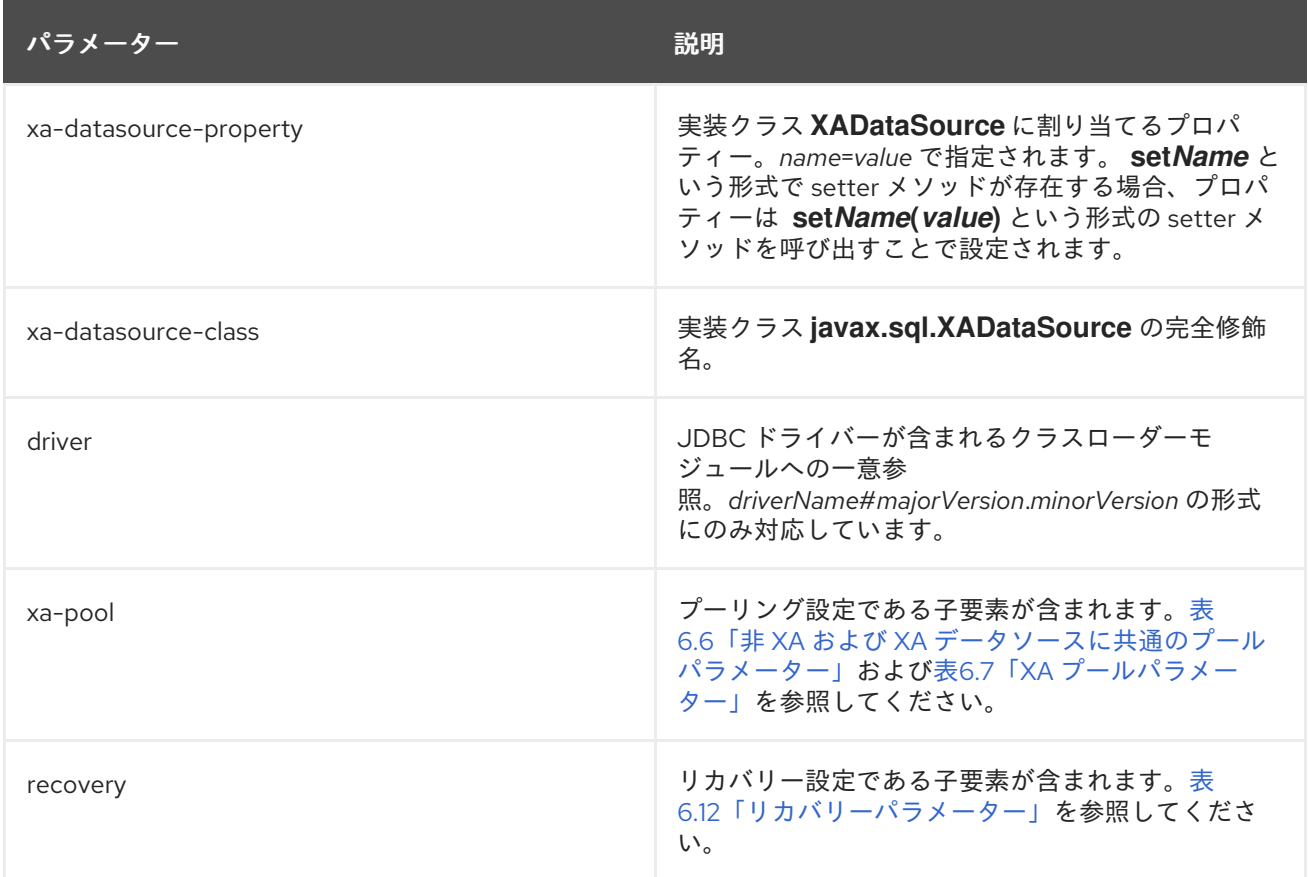

表6.6 非 XA および XA データソースに共通のプールパラメーター

<span id="page-139-0"></span>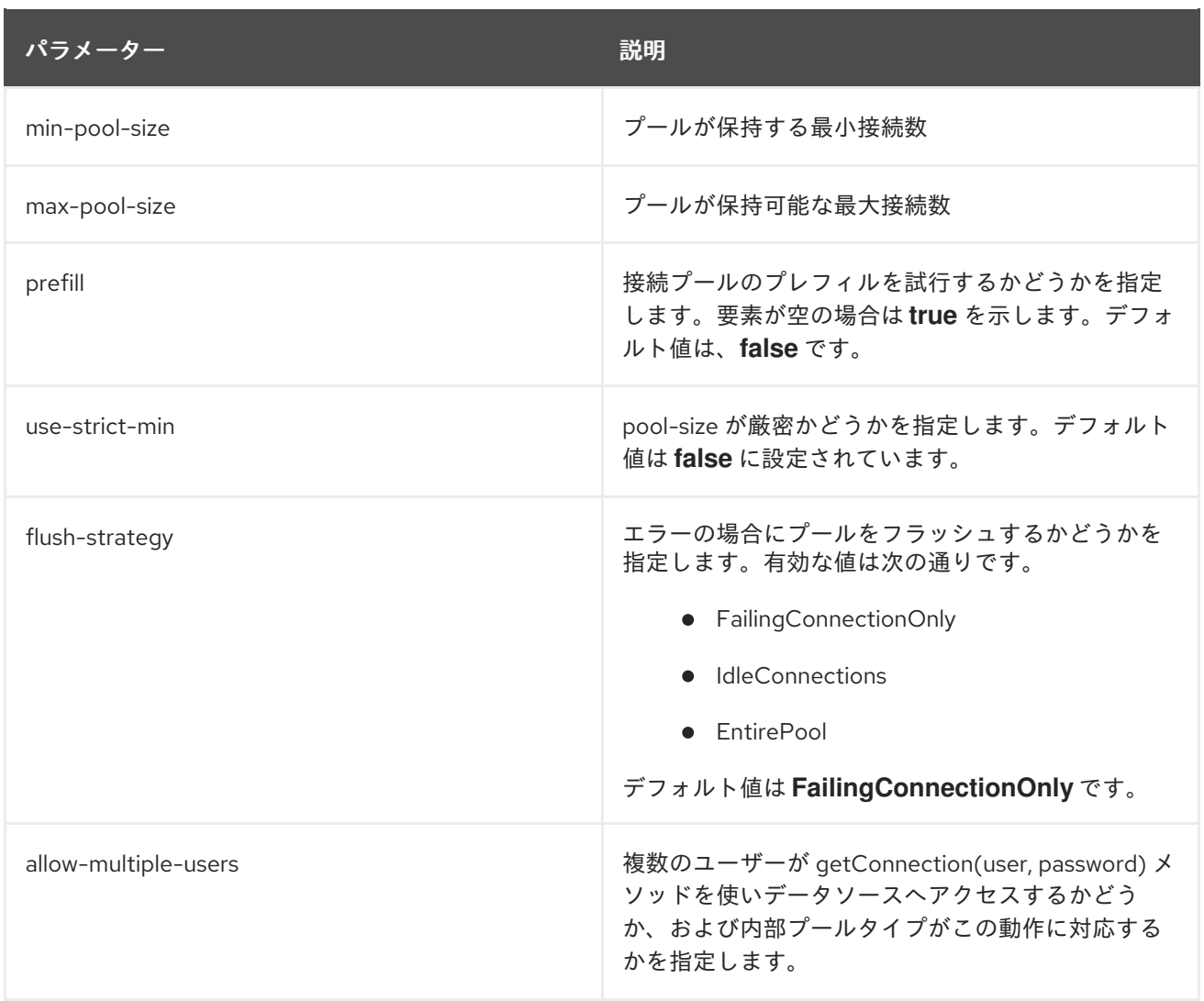

# <span id="page-139-1"></span>表6.7 XA プールパラメーター

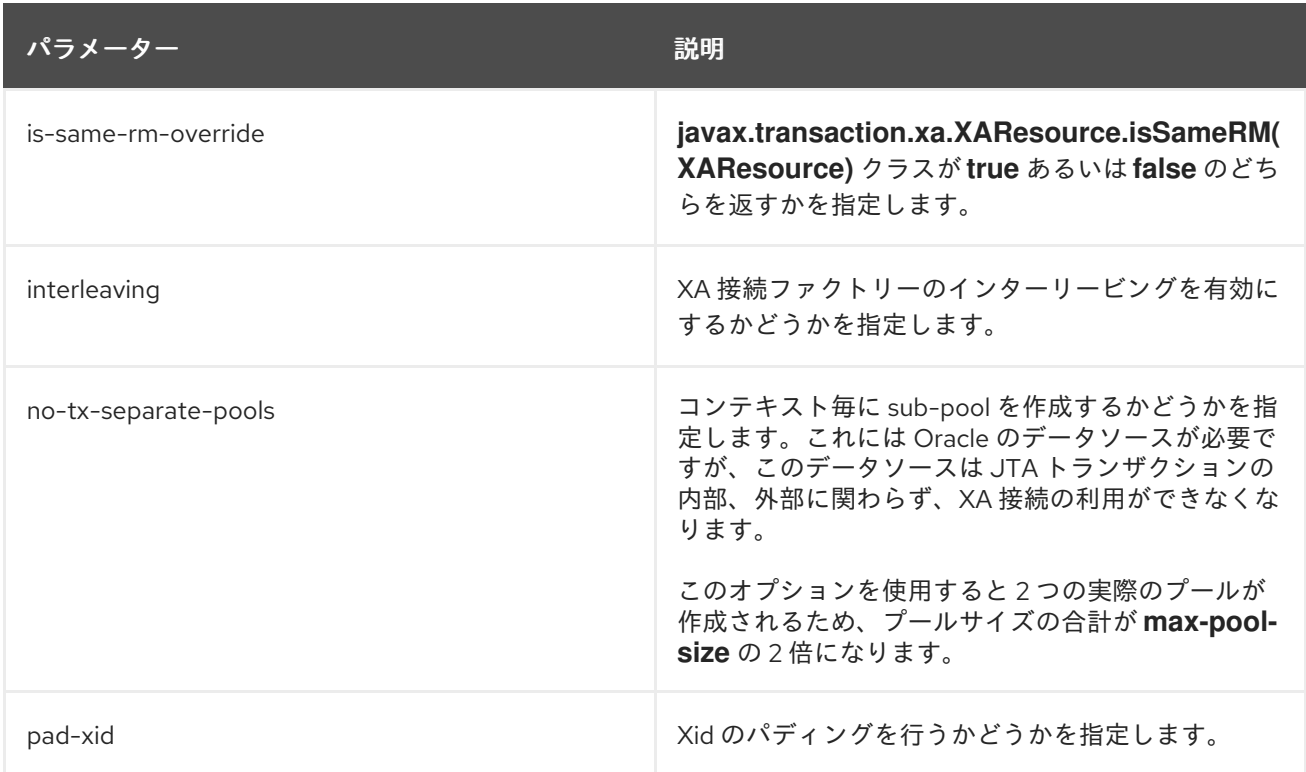

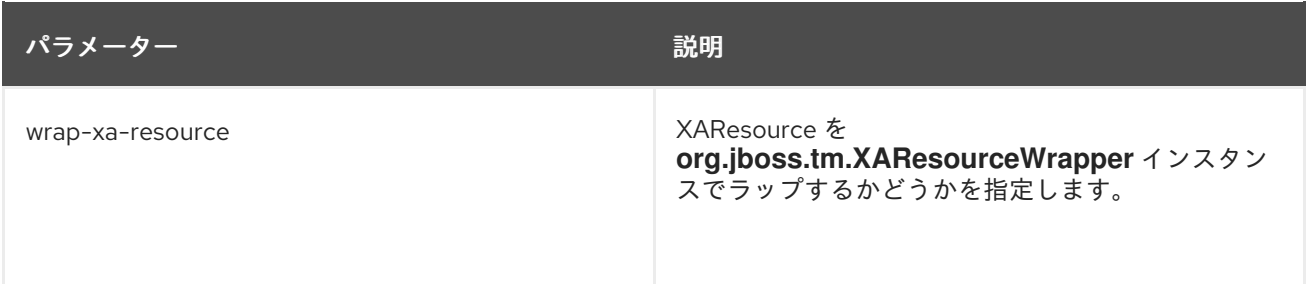

## <span id="page-140-0"></span>表6.8 セキュリティーパラメーター

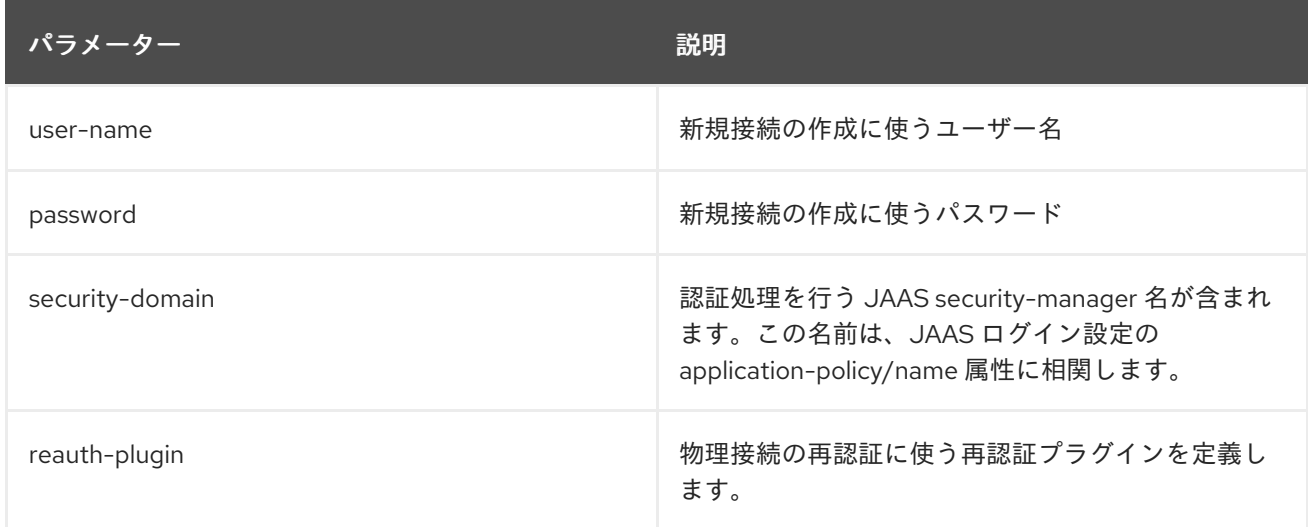

## 表6.9 検証パラメーター

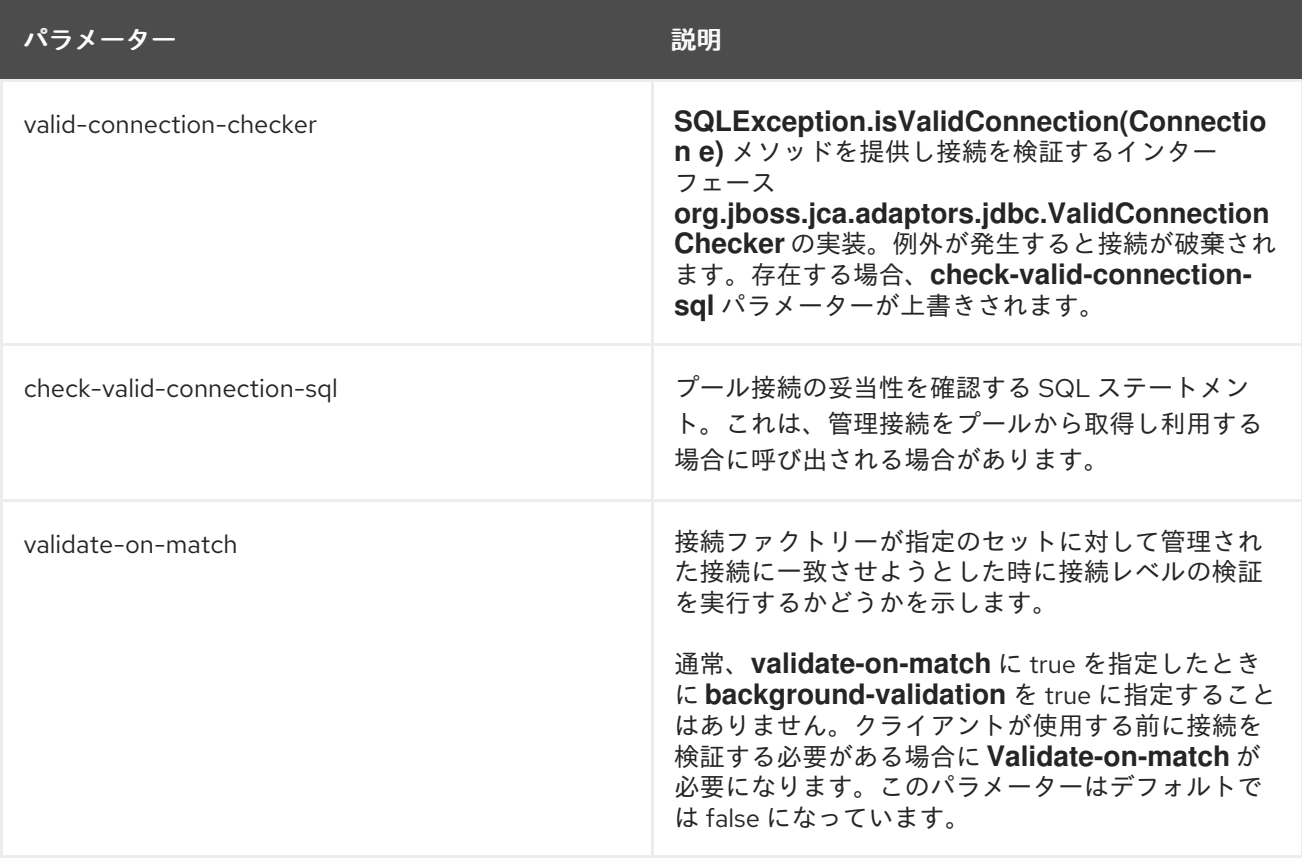

<span id="page-141-0"></span>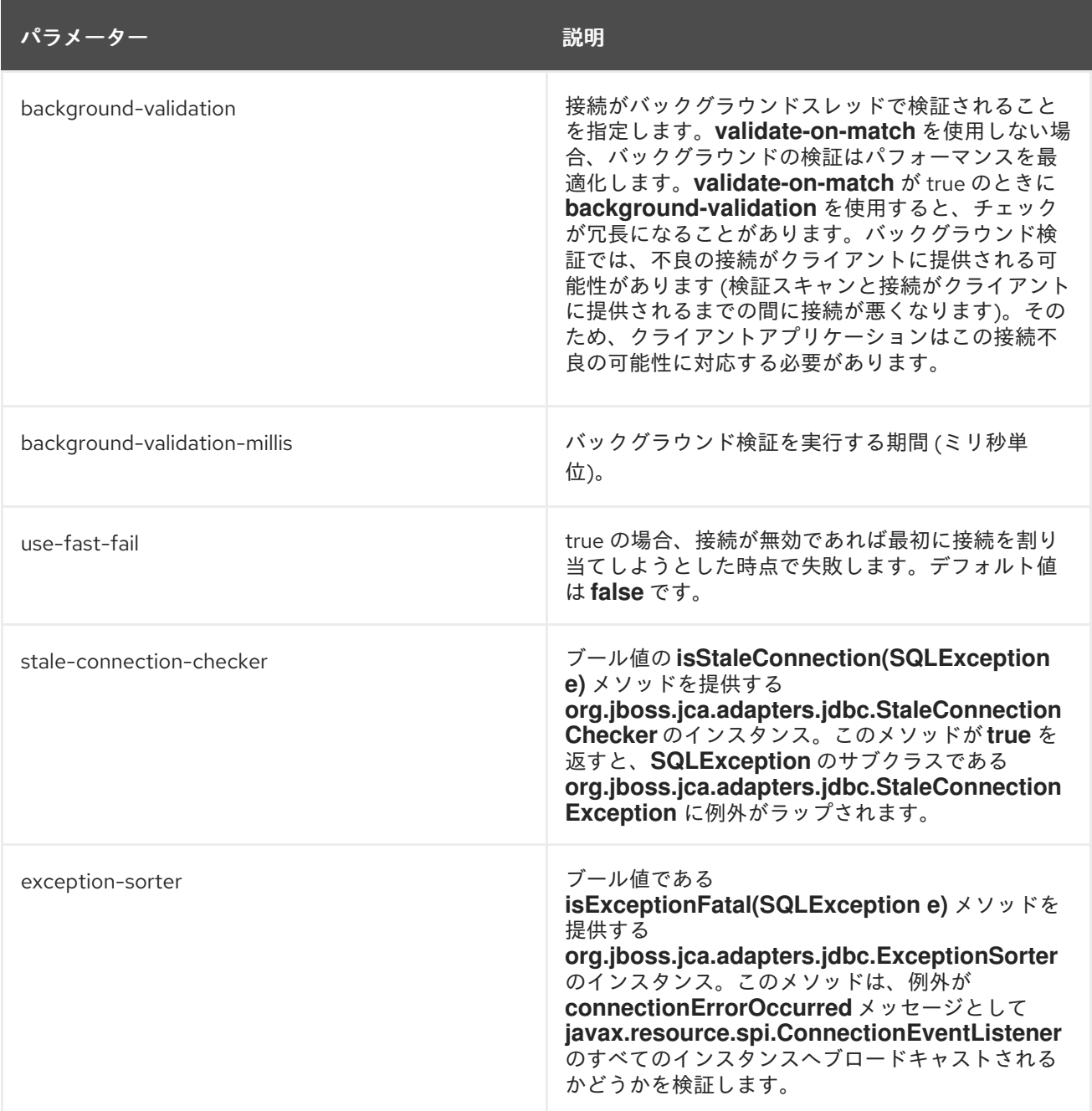

## 表6.10 タイムアウトパラメーター

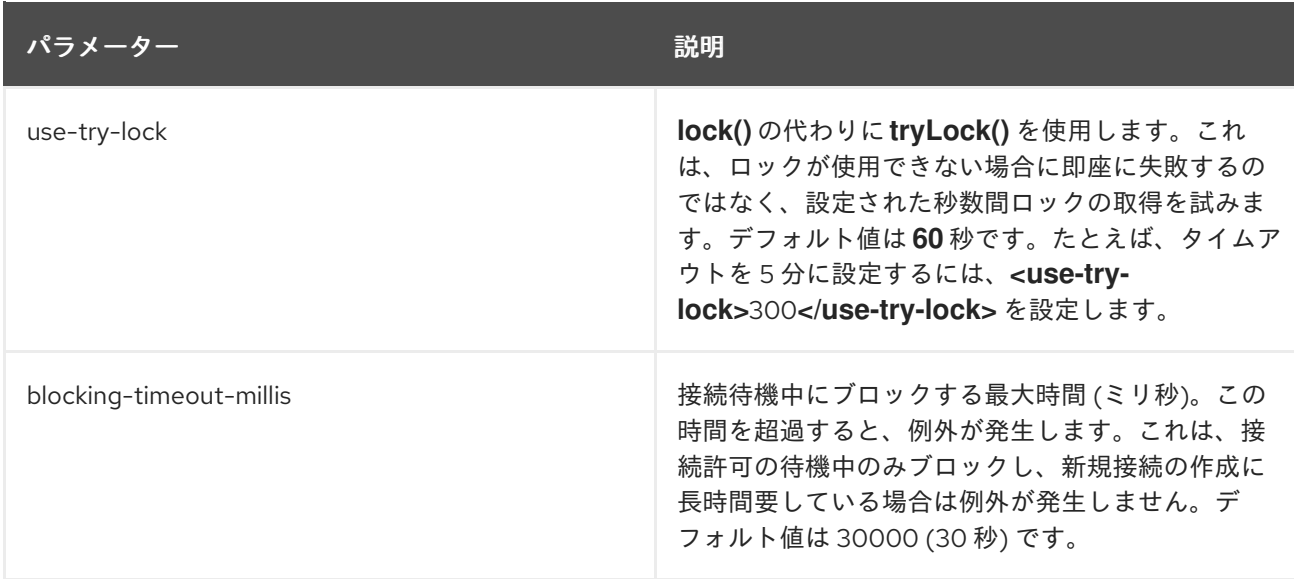

<span id="page-142-0"></span>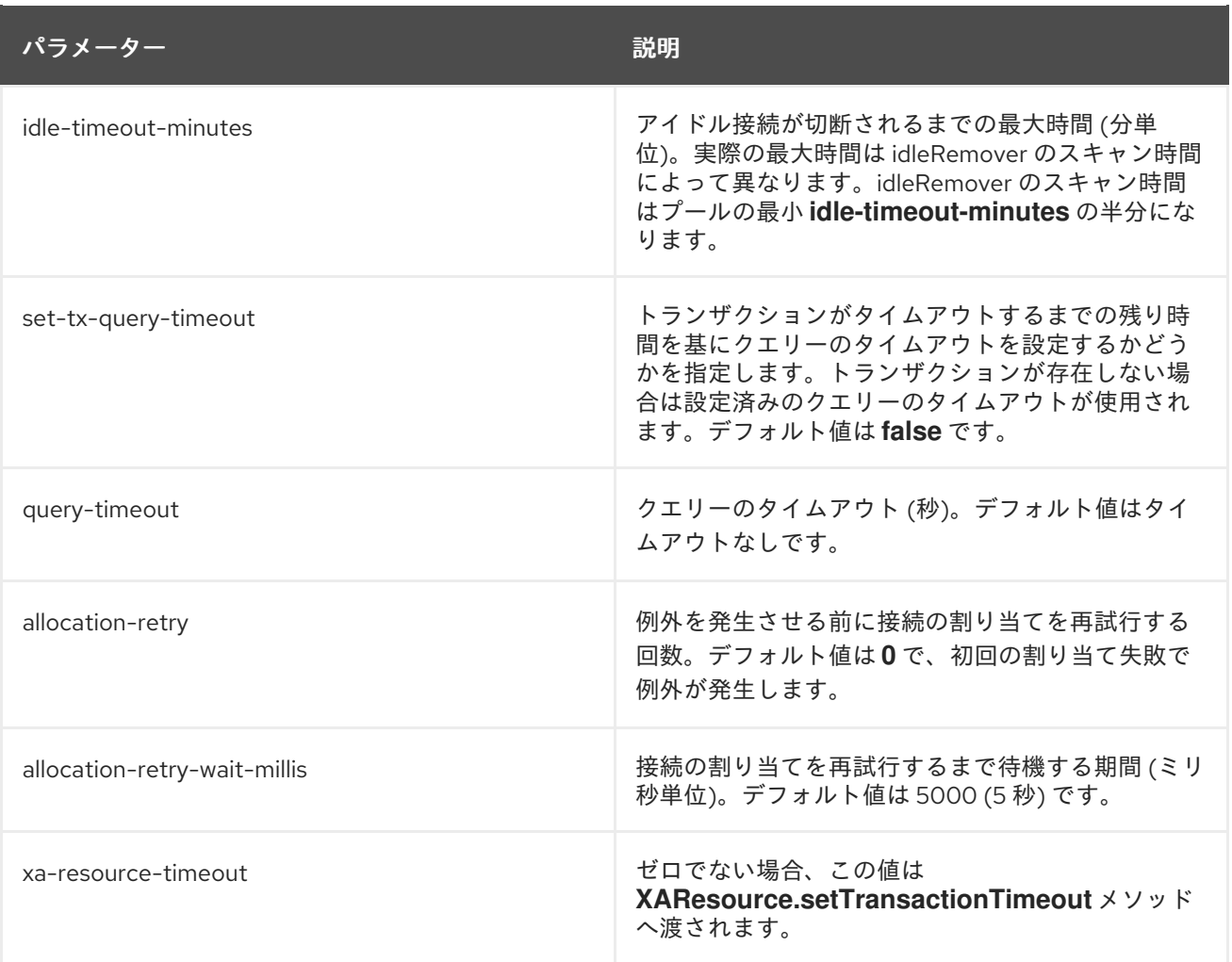

## <span id="page-142-1"></span>表6.11 ステートメントのパラメーター

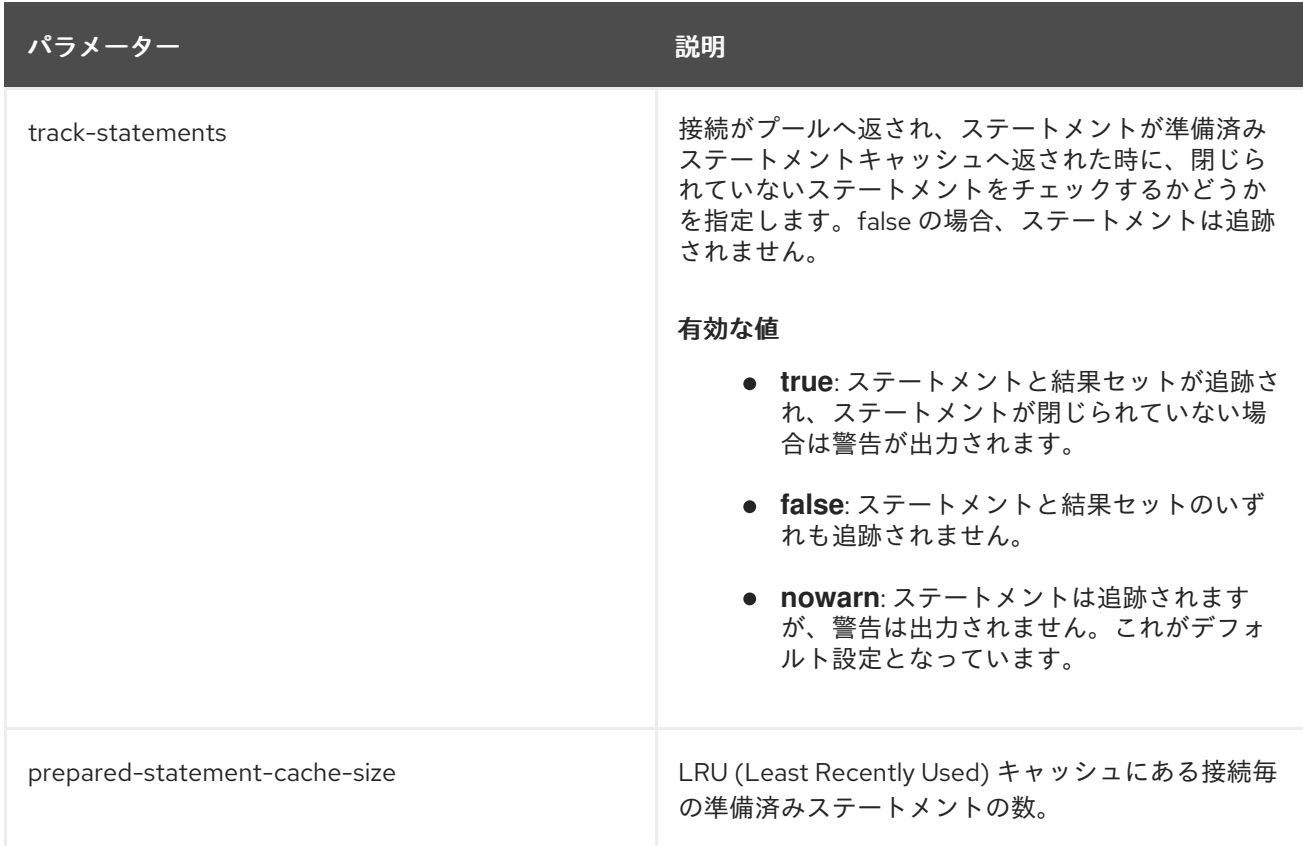

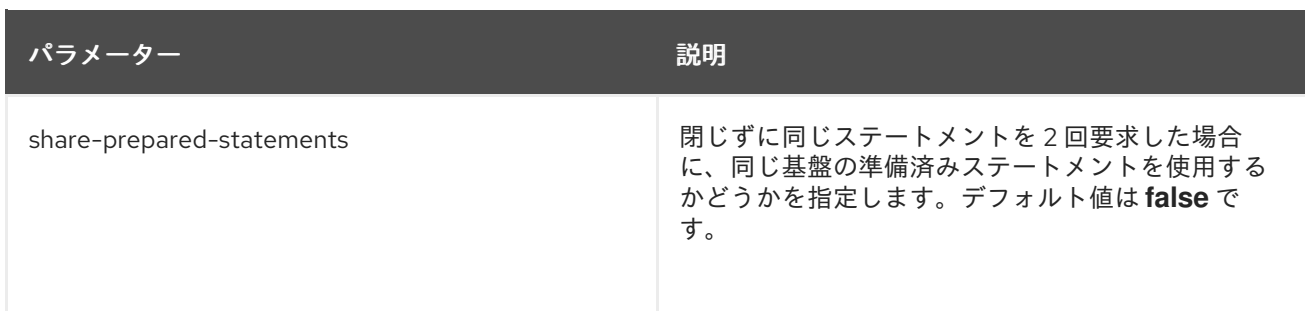

## <span id="page-143-0"></span>表6.12 リカバリーパラメーター

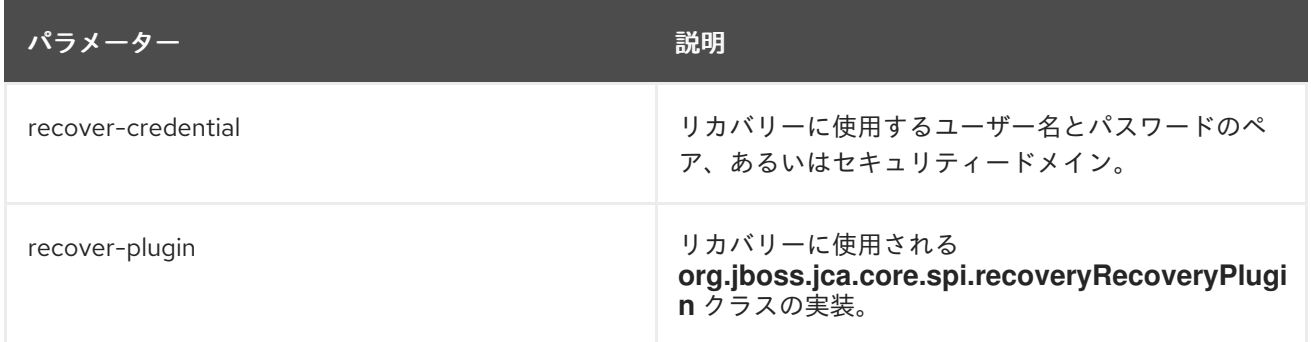

## [Report](https://bugzilla.redhat.com/enter_bug.cgi?cf_environment=Build+Name%3A+22815%2C+Administration+and+Configuration+Guide-6.3-1%0ABuild+Date%3A+19-11-2014+09%3A29%3A31%0ATopic+ID%3A+2772-712280+%5BLatest%5D&comment=Title%3A+Datasource+Parameters%0A%0ADescribe+the+issue%3A%0A%0A%0ASuggestions+for+improvement%3A%0A%0A%0AAdditional+information%3A&cf_build_id=2772-712280+23+Sep+2014+16%3A29+en-US+%5BLatest%5D&product=JBoss+Enterprise+Application+Platform+6&component=Documentation&version=6.3.0) a bug

# 6.7.2. データソース接続 URL

## 表6.13 データソース接続 URL

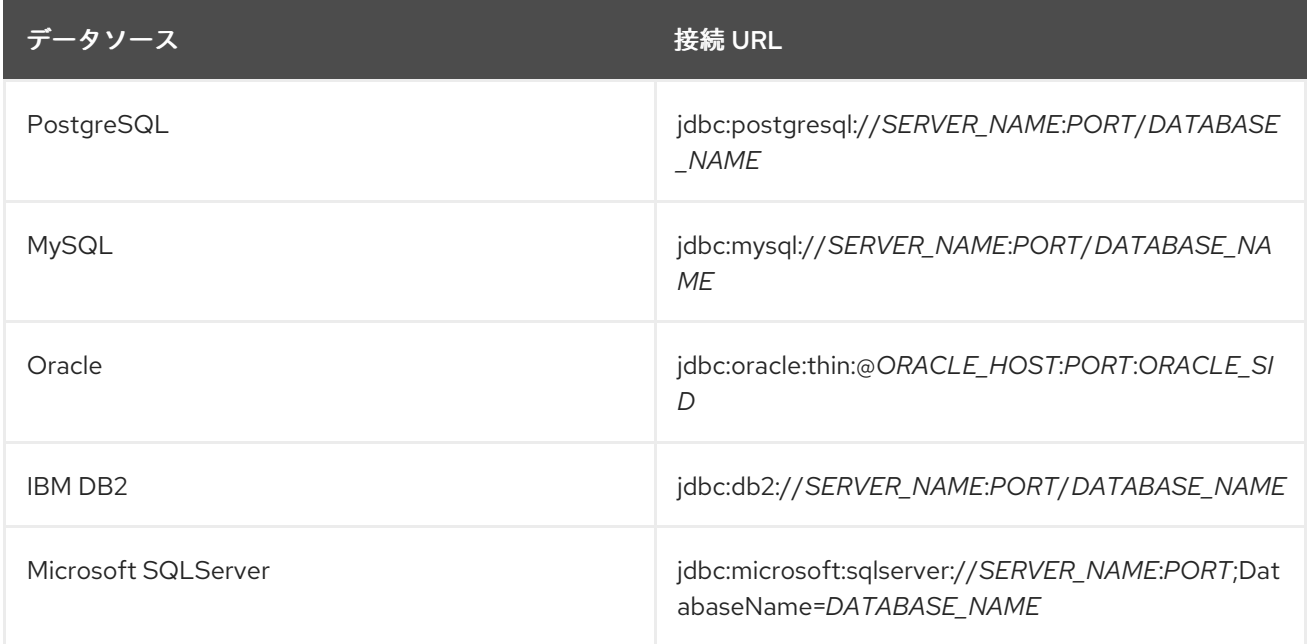

#### [Report](https://bugzilla.redhat.com/enter_bug.cgi?cf_environment=Build+Name%3A+22815%2C+Administration+and+Configuration+Guide-6.3-1%0ABuild+Date%3A+19-11-2014+09%3A29%3A31%0ATopic+ID%3A+6184-606466+%5BLatest%5D&comment=Title%3A+Datasource+Connection+URLs%0A%0ADescribe+the+issue%3A%0A%0A%0ASuggestions+for+improvement%3A%0A%0A%0AAdditional+information%3A&cf_build_id=6184-606466+27+Feb+2014+05%3A43+en-US+%5BLatest%5D&product=JBoss+Enterprise+Application+Platform+6&component=Documentation&version=6.3.0) a bug

# 6.7.3. データソースの拡張

データソースのデプロイメントは、JDBC リソースアダプターにある複数の拡張を使用して接続の検証 を改善でき、例外が接続を再確立するべきかどうかを確認できます。これらの拡張は次のとおりです。

## 表6.14 データソースの拡張
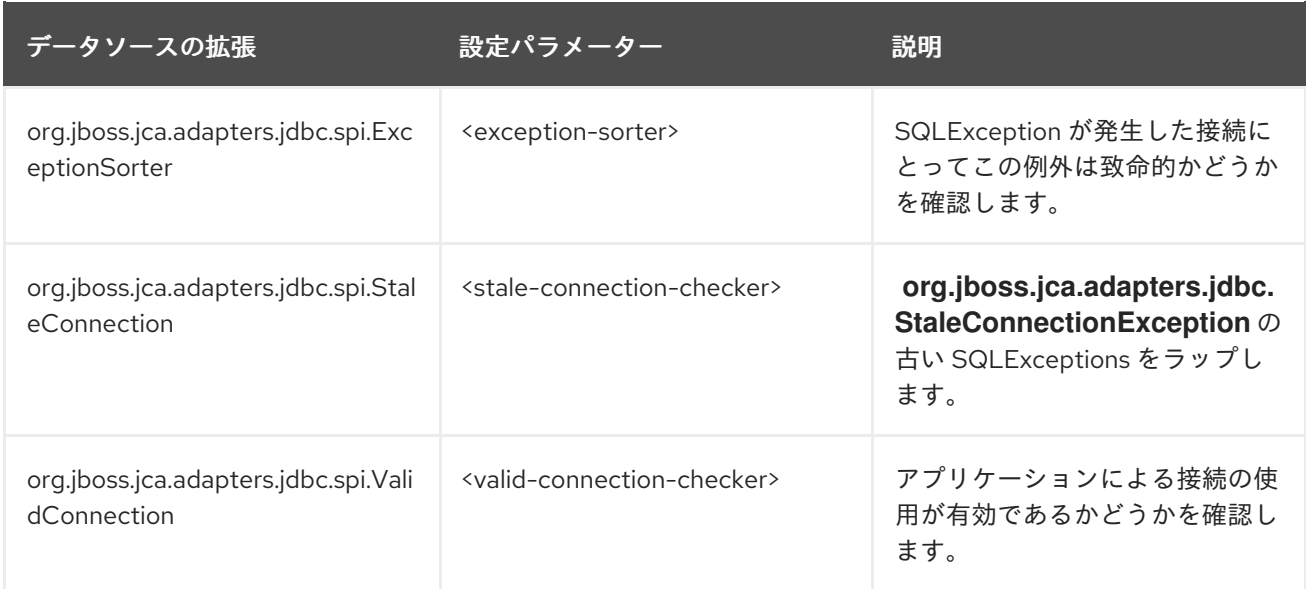

JBoss EAP 6 は、これらの拡張の実装を、サポートされるいくつかのデータベース用に提供します。

# 拡張の実装

# 汎用

- org.jboss.jca.adapters.jdbc.extensions.novendor.NullExceptionSorter
- org.jboss.jca.adapters.jdbc.extensions.novendor.NullStaleConnectionChecker
- org.jboss.jca.adapters.jdbc.extensions.novendor.NullValidConnectionChecker
- org.jboss.jca.adapters.jdbc.extensions.novendor.JDBC4ValidConnectionChecker

# PostgreSQL

- org.jboss.jca.adapters.jdbc.extensions.postgres.PostgreSQLExceptionSorter
- org.jboss.jca.adapters.jdbc.extensions.postgres.PostgreSQLValidConnectionChecker

# MySQL

- org.jboss.jca.adapters.jdbc.extensions.mysql.MySQLExceptionSorter
- org.jboss.jca.adapters.jdbc.extensions.mysql.MySQLReplicationValidConnectionChecker
- org.jboss.jca.adapters.jdbc.extensions.mysql.MySQLValidConnectionChecker

# IBM DB2

- org.jboss.jca.adapters.jdbc.extensions.db2.DB2ExceptionSorter
- org.jboss.jca.adapters.jdbc.extensions.db2.DB2StaleConnectionChecker
- org.jboss.jca.adapters.jdbc.extensions.db2.DB2ValidConnectionChecker

### **Sybase**

org.jboss.jca.adapters.jdbc.extensions.sybase.SybaseExceptionSorter

org.jboss.jca.adapters.jdbc.extensions.sybase.SybaseValidConnectionChecker

### Microsoft SQLServer

org.jboss.jca.adapters.jdbc.extensions.mssql.MSSQLValidConnectionChecker

### **Oracle**

- org.jboss.jca.adapters.jdbc.extensions.oracle.OracleExceptionSorter
- org.jboss.jca.adapters.jdbc.extensions.oracle.OracleStaleConnectionChecker
- org.jboss.jca.adapters.jdbc.extensions.oracle.OracleValidConnectionChecker

### [Report](https://bugzilla.redhat.com/enter_bug.cgi?cf_environment=Build+Name%3A+22815%2C+Administration+and+Configuration+Guide-6.3-1%0ABuild+Date%3A+19-11-2014+09%3A29%3A31%0ATopic+ID%3A+4643-591670+%5BLatest%5D&comment=Title%3A+Datasource+Extensions%0A%0ADescribe+the+issue%3A%0A%0A%0ASuggestions+for+improvement%3A%0A%0A%0AAdditional+information%3A&cf_build_id=4643-591670+24+Feb+2014+07%3A54+en-US+%5BLatest%5D&product=JBoss+Enterprise+Application+Platform+6&component=Documentation&version=6.3.0) a bug

# 6.7.4. データソース統計の表示

以下のコマンドを適切に編集すると、**jdbc** および **pool** の定義済みデータソースより統計を表示できま す。

# 手順6.11

/subsystem=datasources/data-source=*ExampleDS*/statistics=jdbc:read-resource(includeruntime=true)

/subsystem=datasources/data-source=*ExampleDS*/statistics=pool:read-resource(includeruntime=true)

# 注記

統計はすべてランタイムのみの情報で、デフォルト値は **false** であるため、必ず *include-runtime=true* 引数を指定するようにしてください。

# [Report](https://bugzilla.redhat.com/enter_bug.cgi?cf_environment=Build+Name%3A+22815%2C+Administration+and+Configuration+Guide-6.3-1%0ABuild+Date%3A+19-11-2014+09%3A29%3A31%0ATopic+ID%3A+13918-592094+%5BLatest%5D&comment=Title%3A+View+Datasource+Statistics%0A%0ADescribe+the+issue%3A%0A%0A%0ASuggestions+for+improvement%3A%0A%0A%0AAdditional+information%3A&cf_build_id=13918-592094+24+Feb+2014+07%3A57+en-US+%5BLatest%5D&product=JBoss+Enterprise+Application+Platform+6&component=Documentation&version=6.3.0) a bug

6.7.5. データソースの統計

# 主要統計

サポートされるデータソースの主要統計は下表のとおりです。

# 表6.15 主要統計

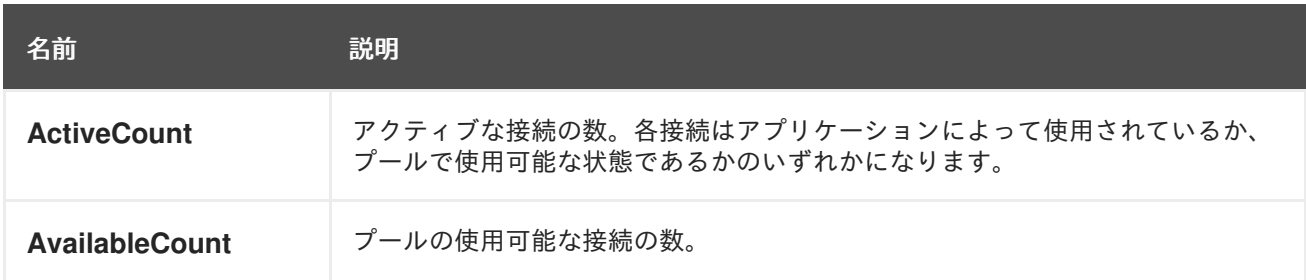

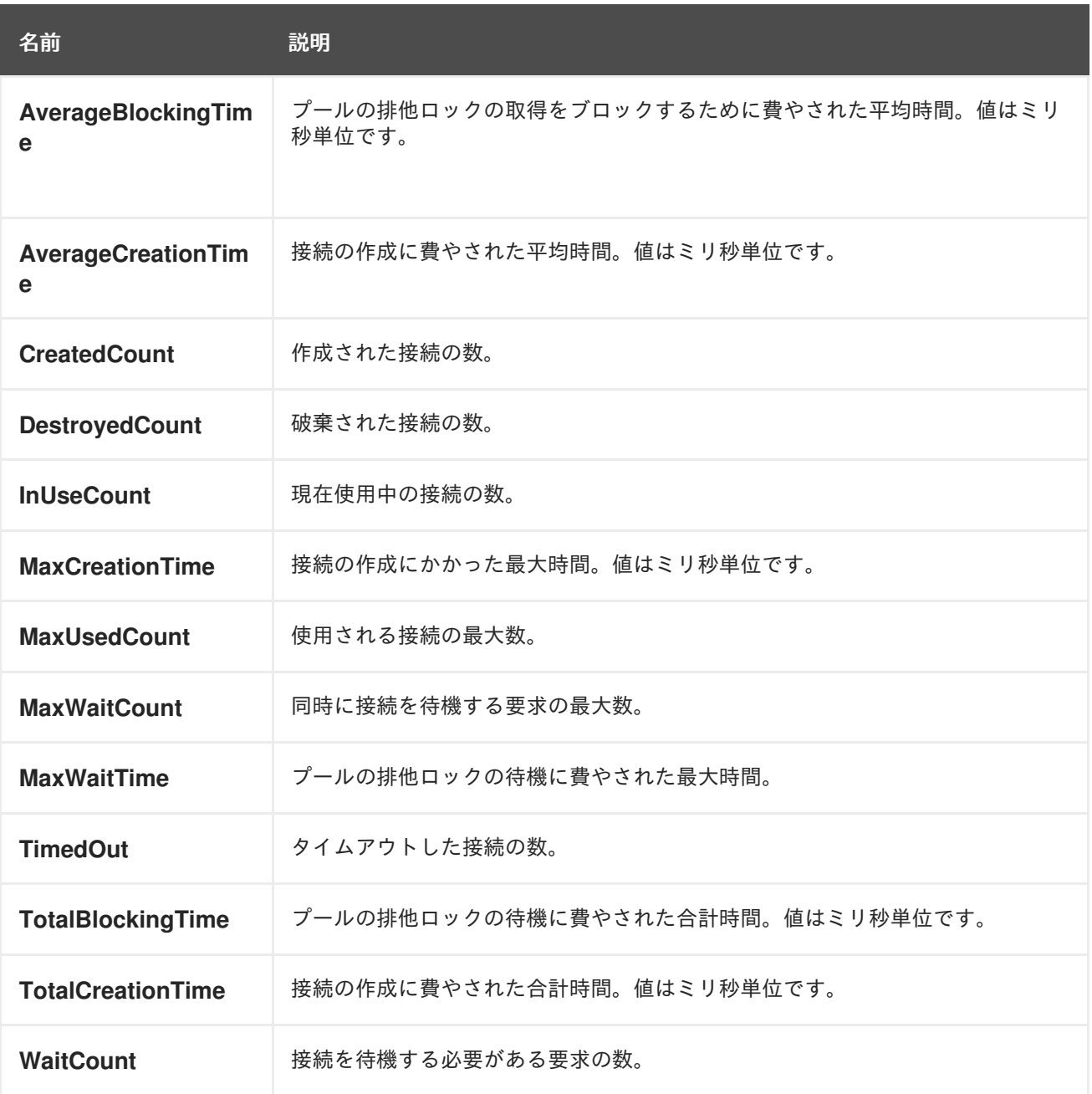

# JDBC の統計

サポートされるデータソースの JDBC 統計は下表のとおりです。

# 表6.16 JDBC の統計

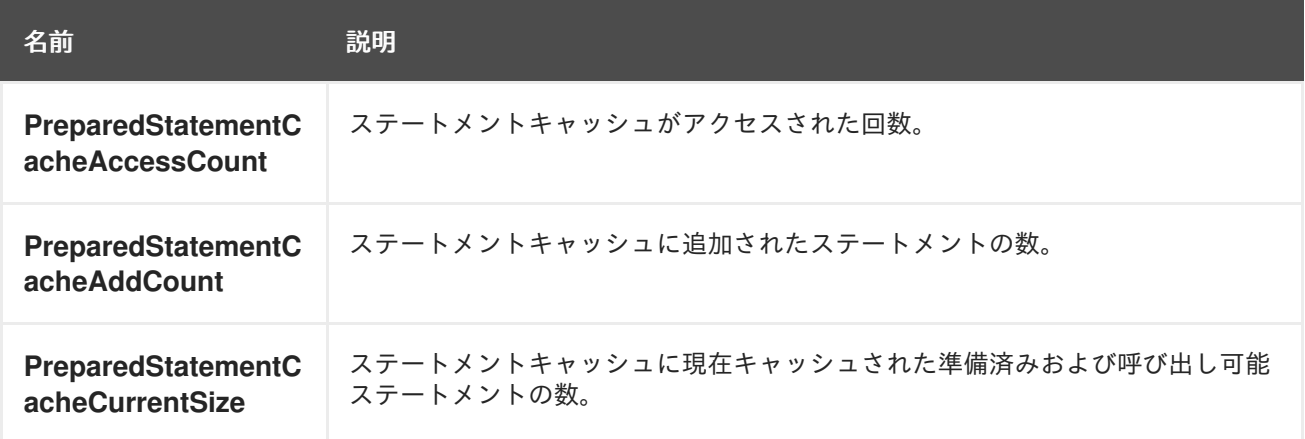

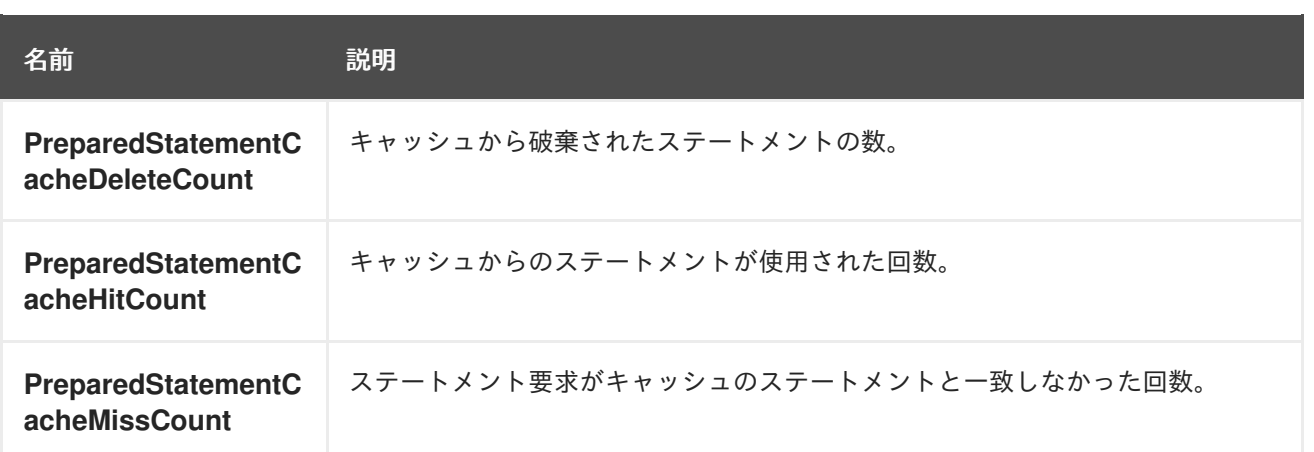

以下のコマンドの適切に変更されたバージョンを使用すると、**Core** と **JDBC** の統計を有効にできま す。

/subsystem=datasources/data-source=ExampleDS/statistics=pool:writeattribute(name=statistics-enabled,value=true)

/subsystem=datasources/data-source=ExampleDS/statistics=jdbc:writeattribute(name=statistics-enabled,value=true)

[Report](https://bugzilla.redhat.com/enter_bug.cgi?cf_environment=Build+Name%3A+22815%2C+Administration+and+Configuration+Guide-6.3-1%0ABuild+Date%3A+19-11-2014+09%3A29%3A31%0ATopic+ID%3A+13779-628974+%5BLatest%5D&comment=Title%3A+Datasource+Statistics%0A%0ADescribe+the+issue%3A%0A%0A%0ASuggestions+for+improvement%3A%0A%0A%0AAdditional+information%3A&cf_build_id=13779-628974+10+Apr+2014+16%3A17+en-US+%5BLatest%5D&product=JBoss+Enterprise+Application+Platform+6&component=Documentation&version=6.3.0) a bug

```
6.8. データソース例
```
# 6.8.1. PostgreSQL データソースの例

例6.10

PostgreSQL のデータソースの設定例は以下のとおりです。データソースの有効化、ユーザーの追 加、および検証オプションの設定が行われます。

<datasources>

<datasource jndi-name="java:jboss/PostgresDS" pool-name="PostgresDS">

<connection-url>jdbc:postgresql://localhost:5432/postgresdb</connection-url>

<driver>postgresql</driver>

<security>

<user-name>admin</user-name>

<password>admin</password>

</security>

<validation>

<background-validation>true</background-validation>

<valid-connection-checker class-

name="org.jboss.jca.adapters.jdbc.extensions.postgres.PostgreSQLValidConnectionChecker"> </valid-connection-checker>

<exception-sorter class-

name="org.jboss.jca.adapters.jdbc.extensions.postgres.PostgreSQLExceptionSorter">

</exception-sorter>

</validation>

</datasource>

<drivers>

<driver name="postgresql" module="org.postgresql">

```
上記 PostgreSQL データソースの module.xml ファイルの例は次のとおりです。
      <xa-datasource-class>org.postgresql.xa.PGXADataSource</xa-datasource-class>
     </driver>
    </drivers>
  </datasources>
  <module xmlns="urn:jboss:module:1.1" name="org.postgresql">
    <resources>
     <resource-root path="postgresql-9.1-902.jdbc4.jar"/>
    </resources>
    <dependencies>
     <module name="javax.api"/>
     <module name="javax.transaction.api"/>
    </dependencies>
   </module>
```
# 6.8.2. PostgreSQL XA データソースの例

### 例6.11

PostgreSQL XA のデータソースの設定例は以下のとおりです。データソースの有効化、ユーザーの 追加、および検証オプションの設定が行われます。

<datasources>

```
<xa-datasource jndi-name="java:jboss/PostgresXADS" pool-name="PostgresXADS">
  <driver>postgresql</driver>
  <xa-datasource-property name="ServerName">localhost</xa-datasource-property>
  <xa-datasource-property name="PortNumber">5432</xa-datasource-property>
  <xa-datasource-property name="DatabaseName">postgresdb</xa-datasource-property>
  <security>
   <user-name>admin</user-name>
   <password>admin</password>
  </security>
  <validation>
   <background-validation>true</background-validation>
   <valid-connection-checker class-
name="org.jboss.jca.adapters.jdbc.extensions.postgres.PostgreSQLValidConnectionChecker">
   </valid-connection-checker>
   <exception-sorter class-
name="org.jboss.jca.adapters.jdbc.extensions.postgres.PostgreSQLExceptionSorter">
   </exception-sorter>
  </validation>
 </xa-datasource>
 <drivers>
  <driver name="postgresql" module="org.postgresql">
   <xa-datasource-class>org.postgresql.xa.PGXADataSource</xa-datasource-class>
  </driver>
 </drivers>
</datasources>
```

```
上記 PostgreSQL XA データソースの module.xml ファイルの例は次のとおりです。
  <module xmlns="urn:jboss:module:1.1" name="org.postgresql">
    <resources>
     <resource-root path="postgresql-9.1-902.jdbc4.jar"/>
    </resources>
    <dependencies>
     <module name="javax.api"/>
     <module name="javax.transaction.api"/>
    </dependencies>
  </module>
```
# 6.8.3. MySQL データソースの例

# 例6.12

MySQL のデータソース設定例は以下のとおりです。データソースの有効化、ユーザーの追加、およ び検証オプションの設定が行われます。

<datasources>

<datasource jndi-name="java:jboss/MySqlDS" pool-name="MySqlDS">

- <connection-url>jdbc:mysql://mysql-localhost:3306/jbossdb</connection-url>
- <driver>mysql</driver>

<security>

<user-name>admin</user-name>

<password>admin</password>

</security>

<validation>

<background-validation>true</background-validation>

<valid-connection-checker class-

name="org.jboss.jca.adapters.jdbc.extensions.mysql.MySQLValidConnectionChecker"></validconnection-checker>

<exception-sorter class-

name="org.jboss.jca.adapters.jdbc.extensions.mysql.MySQLExceptionSorter"></exceptionsorter>

</validation>

</datasource>

<drivers>

<driver name="mysql" module="com.mysql">

<xa-datasource-class>com.mysql.jdbc.jdbc2.optional.MysqlXADataSource</xa-datasourceclass>

</driver>

</drivers>

</datasources>

上記 MySQL データソースの **module.xml** ファイルの例は次のとおりです。

```
<module xmlns="urn:jboss:module:1.1" name="com.mysql">
 <resources>
  <resource-root path="mysql-connector-java-5.0.8-bin.jar"/>
 </resources>
```

```
<dependencies>
  <module name="javax.api"/>
  <module name="javax.transaction.api"/>
 </dependencies>
</module>
```
# 6.8.4. MySQL XA データソースの例

### 例6.13

MySQL XA のデータソース設定例は以下のとおりです。データソースの有効化、ユーザーの追加、 および検証オプションの設定が行われます。

<datasources>

```
<xa-datasource jndi-name="java:jboss/MysqlXADS" pool-name="MysqlXADS">
```
<driver>mysql</driver>

<xa-datasource-property name="ServerName">localhost</xa-datasource-property> <xa-datasource-property name="DatabaseName">mysqldb</xa-datasource-property>

<security>

<user-name>admin</user-name>

<password>admin</password>

</security>

<validation>

<background-validation>true</background-validation>

<valid-connection-checker class-

name="org.jboss.jca.adapters.jdbc.extensions.mysql.MySQLValidConnectionChecker"></validconnection-checker>

<exception-sorter class-

name="org.jboss.jca.adapters.jdbc.extensions.mysql.MySQLExceptionSorter"></exceptionsorter>

</validation>

</xa-datasource>

<drivers>

<driver name="mysql" module="com.mysql">

<xa-datasource-class>com.mysql.jdbc.jdbc2.optional.MysqlXADataSource</xa-datasource-

```
class>
```
</driver>

```
</drivers>
```
</datasources>

上記 MySQL XA データソースの **module.xml** ファイルの例は次のとおりです。

```
<module xmlns="urn:jboss:module:1.1" name="com.mysql">
 <resources>
  <resource-root path="mysql-connector-java-5.0.8-bin.jar"/>
 </resources>
 <dependencies>
  <module name="javax.api"/>
  <module name="javax.transaction.api"/>
 </dependencies>
</module>
```
# 6.8.5. Oracle データソースの例

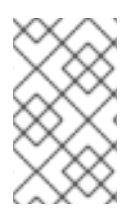

# 注記

バージョン 10.2 以前の Oracle データソースでは非トランザクション接続とトランザク ション接続が混在するとエラーが発生したため、<no-tx-separate-pools/> パラメーター が必要でした。一部のアプリケーションでは、このパラメーターが不要になりました。

### 例6.14

Oracle のデータソース設定例は以下のとおりです。データソースの有効化、ユーザーの追加、およ び検証オプションの設定が行われます。

<datasources>

- <datasource jndi-name="java:/OracleDS" pool-name="OracleDS">
- <connection-url>jdbc:oracle:thin:@localhost:1521:XE</connection-url>
- <driver>oracle</driver>

<security>

- <user-name>admin</user-name>
- <password>admin</password>
- </security>

<validation>

- <background-validation>true</background-validation>
- <valid-connection-checker class-

name="org.jboss.jca.adapters.jdbc.extensions.oracle.OracleValidConnectionChecker"></validconnection-checker>

<stale-connection-checker class-

name="org.jboss.jca.adapters.jdbc.extensions.oracle.OracleStaleConnectionChecker"></staleconnection-checker>

<exception-sorter class-

name="org.jboss.jca.adapters.jdbc.extensions.oracle.OracleExceptionSorter"></exception-sorter> </validation>

</datasource>

<drivers>

<driver name="oracle" module="com.oracle">

<xa-datasource-class>oracle.jdbc.xa.client.OracleXADataSource</xa-datasource-class> </driver>

</drivers>

</datasources>

上記の Oracle データソースの **module.xml** ファイルの例は次のとおりです。

```
<module xmlns="urn:jboss:module:1.1" name="com.oracle">
 <resources>
  <resource-root path="ojdbc6.jar"/>
 </resources>
 <dependencies>
  <module name="javax.api"/>
```
<module name="javax.transaction.api"/> </dependencies> </module>

### [Report](https://bugzilla.redhat.com/enter_bug.cgi?cf_environment=Build+Name%3A+22815%2C+Administration+and+Configuration+Guide-6.3-1%0ABuild+Date%3A+19-11-2014+09%3A29%3A31%0ATopic+ID%3A+5696-718140+%5BLatest%5D&comment=Title%3A+Example+Oracle+Datasource%0A%0ADescribe+the+issue%3A%0A%0A%0ASuggestions+for+improvement%3A%0A%0A%0AAdditional+information%3A&cf_build_id=5696-718140+22+Oct+2014+14%3A24+en-US+%5BLatest%5D&product=JBoss+Enterprise+Application+Platform+6&component=Documentation&version=6.3.0) a bug

# 6.8.6. Oracle XA データソースの例

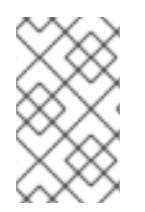

# 注記

バージョン 10.2 以前の Oracle データソースでは非トランザクション接続とトランザク ション接続が混在するとエラーが発生したため、<no-tx-separate-pools/> パラメーター が必要でした。一部のアプリケーションでは、このパラメーターが不要になりました。

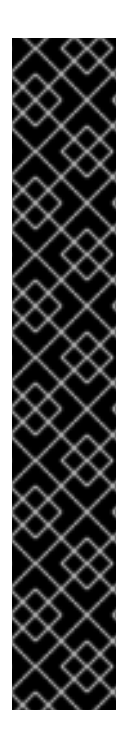

# 重要

Oracle XA データソースにアクセスするユーザーは、以下の設定を適用しないと XA リカ バリーが適切に操作しません。値 **user** は、JBoss から Oracle に接続するために定義さ れたユーザーです。

- GRANT SELECT ON sys.dba\_pending\_transactions TO user;
- GRANT SELECT ON sys.pending\_trans\$ TO user;
- GRANT SELECT ON sys.dba\_2pc\_pending TO user;
- GRANT EXECUTE ON sys.dbms\_xa TO user; (パッチ済みの Oracle 10g R2、また は Oracle 11g を使用する場合)

または、

GRANT EXECUTE ON sys.dbms\_system TO user; (パッチされていない 11g 以前 のバージョンの Oracle を使用する場合)

### 例6.15

Oracle XA のデータソース設定例は以下のとおりです。データソースの有効化、ユーザーの追加、お よび検証オプションの設定が行われます。

#### <datasources>

<xa-datasource jndi-name="java:/XAOracleDS" pool-name="XAOracleDS">

- <driver>oracle</driver>
- <xa-datasource-property name="URL">jdbc:oracle:oci8:@tc</xa-datasource-property>
- <security>
- <user-name>admin</user-name>
- <password>admin</password>
- </security>
- <xa-pool>
- <is-same-rm-override>false</is-same-rm-override>
- <no-tx-separate-pools />
- </xa-pool>
- <validation>

```
上記 Oracle XA データソースの module.xml ファイルの例は次のとおりです。
      <background-validation>true</background-validation>
      <valid-connection-checker class-
  name="org.jboss.jca.adapters.jdbc.extensions.oracle.OracleValidConnectionChecker"></valid-
  connection-checker>
      <stale-connection-checker class-
  name="org.jboss.jca.adapters.jdbc.extensions.oracle.OracleStaleConnectionChecker"></stale-
  connection-checker>
      <exception-sorter class-
  name="org.jboss.jca.adapters.jdbc.extensions.oracle.OracleExceptionSorter"></exception-sorter>
     </validation>
    </xa-datasource>
    <drivers>
     <driver name="oracle" module="com.oracle">
      <xa-datasource-class>oracle.jdbc.xa.client.OracleXADataSource</xa-datasource-class>
     </driver>
    </drivers>
  </datasources>
  <module xmlns="urn:jboss:module:1.1" name="com.oracle">
    <resources>
     <resource-root path="ojdbc6.jar"/>
    </resources>
    <dependencies>
     <module name="javax.api"/>
     <module name="javax.transaction.api"/>
    </dependencies>
   </module>
```
# 6.8.7. Microsoft SQLServer のデータソースの例

# 例6.16

Microsoft SQLServer のデータソース設定例は以下のとおりです。データソースの有効化、ユーザー の追加、および検証オプションの設定が行われます。

<datasources> <datasource jndi-name="java:/MSSQLDS" pool-name="MSSQLDS"> <connectionurl>jdbc:microsoft:sqlserver://localhost:1433;DatabaseName=MyDatabase</connection-url> <driver>sqlserver</driver> <security> <user-name>admin</user-name> <password>admin</password> </security> <validation> <background-validation>true</background-validation> <valid-connection-checker classname="org.jboss.jca.adapters.jdbc.extensions.mssql.MSSQLValidConnectionChecker"></validconnection-checker>

```
上記 Microsoft SQLServer データソースの module.xml ファイルの例は次のとおりです。
     </validation>
    </datasource>
    <drivers>
     <driver name="sqlserver" module="com.microsoft">
      <xa-datasource-class>com.microsoft.sqlserver.jdbc.SQLServerXADataSource</xa-
   datasource-class>
     </driver>
   </datasources>
   <module xmlns="urn:jboss:module:1.1" name="com.microsoft">
    <resources>
     <resource-root path="sqljdbc4.jar"/>
    </resources>
    <dependencies>
     <module name="javax.api"/>
     <module name="javax.transaction.api"/>
    </dependencies>
   </module>
```
# 6.8.8. Microsoft SQLServer XA のデータソースの例

# 例6.17

```
Microsoft SQLServer XA のデータソース設定例は以下のとおりです。データソースの有効化、ユー
ザーの追加、および検証オプションの設定が行われます。
```
### <datasources>

<xa-datasource jndi-name="java:/MSSQLXADS" pool-name="MSSQLXADS"> <driver>sqlserver</driver>

- <xa-datasource-property name="ServerName">localhost</xa-datasource-property>
- <xa-datasource-property name="DatabaseName">mssqldb</xa-datasource-property>
- <xa-datasource-property name="SelectMethod">cursor</xa-datasource-property> <security>
- <user-name>admin</user-name>
- <password>admin</password>

```
</security>
```
- <xa-pool>
- <is-same-rm-override>false</is-same-rm-override>
- </xa-pool>
- <validation>
- <background-validation>true</background-validation>
- <valid-connection-checker class-

name="org.jboss.jca.adapters.jdbc.extensions.mssql.MSSQLValidConnectionChecker"></validconnection-checker>

- </validation>
- </xa-datasource>

```
<drivers>
```
<driver name="sqlserver" module="com.microsoft">

<xa-datasource-class>com.microsoft.sqlserver.jdbc.SQLServerXADataSource</xa-

```
上記の Microsoft SQLServer XA データソースの module.xml ファイルの例は次のとおりです。
  datasource-class>
     </driver>
    </drivers>
  </datasources>
  <module xmlns="urn:jboss:module:1.1" name="com.microsoft">
   <resources>
     <resource-root path="sqljdbc4.jar"/>
    </resources>
    <dependencies>
     <module name="javax.api"/>
     <module name="javax.transaction.api"/>
    </dependencies>
   </module>
```
# 6.8.9. IBM DB2 データソースの例

#### 例6.18

IBM DB2 のデータソース設定例は以下のとおりです。データソースの有効化、ユーザーの追加、お よび検証オプションの設定が行われます。

<datasources>

- <datasource jndi-name="java:/DB2DS" pool-name="DB2DS">
- <connection-url>jdbc:db2:ibmdb2db</connection-url>

<driver>ibmdb2</driver>

 $<$ pool $>$ 

<min-pool-size>0</min-pool-size>

<max-pool-size>50</max-pool-size>

</pool>

<security>

<user-name>admin</user-name>

<password>admin</password>

</security>

<validation>

<background-validation>true</background-validation>

<valid-connection-checker class-

name="org.jboss.jca.adapters.jdbc.extensions.db2.DB2ValidConnectionChecker"></validconnection-checker>

<stale-connection-checker class-

name="org.jboss.jca.adapters.jdbc.extensions.db2.DB2StaleConnectionChecker"></staleconnection-checker>

<exception-sorter class-

name="org.jboss.jca.adapters.jdbc.extensions.db2.DB2ExceptionSorter"></exception-sorter> </validation>

</datasource>

<drivers>

<driver name="ibmdb2" module="com.ibm">

<xa-datasource-class>com.ibm.db2.jdbc.DB2XADataSource</xa-datasource-class>

```
上記 IBM DB2 データソースの module.xml ファイルの例は次のとおりです。
     </driver>
    </drivers>
   </datasources>
  <module xmlns="urn:jboss:module:1.1" name="com.ibm">
    <resources>
     <resource-root path="db2jcc4.jar"/>
    </resources>
    <dependencies>
     <module name="javax.api"/>
     <module name="javax.transaction.api"/>
    </dependencies>
   </module>
```
# 6.8.10. IBM DB2 XA のデータソースの例

### 例6.19

IBM DB2 XA のデータソース設定例は以下のとおりです。データソースの有効化、ユーザーの追加、 および検証オプションの設定が行われます。

<datasources>

```
<xa-datasource jndi-name="java:/DB2XADS" pool-name="DB2XADS">
 <driver>ibmdb2</driver>
```
<xa-datasource-property name="DatabaseName">ibmdb2db</xa-datasource-property>

<xa-datasource-property name="ServerName">hostname</xa-datasource-property>

<xa-datasource-property name="PortNumber">port</xa-datasource-property>

<security>

<user-name>admin</user-name>

<password>admin</password>

</security>

<xa-pool>

<is-same-rm-override>false</is-same-rm-override>

</xa-pool>

<validation>

<background-validation>true</background-validation>

<valid-connection-checker class-

name="org.jboss.jca.adapters.jdbc.extensions.db2.DB2ValidConnectionChecker"></validconnection-checker>

<stale-connection-checker class-

name="org.jboss.jca.adapters.jdbc.extensions.db2.DB2StaleConnectionChecker"></staleconnection-checker>

<exception-sorter class-

name="org.jboss.jca.adapters.jdbc.extensions.db2.DB2ExceptionSorter"></exception-sorter> </validation>

<recovery>

<recover-plugin class-name="org.jboss.jca.core.recovery.ConfigurableRecoveryPlugin"> <config-property name="EnableIsValid">false</config-property>

<config-property name="IsValidOverride">false</config-property>

上記 IBM DB2 XA データソースの **module.xml** ファイルの例は次のとおりです。 <config-property name="EnableClose">false</config-property> </recover-plugin> </recovery> </xa-datasource> <drivers> <driver name="ibmdb2" module="com.ibm"> <xa-datasource-class>com.ibm.db2.jcc.DB2XADataSource</xa-datasource-class> </driver> </drivers> </datasources> <module xmlns="urn:jboss:module:1.1" name="com.ibm"> <resources> <resource-root path="db2jcc4.jar"/> <resource-root path="db2jcc\_license\_cisuz.jar"/> <resource-root path="db2jcc\_license\_cu.jar"/> </resources> <dependencies> <module name="javax.api"/> <module name="javax.transaction.api"/> </dependencies> </module>

### [Report](https://bugzilla.redhat.com/enter_bug.cgi?cf_environment=Build+Name%3A+22815%2C+Administration+and+Configuration+Guide-6.3-1%0ABuild+Date%3A+19-11-2014+09%3A29%3A31%0ATopic+ID%3A+5701-718147+%5BLatest%5D&comment=Title%3A+Example+IBM+DB2+XA+Datasource%0A%0ADescribe+the+issue%3A%0A%0A%0ASuggestions+for+improvement%3A%0A%0A%0AAdditional+information%3A&cf_build_id=5701-718147+22+Oct+2014+14%3A28+en-US+%5BLatest%5D&product=JBoss+Enterprise+Application+Platform+6&component=Documentation&version=6.3.0) a bug

# 6.8.11. Sybase データソースの例

### 例6.20

Sybase データソースの設定例は以下のとおりです。データソースの有効化、ユーザーの追加、およ び検証オプションの設定が行われます。

<datasources>

<datasource jndi-name="java:jboss/SybaseDB" pool-name="SybaseDB" enabled="true"> <connection-url>jdbc:sybase:Tds:localhost:5000/DATABASE?

JCONNECT\_VERSION=6</connection-url>

<security>

<user-name>admin</user-name>

<password>admin</password>

</security>

<validation>

<background-validation>true</background-validation>

<valid-connection-checker class-

name="org.jboss.jca.adapters.jdbc.extensions.sybase.SybaseValidConnectionChecker"></validconnection-checker>

<exception-sorter class-

name="org.jboss.jca.adapters.jdbc.extensions.sybase.SybaseExceptionSorter"></exceptionsorter>

</validation>

</datasource>

<drivers>

```
上記 Sybase データソースの module.xml ファイルの例は次のとおりです。
     <driver name="sybase" module="com.sybase">
      <datasource-class>com.sybase.jdbc4.jdbc.SybDataSource</datasource-class>
      <xa-datasource-class>com.sybase.jdbc4.jdbc.SybXADataSource</xa-datasource-class>
     </driver>
    </drivers>
   </datasources>
  <module xmlns="urn:jboss:module:1.1" name="com.sybase">
    <resources>
     <resource-root path="jconn2.jar"/>
    </resources>
    <dependencies>
     <module name="javax.api"/>
     <module name="javax.transaction.api"/>
    </dependencies>
```
</module>

#### [Report](https://bugzilla.redhat.com/enter_bug.cgi?cf_environment=Build+Name%3A+22815%2C+Administration+and+Configuration+Guide-6.3-1%0ABuild+Date%3A+19-11-2014+09%3A29%3A31%0ATopic+ID%3A+8847-718148+%5BLatest%5D&comment=Title%3A+Example+Sybase+Datasource%0A%0ADescribe+the+issue%3A%0A%0A%0ASuggestions+for+improvement%3A%0A%0A%0AAdditional+information%3A&cf_build_id=8847-718148+22+Oct+2014+14%3A28+en-US+%5BLatest%5D&product=JBoss+Enterprise+Application+Platform+6&component=Documentation&version=6.3.0) a bug

# 6.8.12. Sybase XA データソースの例

### 例6.21

Sybase XA データソースの設定例は以下のとおりです。データソースの有効化、ユーザーの追加、 および検証オプションの設定が行われます。

<datasources>

<xa-datasource jndi-name="java:jboss/SybaseXADS" pool-name="SybaseXADS" enabled="true">

<xa-datasource-property name="NetworkProtocol">Tds</xa-datasource-property> <xa-datasource-property name="ServerName">myserver</xa-datasource-property>

<xa-datasource-property name="PortNumber">4100</xa-datasource-property>

<xa-datasource-property name="DatabaseName">mydatabase</xa-datasource-property> <security>

<user-name>admin</user-name>

<password>admin</password>

</security>

<validation>

<background-validation>true</background-validation>

<valid-connection-checker class-

name="org.jboss.jca.adapters.jdbc.extensions.sybase.SybaseValidConnectionChecker"></validconnection-checker>

<exception-sorter class-

name="org.jboss.jca.adapters.jdbc.extensions.sybase.SybaseExceptionSorter"></exceptionsorter>

</validation>

</xa-datasource>

<drivers>

<driver name="sybase" module="com.sybase">

<datasource-class>com.sybase.jdbc4.jdbc.SybDataSource</datasource-class>

<xa-datasource-class>com.sybase.jdbc4.jdbc.SybXADataSource</xa-datasource-class>

```
上記 Sybase XA データソースの module.xml ファイルの例は次のとおりです。
     </driver>
   </drivers>
  </datasources>
  <module xmlns="urn:jboss:module:1.1" name="com.sybase">
   <resources>
    <resource-root path="jconn2.jar"/>
   </resources>
   <dependencies>
     <module name="javax.api"/>
     <module name="javax.transaction.api"/>
   </dependencies>
  </module>
```
# 第7章 モジュールの設定

7.1. はじめに

<span id="page-160-0"></span>7.1.1. モジュール

モジュールは、クラスローディングおよび依存関係管理に使用されるクラスの論理グループです。 JBoss EAP 6 は、静的および動的モジュールと呼ばれる 2 つのタイプのモジュールを識別します。この 2 つのタイプのモジュールは、パッケージ化された方法のみが異なります。すべてのモジュールは同じ 機能を提供します。

### 静的モジュール

静的モジュールは、アプリケーションサーバーの *EAP\_HOME***/modules/** ディレクトリーに事前定義 されます。各サブディレクトリーは 1 つのモジュールを表し、設定ファイル (**module.xml**) および必 要な JAR ファイルが含まれる **main/** サブディレクトリーを定義します。モジュールの名前 は、**module.xml** ファイルで定義されます。アプリケーションサーバーによって提供されるすべての API (Java EE API や、JBoss Logging などのその他の API を含む) は、静的モジュールとして提供さ れます。

### 例7.1 module.xml ファイルの例

<?xml version="1.0" encoding="UTF-8"?> <module xmlns="urn:jboss:module:1.0" name="com.mysql"> <resources> <resource-root path="mysql-connector-java-5.1.15.jar"/> </resources> <dependencies> <module name="javax.api"/> <module name="javax.transaction.api"/> </dependencies> </module>

**main/** サブディレクトリー名以外のモジュール名 **com.mysql** はそのモジュールのディレクト リー構造と一致する必要があります。

JBoss EAP ディストリビューションで提供されるモジュールは、*JBOSS\_HOME***/modules** ディレク トリー内の **system** ディレクトリーにあります。そのため、サードパーティーによって提供される モジュールから分離されます。

JBoss EAP 6.1 またはそれ以降のバージョンの上部レイヤーにある Red Hat 提供のレイヤー製品も、 モジュールを **system** ディレクトリー内にインストールします。

カスタム静的モジュールの作成は、同じサードパーティーライブラリーを使用する同じサーバー上 に多くのアプリケーションがデプロイされる場合に役立ちます。これらのライブラリーを各アプリ ケーションとバンドルする代わりに、JBoss 管理者はこれらのライブラリーが含まれるモジュール を作成およびインストールできます。アプリケーションは、カスタム静的モジュールで明示的な依 存関係を宣言できます。

モジュール毎のディレクトリーになるよう、カスタムモジュールが *JBOSS\_HOME***/modules** ディレ クトリーにインストールされるようにする必要があります。こうすると、同梱されたバージョンで はなく、**system** ディレクトリーに存在するカスタムバージョンのモジュールがロードされるように なります。これにより、ユーザー提供のモジュールがシステムモジュールよりも優先されます。

**JBOSS\_MODULEPATH** 環境変数を使用して JBoss EAP がモジュールを検索する場所を変更する場 合、指定された場所の 1 つで **system** サブディレクトリー構造を探します。**system** 構造 は、**JBOSS\_MODULEPATH** で指定された場所のどこかに存在する必要があります。

#### 動的モジュール

動的モジュールは、各 JAR または WAR デプロイメント (または、EAR 内のサブデプロイメント) に 対してアプリケーションサーバーによって作成およびロードされます。動的モジュールの名前は、 デプロイされたアーカイブの名前から派生されます。デプロイメントはモジュールとしてロードさ れるため、依存関係を設定でき、他のデプロイメントは依存関係として使用することが可能です。

モジュールは必要な場合にのみロードされます。通常、モジュールは、明示的または暗黙的な依存関係 があるアプリケーションがデプロイされる場合にのみロードされます。

#### [Report](https://bugzilla.redhat.com/enter_bug.cgi?cf_environment=Build+Name%3A+22815%2C+Administration+and+Configuration+Guide-6.3-1%0ABuild+Date%3A+19-11-2014+09%3A29%3A31%0ATopic+ID%3A+4360-715834+%5BLatest%5D&comment=Title%3A+Modules%0A%0ADescribe+the+issue%3A%0A%0A%0ASuggestions+for+improvement%3A%0A%0A%0AAdditional+information%3A&cf_build_id=4360-715834+10+Oct+2014+00%3A37+en-US+%5BLatest%5D&product=JBoss+Enterprise+Application+Platform+6&component=Documentation&version=6.3.0) a bug

7.1.2. グローバルモジュール

グローバルモジュールは、JBoss EAP 6 がすべてのアプリケーションへの依存関係として提供するモ ジュールです。このモジュールをアプリケーションサーバーのグローバルモジュールリストへ追加する と、どのモジュールもグローバルモジュールになります。モジュールへの変更は必要ありません。

#### [Report](https://bugzilla.redhat.com/enter_bug.cgi?cf_environment=Build+Name%3A+22815%2C+Administration+and+Configuration+Guide-6.3-1%0ABuild+Date%3A+19-11-2014+09%3A29%3A31%0ATopic+ID%3A+5950-591719+%5BLatest%5D&comment=Title%3A+Global+Modules%0A%0ADescribe+the+issue%3A%0A%0A%0ASuggestions+for+improvement%3A%0A%0A%0AAdditional+information%3A&cf_build_id=5950-591719+24+Feb+2014+07%3A54+en-US+%5BLatest%5D&product=JBoss+Enterprise+Application+Platform+6&component=Documentation&version=6.3.0) a bug

#### 7.1.3. モジュールの依存性

モジュール依存関係とは、あるモジュールが機能するには別のモジュールのクラスが必要になるという 宣言です。モジュールはいくつでも他のモジュールの依存関係を宣言することができます。アプリケー ションサーバーがモジュールをロードするとき、モジュールクラスローダーがモジュールの依存関係を 解析し、各依存関係のクラスをクラスパスに追加します。指定の依存関係が見つからない場合、モ ジュールはロードできません。

デプロイされたアプリケーション (JAR または WAR) は動的モジュールとしてロードされ、依存関係を 利用して JBoss EAP 6 によって提供される API にアクセスします。

依存関係には明示的と暗黙的の 2 つのタイプがあります。

明示的な依存関係は開発者が設定に宣言します。静的モジュールでは、依存関係を modules.xml ファイ ルに宣言できます。動的モジュールでは、デプロイメントの MANIFEST.MF または jboss-deploymentstructure.xml デプロイメント記述子に依存関係を宣言できます。

明示的な依存関係は、任意の依存関係として指定できます。任意の依存関係をロードできなくても、モ ジュールによるロードは失敗しません。しかし、依存関係が後で使用できるようになっても、モジュー ルのクラスパスには追加されません。モジュールがロードされるときに依存関係が使用できなければな りません。

暗黙的な依存関係は、デプロイメントで特定の状態やメタデータが見つかったときに、アプリケーショ ンサーバーによって自動的に追加されます。JBoss EAP 6 に同梱される Java EE 6 API は、デプロイメ ントで暗黙的な依存関係が検出されたときに追加されるモジュールの例になります。

デプロイメントを設定して特定の暗黙的な依存関係を除外することも可能です。この設定は jbossdeployment-structure.xml デプロイメント記述子ファイルで行います。これは、アプリケーションサー バーが暗黙的な依存関係として追加しようとする特定バージョンのライブラリーを、アプリケーション がバンドルする場合に一般的に行われます。

モジュールのクラスパスには独自のクラスとその直接の依存関係のみが含まれます。モジュールは1つ

の依存関係の依存関係クラスにはアクセスできませんが、暗示的な依存関係のエクスポートを指定でき ます。エクスポートされた依存関係は、エクスポートするモジュールに依存するモジュールへ提供され ます。

#### 例7.2 モジュールの依存関係

モジュール A はモジュール B に依存し、モジュール B はモジュール C に依存します。モジュール A はモジュール B のクラスにアクセスでき、モジュール B はモジュール C のクラスにアクセスできま す。以下の場合を除き、モジュール A はモジュール C のクラスにはアクセスできません。

- モジュール A がモジュール C への明示的な依存関係を宣言する場合。
- または、モジュール B がモジュール B の依存関係をモジュール C でエクスポートする場 合。

[Report](https://bugzilla.redhat.com/enter_bug.cgi?cf_environment=Build+Name%3A+22815%2C+Administration+and+Configuration+Guide-6.3-1%0ABuild+Date%3A+19-11-2014+09%3A29%3A31%0ATopic+ID%3A+5825-591714+%5BLatest%5D&comment=Title%3A+Module+Dependencies%0A%0ADescribe+the+issue%3A%0A%0A%0ASuggestions+for+improvement%3A%0A%0A%0AAdditional+information%3A&cf_build_id=5825-591714+24+Feb+2014+07%3A54+en-US+%5BLatest%5D&product=JBoss+Enterprise+Application+Platform+6&component=Documentation&version=6.3.0) a bug

#### 7.1.4. サブデプロイメントクラスローダーの分離

エンタープライズアーカイブ (EAR) の各サブデプロイメントは独自のクラスローダーを持つ動的モ ジュールです。デフォルトでは、サブデプロイメントは他のサブデプロイメントのリソースにアクセス できます。

サブデプロイメントが他のサブデプロイメントのリソースにアクセスすべきでない場合 (厳格なサブデ プロイメントの分離が必要な場合) は、この挙動を有効にできます。

#### [Report](https://bugzilla.redhat.com/enter_bug.cgi?cf_environment=Build+Name%3A+22815%2C+Administration+and+Configuration+Guide-6.3-1%0ABuild+Date%3A+19-11-2014+09%3A29%3A31%0ATopic+ID%3A+4565-591666+%5BLatest%5D&comment=Title%3A+Subdeployment+Class+Loader+Isolation%0A%0ADescribe+the+issue%3A%0A%0A%0ASuggestions+for+improvement%3A%0A%0A%0AAdditional+information%3A&cf_build_id=4565-591666+24+Feb+2014+07%3A54+en-US+%5BLatest%5D&product=JBoss+Enterprise+Application+Platform+6&component=Documentation&version=6.3.0) a bug

7.2. すべてのデプロイメントを対象とするサブデプロイメントモジュール分 離の無効化

このタスクでは、サーバー管理者がアプリケーションサーバーでサブデプロイメントモジュールの分離 を無効化する方法を説明します。このタスクは、すべてのデプロイメントに影響します。

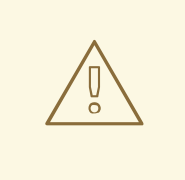

# 警告

このタスクでは、サーバーの XML 設定ファイルを編集する必要があります。この 作業を行う前に、サーバーを停止する必要があります。最終リリースの管理ツール では、このような設定がサポートされるようになるため、これは一時的な措置にな ります。

1. サーバーの停止 JBoss EAP 6 サーバーを停止します。

2. サーバー設定ファイルを開く サーバー設定ファイルをテキストエディターで開きます。

このファイルは、管理対象ドメインまたはスタンドアロンサーバーによって異なります。ま

た、デフォルト以外の場所とファイル名が使用されることがあります。デフォルトの設定ファ イルは、 **domain/configuration/domain.xml**(管理対象ドメインの場合) と **standalone/configuration/standalone.xml** (スタンドアロンサーバー) です。

#### 3. EE サブシステム設定の特定

設定ファイルの EE サブシステム設定要素を特定します。設定ファイルの **<profile>** 要素には、 複数のサブシステム要素が含まれます。EE サブシステム要素には **urn:jboss:domain:ee:1.2** のネームスペースがあります。

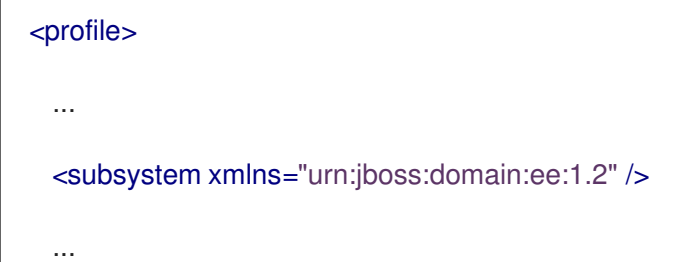

デフォルト設定には単一の自己終了タグがありますが、カスタム設定は、以下のような個別の 開始タグと終了タグを持つことがあります (タグ間に別の要素が含まれることがあります)。

<subsystem xmlns="urn:jboss:domain:ee:1.2" ></subsystem>

### 4. 自己終了タグの置き換え (必要な場合)

EE サブシステム要素が単一の自己終了タグである場合は、以下のように適切な開始タグと終了 タグで置き換えます。

<subsystem xmlns="urn:jboss:domain:ee:1.2" ></subsystem>

5. ear-subdeployments-isolated 要素の追加

以下のように、**ear-subdeployments-isolated** 要素を EE サブシステム要素の子として追加 し、**false** の内容を追加します。

<subsystem xmlns="urn:jboss:domain:ee:1.2" ><ear-subdeployments-isolated>false</earsubdeployments-isolated></subsystem>

6. サーバーの起動

新しい設定で実行されるよう JBoss EAP 6 サーバーを再起動します。

### 結果

すべてのデプロイメントに対してサブデプロイメントモジュール分離が無効化された状態で、サーバー が実行されます。

[Report](https://bugzilla.redhat.com/enter_bug.cgi?cf_environment=Build+Name%3A+22815%2C+Administration+and+Configuration+Guide-6.3-1%0ABuild+Date%3A+19-11-2014+09%3A29%3A31%0ATopic+ID%3A+4567-713846+%5BLatest%5D&comment=Title%3A+Disable+Subdeployment+Module+Isolation+for+All+Deployments%0A%0ADescribe+the+issue%3A%0A%0A%0ASuggestions+for+improvement%3A%0A%0A%0AAdditional+information%3A&cf_build_id=4567-713846+29+Sep+2014+22%3A37+en-US+%5BLatest%5D&product=JBoss+Enterprise+Application+Platform+6&component=Documentation&version=6.3.0) a bug

# 7.3. すべてのデプロイメントへのモジュールの追加

このタスクは JBoss 管理者によるグローバルモジュールリストの定義方法を実証します。

### 前提条件

1. グローバルモジュールとして設定されるモジュールの名前を知っている必要があります。 JBoss EAP 6 に含まれる静的モジュールの一覧は[、「含まれるモジュール」](#page-167-0) を参照してくださ い。モジュールが他のデプロイメントにある場合は、[「動的モジュールの名前付け」](#page-167-1) を参照し てモジュール名を判断してください。

#### 手順7.1 グローバルモジュールリストへのモジュールの追加

- 1. 管理コンソールにログインします ([「管理コンソールへのログイン」](#page-50-0))。
- 2. **EE Subsystem** パネルへ移動します。
	- a. コンソールの上部から **Configuration** タブを選択します。
	- b. ドメインモードの場合

i. 左上のドロップダウンボックスより該当するプロファイルを選択します。

- c. コンソールの左側にある Subsystems メニューを展開します。
- d. コンソールの左側にあるメニューより Container → EE の順で選択します。
- 3. **Subsystem Defaults** セクションの **Add** をクリックします。**Create Module** ダイアログが表示 されます。
- 4. モジュールの名前と任意でモジュールスロットを入力します。
- 5. **Save** をクリックして新しいグローバルモジュールを追加するか、 **Cancel** をクリックしてキャ ンセルします。
	- **Save** をクリックすると、ダイアログが閉じられ指定のモジュールがグローバルモジュール のリストに追加されます。
	- **Cancel** をクリックするとダイアログが閉じられ、何も変更されません。

#### 結果

グローバルモジュールのリストに追加されたモジュールは各デプロイメントへの依存関係に追加されま す。

#### [Report](https://bugzilla.redhat.com/enter_bug.cgi?cf_environment=Build+Name%3A+22815%2C+Administration+and+Configuration+Guide-6.3-1%0ABuild+Date%3A+19-11-2014+09%3A29%3A31%0ATopic+ID%3A+5951-641284+%5BLatest%5D&comment=Title%3A+Add+a+module+to+all+deployments%0A%0ADescribe+the+issue%3A%0A%0A%0ASuggestions+for+improvement%3A%0A%0A%0AAdditional+information%3A&cf_build_id=5951-641284+16+May+2014+11%3A50+en-US+%5BLatest%5D&product=JBoss+Enterprise+Application+Platform+6&component=Documentation&version=6.3.0) a bug

# 7.4. カスタムモジュールの作成

次の手順では、JBoss EAP サーバー上で実行されているすべてのアプリケーションがプロパティーファ イルやその他のリソースを使用できるようにするために、カスタムモジュールを作成する方法について 説明します。

#### 手順7.2 カスタムモジュールの作成

- 1. **module/** ディレクトリー構造を作成し、ファイルを追加します。
	- a. *EAP\_HOME***/module** ディレクトリー下にディレクトリー構造を作成し、ファイルや JAR が含まれるようにします。例は次のとおりです。

\$ cd *EAP\_HOME*/modules/ \$ mkdir -p myorg-conf/main/properties

b. 作成した *EAP\_HOME***/modules/myorg-conf/main/properties/** ディレクトリーにプロパ ティーファイルを移動します。

c. 次の XML が含まれる **module.xml** ファイルを *EAP\_HOME***/modules/myorg-conf/main/** ディレクトリーに作成します。

<module xmlns="urn:jboss:module:1.1" name="myorg-conf"> <resources> <resource-root path="properties"/> </resources> </module>

- 2. サーバー設定ファイルの **ee** サブシステムを編集します。JBoss CLI を使用するか、手作業で ファイルを編集します。
	- 次の手順に従って JBoss CLI を使用し、サーバー設定ファイルを編集します。
		- a. サーバーを起動し、管理 CLI へ接続します。
			- Linux の場合は、コマンドラインで以下を入力します。

\$ *EAP\_HOME*/bin/jboss-cli.sh --connect

■ Windows の場合は、コマンドラインで以下を入力します。

C:\>*EAP\_HOME*\bin\jboss-cli.bat --connect

次の応答が表示されるはずです。

Connected to standalone controller at localhost:9999

b. **ee** サブシステムに **myorg-conf** <global-modules> 要素を作成するには、コマンドライ ンで以下を入力します。

/subsystem=ee:write-attribute(name=global-modules, value=[{"name"=>"myorgconf","slot"=>"main"}])

次の結果が表示されるはずです。

{"outcome" => "success"}

- サーバー設定ファイルを手作業で編集する場合は、次の手順に従ってください。
	- a. サーバーを停止し、テキストエディターでサーバー設定ファイルを開きます。スタンド アロンサーバーを実行している場合 は、*EAP\_HOME***/standalone/configuration/standalone.xml** ファイルになります。管 理対象ドメインを実行している場合 は、*EAP\_HOME***/domain/configuration/domain.xml** ファイルになります。
	- b. **ee** サブシステムを見つけ、**myorg-conf** のグローバルモジュールを追加します。以下 は、**myorg-conf** 要素が含まれるように編集された **ee** サブシステム要素の例になりま す。

<subsystem xmlns="urn:jboss:domain:ee:1.0" > <global-modules> <module name="myorg-conf" slot="main" />

# </global-modules> </subsystem>

3. **my.properties** という名前のファイルを正しいモジュールの場所にコピーした場合は、以下の ようなコードを使用してプロパティーファイルをロードできるようになります。

Thread.currentThread().getContextClassLoader().getResource("my.properties");

[Report](https://bugzilla.redhat.com/enter_bug.cgi?cf_environment=Build+Name%3A+22815%2C+Administration+and+Configuration+Guide-6.3-1%0ABuild+Date%3A+19-11-2014+09%3A29%3A31%0ATopic+ID%3A+11489-591977+%5BLatest%5D&comment=Title%3A+Create+a+Custom+Module%0A%0ADescribe+the+issue%3A%0A%0A%0ASuggestions+for+improvement%3A%0A%0A%0AAdditional+information%3A&cf_build_id=11489-591977+24+Feb+2014+07%3A56+en-US+%5BLatest%5D&product=JBoss+Enterprise+Application+Platform+6&component=Documentation&version=6.3.0) a bug

# 7.5. 外部 JBOSS モジュールディレクトリーの定義

#### 概要

デフォルトでは、JBoss EAP は *EAP\_HOME***/modules/** ディレクトリーのモジュールを探します。 JBoss EAP が1つまたは複数の外部ディレクトリーを検索するようにするに は、**JBOSS\_MODULEPATH** 環境変数を定義するか、起動設定ファイルに変数を設定します。本トピッ クでは両方の方法について説明します。

#### 手順7.3 JBOSS MODULEPATH 環境変数の設定

● 1つ以上の外部モジュールディレクトリーを指定するには、JBOSS\_MODULEPATH 環境変数 を定義します。

Linux では、以下のようにディレクトリーのリストをコロンで区別します。

export

JBOSS\_MODULEPATH=*EAP\_HOME*/modules/:/home/username/external/modules/directory/

Windows では、以下のようにディレクトリーのリストをセミコロンで区別します。

SET JBOSS\_MODULEPATH=*EAP\_HOME*\modules\;D:\JBoss-Modules\

#### 手順7.4 起動設定ファイルでの JBOSS\_MODULEPATH 変数の設定

● グローバル環境変数を設定したくない場合は、JBoss EAP 起動設定ファイルで **JBOSS\_MODULEPATH** 変数を設定できます。スタンドアロンサーバーを実行している場合 は、*EAP\_HOME***/bin/standalone.conf** ファイルになります。サーバーが管理対象ドメインで実 行されている場合は、*EAP\_HOME***/bin/domain.conf** ファイルになります。

以下は、**JBOSS\_MODULEPATH** 変数を **standalone.conf** ファイルに設定するコマンドの例に なります。

JBOSS\_MODULEPATH="*EAP\_HOME*/modules/:/home/username/external/modules/directory/ "

[Report](https://bugzilla.redhat.com/enter_bug.cgi?cf_environment=Build+Name%3A+22815%2C+Administration+and+Configuration+Guide-6.3-1%0ABuild+Date%3A+19-11-2014+09%3A29%3A31%0ATopic+ID%3A+29464-610700+%5BLatest%5D&comment=Title%3A+Define+an+External+JBoss+Module+Directory%0A%0ADescribe+the+issue%3A%0A%0A%0ASuggestions+for+improvement%3A%0A%0A%0AAdditional+information%3A&cf_build_id=29464-610700+06+Mar+2014+22%3A51+en-US+%5BLatest%5D&product=JBoss+Enterprise+Application+Platform+6&component=Documentation&version=6.3.0) a bug

# 7.6. 参考資料

7.6.1. 含まれるモジュール

<span id="page-167-0"></span>JBoss EAP 6 に含まれるモジュールや、それらのモジュールがサポートされるかどうかを表すリストに ついては、カスタマーポータルの <https://access.redhat.com/articles/1122333> を参照してください。

[Report](https://bugzilla.redhat.com/enter_bug.cgi?cf_environment=Build+Name%3A+22815%2C+Administration+and+Configuration+Guide-6.3-1%0ABuild+Date%3A+19-11-2014+09%3A29%3A31%0ATopic+ID%3A+3891-682454+%5BLatest%5D&comment=Title%3A+Included+Modules%0A%0ADescribe+the+issue%3A%0A%0A%0ASuggestions+for+improvement%3A%0A%0A%0AAdditional+information%3A&cf_build_id=3891-682454+08+Jul+2014+23%3A49+en-US+%5BLatest%5D&product=JBoss+Enterprise+Application+Platform+6&component=Documentation&version=6.3.0) a bug

<span id="page-167-1"></span>7.6.2. 動的モジュールの名前付け

すべてのデプロイメントは JBoss EAP 6 によってモジュールとしてロードされ、以下の慣例に従って名 前が付けられます。

1. WAR および JAR ファイルのデプロイメントは次の形式で名前が付けられます。

deployment.*DEPLOYMENT\_NAME*

たとえば、**inventory.war** のモジュール名は **deployment.inventory.war** となり、**store.jar** の モジュール名は **deployment.store.jar** となります。

2. エンタープライズアーカイブ内のサブデプロイメントは次の形式で名前が付けられます。

deployment.*EAR\_NAME*.*SUBDEPLOYMENT\_NAME*

たとえば、エンタープライズアーカイブ **accounts.ear** 内にある **reports.war** のサブデプロイ メントのモジュール名は **deployment.accounts.ear.reports.war** になります。

[Report](https://bugzilla.redhat.com/enter_bug.cgi?cf_environment=Build+Name%3A+22815%2C+Administration+and+Configuration+Guide-6.3-1%0ABuild+Date%3A+19-11-2014+09%3A29%3A31%0ATopic+ID%3A+4562-591666+%5BLatest%5D&comment=Title%3A+Dynamic+Module+Naming%0A%0ADescribe+the+issue%3A%0A%0A%0ASuggestions+for+improvement%3A%0A%0A%0AAdditional+information%3A&cf_build_id=4562-591666+24+Feb+2014+07%3A54+en-US+%5BLatest%5D&product=JBoss+Enterprise+Application+Platform+6&component=Documentation&version=6.3.0) a bug

# 第8章 JSVC

# 8.1. はじめに

### 8.1.1. Jsvc

Jsvc は、Java アプリケーションをバックグラウンドサービスとして UNIX および UNIX 系プラット フォーム上で実行できるようにするライブラリーとアプリケーションのセットです。これにより、アプ リケーションは特権ユーザーとして操作を実行でき、実行後に非特権ユーザーに切り替えできます。

Jsvc はランチャープロセス、コントローラープロセス、および制御されたプロセスの 3 つのプロセス を使用します。制御されたプロセスはメインの Java スレッドでもあります。JVM がクラッシュする と、コントローラープロセスが 60 秒以内に JVM を再起動します。Jsvc はデーモンプロセスで、 JBoss EAP 6 では特権ユーザーによって起動される必要があります。

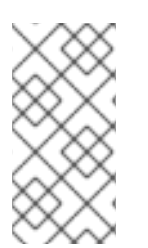

# 注記

Jsvc は Red Hat Enterprise Linux、Solaris および HP-UX のみで使用できます。 Microsoft Windows で同様の機能を使用する場合は、Red Hat カスタマーポータルからダ ウンロード可能な **Native Utilities for Windows Server** 用ファイルに含まれる **prunsrv.exe** を参照してください。

#### [Report](https://bugzilla.redhat.com/enter_bug.cgi?cf_environment=Build+Name%3A+22815%2C+Administration+and+Configuration+Guide-6.3-1%0ABuild+Date%3A+19-11-2014+09%3A29%3A31%0ATopic+ID%3A+40868-685718+%5BLatest%5D&comment=Title%3A+About+Jsvc%0A%0ADescribe+the+issue%3A%0A%0A%0ASuggestions+for+improvement%3A%0A%0A%0AAdditional+information%3A&cf_build_id=40868-685718+17+Jul+2014+10%3A52+en-US+%5BLatest%5D&product=JBoss+Enterprise+Application+Platform+6&component=Documentation&version=6.3.0) a bug

### 8.1.2. Jsvc を使用した JBoss EAP の起動および停止

Jsvc を使用して JBoss EAP を起動および停止する方法は、スタンドアロンとドメインのどちらのモー ドが実行されているかによって異なります。JBoss EAP がドメインモードで実行されている場合は、 Jsvc はドメインコントローラーのプロセスのみを処理することに注意してください。Jsvc を使用して JBoss EAP を起動する場合、使用するコマンドに関係なく、特権ユーザーで実行する必要があります。

### 前提条件

- Zip を使用して JBoss EAP がインストールされた場合、以下の条件を満たしている必要があり ます。
	- Red Hat カスタマーポータルからダウンロードできる、ご使用のオペレーティングシステ ム用の「Native Utilities」パッケージをインストールします。『インストールガイド』の 「ネイティブコンポーネントおよびネイティブユーティリティーのインストール (Zip、イ ンストーラー)」を参照してください。
	- JBoss EAP 6 インスタンスが実行されるユーザーアカウントを作成します。サーバーを起 動および停止するために使用されるアカウントには、JBoss EAP がインストールされた ディレクトリーの読み書き権限が必要です。
- RPM を使用して JBoss EAP がインストールされた場合は、「apache-commons-daemonjsvc-eap6」パッケージをインストールします。『インストールガイド』の「ネイティブコン ポーネントおよびネイティブユーティリティーのインストール (RPM インストール)」を参照し てください。

以下のコマンドは、スタンドアロンまたはドメインモードのいずれかで JBoss EAP を起動および停止 します。ファイルの場所は、JBoss EAP 6 に Jsvc をインストールした方法によって異なることに注意 してください。コマンドの変数は、以下の表を参照して使用するファイルを判断してください。

### スタンドアロンモード

以下は、スタンドアロンモードで JBoss EAP を起動または停止する手順です。

# 表8.1 Zip インストールの Jsvc ファイルの場所 - スタンドアロンモード

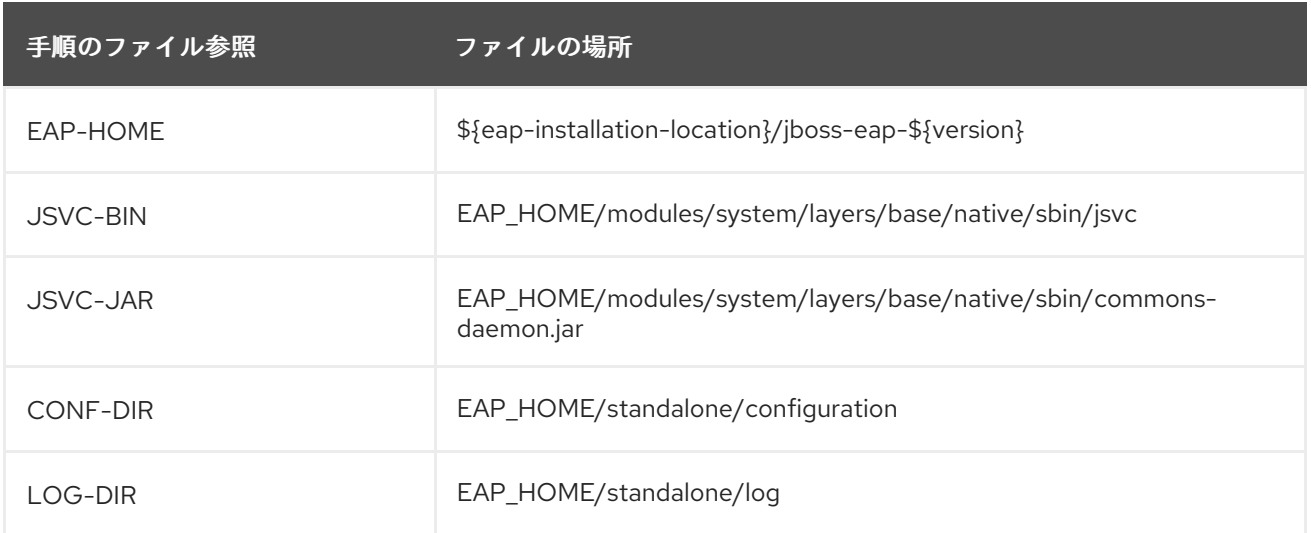

# 表8.2 RPM インストールの Jsvc ファイルの場所 - スタンドアロンモード

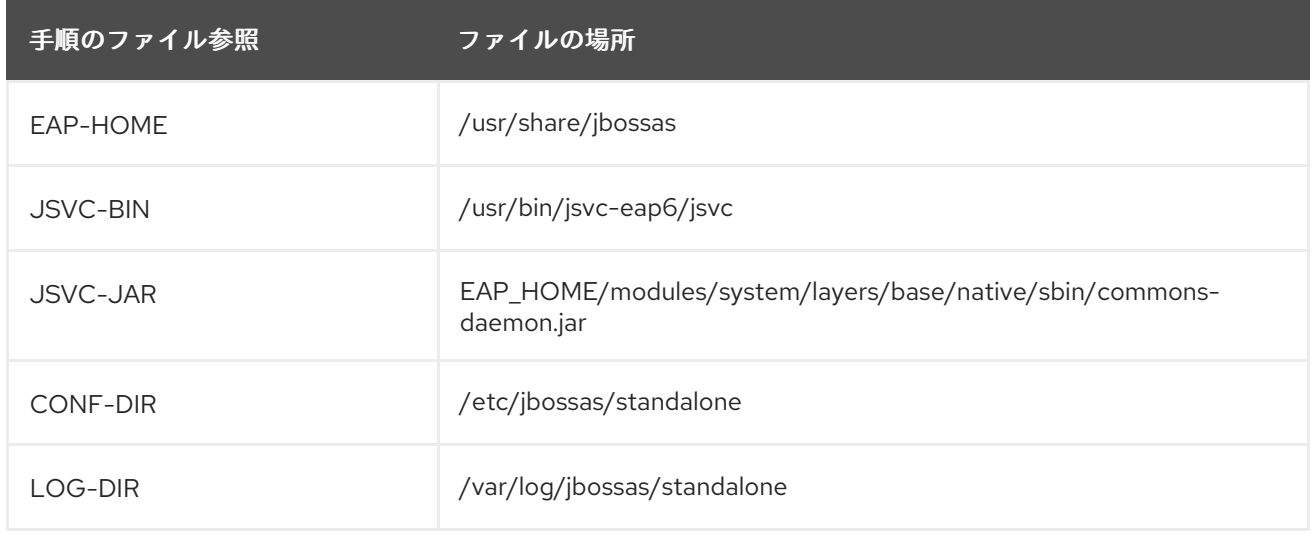

### スタンドモードでの JBoss EAP の起動

÷

ı

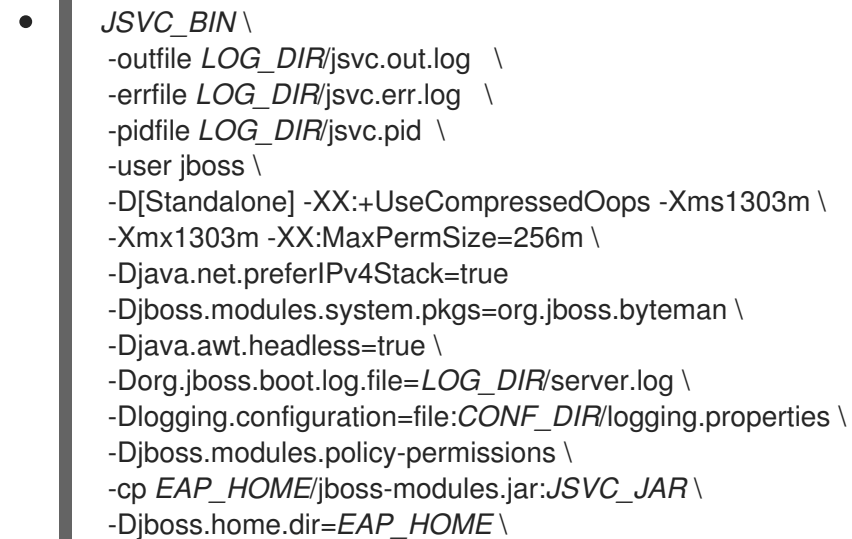

-Djboss.server.base.dir=*EAP\_HOME*/standalone \ @org.jboss.modules.Main -start-method main \ -mp *EAP\_HOME*/modules \ -jaxpmodule javax.xml.jaxp-provider \ org.jboss.as.standalone

# スタンドアロンモードでの JBoss EAP の停止

```
JSVC_BIN \
-stop \
-outfile LOG_DIR/jsvc.out.log \
-errfile LOG_DIR/jsvc.err.log \
-pidfile LOG_DIR/jsvc.pid \
-user jboss \
-D[Standalone] -XX:+UseCompressedOops -Xms1303m \
-Xmx1303m -XX:MaxPermSize=256m \
-Djava.net.preferIPv4Stack=true \
-Djboss.modules.system.pkgs=org.jboss.byteman \
-Djava.awt.headless=true \
-Dorg.jboss.boot.log.file=LOG_DIR/server.log \
-Dlogging.configuration=file:CONF_DIR/logging.properties \
-Djboss.modules.policy-permissions \
-cp EAP_HOME/jboss-modules.jar:JSVC_JAR \
-Djboss.home.dir=EAP_HOME \
-Djboss.server.base.dir=EAP_HOME/standalone \
@org.jboss.modules.Main -start-method main \
-mp EAP_HOME/modules \
-jaxpmodule javax.xml.jaxp-provider \
org.jboss.as.standalone
```
# ドメインモード

以下は、ドメインモードで JBoss EAP を起動または停止する手順です。ドメインモードで は、*JAVA\_HOME* 変数を Java ホームディレクトリーに置き換える必要があることに注意してくださ い。

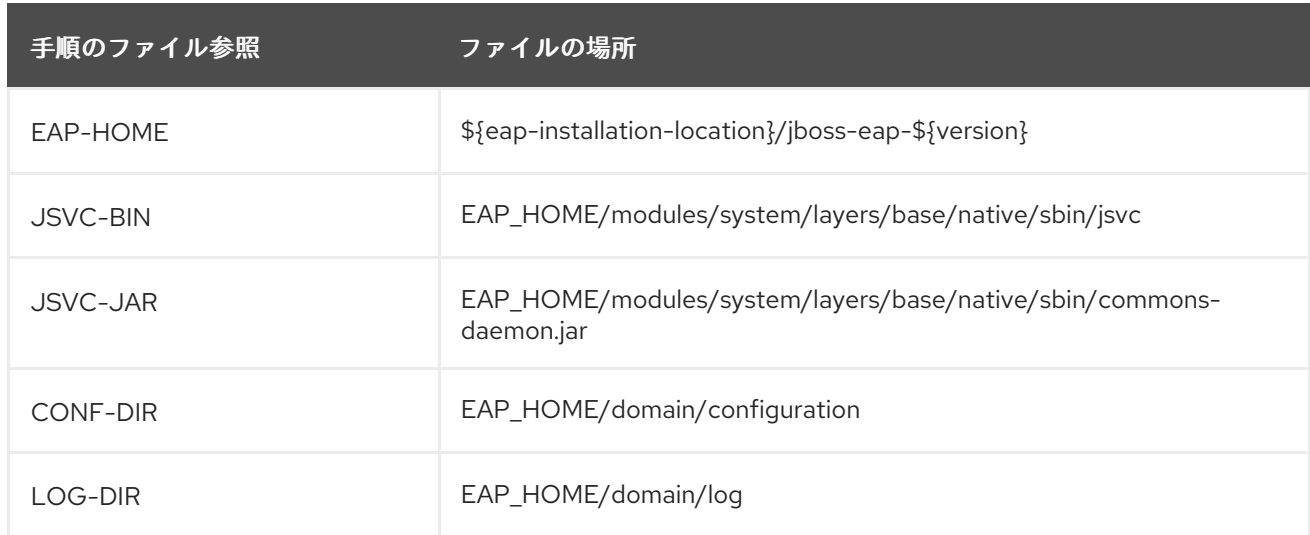

# 表8.3 Zip インストールの Jsvc ファイルの場所 - ドメインモード

# 表8.4 RPM インストールの Jsvc ファイルの場所 - ドメインモード

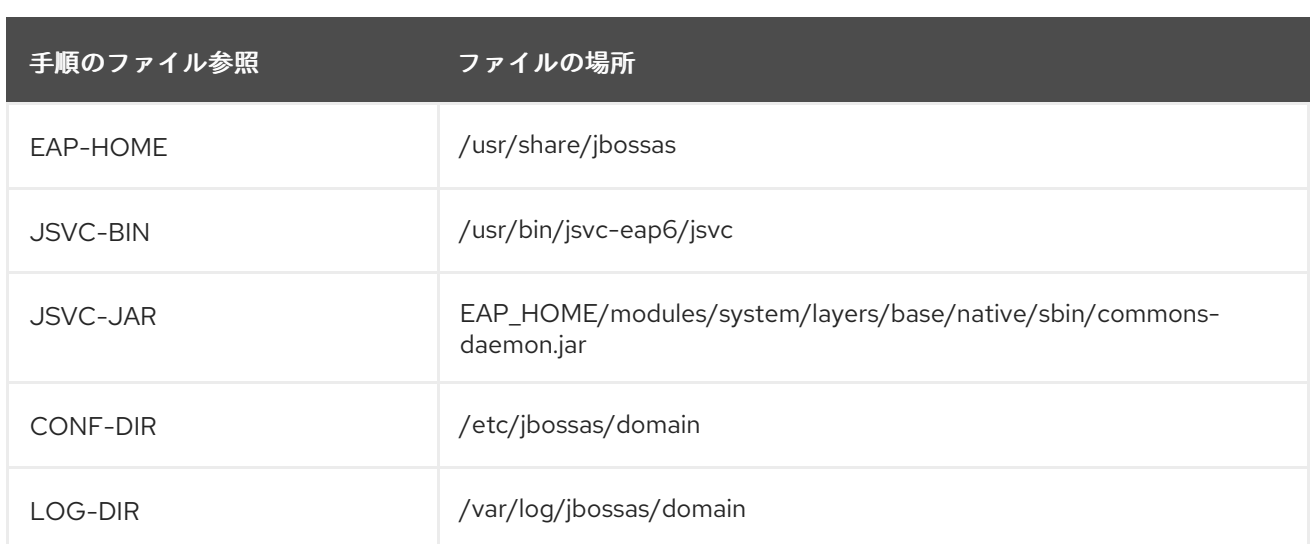

# ドメインモードでの JBoss EAP の起動

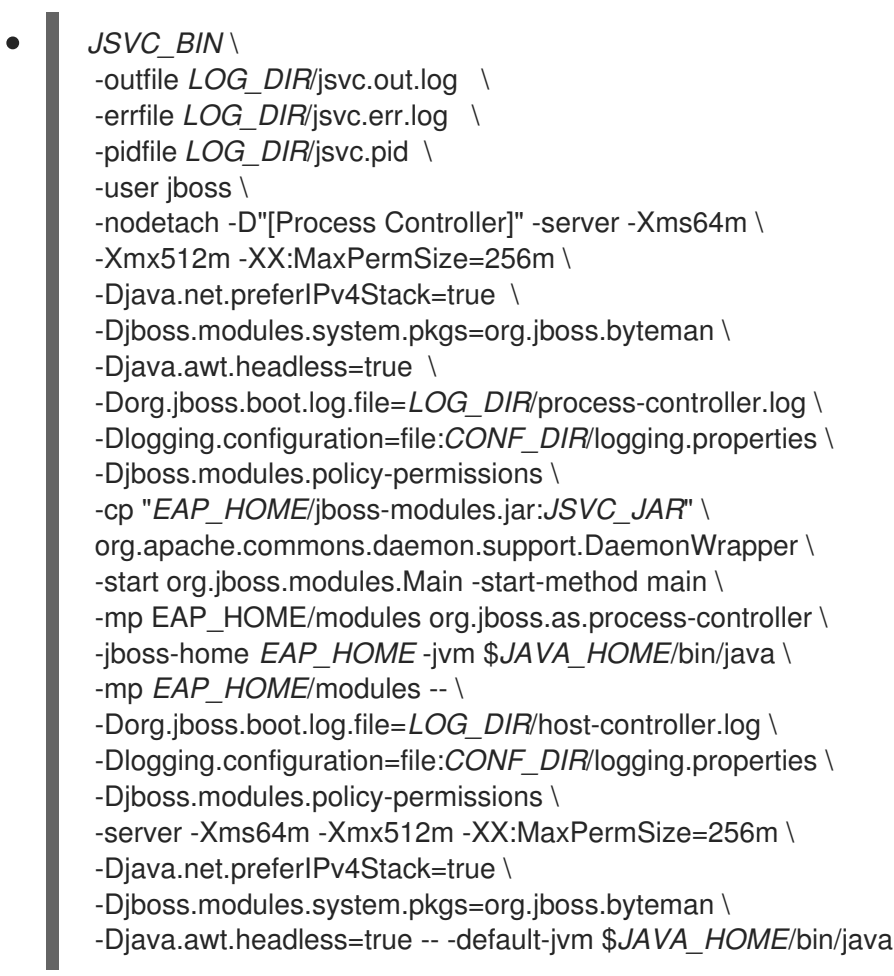

# ドメインモードでの JBoss EAP の停止

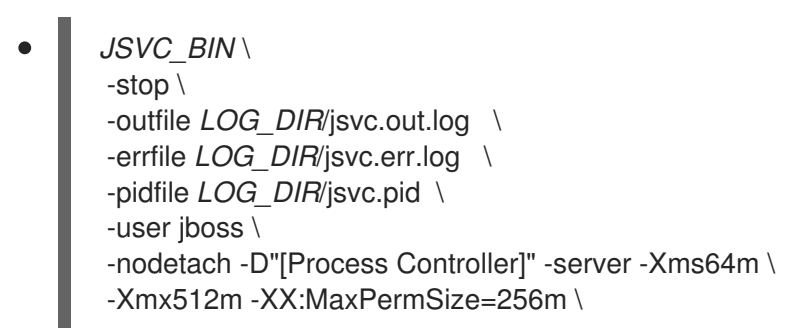

-Djava.net.preferIPv4Stack=true \ -Djboss.modules.system.pkgs=org.jboss.byteman \ -Djava.awt.headless=true \ -Dorg.jboss.boot.log.file=*LOG\_DIR*/process-controller.log \ -Dlogging.configuration=file:CONF\_DIR/logging.properties \ -Djboss.modules.policy-permissions \ -cp "*EAP\_HOME*/jboss-modules.jar:*JSVC\_JAR*" \ org.apache.commons.daemon.support.DaemonWrapper \ -start org.jboss.modules.Main -start-method main \ -mp *EAP\_HOME*/modules org.jboss.as.process-controller \ -jboss-home *EAP\_HOME* -jvm \$*JAVA\_HOME*/bin/java \ -mp *EAP\_HOME*/modules -- \ -Dorg.jboss.boot.log.file=*LOG\_DIR*/host-controller.log \ -Dlogging.configuration=file:*CONF\_DIR*/logging.properties \ -Djboss.modules.policy-permissions \ -server -Xms64m -Xmx512m -XX:MaxPermSize=256m \ -Djava.net.preferIPv4Stack=true \ -Djboss.modules.system.pkgs=org.jboss.byteman \

-Djava.awt.headless=true -- -default-jvm \$*JAVA\_HOME*/bin/java

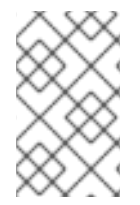

# 注記

JVM のクラッシュなど、JBoss EAP が正常に終了されなかった場合、Jsvc は JBoss EAP 6 を自動的に再起動します。JBoss EAP 6 が正常に終了されると、Jsvc も停止しま す。

[Report](https://bugzilla.redhat.com/enter_bug.cgi?cf_environment=Build+Name%3A+22815%2C+Administration+and+Configuration+Guide-6.3-1%0ABuild+Date%3A+19-11-2014+09%3A29%3A31%0ATopic+ID%3A+40869-685716+%5BLatest%5D&comment=Title%3A+Start+and+Stop+JBoss+EAP+using+Jsvc%0A%0ADescribe+the+issue%3A%0A%0A%0ASuggestions+for+improvement%3A%0A%0A%0AAdditional+information%3A&cf_build_id=40869-685716+17+Jul+2014+10%3A43+en-US+%5BLatest%5D&product=JBoss+Enterprise+Application+Platform+6&component=Documentation&version=6.3.0) a bug

# 第9章 グローバル値

# 9.1. バルブ

バルブは、アプリケーションのパイプラインを処理する要求に挿入される Java クラスです。バルブは サーブレットフィルターの前にパイプラインへ挿入されます。バルブは要求を渡す前に変更を加えた り、認証や要求のキャンセルなどの他の処理を実行したりできます。

バルブは、サーバーレベルまたはアプリケーションレベルで設定でき、設定とパッケージ化の方法のみ が異なります。

- グローバルバルブはサーバーレベルで設定され、サーバーにデプロイされたすべてのアプリ ケーションに適用されます。グローバルバルブの設定手順については、JBoss EAP の『管理お よび設定ガイド』を参照してください。
- アプリケーションレベルで設定されたバルブはアプリケーションデプロイメントとパッケージ 化され、特定のアプリケーションのみが影響します。アプリケーションレベルでバルブを設定 する方法の手順については、JBoss EAP の『開発ガイド』を参照してください。

6.1.0 およびそれ以降のバージョンはグローバルバルブをサポートします。

#### [Report](https://bugzilla.redhat.com/enter_bug.cgi?cf_environment=Build+Name%3A+22815%2C+Administration+and+Configuration+Guide-6.3-1%0ABuild+Date%3A+19-11-2014+09%3A29%3A31%0ATopic+ID%3A+14168-672932+%5BLatest%5D&comment=Title%3A+About+Valves%0A%0ADescribe+the+issue%3A%0A%0A%0ASuggestions+for+improvement%3A%0A%0A%0AAdditional+information%3A&cf_build_id=14168-672932+13+Jun+2014+02%3A23+en-US+%5BLatest%5D&product=JBoss+Enterprise+Application+Platform+6&component=Documentation&version=6.3.0) a bug

# 9.2. グローバルバルブ

グローバルバルブは、デプロイされたすべてのアプリケーションのパイプラインを処理するリクエスト へ挿入されるバルブです。バルブは、JBoss EAP 6 で静的モジュールとしてパッケージ化およびインス トールされ、グローバルバルブとなります。グローバルバルブは Web サブシステムで設定されます。

6.1.0 およびそれ以降のバージョンのみがグローバルバルブをサポートします。

グローバルバルブの設定方法については [「グローバルバルブの設定」](#page-174-0) を参照してください。

#### [Report](https://bugzilla.redhat.com/enter_bug.cgi?cf_environment=Build+Name%3A+22815%2C+Administration+and+Configuration+Guide-6.3-1%0ABuild+Date%3A+19-11-2014+09%3A29%3A31%0ATopic+ID%3A+14169-717305+%5BLatest%5D&comment=Title%3A+About+Global+Valves%0A%0ADescribe+the+issue%3A%0A%0A%0ASuggestions+for+improvement%3A%0A%0A%0AAdditional+information%3A&cf_build_id=14169-717305+18+Oct+2014+02%3A13+en-US+%5BLatest%5D&product=JBoss+Enterprise+Application+Platform+6&component=Documentation&version=6.3.0) a bug

# 9.3. オーセンティケーターバルブ

オーセンティケーターバルブは、要求の証明情報を認証するバルブです。オーセンティケーターバルブ は **org.apache.catalina.authenticator.AuthenticatorBase** のサブクラスで、**authenticate(Request request, Response response, LoginConfig config)** メソッドを上書きします。

このバルブを使用して追加の認証スキームを実装できます。

#### [Report](https://bugzilla.redhat.com/enter_bug.cgi?cf_environment=Build+Name%3A+22815%2C+Administration+and+Configuration+Guide-6.3-1%0ABuild+Date%3A+19-11-2014+09%3A29%3A31%0ATopic+ID%3A+14172-592104+%5BLatest%5D&comment=Title%3A+About+Authenticator+Valves%0A%0ADescribe+the+issue%3A%0A%0A%0ASuggestions+for+improvement%3A%0A%0A%0AAdditional+information%3A&cf_build_id=14172-592104+24+Feb+2014+07%3A57+en-US+%5BLatest%5D&product=JBoss+Enterprise+Application+Platform+6&component=Documentation&version=6.3.0) a bug

# 9.4. グローバルバルブのインストール

グローバルバルブは、JBoss EAP 6 で静的モジュールとしてパッケージ化およびインストールされる必 要があります。このタスクでは、モジュールのインストール方法について説明します。

### 前提条件:

● バルブを作成し、JAR ファイルにパッケージ化する必要があります。

モジュールに対して **module.xml** ファイルを作成する必要があります。

**module.xml** ファイルの例は [「モジュール」](#page-160-0) を参照してください。

### 手順9.1 グローバルモジュールのインストール

1. モジュールインストールディレクトリーの作成 インストールするモジュールのディレクトリーはアプリケーションサーバーの modules ディレ クトリーに作成する必要があります。

*EAP\_HOME*/modules/system/layers/base/*MODULENAME*/main

\$ mkdir -P *EAP\_HOME*/modules/system/layers/base/*MODULENAME*/main

2. ファイルのコピー

JAR および **module.xml** ファイルを 1. で作成したディレクトリーにコピーします。

\$ cp MyValves.jar module.xml *EAP\_HOME*/modules/system/layers/base/*MODULENAME*/main

モジュールで宣言したバルブクラスを Web サブシステムで設定できるようになります。

[Report](https://bugzilla.redhat.com/enter_bug.cgi?cf_environment=Build+Name%3A+22815%2C+Administration+and+Configuration+Guide-6.3-1%0ABuild+Date%3A+19-11-2014+09%3A29%3A31%0ATopic+ID%3A+14170-633500+%5BLatest%5D&comment=Title%3A+Install+a+Global+Valve%0A%0ADescribe+the+issue%3A%0A%0A%0ASuggestions+for+improvement%3A%0A%0A%0AAdditional+information%3A&cf_build_id=14170-633500+24+Apr+2014+15%3A49+en-US+%5BLatest%5D&product=JBoss+Enterprise+Application+Platform+6&component=Documentation&version=6.3.0) a bug

# <span id="page-174-0"></span>9.5. グローバルバルブの設定

グローバルバルブは Web サブシステムで有効化および設定されます。これには JBoss CLI ツールを使 用します。

### 手順9.2 グローバルバルブの設定

1. バルブの有効化 **add** 操作を使用して新しいバルブエントリーを追加します。

/subsystem=web/valve=*VALVENAME*:add(module="*MODULENAME*",classname="*CLASSNAME*")

次の値を指定する必要があります。

- **VALVENAME** (アプリケーション設定でこのバルブの参照に使用される名前)
- **MODULENAME** (設定される値が含まれるモジュール)
- **CLASSNAME** (モジュールの特定バルブのクラス名)

/subsystem=web/valve=clientlimiter:add(module="clientlimitermodule",classname="org.jboss.samplevalves.RestrictedUserAgentsValve")

### 2. オプション: パラメーターの指定

バルブに設定パラメーターがある場合は、**add-param** 操作で指定します。

/subsystem=web/valve=testvalve:add-param(param-name="NAME", param-value="VALUE")

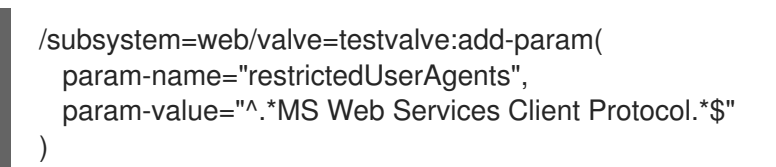

バルブがデプロイされたすべてのアプリケーションに対して有効になり、設定されます。

[Report](https://bugzilla.redhat.com/enter_bug.cgi?cf_environment=Build+Name%3A+22815%2C+Administration+and+Configuration+Guide-6.3-1%0ABuild+Date%3A+19-11-2014+09%3A29%3A31%0ATopic+ID%3A+14171-672931+%5BLatest%5D&comment=Title%3A+Configure+a+Global+Valve%0A%0ADescribe+the+issue%3A%0A%0A%0ASuggestions+for+improvement%3A%0A%0A%0AAdditional+information%3A&cf_build_id=14171-672931+13+Jun+2014+02%3A07+en-US+%5BLatest%5D&product=JBoss+Enterprise+Application+Platform+6&component=Documentation&version=6.3.0) a bug

# 第10章 アプリケーションデプロイメント

# 10.1. アプリケーションデプロイメント

JBoss EAP 6 は、管理環境と開発環境の両方に対応するよう、さまざまなアプリケーションデプロイメ ントおよび設定オプションを提供します。管理者向けには、管理コンソールと管理 CLI によって、本番 環境でアプリケーションデプロイメントを管理できる理想的なグラフィカルおよびコマンドラインイン ターフェースが提供されます。開発者用には、アプリケーションデプロイメントのテストオプションと して、設定可能なファイルシステムデプロイメントスキャナー、JBoss Developer Studio などの IDE の 使用、Maven を介したデプロイメントおよびアンデプロイメントなどが提供されます。

#### 管理

- 管理コンソール
	- $\Omega$ [「管理コンソールを使用してデプロイされたアプリケーションを有効化」](#page-177-0)
	- $\circ$ [「管理コンソールを使用してデプロイされたアプリケーションを無効化」](#page-178-0)
- 管理 CLI
	- 「管理 CLI [を使用した管理対象ドメインでのアプリケーションのデプロイ」](#page-182-0)  $\circ$
	- $\circ$ 「管理 CLI [を使用したスタンドアロンサーバーでのアプリケーションのデプロイ」](#page-180-0)
	- $\circ$ 「管理 CLI [を使用した管理対象ドメインでのアプリケーションのアンデプロイ」](#page-182-1)
	- 「管理 CLI [を使用したスタンドアロンサーバーでのアプリケーションのアンデプロイ」](#page-181-0)  $\circ$
	- 「管理 CLI [でのアプリケーションデプロイメントの管理」](#page-180-1)  $\circ$

#### Development

- デプロイメントスキャナー
	- [「デプロイメントスキャナーの設定」](#page-191-0)
	- [「デプロイメントスキャナーを使用してスタンドアロンサーバーインスタンスにアプリ](#page-186-0) ケーションをデプロイ」
	- [「デプロイメントスキャナーを使用してスタンドアロンサーバーインスタンスからアプリ](#page-187-0) ケーションをアンデプロイ」
	- [「デプロイメントスキャナーを使用してスタンドアロンサーバーインスタンスにアプリ](#page-188-0) ケーションを再デプロイ」
	- 「管理 CLI [でのデプロイメントスキャナーの設定」](#page-192-0)
	- [「デプロイメントスキャナー属性のリファレンス」](#page-190-0)  $\circ$
	- [「デプロイメントスキャナーマーカーファイルのリファレンス」](#page-189-0)  $\Omega$
- Maven
- $\circ$ 「Maven [によるアプリケーションのデプロイ」](#page-195-0)
- 「Maven [によるアプリケーションのアンデプロイ」](#page-196-0)

# 10.2. 管理コンソールでのデプロイ

### 10.2.1. 管理コンソースでのアプリケーションデプロイメント管理

管理コンソールよりアプリケーションをデプロイすると、使いやすさが利点のグラフィカルインター フェースを使用できます。ご使用のサーバーもしくはサーバーグループにデプロイされているアプリ ケーションを一目で確認できるほか、必要に応じてアプリケーションを無効にしたり、コンテンツリポ ジトリーから削除したりできます。

#### [Report](https://bugzilla.redhat.com/enter_bug.cgi?cf_environment=Build+Name%3A+22815%2C+Administration+and+Configuration+Guide-6.3-1%0ABuild+Date%3A+19-11-2014+09%3A29%3A31%0ATopic+ID%3A+8891-591854+%5BLatest%5D&comment=Title%3A+Manage+Application+Deployment+in+the+Management+Console%0A%0ADescribe+the+issue%3A%0A%0A%0ASuggestions+for+improvement%3A%0A%0A%0AAdditional+information%3A&cf_build_id=8891-591854+24+Feb+2014+07%3A55+en-US+%5BLatest%5D&product=JBoss+Enterprise+Application+Platform+6&component=Documentation&version=6.3.0) a bug

<span id="page-177-0"></span>10.2.2. 管理コンソールを使用してデプロイされたアプリケーションを有効化

#### 前提条件

- [「管理コンソールへのログイン」](#page-50-0)
- [「管理コンソールでのデプロイメントの追加」](#page-55-0)

#### 手順10.1 管理コンソールを使用してデプロイされたアプリケーションを有効化

- 1. コンソールの上部より **Runtime** タブを選択します。
- 2. 管理対象ドメインの場合は、**Domain** メニューを展開します。
	- スタンドアロンサーバーの場合は、**Server** メニューを展開します。
- 3. **Manage Deployments** を選択します。
- 4. アプリケーションのデプロイメントの方法は、スタンドアロンサーバーインスタンスと管理対 象ドメインのどちらにデプロイするかによって異なります。
	- スタンドアロンサーバーインスタンスでのアプリケーションの有効化 **Available Deployments** の表には、利用可能なすべてのアプリケーションデプロイメント とそれらの状態が表示されます。
		- a. スタンドアロンサーバーインスタンスでアプリケーションを有効にするには、アプリ ケーションを選択した後に **En/Disable** をクリックします。
		- b. **confirm** をクリックし、サーバーインスタンスでアプリケーションを有効にすることを 確定します。
	- 管理対象ドメインでのアプリケーションの有効化 **Content Repository** タブには、利用可能なすべてのアプリケーションデプロイメントと、 それらの状態を表す **Available Deployment Content** の表が含まれます。
		- a. 管理対象ドメインでアプリケーションを有効にするには、デプロイするアプリケーショ ンを選択します。**Available Deployment Content** の表の上にある **Assign** をクリック します。
- b. アプリケーションを追加したい各サーバーグループのボックスにチェックマークを付 け、**Save** をクリックして終了します。
- c. **Server Groups** タブをクリックし **Server Groups** の表を表示します。アプリケーショ ンが選択したサーバーグループにデプロイされます。

### 結果

該当のサーバーあるいはサーバーグループにアプリケーションがデプロイされます。

#### [Report](https://bugzilla.redhat.com/enter_bug.cgi?cf_environment=Build+Name%3A+22815%2C+Administration+and+Configuration+Guide-6.3-1%0ABuild+Date%3A+19-11-2014+09%3A29%3A31%0ATopic+ID%3A+3764-641476+%5BLatest%5D&comment=Title%3A+Enable+a+Deployed+Application+Using+the+Management+Console%0A%0ADescribe+the+issue%3A%0A%0A%0ASuggestions+for+improvement%3A%0A%0A%0AAdditional+information%3A&cf_build_id=3764-641476+19+May+2014+12%3A22+en-US+%5BLatest%5D&product=JBoss+Enterprise+Application+Platform+6&component=Documentation&version=6.3.0) a bug

<span id="page-178-0"></span>10.2.3. 管理コンソールを使用してデプロイされたアプリケーションを無効化

### 前提条件

- [「管理コンソールへのログイン」](#page-50-0)  $\bullet$
- [「管理コンソールでのデプロイメントの追加」](#page-55-0)
- [「管理コンソールを使用してデプロイされたアプリケーションを有効化」](#page-177-0)

#### 手順10.2 管理コンソールを使用してデプロイされたアプリケーションを無効化

- 1. a. コンソールの上部より **Runtime** タブを選択します。
	- b. 管理対象ドメインの場合は、Domain メニューを展開します。
		- スタンドアロンサーバーの場合は、Server メニューを展開します。
	- c. **Manage Deployments** を選択します。
- 2. アプリケーションを無効化する方法は、スタンドアロンサーバーインスタンスと管理対象ドメ インのどちらにデプロイするかどうかによって異なります。
	- スタンドアロンサーバーインスタンスにデプロイされたアプリケーションを無効化 **Available Deployments** の表には、利用可能なすべてのアプリケーションデプロイメント とそれらの状態が表示されます。
		- a. 無効にするアプリケーションを選択します。**En/Disable** をクリックし、選択したアプ リケーションを無効にします。
		- b. **Confirm** をクリックし、サーバーインスタンスでアプリケーションを無効にすること を確定します。
	- 管理対象ドメインでのデプロイされたアプリケーションの無効化 **Manage Deployments Content** 画面には **Content Repository** タブが含まれま す。**Available Deployment Content** の表には、利用可能なすべてのアプリケーションデプ ロイメントとそれらの状態が表示されます。
		- a. **Server Groups** タブを選択して、サーバーグループとデプロイされたアプリケーショ ンの状態を表示します。
		- b. アプリケーションをアンデプロイするサーバーの名前を **Server Group** の表から選択し ます。**View** をクリックしてアプリケーションを確認します。

c. アプリケーションを選択し、**En/Disable** をクリックして選択したサーバーのアプリ

- c. アプリケーションを選択し、**En/Disable** をクリックして選択したサーバーのアプリ ケーションを無効にします。
- d. **Confirm** をクリックし、サーバーインスタンスでアプリケーションを無効にすること を確定します。
- e. 必要に応じて、他のサーバーグループにも同じ手順を繰り返します。**Group Deployments** の表の各サーバーグループに対してアプリケーションの状態が確定され ます。

#### 結果

該当のサーバーあるいはサーバーグループからアプリケーションがアンデプロイされます。

#### [Report](https://bugzilla.redhat.com/enter_bug.cgi?cf_environment=Build+Name%3A+22815%2C+Administration+and+Configuration+Guide-6.3-1%0ABuild+Date%3A+19-11-2014+09%3A29%3A31%0ATopic+ID%3A+3766-714011+%5BLatest%5D&comment=Title%3A+Disable+a+Deployed+Application+Using+the+Management+Console%0A%0ADescribe+the+issue%3A%0A%0A%0ASuggestions+for+improvement%3A%0A%0A%0AAdditional+information%3A&cf_build_id=3766-714011+30+Sep+2014+09%3A54+en-US+%5BLatest%5D&product=JBoss+Enterprise+Application+Platform+6&component=Documentation&version=6.3.0) a bug

10.2.4. 管理コンソールを使用したアプリケーションのアンデプロイ

#### 前提条件

- [「管理コンソールへのログイン」](#page-50-0)  $\bullet$
- [「管理コンソールでのデプロイメントの追加」](#page-55-0)
- [「管理コンソールを使用してデプロイされたアプリケーションを有効化」](#page-177-0)
- [「管理コンソールを使用してデプロイされたアプリケーションを無効化」](#page-178-0)  $\bullet$

#### 手順10.3 管理コンソールを使用したアプリケーションのアンデプロイ

- 1. a. コンソールの上部より **Runtime** タブを選択します。
	- b. 管理対象ドメインの場合は、Domain メニューを展開します。
		- スタンドアロンサーバーの場合は、Server メニューを展開します。
	- c. **Manage Deployments** を選択します。
- 2. アプリケーションをアンデプロイする方法は、スタンドアロンサーバーインスタンスと管理対 象ドメインのどちらからアンデプロイするかどうかによって異なります。
	- デプロイされたアプリケーションをスタンドアロンサーバーインスタンスからアンデプロ イ

**Available Deployments** の表には、利用可能なすべてのアプリケーションデプロイメント とそれらの状態が表示されます。

- a. アンデプロイするアプリケーションを選択します。**Remove** をクリックして、選択さ れたアプリケーションをアンデプロイします。
- b. **Confirm** をクリックし、サーバーインスタンスでアプリケーションをアンデプロイす ることを確定します。
- デプロイされたアプリケーションを管理対象ドメインからアンデプロイ **Manage Deployments Content** 画面には **Content Repository** タブが含まれま す。**Available Deployment Content** の表には、利用可能なすべてのアプリケーションデプ ロイメントとそれらの状態が表示されます。
- a. **Server Groups** タブを選択して、サーバーグループとデプロイされたアプリケーショ ンの状態を表示します。
- b. アプリケーションをアンデプロイするサーバーの名前を **Server Group** の表から選択し ます。**View** をクリックしてアプリケーションを確認します。
- c. アプリケーションを選択し、**Remove** をクリックして、選択されたサーバーのアプリ ケーションをアンデプロイします。
- d. **Confirm** をクリックし、サーバーインスタンスでアプリケーションをアンデプロイす ることを確定します。
- e. 必要に応じて、他のサーバーグループにも同じ手順を繰り返します。**Group Deployments** の表の各サーバーグループに対してアプリケーションの状態が確定され ます。

#### 結果

該当のサーバーあるいはサーバーグループからアプリケーションがアンデプロイされます。スタンドア ロンインスタンスでは、デプロイメントコンテンツも削除されます。管理対象ドメインでは、デプロイ メントコンテンツはコンテンツリポジトリーに残り、サーバーグループからのみアンデプロイされま す。

[Report](https://bugzilla.redhat.com/enter_bug.cgi?cf_environment=Build+Name%3A+22815%2C+Administration+and+Configuration+Guide-6.3-1%0ABuild+Date%3A+19-11-2014+09%3A29%3A31%0ATopic+ID%3A+41122-714062+%5BLatest%5D&comment=Title%3A+Undeploy+an+Application+Using+the+Management+Console%0A%0ADescribe+the+issue%3A%0A%0A%0ASuggestions+for+improvement%3A%0A%0A%0AAdditional+information%3A&cf_build_id=41122-714062+30+Sep+2014+13%3A17+en-US+%5BLatest%5D&product=JBoss+Enterprise+Application+Platform+6&component=Documentation&version=6.3.0) a bug

# 10.3. 管理 CLI でのデプロイ

10.3.1. 管理 CLI でのアプリケーションデプロイメントの管理

管理 CLI を使用してアプリケーションをデプロイすると、単一のコマンドラインインターフェースでデ プロイメントスクリプトを作成および実行できます。このスクリプト機能を使用して、特定のアプリ ケーションデプロイメントおよび管理シナリオを設定できます。スタンドアロンインスタンスの場合は 単一サーバーのデプロイメント状態を管理でき、管理対象ドメインの場合はサーバーのネットワーク全 体を管理できます。

[Report](https://bugzilla.redhat.com/enter_bug.cgi?cf_environment=Build+Name%3A+22815%2C+Administration+and+Configuration+Guide-6.3-1%0ABuild+Date%3A+19-11-2014+09%3A29%3A31%0ATopic+ID%3A+4791-591672+%5BLatest%5D&comment=Title%3A+Manage+Application+Deployment+in+the+Management+CLI%0A%0ADescribe+the+issue%3A%0A%0A%0ASuggestions+for+improvement%3A%0A%0A%0AAdditional+information%3A&cf_build_id=4791-591672+24+Feb+2014+07%3A54+en-US+%5BLatest%5D&product=JBoss+Enterprise+Application+Platform+6&component=Documentation&version=6.3.0) a bug

<span id="page-180-0"></span>10.3.2. 管理 CLI を使用したスタンドアロンサーバーでのアプリケーションのデプロイ

# 前提条件

- 「管理 CLI [の起動」](#page-57-0)
- 「管理 CLI [を使用した管理対象サーバーインスタンスへの接続」](#page-58-0)

手順10.4 スタンドアロンサーバーでのアプリケーションのデプロイ

**deploy**コマンドの実行 管理 CLI で、アプリケーションデプロイメントへのパスを指定して **deploy** コマンドを入力し ます。

[standalone@localhost:9999 /] deploy */path/to/test-application.war*

デプロイメントに成功しても CLI には何も出力されないことに注意してください。

# 結果

指定のアプリケーションが、スタンドアロンサーバーにデプロイされます。

[Report](https://bugzilla.redhat.com/enter_bug.cgi?cf_environment=Build+Name%3A+22815%2C+Administration+and+Configuration+Guide-6.3-1%0ABuild+Date%3A+19-11-2014+09%3A29%3A31%0ATopic+ID%3A+4393-591665+%5BLatest%5D&comment=Title%3A+Deploy+an+Application+in+a+Standalone+Server+Using+the+Management+CLI%0A%0ADescribe+the+issue%3A%0A%0A%0ASuggestions+for+improvement%3A%0A%0A%0AAdditional+information%3A&cf_build_id=4393-591665+24+Feb+2014+07%3A54+en-US+%5BLatest%5D&product=JBoss+Enterprise+Application+Platform+6&component=Documentation&version=6.3.0) a bug

10.3.3. 管理 CLI を使用したスタンドアロンサーバーでのアプリケーションのアンデプ ロイ

## 前提条件

- 「管理 CLI [の起動」](#page-57-0)  $\bullet$
- 「管理 CLI [を使用した管理対象サーバーインスタンスへの接続」](#page-58-0)
- 「管理 CLI [を使用したスタンドアロンサーバーでのアプリケーションのデプロイ」](#page-180-0)  $\bullet$

## 手順10.5 スタンドアロンサーバーでのアプリケーションのアンデプロイ

デフォルトでは、**undeploy** コマンドはアンデプロイし、 JBoss EAP のスタンドアロンインスタンスか らデプロイメントコンテンツを削除します。デプロイメントコンテンツを保持するには、パラメーター *--keep-content* を追加します。

**undeploy** コマンドの実行

アプリケーションをアンデプロイし、デプロイメントコンテンツを削除するには、アプリケー ションデプロイメントのファイル名とともに、管理 CLI **undeploy** コマンドを入力します。

[standalone@localhost:9999 /] undeploy *test-application.war*

アプリケーションをアンデプロイし、デプロイメントコンテンツを保持するには、アプリケー ションデプロイメントのファイル名とパラメーター *--keep-content* ともに、管理 CLI **undeploy** コマンドを入力します。

管理 CLI で、アプリケーションデプロイメントへのパスを指定して **deploy** コマンドを入力し

[standalone@localhost:9999 /] undeploy *test-application.war --keep-content*

#### 結果

指定されたアプリケーションはアンデプロイされます。**undeploy** コマンドは、成功した場合に管理 CLI に出力を表示しません。

# [Report](https://bugzilla.redhat.com/enter_bug.cgi?cf_environment=Build+Name%3A+22815%2C+Administration+and+Configuration+Guide-6.3-1%0ABuild+Date%3A+19-11-2014+09%3A29%3A31%0ATopic+ID%3A+4395-714051+%5BLatest%5D&comment=Title%3A+Undeploy+an+Application+in+a+Standalone+Server+Using+the+Management+CLI%0A%0ADescribe+the+issue%3A%0A%0A%0ASuggestions+for+improvement%3A%0A%0A%0AAdditional+information%3A&cf_build_id=4395-714051+30+Sep+2014+12%3A06+en-US+%5BLatest%5D&product=JBoss+Enterprise+Application+Platform+6&component=Documentation&version=6.3.0) a bug

10.3.4. 管理 CLI を使用した管理対象ドメインでのアプリケーションのデプロイ

## 前提条件

- 「管理 CLI [の起動」](#page-57-0)
- 「管理 CLI [を使用した管理対象サーバーインスタンスへの接続」](#page-58-0)  $\bullet$

手順10.6 管理対象ドメインでのアプリケーションのデプロイ

**deploy**コマンドの実行

<span id="page-182-0"></span>管理 CLI で、アプリケーションデプロイメントへのパスを指定して **deploy** コマンドを入力し ます。すべてのサーバーグループをデプロイするために *--all-server-groups* パラメーターを追 加します。

[domain@localhost:9999 /] deploy */path/to/test-application.war* --all-server-groups

または、*--server-groups* パラメーターを追加して、デプロイメントに固有なサーバーグ ループを定義します。

[domain@localhost:9999 /] deploy */path/to/test-application.war* --servergroups=*server\_group\_1,server\_group\_2*

デプロイメントに成功しても CLI には何も出力されないことに注意してください。

#### 結果

指定のアプリケーションが、管理対象ドメインのサーバーグループにデプロイされます。

#### [Report](https://bugzilla.redhat.com/enter_bug.cgi?cf_environment=Build+Name%3A+22815%2C+Administration+and+Configuration+Guide-6.3-1%0ABuild+Date%3A+19-11-2014+09%3A29%3A31%0ATopic+ID%3A+4392-591665+%5BLatest%5D&comment=Title%3A+Deploy+an+Application+in+a+Managed+Domain+Using+the+Management+CLI%0A%0ADescribe+the+issue%3A%0A%0A%0ASuggestions+for+improvement%3A%0A%0A%0AAdditional+information%3A&cf_build_id=4392-591665+24+Feb+2014+07%3A54+en-US+%5BLatest%5D&product=JBoss+Enterprise+Application+Platform+6&component=Documentation&version=6.3.0) a bug

10.3.5. 管理 CLI を使用した管理対象ドメインでのアプリケーションのアンデプロイ

# 前提条件

- 「管理 CLI [の起動」](#page-57-0)  $\bullet$
- 「管理 CLI [を使用した管理対象サーバーインスタンスへの接続」](#page-58-0)  $\bullet$
- 「管理 CLI [を使用した管理対象ドメインでのアプリケーションのデプロイ」](#page-182-0)

手順10.7 管理対象ドメインでのアプリケーションのアンデプロイ

● undeploy コマンドの実行

管理 CLI で、アプリケーションデプロイメントのファイル名を指定して **undeploy** コマンドを 入力します。*--all-relevant-server-groups* パラメーターを追加すると、アプリケーションがデ プロイされたすべてのサーバーグループからアプリケーションをアンデプロイできます。

[domain@localhost:9999 /] undeploy *test-application.war --all-relevant-server-groups*

アンデプロイメントに成功すると、CLI へ出力されません。

# 結果

指定のアプリケーションがアンデプロイされます。

[Report](https://bugzilla.redhat.com/enter_bug.cgi?cf_environment=Build+Name%3A+22815%2C+Administration+and+Configuration+Guide-6.3-1%0ABuild+Date%3A+19-11-2014+09%3A29%3A31%0ATopic+ID%3A+4394-591662+%5BLatest%5D&comment=Title%3A+Undeploy+an+Application+in+a+Managed+Domain+Using+the+Management+CLI%0A%0ADescribe+the+issue%3A%0A%0A%0ASuggestions+for+improvement%3A%0A%0A%0AAdditional+information%3A&cf_build_id=4394-591662+24+Feb+2014+07%3A54+en-US+%5BLatest%5D&product=JBoss+Enterprise+Application+Platform+6&component=Documentation&version=6.3.0) a bug

# 10.4. HTTP API を用いたデプロイ

10.4.1. HTTP API を使用したアプリケーションのデプロイ

# 概要

以下の手順に従って、HTTP API よりアプリケーションをデプロイできます。

# 手順10.8 **DeployDmrToJson.java** を使用したアプリケーションのデプロイ

1. **DeployDmrToJson.java** を使用して JSON への要求を生成し、アプリケーションをデプロイし ます。

```
例10.1 DeployDmrToJson.java クラス
   import org.jboss.dmr.ModelNode;
   import java.net.URL;
   public class DeployDmrToJson
   {
    public static void main(String[] args) throws Exception
    {
     if(args.length < 1)
      throw new IllegalArgumentException("The first argument must be a URL");
     URL url = new URL(args[0]);
     String[] pathElements = url.getFile().split("/");
     String name = pathElements[pathElements.length-1];
     ModelNode deploy = getDeploy(url.toExternalForm(), name);
     ModelNode undeploy = getUndeploy(name);
     System.out.println("Deploy\n------------------------------\n");
     System.out.println("Formatted:\n" + deploy.toJSONString(false));
     System.out.println("Unformatted:\n" + deploy.toJSONString(true));
     System.out.println("\nUndeploy\n------------------------------\n");
     System.out.println("Formatted:\n" + undeploy.toJSONString(false));
     System.out.println("Unformatted:\n" + undeploy.toJSONString(true));
    }
    public static ModelNode getUndeploy(String name)
    {
     ModelNode undeployRequest = new ModelNode();
     undeployRequest.get("operation").set("undeploy");
     undeployRequest.get("address", "deployment").set(name);
     ModelNode removeRequest = new ModelNode();
     removeRequest.get("operation").set("remove");
     removeRequest.get("address", "deployment").set(name);
     ModelNode composite = new ModelNode();
     composite.get("operation").set("composite");
     composite.get("address").setEmptyList();
     final ModelNode steps = composite.get("steps");
     steps.add(undeployRequest);
     steps.add(removeRequest);
     return composite;
    }
    public static ModelNode getDeploy(String url, String name)
    {
     ModelNode deployRequest = new ModelNode();
     deployRequest.get("operation").set("deploy");
     deployRequest.get("address", "deployment").set(name);
```
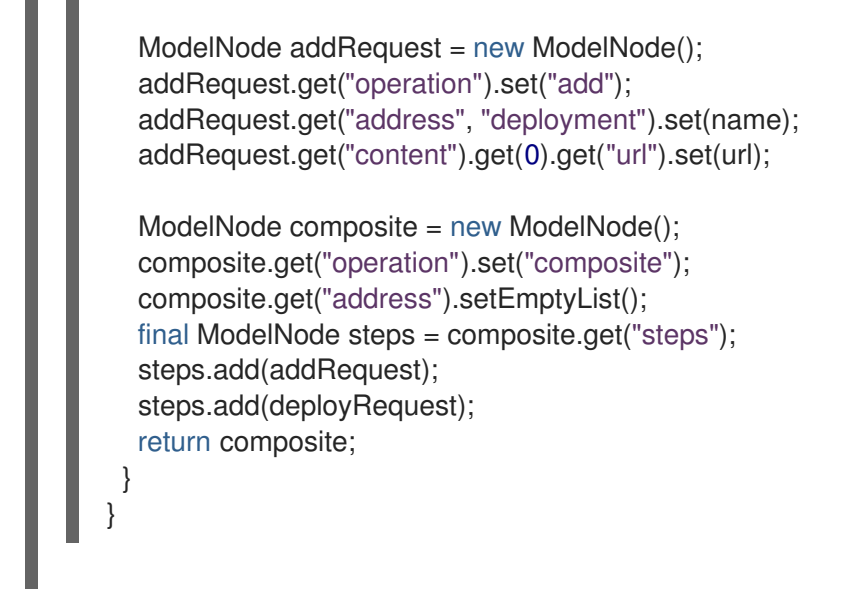

2. 以下のように、コマンドを使用してクラスを実行します。

# 例10.2 コマンドの実行

java -cp .: \$JBOSS\_HOME/modules/org/jboss/dmr/main/jboss-dmr-1.1.1.Final-redhat-1.jar DeployDmrToJson \ file:*///Users/username/support/helloWorld.war/dist/helloWorld.war*

3. クラスが実行されると、以下のコマンド形式が表示されます。必要に応じて、**deploy** または **undeploy** コマンドを使用します。

```
例10.3 デプロイおよびアンデプロイコマンド
   Deploy
   ------------------------------
   Formatted:
   {
      "operation" : "composite",
      "address" : [],
      "steps" : [
        {
           "operation" : "add",
           "address" : {"deployment" : "helloWorld.war"},
           "content" : [{"url" :
   "file:/Users/username/support/helloWorld.war/dist/helloWorld.war"}]
        },
        {
           "operation" : "deploy",
           "address" : {"deployment" : "helloWorld.war"}
        }
     ]
   }
   Unformatted:
   {"operation" : "composite", "address" : [], "steps" : [{"operation" : "add", "address" :
   {"deployment" : "helloWorld.war"}, "content" : [{"url" :
```
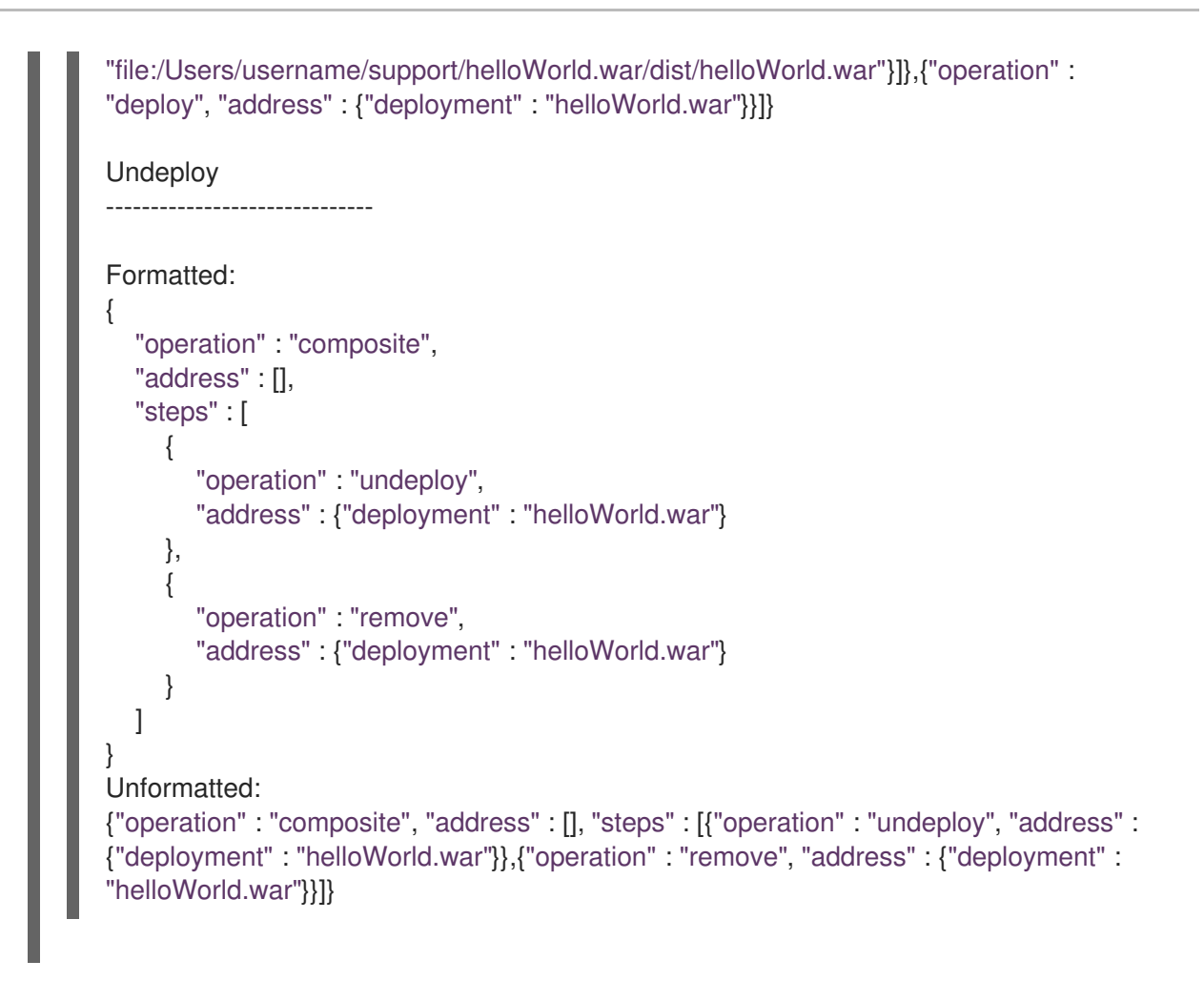

4. 以下のコマンドを使用して、アプリケーションをデプロイまたはアンデプロイします。**json request** を上記の要求に置き換えます。

# 例10.4 コマンドの実行

curl -f --digest -u "<user>:<pass>" -H Content-Type:\ application/json -d '<json request>' "http://localhost:9990/management"

#### [Report](https://bugzilla.redhat.com/enter_bug.cgi?cf_environment=Build+Name%3A+22815%2C+Administration+and+Configuration+Guide-6.3-1%0ABuild+Date%3A+19-11-2014+09%3A29%3A31%0ATopic+ID%3A+41116-713402+%5BLatest%5D&comment=Title%3A+Deploy+an+application+using+the+HTTP+API%0A%0ADescribe+the+issue%3A%0A%0A%0ASuggestions+for+improvement%3A%0A%0A%0AAdditional+information%3A&cf_build_id=41116-713402+29+Sep+2014+11%3A02+en-US+%5BLatest%5D&product=JBoss+Enterprise+Application+Platform+6&component=Documentation&version=6.3.0) a bug

# 10.5. デプロイメントスキャナーでのデプロイ

# 10.5.1. デプロイメントスキャナーでのアプリケーションデプロイメント管理

デプロイメントスキャナーを介してスタンドアロンサーバーインスタンスにアプリケーションをデプロ イすることにより、迅速な開発サイクルに適した方法でアプリケーションのテストと構築を行うことが できます。デプロイメントスキャナーは、デプロイメントの頻度やさまざまなアプリケーションタイプ の動作などのニーズに合わせて設定することができます。

## [Report](https://bugzilla.redhat.com/enter_bug.cgi?cf_environment=Build+Name%3A+22815%2C+Administration+and+Configuration+Guide-6.3-1%0ABuild+Date%3A+19-11-2014+09%3A29%3A31%0ATopic+ID%3A+8892-707571+%5BLatest%5D&comment=Title%3A+Manage+Application+Deployment+in+the+Deployment+Scanner%0A%0ADescribe+the+issue%3A%0A%0A%0ASuggestions+for+improvement%3A%0A%0A%0AAdditional+information%3A&cf_build_id=8892-707571+09+Sep+2014+16%3A28+en-US+%5BLatest%5D&product=JBoss+Enterprise+Application+Platform+6&component=Documentation&version=6.3.0) a bug

10.5.2. デプロイメントスキャナーを使用してスタンドアロンサーバーインスタンスにア プリケーションをデプロイ

#### <span id="page-186-0"></span>前提条件

「JBoss EAP 6 [の起動」](#page-25-0)

## 概要

このタスクでは、デプロイメントスキャナーを使用してアプリケーションをスタンドアロンサーバーイ ンスタンスにデプロイする方法を説明します。[「アプリケーションデプロイメント](#page-176-0) 」 の説明にあるよ うに、この方法は開発者の利便性のために保持され、本番稼働環境でのアプリケーション管理には管理 コンソールと管理 CLI の方法が推奨されます。

手順10.9 デプロイメントスキャナーを使用したアプリケーションのデプロイ

- 1. デプロイメントフォルダーへのコンテンツのコピー アプリケーションファイルを、*EAP\_HOME***/standalone/deployments/** にあるデプロイメント フォルダーにコピーします。
- 2. デプロイメントスキャンモード アプリケーションのデプロイ方法は 2 つあります。自動または手動のデプロイメントスキャ ナーモードを選択できます。「管理 CLI [でのデプロイメントスキャナーの設定」](#page-192-0) を読んでか ら、いずれかのデプロイメント方法を開始してください。
	- 白動デプロイメント

デプロイメントスキャナーは、「管理 CLI [でのデプロイメントスキャナーの設定」](#page-192-0) で定義 されたようにフォルダー状態の変更を検出し、マーカーファイルを作成します。

手動デプロイメント

デプロイメントスキャナーでは、デプロイメントプロセスをトリガーするマーカーファイ ルが必要です。以下の例では、Unix の **touch** コマンドを使用して新しい **.dodeploy** ファイ ルを作成します。

例10.5 **touch** コマンドを使用したデプロイ

[user@host bin]\$ touch *\$EAP\_HOME*/standalone/deployments/*example.war*.dodeploy

#### 結果

アプリケーションファイルがアプリケーションサーバーにデプロイされます。マーカーファイルがデプ ロイメントフォルダーで作成され、デプロイメントが正常に終了したことを示します。アプリケーショ ンは、管理コンソールで、**Enabled** と示されます。

例10.6 デプロイメント後のデプロイメントフォルダーコンテンツ

example.war example.war.deployed

[Report](https://bugzilla.redhat.com/enter_bug.cgi?cf_environment=Build+Name%3A+22815%2C+Administration+and+Configuration+Guide-6.3-1%0ABuild+Date%3A+19-11-2014+09%3A29%3A31%0ATopic+ID%3A+5285-624856+%5BLatest%5D&comment=Title%3A+Deploy+an+Application+to+a+Standalone+Server+Instance+with+the+Deployment+Scanner%0A%0ADescribe+the+issue%3A%0A%0A%0ASuggestions+for+improvement%3A%0A%0A%0AAdditional+information%3A&cf_build_id=5285-624856+27+Mar+2014+15%3A33+en-US+%5BLatest%5D&product=JBoss+Enterprise+Application+Platform+6&component=Documentation&version=6.3.0) a bug

10.5.3. デプロイメントスキャナーを使用してスタンドアロンサーバーインスタンスから アプリケーションをアンデプロイ

# <span id="page-187-0"></span>前提条件

- 「JBoss FAP 6 [の起動」](#page-25-0)
- [「デプロイメントスキャナーを使用してスタンドアロンサーバーインスタンスにアプリケー](#page-186-0) ションをデプロイ」

## 概要

このタスクでは、デプロイメントスキャナーを使用してデプロイされたスタンドアロンサーバーインス [タンスからアプリケーションをアンデプロイする方法を説明します。「アプリケーションデプロイメン](#page-176-0) ト 」 の説明にあるように、この方法は開発者の利便性のために保持され、本番稼働環境でのアプリ ケーション管理には管理コンソールと管理 CLI の方法が推奨されます。

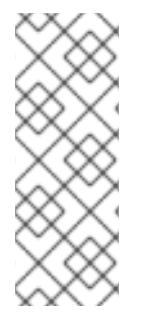

# 注記

デプロイメントスキャナーは、アプリケーション管理の他のデプロイメント方法ととも に使用しないでください。管理コンソールによってアプリケーションサーバーから削除 されたアプリケーションは、デプロイメントディレクトリーに含まれるマーカーファイ ルまたはアプリケーションに影響を与えずにランタイムから削除されます。意図しない 再デプロイメントや、他のエラーの可能性を最低限にするには、本番稼働環境での管理 に管理 CLI および管理コンソールを使用します。

手順10.10 以下の方法の1つを用いたアプリケーションのアンデプロイ

- アプリケーションのアンデプロイ アプリケーションをデプロイする方法は 2 つありますが、アプリケーションをデプロイメント フォルダーから削除する場合と、デプロイメントの状態のみを変更する場合によって、使用す る方法が異なります。
	- マーカーファイルの削除によるアンデプロイ デプロイされたアプリケーションの **example.war.deployed** マーカーファイルを削除し て、ランタイムからアプリケーションのアンデプロイを開始するためにデプロイメントス キャナーをトリガーします。

# 結果

デプロイメントスキャナーは、アプリケーションをアンデプロイ し、**example.war.undeployed** マーカーファイルを作成します。アプリケーションは、 デプロイメントフォルダーに維持されます。

アプリケーションの削除によるアンデプロイ

デプロイメントディレクトリーからアプリケーションを削除して、ランタイムからアプリ ケーションのアンデプロイを開始するためにデプロイメントスキャナーをトリガーしま す。

結果

デプロイメントスキャナーは、アプリケーションをアンデプロイ し、**filename.filetype.undeployed** マーカーファイルを作成します。アプリケーション はデプロイメントフォルダーに存在しません。

# 結果

アプリケーションファイルは、アプリケーションサーバーからアンデプロイされ、管理コンソールの **Deployments** 画面に表示されません。

#### [Report](https://bugzilla.redhat.com/enter_bug.cgi?cf_environment=Build+Name%3A+22815%2C+Administration+and+Configuration+Guide-6.3-1%0ABuild+Date%3A+19-11-2014+09%3A29%3A31%0ATopic+ID%3A+5286-714045+%5BLatest%5D&comment=Title%3A+Undeploy+an+Application+from+a+Standalone+Server+Instance+with+the+Deployment+Scanner%0A%0ADescribe+the+issue%3A%0A%0A%0ASuggestions+for+improvement%3A%0A%0A%0AAdditional+information%3A&cf_build_id=5286-714045+30+Sep+2014+11%3A54+en-US+%5BLatest%5D&product=JBoss+Enterprise+Application+Platform+6&component=Documentation&version=6.3.0) a bug

10.5.4. デプロイメントスキャナーを使用してスタンドアロンサーバーインスタンスに アプリケーションを再デプロイ

#### 前提条件

- 「JBoss FAP 6 [の起動」](#page-25-0)
- [「デプロイメントスキャナーを使用してスタンドアロンサーバーインスタンスにアプリケー](#page-186-0) ションをデプロイ」

#### 概要

このタスクでは、デプロイメントスキャナーを使用してデプロイされたスタンドアロンサーバーインス [タンスにアプリケーションをデプロイする方法を説明します。「「アプリケーションデプロイメント](#page-176-0) 」」の説明にあるように、この方法は開発者の利便性のために保持され、本番稼働環境でのアプリケー ション管理には管理コンソールと管理 CLI の方法が推奨されます。

#### 手順10.11 アプリケーションをスタンドアロンサーバーへ再デプロイ

#### ● アプリケーションの再デプロイ

デプロイメントスキャナーでデプロイされたアプリケーションを再デプロイするには、3 つの 方法があります。これらの方法はデプロイメントサイクルを開始するためにデプロイメントス キャナーをトリガーし、個々の設定に応じて選択できます。

# マーカーファイルの変更による再デプロイ マーカーファイルのアクセスと変更タイムスタンプを変更して、デプロイメントスキャ ナーの再デプロイメントをトリガーします。次の Linux の例では、**touch** コマンドが使用 されます。

例10.7 **touch** コマンドを使用した再デプロイ

[user@host bin]\$ touch *EAP\_HOME*/standalone/deployments/*example.war*.dodeploy

#### 結果

デプロイメントスキャナーは、マーカーファイルの変更を検出し、アプリケーションを再 デプロイします。新しい **.deployed** ファイルマーカーは以前のファイルを置き換えます。

新しい **.dodeploy** マーカーファイルの作成による再デプロイ

新しい **.dodeploy** マーカーファイルを作成すして、デプロイメントスキャナーが再デプロ [イをトリガーします。「デプロイメントスキャナーを使用してスタンドアロンサーバーイ](#page-186-0) ンスタンスにアプリケーションをデプロイ」 に記載された手動デプロイメント手順を参照 してください。

#### マーカーファイルの削除による再デプロイ

[「デプロイメントスキャナーマーカーファイルのリファレンス」](#page-189-0) の説明のように、デプロ イされたアプリケーションの **.deployed** マーカーファイルを削除すると、アンデプロイメ ントがトリガーされ、**.undeployed** マーカーが作成されます。アンデプロイメントマー カーを削除すると、デプロイメントサイクルが再びトリガーされます。詳細については [「デプロイメントスキャナーを使用してスタンドアロンサーバーインスタンスからアプリ](#page-187-0) ケーションをアンデプロイ」 を参照してください。

# 結果

アプリケーションファイルが再デプロイされます。

#### [Report](https://bugzilla.redhat.com/enter_bug.cgi?cf_environment=Build+Name%3A+22815%2C+Administration+and+Configuration+Guide-6.3-1%0ABuild+Date%3A+19-11-2014+09%3A29%3A31%0ATopic+ID%3A+5287-591694+%5BLatest%5D&comment=Title%3A+Redeploy+an+Application+to+a+Standalone+Server+Instance+with+the+Deployment+Scanner%0A%0ADescribe+the+issue%3A%0A%0A%0ASuggestions+for+improvement%3A%0A%0A%0AAdditional+information%3A&cf_build_id=5287-591694+24+Feb+2014+07%3A54+en-US+%5BLatest%5D&product=JBoss+Enterprise+Application+Platform+6&component=Documentation&version=6.3.0) a bug

<span id="page-189-0"></span>10.5.5. デプロイメントスキャナーマーカーファイルのリファレンス

#### マーカーファイル

マーカーファイルは、デプロイメントスキャナーサブシステムの一部です。これらのファイルは、スタ ンドアロンサーバーインスタンスのデプロイメントディレクトリー内にあるアプリケーションの状態を マークします。マーカーファイルは、アプリケーションと同じ名前を持ち、ファイル接尾辞はアプリ ケーションのデプロイメントの状態を示します。以下の表に、各マーカーファイルのタイプおよび応答 の定義を示します。

# 例10.8 マーカーファイル例

以下の例は、**testapplication.war** という名前のアプリケーションの正常にデプロイされたインスタ ンスのマーカーファイルを示します。

testapplication.war.deployed

#### 表10.1 マーカーファイルタイプ定義

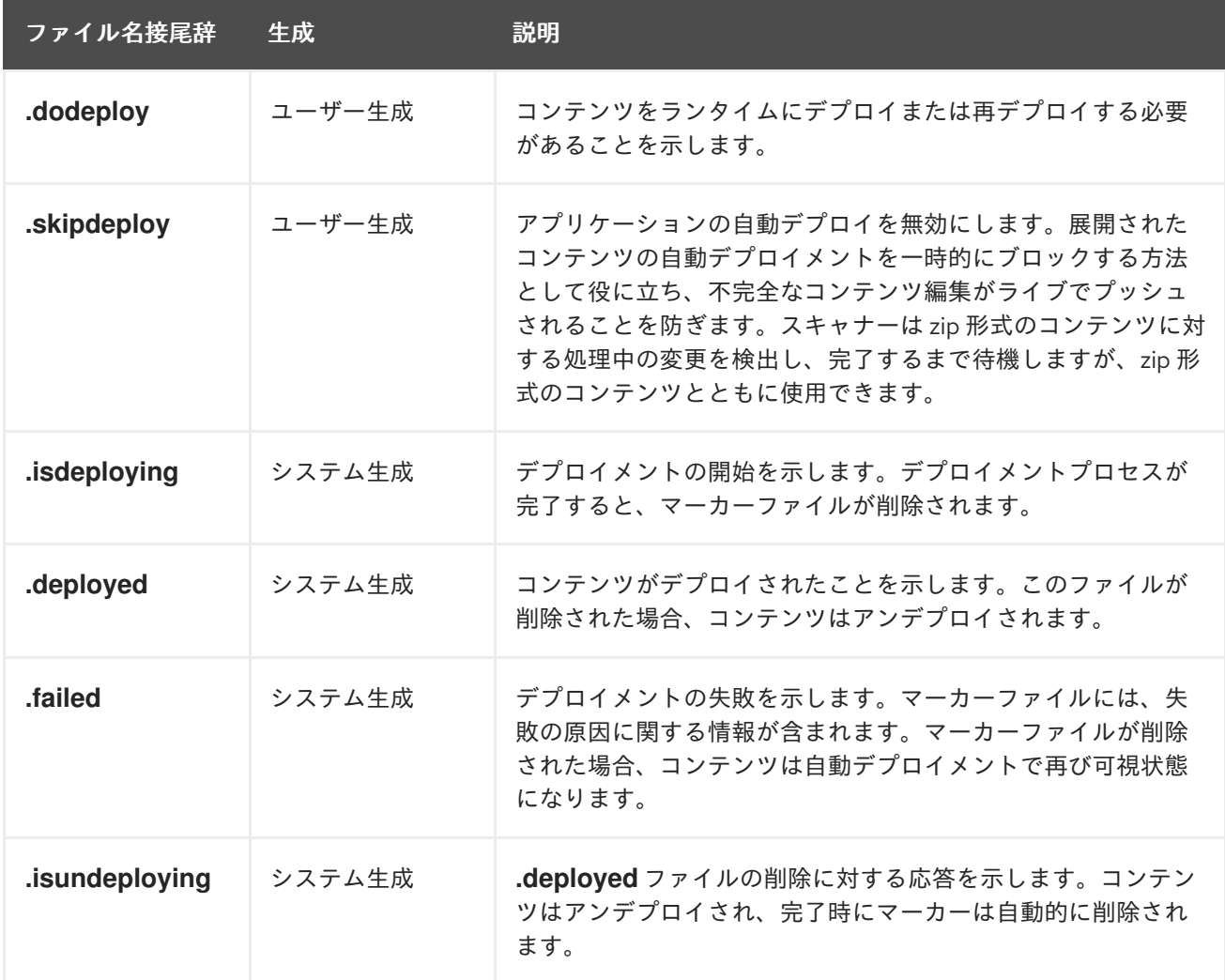

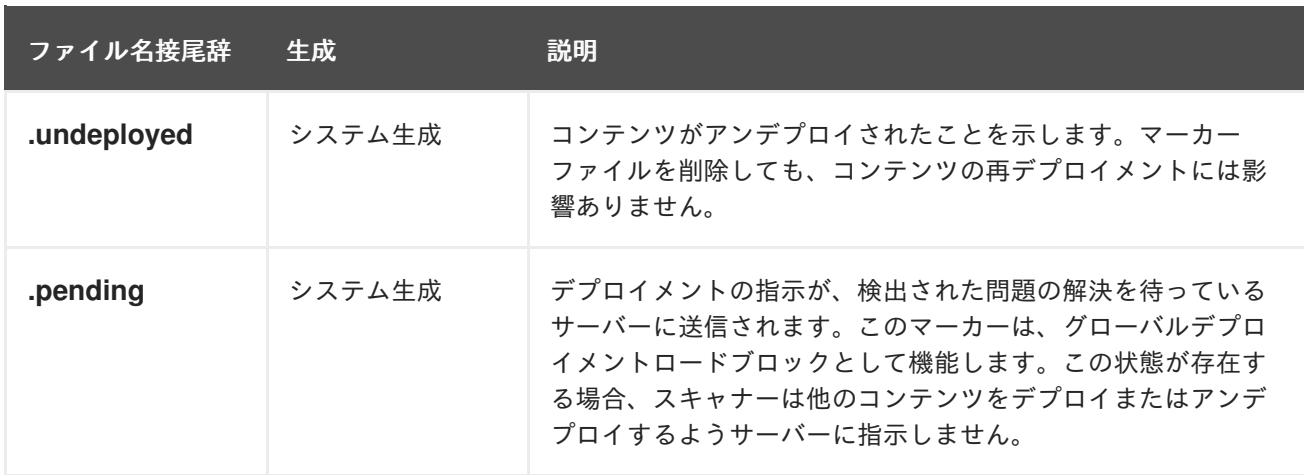

# [Report](https://bugzilla.redhat.com/enter_bug.cgi?cf_environment=Build+Name%3A+22815%2C+Administration+and+Configuration+Guide-6.3-1%0ABuild+Date%3A+19-11-2014+09%3A29%3A31%0ATopic+ID%3A+5280-591691+%5BLatest%5D&comment=Title%3A+Reference+for+Deployment+Scanner+Marker+Files%0A%0ADescribe+the+issue%3A%0A%0A%0ASuggestions+for+improvement%3A%0A%0A%0AAdditional+information%3A&cf_build_id=5280-591691+24+Feb+2014+07%3A54+en-US+%5BLatest%5D&product=JBoss+Enterprise+Application+Platform+6&component=Documentation&version=6.3.0) a bug

# <span id="page-190-0"></span>10.5.6. デプロイメントスキャナー属性のリファレンス

デプロイメントスキャナーには、管理 CLI に公開された以下の属性が含まれ、これらの属性は **writeattribute** [操作を使用して設定できます。設定オプションの詳細については、「管理](#page-192-0) CLI でのデプロイ メントスキャナーの設定」 を参照してください。

# 表10.2 デプロイメントスキャナーの属性

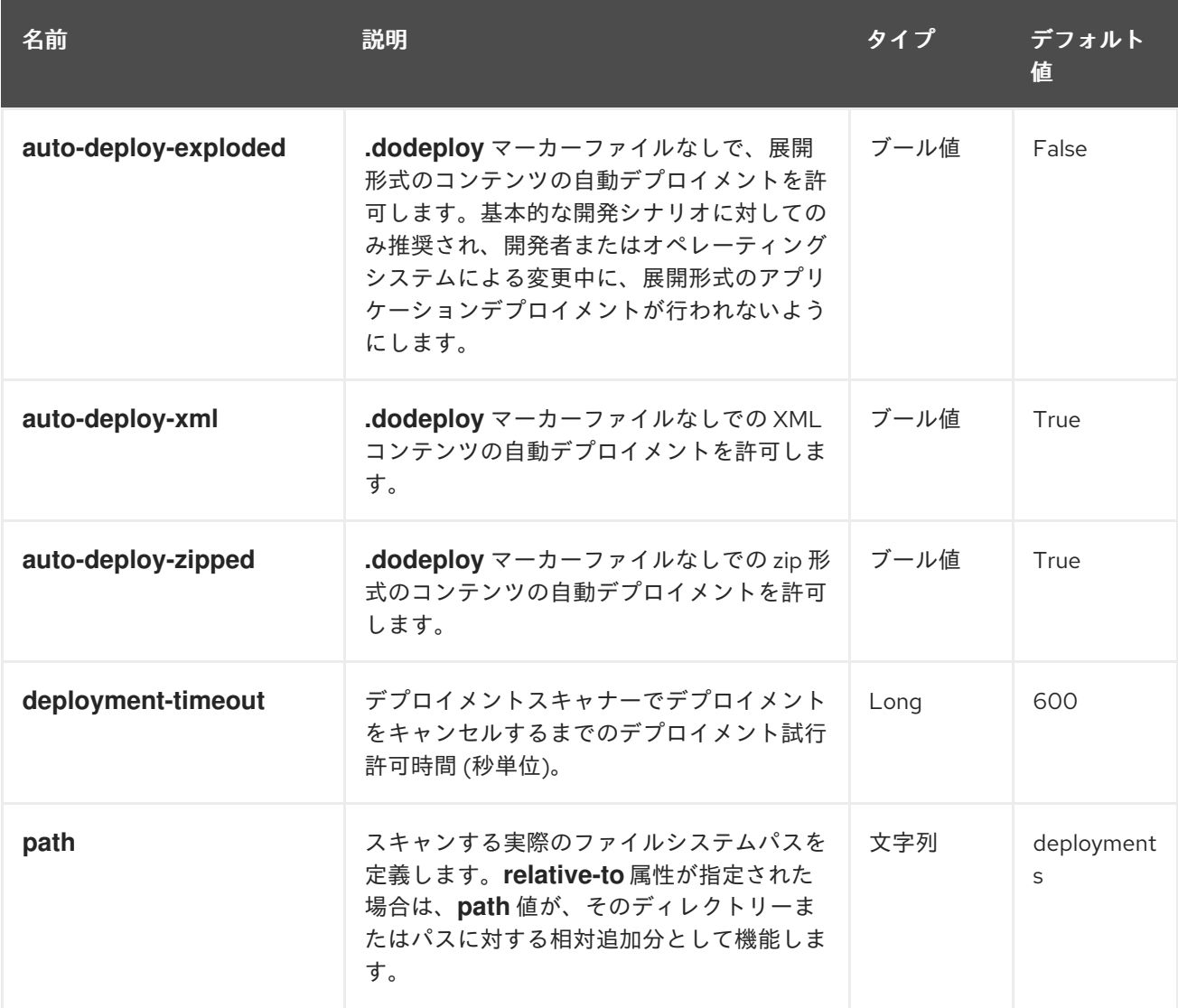

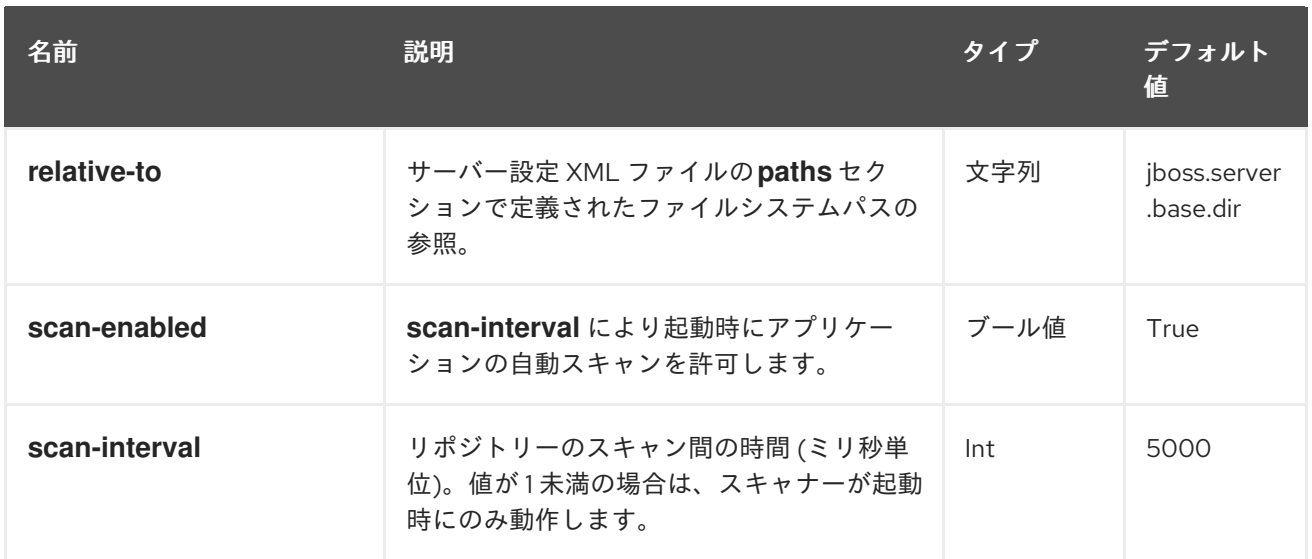

#### [Report](https://bugzilla.redhat.com/enter_bug.cgi?cf_environment=Build+Name%3A+22815%2C+Administration+and+Configuration+Guide-6.3-1%0ABuild+Date%3A+19-11-2014+09%3A29%3A31%0ATopic+ID%3A+5281-591691+%5BLatest%5D&comment=Title%3A+Reference+for+Deployment+Scanner+Attributes%0A%0ADescribe+the+issue%3A%0A%0A%0ASuggestions+for+improvement%3A%0A%0A%0AAdditional+information%3A&cf_build_id=5281-591691+24+Feb+2014+07%3A54+en-US+%5BLatest%5D&product=JBoss+Enterprise+Application+Platform+6&component=Documentation&version=6.3.0) a bug

# 10.5.7. デプロイメントスキャナーの設定

デプロイメントスキャナーは、管理コンソールまたは管理 CLI を使用して設定できます。新しいデプロ イメントスキャナーを作成したり、既存のスキャナー属性を管理したりできます。これらには、スキャ ン間隔、デプロイメントフォルダーの場所、およびデプロイメントをトリガーするアプリケーション ファイルタイプが含まれます。

#### [Report](https://bugzilla.redhat.com/enter_bug.cgi?cf_environment=Build+Name%3A+22815%2C+Administration+and+Configuration+Guide-6.3-1%0ABuild+Date%3A+19-11-2014+09%3A29%3A31%0ATopic+ID%3A+4749-591673+%5BLatest%5D&comment=Title%3A+Configure+the+Deployment+Scanner%0A%0ADescribe+the+issue%3A%0A%0A%0ASuggestions+for+improvement%3A%0A%0A%0AAdditional+information%3A&cf_build_id=4749-591673+24+Feb+2014+07%3A54+en-US+%5BLatest%5D&product=JBoss+Enterprise+Application+Platform+6&component=Documentation&version=6.3.0) a bug

10.5.8. 管理 CLI でのデプロイメントスキャナーの設定

#### 前提条件

「管理 CLI [の起動」](#page-57-0)  $\bullet$ 

#### 概要

デプロイメントスキャナーを設定する方法は複数ありますが、バッチスクリプトの使用やリアルタイム による属性の公開および変更には、管理 CLI を使用できます。**read-attribute** および **write-attribute** グ ローバルコマンドライン操作を使用すると、デプロイメントスキャナーの挙動を変更できます。デプロ イメントスキャナー属性の詳細については [「デプロイメントスキャナー属性のリファレンス」](#page-190-0) の説明 を参照してください。

デプロイメントスキャナーは JBoss EAP 6 のサブシステムで、**standalone.xml** で確認できます。

<subsystem xmlns="urn:jboss:domain:deployment-scanner:1.1"> <deployment-scanner path="deployments" relative-to="jboss.server.base.dir" scaninterval="5000"/> </subsystem>

#### 手順10.12 デプロイメントスキャナーの設定

#### 1. 設定するデプロイメントスキャナー属性の決定

管理 CLI を使用してデプロイメントスキャナーを設定するには、最初に正しい属性名を公開す る必要があります。これには、ルートノードで **read-resources** 操作を使用するか、**cd** コマン ドを使用してサブシステムの子ノードに移動して行います。また、このレベルで **ls** コマンドを <span id="page-192-0"></span>使用して属性を表示することもできます。

**read-resource**操作を使用したデプロイメントスキャナー属性の表示 **read-resource** 操作を使用して、デフォルトのデプロイメントスキャナーリソースで定義 された属性を公開します。

```
[standalone@localhost:9999 /]/subsystem=deployment-scanner/scanner=default:read-
resource
{
  "outcome" => "success",
  "result" => {
    "auto-deploy-exploded" => false,
     "auto-deploy-xml" => true,
    "auto-deploy-zipped" => true,
     "deployment-timeout" => 600,
     "path" => "deployments",
    "relative-to" => "jboss.server.base.dir",
     "scan-enabled" => true,
    "scan-interval" => 5000
  }
}
```
**ls** コマンドを使用したデプロイメントスキャナー属性の表示

**ls** コマンドに任意の **-l** 引数を指定して、サブシステムノード属性、値、およびタイプを含 む結果の表を表示します。**ls** コマンドとその引数の詳細を確認するには、**ls --help** と入力 して CLI ヘルプエントリーを表示します。管理 CLI のヘルプメニューの詳細について は、「管理 CLI [でのヘルプの取得」](#page-58-1) を参照してください。

[standalone@localhost:9999 /] ls -l /subsystem=deployment-scanner/scanner=default ATTRIBUTE VALUE TYPE auto-deploy-exploded false BOOLEAN auto-deploy-xml true BOOLEAN auto-deploy-zipped true BOOLEAN deployment-timeout 600 LONG path deployments STRING relative-to jboss.server.base.dir STRING scan-enabled true BOOLEAN scan-interval 5000 INT

# 2. **write-attribute**操作を使用したデプロイメントスキャナーの設定

変更する属性の名前を決定したら、**write-attribute** を使用して、書き込む属性名と新しい値を 指定します。以下の例は、すべて子ノードレベルで実行されます。この例を使用するには、**cd** コマンドとタブ補完を使用してデフォルトスキャナーノードを表示し、移動します。

[standalone@localhost:9999 /] cd subsystem=deployment-scanner/scanner=default

# a. 展開されたコンテンツの自動デプロイメントの有効化 **write-attribute** 操作を使用して、展開されたアプリケーションコンテンツの自動デプロイ メントを有効にします。

[standalone@localhost:9999 scanner=default] :write-attribute(name=auto-deployexploded,value=true) {"outcome" => "success"}

b. XML コンテンツの自動デプロイメントの無効化 **write-attribute** 操作を使用して XML アプリケーションコンテンツの自動デプロイメントを 無効にします。

[standalone@localhost:9999 scanner=default] :write-attribute(name=auto-deployxml,value=false) {"outcome" => "success"}

c. zip 形式のコンテンツの自動デプロイメントの無効化

**write-attribute** コマンドを使用して zip 形式のアプリケーションコンテンツの自動デプロイ メントを無効にします。

[standalone@localhost:9999 scanner=default] :write-attribute(name=auto-deployzipped,value=false) {"outcome" => "success"}

# d. パス属性の設定

**write-attribute** 操作を使用して、パス属性を変更し、例の **newpathname** 値を監視するデ プロイメントスキャナーの新しいパス名に置き換えます。変更を反映するにはサーバーで リロードする必要があります。

```
[standalone@localhost:9999 scanner=default] :write-
attribute(name=path,value=newpathname)
{
  "outcome" => "success",
  "response-headers" => {
    "operation-requires-reload" => true,
    "process-state" => "reload-required"
  }
}
```
# e. 相対パス属性の設定

**write-attribute** 操作を使用して、設定 XML ファイルのパスセクションで定義されたファイ ルシステムパスに対する相対参照を変更します。変更を反映するには、サーバーでリロー ドする必要があります。

```
[standalone@localhost:9999 scanner=default] :write-attribute(name=relative-
to,value=new.relative.dir)
{
  "outcome" => "success",
  "response-headers" => {
     "operation-requires-reload" => true,
     "process-state" => "reload-required"
  }
}
```
f. デプロイメントスキャナーの無効化 **write-attribute** 操作を使用して、**scan-enabled** 値を false に設定することにより、デプロ イメントスキャナーを無効にします。

[standalone@localhost:9999 scanner=default] :write-attribute(name=scanenabled,value=false) {"outcome" => "success"}

# g. スキャン間隔の変更 **write-attribute** 操作を使用してスキャン間隔を 5000 ミリ秒から 10000 ミリ秒に変更しま す。

[standalone@localhost:9999 scanner=default] :write-attribute(name=scaninterval,value=10000) {"outcome" => "success"}

# 結果

設定の変更が、デプロイメントスキャナーに保存されます。

[Report](https://bugzilla.redhat.com/enter_bug.cgi?cf_environment=Build+Name%3A+22815%2C+Administration+and+Configuration+Guide-6.3-1%0ABuild+Date%3A+19-11-2014+09%3A29%3A31%0ATopic+ID%3A+5283-591694+%5BLatest%5D&comment=Title%3A+Configure+the+Deployment+Scanner+with+the+Management+CLI%0A%0ADescribe+the+issue%3A%0A%0A%0ASuggestions+for+improvement%3A%0A%0A%0AAdditional+information%3A&cf_build_id=5283-591694+24+Feb+2014+07%3A54+en-US+%5BLatest%5D&product=JBoss+Enterprise+Application+Platform+6&component=Documentation&version=6.3.0) a bug

# 10.6. MAVEN でのデプロイ

10.6.1. Maven によるアプリケーションデプロイメントの管理

Maven を使用してアプリケーションをデプロイすると、デプロイメントのサイクルを既存の開発ワーク フローの一部として取り入れることができます。

[Report](https://bugzilla.redhat.com/enter_bug.cgi?cf_environment=Build+Name%3A+22815%2C+Administration+and+Configuration+Guide-6.3-1%0ABuild+Date%3A+19-11-2014+09%3A29%3A31%0ATopic+ID%3A+8894-591854+%5BLatest%5D&comment=Title%3A+Manage+Application+Deployment+with+Maven%0A%0ADescribe+the+issue%3A%0A%0A%0ASuggestions+for+improvement%3A%0A%0A%0AAdditional+information%3A&cf_build_id=8894-591854+24+Feb+2014+07%3A55+en-US+%5BLatest%5D&product=JBoss+Enterprise+Application+Platform+6&component=Documentation&version=6.3.0) a bug

10.6.2. Maven によるアプリケーションのデプロイ

#### 前提条件

 $\bullet$ 「JBoss EAP 6 [の起動」](#page-25-0)

# 概要

このタスクでは、Maven を用いてアプリケーションをデプロイする方法について説明します。ここで使 用される例は、JBoss EAP 6 のクイックスタートにある **jboss-helloworld.war** アプリケーションを使 用します。**helloworld** プロジェクトには、**jboss-as-maven-plugin** を初期化する POM ファイルが含ま れています。このプラグインを使用すると、アプリケーションサーバーでアプリケーションを簡単にデ プロイおよびアンデプロイできます。

# 手順10.13 Maven によるアプリケーションのデプロイ

1. ターミナルセッションを開き、quickstart サンプルが含まれるディレクトリーに移動します。

例10.9 helloworld アプリケーションディレクトリーへの移動

[localhost]\$ cd /QUICKSTART\_HOME/helloworld

2. Maven デプロイコマンドを実行してアプリケーションをデプロイします。アプリケーションが すでに実行されている場合、アプリケーションは再デプロイされます。

[localhost]\$ mvn package jboss-as:deploy

3. 結果を確認します。

デプロイメントは、ターミナルウィンドウで操作ログを参照して確認できます。

# 例10.10 Maven での helloworld アプリケーションの確認

[INFO] ------------------------------------------------------------------------ [INFO] BUILD SUCCESS [INFO] ------------------------------------------------------------------------ [INFO] Total time: 32.629s [INFO] Finished at: Fri Mar 14 09:09:50 EDT 2014 [INFO] Final Memory: 23M/204M [INFO] ------------------------------------------------------------------------

また、デプロイメントは、アクティブアプリケーションサーバーインスタンスのステータ スストリームで確認することもできます。

# 例10.11 アプリケーションサーバーでの helloworld アプリケーションの確認 09:09:49,167 INFO [org.jboss.as.repository] (management-handler-thread - 1) JBAS014900: Content added at location /home/*username/EAP\_HOME*/standalone/data/content/32/4b4ef9a4bbe7206d3674a89 807203a2092fc70/content 09:09:49,175 INFO [org.jboss.as.server.deployment] (MSC service thread 1-7) JBAS015876: Starting deployment of "jboss-helloworld.war" (runtime-name: "jbosshelloworld.war") 09:09:49,563 INFO [org.jboss.weld.deployer] (MSC service thread 1-8) JBAS016002: Processing weld deployment jboss-helloworld.war 09:09:49,611 INFO [org.jboss.weld.deployer] (MSC service thread 1-1) JBAS016005: Starting Services for CDI deployment: jboss-helloworld.war 09:09:49,680 INFO [org.jboss.weld.Version] (MSC service thread 1-1) WELD-000900 1.1.17 (redhat) 09:09:49,705 INFO [org.jboss.weld.deployer] (MSC service thread 1-2) JBAS016008: Starting weld service for deployment jboss-helloworld.war 09:09:50,080 INFO [org.jboss.web] (ServerService Thread Pool -- 55) JBAS018210: Register web context: /jboss-helloworld 09:09:50,425 INFO [org.jboss.as.server] (management-handler-thread - 1) JBAS018559: Deployed "jboss-helloworld.war" (runtime-name : "jbosshelloworld.war")

# 結果

アプリケーションが、アプリケーションサーバーにデプロイされます。

# [Report](https://bugzilla.redhat.com/enter_bug.cgi?cf_environment=Build+Name%3A+22815%2C+Administration+and+Configuration+Guide-6.3-1%0ABuild+Date%3A+19-11-2014+09%3A29%3A31%0ATopic+ID%3A+5277-621621+%5BLatest%5D&comment=Title%3A+Deploy+an+Application+with+Maven%0A%0ADescribe+the+issue%3A%0A%0A%0ASuggestions+for+improvement%3A%0A%0A%0AAdditional+information%3A&cf_build_id=5277-621621+14+Mar+2014+23%3A43+en-US+%5BLatest%5D&product=JBoss+Enterprise+Application+Platform+6&component=Documentation&version=6.3.0) a bug

# 10.6.3. Maven によるアプリケーションのアンデプロイ

# 前提条件

「JBoss EAP 6 [の起動」](#page-25-0)

#### 概要

このタスクでは、Maven を用いてアプリケーションをアンデプロイする方法について説明します。ここ で使用される例は、JBoss EAP 6 のクイックスタートにある **jboss-helloworld.war** アプリケーション を使用します。**helloworld** プロジェクトには、**jboss-as-maven-plugin** を初期化する POM ファイルが 含まれています。このプラグインを使用すると、アプリケーションサーバーでアプリケーションを簡単 にデプロイおよびアンデプロイできます。

# 手順10.14 Maven によるアプリケーションのアンデプロイ

1. ターミナルセッションを開き、quickstart サンプルが含まれるディレクトリーに移動します。

例10.12 helloworld アプリケーションディレクトリーへの移動

[localhost]\$ cd /QUICKSTART\_HOME/helloworld

2. Maven アンデプロイコマンドを実行してアプリケーションをアンデプロイします。

[localhost]\$ mvn jboss-as:undeploy

- 3. 結果を確認します。
	- アンデプロイメントは、ターミナルウィンドウの操作ログを参照して確認できます。

例10.13 Maven による helloworld アプリケーションのアンデプロイの確定

[INFO] ------------------------------------------------------------------------ [INFO] BUILD SUCCESSFUL [INFO] ------------------------------------------------------------------------ [INFO] Total time: 1 second [INFO] Finished at: Mon Oct 10 17:33:02 EST 2011 [INFO] Final Memory: 11M/212M [INFO] ------------------------------------------------------------------------

また、アンデプロイメントは、アクティブアプリケーションサーバーインスタンスのス テータスストリームで確認することもできます。

例10.14 アプリケーションサーバーによる helloworld アプリケーションのアンデプロイ の確定

09:51:40,512 INFO [org.jboss.web] (ServerService Thread Pool -- 69) JBAS018224: Unregister web context: /jboss-helloworld 09:51:40,522 INFO [org.jboss.weld.deployer] (MSC service thread 1-3) JBAS016009: Stopping weld service for deployment jboss-helloworld.war 09:51:40,536 INFO [org.jboss.as.server.deployment] (MSC service thread 1-1) JBAS015877: Stopped deployment jboss-helloworld.war (runtime-name: jbosshelloworld.war) in 27ms 09:51:40,621 INFO [org.jboss.as.repository] (management-handler-thread - 10) JBAS014901: Content removed from location /home/*username/EAP\_HOME*/jbosseap-6.3/standalone/data/content/44/e1f3c55c84b777b0fc201d69451223c09c9da5/content

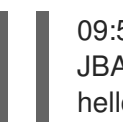

09:51:40,621 INFO [org.jboss.as.server] (management-handler-thread - 10) JBAS018558: Undeployed "jboss-helloworld.war" (runtime-name: "jbosshelloworld.war")

# 結果

アプリケーションが、アプリケーションサーバーからアンデプロイされます。

# [Report](https://bugzilla.redhat.com/enter_bug.cgi?cf_environment=Build+Name%3A+22815%2C+Administration+and+Configuration+Guide-6.3-1%0ABuild+Date%3A+19-11-2014+09%3A29%3A31%0ATopic+ID%3A+5278-621629+%5BLatest%5D&comment=Title%3A+Undeploy+an+Application+with+Maven%0A%0ADescribe+the+issue%3A%0A%0A%0ASuggestions+for+improvement%3A%0A%0A%0AAdditional+information%3A&cf_build_id=5278-621629+14+Mar+2014+23%3A56+en-US+%5BLatest%5D&product=JBoss+Enterprise+Application+Platform+6&component=Documentation&version=6.3.0) a bug

# 10.7. JBOSS EAP 6 にデプロイされたアプリケーションの順序制御

JBoss EAP 6 では、サーバー起動時にアプリケーションがデプロイされる順序を細かく制御できます。 複数の ear ファイルに存在するアプリケーションのデプロイメント順序を徹底することが可能で、再起 動後の順序を永続化することも可能です。

# 手順10.15 EAP 6.0.X におけるデプロイメント順序の制御

- 1. サーバーの起動または停止時に、順番にアプリケーションをデプロイおよびアンデプロイする CLI スクリプトを作成します。
- 2. CLI はバッチモードの概念をサポートします。バッチモードでは、コマンドや操作をグループ 化でき、グループ化したコマンドや操作をアトミックユニットとして一緒に実行できます。1つ 以上のコマンドや操作が失敗すると、正常に実行された他のコマンドや操作はロールバックさ れます。

# 手順10.16 EAP 6.1.X 以降におけるデプロイメント順序の制御

Inter Deployment Dependencies (デプロイメント間依存関係) と呼ばれる EAP 6.1.X 以降の新機能を使 用すると、トップレベルのデプロイメント間の依存関係を宣言できます。

- 1. **jboss-all.xml** ファイルがない場合は、**app.ear/META-INF** フォルダーに作成します。**app.ear** はアプリケーションアーカイブで、このアーカイブの前にデプロイされる他のアプリケーショ ンアーカイブに依存します。
- 2. 次のように、このファイルに **jboss-deployment-dependencies** エントリーを作成します。下 記では、**framework.ear** は依存されるアプリケーションアーカイブで、**app.ear** アプリケー ションアーカイブの前にデプロイする必要があります。

<jboss umlns="urn:jboss:1.0"> <jboss-deployment-dependencies xmlns="urn:jboss:deployment-dependencies:1.0"> <dependency name="framework.ear" /> </jboss-deployment-dependencies> </jboss>

[Report](https://bugzilla.redhat.com/enter_bug.cgi?cf_environment=Build+Name%3A+22815%2C+Administration+and+Configuration+Guide-6.3-1%0ABuild+Date%3A+19-11-2014+09%3A29%3A31%0ATopic+ID%3A+13599-691235+%5BLatest%5D&comment=Title%3A+Control+the+order+of+Deployed+Applications+on+JBoss+EAP+6%0A%0ADescribe+the+issue%3A%0A%0A%0ASuggestions+for+improvement%3A%0A%0A%0AAdditional+information%3A&cf_build_id=13599-691235+07+Aug+2014+14%3A28+en-US+%5BLatest%5D&product=JBoss+Enterprise+Application+Platform+6&component=Documentation&version=6.3.0) a bug

# 10.8. デプロイメント記述子の上書き

EAP 6.1.x には、デプロイメント記述子、JAR、クラス、JSP ページー、およびその他のファイルを起 動時に上書きできる新機能が含まれています。デプロイメントオーバーレイは、アーカイブで上書きさ れなければならないファイルのルールセットを表します。また、上書きされるファイルの代わりに使用 する必要がある新しいファイルへのリンクも提供します。上書きされたファイルがデプロイメントアー カイブにない場合、デプロイメントへ戻されます。

# 手順10.17 管理 CLI を使用したデプロイメント記述子の上書き

次の手順は、**app.war** というデプロイされたアプリケーションが存在し、このアプリケーションの **WEB-INF/web.xml** ファイルを **/home/user/web.xml** にある別の **web.xml** で上書きすることを前提とし ます。

- 1. デプロイメントオーバーレイを追加し、そこにコンテンツを追加します。これを行う方法は 2 つあります。
	- o DMR ツリーの使用
		-
		- a. //deployment-overlay=myoverlay:add
		- b. //deployment-overlay=myoverlay/content=WEB-INF\/web.xml:add(content= {url=file:///home/user/web.xml})

また、2 番目のステートメントを使用してコンテンツルールを追加できます。

# 便利なメソッドの使用

deployment-overlay add --name=myoverlay --content=WEB-INF/web.xml=/home/user/web.xml

2. オーバーレイをデプロイメントアーカイブへリンクします。これには、以下の 2 つの方法があ ります。

# o DMRツリーの使用

/deployment-overlay=myoverlay/deployment=app.war:add

便利なメソッドの使用

deployment-overlay link --name=myoverlay --deployments=app.war

複数のアーカイブ名を指定するには、コンマで区切ります。

デプロイメントアーカイブ名がサーバー上に存在する必要がないことに注意してください。名 前は指定しますが、まだこの段階では実際のデプロイメントへはリンクしません。

# 3. アプリケーションの再デプロイ

/deployment=app.war:redeploy

[Report](https://bugzilla.redhat.com/enter_bug.cgi?cf_environment=Build+Name%3A+22815%2C+Administration+and+Configuration+Guide-6.3-1%0ABuild+Date%3A+19-11-2014+09%3A29%3A31%0ATopic+ID%3A+22205-634096+%5BLatest%5D&comment=Title%3A+Deployment+Descriptor+Overrides%0A%0ADescribe+the+issue%3A%0A%0A%0ASuggestions+for+improvement%3A%0A%0A%0AAdditional+information%3A&cf_build_id=22205-634096+29+Apr+2014+01%3A09+en-US+%5BLatest%5D&product=JBoss+Enterprise+Application+Platform+6&component=Documentation&version=6.3.0) a bug

# 第11章 JBOSS EAP 6 のセキュア化

# 11.1. セキュリティーサブシステム

**security** サブシステムは、アプリケーションのセキュリティーインフラストラクチャーを提供します。 サブシステムは、現在のリクエストに関連するセキュリティーコンテキストを使用して認証マネー ジャー、承認マネージャー、監査マネージャー、およびマッピングマネージャーの機能を関係するコン テナに提供します。

**security** サブシステムはデフォルトで事前設定されているため、セキュリティー要素を変更する必要は ほとんどありません。変更が必要となる可能性がある唯一のセキュリティー要素は、*deep-copysubject-mode* を使用するかどうかです。ほとんどの場合で、管理者はセキュリティードメインの設定 に集中します。

ディープコピーモード

ディープコピーサブジェクトモードの詳細は、[「ディープコピーサブジェクトモード」を](#page-201-0)参照してくだ さい。

#### セキュリティードメイン

セキュリティードメインとは、認証、承認、監査、およびマッピングを制御するために単一または複数 のアプリケーションが使用する *Java Authentication and Authorization Service (JAAS)* 宣言型セキュリ ティー設定のセットです。デフォルトでは、**jboss-ejb-policy**、**jboss-web-policy**、および **other** の 3 つのセキュリティードメインが含まれています。アプリケーションの要件に対応するため、必要な数の [セキュリティードメインを作成できます。セキュリティードメインの詳細は、「アプリケーションでの](#page-210-0) セキュリティードメインの使用」を参照してください。

#### [Report](https://bugzilla.redhat.com/enter_bug.cgi?cf_environment=Build+Name%3A+22815%2C+Administration+and+Configuration+Guide-6.3-1%0ABuild+Date%3A+19-11-2014+09%3A29%3A31%0ATopic+ID%3A+4702-686360+%5BLatest%5D&comment=Title%3A+About+the+Security+Subsystem%0A%0ADescribe+the+issue%3A%0A%0A%0ASuggestions+for+improvement%3A%0A%0A%0AAdditional+information%3A&cf_build_id=4702-686360+21+Jul+2014+16%3A34+en-US+%5BLatest%5D&product=JBoss+Enterprise+Application+Platform+6&component=Documentation&version=6.3.0) a bug

# <span id="page-199-0"></span>11.2. セキュリティーサブシステムの構造

セキュリティーサブシステムは、管理対象ドメインまたはスタンドアロン設定ファイルに設定されま す。設定要素のほとんどは、Web ベースの管理コンソールまたはコンソールベースの管理 CLI を使用 して設定することが可能です。以下の XML はセキュリティーサブシステムの例を表しています。

# 例11.1 セキュリティーサブシステムの設定例

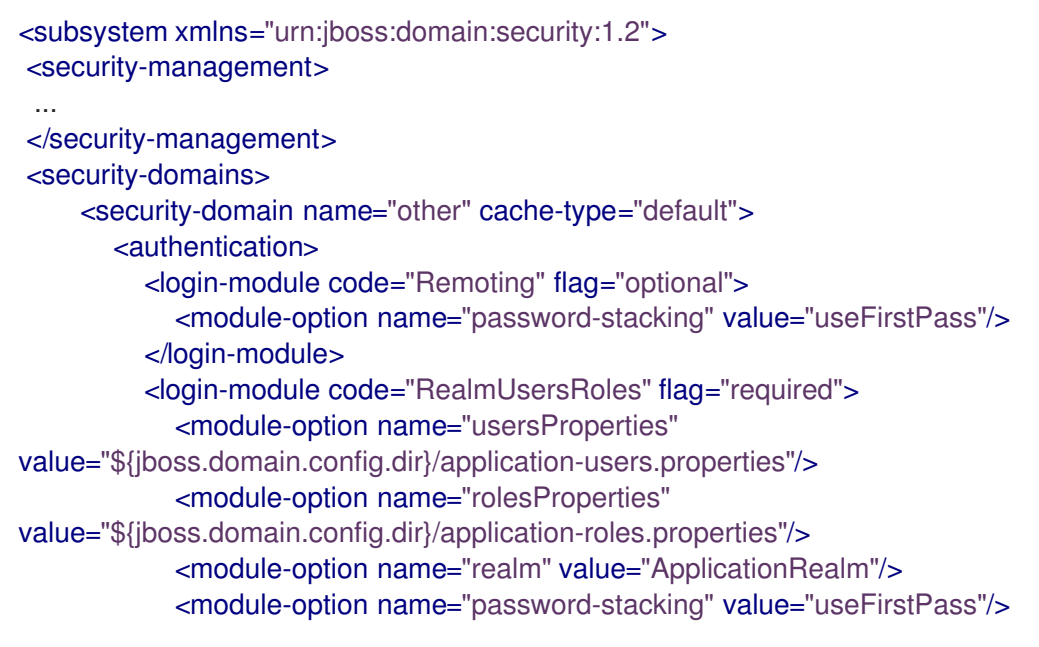

</login-module> </authentication> </security-domain> <security-domain name="jboss-web-policy" cache-type="default"> <authorization> <policy-module code="Delegating" flag="required"/> </authorization> </security-domain> <security-domain name="jboss-ejb-policy" cache-type="default"> <authorization> <policy-module code="Delegating" flag="required"/> </authorization> </security-domain> </security-domains> <vault> ... </vault> </subsystem>

**<security-management>**、 **<subject-factory>**、および **<security-properties>** 要素はデフォルト設 定では存在しません。**<subject-factory>** および **<security-properties>** 要素は JBoss EAP 6.1 およ びそれ以降のバージョンで廃止になりました。

#### [Report](https://bugzilla.redhat.com/enter_bug.cgi?cf_environment=Build+Name%3A+22815%2C+Administration+and+Configuration+Guide-6.3-1%0ABuild+Date%3A+19-11-2014+09%3A29%3A31%0ATopic+ID%3A+7200-591780+%5BLatest%5D&comment=Title%3A+About+the+Structure+of+the+Security+Subsystem%0A%0ADescribe+the+issue%3A%0A%0A%0ASuggestions+for+improvement%3A%0A%0A%0AAdditional+information%3A&cf_build_id=7200-591780+24+Feb+2014+07%3A55+en-US+%5BLatest%5D&product=JBoss+Enterprise+Application+Platform+6&component=Documentation&version=6.3.0) a bug

# 11.3. セキュリティーサブシステムの設定

セキュリティーサブシステムの設定には、管理 CLI または Web ベースの管理コンソールを使用できま す。

セキュリティーサブシステム内の各トップレベル要素には、セキュリティー設定の異なる情報が含まれ ています。セキュリティーサブシステムの設定例は [「セキュリティーサブシステムの構造」](#page-199-0) を参照し てください。

#### <security-management>

このセクションは、security サブシステムの高レベルの動作をオーバーライドします。スレッドの安 全性を強化するため、セキュリティートークンへコピーまたはリンクするかどうかを指定するオプ ション設定 **deep-copy-subject-mode** が含まれます。

#### <security-domains>

複数のセキュリティードメインを保持するコンテナ要素です。セキュリティードメインには認証、 承認、マッピング、監査モジュール、JASPI 認証、および JSSE 設定の情報が含まれることがあり ます。アプリケーションはセキュリティードメインを指定してセキュリティー情報を管理します。

#### <security-properties>

java.security.Security クラスに設定されるプロパティーの名前と値が含まれます。

#### [Report](https://bugzilla.redhat.com/enter_bug.cgi?cf_environment=Build+Name%3A+22815%2C+Administration+and+Configuration+Guide-6.3-1%0ABuild+Date%3A+19-11-2014+09%3A29%3A31%0ATopic+ID%3A+8424-697741+%5BLatest%5D&comment=Title%3A+Configure+the+Security+Subsystem%0A%0ADescribe+the+issue%3A%0A%0A%0ASuggestions+for+improvement%3A%0A%0A%0AAdditional+information%3A&cf_build_id=8424-697741+12+Aug+2014+14%3A38+en-US+%5BLatest%5D&product=JBoss+Enterprise+Application+Platform+6&component=Documentation&version=6.3.0) a bug

# 11.4. ディープコピーサブジェクトモード

<span id="page-201-0"></span>ディープコピーサブジェクトモードが無効であるときに (デフォルト)、セキュリティーデータ構造をコ ピーすると、データ構造全体がコピーされずに元のデータ構造への参照が作成されます。この挙動は効 率的ですが、同一 ID の複数のスレッドによってフラッシュまたはログアウトの操作が行われ、サブ ジェクトが消去されると、データが破損しやすくなります。

ディープコピーサブジェクトモードでは、クローン可能と指定されていると、データ構造およびデータ 構造に関連するデータの完全コピーが作成されます。このモードはよりスレッドセーフですが、効率は 悪くなります。

ディープコピーサブジェクトモードは、セキュリティーサブシステムの一部として設定されます。

#### [Report](https://bugzilla.redhat.com/enter_bug.cgi?cf_environment=Build+Name%3A+22815%2C+Administration+and+Configuration+Guide-6.3-1%0ABuild+Date%3A+19-11-2014+09%3A29%3A31%0ATopic+ID%3A+6851-591759+%5BLatest%5D&comment=Title%3A+About+Deep+Copy+Subject+Mode%0A%0ADescribe+the+issue%3A%0A%0A%0ASuggestions+for+improvement%3A%0A%0A%0AAdditional+information%3A&cf_build_id=6851-591759+24+Feb+2014+07%3A54+en-US+%5BLatest%5D&product=JBoss+Enterprise+Application+Platform+6&component=Documentation&version=6.3.0) a bug

11.5. ディープコピーサブジェクトモードの有効化

Web ベースの管理コンソールまたは管理 CLI より、ディープコピーセキュリティーモードを有効にで きます。

手順11.1 管理コンソールからディープコピーセキュリティーモードを有効化

1. 管理コンソールへのログイン [「管理コンソールへのログイン」](#page-50-0) を参照してください。

# 2. 管理対象ドメイン: 適切なプロファイルを選択します。 管理対象ドメインではプロファイルごとにセキュリティーサブシステムが設定されているた め、各プロファイルに対して個別にディープコピーセキュリティーモードを有効または無効に できます。

プロファイルを選択するには、画面の上部にあるの右上にある **Configuration** をクリックし、 左上にある **Profile** ドロップダウンボックスよりプロファイルを選択します。

- 3. **Security Subsystem** 設定メニューを開きます。 **Security** メニューを展開し、**Security Subsystem** を選択します。
- 4. **Deep Copy Subject** モードを有効にします。 **Edit** をクリックします。**Deep Copy Subjects** の横にあるボックスにチェックを入れ、ディー プコピーサブジェクトモードを有効にします。

#### 管理 CLI を使用したディープコピーサブジェクトモードの有効化

管理 CLI を使用してこのオプションを有効にしたい場合、以下のコマンドの 1 つを使用します。

例11.2 管理対象ドメイン

/profile=full/subsystem=security/:write-attribute(name=deep-copy-subject-mode,value=TRUE)

#### 例11.3 スタンドアロンサーバー

/subsystem=security/:write-attribute(name=deep-copy-subject-mode,value=TRUE)

#### [Report](https://bugzilla.redhat.com/enter_bug.cgi?cf_environment=Build+Name%3A+22815%2C+Administration+and+Configuration+Guide-6.3-1%0ABuild+Date%3A+19-11-2014+09%3A29%3A31%0ATopic+ID%3A+6852-633056+%5BLatest%5D&comment=Title%3A+Enable+Deep+Copy+Subject+Mode%0A%0ADescribe+the+issue%3A%0A%0A%0ASuggestions+for+improvement%3A%0A%0A%0AAdditional+information%3A&cf_build_id=6852-633056+23+Apr+2014+03%3A59+en-US+%5BLatest%5D&product=JBoss+Enterprise+Application+Platform+6&component=Documentation&version=6.3.0) a bug

11.6. セキュリティードメイン

11.6.1. セキュリティードメイン

セキュリティードメインは JBoss EAP 6 のセキュリティーサブシステムの一部になります。すべてのセ キュリティー設定は、管理対象ドメインのドメインコントローラーまたはスタンドアローンサーバーに よって集中管理されるようになりました。

セキュリティードメインは認証、承認、セキュリティーマッピング、監査の設定によって構成されま す。セキュリティードメインは *Java Authentication and Authorization Service (JAAS)* の宣言的セキュリ ティーを実装します。

認証とはユーザーアイデンティティーを検証することを言います。セキュリティー用語では、このユー ザーをプリンシパルと呼びます。認証と承認は異なりますが、含まれている認証モジュールの多くは承 認の処理も行います。

承認は、認証されたユーザーが、システムまたは操作の特定のリソースへアクセスできるパーミッショ ンまたは特権を持っているかどうかをサーバーが判断するセキュリティーポリシーです。セキュリ ティー用語では、ロールとも呼ばれます。

セキュリティーマッピングとは、情報をアプリケーションに渡す前にプリンシパル、ロール、または属 性から情報を追加、編集、削除する機能のことです。

監査マネージャーは、プロバイダーモジュールを設定して、セキュリティーイベントの報告方法を制御 できるようにします。

セキュリティードメインを使用する場合、アプリケーション自体から特定のセキュリティー設定をすべ て削除することが可能です。これにより、一元的にセキュリティーパラメーターを変更できるようにし ます。このような設定構造が有効な一般的な例には、アプリケーションをテスト環境と実稼動環境間で 移動するプロセスがあります。

#### [Report](https://bugzilla.redhat.com/enter_bug.cgi?cf_environment=Build+Name%3A+22815%2C+Administration+and+Configuration+Guide-6.3-1%0ABuild+Date%3A+19-11-2014+09%3A29%3A31%0ATopic+ID%3A+4721-687641+%5BLatest%5D&comment=Title%3A+About+Security+Domains%0A%0ADescribe+the+issue%3A%0A%0A%0ASuggestions+for+improvement%3A%0A%0A%0AAdditional+information%3A&cf_build_id=4721-687641+24+Jul+2014+10%3A17+en-US+%5BLatest%5D&product=JBoss+Enterprise+Application+Platform+6&component=Documentation&version=6.3.0) a bug

# 11.6.2. Picketbox

Picketbox は、認証、許可、監査、およびマッピング機能を、JBoss EAP 6 で実行されている Java ア プリケーションに提供する基礎的なセキュリティーフレームワークです。単一構成の単一フレームワー クで、次の機能を提供します。

- [「認証」](#page-203-0)
- [「承認」](#page-205-0) およびアクセス制御
- [「セキュリティー監査」](#page-206-0)
- [「セキュリティーマッピング」](#page-208-0) のプリンシパル、ロール、および属性

[Report](https://bugzilla.redhat.com/enter_bug.cgi?cf_environment=Build+Name%3A+22815%2C+Administration+and+Configuration+Guide-6.3-1%0ABuild+Date%3A+19-11-2014+09%3A29%3A31%0ATopic+ID%3A+4722-591674+%5BLatest%5D&comment=Title%3A+About+Picketbox%0A%0ADescribe+the+issue%3A%0A%0A%0ASuggestions+for+improvement%3A%0A%0A%0AAdditional+information%3A&cf_build_id=4722-591674+24+Feb+2014+07%3A54+en-US+%5BLatest%5D&product=JBoss+Enterprise+Application+Platform+6&component=Documentation&version=6.3.0) a bug

#### 11.6.3. 認証

認証とは、サブジェクトを識別し、身分が本物であるかを検証することを言います。最も一般的な認証 メカニズムはユーザー名とパスワードの組み合わせです。その他の一般的な認証メカニズムは共有 キー、スマートカード、または指紋などを使用します。Java Enterprise Edition の宣言的セキュリ ティーでは、成功した認証の結果のことをプリンシパルと呼びます。

<span id="page-203-0"></span>JBoss EAP 6 は認証モジュールのプラグ可能なシステムを使用して、組織ですでに使用されている認証 システムへ柔軟に対応し、統合を実現します。各セキュリティードメインには1つ以上の設定された認 証モジュールが含まれます。各モジュールには、挙動をカスタマイズするための追加の設定パラメー ターが含まれています。Web ベースの管理コンソール内に認証サブシステムを設定するのが最も簡単な 方法です。

認証と承認が関連している場合も多くありますが、認証と承認は同じではありません。含まれている多 くの認証モジュールは承認も処理します。

#### [Report](https://bugzilla.redhat.com/enter_bug.cgi?cf_environment=Build+Name%3A+22815%2C+Administration+and+Configuration+Guide-6.3-1%0ABuild+Date%3A+19-11-2014+09%3A29%3A31%0ATopic+ID%3A+4723-591674+%5BLatest%5D&comment=Title%3A+About+Authentication%0A%0ADescribe+the+issue%3A%0A%0A%0ASuggestions+for+improvement%3A%0A%0A%0AAdditional+information%3A&cf_build_id=4723-591674+24+Feb+2014+07%3A54+en-US+%5BLatest%5D&product=JBoss+Enterprise+Application+Platform+6&component=Documentation&version=6.3.0) a bug

11.6.4. セキュリティードメインでの認証の設定

セキュリティードメインの認証を設定するには、管理コンソールにログインして以下の手順を実行しま す。

## 手順11.2 セキュリティードメインの認証設定

- 1. セキュリティードメインの詳細ビューを開きます。
	- a. 管理コンソールの上部にある **Configuration** ラベルをクリックします。
	- b. プロファイルビューの左上にある **Profile** 選択ボックスから編集するプロファイルを選択し ます。
	- c. **Security** メニューを展開し、**Security Domains** を選択します。
	- d. 編集したいセキュリティードメインの **View** リンクをクリックします。

#### 2. 認証サブシステム設定に移動します。

ビューの上部にある **Authentication** ラベルを選択します (未選択である場合)。

設定領域が **Login Modules** と **Details** の 2 つの領域に分割されます。ログインモジュールは、 設定の基本単位です。セキュリティードメインには複数のログインモジュールを含めることが でき、各ログインモジュールには複数の属性とオプションを含めることができます。

3. 認証モジュールを追加します。

**Add** をクリックして、JAAS 認証モジュールを追加します。モジュールの詳細を入力します。

**Code** はモジュールのクラス名です。**Flag** 設定は、モジュールが同じセキュリティードメイン 内で他の認証モジュールにどのように関係するかを制御します。

#### フラグの説明

Java Enterprise Edition 6 の仕様には、以下のようなセキュリティーモジュールの説明がありま す。次のリスト

は、http://docs.oracle.com/javase/6/docs/technotes/guides/security/jaas/JAASRefGuide.html# に記載されています。詳細については、そのドキュメントを参照してください。

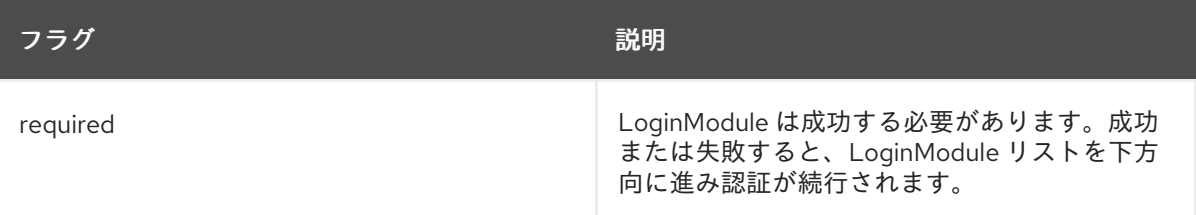

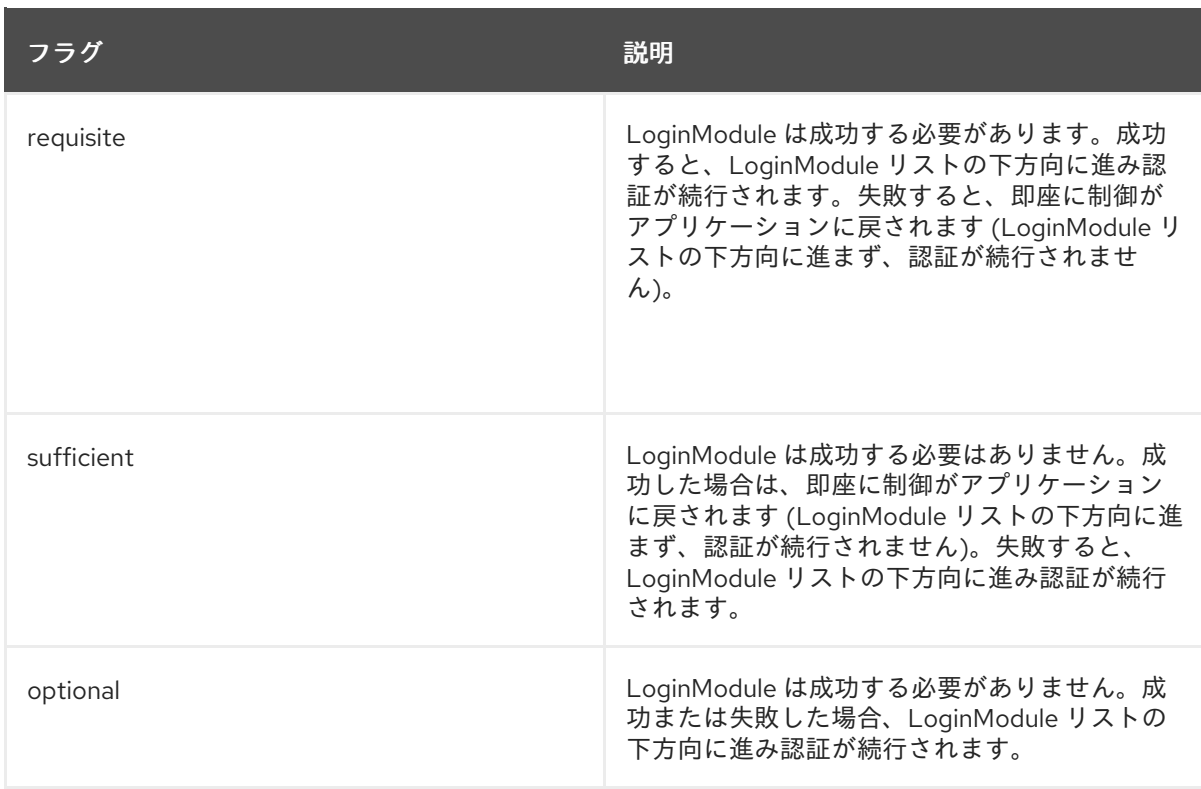

#### 4. 認証設定を編集します。

モジュールを追加したら、画面の **Details** セクションで **Edit** をクリックすることによ り、**Code** または **Flags** を変更できます。**Attributes** タブが選択されていることを確認しま す。

#### 5. モジュールオプションを追加、編集、または削除します (任意)。

モジュールにオプションを追加する必要がある場合は、**Login Modules** リストのエントリーを クリックし、ページの **Details** セクションの **Module Options** タブを選択します。**Add** ボタン をクリックし、オプションのキーと値を指定します。**Remove** ボタンを使用してオプションを 削除します。

#### 結果

認証モジュールが、セキュリティードメインに追加され、セキュリティードメインを使用するアプリ ケーションですぐに利用できます。

#### **jboss.security.security\_domain**モジュールのオプション

デフォルトでは、セキュリティードメインに定義された各ログインモジュールには **jboss.security.security\_domain** モジュールオプションが自動的に追加されます。既知のオプションの みが定義されるようチェックを行うログインモジュールでは、このオプションによって問題が発生しま す。このようなログインモジュールの 1 つが IBM Kerberos ログインモジュールの **com.ibm.security.auth.module.Krb5LoginModule** です。

このモジュールオプションを追加する挙動を無効にするには、JBoss EAP 6 の起動時にシステムプロパ ティーを **true** に設定します。以下を起動パラメーターに追加します。

-Djboss.security.disable.secdomain.option=true

Web ベースの管理コンソールを使用してこのプロパティーを設定することも可能です。スタンドアロン サーバーでは、システムプロパティーを設定の **Profile** セクションに設定できます。管理対象ドメイン では、各サーバーグループのシステムプロパティーを設定できます。

#### [Report](https://bugzilla.redhat.com/enter_bug.cgi?cf_environment=Build+Name%3A+22815%2C+Administration+and+Configuration+Guide-6.3-1%0ABuild+Date%3A+19-11-2014+09%3A29%3A31%0ATopic+ID%3A+4724-632151+%5BLatest%5D&comment=Title%3A+Configure+Authentication+in+a+Security+Domain%0A%0ADescribe+the+issue%3A%0A%0A%0ASuggestions+for+improvement%3A%0A%0A%0AAdditional+information%3A&cf_build_id=4724-632151+17+Apr+2014+11%3A06+en-US+%5BLatest%5D&product=JBoss+Enterprise+Application+Platform+6&component=Documentation&version=6.3.0) a bug

## <span id="page-205-0"></span>11.6.5. 承認

承認とはアイデンティティーを基にリソースへのアクセスを許可または拒否するメカニズムのことで す。プリンシパルに追加できる宣言的セキュリティーロールのセットとして実装されます。

JBoss EAP 6 はモジュラーシステムを使用して承認を設定します。各セキュリティードメインに 1つ以 上の承認ポリシーが含まれるようにすることができます。各ポリシーには動作を定義する基本モジュー ルがあり、特定のフラグや属性より設定されます。Web ベースの管理コンソールを使用すると承認サブ システムを最も簡単に設定できます。

承認は認証とは異なり、通常は認証後に承認が行われます。認証モジュールの多くは承認も処理しま す。

#### [Report](https://bugzilla.redhat.com/enter_bug.cgi?cf_environment=Build+Name%3A+22815%2C+Administration+and+Configuration+Guide-6.3-1%0ABuild+Date%3A+19-11-2014+09%3A29%3A31%0ATopic+ID%3A+4725-687653+%5BLatest%5D&comment=Title%3A+About+Authorization%0A%0ADescribe+the+issue%3A%0A%0A%0ASuggestions+for+improvement%3A%0A%0A%0AAdditional+information%3A&cf_build_id=4725-687653+24+Jul+2014+11%3A02+en-US+%5BLatest%5D&product=JBoss+Enterprise+Application+Platform+6&component=Documentation&version=6.3.0) a bug

11.6.6. セキュリティードメインにおける承認の設定

セキュリティードメインの承認を設定するには、管理コンソールにログインして以下の手順を実行しま す。

#### 手順11.3 セキュリティードメインの承認設定

- 1. セキュリティードメインの詳細ビューを開きます。
	- a. 管理コンソールの上部にある **Configuration** ラベルをクリックします。
	- b. 管理対象ドメインでは、左上にある **Profile** ドロップダウンボックスで編集するプロファイ ルを選択します。
	- c. **Security** メニューを展開し、**Security Domains** を選択します。
	- d. 編集したいセキュリティードメインの **View** リンクをクリックします。
- 2. 承認サブシステム設定に移動します。

画面の上部にある **Authorization** ラベルを選択します。

設定領域が **Policies** と **Details** の 2 つの領域に分割されます。ログインモジュールは、設定の 基本単位です。セキュリティードメインには複数の承認ポリシーを含めることができ、各ログ インモジュールには複数の属性とオプションを含めることができます。

#### 3. ポリシーを追加します。

**Add** をクリックして、JAAS 承認ポリシーモジュールを追加します。モジュールの詳細を入力 します。

**Code** はモジュールのクラス名です。**Flag** は、モジュールが同じセキュリティードメイン内で 他の承認ポリシーモジュールにどのように関係するかを制御します。

#### フラグの説明

Java Enterprise Edition 6 の仕様には、以下のようなセキュリティーモジュールの説明がありま す。次のリスト

は、http://docs.oracle.com/javase/6/docs/technotes/guides/security/jaas/JAASRefGuide.html# に記載されています。詳細については、そのドキュメントを参照してください。

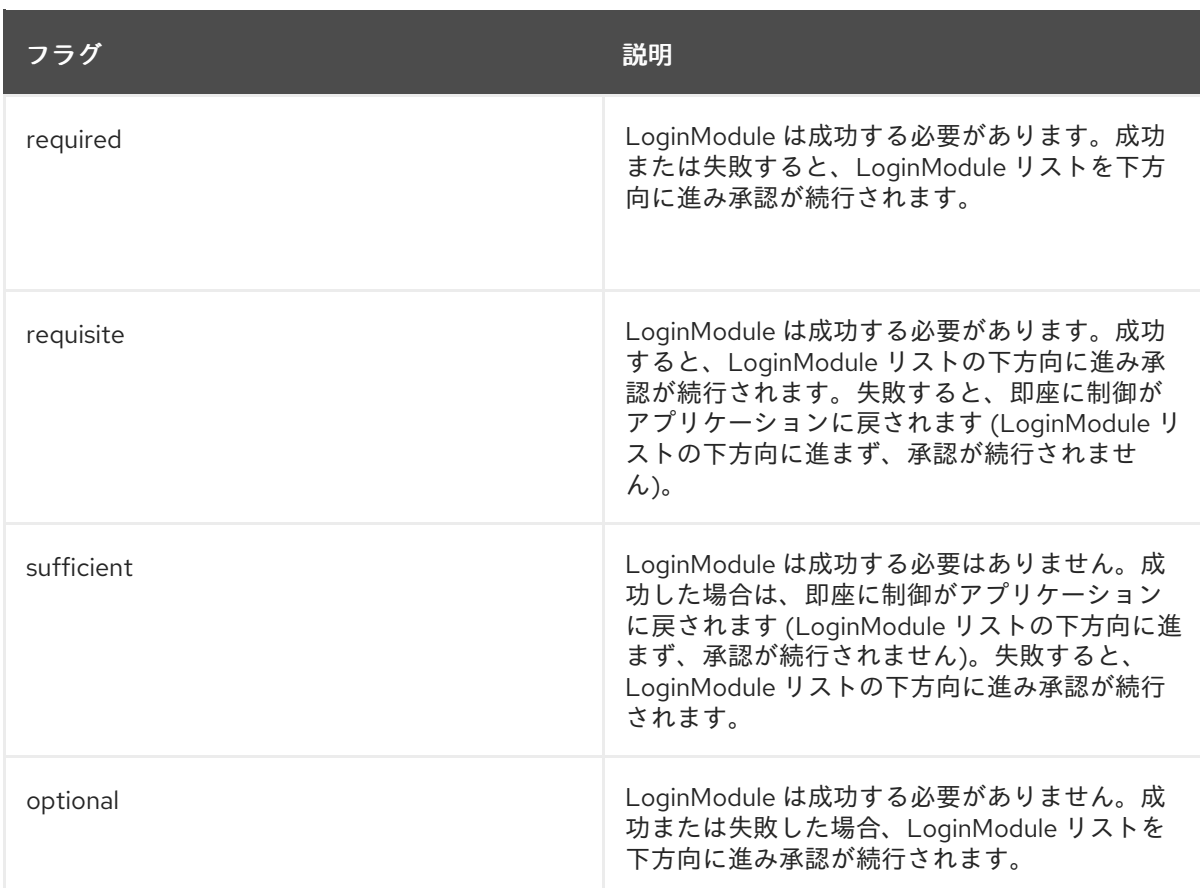

#### 4. 承認設定を編集します。

モジュールを追加したら、画面の **Details** セクションで **Edit** をクリックすることによ り、**Code** または **Flags** を変更できます。**Attributes** タブが選択されていることを確認しま す。

#### 5. モジュールオプションを追加、編集、または削除します (任意)。

モジュールにオプションを追加する必要がある場合は、**Policies** リストのエントリーをクリッ クし、ページの **Details** セクションの **Module Options** タブを選択します。**Add** をクリック し、オプションのキーと値を指定します。**Remove** ボタンを使用してオプションを削除しま す。

## 結果

承認ポリシーモジュールが、セキュリティードメインに追加され、セキュリティードメインを使用する アプリケーションですぐに利用できます。

[Report](https://bugzilla.redhat.com/enter_bug.cgi?cf_environment=Build+Name%3A+22815%2C+Administration+and+Configuration+Guide-6.3-1%0ABuild+Date%3A+19-11-2014+09%3A29%3A31%0ATopic+ID%3A+4726-675486+%5BLatest%5D&comment=Title%3A+Configure+Authorization+in+a+Security+Domain%0A%0ADescribe+the+issue%3A%0A%0A%0ASuggestions+for+improvement%3A%0A%0A%0AAdditional+information%3A&cf_build_id=4726-675486+24+Jun+2014+03%3A43+en-US+%5BLatest%5D&product=JBoss+Enterprise+Application+Platform+6&component=Documentation&version=6.3.0) a bug

<span id="page-206-0"></span>11.6.7. セキュリティー監査

セキュリティー監査とは、セキュリティーサブシステム内で発生したイベントに応答するため、ログへ の書き込みなどのイベントをトリガーすることです。監査のメカニズムは、認証、承認、およびセキュ リティーマッピングの詳細と共に、セキュリティードメインの一部として設定されます。

監査にはプロバイダーモジュールが使用されます。含まれているプロバイダーモジュールを使用する か、独自のモジュールを実装することができます。

#### [Report](https://bugzilla.redhat.com/enter_bug.cgi?cf_environment=Build+Name%3A+22815%2C+Administration+and+Configuration+Guide-6.3-1%0ABuild+Date%3A+19-11-2014+09%3A29%3A31%0ATopic+ID%3A+4727-591674+%5BLatest%5D&comment=Title%3A+About+Security+Auditing%0A%0ADescribe+the+issue%3A%0A%0A%0ASuggestions+for+improvement%3A%0A%0A%0AAdditional+information%3A&cf_build_id=4727-591674+24+Feb+2014+07%3A54+en-US+%5BLatest%5D&product=JBoss+Enterprise+Application+Platform+6&component=Documentation&version=6.3.0) a bug

11.6.8. セキュリティー監査の設定

セキュリティードメインのセキュリティー監査を設定するには、管理コンソールにログインして以下の 手順を実行します。

手順11.4 セキュリティードメインのセキュリティー監査の設定

- 1. セキュリティードメインの詳細ビューを開きます。
	- a. 画面の上部にある **Configuration** をクリックします。
	- b. 管理対象ドメインでは、左上にある **Profile** 選択ボックスから編集するプロファイルを選択 します。
	- c. **Security** メニューを展開し、**Security Domains** を選択します。
	- d. 編集したいセキュリティードメインの **View** リンクをクリックします。
- 2. 監査サブシステム設定に移動します。 画面の上部にある **Audit** タブを選択します。

設定領域が **Provider Modules** と **Details** の 2 つの領域に分割されます。プロバイダーモ ジュールは、設定の基本単位です。セキュリティードメインには複数のプロバイダーモジュー ルを含めることができ、各ログインモジュールには属性とオプションを含めることができま す。

- 3. プロバイダーモジュールを追加します。 **Add** をクリックします。**Code** セクションに、プロバイダーモジュールのクラス名を入力しま す。
- 4. モジュールの挙動を確認します。 監査モジュールの目的は、セキュリティーサブシステムのイベントを監視する方法を提供する ことです。ログファイルの記述、メールによる通知、またはその他の監査メカニズムによって 監視を行うことが可能です。

たとえば、JBoss EAP 6 にはデフォルトで **LogAuditProvider** モジュールが含まれています。 この監査モジュールを前述の手順に従って有効にすると、*EAP\_HOME* ディレクトリー内の **log** サブフォルダーにある **audit.log** ファイルにセキュリティー通知を書き込みます。

前述の手順が **LogAuditProvider** のコンテキスト内で動作するかを確認するには、通知が発生 するようなアクションを実行した後、監査ログファイルをチェックします。

[含まれるセキュリティー監査プロバイダーモジュールの完全一覧は](#page-342-0) 「含まれるセキュリティー 監査プロバイダーモジュール」 を参照してください。

5. モジュールオプションを追加、編集、または削除します (任意)。

モジュールにオプションを追加する場合は、**Policies** リストのエントリーをクリックし、ペー ジの **Details** セクションの **Module Options** タブを選択します。**Add** をクリックし、オプショ ンのキーと値を指定します。

すでに存在するオプションを編集するには、**Remove** をクリックして削除し、**Add** をクリック して正しいオプションで再度追加します。

# 結果

セキュリティー監査モジュールは、セキュリティードメインに追加され、セキュリティードメインを使 用するアプリケーションですぐに利用できます。

[Report](https://bugzilla.redhat.com/enter_bug.cgi?cf_environment=Build+Name%3A+22815%2C+Administration+and+Configuration+Guide-6.3-1%0ABuild+Date%3A+19-11-2014+09%3A29%3A31%0ATopic+ID%3A+4728-632203+%5BLatest%5D&comment=Title%3A+Configure+Security+Auditing%0A%0ADescribe+the+issue%3A%0A%0A%0ASuggestions+for+improvement%3A%0A%0A%0AAdditional+information%3A&cf_build_id=4728-632203+17+Apr+2014+12%3A15+en-US+%5BLatest%5D&product=JBoss+Enterprise+Application+Platform+6&component=Documentation&version=6.3.0) a bug

## 11.6.9. 監査ログ

**LogAuditProvider** モジュールが有効な場合、アプリケーションおよびログインモジュールでの認証お よび承認を記録する監査ログが JBoss EAP 6 によって維持されます。デフォルトでは、このファイルの 名前は **audit.log** になり、*EAP\_HOME* ディレクトリーの **log** サブディレクトリーに保存されます。挙動 は、ロギングサブシステムのログハンドラーの設定によって決定されます。**syslog** ログハンドラーを 使用すると、ファイルの代わりまたはファイルとともに **LogAuditProvider** モジュールの出力を **syslog** サーバーに送信できます。

デフォルトでは、**LogAuditProvider** モジュールは累積の **audit.log** ファイルへのみ出力しま す。**AUDIT** と呼ばれる定期的にローテーションを行うファイルハンドラーを実装するには、以下の管 理 CLI コマンドを入力します。

/subsystem=logging/periodic-rotating-file-handler=AUDIT/:add(suffix=.yyyy-MMdd,formatter=%d{HH:mm:ss,SSS} %-5p [%c] (%t) %s%E%n,level=TRACE,file={"relative-to" => "jboss.server.log.dir","path" => "audit.log"})

#### 関連トピック:

● [「ログハンドラー](#page-350-0)」

#### [Report](https://bugzilla.redhat.com/enter_bug.cgi?cf_environment=Build+Name%3A+22815%2C+Administration+and+Configuration+Guide-6.3-1%0ABuild+Date%3A+19-11-2014+09%3A29%3A31%0ATopic+ID%3A+32115-646618+%5BLatest%5D&comment=Title%3A+About+the+Audit+Log%0A%0ADescribe+the+issue%3A%0A%0A%0ASuggestions+for+improvement%3A%0A%0A%0AAdditional+information%3A&cf_build_id=32115-646618+29+May+2014+10%3A38+en-US+%5BLatest%5D&product=JBoss+Enterprise+Application+Platform+6&component=Documentation&version=6.3.0) a bug

<span id="page-208-0"></span>11.6.10. セキュリティーマッピング

セキュリティーマッピングを使用すると、認証または承認が実行された後、情報がアプリケーションに 渡される前に認証情報と承認情報を組み合わせることができます。

プリンシパル (認証)、ロール (承認)、またはクレデンシャル (プリンシパルやロールでない属性) をマッ ピングすることが可能です。

ロールマッピングは、認証後にサブジェクトへロールを追加、置換、または削除するために使用されま す。

プリンシパルマッピングは、認証後にプリンシパルを変更するために使用されます。

属性マッピングは、外部システムからの属性値をアプリケーションで使用するために変換したり、逆に そのような外部システムへ属性を変換したりするために使用されます。

#### [Report](https://bugzilla.redhat.com/enter_bug.cgi?cf_environment=Build+Name%3A+22815%2C+Administration+and+Configuration+Guide-6.3-1%0ABuild+Date%3A+19-11-2014+09%3A29%3A31%0ATopic+ID%3A+4729-686016+%5BLatest%5D&comment=Title%3A+About+Security+Mapping%0A%0ADescribe+the+issue%3A%0A%0A%0ASuggestions+for+improvement%3A%0A%0A%0AAdditional+information%3A&cf_build_id=4729-686016+18+Jul+2014+22%3A39+en-US+%5BLatest%5D&product=JBoss+Enterprise+Application+Platform+6&component=Documentation&version=6.3.0) a bug

11.6.11. セキュリティードメインでのセキュリティーマッピングの設定

セキュリティードメインのセキュリティーマッピングを設定するには、管理コンソールにログインして 以下の手順を実行します。

#### 手順11.5 セキュリティードメインでのセキュリティーマッピングの設定

#### 1. セキュリティードメインの詳細ビューを開きます。

- a. 管理コンソールの上部にある **Configuration** ラベルをクリックします。
- b. 管理対象ドメインでは、左上にある **Profile** 選択ボックスからプロファイルを選択します。
- c. **Security** メニューを展開し、**Security Domains** を選択します。

d. 編集したいセキュリティードメインの **View** リンクをクリックします。

# 2. マッピングサブシステム設定に移動します。 画面の上部にある **Mapping** ラベルを選択します。

設定領域が **Modules** と **Details** の 2 つの領域に分割されます。マッピングモジュールは、設定 の基本単位です。セキュリティードメインには複数のマッピングモジュールを含めることがで き、各ログインモジュールには複数の属性とオプションを含めることができます。

3. セキュリティーマッピングモジュールを追加します。 **Add** をクリックします。

モジュールの詳細を記入します。**Code** がモジュールのクラス名です。**Type** フィールドは、こ のモジュールが実行するマッピングのタイプを示します。許可される値は、principal、role、 attribute、または credential です。

4. セキュリティーマッピングモジュールを編集します。 モジュールを追加したら、**Code** または **Type** を変更できます。

a. **Attributes** タブを選択します。

b. 画面の **Details** セクションにある **Edit** をクリックします。

#### 5. モジュールオプションを追加、編集、または削除します (任意)。

モジュールにオプションを追加する場合は、**Policies** リストのエントリーをクリックし、ペー ジの **Details** セクションの **Module Options** タブを選択します。**Add** をクリックし、オプショ ンのキーと値を指定します。

すでに存在するオプションを編集するには、**Remove** をクリックして削除し、新たな値で再度 追加します。

**Remove** ボタンを使用して、オプションを削除します。

#### 結果

セキュリティーマッピングモジュールは、セキュリティードメインに追加され、セキュリティードメイ ンを使用するアプリケーションですぐに利用できます。

#### [Report](https://bugzilla.redhat.com/enter_bug.cgi?cf_environment=Build+Name%3A+22815%2C+Administration+and+Configuration+Guide-6.3-1%0ABuild+Date%3A+19-11-2014+09%3A29%3A31%0ATopic+ID%3A+4730-632207+%5BLatest%5D&comment=Title%3A+Configure+Security+Mapping+in+a+Security+Domain%0A%0ADescribe+the+issue%3A%0A%0A%0ASuggestions+for+improvement%3A%0A%0A%0AAdditional+information%3A&cf_build_id=4730-632207+17+Apr+2014+12%3A46+en-US+%5BLatest%5D&product=JBoss+Enterprise+Application+Platform+6&component=Documentation&version=6.3.0) a bug

11.6.12. アプリケーションでのセキュリティードメインの使用

#### 概要

アプリケーションでセキュリティードメインを使用するには、最初にサーバーの設定でセキュリティー ドメインを定義し、アプリケーションのデプロイメント記述子でアプリケーションに対して有効にする 必要があります。その後、使用する EJB に必要なアノテーションを追加する必要があります。ここで は、アプリケーションでセキュリティードメインを使用するために必要な手順について取り上げます。

# <span id="page-210-0"></span>警告

アプリケーションが、認証キャッシュを使用するセキュリティードメインの一部で ある場合、セキュリティードメインの他のアプリケーションもそのアプリケーショ ンのユーザー認証を使用できます。

# 手順11.6 セキュリティードメインを使用するようアプリケーションを設定

#### 1. セキュリティードメインの定義

サーバーの設定ファイルでセキュリティードメインを定義した後、アプリケーションの記述子 ファイルでアプリケーションに対して有効にする必要があります。

a. サーバーの設定ファイルへセキュリティードメインを設定 セキュリティードメインは、サーバーの設定ファイルの **security** サブシステムに設定され ます。JBoss EAP 6 インスタンスが管理対象ドメインで実行されている場 合、**domain/configuration/domain.xml** ファイルになります。JBoss EAP 6 インスタンス がスタンドアロンサーバーとして実行されている場合は **standalone/configuration/standalone.xml** ファイルになります。

**other**、**jboss-web-policy**、および **jboss-ejb-policy** セキュリティードメインはデフォルト として JBoss EAP 6 に提供されます。次の XML の例は、サーバーの設定ファイルの **security** サブシステムよりコピーされました。

セキュリティードメインの **cache-type** 属性は、高速な認証チェックを行うためにキャッ シュを指定します。簡単なマップをキャッシュとして使用する **default** か、Infinispan キャッシュを使用する **infinispan** を値として使用できます。

<subsystem xmlns="urn:jboss:domain:security:1.2"> <security-domains> <security-domain name="other" cache-type="default"> <authentication> <login-module code="Remoting" flag="optional"> <module-option name="password-stacking" value="useFirstPass"/> </login-module> <login-module code="RealmDirect" flag="required"> <module-option name="password-stacking" value="useFirstPass"/> </login-module> </authentication> </security-domain> <security-domain name="jboss-web-policy" cache-type="default"> <authorization> <policy-module code="Delegating" flag="required"/> </authorization> </security-domain> <security-domain name="jboss-ejb-policy" cache-type="default"> <authorization> <policy-module code="Delegating" flag="required"/> </authorization> </security-domain> </security-domains> </subsystem>

管理コンソールまたは CLI を使用して、追加のセキュリティードメインを必要に応じて設 定できます。

b. アプリケーションの記述子ファイルでのセキュリティードメインの有効化 セキュリティードメインはアプリケーションの **WEB-INF/web.xml** ファイルにある **<jbossweb>** 要素の **<security-domain>** 子要素に指定されます。次の例は **my-domain** という名

<jboss-web> <security-domain>my-domain</security-domain> </jboss-web>

前のセキュリティードメインを設定します。

これが **WEB-INF/jboss-web.xml** 記述子に指定できる多くの設定の 1 つになります。

2. EJB への必要なアノテーションの追加

**@SecurityDomain** および **@RolesAllowed** アノテーションを使用してセキュリティーを EJB に設定します。次の EJB コードの例は、**guest** ロールのユーザーによる **other** セキュリティー ドメインへのアクセスを制限します。

package example.ejb3;

import java.security.Principal;

import javax.annotation.Resource; import javax.annotation.security.RolesAllowed; import javax.ejb.SessionContext; import javax.ejb.Stateless;

import org.jboss.ejb3.annotation.SecurityDomain;

```
/**
```
*/\*\**

} }

```
* Simple secured EJB using EJB security annotations
 * Allow access to "other" security domain by users in a "guest" role.
*/
@Stateless
@RolesAllowed({ "guest" })
```
@SecurityDomain("other") public class SecuredEJB {

*// Inject the Session Context* @Resource private SessionContext ctx;

```
* Secured EJB method using security annotations
*/
```

```
public String getSecurityInfo() {
```

```
// Session context injected using the resource annotation
Principal principal = ctx.getCallerPrincipal();
return principal.toString();
```

```
その他のコード例は、Red Hat カスタマーポータルより入手できる JBoss EAP 6 Quickstarts バ
ンドルの ejb-security クイックスタートを参照してください。
```
# [Report](https://bugzilla.redhat.com/enter_bug.cgi?cf_environment=Build+Name%3A+22815%2C+Administration+and+Configuration+Guide-6.3-1%0ABuild+Date%3A+19-11-2014+09%3A29%3A31%0ATopic+ID%3A+4765-715581+%5BLatest%5D&comment=Title%3A+Use+a+Security+Domain+in+Your+Application%0A%0ADescribe+the+issue%3A%0A%0A%0ASuggestions+for+improvement%3A%0A%0A%0AAdditional+information%3A&cf_build_id=4765-715581+09+Oct+2014+03%3A55+en-US+%5BLatest%5D&product=JBoss+Enterprise+Application+Platform+6&component=Documentation&version=6.3.0) a bug

# 11.6.13. JACC (Java Authorization Contract for Containers)

# 11.6.13.1. JACC (Java Authorization Contract for Containers)

JACC (Java Authorization Contract for Containers) はコンテナーと承認サービスプロバイダー間のイ ンターフェースを定義する規格で、これによりコンテナーによって使用されるプロバイダーの実装が可 能になります。JACC は JSR-115 に定義されており、<http://jcp.org/en/jsr/detail?id=115> の Java Community Process Web サイトで確認できます。Java EE バージョン 1.3 より、コアの Java Enterprise Edition (Java EE) 仕様の一部となっています。

JBoss EAP 6 はセキュリティーサブシステムのセキュリティー機能内に JACC のサポートを実装しま す。

# [Report](https://bugzilla.redhat.com/enter_bug.cgi?cf_environment=Build+Name%3A+22815%2C+Administration+and+Configuration+Guide-6.3-1%0ABuild+Date%3A+19-11-2014+09%3A29%3A31%0ATopic+ID%3A+7687-591801+%5BLatest%5D&comment=Title%3A+About+Java+Authorization+Contract+for+Containers+%28JACC%29%0A%0ADescribe+the+issue%3A%0A%0A%0ASuggestions+for+improvement%3A%0A%0A%0AAdditional+information%3A&cf_build_id=7687-591801+24+Feb+2014+07%3A55+en-US+%5BLatest%5D&product=JBoss+Enterprise+Application+Platform+6&component=Documentation&version=6.3.0) a bug

# 11.6.13.2. JACC (Java Authorization Contract for Containers) のセキュリティーの設定

JACC (Java Authorization Contract for Containers) を設定するには、適切なモジュールでセキュリ ティードメインを設定し、適切なパラメーターが含まれるよう **jboss-web.xml** を編集する必要があり ます。

# セキュリティードメインへの JACC サポートの追加

セキュリティードメインに JACC サポートを追加するには、**required** フラグセットで **JACC** 承認ポリ シーをセキュリティードメインの承認スタックへ追加します。以下は JACC サポートを持つセキュリ ティードメインの例になりますが、セキュリティードメインは直接 XML には設定されず、管理コン ソールまたは管理 CLI で設定されます。

<security-domain name="jacc" cache-type="default"> <authentication> <login-module code="UsersRoles" flag="required"> </login-module> </authentication> <authorization> <policy-module code="JACC" flag="required"/> </authorization> </security-domain>

# JACC を使用するよう Web アプリケーションを設定

**jboss-web.xml** は デプロイメントの **WEB-INF/** ディレクトリーに存在し、Web コンテナに対する追加 の JBoss 固有の設定を格納し、上書きします。JACC が有効になっているセキュリティードメインを使 用するには、**<security-domain>** 要素が含まれるようにし、 さらに **<use-jboss-authorization>** 要素 を **true** に設定する必要があります。以下は、上記の JACC セキュリティードメインを使用するよう適 切に設定されているアプリケーションになります。

<jboss-web> <security-domain>jacc</security-domain> <use-jboss-authorization>true</use-jboss-authorization> </jboss-web>

# JACC を使用するよう EJB アプリケーションを設定

セキュリティードメインと JACC を使用するよう EJB を設定する方法は Web アプリケーションの場合

とは異なります。EJB の場合、**ejb-jar.xml** 記述子にてメソッドまたはメソッドのグループ上でメソッ ドパーミッションを宣言できます。**<ejb-jar>** 要素内では、**<method-permission>** 要素のすべての子に JACC ロールに関する情報が含まれます。詳細は設定例を参照してください。**EJBMethodPermission** クラスは Java Enterprise Edition 6 API の一部 で、<http://docs.oracle.com/javaee/6/api/javax/security/jacc/EJBMethodPermission.html> で説明され

ています。

# 例11.4 EJB の JACC メソッドパーミッション例

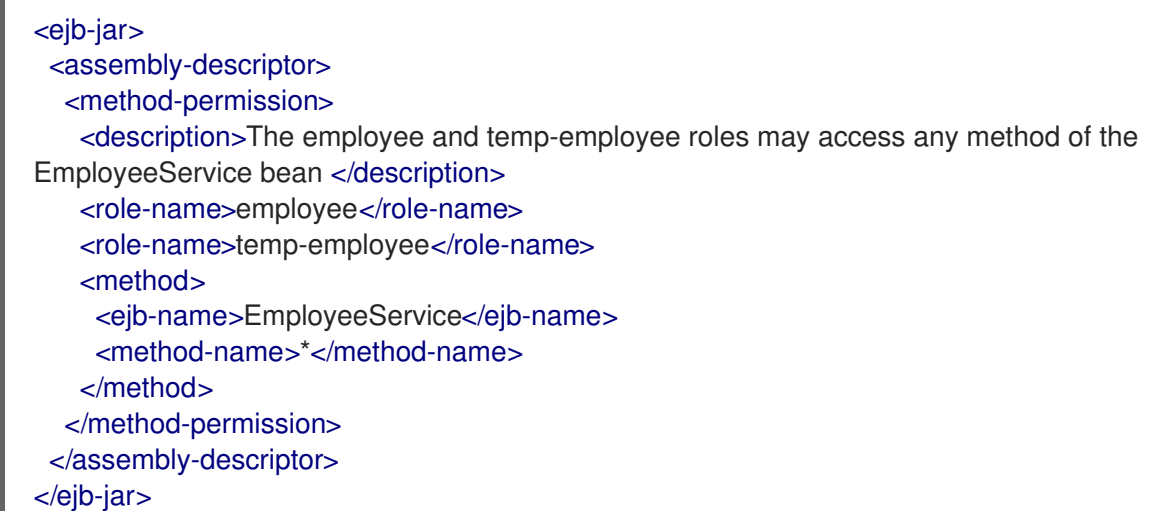

Web アプリケーションと同様にセキュリティードメインを使用して EJB の認証および承認メカニズム を指定することも可能です。セキュリティードメインは **<security>** 子要素の **jboss-ejb3.xml** 記述子に 宣言されます。セキュリティードメインの他に、EJB が実行されるプリンシパルを変更する *run-as* プ リンシパル を指定することもできます。

# 例11.5 EJB におけるセキュリティードメイン宣言の例

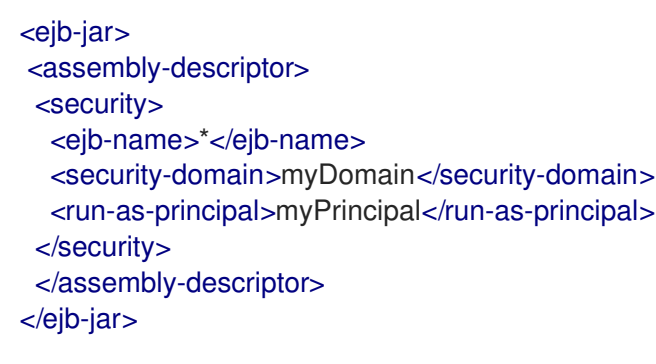

# [Report](https://bugzilla.redhat.com/enter_bug.cgi?cf_environment=Build+Name%3A+22815%2C+Administration+and+Configuration+Guide-6.3-1%0ABuild+Date%3A+19-11-2014+09%3A29%3A31%0ATopic+ID%3A+4933-685464+%5BLatest%5D&comment=Title%3A+Configure+Java+Authorization+Contract+for+Containers+%28JACC%29+Security%0A%0ADescribe+the+issue%3A%0A%0A%0ASuggestions+for+improvement%3A%0A%0A%0AAdditional+information%3A&cf_build_id=4933-685464+16+Jul+2014+14%3A32+en-US+%5BLatest%5D&product=JBoss+Enterprise+Application+Platform+6&component=Documentation&version=6.3.0) a bug

# 11.6.14. JASPI (Java Authentication SPI for Containers)

# 11.6.14.1. JASPI (Java Authentication SPI for Containers) のセキュリティー

Java Authentication SPI for Containers (JASPI または JASPIC) は Java アプリケーションのプラグ可能 なインターフェースです。Java Community Process の JSR-196 に定義されています。この仕様の詳細 は <http://www.jcp.org/en/jsr/detail?id=196> を参照してください。

# [Report](https://bugzilla.redhat.com/enter_bug.cgi?cf_environment=Build+Name%3A+22815%2C+Administration+and+Configuration+Guide-6.3-1%0ABuild+Date%3A+19-11-2014+09%3A29%3A31%0ATopic+ID%3A+7199-687581+%5BLatest%5D&comment=Title%3A+About+Java+Authentication+SPI+for+Containers+%28JASPI%29+Security%0A%0ADescribe+the+issue%3A%0A%0A%0ASuggestions+for+improvement%3A%0A%0A%0AAdditional+information%3A&cf_build_id=7199-687581+23+Jul+2014+22%3A45+en-US+%5BLatest%5D&product=JBoss+Enterprise+Application+Platform+6&component=Documentation&version=6.3.0) a bug

# 11.6.14.2. JASPI (Java Authentication SPI for Containers) のセキュリティーの設定

JASPI プロバイダーに対して認証するには、**<authentication-jaspi>** 要素をセキュリティードメインに 追加します。設定は標準的な認証モジュールと似ていますが、ログインモジュール要素は **<loginmodule-stack>** 要素で囲まれています。設定の構成は次のとおりです。

# 例11.6 **authentication-jaspi** 要素の構成

<authentication-jaspi> <login-module-stack name="..."> <login-module code="..." flag="..."> <module-option name="..." value="..."/> </login-module> </login-module-stack> <auth-module code="..." login-module-stack-ref="..."> <module-option name="..." value="..."/> </auth-module> </authentication-jaspi>

ログインモジュール自体は標準的な認証モジュールと全く同じように設定されます。

Web ベースの管理コンソールは JASPI 認証モジュールの設定を公開しないため、JBoss EAP 6 を完全 に停止してから、設定を *EAP\_HOME***/domain/configuration/domain.xml** または *EAP\_HOME***/standalone/configuration/standalone.xml** へ直接追加する必要があります。

[Report](https://bugzilla.redhat.com/enter_bug.cgi?cf_environment=Build+Name%3A+22815%2C+Administration+and+Configuration+Guide-6.3-1%0ABuild+Date%3A+19-11-2014+09%3A29%3A31%0ATopic+ID%3A+4934-591678+%5BLatest%5D&comment=Title%3A+Configure+Java+Authentication+SPI+for+Containers+%28JASPI%29+Security%0A%0ADescribe+the+issue%3A%0A%0A%0ASuggestions+for+improvement%3A%0A%0A%0AAdditional+information%3A&cf_build_id=4934-591678+24+Feb+2014+07%3A54+en-US+%5BLatest%5D&product=JBoss+Enterprise+Application+Platform+6&component=Documentation&version=6.3.0) a bug

# 11.7. IIOP のセキュア化

# 11.7.1. JBoss IIOP

IIOP (Internet Inter-ORB Protocol) は CORBA サーバー上でリモート機能を呼び出すために CORBA ク ライアントによって使用される通信プロトコルです。JBoss IIOP は、EJB 仕様によって定義されると おり、JBoss EAP サーバー上にデプロイされたエンタープライズ Bean への CORBA/IIOP アクセスを サポートします。これにより、Java で書かれた RMI および IIOP クライアントや、Java、C++、および その他の言語で書かれた CORBA クライアントがエンタープライズ Bean メソッドを利用できます。 IIOP エンジンは CORBA に完全対応する他のエンジンに置き換えることができます。デフォルトのエン ジンは、CORBA 標準の無料の実装である JacORB です。

#### [Report](https://bugzilla.redhat.com/enter_bug.cgi?cf_environment=Build+Name%3A+22815%2C+Administration+and+Configuration+Guide-6.3-1%0ABuild+Date%3A+19-11-2014+09%3A29%3A31%0ATopic+ID%3A+30464-632911+%5BLatest%5D&comment=Title%3A+About+JBoss+IIOP%0A%0ADescribe+the+issue%3A%0A%0A%0ASuggestions+for+improvement%3A%0A%0A%0AAdditional+information%3A&cf_build_id=30464-632911+22+Apr+2014+23%3A15+en-US+%5BLatest%5D&product=JBoss+Enterprise+Application+Platform+6&component=Documentation&version=6.3.0) a bug

# 11.7.2. IOR

IOR (Interoperable Object Reference) は、オブジェクトを識別するために CORBA システムで使用され ます。IOR は以下で構成されます。

- オブジェクトタイプ
- サーバーのホスト名
- サーバーのポート番号

● オブジェクトキー

ホスト名とポート番号は、サーバーと通信するために使用されます。オブジェクトキーは、オブジェク トを識別するためサーバーによって使用されます。

#### [Report](https://bugzilla.redhat.com/enter_bug.cgi?cf_environment=Build+Name%3A+22815%2C+Administration+and+Configuration+Guide-6.3-1%0ABuild+Date%3A+19-11-2014+09%3A29%3A31%0ATopic+ID%3A+30487-641831+%5BLatest%5D&comment=Title%3A+About+IOR%0A%0ADescribe+the+issue%3A%0A%0A%0ASuggestions+for+improvement%3A%0A%0A%0AAdditional+information%3A&cf_build_id=30487-641831+20+May+2014+13%3A23+en-US+%5BLatest%5D&product=JBoss+Enterprise+Application+Platform+6&component=Documentation&version=6.3.0) a bug

11.7.3. IOR セキュリティーパラメーター

#### 前提条件

● 以下の管理 CLI コマンドで IOR 設定を有効にします。

/subsystem=jacorb/ior-settings=default:add

● JacORB サブシステムが有効になっていることを確認します。たとえば、full プロファイルで はすでに有効になっていますが、デフォルトのプロファイル (**web**) では有効になっていませ ん。JacORB [サブシステムを有効にする方法の詳細は、「](#page-563-0)JTS トランザクション用 ORB の設 定」 を参照してください。

iorSASContextType は、IOR セキュア属性サービスを設定するために使用される属性を指定します。こ れらのパラメーターを設定するには、管理 CLI を使用する必要があります。

#### 表11.1 iorSASContextType

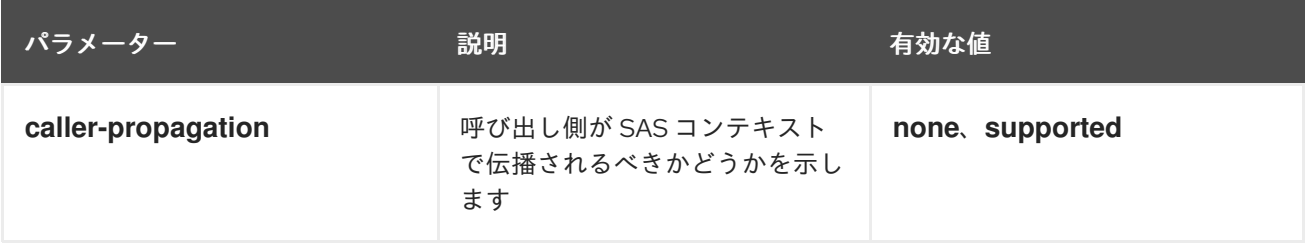

/subsystem=jacorb/ior-settings=default/setting=sas-context:add /subsystem=jacorb/ior-settings=default/setting=sas-context:write-attribute(name=caller-propagation, value=*NONE|SUPPORTED*)

iorASContextType は、IOR 認証サービスを設定するために使用される属性を指定します。以下のパラ メーターは任意です。

# 表11.2 iorASContextType

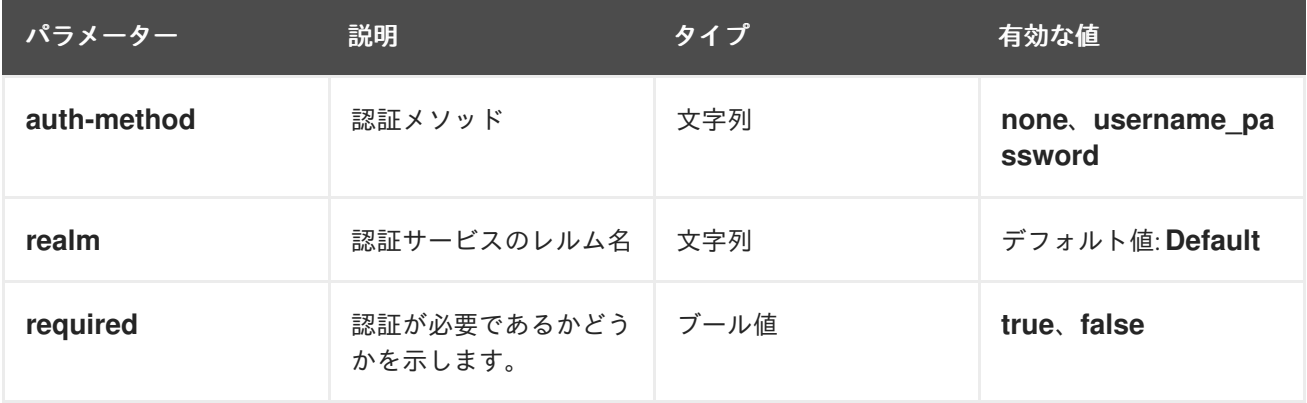
/subsystem=jacorb/ior-settings=default/setting=as-context:add /subsystem=jacorb/ior-settings=default/setting=as-context:write-attribute(name=*ATTRIBUTE*, value=*VALUE*)

iorTransportconfigType は、IOR トランスポートを設定するために使用される属性を指定します。

## 表11.3 iorTransportconfigType

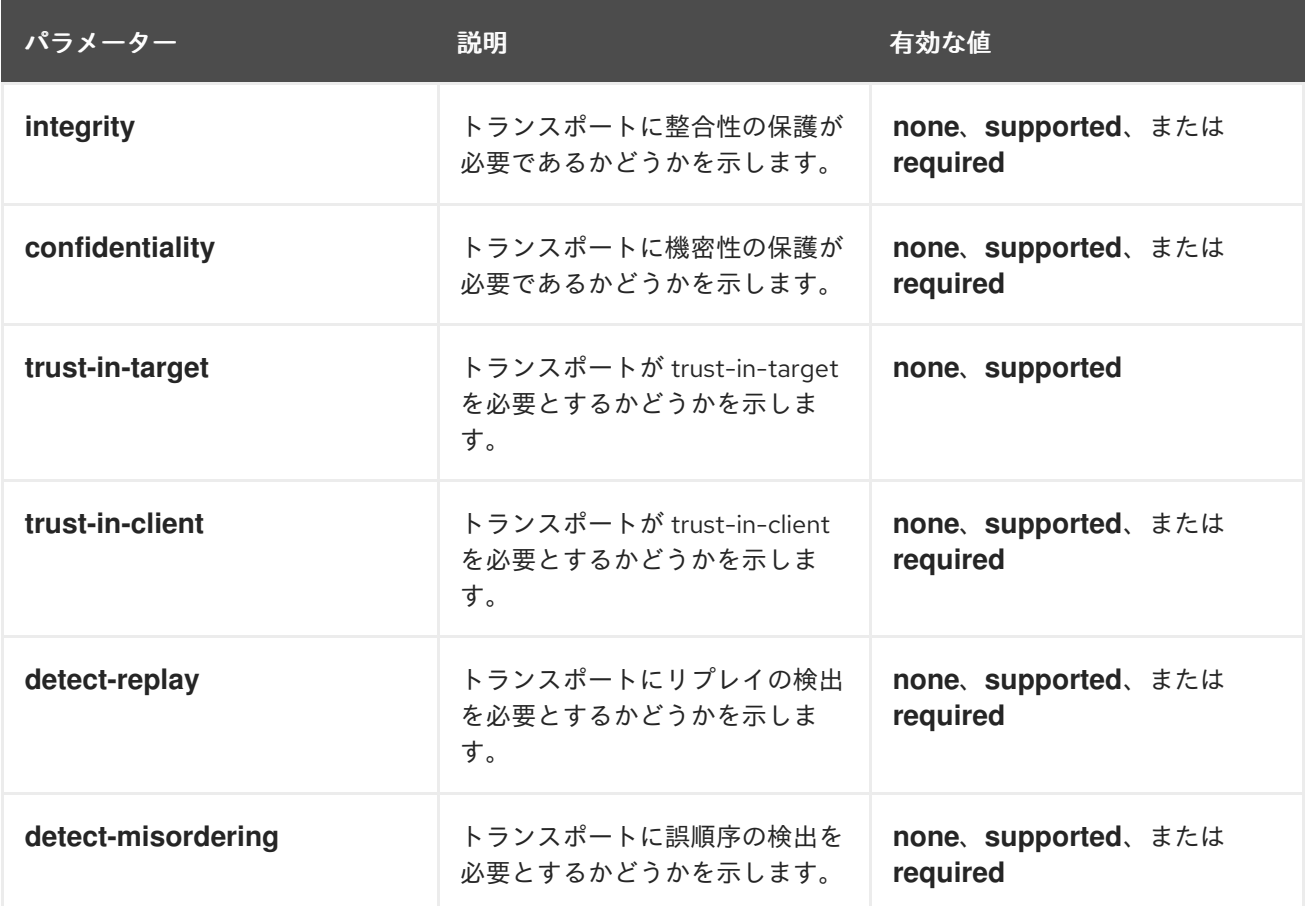

/subsystem=jacorb/ior-settings=default/setting=transport-config:add /subsystem=jacorb/ior-settings=default/setting=transport-config:write-attribute(name=*ATTRIBUTE*, value=*VALUE*)

## [Report](https://bugzilla.redhat.com/enter_bug.cgi?cf_environment=Build+Name%3A+22815%2C+Administration+and+Configuration+Guide-6.3-1%0ABuild+Date%3A+19-11-2014+09%3A29%3A31%0ATopic+ID%3A+30463-641882+%5BLatest%5D&comment=Title%3A+IOR+Security+Parameters%0A%0ADescribe+the+issue%3A%0A%0A%0ASuggestions+for+improvement%3A%0A%0A%0AAdditional+information%3A&cf_build_id=30463-641882+20+May+2014+15%3A10+en-US+%5BLatest%5D&product=JBoss+Enterprise+Application+Platform+6&component=Documentation&version=6.3.0) a bug

# 11.8. 管理インターフェースセキュリティー

11.8.1. デフォルトのユーザーセキュリティー設定

## はじめに

JBoss EAP 6 のすべての管理インターフェースはデフォルトで保護されます。このセキュリティーに は、2 つの形式があります。

● ローカルインターフェースは、ローカルクライアントとローカルクライアントが接続するサー バーとの間の SASL コントラクトによって保護されます。このセキュリティーメカニズムは、 ローカルファイルシステムにアクセスするクライアントの機能に基づきます。ローカルシステ ムへアクセスできるとクライアントによるユーザーの追加が可能で、他のセキュリティーメカ ニズムを無効にするよう設定を変更できるからです。これにより、ファイルシステムへ物理的 にアクセスできると、他のセキュリティーメカニズムが不要になるという原則が厳守されま す。このメカニズムは 4 つの手順で実現されます。

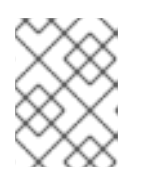

## 注記

HTTP を使用してローカルホストへ接続する場合でも、HTTP のアクセスはリ モートと見なされます。

- 1. ローカル SASL メカニズムを用いて認証する要求が含まれるメッセージをクライアントが サーバーに送信します。
- 2. サーバーは 1 度限りのトークンを生成して、固有のファイルに書き込み、そのファイルのフ ルパスが含まれるメッセージをクライアントに送信します。
- 3. クライアントはファイルよりトークンを読み取り、サーバーへ送信し、ファイルシステム へローカルアクセスできるかを検証します。
- 4. サーバーはトークンを検証し、ファイルを削除します。
- ローカル HTTP クライアントを含むリモートクライアントはレルムベースのセキュリティーを 使用します。管理インターフェースを使用して JBoss EAP 6 インスタンスをリモートで設定す るパーミッションを持つデフォルトのレルムは **ManagementRealm** です。このレルム (または ユーザーが作成したレルム) にユーザーを追加できるスクリプトが提供されます。ユーザーごと に、ユーザー名とハッシュ化されたパスワードがファイルに保存されます。

#### 管理対象ドメイン

#### *EAP\_HOME***/domain/configuration/mgmt-users.properties**

#### スタンドアロンサーバー

#### *EAP\_HOME***/standalone/configuration/mgmt-users.properties**

**mgmt-users.properties** の内容はマスクされていますが、機密ファイルとして扱う必要があり ます。ファイルモードを、ファイル所有者による読み書きのみが許可される **600** に設定するこ とが推奨されます。

#### [Report](https://bugzilla.redhat.com/enter_bug.cgi?cf_environment=Build+Name%3A+22815%2C+Administration+and+Configuration+Guide-6.3-1%0ABuild+Date%3A+19-11-2014+09%3A29%3A31%0ATopic+ID%3A+5751-687663+%5BLatest%5D&comment=Title%3A+Default+User+Security+Configuration%0A%0ADescribe+the+issue%3A%0A%0A%0ASuggestions+for+improvement%3A%0A%0A%0AAdditional+information%3A&cf_build_id=5751-687663+24+Jul+2014+11%3A37+en-US+%5BLatest%5D&product=JBoss+Enterprise+Application+Platform+6&component=Documentation&version=6.3.0) a bug

## 11.8.2. 管理インターフェースの詳細設定の概要

#### *EAP\_HOME***/domain/configuration/host.xml** または

*EAP\_HOME***/standalone/configuration/standalone.xml** の管理インターフェース設定は、ホストコン トローラープロセスのバインド先となるネットワークインターフェース、利用可能な管理インター フェースのタイプ、および各インターフェースのユーザーを認証するために使用される認証システムの タイプを制御します。本トピックでは、ご使用の環境に合わせて管理インターフェースを設定する方法 について説明します。

管理サブシステムは、以下の 4 つの設定可能な子要素が含まれる **<management>** 要素で構成されま す。セキュリティレルムと送信接続はそれぞれ最初に定義されてから、管理インターフェースに属性と して適用されます。

- <security-realms>
- < outbound-connections>
- <management-interfaces>
- $\bullet$  <audit-log>

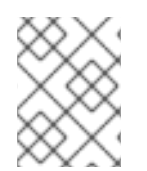

# 注記

監査ロギングの詳細は、『管理および設定ガイド』の「管理インターフェース監査ロギ ング」の項を参照してください。

## セキュリティーレルム

セキュリティーレルムは、管理 API、管理 CLI、または Web ベースの管理コンソールを介して JBoss EAP 6 の管理を許可されているユーザーの認証と承認を行います。

デフォルトのインストールに含まれる 2 つの異なるファイルベースのセキュリティーレルムは **ManagementRealm** と **ApplicationRealm** です。これらのセキュリティーレルムはそれぞれ  **users.properties** ファイルを使用してユーザーおよびハッシュ化されたパスワードを保存し、 **roles.properties** を使用してユーザーとロール間のマッピングを保存します。サポートは LDAP 対応の セキュリティーレルムにも含まれています。

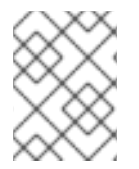

## 注記

独自のアプリケーションにセキュリティーレルムを使用することも可能です。このト ピックで説明するセキュリティーレルムは管理インターフェース固有のものです。

## 送信接続

一部のセキュリティーレルムは、LDAP サーバーなどの外部インターフェースに接続します。送信接続 は、この接続の確立方法を定義します。 事前に定義された接続タイプ **ldap-connection** は、LDAP サーバーに接続してクレデンシャルを検証するための必須およびオプションの属性をすべて設定しま す。

LDAP 認証の設定方法の詳細は、[「管理インターフェースに対する](#page-220-0) LDAP を使用した認証」を参照して ください。

## 管理インターフェース

管理インターフェースには、JBoss EAP の接続および設定方法に関するプロパティーが含まれていま す。この情報には、名前付きのネットワークインターフェース、ポート、セキュリティーレルム、およ びインターフェースに関するその他の設定可能な情報が含まれます。デフォルトのインストールには 2 つのインターフェースが含まれています。

- **http-interface** は Web ベースの管理コンソールの設定です。
- native-interface はコマンドライン管理 CLI および REST ライクな管理 API の設定です。

ホスト管理サブシステムの設定可能要素はそれぞれ相関しています。セキュリティーレルムは送信接続 を参照し、管理インターフェースはセキュリティーレルムを参照します。

関連情報は [「管理インターフェースのセキュア化」](#page-271-0) を参照してください。

[Report](https://bugzilla.redhat.com/enter_bug.cgi?cf_environment=Build+Name%3A+22815%2C+Administration+and+Configuration+Guide-6.3-1%0ABuild+Date%3A+19-11-2014+09%3A29%3A31%0ATopic+ID%3A+8428-685975+%5BLatest%5D&comment=Title%3A+Overview+of+Advanced+Management+Interface+Configuration%0A%0ADescribe+the+issue%3A%0A%0A%0ASuggestions+for+improvement%3A%0A%0A%0AAdditional+information%3A&cf_build_id=8428-685975+18+Jul+2014+19%3A30+en-US+%5BLatest%5D&product=JBoss+Enterprise+Application+Platform+6&component=Documentation&version=6.3.0) a bug

# 11.8.3. LDAP

LDAP (Lightweight Directory Access Protocol) はネットワーク全体でディレクトリー情報を格納および 分散するプロトコルです。このディレクトリー情報には、ユーザー、ハードウェアデバイス、アクセス ロール、制限に関する情報などが含まれます。

LDAP の一般的な実装には OpenLDAP、Microsoft Active Directory、IBM Tivoli Directory Server、 Oracle Internet Directory などがあります。

JBoss EAP 6 には、Web アプリケーションや EJB アプリケーションの認証承認権限として LDAP サー バーを使用できるようにする複数の認証および承認モジュールがあります。

#### [Report](https://bugzilla.redhat.com/enter_bug.cgi?cf_environment=Build+Name%3A+22815%2C+Administration+and+Configuration+Guide-6.3-1%0ABuild+Date%3A+19-11-2014+09%3A29%3A31%0ATopic+ID%3A+7819-591808+%5BLatest%5D&comment=Title%3A+About+LDAP%0A%0ADescribe+the+issue%3A%0A%0A%0ASuggestions+for+improvement%3A%0A%0A%0AAdditional+information%3A&cf_build_id=7819-591808+24+Feb+2014+07%3A55+en-US+%5BLatest%5D&product=JBoss+Enterprise+Application+Platform+6&component=Documentation&version=6.3.0) a bug

11.8.4. 管理インターフェースに対する LDAP を使用した認証

管理コンソール、管理 CLI、管理 API の認証ソースとして LDAP ディレクトリーサーバーを使用するに は、以下の手順を実行する必要があります。

- 1. LDAP サーバーへアウトバウンド接続を作成します。
- 2. LDAP 対応のセキュリティーレルムを作成します。
- 3. 管理インターフェースの新規セキュリティードメインを参照します。

#### LDAP サーバーへの送信接続の作成

LDAP 送信接続には、以下の属性を使用することができます。

#### 表11.4 LDAP 送信接続の属性

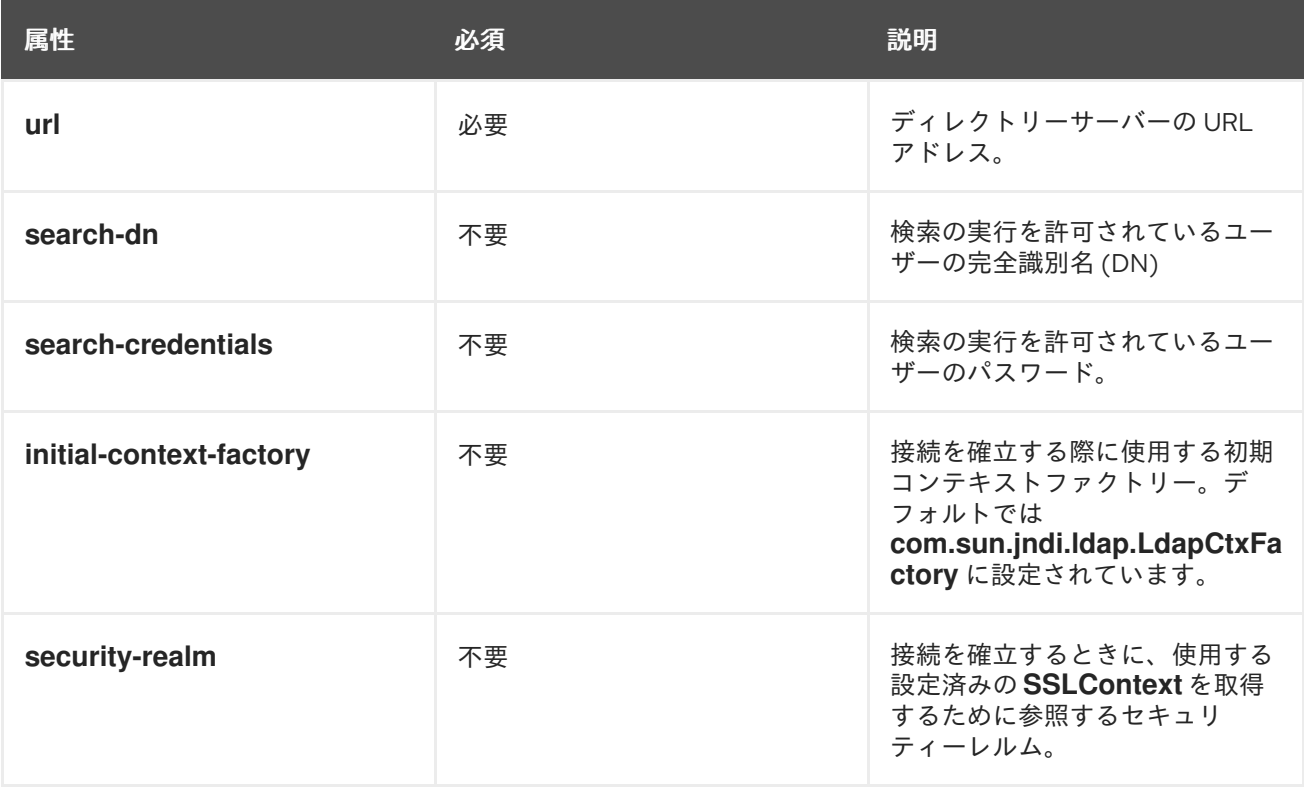

# 例11.7 LDAP 送信接続の追加

この例では、以下のプロパティーセットを使用して送信接続を追加します。

DN の検索: **cn=search,dc=acme,dc=com**

<span id="page-220-0"></span>証明情報の検索: **myPass**

URL: **ldap://127.0.0.1:389**

最初のコマンドによってセキュリティーレルムが追加されます。

/host=master/core-service=management/security-realm=ldap\_security\_realm:add

2 つ目のコマンドによって、LDAP 接続が追加されます。

/host=master/core-service=management/ldap-connection=ldap\_connection/:add(searchcredential=myPass,url=ldap://127.0.0.1:389,search-dn="cn=search,dc=acme,dc=com")

#### LDAP 対応セキュリティーレルムの作成

管理インターフェースは、デフォルトで設定されているプロパティーファイルをベースとするセキュリ ティーレルムの代わりに LDAP サーバーに対して認証を行うことができます。LDAP のオーセンティ ケーターは、最初にリモートディレクトリーサーバーへの接続を確立します。次に、LDAP レコードの 完全修飾識別名 (DN) を探すため、ユーザーが認証システムに渡したユーザー名を使用して検索を実行 します。クレデンシャルとしてユーザーの DN とユーザー提供のパスワードを使用して、新規接続が確 立されます。 この LDAP サーバーに対するこの検証に成功すると、DN が有効であることが検証されま す。

LDAP セキュリティーレルムは次の設定属性を使用します。

#### connection

LDAP ディレクトリーへ接続するために使用される *outbound-connections* に定義されている接続 の名前。

#### advanced-filter

指定のユーザー ID を基にユーザーを検索するのに使用される完全に定義されたフィルター。フィル ターには **{0}** という形式の変数が含まれている必要があります。これは、後でユーザー指定のユー ザー名に置き換えられます。

#### base-dn

ユーザー検索を開始するためのコンテキストの識別名

#### recursive

LDAP ディレクトリーツリー全体にわたって再帰的に検索を行うか、指定のコンテキストのみを検 索するかを指定します。デフォルトでは **false** に設定されています。

#### user-dn

識別名を保持するユーザーの属性。これは、後で認証のテストに使用されます。デフォルトでは **dn** に設定されています。

#### username-attribute

ユーザーを検索するための属性の名前。このフィルターは、ユーザーによって入力されたユーザー 名が指定の属性と一致する簡単な検索を行います。

#### allow-empty-passwords

この属性は、空白のパスワードが許可されるかどうかを決定します。この属性のデフォルト値は **false** です。

## **username-filter** または**advanced-filter** を指定する必要があります。

*advanced-filter* 属性には、標準の LDAP 構文のフィルタークエリーが含まれています。例を以下に 示します。

(&(sAMAccountName={0})(memberOf=cn=admin,cn=users,dc=acme,dc=com))

## 例11.8 LDAP 対応のセキュリティーレルムを示す XML

この例には、以下のパラメーターを使用します。

- connection **ldap\_connection**
- base-dn **cn=users,dc=acme,dc=com**.
- username-filter **attribute="sambaAccountName"**

<security-realm name="ldap\_security\_realm"> <authentication> <ldap connection="ldap\_connection" base-dn="cn=users,dc=acme,dc=com"> <username-filter attribute="sambaAccountName" /> </ldap> </authentication> </security-realm>

警告

空の LDAP パスワードを許可しないようにすることが重要になります。ご使用の環 境で具体的に空の LDAP パスワードを許可したい場合を除き、深刻なセキュリ ティー上の問題となります。

EAP 6.1 には CVE-2012-5629 のパッチが含まれています。このパッチは、LDAP ログインモジュールの allowEmptyPasswords オプションが設定されていない場合 にこのオプションを False に設定します。6.1 以前のバージョンでは、このオプ ションを手作業で設定する必要があります。

## 例11.9 LDAP セキュリティーレルムの追加

以下のコマンドは、 LDAP 認証をセキュリティーレルムに追加し、ドメインの master という名前の ホストに対して属性を設定します。

/host=master/core-service=management/securityrealm=ldap\_security\_realm/authentication=ldap:add(base-dn="*DC=mycompany*,*DC=org*", recursive=true, username-attribute="*MyAccountName*", connection="ldap\_connection")

## 管理インターフェースへの新規セキュリティーレルムの適用

セキュリティーレルムの作成が完了したら、管理インターフェースの設定でそのドメインを参照する必 要があります。管理インターフェースは、HTTP ダイジェスト認証用のセキュリティーレルムを使用し ます。

## 例11.10 HTTP インターフェースへのセキュリティーレルムの適用

この設定が有効になり、ホストコントローラーを再起動した後、Web ベースの管理コンソールは LDAP を使用してユーザーの認証を行います。

/host=master/core-service=management/management-interface=http-interface/:writeattribute(name=security-realm,value=ldap\_security\_realm)

## 例11.11 セキュリティーレルムのネイティブインターフェースへの適用

以下のコマンドを使用して同じ設定をネイティブインターフェースに適用します。

/host=master/core-service=management/management-interface=native-interface/:writeattribute(name=security-realm,value=ldap\_security\_realm)

#### [Report](https://bugzilla.redhat.com/enter_bug.cgi?cf_environment=Build+Name%3A+22815%2C+Administration+and+Configuration+Guide-6.3-1%0ABuild+Date%3A+19-11-2014+09%3A29%3A31%0ATopic+ID%3A+8429-623240+%5BLatest%5D&comment=Title%3A+Use+LDAP+to+Authenticate+to+the+Management+Interfaces%0A%0ADescribe+the+issue%3A%0A%0A%0ASuggestions+for+improvement%3A%0A%0A%0AAdditional+information%3A&cf_build_id=8429-623240+21+Mar+2014+20%3A48+en-US+%5BLatest%5D&product=JBoss+Enterprise+Application+Platform+6&component=Documentation&version=6.3.0) a bug

## 11.8.5. HTTP 管理インターフェースの無効化

管理対象ドメインでは、ドメインメンバーのサーバーではなく、ドメインコントローラー上の HTTP イ ンターフェースへのアクセスのみが必要です。また、実稼働サーバー上では、Web ベースの管理コン ソールを完全に無効化することが可能です。

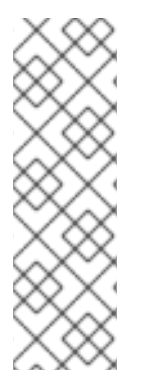

## 注記

JBoss Operations Network などの他のクライアントも HTTP インターフェースを使用し て稼働します。これらのサービスを使用したり、管理コンソール自体を無効にしたい場 合は、インターフェースを完全に無効化する代わりに HTTP インターフェースの **console-enabled** 属性 を **false** に設定できます。

/host=master/core-service=management/management-interface=http-interface/:writeattribute(name=console-enabled,value=false)

HTTP インターフェースへのアクセスを無効にすると、Web ベースの管理コンソールへのアクセスも無 効になるため、HTTP インターフェースを完全に削除して無効化できます。

次の JBoss CLI コマンドを使用すると、再度追加する場合に備えて HTTP インターフェースの現在の内 容を読み込むことができます。

## 例11.12 HTTP インターフェースの設定の読み込み

/host=master/core-service=management/management-interface=http-interface/:readresource(recursive=true,proxies=false,include-runtime=false,include-defaults=true)

```
{
  "outcome" => "success",
  "result" => {
     "console-enabled" => true,
     "interface" => "management",
     "port" => expression "${jboss.management.http.port:9990}",
     "secure-port" => undefined,
     "security-realm" => "ManagementRealm"
  }
}
```
HTTP インターフェースを削除するには、次のコマンドを実行します。

## 例11.13 HTTP インターフェースの削除

/host=master/core-service=management/management-interface=http-interface/:remove

アクセスを再度有効化するには、以下のコマンドを実行し、デフォルト値を使用して HTTP インター フェースを再作成します。

## 例11.14 HTTP インターフェースの再作成

/host=master/core-service=management/management-interface=http-interface:add(consoleenabled=true,interface=management,port="\${jboss.management.http.port:9990}",securityrealm=ManagementRealm)

#### [Report](https://bugzilla.redhat.com/enter_bug.cgi?cf_environment=Build+Name%3A+22815%2C+Administration+and+Configuration+Guide-6.3-1%0ABuild+Date%3A+19-11-2014+09%3A29%3A31%0ATopic+ID%3A+8430-591838+%5BLatest%5D&comment=Title%3A+Disable+the+HTTP+Management+Interface%0A%0ADescribe+the+issue%3A%0A%0A%0ASuggestions+for+improvement%3A%0A%0A%0AAdditional+information%3A&cf_build_id=8430-591838+24+Feb+2014+07%3A55+en-US+%5BLatest%5D&product=JBoss+Enterprise+Application+Platform+6&component=Documentation&version=6.3.0) a bug

11.8.6. デフォルトセキュリティーレルムからのサイレント認証の削除

#### 概要

JBoss EAP 6 には、ローカル管理 CLI ユーザーに対するサイレント認証方法が含まれます。これによ り、ローカルユーザーは、ユーザー名またはパスワード認証なしで管理 CLI にアクセスできるようにな ります。この機能は、利便性のために有効であり、ローカルユーザーが認証なしで管理 CLI スクリプト を実行する場合に役に立ちます。この機能は、ローカル設定へのアクセスにより、ユーザーが独自の ユーザー詳細を追加できる (または、セキュリティーチェックを無効にする) ため、役に立つ機能です。

ローカルユーザーのサイレント認証は便利ですが、さらに強力なセキュリティー制御が必要な場合に無 効にできます。これは、設定ファイルの **security-realm** セクション内で **local** 要素を削除することによ り、実現できます。これは、スタンドアロンサーバーインスタンス用の **standalone.xml** と管理対象ド メイン用の **host.xml** の両方に適用されます。特定のサーバー設定への影響について理解している場合 のみ、**local** 要素の削除を考慮するようにしてください。

推奨されるサイレント認証の削除方法は、管理 CLI を使用して、次の例に示された **local** 要素を直接削 除することです。

#### 例11.15 **security-realm** の**local** 要素の例

<security-realms>

<security-realm name="ManagementRealm"> <authentication> <local default-user="\$local"/> <properties path="mgmt-users.properties" relative-to="jboss.server.config.dir"/> </authentication> </security-realm> <security-realm name="ApplicationRealm"> <authentication> <local default-user="\$local" allowed-users="\*"/> <properties path="application-users.properties" relative-to="jboss.server.config.dir"/> </authentication> <authorization> <properties path="application-roles.properties" relative-to="jboss.server.config.dir"/> </authorization> </security-realm> </security-realms>

## 前提条件

- $\blacksquare$ 「JBoss EAP 6 [の起動」](#page-25-0)
- 「管理 CLI [の起動」](#page-57-0)

手順11.7 デフォルトセキュリティーレルムからのサイレント認証の削除

- 管理 CLI でのサイレント認証の削除 必要に応じて、管理レルムとアプリケーションレルムから **local** 要素を削除します。
	- a. 管理レルムから **local** 要素を削除します。
		- スタンドアロンの場合

/core-service=management/securityrealm=ManagementRealm/authentication=local:remove

管理対象ドメインの場合

/host=*HOST\_NAME*/core-service=management/securityrealm=ManagementRealm/authentication=local:remove

- b. アプリケーションレルムから **local** 要素を削除します。
	- スタンドアロンの場合

/core-service=management/securityrealm=ApplicationRealm/authentication=local:remove

■ 管理対象ドメインの場合

/host=*HOST\_NAME*/core-service=management/securityrealm=ApplicationRealm/authentication=local:remove

サイレント認証モードが、**ManagementRealm** と **ApplicationRealm** から削除されます。

[Report](https://bugzilla.redhat.com/enter_bug.cgi?cf_environment=Build+Name%3A+22815%2C+Administration+and+Configuration+Guide-6.3-1%0ABuild+Date%3A+19-11-2014+09%3A29%3A31%0ATopic+ID%3A+9053-591862+%5BLatest%5D&comment=Title%3A+Remove+Silent+Authentication+from+the+Default+Security+Realm%0A%0ADescribe+the+issue%3A%0A%0A%0ASuggestions+for+improvement%3A%0A%0A%0AAdditional+information%3A&cf_build_id=9053-591862+24+Feb+2014+07%3A55+en-US+%5BLatest%5D&product=JBoss+Enterprise+Application+Platform+6&component=Documentation&version=6.3.0) a bug

11.8.7. JMX サブシステムへのリモートアクセスの無効化

JMX サブシステムにリモートアクセスすると、JDK およびアプリケーション管理操作をリモートでト リガーすることができます。インストールをセキュア化するには、リモーティングコネクターまたは JMX サブシステムを削除してこの機能を無効化します。例の管理 CLI コマンドは管理対象ドメインを 対象としています。スタンドアロンサーバーの場合はコマンドから **/profile=default** 接頭辞を削除して ください。

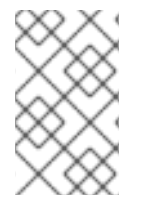

# 注記

管理対象ドメインでは、リモート処理コネクターはデフォルトで JMX サブシステムから 削除されています。以下のコマンドは、開発中にリモート処理コネクターを追加した場 合に備えて、参考のために記載します。

例11.16 JMX サブシステムからのリモートコネクターの削除

/profile=*default*/subsystem=jmx/remoting-connector=jmx/:remove

## 例11.17 JMX サブシステムの削除

管理対象ドメインの場合は、各プロファイルに対してこのコマンドを実行します。

/profile=*default*/subsystem=jmx/:remove

#### [Report](https://bugzilla.redhat.com/enter_bug.cgi?cf_environment=Build+Name%3A+22815%2C+Administration+and+Configuration+Guide-6.3-1%0ABuild+Date%3A+19-11-2014+09%3A29%3A31%0ATopic+ID%3A+8432-714908+%5BLatest%5D&comment=Title%3A+Disable+Remote+Access+to+the+JMX+Subsystem%0A%0ADescribe+the+issue%3A%0A%0A%0ASuggestions+for+improvement%3A%0A%0A%0AAdditional+information%3A&cf_build_id=8432-714908+03+Oct+2014+09%3A12+en-US+%5BLatest%5D&product=JBoss+Enterprise+Application+Platform+6&component=Documentation&version=6.3.0) a bug

11.8.8. 管理インターフェースのセキュリティーレルムの設定

管理インターフェースはセキュリティーレルムを使用して JBoss EAP 6 の認証および設定メカニズムへ のアクセスを制御します。セキュリティーレルムは Unix グループと似ている、ユーザーの認証に使用 できるユーザーとパスワードのデータベースです。

### デフォルトの管理レルム

デフォルトでは、管理インターフェースは **ManagementRealm** セキュリティーレルムを使用するよう 設定されています。ManagementRealm はユーザーとパスワードの組み合わせを **mgmtusers.properties** ファイルに格納します。

#### 例11.18 デフォルトの ManagementRealm

/host=master/core-service=management/security-realm=ManagementRealm/:readresource(recursive=true,proxies=false,include-runtime=false,include-defaults=true)

```
"outcome" => "success",
"result" => {
  "authorization" => undefined,
  "server-identity" => undefined,
```
{

```
"authentication" => {"properties" => {
        "path" => "mgmt-users.properties",
        "plain-text" => false,
        "relative-to" => "jboss.domain.config.dir"
     }}
  }
}
```
## セキュリティーレルムを新たに作成します。

以下のコマンドは **TestRealm** というセキュリティーレルムを作成し、関連するプロパティーファイル のディレクトリーを設定します。

## 例11.19 セキュリティーレルムを新たに作成します。

/host=master/core-service=management/security-realm=TestRealm/:add /host=master/core-service=management/securityrealm=TestRealm/authentication=properties/:add(path=TestUsers.properties, relativeto=jboss.domain.config.dir)

## 既存のセキュリティードメインを用いたセキュリティーレルム認証の設定

セキュリティードメインを使用して管理インターフェースに対して認証を行うには、以下の手順に従い ます。

最初にセキュリティーレルムを作成します。次に、そのセキュリティーレルムを管理インターフェース の **security-realm** 属性の値として指定します。

## 例11.20 HTTP 管理インターフェースに使用するセキュリティーレルムの指定

/host=master/core-service=management/management-interface=http-interface/:writeattribute(name=security-realm,value=*TestRealm*)

## [Report](https://bugzilla.redhat.com/enter_bug.cgi?cf_environment=Build+Name%3A+22815%2C+Administration+and+Configuration+Guide-6.3-1%0ABuild+Date%3A+19-11-2014+09%3A29%3A31%0ATopic+ID%3A+8433-686434+%5BLatest%5D&comment=Title%3A+Configure+Security+Realms+for+the+Management+Interfaces%0A%0ADescribe+the+issue%3A%0A%0A%0ASuggestions+for+improvement%3A%0A%0A%0AAdditional+information%3A&cf_build_id=8433-686434+22+Jul+2014+07%3A40+en-US+%5BLatest%5D&product=JBoss+Enterprise+Application+Platform+6&component=Documentation&version=6.3.0) a bug

11.9. ロールベースアクセス制御を用いた管理インターフェースのセキュア 化

## 11.9.1. ロールベースアクセス制御 (RBAC)

ロールベースアクセスコントロール (RBAC) は、管理ユーザーのパーミッションセットを指定するメカ ニズムです。これにより、無制限のアクセスを必要とせずに複数のユーザーが JBoss EAP 6.3 の管理業 務を共有できます。JBoss EAP 6.3 は管理ユーザーの「職務の分離」を実現することで、不必要な特権 を与えずに組織における個人またはグループの業務分散を容易にします。これにより、設定、デプロイ メント、および管理の柔軟性を維持しながらサーバーやデータのセキュリティーを可能な限り強化でき ます。

JBoss EAP 6.3 のロールベースアクセス制御は、ロールパーミッションと制約の組み合わせにより動作 します。

異なる固定パーミッションを持つ 7 つのロールが事前定義されています。事前定義されたロールは Monitor、Operator、Maintainer、Deployer、Auditor、Administrator、および SuperUser です。各管理 ユーザーには 1 つ以上のロールが割り当てられます。各ロールは、サーバーを管理するときにユーザー が実行できる操作を指定します。

[Report](https://bugzilla.redhat.com/enter_bug.cgi?cf_environment=Build+Name%3A+22815%2C+Administration+and+Configuration+Guide-6.3-1%0ABuild+Date%3A+19-11-2014+09%3A29%3A31%0ATopic+ID%3A+23145-679632+%5BLatest%5D&comment=Title%3A+About+Role-Based+Access+Control+%28RBAC%29%0A%0ADescribe+the+issue%3A%0A%0A%0ASuggestions+for+improvement%3A%0A%0A%0AAdditional+information%3A&cf_build_id=23145-679632+27+Jun+2014+08%3A45+en-US+%5BLatest%5D&product=JBoss+Enterprise+Application+Platform+6&component=Documentation&version=6.3.0) a bug

11.9.2. 管理コンソールおよび CLI でのロールベースアクセス制御

ロールベースアクセス制御 (RBAC) が有効になっている場合、ユーザーに割り当てられたロールによっ て、ユーザーがアクセスできるリソースやリソースの属性を用いて実行できる操作が決定されます。

#### 管理コンソール

管理コンソールでは、ユーザーに割り当てられたロールのパーミッションによっては、制御および ビューの一部が無効化 (灰色で表示) されたり、全く表示されないことがあります。

リソース属性に対する読み取りパーミッションがない場合、その属性は管理コンソールでは空白で 表示されます。たとえば、ほとんどのロールは、データソースのユーザー名およびパスワード フィールドを読み取りできません。

リソース属性に対する書き込みパーミッションがない場合、その属性はリソースの編集フォームで 無効化 (灰色で表示) されます。リソースに対する書き込みパーミッションがない場合、リソースの 編集ボタンは表示されません。

ユーザーがリソースまたは属性へアクセスするパーミッションを持たない場合 (ロールに対して「ア ドレス不可能」な場合)、コンソールではそのユーザーに対するリソースまたは属性が表示されませ ん。アクセス制御システム自体がこの例で、デフォルトでは少数のロールのみに対して表示されま す。

#### 管理 CLI または API

RBAC が有効である場合、API での 管理 CLI や管理 API の動作が若干異なります。

読み取りできないリソースや属性は結果からフィルターされます。フィルターされた項目がロール によってアドレス可能である場合、結果の **response-headers** セクションにこれらの名前が **filtered-attributes** としてリストされます。リソースまたは属性がロールによってアドレス可能でな い場合は、リストされません。

アドレス不可能なリソースにアクセスしようとすると、**resource not found** (リソースが見つかりま せん) というエラーが発生します。

適切な読み書きパーミッションのないユーザーが、アドレス可能なリソースを読み書きしようとす ると、**Permission Denied** (パーミッションが拒否されました) というエラーが返されます。

#### [Report](https://bugzilla.redhat.com/enter_bug.cgi?cf_environment=Build+Name%3A+22815%2C+Administration+and+Configuration+Guide-6.3-1%0ABuild+Date%3A+19-11-2014+09%3A29%3A31%0ATopic+ID%3A+23148-712538+%5BLatest%5D&comment=Title%3A+Role-Based+Access+Control+in+the+Management+Console+and+CLI%0A%0ADescribe+the+issue%3A%0A%0A%0ASuggestions+for+improvement%3A%0A%0A%0AAdditional+information%3A&cf_build_id=23148-712538+24+Sep+2014+15%3A13+en-US+%5BLatest%5D&product=JBoss+Enterprise+Application+Platform+6&component=Documentation&version=6.3.0) a bug

11.9.3. サポートされる認証スキーム

ロールベースアクセス制御は、JBoss EAP 6.3 に含まれる標準の認証プロバイダーと動作します。標準 の認証プロバイダーは **username/password**、**client certificate**、および **local user** です。

Username/Password

ユーザーはユーザー名とパスワードの組み合わせを使用して認証されます。この組み合わせ は、**mgmt-users.properties** ファイルまたは LDAP サーバーに対して検証されます。

#### Client Certificate

トラストストアを使用します。

#### Local User

同じマシン上で実行されているサーバーの場合、**jboss-cli.sh** は自動的に Local User として認証し ます。デフォルトでは、Local User は **SuperUser** グループのメンバーになります。

使用されるプロバイダーに関係なく、JBoss EAP はロールをユーザーに割り当てます。しかし、**mgmtusers.properties** ファイルまたは LDAP サーバーで認証する場合、これらのシステムはユーザーグルー プ情報を提供できます。ユーザーグループ情報は、ロールをユーザーに割り当てるために JBoss EAP が使用することも可能です。

#### [Report](https://bugzilla.redhat.com/enter_bug.cgi?cf_environment=Build+Name%3A+22815%2C+Administration+and+Configuration+Guide-6.3-1%0ABuild+Date%3A+19-11-2014+09%3A29%3A31%0ATopic+ID%3A+23150-592499+%5BLatest%5D&comment=Title%3A+Supported+Authentication+Schemes%0A%0ADescribe+the+issue%3A%0A%0A%0ASuggestions+for+improvement%3A%0A%0A%0AAdditional+information%3A&cf_build_id=23150-592499+24+Feb+2014+07%3A58+en-US+%5BLatest%5D&product=JBoss+Enterprise+Application+Platform+6&component=Documentation&version=6.3.0) a bug

#### 11.9.4. 標準のロール

JBoss EAP 6 は、Monitor、Operator、Maintainer、Deployer、Auditor、Administrator、および SuperUser の 7 つの事前定義されたユーザーロールを提供します。各ロールは特定のユースケース向け に設定されており、異なるパーミッションセットを持ちます。Monitor、Operator、Maintainer、 Administrator、および SuperUser ロールは、それぞれ前のレベルのロールから継承したパーミッショ ンと追加のパーミッションを持ちます。Auditor および Deployer ロールはそれぞれ Monitor および Maintainer ロールに似ていますが、特別なパーミッションおよび制限が追加されています。

## Monitor

Monitor ロールのユーザーは、最も少ないパーミッションを持ち、現在の設定およびサーバーの状態 のみを読み取りできます。これは、サーバーのパフォーマンスを追跡し、報告する必要があるユー ザー向けのロールです。

Monitor はサーバー設定を変更したり、機密データおよび操作にアクセスしたりできません。

#### **Operator**

Operator ロールは、サーバーのランタイム状態を変更する機能を追加して、Monitor ロールを拡張 します。これにより、Operator はサーバーをリロードおよびシャットダウンでき、JMS 宛先を一時 停止および再開できます。Operator ロールは、アプリケーションサーバーの物理または仮想ホスト を管理するユーザーに向いており、必要時にサーバーが正しくシャットダウンおよび再起動される ようにします。

Operator はサーバー設定を変更したり、機密データおよび操作にアクセスしたりできません。

#### Maintainer

Maintainer ロールは、機密データおよび操作以外のすべての設定と、ランタイム状態を表示および 変更できます。Maintainer ロールは、機密データおよび操作へアクセスできない汎用のロールで す。Maintainer ロールは、パスワードやその他の機密情報へのアクセス権限を付与せずに、ユー ザーがサーバーをほぼ完全に管理できるようにします。

Maintainer は機密データまたは操作へアクセスできません。

## Administrator

Administrator ロールは、監査ロギングシステムを除くサーバー上のすべてのリソースおよび操作へ 無制限にアクセスできます。Administrator ロールは、機密のデータおよび操作へアクセスできま す。このロールはアクセス制御システムも設定できます。Administrator ロールは、機密データを処 理する場合や、ユーザーとロールを設定する場合のみ必要です。

Administrator は監査ロギングシステムへアクセスできず、Administrator 自身を Auditor または SuperUser ロールへ変更できません。

#### **SuperUser**

SuperUser ロールには制限がなく、監査ロギングシステムを含むサーバーのすべてのリソースおよ び操作へ完全にアクセスできます。このロールは、以前のバージョンの JBoss EAP 6 (6.0 および 6.1) での管理者ユーザーと同等です。RBAC が無効である場合、すべての管理ユーザーは SuperUser ロールと同等のパーミッションを持ちます。

#### Deployer

Deployer ロールは Monitor と同じパーミッションを持ちますが、デプロイメントの設定や状態を変 更でき、アプリケーションリソースとして有効になっている他のリソースタイプも変更できます。

#### Auditor

Auditor ロールは Monitor ロールと同じパーミッションを持ちますが、機密データを表示でき (変更 はできません)、監査ロギングシステムへ完全にアクセスできます。Auditor ロールは SuperUser ロール以外で唯一監査ログインシステムへアクセスできるロールです。

Auditor は機密データやリソースを変更できません。読み取りのみが許可されます。

### [Report](https://bugzilla.redhat.com/enter_bug.cgi?cf_environment=Build+Name%3A+22815%2C+Administration+and+Configuration+Guide-6.3-1%0ABuild+Date%3A+19-11-2014+09%3A29%3A31%0ATopic+ID%3A+23151-675491+%5BLatest%5D&comment=Title%3A+The+Standard+Roles%0A%0ADescribe+the+issue%3A%0A%0A%0ASuggestions+for+improvement%3A%0A%0A%0AAdditional+information%3A&cf_build_id=23151-675491+24+Jun+2014+04%3A22+en-US+%5BLatest%5D&product=JBoss+Enterprise+Application+Platform+6&component=Documentation&version=6.3.0) a bug

11.9.5. ロールパーミッション

各ロールの権限は、各ロールのパーミッションによって定義されます。すべてのロールにすべてのパー ミッションがあるわけではありません。SuperUser はすべてのパーミッションを持ちますが、Monitor のパーミッションは最も少なくなります。

各パーミッションは、リソースの単一のカテゴリーに対して読み書きのアクセスを付与します。

カテゴリーは、ランタイム状態、サーバー設定、機密データ、監査ログ、およびアクセス制御システム です。

表11.5[「ロールパーミッション」](#page-230-0) は各ロールのパーミッションを示しています。

#### 表11.5 ロールパーミッション

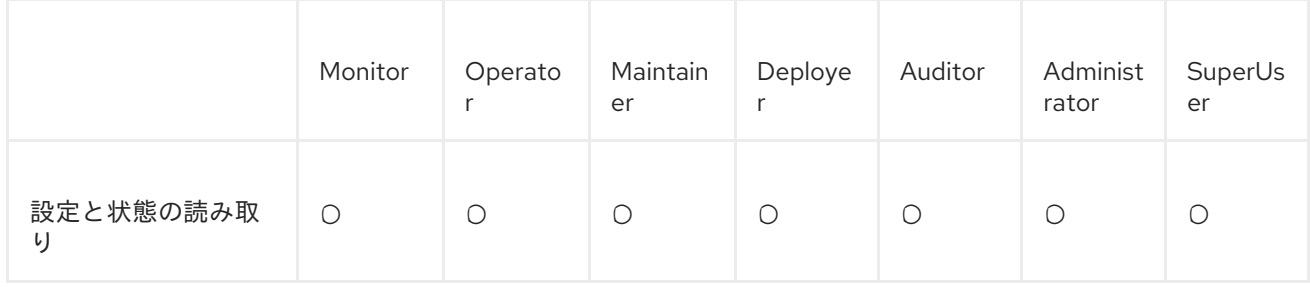

<span id="page-230-0"></span>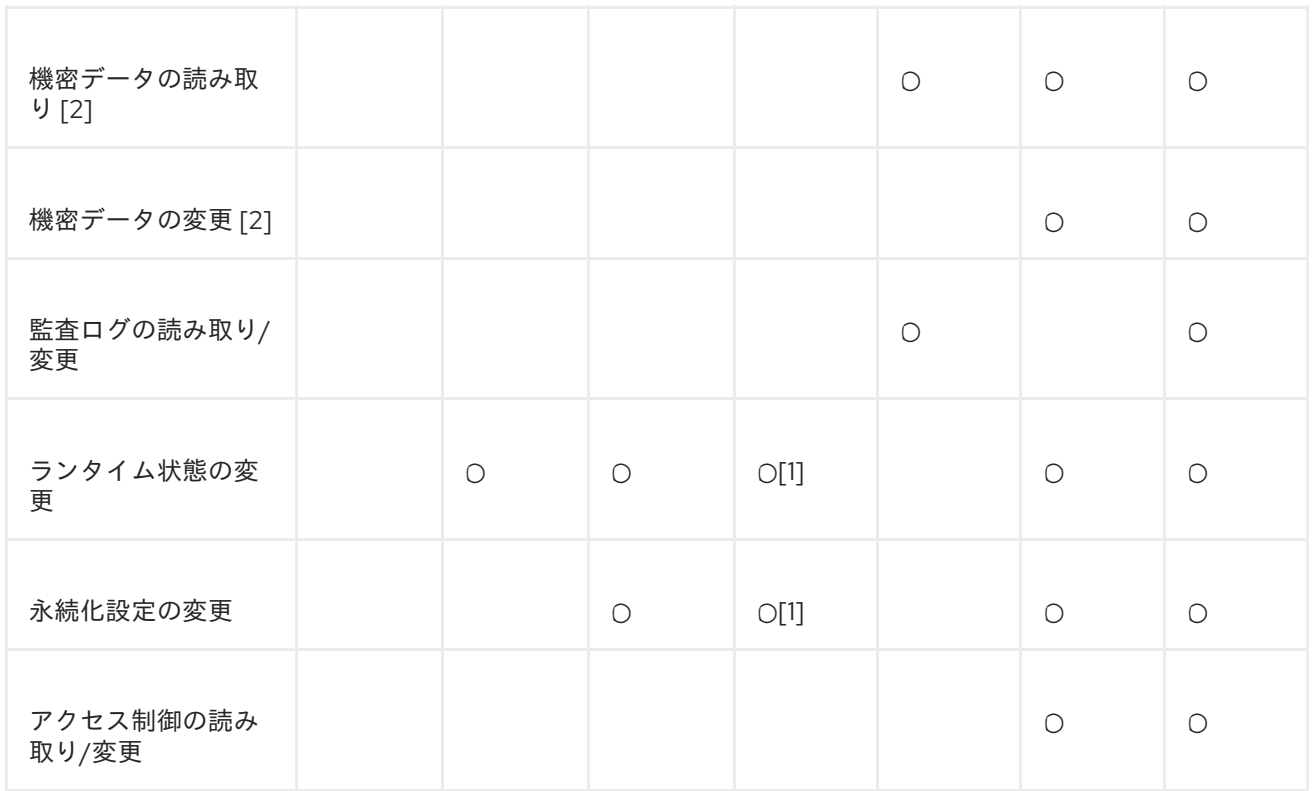

[1] パーミッションはアプリケーションリソースに制限されます。

[2] 機密性制約 (Sensitivity Constraint) を使用して「機密データ」として考慮されるリソースを設定し ます。

#### [Report](https://bugzilla.redhat.com/enter_bug.cgi?cf_environment=Build+Name%3A+22815%2C+Administration+and+Configuration+Guide-6.3-1%0ABuild+Date%3A+19-11-2014+09%3A29%3A31%0ATopic+ID%3A+23154-592499+%5BLatest%5D&comment=Title%3A+About+Role+Permissions%0A%0ADescribe+the+issue%3A%0A%0A%0ASuggestions+for+improvement%3A%0A%0A%0AAdditional+information%3A&cf_build_id=23154-592499+24+Feb+2014+07%3A58+en-US+%5BLatest%5D&product=JBoss+Enterprise+Application+Platform+6&component=Documentation&version=6.3.0) a bug

## 11.9.6. 制約

制約とは、指定のリソースリストに対するアクセス制御設定の名前付きセットです。RBAC システムは 制約とロールパーミッションの組み合わせを使用して、特定ユーザーが管理操作を実行できるかどうか を決定します。

制約は、アプリケーション、機密性、および Vault 式の 3 つに分類されます。

#### アプリケーション制約

アプリケーション制約は、Deployer ロールのユーザーがアクセスできるリソースおよび属性のセッ トを定義します。デフォルトでは、有効になっているアプリケーション制約は、デプロイメントや デプロイメントオーバーレイが含まれるコアのみです。また、アプリケーション制約はデータソー ス、ロギング、メール、メッセージング、ネーミング、リソースアダプター、およびセキュリ ティーに対しても含まれますが、デフォルトでは有効になっていません。これらの制約により、 Deployer ユーザーはアプリケーションをデプロイできるだけでなく、これらのアプリケーションが 必要とするリソースを設定および維持できます。

アプリケーション制約の設定は、管理 API の **/coreservice=management/access=authorization/constraint=application-classification** にあります。

#### 機密性制約

機密性制約は、「機密」とされるリソースのセットを定義します。通常、機密リソースとは、パス ワードなどの秘密のリソースや、ネットワーキング、JVM 設定、システムプロパティーなどのサー バー操作に深刻な影響を与えるリソースのことを言います。アクセス制御システム自体も機密であ

るとみなされます。

機密リソースへの書き込みを許可されるロールは、Administrator と SuperUser のみです。Auditor ロールは、機密リソースの読み取りのみ可能です。他のロールは機密リソースへアクセスできませ ん。

機密性制約の設定は、管理 API の **/coreservice=management/access=authorization/constraint=sensitivity-classification** にあります。

#### vault 式制約

vault 式制約は、vault 式の読み取りまたは書き込みが機密操作としてみなされるかどうかを定義し ます。デフォルトでは、vault 式の読み書き両方が機密操作とみなされます。

vault 式制約の設定は、管理 API の **/coreservice=management/access=authorization/constraint=vault-expression** にあります。

制約は管理コンソールでは設定できません。

#### [Report](https://bugzilla.redhat.com/enter_bug.cgi?cf_environment=Build+Name%3A+22815%2C+Administration+and+Configuration+Guide-6.3-1%0ABuild+Date%3A+19-11-2014+09%3A29%3A31%0ATopic+ID%3A+23146-623213+%5BLatest%5D&comment=Title%3A+About+Constraints%0A%0ADescribe+the+issue%3A%0A%0A%0ASuggestions+for+improvement%3A%0A%0A%0AAdditional+information%3A&cf_build_id=23146-623213+21+Mar+2014+19%3A34+en-US+%5BLatest%5D&product=JBoss+Enterprise+Application+Platform+6&component=Documentation&version=6.3.0) a bug

11.9.7. JMX およびロールベースアクセス制御

ロールベースのアクセス制御は、3 つの方法で JMX に適用されます。

- 1. JBoss EAP 6 の管理 API は JXM 管理 Bean として公開されます。これらの管理 Bean は「コア MBean」と呼ばれ、コア MBean へのアクセスは基盤の管理 API と全く同じように制御および フィルターされます。
- 2. JMX サブシステムは、書き込みパーミッションが「機密」で設定されます。そのため、 Administrator および SuperUser ロールのユーザーのみがそのサブシステムに変更を追加できま す。Auditor ロールのユーザーはこのサブシステムの設定を読み取りできます。
- 3. デフォルトでは、デプロイされたアプリケーションおよびサービスによって登録された管理 Bean (コアでない MBean) へすべての管理ユーザーがアクセスできますが、Maintainer、 Operator、Administrator、および SuperUser ロールのユーザーのみが書き込み可能です。

[Report](https://bugzilla.redhat.com/enter_bug.cgi?cf_environment=Build+Name%3A+22815%2C+Administration+and+Configuration+Guide-6.3-1%0ABuild+Date%3A+19-11-2014+09%3A29%3A31%0ATopic+ID%3A+24168-592547+%5BLatest%5D&comment=Title%3A+About+JMX+and+Role-Based+Access+Control%0A%0ADescribe+the+issue%3A%0A%0A%0ASuggestions+for+improvement%3A%0A%0A%0AAdditional+information%3A&cf_build_id=24168-592547+24+Feb+2014+07%3A59+en-US+%5BLatest%5D&product=JBoss+Enterprise+Application+Platform+6&component=Documentation&version=6.3.0) a bug

11.9.8. ロールベースアクセス制御の設定

#### 11.9.8.1. RBAC 設定タスクの概要

RBAC が有効になっている場合、Administration および SuperUser ロールのユーザーのみがアクセス制 御システムを表示し、変更を追加できます。

管理コンソールは、以下の一般的な RBAC タスクに対してインターフェースを提供します。

- 各ユーザーへ割り当てられた(または除外された)ロールの表示および設定
- 各グループへ割り当てられた (または除外された)ロールの表示および設定。
- ロールごとのグループおよびユーザーメンバーシップの表示。
- ロールごとのデフォルトメンバーシップの設定。

● スコープ指定されたロールの作成。

管理 CLI は完全なアクセス制御システムへのアクセスを提供します。そのため、管理コンソールで行え ることはすべて管理 CLI で行えますが、管理コンソールでは実行できない複数のタスクを 管理 CLI で 実行できます。

管理 CLI で実行できる追加のタスクは次のとおりです。

- RBAC の有効化および無効化。
- パーミッション組み合わせポリシーの変更
- アプリケーションリソースおよびリソース機密性の制約の設定

#### [Report](https://bugzilla.redhat.com/enter_bug.cgi?cf_environment=Build+Name%3A+22815%2C+Administration+and+Configuration+Guide-6.3-1%0ABuild+Date%3A+19-11-2014+09%3A29%3A31%0ATopic+ID%3A+23748-673651+%5BLatest%5D&comment=Title%3A+Overview+of+RBAC+Configuration+Tasks%0A%0ADescribe+the+issue%3A%0A%0A%0ASuggestions+for+improvement%3A%0A%0A%0AAdditional+information%3A&cf_build_id=23748-673651+17+Jun+2014+10%3A40+en-US+%5BLatest%5D&product=JBoss+Enterprise+Application+Platform+6&component=Documentation&version=6.3.0) a bug

#### 11.9.8.2. ロールベースアクセス制御の有効化

デフォルトでは、ロールベースアクセス制御 (RABC) システムは無効になっています。有効にするに は、プロバイダー属性を **simple** から **rbac** に変更します。この変更を行うには管理 CLI を使用します が、サーバーがオフラインの場合はサーバー設定 XML ファイルを編集して変更できます。RBAC が稼 働中のサーバー上で無効または有効になっている場合は、サーバー設定をリロードして変更を反映する 必要があります。

一旦 RBAC を有効にすると、無効にできるのは Administrator または SuperUser ロールのユーザーのみ です。デフォルトでは、サーバーと同じマシン上で実行されている場合、管理 CLI が **SuperUser** ロー ルとして実行されます。

## 手順11.8 RBAC の有効化

 $\{$ 

管理 CLI で RBAC を有効にするには、アクセス承認リソースの **write-attribute** 操作を使用し て、プロバイダー属性を **rbac** に設定します。

/core-service=management/access=authorization:write-attribute(name=provider, value=rbac)

[standalone@localhost:9999 /] /core-service=management/access=authorization:writeattribute(name=provider, value=rbac)

```
"outcome" => "success",
  "response-headers" => {
     "operation-requires-reload" => true,
     "process-state" => "reload-required"
  }
}
[standalone@localhost:9999 /] /:reload
\{"outcome" => "success",
   "result" => undefined
}
```
## 手順11.9 RBAC の無効化

- 管理 CLI で RBAC を無効にするには、アクセス承認リソースの **write-attribute** 操作を使用し て、プロバイダー属性を **simple** に設定します。
	-

/core-service=management/access=authorization:write-attribute(name=provider, value=simple)

[standalone@localhost:9999 /] /core-service=management/access=authorization:writeattribute(name=provider, value=simple)

```
{
  "outcome" => "success",
  "response-headers" => {
     "operation-requires-reload" => true,
     "process-state" => "reload-required"
  }
}
[standalone@localhost:9999 /] /:reload
{
   "outcome" => "success",
  "result" => undefined
}
```
サーバーがオフラインの場合は、XML 設定を編集して RBAC を有効または無効にできます。これを行 うには、管理要素の **access-control** 要素にある **provider** 属性を編集します。有効にする場合は値を **rbac** に設定し、無効にする場合は **simple** に設定します。

## <management>

```
<access-control provider="rbac">
  <role-mapping>
    <role name="SuperUser">
       <include>
         <user name="$local"/>
       </include>
    </role>
  </role-mapping>
</access-control>
```
### </management>

#### [Report](https://bugzilla.redhat.com/enter_bug.cgi?cf_environment=Build+Name%3A+22815%2C+Administration+and+Configuration+Guide-6.3-1%0ABuild+Date%3A+19-11-2014+09%3A29%3A31%0ATopic+ID%3A+23749-712537+%5BLatest%5D&comment=Title%3A+Enabling+Role-Based+Access+Control%0A%0ADescribe+the+issue%3A%0A%0A%0ASuggestions+for+improvement%3A%0A%0A%0AAdditional+information%3A&cf_build_id=23749-712537+24+Sep+2014+15%3A11+en-US+%5BLatest%5D&product=JBoss+Enterprise+Application+Platform+6&component=Documentation&version=6.3.0) a bug

## 11.9.8.3. パーミッション組み合わせポリシーの変更

パーミッション組み合わせポリシーは、ユーザーに複数のロールが割り当てられている場合にどのよう にパーミッションを判断するかを決定します。このポリシーは、**permissive** または **rejecting** に設定で きます。デフォルトは **permissive** です。

**permissive** に設定されると、アクションを許可するロールがユーザーに割り当てられている場合に、 そのアクションが許可されます。

**rejecting** に設定された場合、複数のロールが割り当てられたユーザーはすべてのアクションが禁止さ れます。そのため、ポリシーが **rejecting** に設定された場合は、各ユーザーに 1 つのロールのみが割り 当てられるようにします。ポリシーが **rejecting** に設定されると、複数のロールが割り当てられたユー ザーは管理コンソールや管理 CLI を使用できません。

パーミッション組み合わせポリシーを設定するには、**permission-combination-policy** 属性を **permissive** または **rejecting** に設定します。これは管理 CLI を使用して設定できますが、サーバーがオ フラインの場合はサーバー設定 XML ファイルを編集して設定できます。

手順11.10 パーミッション組み合わせポリシーの設定

● アクセス承認リソースの write-attribute 操作を使用して permission-combination-policy 属性 を必要なポリシー名に設定します。

/core-service=management/access=authorization:write-attribute(name=permissioncombination-policy, value=*POLICYNAME*)

有効なポリシー名は rejecting と permissive です。

[standalone@localhost:9999 /] /core-service=management/access=authorization:writeattribute(name=permission-combination-policy, value=rejecting) {"outcome" => "success"} [standalone@localhost:9999 access=authorization]

サーバーがオフラインの場合は、XML 設定を編集してパーミッション組み合わせポリシーの値を変更 できます。これを行うには、アクセス制御要素の **permission-combination-policy** 属性を編集しま す。

<access-control provider="rbac" permission-combination-policy="rejecting"> <role-mapping> <role name="SuperUser"> <include> <user name="\$local"/> </include> </role> </role-mapping> </access-control>

[Report](https://bugzilla.redhat.com/enter_bug.cgi?cf_environment=Build+Name%3A+22815%2C+Administration+and+Configuration+Guide-6.3-1%0ABuild+Date%3A+19-11-2014+09%3A29%3A31%0ATopic+ID%3A+23750-712534+%5BLatest%5D&comment=Title%3A+Changing+the+Permission+Combination+Policy%0A%0ADescribe+the+issue%3A%0A%0A%0ASuggestions+for+improvement%3A%0A%0A%0AAdditional+information%3A&cf_build_id=23750-712534+24+Sep+2014+15%3A08+en-US+%5BLatest%5D&product=JBoss+Enterprise+Application+Platform+6&component=Documentation&version=6.3.0) a bug

11.9.9. ロールの管理

11.9.9.1. ロールメンバーシップ

ロールベースアクセス制御 (RBAC) が有効になっている場合、管理ユーザーに割り当てられたロールが そのユーザーに許可されるアクションを決定します。JBoss EAP 6.3 は、ユーザーおよびグループメン バーシップを基に、include (含まれる) および exclude (除外される) を使用して、ユーザーが属する ロールを決定します。

以下の場合に、ロールがユーザーに割り当てられたとみなされます。

1. ユーザーが以下のいずれかである場合。

- ロールに含まれるユーザーとしてリストに記載されている。
- ロールに含まれるとリストに記載されたグループのメンバーである。
- 2. ユーザーが以下のいずれかに該当しない場合。
	- ロールから除外されるユーザーとしてリストに記載されている。
	- ロールから除外されるとリストに記載されたグループのメンバーである。

exclude は include よりも優先度が高くなります。

ユーザーおよびグループに対するロールの include および exclude 設定は、管理コンソールと管理 CLI の両方を使用して設定できます。

SuperUser または Administrator ロールのユーザーのみがこの設定を行えます。

[Report](https://bugzilla.redhat.com/enter_bug.cgi?cf_environment=Build+Name%3A+22815%2C+Administration+and+Configuration+Guide-6.3-1%0ABuild+Date%3A+19-11-2014+09%3A29%3A31%0ATopic+ID%3A+23751-673647+%5BLatest%5D&comment=Title%3A+About+Role+Membership%0A%0ADescribe+the+issue%3A%0A%0A%0ASuggestions+for+improvement%3A%0A%0A%0AAdditional+information%3A&cf_build_id=23751-673647+17+Jun+2014+10%3A36+en-US+%5BLatest%5D&product=JBoss+Enterprise+Application+Platform+6&component=Documentation&version=6.3.0) a bug

## 11.9.9.2. ユーザーロール割り当ての設定

include (含まれる) および exclude (除外) されるユーザーロールは、管理コンソールおよび 管理 CLI で 設定できます。ここでは、管理コンソールを使用した設定のみを説明します。

この設定が行えるのは **SuperUser** または **Administrator** ロールのユーザーのみです。

以下の手順で、管理コンソールのユーザーロール設定を確認します。

- 1. 管理コンソールへログインします。
- 2. Administration タブをクリックします。
- 3. **Access Control** メニューを展開し、Role Assignment を選択します。
- 4. USERS タブを選択します。

#### 手順11.11 ユーザーの新しいロール割り当ての作成

- 1. 管理コンソールへログインします。
- 2. **Role Assignment** セクションの Users タブに移動します。
- 3. ユーザーリストの右上にある **Add** ボタンをクリックします。**Add User** ダイアログが表示され ます。

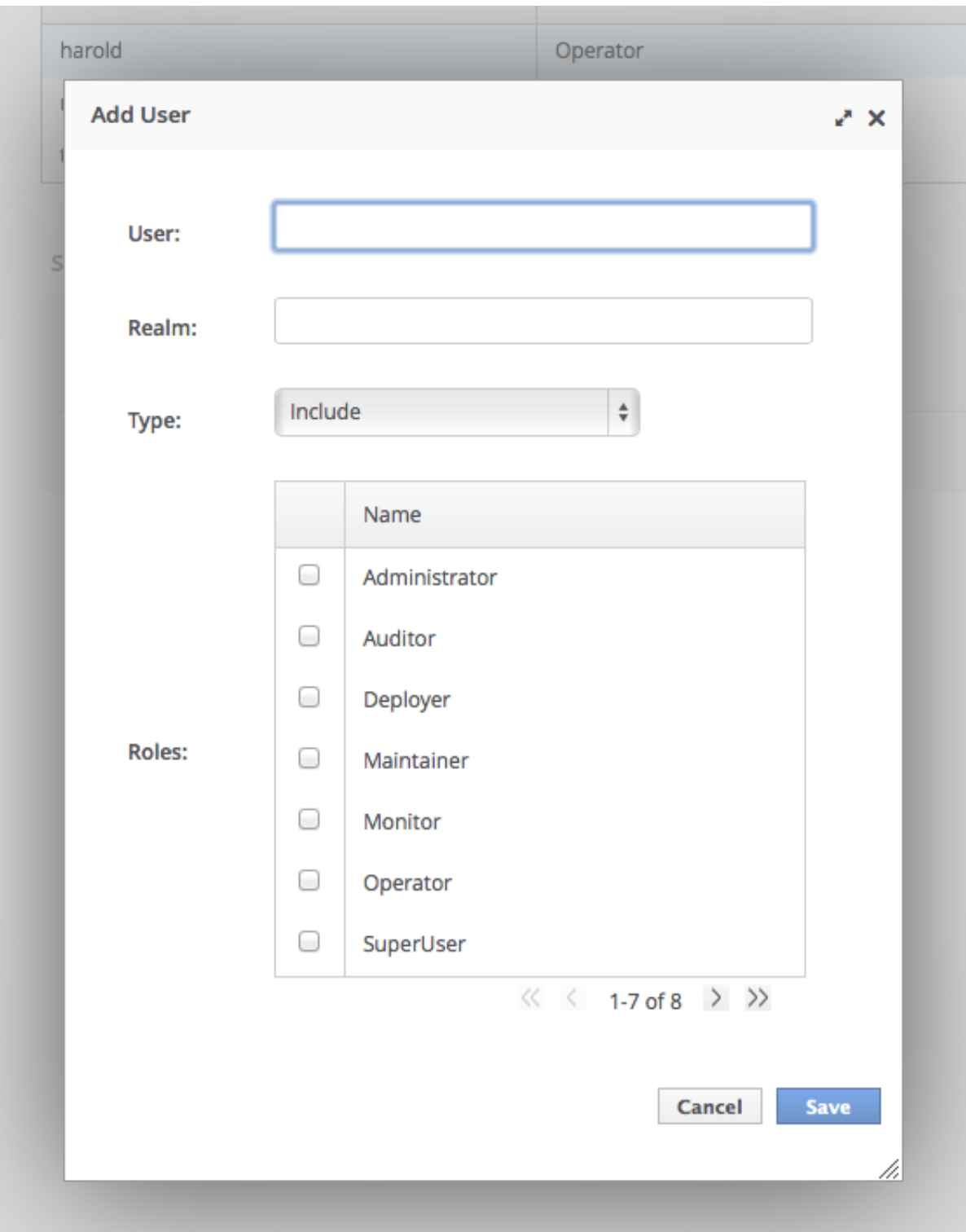

## 図11.1 Add User ダイアログ

- 4. ユーザー名を指定し、任意でレルムを指定します。
- 5. Type メニューを include または exclude に設定します。
- 6. include または exclude するロールのチェックボックスをクリックします。Control キー (OSX では Command キー) を押しながらクリックすると、複数のチェックボックスを選択できま す。
- 7. **Save** をクリックして終了します。

**エ告に旧七きあった。Add User ダノラロ ダズ胆 いこんナナーコーポーのリューズ声がきん** 

正常に保存されると、**Add User** ダイアログが閉じられます。ユーザーのリストが更新され、変 更内容が反映されます。正常に保存されなかった場合は、**Failed to save role assignment** と いうメッセージが表示されます。

#### 手順11.12 ユーザーロール割り当ての更新

- 1. 管理コンソールへログインします。
- 2. **Role Assignment** セクションの Users タブに移動します。
- 3. リストよりユーザーを選択します。
- 4. Edit をクリックします。選択パネルが編集モードになります。

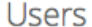

Assign roles to users.

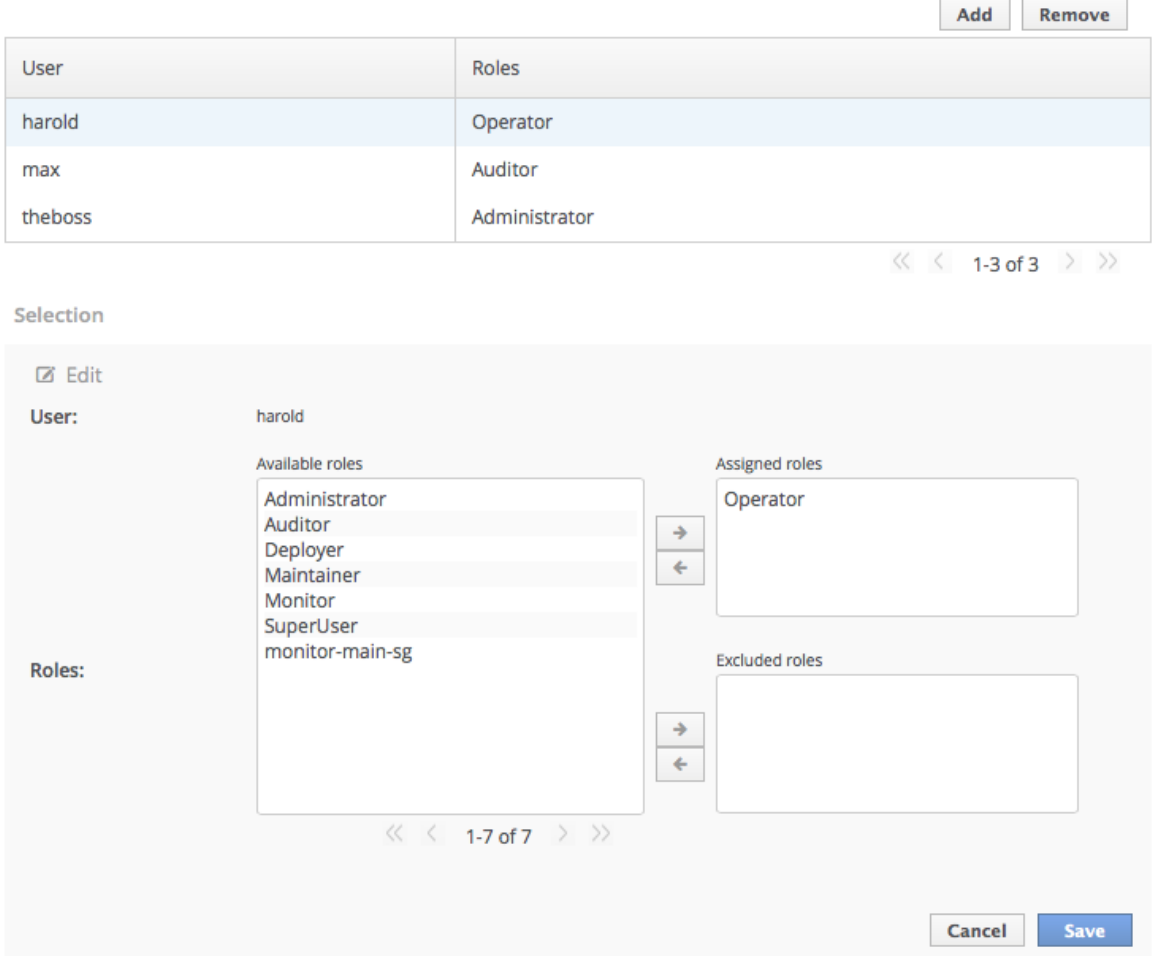

## 図11.2 Selection Edit ビュー

ここで、ユーザーに割り当てられたロールや除外されたロールを追加および削除できます。

1. 割り当てられたロールを追加するには、左側の使用可能なロールのリストからロールを選 択し、割り当てられたロールリストの横にある、右矢印のボタンをクリックします。ロー ルが、使用可能なロールのリストから割り当てられたロールのリストに移動します。

- 2. 割り当てられたロールを削除するには、割り当てられたロールのリストからロールを選択 し、割り当てられたロールリストの横にある左矢印のボタンをクリックします。ロール が、割り当てられたロールのリストから使用可能なロールのリストへ移動します。
- 3. 除外されたロールを追加するには、左側の使用可能なロールのリストからロールを選択 し、除外されたロールリストの横にある、右矢印のボタンをクリックします。ロールが、 使用可能なロールのリストから除外されたロールのリストに移動します。
- 4. 除外されたロールを削除するには、除外されたロールのリストからロールを選択し、除外 されたロールリストの横にある左矢印のボタンをクリックします。ロールが、除外された ロールのリストから使用可能なロールのリストへ移動します。
- 5. Save をクリックして終了します。

正常に保存されると、編集ビューが閉じられます。ユーザーのリストが更新され、変更内容が 反映されます。正常に保存されなかった場合は、**Failed to save role assignment** というメッ セージが表示されます。

## 手順11.13 ユーザーのロール割り当ての削除

- 1. 管理コンソールへログインします。
- 2. Role Assignment セクションの Users タブへ移動します。
- 3. リストよりユーザーを選択します。
- 4. **Remove** をクリックします。**Remove Role Assignment** 確認プロンプトが表示されます。
- 5. Confirm をクリックします。

正しく削除されると、ユーザーロール割り当てのリストにユーザーが表示されなくなります。

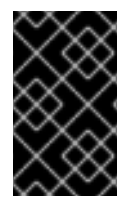

## 重要

ロール割り当てのリストからユーザーを削除しても、ユーザーはシステムから削除され ず、ユーザーにロールが割り当てられなくなる保証はありません。ロールはグループメ ンバーシップから割り当てられる可能性があります。

## [Report](https://bugzilla.redhat.com/enter_bug.cgi?cf_environment=Build+Name%3A+22815%2C+Administration+and+Configuration+Guide-6.3-1%0ABuild+Date%3A+19-11-2014+09%3A29%3A31%0ATopic+ID%3A+23745-712530+%5BLatest%5D&comment=Title%3A+Configure+User+Role+Assignment%0A%0ADescribe+the+issue%3A%0A%0A%0ASuggestions+for+improvement%3A%0A%0A%0AAdditional+information%3A&cf_build_id=23745-712530+24+Sep+2014+15%3A03+en-US+%5BLatest%5D&product=JBoss+Enterprise+Application+Platform+6&component=Documentation&version=6.3.0) a bug

## 11.9.9.3. 管理 CLI を用いたユーザーロール割り当ての設定

include (含まれる) および exclude (除外) されるユーザーロールは、管理コンソールおよび 管理 CLI で 設定できます。ここでは、管理 CLI を使用した設定のみを説明します。

ユーザーおよびグループをロールへマッピングする設定は、管理 API の **role-mapping** 要素とする **/core-service=management/access=authorization** にあります。

SuperUser または Administrator ロールのユーザーのみがこの設定を行えます。

コマンドへのアクセスを容易にするため、管理 CLI では **/coreservice=management/access=authorization** の場所を変更します。

[standalone@localhost:9999] cd /core-service=management/access=authorization

{

}

## 手順11.14 ロール割り当て設定の表示

1. :read-children-names 操作を使用して、設定されたロールの完全リストを取得します。

/core-service=management/access=authorization:read-children-names(child-type=rolemapping)

[standalone@localhost:9999 access=authorization] :read-children-names(child-type=rolemapping)

```
"outcome" => "success",
"result" \Rightarrow [
   "Administrator",
   "Deployer",
   "Maintainer",
   "Monitor",
   "Operator",
   "SuperUser"
]
```
2. 指定されたロールマッピングの **read-resource** 操作を使用して、特定ロールの完全詳細を取得 します。

/core-service=management/access=authorization/role-mapping=*ROLENAME*:readresource(recursive=true)

```
[standalone@localhost:9999 access=authorization] ./role-mapping=Administrator:read-
resource(recursive=true)
{
  "outcome" => "success",
  "result" => {
    "include-all" => false,
     "exclude" => undefined,
     "include" => {
       "user-theboss" => {
         "name" => "theboss",
         "realm" => undefined,
         "type" => "USER"},
       "user-harold" => {
         "name" => "harold",
         "realm" => undefined,
         "type" => "USER"},
       "group-SysOps" => {
         "name" => "SysOps",
         "realm" => undefined,
         "type" => "GROUP"
       }
    }
  }
}
[standalone@localhost:9999 access=authorization]
```
#### 手順11.15 新規ロールの追加

この手順は、ロールのロールマッピングエントリーを追加する方法を示しています。ロールを設定する 前にこの手順を実行する必要があります。

● add 操作を使用して、新しいロール設定を追加します。

/core-service=management/access=authorization/role-mapping=*ROLENAME*:add

*ROLENAME* は新しいマッピングに対するロール名です。

[standalone@localhost:9999 access=authorization] ./role-mapping=Auditor:add {"outcome" => "success"} [standalone@localhost:9999 access=authorization]

#### 手順11.16 ロールに include されるユーザーの追加

この手順では、ユーザーをロールの include されたリストに追加する方法を説明します。

ロールの設定が行われていない場合は、最初にロールマッピングエントリーの設定を行う必要がありま す。

**add** 操作を使用して、ユーザーエントリーをロールの include リストに追加します。  $\bullet$ 

/core-service=management/access=authorization/rolemapping=*ROLENAME*/include=*ALIAS*:add(name=*USERNAME*, type=USER)

*ROLENAME* は設定されたロールの名前です。

**ALIAS** はこのマッピングの一意名です。Red Hat は、**user-***USERNAME* などのエイリアスに 命名規則を使用することを推奨します。

*USERNAME* は、include リストに追加されたユーザーの名前です。

[standalone@localhost:9999 access=authorization] ./role-mapping=Auditor/include=usermax:add(name=max, type=USER) {"outcome" => "success"} [standalone@localhost:9999 access=authorization]

## 手順11.17 ロールに exclude されるユーザーの追加

この手順では、ユーザーをロールの exclude されたリストに追加する方法を説明します。

ロールの設定が行われていない場合は、最初にロールマッピングエントリーの設定を行う必要がありま す。

**add** 操作を使用して、ユーザーエントリーをロールの exclude リストに追加します。  $\bullet$ 

/core-service=management/access=authorization/rolemapping=*ROLENAME*/exclude=*ALIAS*:add(name=*USERNAME*, type=USER)

*ROLENAME* は設定されたロールの名前です。

*USERNAME* は、exclude リストに追加されたユーザーの名前です。

**ALIAS** はこのマッピングの一意名です。Red Hat は、**user-***USERNAME* などのエイリアスに 命名規則を使用することを推奨します。

[standalone@localhost:9999 access=authorization] ./role-mapping=Auditor/exclude=usermax:add(name=max, type=USER) {"outcome" => "success"} [standalone@localhost:9999 access=authorization]

## 手順11.18 ユーザーロールの include 設定の削除

この手順では、ロールマッピングからユーザー include エントリーを削除する方法を説明します。

**remove** 操作を使用してエントリーを削除します。

/core-service=management/access=authorization/rolemapping=*ROLENAME*/include=*ALIAS*:remove

*ROLENAME* は設定されたロールの名前です。

**ALIAS** はこのマッピングの一意名です。Red Hat は、**user-***USERNAME* などのエイリアスに 命名規則を使用することを推奨します。

[standalone@localhost:9999 access=authorization] ./role-mapping=Auditor/include=usermax:remove {"outcome" => "success"} [standalone@localhost:9999 access=authorization]

include リストからユーザーを削除しても、ユーザーはシステムから削除されず、ロールがユー ザーに割り当てられなくなる保証はありません。ロールはグループメンバーシップを基に割り 当てられる可能性があります。

#### 手順11.19 ユーザーロールの exclude 設定の削除

この手順では、ロールマッピングからユーザー exclude エントリーを削除する方法を説明します。

**remove** 操作を使用してエントリーを削除します。

/core-service=management/access=authorization/rolemapping=*ROLENAME*/exclude=*ALIAS*:remove

*ROLENAME* は設定されたロールの名前です。

**ALIAS** はこのマッピングの一意名です。Red Hat は、**user-***USERNAME* などのエイリアスに 命名規則を使用することを推奨します。

[standalone@localhost:9999 access=authorization] ./role-mapping=Auditor/exclude=usermax:remove {"outcome" => "success"} [standalone@localhost:9999 access=authorization]

exclude リストからユーザーを削除しても、ユーザーはシステムから削除されず、ロールが ユーザーに割り当てられる保証はありません。ロールはグループメンバーシップを基に除外さ れる可能性があります。

[Report](https://bugzilla.redhat.com/enter_bug.cgi?cf_environment=Build+Name%3A+22815%2C+Administration+and+Configuration+Guide-6.3-1%0ABuild+Date%3A+19-11-2014+09%3A29%3A31%0ATopic+ID%3A+23746-712526+%5BLatest%5D&comment=Title%3A+Configure+User+Role+Assignment+using+the+Management+CLI%0A%0ADescribe+the+issue%3A%0A%0A%0ASuggestions+for+improvement%3A%0A%0A%0AAdditional+information%3A&cf_build_id=23746-712526+24+Sep+2014+14%3A49+en-US+%5BLatest%5D&product=JBoss+Enterprise+Application+Platform+6&component=Documentation&version=6.3.0) a bug

## 11.9.9.4. ロールとユーザーグループ

**mgmt-users.properties** ファイルまたは LDAP サーバーを使用して認証されるユーザーはユーザーグ ループのメンバーである可能性があります。ユーザーグループは、1 名以上のユーザーに割り当てでき る任意のラベルです。

RBAC システムは、ユーザーがメンバーであるユーザーグループに応じて自動的にロールをユーザーに 割り当てるよう設定できます。また、グループメンバーシップを基にユーザーをロールから exclude (除外) することも可能です。

**mgmt-users.properties** ファイルを使用する場合、グループ情報は **mgmt-groups.properties** ファイ ルに保存されます。LDAP を使用する場合、グループ情報は LDAP サーバーに保存され、LDAP サー バーの管理者によって維持されます。

## [Report](https://bugzilla.redhat.com/enter_bug.cgi?cf_environment=Build+Name%3A+22815%2C+Administration+and+Configuration+Guide-6.3-1%0ABuild+Date%3A+19-11-2014+09%3A29%3A31%0ATopic+ID%3A+24191-592548+%5BLatest%5D&comment=Title%3A+About+Roles+and+User+Groups%0A%0ADescribe+the+issue%3A%0A%0A%0ASuggestions+for+improvement%3A%0A%0A%0AAdditional+information%3A&cf_build_id=24191-592548+24+Feb+2014+07%3A59+en-US+%5BLatest%5D&product=JBoss+Enterprise+Application+Platform+6&component=Documentation&version=6.3.0) a bug

## 11.9.9.5. グループロール割り当ての設定

ユーザーグループのユーザーのメンバーシップを基に、ロールをユーザーに割り当てできます。

include (含まれる) または exclude (除外) されるグループロールは、管理コンソールおよび 管理 CLI で 設定できます。ここでは、管理コンソールを使用した設定のみを説明します。

この設定が行えるのは **SuperUser** または **Administrator** ロールのユーザーのみです。

以下の手順で、管理コンソールのグループロール設定を確認します。

- 1. 管理コンソールへログインします。
- 2. Administration タブをクリックします。
- 3. Access Control メニューを展開し、Role Assignment を選択します。
- 4. GROUPS タブを選択します。

## 手順11.20 グループの新しいロール割り当ての作成

- 1. 管理コンソールへログインします。
- 2. **Role Assignment** セクションの GROUPS タブに移動します。
- 3. ユーザーリストの右上にある Add ボタンをクリックします。**Add Group** ダイアログが表示さ れます。

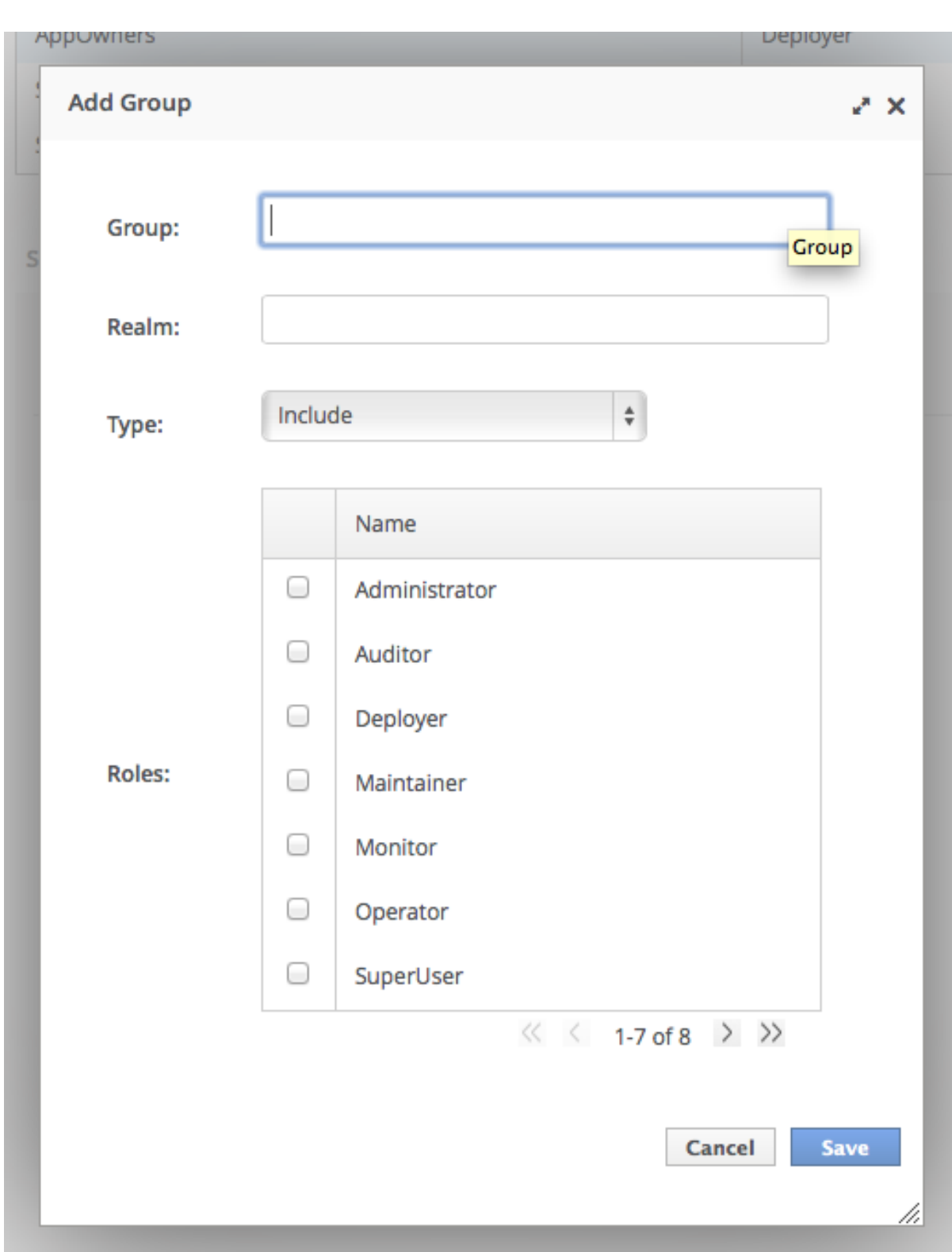

# 図11.3 Add Group ダイアログ

- 4. グループ名を指定し、任意でレルムを指定します。
- 5. Type メニューを include または exclude に設定します。
- 6. include または exclude するロールのチェックボックスをクリックします。Control キー (OSX では Command キー) を押しながらクリックすると、複数のチェックボックスを選択できま す。
- 7. **Save** をクリックして終了します。

正常に保存されると、**Add Group** ダイアログが閉じられます。グループのリストが更新され、 変更内容が反映されます。正常に保存されなかった場合は、**Failed to save role assignment** というメッセージが表示されます。

## 手順11.21 グループロール割り当ての更新

Groups

- 1. 管理コンソールへログインします。
- 2. Role Assignment セクションの GROUPS タブへ移動します。
- 3. リストよりグループを選択します。
- 4. Edit をクリックします。Selection ビューが編集モードになります。

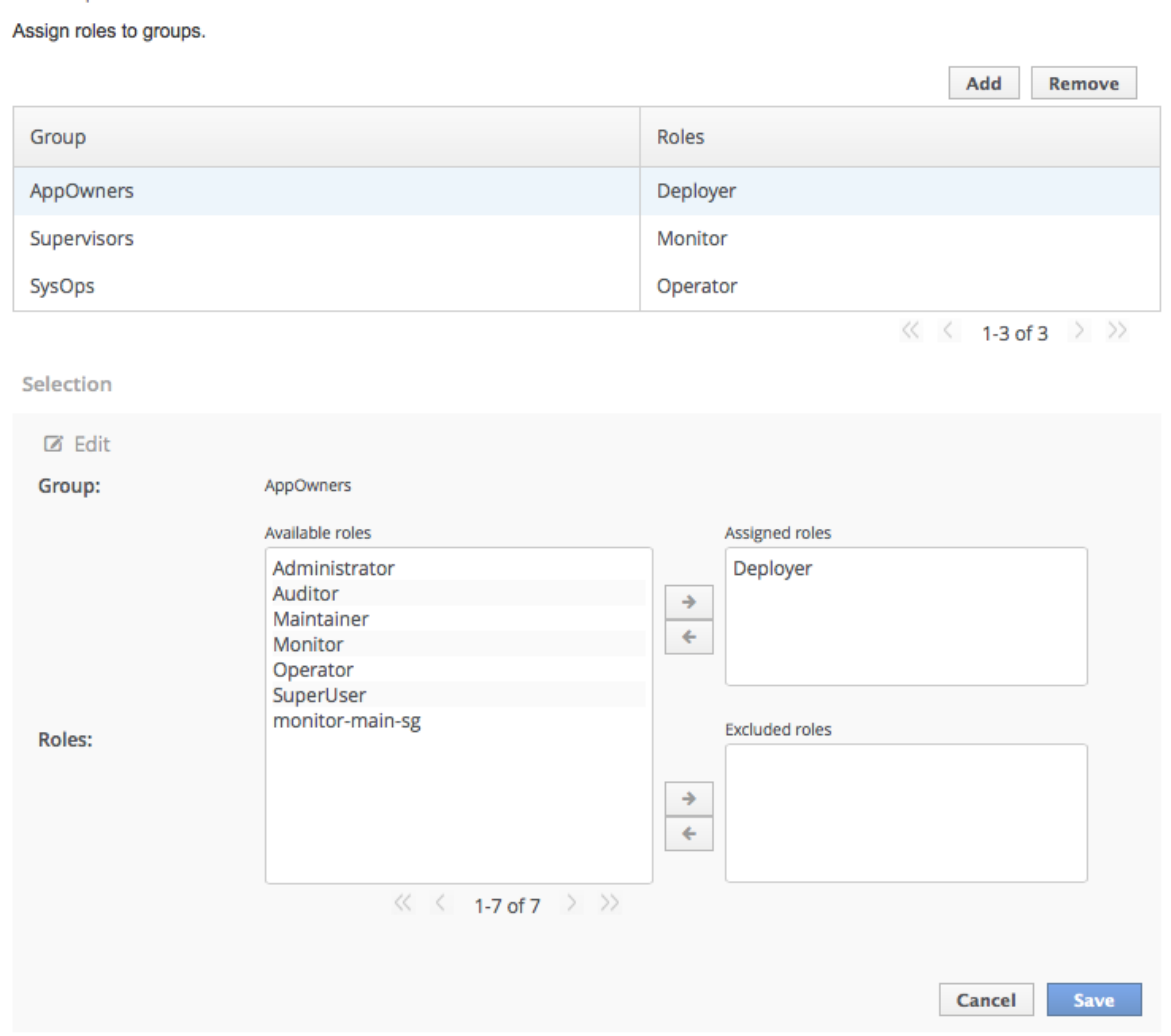

## 図11.4 Selection ビュー編集モード

ここで、グループに割り当てられたロールや除外されたロールを追加および削除できます。

割り当てられたロールを追加するには、左側の使用可能なロールのリストからロールを選 択し、割り当てられたロールリストの横にある、右矢印のボタンをクリックします。ロー ルが、使用可能なロールのリストから割り当てられたロールのリストに移動します。

- 割り当てられたロールを削除するには、割り当てられたロールのリストからロールを選択 し、割り当てられたロールリストの横にある左矢印のボタンをクリックします。ロール が、割り当てられたロールのリストから使用可能なロールのリストへ移動します。
- 除外されたロールを追加するには、左側の使用可能なロールのリストからロールを選択 し、除外されたロールリストの横にある、右矢印のボタンをクリックします。ロールが、 使用可能なロールのリストから除外されたロールのリストに移動します。
- 除外されたロールを削除するには、除外されたロールのリストからロールを選択し、除外 されたロールリストの横にある左矢印のボタンをクリックします。ロールが、除外された ロールのリストから使用可能なロールのリストへ移動します。
- 5. **Save** をクリックして終了します。

正常に保存されると、編集ビューが閉じられます。グループのリストが更新され、変更内容が 反映されます。正常に保存されなかった場合は、Failed to save role assignmentというメッ セージが表示されます。

## 手順11.22 グループのロール割り当ての削除

- 1. 管理コンソールへログインします。
- 2. Role Assignment セクションの GROUPS タブへ移動します。
- 3. リストよりグループを選択します。
- 4. **Remove** をクリックします。**Remove Role Assignment** 確認プロンプトが表示されます。
- 5. **Confirm** をクリックします。

正しく削除されると、グループロール割り当てのリストにロールが表示されなくなります。

ロール割り当てのリストからグループを削除しても、ユーザーグループはシステムから削除さ れず、そのグループのメンバーにロールが割り当てられなくなる保証はありません。各グルー プメンバーに直接ロールが割り当てられる可能性があります。

#### [Report](https://bugzilla.redhat.com/enter_bug.cgi?cf_environment=Build+Name%3A+22815%2C+Administration+and+Configuration+Guide-6.3-1%0ABuild+Date%3A+19-11-2014+09%3A29%3A31%0ATopic+ID%3A+23747-712531+%5BLatest%5D&comment=Title%3A+Configure+Group+Role+Assignment%0A%0ADescribe+the+issue%3A%0A%0A%0ASuggestions+for+improvement%3A%0A%0A%0AAdditional+information%3A&cf_build_id=23747-712531+24+Sep+2014+15%3A03+en-US+%5BLatest%5D&product=JBoss+Enterprise+Application+Platform+6&component=Documentation&version=6.3.0) a bug

## 11.9.9.6. 管理 CLI を用いたグループロール割り当ての設定

include (含まれる) または exclude (除外) されるグループロールは、管理コンソールおよび 管理 CLI で 設定できます。ここでは、管理 CLI を使用した設定のみを説明します。

ユーザーおよびグループをロールへマッピングする設定は、管理 API の **role-mapping** 要素とする **/core-service=management/access=authorization** にあります。

この設定を行えるのは、SuperUser または Administrator ロールのユーザーのみです。

コマンドへのアクセスを容易にするため、管理 CLI では **/coreservice=management/access=authorization** の場所を変更します。

[standalone@localhost:9999] cd /core-service=management/access=authorization

## 手順11.23 グループロール割り当て設定の表示

1. **read-children-names** 操作を使用して、設定されたロールの完全リストを取得します。

/core-service=management/access=authorization:read-children-names(child-type=rolemapping) [standalone@localhost:9999 access=authorization] :read-children-names(child-type=rolemapping) { "outcome" => "success", " $result" => [$ "Administrator", "Deployer", "Maintainer", "Monitor", "Operator", "SuperUser" ] }

2. 指定されたロールマッピングの **read-resource** 操作を使用して、特定ロールの完全詳細を取得 します。

/core-service=management/access=authorization/role-mapping=*ROLENAME*:readresource(recursive=true)

[standalone@localhost:9999 access=authorization] ./role-mapping=Administrator:readresource(recursive=true)

この手順は、ロールマッピングエントリーを追加する方法を示しています。ロールを示しています。ロールを示しています。ロールを示しています。ロールを示しています。ロールを

```
{
  "outcome" => "success",
  "result" => {
     "include-all" => false,
    "exclude" => undefined,
     "include" => {
       "user-theboss" => {
         "name" => "theboss",
         "realm" => undefined,
         "type" => "USER"
       },
       "user-harold" => {
         "name" => "harold",
         "realm" => undefined,
         "type" => "USER"},
        "group-SysOps" => {
         "name" => "SysOps",
         "realm" => undefined,
         "type" => "GROUP"
       }
    }
  }
}
[standalone@localhost:9999 access=authorization]
```
## 手順11.24 新規ロールの追加

この手順は、ロールのロールマッピングエントリーを追加する方法を示しています。ロールを設定する 前にこの手順を実行する必要があります。

**add** 操作を使用して、新しいロール設定を追加します。

/core-service=management/access=authorization/role-mapping=*ROLENAME*:add

[standalone@localhost:9999 access=authorization] ./role-mapping=Auditor:add {"outcome" => "success"} [standalone@localhost:9999 access=authorization]

## 手順11.25 グループに include されるユーザーの追加

この手順では、グループをロールの include されたリストに追加する方法を説明します。

ロールの設定が行われていない場合は、最初にロールマッピングエントリーの設定を行う必要がありま す。

**add** 操作を使用して、グループエントリーをロールの include リストに追加します。

/core-service=management/access=authorization/rolemapping=*ROLENAME*/include=*ALIAS*:add(name=*GROUPNAME*, type=GROUP)

*ROLENAME* は設定されたロールの名前です。

*GROUPNAME* は、include リストに追加されたグループの名前です。

**ALIAS** はこのマッピングの一意名です。Red Hat は、**group-***GROUPNAME* などのエイリアス に命名規則を使用することを推奨します。

[standalone@localhost:9999 access=authorization] ./role-mapping=Auditor/include=groupinvestigators:add(name=investigators, type=GROUP) {"outcome" => "success"} [standalone@localhost:9999 access=authorization]

#### 手順11.26 ロールに exclude されるグループの追加

この手順では、グループをロールの exclude されたリストに追加する方法を説明します。

ロールの設定が行われていない場合は、最初にロールマッピングエントリーを作成する必要がありま す。

**add** 操作を使用して、グループエントリーをロールの exclude リストに追加します。

/core-service=management/access=authorization/rolemapping=*ROLENAME*/exclude=*ALIAS*:add(name=*GROUPNAME*, type=GROUP)

*ROLENAME* は設定されたロールの名前です。

*GROUPNAME* は、include リストに追加されたグループの名前です。

**ALIAS** はこのマッピングの一意名です。Red Hat は、**group-***GROUPNAME* などのエイリアス に命名規則を使用することを推奨します。

[standalone@localhost:9999 access=authorization] ./role-mapping=Auditor/exclude=groupsupervisors:add(name=supervisors, type=GROUP) {"outcome" => "success"} [standalone@localhost:9999 access=authorization]

# 手順11.27 グループーロールの include 設定の削除

この手順では、ロールマッピングからグループ include エントリーを削除する方法を説明します。

**remove** 操作を使用してエントリーを削除します。

/core-service=management/access=authorization/rolemapping=*ROLENAME*/include=*ALIAS*:remove

*ROLENAME* は設定されたロールの名前です。

**ALIAS** はこのマッピングの一意名です。Red Hat は、**group-***GROUPNAME* などのエイリアス に命名規則を使用することを推奨します。

[standalone@localhost:9999 access=authorization] ./role-mapping=Auditor/include=groupinvestigators:remove {"outcome" => "success"} [standalone@localhost:9999 access=authorization]

include リストからグループを削除しても、グループはシステムから削除されず、このグループ のユーザーにロールが割り当てられなくなる保証はありません。ロールは、グループのユー ザーへ個別に割り当てられる可能性があります。

## 手順11.28 ユーザーグループの exclude エントリーの削除

この手順では、ロールマッピングからグループ exclude エントリーを削除する方法を説明します。

**remove** 操作を使用してエントリーを削除します。

/core-service=management/access=authorization/rolemapping=*ROLENAME*/exclude=*ALIAS*:remove

*ROLENAME* は設定されたロールの名前です。

**ALIAS** はこのマッピングの一意名です。Red Hat は、**group-***GROUPNAME* などのエイリアス に命名規則を使用することを推奨します。

[standalone@localhost:9999 access=authorization] ./role-mapping=Auditor/exclude=groupsupervisors:remove {"outcome" => "success"} [standalone@localhost:9999 access=authorization]

exclude リストからグループを削除しても、グループはシステムから削除されず、ロールがグ ループのメンバーに割り当てられる保証はありません。ロールはグループメンバーシップを基 に除外される可能性があります。

[Report](https://bugzilla.redhat.com/enter_bug.cgi?cf_environment=Build+Name%3A+22815%2C+Administration+and+Configuration+Guide-6.3-1%0ABuild+Date%3A+19-11-2014+09%3A29%3A31%0ATopic+ID%3A+23744-712533+%5BLatest%5D&comment=Title%3A+Configure+Group+Role+Assignment+using+the+Management+CLI%0A%0ADescribe+the+issue%3A%0A%0A%0ASuggestions+for+improvement%3A%0A%0A%0AAdditional+information%3A&cf_build_id=23744-712533+24+Sep+2014+15%3A05+en-US+%5BLatest%5D&product=JBoss+Enterprise+Application+Platform+6&component=Documentation&version=6.3.0) a bug

# 11.9.9.7. LDAP での承認とグループローディング

LDAP ディレクトリーには、属性によって相互参照されるユーザーアカウントとグループのエントリー が含まれます。LDAP サーバーの設定によっては、**memberOf** 属性を用いてユーザーエンティティーが ユーザーが属するグループをマップしたり、 **uniqueMember** 属性を用いてグループエンティティーが 属するユーザーをマップしたりすることがあります。また、両方のマッピングが LDAP サーバーによっ て維持されることもあります。

通常、ユーザーは簡単なユーザー名を使用してサーバーに対して認証を行います。グループメンバー シップ情報を検索する場合、使用中のディレクトリーサーバーに応じて、検索がこの単純名を使用して 実行されたり、ディレクトリーのユーザーエントリーの識別名を使用して実行されたりします。

必ず最初に、サーバーへ接続するユーザーを認証する手順が実行されます。ユーザーの認証に成功した 後、サーバーはサーバーグループをロードします。認証手順と承認手順はそれぞれ LDAP サーバーへの 接続が必要になります。レルムはグループをロードする手順の認証接続を再使用して、このプロセスを 最適化します。以下の設定手順のとおり、承認セクション内でルールを定義し、ユーザーの単純名を識 別名に変換できます。認証中に行われる「ユーザー名から識別名へのマッピング」検索の結果はキャッ シュされ、**force** が false に設定されている場合は承認クエリー中に再使用されます。**force** が true の 場合は、承認中 (グループのロード中) に検索が再実行されます。通常、これは認証と承認が異なるサー バーによって実行される場合に行われます。

<authorization> <ldap connection="..."> *<!-- OPTIONAL -->* <username-to-dn force="true"> *<!-- Only one of the following. -->* <username-is-dn /> <username-filter base-dn="..." recursive="..." user-dn-attribute="..." attribute="..." /> <advanced-filter base-dn="..." recursive="..." user-dn-attribute="..." filter="..." /> </username-to-dn> <group-search group-name="..." iterative="..." group-dn-attribute="..." group-name-attribute="..." > *<!-- One of the following -->* <group-to-principal base-dn="..." recursive="..." search-by="..."> <membership-filter principal-attribute="..." /> </group-to-principal> <principal-to-group group-attribute="..." /> </group-search> </ldap> </authorization>

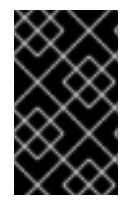

## 重要

これらの例では、実証目的で一部の属性をデフォルト値に指定します。デフォルト値を 指定する属性は、サーバーによって永続化されると設定から削除されます。例外は **force** 属性で、デフォルト値の **false** に設定されていても必要となります。

username-to-dn

**username-to-dn** 要素は、ユーザー名をエントリーの識別名へマップする方法を指定します。この要素 は、以下の両方の条件に見合う場合のみ必要となります。

- 認証および承認手順は異なる LDAP サーバーに対するものである。
- グループ検索が識別名を使用する。

#### 1:1 username-to-dn

リモートユーザーによって入力されたユーザー名はユーザーの識別名であると指定します。

<username-to-dn force="false"> <username-is-dn /> </username-to-dn>

これは 1:1 マッピングを定義し、追加の設定はありません。

## username-filter

次のオプションは、前述の認証手順の簡単なオプションと似ています。指定のユーザー名に対して 一致する指定の属性が検索されます。

<username-to-dn force="true"> <username-filter base-dn="dc=people,dc=harold,dc=example,dc=com" recursive="false" attribute="sn" user-dn-attribute="dn" /> </username-to-dn>

設定可能な属性は次のとおりです。

- **base-dn**: 検索を開始するコンテキストの識別名。
- **recursive**: サブコンテキストが検索対象となるかどうか。デフォルトは **false** です。
- **attribute**: 指定のユーザー名に対して一致されるユーザーエントリーの属性。デフォルトは **uid** です。
- **user-dn-attribute**: ユーザーの識別名を取得するために読み取る属性。デフォルトは **dn** で す。

## advanced-filter

詳細フィルターを指定するオプションです。認証セクションでは、カスタムフィルターを使用して ユーザーの識別名を見つけられます。

<username-to-dn force="true"> <advanced-filter base-dn="dc=people,dc=harold,dc=example,dc=com" recursive="false" filter="sAMAccountName={0}" user-dn-attribute="dn" /> </username-to-dn>

username-filter の例と同じ属性は、意味とデフォルト値も同じです。新たな属性は以下の1つのみ です。

**filter**: ユーザー名が **{0}** プレースホルダーで置き換えられる、ユーザーのエントリーの検索 に使用されるカスタムフィルター。

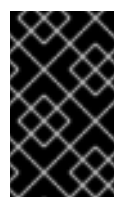

## 重要

フィルターの定義後も XML が有効である必要があるため、**&** などの特殊文字が使用 される場合は、適切な形式が使用されるようにしてください。たとえば、**&** 文字には **&** を使用します。

## グループ検索

グループメンバーシップ情報の検索に 2 つのスタイルを使用できます。1 つ目のスタイルは、ユーザー がメンバーであるグループを参照する属性が含まれるユーザーのエントリーで、2 つ目のスタイルは、 ユーザーエントリーを参照する属性が含まれるグループです。

使用するスタイルを選択できる場合、Red Hat はグループを参照するユーザーのエントリーに対する設 定を使用することを推奨します。これは、検索を実行せずに既知の識別名の属性を読み取り、グループ 情報をロードできるからです。別の方法は、ユーザーを参照するグループを特定するために大がかりな 検索が必要となります。

設定を記述する前に、LDIF の例を見てみましょう。

#### 例11.21 LDIF の例: プリンシパルからグループ

この例では、ユーザー **TestUserOne** は **GroupOne** のメンバーで、 **GroupOne** は **GroupFive** のメ ンバーです。グループメンバーシップは、**memberOf** 属性を使用して表されます。**memberOf** 属性 は、ユーザー (またはグループ) がメンバーであるグループの識別名に設定されます。

ここには示されていませんが、複数の **memberOf** 属性を設定することも可能です (ユーザーが直接 メンバーであるグループごとに1つ)。

dn: uid=TestUserOne,ou=users,dc=principal-to-group,dc=example,dc=org objectClass: extensibleObject objectClass: top objectClass: groupMember objectClass: inetOrgPerson objectClass: uidObject objectClass: person objectClass: organizationalPerson cn: Test User One sn: Test User One uid: TestUserOne distinguishedName: uid=TestUserOne,ou=users,dc=principal-to-group,dc=example,dc=org memberOf: uid=GroupOne,ou=groups,dc=principal-to-group,dc=example,dc=org memberOf: uid=Slashy/Group,ou=groups,dc=principal-to-group,dc=example,dc=org userPassword:: e1NTSEF9WFpURzhLVjc4WVZBQUJNbEI3Ym96UVAva0RTNlFNWUpLOTdTMUE9PQ== dn: uid=GroupOne,ou=groups,dc=principal-to-group,dc=example,dc=org objectClass: extensibleObject objectClass: top objectClass: groupMember objectClass: group objectClass: uidObject uid: GroupOne distinguishedName: uid=GroupOne,ou=groups,dc=principal-to-group,dc=example,dc=org memberOf: uid=GroupFive,ou=subgroups,ou=groups,dc=principal-to-group,dc=example,dc=org dn: uid=GroupFive,ou=subgroups,ou=groups,dc=principal-to-group,dc=example,dc=org objectClass: extensibleObject objectClass: top

objectClass: groupMember objectClass: group

objectClass: uidObject
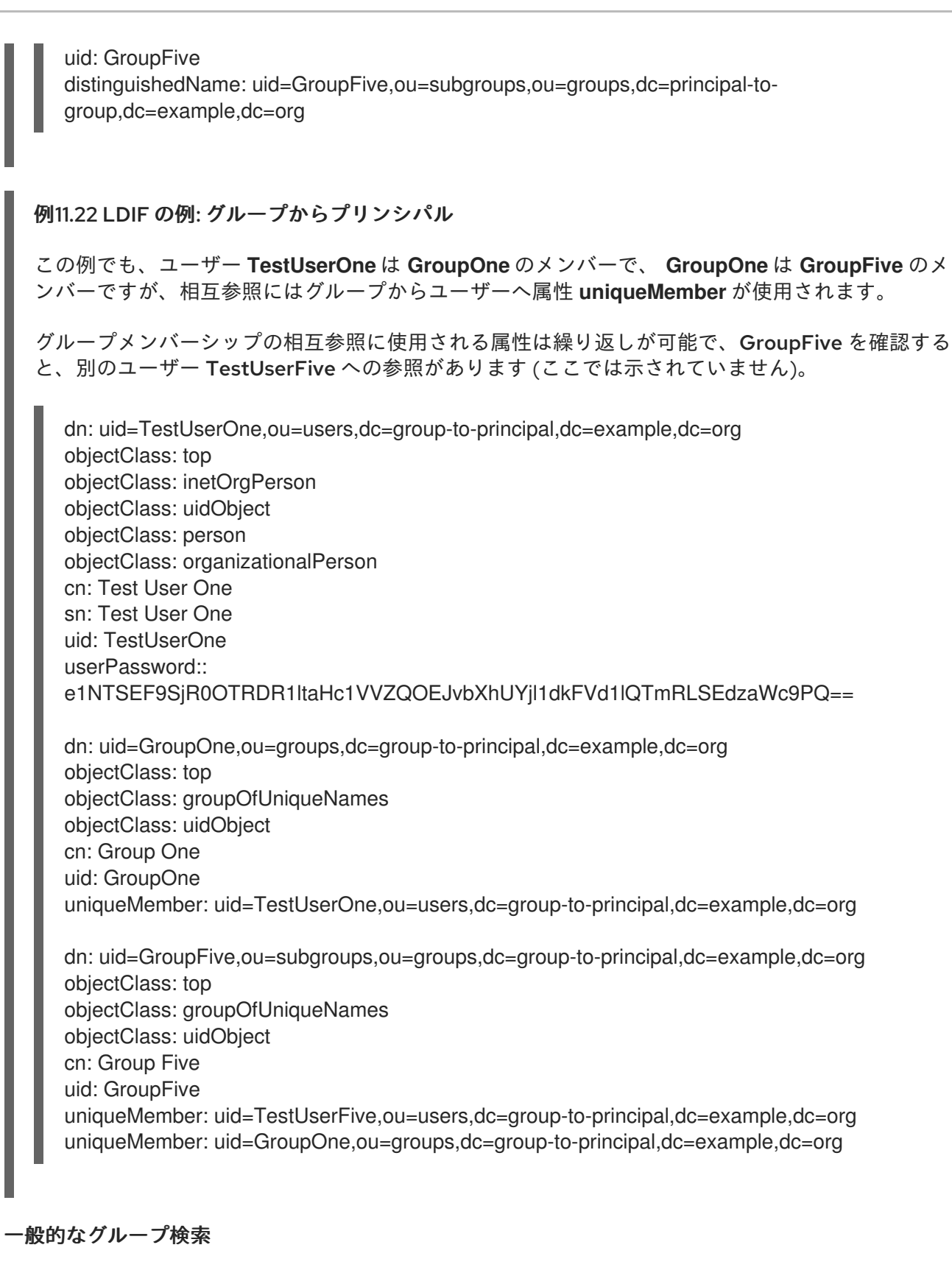

前述の 2 つの方法の例を確認する前に、両方の方法に共通する属性を定義する必要があります。

<group-search group-name="..." iterative="..." group-dn-attribute="..." group-name-attribute="..." >

</group-search>

...

**group-name**: この属性は、ユーザーがメンバーであるグループのリストとして返されるグルー プ名に使用される形式を指定するために使用されます。これは、単純なグループ名またはグ ループの識別名になります。識別名が必要な場合は、この属性を **DISTINGUISHED\_NAME** に

設定できます。デフォルトは **SIMPLE** です。

**iterative**: ユーザーがメンバーであるグループを特定した後に、グループがメンバーであるグ ループを特定するため、グループを基に繰り返し検索するかどうかを指定するために使用され る属性です。繰り返し検索が有効であると、他のグループのメンバーでないグループが見つか るか、サイクルが検出されるまで検索を続行します。デフォルトは **false** です。

巡回のグループメンバーシップは問題ではありません。検索済みグループの再検索を防ぐため、各検索 の記録が保存されます。

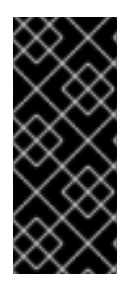

## 重要

繰り返し検索が正しく実行されるようにするには、グループエントリーがユーザーエン トリーと同じに見える必要があります。ユーザーがメンバーであるグループを特定する ために使用された方法で、グループがメンバーであるグループを特定します。これは、 グループ対グループのメンバーシップで相互参照に使用される属性の名前が変更された り、参照の方向が変更されたりする場合は不可能です。

- **group-dn-attribute**: 属性が識別名であるグループのエントリーです。デフォルトは **dn** です。
- **group-name-attribute**: 属性が単純名であるグループのエントリーです。デフォルトは **uid** で す。

## 例11.23 プリンシパルからグループへの設定例

前述の LDIF の例を基にした、ユーザーのグループを繰り返しロードする設定の例は次のとおりで す。相互参照に使用される属性はユーザーの **memberOf** 属性です。

```
<authorization>
  <ldap connection="LocalLdap">
    <username-to-dn>
       <username-filter base-dn="ou=users,dc=principal-to-group,dc=example,dc=org"
recursive="false" attribute="uid" user-dn-attribute="dn" />
    </username-to-dn>
     <group-search group-name="SIMPLE" iterative="true" group-dn-attribute="dn" group-name-
attribute="uid">
       <principal-to-group group-attribute="memberOf" />
    </group-search>
  </ldap>
</authorization>
```
この設定で最も重要なことは、**principal-to-group** 要素が単一の属性で追加されていることです。

**● group-attribute**: ユーザーがメンバーであるグループの識別名と一致する、ユーザーエントリー 上の属性名。デフォルトは **memberOf** です。

## 例11.24 グループからプリンシパルへの設定例

この例は、前述のグループからプリンシパルへの LDIF の例に対する繰り返し検索を示しています。

<authorization> <ldap connection="LocalLdap"> <username-to-dn>

<username-filter base-dn="ou=users,dc=group-to-principal,dc=example,dc=org" recursive="false" attribute="uid" user-dn-attribute="dn" /> </username-to-dn> <group-search group-name="SIMPLE" iterative="true" group-dn-attribute="dn" group-nameattribute="uid"> <group-to-principal base-dn="ou=groups,dc=group-to-principal,dc=example,dc=org" recursive="true" search-by="DISTINGUISHED\_NAME"> <membership-filter principal-attribute="uniqueMember" /> </group-to-principal> </group-search> </ldap> </authorization>

ここでは、**group-to-principal** 要素が追加されています。この要素は、ユーザーエントリーを参照する グループの検索がどのように実行されるかを定義するために使用されます。以下の属性が設定されま す。

- **base-dn**: 検索を開始するために使用するコンテキストの識別名。
- **recursive**: サブコンテキストも検索されるかどうか。デフォルトは **false** です。
- **search-by**: 検索で使用されるロール名の形式です。有効な値は **SIMPLE** および **DISTINGUISHED\_NAME** です。デフォルトは **DISTINGUISHED\_NAME** です。

group-to-principal 要素内に、相互参照を定義する membership-filter 要素があります。

**principal-attribute**: ユーザーエントリーを参照する、グループエントリー上の属性名。デフォ ルトは **member** です。

#### [Report](https://bugzilla.redhat.com/enter_bug.cgi?cf_environment=Build+Name%3A+22815%2C+Administration+and+Configuration+Guide-6.3-1%0ABuild+Date%3A+19-11-2014+09%3A29%3A31%0ATopic+ID%3A+24484-685962+%5BLatest%5D&comment=Title%3A+About+Authorization+and+Group+Loading+with+LDAP%0A%0ADescribe+the+issue%3A%0A%0A%0ASuggestions+for+improvement%3A%0A%0A%0AAdditional+information%3A&cf_build_id=24484-685962+18+Jul+2014+17%3A24+en-US+%5BLatest%5D&product=JBoss+Enterprise+Application+Platform+6&component=Documentation&version=6.3.0) a bug

#### 11.9.9.8. スコープ指定ロール

スコープ指定ロールは、指定された 1つ以上のサーバーグループまたはホストに対してのみ、1つの標 準ロールのパーミッションを付与するユーザー定義のロールです。スコープ指定ロールにより、必要な サーバーグループやホストのみに限定されるパーミッションを管理ユーザーに付与できます。

Administrator または SuperUser ロールが割り当てされたユーザーがスコープ指定ロールを作成できま す。

スコープ指定ロールは 5 つの特性によって定義されます。

1. 一意名。

- 2. ベースになる標準ロール。
- 3. サーバーグループまたはホストへ適用されるかどうか。
- 4. スコープ指定ロールが制限されるサーバーグループまたはホストのリスト。
- 5. すべてのユーザーが自動的に含まれるかどうか。デフォルトは false です。

スコープ指定ロールの作成後、標準ロールと同様にユーザーやグループへ割り当てできます。

## スコープ指定ロールを作成しても、新しいパーミッションは定義できません。スコープ指定ロールは、

スコープ指定ロールを作成しても、新しいパーミッションは定義できません。スコープ指定ロールは、 既存ロールのパーミッションを制限されたスコープで適用するために使用されます。たとえば、単一の サーバーグループに制限される Deployer ロールを基にスコープ指定ロールを作成できます。

ロールは、ホストとサーバーグループの 2 つのスコープのみに限定されます。

#### ホストスコープ指定ロール

ホストスコープ指定されたロールは、そのロールのパーミッションを1つ以上のホストに制限しま す。これにより、関連する **/host=\*/** リソースツリーにアクセスできますが、他のホスト固有のリ ソースは表示されません。

#### サーバーグループスコープ指定ロール

サーバーグループスコープ指定のロールは、そのロールのパーミッションを 1 つ以上のサーバーグ ループに制限します。さらに、ロールパーミッションは、指定されたサーバーグループに関連する プロファイル、ソケットバインディンググループ、サーバー設定、およびサーバーリソースにも適 用されます。サーバーグループに論理的に関連しないリソース内のサブリソースは、ユーザーに対 して表示されません。

ホストおよびサーバーグループスコープ指定ロールは、その他の管理対象ドメイン設定に対して Monitor ロールのパーミッションを持ちます。

#### [Report](https://bugzilla.redhat.com/enter_bug.cgi?cf_environment=Build+Name%3A+22815%2C+Administration+and+Configuration+Guide-6.3-1%0ABuild+Date%3A+19-11-2014+09%3A29%3A31%0ATopic+ID%3A+23149-592499+%5BLatest%5D&comment=Title%3A+About+Scoped+Roles%0A%0ADescribe+the+issue%3A%0A%0A%0ASuggestions+for+improvement%3A%0A%0A%0AAdditional+information%3A&cf_build_id=23149-592499+24+Feb+2014+07%3A58+en-US+%5BLatest%5D&product=JBoss+Enterprise+Application+Platform+6&component=Documentation&version=6.3.0) a bug

#### 11.9.9.9. スコープ指定ロールの作成

スコープ指定ロールは、指定された1つ以上のサーバーグループまたはホストに対してのみ、1つの標 準ロールのパーミッションを付与するユーザー定義のロールです。ここでは、スコープ指定ロールの作 成方法を説明します。

この設定が行えるのは **SuperUser** または **Administrator** ロールのユーザーのみです。

管理コンソールのスコープ指定ロール設定は、以下の手順で確認できます。

- 1. 管理コンソールへログインします。
- 2. Administration タブをクリックします。
- 3. Access Control メニューを展開し、Role Assignment を選択します。
- 4. ROLES タブを選択し、そのタブ内にある Scoped Roles タブを選択します。

管理コンソールの **Scoped Roles** セクションは、現在設定されているスコープ指定ロールのリストが含 まれるテーブルと、テーブルで現在選択されているロールの詳細を表示する **Selection** パネルの 2 つの 主なエリアで構成されます。

スコープ指定ロールの設定タスクを実行する手順は次のとおりです。

#### 手順11.29 新しいスコープ指定ロールの追加

- 1. 管理コンソールへログインします。
- 2. Roles タブの Scoped Roles エリアに移動します。
- 3. Add をクリックします。**Add Scoped Role** ダイアログが表示されます。
- 4. 次の詳細を指定します。
	- **Name**: 新しいスコープ指定ロールの一意名。
	- **Base Role**: このロールのパーミッションがベースとなるロール。
	- **Type**: このロールがホストまたはサーバーグループに制限されるかどうか。
	- **Scope**: ロールが制限されるホストまたはサーバーグループのリスト。複数のエントリーを 選択できます。
	- **Include All**: このロールにすべてのユーザーが自動的に含まれるかどうか。デフォルトは no です。
- 5. Save ボタンをクリックすると、ダイアログが閉じられ、新規作成されたロールがテーブルに表 示されます。

#### 手順11.30 スコープ指定ロールの編集

- 1. 管理コンソールへログインします。
- 2. Roles タブの Scoped Roles エリアに移動します。
- 3. テーブル上で編集するスコープ指定ロールをクリックします。ロールの詳細がテーブルの下の **Selection** パネルに表示されます。
- 4. **Selection** パネルの **Edit** をクリックします。**Selection** パネルが編集モードになります。
- 5. 変更する必要がある詳細を変更し、**Save** ボタンをクリックします。**Selection** パネルが以前の 状態に戻ります。**Selection** パネルとテーブルの両方に、新たに更新された詳細が表示されま す。

#### 手順11.31 スコープ指定ロールメンバーの表示

- 1. 管理コンソールへログインします。
- 2. Roles タブの **Scoped Roles** エリアに移動します。
- 3. テーブル上で、Members を表示したいスコープ指定ロールをクリックし、Members をクリッ クします。Members of roleダイアログが表示されます。このダイアログには、ロールに含ま れるまたは除外されるユーザーとグループが表示されます。
- 4. 情報を確認した後、**Done** ボタンをクリックします。

#### 手順11.32 スコープ指定ロールの削除

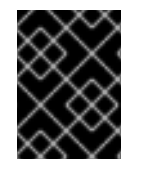

#### 重要

ユーザーまたはグループが Scoped Role に割り当てられている場合、Scoped Role は削 除できません。ロールの割り当てを解除してから削除してください。

- 1. 管理コンソールへログインします。
- 2. Roles タブの Scoped Roles エリアに移動します。

3. テーブル上で、削除するスコープ指定ロールを選択します。

- 4. Remove ボタンをクリックします。**Remove Scoped Role** ダイアログが表示されます。
- 5. Confirm ボタンをクリックします。ダイアログが閉じられ、ロールが削除されます。

[Report](https://bugzilla.redhat.com/enter_bug.cgi?cf_environment=Build+Name%3A+22815%2C+Administration+and+Configuration+Guide-6.3-1%0ABuild+Date%3A+19-11-2014+09%3A29%3A31%0ATopic+ID%3A+24152-632248+%5BLatest%5D&comment=Title%3A+Creating+Scoped+Roles%0A%0ADescribe+the+issue%3A%0A%0A%0ASuggestions+for+improvement%3A%0A%0A%0AAdditional+information%3A&cf_build_id=24152-632248+17+Apr+2014+15%3A11+en-US+%5BLatest%5D&product=JBoss+Enterprise+Application+Platform+6&component=Documentation&version=6.3.0) a bug

11.9.10. 制約の設定

#### 11.9.10.1. 機密性制約の設定

各機密性制約は、「機密」とみなされるリソースのセットを定義します。通常、機密リソースとは、パ スワードなどの秘密にしなければならないリソースや、ネットワーキング、JVM 設定、システムプロ パティーなどのサーバーに深刻な影響を与えるリソースのことです。アクセス制御システム自体も機密 とみなされます。リソースの機密性は、特定リソースの読み取り、書き込み、またはアドレス指定の可 能なロールを制限します。

機密性制約の設定は、管理 API の **/coreservice=management/access=authorization/constraint=sensitivity-classification** にあります。

管理モデル内で、各機密性制約は **classification** として識別されます。classification (分類) は **types** に グループ化されます。39 個の分類が含まれ、それらは 13 個のタイプにグループ化されます。

機密性の制約を設定するには、**write-attribute** 操作を使用して **configured-requiresread**、**configured-requires-write**、または **configured-requires-addressable** 属性を設定します。操作 のタイプを機密にするには、**true** を値として設定します。機密にしない場合は **false** を設定します。デ フォルトではこれらの属性は設定されておらず、**default-requires-read**、**default-requires-write**、およ び **default-requires-addressable** の値が使用されます。configured 属性の値が設定されると、デフォ ルトの代わりにその値が使用されます。デフォルト値は変更できません。

#### 例11.25 読み取りシステムプロパティーを機密操作にする

```
[domain@localhost:9999 /] cd /core-
service=management/access=authorization/constraint=sensitivity-
classification/type=core/classification=system-property
[domain@localhost:9999 classification=system-property] :write-attribute(name=configured-
requires-read, value=true)
{
  "outcome" => "success",
  "result" => undefined,
  "server-groups" => {"main-server-group" => {"host" => {"master" => {
     "server-one" \Rightarrow {"response" \Rightarrow {"outcome" \Rightarrow "success"}},
     "server-two" => {"response" => {"outcome" => "success"}}
  }}}}
}
[domain@localhost:9999 classification=system-property] :read-resource
{
  "outcome" => "success",
  "result" => {
     "configured-requires-addressable" => undefined,
     "configured-requires-read" => true,
     "configured-requires-write" => undefined,
     "default-requires-addressable" => false,
     "default-requires-read" => false,
```
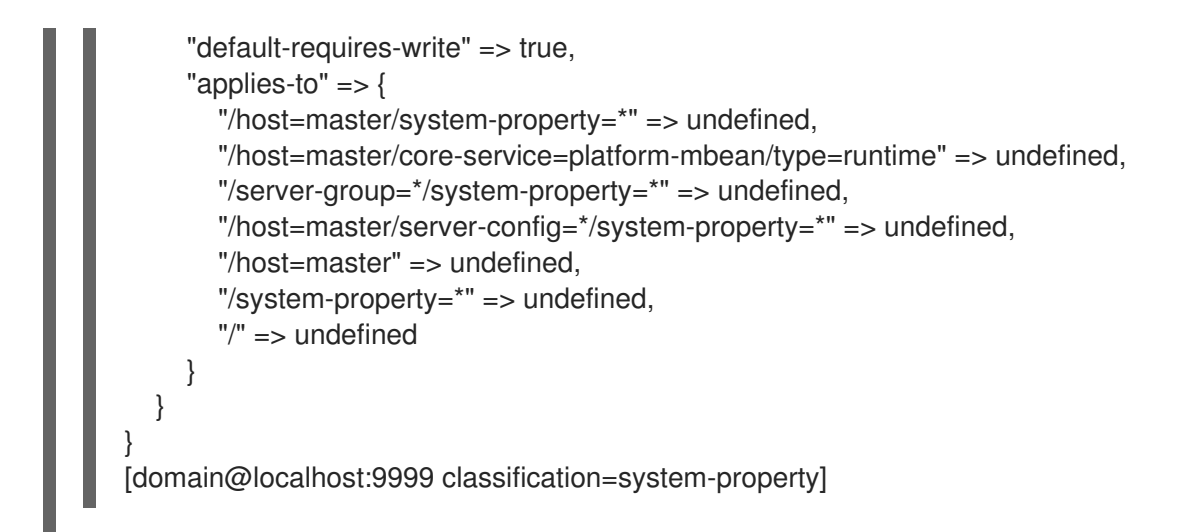

どのロールがどの操作を実行できるかは、表11.6[「機密性制約の設定結果」](#page-258-0) に説明されている属性の設 定によって異なります。

<span id="page-258-0"></span>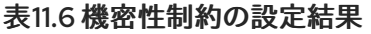

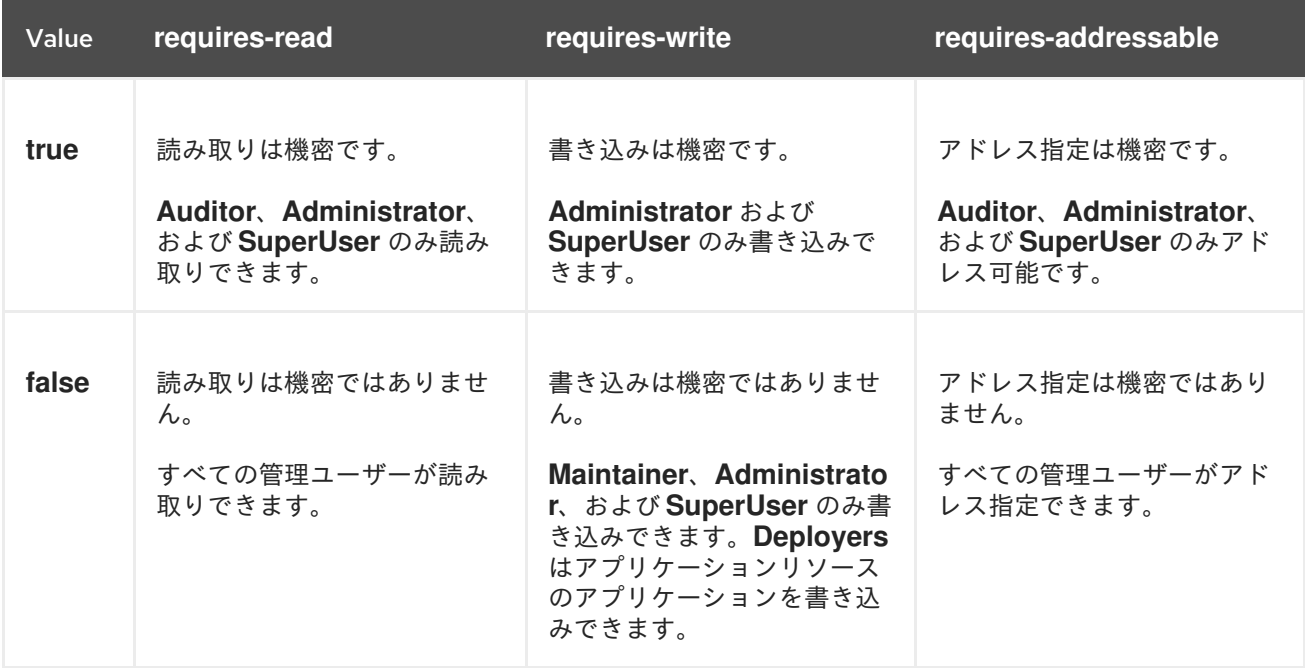

#### [Report](https://bugzilla.redhat.com/enter_bug.cgi?cf_environment=Build+Name%3A+22815%2C+Administration+and+Configuration+Guide-6.3-1%0ABuild+Date%3A+19-11-2014+09%3A29%3A31%0ATopic+ID%3A+24436-592560+%5BLatest%5D&comment=Title%3A+Configure+Sensitivity+Constraints%0A%0ADescribe+the+issue%3A%0A%0A%0ASuggestions+for+improvement%3A%0A%0A%0AAdditional+information%3A&cf_build_id=24436-592560+24+Feb+2014+07%3A59+en-US+%5BLatest%5D&product=JBoss+Enterprise+Application+Platform+6&component=Documentation&version=6.3.0) a bug

#### 11.9.10.2. アプリケーションリソース制約の設定

各アプリケーションリソース制約は、アプリケーションおよびサービスのデプロイメントに関連するリ ソース、属性、および操作のセットを定義します。アプリケーションリソース制約が有効になっている と、Deployer ロールの管理ユーザーは適用されるリソースへアクセスできます。

アプリケーション制約の設定は、管理モデルの **/coreservice=management/access=authorization/constraint=application-classification/** にあります。

管理モデル内で、各アプリケーションリソース制約は **classification** として識別されます。 classification (分類) は **types** にグループ化されます。14 個の分類が含まれ、それらは 8 つのタイプに グループ化されます。各分類には、分類設定が適用されるリソースパスパターンのリストである **applies-to** 要素が含まれます。

デフォルトでは、有効になっているアプリケーションリソース分類は **core** のみです。core にはデプロ イメント、デプロイメントオーバーレイ、およびデプロイメント操作が含まれます。

アプリケーションリソースを有効にするには、**write-attribute** 操作を使用して、分類の **configuredapplication attribute** を **true** に設定します。アプリケーションリソースを無効にするには、この属性を **false** に設定します。デフォルトでは、この属性は設定されていないため、**default-application attribute** の値が使用されます。デフォルトの値は変更できません。

#### 例11.26 logger-profile アプリケーションリソースの分類を有効にする

[domain@localhost:9999 /] cd /coreservice=management/access=authorization/constraint=applicationclassification/type=logging/classification=logging-profile [domain@localhost:9999 classification=logging-profile] :write-attribute(name=configuredapplication, value=true) { "outcome" => "success",

```
"result" => undefined,
"server-groups" => {"main-server-group" => {"host" => {"master" => {
  "server-one" => {"response" => {"outcome" => "success"}},
  "server-two" => {"response" => {"outcome" => "success"}}
```

```
}}}}
}
```
[domain@localhost:9999 classification=logging-profile] :read-resource

```
{
  "outcome" => "success",
  "result" => {
     "configured-application" => true,
     "default-application" => false,
     "applies-to" => {"/profile=*/subsystem=logging/logging-profile=*" => undefined}
  }
}
```
[domain@localhost:9999 classification=logging-profile]

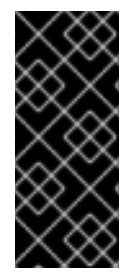

## 重要

アプリケーションリソース制約は、設定に一致するすべてのリソースに適用されます。 たとえば、**Deployer** ユーザーに、あるデータソースリソースへのアクセスを許可し、他 のデータソースリソースへのアクセスを拒否することはできません。このような分離レ ベルが必要な場合は、リソースを異なるサーバーグループに設定し、各グループに対し て異なるスコープ指定の **Deployer** ロールを作成することが推奨されます。

[Report](https://bugzilla.redhat.com/enter_bug.cgi?cf_environment=Build+Name%3A+22815%2C+Administration+and+Configuration+Guide-6.3-1%0ABuild+Date%3A+19-11-2014+09%3A29%3A31%0ATopic+ID%3A+24420-592560+%5BLatest%5D&comment=Title%3A+Configure+Application+Resource+Constraints%0A%0ADescribe+the+issue%3A%0A%0A%0ASuggestions+for+improvement%3A%0A%0A%0AAdditional+information%3A&cf_build_id=24420-592560+24+Feb+2014+07%3A59+en-US+%5BLatest%5D&product=JBoss+Enterprise+Application+Platform+6&component=Documentation&version=6.3.0) a bug

## 11.9.10.3. Vault 式制約の設定

デフォルトでは、vault 式の読み書きは機密操作になっています。vault 式の制約を設定すると、読み取 りと書き込みのどちらかまたは両方を非機密の操作にすることができます。この制約を変更すると、 vault 式を読み書きできるロールの数を増やすことができます。

vault 式の制約は、管理モデルの **/coreservice=management/access=authorization/constraint=vault-expression** にあります。 vault 式の制約を設定するには、**write-attribute** 操作を使用して **configured-requires-write** および **configured-requires-read** 属性を **true** または **false** に設定します。デフォルトでは、これらの属性は 設定されていないため、**default-requires-read** および **default-requires-write** の値が使用されます。デ フォルトの値は変更できません。

## 例11.27 vault 式への書き込みを非機密操作にする

[domain@localhost:9999 /] cd /core-service=management/access=authorization/constraint=vaultexpression

[domain@localhost:9999 constraint=vault-expression] :write-attribute(name=configured-requireswrite, value=false)

```
{
  "outcome" => "success",
  "result" => undefined,
  "server-groups" => {"main-server-group" => {"host" => {"master" => {
     "server-one" => {"response" => {"outcome" => "success"}},
     "server-two" => {"response" => {"outcome" => "success"}}
  }}}}
}
[domain@localhost:9999 constraint=vault-expression] :read-resource
{
  "outcome" => "success",
  "result" => {
     "configured-requires-read" => undefined,
     "configured-requires-write" => false,
     "default-requires-read" => true,
     "default-requires-write" => true
  }
}
[domain@localhost:9999 constraint=vault-expression]
```
どのロールが vault 式へ読み書きできるかは、表11.7「vault [式制約の設定結果」](#page-260-0) に説明されている設定 によって異なります。

## <span id="page-260-0"></span>表11.7 vault 式制約の設定結果

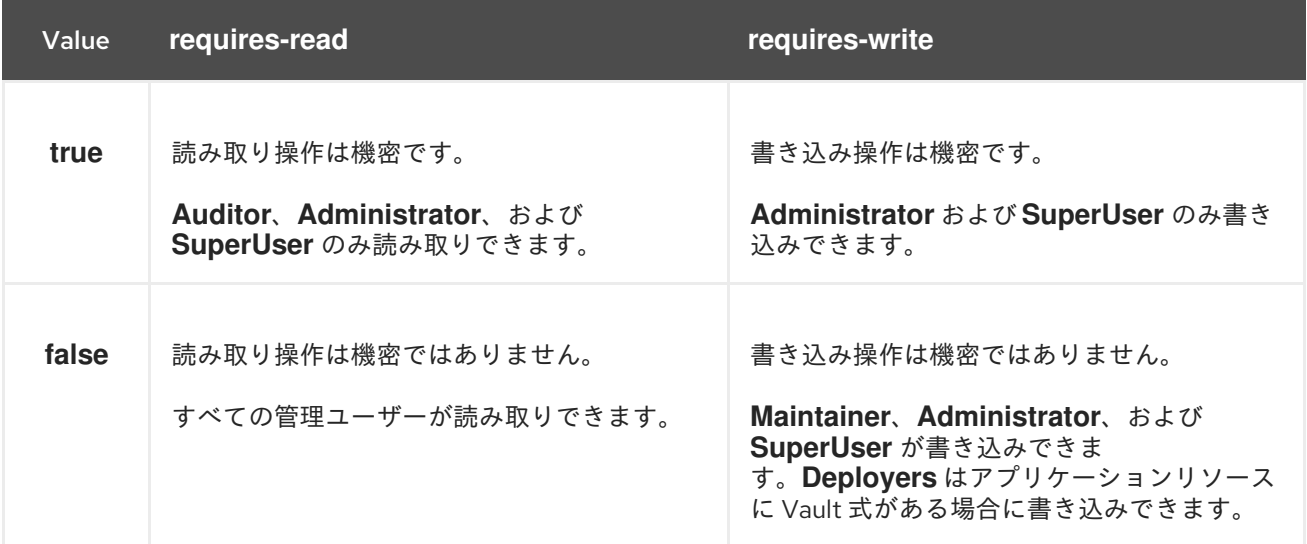

## [Report](https://bugzilla.redhat.com/enter_bug.cgi?cf_environment=Build+Name%3A+22815%2C+Administration+and+Configuration+Guide-6.3-1%0ABuild+Date%3A+19-11-2014+09%3A29%3A31%0ATopic+ID%3A+24406-592562+%5BLatest%5D&comment=Title%3A+Configure+the+Vault+Expression+Constraint%0A%0ADescribe+the+issue%3A%0A%0A%0ASuggestions+for+improvement%3A%0A%0A%0AAdditional+information%3A&cf_build_id=24406-592562+24+Feb+2014+07%3A59+en-US+%5BLatest%5D&product=JBoss+Enterprise+Application+Platform+6&component=Documentation&version=6.3.0) a bug

## 11.9.11. 制約に関する参考情報

## 11.9.11.1. アプリケーションリソース制約に関する参考情報

## タイプ: core

## 分類: deployment-overlay

- デフォルト: true
- PATH: /deployment-overlay=\*
- PATH: /deployment=\*
- $\bullet$  PATH: /

操作:

upload-deployment-stream、full-replace-deployment、 upload-deployment-url、uploaddeployment-bytes

## タイプ: datasources

#### 分類: datasource

- デフォルト: false
- PATH: /deployment=\*/subdeployment=\*/subsystem=datasources/data-source=\*
- PATH: /subsystem=datasources/data-source=\*
- PATH: /subsystem=datasources/data-source=ExampleDS
- PATH: /deployment=\*/subsystem=datasources/data-source=\*

## 分類: jdbc-driver

- デフォルト: false
- PATH: /subsystem=datasources/jdbc-driver=\*

## 分類: xa-data-source

- デフォルト: false
- PATH: /subsystem=datasources/xa-data-source=\*
- PATH: /deployment=\*/subsystem=datasources/xa-data-source=\*
- PATH: /deployment=\*/subdeployment=\*/subsystem=datasources/xa-data-source=\*

## タイプ: logging

## 分類: logger

- デフォルト: false
- PATH: /subsystem=logging/logger=\*
- PATH: /subsystem=logging/logging-profile=\*/logger=\*

## 分類: logging-profile

- デフォルト: false
- PATH: /subsystem=logging/logging-profile=\*

## タイプ: mail

## 分類: mail-session

- デフォルト: false
- PATH: /subsystem=mail/mail-session=\*

## タイプ: naming

## 分類: binding

- デフォルト: false
- PATH: /subsystem=naming/binding=\*

## タイプ: resource-adapters

## 分類: resource-adapters

- デフォルト: false
- PATH: /subsystem=resource-adapters/resource-adapter=\*

## タイプ: security

## 分類: security-domain

- デフォルト: false
- PATH: /subsystem=security/security-domain=\*

## [Report](https://bugzilla.redhat.com/enter_bug.cgi?cf_environment=Build+Name%3A+22815%2C+Administration+and+Configuration+Guide-6.3-1%0ABuild+Date%3A+19-11-2014+09%3A29%3A31%0ATopic+ID%3A+24684-650937+%5BLatest%5D&comment=Title%3A+Application+Resource+Constraints+Reference%0A%0ADescribe+the+issue%3A%0A%0A%0ASuggestions+for+improvement%3A%0A%0A%0AAdditional+information%3A&cf_build_id=24684-650937+04+Jun+2014+15%3A42+en-US+%5BLatest%5D&product=JBoss+Enterprise+Application+Platform+6&component=Documentation&version=6.3.0) a bug

## 11.9.11.2. 機密性制約に関する参考情報

## タイプ: core

分類: access-control

- requires-addressable: true
- requires-read: true
- requires-write: true
- PATH: /core-service=management/access=authorization
- PATH: /subsystem=jmx ATTRIBUTE: non-core-mbean-sensitivity

## 分類: credential

- requires-addressable: false
- requires-read: true
- requires-write: true
- PATH: /subsystem=mail/mail-session=\*/server=pop3 ATTRIBUTE: username , password
- PATH: /subsystem=mail/mail-session=\*/server=imap ATTRIBUTE: username, password
- PATH: /subsystem=datasources/xa-data-source=\* ATTRIBUTE: user-name, recoveryusername, password, recovery-password
- PATH: /subsystem=mail/mail-session=\*/custom=\* ATTRIBUTE: username, password
- PATH: /subsystem=datasources/data-source=\*" ATTRIBUTE: user-name, password
- PATH: /subsystem=remoting/remote-outbound-connection=\*" ATTRIBUTE: username
- PATH: /subsystem=mail/mail-session=\*/server=smtp ATTRIBUTE: username, password
- PATH: /subsystem=web/connector=\*/configuration=ssl ATTRIBUTE: key-alias, password
- PATH: /subsystem=resource-adapters/resource-adapter=\*/connection-definitions=\*" ATTRIBUTE: recovery-username, recovery-password

## 分類: domain-controller

- requires-addressable: false
- requires-read: false
- requires-write: true

## 分類: domain-names

- requires-addressable: false
- requires-read: false
- requires-write: true

## 分類: extensions

requires-addressable: false

- requires-addressable: false
- requires-read: false
- requires-write: true
- PATH: /extension=\*

## 分類: jvm

- requires-addressable: false
- requires-read: false
- requires-write: true
- PATH: /core-service=platform-mbean/type=runtime ATTRIBUTE: input-arguments, bootclass-path, class-path, boot-class-path-supported, library-path

#### 分類: management-interfaces

- requires-addressable: false
- requires-read: false
- requires-write: true
- /core-service=management/management-interface=native-interface
- /core-service=management/management-interface=http-interface

#### 分類: module-loading

- requires-addressable: false
- requires-read: false
- requires-write: true
- PATH: /core-service=module-loading

## 分類: patching

- requires-addressable: false
- requires-read: false
- requires-write: true
- PATH: /core-service=patching/addon=\*
- PATH: /core-service=patching/layer=\*"
- PATH: /core-service=patching

## 分類: read-whole-config

requires-addressable: false

- **v** requires-addressable. raise
- requires-read: true
- **•** requires-write: true
- PATH: / OPERATION: read-config-as-xml

#### 分類: security-domain

- requires-addressable: true
- requires-read: true
- requires-write: true
- PATH: /subsystem=security/security-domain=\*

#### 分類: security-domain-ref

- requires-addressable: true
- requires-read: true
- requires-write: true
- PATH: /subsystem=datasources/xa-data-source=\* ATTRIBUTE: security-domain
- PATH: /subsystem=datasources/data-source=\* ATTRIBUTE: security-domain
- PATH: /subsystem=ejb3 ATTRIBUTE: default-security-domain
- PATH: /subsystem=resource-adapters/resource-adapter=\*/connection-definitions=\* ATTRIBUTE: security-domain, recovery-security-domain, security-application, securitydomain-and-application

#### 分類: security-realm

- requires-addressable: true
- requires-read: true
- requires-write: true
- PATH: /core-service=management/security-realm=\*

#### 分類: security-realm-ref

- requires-addressable: true
- requires-read: true
- requires-write: true
- PATH: /subsystem=remoting/connector=\* ATTRIBUTE: security-realm

PATH: /core-service=management/management-interface=native-interface ATTRIBUTE:

- PATH: / core-service=management/management-interface=native-interface ATTRIBUTE: security-realm
- PATH: /core-service=management/management-interface=http-interface ATTRIBUTE: security-realm
- PATH: /subsystem=remoting/remote-outbound-connection=\* ATTRIBUTE: security-realm

## 分類: security-vault

- requires-addressable: false
- requires-read: false
- requires-write: true
- PATH: / core-service=vault

## 分類: service-container

- requires-addressable: false
- requires-read: false
- requires-write: true
- PATH: /core-service=service-container

#### 分類: snapshots

- requires-addressable: false
- requires-read: false
- requires-write: false
- PATH: / ATTRIBUTE: take-snapshot, list-snapshots, delete-snapshot

## 分類: socket-binding-ref

- requires-addressable: false
- requires-read: false
- requires-write: false
- PATH: /subsystem=mail/mail-session=\*/server=pop3 ATTRIBUTE: outbound-socketbinding-ref
- PATH: /subsystem=mail/mail-session=\*/server=imap ATTRIBUTE: outbound-socketbinding-ref
- PATH: /subsystem=remoting/connector=\* ATTRIBUTE: socket-binding
- PATH: /subsystem=web/connector=\* ATTRIBUTE: socket-binding
- PATH: /subsystem=remoting/local-outbound-connection=\* ATTRIBUTE: outbound-socket-
- P PATH: / subsystem=remoting/local-outbound-connection=\* ATTRIBUTE: outbound-socketbinding-ref
- PATH: /socket-binding-group=\*/local-destination-outbound-socket-binding=\* ATTRIBUTE: socket-binding-ref
- PATH: /subsystem=remoting/remote-outbound-connection=\* ATTRIBUTE: outboundsocket-binding-ref
- PATH: /subsystem=mail/mail-session=\*/server=smtp ATTRIBUTE: outbound-socketbinding-ref
- PATH: /subsystem=transactions ATTRIBUTE: process-id-socket-binding, status-socketbinding, socket-binding

## 分類: socket-config

- requires-addressable: false
- requires-read: false
- requires-write: true
- PATH: /interface=\* OPERATION: resolve-internet-address
- PATH: /core-service=management/management-interface=native-interface ATTRIBUTE: port, interface, socket-binding
- PATH: /socket-binding-group=\*
- PATH: /core-service=management/management-interface=http-interface ATTRIBUTE: port, secure-port, interface, secure-socket-binding, socket-binding
- PATH: / OPERATION: resolve-internet-address
- PATH: /subsystem=transactions ATTRIBUTE: process-id-socket-max-ports

## 分類: system-property

- requires-addressable: false
- requires-read: false
- requires-write: true
- PATH: /core-service=platform-mbean/type=runtime ATTRIBUTE: system-properties
- PATH: /system-property=\*
- PATH: / OPERATION: resolve-expression

## タイプ: datasources

## 分類: data-source-security

requires-addressable: false

- requires-read: true
- requires-write: true
- PATH: /subsystem=datasources/xa-data-source=\* ATTRIBUTE: user-name, securitydomain, password
- PATH: /subsystem=datasources/data-source=\* ATTRIBUTE: user-name, security-domain, password

## タイプ: jdr

## 分類: jdr

- requires-addressable: false
- requires-read: false
- requires-write: true
- PATH: /subsystem=jdr OPERATION: generate-jdr-report

## タイプ: jmx

## 分類: jmx

- requires-addressable: false
- requires-read: false
- requires-write: true
- PATH: /subsystem=jmx

## タイプ: mail

## 分類: mail-server-security

- requires-addressable: false
- requires-read: false
- requires-write: true
- PATH: /subsystem=mail/mail-session=\*/server=pop3 ATTRIBUTE: username, tls, ssl, password
- PATH: /subsystem=mail/mail-session=\*/server=imap ATTRIBUTE: username, tls, ssl, password
- PATH: /subsystem=mail/mail-session=\*/custom=\* ATTRIBUTE: username, tls, ssl, password
- PATH: /subsystem=mail/mail-session=\*/server=smtp ATTRIBUTE: username, tls, ssl, password

## タイプ: naming

## 分類: jndi-view

- requires-addressable: false
- requires-read: true
- requires-write: true
- PATH: /subsystem=naming OPERATION: jndi-view

## 分類: naming-binding

- requires-addressable: false
- requires-read: false
- requires-write: false
- PATH: /subsystem=naming/binding=\*

## タイプ: remoting

## 分類: remoting-security

- requires-addressable: false
- requires-read: true
- requires-write: true
- PATH: /subsystem=remoting/connector=\* ATTRIBUTE: authentication-provider, securityrealm
- PATH: /subsystem=remoting/remote-outbound-connection=\* ATTRIBUTE: username, security-realm
- PATH: /subsystem=remoting/connector=\*/security=sasl

## タイプ: resource-adapters

## 分類: resource-adapter-security

- requires-addressable: false
- requires-read: true
- requires-write: true
- PATH: /subsystem=resource-adapters/resource-adapter=\*/connection-definitions=\* ATTRIBUTE: security-domain, recovery-username, recovery-security-domain, securityapplication, security-domain-and-application, recovery-password

## タイプ: security

## 分類: misc-security

- requires-addressable: false
- requires-read: true
- requires-write: true
- PATH: /subsystem=security ATTRIBUTE: deep-copy-subject-mode

## タイプ: web

## 分類: web-access-log

- requires-addressable: false
- requires-read: false
- requires-write: false
- PATH: /subsystem=web/virtual-server=\*/configuration=access-log

## 分類: web-connector

- requires-addressable: false
- requires-read: false
- requires-write: false
- PATH: /subsystem=web/connector=\*

## 分類: web-ssl

- requires-addressable: false
- requires-read: true
- requires-write: true
- PATH: /subsystem=web/connector=\*/configuration=ssl

## 分類: web-sso

- requires-addressable: false
- requires-read: true
- requires-write: true
- PATH: /subsystem=web/virtual-server=\*/configuration=sso

## 分類: web-valve

- requires-addressable: false
- requires-read: false
- requires-write: false
- PATH: /subsystem=web/valve=\*

[Report](https://bugzilla.redhat.com/enter_bug.cgi?cf_environment=Build+Name%3A+22815%2C+Administration+and+Configuration+Guide-6.3-1%0ABuild+Date%3A+19-11-2014+09%3A29%3A31%0ATopic+ID%3A+24685-646748+%5BLatest%5D&comment=Title%3A+Sensitivity+Constraints+Reference%0A%0ADescribe+the+issue%3A%0A%0A%0ASuggestions+for+improvement%3A%0A%0A%0AAdditional+information%3A&cf_build_id=24685-646748+29+May+2014+20%3A17+en-US+%5BLatest%5D&product=JBoss+Enterprise+Application+Platform+6&component=Documentation&version=6.3.0) a bug

11.10. ネットワークセキュリティー

11.10.1. 管理インターフェースのセキュア化

一般的な開発シナリオでは、セキュア化されていない JBoss EAP 6 を管理インターフェースで実行し、 迅速に設定を変更できるようにします。

実稼働に向けた開発段階では、少なくとも以下の方法で管理インターフェースをセキュアにします。

- 「JBoss EAP 6 [が使用するネットワークインターフェースの指定」](#page-272-0)
- 「JBoss EAP 6 [で動作可能なネットワークファイアウォールの設定」](#page-277-0)

また、デフォルトのサイレントローカル認証モードを使用すると、ローカルクライアント (サーバーマ シン側の) はユーザー名やパスポートを必要とせずに管理 CLI へ接続できます。これは、ローカルユー ザーや管理 CLI [スクリプトには便利な機能です。この機能を無効にする場合は「デフォルトセキュリ](#page-224-0) ティーレルムからのサイレント認証の削除」を参照してください。

[Report](https://bugzilla.redhat.com/enter_bug.cgi?cf_environment=Build+Name%3A+22815%2C+Administration+and+Configuration+Guide-6.3-1%0ABuild+Date%3A+19-11-2014+09%3A29%3A31%0ATopic+ID%3A+4703-686257+%5BLatest%5D&comment=Title%3A+Secure+the+Management+Interfaces%0A%0ADescribe+the+issue%3A%0A%0A%0ASuggestions+for+improvement%3A%0A%0A%0AAdditional+information%3A&cf_build_id=4703-686257+21+Jul+2014+11%3A49+en-US+%5BLatest%5D&product=JBoss+Enterprise+Application+Platform+6&component=Documentation&version=6.3.0) a bug

11.10.2. JBoss EAP 6 が使用するネットワークインターフェースの指定

## 概要

サービスを必要とするクライアントにのみアクセスできるようサービスを分離すると、ネットワークの セキュリティーが強化されます。JBoss EAP 6 には、デフォルト設定の 2 つのインターフェースが含ま れ、どちらもデフォルトで IP アドレス **127.0.0.1** または **localhost** にバインドされます。インター フェースの 1 つは **management** と呼ばれ、管理コンソール、CLI、および API によって使用されます。 他のインターフェースは **public** と呼ばれ、アプリケーションをデプロイするために使用されます。こ れらのインターフェースは、特別なものではありませんが、作業を始める土台として提供されます。

**management** インターフェースはデフォルトでポート **9990** および **9999** を使用し、**public** インター フェースはポート **8080** または **8443** (HTTPS を使用する場合) を使用します。

管理インターフェース、パブリックインターフェース、またはその両方の IP アドレスを変更できま す。

# <span id="page-272-0"></span>

リモートホストからアクセス可能な他のネットワークインターフェースに管理イン ターフェースを公開する場合は、セキュリティーの問題に注意してください。ほと んどの場合、管理インターフェースにリモートアクセスを提供することはお勧めし ません。

1. JBoss EAP 6 を停止します。

警告

オペレーティングシステムに適切な方法で割り込みを送信して JBoss EAP 6 を停止します。 JBoss EAP 6 をフォアグラウンドアプリケーションとして実行している場合、通常は **Ctrl+C** を押してこれを行います。

2. バインドアドレスを指定して JBoss EAP 6 を再起動します。 **-b** コマンドラインスイッチを使用して、特定のインターフェースで JBoss EAP 6 を起動しま す。

例11.28 パブリックインターフェースの指定

*EAP\_HOME*/bin/domain.sh -b 10.1.1.1

例11.29 管理インターフェースの指定

*EAP\_HOME*/bin/domain.sh -bmanagement=10.1.1.1

例11.30 各インターフェースへの異なるアドレスの指定

*EAP\_HOME*/bin/domain.sh -bmanagement=127.0.0.1 -b 10.1.1.1

例11.31 すべてのネットワークインターフェースへのパブリックインターフェースのバインド

*EAP\_HOME*/bin/domain.sh -b 0.0.0.0

XML 設定ファイルを直接編集してデフォルトのバインドアドレスを変更できますが、これを行うと **-b** コマンドラインスイッチを使用してランタイム時に IP アドレスを指定できなくなるため、お勧めしま せん。この作業を行う場合は、XML ファイルを編集する前に JBoss EAP 6 を完全に停止する必要があ ります。

## [Report](https://bugzilla.redhat.com/enter_bug.cgi?cf_environment=Build+Name%3A+22815%2C+Administration+and+Configuration+Guide-6.3-1%0ABuild+Date%3A+19-11-2014+09%3A29%3A31%0ATopic+ID%3A+4704-591674+%5BLatest%5D&comment=Title%3A+Specify+Which+Network+Interface+JBoss+EAP+6+Uses%0A%0ADescribe+the+issue%3A%0A%0A%0ASuggestions+for+improvement%3A%0A%0A%0AAdditional+information%3A&cf_build_id=4704-591674+24+Feb+2014+07%3A54+en-US+%5BLatest%5D&product=JBoss+Enterprise+Application+Platform+6&component=Documentation&version=6.3.0) a bug

11.10.3. JBoss EAP 6 により使用されるネットワークポート

JBoss EAP 6 のデフォルト設定で使用されるポートは、次の複数の要因によって異なります。

- サーバーグループがデフォルトのソケットバインディンググループのいずれかを使用するか、 またはカスタムグループを使用するかどうか。
- 個別デプロイメントの要件。

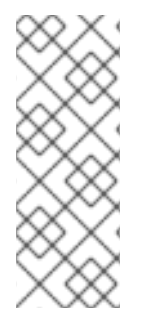

## 注記

数値ポートオフセットは、同じ物理サーバーで複数のサーバーを実行する場合にポート の競合を緩和するために設定できます。サーバーが数値のポートオフセットを使用する 場合は、サーバーグループのソケットバインディンググループに対するデフォルトの ポート番号にオフセットを追加します。たとえば、ソケットバインディンググループの HTTP ポートが **8080** で、サーバーは **100** のポートオフセットを使用する場合、その HTTP ポートは **8180** になります。

特に指定がない限り、ポートは TCP プロトコルを使用します。

## デフォルトのソケットバインディンググループ

- **full-ha-sockets**
- **full-sockets**
- **ha-sockets**
- **standard-sockets**

#### 表11.8 デフォルトのソケットバインディングの参照

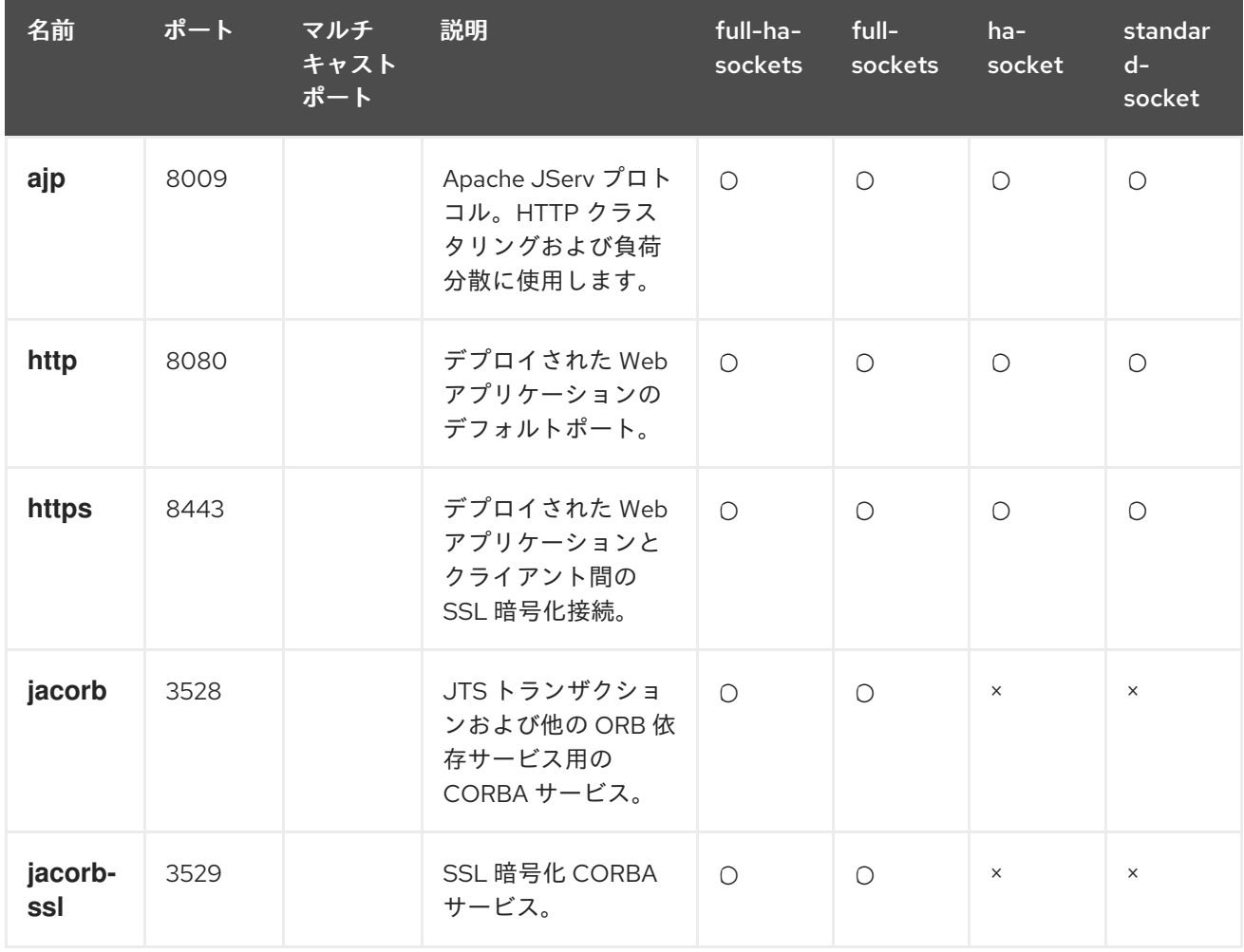

<span id="page-274-0"></span>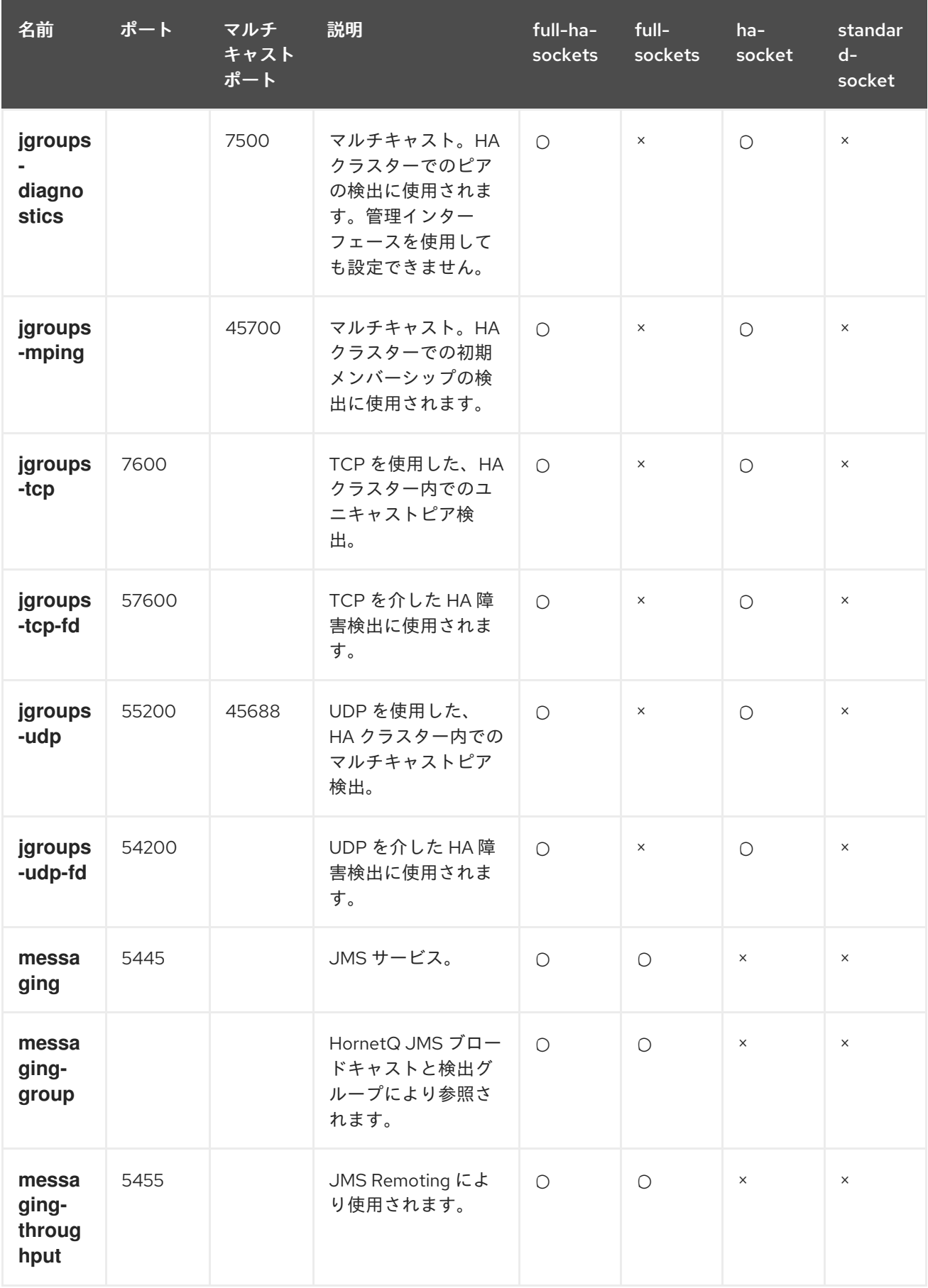

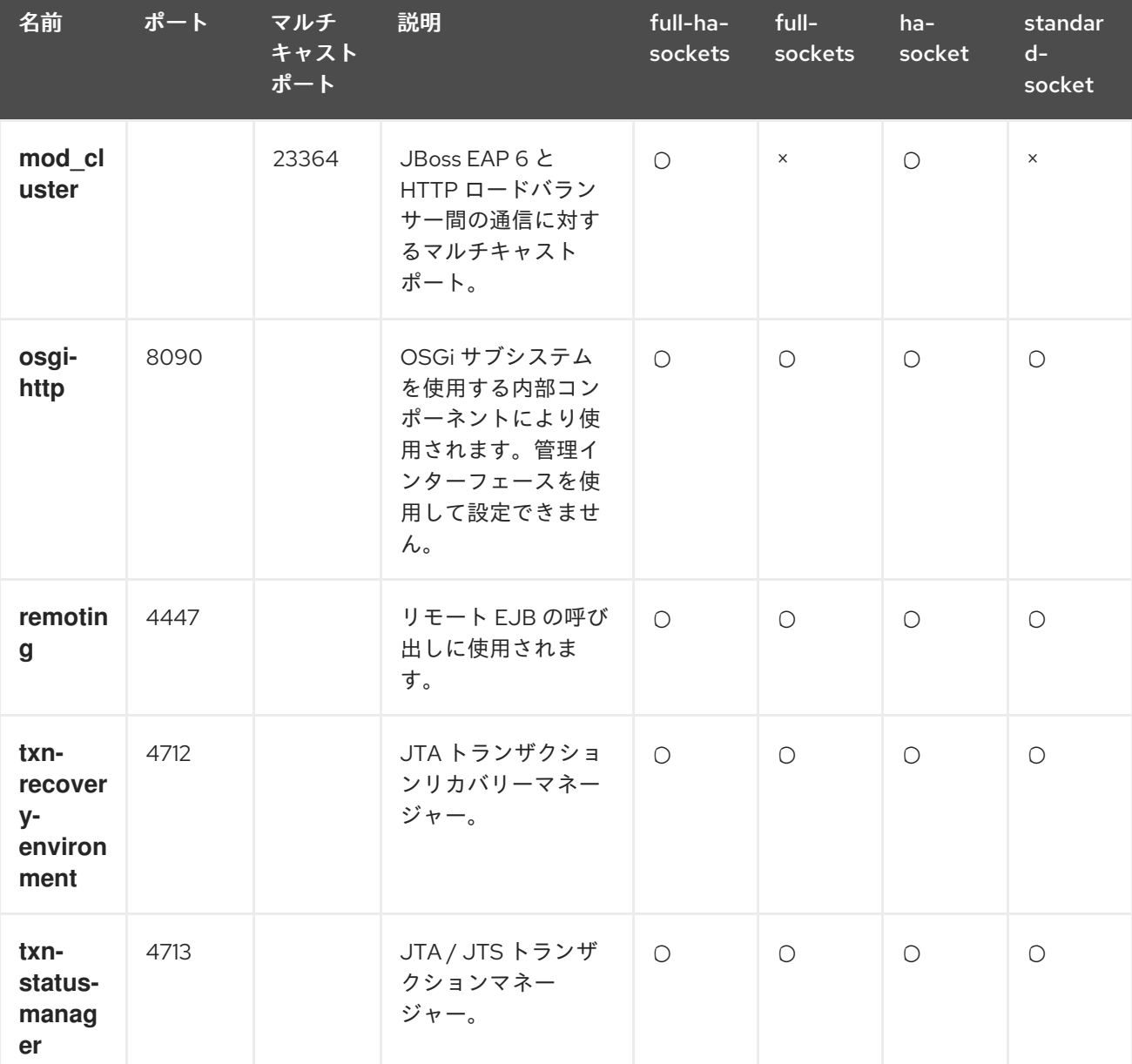

## 管理ポート

ソケットバインディンググループの他に、各ホストコントローラーによって 2 つのポートが管理目的で 開かれます。

- 9990 Web 管理コンソールポート
- 9999 管理コンソールと管理 API によって使用されるポート

さらに、管理コンソールに対して HTTPS が有効になっている場合、9443 もデフォルトポートとして 開かれます。

[Report](https://bugzilla.redhat.com/enter_bug.cgi?cf_environment=Build+Name%3A+22815%2C+Administration+and+Configuration+Guide-6.3-1%0ABuild+Date%3A+19-11-2014+09%3A29%3A31%0ATopic+ID%3A+5377-697745+%5BLatest%5D&comment=Title%3A+Network+Ports+Used+By+JBoss+EAP+6%0A%0ADescribe+the+issue%3A%0A%0A%0ASuggestions+for+improvement%3A%0A%0A%0AAdditional+information%3A&cf_build_id=5377-697745+12+Aug+2014+15%3A06+en-US+%5BLatest%5D&product=JBoss+Enterprise+Application+Platform+6&component=Documentation&version=6.3.0) a bug

11.10.4. JBoss EAP 6 で動作可能なネットワークファイアウォールの設定

概要

ほとんどの本番環境では、ネットワークセキュリティー全体の方針の一部としてファイアウォールを使 用します。複数のサーバーインスタンスがお互いに通信したり、Web サーバーやデータベースなどの外 部サービスと通信したりする必要がある場合は、ファイアウォールでこれを考慮する必要があります。

適切に管理されたファイアウォールでは、操作に必要なポートのみが開かれ、特定の IP アドレス、サ ブネット、およびネットワークプロトコルに対するポートへのアクセスが制限されます。

本書では、ファイアウォールの完全な説明は範囲外になります。

#### 前提条件

- 開く必要があるポートを判断します。
- ファイアウォールソフトウェアについて理解する必要があります。この手順では、Red Hat Enterprise Linux 6 の **system-config-firewall** コマンドを使用します。Microsoft Windows Server には、ファイアウォールが組み込まれ、各プラットフォーム用の複数のサードパー ティー製ファイアウォールソリューションが利用可能です。Microsoft Windows Server では、 PowerShell を使用してファイアウォールを設定できます。

#### 前提条件

この手順では、以下を前提として環境のファイアウォールを設定します。

- オペレーティングシステムは Red Hat Enterprise Linux 6 です。
- JBoss EAP 6 はホスト **10.1.1.2** で実行されます。オプションで、サーバーには独自のファイア ウォールがあります。
- ネットワークファイアウォールサーバーは、ホスト **10.1.1.1** のインターフェース **eth0** で実行 され、外部インターフェース **eth1** を持ちます。
- ポート **5445** (JMS で使用されるポート) のトラフィックを JBoss EAP 6 に転送します。ネット ワークファイアウォールで他のトラフィックは許可されません。

#### 手順11.33 ネットワークファイアウォールと JBoss EAP 6 が連携するための管理

- 1. 管理コンソールへのログイン 管理コンソールにログインします。デフォルトでは、<http://localhost:9990/console/> で実行さ れます。
- 2. ソケットバインディンググループが使用するソケットバインディングを決定します。
	- a. 管理コンソールの上部にある **Configuration** ラベルをクリックします。
	- b. **General Configuration** メニューを展開します。**Socket Binding** を選択します。
	- c. **Socket Binding Declarations** 画面が表示されます。最初に、**standard-sockets** グループ が表示されます。他のグループを選択する場合は、右側のコンボボックスから選択しま す。

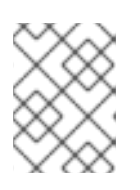

注記

スタンドアロンサーバーを使用する場合は、1 つのソケットバインディンググ ループのみが存在します。

ソケット名とポートのリストが表示されます (1 ページあたり 8 つの値)。テーブルの矢印ナビ ゲーションを使用してページを移動できます。

特定ポートの機能および環境の要件によっては、一部のポートをファイアウォール上で開く必

3. 開く必要があるポートを判断します。

<span id="page-277-0"></span>特定ポートの機能および環境の要件によっては、一部のポートをファイアウォール上で開く必 要がある場合があります。

- 4. JBoss EAP 6 にトラフィックを転送するようファイアウォールを設定します。 以下の手順を実行して、必要なポートでトラフィックを許可するようネットワークファイア ウォールを設定します。
	- a. root ユーザーとしてファイアウォールマシンにログインし、コマンドプロンプトにアクセ スします。
	- b. **system-config-firewall** コマンドを実行してファイアウォール設定ユーティリティーを起 動します。ファイアウォールシステムにログインした方法に応じて、GUI またはコマンド ラインユーティリティーが起動します。このタスクでは、SSH 経由でコマンドラインイン ターフェースを使用してログインしていることを前提とします。
	- c. キーボードで **TAB** キーを使用して **Customize** ボタンに移動し、**ENTER** キーを押しま す。**Trusted Services** 画面が表示されます。
	- d. どの値も変更せずに、**TAB** キーを使用して **Forward** ボタンに移動し、**ENTER** を押して次 の画面に進みます。**Other Ports** 画面が表示されます。
	- e. **TAB** キーを使用して **<Add>** ボタンに移動し、**ENTER** を押します。**Port and Protocol** 画 面が表示されます。
	- f. **Port / Port Range** フィールドに **5445** と入力し、**TAB** キーを使用して **Protocol** フィール ドに移動し、**tcp** と入力します。**TAB** キーを使用して **OK** ボタンに移動し、**ENTER** を押し ます。
	- g. **TAB** キーを使用して、**Forward** ボタンに移動し、**Port Forwarding** 画面にアクセスしま す。
	- h. **TAB** キーを使用して **<Add>** ボタンに移動し、**ENTER** キーを押します。
	- i. 以下の値を入力してポート **5445** のポート転送を設定します。
		- **送信元インターフェース: eth1**
		- プロトコル: **tcp**
		- **ポート/ポート範囲: 5445**
		- 宛先 IP アドレス: 10.1.1.2
		- ポート/ポート範囲: **5445**

**TAB** キーを使用して **OK** ボタンに移動し、**ENTER** を押します。

- j. **TAB** キーを使用して **Close** ボタンに移動し、**ENTER** を押します。
- k. **TAB** キーを使用して **OK** ボタンに移動し、**ENTER** を押します。変更内容を適用するに は、警告を読み、**Yes** をクリックします。

#### 5. JBoss EAP 6 ホストでファイアウォールを設定します。

一部の組織では、JBoss EAP 6 サーバー自体でファイアウォールを設定し、運用に必要ないす べてのポートを閉じます。「JBoss EAP 6 [により使用されるネットワークポート」](#page-274-0) を参照して 開くポートを決定し、残りのポートを閉じます。Red Hat Enterprise Linux 6 のデフォルトの設 定では、Secure Shell (SSH) に使用される **22** と、マルチキャスト DNS に使用される **5353** 以 外のポートが閉じられます。ポートを設定する場合は、誤ってロックアウトされないよう物理 的にアクセスしてください。

## 結果

ファイアウォール設定で指定したとおり、ファイアウォールによって内部 JBoss EAP 6 サーバーへトラ フィックが転送されるようになります。サーバーでファイアウォールを有効にした場合は、アプリケー ションを実行するために必要なポート以外はすべて閉じられます。

## 手順11.34 PowerShell を使用した Microsoft Windows 上でのファイアウォールの設定

1. デバッグの目的でファイアウォールを停止し、現在のネットワークの挙動がファイアウォール の設定と関係しているかどうかを判断します。

Start-Process "\$psHome\powershell.exe" -Verb Runas -ArgumentList '-command "NetSh Advfirewall set allprofiles state off"'

2. ポート 23364 上で UDP 接続を許可します。以下に例を示します。

Start-Process "\$psHome\powershell.exe" -Verb Runas -ArgumentList '-command "NetSh Advfirewall firewall add rule name="UDP Port 23364" dir=in action=allow protocol=UDP localport=23364"'

Start-Process "\$psHome\powershell.exe" -Verb Runas -ArgumentList '-command "NetSh Advfirewall firewall add rule name="UDP Port 23364" dir=out action=allow protocol=UDP localport=23364"'

## 手順11.35 mod\_cluster アドバタイズを許可するよう Red Hat Enterprise Linux 7 でファイアウォールを 設定

● Red Hat Enterprise Linux 7 で mod\_cluster のアドバタイズを有効にするには、以下のように ファイアウォールで UDP ポートを有効にする必要があります。

firewall-cmd --permanent --zone=public --add-port=23364/udp

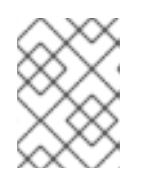

## 注記

UDP マルチキャストをアドバタイズする mod\_cluster バランサーのデフォルト アドレスおよびポートは 224.0.1.105:23364 です。

[Report](https://bugzilla.redhat.com/enter_bug.cgi?cf_environment=Build+Name%3A+22815%2C+Administration+and+Configuration+Guide-6.3-1%0ABuild+Date%3A+19-11-2014+09%3A29%3A31%0ATopic+ID%3A+4705-707573+%5BLatest%5D&comment=Title%3A+Configure+Network+Firewalls+to+Work+with+JBoss+EAP+6%0A%0ADescribe+the+issue%3A%0A%0A%0ASuggestions+for+improvement%3A%0A%0A%0AAdditional+information%3A&cf_build_id=4705-707573+09+Sep+2014+16%3A31+en-US+%5BLatest%5D&product=JBoss+Enterprise+Application+Platform+6&component=Documentation&version=6.3.0) a bug

# 11.11. JAVA セキュリティーマネージャー

## 11.11.1. Java Security Manager

## Java Security Manager

Java Security Manager は、Java 仮想マシン (JVM) サンドボックスの外部境界を管理 するクラスで、JVM 内で実行するコードが JVM 外のリソースと対話する方法を制御し ます。Java Security Manager が有効な場合、Java API は安全でない可能性のある操作 を行う前に Security Manager が承認するか確認します。

Java Security Manager は、セキュリティーポリシーを使用して該当するアクションを許可または拒否 するかどうかを決定します。

#### [Report](https://bugzilla.redhat.com/enter_bug.cgi?cf_environment=Build+Name%3A+22815%2C+Administration+and+Configuration+Guide-6.3-1%0ABuild+Date%3A+19-11-2014+09%3A29%3A31%0ATopic+ID%3A+4778-591672+%5BSpecified%5D&comment=Title%3A+About+the+Java+Security+Manager%0A%0ADescribe+the+issue%3A%0A%0A%0ASuggestions+for+improvement%3A%0A%0A%0AAdditional+information%3A&cf_build_id=4778-591672+24+Feb+2014+07%3A54+en-US+%5BSpecified%5D&product=JBoss+Enterprise+Application+Platform+6&component=Documentation&version=6.3.0) a bug

#### 11.11.2. Java Security Manager 内での JBoss EAP 6 の実行

Java Security Manager ポリシーを指定するには、ブートストラッププロセス中にドメインまたはサー バーインスタンスに渡す Java オプションを編集する必要があります。このため、**domain.sh** スクリプ トまたは **standalone.sh** スクリプトにパラメーターをオプションとして渡すことはできません。次の手 順を実行すると、インスタンスが Java Security Manager ポリシー内で実行されるよう設定できます。

## 前提条件

- この手順を実行する前に、Java Development Kit (JDK) に含まれる **policytool** コマンドを使用 してセキュリティーポリシーを記述する必要があります。この手順では、ポリシーが *EAP\_HOME***/bin/server.policy** にあることを前提としています。この代わりに、テキストエ ディターを使用してセキュリティーポリシーを書き、*EAP\_HOME***/bin/server.policy** として手 作業で保存することもできます。
- 設定ファイルを編集する前に、ドメインまたはスタンドアロンサーバーを完全に停止する必要 があります。

複数のシステムにドメインメンバーが分散されている場合は、ドメインの各物理ホストまたはインスタ ンスに対して次の手順を実行してください。

#### 手順11.36 JBoss EAP 6 向けのセキュリティーマネージャーの設定

#### 1. 設定ファイルを開きます。

編集のために設定ファイルを開きます。このファイルの場所は、管理対象ドメインとスタンド アロンサーバーのどちらを使用しているかによって異なります。このファイルは、サーバーま たはドメインを起動するために使用される実行可能ファイルではありません。

- 管理対象ドメイン
	- Linux の場合: *EAP\_HOME***/bin/domain.conf**
	- Windows の場合: *EAP\_HOME***\bin\domain.conf.bat**
- スタンドアロンサーバー
	- Linux の場合: *EAP\_HOME***/bin/standalone.conf**
	- Windows の場合: *EAP\_HOME***\bin\standalone.conf.bat**
- 2. ファイルに Java オプションを追加します。

確実に Java オプションが使用されるようにするため、以下で始まるコードブロックに Java オ プションを追加します。

if  $['x$JAVA$  OPTS" = "x" ]; then

**-Djava.security.policy** の値を編集して、セキュリティーポリシーの場所を指定できます。改行 を入れずに 1 行で指定する必要があります。**-Djava.security.policy** プロパティーを設定すると きに **==** を使用して指定すると、セキュリティーマネージャーは指定されたポリシーファイル

のみを使用します。**=** を使用して指定すると、セキュリティーマネージャーは指定されたポリ シーと *JAVA\_HOME***/lib/security/java.security** の **policy.url** セクションに指定されたポリシー を一緒に使用します。

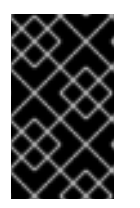

## 重要

JBoss Enterprise Application Platform 6.2.2 およびそれ以降のリリースでは、シ ステムプロパティー **jboss.modules.policy-permissions** を true に設定する必 要があります。

## 例11.32 domain.conf

JAVA\_OPTS="\$JAVA\_OPTS -Djava.security.manager - Djava.security.policy==\$PWD/server.policy -Djboss.home.dir=/path/to/EAP\_HOME -Djboss.modules.policy-permissions=true"

## 例11.33 domain.conf.bat

set "JAVA\_OPTS=%JAVA\_OPTS% -Djava.security.manager -Djava.security.policy==\path\to\server.policy -Djboss.home.dir=\path\to\EAP\_HOME -Djboss.modules.policy-permissions=true"

## 例11.34 standalone.conf

JAVA\_OPTS="\$JAVA\_OPTS -Djava.security.manager - Djava.security.policy==\$PWD/server.policy -Djboss.home.dir=\$JBOSS\_HOME - Djboss.modules.policy-permissions=true"

## 例11.35 standalone.conf.bat

set "JAVA\_OPTS=%JAVA\_OPTS% -Djava.security.manager -Djava.security.policy==\path\to\server.policy -Djboss.home.dir=%JBOSS\_HOME% -Djboss.modules.policy-permissions=true"

## 3. ドメインサーバーを起動します。 ドメインまたはサーバーを通常どおり起動します。

## [Report](https://bugzilla.redhat.com/enter_bug.cgi?cf_environment=Build+Name%3A+22815%2C+Administration+and+Configuration+Guide-6.3-1%0ABuild+Date%3A+19-11-2014+09%3A29%3A31%0ATopic+ID%3A+4779-633185+%5BSpecified%5D&comment=Title%3A+Run+JBoss+EAP+6+Within+the+Java+Security+Manager%0A%0ADescribe+the+issue%3A%0A%0A%0ASuggestions+for+improvement%3A%0A%0A%0AAdditional+information%3A&cf_build_id=4779-633185+23+Apr+2014+16%3A16+en-US+%5BSpecified%5D&product=JBoss+Enterprise+Application+Platform+6&component=Documentation&version=6.3.0) a bug

## 11.11.3. Java Security Manager のポリシー

## Security Policy

コードの異なるクラスに対する定義済みのパーミッション。Java Security Manager は アプリケーションがリクエストしたアクションとセキュリティポリシーを比較します。 ポリシーによってアクションが許可される場合、Java Security Manager はアクション の実行を許可します。ポリシーによってアクションが許可されない場合は、Java

Security Manager はこのアクションを拒否します。セキュリティポリシーは、コード の場所、コードの署名、またはサブジェクトのプリンシパルを基にパーミッションを定 義できます。

使用する Java Security Manager やセキュリティーポリシーは、Java 仮想マシンのオプション **java.security.manager** や **java.security.policy** を使用して設定されます。

#### 基本情報

セキュリティーポリシーのエントリーは、**policytool** に関係のある以下の設定要素から構成されます。

#### CodeBase

コードの元の URL の場所 (ホストとドメインの情報以外)。オプションのパラメーターです。

#### **SignedBy**

コードを署名するためにプライベートキーが使用された署名者を参照するキーストアで使用された エイリアス。これは、単一値またはカンマ区切りの値リストになります。オプションのパラメー ターです。省略された場合は、署名の有無に関わらず Java Security Manager に影響はありません。

#### Principal

*principal\_type* と *principal\_name* のペアのリスト。これは、実行スレッドのプリンシパルセット 内に存在する必要があります。Principals エントリーは任意です。このエントリーを省略すると、実 行スレッドのプリンシパルによる Java Security Manager への影響はありません。

#### Permissions

permission は、コードに与えられるアクセス権です。多くのパーミッションは、Java Enterprise Edition 6 (Java EE 6) 仕様の一部として提供されます。

#### [Report](https://bugzilla.redhat.com/enter_bug.cgi?cf_environment=Build+Name%3A+22815%2C+Administration+and+Configuration+Guide-6.3-1%0ABuild+Date%3A+19-11-2014+09%3A29%3A31%0ATopic+ID%3A+4781-684576+%5BSpecified%5D&comment=Title%3A+About+Java+Security+Manager+Policies%0A%0ADescribe+the+issue%3A%0A%0A%0ASuggestions+for+improvement%3A%0A%0A%0AAdditional+information%3A&cf_build_id=4781-684576+14+Jul+2014+19%3A43+en-US+%5BSpecified%5D&product=JBoss+Enterprise+Application+Platform+6&component=Documentation&version=6.3.0) a bug

## 11.11.4. Java Security Manager ポリシーの記述

#### はじめに

ほとんどの JDK および JRE ディストリビューションには、Java Security Manager セキュリティーポ リシーを作成および編集するための **policytool** という名前のアプリケーションが含まれま す。**policytool** の詳細については、<http://docs.oracle.com/javase/6/docs/technotes/tools/> を参照し てください。

#### 手順11.37 新しい Java Security Manager ポリシーの設定

- 1. **policytool** を起動します。 **policytool** ツールを次のいずれかの方法で起動します。
	- Red Hat Enterprise Linux GUI またはコマンドプロンプトで、**/usr/bin/policytool** を実行します。
	- Microsoft Windows Server スタートメニューまたは Java インストールの **bin\** から、**policytool.exe** を実行します。 場所は異なることがあります。

ポリシーを作成するには、**Add Policy Entry** を選択します。必要なパラメーターを追加

2. ポリシーを作成します。

ポリシーを作成するには、**Add Policy Entry** を選択します。必要なパラメーターを追加 し、**Done** をクリックします。

- 3. 既存のポリシーを編集します。 既存のポリシーのリストからポリシーを選択し、**Edit Policy Entry** ボタンを選択します。必要 に応じて、パラメーターを編集します。
- 4. 既存のポリシーを削除します。 既存のポリシーのリストからポリシーを選択し、**Remove Policy Entry** ボタンを選択します。

#### [Report](https://bugzilla.redhat.com/enter_bug.cgi?cf_environment=Build+Name%3A+22815%2C+Administration+and+Configuration+Guide-6.3-1%0ABuild+Date%3A+19-11-2014+09%3A29%3A31%0ATopic+ID%3A+4782-623810+%5BLatest%5D&comment=Title%3A+Write+a+Java+Security+Manager+Policy%0A%0ADescribe+the+issue%3A%0A%0A%0ASuggestions+for+improvement%3A%0A%0A%0AAdditional+information%3A&cf_build_id=4782-623810+25+Mar+2014+13%3A39+en-US+%5BLatest%5D&product=JBoss+Enterprise+Application+Platform+6&component=Documentation&version=6.3.0) a bug

11.11.5. Security Manager ポリシーのデバッグ

デバッグ情報を有効にすると、セキュリティーポリシーに関する問題のトラブルシューティングに便利 です。**java.security.debug** オプションは、報告されたセキュリティー関連情報のレベルを設定しま す。コマンド **java -Djava.security.debug=help** は、すべてのデバッグオプションのヘルプ出力を表示 します。デバッグレベルを **all** に設定すると、原因不明のセキュリティー関連の障害をトラブルシュー ティングするときに役に立ちますが、一般的な使用には多すぎる量の情報が表示されます。一般的に適 切なデフォルト値は **access:failure** です。

#### 手順11.38 一般的なデバッグの有効化

この手順を実行すると、セキュリティー関連デバッグ情報の一般的な機密レベルを有効にする ことができます。 次の行をサーバー設定ファイルに追加します。

- 管理対象ドメインで JBoss EAP 6 インスタンスが実行されている場合、以下の行は Linux では **bin/domain.conf** ファイル、Windows では **bin\domain.conf.bat** ファイルに追加され ます。
- JBoss EAP 6 インスタンスがスタンドアロンサーバーとして実行されている場合、以下の 行は Linux では **bin/standalone.conf** ファイル、Windows では **bin\standalone.conf.bat** ファイルに追加されます。

#### **Linux**

JAVA\_OPTS="\$JAVA\_OPTS -Djava.security.debug=access:failure"

#### **Windows**

set "JAVA\_OPTS=%JAVA\_OPTS% -Djava.security.debug=access:failure"

#### 結果

セキュリティー関連デバッグ情報の一般的なレベルが有効になります。

#### [Report](https://bugzilla.redhat.com/enter_bug.cgi?cf_environment=Build+Name%3A+22815%2C+Administration+and+Configuration+Guide-6.3-1%0ABuild+Date%3A+19-11-2014+09%3A29%3A31%0ATopic+ID%3A+4780-591672+%5BLatest%5D&comment=Title%3A+Debug+Security+Manager+Policies%0A%0ADescribe+the+issue%3A%0A%0A%0ASuggestions+for+improvement%3A%0A%0A%0AAdditional+information%3A&cf_build_id=4780-591672+24+Feb+2014+07%3A54+en-US+%5BLatest%5D&product=JBoss+Enterprise+Application+Platform+6&component=Documentation&version=6.3.0) a bug

## 11.12. SSL 暗号化

11.12.1. JBoss EAP 6 Web サーバーでの SSL 暗号化の実装

## はじめに

多くの Web アプリケーションでは、クライアントとサーバー間で SSL 暗号化接続 (**HTTPS** 接続とも呼 ばれます) が必要です。以下の手順を使用すると、サーバーまたはサーバーグループで **HTTPS** を有効 にできます。

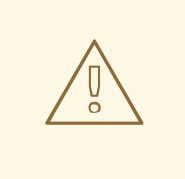

警告

Red Hat は、影響するすべてのパッケージで TLSv1.1 または TLSv1.2 を利用するた めに SSL を明示的に無効化することを推奨しています。

#### 前提条件

- SSL 暗号化キーセットと SSL 暗号化証明書。これらは、証明書署名認証局から購入したり、コ マンドラインユーティリティーを使用して生成したりできます。Red Hat Enterprise Linux の [ユーティリティーを使用して暗号化キーを生成するには、「](#page-287-0)SSL 暗号化キーおよび証明書の生 成」を参照してください。
- 特定の環境と設定に関する以下の詳細。
	- 証明書ファイルが保存されている完全なディレクトリー名。
	- 暗号化キーの暗号化パスワード。
- ドメインコントローラーまたはスタンドアロンサーバーに接続する稼働中の管理 CLI。
- 適切な暗号化スイートを選択します。

#### 暗号化スイート

暗号化スイートを構成するために使用される暗号プリミティブは複数あります。推奨される暗号プリミ ティブは最初の表に記載されています。2 つ目の表には、既存のソフトウェアとの互換性を維持するた めに使用できる 可能性がある 暗号プリミティブが記載されていますが、推奨されるプリミティブより も安全性が低くなります。

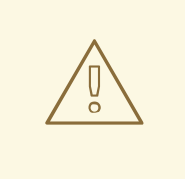

# 警告

Red Hat は、厳選された強力な暗号を **cipher-suite** に使用することを推奨します。 弱い暗号を使用するとセキュリティーリスクが増大します。互換性の問題がある可 能性があるため、特定の暗号化スイートを決定する前に JDK ベンダーのドキュメ ントを確認してください。

## 表11.9 推奨される暗号プリミティブ

2048 ビットキーと OAEP を使用する RSA

CBC モードの AES-128

SHA-256

HMAC-SHA-256

HMAC-SHA-1

## 表11.10 その他の暗号プリミティブ

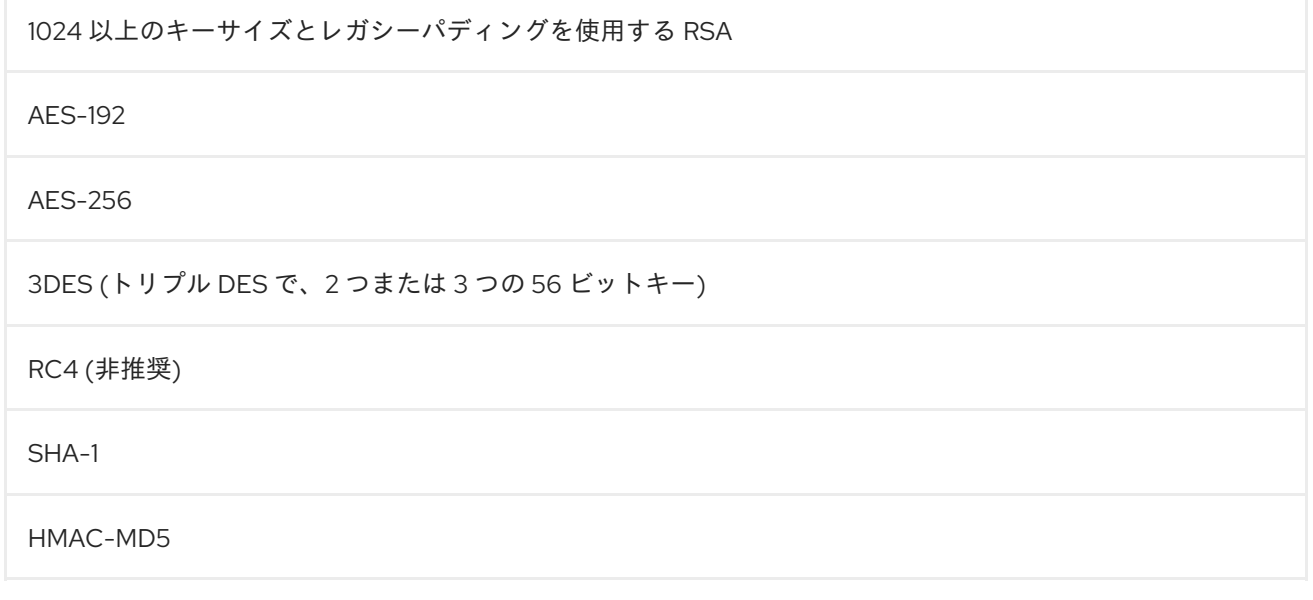

コネクターの SSL [プロパティーに設定できるパラメーターの完全リストは、「](#page-291-0)SSL コネクターリファ レンス」を参照してください。

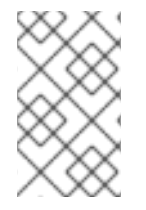

## 注記

この手順では、管理対象ドメインを使用する JBoss EAP 6 設定に適切なコマンドを使用 します。スタンドアロンサーバーを使用する場合は、管理 CLI コマンドの先頭から **/profile=default** を削除して管理 CLI コマンドを変更します。

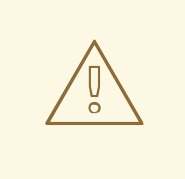

# 警告

Red Hat は、影響するすべてのパッケージで TLSv1.1 または TLSv1.2 を利用するた めに SSL を明示的に無効化することを推奨しています。

#### 手順11.39 JBoss Web Server が HTTPS を使用するよう設定

## 1. 新しい HTTPS コネクターを追加します。

**https** スキームと **https** ソケットバインディング (デフォルトは **8443**) を使用し、セキュアとし て設定される *HTTPS* という名前のセキュアなコネクターを作成します。

/profile=*default*/subsystem=web/connector=HTTPS/:add(socketbinding=https,scheme=https,protocol=HTTP/1.1,secure=true)

#### 2. SSL 暗号化証明書およびキーを設定します。

例の値を独自の値に置き換え、SSL 証明書を設定します。この例では、キーストアはサーバー 設定ディレクトリー (管理対象ドメインでは *EAP\_HOME***/domain/configuration/**) へコピーさ れることを前提としています。

/profile=default/subsystem=web/connector=HTTPS/ssl=configuration:add(name=https,certificate -key-file="\${jboss.server.config.dir}/keystore.jks",password=*SECRET*, keyalias=*KEY\_ALIAS*, cipher-suite=*CIPHERS*)

## 3. プロトコルを **TLSv1** に設定します。

/profile=*default*/subsystem=web/connector=HTTPS/ssl=configuration/:writeattribute(name=protocol,value=TLSv1)

## 4. アプリケーションをデプロイします。

設定したプロファイルを使用するサーバーグループにアプリケーションをデプロイします。ス タンドアロンサーバーを使用する場合、アプリケーションをサーバーにデプロイします。アプ リケーションに対する HTTPS 要求は新しい SSL 暗号化接続を使用します。

#### [Report](https://bugzilla.redhat.com/enter_bug.cgi?cf_environment=Build+Name%3A+22815%2C+Administration+and+Configuration+Guide-6.3-1%0ABuild+Date%3A+19-11-2014+09%3A29%3A31%0ATopic+ID%3A+9036-724171+%5BLatest%5D&comment=Title%3A+Implement+SSL+Encryption+for+the+JBoss+EAP+6+Web+Server%0A%0ADescribe+the+issue%3A%0A%0A%0ASuggestions+for+improvement%3A%0A%0A%0AAdditional+information%3A&cf_build_id=9036-724171+06+Nov+2014+16%3A36+en-US+%5BLatest%5D&product=JBoss+Enterprise+Application+Platform+6&component=Documentation&version=6.3.0) a bug

## 11.12.2. SSL 暗号化キーおよび証明書の生成

SSL で暗号化された HTTP 接続 (HTTPS) や、他のタイプの SSL で暗号化された通信を使用するには、 署名された暗号化証明書が必要です。証明書を認証局 (CA) から購入したり、自己署名証明書を使用し たりできます。自己署名証明書を信頼できるとみなすサードパーティーは少数ですが、内部テストを目 的とした使用には適しています。

この手順を実行すると、Red Hat Enterprise Linux で利用可能なユーティリティーを使用して自己署名 証明書を作成できます。

#### 前提条件

- Java Development Kit 実装で提供される **keytool** ユーティリティーが必要です。このコマンド は、Red Hat Enterprise Linux 上の OpenJDK により **/usr/bin/keytool** にインストールされま す。
- keytool コマンドの構文およびパラメーターについて理解してください。この手順では、非常 に一般的な手順を実行します。本書では、SSL 証明書または **keytool** コマンドに特有の説明は 範囲外となります。

#### 手順11.40 SSL 暗号化キーおよび証明書の生成

1. パブリックキーおよびプライベートキーとともにキーストアを生成します。 以下のコマンドを実行し、**jboss** というエイリアスを持つ **server.keystore** という名前のキー ストアをカレントディレクトリーに生成します。

keytool -genkeypair -alias jboss -keyalg RSA -keystore server.keystore -storepass mykeystorepass --dname "CN=jsmith,OU=Engineering,O=mycompany.com,L=Raleigh,S=NC,C=US"

この keytool コマンドで使用されるパラメーターの説明は次のとおりです。

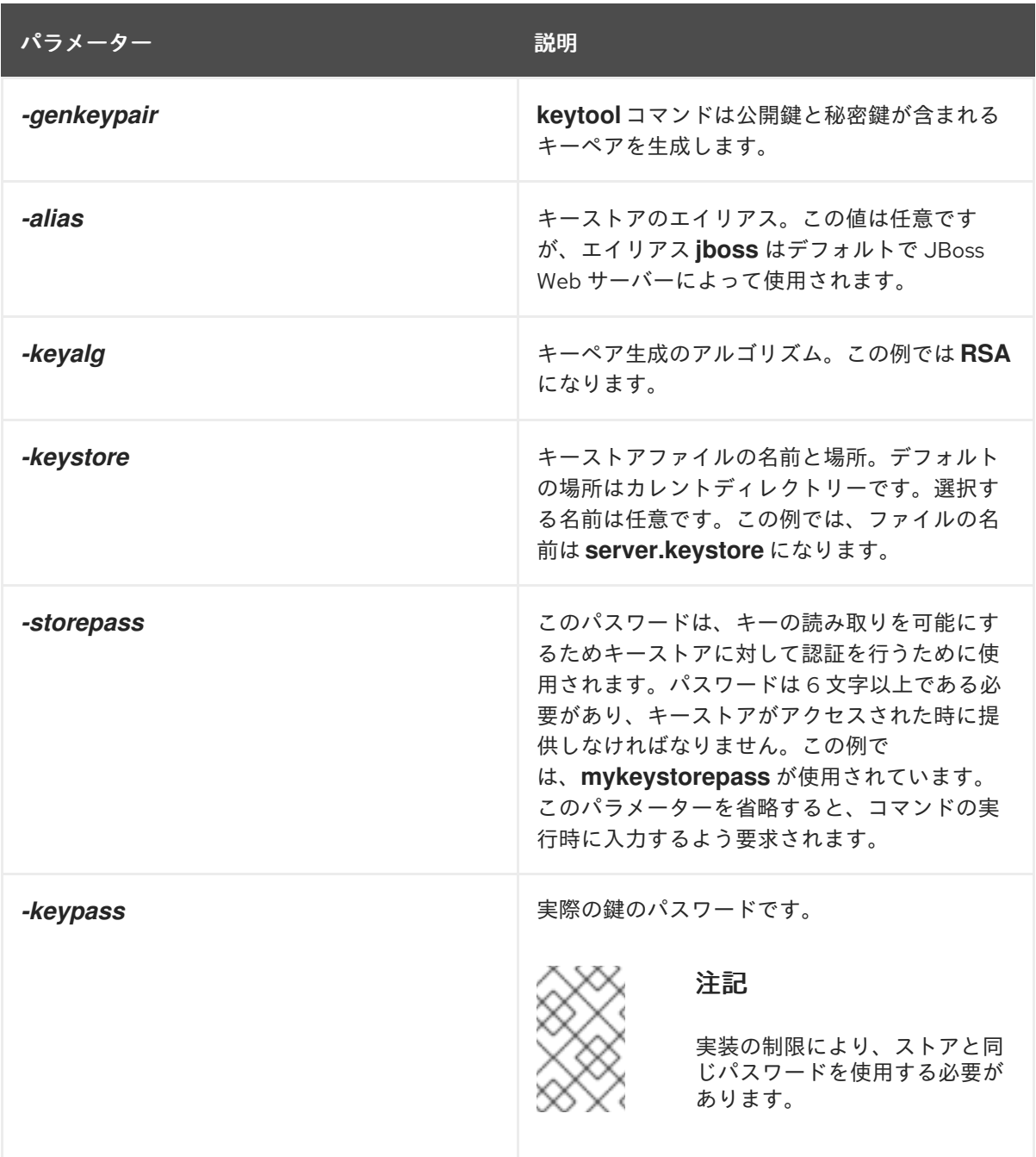

<span id="page-287-0"></span>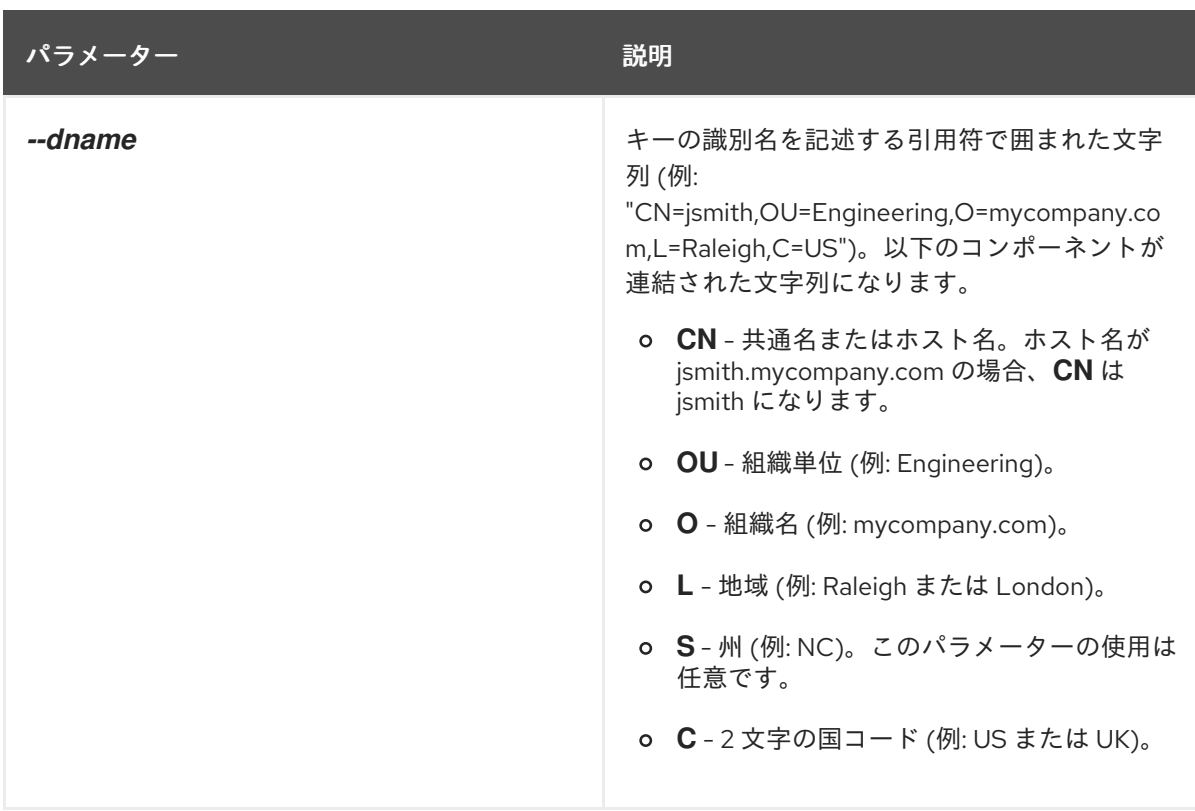

上記のコマンドを実行すると、次の情報が要求されます。

- コマンドラインで *-storepass* パラメーターを使用しなかった場合、キーストアのパスワー ドを入力するよう要求されます。次に要求されたら新しいパスワードを再入力します。
- コマンドラインで **-keypass** パラメーターを使用しなかった場合、キーのパスワードを入力 するよう要求されます。**Enter** を押し、キーストアのパスワードと同じ値を設定します。

コマンドが終了すると、ファイル **server.keystore** にエイリアス **jboss** を持つ単一のキーが含 まれるようになります。

2. キーを検証します。

以下のコマンドを使用して、キーが正常に動作することを検証します。

keytool -list -keystore server.keystore

キーストアのパスワードを入力するよう求められます。キーストアの内容 (この場合は **jboss** という名前の単一キー) が表示されます。**jboss** キーの種類が **PrivateKeyEntry** であることに 注意してください。これは、キーストアにこのキーのパブリックおよびプライベートエントリ が含まれることを示します。

3. 証明書署名要求を生成します。

次のコマンドを実行し、手順 1 で作成したキーストアより公開鍵を使用して証明書署名要求を 生成します。

keytool -certreq -keyalg RSA -alias jboss -keystore server.keystore -file certreq.csr

キーストアに対する認証を行うために、パスワードを入力するよう求められます。**keytool** コ マンドにより、現在の作業ディレクトリーに **certreq.csr** という名前の証明書署名要求が新規 作成されます。

4. 新しく生成された証明書署名要求をテストします。
以下のコマンドを使用して証明書の内容をテストします。

openssl req -in certreq.csr -noout -text

証明書の詳細が表示されます。

5. オプション: 証明書署名要求を認証局 (CA) に送信します。

認証局 (CA) は、証明書を認証できます。この結果、証明書は、サードパーティークライアン トが信用できると見なされます。CA により、署名済み証明書が提供されます。また、オプショ ンで 1 つまたは複数の中間証明書が提供されます。

6. オプション: キーストアからの自己署名証明書のエクスポート

テストまたは内部使用のためにのみ証明書が必要な場合は、自己署名証明書を使用できます。 次のように、手順 1 で作成したキーストアからエクスポートします。

keytool -export -alias jboss -keystore server.keystore -file server.crt

キーストアに対して認証するためパスワードの入力が求められます。**server.crt** という名前の 自己署名証明書が現在の作業ディレクトリーに作成されます。

#### 7. 署名済み証明書を中間証明書とともにインポートします。

CA で指示された順序で各証明書をインポートします。各証明書をインポートするに は、**intermediate.ca** または **server.crt** を実際のファイル名に置き換えます。証明書が別の ファイルとして提供されない場合は、各証明書に対して個別のファイルを作成し、その内容を ファイルに貼り付けます。

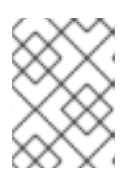

#### 注記

署名済み証明書および証明書キーは機密情報です。サーバー間での転送方法に注 意してください。

keytool -import -keystore server.keystore -alias intermediateCA -file intermediate.ca

keytool -importcert -alias jboss -keystore server.keystore -file server.crt

8. 証明書が正常にインポートされたことをテストします。 以下のコマンドを実行し、要求された場合にキーストアパスワードを入力します。キーストア の内容が表示され、証明書がリストの一部になります。

keytool -list -keystore server.keystore

#### 結果

署名済み証明書はキーストアに含まれ、HTTPS Web サーバー通信を含む SSL 接続を暗号化するために 使用できます。

[Report](https://bugzilla.redhat.com/enter_bug.cgi?cf_environment=Build+Name%3A+22815%2C+Administration+and+Configuration+Guide-6.3-1%0ABuild+Date%3A+19-11-2014+09%3A29%3A31%0ATopic+ID%3A+9037-687728+%5BLatest%5D&comment=Title%3A+Generate+a+SSL+Encryption+Key+and+Certificate%0A%0ADescribe+the+issue%3A%0A%0A%0ASuggestions+for+improvement%3A%0A%0A%0AAdditional+information%3A&cf_build_id=9037-687728+24+Jul+2014+14%3A10+en-US+%5BLatest%5D&product=JBoss+Enterprise+Application+Platform+6&component=Documentation&version=6.3.0) a bug

#### 11.12.3. SSL コネクターリファレンス

JBoss Web コネクターには、次の SSL 設定属性を含めることができます。提供された CLI コマンド は、プロファイル **default** を使用した管理対象ドメイン向けに設計されています。プロファイル名を、 管理対象ドメインに対して設定する名前に変更するか、コマンドの **/profile=default** 部分を省略します (スタンドアロンサーバーの場合)。

# 表11.11 SSL コネクター属性

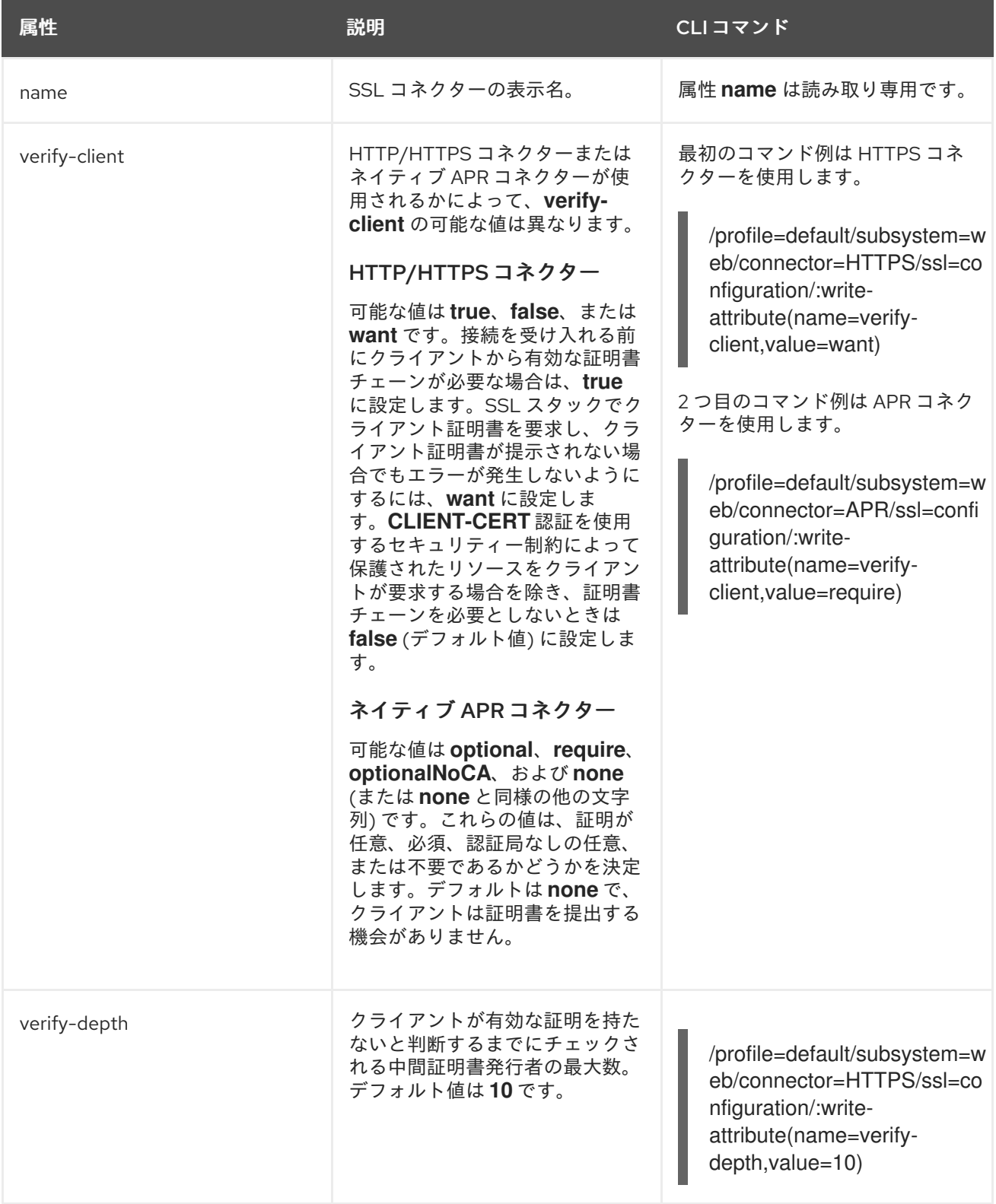

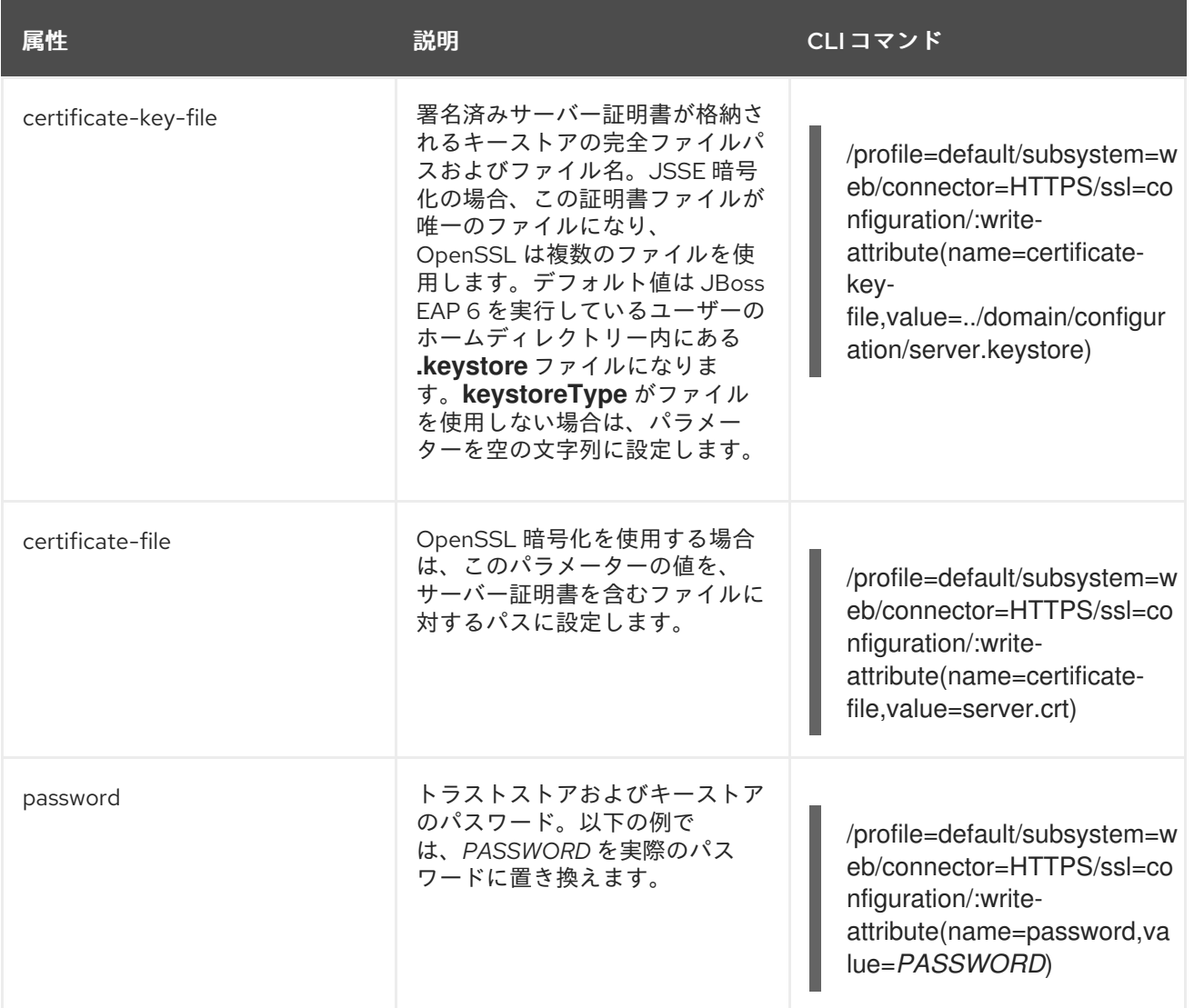

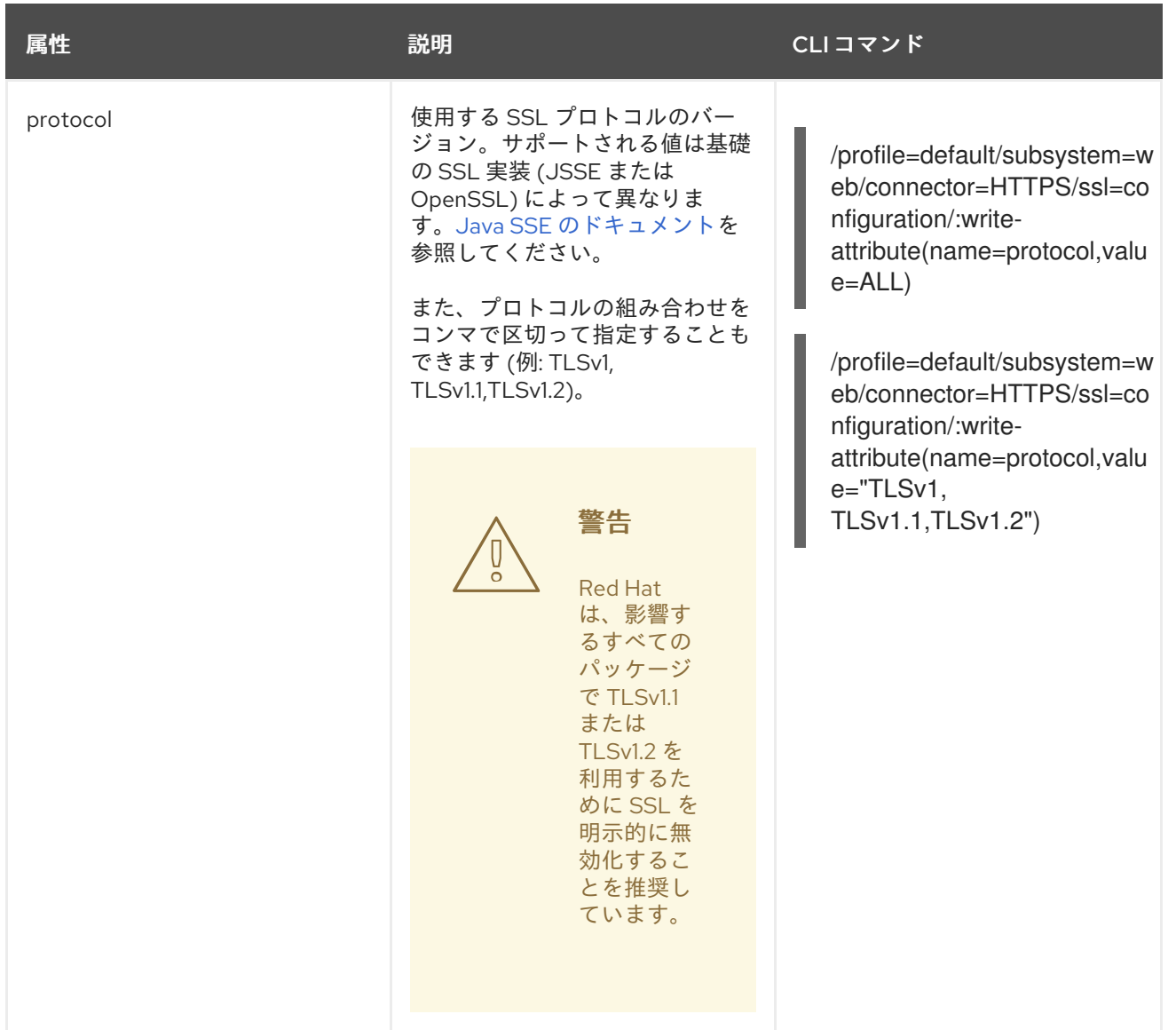

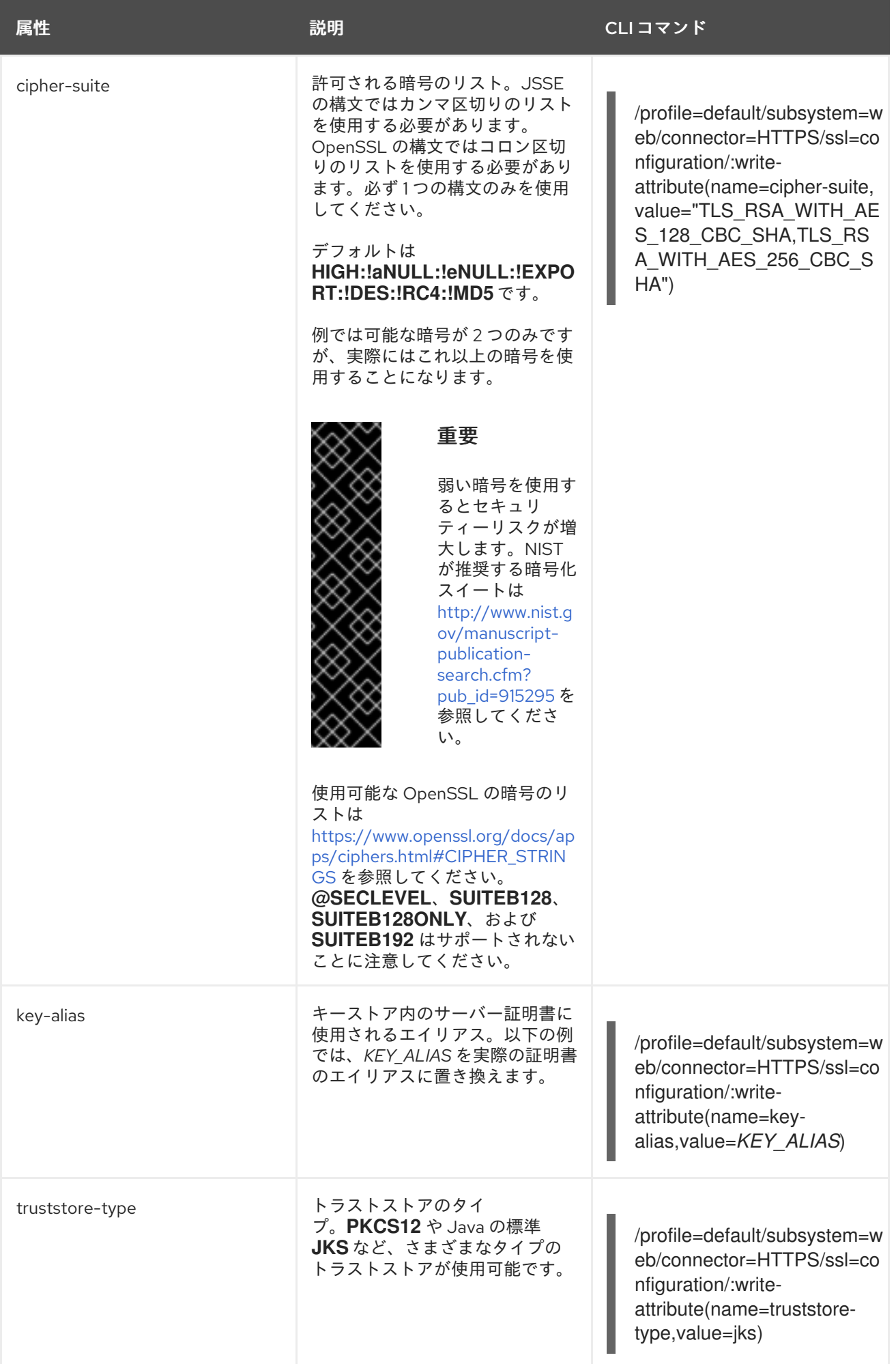

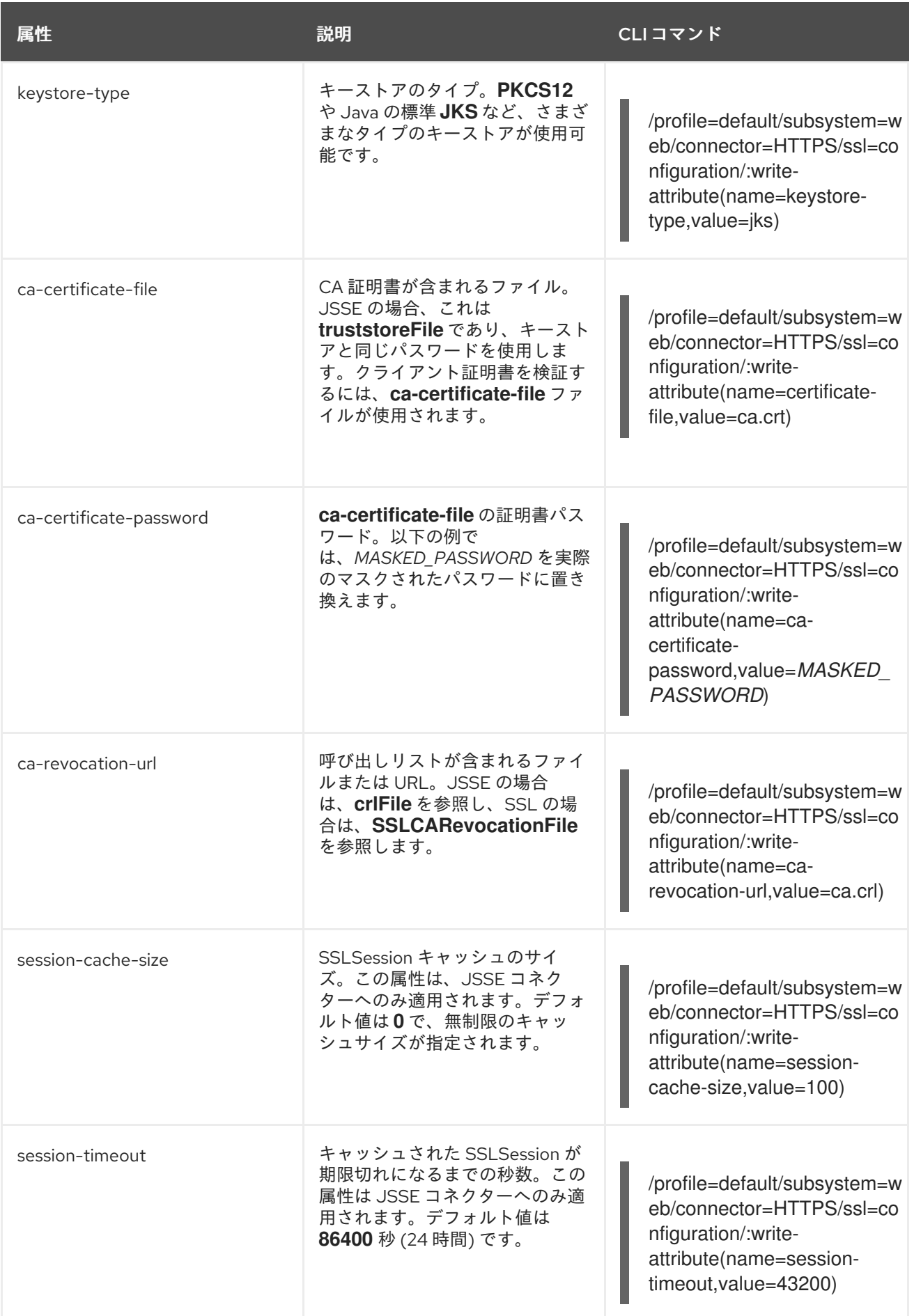

# [Report](https://bugzilla.redhat.com/enter_bug.cgi?cf_environment=Build+Name%3A+22815%2C+Administration+and+Configuration+Guide-6.3-1%0ABuild+Date%3A+19-11-2014+09%3A29%3A31%0ATopic+ID%3A+9038-724264+%5BLatest%5D&comment=Title%3A+SSL+Connector+Reference%0A%0ADescribe+the+issue%3A%0A%0A%0ASuggestions+for+improvement%3A%0A%0A%0AAdditional+information%3A&cf_build_id=9038-724264+07+Nov+2014+09%3A15+en-US+%5BLatest%5D&product=JBoss+Enterprise+Application+Platform+6&component=Documentation&version=6.3.0) a bug

# 11.13. 機密性の高い文字列のパスワード VAULT

11.13.1. パスワード vault システム

JBoss EAP 6 にはパスワード vault が含まれています。このパスワード vault は、機密性の高い文字列 を暗号化して暗号化されたキーストアに保存し、アプリケーションや検証システムに対して復号化しま す。

XML デプロイメント記述子などのプレーンテキストの設定ファイルには、パスワードなどの機密性の 高い情報を指定する必要があります。

JBoss EAP のパスワード vault を使用して、プレーンテキストファイルの機密性の高い文字列をセキュ アに保存します。

[Report](https://bugzilla.redhat.com/enter_bug.cgi?cf_environment=Build+Name%3A+22815%2C+Administration+and+Configuration+Guide-6.3-1%0ABuild+Date%3A+19-11-2014+09%3A29%3A31%0ATopic+ID%3A+9001-687387+%5BSpecified%5D&comment=Title%3A+Password+Vault+System%0A%0ADescribe+the+issue%3A%0A%0A%0ASuggestions+for+improvement%3A%0A%0A%0AAdditional+information%3A&cf_build_id=9001-687387+23+Jul+2014+13%3A43+en-US+%5BSpecified%5D&product=JBoss+Enterprise+Application+Platform+6&component=Documentation&version=6.3.0) a bug

11.13.2. 機密性が高い文字列を格納する Java キーストアの作成

#### 前提条件

Java Runtime Environment (JRE) によって提供される **keytool** ユーティリティーが必要です。 このファイルのパスを見つけます。Red Hat Enterprise Linux では **/usr/bin/keytool** になりま す。

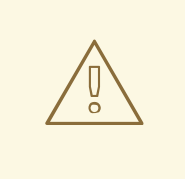

# 警告

JCEKS キーストアの実装は Java のベンダーによって異なるため、使用する JDK と同じベンダーの **keytool** ユーティリティーを使用してキーストアを生成する必要 があります。

あるベンダーの JDK の **keytool** によって生成されたキーストアを別のベンダーの JDK で実行されている JBoss EAP インスタンスで使用すると、以下の例外が発生 します。

java.io.IOException: com.sun.crypto.provider.SealedObjectForKeyProtector

### 手順11.41 Java キーストアの設定

1. キーストアと他の暗号化された情報を格納するディレクトリーを作成します。 キーストアと他の重要な情報を保存するディレクトリーを作成します。この残りの手順では、 ディレクトリーが *EAP\_HOME***/vault/** であることを前提とします。このディレクトリーには機 密情報が含まれるため、限られたユーザーのみがアクセスできるようにする必要があります。 JBoss EAP が実行されるユーザーアカウントでは、最低でも読み書きアクセスが必要です。

alias はキーストアに保存された vault またはその他のデータの一意な識別子です。大文字と

2. **keytool**ユーティリティーで使用するパラメーターを決定します。 以下のパラメーターの値を決定します。

alias

<span id="page-295-0"></span>alias はキーストアに保存された vault またはその他のデータの一意な識別子です。大文字と 小文字を区別します。

#### storetype

storetype はキーストアのタイプを指定します。値は **jceks** が推奨されます。

#### keyalg

暗号化に使用するアルゴリズム。利用可能な他の選択肢については、JRE およびオペレー ティングシステムのドキュメンテーションを参照してください。

#### keysize

暗号化キーのサイズは、ブルートフォース攻撃で復号化を行う難しさに影響します。適切な 値については、**keytool** ユーティリティーで提供されるドキュメントを参照してください。

#### storepass

**storepass** の値は、キーを読み取りできるようにするためキーストアに対する認証で使用さ れるパスワードです。パスワードは 6 文字以上である必要があり、キーストアがアクセスさ れたときにパスワードが提供される必要があります。このパラメーターを省略すると、コマ ンドの実行時に入力するよう要求されます。

#### keypass

**keypass** の値は特定のキーへのアクセスに使用されるパスワードで、**storepass** パラメー ターの値と一致する必要があります。

#### validity

**validity** の値は、キーの有効期間 (日数) になります。

#### keystore

**keystore** の値は、キーストアの値が保存されるファイルパスおよびファイル名になりま す。キーストアファイルはデータが最初に追加されたときに作成されます。

ファイルパスで正しい区切り文字を使用するようにしてください。Red Hat Enterprise Linux や類似のオペレーティングシステムの場合は **/** (スラッシュ) を使用し、Microsoft Windows Server の場合は **\** (バックスラッシュ) を使用する必要があります。

**keytool** ユーティリティーには他にも多くのオプションがあります。詳細については、JRE ま たはオペレーティングシステムのドキュメントを参照してください。

#### 3. **keytool**コマンドを実行します。

オペレーティングシステムのコマンドラインインターフェースを開き、収集した情報を使用し て **keytool** ユーティリティーを実行します。

#### 例11.36 Java キーストアの作成

\$ keytool -genseckey -alias *vault* -storetype jceks -keyalg AES -keysize 128 -storepass *vault22* keypass *vault22* -validity 730 -keystore *EAP\_HOME*/vault/vault.keystore

結果

ファイル *EAP\_HOME***/vault/vault.keystore** にキーストアが作成されます。このキーストアにはエイリ アスが **vault** であるキーが 1 つ保存され、パスワードなどの JBoss EAP の暗号化された文字列を保存す るために使用されます。

#### [Report](https://bugzilla.redhat.com/enter_bug.cgi?cf_environment=Build+Name%3A+22815%2C+Administration+and+Configuration+Guide-6.3-1%0ABuild+Date%3A+19-11-2014+09%3A29%3A31%0ATopic+ID%3A+5353-717117+%5BSpecified%5D&comment=Title%3A+Create+a+Java+Keystore+to+Store+Sensitive+Strings%0A%0ADescribe+the+issue%3A%0A%0A%0ASuggestions+for+improvement%3A%0A%0A%0AAdditional+information%3A&cf_build_id=5353-717117+17+Oct+2014+12%3A51+en-US+%5BSpecified%5D&product=JBoss+Enterprise+Application+Platform+6&component=Documentation&version=6.3.0) a bug

<span id="page-296-0"></span>11.13.3. キーストアパスワードのマスキングとパスワード vault の初期化

#### 前提条件

- [「機密性が高い文字列を格納する](#page-295-0) Java キーストアの作成」
- 1. **vault.sh** コマンドを実行します。 *EAP\_HOME***/bin/vault.sh** を実行します。**0** を入力して新しい対話セッションを開始します。
- 2. 暗号化されたファイルが保存されるディレクトリーを入力します。 限られたユーザーのみがこのディレクトリーにアクセスできるようにする必要があります。 JBoss EAP が実行されるユーザーアカウントでは、最低でも読み書きアクセスが必要で す。[「機密性が高い文字列を格納する](#page-295-0) Java キーストアの作成」に従ってキーストアを作成した 場合、キーストアは *EAP\_HOME***/vault/** というディレクトリーにあります。

注記

必ずディレクトリー名の最後にスラッシュが含まれるようにしてください。ご使 用のオペレーティングシステムに応じて **/** または **\** を使用します。

- 3. キーストアへのパスを入力します。 キーストアファイルへのフルパスを入力します。この例では *EAP\_HOME***/vault/vault.keystore** を使用します。
- 4. キーストアパスワードを暗号化します。 次の手順に従って、設定ファイルやアプリケーションで安全に使用できるようキーストアのパ スワードを暗号化します。
	- a. キーストアパスワードを入力します。 入力を促されたらキーストアのパスワードを入力します。
	- b. salt 値を入力します。

8 文字の salt 値を入力します。salt 値は繰り返す回数 (下記) と共にハッシュ値の作成に使 用されます。

- c. 繰り返す回数を入力します。 繰り返す回数の値を入力します。
- d. マスクされたパスワード情報を書き留めておきます。 マスクされたパスワード、salt、および繰り返す回数は標準出力へ書き出されます。これら の情報を安全な場所に書き留めておきます。攻撃者がこれらの情報を使用してパスワード を復号化する可能性があるからです。
- e. vault のエイリアスを入力します。 入力を促されたら、vault [のエイリアスを入力します。「機密性が高い文字列を格納する](#page-295-0) Java キーストアの作成」 に従って vault を作成した場合、エイリアスは **vault** になりま す。

5. 対話コンソールを終了します。

**2** を入力して対話コンソールを終了します。

#### 結果

設定ファイルとデプロイメントで使用するため、キーストアパスワードがマスキングされます。また、 vault が完全設定され、すぐ使用できる状態になります。

#### [Report](https://bugzilla.redhat.com/enter_bug.cgi?cf_environment=Build+Name%3A+22815%2C+Administration+and+Configuration+Guide-6.3-1%0ABuild+Date%3A+19-11-2014+09%3A29%3A31%0ATopic+ID%3A+5357-680065+%5BSpecified%5D&comment=Title%3A+Mask+the+Keystore+Password+and+Initialize+the+Password+Vault%0A%0ADescribe+the+issue%3A%0A%0A%0ASuggestions+for+improvement%3A%0A%0A%0AAdditional+information%3A&cf_build_id=5357-680065+30+Jun+2014+10%3A31+en-US+%5BSpecified%5D&product=JBoss+Enterprise+Application+Platform+6&component=Documentation&version=6.3.0) a bug

<span id="page-297-0"></span>11.13.4. パスワード vault を使用するよう JBoss EAP 6 を設定

#### 概要

設定ファイルにあるパスワードや機密性の高いその他の属性をマスキングする前に、これらを保存し復 号化するパスワード vault を JBoss EAP 6 が認識するようにする必要があります。次の手順に従ってこ の機能を有効にします。

#### 前提条件

- [「機密性が高い文字列を格納する](#page-295-0) Java キーストアの作成」  $\bullet$
- [「キーストアパスワードのマスキングとパスワード](#page-296-0) vault の初期化」

#### 手順11.42 パスワード vault の設定

#### 1. コマンドの適切な値を決定します。

キーストアの作成に使用されるコマンドによって決定される以下のパラメーターの値を決定し ます。キーストア作成の詳細[は「機密性が高い文字列を格納する](#page-295-0) Java キーストアの作成」およ び[「キーストアパスワードのマスキングとパスワード](#page-296-0) vault の初期化」を参照してください。

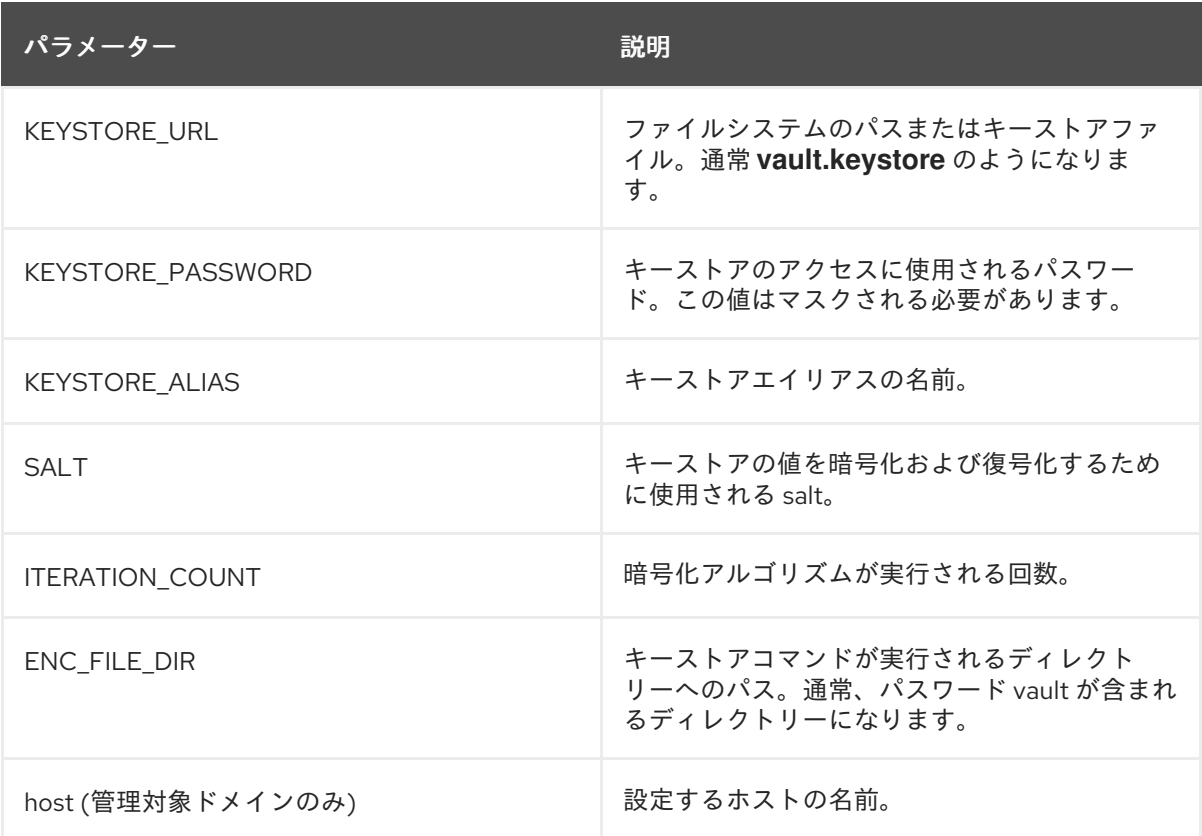

次のコマンドの 1 つを実行します。実行するコマンドは、管理対象ドメインまたはスタンドア

#### 2. 管理 CLI を使用してパスワード vault を有効にします。

次のコマンドの1つを実行します。実行するコマンドは、管理対象ドメインまたはスタンドア ロンサーバー設定のどちらを使用するかによって異なります。コマンドの値は、手順の最初で 使用した値に置き換えます。

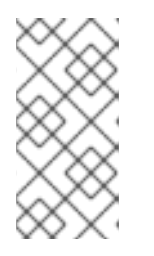

#### 注記

Microsoft Windows Server を使用する場合、CLI コマンドでは ディレクトリーパ スにある **\** 文字に **\** を追加してエスケープします。たとえ ば、**C:\\data\\vault\\vault.keystore** のようになります。これは、単一の **\** 文字は 文字のエスケープに使用されるためです。

管理対象ドメイン

/host=*YOUR\_HOST*/core-service=vault:add(vault-options=[("KEYSTORE\_URL" => "*PATH\_TO\_KEYSTORE*"), ("KEYSTORE\_PASSWORD" => "*MASKED\_PASSWORD*"), ("KEYSTORE\_ALIAS" => "*ALIAS*"), ("SALT" => "*SALT*"),("ITERATION\_COUNT" => "*ITERATION\_COUNT*"), ("ENC\_FILE\_DIR" => "*ENC\_FILE\_DIR*")])

### スタンドアロンサーバー

/core-service=vault:add(vault-options=[("KEYSTORE\_URL" => "*PATH\_TO\_KEYSTORE*"), ("KEYSTORE\_PASSWORD" => "*MASKED\_PASSWORD*"), ("KEYSTORE\_ALIAS" => "*ALIAS*"), ("SALT" => "*SALT*"),("ITERATION\_COUNT" => "*ITERATION\_COUNT*"), ("ENC\_FILE\_DIR" => "*ENC\_FILE\_DIR*")])

仮の値を用いたコマンドの例は次のとおりです。

/core-service=vault:add(vault-options=[("KEYSTORE\_URL" => "/home/user/vault/vault.keystore"), ("KEYSTORE\_PASSWORD" => "MASK-3y28rCZlcKR"), ("KEYSTORE\_ALIAS" => "vault"), ("SALT" => "12438567"),("ITERATION\_COUNT" => "50"), ("ENC\_FILE\_DIR" => "/home/user/vault/")])

#### 結果

パスワード vault を使用してマスキングされた文字列を復号化するよう JBoss EAP 6 が設定されます。 vault に文字列を追加し、設定で使用する場合は「Java キーストアに暗号化された機密性の高い文字列 [の保存および読み出し」を参照してください。](#page-300-0)

#### [Report](https://bugzilla.redhat.com/enter_bug.cgi?cf_environment=Build+Name%3A+22815%2C+Administration+and+Configuration+Guide-6.3-1%0ABuild+Date%3A+19-11-2014+09%3A29%3A31%0ATopic+ID%3A+5358-690844+%5BSpecified%5D&comment=Title%3A+Configure+JBoss+EAP+6+to+Use+the+Password+Vault%0A%0ADescribe+the+issue%3A%0A%0A%0ASuggestions+for+improvement%3A%0A%0A%0AAdditional+information%3A&cf_build_id=5358-690844+06+Aug+2014+14%3A11+en-US+%5BSpecified%5D&product=JBoss+Enterprise+Application+Platform+6&component=Documentation&version=6.3.0) a bug

11.13.5. パスワード Vault のカスタム実装を使用するよう JBoss EAP 6 を設定

#### 概要

独自の **SecurityVault** 実装を使用して、設定ファイルのパスワードや機密性の高いその他の属性をマス クできます。

#### 手順11.43 パスワード vault のカスタム実装の使用

- 1. インターフェース **SecurityVault** を実装するクラスを作成します。
- 2. 前の手順のクラスが含まれるモジュールを作成し、インターフェースが **SecurityVault** である **org.picketbox** の依存関係を指定します。

3. 以下の属性を用いて vault 要素を追加して、JBoss EAP サーバー設定でカスタムのパスワード vault を有効にします。

code

**SecurityVault** を実装するクラスの完全修飾名。

#### module

カスタムクラスが含まれるモジュールの名前。

オプションで **vault-options** パラメーターを使用して、パスワード Vault のカスタムクラスを初 期化できます。以下に例を示します。

/core-service=vault:add(code="*custom.vault.implementation.CustomSecurityVault*", module="*custom.vault.module*", vault-options=[("KEYSTORE\_URL" => "*PATH\_TO\_KEYSTORE*"), ("KEYSTORE\_PASSWORD" => "*MASKED\_PASSWORD*"), ("KEYSTORE\_ALIAS" => "*ALIAS*"), ("SALT" => "*SALT*"),("ITERATION\_COUNT" => "*ITERATION\_COUNT*"), ("ENC\_FILE\_DIR" => "*ENC\_FILE\_DIR*")])

#### 結果

パスワード vault のカスタム実装を使用して、マスクされた文字列が復号化されるよう JBoss EAP 6 が 設定されます。

#### [Report](https://bugzilla.redhat.com/enter_bug.cgi?cf_environment=Build+Name%3A+22815%2C+Administration+and+Configuration+Guide-6.3-1%0ABuild+Date%3A+19-11-2014+09%3A29%3A31%0ATopic+ID%3A+30621-635768+%5BSpecified%5D&comment=Title%3A+Configure+JBoss+EAP+6+to+Use+a+Custom+Implementation+of+the+Password+Vault%0A%0ADescribe+the+issue%3A%0A%0A%0ASuggestions+for+improvement%3A%0A%0A%0AAdditional+information%3A&cf_build_id=30621-635768+01+May+2014+11%3A28+en-US+%5BSpecified%5D&product=JBoss+Enterprise+Application+Platform+6&component=Documentation&version=6.3.0) a bug

11.13.6. Java キーストアに暗号化された機密性の高い文字列の保存および読み出し

#### 概要

パスワードや、機密性の高いその他の文字列がプレーンテキストの設定ファイルに含まれるのはセキュ アではありません。JBoss EAP 6 には、このような機密性の高い文字列をマスキングして暗号化された キーストアに保存する機能や、設定ファイルでマスクされた値を使用する機能が含まれています。

#### 前提条件

- [「機密性が高い文字列を格納する](#page-295-0) Java キーストアの作成」
- [「キーストアパスワードのマスキングとパスワード](#page-296-0) vault の初期化」
- 「パスワード vault [を使用するよう](#page-297-0) JBoss EAP 6 を設定」
- *EAP\_HOME***/bin/vault.sh** アプリケーションはコマンドラインインターフェースからアクセス できなければなりません。

#### 手順11.44 Java キーストアの設定

- 1. **vault.sh** コマンドを実行します。 *EAP\_HOME***/bin/vault.sh** を実行します。**0** を入力して新しい対話セッションを開始します。
- 2. 暗号化されたファイルが保存されるディレクトリーを入力します。 [「機密性が高い文字列を格納する](#page-295-0) Java キーストアの作成」 に従ってキーストアを作成した場

合、キーストアは *EAP\_HOME***/vault/** というディレクトリーにあります。ほとんどの場合、暗 号化した情報をキーストアと同じ場所に保存することは適切です。このディレクトリーには機

<span id="page-300-0"></span>密性の高い情報が含まれるため、アクセスできるユーザーを制限する必要があります。最低で も、JBoss EAP を実行するユーザーアカウントには読み書き権限が必要です。

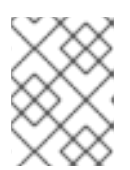

#### 注記

必ずディレクトリー名の最後にスラッシュが含まれるようにしてください。ご使 用のオペレーティングシステムに応じて **/** または **\** を使用します。

3. キーストアへのパスを入力します。

キーストアファイルへのフルパスを入力します。この例では *EAP\_HOME***/vault/vault.keystore** を使用します。

4. キーストアパスワード、vault 名、ソルト、繰り返す回数を入力します。

入力を促されたら、キーストアパスワード、vault 名、ソルト、繰り返す回数を入力します。ハ ンドシェイクが実行されます。

- 5. パスワードを保存するオプションを選択します。 オプション **0** を選択して、パスワードや機密性の高い他の文字列を保存します。
- 6. 値を入力します。

入力を促されたら、値を 2 回入力します。値が一致しない場合は再度入力するよう要求されま す。

7. vault ブロックを入力します。

同じリソースに関連する属性のコンテナである vault ブロックを入力します。属性名の例とし ては **ds\_ExampleDS** などが挙げられます。データソースまたは他のサービス定義で、暗号化 された文字列への参照の一部を形成します。

8. 属性名を入力します。 保存する属性の名前を入力します。 **password** が属性名の例の 1 つになります。

#### 結果

以下のようなメッセージによって、属性が保存されたことが示されます。

Secured attribute value has been stored in vault.

#### 9. 暗号化された文字列に関する情報を書き留めます。

メッセージは vault ブロック、属性名、共有キー、および設定で文字列を使用する場合のアド バイスを表示する標準出力を出力します。安全な場所にこの情報を書き留めておくようにして ください。出力例は次のとおりです。

Vault Block:ds\_ExampleDS Attribute Name:password Configuration should be done as follows: VAULT::ds\_ExampleDS::password::1 \*\*\*\*\*\*\*\*\*\*\*\*\*\*\*\*\*\*\*\*\*\*\*\*\*\*\*\*\*\*\*\*\*\*\*\*\*\*\*\*\*\*\*\*

\*\*\*\*\*\*\*\*\*\*\*\*\*\*\*\*\*\*\*\*\*\*\*\*\*\*\*\*\*\*\*\*\*\*\*\*\*\*\*\*\*\*\*\*

#### 10. 設定で暗号化された文字列を使用します。

プレーンテキストの文字列の代わりに、前の設定手順の文字列を使用します。以下は、上記の 暗号化されたパスワードを使用するデータソースになります。

<subsystem xmlns="urn:jboss:domain:datasources:1.0"> <datasources> <datasource jndi-name="java:jboss/datasources/ExampleDS" enabled="true" use-javacontext="true" pool-name="H2DS"> <connection-url>jdbc:h2:mem:test;DB\_CLOSE\_DELAY=-1</connection-url> <driver>h2</driver> <pool></pool> <security> <user-name>sa</user-name> <password>\${VAULT::ds\_ExampleDS::password::1}</password> </security> </datasource> <drivers> <driver name="h2" module="com.h2database.h2"> <xa-datasource-class>org.h2.jdbcx.JdbcDataSource</xa-datasource-class> </driver> </drivers> </datasources> </subsystem> ...

式が許可されるドメインまたはスタンドアロン設定ファイルであれば、どこでも暗号化された 文字列を使用することができます。

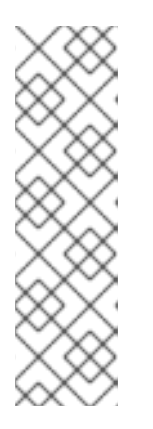

#### 注記

特定のサブシステム内で式が許可されるかを確認するには、そのサブシステムに 対して次の CLI コマンドを実行します。

/host=master/core-service=management/security-realm=TestRealm:readresource-description(recursive=true)

このコマンドの出力で、**expressions-allowed** パラメーターの値を探します。値 が true であればこのサブシステムの設定内で式を使用できます。

文字列をキーストアに格納した後、次の構文を使用してクリアテキストの文字列を暗号化され た文字列に置き換えます。

\${VAULT::*VAULT\_BLOCK*::*ATTRIBUTE\_NAME*::*ENCRYPTED\_VALUE*}

実環境の値の例は次のとおりです。vault ブロックは **ds\_ExampleDS**、属性は **password** で す。

<password>\${VAULT::ds\_ExampleDS::password::1}</password>

#### [Report](https://bugzilla.redhat.com/enter_bug.cgi?cf_environment=Build+Name%3A+22815%2C+Administration+and+Configuration+Guide-6.3-1%0ABuild+Date%3A+19-11-2014+09%3A29%3A31%0ATopic+ID%3A+5359-715222+%5BSpecified%5D&comment=Title%3A+Store+and+Retrieve+Encrypted+Sensitive+Strings+in+the+Java+Keystore%0A%0ADescribe+the+issue%3A%0A%0A%0ASuggestions+for+improvement%3A%0A%0A%0AAdditional+information%3A&cf_build_id=5359-715222+07+Oct+2014+10%3A37+en-US+%5BSpecified%5D&product=JBoss+Enterprise+Application+Platform+6&component=Documentation&version=6.3.0) a bug

11.13.7. アプリケーションでの機密性の高い文字列の保存および解決

#### 概要

JBoss EAP 6 の設定要素は、セキュリティー vault メカニズムを通じて Java キーストアに保存される 値に対して暗号化された文字列を解決する機能をサポートしています。この機能に対するサポートを独 自のアプリケーションに追加することができます。

最初に、vault にパスワードを追加します。次に、クリアテキストのパスワードを vault に保存されてい るパスワードに置き換えます。この方法を使用してアプリケーションの機密性の高い文字列を分かりに くくすることができます。

#### 前提条件

この手順を実行する前に、vault ファイルを格納するディレクトリーが存在することを確認してくださ い。JBoss EAP 6 を実行するユーザーが vault ファイルを読み書きできるパーミッションを持っていれ ば、vault ファイルの場所はどこでも構いません。この例では、**vault/** ディレクトリーを **/home/***USER***/vault/** ディレクトリーに置きます。vault 自体は **vault/** ディレクトリーの中にある **vault.keystore** と呼ばれるファイルになります。

#### 例11.37 vault へのパスワードの文字列の追加

*EAP\_HOME***/bin/vault.sh** コマンドを用いて文字列を vault へ追加します。次の画面出力にコマンド と応答がすべて含まれています。ユーザー入力の値は強調文字で表されています。出力の一部は書 式上、削除されています。Microsoft Windows ではコマンド名は **vault.bat** になります。Microsoft Windows のファイルパスでは、ディレクトリーの分離記号として **/** ではなく **\** が使用されることに 注意してください。

[user@host bin]\$ ./vault.sh \*\*\*\*\*\*\*\*\*\*\*\*\*\*\*\*\*\*\*\*\*\*\*\*\*\*\*\*\*\*\*\*\*\* \*\*\*\*\* JBoss Vault \*\*\*\*\*\*\*\*\* \*\*\*\*\*\*\*\*\*\*\*\*\*\*\*\*\*\*\*\*\*\*\*\*\*\*\*\*\*\*\*\*\*\* Please enter a Digit:: 0: Start Interactive Session 1: Remove Interactive Session 2: Exit 0 Starting an interactive session Enter directory to store encrypted files:/home/user/vault/ Enter Keystore URL:/home/user/vault/vault.keystore Enter Keystore password: ... Enter Keystore password again: ... Values match Enter 8 character salt:12345678 Enter iteration count as a number (Eg: 44):25

Enter Keystore Alias:vault Vault is initialized and ready for use Handshake with Vault complete Please enter a Digit:: 0: Store a password 1: Check whether password exists 2: Exit 0 Task: Store a password Please enter attribute value: sa Please enter attribute value again: sa Values match Enter Vault Block:DS Enter Attribute Name:thePass Secured attribute value has been stored in vault.

Please make note of the following: \*\*\*\*\*\*\*\*\*\*\*\*\*\*\*\*\*\*\*\*\*\*\*\*\*\*\*\*\*\*\*\*\*\*\*\*\*\*\*\*\*\*\*\*

Vault Block:DS Attribute Name:thePass Configuration should be done as follows: VAULT::DS::thePass::1 \*\*\*\*\*\*\*\*\*\*\*\*\*\*\*\*\*\*\*\*\*\*\*\*\*\*\*\*\*\*\*\*\*\*\*\*\*\*\*\*\*\*\*\*

```
Please enter a Digit:: 0: Store a password 1: Check whether password exists 2: Exit
     \mathfrak{p}Java コードに追加される文字列は、出力の最後の値である VAULT で始まる行です。
次のサーブレットは、クリアテキストのパスワードの代わりに vault された文字列を使用します。違い
を確認できるようにするため、クリアテキストのパスワードはコメントアウトされています。
  例11.38 vault されたパスワードを使用するサーブレット
     package vaulterror.web;
     import java.io.IOException;
     import java.io.Writer;
     import javax.annotation.Resource;
     import javax.annotation.sql.DataSourceDefinition;
     import javax.servlet.ServletException;
     import javax.servlet.annotation.WebServlet;
     import javax.servlet.http.HttpServlet;
     import javax.servlet.http.HttpServletRequest;
     import javax.servlet.http.HttpServletResponse;
     import javax.sql.DataSource;
     /*@DataSourceDefinition(
          name = "java:jboss/datasources/LoginDS",
          user = "sa",
          password = "sa",
          className = "org.h2.jdbcx.JdbcDataSource",
          url = "jdbc:h2:tcp://localhost/mem:test"
     )*/
     @DataSourceDefinition(
          name = "java:jboss/datasources/LoginDS",
          user = "sa",password = "VAULT::DS::thePass::1",
          className = "org.h2.jdbcx.JdbcDataSource",
          url = "jdbc:h2:tcp://localhost/mem:test"
     )
     @WebServlet(name = "MyTestServlet", urlPatterns = {''/my/" }, loadOnStartup = 1)public class MyTestServlet extends HttpServlet {
       private static final long serialVersionUID = 1L;
        @Resource(lookup = "java:jboss/datasources/LoginDS")
        private DataSource ds;
       @Override
        protected void doGet(HttpServletRequest req, HttpServletResponse resp) throws
     ServletException, IOException {
          Writer writer = resp.getWriter();
```
writer.write $((ds != null) + \cdots)$ ;

これでサーブレットが vault された文字列を解決できるようになります。

[Report](https://bugzilla.redhat.com/enter_bug.cgi?cf_environment=Build+Name%3A+22815%2C+Administration+and+Configuration+Guide-6.3-1%0ABuild+Date%3A+19-11-2014+09%3A29%3A31%0ATopic+ID%3A+4930-679201+%5BSpecified%5D&comment=Title%3A+Store+and+Resolve+Sensitive+Strings+In+Your+Applications%0A%0ADescribe+the+issue%3A%0A%0A%0ASuggestions+for+improvement%3A%0A%0A%0AAdditional+information%3A&cf_build_id=4930-679201+26+Jun+2014+00%3A44+en-US+%5BSpecified%5D&product=JBoss+Enterprise+Application+Platform+6&component=Documentation&version=6.3.0) a bug

} }

# 11.14. FIPS 140-2 準拠の暗号化

### 11.14.1. FIPS 140-2 の準拠

連邦情報処理標準 (FIPS: Federal Information Processing Standard) 140-2 は、アメリカ政府による、暗 号化ソフトウェアモジュール認定のためのコンピューターセキュリティー標準です。多くの場合で、 FIPS 140-2 へ準拠することが政府機関や民間企業が使用するソフトウェアシステムの要件となります。

JBoss EAP 6 は外部モジュールによる暗号化を使用します。また、FIPS 140-2 に準拠する暗号化モ ジュールを使用するよう設定できます。

#### [Report](https://bugzilla.redhat.com/enter_bug.cgi?cf_environment=Build+Name%3A+22815%2C+Administration+and+Configuration+Guide-6.3-1%0ABuild+Date%3A+19-11-2014+09%3A29%3A31%0ATopic+ID%3A+13767-592086+%5BLatest%5D&comment=Title%3A+About+FIPS+140-2+Compliance%0A%0ADescribe+the+issue%3A%0A%0A%0ASuggestions+for+improvement%3A%0A%0A%0AAdditional+information%3A&cf_build_id=13767-592086+24+Feb+2014+07%3A57+en-US+%5BLatest%5D&product=JBoss+Enterprise+Application+Platform+6&component=Documentation&version=6.3.0) a bug

#### 11.14.2. FIPS 140-2 準拠のパスワード

FIPS 準拠のパスワードは以下の条件を満たす必要があります。

- 1. 7 文字以上であること。
- 2. 以下の文字クラスのうち、3 クラス以上の文字が含まれること。
	- o ASCII 数字
	- 小文字の ASCII
	- 大文字の ASCII
	- 英数字以外の ASCII
	- o ASCII 以外の文字

パスワードの最初の文字が大文字の ASCII である場合、2. にある大文字の ASCII として見なされませ ん。

パスワードの最後の文字が ASCII 数字である場合、制限 2 の ASCII 数字とは見なされません。

#### [Report](https://bugzilla.redhat.com/enter_bug.cgi?cf_environment=Build+Name%3A+22815%2C+Administration+and+Configuration+Guide-6.3-1%0ABuild+Date%3A+19-11-2014+09%3A29%3A31%0ATopic+ID%3A+13893-592092+%5BLatest%5D&comment=Title%3A+FIPS+140-2+Compliant+Passwords%0A%0ADescribe+the+issue%3A%0A%0A%0ASuggestions+for+improvement%3A%0A%0A%0AAdditional+information%3A&cf_build_id=13893-592092+24+Feb+2014+07%3A57+en-US+%5BLatest%5D&product=JBoss+Enterprise+Application+Platform+6&component=Documentation&version=6.3.0) a bug

#### 11.14.3. Red Hat Enterprise Linux 6 にて SSL の FIPS 140-2 準拠の暗号を有効化

ここでは、JBoss EAP 6 の Web コンテナ (JBoss Web) を SSL に対する FIPS 140-2 準拠の暗号化に設 定する方法を説明します。ここでは Red Hat Enterprise Linux 6 での手順のみを取り上げます。

このタスクでは、FIPS モードの Mozilla NSS ライブラリーを使用します。

### 前提条件

● Red Hat Enterprise Linux 6 が FIPS 140-2 に準拠するよう設定されている必要がありま す。<https://access.redhat.com/knowledge/solutions/137833> を参照してください。

#### 手順11.45 SSL に対して FIPS 140-2 準拠の暗号化を有効にする

1. データベースの作成

**jboss** ユーザーが所有するディレクトリーに NSS データベースを作成します。

\$ mkdir -p /usr/share/jboss-as/nssdb \$ chown jboss /usr/share/jboss-as/nssdb \$ modutil -create -dbdir /usr/share/jboss-as/nssdb

#### 2. NSS 設定ファイルの作成

次の内容が含まれる **nss\_pkcsll\_fips.cfg** という名前の新しいテキストファイルを **/usr/share/jboss-as** ディレクトリーに作成します。

 $name = nss-fins$ nssLibraryDirectory=/usr/lib64 nssSecmodDirectory=/usr/share/jboss-as/nssdb nssModule = fips

NSS 設定ファイルには以下が指定されている必要があります。

- 名前
- o NSS ライブラリーが存在するディレクトリー
- 手順 1 に従って作成された NSS データベースが存在するディレクトリー

Red Hat Enterprise Linux 6 の 64 ビットバージョンを実行していない場合は、**/usr/lib64** の代わ りに **/usr/lib** を **nssLibraryDirectory** に設定します。

#### 3. SunPKCS11 プロバイダーの有効化

JRE (**\$JAVA\_HOME/jre/lib/security/java.security**) の **java.security** 設定ファイルを編集し、 次の行を追加します。

security.provider.1=sun.security.pkcs11.SunPKCS11 /usr/share/jboss-as/nss\_pkcsll\_fips.cfg

この行に指定されている設定ファイルは手順 2 で作成されたファイルであることに注意してく ださい。

このプロバイダーを優先するため、このファイルにある他の **security.provider.***X* 行の値 (*X*) に 1 を足す必要があります。

### 4. NSS ライブラリーに対して FIPS モードを有効にする

次のように **modutil** コマンドを実行し、FIPS モードを有効にします。

modutil -fips true -dbdir /usr/share/jboss-as/nssdb

ここで指定するディレクトリーは手順 1 で作成したものであることに注意してください。

この時点で、セキュリティーライブラリーエラーが発生し、NSS 共有オブジェクトの一部に対 してライブラリー署名の再生成が必要になることがあります。

#### 5. FIPS トークンのパスワードの変更

次のコマンドを使用して FIPS トークンのパスワードを設定します。トークンの名前は **NSS FIPS 140-2 Certificate DB** でなければならないことに注意してください。

modutil -changepw "NSS FIPS 140-2 Certificate DB" -dbdir /usr/share/jboss-as/nssdb

FIPS トークンに使用されるパスワードは FIPS 準拠のパスワードでなければなりません。

6. NSS ツールを使用した証明書の作成

次のコマンドを入力し、NSS ツールを使用して証明書を作成します。

certutil -S -k rsa -n jbossweb -t "u,u,u" -x -s "CN=localhost, OU=MYOU, O=MYORG, L=MYCITY, ST=MYSTATE, C=MY" -d /usr/share/jboss-as/nssdb

#### 7. PKCS11 キーストアを使用するよう HTTPS コネクターを設定する

JBoss CLI ツールで次のコマンドを使用し、HTTPS コネクターを追加します。

/subsystem=web/connector=https/:add(socketbinding=https,scheme=https,protocol=HTTP/1.1,secure=true)

次に、以下のコマンドを使用して SSL 設定を追加します。PASSWORD を 手順 5 の FIPS 準拠 のパスワードに置き換えます。

/subsystem=web/connector=https/ssl=configuration:add(name=https,password=PASSWORD,ke ystore-type=PKCS11,

cipher-

suite="SSL\_RSA\_WITH\_3DES\_EDE\_CBC\_SHA,SSL\_DHE\_RSA\_WITH\_3DES\_EDE\_CBC\_S HA,

TLS\_RSA\_WITH\_AES\_128\_CBC\_SHA.TLS\_DHE\_DSS\_WITH\_AES\_128\_CBC\_SHA, TLS\_DHE\_RSA\_WITH\_AES\_128\_CBC\_SHA,TLS\_RSA\_WITH\_AES\_256\_CBC\_SHA, TLS\_DHE\_DSS\_WITH\_AES\_256\_CBC\_SHA,TLS\_DHE\_RSA\_WITH\_AES\_256\_CBC\_SHA, TLS\_ECDH\_ECDSA\_WITH\_3DES\_EDE\_CBC\_SHA,TLS\_ECDH\_ECDSA\_WITH\_AES\_128 CBC\_SHA,

TLS\_ECDH\_ECDSA\_WITH\_AES\_256\_CBC\_SHA,TLS\_ECDHE\_ECDSA\_WITH\_3DES\_EDE \_CBC\_SHA,

TLS\_ECDHE\_ECDSA\_WITH\_AES\_128\_CBC\_SHA,TLS\_ECDHE\_ECDSA\_WITH\_AES\_256 CBC\_SHA,

TLS\_ECDH\_RSA\_WITH\_3DES\_EDE\_CBC\_SHA,TLS\_ECDH\_RSA\_WITH\_AES\_128\_CBC\_S HA,

TLS\_ECDH\_RSA\_WITH\_AES\_256\_CBC\_SHA,TLS\_ECDHE\_RSA\_WITH\_3DES\_EDE\_CBC\_ SHA,

TLS\_ECDHE\_RSA\_WITH\_AES\_128\_CBC\_SHA,TLS\_ECDHE\_RSA\_WITH\_AES\_256\_CBC SHA,

TLS\_ECDH\_anon\_WITH\_3DES\_EDE\_CBC\_SHA,TLS\_ECDH\_anon\_WITH\_AES\_128\_CBC SHA,

TLS\_ECDH\_anon\_WITH\_AES\_256\_CBC\_SHA")

### 8. 検証

次のコマンドを実行し、JVM が PKCS11 キーストアから公開鍵を読み取れることを検証しま す。

keytool -list -storetype pkcs11

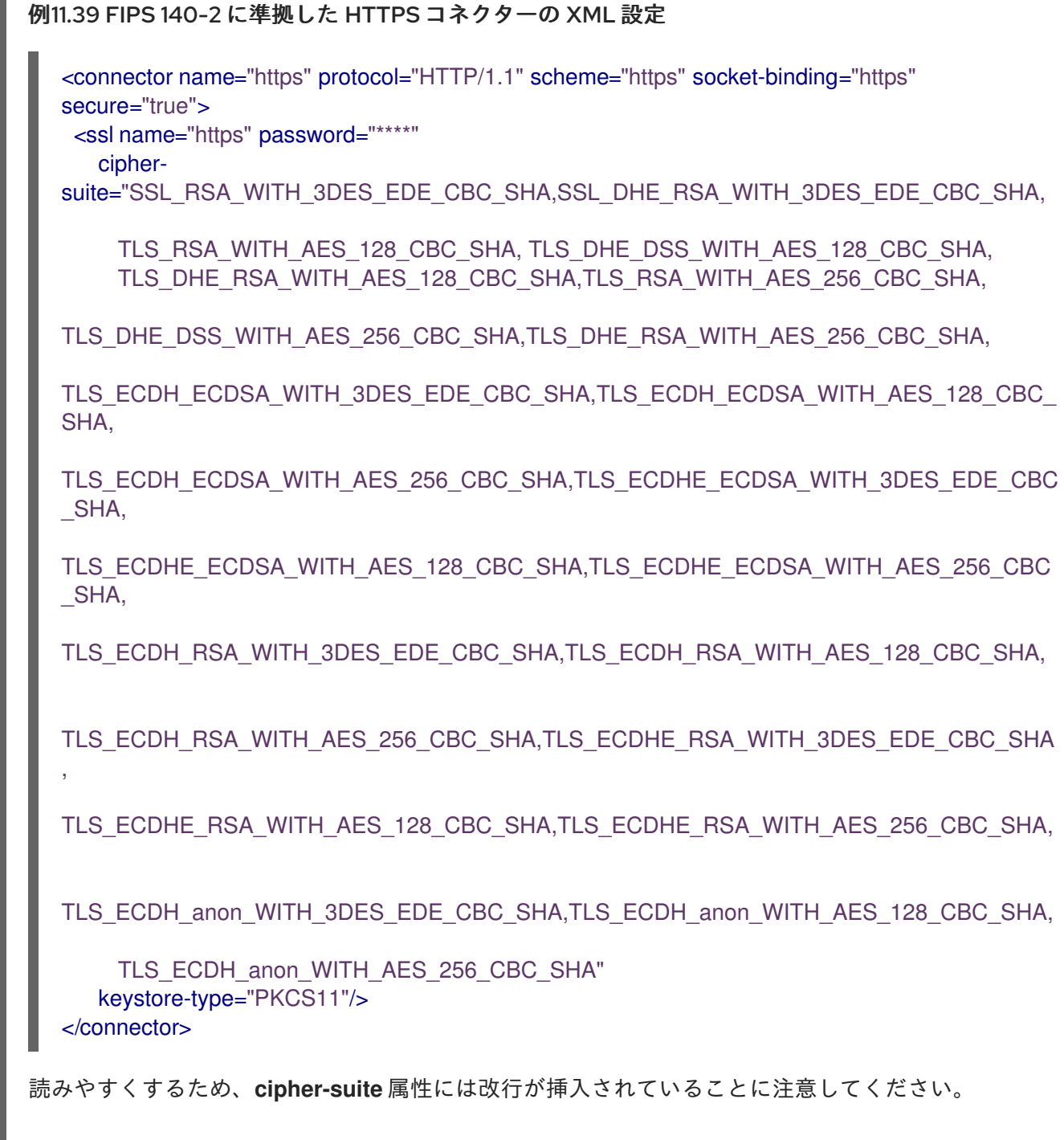

### [Report](https://bugzilla.redhat.com/enter_bug.cgi?cf_environment=Build+Name%3A+22815%2C+Administration+and+Configuration+Guide-6.3-1%0ABuild+Date%3A+19-11-2014+09%3A29%3A31%0ATopic+ID%3A+13768-592086+%5BLatest%5D&comment=Title%3A+Enable+FIPS+140-2+Cryptography+for+SSL+on+Red+Hat+Enterprise+Linux+6%0A%0ADescribe+the+issue%3A%0A%0A%0ASuggestions+for+improvement%3A%0A%0A%0AAdditional+information%3A&cf_build_id=13768-592086+24+Feb+2014+07%3A57+en-US+%5BLatest%5D&product=JBoss+Enterprise+Application+Platform+6&component=Documentation&version=6.3.0) a bug

### 11.14.4. Apache HTTP サーバーでの FIPS 140-2 の有効化

Apache HTTP サーバーで 140-2 暗号化を有効にするには、*SSLFIPS on* ディレクティブを Apache HTTP サーバー設定ファイル (**httpd.conf** または **ssl.conf**) に挿入します。このディレクティブは **VirtualHost** 設定セクションの外部で使用する必要があります。

*SSLFIPS on* ディレクティブは SSL ライブラリーの FIPS\_mode フラグを有効にします。このモードは すべての SSL ライブラリー操作に適用されます。変更を有効にするには、このディレクティブを追加 した後に Apache HTTP サーバーを再起動する必要があります。

# 注記

FIPS を有効にするには、**FIPS\_mode** フラグをサポートする FIPS 対応の OpenSSL がシ ステムにインストールされている必要があります。

[Report](https://bugzilla.redhat.com/enter_bug.cgi?cf_environment=Build+Name%3A+22815%2C+Administration+and+Configuration+Guide-6.3-1%0ABuild+Date%3A+19-11-2014+09%3A29%3A31%0ATopic+ID%3A+40559-679471+%5BLatest%5D&comment=Title%3A+Enable+FIPS+140-2+Cryptography+in+Apache+HTTP+Server%0A%0ADescribe+the+issue%3A%0A%0A%0ASuggestions+for+improvement%3A%0A%0A%0AAdditional+information%3A&cf_build_id=40559-679471+26+Jun+2014+20%3A46+en-US+%5BLatest%5D&product=JBoss+Enterprise+Application+Platform+6&component=Documentation&version=6.3.0) a bug

# 第12章 セキュリティー管理リファレンス

# 12.1. 含まれる認証モジュール

以下の認証モジュールが JBoss EAP 6 に含まれます。これらのモジュールの一部は許可と認証を処理し ます。通常、**Role** という単語が **Code** 名に含まれます。

これらのモジュールを設定する場合は、モジュールを参照するために **Code** 値またはフルネーム (パッ ケージ修飾) 使用します。

#### 認証モジュール

- **表12.1「[RealmDirect](#page-310-0)**」
- 表12.2「RealmDirect [モジュールオプション」](#page-311-0)
- 表12.3「**[Client](#page-311-1)**」
- **表12.4「Client [モジュールオプション」](#page-311-2)**
- 表12.5「**[Remoting](#page-312-0)**」
- 表12.6「Remoting [モジュールオプション」](#page-312-1)
- **表12.7「[Certificate](#page-312-2)**」
- 表12.8「**Certificate** [モジュールオプション」](#page-313-0)
- **表12.9「[CertificateRoles](#page-313-1)**」
- **表12.10「CertificateRoles [モジュールオプション」](#page-314-0)**
- 表12.11「**[Database](#page-314-1)**」
- 表12.12「**Database** [モジュールオプション」](#page-315-0)
- 表12.13「**[DatabaseCertificate](#page-316-0)**」
- **表12.14「DatabaseCertificate [モジュールオプション」](#page-316-1)**
- 表12.15 「**[Identity](#page-317-0)**」
- 表12.16「**Identity** [モジュールオプション」](#page-317-1)
- 表12.17 「**[Ldap](#page-317-2)」**
- **表12.18「Ldap [モジュールオプション」](#page-319-0)**
- 表12.19 「**[LdapExtended](#page-321-0)」**
- 表12.20「LdapExtended [モジュールオプション」](#page-323-0)
- 表12.21「**[RoleMapping](#page-325-0)**」
- 表12.22「RoleMapping [モジュールオプション」](#page-325-1)
- 表12.23「**[RunAs](#page-326-0)**」
- **表12.24「RunAs** [オプション」](#page-326-1)
- 表12.25 「**[Simple](#page-327-0)」**
- 表12.26「**[ConfiguredIdentity](#page-327-1)**」
- 表12.27「ConfiguredIdentity [モジュールオプション」](#page-328-0)
- 表12.28「**[SecureIdentity](#page-328-1)**」
- 表12.29「SecureIdentity [モジュールオプション」](#page-329-0)
- 表12.30「**[PropertiesUsers](#page-329-1)**」
- 表12.31「**[SimpleUsers](#page-329-2)**」
- 表12.32「**[LdapUsers](#page-330-0)**」
- 表12.33「**[Kerberos](#page-330-1)**」
- 表12.34「**Kerberos** [モジュールオプション」](#page-331-0)
- 表12.35「**[SPNEGO](#page-332-0)**」
- **表12.36「SPNEGO [モジュールオプション」](#page-333-0)**
- 表12.37「**[AdvancedLdap](#page-333-1)**」
- 表12.38「AdvancedLdap [モジュールオプション」](#page-334-0)
- 表12.39「**[AdvancedADLdap](#page-334-1)**」
- 表12.40「**[UsersRoles](#page-335-0)**」
- 表12.41「UsersRoles [モジュールオプション」](#page-336-0)
- カスタム認証モジュール

### <span id="page-310-0"></span>表12.1**RealmDirect**

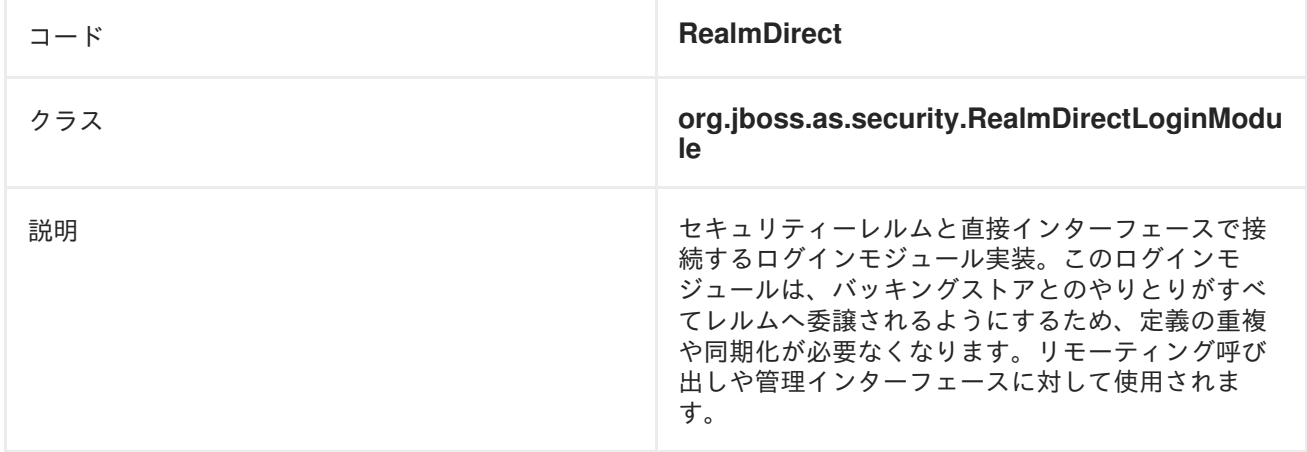

### 表12.2 **RealmDirect** モジュールオプション

<span id="page-311-0"></span>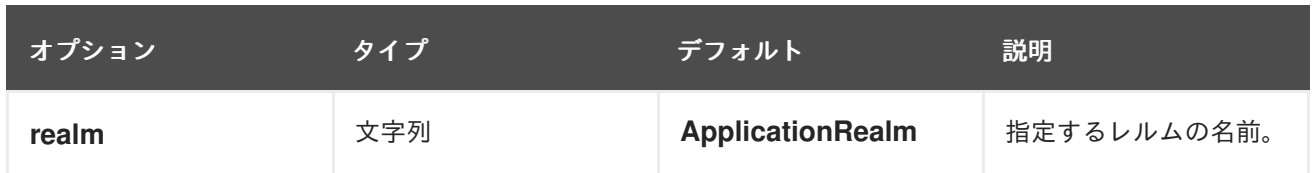

# <span id="page-311-1"></span>表12.3 **Client**

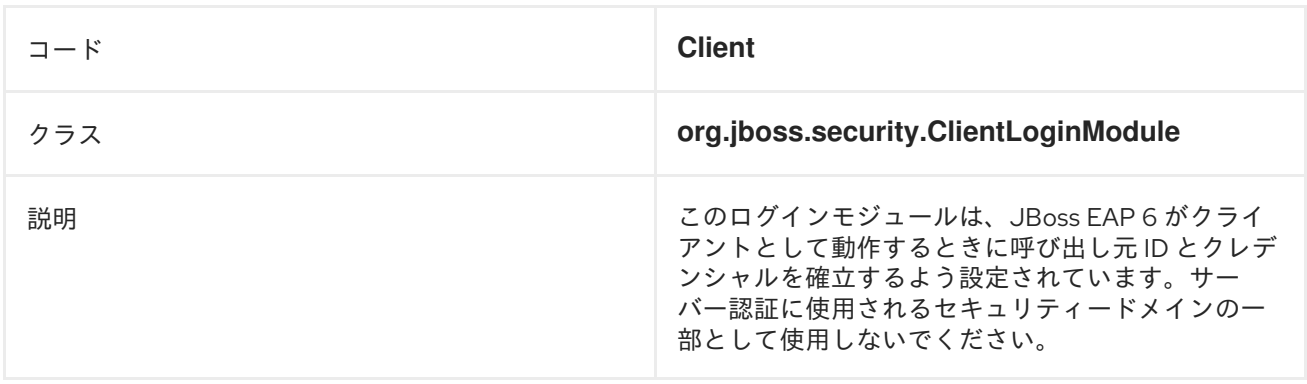

# <span id="page-311-2"></span>表12.4 **Client** モジュールオプション

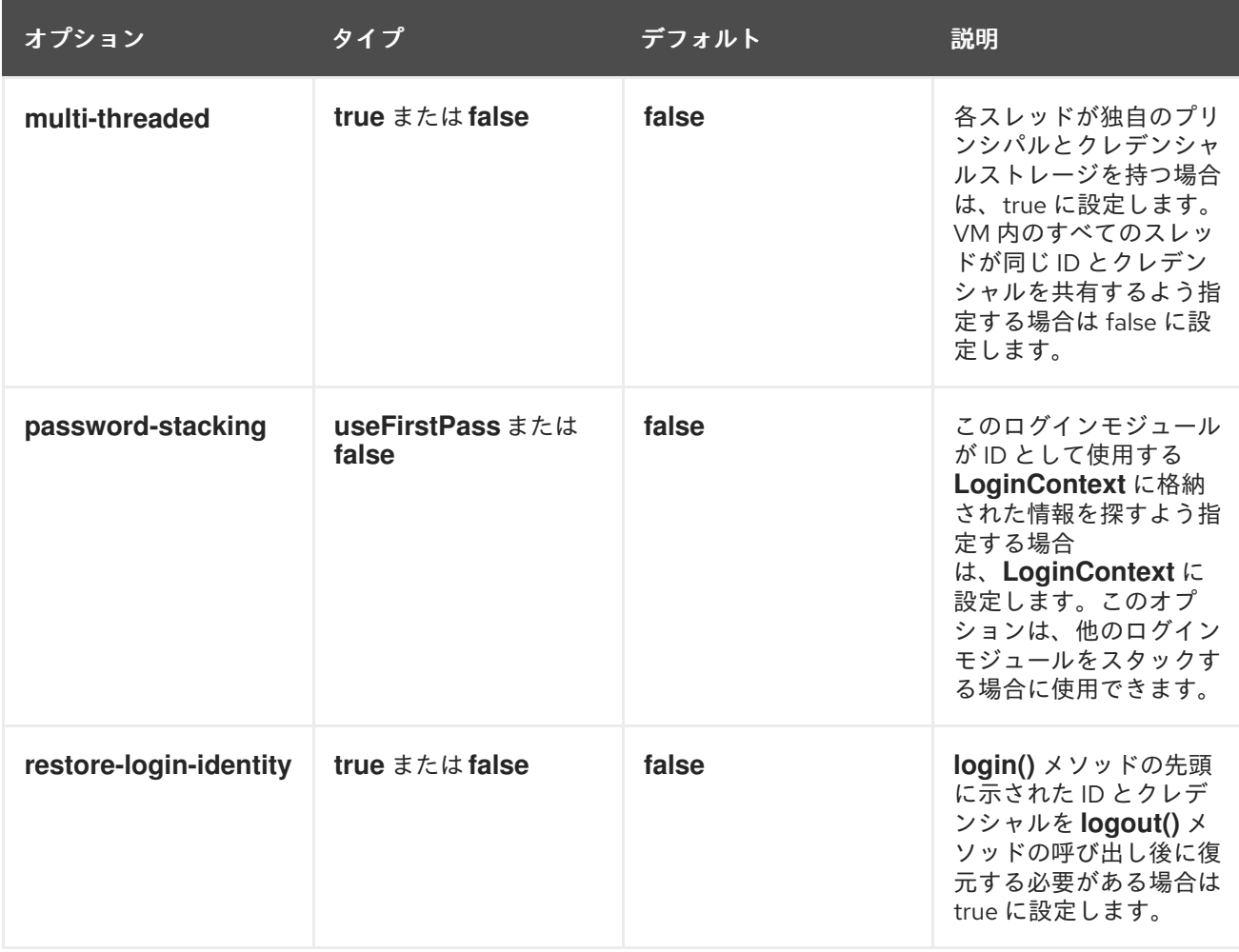

# 表12.5 **Remoting**

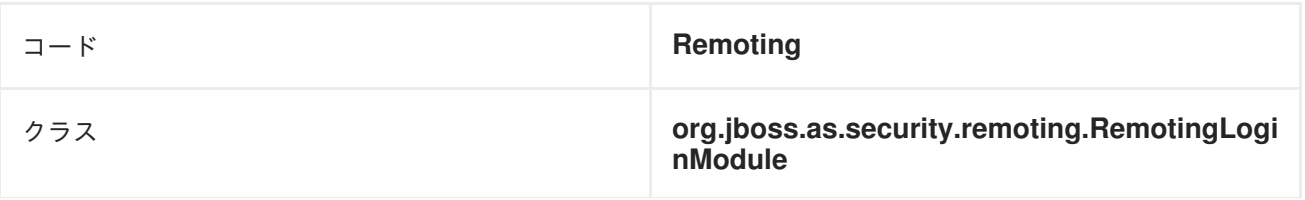

<span id="page-312-0"></span>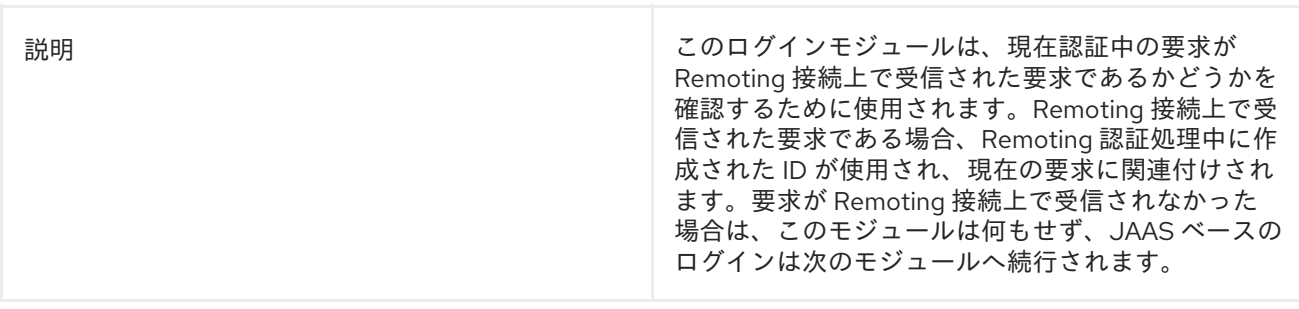

# <span id="page-312-1"></span>表12.6 **Remoting** モジュールオプション

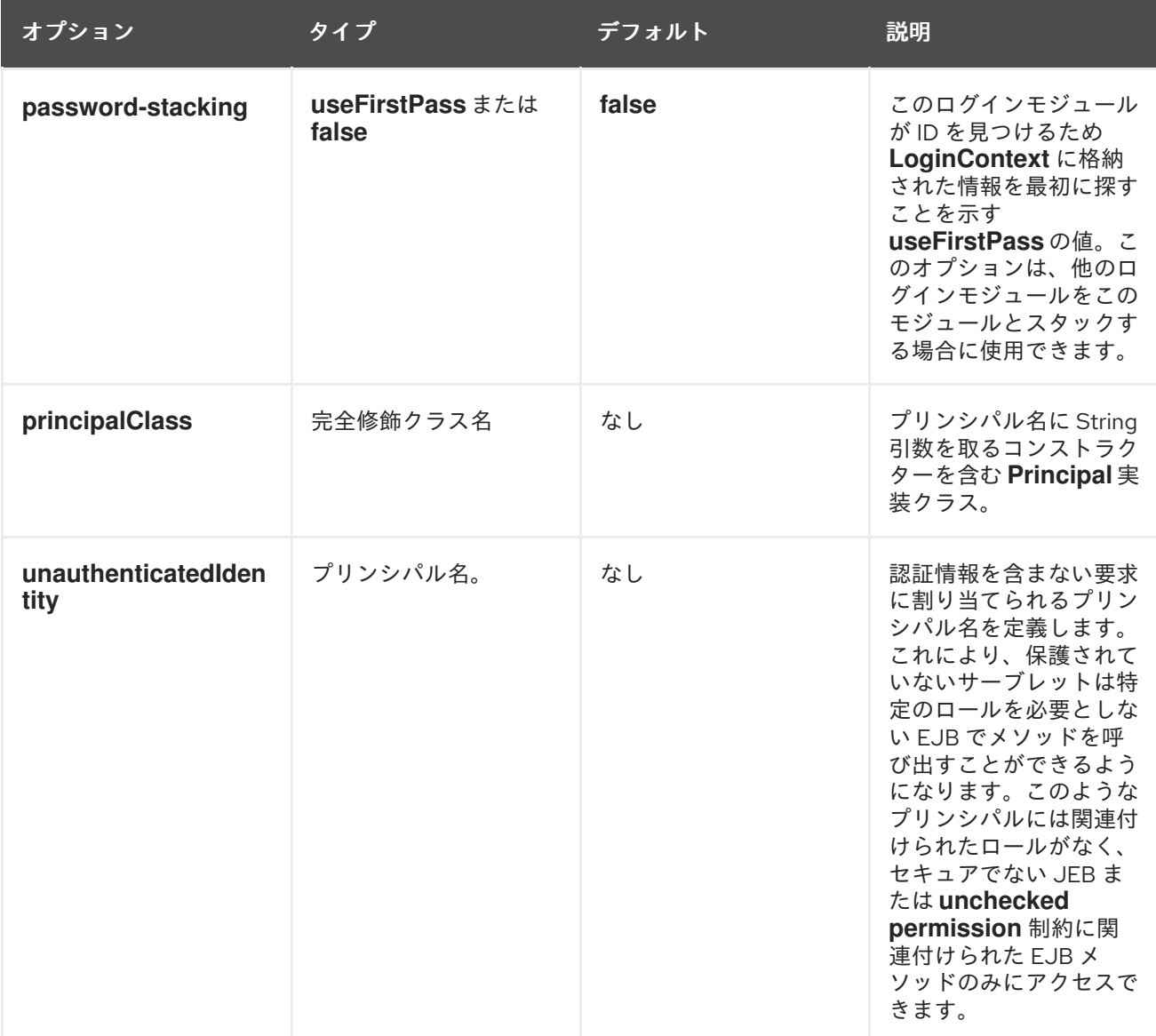

# <span id="page-312-2"></span>表12.7 **Certificate**

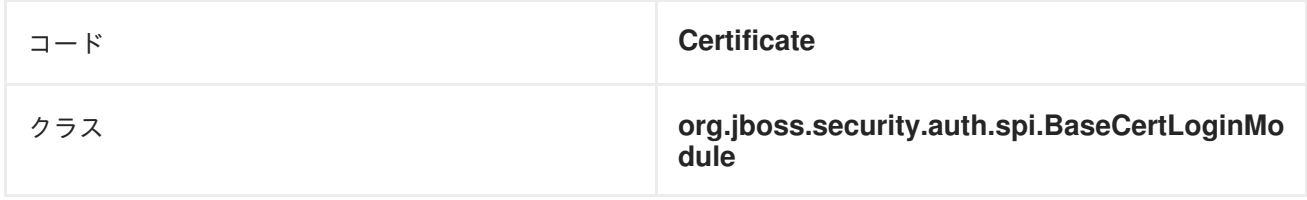

説明 このログインモジュールは、**X509 Certificates** に 基づいてユーザーを認証するよう設計されていま す。この使用例は、Web アプリケーションの **CLIENT-CERT** 認証です。

### <span id="page-313-0"></span>表12.8 **Certificate** モジュールオプション

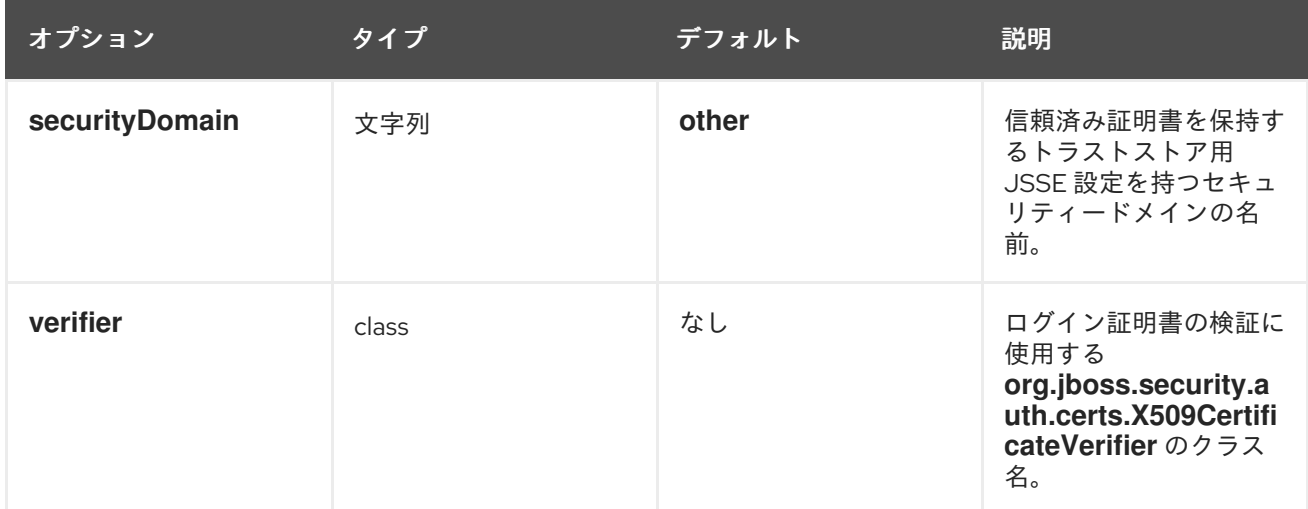

### <span id="page-313-1"></span>表12.9 **CertificateRoles**

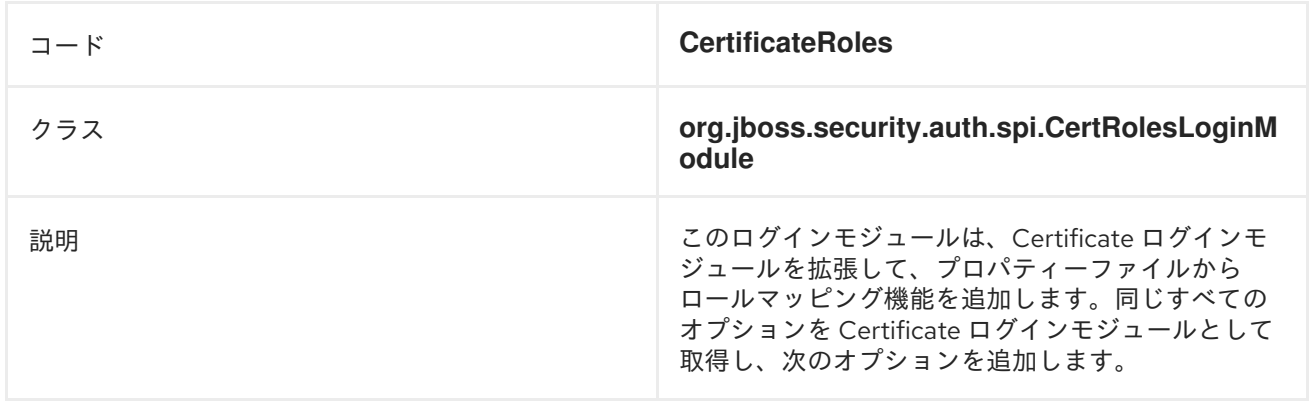

表12.10 **CertificateRoles** モジュールオプション

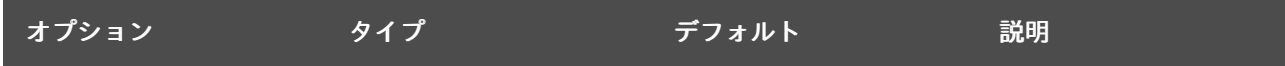

<span id="page-314-0"></span>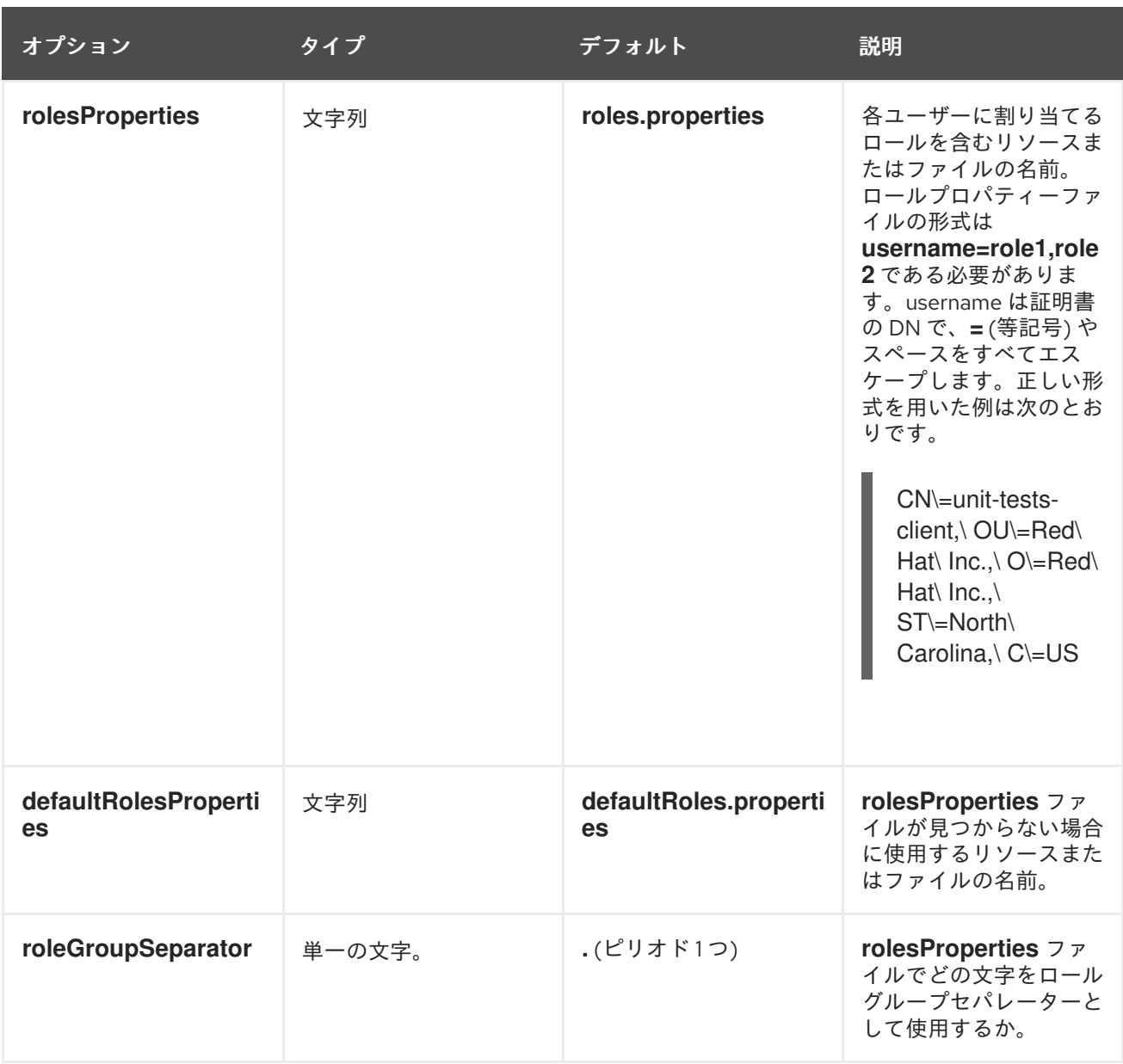

### <span id="page-314-1"></span>表12.11 **Database**

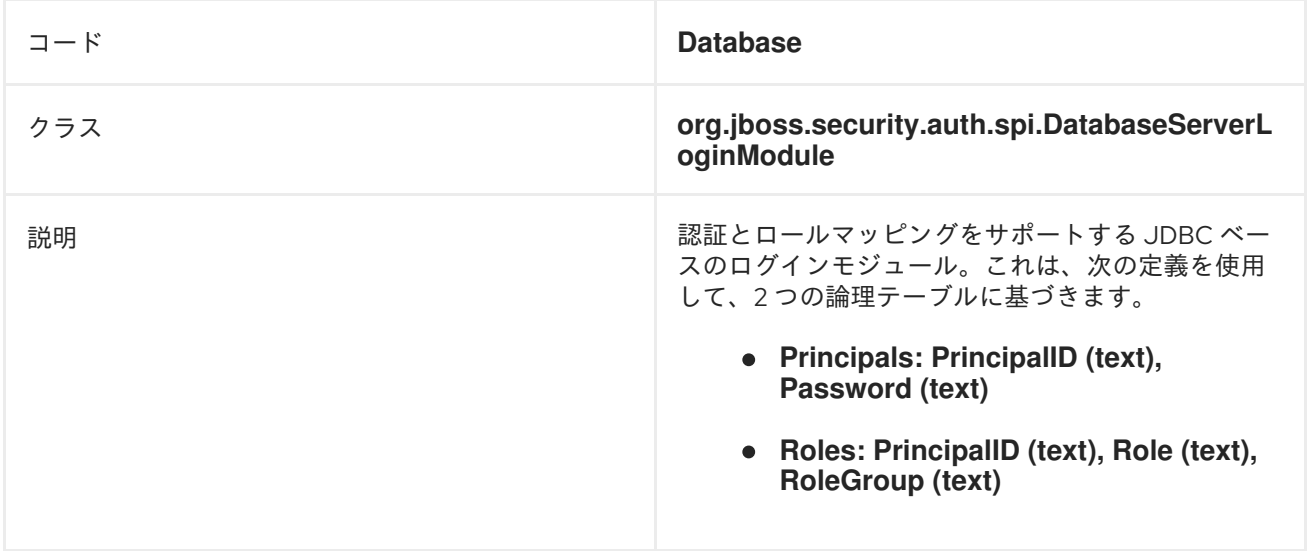

# 表12.12 **Database** モジュールオプション

<span id="page-315-0"></span>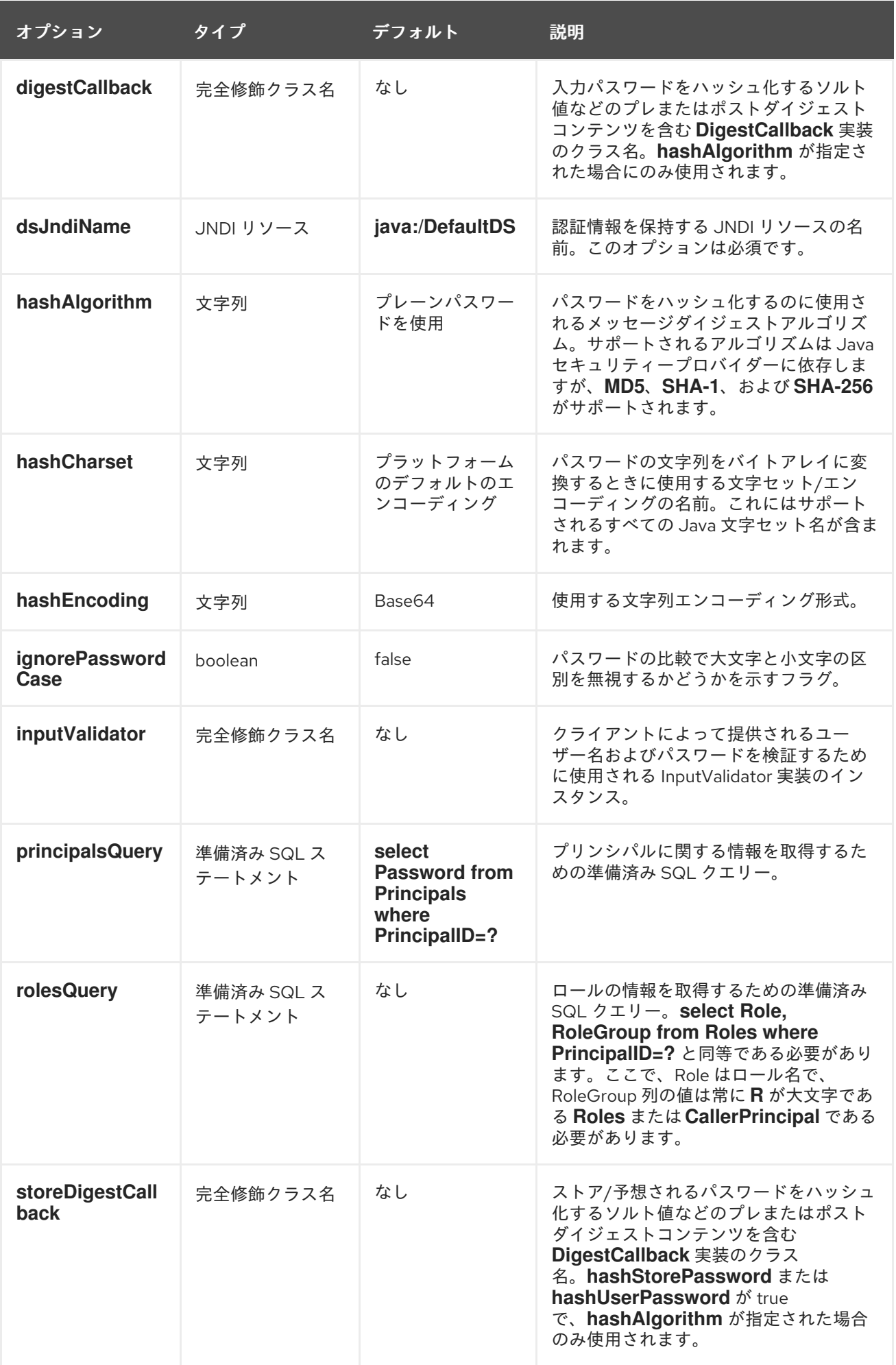

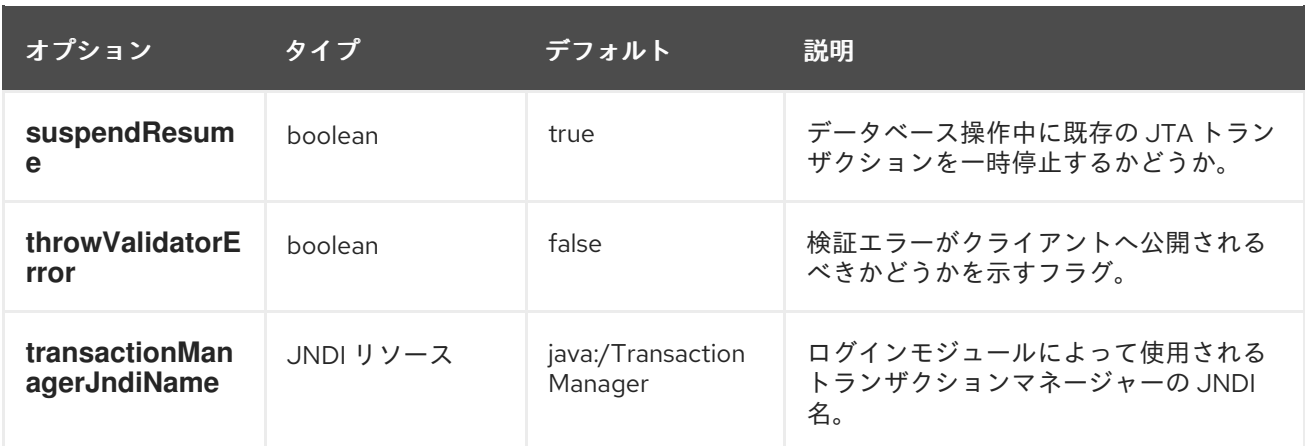

## <span id="page-316-0"></span>表12.13 **DatabaseCertificate**

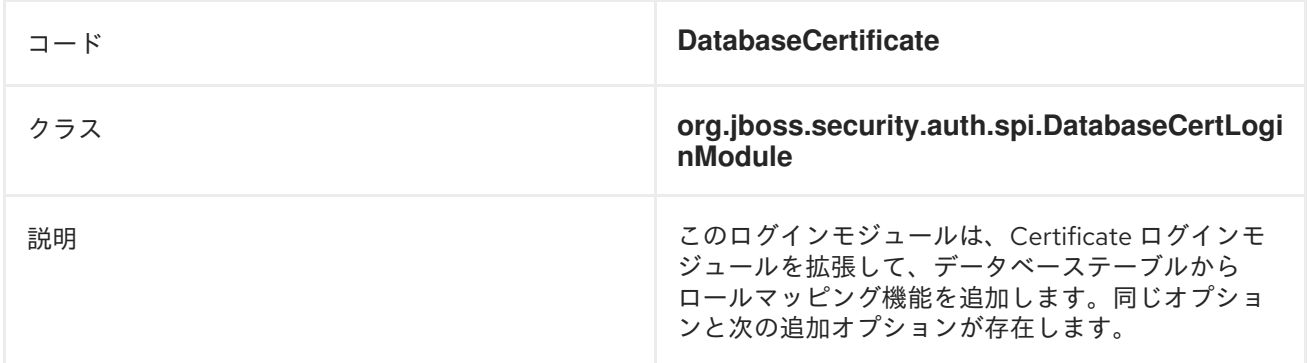

# <span id="page-316-1"></span>表12.14 **DatabaseCertificate** モジュールオプション

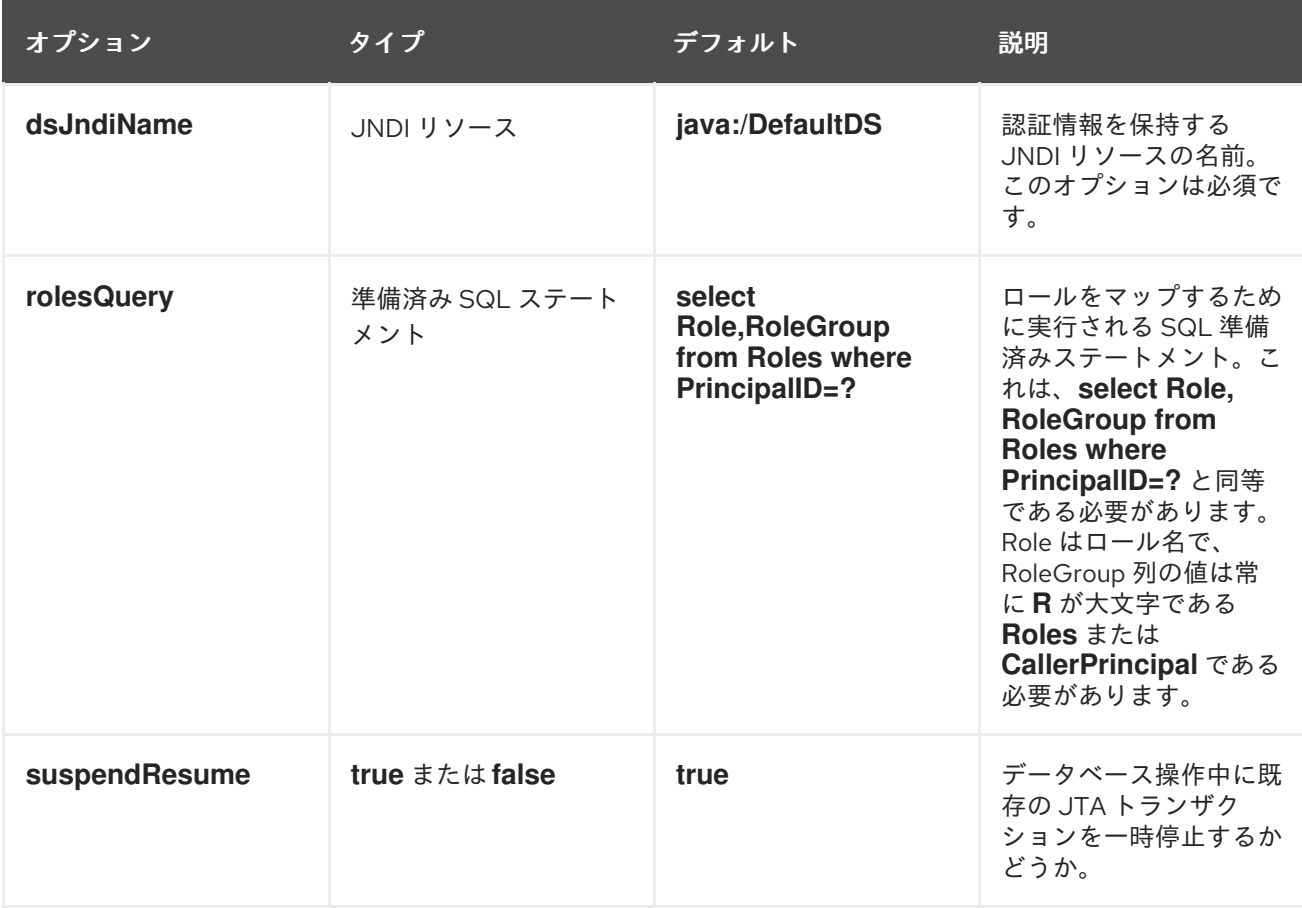

# 表12.15 **Identity**

<span id="page-317-0"></span>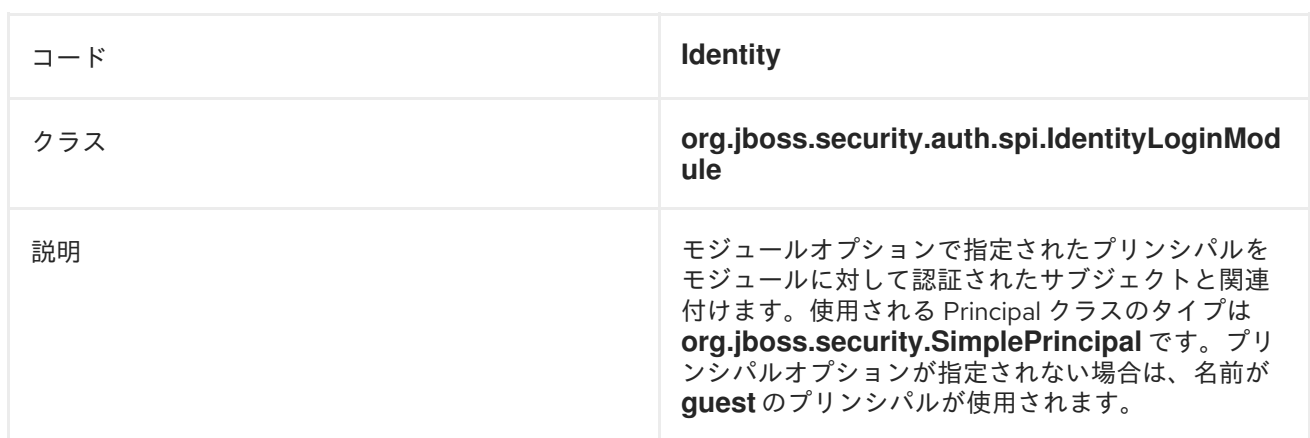

# <span id="page-317-1"></span>表12.16**Identity** モジュールオプション

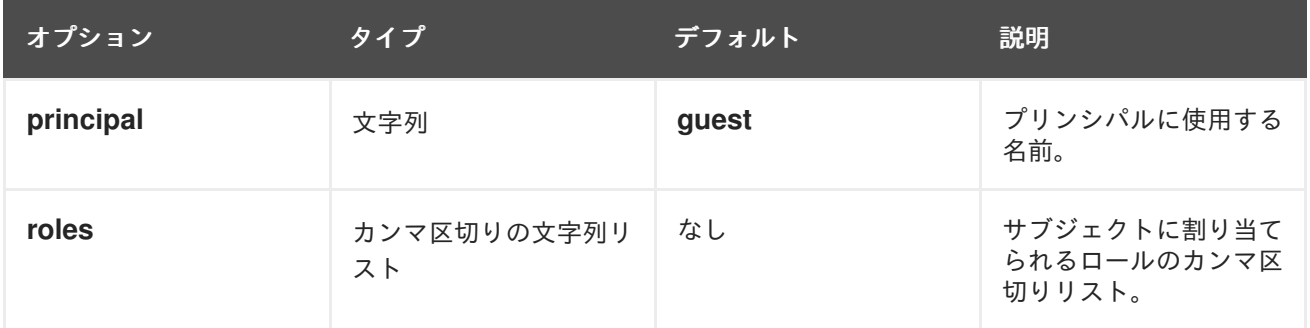

# <span id="page-317-2"></span>表12.17 **Ldap**

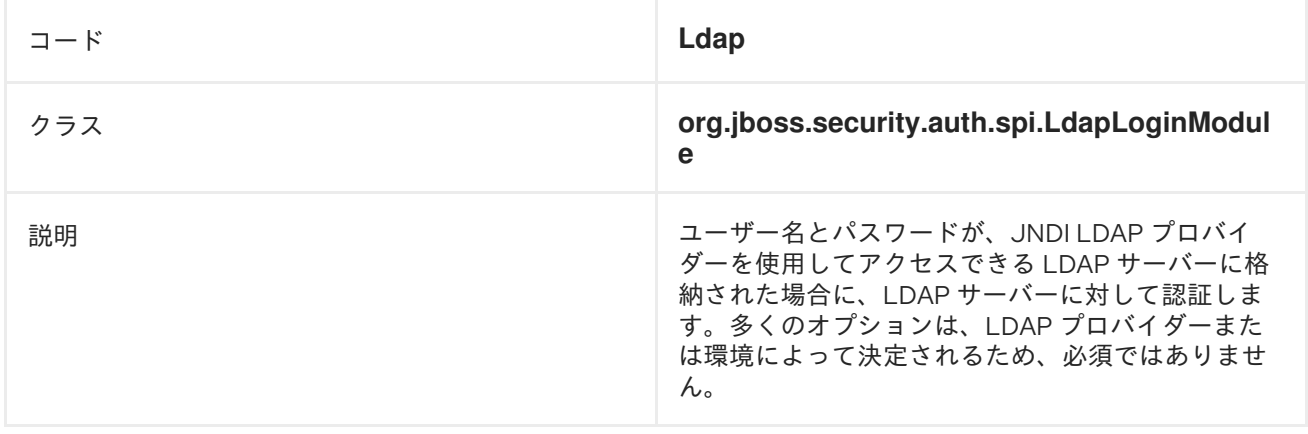

# 表12.18 **Ldap**モジュールオプション

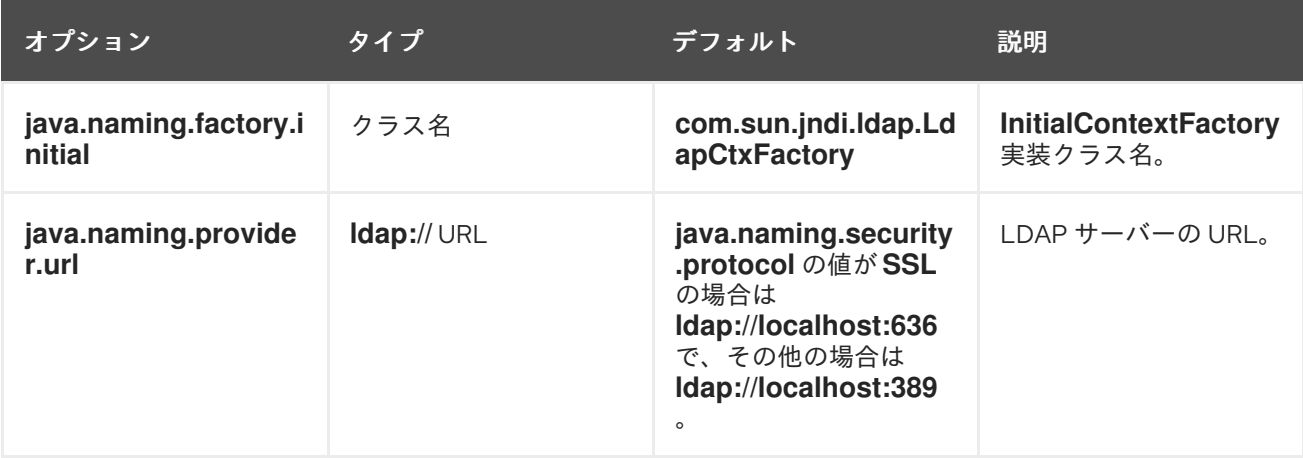

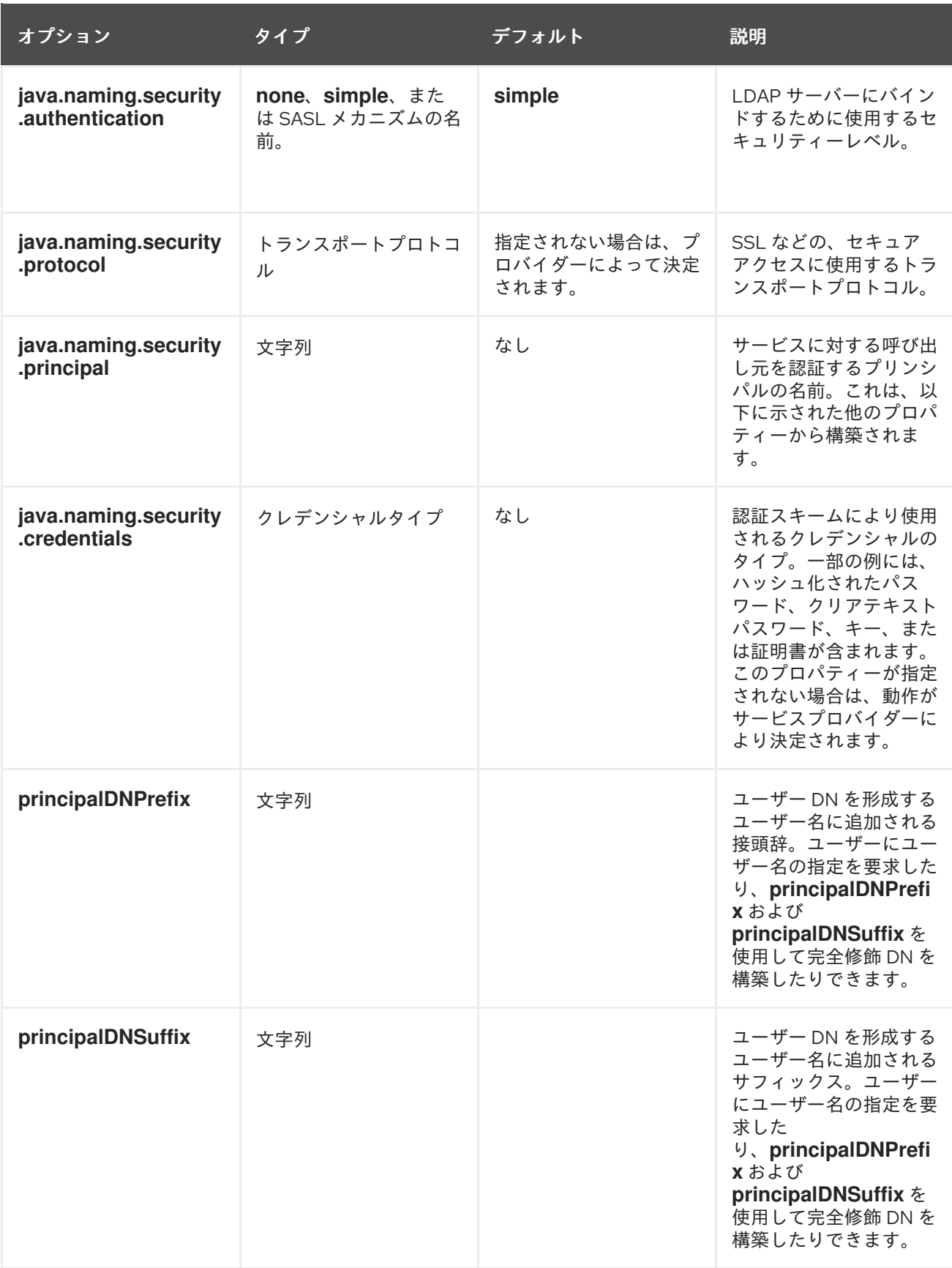

<span id="page-319-0"></span>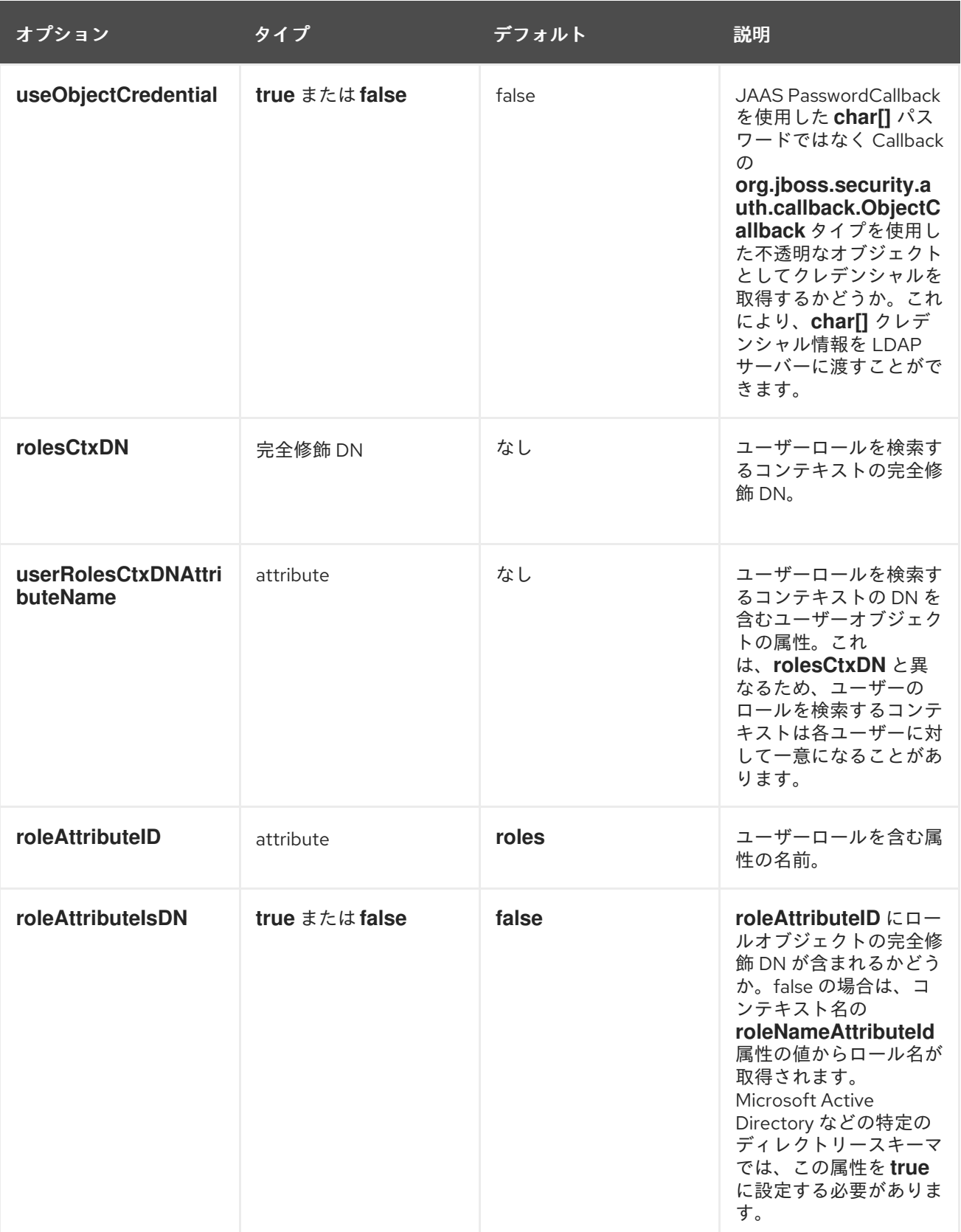

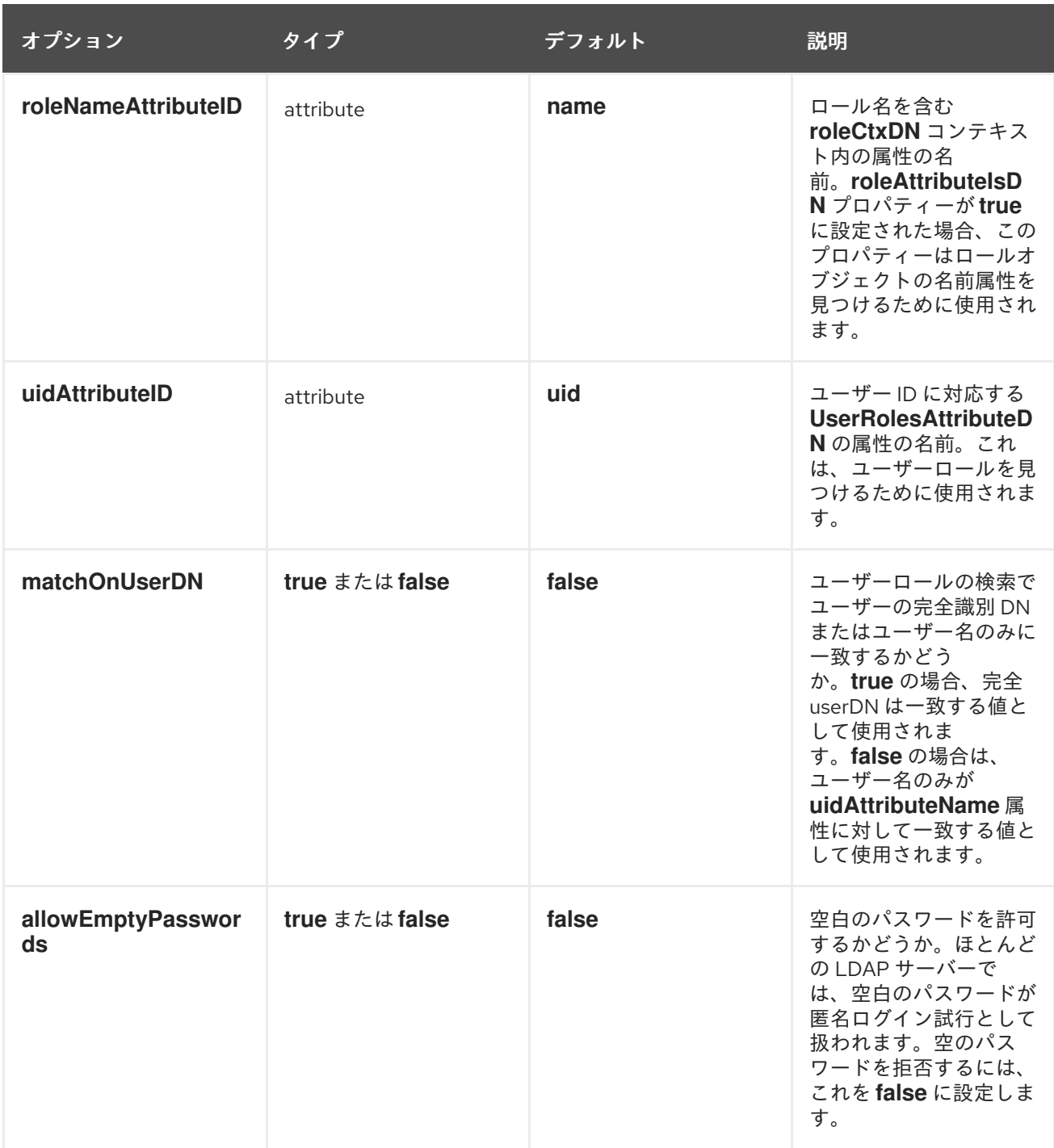

# 表12.19**LdapExtended**

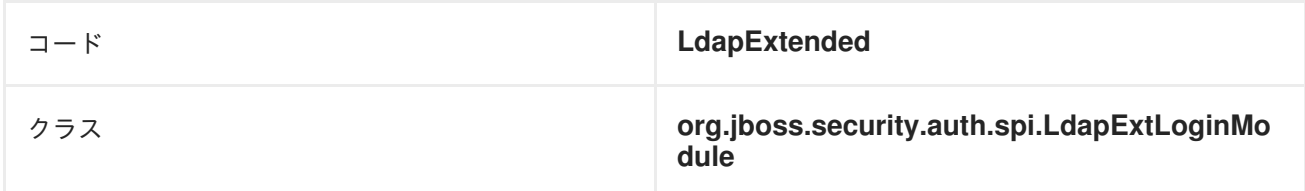

<span id="page-321-0"></span>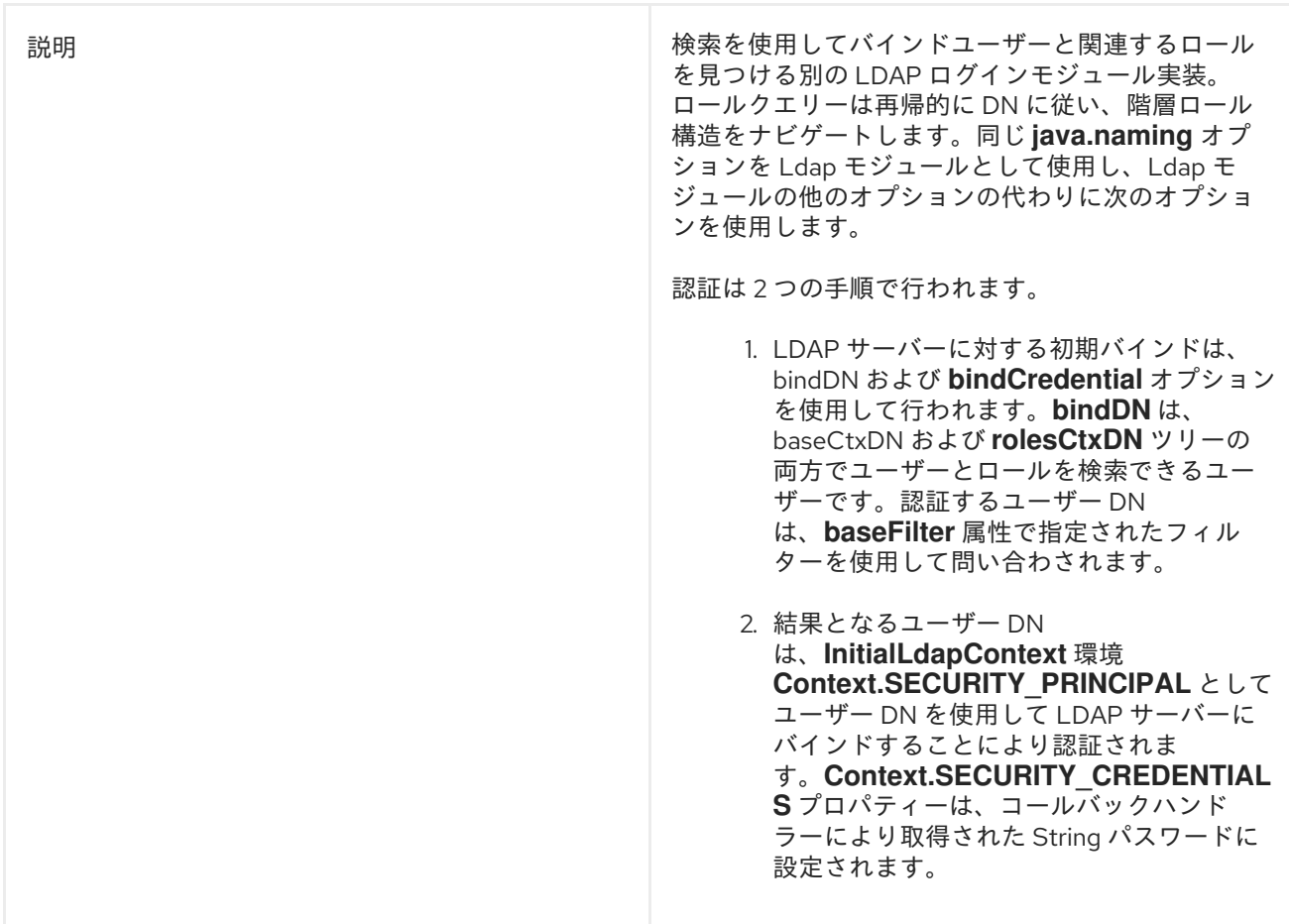

# 表12.20**LdapExtended** モジュールオプション

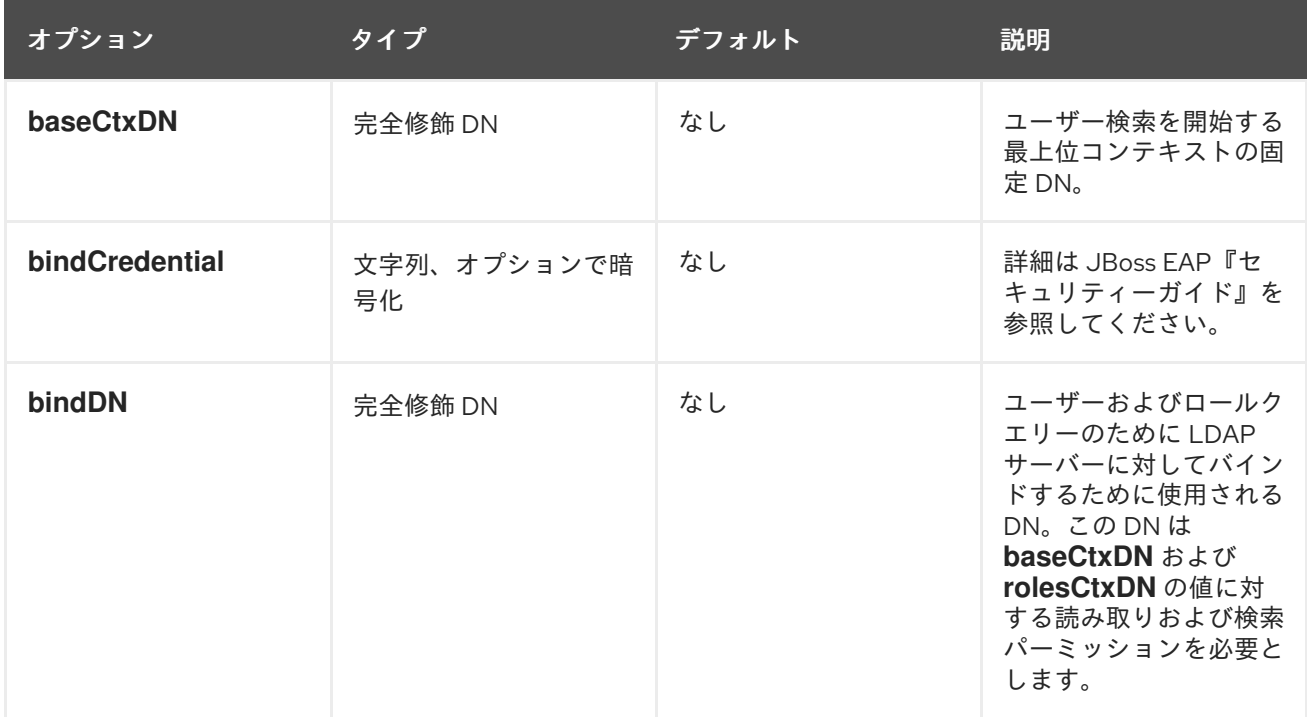

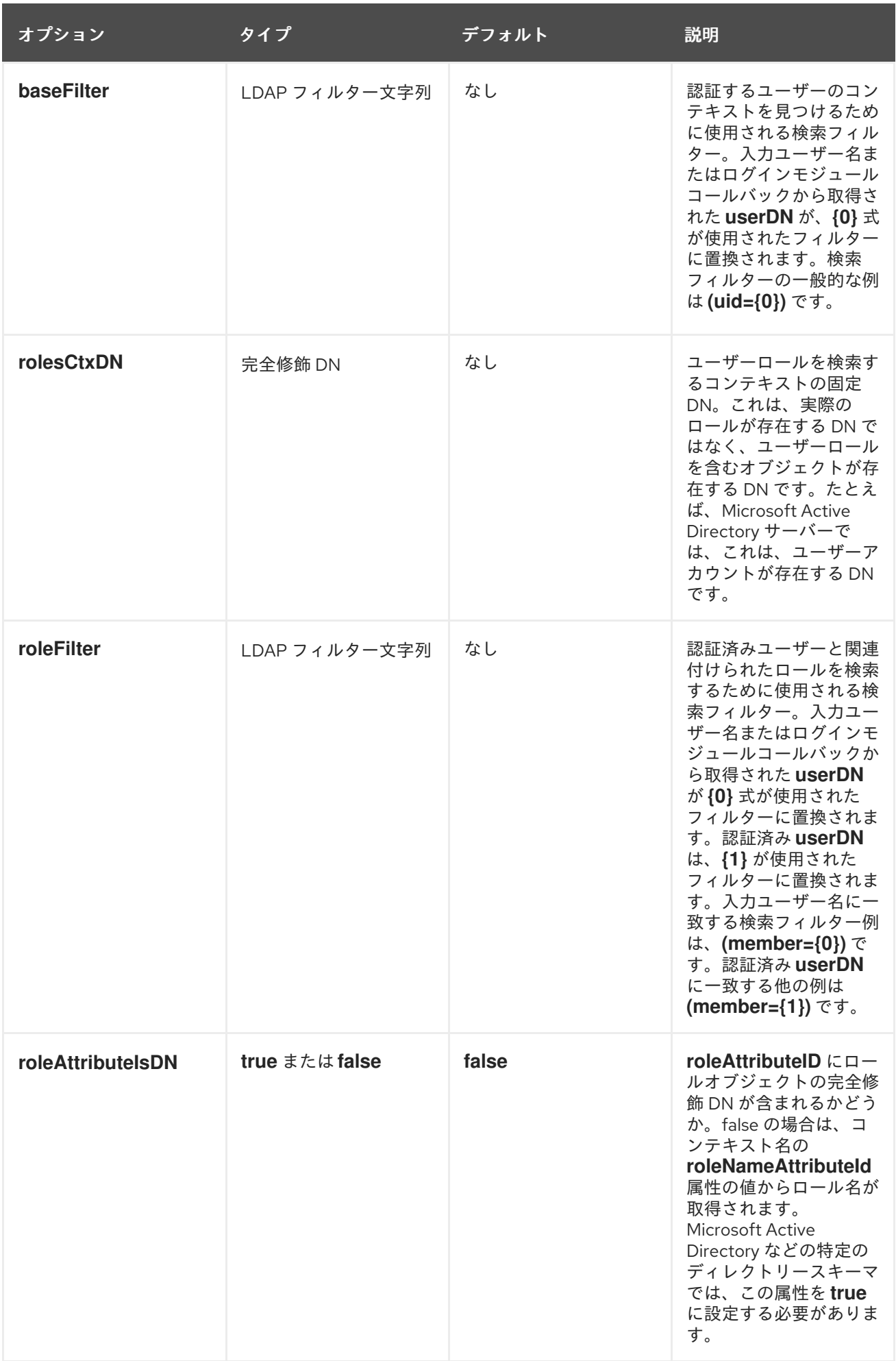

<span id="page-323-0"></span>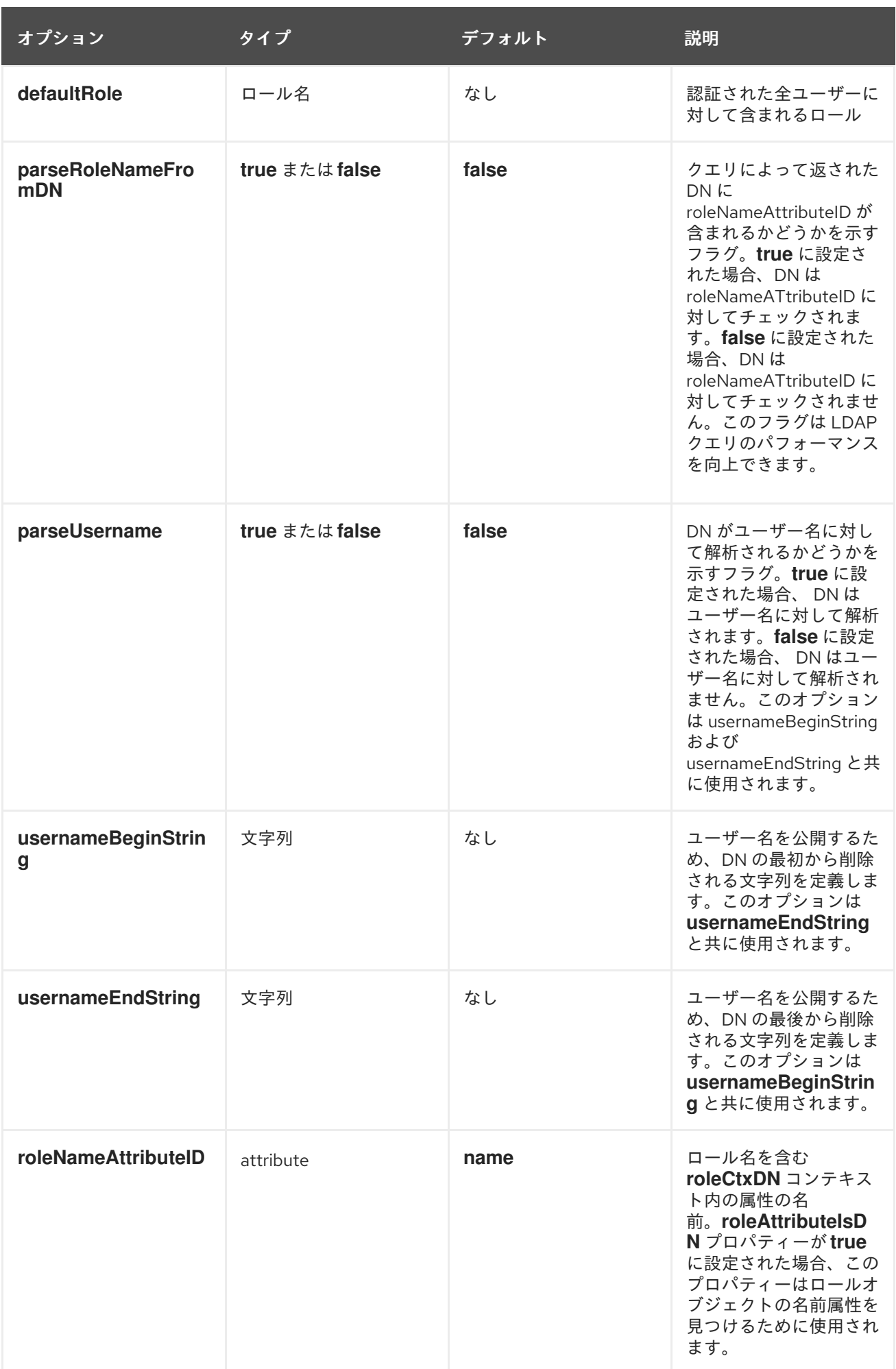
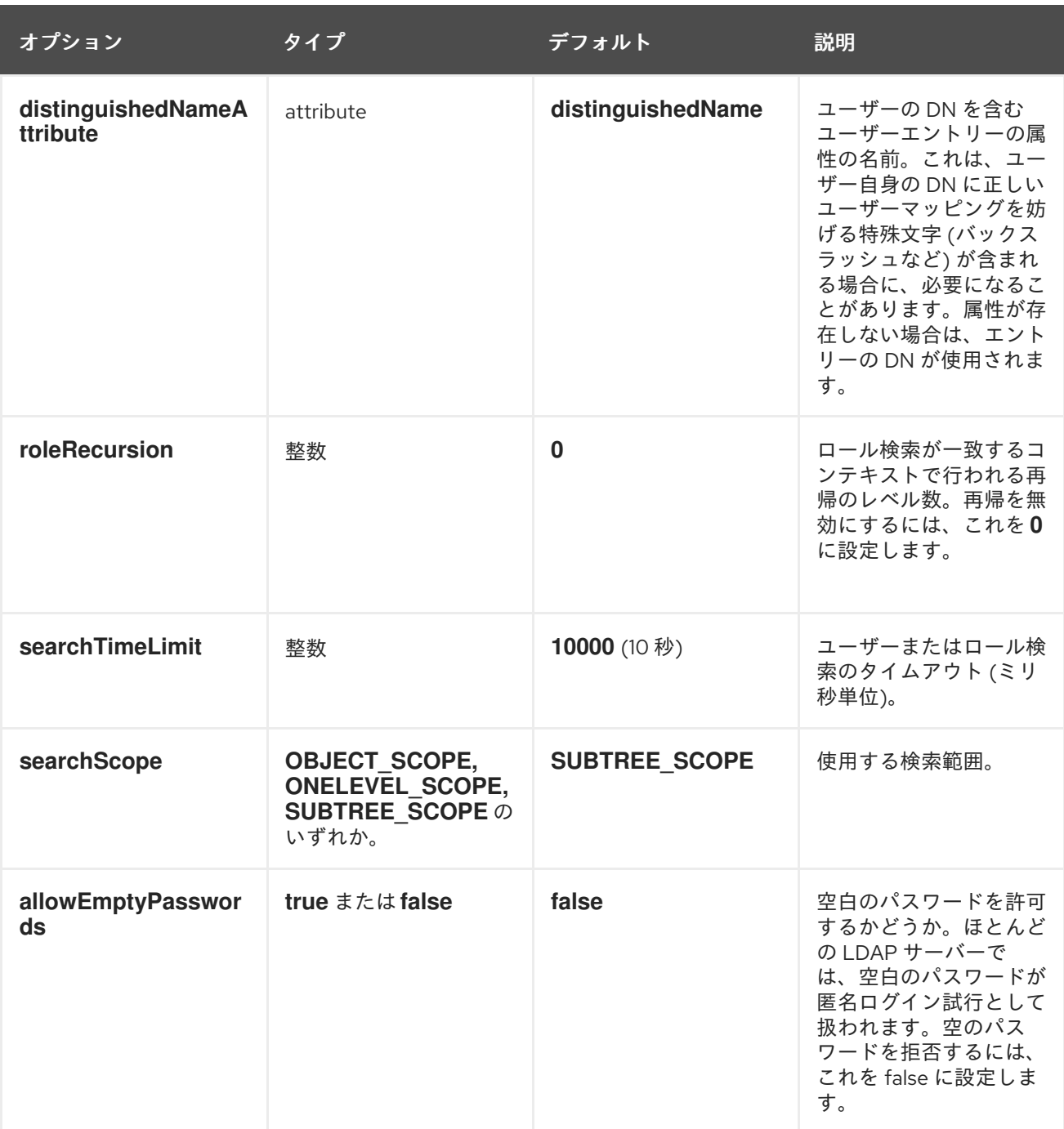

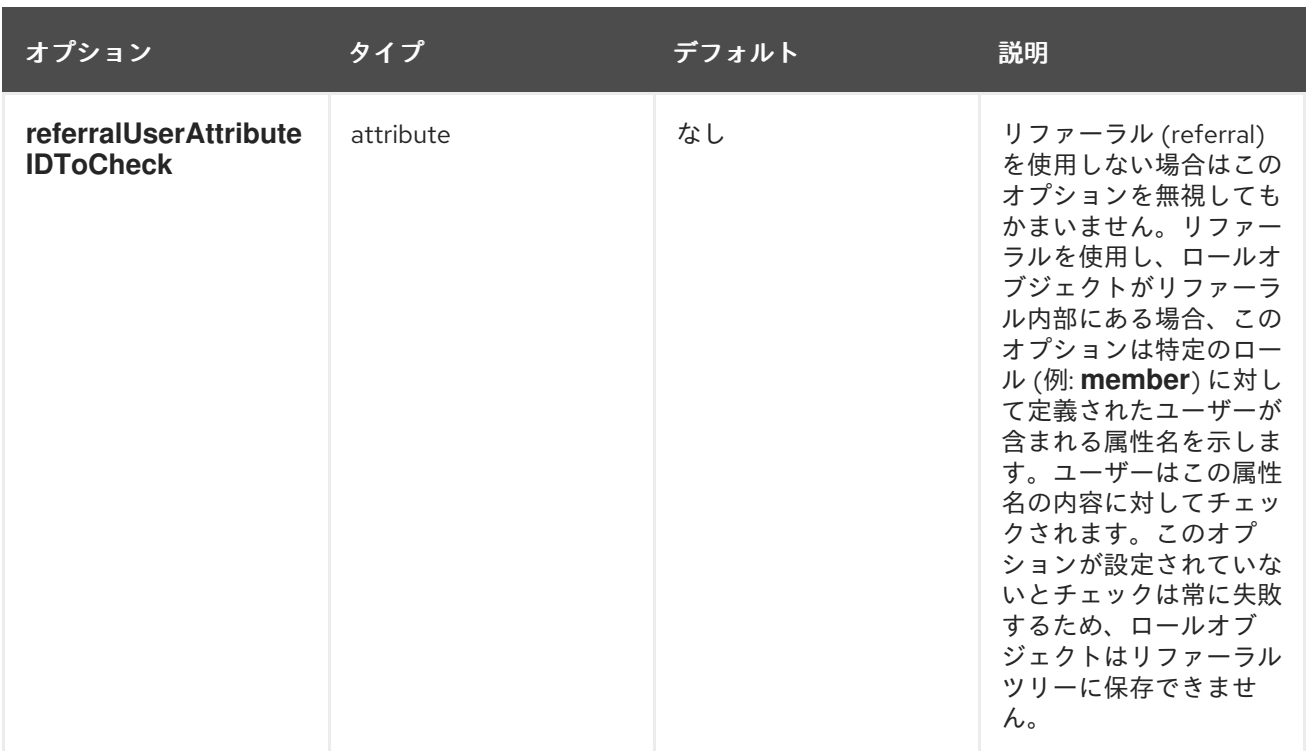

# 表12.21 **RoleMapping**

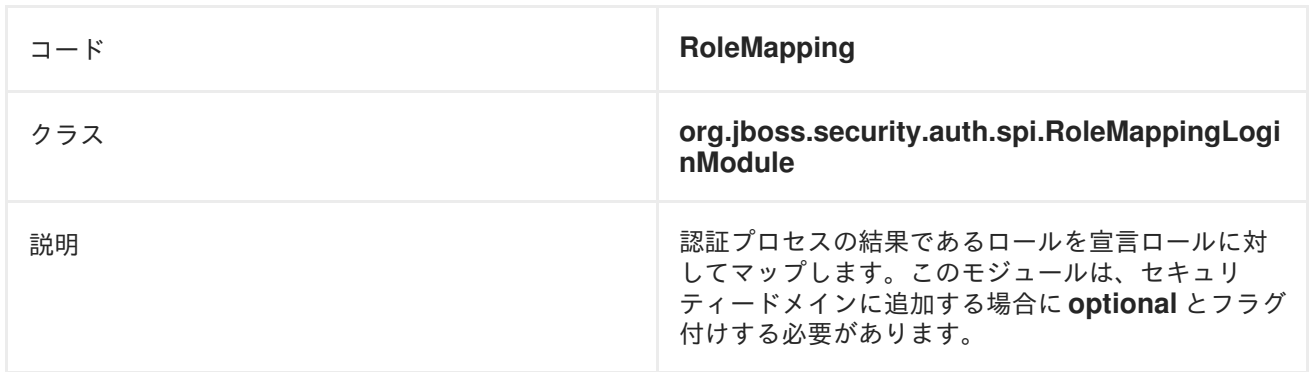

# 表12.22 **RoleMapping** モジュールオプション

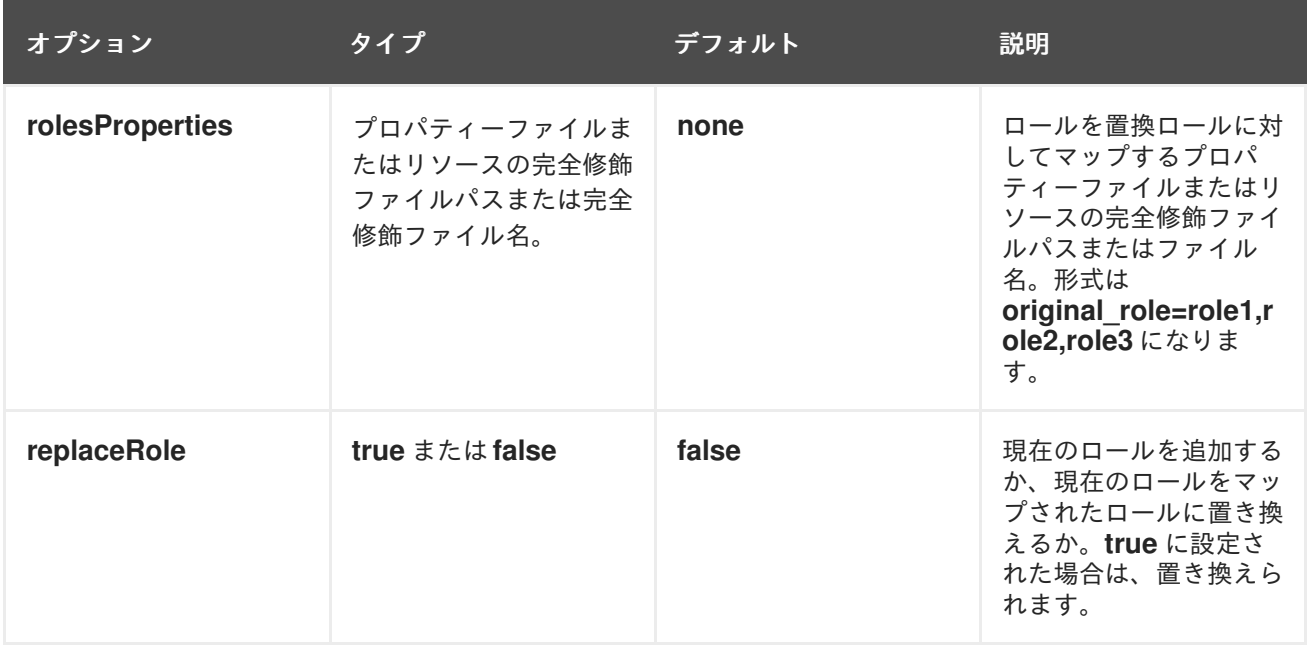

# 注記

**rolesProperties** モジュールオプションは RoleMapping に必要です。

# 表12.23 **RunAs**

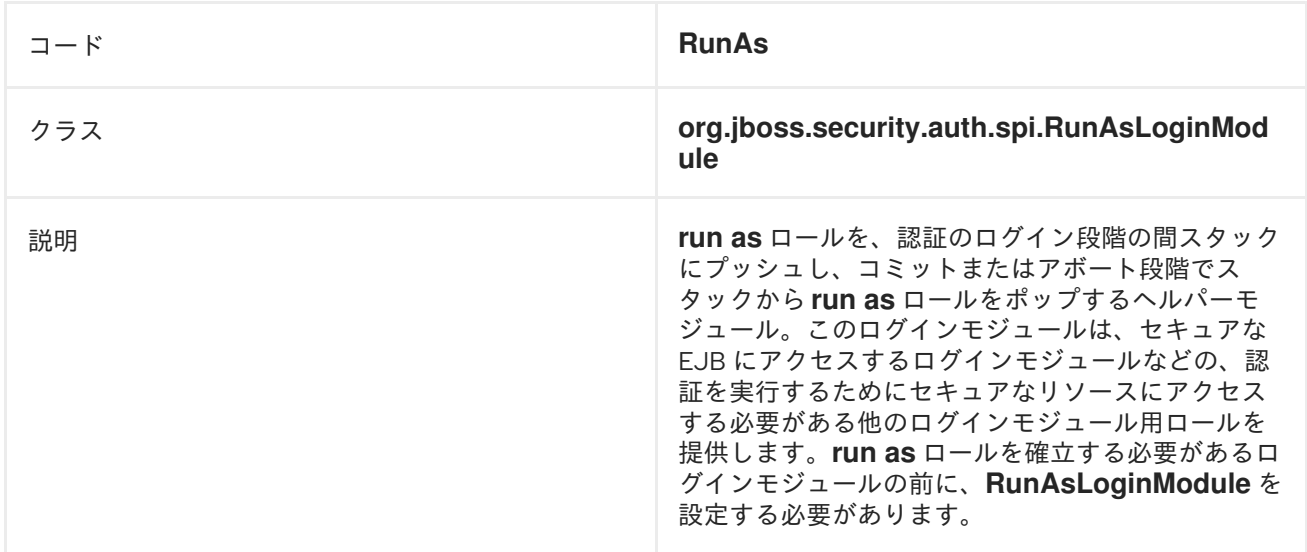

# 表12.24 **RunAs** オプション

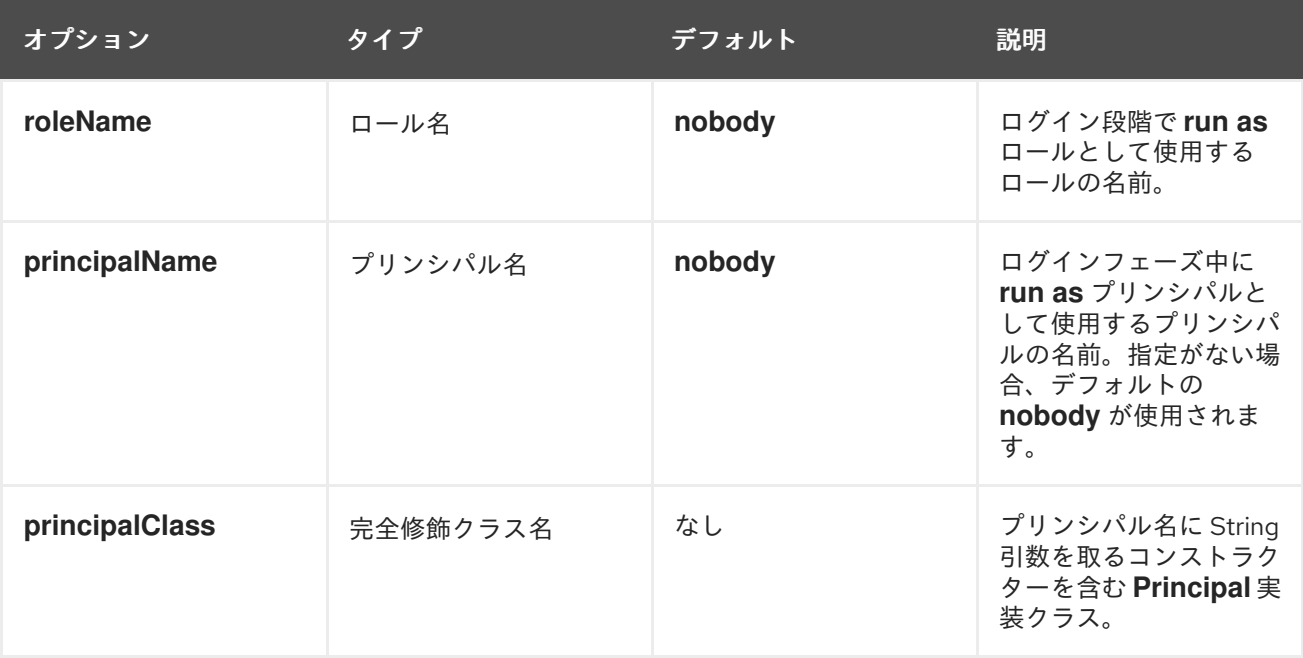

# 表12.25**Simple**

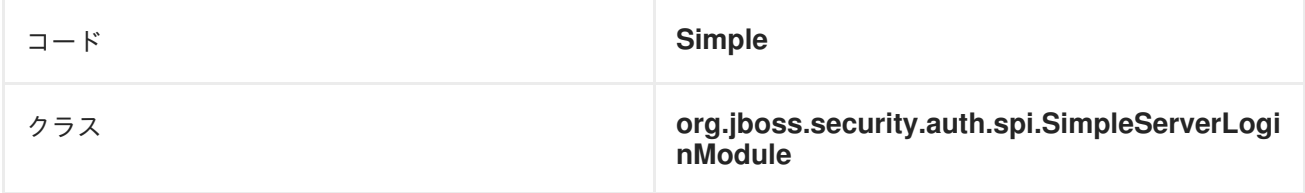

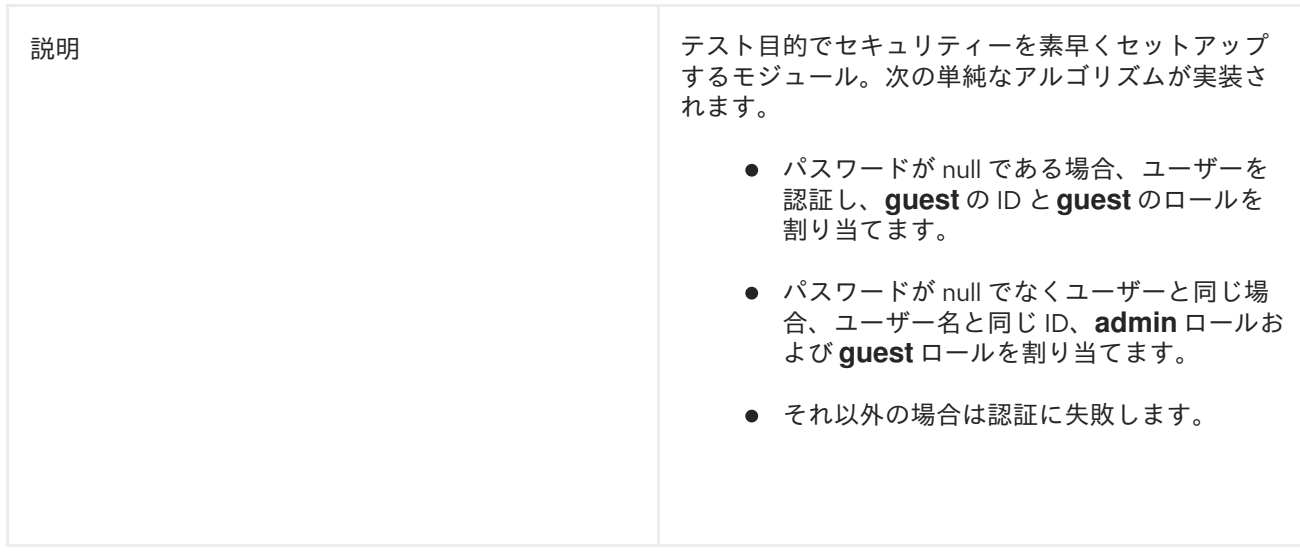

# **Simple** モジュールオプション

**Simple**モジュールにはオプションがありません。

# 表12.26 **ConfiguredIdentity**

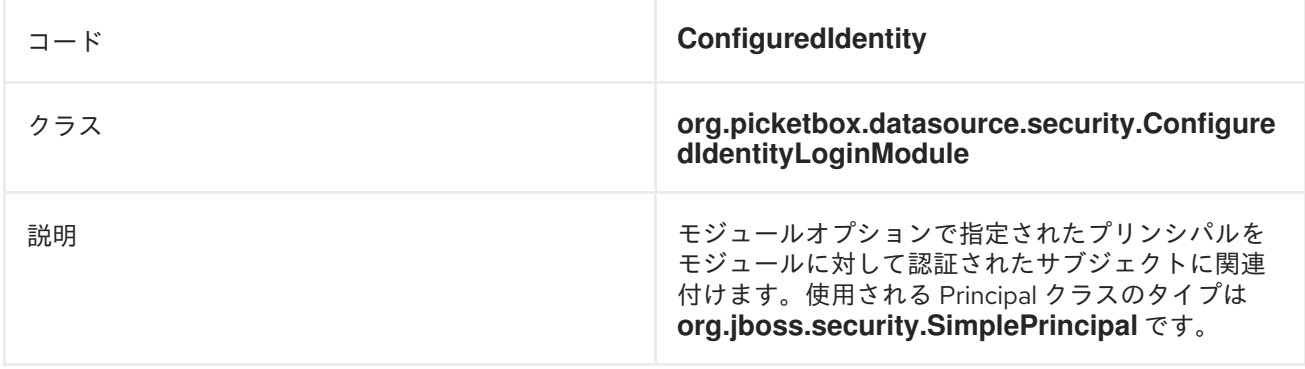

# 表12.27 **ConfiguredIdentity** モジュールオプション

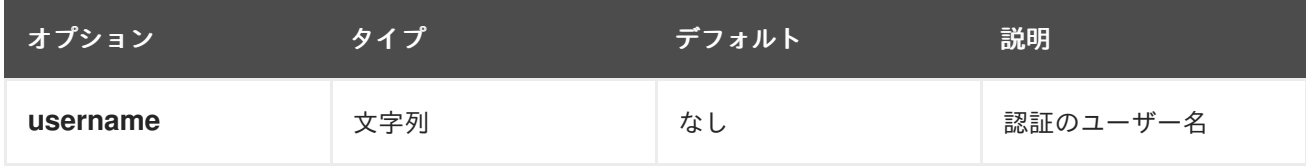

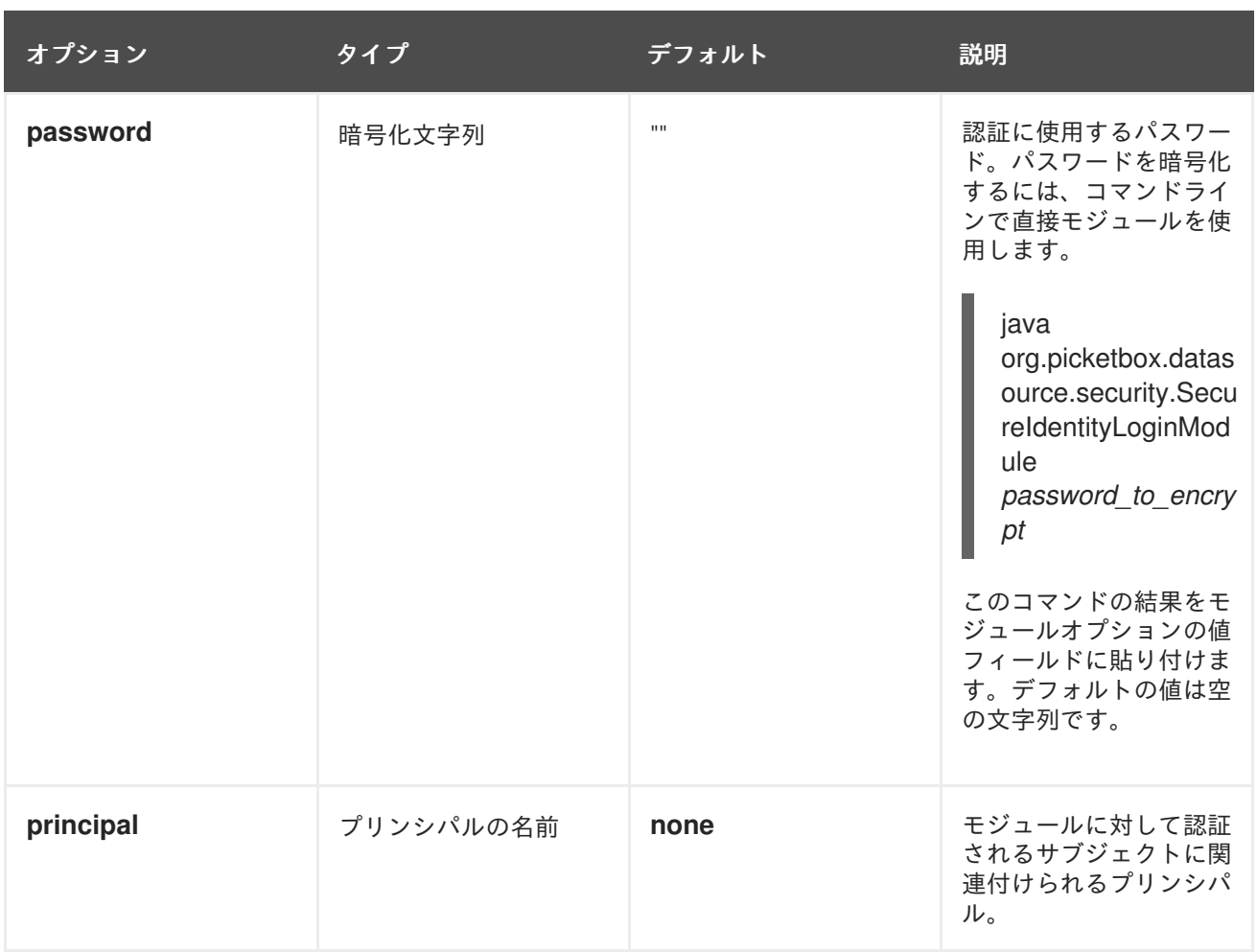

# 表12.28 **SecureIdentity**

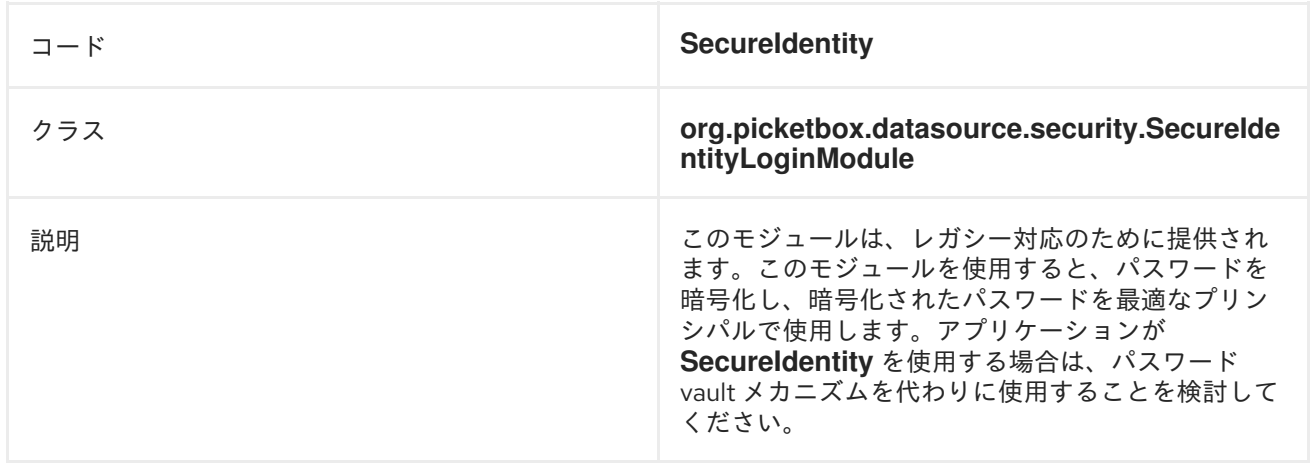

# 表12.29 **SecureIdentity** モジュールオプション

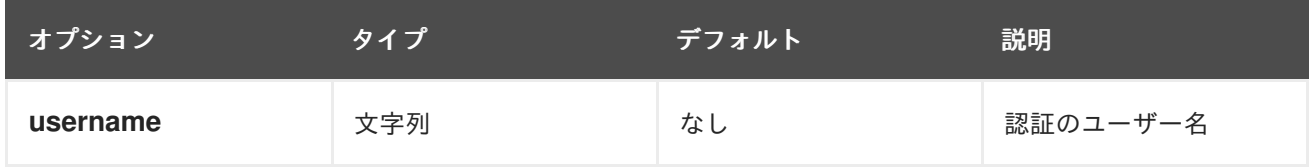

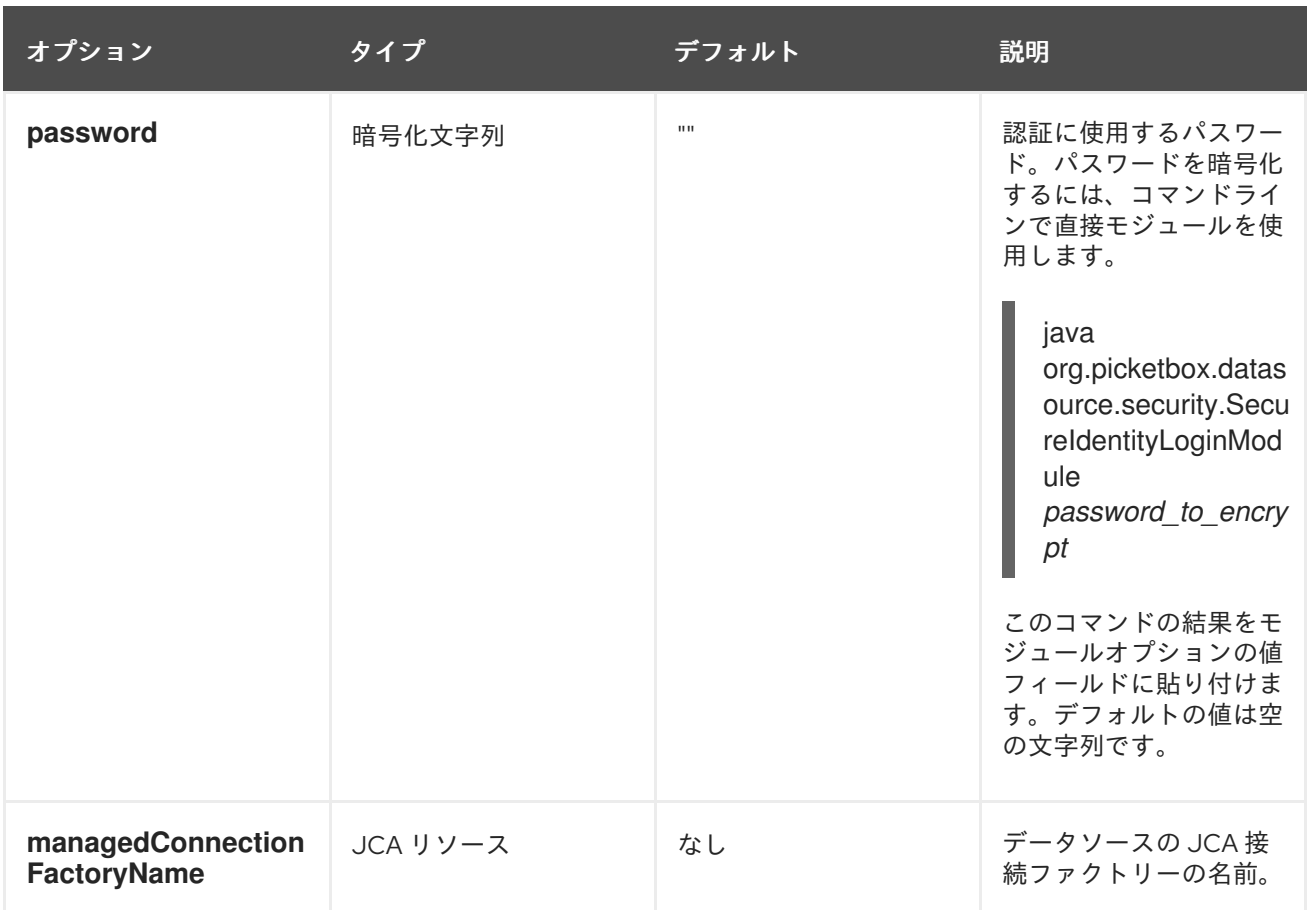

# 表12.30 **PropertiesUsers**

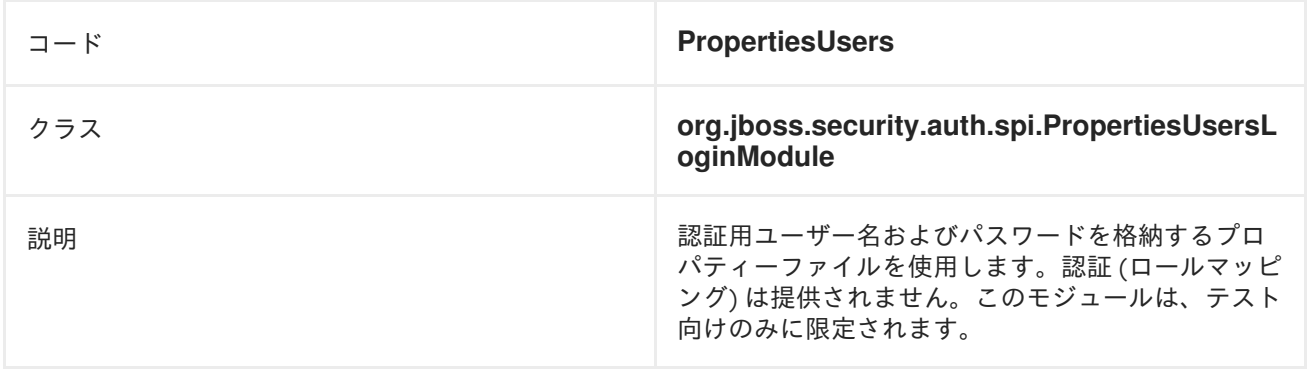

# 表12.31 **SimpleUsers**

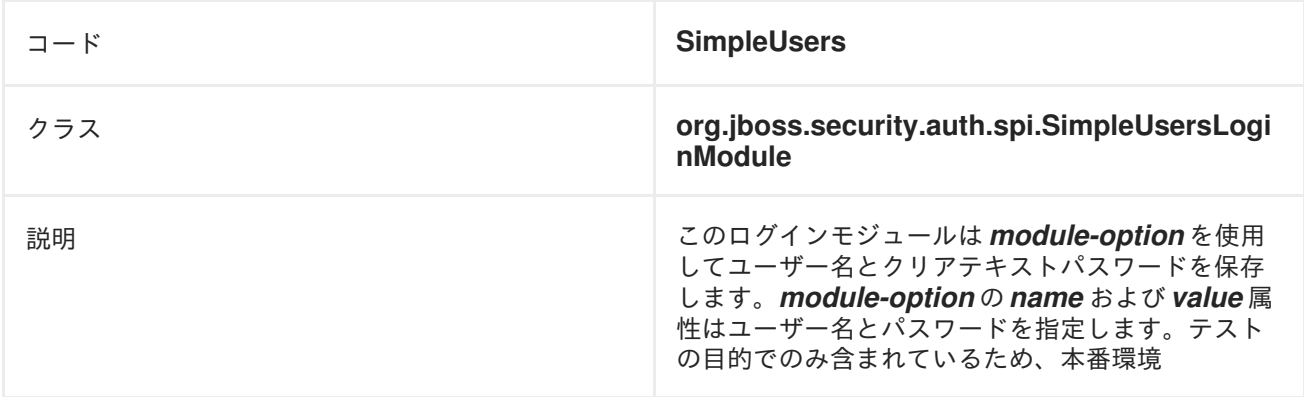

# 表12.32 **LdapUsers**

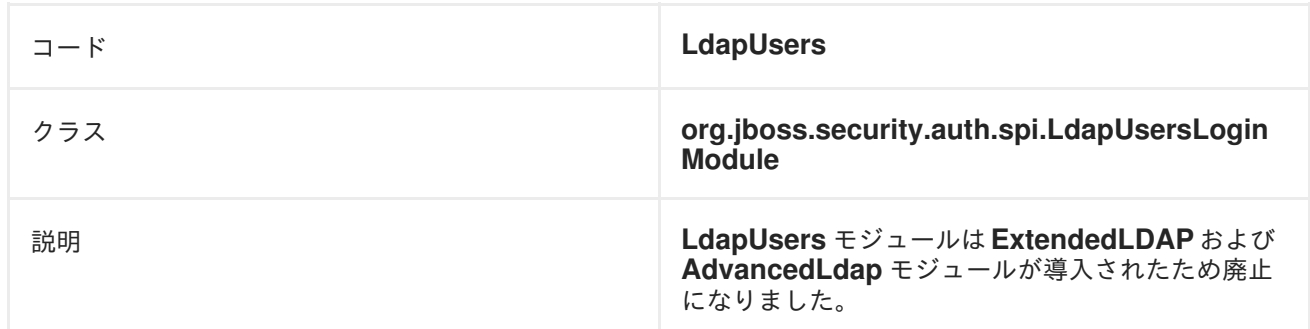

## 表12.33 **Kerberos**

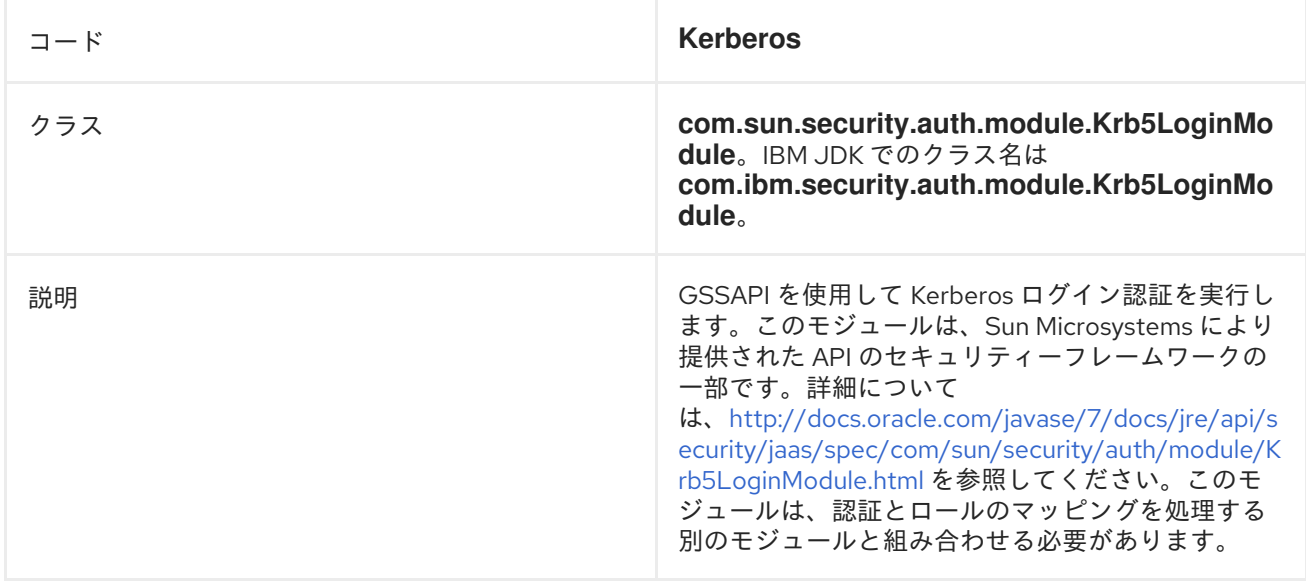

# 表12.34 **Kerberos**モジュールオプション

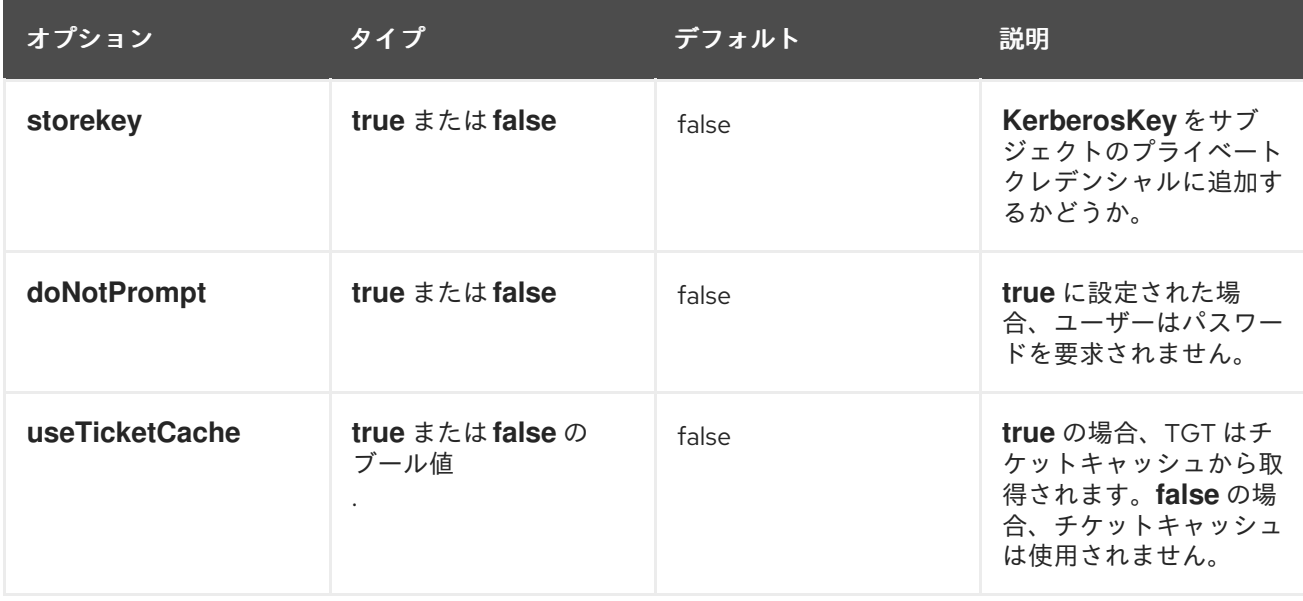

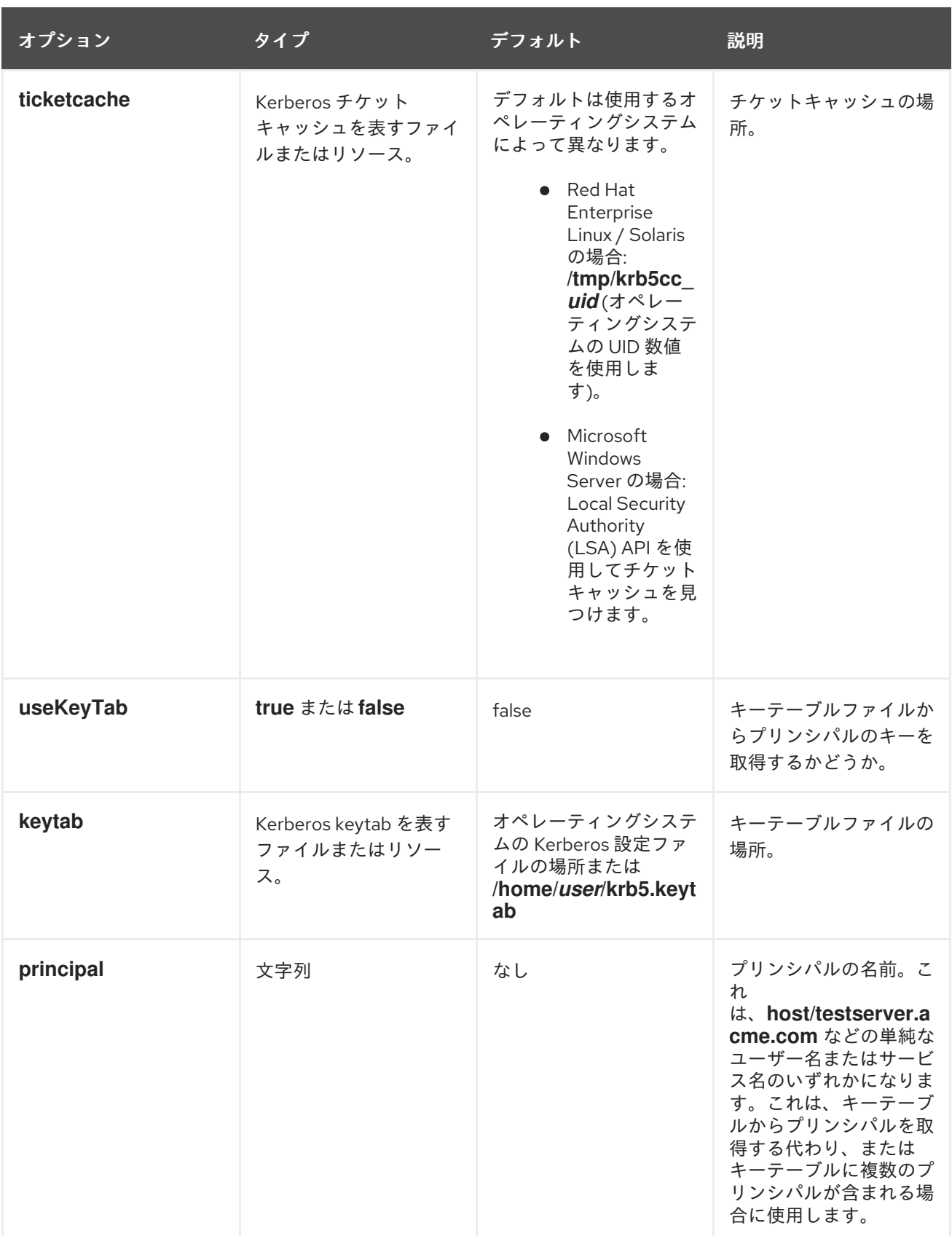

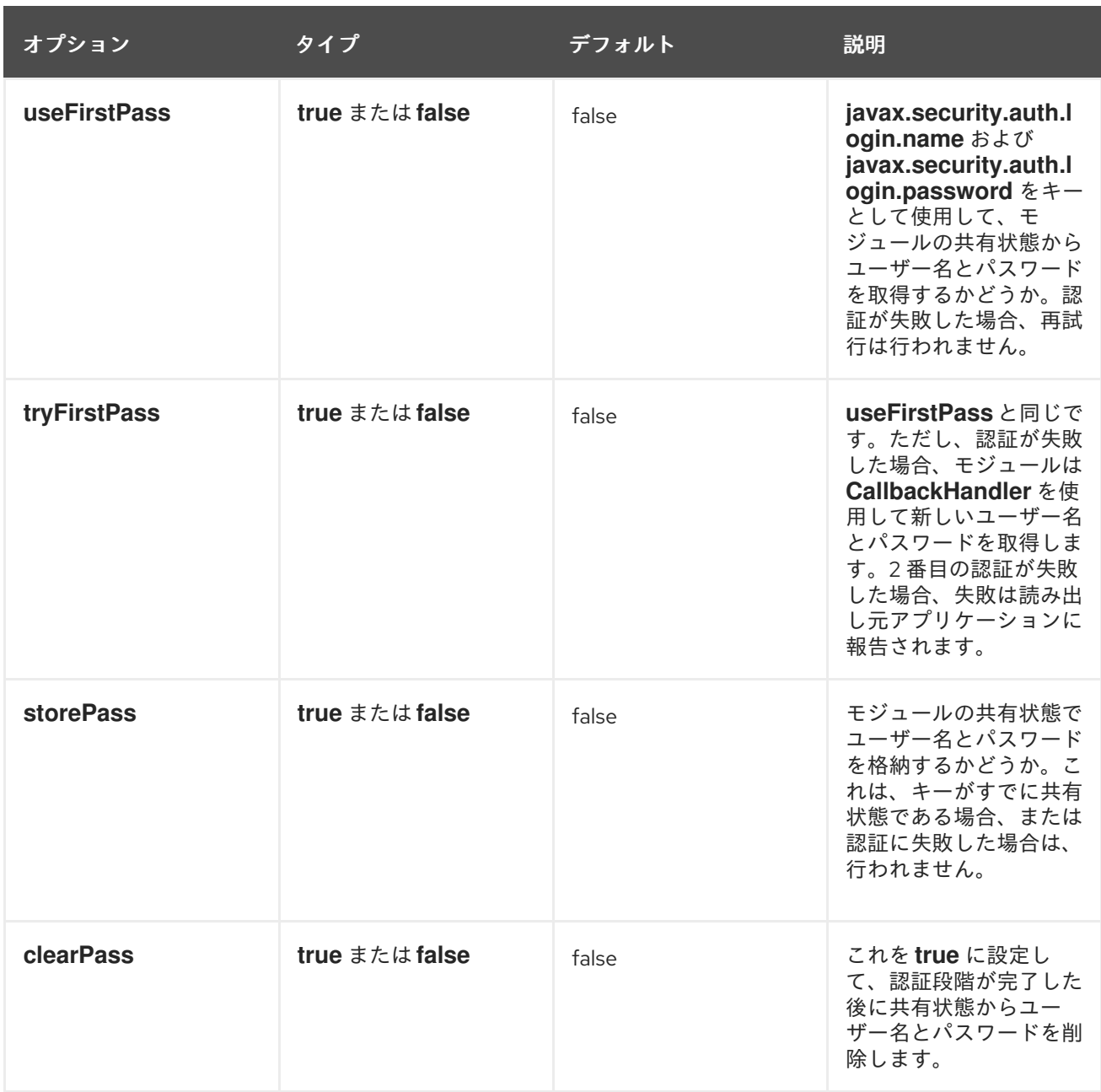

# 表12.35 **SPNEGO**

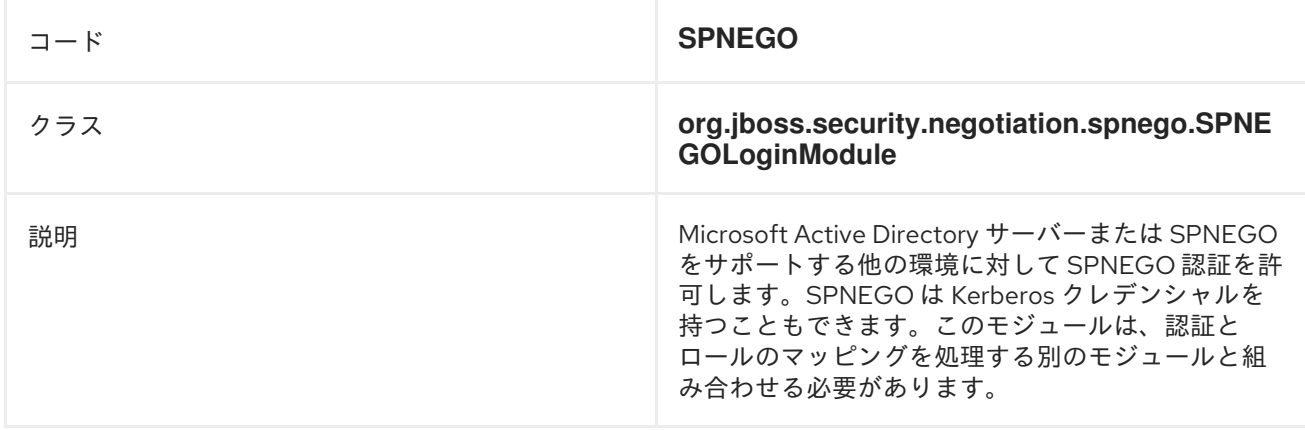

# 表12.36**SPNEGO** モジュールオプション

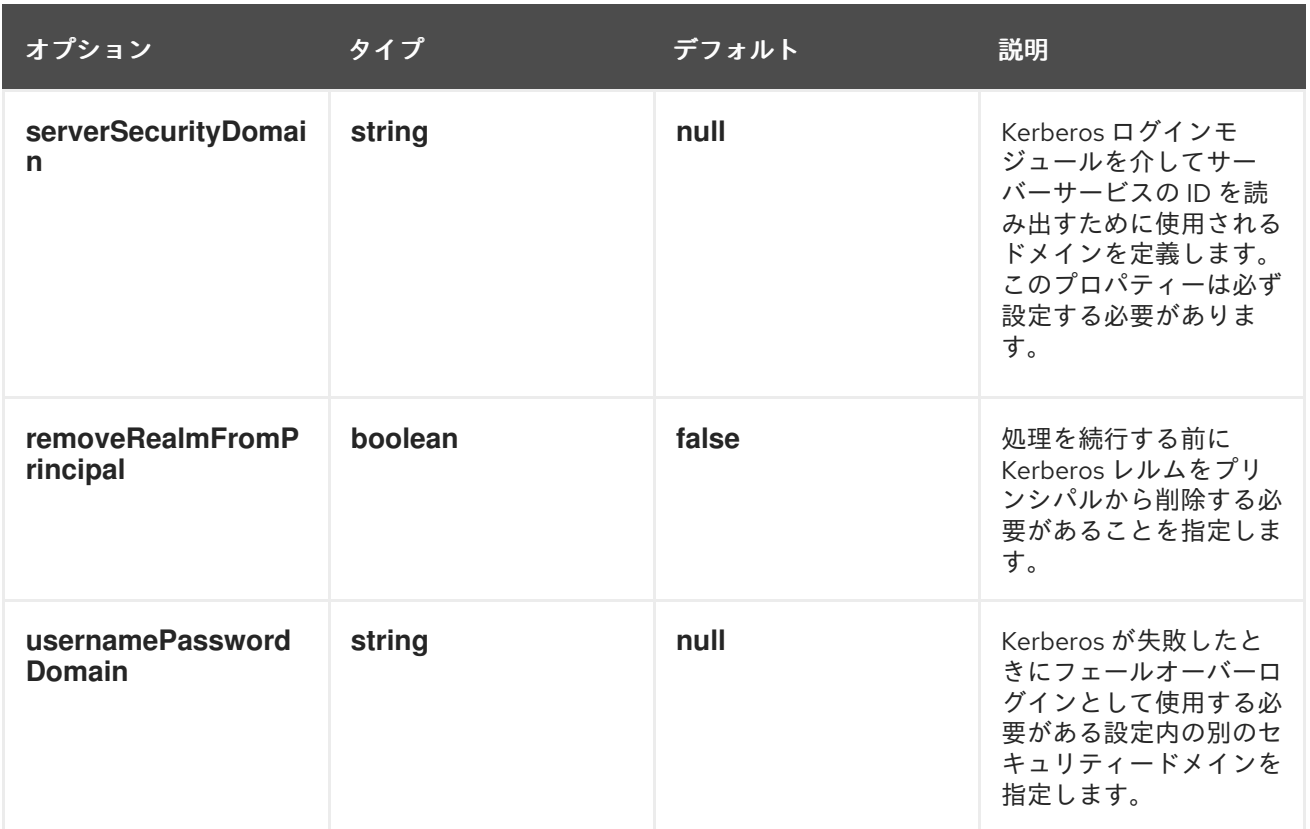

# 表12.37 **AdvancedLdap**

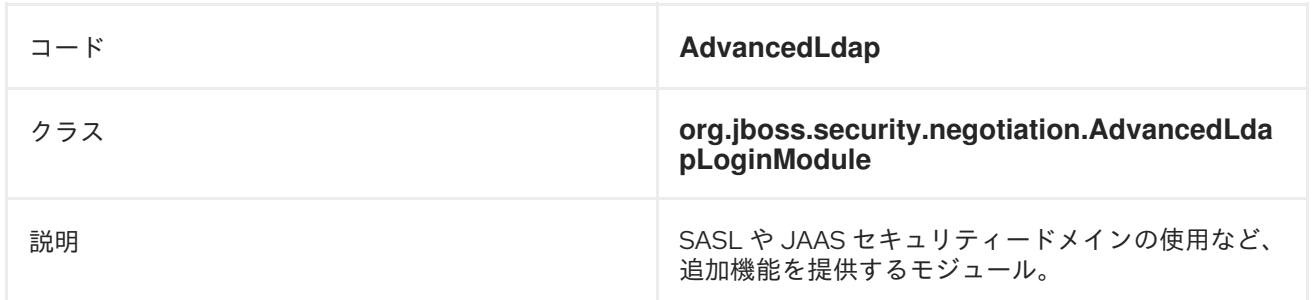

# 表12.38 **AdvancedLdap** モジュールオプション

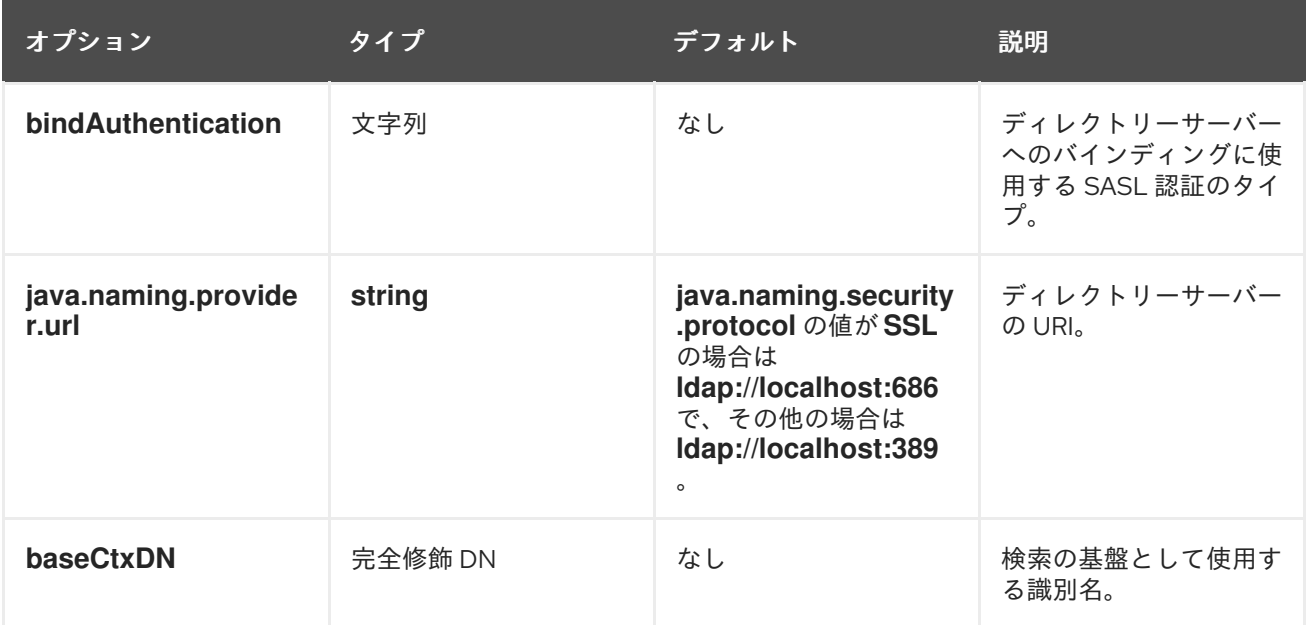

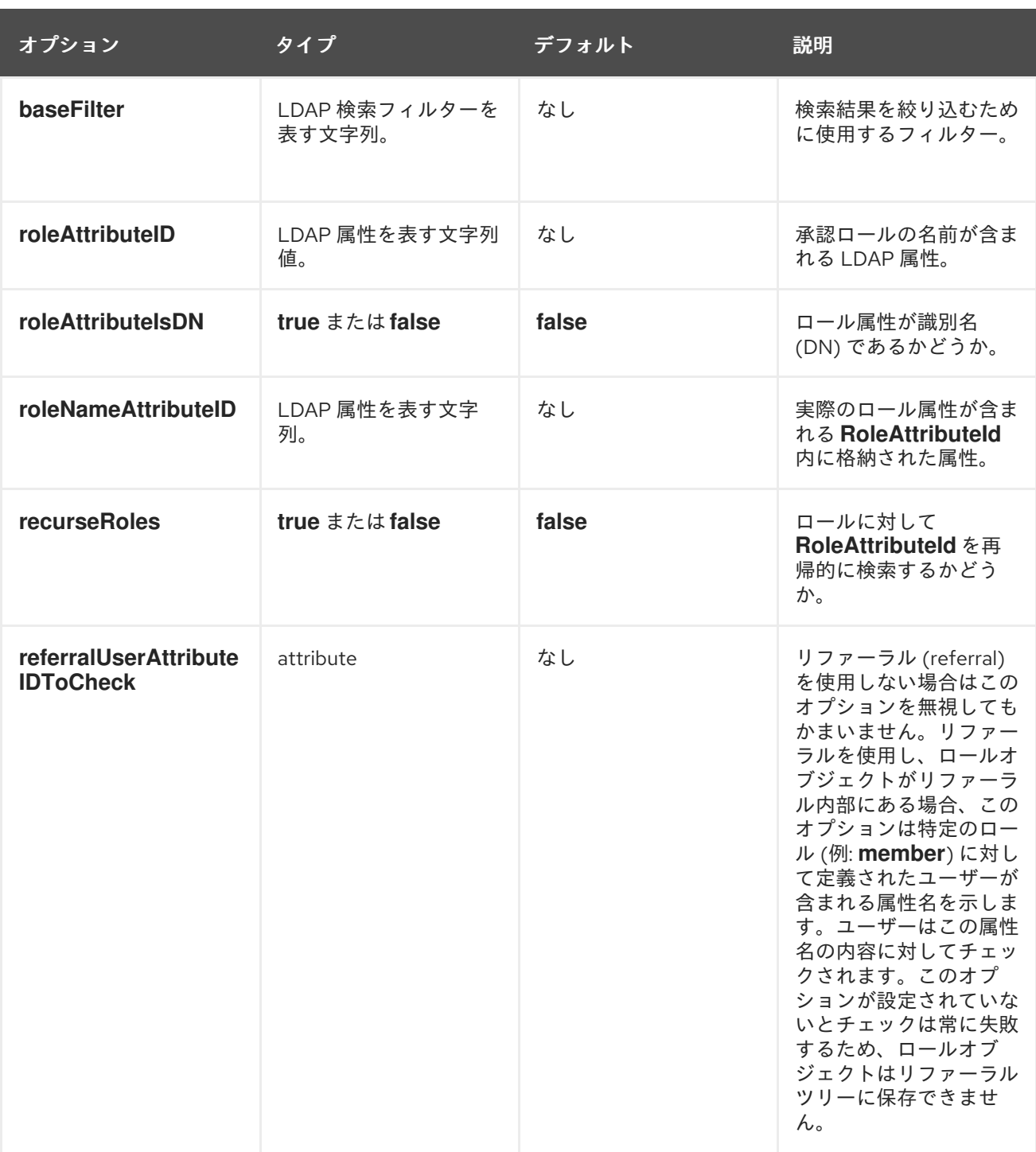

# 表12.39 **AdvancedADLdap**

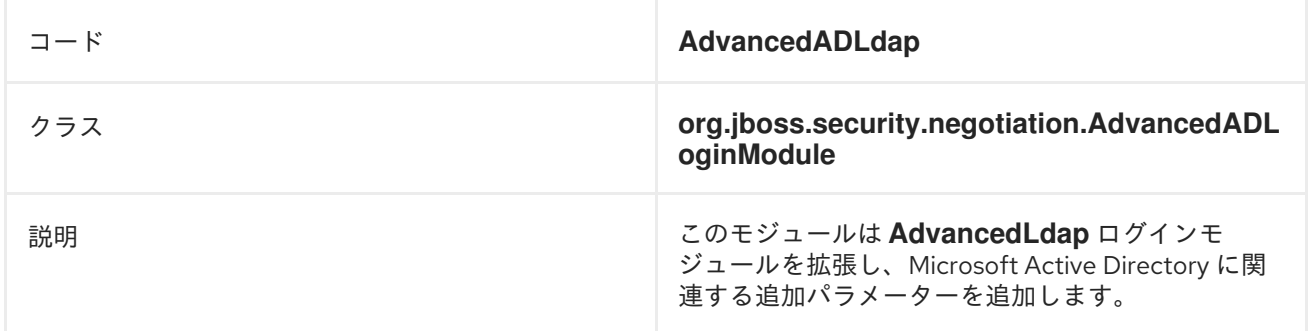

# 表12.40 **UsersRoles**

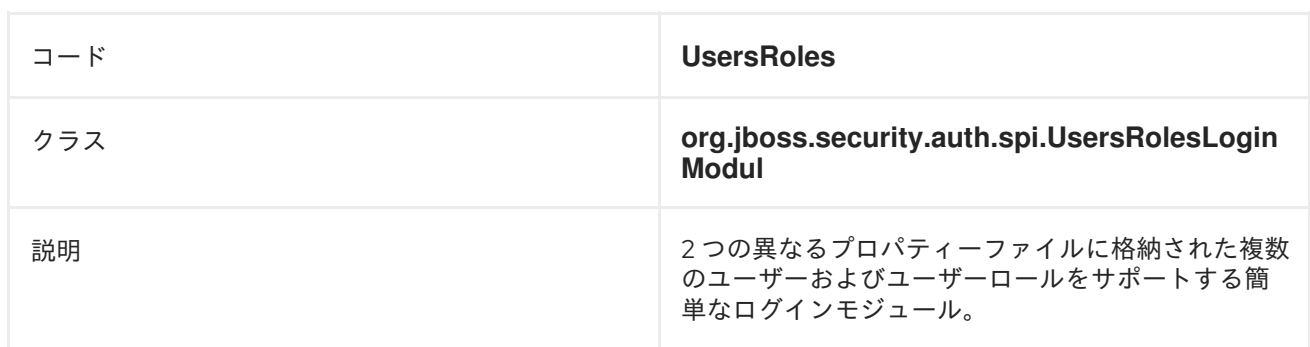

# 表12.41 **UsersRoles**モジュールオプション

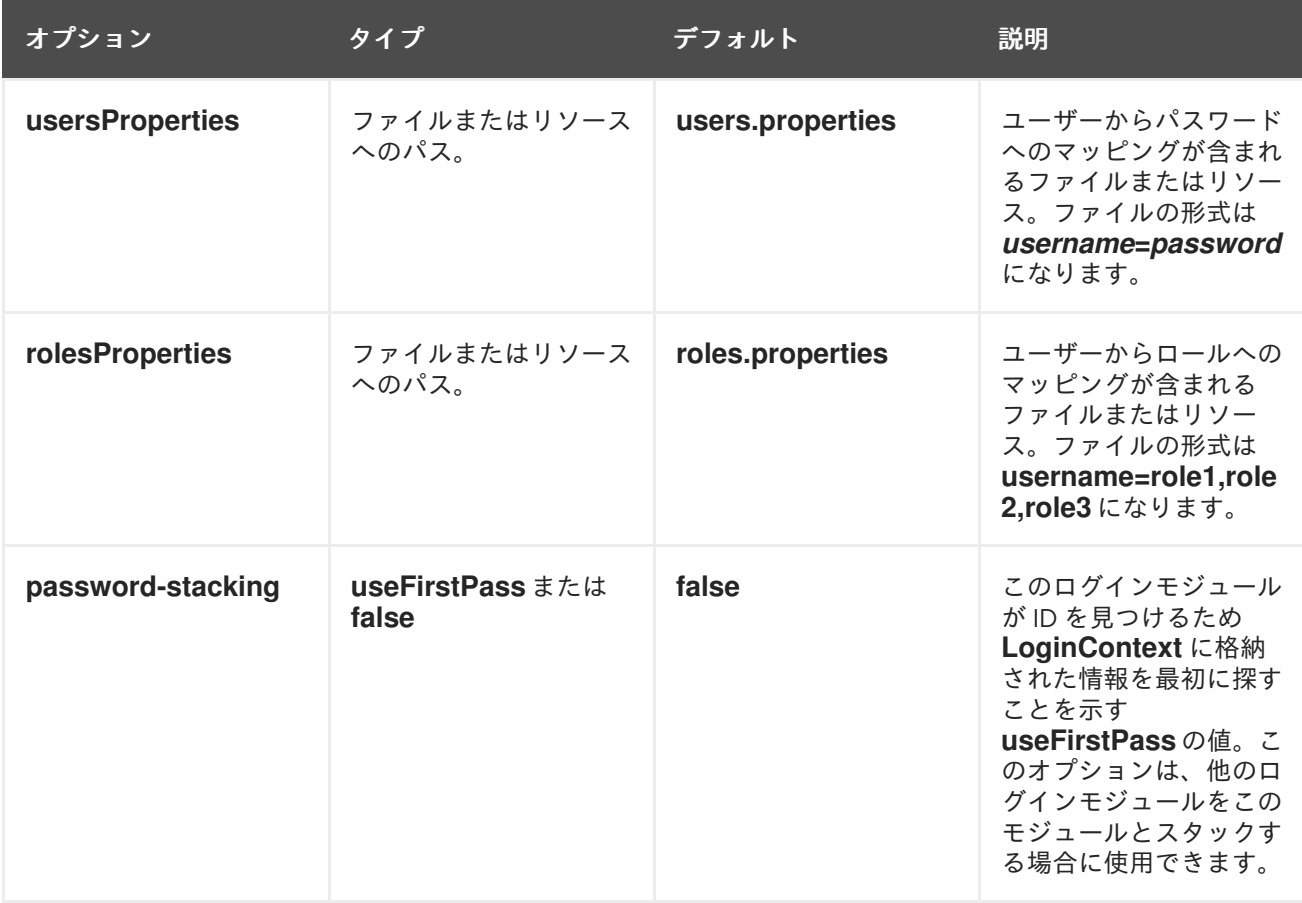

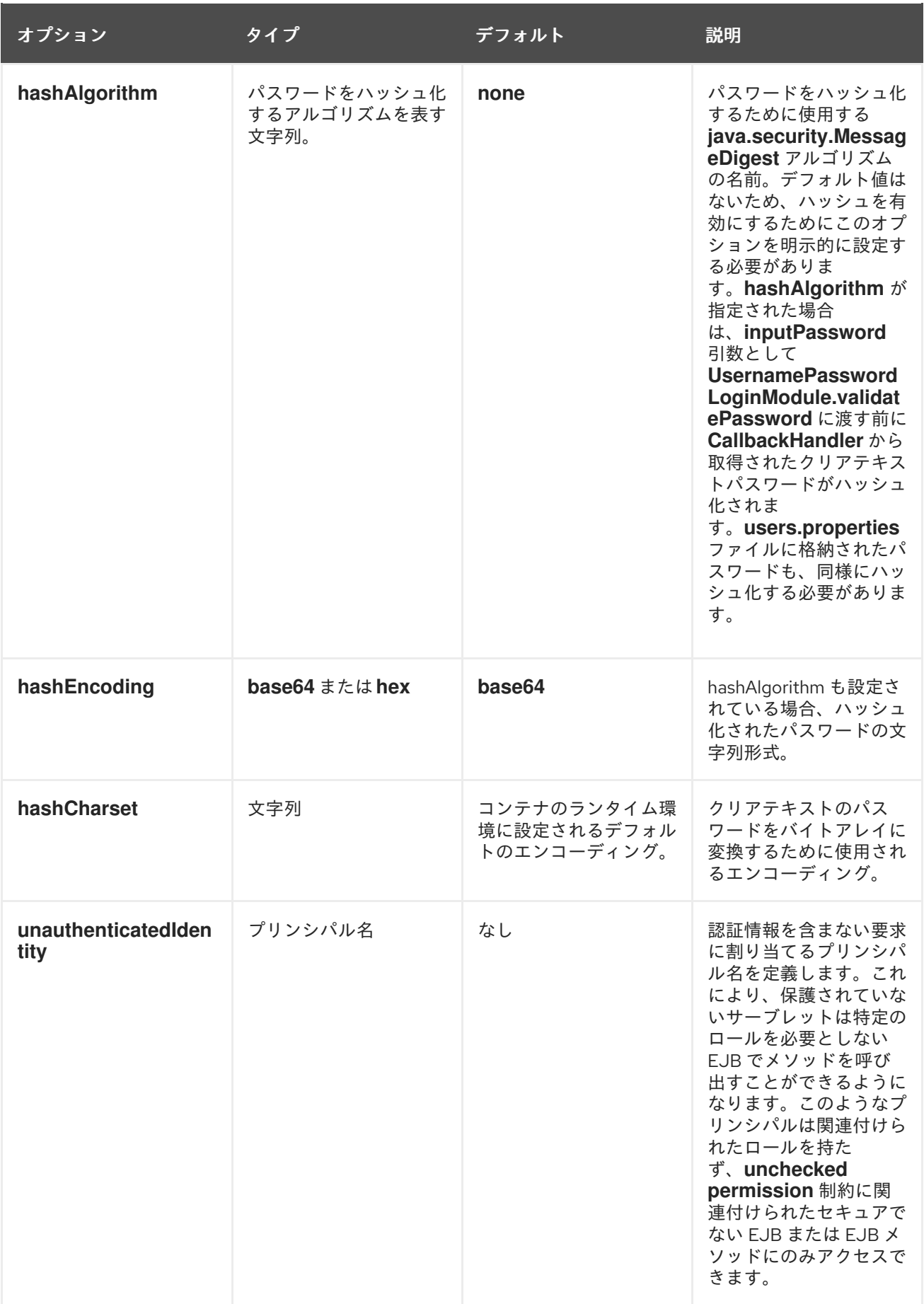

# カスタム認証モジュール

認証モジュールは、**javax.security.auth.spi.LoginModule** の実装です。カスタム認証モジュールの作 成の詳細については、API ドキュメンテーションを参照してください。

## [Report](https://bugzilla.redhat.com/enter_bug.cgi?cf_environment=Build+Name%3A+22815%2C+Administration+and+Configuration+Guide-6.3-1%0ABuild+Date%3A+19-11-2014+09%3A29%3A31%0ATopic+ID%3A+4732-697697+%5BSpecified%5D&comment=Title%3A+Included+Authentication+Modules%0A%0ADescribe+the+issue%3A%0A%0A%0ASuggestions+for+improvement%3A%0A%0A%0AAdditional+information%3A&cf_build_id=4732-697697+12+Aug+2014+10%3A29+en-US+%5BSpecified%5D&product=JBoss+Enterprise+Application+Platform+6&component=Documentation&version=6.3.0) a bug

# 12.2. 含まれる承認モジュール

以下のモジュールは承認サービスを提供します。

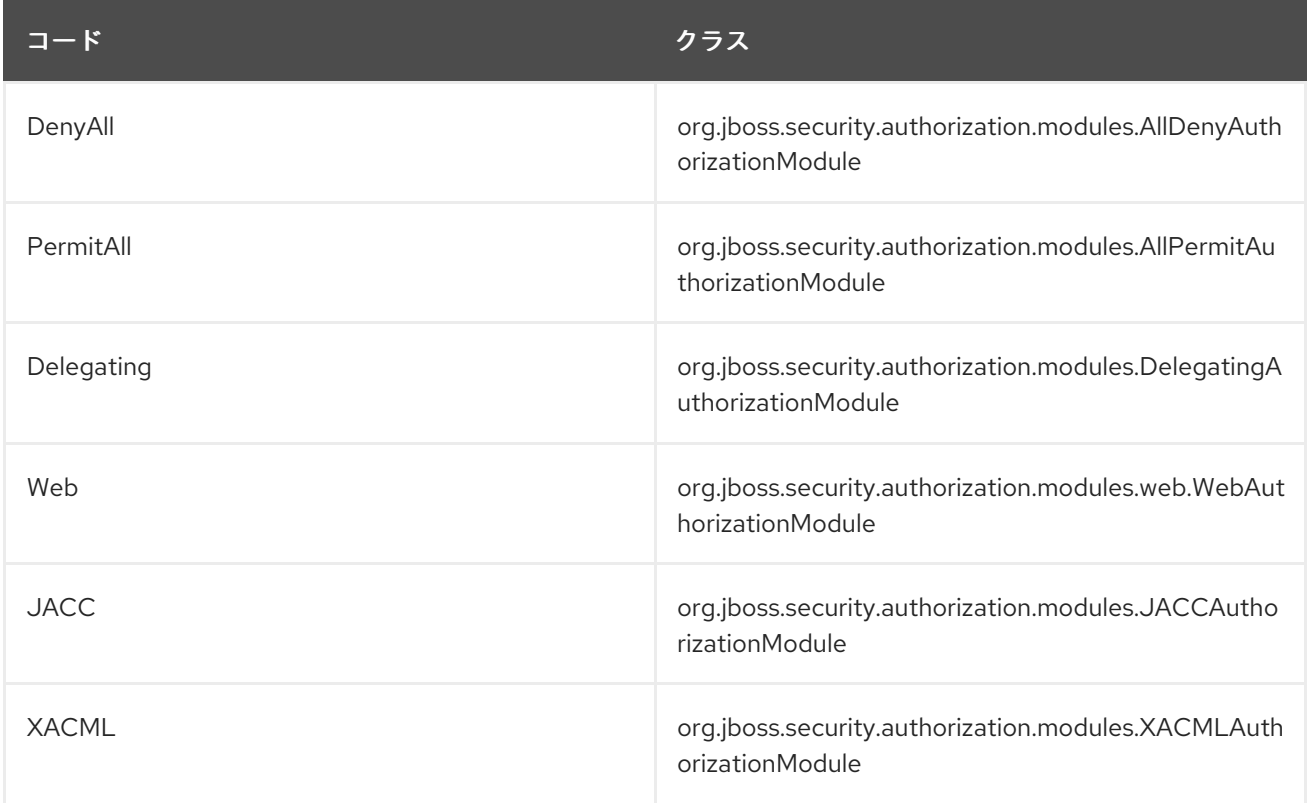

### AllDenyAuthorizationModule

認証リクエストを常に拒否する単純な承認モジュールです。設定オプションはありません。

## AllPermitAuthorizationModule

認証リクエストを常に許可する単純な承認モジュールです。設定オプションはありません。

## DelegatingAuthorizationModule

意思決定を設定済みの delegate へ移譲するデフォルトの認証モジュールです。

### WebAuthorizationModule

デフォルトの Tomcat 承認ロジック (permit all) を持つデフォルトの Web 認証モジュールです。

### JACCAuthorizationModule

このモジュールは 2 つの delegate を使用して JACC セマンティックを強制します (Web コンテナ承認 リクエストの WebJACCPolicyModuleDelegate と、EJB コンテナリクエストの EJBJACCPolicyModuleDelegate)。設定オプションはありません。

## XACMLAuthorizationModule

このモジュールは Web コンテナと EJB コンテナの 2 つの delegate を使用して (WebXACMLPolicyModuleDelegate および EJBXACMLPolicyModuleDelegate) XACML 承認を強制し ます。このモジュールは登録されたポリシーを基に PDP オブジェクトを作成し、それに対して Web ま たは EJB リクエストを評価します。

### AbstractAuthorizationModule

これはオーバーライドされる必要があるベースの承認モジュールで、他の承認モジュールへ委譲するた めのファシリティーを提供します。

### [Report](https://bugzilla.redhat.com/enter_bug.cgi?cf_environment=Build+Name%3A+22815%2C+Administration+and+Configuration+Guide-6.3-1%0ABuild+Date%3A+19-11-2014+09%3A29%3A31%0ATopic+ID%3A+6877-714390+%5BLatest%5D&comment=Title%3A+Included+Authorization+Modules%0A%0ADescribe+the+issue%3A%0A%0A%0ASuggestions+for+improvement%3A%0A%0A%0AAdditional+information%3A&cf_build_id=6877-714390+01+Oct+2014+10%3A25+en-US+%5BLatest%5D&product=JBoss+Enterprise+Application+Platform+6&component=Documentation&version=6.3.0) a bug

# 12.3. 含まれるセキュリティーマッピングモジュール

以下のセキュリティーマッピングロールが JBoss EAP 6 で提供されます。

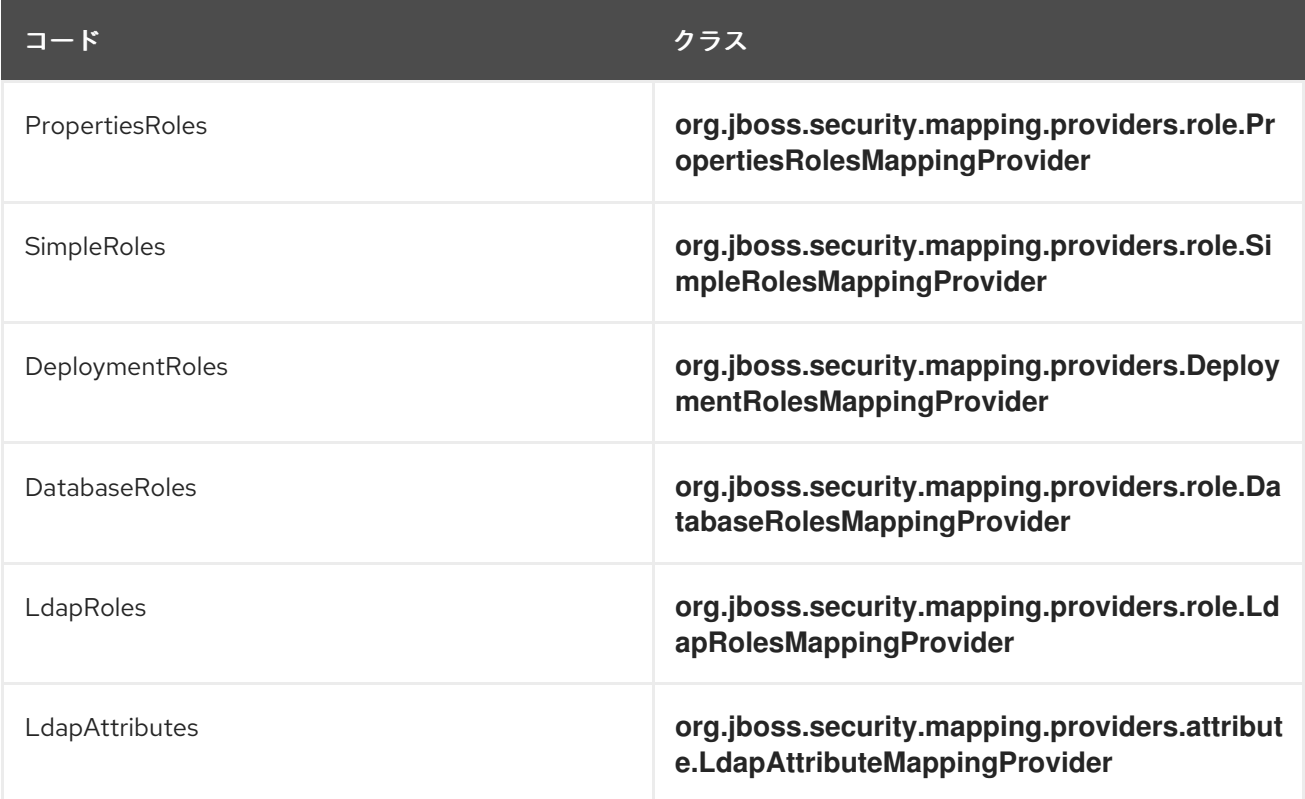

### DeploymentRolesMappingProvider

**jboss-web.xml** および **jboss-app.xml** デプロイメント記述子で可能なプリンシパルからロールへの マッピングを考慮するロールマッピングモジュール。

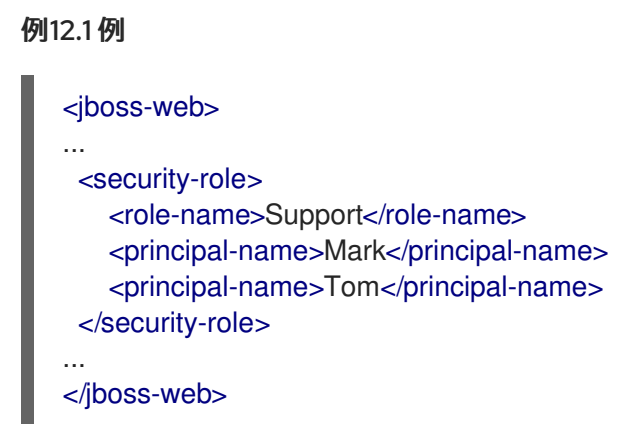

org.jboss.security.mapping.providers.DeploymentRoleToRolesMappingProvider

**jboss-web.xml** および **jboss-app.xml** デプロイメント記述子で指定できるプリンシパルからロールへ

**jboss-web.xml** および **jboss-app.xml** デプロイメント記述子で指定できるプリンシパルからロールへ のマッピングを考慮するロールツーロール (Role to Roles) マッピングモジュールです。この場合、 principal-name は他のロールをマップするロールを示します。

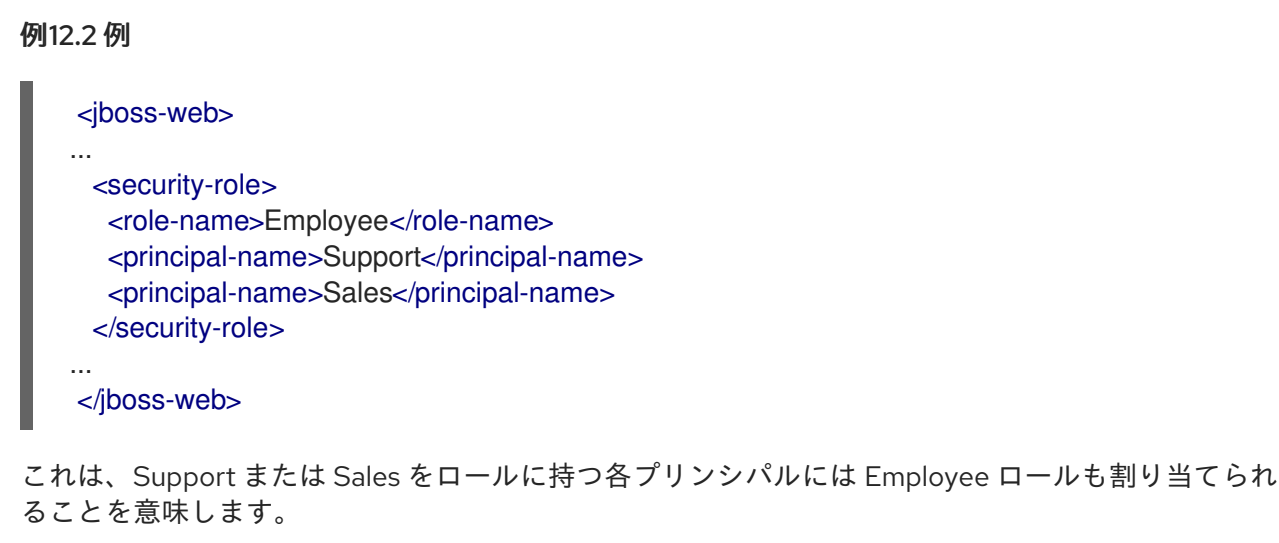

### org.jboss.security.mapping.providers.OptionsRoleMappingProvider

オプションからロールを選び、渡されたグループの前に追加するロールマッピングプロバイダー。ロー ル (値) のカンマ区切りリストが含まれるロール名 (キー) のプロパティースタイルマッピングを取りま す。

#### org.jboss.security.mapping.providers.principal.SimplePrincipalMappingProvider

SimplePrincipal を取り、異なるプリンシパル名で SimplePrincipal を変換するプリンシパルマッピング プロバイダー。

#### DatabaseRolesMappingProvider

データベースからロールを読み取る MappingProvider。

### オプション:

- **dsJndiName**: ロールをユーザーにマップするために使用されるデータソースの JNDI 名。
- **rolesQuery**: このオプションは「select RoleName from Roles where User=?」と同等の準備済み ステートメントです。「?」は現在のプリンシパル名に置き換えられます。
- **suspendResume**: ブール値 ロールの検索の実行中に、現在のスレッドに関連するトランザク ションを停止し、その後再開します。
- **transactionManagerJndiName**: トランザクションマネージャーの JNDI 名 (デフォルトは java:/TransactionManager)。

#### LdapRolesMappingProvider

ロールを検索するため LDAP サーバーを使用してロールを割り当てるマッピングプロバイダー。

オプション:

**bindDN**: ユーザーおよびロールクエリーのために LDAP サーバーに対してバインドするために 使用される DN。この DN は baseCtxDN および rolesCtxDN の値では読み取りおよび検索パー ミッションが必要です。

- **bindCredential**: bindDN のパスワード。これは、jaasSecurityDomain が指定された場合に暗号 化できます。
- **rolesCtxDN**: ユーザーロールを検索するコンテキストの固定 DN。これは、実際のロールが存在 する DN ではなく、ユーザーロールを含むオブジェクトが存在する DN です。たとえば、 Microsoft Active Directory サーバーでは、これは、ユーザーアカウントが存在する DN です。
- roleAttributeID: 承認ロールの名前が含まれる LDAP 属性。
- **roleAttributeIsDN: roleAttributeID** にロールオブジェクトの完全修飾 DN が含まれるかどう か。false の場合は、コンテキスト名の **roleNameAttributeId** 属性の値からロール名が取得され ます。Microsoft Active Directory などの特定のディレクトリースキーマでは、この属性を **true** に設定する必要があります。
- **roleNameAttributeID**: ロール名を含む **roleCtxDN** コンテキスト内の属性の名 前。**roleAttributeIsDN** プロパティーが **true** に設定された場合、このプロパティーはロールオ ブジェクトの名前属性を見つけるために使用されます。
- **parseRoleNameFromDN**: クエリーによって返された DN に roleNameAttributeID が含まれる かどうかを示すフラグ。**true** に設定された場合、DN は roleNameATtributeID に対してチェッ クされます。**false** に設定された場合、DN は roleNameATtributeID に対してチェックされませ ん。このフラグは LDAP クエリーのパフォーマンスを向上できます。
- **roleFilter**: 認証済みユーザーと関連付けられたロールを検索するために使用される検索フィル ター。入力ユーザー名またはログインモジュールコールバックから取得された **userDN** が **{0}** 式が使用されたフィルターに置換されます。認証済み **userDN** は、**{1}** が使用されたフィル ターに置換されます。入力ユーザー名に一致する検索フィルター例は、**(member={0})** です。 認証済み **userDN** に一致する他の例は **(member={1})** です。
- **roleRecursion**: ロール検索が一致するコンテキストで行われる再帰のレベル数。再帰を無効に するには、これを **0** に設定します。
- **searchTimeLimit**: ユーザー/ロール検索のタイムアウト (ミリ秒単位)。デフォルトは 10000 (10 秒) です。
- searchScope: 使用する検索範囲。

### PropertiesRolesMappingProvider

「username=role1,role2,...」という形式でプロパティーファイルからロールを読み取る MappingProvider。

オプション:

● rolesProperties: プロパティーでフォーマットされるファイル名。JBoss 変数の拡張は **\${jboss.variable}** という形式で使用されます。

## SimpleRolesMappingProvider

オプションマップからロールを読み取る簡単な MappingProvider。オプションの属性名はロールを割り 当てるプリンシパルの名前で、 属性値はプリンシパルに割り当てるロール名のカンマ区切りリストで す。

## 例12.3 例

```
<module-option name="JavaDuke" value="JBossAdmin,Admin"/>
<module-option name="joe" value="Users"/>
```
#### п

#### org.jboss.security.mapping.providers.attribute.DefaultAttributeMappingProvider

モジュールをチェックし、マッピングコンテキストからプリンシパル名を見つけ、principalName + ".email" という名前のモジュールオプションから属性電子メールアドレスを作成し、それを指定のプリ ンシパルへマップします。

#### LdapAttributeMappingProvider

属性を LDAP からサブジェクトへマップします。オプションには、ご使用の LDAP JNDI プロバイダー がサポートするオプションがすべて含まれます。

### 例12.4 標準のプロパティー名の例

Context.INITIAL\_CONTEXT\_FACTORY = "java.naming.factory.initial" Context.SECURITY\_PROTOCOL = "java.naming.security.protocol" Context.PROVIDER\_URL = "java.naming.provider.url" Context.SECURITY\_AUTHENTICATION = "java.naming.security.authentication"

オプション:

- **bindDN**: ユーザーおよびロールクエリーのために IDAP サーバーに対してバインドするために 使用される DN。この DN は baseCtxDN および rolesCtxDN の値では読み取りおよび検索パー ミッションが必要です。
- **bindCredential**: bindDN のパスワード。これは、jaasSecurityDomain が指定された場合に暗号 化できます。
- **baseCtxDN**: ユーザー検索を開始するコンテキストの固定 DN。
- **baseFilter**: 認証するユーザーのコンテキストを見つけるために使用される検索フィルター。入 力ユーザー名またはログインモジュールコールバックから取得された **userDN** が、**{0}** 式が使 用されたフィルターに置換されます。この置換の挙動は標準の **\_\_DirContext.search(Name, String, Object[], SearchControls cons)\_\_** メソッドからになります。一般的な検索フィルター の例は **(uid={0})** です。
- **searchTimeLimit**: ユーザー/ロール検索のタイムアウト (ミリ秒単位)。デフォルトは 10000 (10 秒) です。
- **attributeList**: ユーザーの属性のカンマ区切りリスト (例: mail,cn,sn,employeeType,employeeNumber)。
- **jaasSecurityDomain**: **java.naming.security.principal** の復号化に使用する JaasSecurityDomain。パスワードの暗号化された形式は **JaasSecurityDomain#encrypt64(byte[])** によって返されま す。**org.jboss.security.plugins.PBEUtils** を使用して暗号化された形式を生成することもでき ます。

### [Report](https://bugzilla.redhat.com/enter_bug.cgi?cf_environment=Build+Name%3A+22815%2C+Administration+and+Configuration+Guide-6.3-1%0ABuild+Date%3A+19-11-2014+09%3A29%3A31%0ATopic+ID%3A+6879-681391+%5BLatest%5D&comment=Title%3A+Included+Security+Mapping+Modules%0A%0ADescribe+the+issue%3A%0A%0A%0ASuggestions+for+improvement%3A%0A%0A%0AAdditional+information%3A&cf_build_id=6879-681391+04+Jul+2014+14%3A07+en-US+%5BLatest%5D&product=JBoss+Enterprise+Application+Platform+6&component=Documentation&version=6.3.0) a bug

# 12.4. 含まれるセキュリティー監査プロバイダーモジュール

JBoss FAP 6 はセキュリティー監査プロバイダーを1つ提供します。

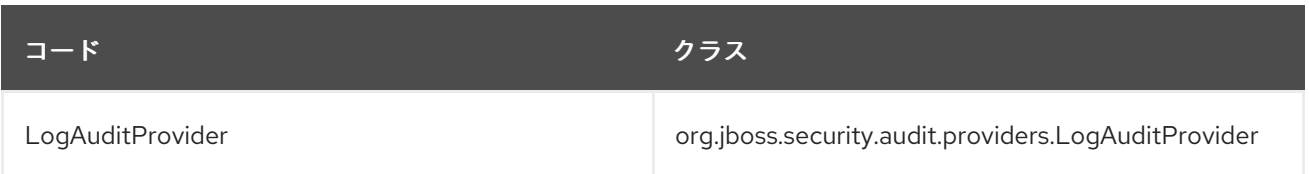

[Report](https://bugzilla.redhat.com/enter_bug.cgi?cf_environment=Build+Name%3A+22815%2C+Administration+and+Configuration+Guide-6.3-1%0ABuild+Date%3A+19-11-2014+09%3A29%3A31%0ATopic+ID%3A+6881-591760+%5BLatest%5D&comment=Title%3A+Included+Security+Auditing+Provider+Modules%0A%0ADescribe+the+issue%3A%0A%0A%0ASuggestions+for+improvement%3A%0A%0A%0AAdditional+information%3A&cf_build_id=6881-591760+24+Feb+2014+07%3A54+en-US+%5BLatest%5D&product=JBoss+Enterprise+Application+Platform+6&component=Documentation&version=6.3.0) a bug

# 第13章 サブシステムの設定

# 13.1. サブシステム設定の概要

#### はじめに

JBoss EAP 6 は単純化された設定を使用します (ドメインごとまたはスタンドアロンサーバーごとに 1 つの設定ファイルを使用)。ドメインモードでは、各ホストコントローラーに対しても個別のファイル が存在します。設定の変更は自動的に保持されるため、XML を手動で編集する必要はありません。設 定は、管理 API により自動的にスキャンされ、上書きされます。コマンドラインベースの管理 CLI およ び Web ベースの管理コンソールにより、JBoss EAP 6 の各側面を設定することができます。

JBoss EAP 6 は、モジュールベースのクラスローディングの概念に基づいて構築されています。プラッ トフォームによって提供される各 API やサービスはモジュールとして実装されます。このモジュールは オンデマンドでロード/アンロードされます。ほとんどのモジュールにはサブシステムと呼ばれる設定 可能な要素が含まれています。サブシステム設定情報は、管理対象ドメインの場合には

*EAP\_HOME***/domain/configuration/domain.xml**、スタンドアロンサーバーの場合には *EAP\_HOME***/standalone/configuration/standalone.xml** という統合設定ファイルに保管されます。多 くのサブシステムには、以前の JBoss EAP の旧バージョンでデプロイメント記述子に追加された設定 詳細が含まれます。

### サブシステム設定スキーマ

各サブシステムの設定は XML スキーマで定義されます。設定スキーマは、ご使用のインストールの *EAP\_HOME***/docs/schema/** ディレクトリーにあります。

以下のサブシステムは、設定可能な属性や要素がないため簡易サブシステムと呼ばれ、通常は設定ファ イルの最上部に記載されます。

### 簡易サブシステム

- **ee** Java EE 6 API 実装
- **ejb** Enterprise JavaBeans (EJB) サブシステム
- **jaxrs** RESTeasy によって提供される JAX-RS API
- **sar** サービスアーカイブをサポートするサブシステム
- **threads** プロセススレッドをサポートするサブシステム
- **weld** Weld によって提供される Contexts and Dependency Injection (コンテキストと依存性の 注入) API

[Report](https://bugzilla.redhat.com/enter_bug.cgi?cf_environment=Build+Name%3A+22815%2C+Administration+and+Configuration+Guide-6.3-1%0ABuild+Date%3A+19-11-2014+09%3A29%3A31%0ATopic+ID%3A+8426-687368+%5BLatest%5D&comment=Title%3A+Subsystem+Configuration+Overview%0A%0ADescribe+the+issue%3A%0A%0A%0ASuggestions+for+improvement%3A%0A%0A%0AAdditional+information%3A&cf_build_id=8426-687368+23+Jul+2014+11%3A55+en-US+%5BLatest%5D&product=JBoss+Enterprise+Application+Platform+6&component=Documentation&version=6.3.0) a bug

# 第14章 ロギングサブシステム

## 14.1. はじめに

### 14.1.1. ロギングの概要

JBoss EAP 6 は、独自の内部使用とデプロイされたアプリケーションによる使用のために設定可能な高 度なロギング機能を提供します。ロギングサブシステムは JBoss LogManager を基盤とし、JBoss Logging 以外にも複数のサードパーティーアプリケーションのロギングフレームワークをサポートしま す。

ロギングサブシステムは、ログカテゴリーとログハンドラーのシステムを使用して設定されます。ログ カテゴリーはキャプチャーするメッセージを定義し、ログハンドラーはこれらのメッセージの処理方法 を定義します (ディスクへの書き込みやコンソールへの送信など)。

ロギングプロファイルは、一意に名前が付けられたロギング設定のセットを作成し、他のロギング設定 に依存しないアプリケーションへ割り当てることが可能です。ロギングプロファイルの設定はメインの ロギングサブシステムとほぼ同じです。

#### [Report](https://bugzilla.redhat.com/enter_bug.cgi?cf_environment=Build+Name%3A+22815%2C+Administration+and+Configuration+Guide-6.3-1%0ABuild+Date%3A+19-11-2014+09%3A29%3A31%0ATopic+ID%3A+4493-648958+%5BLatest%5D&comment=Title%3A+Overview+of+Logging%0A%0ADescribe+the+issue%3A%0A%0A%0ASuggestions+for+improvement%3A%0A%0A%0AAdditional+information%3A&cf_build_id=4493-648958+02+Jun+2014+16%3A14+en-US+%5BLatest%5D&product=JBoss+Enterprise+Application+Platform+6&component=Documentation&version=6.3.0) a bug

14.1.2. JBoss LogManager でサポートされるアプリケーションロギングフレームワーク

JBoss LogManager は次のロギングフレームワークをサポートします。

- JBoss Logging JBoss EAP 6 に含まれます
- Apache Commons Logging <http://commons.apache.org/logging/>
- Simple Logging Facade for Java (SLF4J) <http://www.slf4j.org/>
- Apache log4j <http://logging.apache.org/log4j/1.2/>
- Java SE Logging (java.util.logging) <http://download.oracle.com/javase/6/docs/api/java/util/logging/package-summary.html>

#### [Report](https://bugzilla.redhat.com/enter_bug.cgi?cf_environment=Build+Name%3A+22815%2C+Administration+and+Configuration+Guide-6.3-1%0ABuild+Date%3A+19-11-2014+09%3A29%3A31%0ATopic+ID%3A+4496-591663+%5BLatest%5D&comment=Title%3A+Application+Logging+Frameworks+Supported+By+JBoss+LogManager%0A%0ADescribe+the+issue%3A%0A%0A%0ASuggestions+for+improvement%3A%0A%0A%0AAdditional+information%3A&cf_build_id=4496-591663+24+Feb+2014+07%3A54+en-US+%5BLatest%5D&product=JBoss+Enterprise+Application+Platform+6&component=Documentation&version=6.3.0) a bug

#### 14.1.3. ブートロギングの設定

ブートロギングは、サーバーの「ブート中」 (起動中) に発生したイベントの記録です。

サーバー起動時に **logging.properties** ファイルが使用できる場合、これらのプロパティー設定はロギン グサブシステムが初期化される前に発生したイベントを記録するために使用されます。この時点で、ロ ギングサブシステムがイベントの記録を引き継ぎます。

管理 CLI を使用するか、サーバー設定ファイルを手作業で編集して **logging** サブシステムを編集する と、**logging.properties** ファイルが更新されます。

インストールに **logging.properties** ファイルがない場合、ロギングサブシステムが初期化される前の ブート中に通常表示されるログメッセージは失われます。ロギングシステムが初期化されると、メッ セージが再度ログに表示されます。

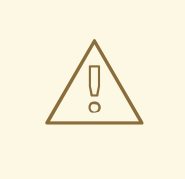

警告

サーバーのブートに深刻な問題があり、ホストまたはプロセスコントローラーから 追加のロギングが必要な場合のみ **logging.properties** ファイルを直接編集すること が推奨されます。

[Report](https://bugzilla.redhat.com/enter_bug.cgi?cf_environment=Build+Name%3A+22815%2C+Administration+and+Configuration+Guide-6.3-1%0ABuild+Date%3A+19-11-2014+09%3A29%3A31%0ATopic+ID%3A+4498-639479+%5BSpecified%5D&comment=Title%3A+Configure+Boot+Logging%0A%0ADescribe+the+issue%3A%0A%0A%0ASuggestions+for+improvement%3A%0A%0A%0AAdditional+information%3A&cf_build_id=4498-639479+09+May+2014+23%3A35+en-US+%5BSpecified%5D&product=JBoss+Enterprise+Application+Platform+6&component=Documentation&version=6.3.0) a bug

14.1.4. ガベッジコレクションロギング

ガベッジコレクションロギングは、すべてのガベッジコレクションのアクティビティーをプレーンテキ ストのログファイルに記録します。これらのログファイルは分析を行うのに便利です。JBoss EAP 6.3 より、ガベッジコレクションロギングは IBMJDK を除くサポートされる設定の **standalone** モードでデ フォルトで有効になっています。

ロギングはファイル *EAP\_HOME***/standalone/log/gc.log.***digit* へ出力されます。ログロテーションは有 効になっており、ログファイルの数は 5 に制限され、各ログファイルの最大サイズは 3 MiB に制限され ています。

[Report](https://bugzilla.redhat.com/enter_bug.cgi?cf_environment=Build+Name%3A+22815%2C+Administration+and+Configuration+Guide-6.3-1%0ABuild+Date%3A+19-11-2014+09%3A29%3A31%0ATopic+ID%3A+30656-715880+%5BLatest%5D&comment=Title%3A+About+Garbage+Collection+Logging%0A%0ADescribe+the+issue%3A%0A%0A%0ASuggestions+for+improvement%3A%0A%0A%0AAdditional+information%3A&cf_build_id=30656-715880+10+Oct+2014+08%3A54+en-US+%5BLatest%5D&product=JBoss+Enterprise+Application+Platform+6&component=Documentation&version=6.3.0) a bug

## 14.1.5. 暗黙的なロギング API の依存関係

JBoss EAP 6 のロギングサブシステムには、コンテナが暗黙的なロギング API 依存関係をデプロイメン トに追加するかどうかを制御する **add-logging-api-dependencies** 属性が含まれています。デフォルト では、この属性は **true** に設定され、暗黙的なロギング API 依存関係はすべてデプロイメントへ追加さ れます。**false** に設定すると、暗黙的なロギング API 依存関係は追加されません。

管理 CLI を使用して **add-logging-api-dependencies** 属性を設定できます。例は次のとおりです。

/subsystem=logging:write-attribute(name=add-logging-api-dependencies, value=*false*)

### [Report](https://bugzilla.redhat.com/enter_bug.cgi?cf_environment=Build+Name%3A+22815%2C+Administration+and+Configuration+Guide-6.3-1%0ABuild+Date%3A+19-11-2014+09%3A29%3A31%0ATopic+ID%3A+34201-650154+%5BLatest%5D&comment=Title%3A+Implicit+Logging+API+Dependencies%0A%0ADescribe+the+issue%3A%0A%0A%0ASuggestions+for+improvement%3A%0A%0A%0AAdditional+information%3A&cf_build_id=34201-650154+03+Jun+2014+15%3A04+en-US+%5BLatest%5D&product=JBoss+Enterprise+Application+Platform+6&component=Documentation&version=6.3.0) a bug

### 14.1.6. デフォルトのログファイルの場所

これらは、デフォルトのロギング設定に対して作成されたログファイルです。デフォルトの設定では、 周期的なログハンドラーを使用してサーバーログファイルが書き込まれます。

### 表14.1 スタンドアロンサーバーのデフォルトログファイル

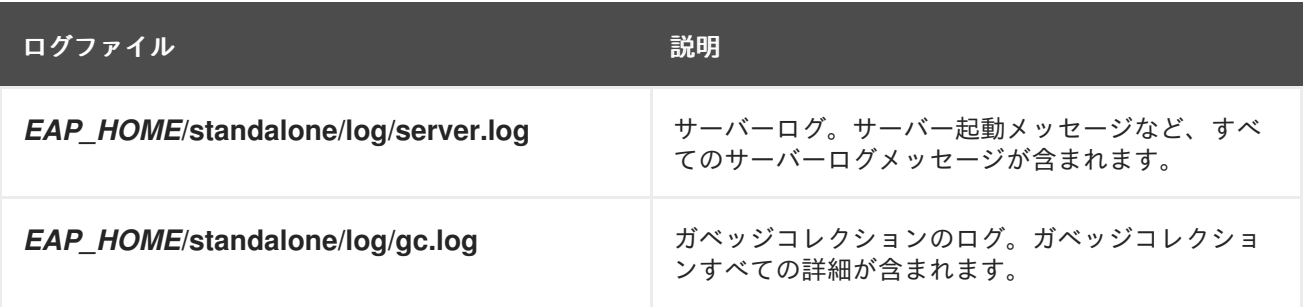

表14.2 管理対象ドメイン用のデフォルトログファイル

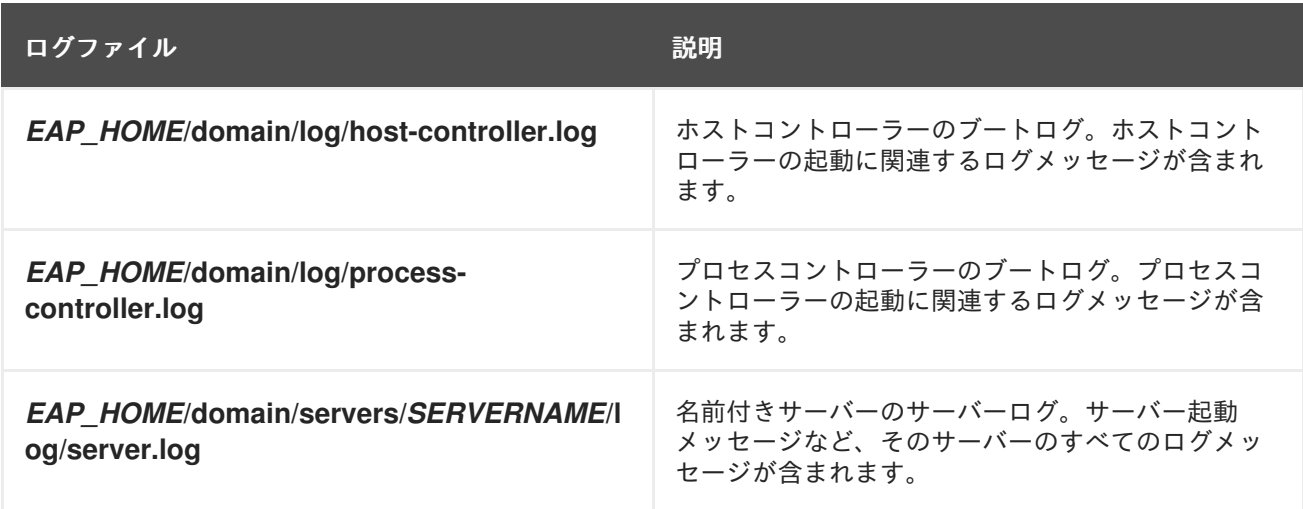

### [Report](https://bugzilla.redhat.com/enter_bug.cgi?cf_environment=Build+Name%3A+22815%2C+Administration+and+Configuration+Guide-6.3-1%0ABuild+Date%3A+19-11-2014+09%3A29%3A31%0ATopic+ID%3A+4495-635317+%5BLatest%5D&comment=Title%3A+Default+Log+File+Locations%0A%0ADescribe+the+issue%3A%0A%0A%0ASuggestions+for+improvement%3A%0A%0A%0AAdditional+information%3A&cf_build_id=4495-635317+30+Apr+2014+23%3A43+en-US+%5BLatest%5D&product=JBoss+Enterprise+Application+Platform+6&component=Documentation&version=6.3.0) a bug

14.1.7. ロギングのフィルター式

フィルター式は、さまざまな基準に基いてログメッセージを記録するために使用されます。フィルター チェックは、常に未フォーマットのローメッセージに対して行われます。ロガーまたはハンドラーの フィルターを含めることができます。この場合は、ハンドラーに配置されたフィルターよりもロガー フィルターが優先されます。

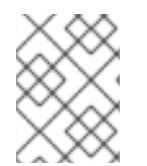

## 注記

ルートロガーに対して指定された **filter-spec** は他のロガーによって継承されません。ハ ンドラーごとに **filter-spec** を指定する必要があります。

## 表14.3 ロギングのフィルター式

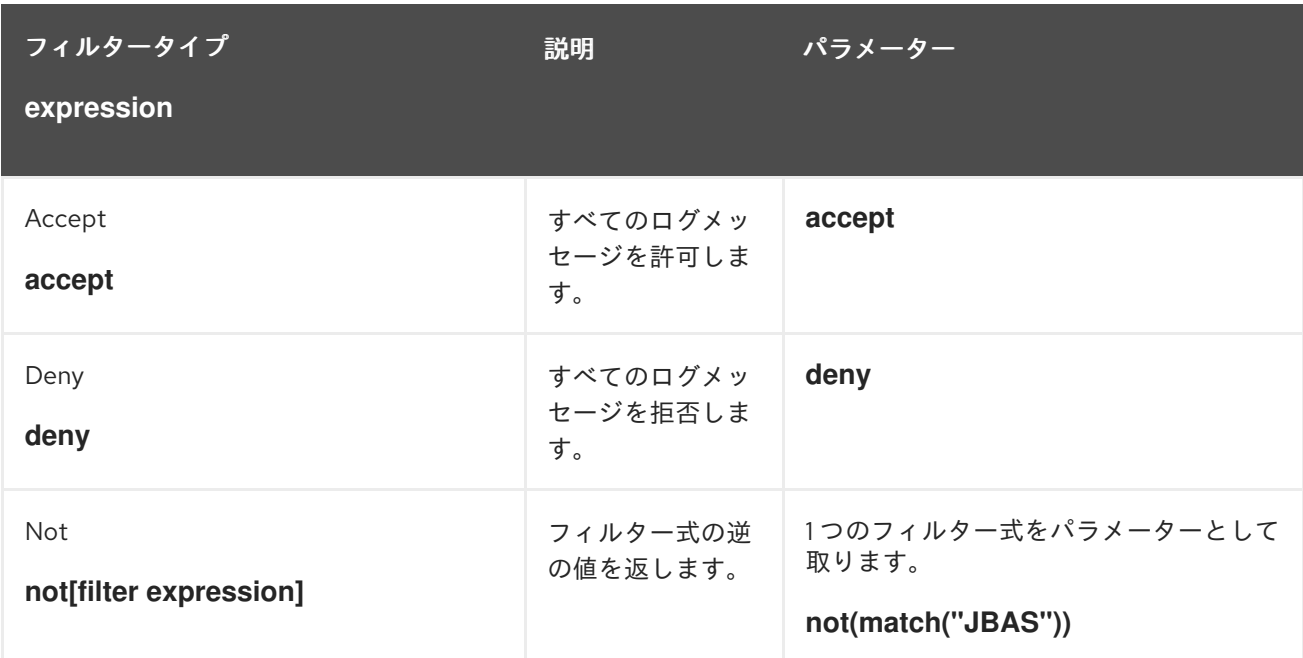

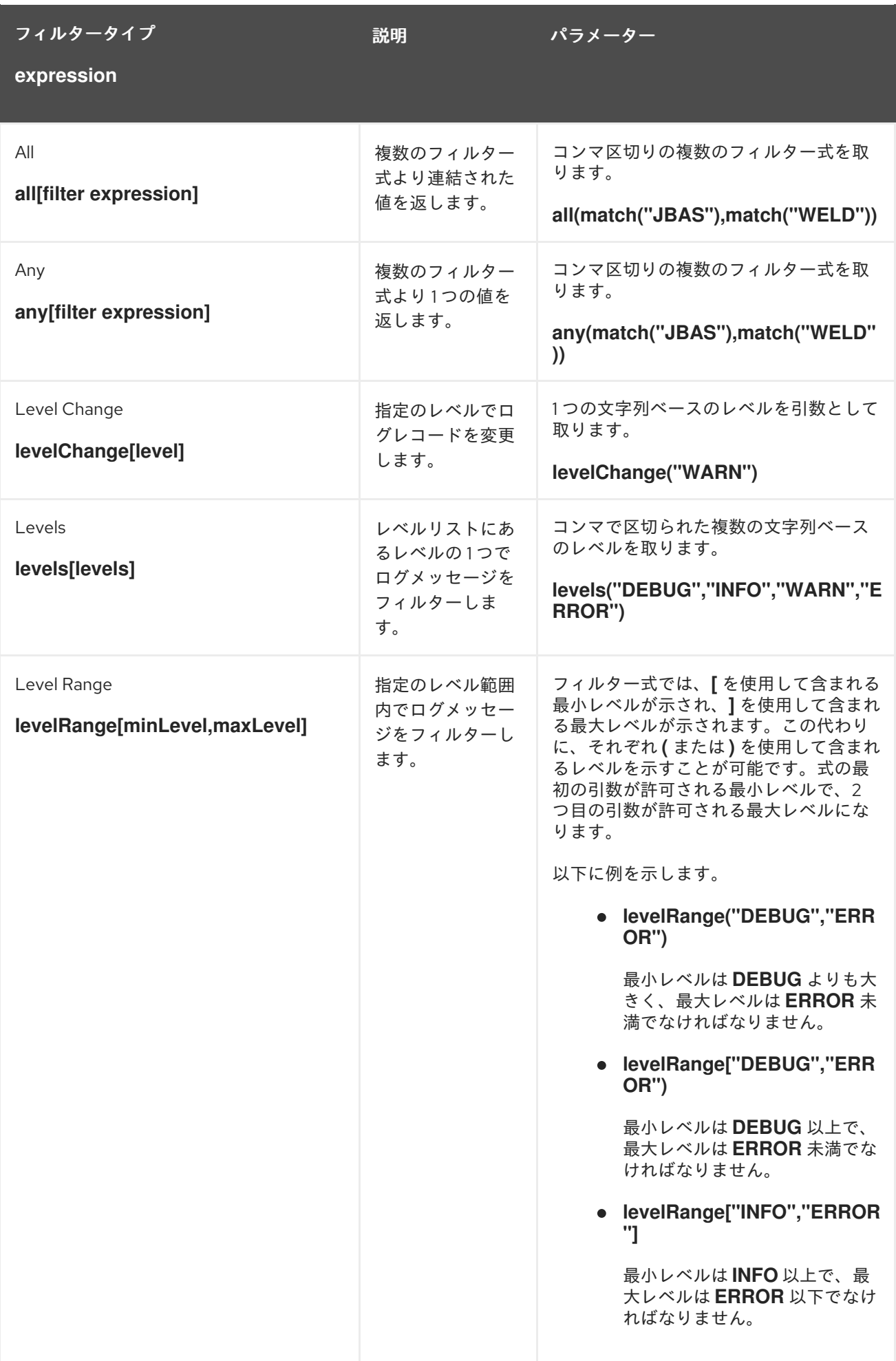

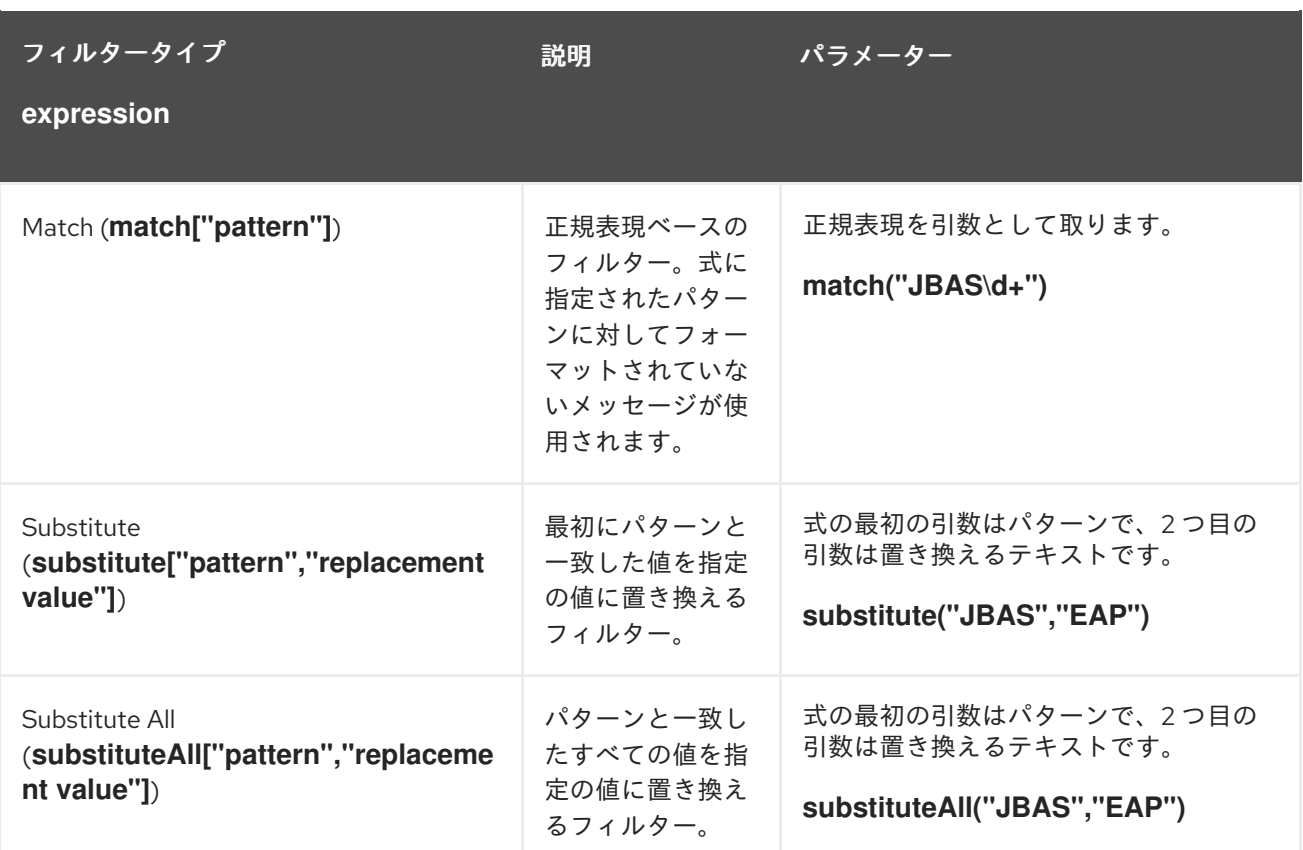

#### [Report](https://bugzilla.redhat.com/enter_bug.cgi?cf_environment=Build+Name%3A+22815%2C+Administration+and+Configuration+Guide-6.3-1%0ABuild+Date%3A+19-11-2014+09%3A29%3A31%0ATopic+ID%3A+21482-712545+%5BLatest%5D&comment=Title%3A+Filter+Expressions+for+Logging%0A%0ADescribe+the+issue%3A%0A%0A%0ASuggestions+for+improvement%3A%0A%0A%0AAdditional+information%3A&cf_build_id=21482-712545+24+Sep+2014+15%3A23+en-US+%5BLatest%5D&product=JBoss+Enterprise+Application+Platform+6&component=Documentation&version=6.3.0) a bug

### 14.1.8. ログレベル

ログレベルとは、ログメッセージの性質と重大度を示す列挙値の順序付けされたセットです。特定のロ グメッセージのレベルは、そのメッセージを送信するために選択したロギングフレームワークの適切な メソッドを使用して開発者が指定します。

JBoss EAP 6 は、サポートされるアプリケーションロギングフレームワークによって使用されるすべて のログレベルをサポートします。最も一般的に使用される 6 つのログレベルは、ログレベルの低い順に **TRACE**、**DEBUG**、**INFO**、**WARN**、**ERROR** および **FATAL** となります。

ログレベルはログカテゴリとログハンドラーによって使用され、それらが担当するメッセージを限定し ます。各ログレベルには、他のログレベルに対して相対的な順番を示す数値が割り当てられています。 ログカテゴリーとハンドラーにはログレベルが割り当てられ、そのレベル以上のログメッセージのみを 処理します。たとえば、**WARN** レベルのログハンドラーは、**WARN**、**ERROR**、および **FATAL** のレベ ルのメッセージのみを記録します。

[Report](https://bugzilla.redhat.com/enter_bug.cgi?cf_environment=Build+Name%3A+22815%2C+Administration+and+Configuration+Guide-6.3-1%0ABuild+Date%3A+19-11-2014+09%3A29%3A31%0ATopic+ID%3A+8869-591853+%5BLatest%5D&comment=Title%3A+About+Log+Levels%0A%0ADescribe+the+issue%3A%0A%0A%0ASuggestions+for+improvement%3A%0A%0A%0AAdditional+information%3A&cf_build_id=8869-591853+24+Feb+2014+07%3A55+en-US+%5BLatest%5D&product=JBoss+Enterprise+Application+Platform+6&component=Documentation&version=6.3.0) a bug

14.1.9. サポート対象のログレベル

表14.4 サポート対象のログレベル

| ログのレベ Value<br>ル |     | 説明                       |
|------------------|-----|--------------------------|
| <b>FINEST</b>    | 300 | $\overline{\phantom{a}}$ |

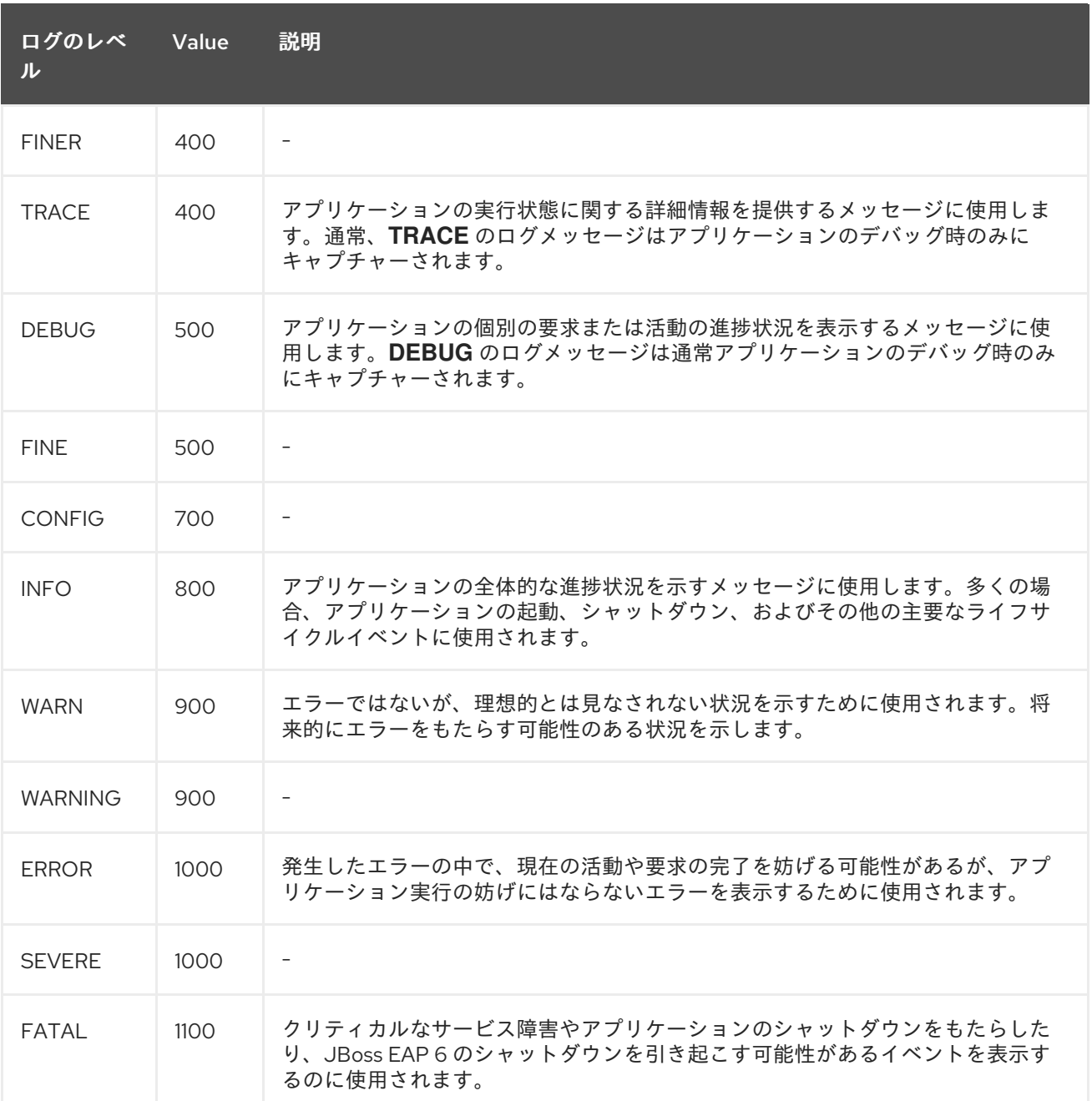

#### [Report](https://bugzilla.redhat.com/enter_bug.cgi?cf_environment=Build+Name%3A+22815%2C+Administration+and+Configuration+Guide-6.3-1%0ABuild+Date%3A+19-11-2014+09%3A29%3A31%0ATopic+ID%3A+8872-591853+%5BLatest%5D&comment=Title%3A+Supported+Log+Levels%0A%0ADescribe+the+issue%3A%0A%0A%0ASuggestions+for+improvement%3A%0A%0A%0AAdditional+information%3A&cf_build_id=8872-591853+24+Feb+2014+07%3A55+en-US+%5BLatest%5D&product=JBoss+Enterprise+Application+Platform+6&component=Documentation&version=6.3.0) a bug

14.1.10. ログカテゴリー

ログカテゴリーは、キャプチャーするログメッセージのセットと、メッセージを処理する1つまたは複 数のログハンドラーを定義します。

キャプチャーするログメッセージは、元の Java パッケージとログレベルによって定義されます。その パッケージ内のクラスおよびそのログレベル以下のメッセージがログカテゴリによってキャプチャーさ れ、指定のログハンドラーに送信されます。

ログカテゴリーは、独自のハンドラーの代わりにルートロガーのログハンドラーを任意で使用すること ができます。

#### [Report](https://bugzilla.redhat.com/enter_bug.cgi?cf_environment=Build+Name%3A+22815%2C+Administration+and+Configuration+Guide-6.3-1%0ABuild+Date%3A+19-11-2014+09%3A29%3A31%0ATopic+ID%3A+8866-591852+%5BLatest%5D&comment=Title%3A+About+Log+Categories%0A%0ADescribe+the+issue%3A%0A%0A%0ASuggestions+for+improvement%3A%0A%0A%0AAdditional+information%3A&cf_build_id=8866-591852+24+Feb+2014+07%3A55+en-US+%5BLatest%5D&product=JBoss+Enterprise+Application+Platform+6&component=Documentation&version=6.3.0) a bug

14.1.11. ルートロガーについて

ルートロガーは、サーバーに送信された (指定レベルの) ログメッセージの中でログカテゴリーによって キャプチャーされないすべてのログメッセージをキャプチャーします。これらのメッセージは単一また は複数のハンドラーに送信されます。

デフォルトでは、ルートロガーはコンソールおよび定期ログハンドラーを使用するように設定されてい ます。定期ログハンドラーは、**server.log** ファイルに書き込むように設定されています。このファイル はサーバーログと呼ばれる場合もあります。

[Report](https://bugzilla.redhat.com/enter_bug.cgi?cf_environment=Build+Name%3A+22815%2C+Administration+and+Configuration+Guide-6.3-1%0ABuild+Date%3A+19-11-2014+09%3A29%3A31%0ATopic+ID%3A+8867-591852+%5BLatest%5D&comment=Title%3A+About+the+Root+Logger%0A%0ADescribe+the+issue%3A%0A%0A%0ASuggestions+for+improvement%3A%0A%0A%0AAdditional+information%3A&cf_build_id=8867-591852+24+Feb+2014+07%3A55+en-US+%5BLatest%5D&product=JBoss+Enterprise+Application+Platform+6&component=Documentation&version=6.3.0) a bug

14.1.12. ログハンドラー

ログハンドラーは、キャプチャーされたログメッセージが JBoss EAP 6 によって記録される方法を定義 します。設定可能なログハンドラーは、**Console**、**File**、**Periodic**、**Size**、**Async**、**Custom**、および **syslog** です。

#### [Report](https://bugzilla.redhat.com/enter_bug.cgi?cf_environment=Build+Name%3A+22815%2C+Administration+and+Configuration+Guide-6.3-1%0ABuild+Date%3A+19-11-2014+09%3A29%3A31%0ATopic+ID%3A+8868-711533+%5BSpecified%5D&comment=Title%3A+About+Log+Handlers%0A%0ADescribe+the+issue%3A%0A%0A%0ASuggestions+for+improvement%3A%0A%0A%0AAdditional+information%3A&cf_build_id=8868-711533+22+Sep+2014+09%3A09+en-US+%5BSpecified%5D&product=JBoss+Enterprise+Application+Platform+6&component=Documentation&version=6.3.0) a bug

#### 14.1.13. ログハンドラーのタイプ

#### Console

コンソールログハンドラーは、ログメッセージをホストオペレーティングシステムの標準出力 (stdout) または標準エラー (stderr) ストリームに書き込みます。これらのメッセージは、JBoss EAP 6 がコマンドラインプロンプトから実行された場合に表示されます。オペレーティングシステ ムで標準出力または標準エラーストリームをキャプチャーするように設定されていない限りは、コ ンソールログハンドラーからのメッセージは保存されません。

#### File

ファイルログハンドラーは、ログメッセージを指定のファイルに書き込む、最もシンプルなログハ ンドラーです。

#### Periodic

Periodic ログハンドラーは、指定した時間が経過するまで、ログメッセージを指定ファイルに書き 込みます。その時間が経過した後には、指定のタイムスタンプが追記されてファイルの名前が変更 され、 ハンドラーは元の名前で新規作成されたログファイルに書き込みを継続します。

#### Size

サイズログハンドラーは、指定のファイルが指定サイズに到達するまで、そのファイルにログメッ セージを書き込みます。ファイルが指定したサイズに到達すると、名前に数値の接頭辞を追加して 名前変更され、ハンドラーは元の名前で新規作成されたログファイルに書き込みを継続します。各 サイズログハンドラーは、このような方式で保管されるファイルの最大数を指定する必要がありま す。

#### Async

Async ログハンドラーは、 単一または複数のログハンドラーを対象とする非同期動作を提供する ラッパーログハンドラーです。Async ログハンドラーは、待ち時間が長かったり、ネットワーク ファイルシステムへのログファイルの書き込みなどにパフォーマンス上の問題があるログハンド ラーに対して有用です。

Custom ログハンドラーにより、実装された新たなタイプのログハンドラーを設定することができま

#### Custom

Custom ログハンドラーにより、実装された新たなタイプのログハンドラーを設定することができま す。カスタムハンドラーは、**java.util.logging.Handler** を拡張する Java クラスとして実装し、モ ジュール内に格納する必要があります。

#### syslog

syslog-handler は、リモートのロギングサーバーへメッセージを送信するために使用できます。こ れにより、複数のアプリケーションが同じサーバーにログメッセージを送信でき、そのサーバーで すべてのログメッセージを解析できます。

#### [Report](https://bugzilla.redhat.com/enter_bug.cgi?cf_environment=Build+Name%3A+22815%2C+Administration+and+Configuration+Guide-6.3-1%0ABuild+Date%3A+19-11-2014+09%3A29%3A31%0ATopic+ID%3A+8871-707545+%5BSpecified%5D&comment=Title%3A+Types+of+Log+Handlers%0A%0ADescribe+the+issue%3A%0A%0A%0ASuggestions+for+improvement%3A%0A%0A%0AAdditional+information%3A&cf_build_id=8871-707545+09+Sep+2014+15%3A06+en-US+%5BSpecified%5D&product=JBoss+Enterprise+Application+Platform+6&component=Documentation&version=6.3.0) a bug

14.1.14. ログフォーマッター

ログフォーマッターは、ログハンドラーの設定プロパティーで、そのハンドラーからのログメッセージ の表示を定義します。 **java.util.Formatter** クラスを基にした構文を使用する文字列です。

たとえば、デフォルト設定のログフォーマッター文字列 **%d{HH:mm:ss,SSS} %-5p [%c] (%t) %s%E%n** は次のようなログメッセージを作成します。

15:53:26,546 INFO [org.jboss.as] (Controller Boot Thread) JBAS015951: Admin console listening on http://127.0.0.1:9990

#### [Report](https://bugzilla.redhat.com/enter_bug.cgi?cf_environment=Build+Name%3A+22815%2C+Administration+and+Configuration+Guide-6.3-1%0ABuild+Date%3A+19-11-2014+09%3A29%3A31%0ATopic+ID%3A+8870-591853+%5BLatest%5D&comment=Title%3A+About+Log+Formatters%0A%0ADescribe+the+issue%3A%0A%0A%0ASuggestions+for+improvement%3A%0A%0A%0AAdditional+information%3A&cf_build_id=8870-591853+24+Feb+2014+07%3A55+en-US+%5BLatest%5D&product=JBoss+Enterprise+Application+Platform+6&component=Documentation&version=6.3.0) a bug

14.1.15. ログフォーマッター構文

#### 表14.5 ログフォーマッター構文

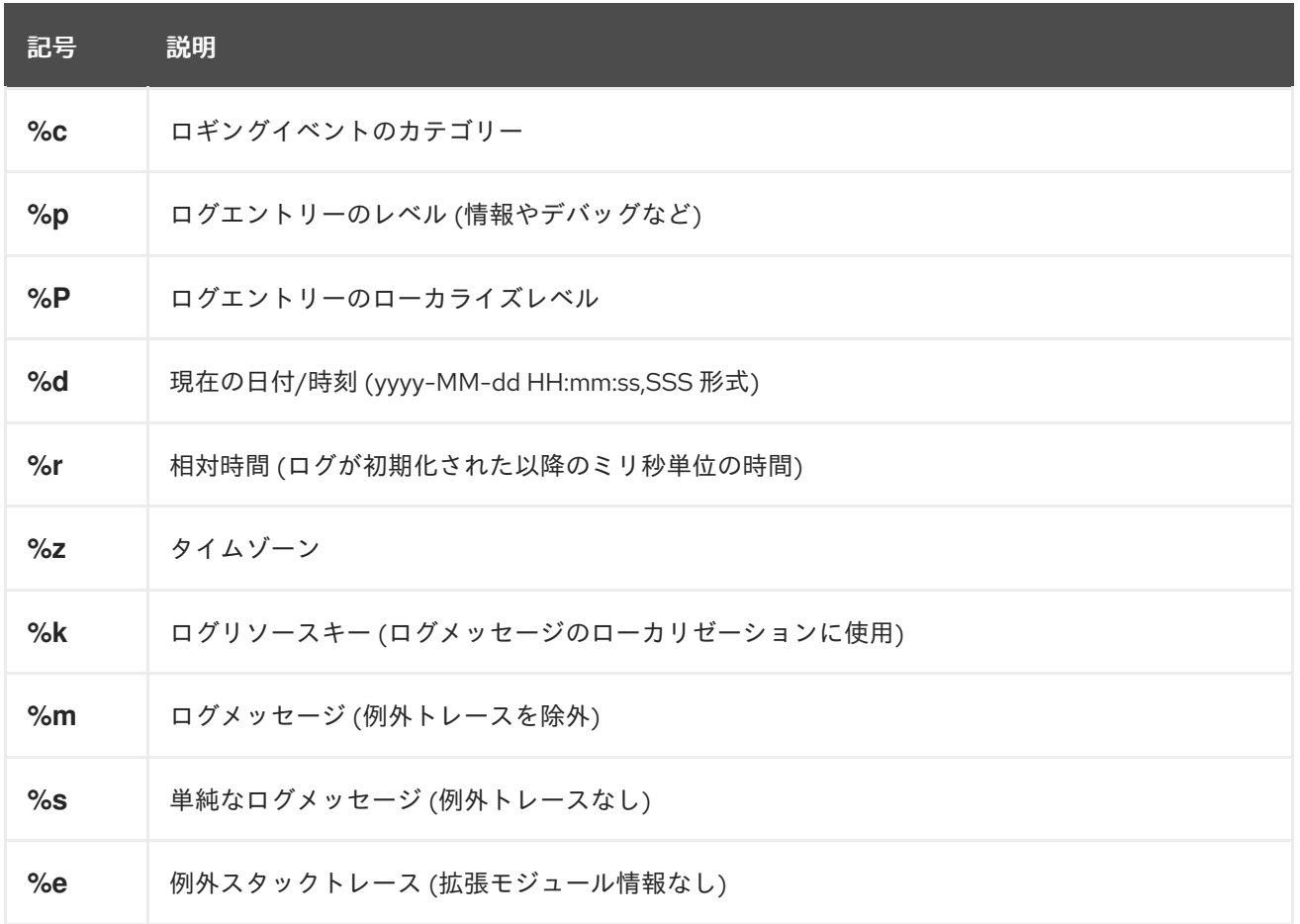

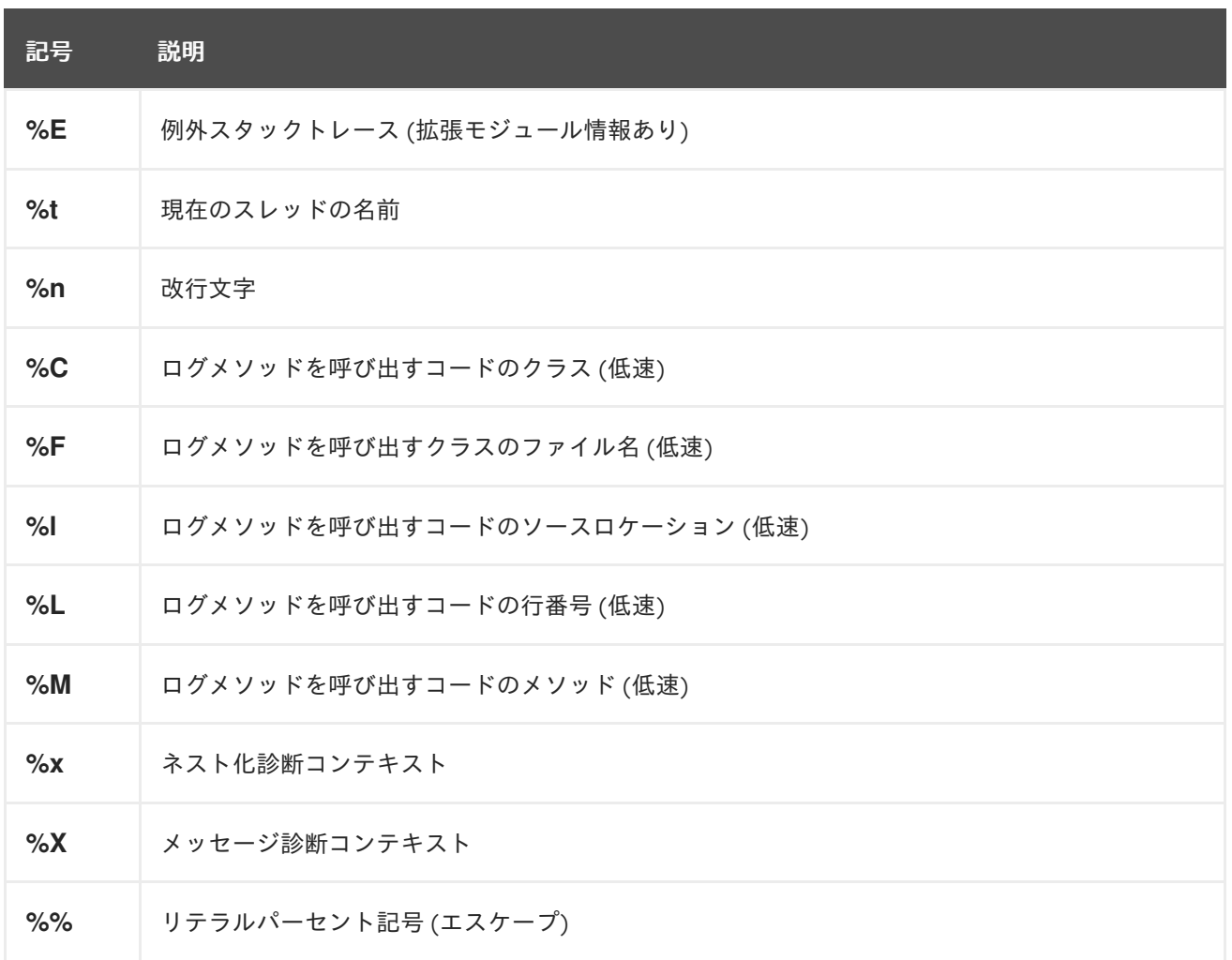

[Report](https://bugzilla.redhat.com/enter_bug.cgi?cf_environment=Build+Name%3A+22815%2C+Administration+and+Configuration+Guide-6.3-1%0ABuild+Date%3A+19-11-2014+09%3A29%3A31%0ATopic+ID%3A+11053-707572+%5BLatest%5D&comment=Title%3A+Log+Formatter+Syntax%0A%0ADescribe+the+issue%3A%0A%0A%0ASuggestions+for+improvement%3A%0A%0A%0AAdditional+information%3A&cf_build_id=11053-707572+09+Sep+2014+16%3A29+en-US+%5BLatest%5D&product=JBoss+Enterprise+Application+Platform+6&component=Documentation&version=6.3.0) a bug

# 14.2. 管理コンソールでのロギングの設定

管理コンソールは、ルートロガー、ログハンドラー、およびログカテゴリーの設定用のグラフィカル ユーザーインターフェースを提供します。管理コンソールの詳細については、[「管理コンソール」](#page-50-0) を参 照してください。

ロギング設定にアクセスするには、以下の手順を実行します。

- 1. 管理コンソールへのログイン
- 2. ロギングサブシステム設定に移動します。この手順は、スタンドアロンサーバーとして実行さ れているサーバーと管理対象ドメインで実行されているサーバーとで異なります。
	- スタンドアロンサーバー Configuration をクリックし、Subsystems メニューの Core を展開してから Logging を クリックします。
	- 管理対象ドメイン Configuration をクリックし、ドロップダウンメニューから編集するプロファイルを選択し ます。 Subsystems メニューの Core を展開してから Logging をクリックします。

ルートロガーを設定するために実行できるタスクは以下のとおりです。

● ログレベルを編集します。

● ログハンドラーを追加および削除します。

ログカテゴリーを設定するために実行できるタスクは以下のとおりです。

- ログカテゴリーを追加および削除します。
- ログカテゴリープロパティーを編集します。
- カテゴリーのログハンドラーを追加および削除します。

ログハンドラーを設定するために実行できる主なタスクは以下のとおりです。

- 新しいハンドラーを追加します。
- ハンドラーを設定します。

管理コンソールでは、すべてのサポート対象ログハンドラー (カスタムを含む) を設定できます。

[Report](https://bugzilla.redhat.com/enter_bug.cgi?cf_environment=Build+Name%3A+22815%2C+Administration+and+Configuration+Guide-6.3-1%0ABuild+Date%3A+19-11-2014+09%3A29%3A31%0ATopic+ID%3A+8996-711534+%5BLatest%5D&comment=Title%3A+Configure+Logging+in+the+Management+Console%0A%0ADescribe+the+issue%3A%0A%0A%0ASuggestions+for+improvement%3A%0A%0A%0AAdditional+information%3A&cf_build_id=8996-711534+22+Sep+2014+09%3A12+en-US+%5BLatest%5D&product=JBoss+Enterprise+Application+Platform+6&component=Documentation&version=6.3.0) a bug

## 14.3. CLI でのロギング設定

#### 前提条件

管理 CLI が実行され、関係する JBoss EAP インスタンスに接続している必要があります。詳細につい ては、「管理 CLI [の起動」](#page-57-0) を参照してください。

#### [Report](https://bugzilla.redhat.com/enter_bug.cgi?cf_environment=Build+Name%3A+22815%2C+Administration+and+Configuration+Guide-6.3-1%0ABuild+Date%3A+19-11-2014+09%3A29%3A31%0ATopic+IDs%3A%0A41137-691439+%5BLatest%5D&comment=Title%3A+Logging+Configuration+in+the+CLI%0A%0ADescribe+the+issue%3A%0A%0A%0ASuggestions+for+improvement%3A%0A%0A%0AAdditional+information%3A&product=JBoss+Enterprise+Application+Platform+6&component=Documentation&version=6.3.0) a bug

14.3.1. CLI でのルートロガーの設定

ルートロガーの設定は管理 CLI を使用して確認および編集することができます。

ルートロガーを設定するために実行する主なタスクは以下のとおりです。

- ルートロガーへのログハンドラーの追加
- ルートロガー設定の表示
- ログレベルの変更
- ルートロガーからのログハンドラーの削除

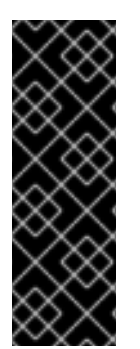

#### 重要

ルートロガーをスタンドアロンシステムのロギングプロファイルに設定する場合、設定 パスのルートは **/subsystem=logging/** ではなく **/subsystem=logging/loggingprofile=NAME/** になります。

管理対象ドメインの場合は、使用するプロファイルを指定する必要があります。管理対 象ドメインの設定パスの先頭にプロファイル名を追加する必要があります (**/subsystem=logging/** を **/profile=NAME/subsystem=logging/** に置き換えます)。

#### ルートロガーへのログハンドラーの追加

次の構文で **add-handler** 操作を使用します。*HANDLER* は追加するログハンドラーの名前です。

/subsystem=logging/root-logger=ROOT:add-handler(name="*HANDLER*")

ログハンドラーを作成してから、ログハンドラーをルートロガーへ追加する必要があります。

例14.1 ルートロガーの add-handler 操作

[standalone@localhost:9999 /] /subsystem=logging/root-logger=ROOT:addhandler(name="FILE") {"outcome" => "success"}

### ルートロガーの設定内容の表示

次の構文で **read-resource** 操作を使用します。

/subsystem=logging/root-logger=ROOT:read-resource

```
例14.2 ルートロガーの read-resource 操作
```

```
[standalone@localhost:9999 /] /subsystem=logging/root-logger=ROOT:read-resource
{
  "outcome" => "success",
  "result" => {
     "filter" => undefined,
     "filter-spec" => undefined,
     "handlers" \Rightarrow [
        "CONSOLE",
        "FILE"
    ],
    "level" => "INFO"
  }
}
```
ルートロガーのログレベルの設定

次の構文で **write-attribute** 操作を使用します。*LEVEL* はサポートされているログレベルの 1 つで す。

/subsystem=logging/root-logger=ROOT:write-attribute(name="level", value="*LEVEL*")

## 例14.3 ルートロガーの write-attribute 操作によるログレベルの設定

[standalone@localhost:9999 /] /subsystem=logging/root-logger=ROOT:writeattribute(name="level", value="DEBUG") {"outcome" => "success"}

### ルートロガーからのログハンドラーの削除

次の構文で **remove-handler** を使用します。*HANDLER* は削除するログハンドラーの名前です。

/subsystem=logging/root-logger=ROOT:remove-handler(name="*HANDLER*")

## 例14.4 ログハンドラーの削除

[standalone@localhost:9999 /] /subsystem=logging/root-logger=ROOT:removehandler(name="FILE") {"outcome" => "success"}

[Report](https://bugzilla.redhat.com/enter_bug.cgi?cf_environment=Build+Name%3A+22815%2C+Administration+and+Configuration+Guide-6.3-1%0ABuild+Date%3A+19-11-2014+09%3A29%3A31%0ATopic+ID%3A+8854-687975+%5BLatest%5D&comment=Title%3A+Configure+the+Root+Logger+with+the+CLI%0A%0ADescribe+the+issue%3A%0A%0A%0ASuggestions+for+improvement%3A%0A%0A%0AAdditional+information%3A&cf_build_id=8854-687975+25+Jul+2014+12%3A50+en-US+%5BLatest%5D&product=JBoss+Enterprise+Application+Platform+6&component=Documentation&version=6.3.0) a bug

14.3.2. CLI でのログカテゴリー設定

ログカテゴリーは CLI で追加、削除、および編集できます。

ログカテゴリーを設定するために実行する主なタスクは次のとおりです。

- 新しいログカテゴリーの追加
- ログカテゴリーの設定表示
- ログレベルを設定します。
- ログカテゴリーへのログハンドラーの追加
- ログカテゴリーからのログハンドラーの削除
- ログカテゴリーの削除

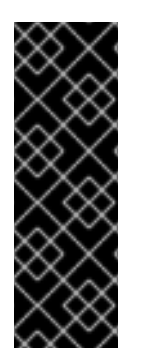

## 重要

ログカテゴリーをスタンドアロンシステムのロギングプロファイルで設定する場合、設 定パスのルートは **/subsystem=logging/** ではなく **/subsystem=logging/loggingprofile=NAME/** になります。

管理対象ドメインの場合は、使用するプロファイルを指定する必要があります。管理対 象ドメインの設定パスの先頭にプロファイル名を追加する必要があります (**/subsystem=logging/** を **/profile=NAME/subsystem=logging/** に置き換えます)。

### ログカテゴリーの追加

次の構文で **add** 操作を使用します。*CATEGORY* は追加するカテゴリーに置き換えます。

/subsystem=logging/logger=*CATEGORY*:add

例14.5 新規カテゴリーの追加

[standalone@localhost:9999 /] /subsystem=logging/logger=com.company.accounts.rec:add {"outcome" => "success"} [standalone@localhost:9999 /]

### ログカテゴリーの設定の表示

次の構文で **read-resource** 操作を使用します。*CATEGORY* はカテゴリー名に置き換えます。

/subsystem=logging/logger=*CATEGORY*:read-resource

### 例14.6 ログカテゴリーの read-resource 操作

```
[standalone@localhost:9999 /]
/subsystem=logging/logger=org.apache.tomcat.util.modeler:read-resource
{
  "outcome" => "success",
  "result" => \{"category" => "org.apache.tomcat.util.modeler",
     "filter" => undefined,
     "filter-spec" => undefined,
    "handlers" => undefined,
     "level" => "WARN",
     "use-parent-handlers" => true
  }
}
[standalone@localhost:9999 /]
```
### ログレベルの設定

次の構文で **write-attribute** 操作を使用します。*CATEGORY* の箇所はログカテゴリー名に、*LEVEL* は設定するログレベルに置き換えます。

/subsystem=logging/logger=*CATEGORY*:write-attribute(name="level", value="*LEVEL*")

### 例14.7 ログレベルの設定

[standalone@localhost:9999 /] /subsystem=logging/logger=com.company.accounts.rec:writeattribute(name="level", value="DEBUG") {"outcome" => "success"} [standalone@localhost:9999 /]

### ルートロガーのログハンドラーを使用するためのログカテゴリの設定

次の構文で **write-attribute** 操作を使用します。*CATEGORY* はログカテゴリ名に置き換えます。root ロガーのハンドラーを使用するためのこのログカテゴリには、*BOOLEAN* を true に置き換えます。 独自の割り当てられたハンドラーのみを使用する場合には false に置き換えてください。

/subsystem=logging/logger=*CATEGORY*:write-attribute(name="use-parent-handlers", value="*BOOLEAN*")

#### 例14.8 use-parent-handlers の設定

[standalone@localhost:9999 /] /subsystem=logging/logger=com.company.accounts.rec:writeattribute(name="use-parent-handlers", value="true") {"outcome" => "success"}

[standalone@localhost:9999 /]

## ログカテゴリへのログハンドラ追加

次の構文で **add-handler** 操作を使用します。*CATEGORY* はカテゴリー名に、*HANDLER* は追加す るハンドラーの名前に置き換えます。

/subsystem=logging/logger=*CATEGORY*:add-handler(name="*HANDLER*")

ログハンドラーを作成してから、ログハンドラーをルートロガーへ追加する必要があります。

## 例14.9 ログハンドラーの追加

[standalone@localhost:9999 /] /subsystem=logging/logger=com.company.accounts.rec:addhandler(name="AccountsNFSAsync") {"outcome" => "success"}

## ログカテゴリからのログハンドラの削除

次の構文で **remove-handler** 操作を使用します。*CATEGORY* はカテゴリー名に、*HANDLER* は削除 するログハンドラーの名前に置き換えます。

/subsystem=logging/logger=*CATEGORY*:remove-handler(name="*HANDLER*")

### 例14.10 ログハンドラーの削除

[standalone@localhost:9999 /] /subsystem=logging/logger=jacorb:removehandler(name="AccountsNFSAsync") {"outcome" => "success"} [standalone@localhost:9999 /]

## カテゴリーの削除

次の構文で **remove** 操作を使用します。*CATEGORY* は削除するカテゴリーの名前に置き換えます。

/subsystem=logging/logger=*CATEGORY*:remove

## 例14.11 ログカテゴリの削除

[standalone@localhost:9999 /] /subsystem=logging/logger=com.company.accounts.rec:remove {"outcome" => "success"} [standalone@localhost:9999 /]

### [Report](https://bugzilla.redhat.com/enter_bug.cgi?cf_environment=Build+Name%3A+22815%2C+Administration+and+Configuration+Guide-6.3-1%0ABuild+Date%3A+19-11-2014+09%3A29%3A31%0ATopic+ID%3A+8856-713227+%5BLatest%5D&comment=Title%3A+Configure+a+Log+Category+in+the+CLI%0A%0ADescribe+the+issue%3A%0A%0A%0ASuggestions+for+improvement%3A%0A%0A%0AAdditional+information%3A&cf_build_id=8856-713227+26+Sep+2014+20%3A15+en-US+%5BLatest%5D&product=JBoss+Enterprise+Application+Platform+6&component=Documentation&version=6.3.0) a bug

## 14.3.3. CLI でのコンソールログハンドラーの設定

コンソールログハンドラーは CLI で追加、削除、および編集できます。

Console ログハンドラーを設定するために実行する主なタスクは次のとおりです。

- 新しいコンソールログハンドラーの追加
- コンソールログハンドラーの設定表示
- ハンドラーのログレベルの設定
- ハンドラーの出力のターゲットの設定
- ハンドラーの出力に使用されるエンコーディングの設定
- ハンドラーの出力に使用されるフォーマッターの設定
- ハンドラーによる自動フラッシュ使用の有無を設定
- コンソールログハンドラーの削除

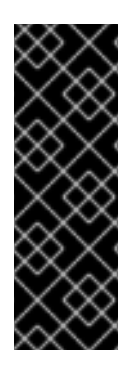

## 重要

ログハンドラーをスタンドアロンシステムのロギングプロファイルで設定する場合、設 定パスのルートは **/subsystem=logging/** ではなく **/subsystem=logging/loggingprofile=NAME/** になります。

管理対象ドメインの場合は、使用するプロファイルを指定する必要があります。管理対 象ドメインの設定パスの先頭にプロファイル名を追加する必要があります (**/subsystem=logging/** を **/profile=NAME/subsystem=logging/** に置き換えます)。

## Console ログハンドラーの追加

次の構文で **add** 操作を使用します。*HANDLER* は追加するコンソールログハンドラーに置き換えま す。

/subsystem=logging/console-handler=*HANDLER*:add

例14.12 Console ログハンドラーの追加

[standalone@localhost:9999 /] /subsystem=logging/console-handler=ERRORCONSOLE:add {"outcome" => "success"}

#### コンソールログハンドラーの設定表示

{

次の構文で **read-resource** 操作を使用します。*HANDLER*はコンソールログハンドラーの名前に置き 換えます。

/subsystem=logging/console-handler=*HANDLER*:read-resource

#### 例14.13 コンソールログハンドラーの設定表示

[standalone@localhost:9999 /] /subsystem=logging/console-handler=CONSOLE:read-resource

"outcome" => "success", "result"  $=>$  { "autoflush" => true, "enabled" => true, "encoding" => undefined, "filter" => undefined, "filter-spec" => undefined, "formatter" => "%d{HH:mm:ss,SSS} %-5p [%c] (%t) %s%E%n", "level" => "INFO", "name" => "CONSOLE", "named-formatter" => "COLOR-PATTERN", "target" => "System.out" } }

### ログレベルの設定

次の構文で **write-attribute** 操作を使用します。*HANDLER* はコンソールログハンドラーの名前 に、*LEVEL* は設定するログレベルに置き換えてください。

/subsystem=logging/console-handler=*HANDLER*:write-attribute(name="level", value="INFO")

### 例14.14 ログレベルの設定

[standalone@localhost:9999 /] /subsystem=logging/console-handler=ERRORCONSOLE:writeattribute(name="level", value="TRACE") {"outcome" => "success"}

## ターゲットの設定

次の構文で **write-attribute** 操作を使用します。*HANDLER* はコンソールログハンドラーの名前に置 き換えます。*TARGET* は、システムエラーストリームの場合には **System.err** に、標準出力スト リームの場合には **System.out** に置き換えてください。

/subsystem=logging/console-handler=*HANDLER*:write-attribute(name="target", value="*TARGET*")

例14.15 ターゲットの設定

[standalone@localhost:9999 /] /subsystem=logging/console-handler=ERRORCONSOLE:writeattribute(name="target", value="System.err") {"outcome" => "success"}

#### エンコーディングの設定

次の構文で **write-attribute** 操作を使用します。*HANDLER* をコンソールログハンドラーの名前に置 き換え、*ENCODING* を必要な文字エンコーディングシステムの名前に置き換えます。

/subsystem=logging/console-handler=*HANDLER*:write-attribute(name="encoding", value="*ENCODING*")
#### 例14.16 エンコーディングの設定

[standalone@localhost:9999 /] /subsystem=logging/console-handler=ERRORCONSOLE:writeattribute(name="encoding", value="utf-8") {"outcome" => "success"}

#### フォーマッターの設定

次の構文で **write-attribute** 操作を使用します。*HANDLER* はコンソールログハンドラーの名前に置 き換えます。*FORMAT* は必要なフォーマッターの文字列に置き換えます。

/subsystem=logging/console-handler=*HANDLER*:write-attribute(name="formatter", value="*FORMAT*")

#### 例14.17 フォーマッターの設定

[standalone@localhost:9999 /] /subsystem=logging/console-handler=ERRORCONSOLE:writeattribute(name="formatter", value="%d{HH:mm:ss,SSS} %-5p [%c] (%t) %s%E%n") {"outcome" => "success"}

#### 自動フラッシュの設定

次の構文で **write-attribute** 操作を使用します。*HANDLER* はコンソールログハンドラーの名前に置 き換えます。このハンドラーが出力を直ちに書き込むようにするには、*BOOLEAN* を **true** に置き換 えます。

/subsystem=logging/console-handler=*HANDLER*:write-attribute(name="autoflush", value="*BOOLEAN*")

#### 例14.18 自動フラッシュの設定

[standalone@localhost:9999 /] /subsystem=logging/console-handler=ERRORCONSOLE:writeattribute(name="autoflush", value="true") {"outcome" => "success"}

#### Console ログハンドラーの削除

次の構文で **remove** 操作を使用します。*HANDLER* は削除するコンソールログハンドラーの名前に 置き換えます。

/subsystem=logging/console-handler=*HANDLER*:remove

例14.19 Console ログハンドラーの削除

[standalone@localhost:9999 /] /subsystem=logging/consolehandler=ERRORCONSOLE:remove {"outcome" => "success"}

14.3.4. CLI でのファイルログハンドラーの設定

ファイルログハンドラーは CLI で追加、削除、および編集できます。

File ログハンドラーを設定するために実行する主なタスクは以下のとおりです。

- 新しいファイルログハンドラーの追加
- ファイルログハンドラーの設定表示
- ハンドラーのログレベルの設定
- ハンドラーの追加動作の設定
- ハンドラーによる自動フラッシュ使用の有無を設定
- ハンドラーの出力に使用されるエンコーディングの設定
- ログハンドラーが書き込むファイルの指定
- ハンドラーの出力に使用されるフォーマッターの設定
- ファイルログハンドラーの削除

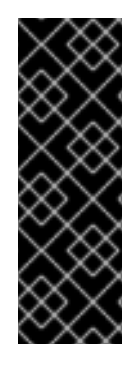

#### 重要

ログハンドラーをスタンドアロンシステムのロギングプロファイルで設定する場合、設 定パスのルートは **/subsystem=logging/** ではなく **/subsystem=logging/loggingprofile=NAME/** になります。

管理対象ドメインの場合は、使用するプロファイルを指定する必要があります。管理対 象ドメインの設定パスの先頭にプロファイル名を追加する必要があります (**/subsystem=logging/** を **/profile=NAME/subsystem=logging/** に置き換えます)。

#### ファイルログハンドラーの追加

次の構文で **add** 操作を使用します。*PATH* をログが書き込まれるファイルのファイル名に置き換え ます。*DIR* をファイルを格納するディレクトリーの名前に置き換えます。*DIR* の値はパス変数に指定 できます。

/subsystem=logging/file-handler=*HANDLER*:add(file={"path"=>"*PATH*", "relative-to"=>"*DIR*"})

#### 例14.20 ファイルログハンドラーの追加

[standalone@localhost:9999 /] /subsystem=logging/file-handler=accounts\_log:add(file= {"path"=>"accounts.log", "relative-to"=>"jboss.server.log.dir"}) {"outcome" => "success"} [standalone@localhost:9999 /]

次の構文で **read-resource** 操作を使用します。*HANDLER* はファイルログハンドラーの名前に置き

#### ファイルログハンドラー設定の表示

<span id="page-362-0"></span>次の構文で **read-resource** 操作を使用します。*HANDLER* はファイルログハンドラーの名前に置き 換えます。

/subsystem=logging/file-handler=*HANDLER*:read-resource

#### 例14.21 read-resource 操作の使用

```
[standalone@localhost:9999 /] /subsystem=logging/file-handler=accounts_log:read-resource
{
  "outcome" => "success",
  "result" => {
     "append" => true,
     "autoflush" => true,
     "encoding" => undefined,
     "file" \Rightarrow {
       "path" => "accounts.log",
       "relative-to" => "jboss.server.log.dir"
     },
     "filter" => undefined,
     "formatter" => "%d{HH:mm:ss,SSS} %-5p [%c] (%t) %s%E%n",
     "level" => undefined
  }
}
```
#### ログレベルの設定

次の構文で **write-attribute** 操作を使用します。*HANDLER* はファイルログハンドラーの名前に置き 換えます。*LOG\_LEVEL\_VALUE* は設定するログレベルに置き換えます。

/subsystem=logging/file-handler=*HANDLER*:write-attribute(name="level", value="*LOG\_LEVEL\_VALUE*")

#### 例14.22 ログレベルの変更

/subsystem=logging/file-handler=accounts\_log:write-attribute(name="level", value="DEBUG") {"outcome" => "success"} [standalone@localhost:9999 /]

#### 追加動作の設定

次の構文で **write-attribute** 操作を使用します。*HANDLER* はファイルログハンドラーの名前に置き 換えます。アプリケーションサーバーが起動されるたびに新しいログファイルを作成する必要があ る場合は、*BOOLEAN* を false に置き換えます。アプリケーションサーバーが同じファイルを使用し 続ける必要がある場合は、*BOOLEAN* を **true** に置き換えます。

/subsystem=logging/file-handler=*HANDLER*:write-attribute(name="append", value="*BOOLEAN*")

#### 例14.23 追加プロパティーの変更

[standalone@localhost:9999 /] /subsystem=logging/file-handler=accounts\_log:writeattribute(name="append", value="true")

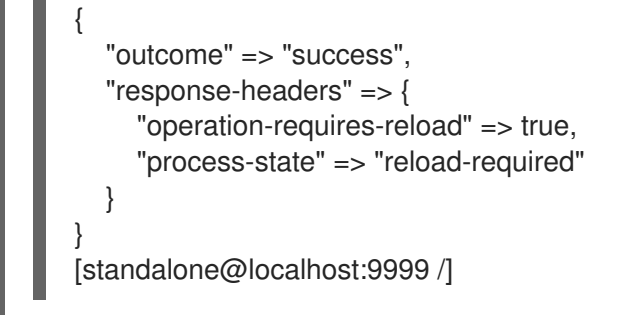

この変更を反映するには、JBoss EAP 6 を再起動する必要があります。

#### 自動フラッシュの設定

次の構文で **write-attribute** 操作を使用します。*HANDLER* はファイルログハンドラーの名前に置き 換えます。このハンドラーが出力を直ちに書き込むようにするには、*BOOLEAN* を **true** に置き換え ます。

/subsystem=logging/file-handler=*HANDLER*:write-attribute(name="autoflush", value="*BOOLEAN*")

#### 例14.24 自動フラッシュプロパティーの変更

[standalone@localhost:9999 /] /subsystem=logging/file-handler=accounts\_log:writeattribute(name="autoflush", value="false")

"outcome" => "success", "response-headers" => {"process-state" => "reload-required"}

[standalone@localhost:9999 /]

この変更を反映するには、JBoss EAP 6 を再起動する必要があります。

#### エンコーディングの設定

{

}

次の構文で **write-attribute** 操作を使用します。*HANDLER* はファイルログハンドラーの名前に置き 換えます。*ENCODING* は必要な文字エンコーディングシステムの名前に置き換えます。

/subsystem=logging/file-handler=*HANDLER*:write-attribute(name="encoding", value="*ENCODING*")

#### 例14.25 エンコーディングの設定

[standalone@localhost:9999 /] /subsystem=logging/file-handler=accounts\_log:writeattribute(name="encoding", value="utf-8") {"outcome" => "success"}

#### ログハンドラーが書き込むファイルの変更

次の構文で **write-attribute** 操作を使用します。*PATH* をログが書き込まれるファイルのファイル名 に置き換えます。*DIR* をファイルを格納するディレクトリーの名前に置き換えます。*DIR* の値はパス 変数を指定できます。

/subsystem=logging/file-handler=*HANDLER*:write-attribute(name="file", value={"path"=>"*PATH*", "relative-to"=>"*DIR*"})

#### 例14.26 ログハンドラーが書き込むファイルの変更

[standalone@localhost:9999 /] /subsystem=logging/file-handler=accounts\_log:writeattribute(name="file", value={"path"=>"accounts-debug.log", "relativeto"=>"jboss.server.log.dir"}) {"outcome" => "success"} [standalone@localhost:9999 /]

#### フォーマッターの設定

次の構文で **write-attribute** 操作を使用します。*HANDLER* はファイルログハンドラーの名前に置き 換えます。*FORMAT* は必要なフォーマッターの文字列に置き換えます。

/subsystem=logging/file-handler=*HANDLER*:write-attribute(name="formatter", value="*FORMAT*")

#### 例14.27 フォーマッターの設定

[standalone@localhost:9999 /] /subsystem=logging/file-handler=accounts-log:writeattribute(name="formatter", value="%d{HH:mm:ss,SSS} %-5p [%c] (%t) %s%E%n") {"outcome" => "success"} [standalone@localhost:9999 /]

#### File ログハンドラーの削除

次の構文で **remove** 操作を使用します。*HANDLER* は削除するファイルログハンドラーの名前に置 き換えます。

/subsystem=logging/file-handler=*HANDLER*:remove

例14.28 File ログハンドラーの削除

[standalone@localhost:9999 /] /subsystem=logging/file-handler=accounts\_log:remove {"outcome" => "success"} [standalone@localhost:9999 /]

ログハンドラーは、ログカテゴリーまたは非同期ログハンドラーによって参照されていない場合に のみ削除できます。

#### [Report](https://bugzilla.redhat.com/enter_bug.cgi?cf_environment=Build+Name%3A+22815%2C+Administration+and+Configuration+Guide-6.3-1%0ABuild+Date%3A+19-11-2014+09%3A29%3A31%0ATopic+ID%3A+8859-713229+%5BLatest%5D&comment=Title%3A+Configure+a+File+Log+Handler+in+the+CLI%0A%0ADescribe+the+issue%3A%0A%0A%0ASuggestions+for+improvement%3A%0A%0A%0AAdditional+information%3A&cf_build_id=8859-713229+26+Sep+2014+20%3A16+en-US+%5BLatest%5D&product=JBoss+Enterprise+Application+Platform+6&component=Documentation&version=6.3.0) a bug

#### 14.3.5. CLI での周期ログハンドラーの設定

周期ログハンドラーは、CLI で追加、削除、および編集できます。

Periodic ログハンドラーを設定するために実行する主なタスクは以下のとおりです。

- 新しい周期ログハンドラーの追加
- 周期ログハンドラーの設定表示
- ハンドラーのログレベルの設定
- ハンドラーの追加動作の設定
- ハンドラーが **autoflush** を使用するかどうかを設定します。
- ハンドラーの出力に使用されるエンコーディングの設定
- ログハンドラーが書き込むファイルの指定
- ハンドラーの出力に使用されるフォーマッターの設定
- ローテーションされるログの接尾辞を設定します。
- 周期ログハンドラーの削除

これらの各タスクについては以下で説明します。

#### 重要

ログハンドラーをスタンドアロンシステムのロギングプロファイルで設定する場合、設 定パスのルートは **/subsystem=logging/** ではなく **/subsystem=logging/loggingprofile=NAME/** になります。

管理対象ドメインの場合は、使用するプロファイルを指定する必要があります。管理対 象ドメインの設定パスの先頭にプロファイル名を追加する必要があります (**/subsystem=logging/** を **/profile=NAME/subsystem=logging/** に置き換えます)。

#### 新しい周期ローテーションファイルログハンドラーの追加

次の構文で **add** 操作を使用します。

/subsystem=logging/periodic-rotating-file-handler=*HANDLER*:add(file={"path"=>"*PATH*", "relativeto"=>"*DIR*"}, suffix="*SUFFIX*")

*HANDLER* をログハンドラーの名前に置き換えます。*PATH* をログが書き込まれるファイルのファイ ル名に置き換えます。*DIR* をファイルが存在するディレクトリーの名前に置き換えます。*DIR* の値を パス変数に指定できます。*SUFFIX* を、使用するファイルローテーション接尾辞に置き換えます。

#### 例14.29 新しいハンドラーの追加

[standalone@localhost:9999 /] /subsystem=logging/periodic-rotating-filehandler=HOURLY\_DEBUG:add(file={"path"=>"daily-debug.log", "relativeto"=>"jboss.server.log.dir"}, suffix=".yyyy.MM.dd") {"outcome" => "success"} [standalone@localhost:9999 /]

#### 周期ローテーションファイルログハンドラー設定の表示

次の構文で **read-resource** 操作を使用します。

/subsystem=logging/periodic-rotating-file-handler=*HANDLER*:read-resource

*HANDLER* をログハンドラーの名前に置き換えます。

```
例14.30 read-resource 操作の使用
   [standalone@localhost:9999 /] /subsystem=logging/periodic-rotating-file-
   handler=HOURLY_DEBUG:read-resource
   {
     "outcome" => "success",
     "result" => {
        "append" => true,
        "autoflush" => true,
        "encoding" => undefined,
        "file" => {
          "path" => "daily-debug.log",
          "relative-to" => "jboss.server.log.dir"
       },
        "filter" => undefined,
        "formatter" => "%d{HH:mm:ss,SSS} %-5p [%c] (%t) %s%E%n",
        "level" => undefined
     }
   }
```
#### ログレベルの設定

次の構文で **write-attribute** 操作を使用します。

/subsystem=logging/periodic-rotating-file-handler=*HANDLER*:write-attribute(name="level". value="*LOG\_LEVEL\_VALUE*")

*HANDLER* を周期ログハンドラーの名前に置き換えます。*LOG\_LEVEL\_VALUE* を設定するログレベ ルに置き換えます。

#### 例14.31 ログレベルの設定

[standalone@localhost:9999 /] /subsystem=logging/periodic-rotating-filehandler=HOURLY\_DEBUG:write-attribute(name="level", value="DEBUG") {"outcome" => "success"}

#### 追加動作の設定

次の構文で **write-attribute** 操作を使用します。

/subsystem=logging/periodic-rotating-handler=*HANDLER*:write-attribute(name="append", value="*BOOLEAN*")

*HANDLER* を周期ログハンドラーの名前に置き換えます。アプリケーションサーバーが起動される たびに新しいログファイルを作成する必要がある場合は、*BOOLEAN* を **false** に置き換えます。ア プリケーションサーバーが同じファイルを使用し続ける必要がある場合は、*BOOLEAN* を **true** に置 き換えます。

<span id="page-367-0"></span>この変更を反映するには、JBoss EAP 6 を再起動する必要があります。

#### 例14.32 追加動作の設定

[standalone@localhost:9999 /] /subsystem=logging/periodic-rotating-filehandler=HOURLY\_DEBUG:write-attribute(name="append", value="true")

```
"outcome" => "success",
  "response-headers" => {
     "operation-requires-reload" => true,
     "process-state" => "reload-required"
  }
}
```
#### 自動フラッシュの設定

{

次の構文で **write-attribute** 操作を使用します。

/subsystem=logging/periodic-rotating-file-handler=*HANDLER*:write-attribute(name="autoflush", value="*BOOLEAN*")

*HANDLER* を周期ログハンドラーの名前に置き換えます。このハンドラーがすぐに出力を書き込む 場合は、*BOOLEAN* を **true** に置き換えます。

この変更を反映するには、JBoss EAP 6 を再起動する必要があります。

### 例14.33 自動フラッシュ動作の設定

[standalone@localhost:9999 /] /subsystem=logging/periodic-rotating-filehandler=HOURLY\_DEBUG:write-attribute(name="autoflush", value="false")

```
"outcome" => "success",
"response-headers" => {"process-state" => "reload-required"}
```
#### エンコーディングの設定

{

}

次の構文で **write-attribute** 操作を使用します。

/subsystem=logging/periodic-rotating-file-handler=HANDLER:write-attribute(name="encoding", value="*ENCODING*")

*HANDLER* を周期ログハンドラーの名前に置き換えます。*ENCODING* を必要な文字エンコーディン グシステムの名前に置き換えます。

#### 例14.34 エンコーディングの設定

[standalone@localhost:9999 /] /subsystem=logging/periodic-rotating-filehandler=HOURLY\_DEBUG:write-attribute(name="encoding", value="utf-8") {"outcome" => "success"}

#### ログハンドラーが書き込むファイルの変更

次の構文で **write-attribute** 操作を使用します。

/subsystem=logging/periodic-rotating-file-handler=*HANDLER*:write-attribute(name="file", value= {"path"=>"*PATH*", "relative-to"=>"*DIR*"})

*HANDLER* を周期ログハンドラーの名前に置き換えます。*PATH* をログが書き込まれるファイルの ファイル名に置き換えます。*DIR* をファイルが存在するディレクトリーの名前に置き換えます。*DIR* の値をパス変数に指定できます。

#### 例14.35 ログハンドラーが書き込むファイルの変更

[standalone@localhost:9999 /] /subsystem=logging/periodic-rotating-filehandler=HOURLY\_DEBUG:write-attribute(name="file", value={"path"=>"daily-debug.log", "relative-to"=>"jboss.server.log.dir"}) {"outcome" => "success"}

#### フォーマッターの設定

次の構文で **write-attribute** 操作を使用します。

/subsystem=logging/periodic-rotating-file-handler=*HANDLER*:write-attribute(name="formatter", value="*FORMAT*")

*HANDLER* を周期ログハンドラーの名前に置き換えます。*FORMAT* を必要なフォーマッター文字列 に置き換えます。

#### 例14.36 フォーマッターの設定

[standalone@localhost:9999 /] /subsystem=logging/periodic-rotating-filehandler=HOURLY\_DEBUG:write-attribute(name="formatter", value="%d{HH:mm:ss,SSS} %-5p [%c] (%t) %s%E%n") {"outcome" => "success"} [standalone@localhost:9999 /]

#### ローテーションされるログの接尾辞の設定

次の構文で **write-attribute** 操作を使用します。

/subsystem=logging/periodic-rotating-file-handler=*HANDLER*:write-attribute(name="suffix", value="*SUFFIX*")

*HANDLER* をログハンドラーの名前に置き換えます。*SUFFIX* を必要な接尾辞の文字列に置き換えま す。

#### 例14.37

[standalone@localhost:9999 /] /subsystem=logging/periodic-rotating-filehandler=HOURLY\_DEBUG:write-attribute(name="suffix", value=".yyyy-MM-dd-HH") {"outcome" => "success"} [standalone@localhost:9999 /]

# $\blacksquare$

#### 周期ログハンドラーの削除

次の構文で **remove** 操作を使用します。

/subsystem=logging/periodic-rotating-file-handler=*HANDLER*:remove

*HANDLER* を周期ログハンドラーの名前に置き換えます。

例14.38 周期ログハンドラーの削除

[standalone@localhost:9999 /] /subsystem=logging/periodic-rotating-filehandler=HOURLY\_DEBUG:remove {"outcome" => "success"} [standalone@localhost:9999 /]

#### [Report](https://bugzilla.redhat.com/enter_bug.cgi?cf_environment=Build+Name%3A+22815%2C+Administration+and+Configuration+Guide-6.3-1%0ABuild+Date%3A+19-11-2014+09%3A29%3A31%0ATopic+ID%3A+8861-713230+%5BLatest%5D&comment=Title%3A+Configure+a+Periodic+Log+Handler+in+the+CLI%0A%0ADescribe+the+issue%3A%0A%0A%0ASuggestions+for+improvement%3A%0A%0A%0AAdditional+information%3A&cf_build_id=8861-713230+26+Sep+2014+20%3A16+en-US+%5BLatest%5D&product=JBoss+Enterprise+Application+Platform+6&component=Documentation&version=6.3.0) a bug

14.3.6. CLI でのサイズログハンドラーの設定

サイズローテーションファイルログハンドラーは、CLI で追加、削除、および編集できます。

サイズローテーションファイルログハンドラーを設定するために実行するタスクは以下のとおりです。

- 新しいログハンドラーの追加
- ログハンドラーの設定表示
- ハンドラーのログレベルの設定
- ハンドラーの追加動作の設定
- ハンドラーによる自動フラッシュ使用の有無を設定
- ハンドラーの出力に使用されるエンコーディングの設定
- ログハンドラーが書き込むファイルの指定
- ハンドラーの出力に使用されるフォーマッターの設定
- 各ログファイルの最大サイズの設定
- 保持するバックアップログの最大数の設定
- サイズローテーションファイルハンドラーに対するブート時のローテーションオプションの設  $\bullet$ 定
- ログハンドラーの削除

これらの各タスクについては以下で説明されています。

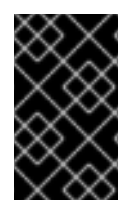

#### 重要

ログハンドラーをロギングプロファイルに設定する場合、設定パスのルートは **/subsystem=logging/** ではなく **/subsystem=logging/logging-profile=NAME/** になりま す。

#### 新しいログハンドラーの追加

次の構文で **add** 操作を使用します。

/subsystem=logging/size-rotating-file-handler=*HANDLER*:add(file={"path"=>"*PATH*", "relativeto"=>"*DIR*"})

*HANDLER* をログハンドラーの名前に置き換えます。*PATH* をログが書き込まれるファイルのファイ ル名に置き換えます。*DIR* をファイルが存在するディレクトリーの名前に置き換えます。*DIR* の値を パス変数に指定できます。

#### 例14.39 新しいログハンドラーの追加

[standalone@localhost:9999 /] /subsystem=logging/size-rotating-filehandler=ACCOUNTS\_TRACE:add(file={"path"=>"accounts\_trace.log", "relativeto"=>"jboss.server.log.dir"}) {"outcome" => "success"}

#### ログハンドラーの設定表示

次の構文で **read-resource** 操作を使用します。

/subsystem=logging/size-rotating-file-handler=*HANDLER*:read-resource

*HANDLER* をログハンドラーの名前に置き換えます。

#### 例14.40 ログハンドラーの設定表示

```
[standalone@localhost:9999 /] /subsystem=logging/size-rotating-file-
handler=ACCOUNTS_TRACE:read-resource
{
  "outcome" => "success",
  "result" => {
     "append" => true,
     "autoflush" => true,
    "encoding" => undefined,
     "file" => {
       "path" \Rightarrow "accounts trace.log",
       "relative-to" => "jboss.server.log.dir"
    },
    "filter" => undefined,
     "formatter" => "%d{HH:mm:ss,SSS} %-5p [%c] (%t) %s%E%n",
    "level" => undefined,
     "max-backup-index" => 1,
     "rotate-size" => "2m"
```
}

} [standalone@localhost:9999 /]

#### ハンドラーのログレベルの設定

次の構文で **write-attribute** 操作を使用します。

/subsystem=logging/size-rotating-file-handler=*HANDLER*:write-attributel(name="level", value="*LOG\_LEVEL\_VALUE*")

*HANDLER* をログハンドラーの名前に置き換えます。*LOG\_LEVEL\_VALUE* を設定するログレベルに 置き換えます。

#### 例14.41 ハンドラーのログレベルの設定

[standalone@localhost:9999 /] /subsystem=logging/size-rotating-filehandler=ACCOUNTS\_TRACE:write-attribute(name="level", value="TRACE") {"outcome" => "success"} [standalone@localhost:9999 /]

#### ハンドラーの追加動作の設定

次の構文で **write-attribute** 操作を使用します。

/subsystem=logging/size-rotating-file-handler=*HANDLER*:write-attribute(name="append", value="*BOOLEAN*")

*HANDLER* をログハンドラーの名前に置き換えます。アプリケーションサーバーが起動されるたび に新しいログファイルを作成する必要がある場合は、*BOOLEAN* を **false** に置き換えます。アプリ ケーションサーバーが同じファイルを使用し続ける必要がある場合は、*BOOLEAN* を **true** に置き換 えます。

この変更を反映するには、JBoss EAP 6 を再起動する必要があります。

#### 例14.42 ハンドラーの追加動作の設定

```
[standalone@localhost:9999 /] /subsystem=logging/size-rotating-file-
handler=ACCOUNTS_TRACE:write-attribute(name="append", value="true")
{
  "outcome" => "success",
  "response-headers" => {
    "operation-requires-reload" => true,
    "process-state" => "reload-required"
  }
}
[standalone@localhost:9999 /]
```
#### ハンドラーによる自動フラッシュ使用の有無を設定

次の構文で **write-attribute** 操作を使用します。

<span id="page-372-0"></span>/subsystem=logging/size-rotating-file-handler=*HANDLER*:write-attribute(name="autoflush", value="*BOOLEAN*")

*HANDLER* をログハンドラーの名前に置き換えます。このハンドラーがすぐに出力を書き込む場合 は、*BOOLEAN* を **true** に置き換えます。

#### 例14.43 ハンドラーによる自動フラッシュ使用の有無を設定

[standalone@localhost:9999 /] /subsystem=logging/size-rotating-filehandler=ACCOUNTS\_TRACE:write-attribute(name="autoflush", value="true") {"outcome" => "success"} [standalone@localhost:9999 /]

#### ハンドラーの出力に使用されるエンコーディングの設定

次の構文で **write-attribute** 操作を使用します。

/subsystem=logging/size-rotating-file-handler=*HANDLER*:write-attribute(name="encoding", value="*ENCODING*")

*HANDLER* をログハンドラーの名前に置き換えます。*ENCODING* を必要な文字エンコーディングシ ステムの名前に置き換えます。

#### 例14.44 ハンドラーの出力に使用されるエンコーディングの設定

[standalone@localhost:9999 /] /subsystem=logging/size-rotating-filehandler=ACCOUNTS\_TRACE:write-attribute(name="encoding", value="utf-8") {"outcome" => "success"}]

#### ログハンドラーが書き込むファイルの指定

次の構文で **write-attribute** 操作を使用します。

/subsystem=logging/size-rotating-file-handler=*HANDLER*:write-attribute(name="file", value= {"path"=>"*PATH*", "relative-to"=>"*DIR*"})

*HANDLER* をログハンドラーの名前に置き換えます。*PATH* をログが書き込まれるファイルのファイ ル名に置き換えます。*DIR* をファイルが存在するディレクトリーの名前に置き換えます。*DIR* の値を パス変数に指定できます。

#### 例14.45 ログハンドラーが書き込むファイルの指定

[standalone@localhost:9999 /] /subsystem=logging/size-rotating-filehandler=ACCOUNTS\_TRACE:write-attribute(name="file", value= {"path"=>"accounts\_trace.log", "relative-to"=>"jboss.server.log.dir"}) {"outcome" => "success"}

#### ハンドラーの出力に使用されるフォーマッターの設定

次の構文で **write-attribute** 操作を使用します。

/subsystem=logging/size-rotating-file-handler=*HANDLER*:write-attribute(name="formatter", value="*FORMATTER*")

*HANDLER* をログハンドラーの名前に置き換えます。*FORMAT* を必要なフォーマッター文字列に置 き換えます。

#### 例14.46 ハンドラーの出力に使用されるフォーマッターの設定

[standalone@localhost:9999 /] /subsystem=logging/size-rotating-filehandler=ACCOUNTS\_TRACE:write-attribute(name="formatter", value="%d{HH:mm:ss,SSS} %-5p (%c) [%t] %s%E%n") {"outcome" => "success"}

#### 各ログファイルの最大サイズの設定

次の構文で **write-attribute** 操作を使用します。

/subsystem=logging/size-rotating-file-handler=*HANDLER*:write-attribute(name="rotate-size", value="*SIZE*")

*HANDLER* をログハンドラーの名前に置き換えます。*SIZE* を最大ファイルサイズに置き換えます。

#### 例14.47 各ログファイルの最大サイズの設定

[standalone@localhost:9999 /] /subsystem=logging/size-rotating-filehandler=ACCOUNTS\_TRACE:write-attribute(name="rotate-size", value="50m") {"outcome" => "success"} [standalone@localhost:9999 /]

#### 保持するバックアップログの最大数の設定

次の構文で **write-attribute** 操作を使用します。

/subsystem=logging/size-rotating-file-handler=*HANDLER*:write-attribute(name="max-backupindex", value="*NUMBER*")

*HANDLER* をログハンドラーの名前に置き換えます。*NUMBER* を、保持するログファイルの必要な 数に置き換えます。

#### 例14.48 保持するバックアップログの最大数の設定

[standalone@localhost:9999 /] /subsystem=logging/size-rotating-filehandler=ACCOUNTS\_TRACE:write-attribute(name="max-backup-index", value="5") {"outcome" => "success"} [standalone@localhost:9999 /]

#### **size-rotating-file-handler** での rotate-on-boot (ブート時のローテーション) オプションの設定

このオプションは **size-rotating-file-handler** ファイルハンドラーのみに使用できます。デフォルト 値は **false** で、サーバーの再起動時に新しいログファイルは作成されません。

変更するには、次の構文で **write-attribute** 操作を使用します。

/subsystem=logging/size-rotating-file-handler=*HANDLER*:write-attribute(name="rotate-on-boot", value="*BOOLEAN*")

*HANDLER* を **size-rotating-file-handler** ログハンドラーの名前に置き換えます。再起動時に新しい **size-rotating-file-handler** ログファイルを作成する場合は *BOOLEAN* を **true** に置き換えます。

例14.49 サーバーの再起動時に **size-rotating-file-handler** ログファイルを作成するよう指定

[standalone@localhost:9999 /] /subsystem=logging/size-rotating-filehandler=ACCOUNTS\_TRACE:write-attribute(name="rotate-on-boot", value="true") {"outcome" => "success"} [standalone@localhost:9999 /]

#### ログハンドラーの削除

次の構文で **remove** 操作を使用します。

/subsystem=logging/size-rotating-file-handler=*HANDLER*:remove

*HANDLER* をログハンドラーの名前に置き換えます。

#### 例14.50 ログハンドラーの削除

[standalone@localhost:9999 /] /subsystem=logging/size-rotating-filehandler=ACCOUNTS\_TRACE:remove {"outcome" => "success"}

#### [Report](https://bugzilla.redhat.com/enter_bug.cgi?cf_environment=Build+Name%3A+22815%2C+Administration+and+Configuration+Guide-6.3-1%0ABuild+Date%3A+19-11-2014+09%3A29%3A31%0ATopic+ID%3A+8863-652884+%5BSpecified%5D&comment=Title%3A+Configure+a+Size+Log+Handler+in+the+CLI%0A%0ADescribe+the+issue%3A%0A%0A%0ASuggestions+for+improvement%3A%0A%0A%0AAdditional+information%3A&cf_build_id=8863-652884+05+Jun+2014+23%3A02+en-US+%5BSpecified%5D&product=JBoss+Enterprise+Application+Platform+6&component=Documentation&version=6.3.0) a bug

14.3.7. CLI での非同期ログハンドラーの設定

非同期ログハンドラーは、CLI で追加、削除、および編集できます。

非同期ログハンドラーを設定するために実行するタスクは以下のとおりです。

- 新しい非同期ログハンドラーの追加
- 非同期ログハンドラーの設定表示
- ログレベルの変更
- キューの長さの設定
- オーバーフローアクションの設定
- サブハンドラーの追加
- サブハンドラーの削除

● 非同期ログハンドラーの削除

これらの各タスクについては以下で説明されています。

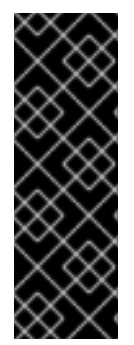

#### 重要

ログハンドラーをスタンドアロンシステムのロギングプロファイルで設定する場合、設 定パスのルートは **/subsystem=logging/** ではなく **/subsystem=logging/loggingprofile=NAME/** になります。

管理対象ドメインの場合は、使用するプロファイルを指定する必要があります。管理対 象ドメインの設定パスの先頭にプロファイル名を追加する必要があります (**/subsystem=logging/** を **/profile=NAME/subsystem=logging/** に置き換えます)。

#### 新しい非同期ログハンドラーの追加

次の構文で **add** 操作を使用します。

/subsystem=logging/async-handler=*HANDLER*:add(queue-length="*LENGTH*")

*HANDLER* をログハンドラーの名前に置き換えます。*LENGTH* を、キューに保持できるログ要求の 最大数に置き換えます。

例14.51

[standalone@localhost:9999 /] /subsystem=logging/async-handler=NFS\_LOGS:add(queue $l$ ength="10") {"outcome" => "success"}

#### 非同期ログハンドラーの設定表示

次の構文で **read-resource** 操作を使用します。

/subsystem=logging/async-handler=*HANDLER*:read-resource

*HANDLER* をログハンドラーの名前に置き換えます。

#### 例14.52

```
[standalone@localhost:9999 /] /subsystem=logging/async-handler=NFS_LOGS:read-resource
{
  "outcome" => "success",
  "result" => {
    "encoding" => undefined,
    "filter" => undefined,
    "formatter" => "%d{HH:mm:ss,SSS} %-5p [%c] (%t) %s%E%n",
    "level" => undefined,
    "overflow-action" => "BLOCK",
    "queue-length" \equiv "50",
    "subhandlers" => undefined
  }
}
[standalone@localhost:9999 /]
```
#### <span id="page-376-0"></span>ログレベルの変更

次の構文で **write-attribute** 操作を使用します。

/subsystem=logging/async-handler=*HANDLER*:write-attribute(name="level", value="*LOG\_LEVEL\_VALUE*")

*HANDLER* をログハンドラーの名前に置き換えます。*LOG\_LEVEL\_VALUE* を設定するログレベルに 置き換えます。

例14.53

[standalone@localhost:9999 /] /subsystem=logging/async-handler=NFS\_LOGS:writeattribute(name="level", value="INFO") {"outcome" => "success"} [standalone@localhost:9999 /]

#### キューの長さの設定

次の構文で **write-attribute** 操作を使用します。

/subsystem=logging/async-handler=*HANDLER*:write-attribute(name="queue-length", value="*LENGTH*")

*HANDLER* をログハンドラーの名前に置き換えます。*LENGTH* を、キューに保持できるログ要求の 最大数に置き換えます。

この変更を反映するには、JBoss EAP 6 を再起動する必要があります。

```
例14.54
   [standalone@localhost:9999 /] /subsystem=logging/async-handler=NFS_LOGS:write-
   attribute(name="queue-length", value="150")
   {
```
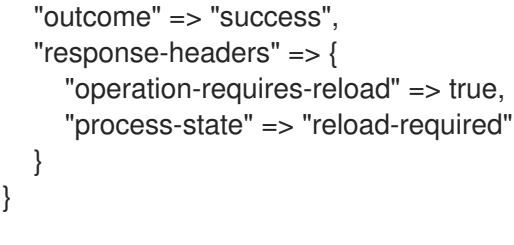

#### オーバーフローアクションの設定

次の構文で **write-attribute** 操作を使用します。

/subsystem=logging/async-handler=*HANDLER*:write-attribute(name="overflow-action", value="*ACTION*")

*HANDLER* をログハンドラーの名前に置き換えます。*ACTION* を *DISCARD* または *BLOCK* に置き換 えます。

#### 例14.55

```
[standalone@localhost:9999 /] /subsystem=logging/async-handler=NFS_LOGS:write-
attribute(name="overflow-action", value="DISCARD")
{"outcome" => "success"}
[standalone@localhost:9999 /]
```
#### サブハンドラーの追加

次の構文で **size-rotating-file-handler** 操作を使用します。

/subsystem=logging/async-handler=*HANDLER*:add-handler(name="*SUBHANDLER*")

*HANDLER* をログハンドラーの名前に置き換えます。*SUBHANDLER* を、この非同期ハンドラーのサ ブハンドラーとして追加するログハンドラーの名前に置き換えます。

#### 例14.56

[standalone@localhost:9999 /] /subsystem=logging/async-handler=NFS\_LOGS:addhandler(name="NFS\_FILE") {"outcome" => "success"} [standalone@localhost:9999 /]

#### サブハンドラーの削除

次の構文で **remove-handler** 操作を使用します。

/subsystem=logging/async-handler=*HANDLER*:remove-handler(name="*SUBHANDLER*")

*HANDLER* をログハンドラーの名前に置き換えます。*SUBHANDLER* を、削除するサブハンドラーの 名前に置き換えます。

#### 例14.57

[standalone@localhost:9999 /] /subsystem=logging/async-handler=NFS\_LOGS:removehandler(name="NFS\_FILE") {"outcome" => "success"} [standalone@localhost:9999 /]

#### 非同期ログハンドラーの削除

次の構文で **remove** 操作を使用します。

/subsystem=logging/async-handler=*HANDLER*:remove

*HANDLER* をログハンドラーの名前に置き換えます。

例14.58

[standalone@localhost:9999 /] /subsystem=logging/async-handler=NFS\_LOGS:remove {"outcome" => "success"} [standalone@localhost:9999 /]

#### [Report](https://bugzilla.redhat.com/enter_bug.cgi?cf_environment=Build+Name%3A+22815%2C+Administration+and+Configuration+Guide-6.3-1%0ABuild+Date%3A+19-11-2014+09%3A29%3A31%0ATopic+ID%3A+8865-713232+%5BLatest%5D&comment=Title%3A+Configure+a+Async+Log+Handler+in+the+CLI%0A%0ADescribe+the+issue%3A%0A%0A%0ASuggestions+for+improvement%3A%0A%0A%0AAdditional+information%3A&cf_build_id=8865-713232+26+Sep+2014+20%3A17+en-US+%5BLatest%5D&product=JBoss+Enterprise+Application+Platform+6&component=Documentation&version=6.3.0) a bug

#### 14.3.8. syslog-handler の設定

JBoss EAP 6 の logmanager に syslog-handler が含まれるようになりました。syslog-handler は、**Syslog** プロトコル (RFC-3164 または RFC-5424) をサポートするリモートのロギングサーバーへ メッセージを送信するために使用できます。これにより、複数のアプリケーションが同じサーバーにロ グメッセージを送信でき、そのサーバーですべてのログメッセージを解析できます。ここでは、管理 CLI を使用したハンドラーの作成および設定方法と、利用可能な設定オプションについて取り上げま す。

● 管理 CLI のアクセスおよび適切なパーミッション。

#### 手順14.1 syslog-handler の追加

● 以下のコマンドを実行し、syslog-handler を追加します。

/subsystem=logging/syslog-handler=*HANDLER\_NAME*:add

#### 手順14.2 syslog-handler の設定

以下のコマンドを実行し、syslog-handler 属性を設定します。

/subsystem=logging/syslog-handler=*HANDLER\_NAME*:writeattribute(name=*ATTRIBUTE\_NAME*,value=*ATTRIBUTE\_VALUE*)

#### 手順14.3 syslog-handler の削除

以下のコマンドを実行し、既存の syslog-handler を削除します。

/subsystem=logging/syslog-handler=*HANDLER\_NAME*:remove

#### 表14.6 syslog-handler 設定属性

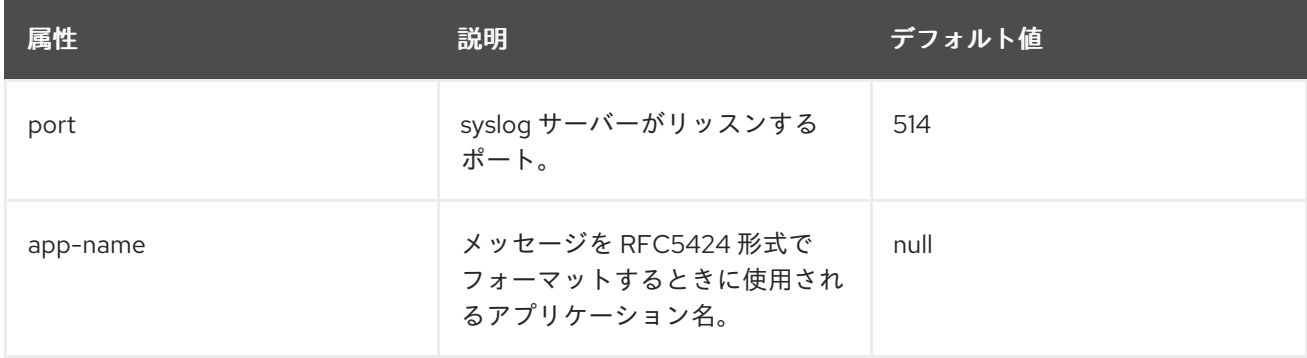

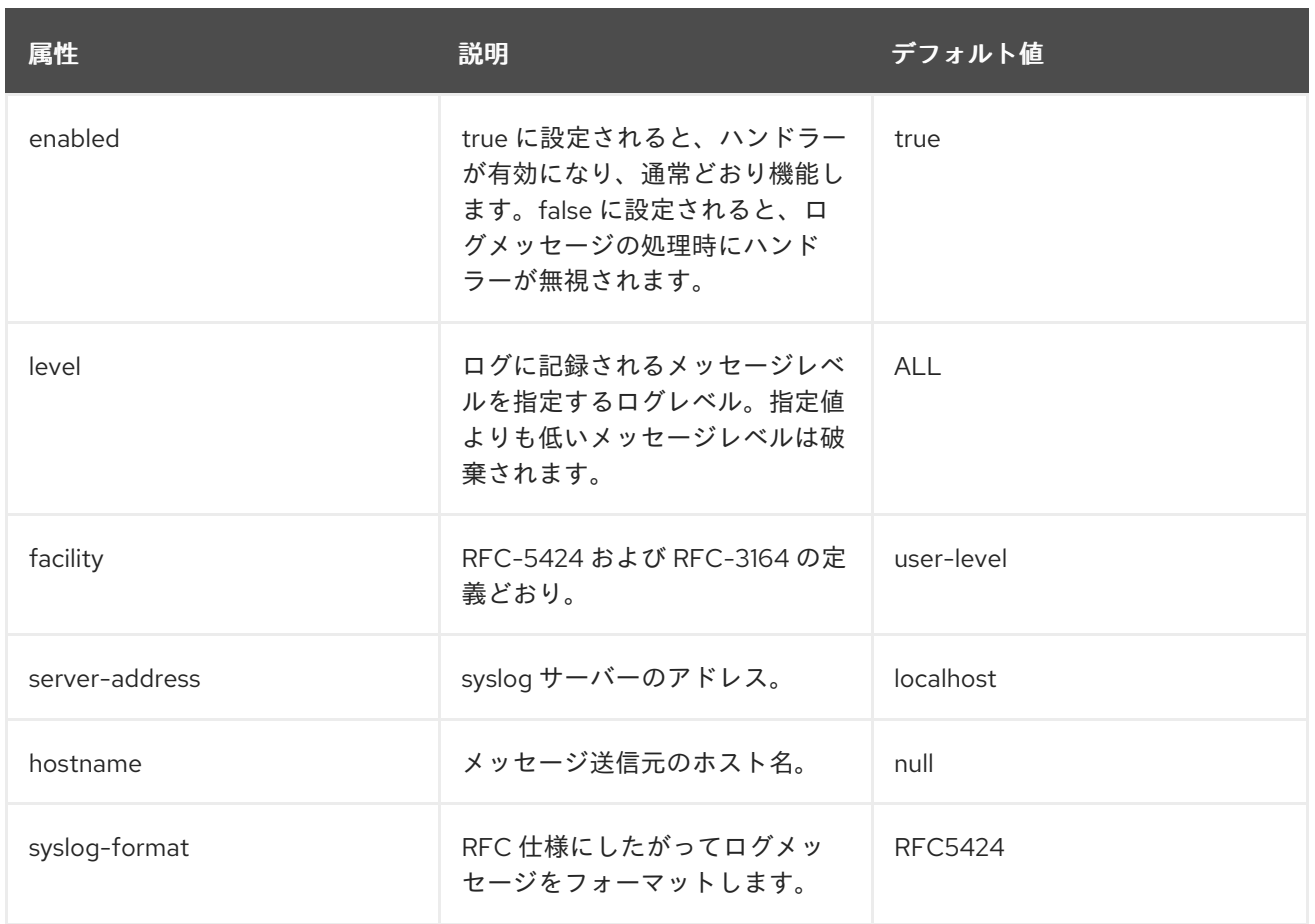

14.3.9. CLI でのカスタムログフォーマッターの設定

#### 概要

[「ログフォーマッター構文」](#page-352-0) のログフォーマッター構文の他に、ログハンドラーと使用するカスタムの ログフォーマッターを作成できます。この手順例では、コンソールログハンドラーに対して XML フォーマッターを作成して説明します。

#### 前提条件

- JBoss EAP 6 サーバーの管理 CLI へのアクセス。
- 以前設定されたログハンドラー。この手順例では、コンソールログハンドラーを使用します。

#### 手順14.4 ログハンドラーのカスタム XML フォーマッターの設定

1. カスタムフォーマッターを作成します。

この例では、次のコマンドは **java.util.logging.XMLFormatter** クラスを使用する **XML\_FORMATTER** という名前のカスタムフォーマッターを作成します。

[standalone@localhost:9999 /] /subsystem=logging/customformatter=XML\_FORMATTER:add(class=java.util.logging.XMLFormatter, module=org.jboss.logmanager)

2. 使用したいログハンドラーのカスタムフォーマッターを登録します。

この例では、前の手順のフォーマッターがコンソールログハンドラーに追加されます。

[standalone@localhost:9999 /] /subsystem=logging/console-handler=*HANDLER*:writeattribute(name=named-formatter, value=XML\_FORMATTER)

3. JBoss EAP 6 サーバーを再起動し、変更を反映します。

[standalone@localhost:9999 /] shutdown --restart=true

#### 結果

カスタム XML フォーマッターがコンソールログハンドラーに追加されます。コンソールログへの出力 は XML でフォーマットされます。

<record>

<date>2014-03-11T13:02:53</date> <millis>1394539373833</millis> <sequence>116</sequence> <logger>org.jboss.as</logger> <level>INFO</level> <class>org.jboss.as.server.BootstrapListener</class> <method>logAdminConsole</method> <thread>282</thread> <message>JBAS015951: Admin console listening on http://%s:%d</message> <param>127.0.0.1</param> <param>9990</param> </record>

[Report](https://bugzilla.redhat.com/enter_bug.cgi?cf_environment=Build+Name%3A+22815%2C+Administration+and+Configuration+Guide-6.3-1%0ABuild+Date%3A+19-11-2014+09%3A29%3A31%0ATopic+ID%3A+31284-642097+%5BLatest%5D&comment=Title%3A+Configure+a+Custom+Log+Formatter+in+the+CLI%0A%0ADescribe+the+issue%3A%0A%0A%0ASuggestions+for+improvement%3A%0A%0A%0AAdditional+information%3A&cf_build_id=31284-642097+21+May+2014+14%3A08+en-US+%5BLatest%5D&product=JBoss+Enterprise+Application+Platform+6&component=Documentation&version=6.3.0) a bug

### 14.4. デプロイメントごとのロギング

#### 14.4.1. デプロイメントごとのロギング

デプロイメントごとのロギングを使用すると、開発者はアプリケーションのロギング設定を事前に設定 できます。アプリケーションがデプロイされると、定義された設定に従ってロギングが開始されます。 この設定によって作成されたログファイルにはアプリケーションの挙動に関する情報のみが含まれま す。

この方法では、システム全体のロギングを使用する利点と欠点があります。利点は、JBoss EAP インス タンスの管理者はロギングを設定する必要がないことです。欠点は、デプロイメントごとのロギング設 定は起動時には読み取り専用であるため、起動時に変更できないことです。

#### [Report](https://bugzilla.redhat.com/enter_bug.cgi?cf_environment=Build+Name%3A+22815%2C+Administration+and+Configuration+Guide-6.3-1%0ABuild+Date%3A+19-11-2014+09%3A29%3A31%0ATopic+ID%3A+34418-707569+%5BLatest%5D&comment=Title%3A+About+Per-deployment+Logging%0A%0ADescribe+the+issue%3A%0A%0A%0ASuggestions+for+improvement%3A%0A%0A%0AAdditional+information%3A&cf_build_id=34418-707569+09+Sep+2014+16%3A27+en-US+%5BLatest%5D&product=JBoss+Enterprise+Application+Platform+6&component=Documentation&version=6.3.0) a bug

14.4.2. デプロイメントごとのロギングの無効化

手順14.5 デプロイメントごとのロギングの無効化

● デプロイメントごとのロギングを無効にする方法は 2 つあります。1つの方法はすべてのバー ジョンの JBoss EAP 6 で使用できますが、もう 1 つの方法は JBoss EAP 6.3 およびそれ以降の バージョンでのみ使用できます。

JBoss EAP 6 (全バージョン) システムプロパティーを追加します。

org.jboss.as.logging.per-deployment=false

JBoss EAP 6.3 (およびそれ以降のバージョン) **jboss-deployment-structure.xml** ファイルを使用してロギングサブシステムを除外しま す。詳細については、『開発ガイド』の「サブシステムをデプロイメントから除外する」 を参照してください。

[Report](https://bugzilla.redhat.com/enter_bug.cgi?cf_environment=Build+Name%3A+22815%2C+Administration+and+Configuration+Guide-6.3-1%0ABuild+Date%3A+19-11-2014+09%3A29%3A31%0ATopic+ID%3A+34442-665442+%5BLatest%5D&comment=Title%3A+Disable+Per-deployment+Logging%0A%0ADescribe+the+issue%3A%0A%0A%0ASuggestions+for+improvement%3A%0A%0A%0AAdditional+information%3A&cf_build_id=34442-665442+10+Jun+2014+03%3A15+en-US+%5BLatest%5D&product=JBoss+Enterprise+Application+Platform+6&component=Documentation&version=6.3.0) a bug

14.5. ロギングプロファイル

14.5.1. ロギングプロファイル

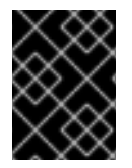

### 重要

ロギングプロファイルは、6.1.0 およびそれ以降のバージョンでのみ使用できます。管理 コンソールを使用して設定できません。

ロギングプロファイルは、デプロイされたアプリケーションに割り当てられる独立したロギング設定の セットです。ロギングプロファイルはハンドラー、カテゴリーおよびルートロガーを通常のロギングサ ブシステム同様に定義できますが、他のプロファイルやメインのロギングサブシステムを参照できませ ん。ロギングプロファイルは設定を容易にするため、ロギングサブシステムと似ています。

ログインプロファイルを使用すると、管理者は他のロギング設定に影響を与えずに1つ以上のアプリ ケーションに固有するロギング設定を作成することができます。各プロファイルはサーバー設定に定義 されるため、影響するアプリケーションを再デプロイする必要はなく、ロギング設定を変更できます。

各ロギングプロファイルに含めることができる設定は次のとおりです。

- 一意の名前 (必須)
- 任意の数のログハンドラー。
- 仟意の数のログカテゴリー。
- 最大1つのルートロガー。

アプリケーションは *logging-profile* 属性を使用して、**MANIFEST.MF** ファイルで使用するロギングプ ロファイルを指定できます。

#### [Report](https://bugzilla.redhat.com/enter_bug.cgi?cf_environment=Build+Name%3A+22815%2C+Administration+and+Configuration+Guide-6.3-1%0ABuild+Date%3A+19-11-2014+09%3A29%3A31%0ATopic+ID%3A+14116-648922+%5BLatest%5D&comment=Title%3A+About+Logging+Profiles%0A%0ADescribe+the+issue%3A%0A%0A%0ASuggestions+for+improvement%3A%0A%0A%0AAdditional+information%3A&cf_build_id=14116-648922+02+Jun+2014+12%3A03+en-US+%5BLatest%5D&product=JBoss+Enterprise+Application+Platform+6&component=Documentation&version=6.3.0) a bug

14.5.2. CLI を使用した新しいロギングプロファイルの作成

以下の CLI コマンドを使用して新しいロギングプロファイルを作成できます。*NAME* は必要なプロファ イル名に置き換えてください。

/subsystem=logging/logging-profile=*NAME*:add

これにより、ハンドラー、カテゴリー、およびルートロガーを追加できる新しい空のプロファイルが作 成されます。

#### [Report](https://bugzilla.redhat.com/enter_bug.cgi?cf_environment=Build+Name%3A+22815%2C+Administration+and+Configuration+Guide-6.3-1%0ABuild+Date%3A+19-11-2014+09%3A29%3A31%0ATopic+ID%3A+14118-592100+%5BLatest%5D&comment=Title%3A+Create+a+new+Logging+Profile+using+the+CLI%0A%0ADescribe+the+issue%3A%0A%0A%0ASuggestions+for+improvement%3A%0A%0A%0AAdditional+information%3A&cf_build_id=14118-592100+24+Feb+2014+07%3A57+en-US+%5BLatest%5D&product=JBoss+Enterprise+Application+Platform+6&component=Documentation&version=6.3.0) a bug

14.5.3. CLI を使用したロギングプロファイルの設定

メインロギングシステムを使用した場合とほぼ同じ構文を用いて、ログハンドラー、カテゴリーおよび ルートロガーを使用してロギングプロファイルを設定できます。

メインロギングサブシステムの設定とロギングプロファイルの設定で異なる点は以下の 2 つのみです。

1. ルートの設定パスは **/subsystem=logging/logging-profile=NAME** です。

2. ロギングプロファイルに他のロギングプロファイルを追加できません。

以下のロギング管理タスクを参照してください。

- 「CLI [でのルートロガーの設定」](#page-354-0)
- 「CLI [でのログカテゴリー設定」](#page-356-0)
- 「CLI [でのコンソールログハンドラーの設定」](#page-359-0)
- 「CLI [でのファイルログハンドラーの設定」](#page-362-0)
- 「CLI [での周期ログハンドラーの設定」](#page-367-0)
- 「CLI [でのサイズログハンドラーの設定」](#page-372-0)
- 「CLI [での非同期ログハンドラーの設定」](#page-376-0)

#### 例14.59 ロギングプロファイルの作成および設定

ロギングプロファイルの作成およびカテゴリーとファイルログハンドラーの追加。

1. プロファイルの作成

/subsystem=logging/logging-profile=accounts-app-profile:add

2. ファイルハンドラーの作成

/subsystem=logging/logging-profile=accounts-app-profile/file-handler=ejb-tracefile:add(file={path=>"ejb-trace.log", "relative-to"=>"jboss.server.log.dir"})

/subsystem=logging/logging-profile=accounts-app-profile/file-handler=ejb-trace-file:writeattribute(name="level", value="DEBUG")

3. ロガーカテゴリーの作成

/subsystem=logging/logging-profile=accounts-appprofile/logger=com.company.accounts.ejbs:add(level=TRACE)

4. ファイルハンドラーをカテゴリーへ割り当て

/subsystem=logging/logging-profile=accounts-appprofile/logger=com.company.accounts.ejbs:add-handler(name="ejb-trace-file")

#### [Report](https://bugzilla.redhat.com/enter_bug.cgi?cf_environment=Build+Name%3A+22815%2C+Administration+and+Configuration+Guide-6.3-1%0ABuild+Date%3A+19-11-2014+09%3A29%3A31%0ATopic+ID%3A+14119-649954+%5BLatest%5D&comment=Title%3A+Configuring+a+Logging+Profile+using+the+CLI%0A%0ADescribe+the+issue%3A%0A%0A%0ASuggestions+for+improvement%3A%0A%0A%0AAdditional+information%3A&cf_build_id=14119-649954+03+Jun+2014+06%3A39+en-US+%5BLatest%5D&product=JBoss+Enterprise+Application+Platform+6&component=Documentation&version=6.3.0) a bug

14.5.4. アプリケーションでのロギングプロファイルの指定

アプリケーションは使用するロギングプロファイルを **MANIFEST.MF** ファイルに指定します。

#### 前提条件:

1. サーバー上に設定されたロギングプロファイルの名前を知っている必要があります。使用する プロファイルの名前はサーバー管理者に問い合わせてください。

#### 手順14.6 ロギングプロファイル設定のアプリケーションへの追加

**MANIFEST.MF** の編集

アプリケーションに **MANIFEST.MF** ファイルがない場合は、以下の内容が含まれるファイルを 作成します。*NAME* は必要なプロファイル名に置き換えてください。

Manifest-Version: 1.0 Logging-Profile: NAME

アプリケーションに **MANIFEST.MF** ファイルがある場合は、以下の行を追加し、*NAME* を必要 なプロファイル名に置き換えます。

Logging-Profile: NAME

#### 注記

Maven および **maven-war-plugin** を使用している場合、MANIFEST.MF ファイルを **src/main/resources/META-INF/** に置き、次の設定を **pom.xml** ファイルに追加できま す。

<plugin> <artifactId>maven-war-plugin</artifactId> <configuration> <archive> <manifestFile>src/main/resources/META-INF/MANIFEST.MF</manifestFile> </archive> </configuration> </plugin>

アプリケーションがデプロイされると、ログメッセージに対して指定されたロギングプロファイルの設 定を使用します。

#### [Report](https://bugzilla.redhat.com/enter_bug.cgi?cf_environment=Build+Name%3A+22815%2C+Administration+and+Configuration+Guide-6.3-1%0ABuild+Date%3A+19-11-2014+09%3A29%3A31%0ATopic+ID%3A+14120-647035+%5BLatest%5D&comment=Title%3A+Specify+a+Logging+Profile+in+an+Application%0A%0ADescribe+the+issue%3A%0A%0A%0ASuggestions+for+improvement%3A%0A%0A%0AAdditional+information%3A&cf_build_id=14120-647035+30+May+2014+14%3A53+en-US+%5BLatest%5D&product=JBoss+Enterprise+Application+Platform+6&component=Documentation&version=6.3.0) a bug

14.5.5. ロギングプロファイル設定の例

この例は、ロギングプロファイルの設定とそれを使用するアプリケーションを表しています。CLI セッ ション、生成された XML 設定、およびアプリケーションの **MANIFEST.MF** ファイルを示します。

ロギングプロファイルの例には以下が指定されています。

- **名前は accounts-app-profile です。**
- ログカテゴリーは **com.company.accounts.ejbs** です。
- ログレベルは **TRACE** です。
- ログハンドラーはファイル **ejb-trace.log** を使用するファイルハンドラーです。

#### 例14.60 CLI セッション

localhost:bin user\$ ./jboss-cli.sh -c [standalone@localhost:9999 /] /subsystem=logging/logging-profile=accounts-app-profile:add {"outcome" => "success"}

[standalone@localhost:9999 /] /subsystem=logging/logging-profile=accounts-app-profile/filehandler=ejb-trace-file:add(file={path=>"ejb-trace.log", "relative-to"=>"jboss.server.log.dir"}) {"outcome" => "success"}

[standalone@localhost:9999 /] /subsystem=logging/logging-profile=accounts-app-profile/filehandler=ejb-trace-file:write-attribute(name="level", value="DEBUG") {"outcome" => "success"}

[standalone@localhost:9999 /] /subsystem=logging/logging-profile=accounts-appprofile/logger=com.company.accounts.ejbs:add(level=TRACE) {"outcome" => "success"}

[standalone@localhost:9999 /] /subsystem=logging/logging-profile=accounts-appprofile/logger=com.company.accounts.ejbs:add-handler(name="ejb-trace-file") {"outcome" => "success"}

[standalone@localhost:9999 /]

#### 例14.61 XML 設定

```
<logging-profiles>
 <logging-profile name="accounts-app-profile">
   <file-handler name="ejb-trace-file">
     <level name="DEBUG"/>
     <file relative-to="jboss.server.log.dir" path="ejb-trace.log"/>
   </file-handler>
   <logger category="com.company.accounts.ejbs">
     <level name="TRACE"/>
     <handlers>
       <handler name="ejb-trace-file"/>
     </handlers>
   </logger>
  </logging-profile>
</logging-profiles>
```
例14.62 アプリケーションの MANIFEST.MF ファイル

Manifest-Version: 1.0 Logging-Profile: accounts-app-profile

[Report](https://bugzilla.redhat.com/enter_bug.cgi?cf_environment=Build+Name%3A+22815%2C+Administration+and+Configuration+Guide-6.3-1%0ABuild+Date%3A+19-11-2014+09%3A29%3A31%0ATopic+ID%3A+14121-649953+%5BLatest%5D&comment=Title%3A+Example+Logging+Profile+Configuration%0A%0ADescribe+the+issue%3A%0A%0A%0ASuggestions+for+improvement%3A%0A%0A%0AAdditional+information%3A&cf_build_id=14121-649953+03+Jun+2014+06%3A38+en-US+%5BLatest%5D&product=JBoss+Enterprise+Application+Platform+6&component=Documentation&version=6.3.0) a bug

### 14.6. ロギング設定プロパティー

14.6.1. ルートロガーのプロパティー

#### 表14.7 ルートロガーのプロパティー

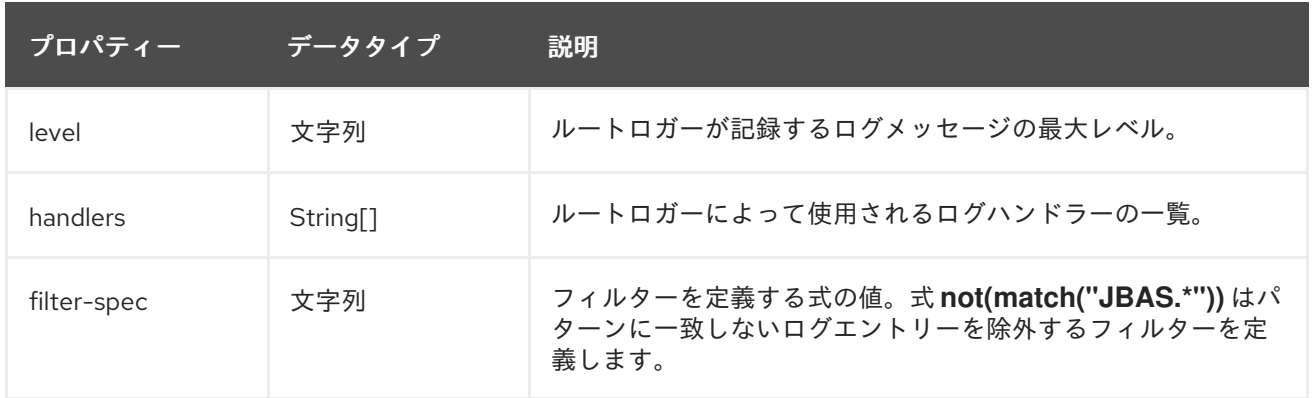

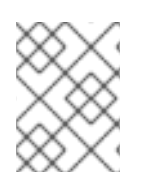

### 注記

ルートロガーに対して指定された **filter-spec** は他のハンドラーによって継承されませ ん。ハンドラーごとに **filter-spec** を指定する必要があります。

[Report](https://bugzilla.redhat.com/enter_bug.cgi?cf_environment=Build+Name%3A+22815%2C+Administration+and+Configuration+Guide-6.3-1%0ABuild+Date%3A+19-11-2014+09%3A29%3A31%0ATopic+ID%3A+8873-686582+%5BLatest%5D&comment=Title%3A+Root+Logger+Properties%0A%0ADescribe+the+issue%3A%0A%0A%0ASuggestions+for+improvement%3A%0A%0A%0AAdditional+information%3A&cf_build_id=8873-686582+22+Jul+2014+13%3A44+en-US+%5BLatest%5D&product=JBoss+Enterprise+Application+Platform+6&component=Documentation&version=6.3.0) a bug

14.6.2. ログカテゴリーのプロパティー

#### 表14.8 ログカテゴリーのプロパティー

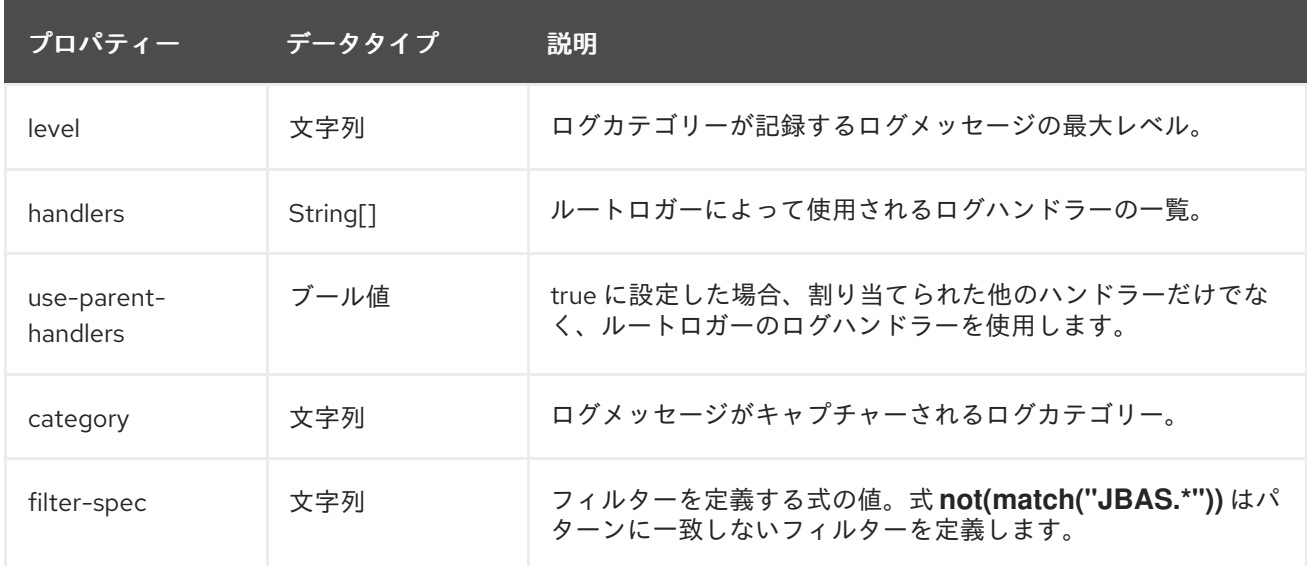

### 14.6.3. コンソールログハンドラーのプロパティー

### 表14.9 コンソールログハンドラーのプロパティー

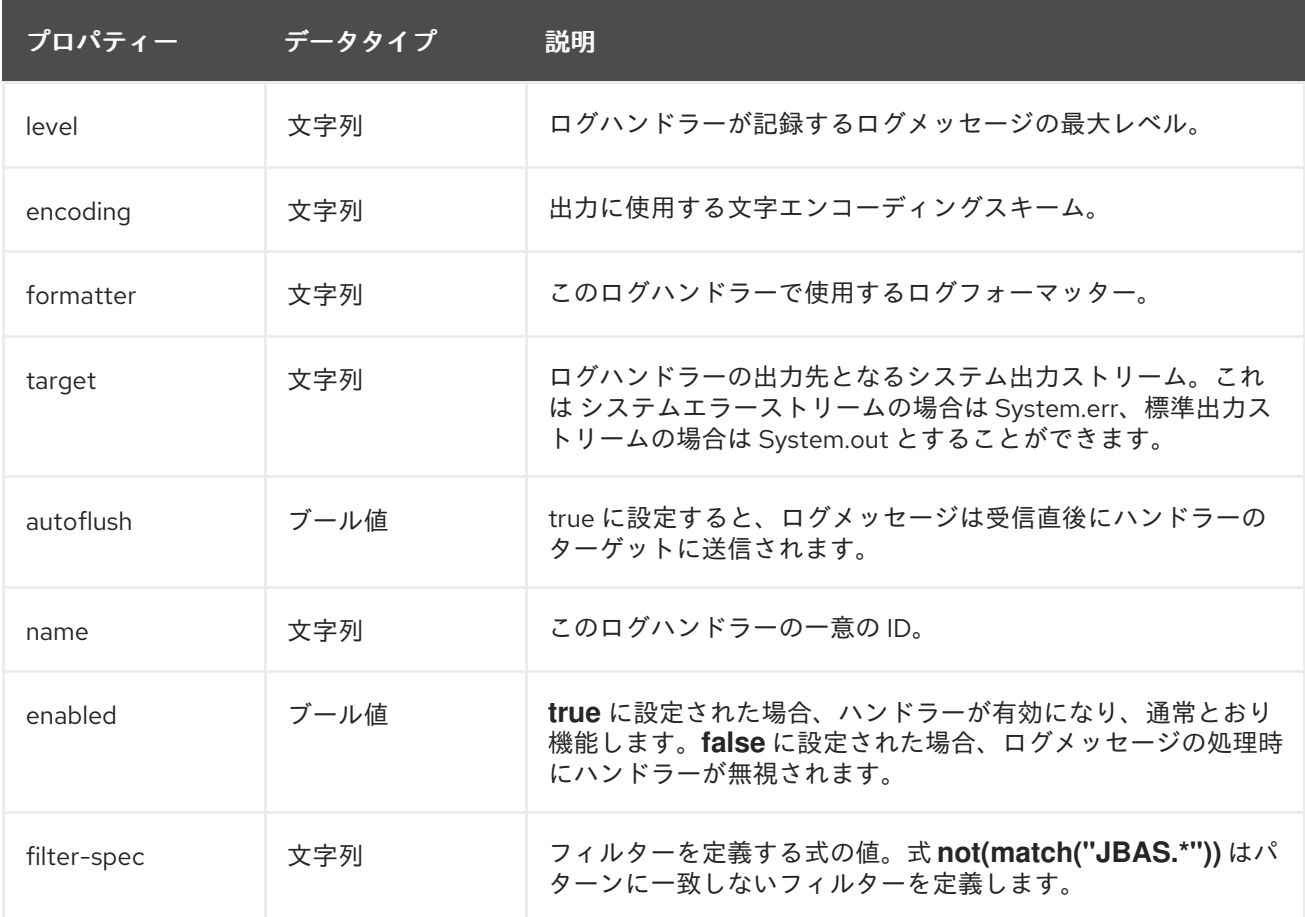

### [Report](https://bugzilla.redhat.com/enter_bug.cgi?cf_environment=Build+Name%3A+22815%2C+Administration+and+Configuration+Guide-6.3-1%0ABuild+Date%3A+19-11-2014+09%3A29%3A31%0ATopic+ID%3A+8877-591853+%5BLatest%5D&comment=Title%3A+Console+Log+Handler+Properties%0A%0ADescribe+the+issue%3A%0A%0A%0ASuggestions+for+improvement%3A%0A%0A%0AAdditional+information%3A&cf_build_id=8877-591853+24+Feb+2014+07%3A55+en-US+%5BLatest%5D&product=JBoss+Enterprise+Application+Platform+6&component=Documentation&version=6.3.0) a bug

14.6.4. ファイルログハンドラープロパティー

### 表14.10 ファイルログハンドラープロパティー

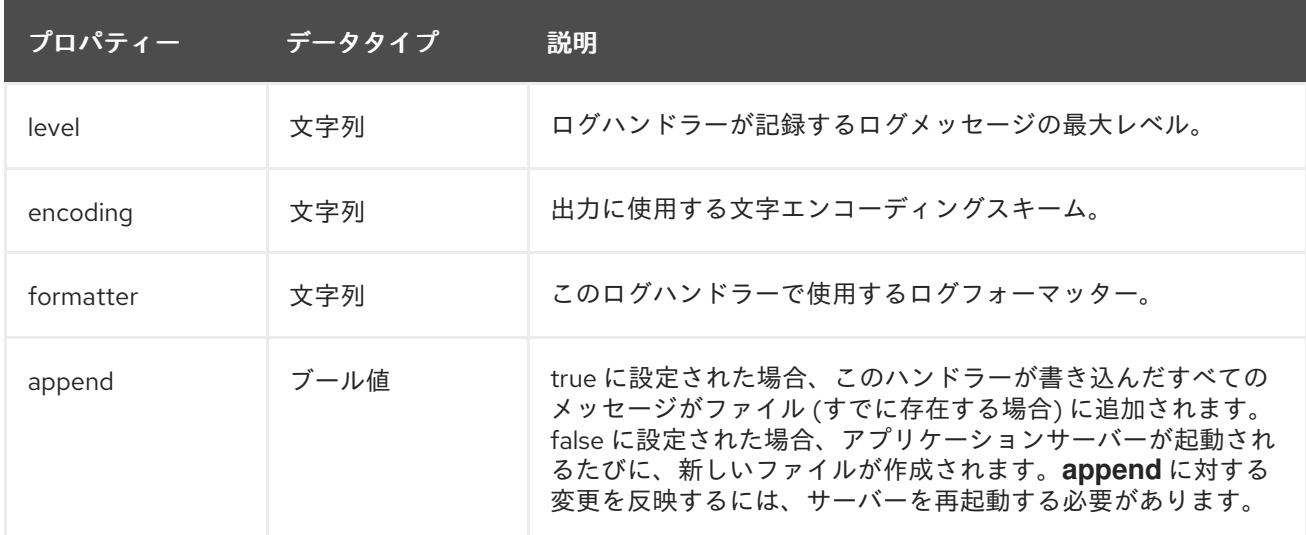

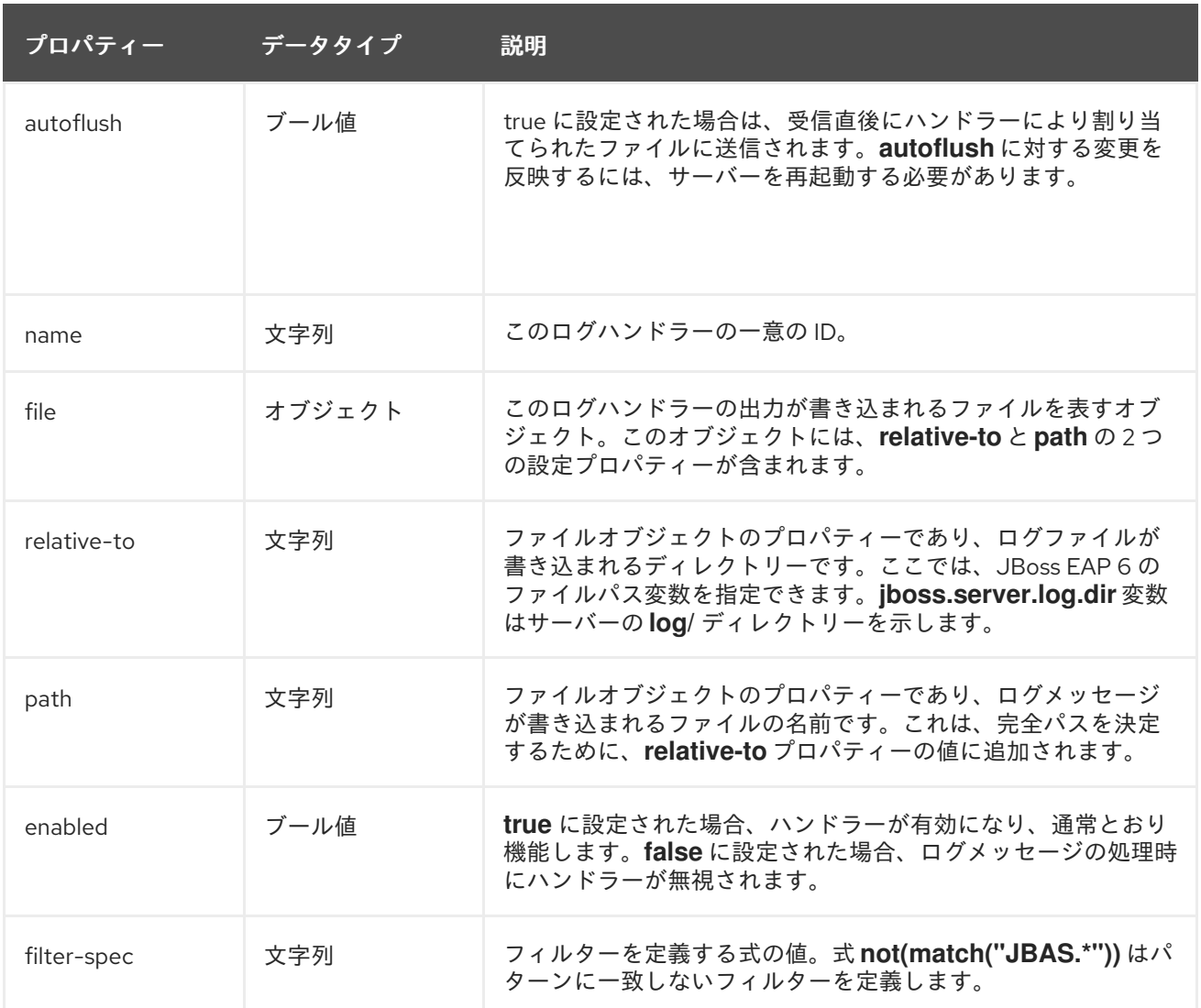

### 14.6.5. 周期ログハンドラープロパティー

### 表14.11 周期ログハンドラープロパティー

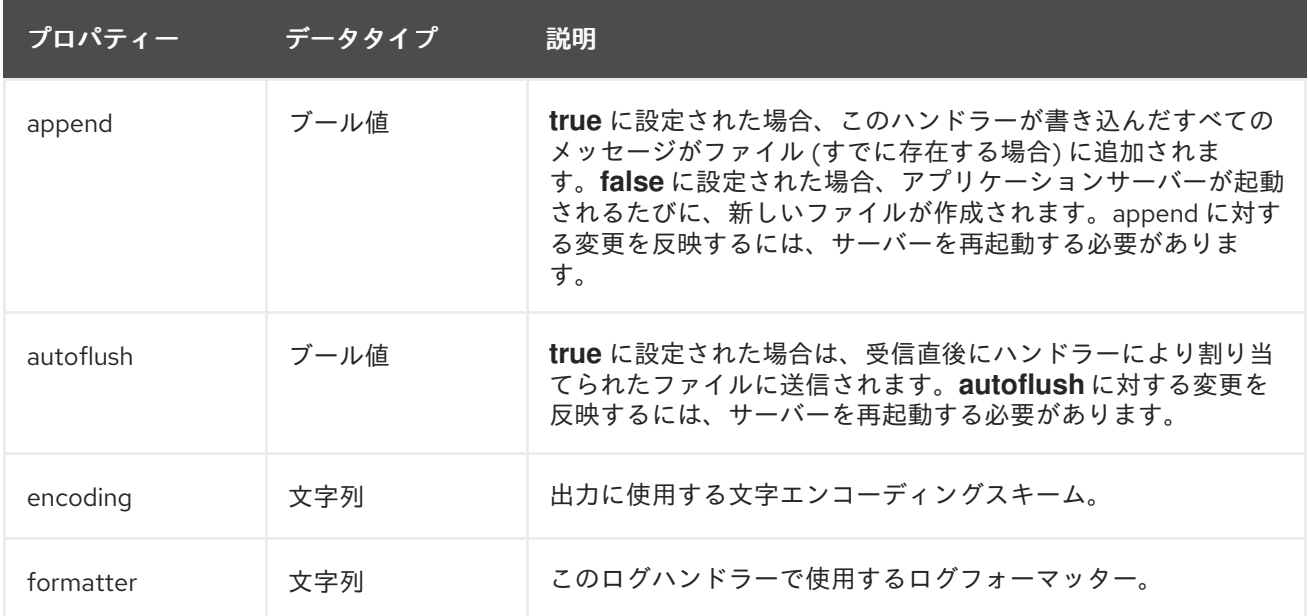

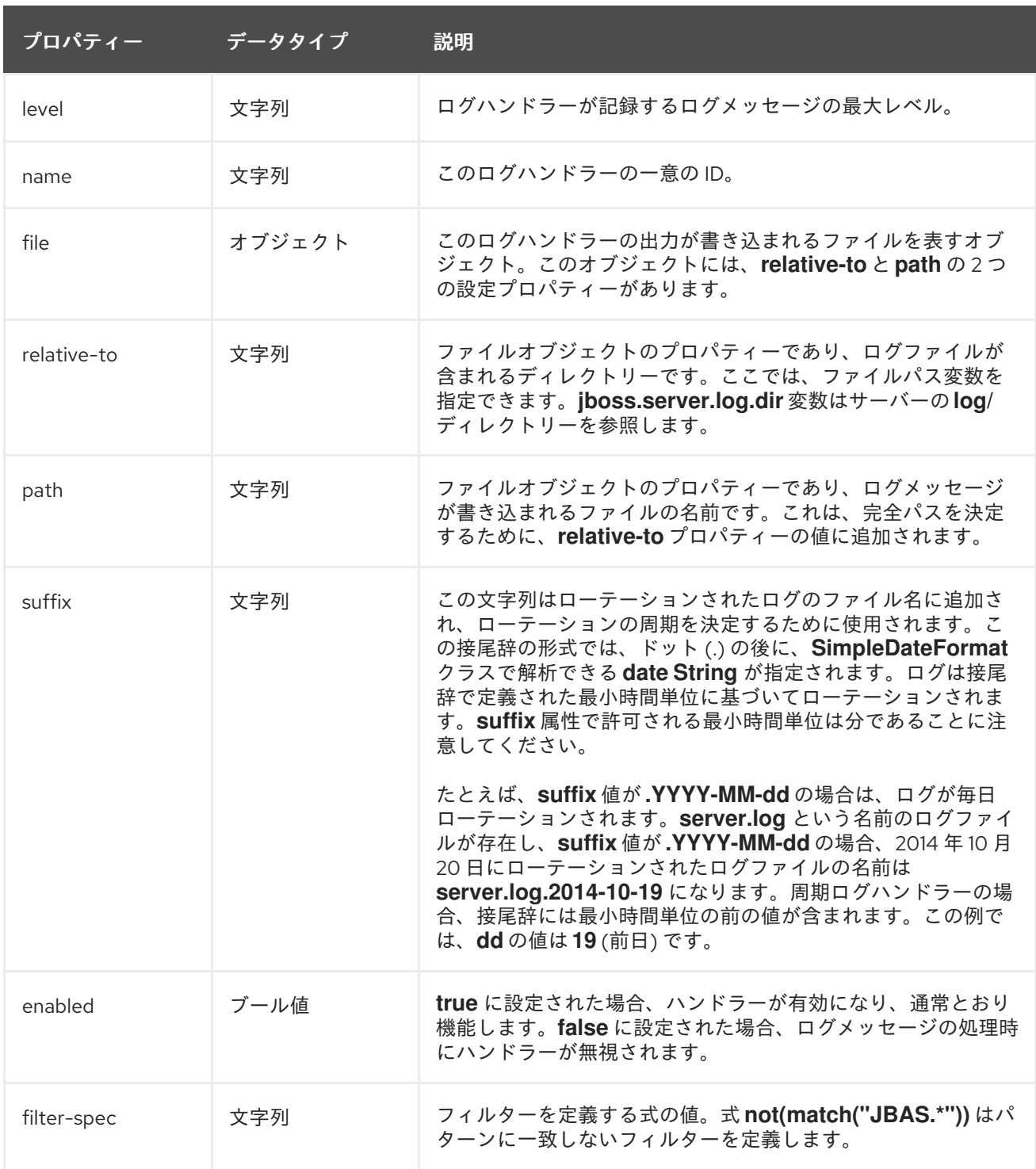

14.6.6. サイズログハンドラープロパティー

## 表14.12 サイズログハンドラープロパティー

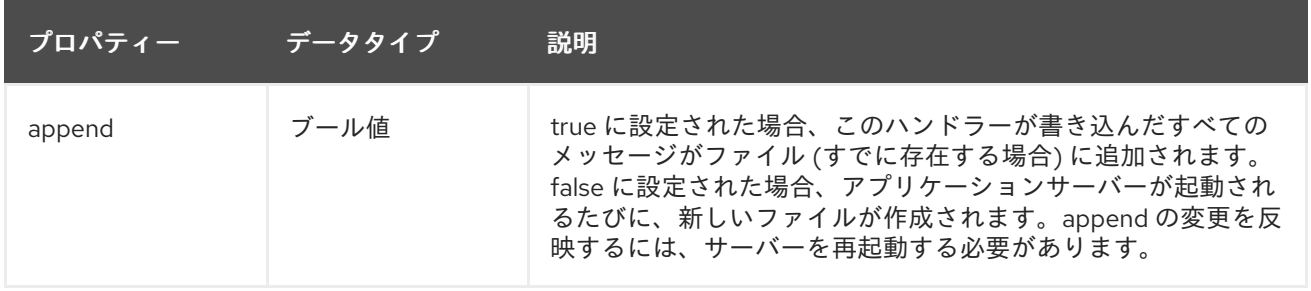

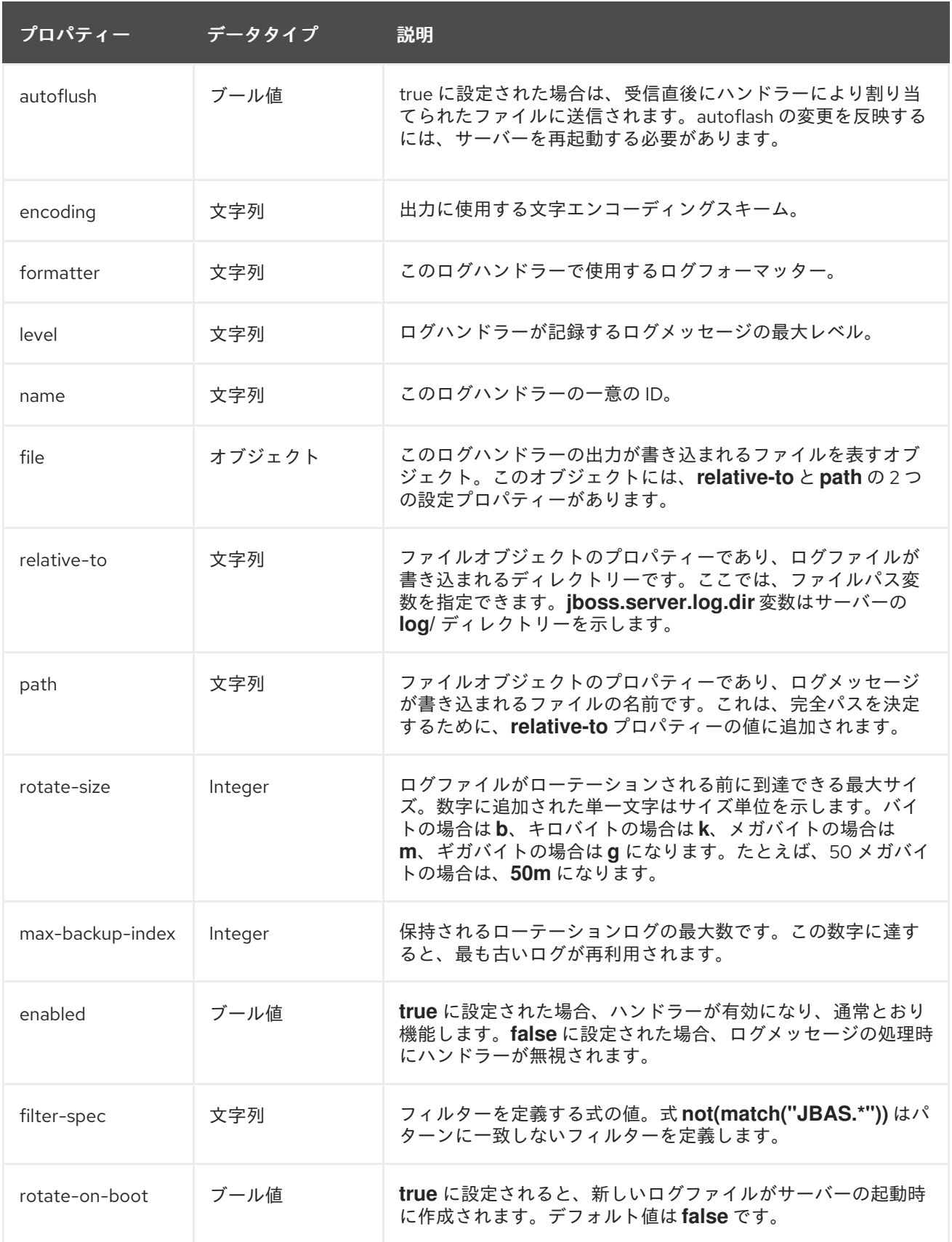

### 14.6.7. 同期ログハンドラープロパティー

表14.13 同期ログハンドラープロパティー

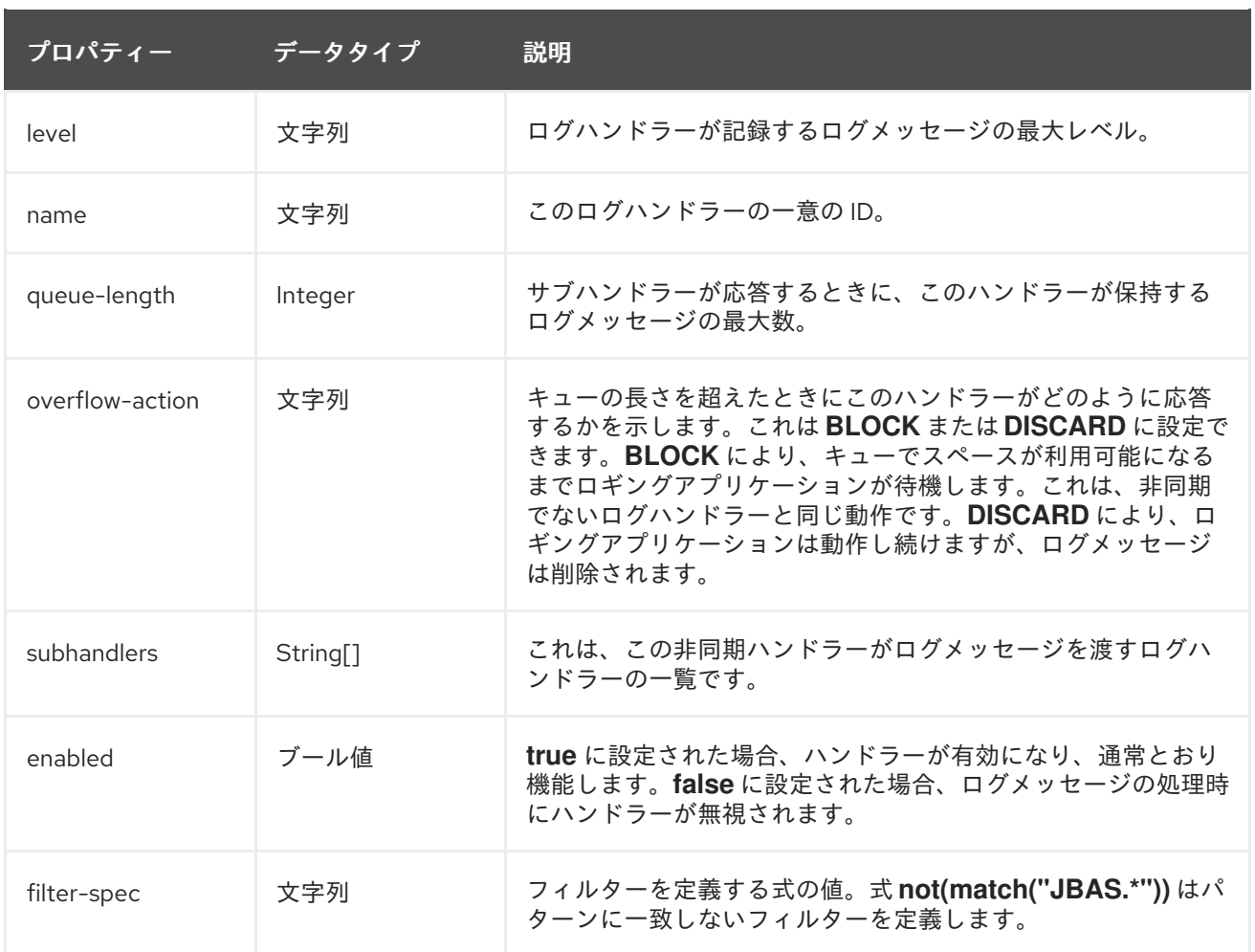

### 14.7. ロギング用 XML 設定例

14.7.1. ルートロガーの XML 設定例

```
<root-logger>
 <level name="INFO"/>
 <handlers>
  <handler name="CONSOLE"/>
   <handler name="FILE"/>
 </handlers>
</root-logger>
```
[Report](https://bugzilla.redhat.com/enter_bug.cgi?cf_environment=Build+Name%3A+22815%2C+Administration+and+Configuration+Guide-6.3-1%0ABuild+Date%3A+19-11-2014+09%3A29%3A31%0ATopic+ID%3A+8874-591853+%5BLatest%5D&comment=Title%3A+Sample+XML+Configuration+for+the+Root+Logger%0A%0ADescribe+the+issue%3A%0A%0A%0ASuggestions+for+improvement%3A%0A%0A%0AAdditional+information%3A&cf_build_id=8874-591853+24+Feb+2014+07%3A55+en-US+%5BLatest%5D&product=JBoss+Enterprise+Application+Platform+6&component=Documentation&version=6.3.0) a bug

### 14.7.2. ログカテゴリーの XML 設定例

```
<logger category="com.company.accounts.rec">
 <handlers>
  <handler name="accounts-rec"/>
 </handlers>
</logger>
```
[Report](https://bugzilla.redhat.com/enter_bug.cgi?cf_environment=Build+Name%3A+22815%2C+Administration+and+Configuration+Guide-6.3-1%0ABuild+Date%3A+19-11-2014+09%3A29%3A31%0ATopic+ID%3A+8876-591853+%5BLatest%5D&comment=Title%3A+Sample+XML+Configuration+for+a+Log+Category%0A%0ADescribe+the+issue%3A%0A%0A%0ASuggestions+for+improvement%3A%0A%0A%0AAdditional+information%3A&cf_build_id=8876-591853+24+Feb+2014+07%3A55+en-US+%5BLatest%5D&product=JBoss+Enterprise+Application+Platform+6&component=Documentation&version=6.3.0) a bug

### 14.7.3. コンソールログハンドラーの XML 設定例

```
<console-handler name="CONSOLE">
 <level name="INFO"/>
 <formatter>
  <pattern-formatter pattern="%d{HH:mm:ss,SSS} %-5p [%c] (%t) %s%E%n"/>
 </formatter>
</console-handler>
```
[Report](https://bugzilla.redhat.com/enter_bug.cgi?cf_environment=Build+Name%3A+22815%2C+Administration+and+Configuration+Guide-6.3-1%0ABuild+Date%3A+19-11-2014+09%3A29%3A31%0ATopic+ID%3A+8878-591853+%5BLatest%5D&comment=Title%3A+Sample+XML+Configuration+for+a+Console+Log+Handler%0A%0ADescribe+the+issue%3A%0A%0A%0ASuggestions+for+improvement%3A%0A%0A%0AAdditional+information%3A&cf_build_id=8878-591853+24+Feb+2014+07%3A55+en-US+%5BLatest%5D&product=JBoss+Enterprise+Application+Platform+6&component=Documentation&version=6.3.0) a bug

14.7.4. ファイルログハンドラーの XML 設定例

```
<file-handler name="accounts-rec-trail" autoflush="true">
  <level name="INFO"/>
  <file relative-to="jboss.server.log.dir" path="accounts-rec-trail.log"/>
  <append value="true"/>
</file-handler>
```
[Report](https://bugzilla.redhat.com/enter_bug.cgi?cf_environment=Build+Name%3A+22815%2C+Administration+and+Configuration+Guide-6.3-1%0ABuild+Date%3A+19-11-2014+09%3A29%3A31%0ATopic+ID%3A+8880-591853+%5BLatest%5D&comment=Title%3A+Sample+XML+Configuration+for+a+File+Log+Handler%0A%0ADescribe+the+issue%3A%0A%0A%0ASuggestions+for+improvement%3A%0A%0A%0AAdditional+information%3A&cf_build_id=8880-591853+24+Feb+2014+07%3A55+en-US+%5BLatest%5D&product=JBoss+Enterprise+Application+Platform+6&component=Documentation&version=6.3.0) a bug

14.7.5. 定期ログハンドラーの XML 設定例

```
<periodic-rotating-file-handler name="FILE">
 <formatter>
   <pattern-formatter pattern="%d{HH:mm:ss,SSS} %-5p [%c] (%t) %s%E%n"/>
 </formatter>
 <file relative-to="jboss.server.log.dir" path="server.log"/>
 <suffix value=".yyyy-MM-dd"/>
 <append value="true"/>
</periodic-rotating-file-handler>
```

```
Report a bug
```
14.7.6. サイズログハンドラーの XML 設定例

<size-rotating-file-handler name="accounts\_debug" autoflush="false"> <level name="DEBUG"/> <file relative-to="jboss.server.log.dir" path="accounts-debug.log"/> <rotate-size value="500k"/> <max-backup-index value="5"/> <append value="true"/> </size-rotating-file-handler>

[Report](https://bugzilla.redhat.com/enter_bug.cgi?cf_environment=Build+Name%3A+22815%2C+Administration+and+Configuration+Guide-6.3-1%0ABuild+Date%3A+19-11-2014+09%3A29%3A31%0ATopic+ID%3A+8884-591853+%5BLatest%5D&comment=Title%3A+Sample+XML+Configuration+for+a+Size+Log+Handler%0A%0ADescribe+the+issue%3A%0A%0A%0ASuggestions+for+improvement%3A%0A%0A%0AAdditional+information%3A&cf_build_id=8884-591853+24+Feb+2014+07%3A55+en-US+%5BLatest%5D&product=JBoss+Enterprise+Application+Platform+6&component=Documentation&version=6.3.0) a bug

14.7.7. 非同期ログハンドラーの XML 設定例

```
<async-handler name="Async_NFS_handlers">
 <level name="INFO"/>
 <queue-length value="512"/>
 <overflow-action value="block"/>
```
<subhandlers> <handler name="FILE"/> <handler name="accounts-record"/> </subhandlers> </async-handler>

[Report](https://bugzilla.redhat.com/enter_bug.cgi?cf_environment=Build+Name%3A+22815%2C+Administration+and+Configuration+Guide-6.3-1%0ABuild+Date%3A+19-11-2014+09%3A29%3A31%0ATopic+ID%3A+8886-591853+%5BLatest%5D&comment=Title%3A+Sample+XML+Configuration+for+a+Async+Log+Handler%0A%0ADescribe+the+issue%3A%0A%0A%0ASuggestions+for+improvement%3A%0A%0A%0AAdditional+information%3A&cf_build_id=8886-591853+24+Feb+2014+07%3A55+en-US+%5BLatest%5D&product=JBoss+Enterprise+Application+Platform+6&component=Documentation&version=6.3.0) a bug

### 第15章 INFINISPAN

### 15.1. INFINISPAN

Infinispan は Java のデータグリッドプラットフォームで、[JSR-107](http://www.jcp.org/en/jsr/detail?id=107) 準拠のキャッシュインターフェー スを提供し、キャッシュされたデータを管理します。

JBoss Enterprise Application Platform 6 では以下の Infinispan キャッシュコンテナが使用されます。

- **web** (Web セッションクラスタリング)
- ejb (ステートフルセッションビーンクラスタリング)
- **hibernate** (エンティティーキャッシング)
- **singleton** (シングルトンキャッシング)

各キャッシュコンテナは repl と dist キャッシュを定義します。ユーザーアプリケーションがこれらの キャッシュを直接使用しないようにしてください。

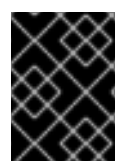

#### 重要

ユーザーはキャッシュコンテナとキャッシュをさらに追加し、JNDI より参照できます が、これは JBoss Enterprise Application Platform 6 ではサポートされません。

Infinispan の機能や設定オプションの詳細については、Infinispan [のドキュメント]( http://infinispan.org/docs/5.3.x/index.html) を参照してくださ い。

[Report](https://bugzilla.redhat.com/enter_bug.cgi?cf_environment=Build+Name%3A+22815%2C+Administration+and+Configuration+Guide-6.3-1%0ABuild+Date%3A+19-11-2014+09%3A29%3A31%0ATopic+ID%3A+4104-675612+%5BLatest%5D&comment=Title%3A+About+Infinispan%0A%0ADescribe+the+issue%3A%0A%0A%0ASuggestions+for+improvement%3A%0A%0A%0AAdditional+information%3A&cf_build_id=4104-675612+24+Jun+2014+13%3A54+en-US+%5BLatest%5D&product=JBoss+Enterprise+Application+Platform+6&component=Documentation&version=6.3.0) a bug

### 15.2. クラスタリングモード

JBoss EAP 6 で Infinispan を使用すると、2 つの方法でクラスタリングを設定できます。ご使用のアプ リケーションに使用する適切な方法は、要件によって異なります。各モードでは可用性、一貫性、信頼 性、およびスケーラビリティーのトレードオフが発生します。クラスタリングモードを選択する前に、 ネットワークで最も重要な点を特定し、これらの要件のバランスを取ることが必要となります。

レプリケートモード

レプリケートモードはクラスターの新しいインスタンスを自動的に検出し、追加します。これらのイン スタンスに加えられた変更は、クラスター上のすべてのノードにレプリケートされます。ネットワーク でレプリケートされる情報量が多いため、通常レプリケートモードは小型のクラスターでの使用に最も 適しています。UDP マルチキャストを使用するよう Infinispan を設定すると、ネットワークトラフィッ クの輻輳をある程度軽減できます。

#### ディストリビューションモード

ディストリビューションモードでは、Infinispan はクラスターを線形にスケールできます。ディストリ ビューションモードは一貫性のあるハッシュアルゴリズムを使用して、クラスター内で新しいノードを 配置する場所を決定します。保持する情報のコピー数は設定可能です。保持するコピー数、データの永 続性、およびパフォーマンスにはトレードオフが生じます。保持するコピー数が多いほどパフォーマン スへの影響が大きくなりますが、サーバーの障害時にデータを損失する可能性は低くなります。ハッ シュアルゴリズムは、メタデータのマルチキャストや保存を行わずにエントリーを配置し、ネットワー クトラフィックを軽減します。

#### 同期および非同期のレプリケーション

レプリケーションは同期または非同期的に実行でき、選択されるモードは要件やアプリケーションに よって異なります。同期レプリケーションでは、ユーザーのリクエストを処理するスレッドはレプリ ケーションが正常に終了するまでブロックされます。レプリケーションが正常に行われた場合のみ応答 がクライアントに送信され、スレッドがリリースされます。同期レプリケーションはクラスターの各 ノードからの応答を必要とするため、ネットワークトラフィックに影響します。しかし、クラスターの すべてのノードへ確実に変更が加えられる利点があります。

非同期レプリケーションはバックグラウンドで実行されます。Infinispan は、バックグラウンドスレッ ドがレプリケーションを実行するために使用されるレプリケーションキューを実装します。レプリケー ションは時間またはキューのサイズによって引き起こされます。レプリケーションキューを使用する と、クラスターノード間の対話が発生しないため、パフォーマンスが向上します。非同期レプリケー ションの欠点は、正確性が低いことです。失敗したレプリケーションはログに書き込まれ、リアルタイ ムで通知されません。

[Report](https://bugzilla.redhat.com/enter_bug.cgi?cf_environment=Build+Name%3A+22815%2C+Administration+and+Configuration+Guide-6.3-1%0ABuild+Date%3A+19-11-2014+09%3A29%3A31%0ATopic+ID%3A+37030-682404+%5BLatest%5D&comment=Title%3A+Clustering+modes%0A%0ADescribe+the+issue%3A%0A%0A%0ASuggestions+for+improvement%3A%0A%0A%0AAdditional+information%3A&cf_build_id=37030-682404+08+Jul+2014+18%3A44+en-US+%5BLatest%5D&product=JBoss+Enterprise+Application+Platform+6&component=Documentation&version=6.3.0) a bug

#### 15.3. キャッシュコンテナー

#### キャッシュコンテナー

キャッシュコンテナはサブシステムによって使用されるキャッシュのリポジトリーです。Infinispan ではデフォルトのキャッシュコンテナは設定 xml ファイル (standalone-ha.xml、standalone-fullha.xml、domain.xml) に定義されます。1 つのキャッシュがデフォルトとして定義され、そのキャッ シュがクラスタリングに使用されます。

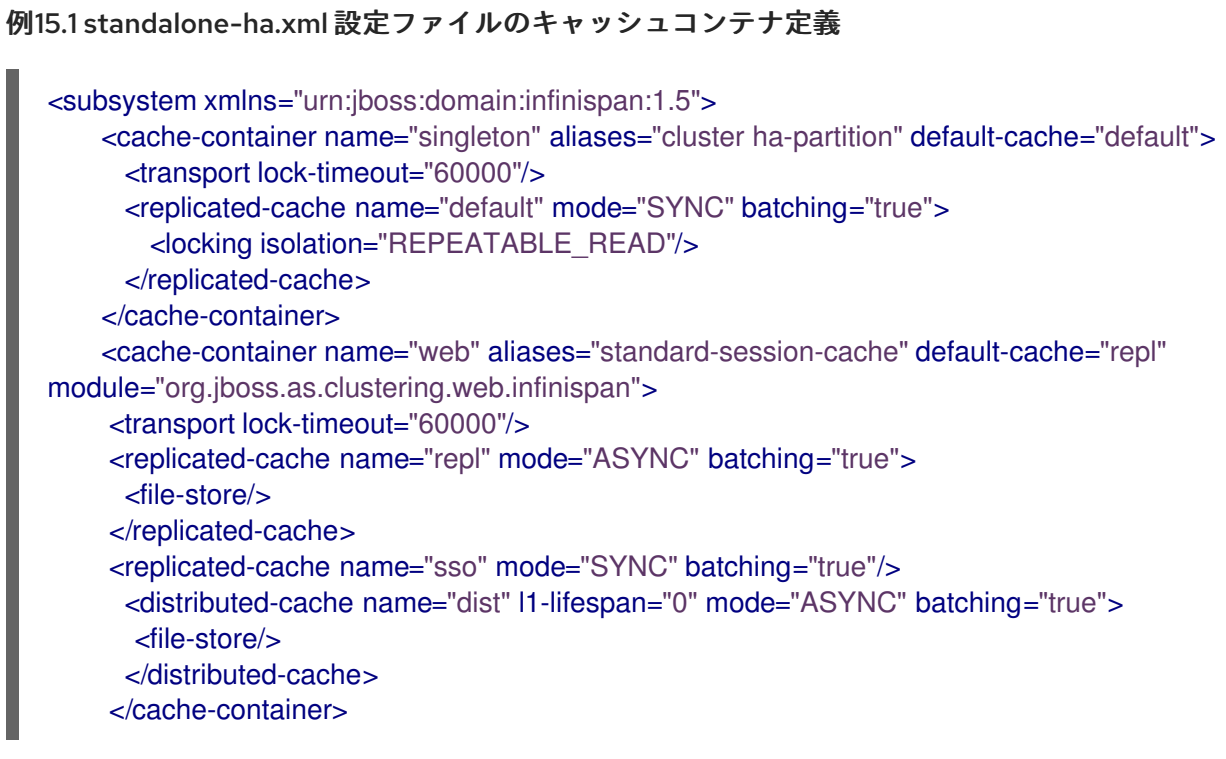

各キャッシュコンテナに定義されたデフォルトのキャッシュに注目してください。この例で は、**web** キャッシュコンテナで **repl** キャッシュがデフォルトととして定義されています。そのた め、Web セッションのクラスタリングでは **repl** キャッシュが使用されます。

キャッシュコンテナとキャッシュ属性は、管理コンソールまたは CLI コマンドを使用して設定でき ますが、キャッシュコンテナまたはキャッシュの名前を変更することは推奨されません。

#### キャッシュコンテナーの設定

Infinispan のキャッシュコンテナは CLI または管理コンソールを使用して設定できます。

#### 手順15.1 管理コンソールでの Infinispan キャッシュコンテナの設定

- 1. 画面の上部にある Configuration タブを選択します。
- 2. ドメインモードの場合は、右上のドロップダウンメニューより ha または full-ha を選択し ます。
- 3. Subsystems メニューを展開し、Infinispan を展開します。Cache Containers を選択しま す。
- 4. **Cache Containers** テーブルからキャッシュコンテナを選択します。
- 5. デフォルトのキャッシュコンテナの追加、削除、および設定
	- a. 新しいキャッシュコンテナを作成するには、**Cache Containers** テーブルの **Add** をク リックします。
	- b. キャッシュコンテナを削除するには、**Cache Containers** テーブルのキャッシュコンテ ナをクリックします。**Remove** をクリックし、**OK** をクリックして確定します。
	- c. キャッシュコンテナをデフォルトとして設定するには、**Set Default** をクリックし、ド ロップダウンリストからキャッシュコンテナ名を指定して **Save** をクリックして確定し ます。
- 6. キャッシュコンテナの属性を追加および更新するには、**Cache Containers** テーブルの キャッシュコンテナを選択します。画面の **Details** エリアにある Attributes、Transport、 および Aliases タブの 1 つを選択し、**Edit** をクリックします。Attributes、Transport、お よび Aliases タブの内容に関するヘルプは、**Need Help?** をクリックします。

#### 手順15.2 管理 CLI での Infinispan キャッシュコンテナの設定

1. 設定可能な属性のリストを取得するには、以下の CLI コマンドを入力します。

/profile=*profile name*/subsystem=infinispan/cache-container=*container name*:readresource

- 2. 管理 CLI を使用してキャッシュコンテナを追加、削除、および更新できます。コマンドを実 行する前に、管理 CLI コマンドで正しいプロファイルが使用されることを確認してくださ い。
	- a. キャッシュコンテナの追加 キャッシュコンテナを追加するには、以下の例に従ってコマンドを入力します。

/profile=*profile-name*/subsystem=infinispan/cache-container="*cache container name*":add

b. キャッシュコンテナの削除 キャッシュコンテナを削除するには、以下の例に従ってコマンドを入力します。

/profile=*profile-name*/subsystem=infinispan/cache-container="*cache container name*":remove
#### c. キャッシュコンテナ属性の更新

write-attribute 操作を使用して新しい値を属性に書き込みます。入力中にタブ補完を使 用するとコマンドの文字列を補完し、使用可能な属性を表示できます。以下の例は、 statictics-enabled を true に更新します。

/profile=*profile name*/subsystem=infinispan/cache-container=*cache container name*:write-attribute(name=statistics-enabled,value=true)

[Report](https://bugzilla.redhat.com/enter_bug.cgi?cf_environment=Build+Name%3A+22815%2C+Administration+and+Configuration+Guide-6.3-1%0ABuild+Date%3A+19-11-2014+09%3A29%3A31%0ATopic+ID%3A+40555-682409+%5BLatest%5D&comment=Title%3A+Cache+Containers%0A%0ADescribe+the+issue%3A%0A%0A%0ASuggestions+for+improvement%3A%0A%0A%0AAdditional+information%3A&cf_build_id=40555-682409+08+Jul+2014+19%3A11+en-US+%5BLatest%5D&product=JBoss+Enterprise+Application+Platform+6&component=Documentation&version=6.3.0) a bug

## 15.4. キャッシュストア

キャッシュストアはキャッシュにあるデータの外部ストレージです。JBoss EAP 6 に最も適した外部 データストアタイプはファイルベース、JDBC ベース、またはリモート Infinispan/JDG ストアです。

ファイルベースのキャッシュストアでは、クラスターの各ノードは通常独自のファイルシステムを持つ ため、独自のファイルベースキャッシュストアになります。適切なファイルロッキングを実装せず、 データが破損するおそれがあるため、ファイルベースのキャッシュストアを共有ファイルシステム (NFS など) に配置しないことが推奨されます。

JDBC ベースのキャッシュストアでは、単一の SQL データベースをすべてのクラスターノードの キャッシュストアとすることが可能です。しかし、キャッシュストアを共有として設定する必要があり ます (JDBC ベースのキャッシュストアで **shared** 属性を true に設定します)。キャッシュストアが共有 として定義されていないと、データベースのデッドロックやパフォーマンスに影響するその他の問題が 発生する可能性があります。

#### [Report](https://bugzilla.redhat.com/enter_bug.cgi?cf_environment=Build+Name%3A+22815%2C+Administration+and+Configuration+Guide-6.3-1%0ABuild+Date%3A+19-11-2014+09%3A29%3A31%0ATopic+ID%3A+40933-686116+%5BLatest%5D&comment=Title%3A+Cache+Stores%0A%0ADescribe+the+issue%3A%0A%0A%0ASuggestions+for+improvement%3A%0A%0A%0AAdditional+information%3A&cf_build_id=40933-686116+21+Jul+2014+08%3A14+en-US+%5BLatest%5D&product=JBoss+Enterprise+Application+Platform+6&component=Documentation&version=6.3.0) a bug

## 15.5. INFINISPAN の統計

警告

監視目的で、Infinispan キャッシュやキャッシュコンテナオブジェクトに関する実行時統計を有効にで きます。パフォーマンス上の理由で、統計の収集はデフォルトでは無効になっています。

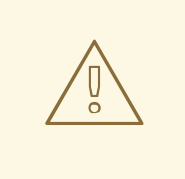

Infinispan の統計を有効にすると、Infinispan サブシステムのパフォーマンスに影響 します。統計は必要な場合のみ有効にしてください。

統計収集は、各キャッシュコンテナ、キャッシュ、または両方に対して有効にできます。各キャッシュ の統計オプションはキャッシュコンテナのオプションをオーバーライドします。キャッシュコンテナの 統計収集を無効または有効にすると、独自の設定が明示的に指定されている場合以外はそのコンテナの すべてのキャッシュが設定を継承します。1 つのキャッシュコンテナのみで統計が有効になっている と、有用な統計を使用できます。

### [Report](https://bugzilla.redhat.com/enter_bug.cgi?cf_environment=Build+Name%3A+22815%2C+Administration+and+Configuration+Guide-6.3-1%0ABuild+Date%3A+19-11-2014+09%3A29%3A31%0ATopic+ID%3A+30886-668751+%5BLatest%5D&comment=Title%3A+About+Infinispan+Statistics%0A%0ADescribe+the+issue%3A%0A%0A%0ASuggestions+for+improvement%3A%0A%0A%0AAdditional+information%3A&cf_build_id=30886-668751+12+Jun+2014+05%3A58+en-US+%5BLatest%5D&product=JBoss+Enterprise+Application+Platform+6&component=Documentation&version=6.3.0) a bug

15.6. INFINISPAN 統計収集の有効化

統計収集は、起動設定ファイル (**standalone.xml**、**standalone-ha.xml**、**domain.xml** など) または管理 CLI から有効にできます。

[Report](https://bugzilla.redhat.com/enter_bug.cgi?cf_environment=Build+Name%3A+22815%2C+Administration+and+Configuration+Guide-6.3-1%0ABuild+Date%3A+19-11-2014+09%3A29%3A31%0ATopic+IDs%3A%0A30890-639267+%5BLatest%5D&comment=Title%3A+Enable+Infinispan+Statistics+Collection%0A%0ADescribe+the+issue%3A%0A%0A%0ASuggestions+for+improvement%3A%0A%0A%0AAdditional+information%3A&product=JBoss+Enterprise+Application+Platform+6&component=Documentation&version=6.3.0) a bug

15.6.1. 起動設定ファイルでの Infinispan 統計収集の有効化

## 手順15.3 起動設定ファイルでの Infinispan 統計の有効化

**● 属性 statistics-enabled= VALUE**を Infinispan サブシステム下の必要な cache-container また は **cache** XML タグに追加します。

例15.2 **cache** の統計収集の有効化

<replicated-cache name="sso" mode="SYNC" batching="true" statistics-enabled="true"/>

例15.3 **cache-container**の統計収集の有効化

<cache-container name="singleton" aliases="cluster ha-partition" default-cache="default" statistics-enabled="true">

### [Report](https://bugzilla.redhat.com/enter_bug.cgi?cf_environment=Build+Name%3A+22815%2C+Administration+and+Configuration+Guide-6.3-1%0ABuild+Date%3A+19-11-2014+09%3A29%3A31%0ATopic+ID%3A+30891-639268+%5BLatest%5D&comment=Title%3A+Enable+Infinispan+Statistics+Collection+in+the+Startup+Configuration+File%0A%0ADescribe+the+issue%3A%0A%0A%0ASuggestions+for+improvement%3A%0A%0A%0AAdditional+information%3A&cf_build_id=30891-639268+09+May+2014+09%3A37+en-US+%5BLatest%5D&product=JBoss+Enterprise+Application+Platform+6&component=Documentation&version=6.3.0) a bug

15.6.2. 管理 CLI での Infinispan 統計収集の有効化

手順15.4 管理 CLI での Infinispan 統計収集の有効化

この手順では、以下を前提とします。

- 推奨の **cache-container** は *CACHE\_CONTAINER* です (例: **web**)。
- 推奨のキャッシュタイプは *CACHE\_TYPE* です (例: **distributed-cache**)。
- **CACHE** はキャッシュ名です (例: dist)。
- 1. 以下のコマンドを実行します。

/subsystem=infinispan/cachecontainer=*CACHE\_CONTAINER*/*CACHE\_TYPE*=*CACHE*:write-attribute(name=statisticsenabled,value=true)

2. 以下のコマンドを実行し、サーバーをリロードします。

:reload

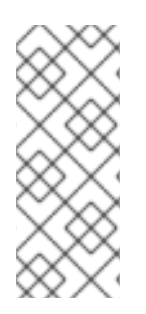

# 注記

属性を未定義にするには、以下のコマンドを実行します。

/subsystem=infinispan/cachecontainer=*CACHE\_CONTAINER*/*CACHE\_TYPE*=*CACHE*:undefineattribute(name=statistics-enabled)

## [Report](https://bugzilla.redhat.com/enter_bug.cgi?cf_environment=Build+Name%3A+22815%2C+Administration+and+Configuration+Guide-6.3-1%0ABuild+Date%3A+19-11-2014+09%3A29%3A31%0ATopic+ID%3A+30894-674398+%5BLatest%5D&comment=Title%3A+Enable+Infinispan+Statistics+Collection+from+the+Management+CLI%0A%0ADescribe+the+issue%3A%0A%0A%0ASuggestions+for+improvement%3A%0A%0A%0AAdditional+information%3A&cf_build_id=30894-674398+20+Jun+2014+07%3A42+en-US+%5BLatest%5D&product=JBoss+Enterprise+Application+Platform+6&component=Documentation&version=6.3.0) a bug

15.6.3. Infinispan 統計収集の有効化を検証

## 手順15.5 Infinispan 統計収集の有効化を検証

以下のコマンドの 1 つを使用して統計収集が有効になっていることを確認します。**cache** または **cache-container** のどちらで有効であるかによって使用するコマンドが異なります。

**cache** の場合

/subsystem=infinispan/cachecontainer=*CACHE\_CONTAINER*/*CACHE\_TYPE*=*CACHE*:read-attribute(name=statisticsenabled)

### **cache-container** の場合

/subsystem=infinispan/cache-container=*CACHE\_CONTAINER*:readattribute(name=statistics-enabled)

## [Report](https://bugzilla.redhat.com/enter_bug.cgi?cf_environment=Build+Name%3A+22815%2C+Administration+and+Configuration+Guide-6.3-1%0ABuild+Date%3A+19-11-2014+09%3A29%3A31%0ATopic+ID%3A+30899-679226+%5BLatest%5D&comment=Title%3A+Verify+Infinispan+Statistics+Collection+is+Enabled%0A%0ADescribe+the+issue%3A%0A%0A%0ASuggestions+for+improvement%3A%0A%0A%0AAdditional+information%3A&cf_build_id=30899-679226+26+Jun+2014+01%3A56+en-US+%5BLatest%5D&product=JBoss+Enterprise+Application+Platform+6&component=Documentation&version=6.3.0) a bug

# 15.7. JGROUPS

## 15.7.1. JGroups

JGroups は、システムの信頼性に問題がある場合に開発者が信頼できるメッセージングアプリケーショ ンを作成できるメッセージングツールキットです。JGroups を使用すると、ノードがお互いにメッセー ジを送信できるクラスターを作成できます。

JGroups サブシステムは、クラスターのサーバーがお互いに通信しあうためのすべての通信メカニズム を提供します。EAP には 2 つの JGroups スタックが事前設定されています。

- udp クラスターのノードは UDP (User Datagram Protocol、ユーザーデータグラムプロトコ ル) マルチキャストを使用してお互いに通信します。通常、UDP は TPC よりも高速ですが、信 頼性は劣ります。
- tcp クラスターのノードは TCP (Transmission Control Protocol、伝送制御プロトコル) を使用 してお互いに通信します。通常、TCP は UDP よりも低速ですが、宛先にデータを配信する信 頼性は勝ります。

事前定義されたスタックを使用できますが、システムの特定要件に見合うよう独自に定義することもで きます。

[Report](https://bugzilla.redhat.com/enter_bug.cgi?cf_environment=Build+Name%3A+22815%2C+Administration+and+Configuration+Guide-6.3-1%0ABuild+Date%3A+19-11-2014+09%3A29%3A31%0ATopic+ID%3A+38659-680110+%5BLatest%5D&comment=Title%3A+About+JGroups%0A%0ADescribe+the+issue%3A%0A%0A%0ASuggestions+for+improvement%3A%0A%0A%0AAdditional+information%3A&cf_build_id=38659-680110+30+Jun+2014+11%3A53+en-US+%5BLatest%5D&product=JBoss+Enterprise+Application+Platform+6&component=Documentation&version=6.3.0) a bug

# 第16章 JVM

# 16.1. JVM

## 16.1.1. JVM 設定

Java Virtual Machine (JVM) の設定は、管理対象ドメインインスタンスとスタンドアロンサーバーイン スタンスでは異なります。管理対象ドメインでは、JVM 設定が **host.xml** および **domain.xml** 設定ファ イルで宣言され、サーバープロセスを起動および停止するドメインコントローラーコンポーネントによ り決定されます。スタンドアロンサーバーインスタンスでは、サーバー起動プロセスで起動時にコマン ドライン設定を渡すことができます。これらは、管理コンソールのコマンドラインまたは **System Properties** 画面で宣言できます。

## 管理対象ドメイン

管理対象ドメインの重要な機能は、JVM 設定を複数のレベルで定義できることです。サーバーグルー プまたはサーバーインスタンスによって、ホストレベルでカスタム JVM 設定を指定できます。特別な 子要素は親設定よりも優先され、グループまたはホストレベルで除外せずに特定のサーバー設定を宣言 できます。これにより、設定が設定ファイルで宣言されるか、実行時に渡されるまで、親設定は他のレ ベルで継承できます。

## 例16.1 ドメイン設定ファイルの JVM 設定

以下の例は、**domain.xml** 設定ファイルの、サーバーグループに対する JVM 宣言を示しています。

```
<server-groups>
    <server-group name="main-server-group" profile="default">
      <jvm name="default">
         <heap size="64m" max-size="512m"/>
      </jvm>
      <socket-binding-group ref="standard-sockets"/>
    </server-group>
    <server-group name="other-server-group" profile="default">
      <jvm name="default">
         <heap size="64m" max-size="512m"/>
      \langle/jvm\rangle<socket-binding-group ref="standard-sockets"/>
    </server-group>
</server-groups>
```
このインスタンスでは、**main-server-group** という名前のサーバーグループが 64 メガバイトのヒー プサイズと 512 メガバイトの最大ヒープサイズを宣言しています。このグループに属するすべての サーバーは、これらの設定を継承します。これらの設定は、グループ全体、ホスト、または個別 サーバーで変更できます。

## 例16.2 ホスト設定ファイルのドメイン設定

以下の例は、**host.xml** 設定ファイルの、サーバーグループに対する JVM 宣言を示しています。

```
<servers>
 <server name="server-one" group="main-server-group" auto-start="true">
  <jvm name="default"/>
 </server>
```

```
<server name="server-two" group="main-server-group" auto-start="true">
  <jvm name="default">
   <heap size="64m" max-size="256m"/>
  </jvm>
  <socket-bindings port-offset="150"/>
 </server>
 <server name="server-three" group="other-server-group" auto-start="false">
  <socket-bindings port-offset="250"/>
 </server>
</servers>
```
このインスタンスでは、**server-two** という名前のサーバーが、**main-server-group** という名前の サーバーグループに属し、**default** JVM グループから JVM 設定を継承します。前の例では、**mainserver-group** のメインヒープサイズは 512 メガバイトに設定されていました。これよりも小さい 256 メガバイトを最大ヒープサイズとして宣言すると、**server-two** が **domain.xml** 設定よりも優先 され、必要に応じてパフォーマンスを微調整できます。

## 実行時のスタンドアロンサーバー設定

スタンドアロンサーバーインスタンスの JVM 設定を実行時に宣言するには、サーバーを起動する前に **JAVA\_OPTS** 環境変数を設定します。以下は Linux のコマンドラインで **JAVA\_OPTS** 環境変数を設定 する一例です。

[user@host bin]\$ export JAVA\_OPTS="-Xmx1024M"

次のように、同じ設定を Microsoft Windows 環境で使用できます。

C:\> set JAVA\_OPTS="Xmx1024M"

JVM に渡すオプションの例が格納されている *EAP\_HOME***/bin** フォルダーにある **standalone.conf** ファイルに JVM 設定を追加することも可能です。

警告 

JAVA\_OPTS 環境変数を設定すると、JAVA\_OPTS 環境変数のデフォルト値が再定 義されます。これにより、JBoss EAP の起動が阻止される可能性があります。

## [Report](https://bugzilla.redhat.com/enter_bug.cgi?cf_environment=Build+Name%3A+22815%2C+Administration+and+Configuration+Guide-6.3-1%0ABuild+Date%3A+19-11-2014+09%3A29%3A31%0ATopic+ID%3A+4755-713979+%5BLatest%5D&comment=Title%3A+About+JVM+Settings%0A%0ADescribe+the+issue%3A%0A%0A%0ASuggestions+for+improvement%3A%0A%0A%0AAdditional+information%3A&cf_build_id=4755-713979+30+Sep+2014+07%3A51+en-US+%5BLatest%5D&product=JBoss+Enterprise+Application+Platform+6&component=Documentation&version=6.3.0) a bug

16.1.2. 管理コンソールでの JVM 状態の表示

## 前提条件

- 「JBoss EAP 6 [をスタンドアロンサーバーとして起動」](#page-25-0)
- 「JBoss EAP 6 [を管理対象ドメインとして起動」](#page-25-1)
- [「管理コンソールへのログイン」](#page-50-0)

スタンドアロンサーバーまたは管理対象ドメインに対し、Java 仮想マシン (JVM) の状態を管理コン ソールに表示することができます。コンソールにはヒープ使用量、非ヒープ使用量、およびサーバーの スレッド使用量が表示されます。統計はリアルタイムで表示されませんが、コンソールの表示を更新す ると最新の JMV リソースの概要が表示されます。

JVM の状態には次の値が表示されます。

### 表16.1 JVM 状態属性

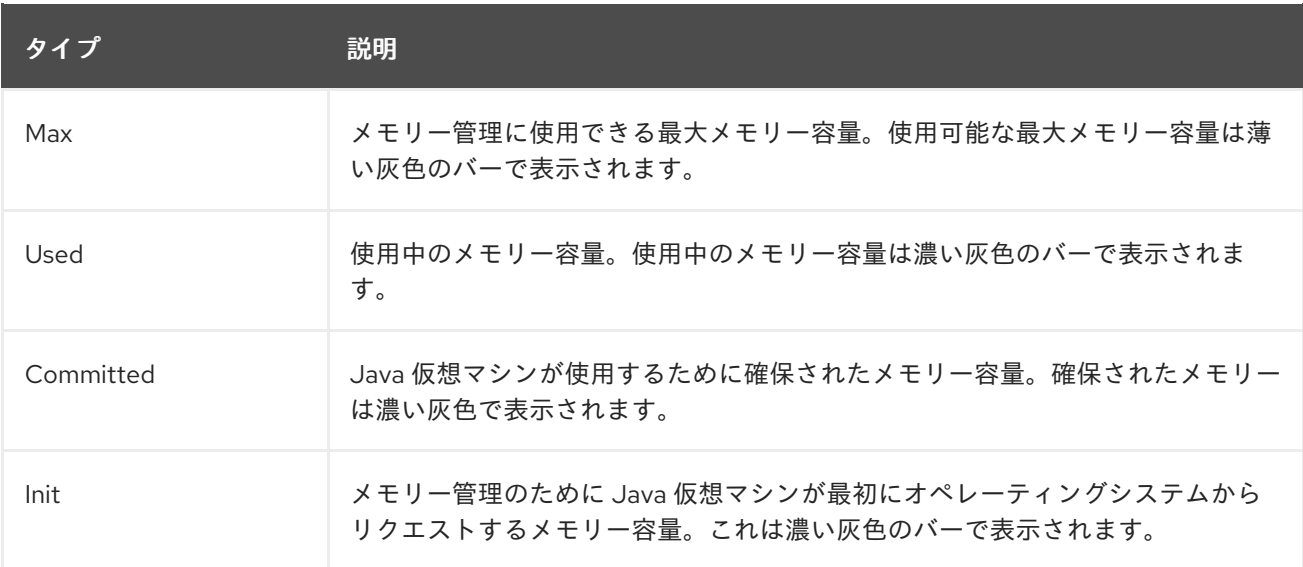

### 手順16.1 管理コンソールでの JVM 状態の表示

- 1. o スタンドアロンサーバーインスタンスの JVM 状態 の表示 画面の上部から Runtime タブを選択します。Status メニューを展開したら Platform メ ニューを展開します。JVM を選択します。
	- 管理対象ドメインの JVM 状態の表示 画面の上部から Runtime タブを選択します。Server Status メニューを展開したら Platform メニューを展開します。JVM を選択します。
- 2. 管理対象ドメインはサーバーグループのすべてのサーバーインスタンスを表示できますが、 サーバーメニューから選択した 1 つのサーバーのみを一度に表示できます。サーバーグループ の他のサーバーの状態を表示するには、画面の左にある **Change Server** をクリックしてグルー プに表示されるホストとサーバーから選択します。必要なサーバーまたはホストを選択する と、JVM の詳細が変更されます。**Close** をクリックして終了します。

## 結果

サーバーインスタンスに対する JVM 設定の状態が表示されます。

## [Report](https://bugzilla.redhat.com/enter_bug.cgi?cf_environment=Build+Name%3A+22815%2C+Administration+and+Configuration+Guide-6.3-1%0ABuild+Date%3A+19-11-2014+09%3A29%3A31%0ATopic+ID%3A+6839-640300+%5BLatest%5D&comment=Title%3A+Display+the+JVM+Status+in+the+Management+Console%0A%0ADescribe+the+issue%3A%0A%0A%0ASuggestions+for+improvement%3A%0A%0A%0AAdditional+information%3A&cf_build_id=6839-640300+13+May+2014+01%3A22+en-US+%5BLatest%5D&product=JBoss+Enterprise+Application+Platform+6&component=Documentation&version=6.3.0) a bug

## 16.1.3. JVM の設定

<jvm></jvm> タグは、<option value="*VALUE*"/> タグを使用して JVM 設定にパラメーターを追加するた めに使用できる <jvm-options></jvm-options> の使用をサポートします。

## 例16.3 <jvm-options> の使用

```
<jvm name="default">
 <heap size="1303m" max-size="1303m"/>
```

```
<permgen max-size="256m"/>
 <jvm-options>
  <option value="-XX:+UseCompressedOops"/>
 </jvm-options>
</jvm>
```
# CLI を使用した JVM の設定

```
CLI を使用して JVM を設定するには、以下の構文を使用します。
```

```
# cd /server-group=main-server-group/jvm=default
# :add-jvm-option(jvm-option="-XX:+UseCompressedOops")
{
  "outcome" => "success",
  "result" => undefined,
  "server-groups" => {"main-server-group" => {"host" => {"master" => {
     "server-one" \Rightarrow {"response" \Rightarrow {
       "outcome" => "success",
       "response-headers" => {
          "operation-requires-restart" => true,
          "process-state" => "restart-required"
       }
     }},
     "server-two" => {"response" => {
       "outcome" => "success",
       "response-headers" => {
          "operation-requires-restart" => true,
          "process-state" => "restart-required"
       }
     }}
  }}}}
}
# :read-resource
# Expected Result:
[domain@localhost:9999 jvm=default] :read-resource
 {
  "outcome" => "success",
  "result" => {
  "agent-lib" => undefined,
  "agent-path" => undefined,
  "env-classpath-ignored" => undefined,
  "environment-variables" => undefined,
  "heap-size" => "1303m",
  "java-agent" => undefined,
  "java-home" => undefined,
  "jvm-options" => ["-XX:+UseCompressedOops"],
  "max-heap-size" \equiv "1303m",
  "max-permgen-size" => "256m",
  "permgen-size" => undefined,
  "stack-size" => undefined,
```
}

"type" => undefined }

## jvm-options エントリーの削除

jvm-options エントリーを削除するには、次の構文を使用します。

```
# cd /server-group=main-server-group/jvm=default
# :remove-jvm-option(jvm-option="-XX:+UseCompressedOops")
# Expected Result:
[domain@localhost:9999 jvm=default] :remove-jvm-option(jvm-option="-XX:+UseCompressedOops")
{
  "outcome" => "success",
  "result" => undefined,
  "server-groups" => {"main-server-group" => {"host" => {"master" => {
     "server-one" => {"response" => {
       "outcome" => "success",
       "response-headers" => {
         "operation-requires-restart" => true,
         "process-state" => "restart-required"
       }
    }},
     "server-two" => {"response" => {
       "outcome" => "success",
       "response-headers" => {
         "operation-requires-restart" => true,
         "process-state" => "restart-required"
       }
    }}
  }}}}
}
```
[Report](https://bugzilla.redhat.com/enter_bug.cgi?cf_environment=Build+Name%3A+22815%2C+Administration+and+Configuration+Guide-6.3-1%0ABuild+Date%3A+19-11-2014+09%3A29%3A31%0ATopic+ID%3A+31266-712509+%5BLatest%5D&comment=Title%3A+Configuring+JVM%0A%0ADescribe+the+issue%3A%0A%0A%0ASuggestions+for+improvement%3A%0A%0A%0AAdditional+information%3A&cf_build_id=31266-712509+24+Sep+2014+14%3A07+en-US+%5BLatest%5D&product=JBoss+Enterprise+Application+Platform+6&component=Documentation&version=6.3.0) a bug

# 第17章 WEB サブシステム

# 17.1. WEB サブシステムの設定

Web ベース管理コンソールまたはコマンドライン管理 CLI を使用すると、Web サブシステムのほとん どの側面を設定できます。各設定は、管理コンソールに表示される順番で説明され、管理 CLI コマンド も提供されます。

## 管理コンソールを使用した Web サブシステムの表示

Web ベース管理コンソールを使用して Web サブシステムを設定するには、画面上部の **Configuration** タブをクリックします。**Subsystems** メニューを展開した後、**Web** メニューを展開します。Web サブ システムの設定可能な各部分が表示されます。

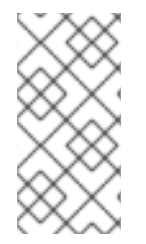

## 注記

**mod\_cluster** コンポーネントは、プロファイルが管理対象ドメインで **ha** または **full-ha** である場合、または **standalone-ha** または **standalone-full-ha** プロファイルでスタンド アロンサーバーを起動する場合にのみ利用できます。**mod\_cluster** 設定については 「**mod\_cluster** [サブシステムの設定」](#page-441-0) を参照してください。

### JSP コンテナー、HTTP コネクター、および仮想 HTTP サーバーの設定

JSP コンテナー、HTTP コネクター、および仮想 HTTP サーバーを設定するには、**Servlet/HTTP** メ ニューエントリーをクリックします。**Edit** ボタンをクリックして任意の値を変更します。**Advanced** ボ タンをクリックして高度なオプションを表示します。これらのオプションについては以下で説明されて います。HTTP コネクターおよび仮想サーバーのオプションは、別の表で示されます。

### 表17.1 サーブレット/HTTP 設定オプション

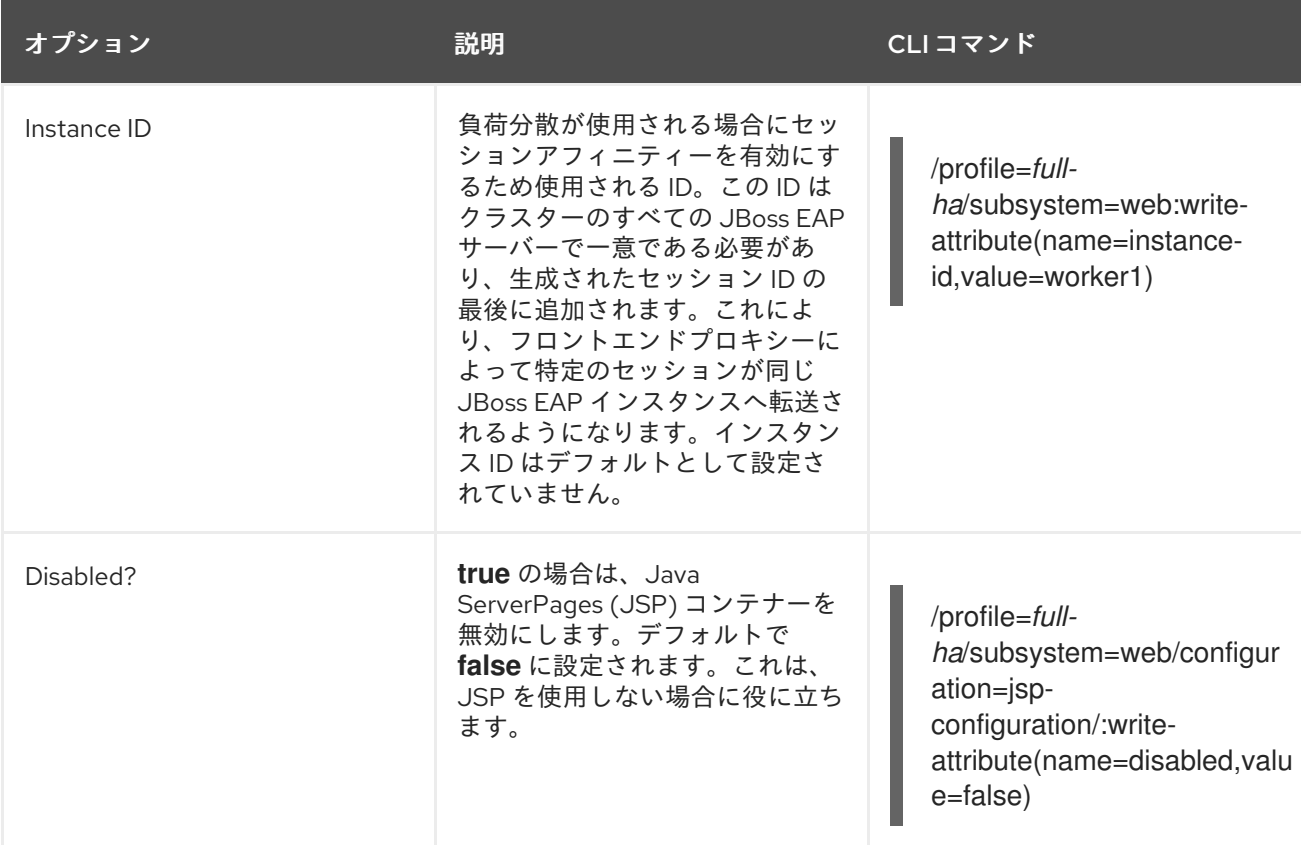

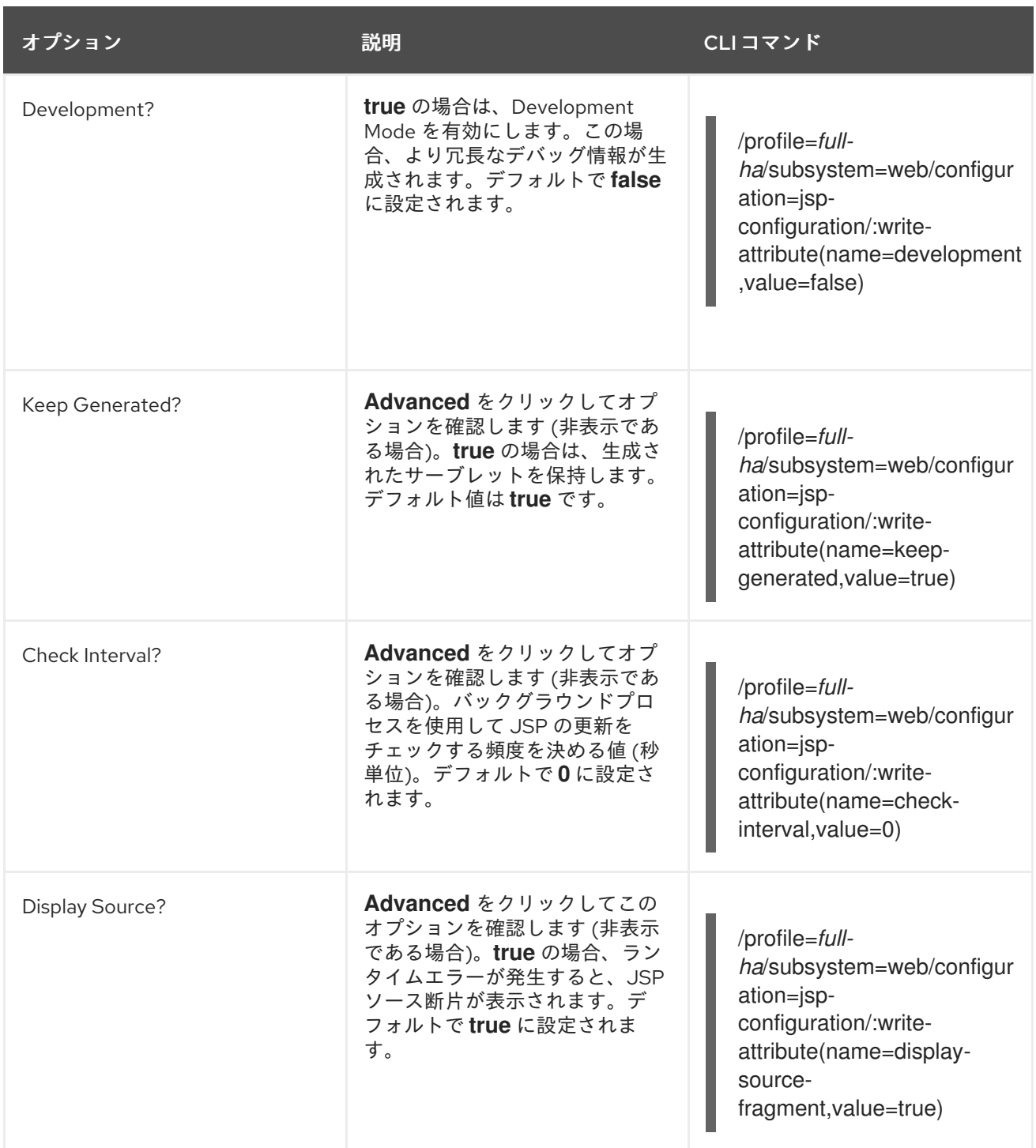

AJP および HTTP コネクターは負荷分散と HA クラスタリングに **mod\_cluster**、 **mod\_jk**、**mod\_proxy**、 **ISAPI**、および **NSAPI** を使用します。コネクターを設定するには **Connectors** タブを選択し、**Add** をクリックします。コネクターを削除するには、エントリーを選択し **Remove** を クリックします。コネクターを編集するには、エントリーを選択し **Edit** をクリックします。

管理 CLI を使用して新しいコネクターを作成する場合、以下のコマンドなどでオプションがすべて設定 されます。

# 例17.1 新しいコネクターの作成

/profile=*full-ha*/subsystem=web/connector=ajp/:add(socketbinding=ajp,scheme=http,protocol=AJP/1.3,secure=false,name=ajp,max-postsize=2097152,enabled=true,enable-lookups=false,redirect-port=8433,max-save-post-size=4096)

# 表17.2 コネクターオプション

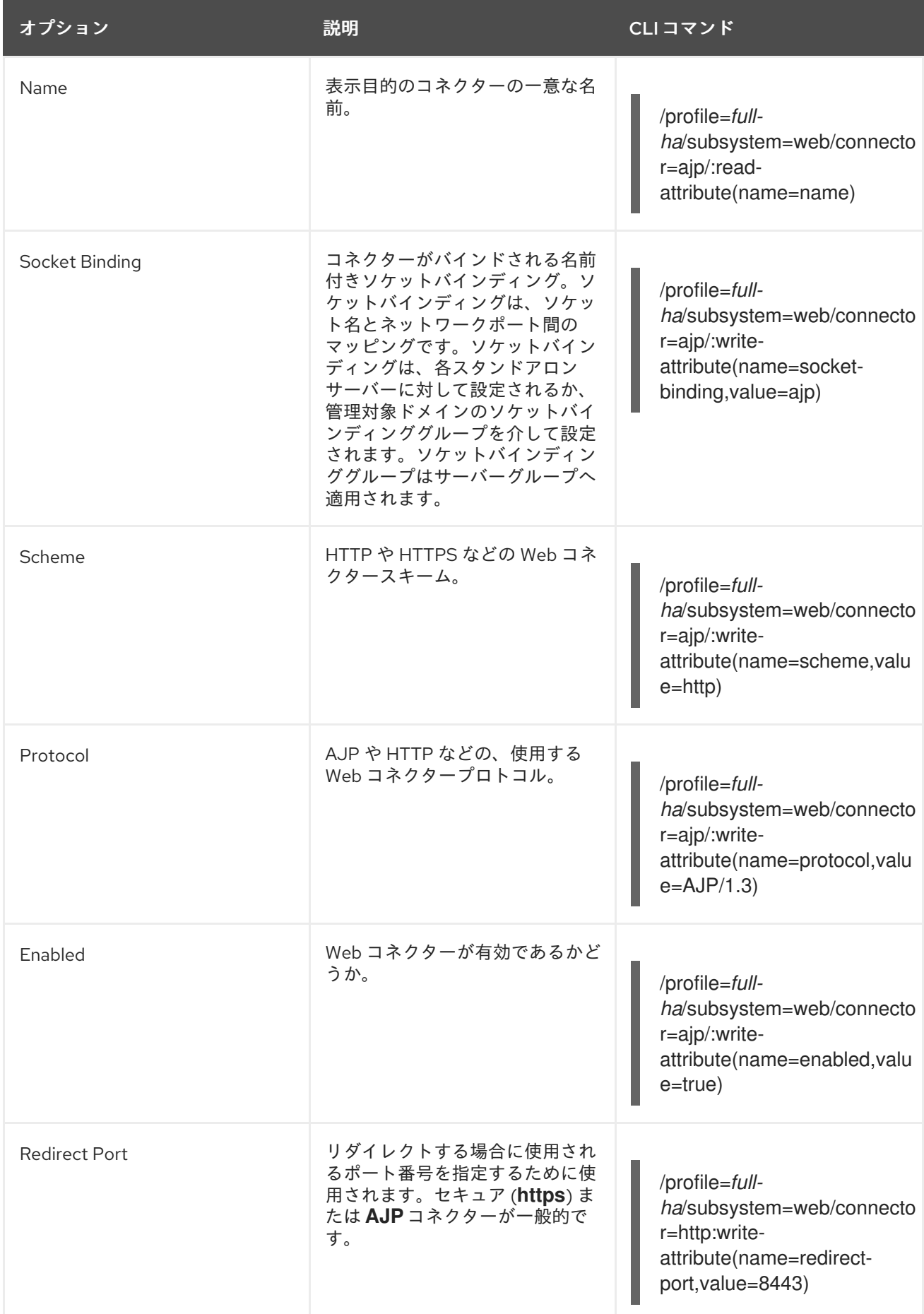

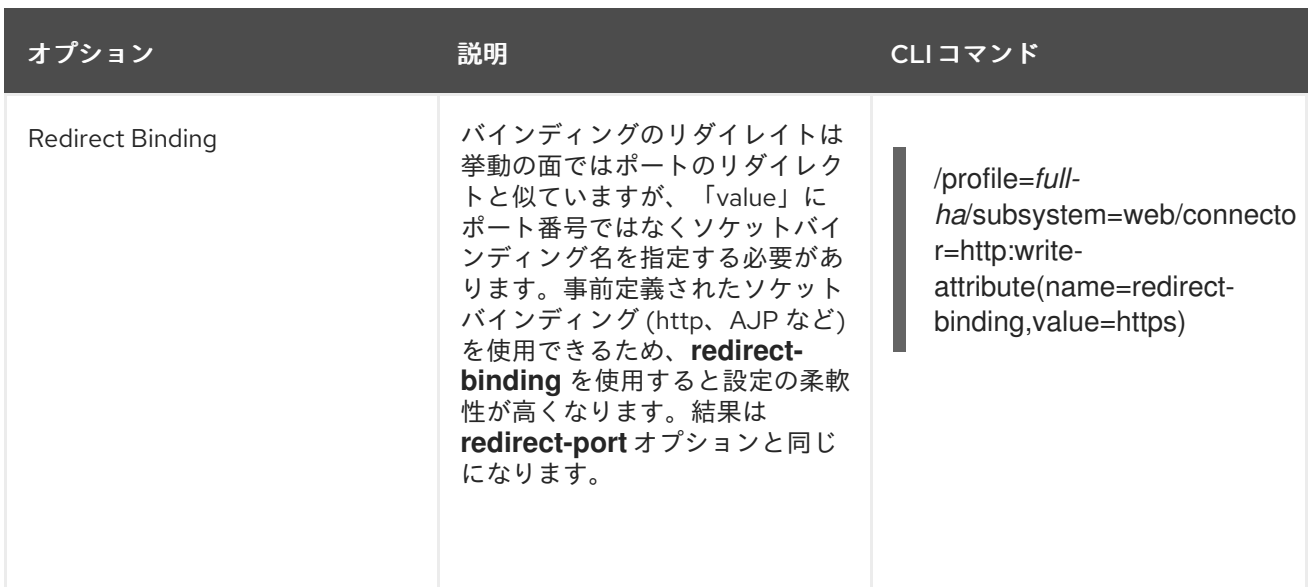

仮想サーバーを設定するには、**Virtual Servers** タブをクリックします。**Add** ボタンを使用して新しい 仮想サーバーを追加します。仮想サーバーを編集または削除するには、エントリーを選択し、**Edit** また は **Remove** ボタンをクリックします。

管理 CLI を使用して新しい仮想サーバーを追加する場合、以下のコマンドのようにすべての必須オプ ションが一度に設定されます。

## 例17.2 新しい仮想サーバーの追加

/profile=*full-ha*/subsystem=web/virtual-server=default-host/:add(enable-welcome-root=true,defaultweb-module=ROOT.war,alias=["localhost","example.com"],name=default-host)

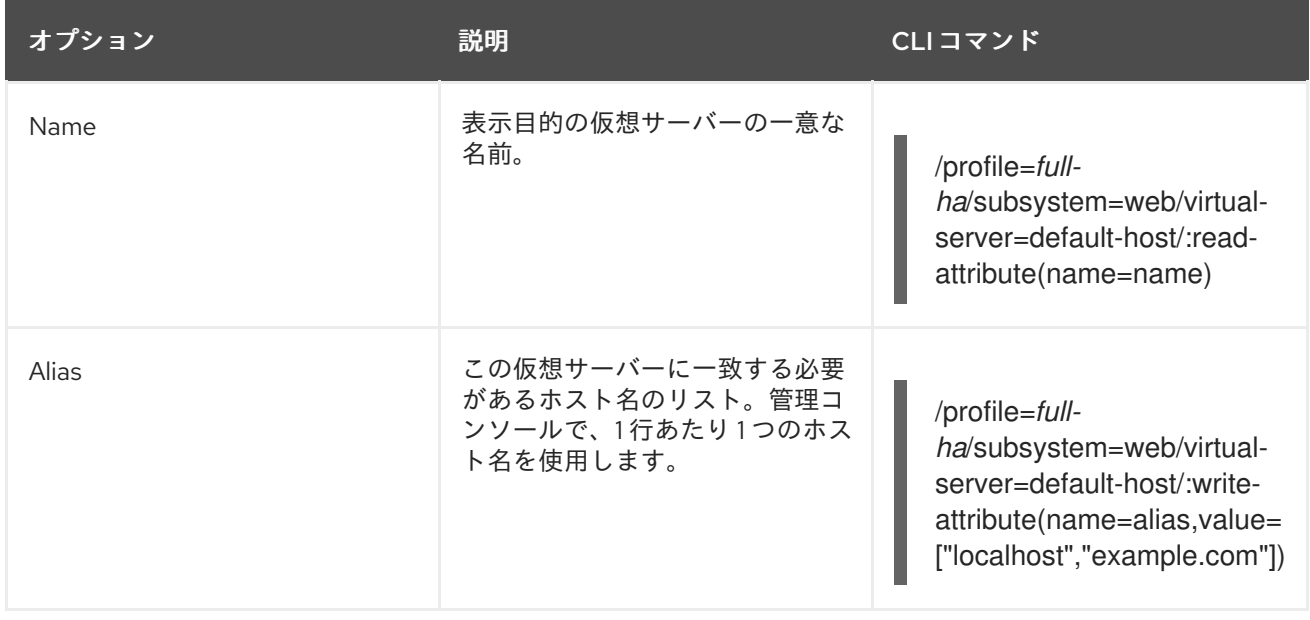

## 表17.3 仮想サーバーオプション

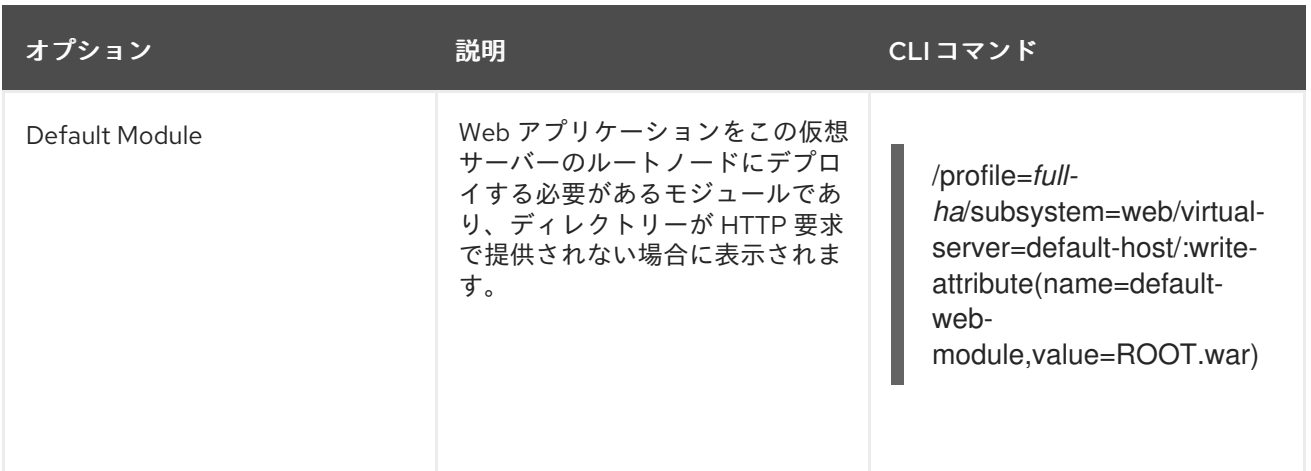

[Report](https://bugzilla.redhat.com/enter_bug.cgi?cf_environment=Build+Name%3A+22815%2C+Administration+and+Configuration+Guide-6.3-1%0ABuild+Date%3A+19-11-2014+09%3A29%3A31%0ATopic+ID%3A+4759-687353+%5BSpecified%5D&comment=Title%3A+Configure+the+Web+Subsystem%0A%0ADescribe+the+issue%3A%0A%0A%0ASuggestions+for+improvement%3A%0A%0A%0AAdditional+information%3A&cf_build_id=4759-687353+23+Jul+2014+11%3A17+en-US+%5BSpecified%5D&product=JBoss+Enterprise+Application+Platform+6&component=Documentation&version=6.3.0) a bug

# 17.2. デフォルトの WELCOME WEB アプリケーションの置き換え

JBoss EAP 6 には、8080 番ポートでサーバーの URL を開くと表示される Welcome アプリケーション が含まれています。次の手順は、アプリケーションを独自の Web アプリケーションに置き換えます。

手順17.1 デフォルトの Welcome Web アプリケーションを独自の Web アプリケーションに置き換える

## 1. Welcome アプリケーションを無効にします。

管理 CLI スクリプト *EAP\_HOME***/bin/jboss-cli.sh** を使用して次のコマンドを実行します。異 なる管理対象ドメインプロファイルの変更が必要となる場合があります。スタンドアローン サーバーでは、コマンドの **/profile=default** の部分を削除する必要がある場合があります。

/profile=default/subsystem=web/virtual-server=default-host:write-attribute(name=enablewelcome-root,value=false)

2. ルートコンテキストを使用するよう Web アプリケーションを設定します。 Web アプリケーションを設定してルートコンテキスト (/) を URL アドレスとして使用するに は、**META-INF/** または **WEB-INF/** ディレクトリーにある **jboss-web.xml** を変更しま す。**<context-root>** ディレクティブを次のようなディレクティブに置き換えます。

<jboss-web> <context-root>/</context-root> </jboss-web>

3. アプリケーションをデプロイします。

サーバーグループか最初に変更したサーバーにアプリケーションをデプロイします。アプリ ケーションは **http://***SERVER\_URL:PORT***/** で使用できるようになります。

[Report](https://bugzilla.redhat.com/enter_bug.cgi?cf_environment=Build+Name%3A+22815%2C+Administration+and+Configuration+Guide-6.3-1%0ABuild+Date%3A+19-11-2014+09%3A29%3A31%0ATopic+ID%3A+9017-591860+%5BLatest%5D&comment=Title%3A+Replace+the+Default+Welcome+Web+Application%0A%0ADescribe+the+issue%3A%0A%0A%0ASuggestions+for+improvement%3A%0A%0A%0AAdditional+information%3A&cf_build_id=9017-591860+24+Feb+2014+07%3A55+en-US+%5BLatest%5D&product=JBoss+Enterprise+Application+Platform+6&component=Documentation&version=6.3.0) a bug

# 第18章 WEB サービスサブシステム

# 18.1. WEB サービスオプションの設定

Web サービスオプションを設定するには、**Web Services** メニュー項目をクリックします。オプション は、以下の表で説明されます。

## 表18.1 Web サービス設定オプション

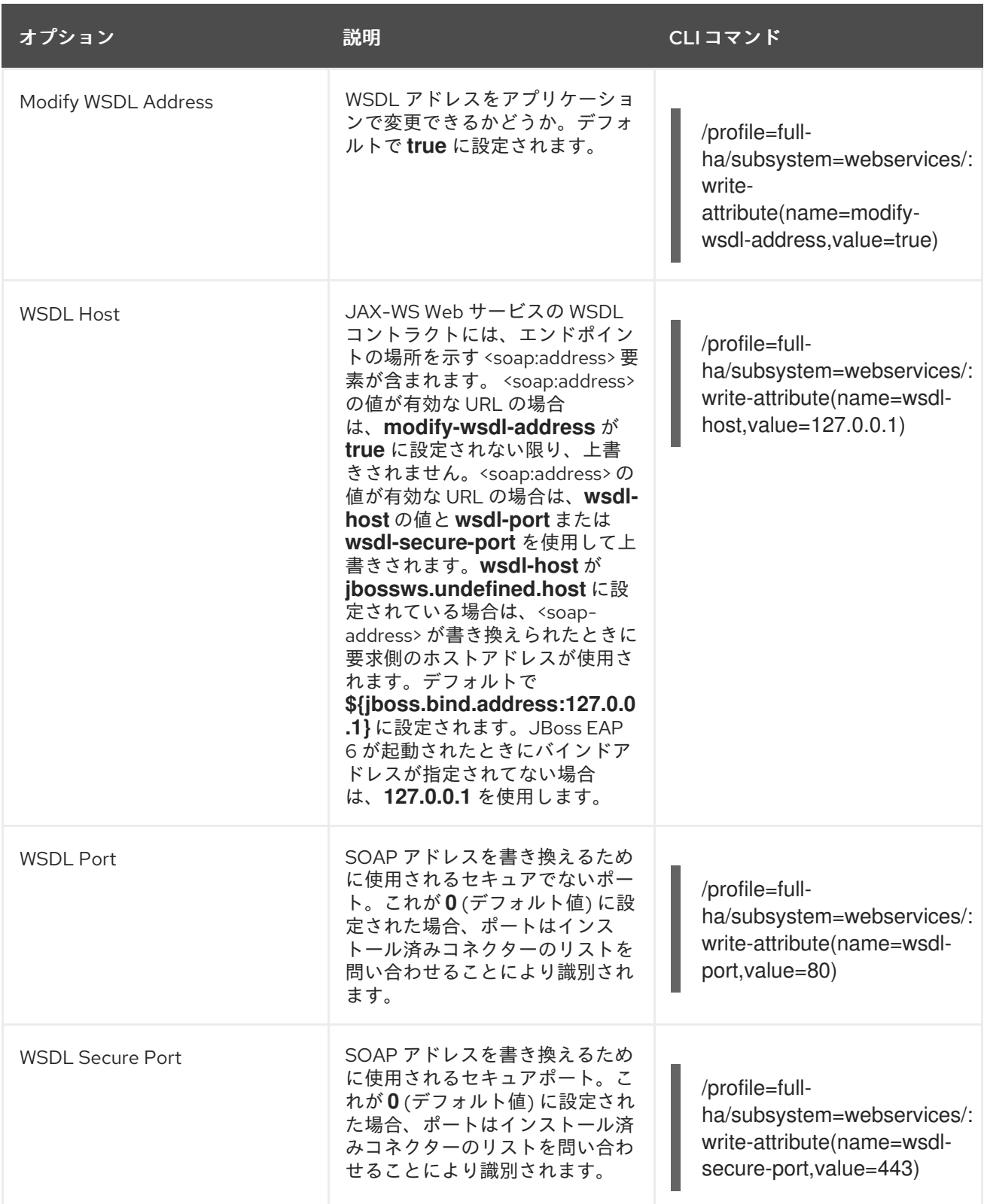

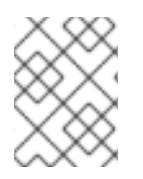

# 注記

プロファイルを変更して別の管理対象ドメインを変更するか、スタンドアロンサーバー のコマンドの /profile=full-ha 部分を削除する必要があることがあります。

# Web サービスサブシステム

Apache CXF でのロギングを有効にするには、以下のシステムプロパティーを **standalone/domain.xml** ファイルに設定します。

<system-properties> <property name="org.apache.cxf.logging.enabled" value="true"/> </system-properties>

[Report](https://bugzilla.redhat.com/enter_bug.cgi?cf_environment=Build+Name%3A+22815%2C+Administration+and+Configuration+Guide-6.3-1%0ABuild+Date%3A+19-11-2014+09%3A29%3A31%0ATopic+ID%3A+38645-675667+%5BLatest%5D&comment=Title%3A+Configure+Web+Services+Options%0A%0ADescribe+the+issue%3A%0A%0A%0ASuggestions+for+improvement%3A%0A%0A%0AAdditional+information%3A&cf_build_id=38645-675667+24+Jun+2014+14%3A27+en-US+%5BLatest%5D&product=JBoss+Enterprise+Application+Platform+6&component=Documentation&version=6.3.0) a bug

# 第19章 HTTP クラスタリングおよび負荷分散

19.1. はじめに

19.1.1. 高可用性および負荷分散クラスター

クラスタリングとは、サーバーなどの複数のリソースを単一のエンティティーとして使用することで す。クラスタリングの 2 つの主なタイプは負荷分散 *(LB)* と高可用性 *(HA)* です。LB クラスターでは、 すべてのリソースが同時に実行され、管理レイヤーによってそれらのリソース全体で負荷が分散されま す。

HA クラスタリングでは、1 つのリソースが実行され、最初のリソースが利用できなくなった場合に別の リソースが利用可能になります。HA クラスタリングの目的は、ハードウェア、ソフトウェア、および ネットワークの停止による影響を減らすことです。

JBoss EAP 6 は、クラスタリングを複数のレベルでサポートします。高可用性を実現できるランタイム およびアプリケーションのコンポーネントには以下が含まれます。

- アプリケーションサーバーのインスタンス
- 内部 JBoss Web サーバー、Apache HTTP サーバー、Microsoft IIS、または Oracle iPlanet Web Server と併用される Web アプリケーション
- ステートフル、ステートレス、およびエンティティー Enterprise JavaBean (EJB)
- シングルサインオン (SSO) メカニズム
- 分散キャッシュ
- HTTP セッション
- JMS サービスおよびメッセージ駆動型 Bean (MDB)

JBoss EAP 6 では **jgroups** と **modcluster** の 2 つのサブシステムによってクラスタリングが使用できる ようになります。**ha** および **full-ha** プロファイルではこれらのシステムが有効になっています。JBoss EAP 6 では、これらのサービスは必要に応じて起動およびシャットダウンしますが、**distributable** とし て設定されたアプリケーションがサーバー上にデプロイされた場合のみ起動します。

JBoss EAP 6 では、Infinispan はキャッシュプロバイダーとして提供されます。Infinispan は JBoss EAP 6 でのキャッシュのクラスタリングおよびレプリケーションを管理します。

#### [Report](https://bugzilla.redhat.com/enter_bug.cgi?cf_environment=Build+Name%3A+22815%2C+Administration+and+Configuration+Guide-6.3-1%0ABuild+Date%3A+19-11-2014+09%3A29%3A31%0ATopic+ID%3A+4647-723811+%5BLatest%5D&comment=Title%3A+About+High-Availability+and+Load+Balancing+Clusters%0A%0ADescribe+the+issue%3A%0A%0A%0ASuggestions+for+improvement%3A%0A%0A%0AAdditional+information%3A&cf_build_id=4647-723811+05+Nov+2014+10%3A23+en-US+%5BLatest%5D&product=JBoss+Enterprise+Application+Platform+6&component=Documentation&version=6.3.0) a bug

19.1.2. 高可用性が有益なコンポーネント

高可用性 (HA) は、JBoss EAP 6 の幅広いカテゴリーに分類されます。

### コンテナ

JBoss EAP 6 の複数のインスタンス (スタンドアローンサーバーとして実行) またはサーバーグループの メンバー (管理対象ドメインの一部として実行) を高可用性として設定できます。つまり、1 つのインス タンスまたはメンバーが停止したり、クラスターから消去された場合、そのワークロードはピアに移行 されます。負荷分散機能を提供するようワークロードを管理することもできるため、多くの優れたリ ソースを持つサーバーやサーバーグループは、より多くのワークロードを担当できます。また、負荷が 高い間、処理能力を追加することも可能です。

#### Web サーバー

互換性のある負荷分散メカニズムの1つを使用して Web サーバー自体も HA 用にクラスター化できま す。**mod\_cluster** コネクターが最も柔軟で、 JBoss EAP 6 のコンテナと密接に統合されます。他に も、Apache の **mod\_jk** または **mod\_proxy** コネクター、ISAPI および NSAPI コネクターなどがありま す。

### アプリケーション

Java Enterprise Edition 6 (Java EE 6) 仕様によって、デプロイされたアプリケーションを高可用化でき ます。ステートレスまたはステートフルセッション EJB をクラスター化できるため、作業に関与する ノードがなくなった場合に他のノードによる引き継ぎが可能です。ステートフルセッション Bean の場 合は状態が保持されます。

#### [Report](https://bugzilla.redhat.com/enter_bug.cgi?cf_environment=Build+Name%3A+22815%2C+Administration+and+Configuration+Guide-6.3-1%0ABuild+Date%3A+19-11-2014+09%3A29%3A31%0ATopic+ID%3A+4648-591670+%5BLatest%5D&comment=Title%3A+Components+Which+Can+Benefit+from+High+Availability%0A%0ADescribe+the+issue%3A%0A%0A%0ASuggestions+for+improvement%3A%0A%0A%0AAdditional+information%3A&cf_build_id=4648-591670+24+Feb+2014+07%3A54+en-US+%5BLatest%5D&product=JBoss+Enterprise+Application+Platform+6&component=Documentation&version=6.3.0) a bug

## 19.1.3. HTTP コネクターの概要

JBoss EAP 6 には、Apache Web Server、Microsoft IIS、Oracle iPlanet などの外部 Web サーバーに構 築された負荷分散および高可用性メカニズムを使用する機能があります。JBoss EAP 6 は HTTP コネク ターを使用して外部 Web サーバーを通信します。これらの HTTP コネクターは JBoss EAP 6 の Web サブシステム内に設定されます。

Web サーバーには、HTTP リクエストが JBoss Enterprise Application Platform のワーカーノードに ルーティングされる方法を制御するソフトウェアモジュールが含まれています。これらのモジュールの 挙動や設定方法はモジュールごとに異なります。モジュールは、JBoss Enterprise Application Platform の複数のサーバーノード全体でワークロードのバランスを取るよう設定されたり、障害時にワークロー ドを他のサーバーに移動するよう設定されます。これらの機能は負荷分散および高可用性 *(HA)* と呼ば れます。

JBoss EAP 6 は、複数の HTTP コネクターをサポートします。選択するコネクターは、使用している Web サーバーと必要な機能によって異なります。

以下の表は、JBoss EAP 6 と互換性がある HTTP コネクターの違いを表しています。HTTP コネクター のサポート対象設定の最新情報については、<https://access.redhat.com/site/articles/111663> を参照して ください。

#### 表19.1 HTTP コネクター機能および制約

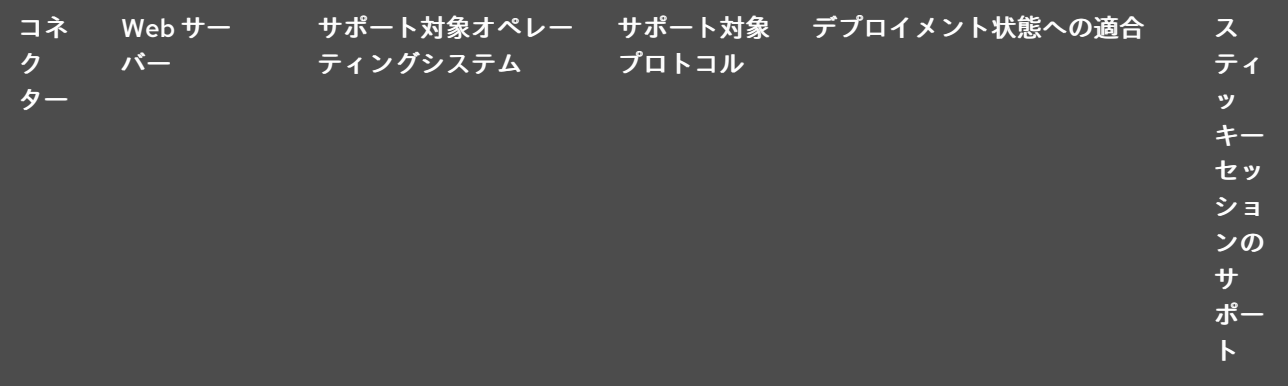

<span id="page-413-0"></span>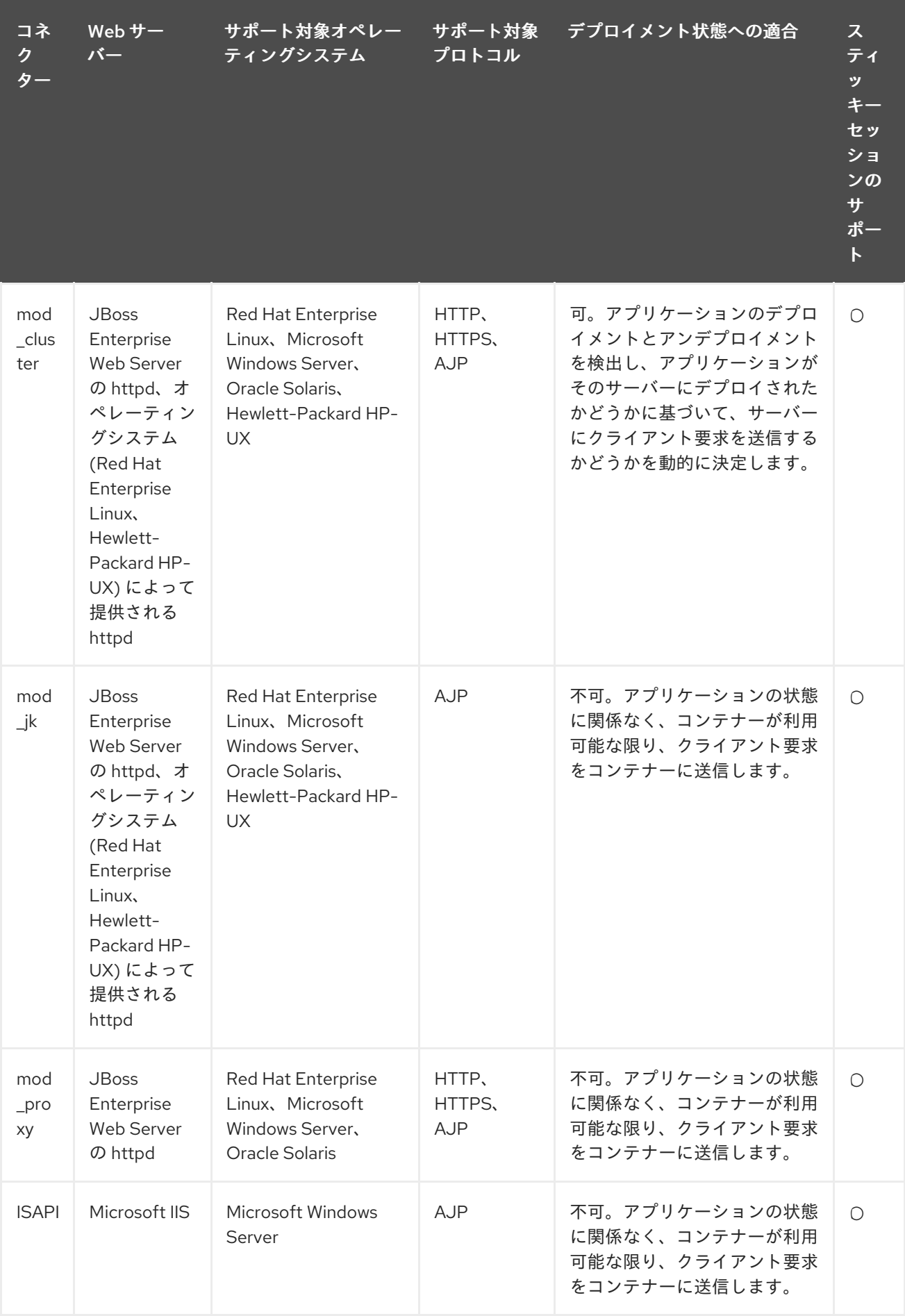

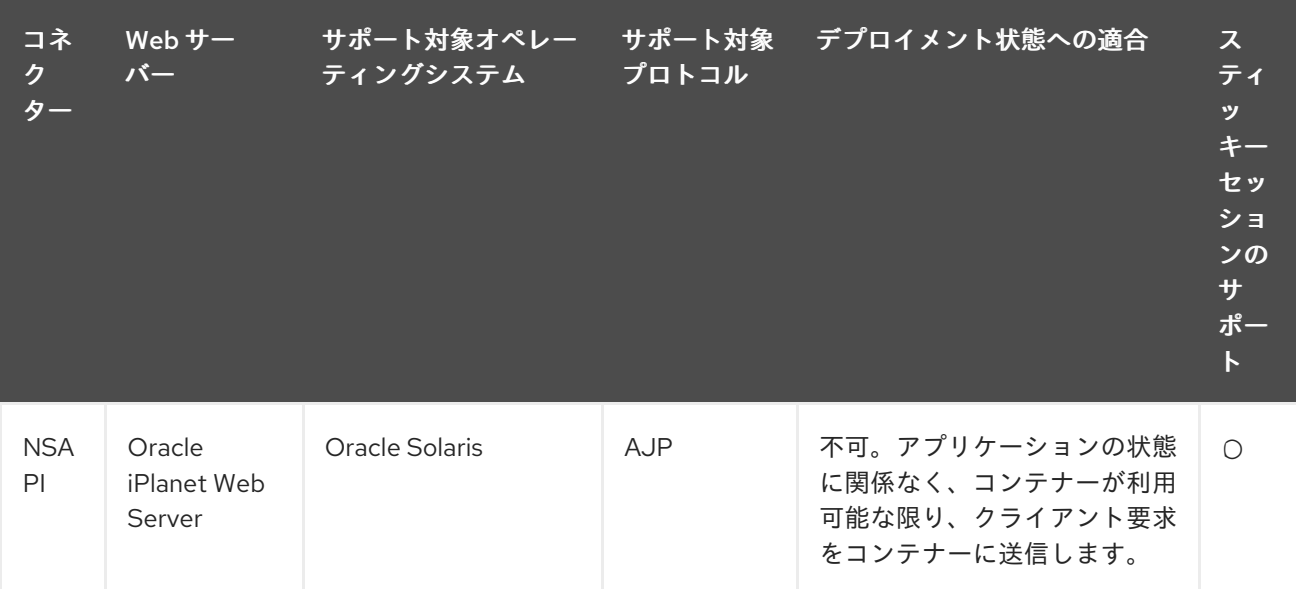

## 各 HTTP コネクターの詳細について

- 「**[mod\\_cluster](#page-434-0)** HTTP コネクター 」
- 「Apache mod\_jk HTTP [コネクター](#page-459-0)」
- 「Apache mod\_proxy HTTP [コネクター](#page-469-0)」
- [「インターネットサーバー](#page-472-0) API (ISAPI) HTTP コネクター」
- 「Netscape Server API (NSAPI) HTTP [コネクター」](#page-479-0)

JBoss EAP 6 によってサポートされる設定は <https://access.redhat.com/site/articles/111663> を参照して ください。

## [Report](https://bugzilla.redhat.com/enter_bug.cgi?cf_environment=Build+Name%3A+22815%2C+Administration+and+Configuration+Guide-6.3-1%0ABuild+Date%3A+19-11-2014+09%3A29%3A31%0ATopic+ID%3A+5213-684429+%5BLatest%5D&comment=Title%3A+Overview+of+HTTP+Connectors%0A%0ADescribe+the+issue%3A%0A%0A%0ASuggestions+for+improvement%3A%0A%0A%0AAdditional+information%3A&cf_build_id=5213-684429+14+Jul+2014+15%3A14+en-US+%5BLatest%5D&product=JBoss+Enterprise+Application+Platform+6&component=Documentation&version=6.3.0) a bug

## 19.1.4. ワーカーノード

## HTTP コネクターノード

ワーカーノードは、1 つまたは複数のクライアント向け Web サーバーから要求を許可する JBoss EAP 6 サーバーで、単にノードと呼ばれることもあります。JBoss EAP 6 は Apache HTTP Server、Microsoft IIS、Oracle iPlanet Web Server などの独自の Web サーバーからの要求を許可できます。

JBoss EAP 6 でサポートされる HTTP コネクターの概要と設定方法については、「xref linkend="Overview\_of\_HTTP\_Connectors" />」参照してください

## クラスターノード

クラスターノードはサーバーのクラスターのメンバーです。このようなクラスターは、負荷分散、高可 用性、またはその両方です。負荷分散クラスターでは、中央マネージャーが状況固有の均等性の単位を 使用してノード間で負荷を均等に分散します。高可用性クラスターでは、一部のノードがアクティブに 処理を行い、他のノードはアクティブなノードのいずれかがクラスターから離れるまで待機します。

### [Report](https://bugzilla.redhat.com/enter_bug.cgi?cf_environment=Build+Name%3A+22815%2C+Administration+and+Configuration+Guide-6.3-1%0ABuild+Date%3A+19-11-2014+09%3A29%3A31%0ATopic+ID%3A+4651-687330+%5BLatest%5D&comment=Title%3A+Worker+Node%0A%0ADescribe+the+issue%3A%0A%0A%0ASuggestions+for+improvement%3A%0A%0A%0AAdditional+information%3A&cf_build_id=4651-687330+23+Jul+2014+09%3A32+en-US+%5BLatest%5D&product=JBoss+Enterprise+Application+Platform+6&component=Documentation&version=6.3.0) a bug

# 19.2. コネクター設定

## 19.2.1. JBoss EAP 6 にて HTTP コネクターのスレッドプールを定義

### 概要

エクゼキューターモデルを使用すると JBoss EAP 6 のスレッドプールを異なるコンポーネント間で共有 できます。これらのプールは異なる (HTTP) コネクターで共有できるだけでなく、エクゼキューターモ デルをサポートする JBoss EAP 6 内の他のコンポーネントも共有できます。HTTP コネクターのスレッ ドプールを現在の Web パフォーマンスの要件に合わせることは容易ではなく、現在のスレッドプー ル、現在および予想される Web ロードの要求を綿密に監視する必要があります。このタスクでは、エ クゼキューターモデルを使用して HTTP コネクターのスレッドプールを設定する方法について取り上げ ます。コマンドラインインターフェースを使用して設定する方法と、XML 設定ファイルを編集して設 定する方法の両方を説明します。

## 手順19.1 HTTP コネクターのスレッドプールの設定

1. スレッドファクトリーの定義

設定ファイルを開きます (スタンドアロンサーバーに対して編集する場合は **standalone.xml**、 ドメインベースの設定に対して編集する場合は **domain.xml**)。このファイルは *EAP\_HOME***/standalone/configuration** または *EAP\_HOME***/domain/configuration** フォル ダーにあります。

次のサブシステムエントリーを追加します。値はサーバーの要件に合わせて変更します。

<subsystem xmlns="urn:jboss:domain:threads:1.1"> <thread-factory name="http-connector-factory" thread-name-pattern="HTTP-%t" priority="9" group-name="uq-thread-pool"/> </subsystem>

CLI を使用したい場合は、CLI コマンドプロンプトで次のコマンドを実行します。

[standalone@localhost:9999 /] ./subsystem=threads/thread-factory=http-connectorfactory:add(thread-name-pattern="HTTP-%t", priority="9", group-name="uq-thread-pool")

### 2. エクゼキューターの作成

6 つある組み込みエクゼキュータークラスの 1 つを使用して、このファクトリーのエクゼ キューターとして動作させることができます。6 つのエクゼキューターは以下のとおりです。

**unbounded-queue-thread-pool**: このタイプのスレッドプールは常にタスクを許可しま す。最大数未満のスレッドが実行されている場合、新しいスレッドが開始され、送信され たタスクを実行します。それ以外の場合は、タスクは非有界の FIFO キューに置かれ、ス レッドが利用可能になると実行されます。

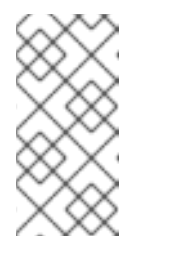

## 注記

**Executors.singleThreadExecutor()** によって提供された単一スレッドエク ゼキュータータイプは、スレッドの数が 1 に制限される非有界キューのエク ゼキューターです。このタイプのエクゼキューターは **unbounded-queuethread-pool-executor** 要素を使用してデプロイされます。

**bounded-queue-thread-pool**: このタイプのエクゼキューターは固定長のキューと、**core** および **maximum** の 2 つのプールサイズを維持します。タスクが許可されると、実行中の プールスレッドの数が **core** サイズ未満である場合は新しいスレッドが起動されタスクが実 行されます。キューが空いている場合はタスクはキューに置かれます。実行中のプールス レッドの数が **maximum** サイズ未満である場合は新しいスレッドが起動されタスクが実行 されます。エクゼキューターでブロッキングが有効になっている場合は、キューに空きが

できるまで呼び出しスレッドがブロックします。ハンドオフエクゼキューターが設定され ている場合はタスクがハンドオフエクゼキューターに委譲されます。それ以外の場合はタ スクが拒否されます。

- **blocking-bounded-queue-thread-pool**: スレッドの送信タスクがブロックする可能性があ る、有界キューを持つスレッドプールエクゼキューター。このようなスレッドプールには core および miximum サイズ、指定されたキューの長さがあります。タスクの送信時、実行 中のスレッド数が core サイズ未満である場合は新しいスレッドが作成されます。キューが 空いている場合はタスクはキューに置かれます。実行中のスレッド数が maximum サイズ未 満である場合は新しいスレッドが作成されます。これ以外の場合は、キューが空くまで呼 び出し側がブロックします。
- **queueless-thread-pool**: 場合によっては、タスクの完了に関与するキューがなく、スレッ ドを再使用し、個別のスレッドでタスクを実行するために簡単なスレッドプールが必要な ことがあります。タスクを許可した後に他の実行タスクが完了するまで実行を遅延するの ではなく、タスクは常に許可直後に開始されるため、このプールタイプは長期実行タスク や I/O のブロックを使用するタスクを処理するのに適しています。このタイプのエクゼ キューターは **queueless-thread-pool-executor** 要素を使用して宣言されます。
- **blocking-queueless-thread-pool**: スレッドの送信タスクがブロックするキューを持たない スレッドプールエクゼキューター。タスクが送信されると、実行中のスレッド数が maximum サイズ未満の場合は新しいスレッドが作成されます。その他の場合は、別のス レッドがタスクを完了し、新しいタスクを許可するまで呼び出し側がブロックします。
- **scheduled-thread-pool**: **java.util.concurrent.ScheduledThreadPoolExecutor** クラスを基 に特定の時間および時間間隔でタスクを実行する目的の特別なタイプのエクゼキューター です。このタイプのエクゼキューターは **scheduled-thread-pool-executor** 要素を用いて設 定されます。

この例では、**unbounded-queue-thread-pool** を使用してエクゼキューターとして動作させま す。サーバーの環境に合わせて *max-threads* および *keepalive-time* パラメーターの値を編集 します。

<unbounded-queue-thread-pool name="uq-thread-pool"> <thread-factory name="http-connector-factory" /> <max-threads count="10" /> <keepalive-time time="30" unit="seconds" /> </unbounded-queue-thread-pool>

CLI を使用する場合は、以下を実行します。

[standalone@localhost:9999 /] ./subsystem=threads/unbounded-queue-thread-pool=uqthread-pool:add(thread-factory="http-connector-factory", keepalive-time={time=30, unit="seconds"}, max-threads=30)

## 3. HTTP Web コネクターがこのスレッドプールを使用するようにする

同じ設定ファイルで、Web サブシステム下にある HTTP コネクター要素を見つけ、前の手順で 定義したスレッドプールを使用するよう編集します

<connector name="http" protocol="HTTP/1.1" scheme="http" socket-binding="http" executor="uq-thread-pool" />

CLI を使用する場合は、以下を実行します。

[standalone@localhost:9999 /] ./subsystem=web/connector=http:writeattribute(name=executor, value="uq-thread-pool")

## 4. サーバーの再起動

変更を有効にするため、サーバー (スタンドアロンまたはドメイン) を再起動します。次の CLI コマンドを使用して、以前の手順で行った変更が有効になったことを確認します。

```
[standalone@localhost:9999 /] ./subsystem=threads:read-resource(recursive=true)
{
  "outcome" => "success",
  "result" => {
     "blocking-bounded-queue-thread-pool" => undefined,
     "blocking-queueless-thread-pool" => undefined,
     "bounded-queue-thread-pool" => undefined,
     "queueless-thread-pool" => undefined,
     "scheduled-thread-pool" => undefined,
     "thread-factory" => {"http-connector-factory" => {
       "group-name" => "uq-thread-pool",
       "name" => "http-connector-factory",
       "priority" => 9,"thread-name-pattern" => "HTTP-%t"
     }},
     "unbounded-queue-thread-pool" => {"uq-thread-pool" => {
       "keepalive-time" => {
          "time" => 30L,
          "unit" => "SECONDS"
       },
       "max-threads" => 30.
       "name" => "uq-thread-pool",
       "thread-factory" => "http-connector-factory"
     }}
  }
}
[standalone@localhost:9999 /] ./subsystem=web/connector=http:read-
resource(recursive=true)
{
  "outcome" => "success",
  "result" => {
     "configuration" => undefined,
     "enable-lookups" => false,
     "enabled" => true,
     "executor" => "uq-thread-pool",
     "max-connections" => undefined,
     "max-post-size" => 2097152,
     "max-save-post-size" => 4096,
     "name" \Rightarrow "http",
     "protocol" \Rightarrow "HTTP/1.1",
     "proxy-name" => undefined,
     "proxy-port" => undefined,
     "redirect-port" => 443,
     "scheme" \Rightarrow "http",
     "secure" => false,
     "socket-binding" => "http",
     "ssl" => undefined,
```
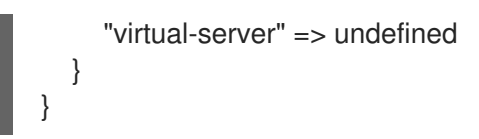

## 結果

スレッドファクトリーとエクゼキューターが正常に作成され、このスレッドプールを使用するよう HTTP コネクターが編集されます。

### [Report](https://bugzilla.redhat.com/enter_bug.cgi?cf_environment=Build+Name%3A+22815%2C+Administration+and+Configuration+Guide-6.3-1%0ABuild+Date%3A+19-11-2014+09%3A29%3A31%0ATopic+ID%3A+14050-691240+%5BLatest%5D&comment=Title%3A+Define+Thread+Pools+for+HTTP+Connector+in+JBoss+EAP+6%0A%0ADescribe+the+issue%3A%0A%0A%0ASuggestions+for+improvement%3A%0A%0A%0AAdditional+information%3A&cf_build_id=14050-691240+07+Aug+2014+14%3A57+en-US+%5BLatest%5D&product=JBoss+Enterprise+Application+Platform+6&component=Documentation&version=6.3.0) a bug

# 19.3. WEB サーバーの設定

## 19.3.1. スタンドアロン Apache HTTP Server

JBoss EAP 6 は 認定バージョンの Red Hat Enterprise Linux 6 に含まれている Apache HTTP サーバー でテストおよびサポートされています。Apache HTTP Server は、Microsoft Windows Server などの他 のオペレーティングシステムでも使用できます。しかし、Apache HTTP Server は Apache Foundation によって作成された個別の製品であるため、使用するバージョンの Apache HTTP Server と JBoss EAP の互換性を確認するのが困難でした。

スタンドアロン Apache HTTP Server バンドルを JBoss EAP 6 の個別ダウンロードとして使用できるよ うになりました。これにより、Red Hat Enterprise Linux 以外の環境を使用する場合や、Apache HTTP Server が設定済みのシステムで Web アプリケーションに別のインスタンスを使用したい場合に、イン ストールと設定が簡素化されます。この Apache HTTP Server は個別ダウンロードとしてカスタマー サービスポータルよりダウンロードできます。カスタマーポータルでは、ご使用のインストールプラッ トフォームの利用可能な JBoss EAP 6 ダウンロードの下にリストされています。

## [Report](https://bugzilla.redhat.com/enter_bug.cgi?cf_environment=Build+Name%3A+22815%2C+Administration+and+Configuration+Guide-6.3-1%0ABuild+Date%3A+19-11-2014+09%3A29%3A31%0ATopic+ID%3A+5727-719829+%5BLatest%5D&comment=Title%3A+About+the+Standalone+Apache+HTTP+Server%0A%0ADescribe+the+issue%3A%0A%0A%0ASuggestions+for+improvement%3A%0A%0A%0AAdditional+information%3A&cf_build_id=5727-719829+29+Oct+2014+14%3A12+en-US+%5BLatest%5D&product=JBoss+Enterprise+Application+Platform+6&component=Documentation&version=6.3.0) a bug

## 19.3.2. JBoss EAP 6 に含まれる Apache HTTP Server のインストール (Zip)

## 前提条件

- root または管理者権限。
- サポートされるバージョンの Java がインストールされている必要があります。
- 以下のパッケージがインストールされている必要があります:
	- **krb5-workstation**
	- **mod\_auth\_kerb** (Kerberos 機能に必要)
	- **elinks** (apachectl 機能に必要)
	- Red Hat Enterprise Linux 7 の場合は **apr-util-ldap** (LDAP 認証機能)
- Apache Portability Runtime (APR) がインストールされている必要があります。Red Hat Enterprise Linux では、**apr-util-devel** をインストールします。

**Apache HTTP Server** Zip アーカイブには、複数の Kerberos モジュールに対するシンボリックリンク が含まれます。このため、**mod\_auth\_kerb** パッケージが前提条件になります。Kerberos 機能が必要で ない場合は、**mod\_auth\_kerb** パッケージをインストールする必要はなく、関連するシンボリックリン クを削除できます (*EAP\_HOME***/httpd/modules/mod\_auth\_kerb.so**)。

<span id="page-419-0"></span>Microsoft Windows Server 環境での Apache HTTP Server のインストールに関しては『JBoss Enterprise Web Server 2 Installation Guide』の「Installing Enterprise Web Server on Windows」に記載 されている「Configuring the Environment」を参照してください。

手順19.2 Apache HTTP Server のインストール

1. Red Hat カスタマーポータル上でご使用のプラットフォームの JBoss EAP ダウンロードリスト へ移動します。

カスタマーポータル <https://access.redhat.com> にログインします。ダウンロードをクリックし た後、**Product Downloads** のリストより **Red Hat JBoss Enterprise Application Platform** を 選択します。**Version** ドロップダウンメニューから適切な JBoss EAP のバージョンを選択しま す。

2. 一覧より httpd バイナリーを選択します。 ご使用のオペレーティングシステムの **Apache HTTP Server** オプションを探しま す。**Download** リンクをクリックします。Apache HTTP Server ディストリビューションが含 まれる Zip ファイルがコンピューターにダウンロードされます。

### 3. Apache HTTP Server バイナリーを実行するシステムに Zip を展開します。

希望のサーバーの任意の場所に Zip ファイルを一時的に展開します。Zip ファイルの *jboss-ewsversion-number* フォルダー下に **httpd** ディレクトリーが含まれています。**httpd** フォルダーを コピーし、JBoss EAP 6 をインストールしたディレクトリー (通常、*EAP\_HOME* と呼ばれます) の中に置きます。

これで、Apache HTTP Server の場所が *EAP\_HOME***/httpd/** ディレクトリーになります。他の JBoss EAP 6 ドキュメントに記載されているとおり、この場所を *HTTPD\_HOME* として使用で きるようになります。

4. ポストインストールスクリプトを実行し、Apache ユーザーおよびグループのアカウントを作 成します。

ターミナルエミュレーター上で root ユーザーアカウントになり、**EAP\_HOME/httpd** ディレク トリーへ移動し、以下のコマンドを実行します。

./.postinstall

次に、以下のコマンドを実行し、**apache** というユーザーがシステム上に存在するか確認しま す。

id apache

ユーザー apache が存在しない場合は、そのユーザーと適切なユーザーグループを追加する必 要があります。これには、以下のコマンドを実行します。

/usr/sbin/groupadd -g 91 -r apache 2> /dev/null || : /usr/sbin/useradd -c "Apache" -u 48 -g 91 -s /sbin/nologin -r apache 2> /dev/null  $||$  :

コマンドの完了後、**apache** ユーザーが httpd サービスを実行する場合、HTTP ディレクトリー の所有者を変更する必要があります。

chown -R apache:apache httpd

上記のコマンドが正常に実行されたことを確認するには、**apache** ユーザーが Apache HTTP Server のインストールパスへの実行権限を持っているか確認します。

ls -l

出力は以下のようになるはずです。

drwxrwxr-- 11 apache apache 4096 Feb 14 06:52 httpd

5. Apache HTTP Server を設定します。 以下のコマンドを使用して、新しいユーザーアカウントに切り替わります。

sudo su apache

**apache** ユーザーとして、組織の必要性に合わせて Apache HTTP Server を設定します。一般的 な手順は、Apache Foundation <http://httpd.apache.org/> のドキュメントを参照してください。

6. Apache HTTP Server を起動します。 以下のコマンドを使用して Apache HTTP Server を起動します。

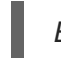

*EAP\_HOME*/httpd/sbin/apachectl start

7. Apache HTTP Server を停止します。 Apache HTTP Server を停止するには、以下のコマンドを実行します。

*EAP\_HOME*/httpd/sbin/apachectl stop

## [Report](https://bugzilla.redhat.com/enter_bug.cgi?cf_environment=Build+Name%3A+22815%2C+Administration+and+Configuration+Guide-6.3-1%0ABuild+Date%3A+19-11-2014+09%3A29%3A31%0ATopic+ID%3A+5728-699673+%5BLatest%5D&comment=Title%3A+Install+the+Apache+HTTP+Server+included+with+JBoss+EAP+6+%28Zip%29%0A%0ADescribe+the+issue%3A%0A%0A%0ASuggestions+for+improvement%3A%0A%0A%0AAdditional+information%3A&cf_build_id=5728-699673+18+Aug+2014+12%3A12+en-US+%5BLatest%5D&product=JBoss+Enterprise+Application+Platform+6&component=Documentation&version=6.3.0) a bug

19.3.3. Red Hat Enterprise Linux (RHEL) 5、6、および 7 への Apache HTTP Server のインストール (RPM)

## 前提条件

- root 権限。
- 最新バージョンの elinks パッケージがインストールされている必要があります (apachectl 機能 に必要)。
- Red Hat Enterprise Linux (RHEL) チャンネルをサブスクライブする必要があります (RHEL チャ ンネルから Apache HTTP Server をインストールするため)。
- **jbappplatform-6-ARCH-server-VERS-rpm** Red Hat Network (RHN) チャンネルをサブスクラ イブする必要があります (Apache HTTP Server の EAP 固有のディストリビューションをイン ストールするため)。

以下の方法の 1 つを使用して Apache HTTP Server をインストールできます。

- Red Hat Enterprise Linux (RHEL) チャンネルからのインストール。Apache HTTP Server のイ ンストールには Red Hat Enterprise Linux (RHEL) チャンネルの有効なサブスクリプションが必 要です。
- **jbappplatform-6-ARCH-server-VERS-rpm** チャンネル (JBoss EAP 固有のディストリビュー ション) からのインストール。JBoss EAP は独自のバージョンの Apache HTTP Server を配布 します。Apache HTTP Server の JBoss EAP 固有のディストリビューションをインストールす

るには、**jbappplatform-6-ARCH-server-VERS-rpm** チャンネルの有効なサブスクリプション が必要です。

手順19.3 Red Hat Enterprise Linux 5 および 6 への Apache HTTP Server のインストールおよび設定 (RPM)

1. **httpd**のインストール

JBoss EAP に固有するバージョンの **httpd** パッケージをインストールするには、以下のコマン ドを実行します。

yum install httpd

Red Hat Enterprise Linux (RHEL) チャンネルから **httpd** を明示的にインストールするには、以 下のコマンドを実行します。

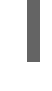

yum install httpd --disablerepo=jbappplatform-6-\*

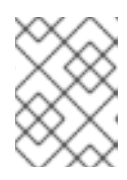

## 注記

上記のコマンドの 1 つのみを実行して **httpd** パッケージをシステムにインストー ルする必要があります。

2. サービスブートの挙動設定

コマンドラインまたはサービス設定グラフィカルツールから、**httpd** サービスの起動時の挙動 を定義できます。挙動を定義するには、以下のコマンドを実行します。

chkconfig httpd on

サービス設定ツールを使用するには、以下のコマンドを実行し、表示されたウインドウでサー ビス設定を変更します。

system-config-services

3. **httpd** の起動 以下のコマンドを使用して **httpd** を起動します。

service httpd start

- 
- 4. **httpd** の停止

以下のコマンドを使用して **httpd** を停止します。

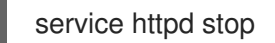

手順19.4 Red Hat Enterprise Linux 7 への Apache HTTP Server のインストールおよび設定 (RPM)

1. **httpd22** のインストール

JBoss EAP に固有するバージョンの **httpd22** パッケージをインストールするには、以下のコマ ンドを実行します。

yum install httpd22

# 2. サービスブートの挙動設定 以下のコマンドを実行して起動時に **httpd22** サービスを開始します。

systemctl enable httpd22.service

3. **httpd22** の起動 以下のコマンドを使用して **httpd22** を起動します。

systemctl start httpd22.service

4. **httpd22** の停止 以下のコマンドを使用して **httpd22** を停止します。

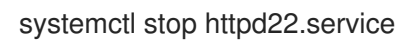

[Report](https://bugzilla.redhat.com/enter_bug.cgi?cf_environment=Build+Name%3A+22815%2C+Administration+and+Configuration+Guide-6.3-1%0ABuild+Date%3A+19-11-2014+09%3A29%3A31%0ATopic+ID%3A+24405-707053+%5BLatest%5D&comment=Title%3A+Install+Apache+HTTP+Server+in+Red+Hat+Enterprise+Linux+%28RHEL%29+5%2C+6%2C+and+7+%28RPM%29%0A%0ADescribe+the+issue%3A%0A%0A%0ASuggestions+for+improvement%3A%0A%0A%0AAdditional+information%3A&cf_build_id=24405-707053+08+Sep+2014+11%3A37+en-US+%5BLatest%5D&product=JBoss+Enterprise+Application+Platform+6&component=Documentation&version=6.3.0) a bug

# 19.3.4. httpd 上の mod\_cluster 設定

## 概要

mod cluster は httpd ベースのロードバランサーです。通信チャネルを使用して要求を httpd からアプ リケーションサーバーノードのセットの1つに転送します。以下の派生を httpd 上の mod cluster に設 定できます。

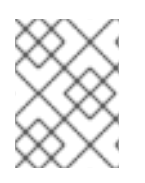

# 注記

mod\_cluser は JBossWEB に転送しなければならない URL を自動的に設定するため、 ProxyPass ディレクティブを使用する必要はありません。

## 表19.2 mod\_cluster の派生

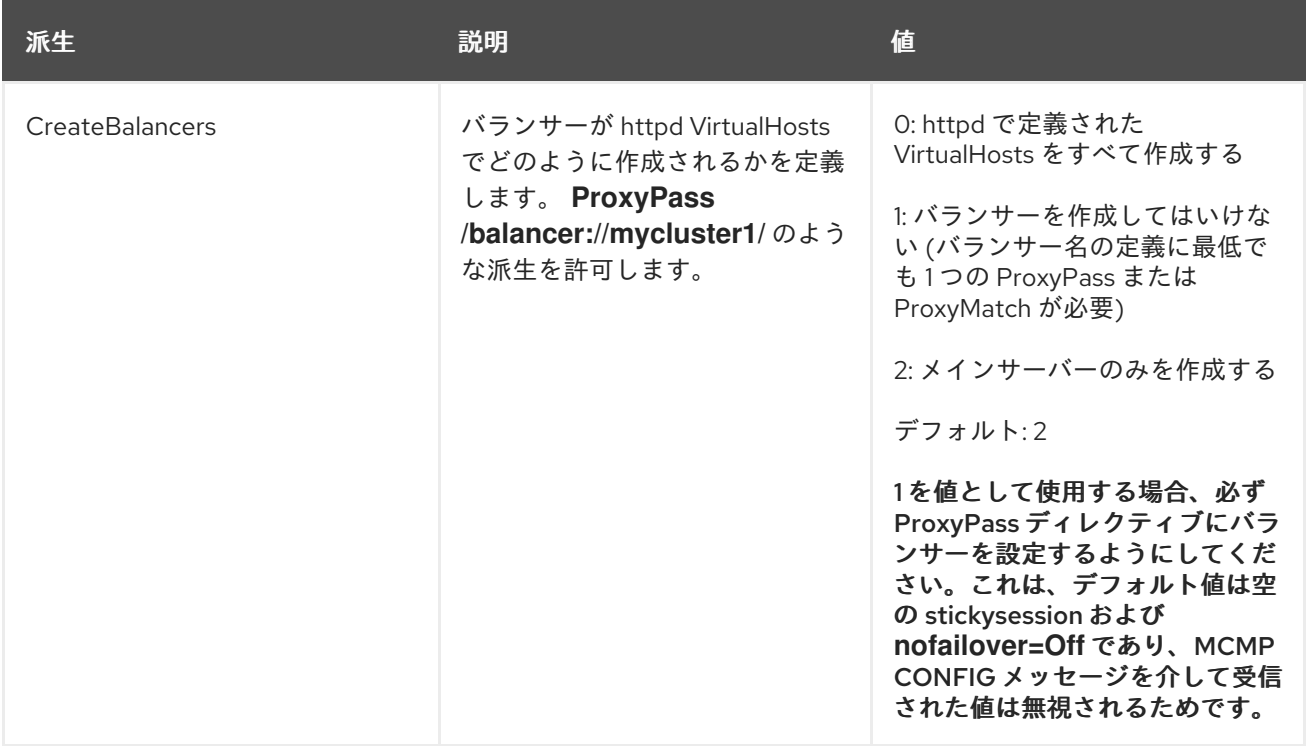

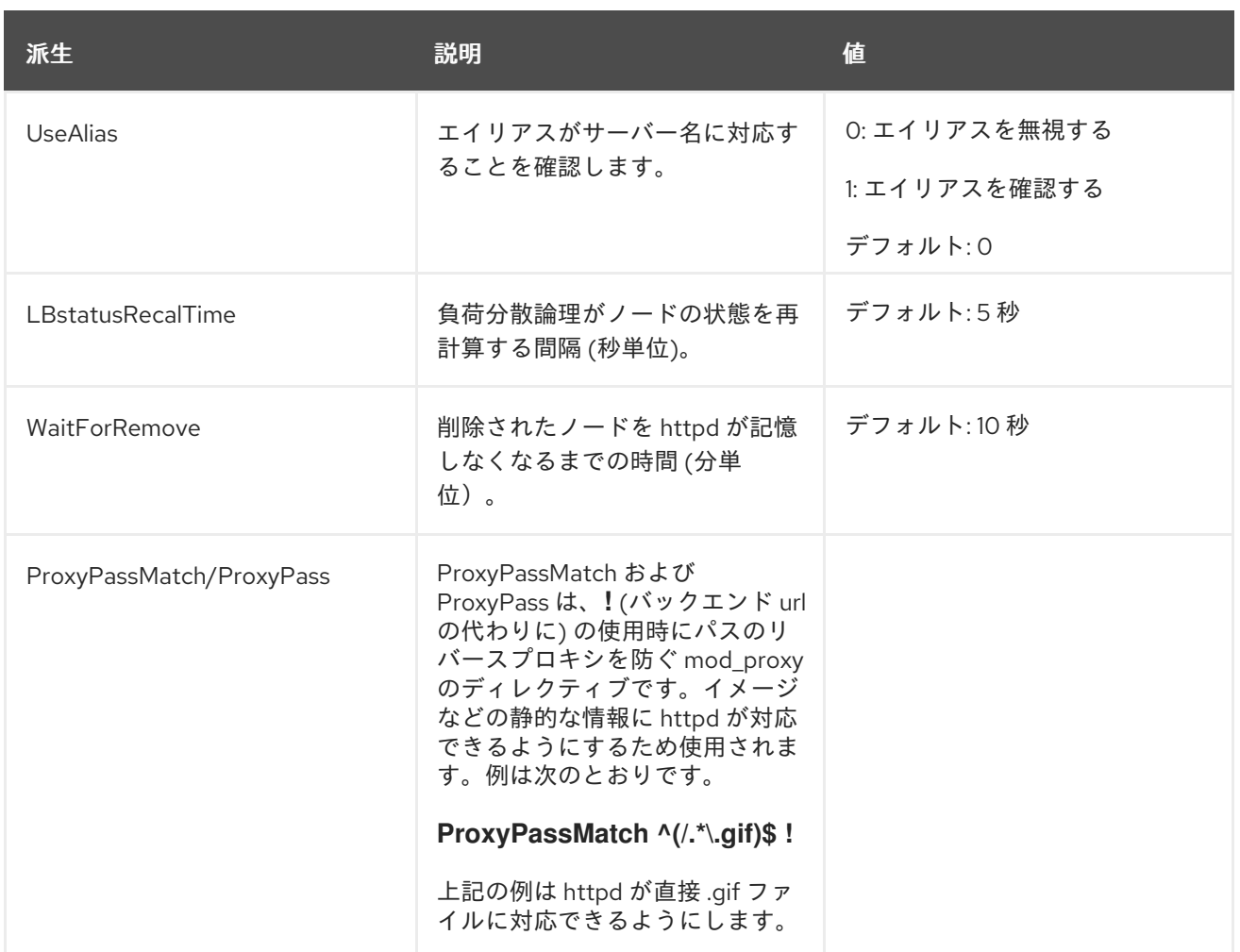

mod\_cluster ロジックのホットスタンバイノードは、他のすべてのノードがダウンした場合にすべての 要求がルーティングされる最後のノードです。これは、mod\_proxy のホットスタンバイロジックと似て います。

ホットスタンバイノードを設定するには、mod\_cluster サブシステムの dynamic-load-provider を、 ファクターが 0 に設定されている simple-load-provider に置き換えます。

<subsystem xmlns="urn:jboss:domain:modcluster:1.2">

<mod-cluster-config advertise-socket="modcluster" connector="ajp">

- <dynamic-load-provider>
- <load-metric type="busyness"/>
- </dynamic-load-provider>
- + <simple-load-provider factor="0"/>
- </mod-cluster-config>
- </subsystem>

mod cluster-manager コンソールでは、ノードが OK および Load: 0 で表示されます。詳細について は、JBoss Enterprise Application Platform『開発ガイド』の「Apache mod\_cluster-manager アプリ ケーション」の項を参照してください。

たとえば、以下の 3 つのノードがあるとします。

- $\bullet$   $\prime$   $\phantom{0}$   $\phantom{0}$   $\$
- $\bullet$   $\prime$   $\phantom{0}$   $\phantom{0}$   $\phantom{0}$  B, Load: 10
- $\bullet$  /  $\uparrow$  C, Load: 0

この場合、負荷はノード A と B の間で分散されます。両方のノードが使用できない場合は、ノード C に負荷が集中します。

## mod\_manager

mod\_manager ディレクティブのコンテキストは、指定がある場合を除きすべて VirtualHost になりま す。**server config** の内容は、ディレクティブが VirtualHost 設定の外部になければならないことを示し ます。そうでない場合、エラーメッセージが表示され、httpd が開始しません。

### 表19.3 mod\_manager の派生

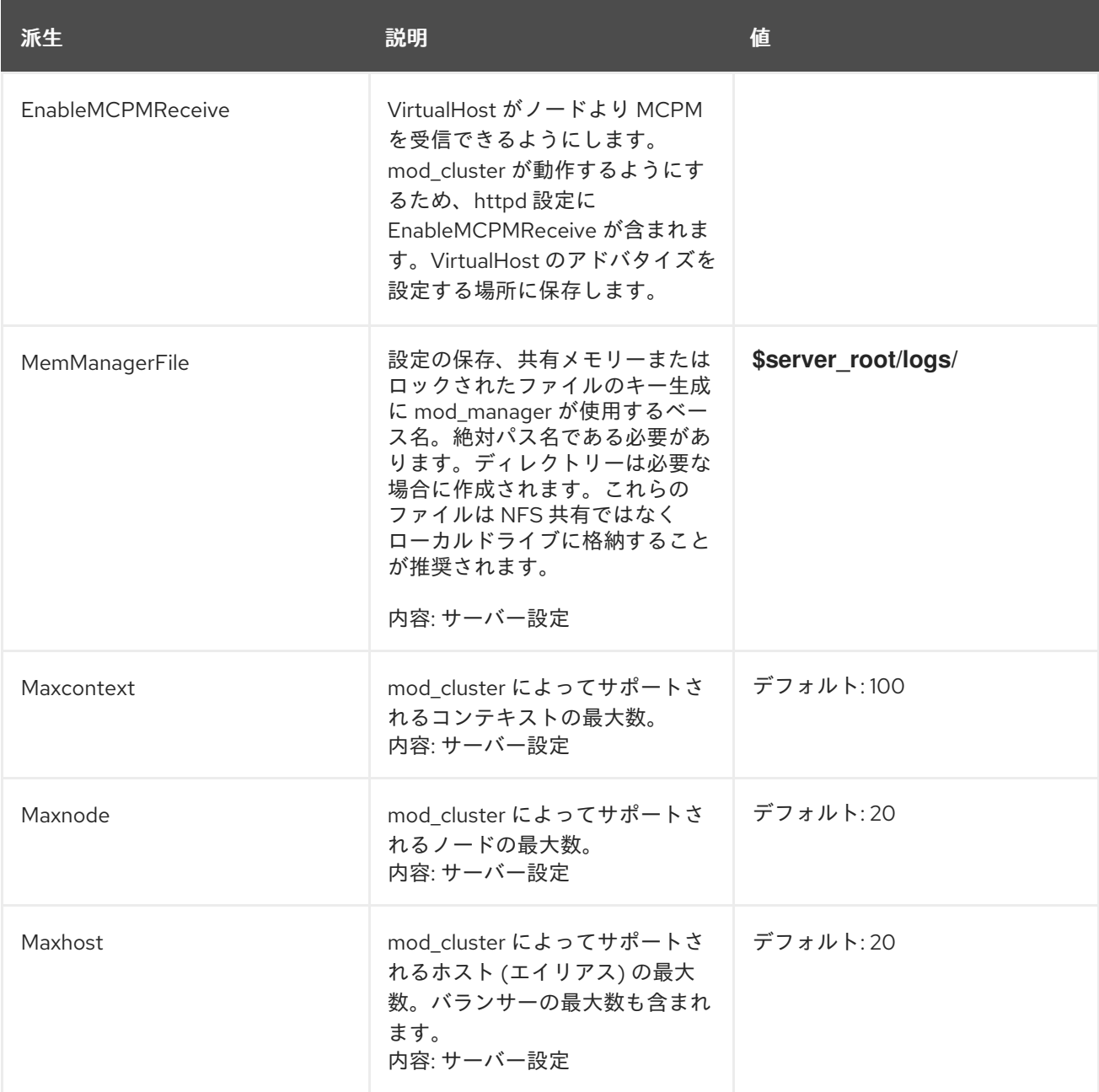

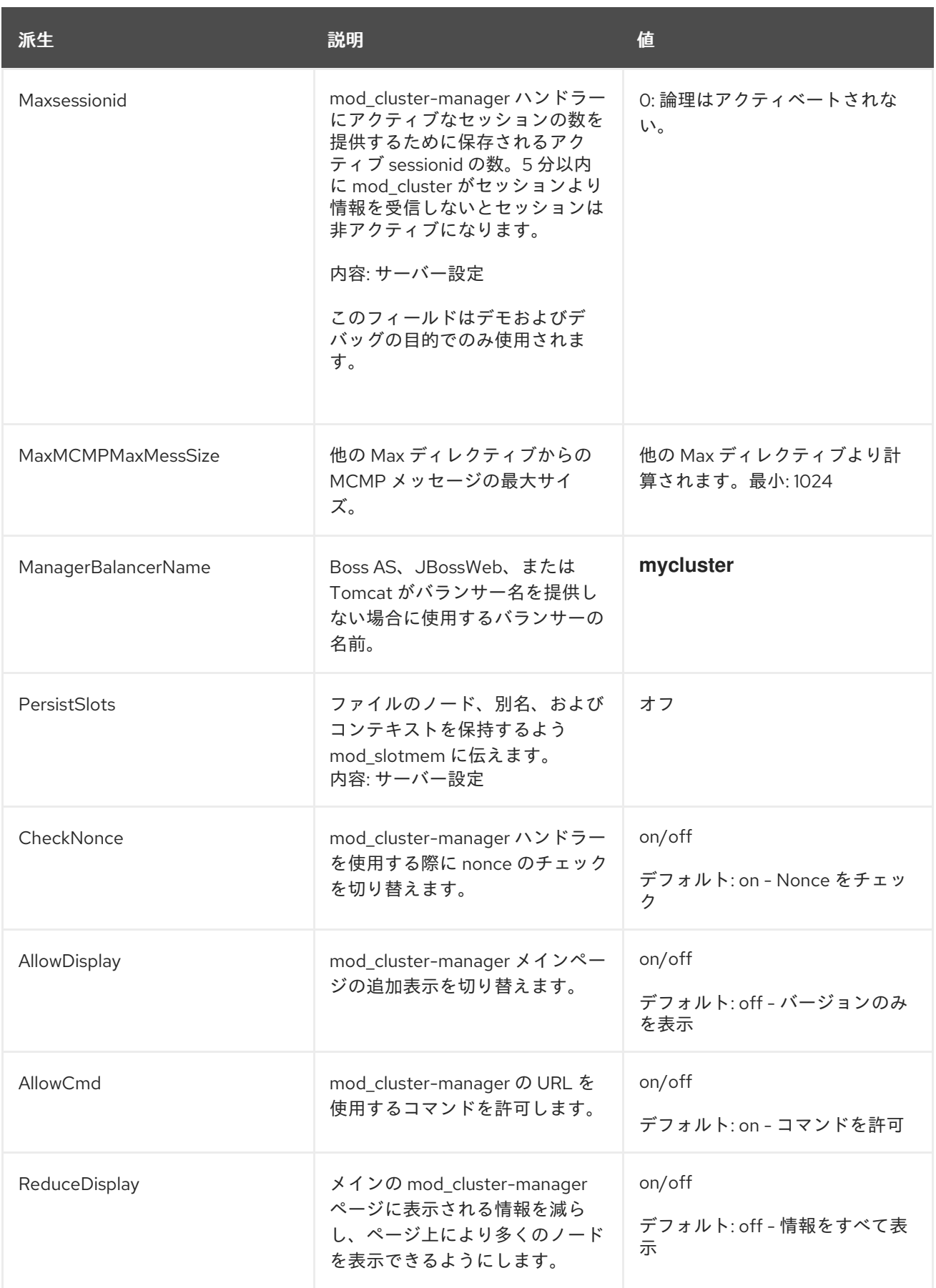

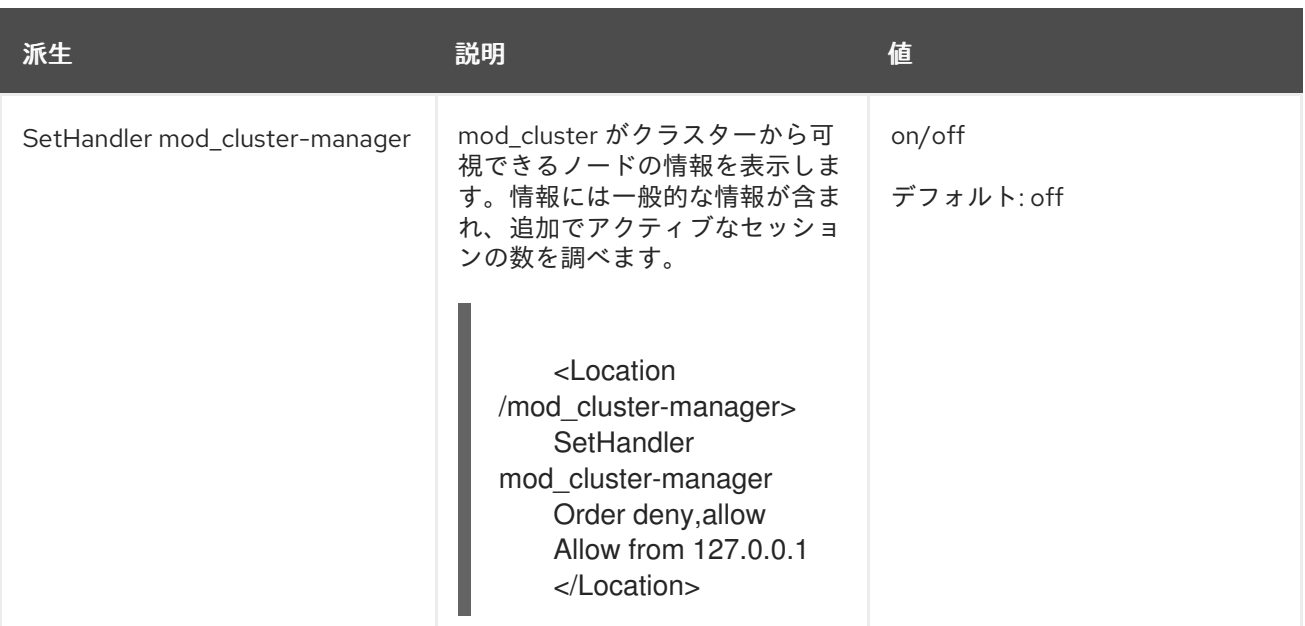

# 注記

httpd.conf に定義された場所にアクセスする場合:

Transferred: バックエンドサーバーに送信された POST データに対応。

Connected: mod\_cluster の状態ページが要求されたときに処理された要求の数に対応。

Num\_sessions: mod\_cluster がアクティブと報告するセッションの数に対応 (過去 5 分以 内に要求があった場合)。Maxsessionid がゼロの場合、このフィールドは存在しません。 このフィールドはデモおよびデバッグの目的でのみ使用されます。

## [Report](https://bugzilla.redhat.com/enter_bug.cgi?cf_environment=Build+Name%3A+22815%2C+Administration+and+Configuration+Guide-6.3-1%0ABuild+Date%3A+19-11-2014+09%3A29%3A31%0ATopic+ID%3A+14165-712488+%5BLatest%5D&comment=Title%3A+mod_cluster+Configuration+on+httpd%0A%0ADescribe+the+issue%3A%0A%0A%0ASuggestions+for+improvement%3A%0A%0A%0AAdditional+information%3A&cf_build_id=14165-712488+24+Sep+2014+12%3A02+en-US+%5BLatest%5D&product=JBoss+Enterprise+Application+Platform+6&component=Documentation&version=6.3.0) a bug

19.3.5. 外部 Web サーバーを JBoss EAP 6 アプリケーションの Web フロントエンドと して使用

## 概要

外部 Web サーバーを Web フロントエンドとして使用する理由と、JBoss EAP 6 でサポートされるさま ざまな HTTP コネクターの利点と欠点については、「HTTP [コネクターの概要」](#page-413-0) を参照してください。 状況によっては、オペレーティングシステムに同梱される Apache HTTP Server を使用できます。それ 以外の場合は、JBoss Enterprise Web Server の一部として同梱される Apache HTTP Server を使用でき ます。

使用する Web サーバーおよび HTTP コネクターを決定したら、以下のいずれかの手順を参照してくだ さい。

- 「JBoss EAP 6 に含まれる Apache HTTP Server [のインストール](#page-419-0) (Zip)」
- 「Apache HTTP Server または JBoss Enterprise Web Server への mod\_cluster [モジュールのイ](#page-448-0) ンストール (Zip)」
- 「Apache HTTP Server への mod\_jk [モジュールのインストール](#page-461-0) (ZIP)」
- 「Microsoft IIS が ISAPI [リダイレクターを使用するよう設定」](#page-473-0)
- 「Oracle Solaris での NSAPI [コネクターの設定」](#page-480-0)
- 「外部 Web [サーバーからの要求を許可するよう](#page-427-0) JBoss EAP 6 を設定」

### [Report](https://bugzilla.redhat.com/enter_bug.cgi?cf_environment=Build+Name%3A+22815%2C+Administration+and+Configuration+Guide-6.3-1%0ABuild+Date%3A+19-11-2014+09%3A29%3A31%0ATopic+ID%3A+5242-684432+%5BLatest%5D&comment=Title%3A+Use+an+External+Web+Server+as+the+Web+Front-end+for+JBoss+EAP+6+Applications%0A%0ADescribe+the+issue%3A%0A%0A%0ASuggestions+for+improvement%3A%0A%0A%0AAdditional+information%3A&cf_build_id=5242-684432+14+Jul+2014+15%3A29+en-US+%5BLatest%5D&product=JBoss+Enterprise+Application+Platform+6&component=Documentation&version=6.3.0) a bug

<span id="page-427-0"></span>19.3.6. 外部 Web サーバーからの要求を許可するよう JBoss EAP 6 を設定

### 概要

JBoss EAP 6 は、要求を受け入れるプロキシを認識する必要がなく、検索するポートとプロトコルのみ を認識する必要があります。これは、**mod\_cluster** の場合は該当しません。この場合は、JBoss EAP 6 の設定に密接に関係します。ただし、**mod\_jk**、**mod\_proxy**、**ISAPI**、および **NSAPI** には以下のタスク が有効です。例にあるプロトコルとポートを設定が必要なものに置き換えます。

**mod\_cluster** に対して JBoss EAP 6 を設定する場合は 「mod\_cluster [ワーカーノードの設定」](#page-455-0) を参照 してください。

### 前提条件

- このタスクを実行するには、管理 CLI または管理コンソールにログインする必要があります。 タスクの実際の手順では、管理 CLI を使用しますが、管理コンソールでは同じ基本的な手順が 使用されます。
- 使用するプロトコル (HTTP、HTTPS、または AJP) のリストが必要です。

### 手順19.5 設定の編集およびソケットバインディングの追加

### 1. **jvmRoute** システムプロパティーを設定します。

デフォルトでは、jvmRoute はサーバー名と同じ値に設定されています。カスタマイズする必要 がある場合は、次のようなコマンドを使用できます。使用するプロファイルやスタンドアロン サーバーの使用の有無によって、コマンドの **/profile=ha** 部分を置き換えまたは削除します。文 字列 CUSTOM ROUTE NAME はカスタム jvmRoute の名前に置き換えます。

[user@localhost:9999 /] /profile=ha/subsystem=web:write-attribute(name="instanceid",value="CUSTOM\_ROUTE\_NAME")

## 2. Web サブシステムで利用可能なコネクターをリストします。

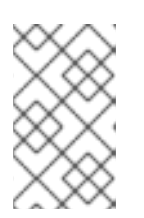

### 注記

この手順は、管理対象ドメインのスタンドアロンサーバーまたはサーバーグルー プに **ha** または **full-ha** プロファイルを使用していない場合のみ必要になりま す。これらの設定には必要なコネクターがすべて含まれています。

外部 Web サーバーが JBoss EAP 6 の Web サーバーに接続できるようにするには、Web サブシ ステムにコネクターが必要です。各プロトコルにはソケットグループに関連付けられた独自の コネクターが必要です。

現在利用可能なコネクターをリストするには、以下のコマンドを実行します。

[standalone@localhost:9999 /] /subsystem=web:read-children-names(child-type=connector)

なコネクター (HTTP) ということ (HTTPS) ということ (HTTPS) ということ (HTTPS) ということ (HTTPS) ということ (HTTPS) ということ (HTTPS) ということ (HTTPS<br>- The Contract of Contract of Contract of Contract of Contract of Contract of Contract of Contract of Contrac

必要なコネクター (HTTP、HTTPS、AJP) を示す行がない場合は、コネクターを追加する必要 があります。

# 3. コネクターの設定を確認します。

コネクターの設定方法の詳細を確認するには、その設定を読み取ります。以下のコマンドは AJP コネクターの設定を読み取ります。他のコネクターの設定出力も同様になります。

```
[standalone@localhost:9999 /] /subsystem=web/connector=ajp:read-
resource(recursive=true)
{
  "outcome" => "success",
  "result" => {
     "enable-lookups" => false,
     "enabled" => true,
     "max-post-size" => 2097152,
     "max-save-post-size" => 4096,
     "protocol" \Rightarrow "AJP/1.3".
     "redirect-port" => 8443,
     "scheme" => "http",
     "secure" => false,
     "socket-binding" => "ajp",
     "ssl" => undefined,
     "virtual-server" => undefined
  }
```
4. 必要なコネクターを Web サブシステムに追加します。

コネクターを Web サブシステムに追加するには、ソケットバインディングが必要です。ソケッ トバインディングは、サーバーまたはサーバーグループによって使用されるソケットバイン ディンググループに追加されます。以下の手順では、サーバーグループが **server-group-one** であり、ソケットバインディンググループが **standard-sockets** であることを前提とします。

a. ソケットをソケットバインディンググループに追加します。 ソケットをソケットバインディンググループに追加するには、以下のコマンドを実行し、 プロトコルとポートを必要なものに置き換えます。

[standalone@localhost:9999 /] /socket-binding-group=standard-sockets/socketbinding=ajp:add(port=8009)

b. ソケットバインディングを Web サブシステムに追加します。 以下のコマンドを発行してコネクターを Web サブシステムに追加し、ソケットバインディ ング名とプロトコルを必要なものに置き換えます。

}

[standalone@localhost:9999 /] /subsystem=web/connector=ajp:add(socket-binding=ajp, protocol="AJP/1.3", enabled=true, scheme="http")

### [Report](https://bugzilla.redhat.com/enter_bug.cgi?cf_environment=Build+Name%3A+22815%2C+Administration+and+Configuration+Guide-6.3-1%0ABuild+Date%3A+19-11-2014+09%3A29%3A31%0ATopic+ID%3A+5245-719738+%5BLatest%5D&comment=Title%3A+Configure+JBoss+EAP+6+to+Accept+Requests+From+External+Web+Servers%0A%0ADescribe+the+issue%3A%0A%0A%0ASuggestions+for+improvement%3A%0A%0A%0AAdditional+information%3A&cf_build_id=5245-719738+29+Oct+2014+13%3A37+en-US+%5BLatest%5D&product=JBoss+Enterprise+Application+Platform+6&component=Documentation&version=6.3.0) a bug

# 19.4. クラスタリング

19.4.1. クラスタリングサブシステムに TCP 通信を使用

デフォルトでは、クラスターノードは UDP プロトコルを使用して他のクラスターの状態を監視します

が、TCP のみが許可されているネットワークもあります。このような場合、設定に **TCPPING** プロトコ ルスタックを追加し、デフォルトのメカニズムとして使用できます。このような設定オプションはコマ ンドラインベースの管理 CLI で使用可能です。

**mod\_cluster** サブシステムもデフォルトで UDP 通信を使用しますが、TCP の使用を選択できます。

ネットワーク通信に TCP を使用するには、次の2つの手順を参照して JGroups および mod cluster サ ブシステムを設定します。

- 「TCP を使用するよう JGroups [サブシステムを設定」](#page-430-0)
- 「**mod\_cluster** [サブシステムのアドバタイズの無効化」](#page-431-0)

[Report](https://bugzilla.redhat.com/enter_bug.cgi?cf_environment=Build+Name%3A+22815%2C+Administration+and+Configuration+Guide-6.3-1%0ABuild+Date%3A+19-11-2014+09%3A29%3A31%0ATopic+ID%3A+5759-591712+%5BLatest%5D&comment=Title%3A+Use+TCP+Communication+for+the+Clustering+Subsystem%0A%0ADescribe+the+issue%3A%0A%0A%0ASuggestions+for+improvement%3A%0A%0A%0AAdditional+information%3A&cf_build_id=5759-591712+24+Feb+2014+07%3A54+en-US+%5BLatest%5D&product=JBoss+Enterprise+Application+Platform+6&component=Documentation&version=6.3.0) a bug

### 19.4.2. TCP を使用するよう JGroups サブシステムを設定

デフォルトでは、JGroups サブシステムはマルチキャスト UDP を使用して通信します。次の手順を用 いて JGroups サブシステムがユニキャスト TCP を使用するように設定します。

TCP も使用するよう **mod\_cluster** [サブシステムを設定する場合は、「](#page-431-0)**mod\_cluster** サブシステムのア ドバタイズの無効化」 を参照してください。

#### 1. お使いの環境に合わせて以下のスクリプトを変更します。

以下のスクリプトをテキストエディターにコピーします。管理対象ドメインで異なるプロファ イルを使用する場合は、プロファイル名を変更します。スタンドアロンサーバーを使用する場 合は、コマンドの **/profile=full-ha** 部分を削除します。以下のように、コマンドの最下部にリス トされたプロパティーを変更します。これらは任意のプロパティーです。

## initial\_hosts

既知と見なされたホストのカンマ区切りのリストであり、初期メンバーシップを検索するた めに使用できます。

### port\_range

必要な場合は、ポート範囲を割り当てることができます。2 のポート範囲を割り当て、初期 ポートが 7600 である場合は、TCPPING がポート 7600 - 7601 の各ホストと通信しようと します。これは任意のプロパティーです。

### timeout

クラスターメンバーの任意のタイムアウト値 (ミリ秒単位)

#### num\_initial\_members

クラスターが完了したと見なされるまでのノード数。これは任意のプロパティーです。

## If tcp is already added then you can remove it ## /profile=full-ha/subsystem=jgroups/stack=tcp:remove /profile=full-ha/subsystem=jgroups/stack=tcp:add(transport={"type" =>"TCP", "socketbinding" => "jgroups-tcp"}) /profile=full-ha/subsystem=jgroups/stack=tcp/:add-protocol(type=TCPPING) /profile=full-ha/subsystem=jgroups/stack=tcp/:add-protocol(type=MERGE2) /profile=full-ha/subsystem=jgroups/stack=tcp/:add-protocol(type=FD\_SOCK,socketbinding=jgroups-tcp-fd)

batch

<span id="page-430-0"></span>/profile=full-ha/subsystem=jgroups/stack=tcp/:add-protocol(type=FD) /profile=full-ha/subsystem=jgroups/stack=tcp/:add-protocol(type=VERIFY\_SUSPECT) /profile=full-ha/subsystem=jgroups/stack=tcp/:add-protocol(type=BARRIER) /profile=full-ha/subsystem=jgroups/stack=tcp/:add-protocol(type=pbcast.NAKACK) /profile=full-ha/subsystem=jgroups/stack=tcp/:add-protocol(type=UNICAST2) /profile=full-ha/subsystem=jgroups/stack=tcp/:add-protocol(type=pbcast.STABLE) /profile=full-ha/subsystem=jgroups/stack=tcp/:add-protocol(type=pbcast.GMS) /profile=full-ha/subsystem=jgroups/stack=tcp/:add-protocol(type=UFC) /profile=full-ha/subsystem=jgroups/stack=tcp/:add-protocol(type=MFC) /profile=full-ha/subsystem=jgroups/stack=tcp/:add-protocol(type=FRAG2) /profile=full-ha/subsystem=jgroups/stack=tcp/:add-protocol(type=RSVP) /profile=full-ha/subsystem=jgroups:write-attribute(name=default-stack,value=tcp) run-batch /profile=fullha/subsystem=jgroups/stack=tcp/protocol=TCPPING/property=initial\_hosts/:add(value="HostA[7] 600],HostB[7600]") /profile=fullha/subsystem=jgroups/stack=tcp/protocol=TCPPING/property=port\_range/:add(value=0) /profile=fullha/subsystem=jgroups/stack=tcp/protocol=TCPPING/property=timeout/:add(value=3000) /profile=fullha/subsystem=jgroups/stack=tcp/protocol=TCPPING/property=num\_initial\_members/:add(value  $=3)$ 

## 2. スクリプトをバッチモードで実行します。

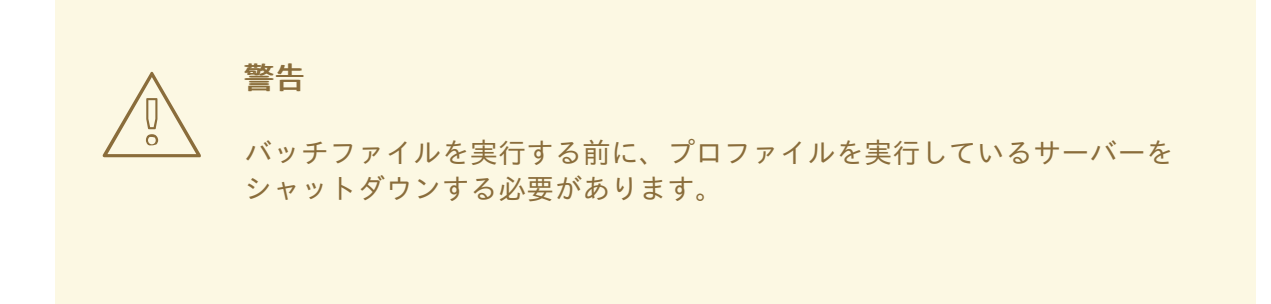

ターミナルエミュレーターで、**jboss-cli.sh** スクリプトが含まれるディレクトリーに移動し、 以下のコマンドを実行します。

./jboss-cli.sh -c --file=*SCRIPT\_NAME*

*SCRIPT\_NAME* はスクリプトが含まれるパスの名前に置き換えます。

# 結果

**TCPPING** スタックが JGroups サブシステムで利用できるようになります。JGroups サブシステム は、すべてのネットワーク通信に TCP を使用します。**mod\_cluster** サブシステムが TCP も使用するよ う設定するには、「**mod\_cluster** [サブシステムのアドバタイズの無効化」](#page-431-0) を参照してください。

# [Report](https://bugzilla.redhat.com/enter_bug.cgi?cf_environment=Build+Name%3A+22815%2C+Administration+and+Configuration+Guide-6.3-1%0ABuild+Date%3A+19-11-2014+09%3A29%3A31%0ATopic+ID%3A+11843-707577+%5BLatest%5D&comment=Title%3A+Configure+the+JGroups+Subsystem+to+Use+TCP%0A%0ADescribe+the+issue%3A%0A%0A%0ASuggestions+for+improvement%3A%0A%0A%0AAdditional+information%3A&cf_build_id=11843-707577+09+Sep+2014+16%3A37+en-US+%5BLatest%5D&product=JBoss+Enterprise+Application+Platform+6&component=Documentation&version=6.3.0) a bug

19.4.3. **mod\_cluster** サブシステムのアドバタイズの無効化

<span id="page-431-0"></span>デフォルトでは、**mod\_cluster** サブシステムのバランサーはマルチキャスト UDP を使用して可用性を バックグラウンドワーカーにアドバタイズしますが、アドバタイズを無効にすることも可能です。次の 手順を用いてこの挙動を設定します。

### 手順19.6

### 1. httpd 設定を変更します。

サーバーアドバタイジングを無効にし、代わりにプロキシリストを使用するよう httpd 設定を 変更します。プロキシリストはワーカーで設定され、ワーカーが対話できる **mod\_cluster** が有 効な Web サーバーがすべて含まれます。

Web サーバーの **mod\_cluster** 設定は、通常は httpd インストール内の **/etc/httpd/** または **etc/httpd/** ディレクトリーにあります (標準以外の場所にインストールされた場合)。そのファ イルの詳細については、「Apache HTTP Server または JBoss Enterprise Web Server への mod cluster [モジュールのインストール](#page-448-0) (Zip)」 および 「mod cluster が有効な Web サーバー [に対するサーバーアドバタイズメントプロパティーの設定」](#page-451-0) を参照してください。 MCPM 要 求をリッスンする仮想ホストを含むファイルを開き (**EnableMCPMReceive** ディレクティブを 使用)、次のように **ServerAdvertise** ディレクティブを変更してサーバーアドバタイジングを無 効にします。

## ServerAdvertise Off

2. JBoss EAP 6 の**mod\_cluster**サブシステム内でアドバタイジングを無効にし、プロキシのリス トを提供します。

Web ベースの管理コンソールまたはコマンドラインの管理 CLI を使用して、**mod\_cluster** サブ システムのアドバタイジングを無効にし、プロキシのリストを提供できます。アドバタイジン グが無効な場合は、**mod\_cluster** サブシステムがプロキシを自動的に検出できないため、プロ キシのリストが必要です。

## 管理コンソール

管理対象ドメインを使用する場合は、**mod\_cluster** が有効になっているプロファイル (**ha** プロファイルや **full-ha** プロファイルなど) でのみ **mod\_cluster** を設定できます。

- 1. 管理コンソールにログインし、画面上部にある **Configuration** ラベルを選択します。 管理対象ドメインを使用する場合は、左上の **Profiles** ドロップダウンメニューから **ha** または **full-ha** プロファイルを選択します。
- 2. **Subsystems** を展開した後に **Web** メニューを展開し、**mod\_cluster** を選択します。
- 3. **mod\_cluster** の **Advertising** タブ下にある **Edit** をクリックします。アドバタイジング を無効にするには、**Advertise** の横にあるチェックボックスのチェックマークを削除 し、**Save** をクリックします。
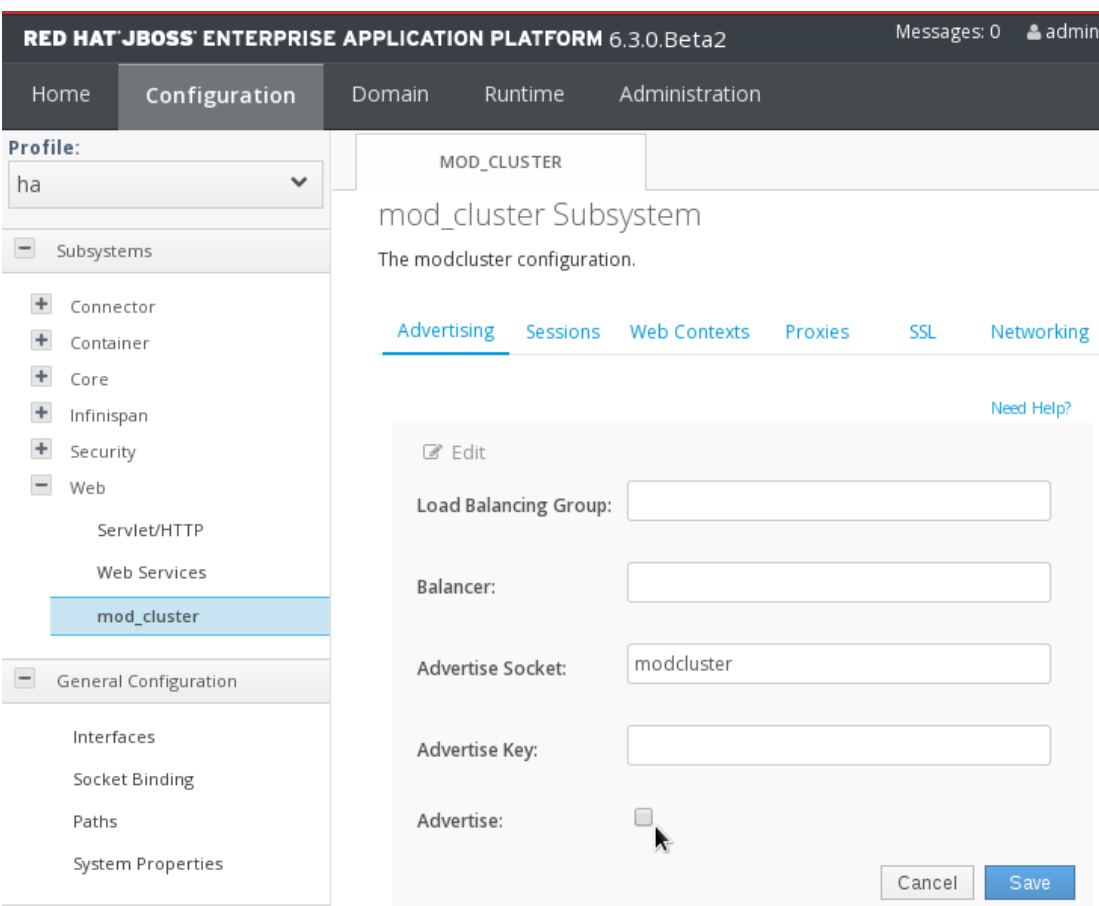

図19.1 **mod\_cluster**アドバタイジング設定画面

4. **Proxies** タブをクリックします。**Edit** をクリックし、**Proxy List** フィールドにプロキ シサーバーのリストを入力します。正しい構文は、以下のような **HOSTNAME:PORT** 文字列のカンマ区切りリストになります。

10.33.144.3:6666,10.33.144.1:6666

**Save** ボタンをクリックして終了します。

管理 CLI

次の 2 つの管理 CLI コマンドは、上記の管理コンソールの指示と同じ設定を作成します。 管理対象ドメインを実行し、サーバーグループが **full-ha** プロファイルを使用することが前 提となります。異なるプロファイルを使用する場合は、コマンドで名前を変更しま す。**standalone-ha** プロファイルを使用してスタンドアロンサーバーを使用する場合は、 コマンドの **/profile=full-ha** 部分を削除します。

/profile=full-ha/subsystem=modcluster/mod-cluster-config=configuration/:writeattribute(name=advertise,value=false)

/profile=full-ha/subsystem=modcluster/mod-cluster-config=configuration/:writeattribute(name=proxy-list,value="10.33.144.3:6666,10.33.144.1:6666")

## 結果

httpd バランサーがその存在をワーカーノードにアドバタイズせず、UDP マルチキャストが使用されな いようになります。

#### [Report](https://bugzilla.redhat.com/enter_bug.cgi?cf_environment=Build+Name%3A+22815%2C+Administration+and+Configuration+Guide-6.3-1%0ABuild+Date%3A+19-11-2014+09%3A29%3A31%0ATopic+ID%3A+11844-684456+%5BLatest%5D&comment=Title%3A+Disable+Advertising+for+the+%3Ccode%3Emod_cluster%3C%2Fcode%3E+Subsystem%0A%0ADescribe+the+issue%3A%0A%0A%0ASuggestions+for+improvement%3A%0A%0A%0AAdditional+information%3A&cf_build_id=11844-684456+14+Jul+2014+15%3A49+en-US+%5BLatest%5D&product=JBoss+Enterprise+Application+Platform+6&component=Documentation&version=6.3.0) a bug

# 19.4.4. HornetQ クラスタリングの UDP の TCP への変更

以下の例では、EAP 6 に同梱されるデフォルトの standalone-full-ha.xml ファイルが使用されます。

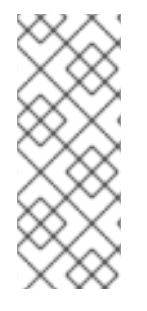

注記

セキュリティーが有効になっている場合、cluster-password 属性を設定する必要があり ます。

<cluster-password>\${jboss.messaging.cluster.password:ChangeMe>}</clusterpassword>

1. broadcast-groups および discovery-groups を削除します。

<broadcast-groups> <broadcast-group name="bg-group1"> <socket-binding>messaging-group</socket-binding> <broadcast-period>5000</broadcast-period> <connector-ref>netty</connector-ref> </broadcast-group> </broadcast-groups> <discovery-groups> <discovery-group name="dg-group1"> <socket-binding>messaging-group</socket-binding> <refresh-timeout>10000</refresh-timeout> </discovery-group> </discovery-groups

2. "messaging-group" ソケットバインディングを削除します (任意設定)。

<socket-binding name="messaging-group" port="0" multicastaddress="\${jboss.messaging.group.address:231.7.7.7}" multicastport="\${jboss.messaging.group.port:9876}"/>

3. 適切な Netty コネクターを設定します (クラスターの他のノードごとに 1つ)。 たとえば、クラスターが 3 ノードの場合は 2 つの Netty コネクターを設定し、クラスターが 2 ノードの場合は 1 つの Netty コネクターを設定します。3 ノードクラスターの設定例を以下に 示します。

<netty-connector name="other-cluster-node1" socket-binding="other-cluster-node1"/> <netty-connector name="other-cluster-node2" socket-binding="other-cluster-node2"/>

4. 関連するソケットバインディングを設定します。

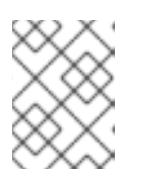

#### 注記

必要な場合は、host または port に対してシステムプロパティーの置換を使用で きます。

<outbound-socket-binding name="other-cluster-node1"> <remote-destination host="otherNodeHostName1" port="5445"/> </outbound-socket-binding>

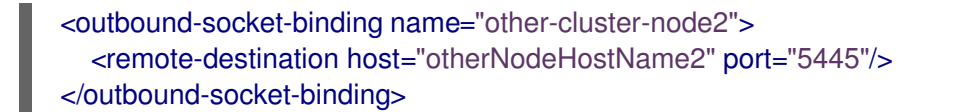

5. デフォルトで使用される discovery-group の代わりに、これらのコネクターを使用する cluster-connection を設定します。

<cluster-connection name="my-cluster"> <address>jms</address> <connector-ref>netty</connector-ref> <static-connectors> <connector-ref>other-cluster-node1</connector-ref> <connector-ref>other-cluster-node2</connector-ref> </static-connectors> </cluster-connection>

各ノードが、クラスターの他のノードすべて対してコネクターを持つように、この処理を各ク ラスターノードで繰り返す必要があります。

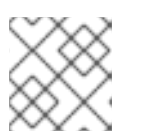

## 注記

自身への接続を持つノードを設定しないでください。誤設定と見なされます。

[Report](https://bugzilla.redhat.com/enter_bug.cgi?cf_environment=Build+Name%3A+22815%2C+Administration+and+Configuration+Guide-6.3-1%0ABuild+Date%3A+19-11-2014+09%3A29%3A31%0ATopic+ID%3A+31955-646734+%5BLatest%5D&comment=Title%3A+Switch+UDP+to+TCP+for+HornetQ+Clustering%0A%0ADescribe+the+issue%3A%0A%0A%0ASuggestions+for+improvement%3A%0A%0A%0AAdditional+information%3A&cf_build_id=31955-646734+29+May+2014+19%3A41+en-US+%5BLatest%5D&product=JBoss+Enterprise+Application+Platform+6&component=Documentation&version=6.3.0) a bug

# 19.5. WEB、HTTP コネクター、および HTTP クラスタリング

## <span id="page-434-0"></span>19.5.1. **mod\_cluster** HTTP コネクター

*mod\_cluster* モジュールは、JBoss Web コンテナーで負荷分散を有効にし、コネクターと呼ばれます。 他のコネクターについては、以下のいずれかを参照してください。

- 「Apache mod\_jk HTTP [コネクター](#page-459-0) 」
- [「インターネットサーバー](#page-472-0) API (ISAPI) HTTP コネクター」
- 「Netscape Server API (NSAPI) HTTP [コネクター」](#page-479-0)

他のコネクターと比べて mod\_cluster コネクターには複数の利点があります。

- *mod\_cluster Management Protocol* (MCMP) は、JBoss Enterprise Application Platform 6 サー バーと mod\_cluster が有効な Apache HTTP Server との間の追加的な接続です。HTTP メソッ ドのカスタムセットを使用してサーバー側の負荷分散係数およびライフサイクルイベントを Apache HTTP Server サーバーへ再び送信するために JBoss Enterprise Application Platform サーバーによって使用されます。
- mod\_cluster がある Apache HTTP Server を動的に設定すると、手動で設定せずに JBoss EAP 6 サーバーが負荷分散配置に参加できます。
- JBoss EAP 6 は、mod cluster がある Apache HTTP Server に依存せずに負荷分散係数の計算を 行います。これにより、負荷分散メトリックが他のコネクターよりも正確になります。
- mod\_cluster コネクターにより、アプリケーションライフサイクルを細かく制御できるように なります。各 JBoss EAP 6 サーバーは Web アプリケーションコンテキストライフサイクルイ

ベントを Apache HTTP Server サーバーに転送し、指定コンテキストのルーティング要求を開 始または停止するよう通知します。これにより、リソースを使用できないことが原因の HTTP エラーがエンドユーザーに表示されないようになります。

● AJP、HTTP、または HTTPS トランスポートを使用できます。

#### [Report](https://bugzilla.redhat.com/enter_bug.cgi?cf_environment=Build+Name%3A+22815%2C+Administration+and+Configuration+Guide-6.3-1%0ABuild+Date%3A+19-11-2014+09%3A29%3A31%0ATopic+ID%3A+4650-726098+%5BLatest%5D&comment=Title%3A+About+the+%3Ccode%3Emod_cluster%3C%2Fcode%3E+HTTP+Connector%0A%0ADescribe+the+issue%3A%0A%0A%0ASuggestions+for+improvement%3A%0A%0A%0AAdditional+information%3A&cf_build_id=4650-726098+18+Nov+2014+13%3A00+en-US+%5BLatest%5D&product=JBoss+Enterprise+Application+Platform+6&component=Documentation&version=6.3.0) a bug

## 19.5.2. **mod\_cluster** サブシステムの設定

管理コンソールでは、**mod\_cluster** オプションを Web サブシステム設定エリアで使用できま す。**Configuration** タブをクリックします。監理対象ドメインを使用する場合は、設定するプロファイ ルを左上にある **Profile** 選択ボックスから選択します。デフォルトでは、**ha** および **full-ha** プロファイ  $\nu$ で mod cluster サブシステムが有効になっています。スタンドアロンサーバーを使用する場合 は、**standalone-ha** または **standalone-full-ha** プロファイルを使用してサーバーを起動する必要があり ます。 **Web** メニューを展開し、**mod\_cluster** を選択します。オプションの説明は下表を参照してくだ さい。最初に設定全体が示され、次にセッション、Web コンテキスト、プロキシ、SSL、およびネット ワーキングの設定が示されます。これらのタブは **mod\_cluster** 設定画面内に表示されます。

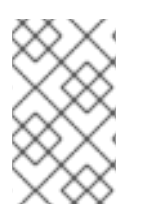

## 注記

**mod\_cluster** 設定ページは、**ha** プロファイルと **full-ha** プロファイルに対してのみ表示 可能です。管理対象ドメインの場合、これらのプロファイルは **ha** と **full-ha** であり、ス タンドアロンサーバーの場合は **standalone-ha** と **standalone-full-ha** です。

## 表19.4 **mod\_cluster**設定オプション

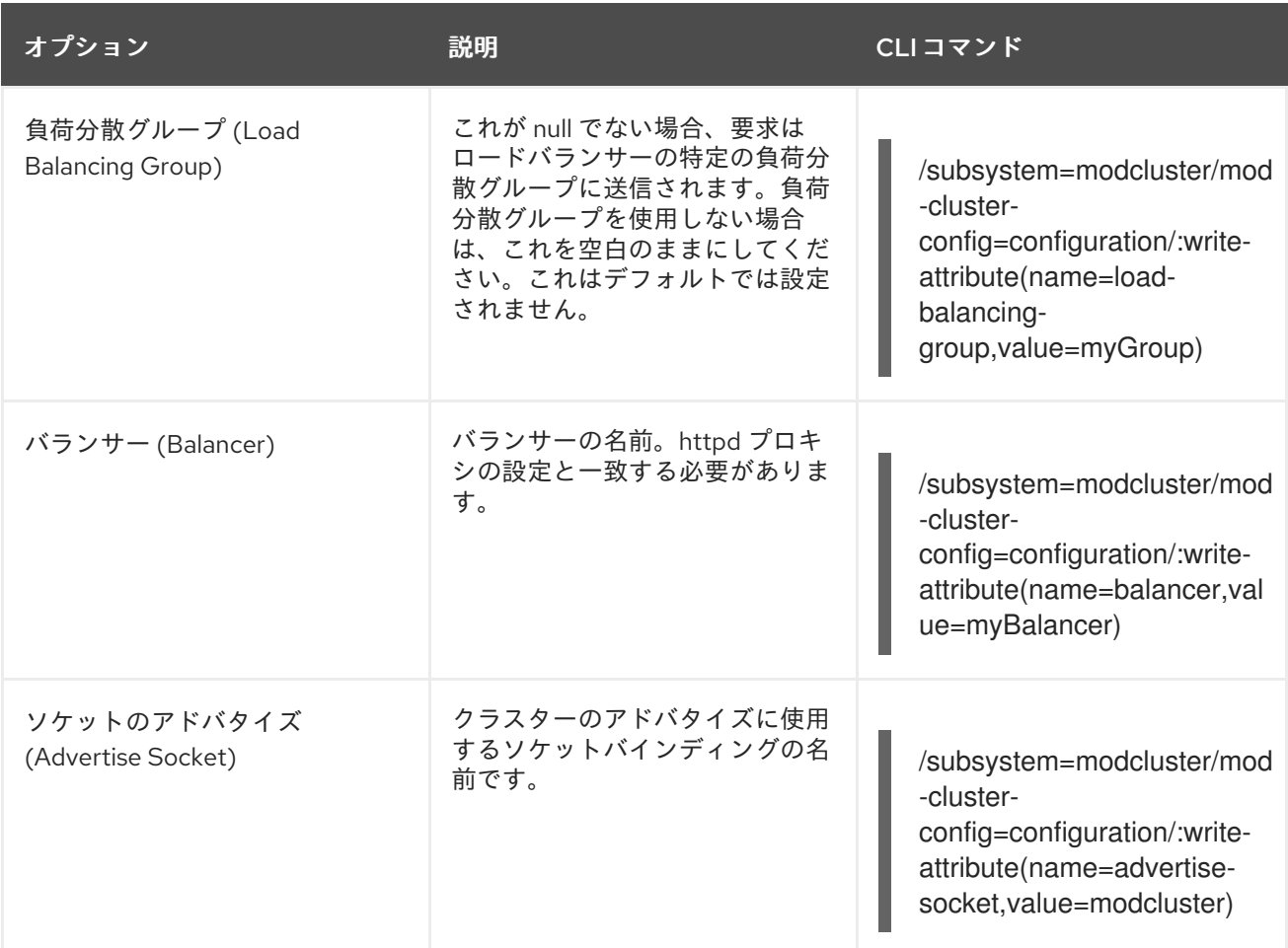

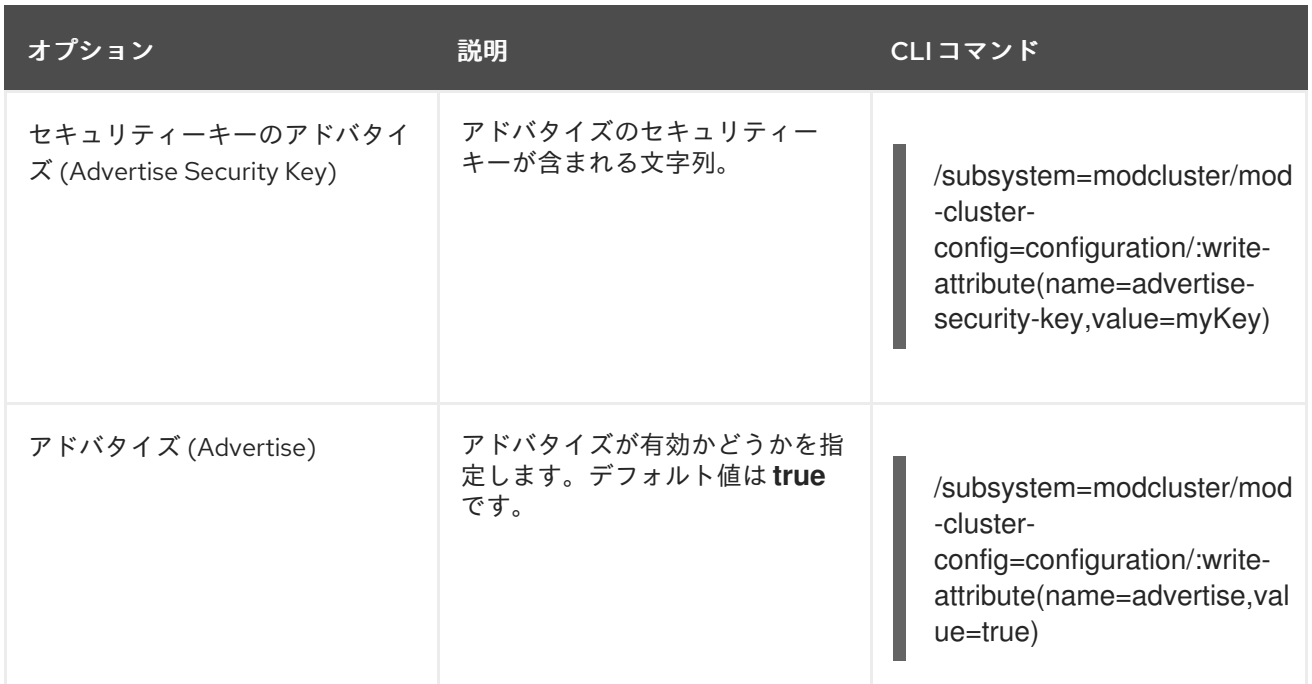

# <span id="page-436-0"></span>表19.5 **mod\_cluster**セッション設定オプション

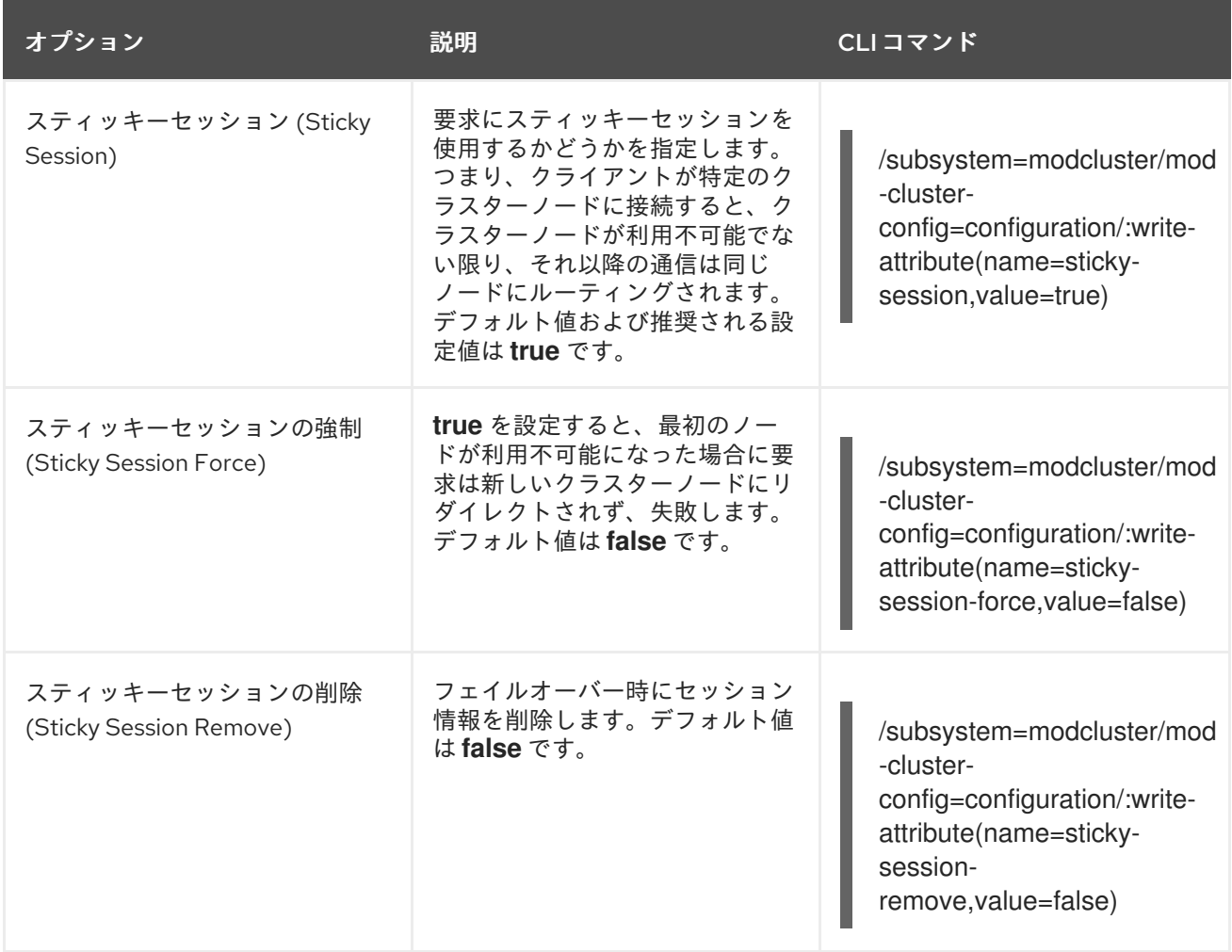

表19.6 **mod\_cluster** Web コンテキスト設定オプション

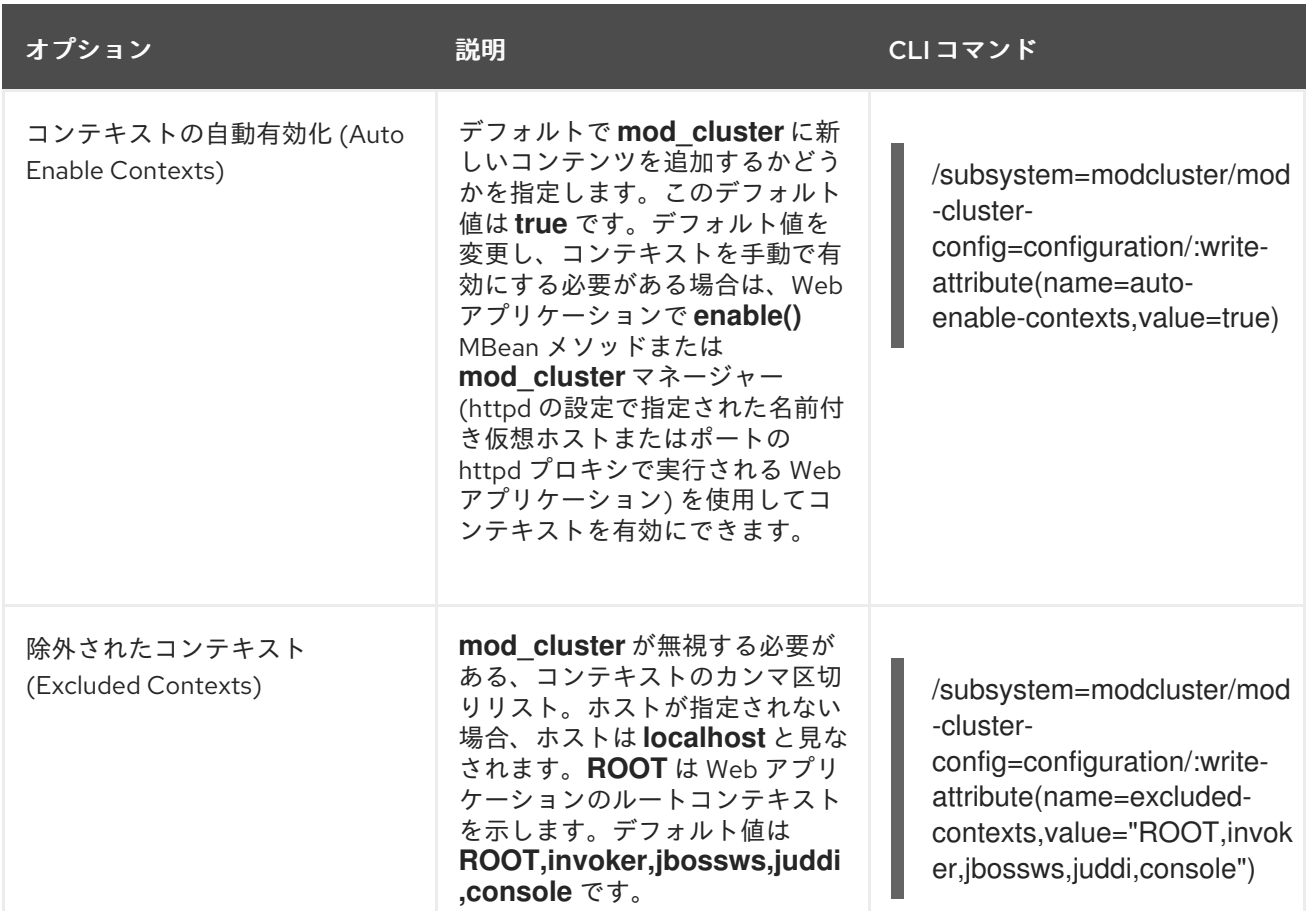

## 表19.7 **mod\_cluster**プロキシー設定オプション

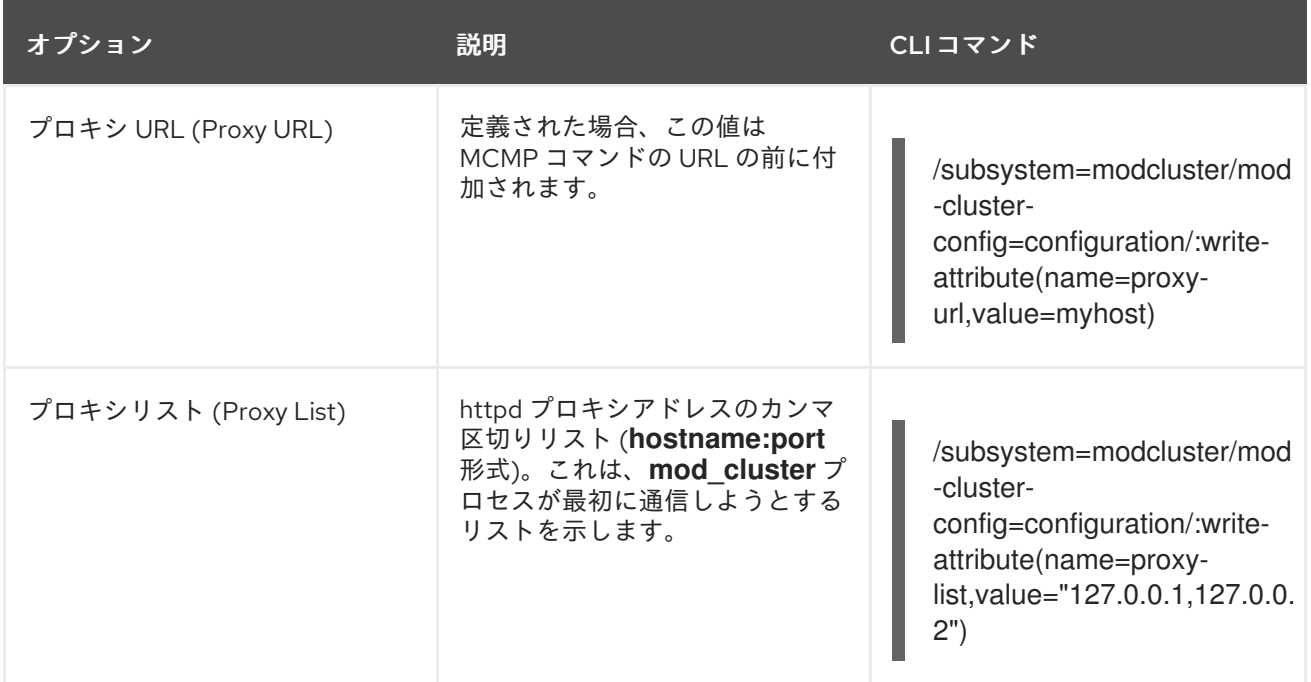

## **mod\_cluster** に対する SSL 通信の設定

デフォルトでは、**mod\_cluster** 通信は暗号化されていない HTTP リンクを介して行われます。コネク タースキームを **HTTPS** (表19.5「**mod\_cluster** [セッション設定オプション」](#page-436-0)を参照) に設定する場合、 以下の設定では、**mod\_cluster** に、接続を暗号化する情報を見つける場所が通知されます。

表19.8 **mod\_cluster** SSL 設定オプション

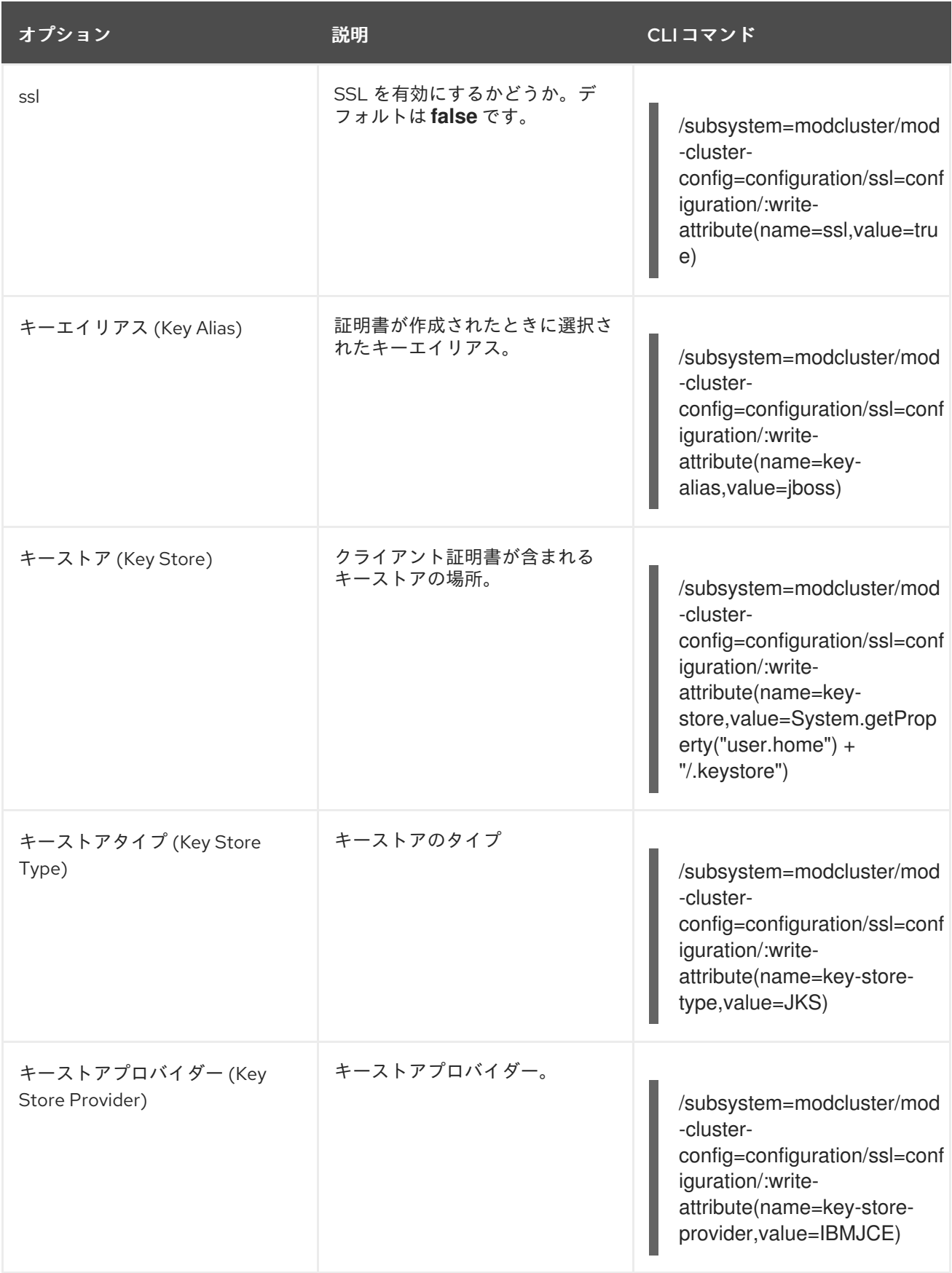

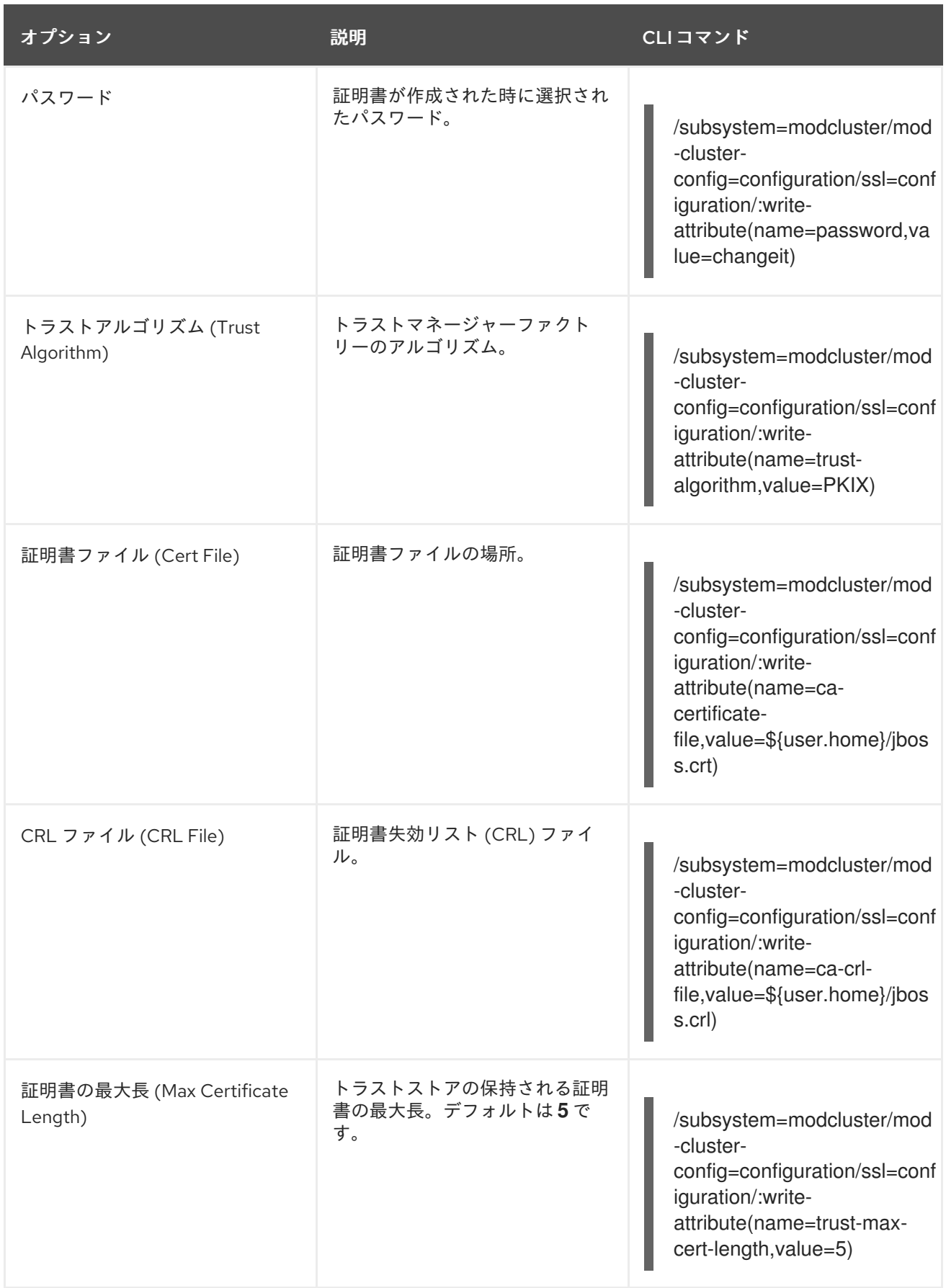

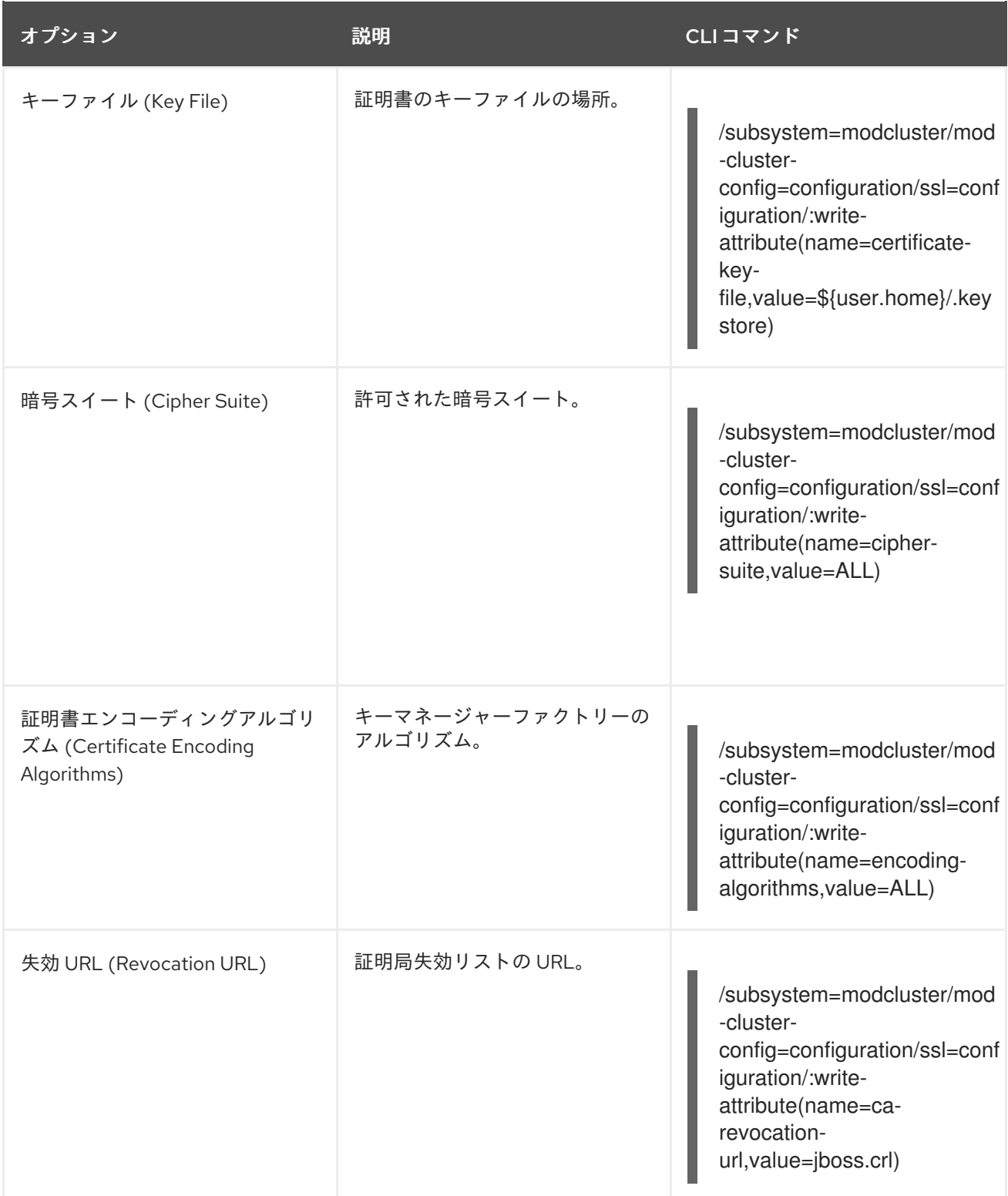

<span id="page-441-0"></span>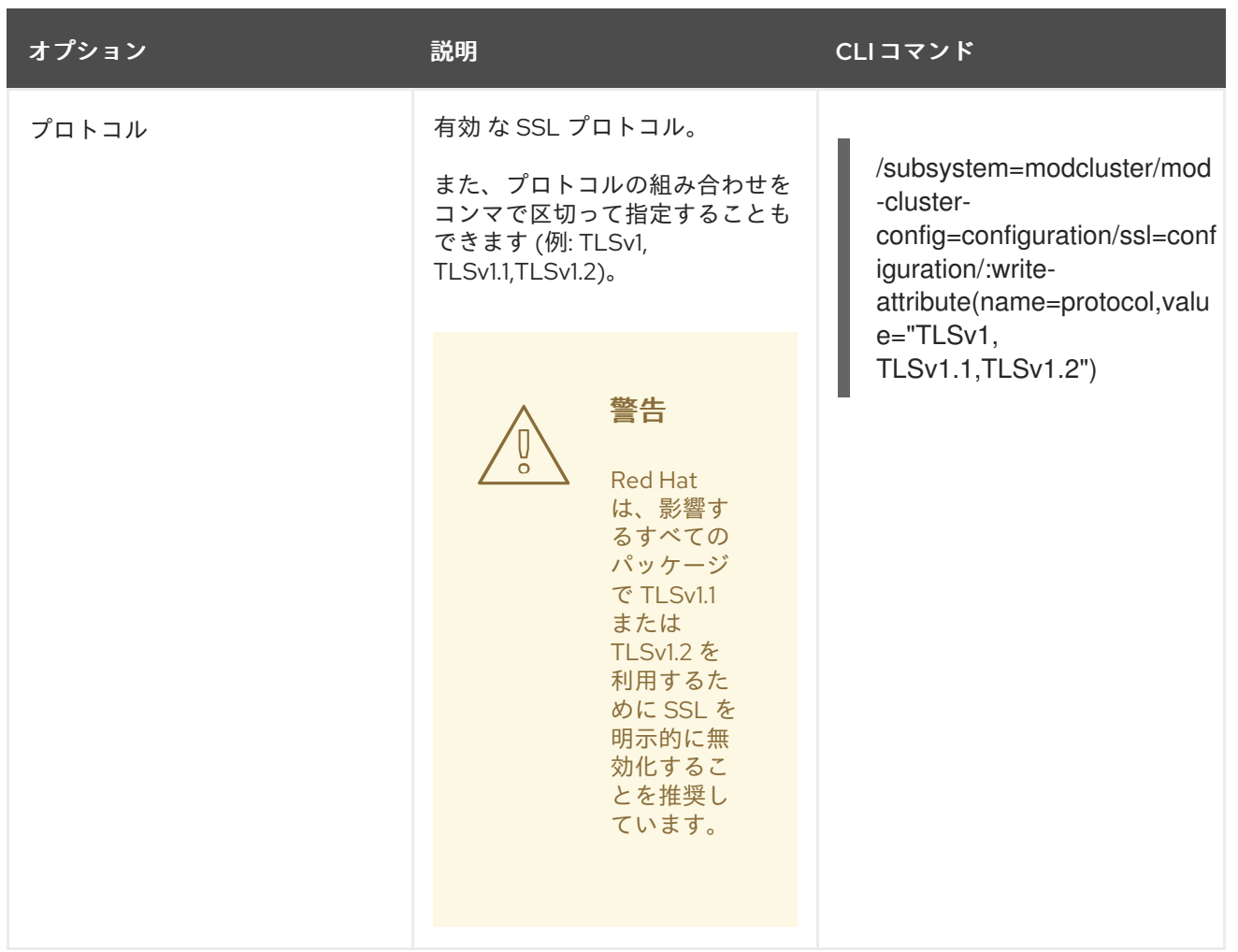

# **mod\_cluster**ネットワーキングオプションの設定

利用可能な **mod\_cluster** ネットワーキングオプションは、**mod\_cluster** サービスが通信する異なるタ イプのサービスのさまざまなタイムアウト動作を制御します。

# 表19.9 **mod\_cluster**ネットワーキング設定オプション

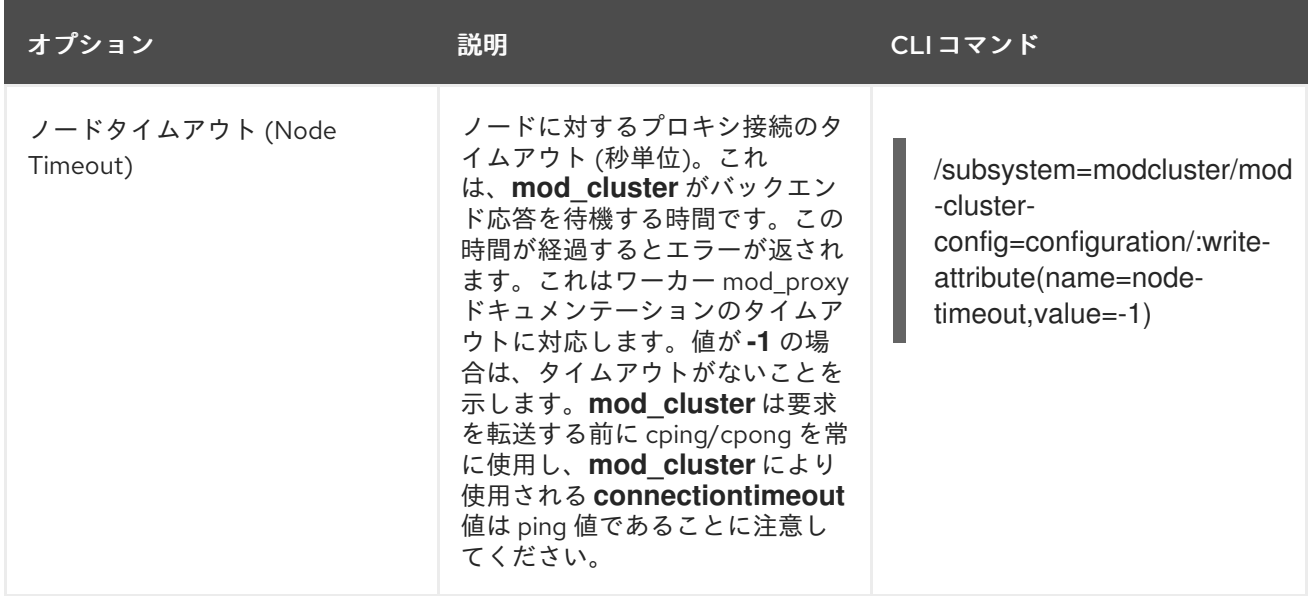

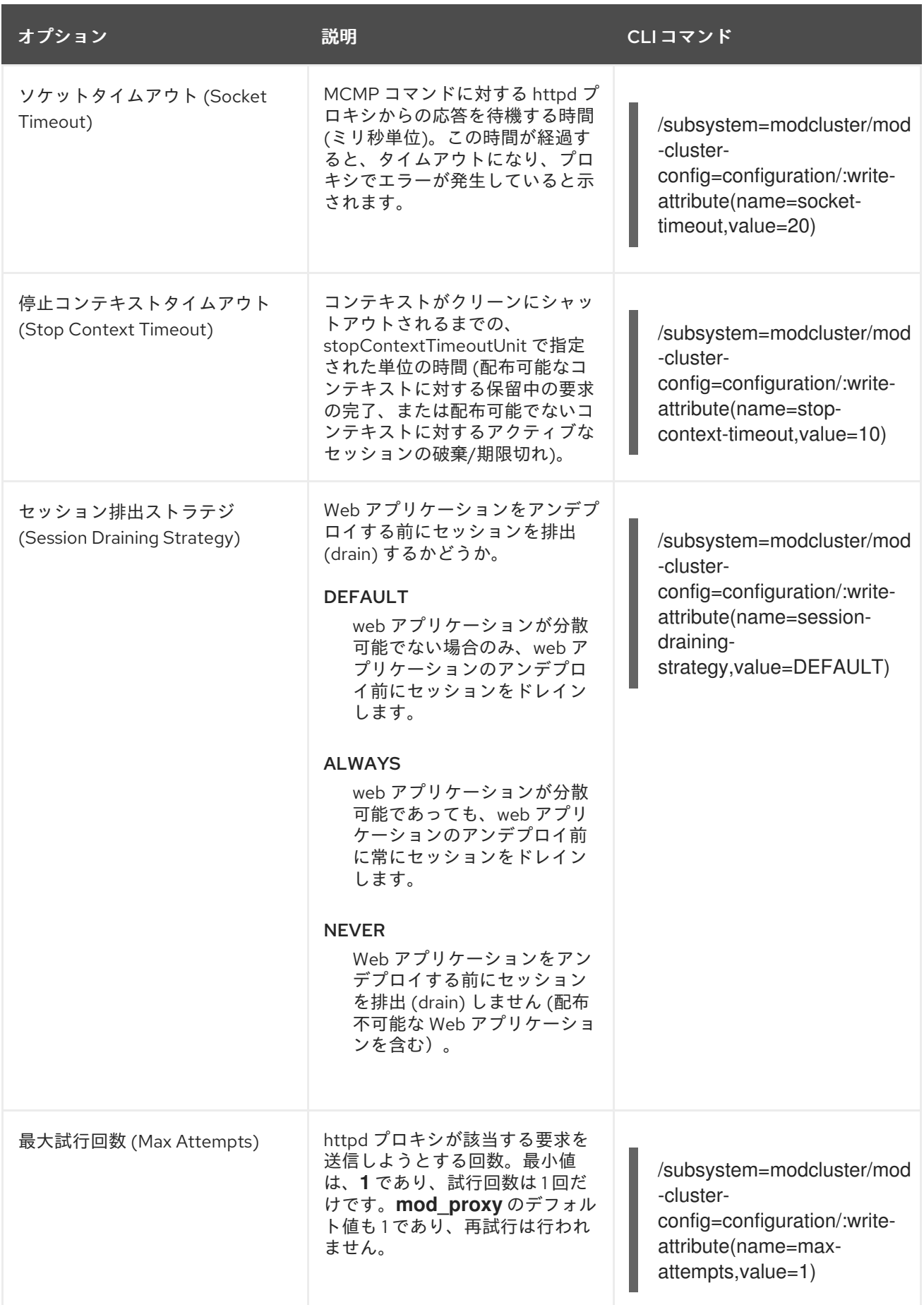

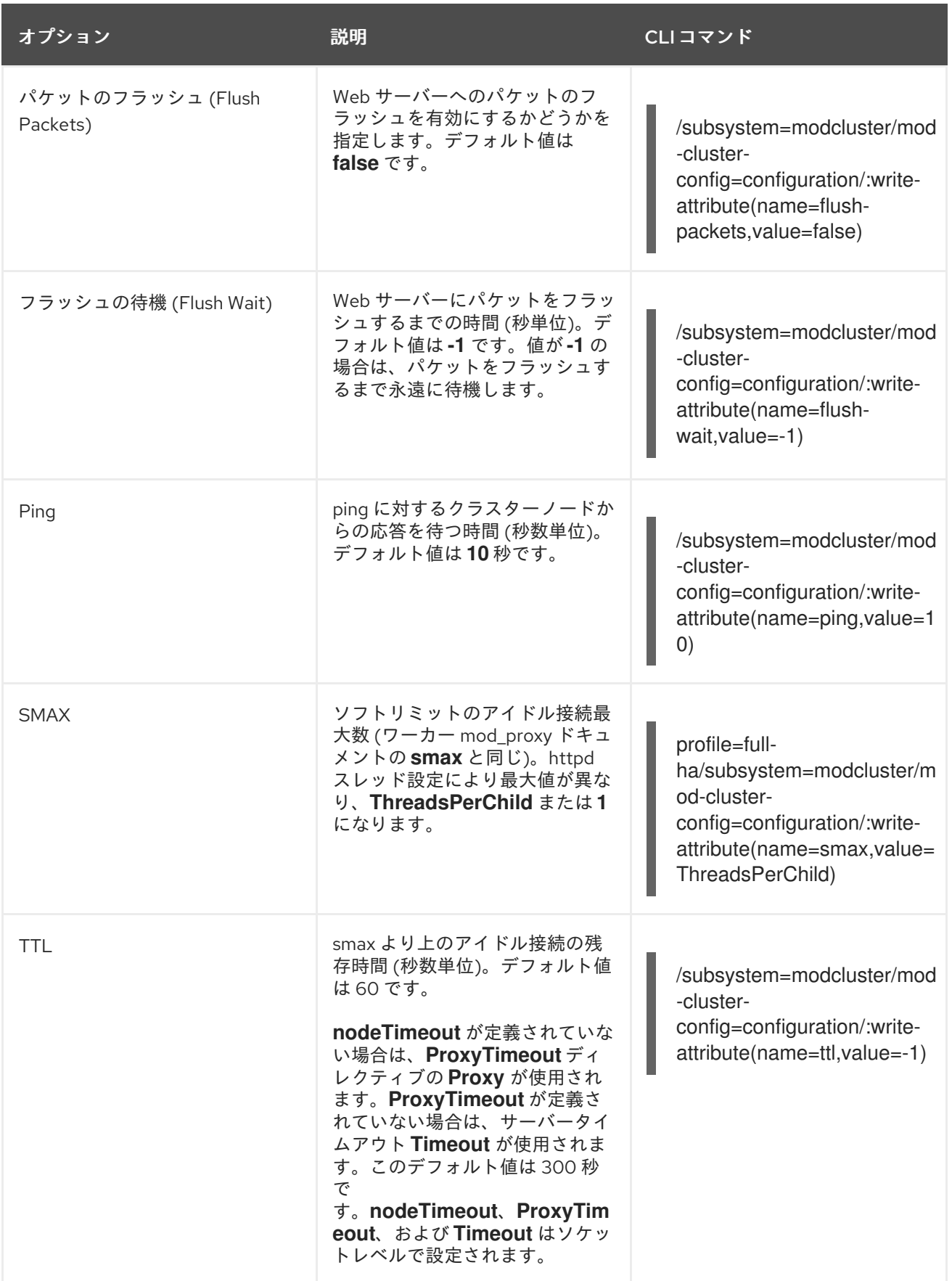

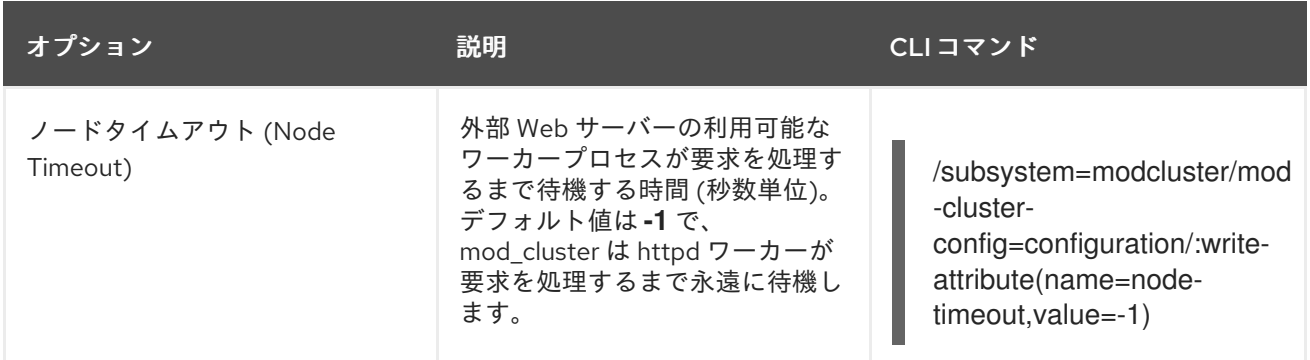

## **mod\_cluster**ロードプロバイダー設定オプション

以下の **mod\_cluster** 設定オプションは管理コンソールで利用できません。管理 CLI を使用した場合の み設定できます。

動的なロードプロバイダーが存在しない場合は、簡単なロードプロバイダーが使用されます。これは、 各クラスターメンバーに負荷係数 **1** を割り当て、負荷分散アルゴリズムを適用せずにワークを均等に分 散します。これを追加するには、以下の管理 CLI コマンドを使用します。

/subsystem=modcluster/mod-cluster-config=configuration/simple-load-provider:add

次のリクエストを受信するクラスターノードを決定するためにさまざまなアルゴリズムの組み合わせを 使用するよう動的ロードプロバイダーを設定できます。ロードプロバイダーを作成して環境に適した設 定を行い、CLI を使用して複数の負荷メトリックを追加し、同時に複数の負荷メトリックをアクティブ にすることができます。デフォルトの動的ロードプロバイダーは、負荷メトリックの決定に **busyness** を使用します。以下に、動的ロードプロバイダーのオプションや可能な負荷メトリックを示します。

#### 表19.10 **mod\_cluster**動的ロードプロバイダーオプション

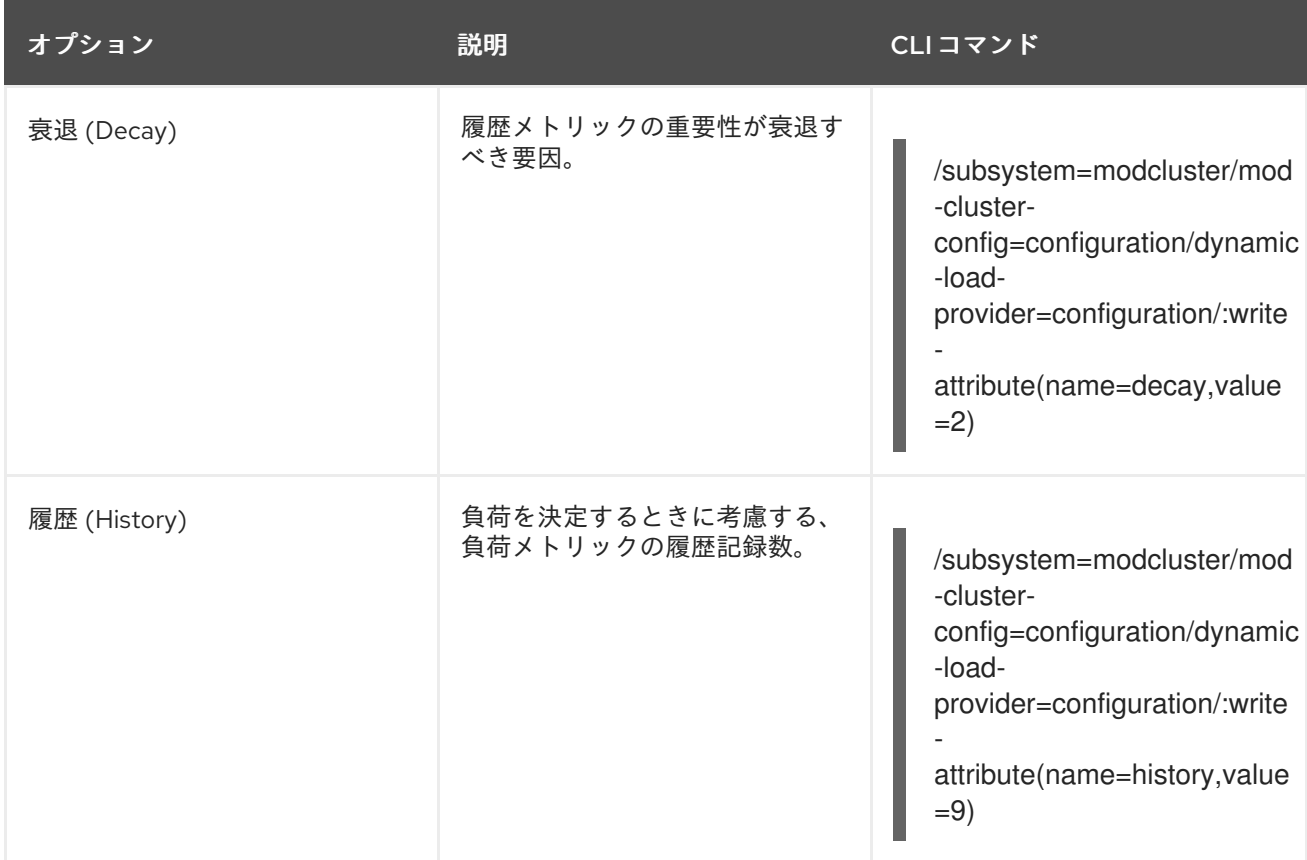

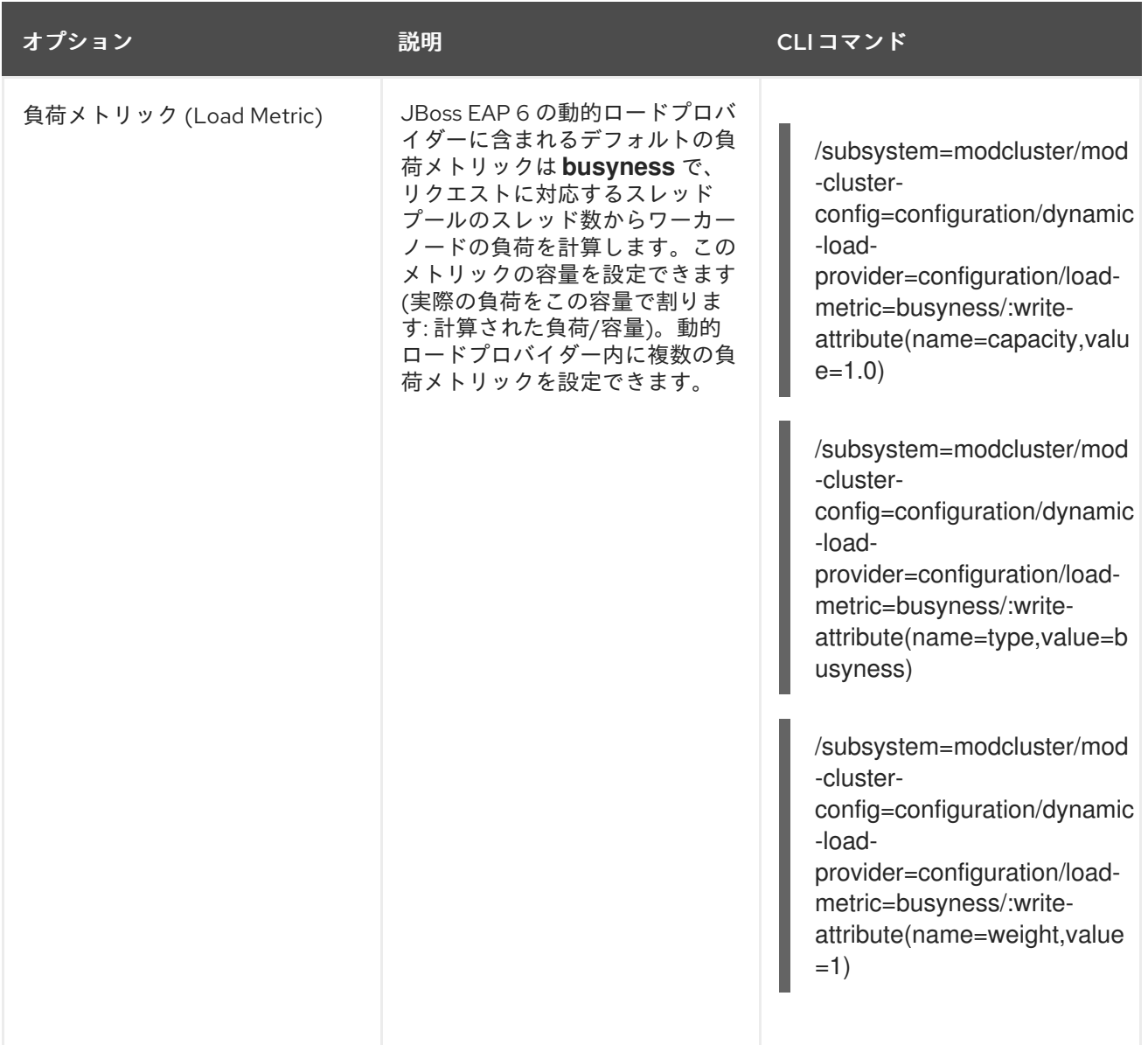

#### 負荷メトリックアルゴリズム

cpu

**cpu** 負荷メトリックは、CPU 負荷の平均を使用して次のワークロードを取得するクラスターノード を決定します。

#### mem

**mem** 負荷メトリックはネイティブメモリーの空き容量を負荷係数として使用します。このメトリッ クの使用は推奨されません。これは、バッファーとキャッシュを含む値が提供され、メモリー管理 が優れたシステムでは値が常に非常に小さくなるためです。

#### heap

**heap** 負荷メトリックは、ヒープ使用率を使用して次のワークロードを取得するクラスターを決定し ます。

#### sessions

**session** 負荷メトリックは、アクティブなセッションの数をメトリックとして使用します。

requests

**requests** 負荷メトリックは、クライアント要求の数を使用して次のワークロードを取得するクラス ターノードを決定します。たとえば、容量 1000 の場合、 1000 要求数/秒はフルロードと見なされ ます。

#### send-traffic

**send-traffic** 負荷メトリックは、ワーカーノードからクライアントに送信されるトラフィックの量を 使用します。たとえば、デフォルト容量が 512 の場合は、平均送信トラフィックが 512 KB/秒以上の とき、ノードがフルロードであると見なされます。

#### receive-traffic

receive-traffic 負荷メトリックは、クライアントからワーカーノードに送信されるトラフィックの量 を使用します。たとえば、デフォルト容量が 1024 の場合は、平均受信トラフィックが 1024 KB/秒 以上のとき、ノードがフルロードであると見なされます。

#### busyness

このメトリックは、要求の処理で負荷が大きいスレッドプールからのスレッドの量を表します。

#### 例19.1 負荷メトリックの追加

負荷メトリックを追加するには、**add-metric** コマンドを使用します。

/subsystem=modcluster/mod-cluster-config=configuration/:add-metric(type=sessions)

## 例19.2 既存メトリックの値設定

既存メトリックの値を設定するには、**write-attribute** コマンドを使用します。

/subsystem=modcluster/mod-cluster-config=configuration/dynamic-loadprovider=configuration/load-metric=cpu/:write-attribute(name="weight",value="3")

#### 例19.3 既存メトリックの値変更

既存メトリックの値を変更するには、**write-attribute** コマンドを使用します。

/subsystem=modcluster/mod-cluster-config=configuration/dynamic-loadprovider=configuration/load-metric=cpu/:write-attribute(name="type",value="busyness")

## 例19.4 既存メトリックの削除

既存メトリックを削除するには **remove-metric** コマンドを使用します。

/subsystem=modcluster/mod-cluster-config=configuration/:remove-metric(type=sessions)

#### [Report](https://bugzilla.redhat.com/enter_bug.cgi?cf_environment=Build+Name%3A+22815%2C+Administration+and+Configuration+Guide-6.3-1%0ABuild+Date%3A+19-11-2014+09%3A29%3A31%0ATopic+ID%3A+8982-724626+%5BLatest%5D&comment=Title%3A+Configure+the+%3Ccode%3Emod_cluster%3C%2Fcode%3E+Subsystem%0A%0ADescribe+the+issue%3A%0A%0A%0ASuggestions+for+improvement%3A%0A%0A%0AAdditional+information%3A&cf_build_id=8982-724626+10+Nov+2014+11%3A34+en-US+%5BLatest%5D&product=JBoss+Enterprise+Application+Platform+6&component=Documentation&version=6.3.0) a bug

# 19.5.3. Apache HTTP Server または JBoss Enterprise Web Server への mod\_cluster モジュールのインストール (Zip)

## 前提条件

- このタスクを実行するには、Red Hat Enterprise Linux 6 または JBoss Enterprise Web Server にインストールされた Apache HTTP Server を使用するか、JBoss EAP 6 のダウンロード可能 な個別コンポーネントとして含まれるスタンドアロン Apache HTTP Server を使用する必要が あります。
- Red Hat Enterprise Linux 6 に Apache HTTP Server をインストールする必要がある場合は、 『Red Hat Enterprise Linux 6 デプロイメントガイド (Red Hat Enterprise Linux 6 Deployment Guide)』に記載された手順を実行します。
- JBoss EAP 6 の個別のダウンロード可能なコンポーネントとして含まれるスタンドアロンの Apache HTTP Server [をインストールする必要がある場合は、「](#page-419-0)JBoss EAP 6 に含まれる Apache HTTP Server のインストール (Zip)」 を参照してください。
- JBoss Enterprise Web Server をインストールする必要がある場合は『JBoss Enterprise Web Server インストールガイド (JBoss Enterprise Web Server Installation Guide)』 に記載された手 順を実行します。
- Red Hat カスタマーポータル (<https://access.redhat.com>) から、お使いのオペレーティングシ ステムとアーキテクチャー用の **Webserver Connecter Natives** パッケージをダウンロードしま す。このパッケージには、お使いのオペレーティングシステム用に事前にコンパイルされた mod\_cluster バイナリー web サーバーモジュールが含まれます。アーカイブの展開後に、モ ジュールは **EAP\_HOME/modules/system/layers/base/native/lib/httpd/modules** ディレクト リーに配置されます。

**etc/** ディレクトリーには、いくつかのサンプル設定ファイルが含まれ、**share/** ディレクトリー には、いくつかの補足ドキュメントが含まれます。

● 管理 (root) 権限を使用してログインする必要があります。

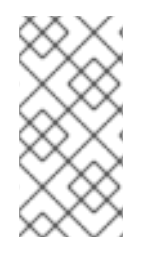

## 注記

64 ビットのシステムを使用している場合、mod\_cluster バイナリー web サーバーモ ジュールは **EAP\_HOME/modules/system/layers/base/native/lib64/httpd/modules** に 配置されます。モジュールにアクセスするときは常にこのパスを使用する必要がありま す。

#### 手順19.7 mod\_cluster モジュールのインストール

1. Apache HTTP Server の設定場所を判断します。

Apache HTTP Server の設定場所は、Red Hat Enterprise Linux の Apache HTTP Server を使用 しているか、JBoss EAP 6 にダウンロード可能な個別コンポーネントとして同梱されているス タンドアロン Apache HTTP Server を使用しているか、または JBoss Enterprise Web Server で 利用可能な Apache HTTP Server を使用しているかによって異なります。設定場所は以下の 3 つのオプションの 1 つであり、本タスクでは *HTTPD\_HOME* と表記します。

- Apache HTTP Server **/etc/httpd/**
- JBoss EAP 6 Apache HTTP Server この場所はインフラストラクチャーの要件に基づいて ユーザーによって選択されます。
- <span id="page-448-0"></span>JBoss Enterprise Web Server Apache HTTP Server - *EWS\_HOME***/httpd/**
- 2. モジュールを Apache HTTP Server モジュールディレクトリーにコピーします。 4 つのモジュール (拡張子が **.so** のファイル) を、展開された Webserver Natives アーカイブの **EAP\_HOME/modules/system/layers/base/native/lib/httpd/modules** ディレクトリーから *HTTPD\_HOME***/modules/** ディレクトリーにコピーします。
- 3. JBoss Enterprise Web Server の場合は**mod\_proxy\_balancer** モジュールを無効にします。 JBoss Enterprise Web Server を使用する場合は、 **mod\_proxy\_balancer** モジュールがデフォ ルトで有効になります。これには mod cluster との互換性がありません。これを無効にするに は、*HTTPD\_HOME***/conf/httpd.conf** を編集し、モジュールをロードする行の前に **#** (ハッシュ) 記号を置いて以下の行をコメントアウトします。この行はコメントなしで表示されたり、コメ ントありで表示されたりします (以下参照)。

LoadModule proxy\_balancer\_module modules/mod\_proxy\_balancer.so

# LoadModule proxy\_balancer\_module modules/mod\_proxy\_balancer.so

ファイルを保存し、閉じます。

4. mod cluster モジュールを設定します。

Webserver Natives アーカイブには、サンプル **mod\_cluster.conf** ファイル (**EAP\_HOME/modules/system/layers/base/native/etc/httpd/conf**) が含まれます。このファイ ルをコピーおよび編集し、*HTTPD\_HOME***/httpd/conf.d/***JBoss\_HTTP***.conf** ファイルを作成で きます。

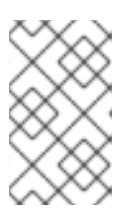

#### 注記

*JBoss\_HTTP***.conf** という名前を使用することは、本書では任意の慣例です。 **conf.d/** ディレクトリーに保存され、**.conf** 拡張子を持つ設定ファイルは、名前 に関係なくロードされます。

以下を設定ファイルに追加します。

LoadModule slotmem\_module modules/mod\_slotmem.so LoadModule manager\_module modules/mod\_manager.so LoadModule proxy\_cluster\_module modules/mod\_proxy\_cluster.so LoadModule advertise\_module modules/mod\_advertise.so

これにより、Apache HTTP Server は、**mod\_cluster** が機能するために必要なモジュールを自 動的にロードします。

#### 5. プロキシサーバーリスナーを作成します。

*HTTPD\_HOME***/httpd/conf.d/JBoss\_HTTP.conf** の編集を続行し、大文字の値を環境に適した 値に置き換えて以下の最低限の設定を追加します。

Listen IP\_ADDRESS:PORT <VirtualHost IP\_ADDRESS:PORT> <Location /> Order deny,allow Deny from all Allow from \*.MYDOMAIN.COM </Location>

KeepAliveTimeout 60 MaxKeepAliveRequests 0 EnableMCPMReceive On

ManagerBalancerName mycluster ServerAdvertise On

</VirtualHost>

これらのディレクティブにより、**IP\_ADDRESS:PORT** でリッスンする新しい仮想サーバーが 作成され、**MYDOMAIN.COM** からの接続が許可され、仮想サーバー自体が **mycluster** という 名前のバランサーとしてアドバタイズされます。これらのディレクティブの詳細については、 Apache Web Server 向けドキュメントに記載されています。**ServerAdvertise** および **EnableMCPMReceive** ディレクティブの詳細と、サーバーアドバタイジングの影響について は、「mod\_cluster が有効な Web [サーバーに対するサーバーアドバタイズメントプロパティー](#page-451-0) の設定」 を参照してください。

ファイルを保存し、終了します。

6. Apache HTTP サーバーを再起動します。

Apache HTTP Server の再起動方法は、Red Hat Enterprise Linux の Apache HTTP Server を使 用しているか、JBoss Enterprise Web Server に含まれる Apache HTTP Server を使用している かによって異なります。以下の 2 つのいずれかの方法を選択します。

Red Hat Enterprise Linux 6 の Apache HTTP Server 以下のコマンドを実行します。

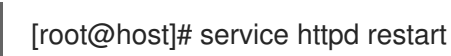

## JBoss Enterprise Web Server の Apache HTTP Server

JBoss Enterprise Web Server は、Red Hat Enterprise Linux と Microsoft Windows Server の両方で実行されます。Apache HTTP Server の再起動方法はそれぞれ異なります。

## ■ Red Hat Enterprise Linux

Red Hat Enterprise Linux では、JBoss Enterprise Web Server は Apache HTTP Server をサービスとしてインストールします。Apache HTTP Server を再起動するには、以下 の2つのコマンドを実行します。

[root@host ~]# service httpd stop [root@host ~]# service httpd start

■ Microsoft Windows Server コマンドプロンプトで以下のコマンドを管理権限で実行します。

C:\> net stop httpd C:\> net start httpd

# 結果

Apache HTTP Server が ロードバランサーとして設定され、JBoss EAP 6 が実行されている **mod\_cluster** サブシステムと連携できます。JBoss EAP 6 が mod\_cluster を認識するよう設定する場合 は 「mod cluster [ワーカーノードの設定」](#page-455-0) を参照してください。

[Report](https://bugzilla.redhat.com/enter_bug.cgi?cf_environment=Build+Name%3A+22815%2C+Administration+and+Configuration+Guide-6.3-1%0ABuild+Date%3A+19-11-2014+09%3A29%3A31%0ATopic+ID%3A+5218-682642+%5BLatest%5D&comment=Title%3A+Install+the+mod_cluster+Module+Into+Apache+HTTP+Server+or+JBoss+Enterprise+Web+Server+%28Zip%29%0A%0ADescribe+the+issue%3A%0A%0A%0ASuggestions+for+improvement%3A%0A%0A%0AAdditional+information%3A&cf_build_id=5218-682642+09+Jul+2014+14%3A47+en-US+%5BLatest%5D&product=JBoss+Enterprise+Application+Platform+6&component=Documentation&version=6.3.0) a bug

# 19.5.4. Apache HTTP Server または JBoss Enterprise Web Server への mod cluster モジュールのインストール (RPM)

## 前提条件

- このタスクを実行するには、Red Hat Enterprise Linux 6 または JBoss Enterprise Web Server にインストールされた Apache HTTP Server を使用するか、JBoss EAP 6 のダウンロード可能 な個別コンポーネントとして含まれるスタンドアロン Apache HTTP Server を使用する必要が あります。
- Red Hat Enterprise Linux 6 に Apache HTTP Server をインストールする必要がある場合は、 『Red Hat Enterprise Linux 6 デプロイメントガイド (Red Hat Enterprise Linux 6 Deployment Guide)』に記載された手順を実行します。
- JBoss EAP 6 の個別のダウンロード可能なコンポーネントとして含まれるスタンドアロンの Apache HTTP Server [をインストールする必要がある場合は、「](#page-419-0)JBoss EAP 6 に含まれる Apache HTTP Server のインストール (Zip)」 を参照してください。
- JBoss Enterprise Web Server をインストールする必要がある場合は『JBoss Enterprise Web Server インストールガイド (JBoss Enterprise Web Server Installation Guide)』 に記載された手 順を実行します。
- 管理 (root) 権限を使用してログインする必要があります。
- **jbappplatform-6-***ARCH***-server-***VERS***-rpm** RHN チャンネルへの有効なサブスクリプションを 持っている必要があります。

Red Hat Enterprise Linux 6 での RPM のインストール方法は、Red Hat Enterprise Linux 5 の場合とほぼ 同様で、Red Hat Enterprise Linux 6 に Apache HTTP Server 2.2.15 がインストールされている場合は多 少の変更のみが必要となります。

1. YUM を使用して **mod\_cluster-native** パッケージをインストールします。

yum install mod\_cluster-native

- 2. Apache HTTP Server 2.2.15:
	- Apache HTTP Server 2.2.15 の使用を継続する場合は、httpd.conf ファイルの **LoadModule proxy\_balancer\_module** 行をコメントアウトして、デフォルトでロードされる **mod proxy balancer** モジュールを無効にする必要があります。

ファイルを手作業で編集するか、以下のコマンドを使用します。

sed -i 's/^LoadModule proxy\_balancer\_module/#LoadModule proxy\_balancer\_module/;s/\$//' /etc/httpd/conf/httpd.conf

Apache HTTP Server 2.2.26 へアップグレードする場合は、以下のコマンドを使用して最新 バージョンをインストールします。

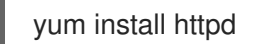

- 3. ブート時に Apache HTTP Server サービスが起動するようにするには、以下のコマンドを実行 します。
	- o Red Hat Enterprise Linux 5 および 6 の場合:

service httpd add

Red Hat Enterprise Linux 7 の場合

systemctl enable httpd22.service

- 4. 以下のコマンドを使用して、mod cluster バランサーを起動します。
	- o Red Hat Enterprise Linux 5 および 6 の場合:

service httpd start

Red Hat Enterprise Linux 7 の場合

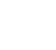

systemctl start httpd22.service

## [Report](https://bugzilla.redhat.com/enter_bug.cgi?cf_environment=Build+Name%3A+22815%2C+Administration+and+Configuration+Guide-6.3-1%0ABuild+Date%3A+19-11-2014+09%3A29%3A31%0ATopic+ID%3A+24378-690666+%5BLatest%5D&comment=Title%3A+Install+the+mod_cluster+Module+Into+Apache+HTTP+Server+or+JBoss+Enterprise+Web+Server+%28RPM%29%0A%0ADescribe+the+issue%3A%0A%0A%0ASuggestions+for+improvement%3A%0A%0A%0AAdditional+information%3A&cf_build_id=24378-690666+05+Aug+2014+22%3A38+en-US+%5BLatest%5D&product=JBoss+Enterprise+Application+Platform+6&component=Documentation&version=6.3.0) a bug

<span id="page-451-0"></span>19.5.5. mod\_cluster が有効な Web サーバーに対するサーバーアドバタイズメントプロ パティーの設定

## 概要

Web サーバーを mod cluster [ロードバランサーと対話させる設定手順については、「](#page-448-0)Apache HTTP Server または JBoss Enterprise Web Server への mod\_cluster モジュールのインストール (Zip)」 を参 照してください。設定を行うには*サーバーアドバタイズメント*の詳細を知る必要があります。

サーバーアドバタイズメントがアクティブな場合は、web サーバーが mod\_cluster 仮想ホストで指定さ れた IP アドレスとポート番号を含むメッセージをブロードキャストします。これらの値を設定するに は、「Apache HTTP Server または JBoss Enterprise Web Server への mod\_cluster モジュールのインス トール (Zip)」 を参照してください。UDP [マルチキャストがネットワークで利用可能でない場合、また](#page-448-0) はプロキシサーバーの静的リストでワーカーノードを設定する場合は、サーバーアドバタイズメントを [無効にし、ワーカーノードを手動で設定できます。ワーカーノードの設定については、「](#page-455-0)mod\_cluster ワーカーノードの設定」 を参照してください。

この手順の変更は、Apache HTTP Server インスタンスに関連する **httpd.conf** に加える必要がありま す。通常、このファイルは Red Hat Enterprise Linux の **/etc/httpd/conf/httpd.conf** にありますが、スタ ンドアロン Apache HTTP Server インスタンスの **etc/** ディレクトリーにあることもあります。

## 手順19.8 httpd.conf ファイルを編集し、変更を実装する

1. **AdvertiseFrequency** パラメーターを無効にします (存在する場合)。 **<VirtualHost>** ステートメントに以下のような行がある場合は、最初の文字の前に **#** (ハッシュ) 記号を追加して、コメントアウトします。この値は **5** ではないことがあります。

AdvertiseFrequency 5

2. サーバーアドバタイズメントを無効にするディレクティブを追加します。 **<VirtualHost>** ステートメント内部に以下のディレクティブを追加してサーバーアドバタイズ メントを無効にします。

ServerAdvertise Off

3. MCPM メッセージの受信機能を有効にします。 次のディレクティブを追加して、web サーバーがワーカーノードから MCPM メッセージを取 得できるようにします。

EnableMCPMReceive On

4. Web サーバーを再起動します。

以下のいずれかを実行して Web サーバーを再起動します。実行するコマンドは、Red Hat Enterprise Linux または Microsoft Windows Server を使用しているかによって異なります。

o Red Hat Enterprise Linux

[root@host ]# service httpd restart

Microsoft Windows Server

C:\> net service http C:\> net service httpd start

### 結果

Web サーバーが mod\_cluster プロキシの IP アドレスとポートをアドバタイズしなくなります。繰り返 すには、ワーカーノードが静的アドレスとポートを使用してプロキシと通信するよう設定する必要があ ります。詳細については、「mod\_cluster [ワーカーノードの設定」](#page-455-0) を参照してください。

#### [Report](https://bugzilla.redhat.com/enter_bug.cgi?cf_environment=Build+Name%3A+22815%2C+Administration+and+Configuration+Guide-6.3-1%0ABuild+Date%3A+19-11-2014+09%3A29%3A31%0ATopic+ID%3A+5222-682701+%5BLatest%5D&comment=Title%3A+Configure+Server+Advertisement+Properties+for+Your+mod_cluster-enabled+Web+Server%0A%0ADescribe+the+issue%3A%0A%0A%0ASuggestions+for+improvement%3A%0A%0A%0AAdditional+information%3A&cf_build_id=5222-682701+09+Jul+2014+16%3A17+en-US+%5BLatest%5D&product=JBoss+Enterprise+Application+Platform+6&component=Documentation&version=6.3.0) a bug

19.5.6. mod\_cluster ワーカーノードの設定

#### 概要

mod cluster ワーカーノードは、JBoss EAP 6 サーバーから構成されます。このサーバーは、管理対象 ドメインまたはスタンドアロンサーバーのサーバーグループの一部にすることができます。JBoss EAP 6 内では、クラスターのすべてのノードを管理する別のプロセスが実行されます。これはマスターと呼 ばれます。ワーカーノードの概念の詳細については、[「ワーカーノード」](#page-414-0) を参照してください。Web サーバーのロードバランシングの概要については、「HTTP [コネクターの概要」](#page-413-0) を参照してください。

負荷分散 web サーバーは **mod\_cluster** サブシステムより設定されます。**mod\_cluster** サブシステムを 設定する場合は『管理および設定ガイド』の「mod cluster サブシステムの設定」を参照してくださ い。

管理対象ドメインのワーカーノードは、サーバーグループ全体で同じ設定を共有します。スタンドアロ ンサーバーとして実行されているワーカーノードは個別に設定されますが、設定手順は同じです。

#### ワーカーノード設定

- スタンドアロンサーバーは **standalone-ha** または **standalone-full-ha** プロファイルで起動する 必要があります。
- 管理対象ドメインのサーバーグループは、**ha** または **full-ha** プロファイルと、**ha-sockets** また は **full-ha-sockets** ソケットバインディンググループを使用する必要があります。JBoss EAP 6 には、これらの要件を満たす **other-server-group** という名前のクラスター対応サーバーグルー プが同梱されます。

# 注記

管理 CLI コマンドが提供された場合は、管理対象ドメインが使用されると見なされま す。スタンドアロンサーバーを使用する場合は、コマンドの **/profile=full-ha** 部分を削除 します。

## 手順19.9 ワーカーノードの設定

1. ネットワークインターフェースの設定

デフォルトでは、ネットワークインターフェースがすべて **127.0.0.1** に設定されます。スタン ドアロンサーバーまたはサーバーグループ内の 1 つまたは複数のサーバーをホストする各物理 ホストでは、インターフェースが他のサーバーが見つけることができるパブリック IP アドレス を使用するよう設定する必要があります。

JBoss EAP 6 ホストの IP アドレスを変更するには、ホストをシャットダウンし、設定ファイル を直接編集する必要があります。これは、管理コンソールと管理 CLI を駆動する管理 API は固 定管理アドレスに依存するためです。

クラスター内の各サーバーの IP アドレスをマスターのパブリック IP アドレスに変更するに は、次の手順を実行します。

- a. 本トピックでこれまでに説明したプロファイルを使用して JBoss EAP サーバーを起動しま す。
- b. *EAP\_HOME***/bin/jboss-cli.sh** コマンド (Linux の場合) または *EAP\_HOME***\bin\jbosscli.bat** コマンド (Microsoft Windows Server の場合) を使用して管理 CLI を起動しま す。**connect** と入力して localhost 上のドメインコントローラーに接続するか、**connect** *IP\_ADDRESS* と入力してリモートサーバー上のドメインコントローラーに接続します。
- c. 以下のコマンドを入力し、**management**、**public**、および **unsecure** インターフェースの 外部 IP アドレスを編集します。必ずコマンドの **EXTERNAL\_IP\_ADDRESS** をホストの実 際の外部 IP アドレスと置き換えてください。

/interface=management:write-attribute(name=inetaddress,value="\${jboss.bind.address.management:*EXTERNAL\_IP\_ADDRESS*}" /interface=public:write-attribute(name=inetaddress,value="\${jboss.bind.address.public:*EXTERNAL\_IP\_ADDRESS*}" /interface=unsecure:write-attribute(name=inetaddress,value="\${jboss.bind.address.unsecure:*EXTERNAL\_IP\_ADDRESS*}" :reload

各コマンドに対して以下のような結果が表示されるはずです。

"outcome" => "success"

d. 管理対象ドメインに参加するマスターでないホストの場合、ホスト名を **master** から一意の 名前に変更する必要があります。この名前はスレーブ全体で一意となる必要があり、クラ スターに対する識別のために使用されます。そのため、使用する名前を覚えておくように してください。

i. 以下の構文を使用して、JBoss EAP スレーブホストを起動します。

bin/domain.sh --host-config=*HOST\_SLAVE\_XML\_FILE\_NAME*

例を以下に示します。

bin/domain.sh --host-config=host-slave01.xml

ii. 管理 CLI を起動します。

iii. 以下の構文を使用してホスト名を置き換えます。

/host=master:write-attribute(name="name",value=*UNIQUE\_HOST\_SLAVE\_NAME*)

例を以下に示します。

/host=master:write-attribute(name="name",value="host-slave01")

次の結果が表示されるはずです。

"outcome" => "success"

これは、以下のように **host-slave01.xml** ファイルの XML を変更します。

<host name="host-slave01" xmlns="urn:jboss:domain:1.6">

- e. 管理対象ドメインに参加する必要がある新たに設定されたホストの場合は、**local** 要素を削 除し、ドメインコントローラーを示す **host** 属性の **remote** 要素を追加する必要がありま す。この手順はスタンドアロンサーバーには適用されません。
	- i. 以下の構文を使用して、JBoss EAP スレーブホストを起動します。

bin/domain.sh --host-config=*HOST\_SLAVE\_XML\_FILE\_NAME*

例を以下に示します。

bin/domain.sh --host-config=host-slave01.xml

- ii. 管理 CLI を起動します。
- iii. 次の構文を使用してドメインコントローラーを指定します。

/host=UNIQUE\_HOST\_SLAVE\_NAME/:write-remote-domaincontroller(host=*DOMAIN\_CONTROLLER\_IP\_ADDRESS*,port=\${jboss.domain.master .port:9999},security-realm="ManagementRealm")

例を以下に示します。

/host=host-slave01/:write-remote-domaincontroller(host="192.168.1.200",port=\${jboss.domain.master.port:9999},securityrealm="ManagementRealm")

次の結果が表示されるはずです。

"outcome" => "success"

これは、以下のように **host-slave01.xml** ファイルの XML を変更します。

<span id="page-455-0"></span><domain-controller> <remote host="192.168.1.200" port="\${jboss.domain.master.port:9999}" securityrealm="ManagementRealm"/> </domain-controller>

## 2. 各スレーブサーバーの認証を設定します。

各スレーブサーバーでは、ドメインコントローラーまたはスタンドアロンマスターの **ManagementRealm** で作成されたユーザー名とパスワードが必要です。ドメインコントロー ラーまたはスタンドアロンマスターで、*EAP\_HOME***/bin/add-user.sh** コマンドを実行します。 同じユーザー名を持つユーザーをスレーブとして **ManagementRealm** に追加します。このユー ザーが外部 JBoss AS インスタンスに対して認証する必要があるかどうか尋ねられた場合 は、**yes** と回答します。パスワード **changeme** を使用した、**slave1** という名前のスレーブに 対するコマンドの入出力例は以下のとおりです。

user:bin user\$ ./add-user.sh

What type of user do you wish to add? a) Management User (mgmt-users.properties) b) Application User (application-users.properties) (a): a

Enter the details of the new user to add. Realm (ManagementRealm) : Username : slave1 Password : changeme Re-enter Password : changeme About to add user 'slave1' for realm 'ManagementRealm' Is this correct yes/no? yes Added user 'slave1' to file '/home/user/jboss-eap-6.0/standalone/configuration/mgmtusers.properties' Added user 'slave1' to file '/home/user/jboss-eap-6.0/domain/configuration/mgmtusers.properties' Is this new user going to be used for one AS process to connect to another AS process e.g. slave domain controller? yes/no? yes To represent the user add the following to the server-identities definition <secret value="Y2hhbmdlbWU=" />

- 3. **add-user.sh** の出力から Base64 でエンコードされた**<secret>**要素をコピーします。 認証に Base64 でエンコードされたパスワード値を指定したい場合、**add-user.sh** の出力の最 終行より **<secret>** 要素値をコピーします。次の手順でこの値が必要になります。
- 4. 新しい認証を使用するようスレーブホストのセキュリティーレルムを変更します。 以下の方法の 1 つを用いて秘密の値を指定できます。
	- 管理 CLI を使用して、サーバー設定ファイルに Base64 でエンコードされたパスワード値 を指定します。
		- a. *EAP\_HOME*/bin/jboss-cli.sh コマンド (Linux の場合) または *EAP\_HOME* \bin\jboss**cli.bat** コマンド (Microsoft Windows Server の場合) を使用して管理 CLI を起動しま す。**connect** と入力して localhost 上のドメインコントローラーに接続する か、**connect** *IP\_ADDRESS* と入力してリモートサーバー上のドメインコントローラー に接続します。

b. 1980 - S. 2002 - S. 1980 - S. 1980 - S. 1980 - S. 1980 - S. 1980 - S. 1980 - S. 1980 - S. 1980 - S. 1980 - S<br>|-<br>|-

b. 以下のコマンドを入力して秘密の値を指定します。必ず **SECRET\_VALUE** を前の手順 の **add-user** 出力から返された秘密の値に置き換えてください。

/core-service=management/security-realm=ManagementRealm/serveridentity=secret:add(value="*SECRET\_VALUE*") :reload

各コマンドに対して以下のような結果が表示されるはずです。

"outcome" => "success"

- ホストを設定し、vault よりパスワードを取得します。
	- a. **vault.sh** スクリプトを使用してマスクされたパスワードを生成します。次のような文 字列が生成されます: **VAULT::secret::password::ODVmYmJjNGMtZDU2ZC00YmNlLWE4ODMtZjQ1NWN mNDU4ZDc1TElORV9CUkVBS3ZhdWx0**。

vault [に関する詳細は、「機密性の高い文字列のパスワード](#page-294-0) vault」の項にある 「パス ワード vault システム」 を参照してください。

- b. *EAP\_HOME***/bin/jboss-cli.sh** コマンド (Linux の場合) または *EAP\_HOME***\bin\jbosscli.bat** コマンド (Microsoft Windows Server の場合) を使用して管理 CLI を起動しま す。**connect** と入力して localhost 上のドメインコントローラーに接続する か、**connect** *IP\_ADDRESS* と入力してリモートサーバー上のドメインコントローラー に接続します。
- c. 以下のコマンドを入力して秘密の値を指定します。必ず **SECRET\_VALUE** を前の手順 で生成されたマスクされたパスワードに置き換えてください。

/core-service=management/security-realm=ManagementRealm/serveridentity=secret:add(value="\${VAULT::secret::password::*SECRET\_VALUE*}") :reload

各コマンドに対して以下のような結果が表示されるはずです。

"outcome" => "success"

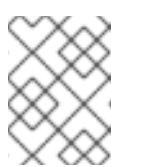

注記

vault でパスワードを作成する場合、Base64 エンコードではなくプレー ンテキストで指定する必要があります。

- システムプロパティーとしてパスワードを指定します。 次の例は、**server.identity.password** をパスワードのシステムプロパティー名として使用 します。
	- a. 管理 CLI を使用してサーバー設定ファイルにパスワードのシステムプロパティーを指 定します。
		- i. *EAP\_HOME***/bin/jboss-cli.sh** コマンド (Linux の場合) または *EAP\_HOME***\bin\jboss-cli.bat** コマンド (Microsoft Windows Server の場合) を使用 して管理 CLI を起動します。**connect** と入力して localhost 上のドメインコント

ローラーに接続するか、**connect** *IP\_ADDRESS* と入力してリモートサーバー上の ドメインコントローラーに接続します。

ii. 以下のコマンドを入力し、システムプロパティーを使用する秘密のアイデンティ ティーを設定します。

/core-service=management/security-realm=ManagementRealm/serveridentity=secret:add(value="\${server.identity.password}") :reload

各コマンドに対して以下のような結果が表示されるはずです。

"outcome" => "success"

- b. システムプロパティーとしてパスワードを指定する場合、次の方法のいずれかを用いて ホストを設定できます。
	- 次の例のように、プレーンテキストのパスワードをコマンドライン引数として入力 し、サーバーを起動します。

-Dserver.identity.password=changeme

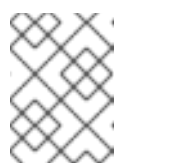

注記

パスワードはプレーンテキストで入力する必要があります。**ps -ef** コマンドを実行すると、このパスワードを確認できます。

- パスワードをプロパティーファイルに格納し、プロパティーファイルの URL をコ マンドライン引数として渡します。
	- i. キーと値のペアをプロパティーファイルに追加します。例は次のとおりです。

server.identity.password=changeme

ii. コマンドライン引数を用いてサーバーを起動します。

5. サーバーを再起動します。

.

ホスト名をユーザー名として使用し、暗号化された文字列をパスワードとして使用してスレー ブがマスターに対して認証されます。

#### 結果

スタンドアロンサーバーまたは管理対象ドメインのサーバーグループ内のサーバーが mod cluster ワー カーノードとして設定されます。クラスター化されたアプリケーションをデプロイする場合、セッショ ンはフェイルオーバーのためにすべてのクラスターサーバーに複製され、外部の Web サーバーまたは ロードバランサーから要求を受け入れることができます。クラスターの各ノードは、デフォルトで自動 検出を使用して他のノードを検出します。自動検出と **mod\_cluster** サブシステムの他の固有設定値を 設定するには、「**mod\_cluster** [サブシステムの設定」](#page-441-0) を参照してください。Apache HTTP Server を設 定するには、「外部 Web サーバーを JBoss EAP 6 アプリケーションの Web [フロントエンドとして使](#page-426-0) 用」 を参照してください。

<sup>--</sup>properties=*URL\_TO\_PROPERTIES\_FILE*

[Report](https://bugzilla.redhat.com/enter_bug.cgi?cf_environment=Build+Name%3A+22815%2C+Administration+and+Configuration+Guide-6.3-1%0ABuild+Date%3A+19-11-2014+09%3A29%3A31%0ATopic+ID%3A+5223-686367+%5BLatest%5D&comment=Title%3A+Configure+a+mod_cluster+Worker+Node%0A%0ADescribe+the+issue%3A%0A%0A%0ASuggestions+for+improvement%3A%0A%0A%0AAdditional+information%3A&cf_build_id=5223-686367+21+Jul+2014+17%3A16+en-US+%5BLatest%5D&product=JBoss+Enterprise+Application+Platform+6&component=Documentation&version=6.3.0) a bug

19.5.7. クラスター間のトラフィックの移行

#### 概要

JBoss EAP 6 を使用して新しいクラスターを作成した後、アップグレード処理の一部として以前のクラ スターから新しいクラスターへトラフィックを移行したいことがあります。ここでは、停止時間やダウ ンライムを最小限に抑えてトラフィックを移行する方法について説明します。

#### 前提条件

- **新しいクラスター設定が必要です。「mod\_cluster** [サブシステムの設定」](#page-441-0) を参照してくださ い。この新しいクラスターは Cluster New と呼びます。
- 不要となった古いクラスターの設定 (このクラスターを Cluster OLD とします)。

#### 手順19.10 クラスターのアップグレード処理

- 1. 前提条件に従って、新しいクラスターを設定します。
- 2. Cluster NEW および Cluster OLD の両方で、設定オプション **sticky-session** が **true** に設定さ れているようにしてください (デフォルト値は **true** です)。このオプションを有効にすると、ど ちらかのクラスターのクラスターノードへの新しい要求はすべてそのノードへ送信されます。

/profile=full-ha/subsystem=modcluster/mod-cluster-config=configuration/:writeattribute(name=sticky-session,value=true)

- 3. 「mod cluster [ワーカーノードの設定」](#page-455-0) のプロセスを使用して、Cluster NEW のノードを mod cluster 設定に1つずつ追加します。
- 4. ロードバランサー (mod\_cluster) を設定し、Cluster OLD の各コンテキストを停止します。 Cluster OLD のコンテキストを停止 (無効ではなく) すると、各コンテキストが正常にシャット ダウンされます (最終的にノード全体がシャットダウンされます)。既存のセッションはノード が対応しますが、新しいセッションはこれらのノードに転送されません。コンテキストの停止 に数分から数時間かかることがあります。

次の CLI コマンドを使用してコンテキストを停止できます。パラメーターの値をご使用の環境 に適した値に置き換えてください。

[standalone@localhost:9999 subsystem=modcluster] :stop-context(context=/myapp, virtualhost=default-host, waittime=50)

#### 結果

JBoss EAP 6 のクラスターが正常にアップグレードされます。

#### [Report](https://bugzilla.redhat.com/enter_bug.cgi?cf_environment=Build+Name%3A+22815%2C+Administration+and+Configuration+Guide-6.3-1%0ABuild+Date%3A+19-11-2014+09%3A29%3A31%0ATopic+ID%3A+14157-592103+%5BLatest%5D&comment=Title%3A+Migrate+Traffic+between+Clusters%0A%0ADescribe+the+issue%3A%0A%0A%0ASuggestions+for+improvement%3A%0A%0A%0AAdditional+information%3A&cf_build_id=14157-592103+24+Feb+2014+07%3A57+en-US+%5BLatest%5D&product=JBoss+Enterprise+Application+Platform+6&component=Documentation&version=6.3.0) a bug

# 19.6. APACHE MOD\_JK

## 19.6.1. Apache mod jk HTTP コネクター

Apache **mod\_jk** は互換性を維持するために必要となるユーザー向けに提供される HTTP コネクターで

<span id="page-459-0"></span>す。Apache **mod\_jk** は JBoss Web Container に含まれる **jboss-eap-native-webserver-connectors** の 一部で、ロードバランシングを提供します。サポートされるプラットフォームについては <https://access.redhat.com/site/articles/111663> を参照してください。**mod\_jk** コネクターは Apache に よって維持管理され、ドキュメントは <http://tomcat.apache.org/connectors-doc/> にあります。

JBoss EAP 6 は Apache HTTP プロキシサーバーからのワークロードを許可します。プロキシサーバー は Web フロントエンドからのクライアント要求を許可し、ワークを参加する JBoss EAP 6 サーバーへ 渡します。スティッキーセッションが有効な場合、同じクライアント要求は常に同じ JBoss EAP 6 サー バーに送信されます (同じサーバーが使用できない場合を除く)。

JBoss **mod\_cluster** HTTP コネクターとは異なり、Apache Apache **mod\_jk** HTTP コネクターはサー バーまたはサーバーグループ上のデプロイメントの状態を認識しないため、状況に応じてワークを送信 する環境に対応できません。

**mod\_jk** は mod\_cluster と同様に AJP 1.3 プロトコル上で通信します。

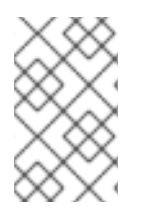

## 注記

**mod\_cluster** は **mod\_jk** よりも高度なロードバランサーです。 **mod\_cluster** は **mod\_jk** [の全機能と追加機能を提供します。](#page-434-0)**mod\_cluster** の詳細については、「**mod\_cluster** HTTP コネクター 」 を参照してください。

次の手順: JBoss EAP 6 インスタンスを設定し mod\_jk ロードバランシンググループに参加します。

- 「外部 Web [サーバーからの要求を許可するよう](#page-427-0) JBoss EAP 6 を設定」
- 「Apache HTTP Server への mod\_jk [モジュールのインストール](#page-461-0) (ZIP)」

#### [Report](https://bugzilla.redhat.com/enter_bug.cgi?cf_environment=Build+Name%3A+22815%2C+Administration+and+Configuration+Guide-6.3-1%0ABuild+Date%3A+19-11-2014+09%3A29%3A31%0ATopic+ID%3A+4654-681071+%5BLatest%5D&comment=Title%3A+About+the+Apache+mod_jk+HTTP+Connector%0A%0ADescribe+the+issue%3A%0A%0A%0ASuggestions+for+improvement%3A%0A%0A%0AAdditional+information%3A&cf_build_id=4654-681071+03+Jul+2014+13%3A59+en-US+%5BLatest%5D&product=JBoss+Enterprise+Application+Platform+6&component=Documentation&version=6.3.0) a bug

#### 19.6.2. JBoss EAP 6 が Apache Mod\_jk と通信するよう設定

## 概要

mod\_jk HTTP コネクターには、Web サーバーによってロードされる単一のコンポーネント **mod\_jk.so** モジュールがあります。このモジュールは、クライアント要求を受け取り、コンテナー (この場合は JBoss EAP 6) に転送します。また、これらの要求を許可し、返信を Web サーバーに送信するよう JBoss EAP 6 を設定する必要があります。

Apache HTTP Server の設定は、「Apache HTTP Server への mod\_jk [モジュールのインストール](#page-461-0) (ZIP)」 で説明しています。

JBoss EAP 6 が Apache HTTP Server と通信するには、AJP/1.3 コネクターが有効になっている必要が あります。このコネクターがデフォルトで存在する設定は次のとおりです。

- 管理対象ドメインでは、**ha** および **full-ha** プロファイル、**ha** または **full-ha** ソケットバイン ディンググループを使用するサーバーグループ。**other-server-group** サーバーグループはデ フォルトのインストールで正しく設定されます。
- スタンドアロンサーバーでは、クラスター化された設定向けに **standalone-ha** および **standalone-full-ha** プロファイルが設定されます。どちらかのプロファイルを使用してスタン ドアロンサーバーを起動するには、*EAP\_HOME***/** ディレクトリーより以下のコマンドを実行し ます。プロファイル名は適切な名前に置き換えてください。

[user@host bin]\$ ./bin/standalone.sh --server-config=standalone-ha.xml

## [Report](https://bugzilla.redhat.com/enter_bug.cgi?cf_environment=Build+Name%3A+22815%2C+Administration+and+Configuration+Guide-6.3-1%0ABuild+Date%3A+19-11-2014+09%3A29%3A31%0ATopic+ID%3A+5215-685735+%5BLatest%5D&comment=Title%3A+Configure+JBoss+EAP+6+to+Communicate+with+Apache+Mod_jk%0A%0ADescribe+the+issue%3A%0A%0A%0ASuggestions+for+improvement%3A%0A%0A%0AAdditional+information%3A&cf_build_id=5215-685735+17+Jul+2014+14%3A54+en-US+%5BLatest%5D&product=JBoss+Enterprise+Application+Platform+6&component=Documentation&version=6.3.0) a bug

# 19.6.3. Apache HTTP Server への mod\_jk モジュールのインストール (ZIP)

## 前提条件

- このタスクを実行するには、サポートされる環境にインストールされた Apache HTTP Sever を 使用するか、JBoss Enterprise Web Server にインストールされた Apache HTTP Sever を使用 する必要があります。JBoss Enterprise Web Server にインストールされた Apache HTTP Sever は JBoss EAP 6 ディストリビューションの一部であることに注意してください。
- Apache HTTP Server をインストールする必要がある場合は、『Red Hat Enterprise Linux デプ ロイメントガイド (Red Hat Enterprise Linux Deployment Guide)』 に記載された手順を実行し ます。
- JBoss Enterprise Web Server をインストールする必要がある場合は『JBoss Enterprise Web Server インストールガイド (JBoss Enterprise Web Server Installation Guide)』 に記載された手 順を実行します。
- Apache HTTP Server を使用する場合は、ご使用のプラットフォーム向けの JBoss EAP 6 ネイ ティブコンポーネントパッケージを Red Hat カスタマーサービスポータル [\(https://access.redhat.com](https://access.redhat.com)) からダウンロードします。このパッケージには、Red Hat Enterprise Linux 向けにプリコンパイルされた **mod\_jk** および **mod\_cluster** バイナリーが含ま れます。JBoss Enterprise Web Server を使用している場合は、すでに **mod\_jk** のバイナリーは 含まれています。
- Red Hat Enterprise Linux (RHEL) 5 と Apache HTTP サーバー (httpd 2.2.3) を使用している場 合は、mod\_jk モジュールをロードする前に mod\_perl モジュールをロードしてください。
- 管理 (root) 権限を使用してログインする必要があります。

#### 手順19.11 mod\_jk モジュールのインストール

- 1. mod jk モジュールを設定します。
	- a. *HTTPD\_HOME***/conf.d/mod-jk.conf** という名前の新しいファイルを作成し、以下の内容を そのファイルに追加します。

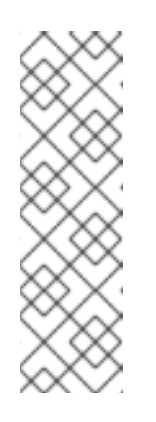

## 注記

**JkMount** ディレクティブは、Apache が mod\_jk モジュールに転送する必要 がある URL を指定します。ディレクティブの設定に基づいて、mod\_jk は受 け取った URL を正しいサーブレットコンテナーに転送します。

静的なコンテンツを直接提供し、Java アプリケーションにのみロードバラ ンサーを使用するには、URL パスが **/application/\*** である必要があります。 mod\_jk をロードバランサーとして使用するには、値 **/\*** を使用してすべての URL を mod\_jk に転送します。

# Load mod\_ik module # Specify the filename of the mod ik lib LoadModule jk\_module modules/mod\_jk.so

# Where to find workers.properties

<span id="page-461-0"></span>JkWorkersFile conf/workers.properties

# Where to put jk logs JkLogFile logs/mod\_jk.log

# Set the jk log level [debug/error/info] JkLogLevel info

# Select the log format JkLogStampFormat "[%a %b %d %H:%M:%S %Y]"

# JkOptions indicates to send SSK KEY SIZE JkOptions +ForwardKeySize -ForwardDirectories

# JkRequestLogFormat JkRequestLogFormat "%w %V %T"

# Mount your applications # The default setting only sends Java application data to mod\_jk. # Use the commented-out line to send all URLs through mod jk. # JkMount /\* loadbalancer JkMount /application/\* loadbalancer

# Add shared memory. # This directive is present with 1.2.10 and # later versions of mod\_jk, and is needed for # for load balancing to work properly JkShmFile logs/jk.shm

# Add jkstatus for managing runtime data <Location /jkstatus/> JkMount status Order deny,allow Deny from all Allow from 127.0.0.1 </Location>

値を見て、セットアップに適切であることを確認します。適切な場合は、ファイルを保存 します。

b. JKMountFile ディレクティブの指定

**mod-jk.conf** の JKMount ディレクティブに加えて、mod\_jk に転送される複数の URL パ ターンを含むファイルを指定できます。

i. 以下の内容を *HTTPD\_HOME***/conf/mod-jk.conf** ファイルに追加します。

# You can use external file for mount points. # It will be checked for updates each 60 seconds. # The format of the file is: /url=worker # /examples/\*=loadbalancer JkMountFile conf/uriworkermap.properties

ii. 照合される各 URL パターンに対する行を含む *HTTPD\_HOME***/conf/uriworkermap.properties** という名前の新しいファイルを作成し ます。以下の例は、ファイルの構文の例を示しています。

# Simple worker configuration file /\*=loadbalancer

c. httpd のモジュールディレクトリーへの mod\_jk.so ファイルのコピー

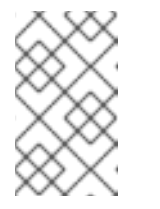

注記

これは Aache HTTP Server の **modules/** ディレクトリーに **mod\_jk.so** がな い場合のみ必要となります。JBoss EAP 6 のダウンロードとして含まれてい る Apache HTTP Server を使用している場合はこの手順を省略できます。

Native Web Server Connectors Zip パッケージを展開します。オペレーティングシステムが 32 ビットの場合は *EAP\_HOME***/modules/system/layers/base/native/lib/httpd/modules/** ディレクトリー、64 ビットの場合は

*EAP\_HOME***/modules/system/layers/base/native/lib64/httpd/modules/** ディレクトリー にある **mod\_jk.so** ファイルを見つけます。

このファイルを *HTTPD\_HOME***/modules/** ディレクトリーにコピーします。

- 2. mod\_jk ワーカーノードを設定します。
	- a. *HTTPD\_HOME***/conf/workers.properties** という名前の新しいファイルを作成します。以下 の例を土台として使用し、必要に応じてファイルを変更します。

# Define list of workers that will be used # for mapping requests worker.list=loadbalancer,status

# Define Node1 # modify the host as your host IP or DNS name. worker.node1.port=8009 worker.node1.host=node1.mydomain.com worker.node1.type=ajp13 worker.node1.ping\_mode=A worker.node1.lbfactor=1

# Define Node2 # modify the host as your host IP or DNS name. worker.node2.port=8009 worker.node2.host=node2.mydomain.com worker.node2.type=ajp13 worker.node2.ping\_mode=A worker.node2.lbfactor=1

# Load-balancing behavior worker.loadbalancer.type=lb worker.loadbalancer.balance\_workers=node1,node2 worker.loadbalancer.sticky\_session=1

# Status worker for managing load balancer worker.status.type=status

**workers.properties** [ファイルの構文と高度な設定オプションの詳細については、「](#page-468-0)Apache Mod\_jk ワーカーの設定リファレンス」 を参照してください。

## 3. Web サーバーを再起動します。

Web サーバーの再起動の方法は、Red Hat Enterprise Linux の Apache HTTP Server を使用して いるか、または JBoss Enterprise Web Server に含まれる Apache HTTP Server を使用している かによって異なります。以下の方法の1つを選択します。

Red Hat Enterprise Linux の Apache HTTP Server 以下のコマンドを実行します。

[root@host]# service httpd restart

## JBoss Enterprise Web Server の Apache HTTP Server

JBoss Enterprise Web Server は、Red Hat Enterprise Linux と Microsoft Windows Server の両方で実行されます。Web サーバーを再起動する方法はそれぞれ異なります。

## ■ RPM からインストールされた Red Hat Enterprise Linux

Red Hat Enterprise Linux では、JBoss Enterprise Web Server は Web サーバーをサー ビスとしてインストールします。Web サーバーを再起動するには、以下の 2 つのコマ ンドを実行します。

[root@host ~]# service httpd stop [root@host ~]# service httpd start

■ Zip からインストールされた Red Hat Enterprise Linux

Zip アーカイブから JBoss Enterprise Web Server Apache HTTP Server をインストール した場合は、**apachectl** コマンドを使用して Web サーバーを再起動しま す。*EWS\_HOME* は、JBoss Enterprise Web Server Apache HTTP Server を展開した ディレクトリーに置き換えてください。

[root@host ~]# *EWS\_HOME*/httpd/sbin/apachectl restart

■ Microsoft Windows Server コマンドプロンプトで以下のコマンドを管理権限で実行します。

C:\> net stop Apache2.2 C:\> net start Apache2.2

**Solaris** 

コマンドプロンプトにて、以下のコマンドを管理者権限で実行します。*EWS\_HOME* は、JBoss Enterprise Web Server Apache HTTP Server を展開したディレクトリーに置 き換えてください。

[root@host ~] *EWS\_HOME*/httpd/sbin/apachectl restart

## 結果

Apache HTTP サーバーが mod\_jk ロードバランサーを使用するよう設定されます。JBoss EAP 6 が mod\_jk を認識するよう設定するには「外部 Web [サーバーからの要求を許可するよう](#page-427-0) JBoss EAP 6 を設 定」 を参照してください。

#### [Report](https://bugzilla.redhat.com/enter_bug.cgi?cf_environment=Build+Name%3A+22815%2C+Administration+and+Configuration+Guide-6.3-1%0ABuild+Date%3A+19-11-2014+09%3A29%3A31%0ATopic+ID%3A+5217-707576+%5BLatest%5D&comment=Title%3A+Install+the+mod_jk+Module+Into+the+Apache+HTTP+Server+%28ZIP%29%0A%0ADescribe+the+issue%3A%0A%0A%0ASuggestions+for+improvement%3A%0A%0A%0AAdditional+information%3A&cf_build_id=5217-707576+09+Sep+2014+16%3A36+en-US+%5BLatest%5D&product=JBoss+Enterprise+Application+Platform+6&component=Documentation&version=6.3.0) a bug

19.6.4. Apache HTTP Server への Mod\_jk モジュールのインストール (RPM)

## 前提条件

- このタスクを実行するには、サポートされる環境にインストールされた Apache HTTP Sever を 使用するか、JBoss Enterprise Web Server にインストールされた Apache HTTP Sever を使用 する必要があります。JBoss Enterprise Web Server にインストールされた Apache HTTP Sever は JBoss EAP 6 ディストリビューションの一部であることに注意してください。
- Apache HTTP Server をインストールする必要がある場合 は、<https://access.redhat.com/site/documentation/> で入手可能な 『Red Hat Enterprise Linux デプロイメントガイド (Red Hat Enterprise Linux Deployment Guide)』 に記載された手順を実 行します。
- JBoss Enterprise Web Server をインストールする必要がある場合 は、<https://access.redhat.com/site/documentation/> で入手可能な 『JBoss Enterprise Web Server インストールガイド (JBoss Enterprise Web Server Installation Guide)』 に記載された手 順を実行します。
- 管理 (root) 権限を使用してログインする必要があります。

## 手順19.12 Red Hat Enterprise Linux 5: mod\_jk と Apache HTTP Server 2.2.3

1. mod\_jk-ap22 1.2.37 と、依存関係の mod\_perl を**jbappplatform-6-\*-server-5-rpm** チャンネルよ りインストールします。

yum install mod\_jk

2. 任意設定: 使用するサンプル設定ファイルをコピーします。

cp /usr/share/doc/mod\_jk-ap22-1.2.37/mod\_jk.conf.sample /etc/httpd/conf.d/mod\_jk.conf

cp /usr/share/doc/mod\_jk-ap22-1.2.37/workers.properties.sample /etc/httpd/conf/workers.properties

これらのファイルは、必要に応じて編集する必要があります。

3. サーバーを起動します。

service httpd start

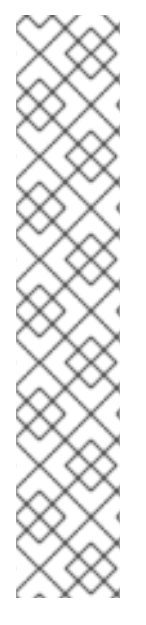

# 注記

以下のエラーメッセージは、mod\_perl が存在する前に mod\_jk モジュールがロードされ たことを意味しています。

Cannot load /etc/httpd/modules/mod\_jk.so into server: /etc/httpd/modules/mod\_jk.so: undefined symbol: ap\_get\_server\_description

mod\_perl モジュールがロードされた後に mod\_jk モジュールがロードされるようにする ため、以下を **/etc/httpd/conf.d/mod\_jk.conf** に追加します。

<IfModule !perl\_module> LoadModule perl\_module modules/mod\_perl.so </IfModule> LoadModule jk\_module modules/mod\_jk.so

# 手順19.13 Red Hat Enterprise Linux 5: mod\_jk と JBoss EAP Apache HTTP Server 2.2.26

1. 以下のコマンドを実行して、**jbappplatform-6-\*-server-5-rpm** チャンネルより mod\_jk と最新 の Apache HTTP Server 2.2.26 をインストールします。

yum install mod\_jk httpd

2. 任意設定: 使用するサンプル設定ファイルをコピーします。

cp /usr/share/doc/mod\_jk-ap22-1.2.37/mod\_jk.conf.sample /etc/httpd/conf.d/mod\_jk.conf

cp /usr/share/doc/mod\_jk-ap22-1.2.37/workers.properties.sample /etc/httpd/conf/workers.properties

これらのファイルは、必要に応じて編集する必要があります。

3. サーバーを起動します。

service httpd start

## 手順19.14 Red Hat Enterprise Linux 6: mod\_jk と JBoss EAP Apache HTTP Server 2.2.26

1. mod\_jk-ap22 1.2.37 および Apache HTTP Server 2.2.26 httpd パッケージを、**jbappplatform-6- \*-server-6-rpm** チャンネルよりインストールします (既存のバージョンはすべて更新されま す)。

yum install mod\_jk httpd

2. 任意設定: 使用するサンプル設定ファイルをコピーします。

cp /usr/share/doc/mod\_jk-ap22-1.2.37/mod\_jk.conf.sample /etc/httpd/conf.d/mod\_jk.conf

cp /usr/share/doc/mod\_jk-ap22-1.2.37/workers.properties.sample /etc/httpd/conf/workers.properties

これらのファイルは、必要に応じて編集する必要があります。

3. サーバーを起動します。

service httpd start

#### 手順19.15 Red Hat Enterprise Linux 6: mod\_jk と Apache HTTP Server 2.2.15

1. 以下のコマンドを実行して、mod\_jk と Apache HTTP Server 2.2.15 をインストールします。

yum install mod\_jk

2. 任意設定: 使用するサンプル設定ファイルをコピーします。

cp /usr/share/doc/mod\_jk-ap22-1.2.37/mod\_jk.conf.sample /etc/httpd/conf.d/mod\_jk.conf

cp /usr/share/doc/mod\_jk-ap22-1.2.37/workers.properties.sample /etc/httpd/conf/workers.properties

これらのファイルは、必要に応じて編集する必要があります。

3. サーバーを起動します。

service httpd start

#### 手順19.16 Red Hat Enterprise Linux 7: mod\_jk と JBoss EAP Apache HTTP Server 2.2.26

1. mod\_jk-ap22 1.2.37 および Apache HTTP Server 2.2.26 httpd22 パッケージを、**jbappplatform-6-\*-server-6-rpm** チャンネルよりインストールします (既存のバージョンはすべて更新されま す)。

yum install mod\_jk

2. 任意設定: 使用するサンプル設定ファイルをコピーします。

cp /usr/share/doc/mod\_jk-ap22-1.2.37/mod\_jk.conf.sample /etc/httpd22/conf.d/mod\_jk.conf

cp /usr/share/doc/mod\_jk-ap22-1.2.37/workers.properties.sample /etc/httpd22/conf/workers.properties

これらのファイルは、必要に応じて編集する必要があります。

3. サーバーを起動します。

systemctl start httpd22.service

#### [Report](https://bugzilla.redhat.com/enter_bug.cgi?cf_environment=Build+Name%3A+22815%2C+Administration+and+Configuration+Guide-6.3-1%0ABuild+Date%3A+19-11-2014+09%3A29%3A31%0ATopic+ID%3A+24379-707578+%5BLatest%5D&comment=Title%3A+Install+the+Mod_jk+Module+Into+the+Apache+HTTP+Server+%28RPM%29%0A%0ADescribe+the+issue%3A%0A%0A%0ASuggestions+for+improvement%3A%0A%0A%0AAdditional+information%3A&cf_build_id=24379-707578+09+Sep+2014+16%3A39+en-US+%5BLatest%5D&product=JBoss+Enterprise+Application+Platform+6&component=Documentation&version=6.3.0) a bug

19.6.5. Apache Mod\_jk ワーカーの設定リファレンス

**workers.properties** ファイルは mod\_jk がクライアント要求を渡すワーカーノードの動作を定義しま

す。Red Hat Enterprise Linux では、このファイルは **/etc/httpd/conf/workers.properties** にありま す。**workers.properties** ファイルは、異なるサーブレットコンテナーが存在する場所と、負荷をコンテ ナー全体で分散する方法を定義します。

この設定は 3 つのセクションに分かれます。最初のセクションは、すべてのワーカーノードに適用され るグローバルプロパティーを扱います。2 番目のセクションには、特定のワーカーに適用される設定が 含まれます。3 番目のセクションには、ワーカーで調整される特定のノードに設定が含まれます。

プロパティーの一般的な構造は **worker.***WORKER\_NAME***.***DIRECTIVE* です。*WORKER\_NAME* はワー カーの一意な名前で、*DIRECTIVE* はワーカーに適用される設定になります。

#### Apache mod\_jk ワーカーの設定リファレンス

ノードテンプレートは、デフォルトの各ノードの設定を指定します。ノード設定内のテンプレート自体 を上書きできます。ノードテンプレートの例は、例19.5「**[workers.properties](#page-468-1)** ファイルの例」 で参照で きます。

## 表19.11 グローバルプロパティー

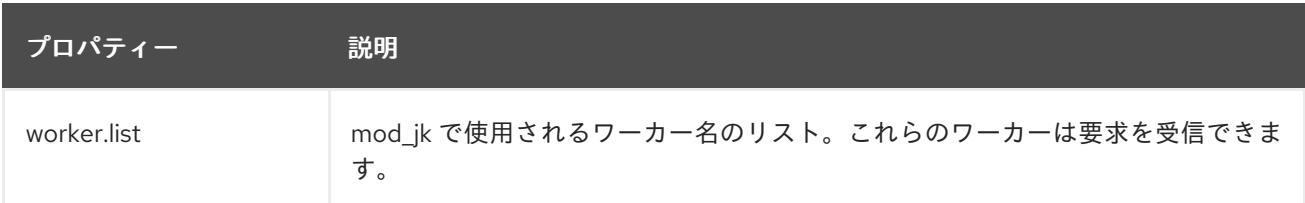

## 表19.12 各ワーカーのプロパティー

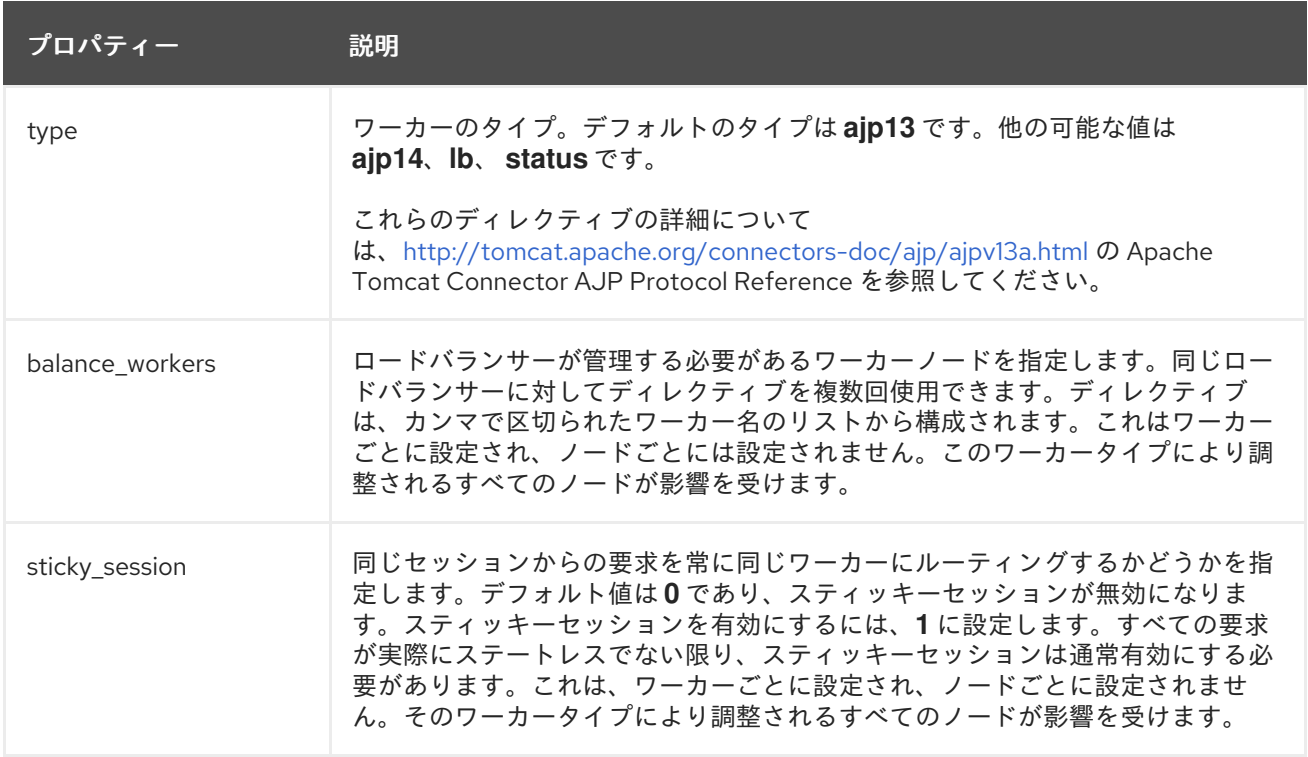

## 表19.13 各ノードのプロパティー

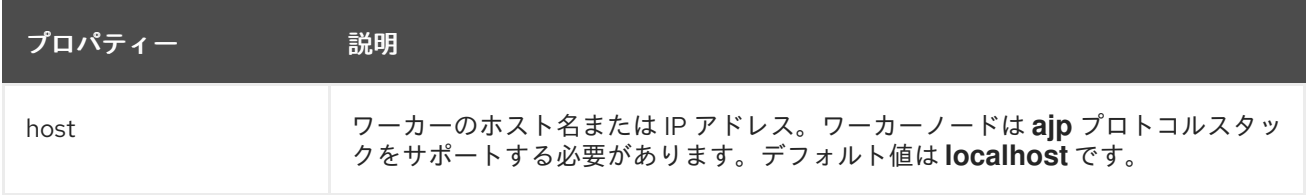
<span id="page-468-0"></span>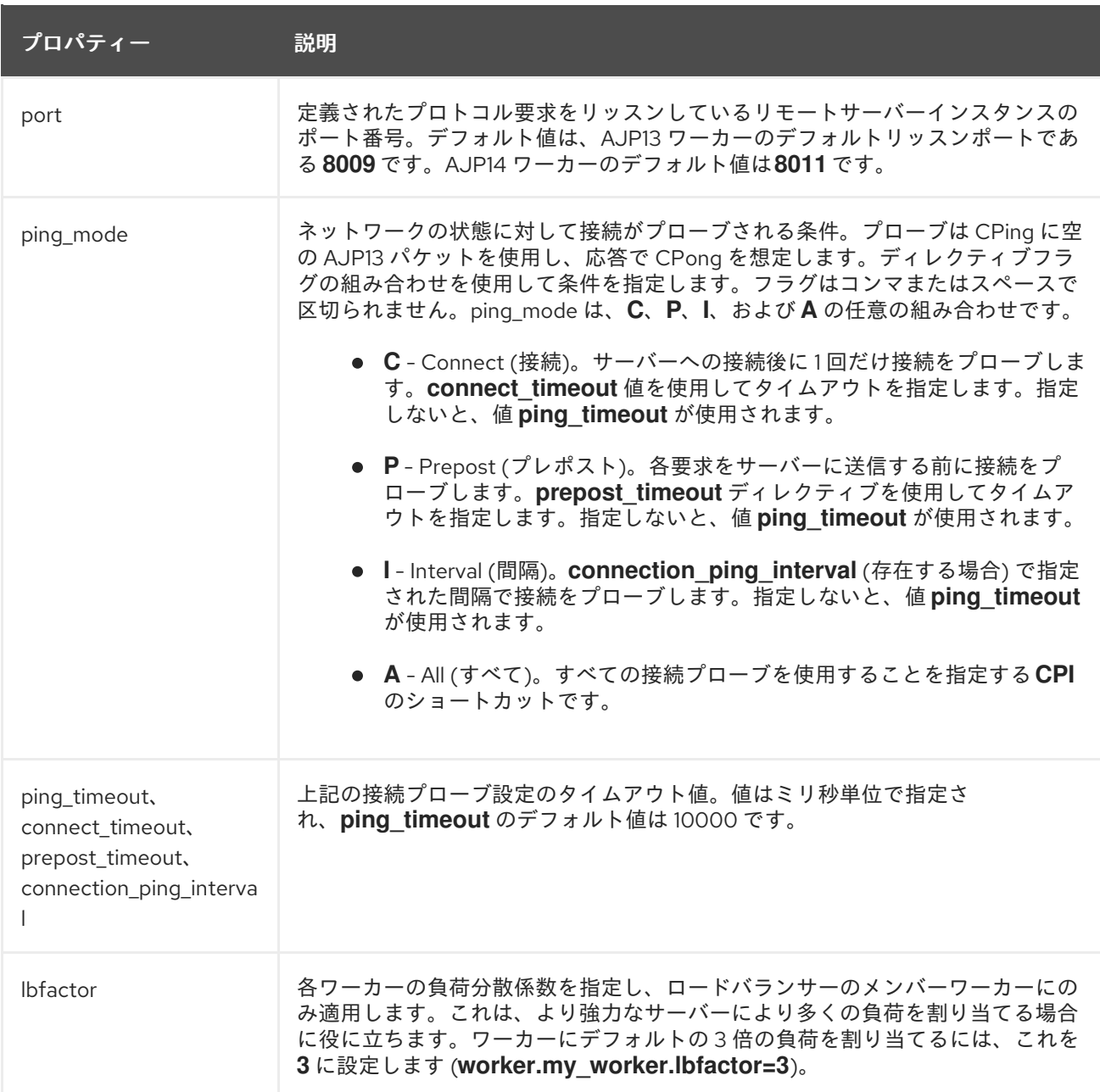

# 例19.5 **workers.properties** ファイルの例

worker.list=node1, node2, node3

worker.balancer1.sticky\_sessions=1 worker.balancer1.balance\_workers=node1 worker.balancer2.sticky\_session=1 worker.balancer2.balance\_workers=node2,node3

worker.nodetemplate.type=ajp13 worker.nodetemplate.port=8009

worker.node1.template=nodetemplate worker.node1.host=localhost worker.node1.ping\_mode=CI worker.node1.connection\_ping\_interval=9000 worker.node1.lbfactor=1

worker.node2.template=nodetemplate worker.node2.host=192.168.1.1 worker.node2.ping\_mode=A

worker.node3.template=nodetemplate worker.node3.host=192.168.1.2

Apache mod\_jk の設定の詳細については、本書の範囲外です。詳細については、Apache ドキュメン テーション (<http://tomcat.apache.org/connectors-doc/>) を参照してください。

[Report](https://bugzilla.redhat.com/enter_bug.cgi?cf_environment=Build+Name%3A+22815%2C+Administration+and+Configuration+Guide-6.3-1%0ABuild+Date%3A+19-11-2014+09%3A29%3A31%0ATopic+ID%3A+4699-591674+%5BLatest%5D&comment=Title%3A+Configuration+Reference+for+Apache+Mod_jk+Workers%0A%0ADescribe+the+issue%3A%0A%0A%0ASuggestions+for+improvement%3A%0A%0A%0AAdditional+information%3A&cf_build_id=4699-591674+24+Feb+2014+07%3A54+en-US+%5BLatest%5D&product=JBoss+Enterprise+Application+Platform+6&component=Documentation&version=6.3.0) a bug

# 19.7. APACHE MOD\_PROXY

# <span id="page-469-0"></span>19.7.1. Apache mod\_proxy HTTP コネクター

Apache は、httpd に **mod\_proxy** と **mod\_jk** の 2 つのプロキシおよびロードバランシングモジュール を提供します。**mod\_jk** の詳細については、「Apache mod\_jk HTTP [コネクター](#page-459-0) 」 を参照してくださ い。JBoss EAP 6 はこれらのいずれかの使用をサポートしますが、JBoss HTTP コネクターである **mod\_cluster** は JBoss EAP 6 と外部 httpd をより密接に結合するため、推奨される HTTP コネクター [になります。利点と欠点を含むサポート対象](#page-413-0) HTTP コネクターの概要については、「HTTP コネクター の概要」 を参照してください。

**mod\_jk** とは異なり、**mod\_proxy** は、HTTP および HTTPS プロトコルを介して接続をサポートしま す。これらは AJP プロトコルもサポートします。

**mod\_proxy** は、スタンドアロンまたは負荷分散設定で指定でき、スティッキーセッションをサポート します。

**mod\_proxy** モジュールを使用するには、JBoss EAP 6 に HTTP、 HTTPS、または AJP Web コネク ターが設定されている必要があります。これは Web サブシステムの一部となります。Web サブシステ ムの設定については 「Web [サブシステムの設定」](#page-406-0) を参照してください。

# [Report](https://bugzilla.redhat.com/enter_bug.cgi?cf_environment=Build+Name%3A+22815%2C+Administration+and+Configuration+Guide-6.3-1%0ABuild+Date%3A+19-11-2014+09%3A29%3A31%0ATopic+ID%3A+5244-684490+%5BLatest%5D&comment=Title%3A+About+the+Apache+mod_proxy+HTTP+Connector%0A%0ADescribe+the+issue%3A%0A%0A%0ASuggestions+for+improvement%3A%0A%0A%0AAdditional+information%3A&cf_build_id=5244-684490+14+Jul+2014+16%3A35+en-US+%5BLatest%5D&product=JBoss+Enterprise+Application+Platform+6&component=Documentation&version=6.3.0) a bug

# 19.7.2. Apache HTTP Server への mod\_proxy HTTP コネクターのインストール

# 概要

**mod\_proxy** は、Apache により提供される負荷分散モジュールです。このタスクは、基本的な設定を提 供します。高度な設定または詳細については、Apache の **mod\_proxy** ドキュメンテーション [\(https://httpd.apache.org/docs/2.2/mod/mod\\_proxy.html\)](https://httpd.apache.org/docs/2.2/mod/mod_proxy.html) を参照してください。JBoss EAP 6 の観点 からの **mod\_proxy** [の詳細については、「](#page-413-0)Apache mod\_proxy HTTP [コネクター](#page-469-0) 」 および 「HTTP コネ クターの概要」 を参照してください。

# 前提条件

JBoss Enterprise Web Server の httpd または Apache HTTP Server のどちらかをインストール する必要があります。スタンドアロン Apache HTTP Server は、Red Hat カスタマーポータル の JBoss EAP 6 のダウンロードエリアから個別にダウンロードできます。この Apache HTTP Server を使用したい場合は 「JBoss EAP 6 に含まれる Apache HTTP Server のインストール (Zip)」 [の詳細情報を参照してください。](#page-419-0)

- **mod\_proxy** モジュールをインストールする必要があります。Apache HTTP Server は、通常、 すでに同梱されている **mod\_proxy** モジュールで提供されます (Red Hat Enterprise Linux と JBoss Enterprise Web Server に含まれる Apache HTTP Server の場合)。
- Apache HTTP Server の設定を変更するには、root または管理者権限が必要です。
- ここで使用する例では JBoss EAP 6 が HTTP または HTTPS Web コネクターで設定されている ことを仮定しています。Web サブシステムの設定については 「Web [サブシステムの設定」](#page-406-0) を 参照してください。
- 1. httpd で**mod\_proxy**モジュールを有効にします。

*HTTPD\_HOME***/conf/httpd.conf** ファイルで次の行を探します。これらの行が存在しない場合 は、行を最下部に追加します。これらの行が存在し、行がコメント (#) 文字始まる場合は、こ の文字を削除します。編集後、ファイルを保存します。通常、モジュールはすでに存在し、有 効になっています。

LoadModule proxy\_module modules/mod\_proxy.so LoadModule proxy\_balancer\_module modules/mod\_proxy\_balancer.so LoadModule proxy\_http\_module modules/mod\_proxy\_http.so # Uncomment these to proxy FTP or HTTPS #LoadModule proxy\_ttp\_module modules/mod\_proxy\_ttp.so #LoadModule proxy\_connect\_module modules/mod\_proxy\_connect.so

# 2. 非負荷分散プロキシーを追加します。

以下の設定を、他の **<VirtualHost>** ディレクトリーの直下にある *HTTPD\_HOME***/conf/httpd.conf** ファイルに追加します。値をセットアップに適切な値に置き 換えます。

この例では、仮想ホストを使用します。デフォルトの httpd 設定を使用するには、次の手順を 参照してください。

<VirtualHost \*:80> # Your domain name ServerName Domain\_NAME\_HERE

ProxyPreserveHost On

# The IP and port of JBoss EAP 6 # These represent the default values, if your httpd is on the same host # as your JBoss EAP 6 managed domain or server

ProxyPass / http://localhost:8080/ ProxyPassReverse / http://localhost:8080/

# The location of the HTML files, and access control information DocumentRoot /var/www <Directory /var/www> Options -Indexes Order allow,deny Allow from all </Directory> </VirtualHost>

変更後に、ファイルを保存します。

3. 負荷分散プロキシーを追加します。

**mod\_proxy** をロードバランサーとして使用し、複数の JBoss EAP 6 サーバーにワークを送信 するには、以下の設定を *HTTPD\_HOME***/conf/httpd.conf** ファイルに追加します。IP アドレス の例には架空の値が使用されています。これらの値を環境に適した値に置き換えてください。

<Proxy balancer://mycluster>

Order deny,allow Allow from all

# Add each JBoss Enterprise Application Server by IP address and port. # If the route values are unique like this, one node will not fail over to the other. BalancerMember http://192.168.1.1:8080 route=node1 BalancerMember http://192.168.1.2:8180 route=node2 </Proxy>

<VirtualHost \*:80> # Your domain name ServerName YOUR\_DOMAIN\_NAME

ProxyPreserveHost On ProxyPass / balancer://mycluster/

# The location of the HTML files, and access control information DocumentRoot /var/www <Directory /var/www> Options -Indexes Order allow,deny Allow from all </Directory>

</VirtualHost>

上記の例では、すべて HTTP プロトコルを使用して通信します。 適切な **mod\_proxy** モジュー ルをロードする場合は、AJP または HTTPS プロトコルを代わりに使用できます。詳細につい ては、Apache の **mod\_proxy** ドキュメンテーション [\(http://httpd.apache.org/docs/2.2/mod/mod\\_proxy.html](http://httpd.apache.org/docs/2.2/mod/mod_proxy.html)) を参照してください。

# 4. スティッキーセッションを有効にします。

スティッキーセッションを使用すると、クライアント要求が特定の JBoss EAP 6 ノードに送信 された場合に、ノードが利用不可能にならない限り、すべての将来的な要求が同じノードに送 信されます。これは、ほとんどの場合で適切な挙動です。

**mod\_proxy** のスティッキーセッションを有効にするには、**stickysession** パラメーターを **ProxyPass** ステートメントに追加します。この例では、使用できる他のいくつかのパラメー ターも示されます。詳細については、Apache の **mod\_proxy** ドキュメンテーション [\(http://httpd.apache.org/docs/2.2/mod/mod\\_proxy.html](http://httpd.apache.org/docs/2.2/mod/mod_proxy.html)) を参照してください。

ProxyPass /MyApp balancer://mycluster stickysession=JSESSIONID lbmethod=bytraffic nofailover=Off

5. Web サーバーを再起動します。 Web サーバーを再起動して変更を有効にします。

#### 結果

標準またはロードバランシング設定で **mod\_proxy** を使用してクライアント要求を JBoss EAP 6 サー バーまたはクラスターに送信するよう Apache HTTP Server が設定されます。JBoss EAP 6 がこれらの [要求に応答するよう設定するには、「外部](#page-427-0) Web サーバーからの要求を許可するよう JBoss EAP 6 を設 定」 を参照してください。

[Report](https://bugzilla.redhat.com/enter_bug.cgi?cf_environment=Build+Name%3A+22815%2C+Administration+and+Configuration+Guide-6.3-1%0ABuild+Date%3A+19-11-2014+09%3A29%3A31%0ATopic+ID%3A+5216-684493+%5BLatest%5D&comment=Title%3A+Install+the+Mod_proxy+HTTP+Connector+into+Apache+HTTP+Server%0A%0ADescribe+the+issue%3A%0A%0A%0ASuggestions+for+improvement%3A%0A%0A%0AAdditional+information%3A&cf_build_id=5216-684493+14+Jul+2014+16%3A39+en-US+%5BLatest%5D&product=JBoss+Enterprise+Application+Platform+6&component=Documentation&version=6.3.0) a bug

# 19.8. MICROSOFT ISAPI

# 19.8.1. インターネットサーバー API (ISAPI) HTTP コネクター

*Internet Server API (ISAPI)* は、Microsoft の Internet Information Services (IIS) Web サーバー向けの HTTP コネクターです。IIS クラスター内では、JBoss EAP 6 をワーカーノードとして使用できます。

JBoss EAP 6 が IIS [クラスターに参加するよう設定するには、「](#page-473-0)Microsoft IIS が ISAPI リダイレクター を使用するよう設定」 を参照してください。ISAPI の詳細については、http://msdn.microsoft.com/en[us/library/ms524911\(v=VS.90\).aspx](http://msdn.microsoft.com/en-us/library/ms524911(v=VS.90).aspx) を参照してください。

#### [Report](https://bugzilla.redhat.com/enter_bug.cgi?cf_environment=Build+Name%3A+22815%2C+Administration+and+Configuration+Guide-6.3-1%0ABuild+Date%3A+19-11-2014+09%3A29%3A31%0ATopic+ID%3A+4672-591671+%5BLatest%5D&comment=Title%3A+About+the+Internet+Server+API+%28ISAPI%29+HTTP+Connector%0A%0ADescribe+the+issue%3A%0A%0A%0ASuggestions+for+improvement%3A%0A%0A%0AAdditional+information%3A&cf_build_id=4672-591671+24+Feb+2014+07%3A54+en-US+%5BLatest%5D&product=JBoss+Enterprise+Application+Platform+6&component=Documentation&version=6.3.0) a bug

# <span id="page-472-0"></span>19.8.2. Microsoft IIS の Web サーバーコネクターネイティブのダウンロードおよび展開

- 1. Web ブラウザーで Red Hat カスタマーポータル ([https://access.redhat.com\)](https://access.redhat.com) にアクセスしま す。
- 2. ダウンロード の **Red Hat JBoss Middleware** をクリックし、**Product** ドロップダウンリスト から **Enterprise Application Platform** を選択します。
- 3. バージョン ドロップダウンリストから適切なバージョンを選択します。
- 4. サーバーのアーキテクチャーに応じて、**Download** オプションの **Red Hat JBoss Enterprise Application Platform 6.3.0 Webserver Connector Natives for Windows Server 2008 x86\_64** または **Red Hat JBoss Enterprise Application Platform 6.3.0 Webserver Connector Natives for Windows Server 2008 i686** を選択します。
- 5. zip ファイルを開き、**jboss-eap-6.3/modules/system/layers/base/native/sbin** ディレクトリー の内容をサーバー上の場所にコピーします。ここでは、内容が **C:\connectors\** にコピーされた ことを前提とします。

#### [Report](https://bugzilla.redhat.com/enter_bug.cgi?cf_environment=Build+Name%3A+22815%2C+Administration+and+Configuration+Guide-6.3-1%0ABuild+Date%3A+19-11-2014+09%3A29%3A31%0ATopic+ID%3A+31261-665329+%5BLatest%5D&comment=Title%3A+Download+and+Extract+Webserver+Connector+Natives+for+Microsoft+IIS%0A%0ADescribe+the+issue%3A%0A%0A%0ASuggestions+for+improvement%3A%0A%0A%0AAdditional+information%3A&cf_build_id=31261-665329+07+Jun+2014+02%3A27+en-US+%5BLatest%5D&product=JBoss+Enterprise+Application+Platform+6&component=Documentation&version=6.3.0) a bug

19.8.3. Microsoft IIS が ISAPI リダイレクターを使用するよう設定

#### 必読トピック:

「Microsoft IIS の Web [サーバーコネクターネイティブのダウンロードおよび展開」](#page-472-0)

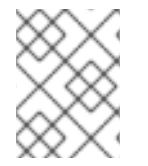

# 注記

Microsoft Windows Server および IIS のサポートされる設定のリストは <https://access.redhat.com/site/articles/111663> を参照してください。

### 手順19.17 IIS マネージャー (IIS 7) を使用した IIS リダイレクターの設定

1. Start → Run をクリックし、**inetmgr** と入力して、IIS マネージャーを開きます。

- <span id="page-473-0"></span>2. 左側のツリービューペインで、**IIS 7** を展開します。
- 3. **ISAPI and CGI Registrations** をダブルクリックして新しいウィンドウで開きます。
- 4. **Actions** ペインで、**Add** をクリックします。**Add ISAPI or CGI Restriction** ウィンドウが開き ます。
- 5. 以下の値を指定します。
	- **ISAPI or CGI Path**: **c:\connectors\isapi\_redirect.dll**
	- **Description**: **jboss**
	- **Allow extension path to execute**: チェックボックスを選択します。
- 6. **OK** をクリックして **Add ISAPI or CGI Restriction** ウィンドウを閉じます。
- 7. JBoss ネイティブ仮想ディレクトリーの定義
	- a. **Default Web Site** を右クリックし、**Add Virtual Directory** をクリックします。**Add Virtual Directory** ウィンドウが開きます。
	- b. 以下の値を指定して仮想ディレクトリーを追加します。
		- **Alias**: **jboss**
		- **Physical Path**: **C:\connectors\**
	- c. **OK** をクリックして値を保存し、**Add Virtual Directory** ウィンドウを閉じます。
- 8. JBoss ネイティブ ISAPI リダイレクトフィルターの定義
	- a. ツリービューペインで、Sites → Default Web Site を展開します。
	- b. **ISAPI Filters** ダブルクリックします。**ISAPI Filters Features** ビューが表示されます。
	- c. **Actions** ペインで、**Add** をクリックします。**Add ISAPI Filter** ウィンドウが表示されま す。
	- d. **Add ISAPI Filter** ウィンドウで以下の値を指定します。
		- **Filter name**: **jboss**
		- **Executable**: **C:\connectors\isapi\_redirect.dll**
	- e. **OK** をクリックして値を保存し、**Add ISAPI Filters** ウィンドウを閉じます。
- 9. ISAPI-dll ハンドラーの有効化
	- a. ツリービューペインで、**IIS 7** アイテムをダブルクリックします。**IIS 7 Home Features View** が開きます。
	- b. **Handler Mappings** をダブルクリックします。**Handler Mappings Features View** が表示さ れます。
	- c. **Group by** コンボボックスで、**State** を選択します。**Handler Mappings** が **Enabled and Disabled Groups** に表示されます。
- d. **ISAPI-dll** を見つけます。**Disabled** グループにある場合は、右クリックし、**Edit Feature Permissions** を選択します。
- e. 以下のパーミッションを有効にします。
	- Read
	- Script
	- **Execute**
- f. **OK** をクリックして値を保存し、**Edit Feature Permissions** ウィンドウを閉じます。

## 結果

Microsoft IIS が ISAPI [リダイレクターを使用するよう設定されます。次に](#page-427-0) 「外部 Web サーバーからの 要求を許可するよう JBoss EAP 6 を設定」 を行い、「ISAPI [リダイレクターがクライアント要求を](#page-475-0) JBoss EAP 6 に送信するよう設定」 または 「ISAPI [がクライアント要求を複数の](#page-477-0) JBoss EAP 6 サー バーで分散するよう設定」 を行います。

#### [Report](https://bugzilla.redhat.com/enter_bug.cgi?cf_environment=Build+Name%3A+22815%2C+Administration+and+Configuration+Guide-6.3-1%0ABuild+Date%3A+19-11-2014+09%3A29%3A31%0ATopic+ID%3A+4673-641491+%5BLatest%5D&comment=Title%3A+Configure+Microsoft+IIS+to+Use+the+ISAPI+Redirector%0A%0ADescribe+the+issue%3A%0A%0A%0ASuggestions+for+improvement%3A%0A%0A%0AAdditional+information%3A&cf_build_id=4673-641491+19+May+2014+13%3A51+en-US+%5BLatest%5D&product=JBoss+Enterprise+Application+Platform+6&component=Documentation&version=6.3.0) a bug

19.8.4. ISAPI リダイレクターがクライアント要求を JBoss EAP 6 に送信するよう設定

### 概要

このタスクでは、JBoss EAP 6 サーバーのグループが ISAPI リダイレクターから要求を受け入れるよう 設定します。負荷分散または高可用性フェイルオーバーの設定は含まれません。これらの機能が必要な 場合は、「ISAPI がクライアント要求を複数の JBoss EAP 6 [サーバーで分散するよう設定」](#page-477-0) を参照して ください。

この設定は IIS サーバーで行われ、JBoss EAP 6 がすでに 「外部 Web サーバーからの要求を許可する よう JBoss EAP 6 を設定」 [どおりに設定されていることを前提とします。](#page-427-0)

# 前提条件

- IIS サーバーへの完全な管理者アクセスが必要です。
- 「外部 Web [サーバーからの要求を許可するよう](#page-427-0) JBoss FAP 6 を設定」
- 「Microsoft IIS が ISAPI [リダイレクターを使用するよう設定」](#page-473-0)

#### 手順19.18 プロパティーファイルの編集およびリダイレクトの設定

1. ログ、プロパティーファイル、およびロックファイルを格納するディレクトリーを作成しま す。

この手順では、ディレクトリー **C:\connectors\** の使用を前提としています。異なるディレクト リーを使用する場合は、適切に手順を変更してください。

2. **isapi\_redirect.properties**ファイルを作成します。 **C:\connectors\isapi\_redirect.properties** という新しいファイルを作成します。このファイル に次の内容をコピーします。

# Configuration file for the ISAPI Redirector # Extension uri definition extension\_uri=/jboss/isapi\_redirect.dll

<span id="page-475-0"></span># Full path to the log file for the ISAPI Redirector log\_file=c:\connectors\isapi\_redirect.log

# Log level (debug, info, warn, error or trace) log\_level=info

# Full path to the workers.properties file worker\_file=c:\connectors\workers.properties

# Full path to the uriworkermap.properties file worker\_mount\_file=c:\connectors\uriworkermap.properties

#Full path to the rewrite.properties file rewrite\_rule\_file=c:\connectors\rewrite.properties

**rewrite.properties** ファイルを使用しない場合は、行の先頭に **#** 文字を記入して最後の行をコ メントアウトします。詳細については、[ステップ](#page-476-0) 5 を参照してください。

# 3. **uriworkermap.properties**ファイルを作成します。

**uriworkermap.properties** ファイルには、デプロイされたアプリケーション URL と、それらへ の要求を処理するワーカー間のマッピングが含まれます。以下のサンプルファイルはファイル の構文を示しています。**uriworkermap.properties** ファイルを **C:\connectors\** に格納してくだ さい。

# images and css files for path /status are provided by worker01 /status=worker01 /images/\*=worker01 /css/\*=worker01

# Path /web-console is provided by worker02 # IIS (customized) error page is used for http errors with number greater or equal to 400 # css files are provided by worker01 /web-console/\*=worker02;use\_server\_errors=400 /web-console/css/\*=worker01

# Example of exclusion from mapping, logo.gif won't be displayed # !/web-console/images/logo.gif=\*

# Requests to /app-01 or /app-01/something will be routed to worker01 /app-01|/\*=worker01

# Requests to /app-02 or /app-02/something will be routed to worker02 /app-02|/\*=worker02

# 4. **workers.properties** ファイルを作成します。

**workers.properties** ファイルには、ワーカーラベルとサーバーインスタンス間のマッピング定 義が含まれます。以下のサンプルファイルはファイルの構文を示しています。このファイルを **C:\connectors\** ディレクトリーに格納してください。

# An entry that lists all the workers defined worker.list=worker01, worker02

# Entries that define the host and port associated with these workers

# First JBoss EAP 6 server definition, port 8009 is standard port for AJP in EAP

worker.worker01.host=127.0.0.1 worker.worker01.port=8009 worker.worker01.type=ajp13

# Second JBoss EAP 6 server definition worker.worker02.host=127.0.0.100 worker.worker02.port=8009 worker.worker02.type=ajp13

<span id="page-476-0"></span>5. **rewrite.properties** ファイルを作成します。

**rewrite.properties** ファイルには、特定のアプリケーションの単純な URL 書き換えルールが含 まれます。以下の例で示されているように、書き換えられたパスは名前と値のペアを使用して 指定されます。このファイルを **C:\connectors\** ディレクトリーに格納してください。

#Simple example # Images are accessible under abc path /app-01/abc/=/app-01/images/

6. IIS サーバーを再起動します。 **net stop** および **net start** コマンドを使用して IIS サーバーを再起動します。

 $C$ :  $>$  net stop was  $/Y$ C:\> net start w3svc

# 結果

アプリケーションごとに、設定した特定の JBoss EAP 6 サーバーにクライアント要求を送信するよう IIS サーバーが設定されます。

# [Report](https://bugzilla.redhat.com/enter_bug.cgi?cf_environment=Build+Name%3A+22815%2C+Administration+and+Configuration+Guide-6.3-1%0ABuild+Date%3A+19-11-2014+09%3A29%3A31%0ATopic+ID%3A+4676-709720+%5BLatest%5D&comment=Title%3A+Configure+the+ISAPI+Redirector+to+Send+Client+Requests+to+JBoss+EAP+6%0A%0ADescribe+the+issue%3A%0A%0A%0ASuggestions+for+improvement%3A%0A%0A%0AAdditional+information%3A&cf_build_id=4676-709720+15+Sep+2014+10%3A30+en-US+%5BLatest%5D&product=JBoss+Enterprise+Application+Platform+6&component=Documentation&version=6.3.0) a bug

19.8.5. ISAPI がクライアント要求を複数の JBoss EAP 6 サーバーで分散するよう設定

# 概要

この設定により、クライアント要求は指定した JBoss EAP 6 サーバーで分散されます。クライアント要 [求を、デプロイメントごとに、特定の](#page-475-0) JBoss EAP 6 サーバーに送信する場合は、「ISAPI リダイレク ターがクライアント要求を JBoss EAP 6 に送信するよう設定」 を参照してください。

この設定は IIS サーバーで行われ、JBoss EAP 6 がすでに 「外部 Web サーバーからの要求を許可する よう JBoss EAP 6 を設定」 [どおりに設定されていることを前提とします。](#page-427-0)

# 前提条件

- IIS サーバーへの完全な管理者アクセス。
- 「外部 Web [サーバーからの要求を許可するよう](#page-427-0) JBoss EAP 6 を設定」
- 「Microsoft IIS が ISAPI [リダイレクターを使用するよう設定」](#page-473-0)

# 手順19.19 複数のサーバー間でのクライアント要求の分散

1. ログ、プロパティーファイル、およびロックファイルを格納するディレクトリーを作成しま す。

こ<del>の手順では、ディレクトリー C:\connectors\ の実用を前提としています。</del><br>- C:\connectors\ つ

<span id="page-477-0"></span>この手順では、ディレクトリー **C:\connectors\** の使用を前提としています。異なるディレクト リーを使用する場合は、適切に手順を変更してください。

2. **isapi\_redirect.properties**ファイルを作成します。

**C:\connectors\isapi\_redirect.properties** という新しいファイルを作成します。このファイル に次の内容をコピーします。

# Configuration file for the ISAPI Redirector # Extension uri definition extension\_uri=/jboss/isapi\_redirect.dll

# Full path to the log file for the ISAPI Redirector log\_file==c:\connectors\isapi\_redirect.log

# Log level (debug, info, warn, error or trace) log\_level=info

# Full path to the workers.properties file worker\_file=c:\connectors\workers.properties

# Full path to the uriworkermap.properties file worker\_mount\_file=c:\connectors\uriworkermap.properties

#OPTIONAL: Full path to the rewrite.properties file rewrite\_rule\_file=c:\connectors\rewrite.properties

**rewrite.properties** ファイルを使用しない場合は、行の先頭に **#** 文字を記入して最後の行をコ メントアウトします。詳細については、[ステップ](#page-478-0) 5 を参照してください。

# 3. **uriworkermap.properties**ファイルを作成します。

**uriworkermap.properties** ファイルには、デプロイされたアプリケーション URL と、それらへ の要求を処理するワーカー間のマッピングが含まれます。以下のサンプルファイルは負荷分散 が設定されたファイルの構文を示しています。ワイルドカード (**\***) 文字はさまざまな URL サブ ディレクトリーのすべての要求を **router** という名前のロードバランサーに送信します。ロード バランサーの設定については[、ステップ](#page-478-1) 4 を参照してください。

**uriworkermap.properties** ファイルを **C:\connectors\** に格納してください。

# images, css files, path /status and /web-console will be # provided by nodes defined in the load-balancer called "router" /css/\*=router /images/\*=router /status=router /web-console|/\*=router

# Example of exclusion from mapping, logo.gif won't be displayed !/web-console/images/logo.gif=\*

# Requests to /app-01 and /app-02 will be routed to nodes defined # in the load-balancer called "router" /app-01|/\*=router /app-02|/\*=router

# mapping for management console, nodes in cluster can be enabled or disabled here /jkmanager|/\*=status

#### 4. **workers.properties** ファイルを作成します。

<span id="page-478-1"></span>**workers.properties** ファイルには、ワーカーラベルとサーバーインスタンス間のマッピング定 義が含まれます。以下のサンプルファイルはファイルの構文を示しています。ロードバラン サーは、ファイルの最後で設定され、ワーカー **worker01** および **worker02** から構成されま す。**workers.properties** ファイルは Apache mod\_jk 設定に使用されるのと同じファイルの構文 に従います。**workers.properties** [ファイルの構文の詳細については、「](#page-468-0)Apache Mod\_jk ワー カーの設定リファレンス」 を参照してください。

このファイルを **C:\connectors\** ディレクトリーに格納してください。

# The advanced router LB worker worker.list=router,status

# First EAP server definition, port 8009 is standard port for AJP in EAP # # lbfactor defines how much the worker will be used. # The higher the number, the more requests are served # lbfactor is useful when one machine is more powerful

# ping  $mode=A - all possible probes will be used to determine that$ 

# connections are still working

worker.worker01.port=8009 worker.worker01.host=127.0.0.1 worker.worker01.type=ajp13 worker.worker01.ping\_mode=A worker.worker01.socket\_timeout=10 worker.worker01.lbfactor=3

# Second EAP server definition worker.worker02.port=8009 worker.worker02.host=127.0.0.100 worker.worker02.type=ajp13 worker.worker02.ping\_mode=A worker.worker02.socket\_timeout=10 worker.worker02.lbfactor=1

# Define the LB worker worker.router.type=lb worker.router.balance\_workers=worker01,worker02

# Define the status worker for jkmanager worker.status.type=status

#### <span id="page-478-0"></span>5. **rewrite.properties** ファイルを作成します。

**rewrite.properties** ファイルには、特定のアプリケーションの単純な URL 書き換えルールが含 まれます。以下の例で示されているように、書き換えられたパスは名前と値のペアを使用して 指定されます。このファイルを **C:\connectors\** ディレクトリーに格納してください。

#Simple example # Images are accessible under abc path /app-01/abc/=/app-01/images/

# 6. IIS サーバーを再起動します。

**net stop** および **net start** コマンドを使用して IIS サーバーを再起動します。

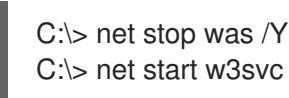

# 結果

IIS サーバーが、**workers.properties** ファイルで参照された JBoss EAP 6 サーバーにクライアント要求 を送信し、サーバー間で負荷を 1:3 の比率で分散するよう設定されます。この比率は、各サーバーに割 り当てられた負荷分散係数 (**lbfactor**) から派生します。

[Report](https://bugzilla.redhat.com/enter_bug.cgi?cf_environment=Build+Name%3A+22815%2C+Administration+and+Configuration+Guide-6.3-1%0ABuild+Date%3A+19-11-2014+09%3A29%3A31%0ATopic+ID%3A+4677-709722+%5BLatest%5D&comment=Title%3A+Configure+ISAPI+to+Balance+Client+Requests+Across+Multiple+JBoss+EAP+6+Servers%0A%0ADescribe+the+issue%3A%0A%0A%0ASuggestions+for+improvement%3A%0A%0A%0AAdditional+information%3A&cf_build_id=4677-709722+15+Sep+2014+10%3A34+en-US+%5BLatest%5D&product=JBoss+Enterprise+Application+Platform+6&component=Documentation&version=6.3.0) a bug

# 19.9. ORACLE NSAPI

# 19.9.1. Netscape Server API (NSAPI) HTTP コネクター

*Netscape Server API (NSAPI)* は、JBoss EAP 6 がノードとして Oracle iPlanet Web Server (旧名 Netscape Web Server) に参加することを許可する HTTP コネクターです。このコネクターを設定する には、「NSAPI [を負荷分散クラスターとして設定」](#page-483-0) を参照してください。

# [Report](https://bugzilla.redhat.com/enter_bug.cgi?cf_environment=Build+Name%3A+22815%2C+Administration+and+Configuration+Guide-6.3-1%0ABuild+Date%3A+19-11-2014+09%3A29%3A31%0ATopic+ID%3A+4679-591671+%5BLatest%5D&comment=Title%3A+About+the+Netscape+Server+API+%28NSAPI%29+HTTP+Connector%0A%0ADescribe+the+issue%3A%0A%0A%0ASuggestions+for+improvement%3A%0A%0A%0AAdditional+information%3A&cf_build_id=4679-591671+24+Feb+2014+07%3A54+en-US+%5BLatest%5D&product=JBoss+Enterprise+Application+Platform+6&component=Documentation&version=6.3.0) a bug

# 19.9.2. Oracle Solaris での NSAPI コネクターの設定

# 概要

NSAPI コネクターは、Oracle iPlanet Web Server 内で実行されるモジュールです。

# 前提条件

- サーバーが、Intel 32 ビット、Intel 64 ビット、または SPARC64 アーキテクチャーで Oracle Solaris 10 以上を実行している必要があります。
- NSAPI コネクターを除き、Intel アーキテクチャーでは Oracle iPlanet Web Server 7.0.15 以上の バージョン、SPARC アーキテクチャーでは 7.0.14 以上のバージョンがインストールおよび設定 されている必要があります。
- JBoss EAP 6 は、ワーカーノードとして機能する各サーバー上でインストールおよび設定され ます。「外部 Web [サーバーからの要求を許可するよう](#page-427-0) JBoss EAP 6 を設定」 を参照してくだ さい。
- JBoss ネイティブコンポーネント ZIP パッケージをカスタマーサービスポータル [\(https://access.redhat.com](https://access.redhat.com)) からダウンロードする必要があります。

# 手順19.20 NSAPI コネクターの抽出および設定

- 1. JBoss ネイティブコンポーネントパッケージを抽出します。 この手順の残りでは、ネイティブコンポーネントパッケージが *EAP\_HOME* ディレクトリーに 展開されることを前提とします。この手順の残りでは、**/opt/oracle/webserver7/config/**ディレ クトリーは *IPLANET\_CONFIG* と示されます。Oracle iPlanet 設定ディレクトリーが異なる場合 は、適切に手順を変更してください。
- 2. サーブレットマッピングを無効にします。 *IPLANET\_CONFIG***/default.web.xml** ファイルを開き、**Built In Server Mappings** という見出し のセクションを見つけます。次の 3 つのサーブレットを XML コメント文字 (**<!--** および **-->**) で 囲み、これらのサーブレットへのマッピングを無効にします。
- <span id="page-480-0"></span>default
- invoker
- **o** jsp

以下の設定例は、無効にされたマッピングを示しています。

<!-- ============== Built In Servlet Mappings =============== --> <!-- The servlet mappings for the built in servlets defined above. --> <!-- The mapping for the default servlet --> <!--servlet-mapping> <servlet-name>default</servlet-name> <url-pattern>/</url-pattern> </servlet-mapping--> <!-- The mapping for the invoker servlet --> <!--servlet-mapping> <servlet-name>invoker</servlet-name> <url-pattern>/servlet/\*</url-pattern> </servlet-mapping--> <!-- The mapping for the JSP servlet --> <!--servlet-mapping> <servlet-name>jsp</servlet-name> <url-pattern>\*.jsp</url-pattern> </servlet-mapping-->

ファイルを保存し、終了します。

3. iPlanet Web Server が NSAPI コネクターモジュールをロードするよう設定します。 *IPLANET\_CONFIG***/magnus.conf** ファイルの最後に次の行を追加し、お使いの設定に合うよう ファイルパスを変更します。これらの行は、**nsapi\_redirector.so** モジュールと、ワーカーノー ドとプロパティーがリストされた **workers.properties** ファイルの場所を定義します。

Init fn="load-modules" funcs="jk\_init,jk\_service" shlib="*EAP\_HOME*/modules/system/layers/base/native/lib/nsapi\_redirector.so" shlib\_flags=" (global|now)"

Init fn="jk\_init" worker\_file="*IPLANET\_CONFIG*/connectors/workers.properties" log\_level="info" log\_file="*IPLANET\_CONFIG*/connectors/nsapi.log" shm\_file="*IPLANET\_CONFIG*/connectors/tmp/jk\_shm"

上記の設定は 32 ビットアーキテクチャー向けです。64 ビット Solaris を使用している場合は、 文字列 **lib/nsapi\_redirector.so** を **lib64/nsapi\_redirector.so** に変更します。

ファイルを保存し、終了します。

4. NSAPI コネクターを設定します。

負荷分散のない基本設定または負荷分散設定向けに NSAPI コネクターを設定できます。以下の いずれかのオプションを選択します。その後、設定が完了します。

- 「NSAPI を基本的な HTTP [コネクターとして設定」](#page-481-0)
- 「NSAPI [を負荷分散クラスターとして設定」](#page-483-0)

[Report](https://bugzilla.redhat.com/enter_bug.cgi?cf_environment=Build+Name%3A+22815%2C+Administration+and+Configuration+Guide-6.3-1%0ABuild+Date%3A+19-11-2014+09%3A29%3A31%0ATopic+ID%3A+4680-648891+%5BLatest%5D&comment=Title%3A+Configure+the+NSAPI+Connector+on+Oracle+Solaris%0A%0ADescribe+the+issue%3A%0A%0A%0ASuggestions+for+improvement%3A%0A%0A%0AAdditional+information%3A&cf_build_id=4680-648891+02+Jun+2014+10%3A17+en-US+%5BLatest%5D&product=JBoss+Enterprise+Application+Platform+6&component=Documentation&version=6.3.0) a bug

# <span id="page-481-0"></span>19.9.3. NSAPI を基本的な HTTP コネクターとして設定

### 概要

このタスクでは、NSAPI コネクターが負荷分散またはフェイルオーバーなしでクライアント要求を JBoss EAP 6 サーバーにリダイレクトするよう設定します。リダイレクトは、デプロイメントごとに (つまり、URL ごとに) [行われます。負荷分散設定については](#page-483-0) 「NSAPI を負荷分散クラスターとして設 定」 を参照してください。

### 前提条件

● 現在のタスクを継続する前に、「Oracle Solaris での NSAPI [コネクターの設定」](#page-480-0) を完了する必 要があります。

#### 手順19.21 基本的な HTTP コネクターの設定

1. JBoss EAP 6 サーバーにリダイレクトする URL パスを定義します。

注記

*IPLANET\_CONFIG***/obj.conf** では、前の行から継続する行以外は、行の最初に スペースを挿入しないでください。

*IPLANET\_CONFIG***/obj.conf** ファイルを編集します。**<Object name="default">** で始まるセク ションを見つけ、一致する各 URL パターンを次のサンプルファイルで示された形式で追加しま す。文字列 **jknsapi** は、次の手順で定義される HTTP コネクターを示します。例は、ワイルド カードを使用したパターン一致を示しています。

```
<Object name="default">
[...]
NameTrans fn="assign-name" from="/status" name="jknsapi"
NameTrans fn="assign-name" from="/images(|/*)" name="jknsapi"
NameTrans fn="assign-name" from="/css(|/*)" name="jknsapi"
NameTrans fn="assign-name" from="/nc(|/*)" name="jknsapi"
NameTrans fn="assign-name" from="/jmx-console(|/*)" name="jknsapi"
</Object>
```
# 2. 各パスを提供するワーカーを定義します。

*IPLANET\_CONFIG***/obj.conf** ファイルの編集を続行します。編集したセクションの終了タグの すぐ後に、**</Object>** を追加します。

<Object name="jknsapi"> ObjectType fn=force-type type=text/plain Service fn="jk\_service" worker="worker01" path="/status" Service fn="ik\_service" worker="worker02" path="/nc(/\*)" Service fn="jk\_service" worker="worker01" </Object>

上記の例は、URL パス **/status** を、**worker01** という名前のワーカーにリダイレクトし、**/nc/** 以 下のすべての URL パスを、**worker02** という名前のワーカーにリダイレクトします。3 番目の 行は、前の行で一致しない **jknsapi** オブジェクトに割り当てられたすべての URL が **worker01** に提供されることを示しています。

ファイルを保存し、終了します。

#### 3. ワーカーとその属性を定義します。

**IPLANET\_CONFIG/connectors/** ディレクトリーに、**workers.properties** という名前のファイ ルを作成します。以下の内容をそのファイルに貼り付けし、お使いの環境に合わせて変更しま す。

# An entry that lists all the workers defined worker.list=worker01, worker02

# Entries that define the host and port associated with these workers worker.worker01.host=127.0.0.1 worker.worker01.port=8009 worker.worker01.type=ajp13

worker.worker02.host=127.0.0.100 worker.worker02.port=8009 worker.worker02.type=ajp13

**workers.properties** ファイルは、Apache mod\_jk と同じ構文を使用します。利用可能なオプ ションについては、「Apache Mod\_jk [ワーカーの設定リファレンス」](#page-468-0) を参照してください。

ファイルを保存し、終了します。

4. iPlanet Web Server を再起動します。 以下のコマンドを実行し、iPlanet Web Server を再起動します。

IPLANET\_CONFIG/../bin/stopserv IPLANET\_CONFIG/../bin/startserv

### 結果

iPlanet Web Server が、設定した URL へのクライアント要求を JBoss EAP 6 のデプロイメントに送信 します。

#### [Report](https://bugzilla.redhat.com/enter_bug.cgi?cf_environment=Build+Name%3A+22815%2C+Administration+and+Configuration+Guide-6.3-1%0ABuild+Date%3A+19-11-2014+09%3A29%3A31%0ATopic+ID%3A+4683-591671+%5BLatest%5D&comment=Title%3A+Configure+NSAPI+as+a+Basic+HTTP+Connector%0A%0ADescribe+the+issue%3A%0A%0A%0ASuggestions+for+improvement%3A%0A%0A%0AAdditional+information%3A&cf_build_id=4683-591671+24+Feb+2014+07%3A54+en-US+%5BLatest%5D&product=JBoss+Enterprise+Application+Platform+6&component=Documentation&version=6.3.0) a bug

# 19.9.4. NSAPI を負荷分散クラスターとして設定

#### 概要

このタスクでは、NSAPI コネクターが負荷分散設定でクライアント要求を JBoss EAP 6 サーバーにリ ダイレクトするよう設定します。NSAPI を負荷分散のない単純な HTTP コネクターとして使用する場合 は、「NSAPI を基本的な HTTP [コネクターとして設定」](#page-481-0) を参照してください。

#### 前提条件

● 現在のタスクを継続する前に、「Oracle Solaris での NSAPI [コネクターの設定」](#page-480-0) を完了する必 要があります。

## 手順19.22 負荷分散のためコネクターを設定する

1. JBoss EAP 6 サーバーにリダイレクトする URL パスを定義します。

<span id="page-483-0"></span>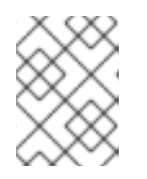

# 注記

*IPLANET\_CONFIG***/obj.conf** では、前の行から継続する行以外は、行の最初に スペースを挿入しないでください。

*IPLANET\_CONFIG***/obj.conf** ファイルを編集します。**<Object name="default">** で始まるセク ションを見つけ、一致する各 URL パターンを次のサンプルファイルで示された形式で追加しま す。文字列 **jknsapi** は、次の手順で定義される HTTP コネクターを示します。例は、ワイルド カードを使用したパターン一致を示しています。

```
<Object name="default">
```
[...] NameTrans fn="assign-name" from="/status" name="jknsapi" NameTrans fn="assign-name" from="/images(|/\*)" name="jknsapi" NameTrans fn="assign-name" from="/css(|/\*)" name="jknsapi" NameTrans fn="assign-name" from="/nc(|/\*)" name="jknsapi" NameTrans fn="assign-name" from="/jmx-console(|/\*)" name="jknsapi" NameTrans fn="assign-name" from="/jkmanager/\*" name="jknsapi" </Object>

# 2. 各パスを提供するワーカーを定義します。

*IPLANET\_CONFIG***/obj.conf** ファイルの編集を続行します。前の手順で変更したセクションの 終了タグ (**</Object>**) のすぐ後に、以下の新しいセクションを追加し、必要に応じて変更しま す。

<Object name="jknsapi"> ObjectType fn=force-type type=text/plain Service fn="jk\_service" worker="status" path="/jkmanager(/\*)" Service fn="jk\_service" worker="router" </Object>

この **jksnapi** オブジェクトは、**default** オブジェクトの **name="jksnapi"** マッピングにマップさ れた各パスを提供するために使用されるワーカーノードを定義します。**/jkmanager/\*** に一致す る URL 以外のすべてが、**router** という名前のワーカーにリダイレクトされます。

# 3. ワーカーとその属性を定義します。

**workers.properties** という名前のファイルを **IPLANET\_CONFIG/connector/** で作成します。 以下の内容をファイルに貼り付け、お使いの環境に合わせて変更します。

# The advanced router LB worker # A list of each worker worker.list=router,status

# First JBoss EAP server # (worker node) definition. # Port 8009 is the standard port for AJP #

worker.worker01.port=8009 worker.worker01.host=127.0.0.1 worker.worker01.type=ajp13 worker.worker01.ping\_mode=A worker.worker01.socket\_timeout=10 worker.worker01.lbfactor=3

# Second JBoss EAP server worker.worker02.port=8009 worker.worker02.host=127.0.0.100 worker.worker02.type=ajp13 worker.worker02.ping\_mode=A worker.worker02.socket\_timeout=10 worker.worker02.lbfactor=1

# Define the load-balancer called "router" worker.router.type=lb worker.router.balance\_workers=worker01,worker02

# Define the status worker worker.status.type=status

**workers.properties** ファイルは、Apache mod\_jk と同じ構文を使用します。利用可能なオプ ションについては、「Apache Mod\_jk [ワーカーの設定リファレンス」](#page-468-0) を参照してください。

ファイルを保存し、終了します。

- 4. iPlanet Web Server を再起動します。 実行する iPlanet Web Server のバージョンに応じて、以下のいずれかを選択します。
	- iPlanet Web Server 6.1 の場合

IPLANET\_CONFIG/../stop IPLANET\_CONFIG/../start

iPlanet Web Server 7.0 の場合

IPLANET\_CONFIG/../bin/stopserv IPLANET\_CONFIG/../bin/startserv

# 結果

iPlanet Web Server は、設定した URL パターンを負荷分散設定の JBoss EAP 6 サーバーにリダイレク トします。

[Report](https://bugzilla.redhat.com/enter_bug.cgi?cf_environment=Build+Name%3A+22815%2C+Administration+and+Configuration+Guide-6.3-1%0ABuild+Date%3A+19-11-2014+09%3A29%3A31%0ATopic+ID%3A+4684-591671+%5BLatest%5D&comment=Title%3A+Configure+NSAPI+as+a+Load-balancing+Cluster%0A%0ADescribe+the+issue%3A%0A%0A%0ASuggestions+for+improvement%3A%0A%0A%0AAdditional+information%3A&cf_build_id=4684-591671+24+Feb+2014+07%3A54+en-US+%5BLatest%5D&product=JBoss+Enterprise+Application+Platform+6&component=Documentation&version=6.3.0) a bug

# 第20章 メッセージング

# 20.1. はじめに

# 20.1.1. HornetQ

HornetQ は、Red Hat により開発されたマルチプロトコル非同期メッセージングシステムです。 HornetQ は、自動クライアントフェイルオーバーとともに高可用性 (HA) を提供し、サーバー障害時に メッセージの信頼性を保証します。また、HornetQ は、負荷分散されたメッセージで柔軟なクラスタリ ングソリューションをサポートします。

HornetQ は JBoss EAP 6 の Java Message Service (JMS) プロバイダーで、**Messaging Subsystem** と して設定されます。

#### [Report](https://bugzilla.redhat.com/enter_bug.cgi?cf_environment=Build+Name%3A+22815%2C+Administration+and+Configuration+Guide-6.3-1%0ABuild+Date%3A+19-11-2014+09%3A29%3A31%0ATopic+ID%3A+48-675558+%5BLatest%5D&comment=Title%3A+HornetQ%0A%0ADescribe+the+issue%3A%0A%0A%0ASuggestions+for+improvement%3A%0A%0A%0AAdditional+information%3A&cf_build_id=48-675558+24+Jun+2014+11%3A55+en-US+%5BLatest%5D&product=JBoss+Enterprise+Application+Platform+6&component=Documentation&version=6.3.0) a bug

# 20.1.2. Java Messaging Service (JMS)

メッセージングシステムにより、異種システムを疎結合することが可能となる上、信頼性が向上しま す。Java Messaging Service (JMS) プロバイダーはトランザクションのシステムを使用して変更をアト ミックにコミットまたはロールバックします。Remote Procedure Call (RPC) パターンをベースとする システムとは異なり、メッセージングシステムは要求と応答の間に密な関係のない非同期メッセージ パッシングパターンを主に使用します。大半のメッセージングシステムでは、 要求-応答モードをサ ポートしますが、これはメッセージングシステムの主要機能ではありません。

メッセージングシステムはメッセージのコンシューマーとメッセージの送信元を切り離します。メッ セージの送信元とコンシューマーは完全に独立し、お互いについては何も知りません。多くの場合、大 型のエンタープライズ環境では、メッセージングシステムを使用して、異種システムを疎結合するメッ セージバスを実装しています。 メッセージバスは通常 Enterprise Service Bus (ESB) の中核を形成しま す。メッセージバスを使用して異種システムを切り離すことにより、システムを拡張して、より容易に 適応させることができます。また、脆弱な相互依存関係がないため、新規システムの追加や旧システム のリタイアを行う柔軟性も向上します。

#### [Report](https://bugzilla.redhat.com/enter_bug.cgi?cf_environment=Build+Name%3A+22815%2C+Administration+and+Configuration+Guide-6.3-1%0ABuild+Date%3A+19-11-2014+09%3A29%3A31%0ATopic+ID%3A+76-591646+%5BLatest%5D&comment=Title%3A+About+Java+Messaging+Service+%28JMS%29%0A%0ADescribe+the+issue%3A%0A%0A%0ASuggestions+for+improvement%3A%0A%0A%0AAdditional+information%3A&cf_build_id=76-591646+24+Feb+2014+07%3A54+en-US+%5BLatest%5D&product=JBoss+Enterprise+Application+Platform+6&component=Documentation&version=6.3.0) a bug

# 20.1.3. サポートされているメッセージ形式

HornetQ は、以下のメッセージ形式に対応しています。

#### Message Queue パターン

Message Queue パターンでは、メッセージをキューに送信する必要があります。メッセージが キューに入ると、通常は永続化されて、配信が保証されます。キューを通過したメッセージは、 メッセージングシステムによりメッセージコンシューマーに配信されます。 メッセージが処理され ると、メッセージコンシューマーはメッセージが配信されたことを確認応答します。

Message Queue パターンでは、ポイントツーポイントメッセージングと併用すると、複数のコン シューマーをキューに入れることが可能ですが、各メッセージは単一のコンシューマーのみが受信 可能となります。

#### Publish-Subscribe パターン

Publish-Subscribe パターンでは、サーバー上の単一のエンティティーに対して複数の送信者がメッ セージを送信できます。このエンティティーは、「トピック」と呼ばれます。各トピックには、 「サブスクリプション」と呼ばれる複数のコンシューマーが参加できます。

各サブスクリプションは、トピックによって送信された全メッセージのコピーを受信します。これ は、各メッセージを消費するのが単一のコンシューマーのみである Message Queue パターンとは異 なります。

永続的なサブスクリプションは、トピックに送信された各メッセージをサブスクライバーが消費す るまで、そのコピーを保持します。このようなコピーは、サーバーの再起動時にも維持されます。 非永続的なサブスクリプションは、そのサブスクリプションを作成した接続が有効な間のみ継続し ます。

#### [Report](https://bugzilla.redhat.com/enter_bug.cgi?cf_environment=Build+Name%3A+22815%2C+Administration+and+Configuration+Guide-6.3-1%0ABuild+Date%3A+19-11-2014+09%3A29%3A31%0ATopic+ID%3A+77-591646+%5BLatest%5D&comment=Title%3A+Supported+Messaging+Styles%0A%0ADescribe+the+issue%3A%0A%0A%0ASuggestions+for+improvement%3A%0A%0A%0AAdditional+information%3A&cf_build_id=77-591646+24+Feb+2014+07%3A54+en-US+%5BLatest%5D&product=JBoss+Enterprise+Application+Platform+6&component=Documentation&version=6.3.0) a bug

20.2. トランスポートの設定

20.2.1. アクセプターおよびコネクター

HornetQ は、メッセージングシステムの主要な部分としてコネクターおよびアクセプターを使用しま す。

#### アクセプターおよびコネクター

#### **Acceptor**

アクセプターは、HornetQ サーバーが受け入れる接続タイプを定義します。

#### **Connector**

コネクターは、HornetQ サーバーに接続する方法を定義し、HornetQ クライアントによって使用さ れます。

一致するコネクターとアクセプターのペアが同じ JVM 内に存在するかどうかに応じて、2 タイプのコ ネクターとアクセプターが用意されています。

#### Invm および Netty

#### **Invm**

Invm は、Intra Virtual Machine の略語であり、クライアントとサーバーが同じ JVM で実行されてい るときに使用できます。

#### **Netty**

JBoss プロジェクトの名前。クライアントとサーバーが異なる JVM で実行されている場合に使用す る必要があります。

HornetQ クライアントは、サーバーのいずれかのアクセプターと互換性があるコネクターを使用する必 要があります。Invm コネクターは Invm アクセプターに接続でき、netty コネクターのみが netty アク セプターに接続できます。コネクターとアクセプターはサーバーの **standalone.xml** と **domain.xml** で 設定されます。これらは、管理コンソールまたは管理 CLI のいずれかを使用して定義できます。

#### [Report](https://bugzilla.redhat.com/enter_bug.cgi?cf_environment=Build+Name%3A+22815%2C+Administration+and+Configuration+Guide-6.3-1%0ABuild+Date%3A+19-11-2014+09%3A29%3A31%0ATopic+ID%3A+4813-675734+%5BLatest%5D&comment=Title%3A+About+Acceptors+and+Connectors%0A%0ADescribe+the+issue%3A%0A%0A%0ASuggestions+for+improvement%3A%0A%0A%0AAdditional+information%3A&cf_build_id=4813-675734+24+Jun+2014+15%3A52+en-US+%5BLatest%5D&product=JBoss+Enterprise+Application+Platform+6&component=Documentation&version=6.3.0) a bug

#### 20.2.2. Netty TCP の設定

Netty TCP は暗号化されていない TCP ソケットをベースとした簡単なトランスポートです。Netty

TCP を設定すると旧式の ブロッキング Java IO またはノンブロッキング Java NIO を使用できます。同 時接続が多い場合にスケーラビリティーが高いためサーバー側には Java NIO の使用が推奨されます。 同時接続の数が少ない場合は、旧式の Java IO の待ち時間は NIO よりも短くなります。

Netty TCP は暗号化されないため、信頼されないネットワークで接続を実行する場合には推奨されませ ん。Netty TCP トランスポートではすべての接続がクライアント側から開始されます。

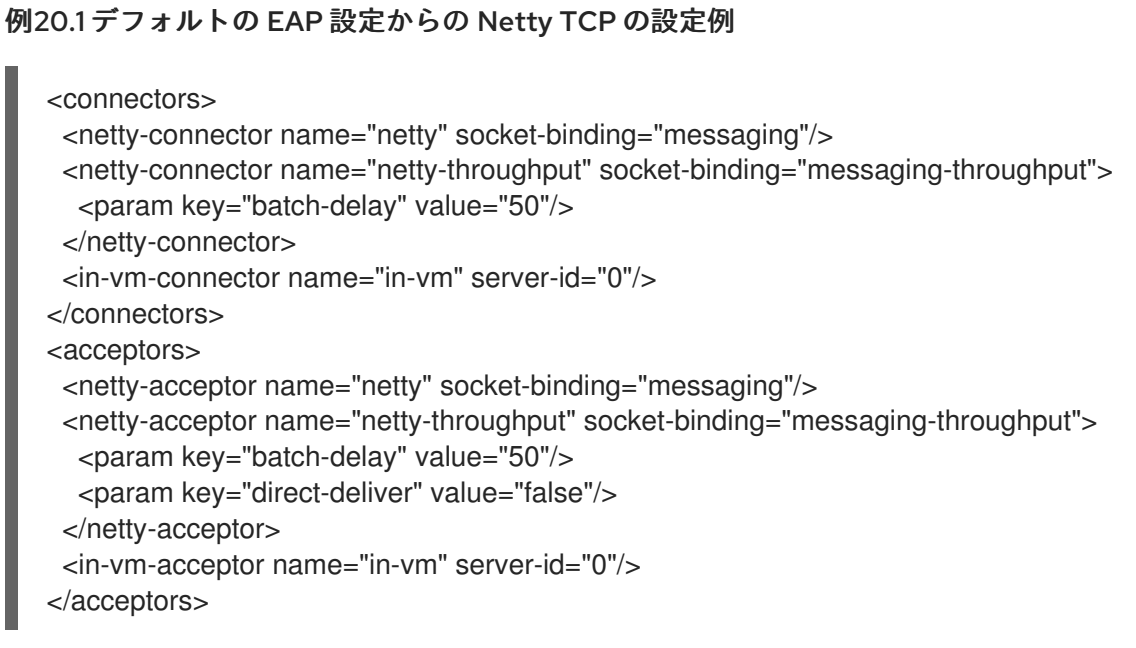

この設定例は、HornetQ の JBoss EAP 6 実装がアクセプターおよびコネクター設定でソケットバイン ディングを使用する方法を示しています。これは、HornetQ のスタンドアロンバージョンによって異な り、特定のホストとポートを宣言する必要があります。

下表は Netty TCP 設定プロパティーの説明になります。

# 表20.1 Netty TCP 設定プロパティー

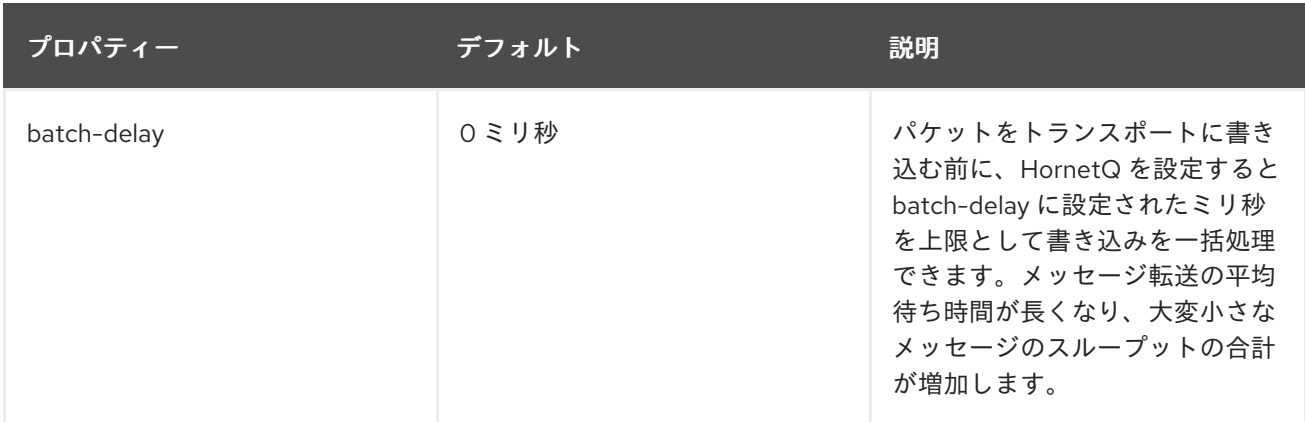

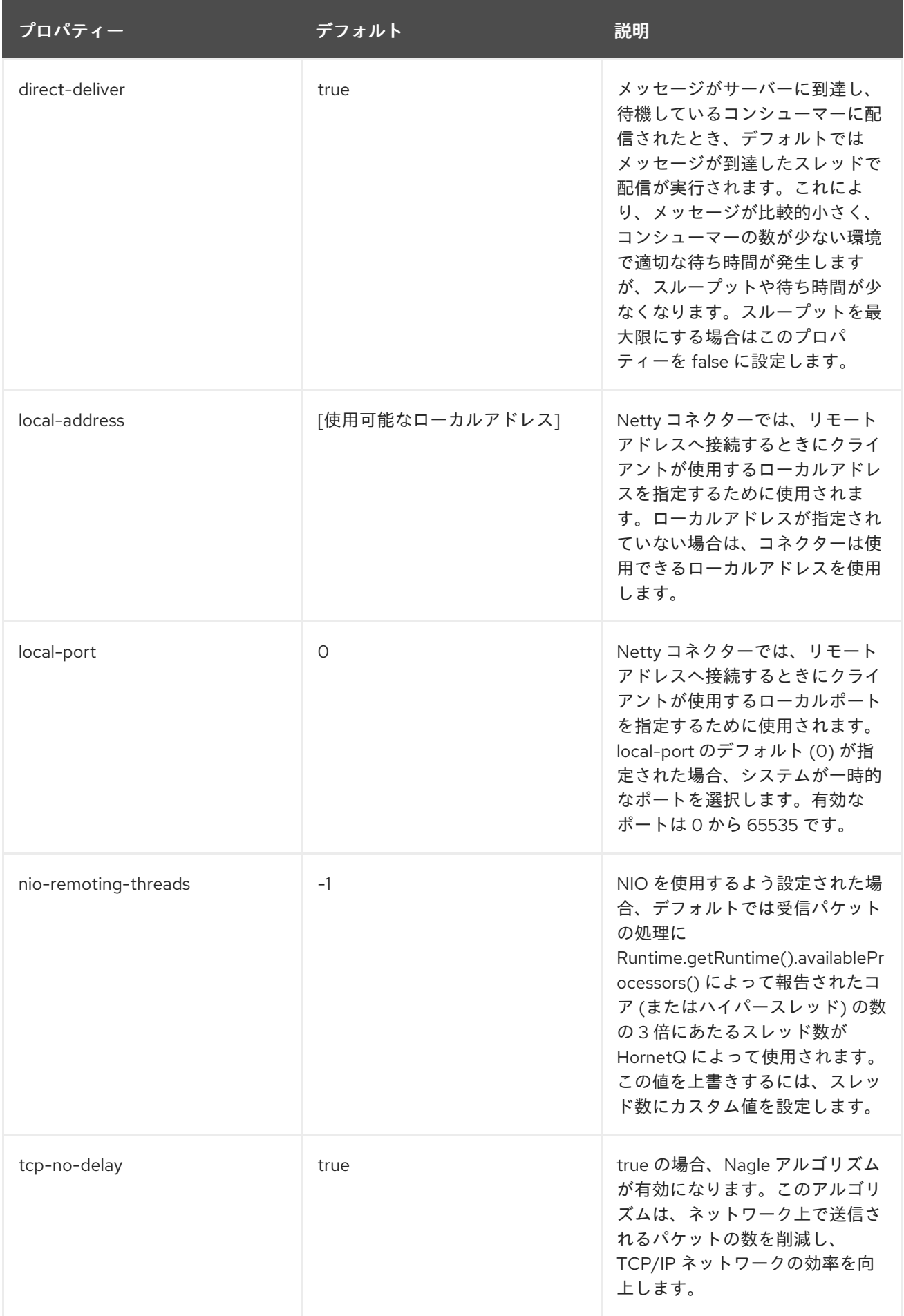

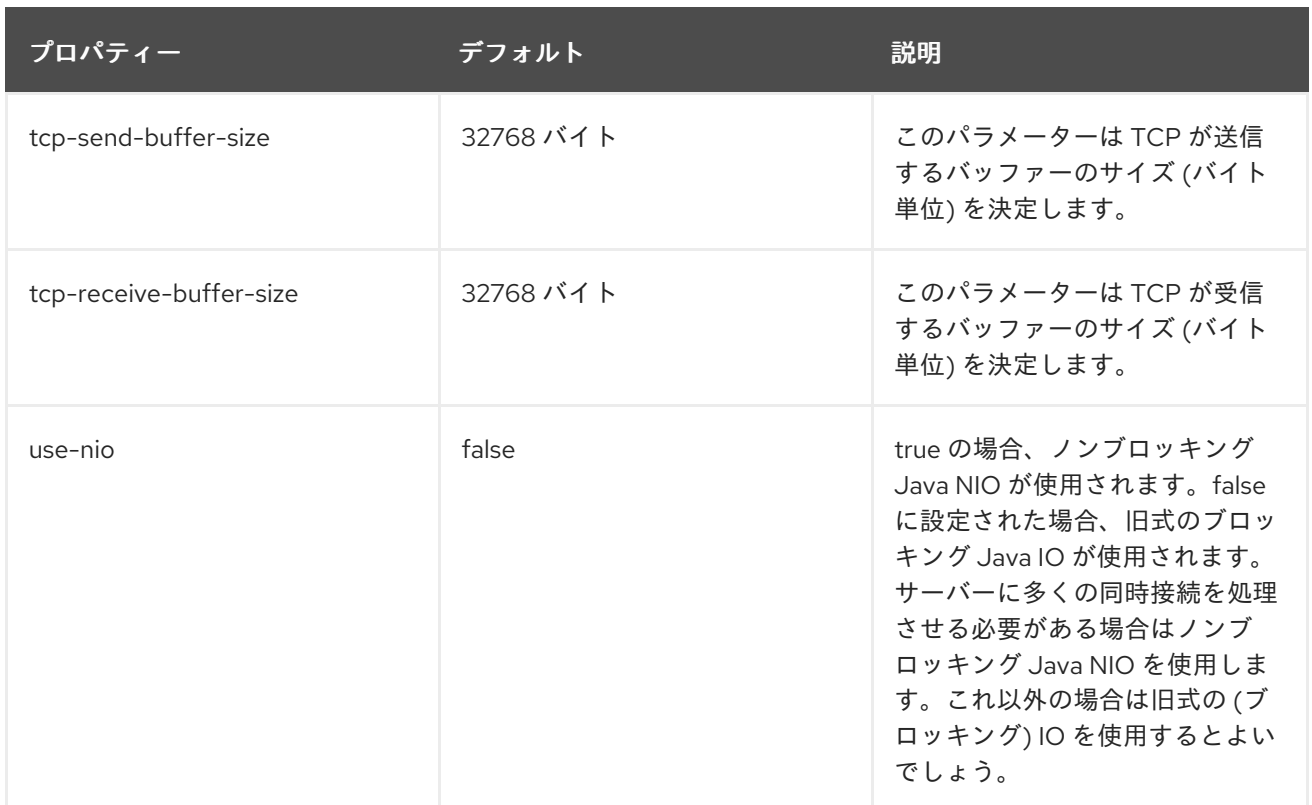

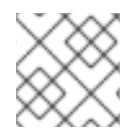

# 注記

Netty TCP プロパティーはすべてのタイプのトランスポートに対して有効です。

[Report](https://bugzilla.redhat.com/enter_bug.cgi?cf_environment=Build+Name%3A+22815%2C+Administration+and+Configuration+Guide-6.3-1%0ABuild+Date%3A+19-11-2014+09%3A29%3A31%0ATopic+ID%3A+39273-679352+%5BLatest%5D&comment=Title%3A+Configuring+Netty+TCP%0A%0ADescribe+the+issue%3A%0A%0A%0ASuggestions+for+improvement%3A%0A%0A%0AAdditional+information%3A&cf_build_id=39273-679352+26+Jun+2014+15%3A37+en-US+%5BLatest%5D&product=JBoss+Enterprise+Application+Platform+6&component=Documentation&version=6.3.0) a bug

# 20.2.3. Netty セキュアソケットレイヤー (SSL) の設定

Netty TCP は暗号化されていない TCP ソケットをベースとした簡単なトランスポートです。Netty SSL は Netty TCP と似ていますが、セキュアソケットレイヤー (SSL) を使用して TCP 接続を暗号化して、 セキュリティーを強化します。

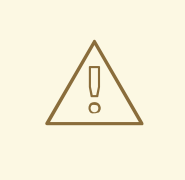

# Red Hat は、影響するすべてのパッケージで TLSv1.1 または TLSv1.2 を利用するた めに SSL を明示的に無効化することを推奨しています。

次の例は、一方向 SSL の Netty 設定を示しています。

# 注記

警告

以下のパラメーターのほとんどは、アクセプターおよびコネクターと使用できますが、 一部のパラメーターはアクセプターを使用した場合のみ動作します。パラメーターの詳 細には、これらのパラメーターをコネクターで使用した場合とアクセプターで使用した 場合の違いが説明されています。

<acceptors> <netty-acceptor name="netty" socket-binding="messaging"/> <param key="ssl-enabled" value="true"/> <param key="key-store-password" value="[keystore password]"/> <param key="key-store-path" value="[path to keystore file]"/> </netty-acceptor> </acceptors>

# 表20.2 Netty SSL 設定プロパティー

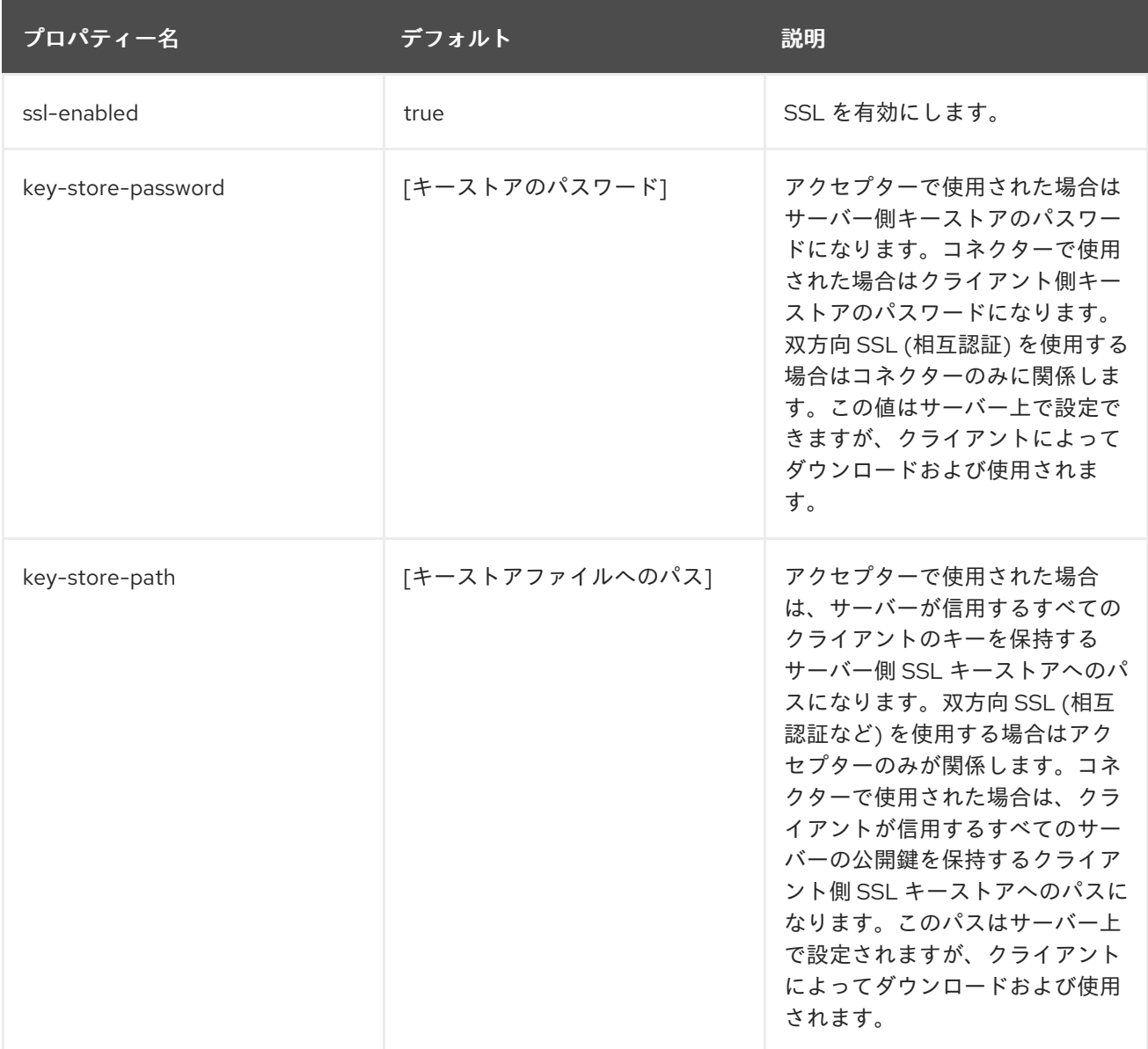

双方向 SSL (サーバーとクライアント間の相互認証) に Netty を設定する場合は、前述の一方向 SSL の 例で説明したパラメーターの他に 3 つのパラメーターが使用されます。

- *need-client-auth*: クライアント接続の双方向 (相互認証) の必要性を指定します。
- **trust-store-password**: アクセプターで使用された場合はサーバー側トラストストアのパスワー ドになります。コネクターで使用された場合はクライアント側トラストストアのパスワードに なります。これは、一方向および双方向 SSL のコネクターに関連します。この値はサーバー上 で設定できますが、クライアントによってダウンロードおよび使用されます。
- **trust-store-path**: アクセプターで使用された場合は、サーバーが信用するクライアントすべて のキーの証明書を保持するサーバー側 SSL トラストストアへのパスになります。コネクターで

使用された場合は、クライアントが信用するサーバーすべての公開鍵の証明書を保持するクラ イアント側 SSL トラストストアへのパスになります。これは、一方向および双方向 SSL のコ ネクターに関連します。このパスはサーバー上で設定できますが、クライアントによってダウ ンロードおよび使用されます。

[Report](https://bugzilla.redhat.com/enter_bug.cgi?cf_environment=Build+Name%3A+22815%2C+Administration+and+Configuration+Guide-6.3-1%0ABuild+Date%3A+19-11-2014+09%3A29%3A31%0ATopic+ID%3A+38719-724172+%5BLatest%5D&comment=Title%3A+Configuring+Netty+Secure+Sockets+Layer+%28SSL%29%0A%0ADescribe+the+issue%3A%0A%0A%0ASuggestions+for+improvement%3A%0A%0A%0AAdditional+information%3A&cf_build_id=38719-724172+06+Nov+2014+16%3A41+en-US+%5BLatest%5D&product=JBoss+Enterprise+Application+Platform+6&component=Documentation&version=6.3.0) a bug

# 20.2.4. Netty HTTP の設定

Netty HTTP は HTTP プロトコル上でパケットをトンネリングします。これは、ファイアウォールが HTTP トラフィックの通過のみを許可する場合に便利です。Netty HTTP は Netty TCP と同じプロパ ティーを使用し、以下のプロパティーの一部を追加で使用します。

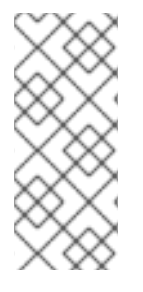

# 注記

以下のパラメーターはアクセプターおよびコネクターと使用できます。Netty HTTP トラ ンスポートは標準 HTTP ポート (デフォルトでは 8080) の再使用を許可しません。標準 HTTP ポートを使用すると例外が発生します。HornetQ の接続を標準 HTTP ポートを通 じてトンネリングするには 「Netty [サーブレットの設定」](#page-493-0) (Netty サーブレットトランス ポート) を使用します。

<socket-binding name="messaging-http" port="7080" />

#### <acceptors>

<netty-acceptor name="netty" socket-binding="messaging-http"> <param key="http-enabled" value="false"/> <param key="http-client-idle-time" value="500"/> <param key="http-client-idle-scan-period" value="500"/> <param key="http-response-time" value="10000"/> <param key="http-server-scan-period" value="5000"/> <param key="http-requires-session-id" value="false"/> </netty-acceptor> </acceptors>

下表は、Netty HTTP の設定に使用する追加プロパティーの説明になります。

# 表20.3 Netty HTTP 設定プロパティー

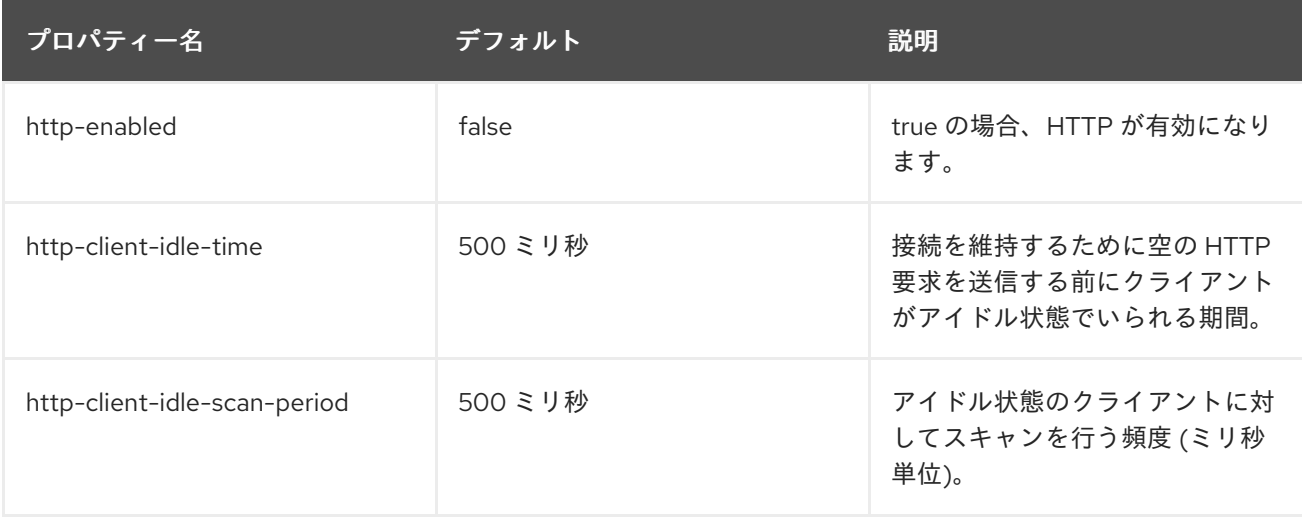

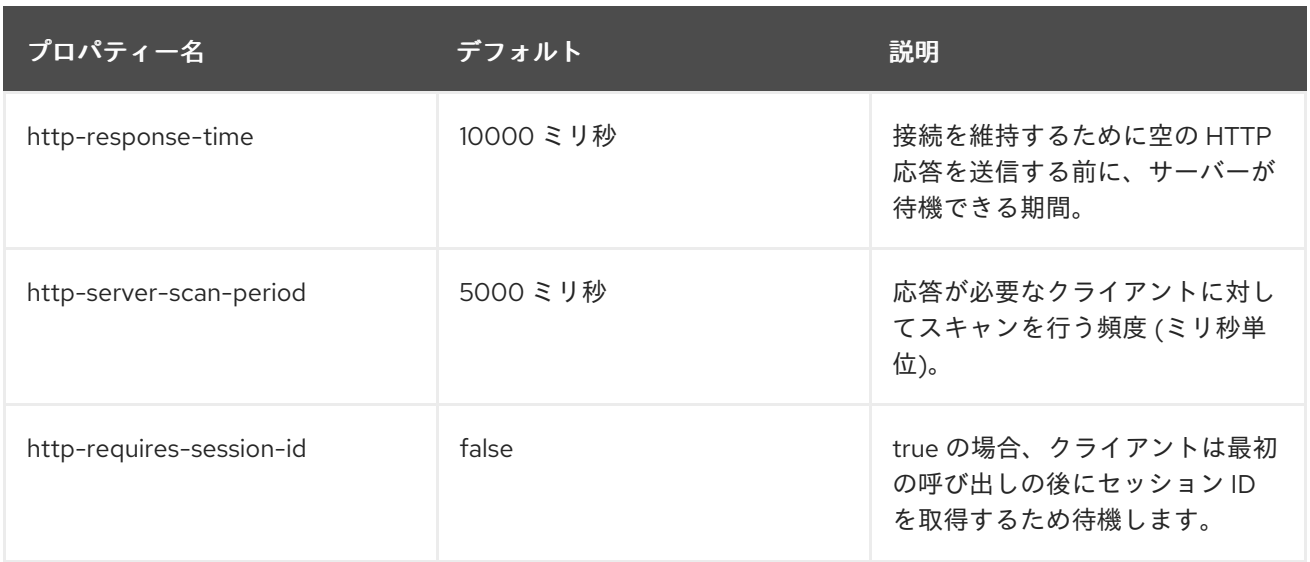

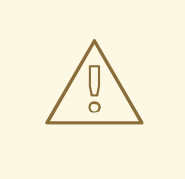

# 警告

自動クライアントフェールオーバーは、Netty HTTP トランスポートを通じて接続 しているクライアントに対してはサポートされません。

# [Report](https://bugzilla.redhat.com/enter_bug.cgi?cf_environment=Build+Name%3A+22815%2C+Administration+and+Configuration+Guide-6.3-1%0ABuild+Date%3A+19-11-2014+09%3A29%3A31%0ATopic+ID%3A+38766-679352+%5BLatest%5D&comment=Title%3A+Configuring+Netty+HTTP%0A%0ADescribe+the+issue%3A%0A%0A%0ASuggestions+for+improvement%3A%0A%0A%0AAdditional+information%3A&cf_build_id=38766-679352+26+Jun+2014+15%3A37+en-US+%5BLatest%5D&product=JBoss+Enterprise+Application+Platform+6&component=Documentation&version=6.3.0) a bug

# 20.2.5. Netty サーブレットの設定

サーブレットトランスポートを使用すると、HTTP 上で HornetQ トラフィックをサーブレットエンジ ンで稼働しているサーブレットへトンネリングできます。サーブレットエンジンは HornetQ トラ フィックを in-VM HornetQ サーバーへリダイレクトします。Netty HTTP トランスポートは、特定ポー ト上で HTTP トラフィックをリッスンする Web サーバーとして動作します。サーブレットトランス ポートでは、HornetQ トラフィックはすでに Web サイトや他のアプリケーションを提供している可能 性があるサーブレットエンジンを介してルーティングされます。

Netty サーブレットトランスポートが動作するようにサーブレットエンジンを設定するには、以下の手 順に従います。

サーブレットをデプロイします。以下の例はサーブレットを使用する Web アプリケーションを 表しています。

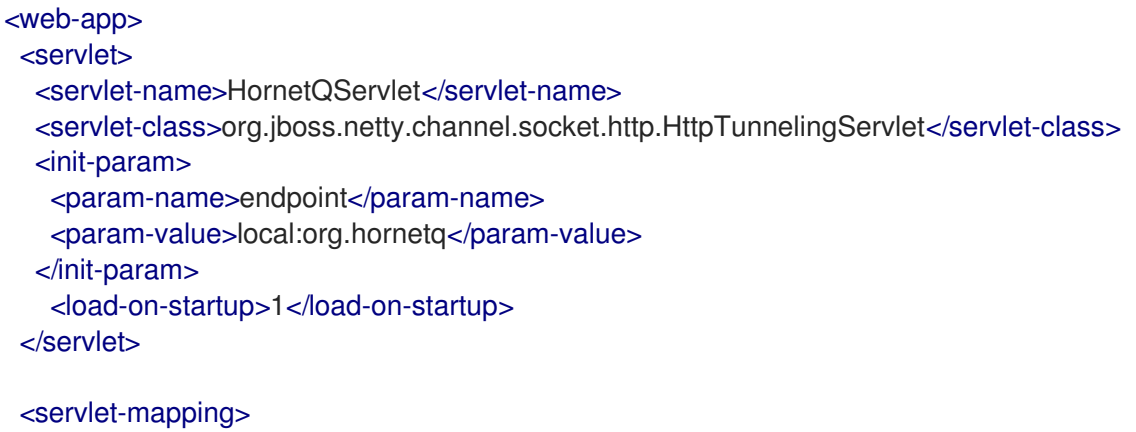

<span id="page-493-0"></span><servlet-name>HornetQServlet</servlet-name> <url-pattern>/HornetQServlet</url-pattern> </servlet-mapping> </web-app>

初期化パラメーター *endpoint* は、サーブレットがパケットを転送する Netty アクセプターの ホスト属性を指定します。

● Netty サーブレットアクセプターをサーバー側の設定上で挿入します。以下の例は、サーバー 設定ファイル (**standalone.xml** および **domain.xml**) でのアクセプターの定義を示しています。

```
<acceptors>
 <acceptor name="netty-servlet">
   <factory-class>
     org.hornetq.core.remoting.impl.netty.NettyAcceptorFactory
   </factory-class>
   <param key="use-servlet" value="true"/>
   <param key="host" value="org.hornetq"/>
  </acceptor>
</acceptors>
```
最後に、サーバー設定ファイル (**standalone.xml** および **domain.xml**) でクライアントの接続を 定義します。

```
<netty-connector name="netty-servlet" socket-binding="http">
 <param key="use-servlet" value="true"/>
 <param key="servlet-path" value="/messaging/HornetQServlet"/>
</netty-connector>
```
また、以下の設定をコネクターに追加すると、サーブレットトランスポートを SSL 上でも使用 できます。

<netty-connector name="netty-servlet" socket-binding="https"> <param key="use-servlet" value="true"/> <param key="servlet-path" value="/messaging/HornetQServlet"/> <param key="ssl-enabled" value="true"/> <param key="key-store-path" value="path to a key-store"/> <param key="key-store-password" value="key-store password"/> </connector>

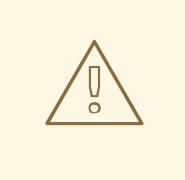

警告

自動クライアントフェールオーバーは、HTTP トンネリングサーブレットを介して 接続しているクライアントに対してはサポートされません。

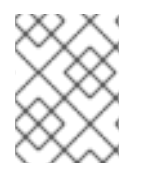

# 注記

HornetQ クラスターの設定するために Netty サーブレットを使用して EAP 6 サーバーを 設定することはできません。

[Report](https://bugzilla.redhat.com/enter_bug.cgi?cf_environment=Build+Name%3A+22815%2C+Administration+and+Configuration+Guide-6.3-1%0ABuild+Date%3A+19-11-2014+09%3A29%3A31%0ATopic+ID%3A+38767-685455+%5BLatest%5D&comment=Title%3A+Configuring+Netty+Servlet%0A%0ADescribe+the+issue%3A%0A%0A%0ASuggestions+for+improvement%3A%0A%0A%0AAdditional+information%3A&cf_build_id=38767-685455+16+Jul+2014+14%3A06+en-US+%5BLatest%5D&product=JBoss+Enterprise+Application+Platform+6&component=Documentation&version=6.3.0) a bug

# 20.3. JAVA NAMING AND DIRECTORY INTERFACE (JNDI)

*Java Naming and Directory Interface (JNDI)* は、ネーミングサービスやディレクトリーサービス向けの 標準 Java API です。JNDI により、Java ベースの技術で分散されたコンピューティング環境におかれ ている名前付きのコンポーネントを検出および整理できます。

[Report](https://bugzilla.redhat.com/enter_bug.cgi?cf_environment=Build+Name%3A+22815%2C+Administration+and+Configuration+Guide-6.3-1%0ABuild+Date%3A+19-11-2014+09%3A29%3A31%0ATopic+ID%3A+139-591648+%5BLatest%5D&comment=Title%3A+About+Java+Naming+and+Directory+Interface+%28JNDI%29%0A%0ADescribe+the+issue%3A%0A%0A%0ASuggestions+for+improvement%3A%0A%0A%0AAdditional+information%3A&cf_build_id=139-591648+24+Feb+2014+07%3A54+en-US+%5BLatest%5D&product=JBoss+Enterprise+Application+Platform+6&component=Documentation&version=6.3.0) a bug

20.4. デッド接続の検出

20.4.1. サーバーでデッド接続リソースを閉じる

HornetQ コアまたは JMS クライアントアプリケーションは、終了する前にリソースを閉じる必要があ ります。アプリケーションのコードで **finally** ブロックを使用することにより、アプリケーションがリ ソースを自動的に閉じるよう設定できます。

以下の例は、**finally** ブロックでセッションとセッションファクトリーを閉じるコアクライアントアプリ ケーションを示しています。

```
ServerLocator locator = null:
ClientSessionFactory sf = null;
ClientSession session = null;
try
{
  locator = HornetQClient.createServerLocatorWithoutHA(..);
  sf = locator.createClientSessionFactory();;
  session = sf.createSession(...);
  ... do some operations with the session...
}
finally
{
  if (session != null)
  {
    session.close();
  }
 if (st != null){
    sf.close();
  }
  if(locator != null)
  {
    locator.close();
  }
}
```
以下の例は、**finally** ブロックでセッションとセッションファクトリーを閉じる JMS クライアントアプ リケーションを示しています。

```
Connection jmsConnection = null;
try
{
  ConnectionFactory jmsConnectionFactory =
HornetQJMSClient.createConnectionFactoryWithoutHA(...);
 imsConnection = imsConnectionFactory.createConnection();
  ... do some operations with the connection...
}
finally
{
 if (connection != null)
 {
   connection.close();
  }
}
```
接続 Time to Live (TTL) パラメーターの使用

*connection-ttl* パラメーターは、クライアントからデータまたは ping パケットを受け取らない場合に サーバーで接続をアライブ状態に維持する期間を決定します。このパラメーターにより、古いセッショ ンなどのデッドサーバーリソースが長く維持され、障害が発生したネットワーク接続が回復した時にク ライアントが再接続できるようになります。

**HornetQConnectionFactory** インスタンスで *connection-ttl* パラメーターを指定することにより、 JMS クライアントに対して接続 TTL を定義できます。JMS 接続ファクトリーインスタンスを JNDI に 直接デプロイする場合は、**standalone.xml** および **domain.xml** サーバー設定ファイルで *connectionttl* パラメーターを定義できます。

*connection-ttl* パラメーターのデフォルト値は 60000 ミリ秒です。クライアントが独自の接続 TTL を 指定する必要がない場合は、サーバー設定ファイルで *connection-ttl-override* パラメーターを定義し てすべての値をオーバーライドできます。*connection-ttl-override* パラメーターはデフォルトで無効に なり、値は -1 になります。

# ガベージコレクション

HornetQ は、ガベージコレクションを使用して **finally** ブロックで明示的に閉じられなかったセッショ ンを検出し、閉じます。HornetQ サーバーはセッションを閉じる前に以下のような警告をログに記録し ます。

[Finalizer] 20:14:43,244 WARNING [org.hornetq.core.client.impl.DelegatingSession] I'm closing a ClientSession you left open. Please make sure you close all ClientSessions explicitly before let ting them go out of scope!

[Finalizer] 20:14:43,244 WARNING [org.hornetq.core.client.impl.DelegatingSession] The session you didn't close was created here:

java.lang.Exception

at org.hornetq.core.client.impl.DelegatingSession.<init>(DelegatingSession.java:83) at org.acme.yourproject.YourClass (YourClass.java:666)

このログメッセージには、JMS 接続またはユーザーセッションが作成され、閉じられなかったコード 部分に関する情報が含まれます。

#### [Report](https://bugzilla.redhat.com/enter_bug.cgi?cf_environment=Build+Name%3A+22815%2C+Administration+and+Configuration+Guide-6.3-1%0ABuild+Date%3A+19-11-2014+09%3A29%3A31%0ATopic+ID%3A+41481-700677+%5BLatest%5D&comment=Title%3A+Closing+Dead+Connection+Resources+on+the+Server%0A%0ADescribe+the+issue%3A%0A%0A%0ASuggestions+for+improvement%3A%0A%0A%0AAdditional+information%3A&cf_build_id=41481-700677+20+Aug+2014+19%3A57+en-US+%5BLatest%5D&product=JBoss+Enterprise+Application+Platform+6&component=Documentation&version=6.3.0) a bug

# 20.4.2. クライアントサイド障害の検出

クライアントアプリケーションは、クライアントがシャットダウンしないように自動的に ping パケッ トをサーバーに送信します。同様に、クライアントアプリケーションは、サーバーからデータを受信す るかぎり、接続がアライブ状態であると見なします。

クライアントが *client-failure-check-period* パラメーターで指定された期間サーバーからデータパケッ トを受信しない場合、クライアントは通信が失敗したと見なします。次に、クライアントはフェール オーバーを開始するか、**FailureListener** インスタンスを呼び出します。

JMS クライアントの場合、**HornetQConnectionFactory** インスタンスで *ClientFailureCheckPeriod* 属性を使用してクライアント障害チェック期間が設定されます。サーバーサイドで JMS 接続ファクト リーインスタンスを JNDI に直接デプロイする場合は、**standalone.xml** および **domain.xml** サーバー 設定ファイルで *client-failure-check-period* パラメーターを指定できます。

クライアント障害チェック期間のデフォルト値は 3000 ミリ秒です。値が -1 の場合は、サーバーから データが受信されないときにクライアントで接続が閉じられません。トランジションが失敗した場合に クライアントが再接続できるように、クライアント障害チェック期間の値は接続 TTL よりも大幅に小 さくなります。

#### 非同期接続実行の設定

デフォルトでは、サーバーサイドで受信されたパケットはリモートスレッドで実行されます。スレッド プールから任意のスレッドで操作を非同期的に処理することにより、リモートスレッドを解放できま す。非同期接続実行は、**standalone.xml** および **domain.xml** サーバー設定ファイルで *asyncconnection-execution-enabled* パラメーターを使用して設定できます。このパラメーターのデフォル ト値は "true" です。

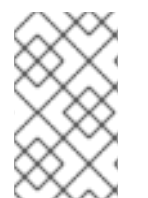

#### 注記

スレッドプールから任意のスレッドで操作を非同期的に処理する場合は、若干のレイテ ンシーが追加されます。パフォーマンス上の理由により、リモートスレッドでは短い実 行中の操作が常に処理されます。

[Report](https://bugzilla.redhat.com/enter_bug.cgi?cf_environment=Build+Name%3A+22815%2C+Administration+and+Configuration+Guide-6.3-1%0ABuild+Date%3A+19-11-2014+09%3A29%3A31%0ATopic+ID%3A+41485-712560+%5BLatest%5D&comment=Title%3A+Detecting+Client+Side+Failure%0A%0ADescribe+the+issue%3A%0A%0A%0ASuggestions+for+improvement%3A%0A%0A%0AAdditional+information%3A&cf_build_id=41485-712560+24+Sep+2014+15%3A47+en-US+%5BLatest%5D&product=JBoss+Enterprise+Application+Platform+6&component=Documentation&version=6.3.0) a bug

# 20.5. サイズの大きなメッセージの処理

# 20.5.1. サイズの大きなメッセージの処理

HornetQ は、クライアントまたはサーバーでメモリーのサイズが制限されていても、大きなメッセージ の使用をサポートします。サイズが大きなメッセージは、そのままストリームしたり、効率的に転送す るためにさらに圧縮したりできます。ユーザーは、メッセージのボディーに **InputStream** を設定する と大きなメッセージを送信できます。メッセージが送信されると HornetQ がこの **InputStream** を読み 取り、データを断片的にサーバーへ送信します。

クライアントやサーバーは、大きなメッセージのボディー部分を完全な形でメモリーに保存しません。 コンシューマーは最初にボディーが空の大きなメッセージを受け取った後、メッセージに **OutputStream** を設定して断片的にディスクファイルへストリームします。

#### [Report](https://bugzilla.redhat.com/enter_bug.cgi?cf_environment=Build+Name%3A+22815%2C+Administration+and+Configuration+Guide-6.3-1%0ABuild+Date%3A+19-11-2014+09%3A29%3A31%0ATopic+ID%3A+4814-633717+%5BLatest%5D&comment=Title%3A+Work+with+Large+Messages%0A%0ADescribe+the+issue%3A%0A%0A%0ASuggestions+for+improvement%3A%0A%0A%0AAdditional+information%3A&cf_build_id=4814-633717+25+Apr+2014+17%3A29+en-US+%5BLatest%5D&product=JBoss+Enterprise+Application+Platform+6&component=Documentation&version=6.3.0) a bug

# 20.5.2. HornetQ の大きなメッセージの設定

### サーバーの設定

スタンドアロンモードでは、大きなメッセージは **EAP\_HOME/standalone/data/largemessages** ディ レクトリーに保存されます。ドメインモードでは、大きなメッセージは **EAP\_HOME/domain/servers/SERVERNAME/data/largemessages** ディレクトリーに保存されます。 設定プロパティー **large-messages-directory** は大きなメッセージが保存される場所を示します。

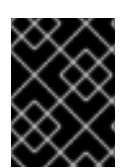

# 重要

最良のパフォーマンスを得るため、大きなメッセージは、メッセージジャーナルやペー ジングディレクトリーとは別の物理ボリュームに保存することが推奨されます。

[Report](https://bugzilla.redhat.com/enter_bug.cgi?cf_environment=Build+Name%3A+22815%2C+Administration+and+Configuration+Guide-6.3-1%0ABuild+Date%3A+19-11-2014+09%3A29%3A31%0ATopic+ID%3A+30614-635269+%5BLatest%5D&comment=Title%3A+Configuring+HornetQ+Large+Messages%0A%0ADescribe+the+issue%3A%0A%0A%0ASuggestions+for+improvement%3A%0A%0A%0AAdditional+information%3A&cf_build_id=30614-635269+30+Apr+2014+20%3A14+en-US+%5BLatest%5D&product=JBoss+Enterprise+Application+Platform+6&component=Documentation&version=6.3.0) a bug

20.5.3. パラメーターの設定

さまざまなパラメーターを設定して HornetQ の大きなメッセージを設定できます。

# クライアント側での HornetQ Core API の使用

クライアント側で HornetQ Core API を使用している場合

は、**ServerLocator.setMinLargeMessageSize** パラメーターを設定して大きなメッセージの最小サ イズを指定する必要があります。デフォルトでは、大きなメッセージの最小サイズ (min-largemessage-size) は 100KiB に設定されています。

ServerLocator locator = HornetQClient.createServerLocatorWithoutHA(new TransportConfiguration(NettyConnectorFactory.class.getName()))

locator.setMinLargeMessageSize(25 \* 1024);

ClientSessionFactory factory = HornetQClient.createClientSessionFactory();

#### Java Messaging Service (JMS) クライアントに対するサーバーの設定

Java Messaging Service (JMS) を使用している場合は、サーバー設定ファイル (**standalone.xml** お よび **domain.xml**) の **min-large-message-size** 属性に大きなメッセージの最小サイズを指定する必 要があります。デフォルトでは、大きなメッセージの最小サイズ (min-large-message-size) は 100KiB に設定されています。

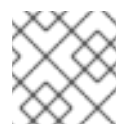

注記

**min-large-message-size** 属性の値はバイト単位で指定する必要があります。

大きなメッセージを迅速および効率的に送信するには、大きなメッセージの圧縮を選択できます。 圧縮および展開操作はすべてクライアント側で処理されます。圧縮されたメッセージのサイズが **min-large-message-size** 未満であった場合、通常のメッセージとしてサーバーに送信されます。 Java Messaging Service (JMS) を使用する場合、サーバーロケーターまたは ConnectionFactory で ブール値プロパティーである **compress-large-messages** を true に設定すると、大きなメッセージ を圧縮できます。

<connection-factory name="ConnectionFactory"> <connectors>

<connector-ref connector-name="netty"/> </connectors>

... <min-large-message-size>204800</min-large-message-size> <compress-large-messages>true</compress-large-messages> </connection-factory>

[Report](https://bugzilla.redhat.com/enter_bug.cgi?cf_environment=Build+Name%3A+22815%2C+Administration+and+Configuration+Guide-6.3-1%0ABuild+Date%3A+19-11-2014+09%3A29%3A31%0ATopic+ID%3A+30616-635270+%5BLatest%5D&comment=Title%3A+Configuring+Parameters%0A%0ADescribe+the+issue%3A%0A%0A%0ASuggestions+for+improvement%3A%0A%0A%0AAdditional+information%3A&cf_build_id=30616-635270+30+Apr+2014+21%3A18+en-US+%5BLatest%5D&product=JBoss+Enterprise+Application+Platform+6&component=Documentation&version=6.3.0) a bug

20.6. ページング

20.6.1. ページング

HornetQ は各キューに数百万個のメッセージが含まれる多くのメッセージキューをサポートします。 HornetQ サーバーは制限されたメモリーで実行されるため、すべてのメッセージキューを同時にメモ リーに保存するのは困難です。

ページングは HornetQ サーバーによって使用されるメカニズムで、限られたメモリーで大きなメッ セージキューに対応するために、必要に応じてメッセージを透過的に出し入れします。

メモリーにある特定アドレスのメッセージのサイズが最大設定メッセージサイズを越えたとき、 HornetQ はメッセージをディスクにページングします。

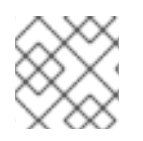

# 注記

HornetQ のページングはデフォルトで有効になっています。

[Report](https://bugzilla.redhat.com/enter_bug.cgi?cf_environment=Build+Name%3A+22815%2C+Administration+and+Configuration+Guide-6.3-1%0ABuild+Date%3A+19-11-2014+09%3A29%3A31%0ATopic+ID%3A+32284-647021+%5BLatest%5D&comment=Title%3A+About+Paging%0A%0ADescribe+the+issue%3A%0A%0A%0ASuggestions+for+improvement%3A%0A%0A%0AAdditional+information%3A&cf_build_id=32284-647021+30+May+2014+14%3A24+en-US+%5BLatest%5D&product=JBoss+Enterprise+Application+Platform+6&component=Documentation&version=6.3.0) a bug

20.6.2. ページファイル

ファイルシステム上の各アドレスに対して個別のファイルがあり、メッセージを複数のファイルに保存 します。メッセージを保存するこれらのファイルはページファイルと呼ばれます。各ファイルには、最 大設定メッセージサイズ (**page-size-bytes**) 以下のメッセージが含まれます。

システムは必要に応じてページファイルを検索し、ページのすべてのメッセージがクライアントによっ て受信されると、ページファイルを削除します。

セレクターを持つコンシューマーもページファイルを検索し、基準に見合わないメッセージを無視しま す。

[Report](https://bugzilla.redhat.com/enter_bug.cgi?cf_environment=Build+Name%3A+22815%2C+Administration+and+Configuration+Guide-6.3-1%0ABuild+Date%3A+19-11-2014+09%3A29%3A31%0ATopic+ID%3A+32285-647024+%5BLatest%5D&comment=Title%3A+Page+Files%0A%0ADescribe+the+issue%3A%0A%0A%0ASuggestions+for+improvement%3A%0A%0A%0AAdditional+information%3A&cf_build_id=32285-647024+30+May+2014+14%3A33+en-US+%5BLatest%5D&product=JBoss+Enterprise+Application+Platform+6&component=Documentation&version=6.3.0) a bug

# 20.6.3. ページングフォルダーの設定

グローバルページングパラメーターはサーバー設定ファイル (standalone.xml および domain.xml) に指 定されます。ページングディレクトリー/フォルダーの場所は、*paging-directory* パラメーターを使用 して設定できます。

#### <hornetq-server>

...

<paging-directory>/location/paging-directory</paging-directory>

#### ... </hornetq-server>

*paging-directory* パラメーターは、ページファイルを保存する場所/ホルダーを指定するために使用さ れます。HornetQ は、このページングディレクトリーの各ページングアドレスに対して1つのフォル ダーを作成します。ページファイルはこれらのフォルダーに保存されます。

デフォルトのページングディレクトリーは、スタンドアロンモードの場合は **EAP\_HOME/standalone/data/messagingpaging**、ドメインモードの場合は **EAP\_HOME/domain/servers/SERVERNAME/data/messagingpaging** になります。

### [Report](https://bugzilla.redhat.com/enter_bug.cgi?cf_environment=Build+Name%3A+22815%2C+Administration+and+Configuration+Guide-6.3-1%0ABuild+Date%3A+19-11-2014+09%3A29%3A31%0ATopic+ID%3A+32286-673400+%5BLatest%5D&comment=Title%3A+Configuration+of+Paging+Folder%0A%0ADescribe+the+issue%3A%0A%0A%0ASuggestions+for+improvement%3A%0A%0A%0AAdditional+information%3A&cf_build_id=32286-673400+16+Jun+2014+18%3A15+en-US+%5BLatest%5D&product=JBoss+Enterprise+Application+Platform+6&component=Documentation&version=6.3.0) a bug

20.6.4. ページングモード

アドレスに送信されたメッセージが設定サイズを越える場合は、そのアドレスが「ページ/ページング モード」になります。

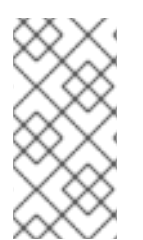

# 注記

ページングはアドレスごとに個別に行われます。アドレスに対して *max-size-bytes* を設 定すると、一致する各アドレスには指定した最大サイズが適用されます。しかし、一致 するすべてのアドレスの合計サイズが *max-size-bytes* に限定されるわけではありませ ん。

サーバー設定ファイル (**standalone.xml** および **domain.xml**) でアドレスの最大サイズをバイト単位で 設定できます (*max-size-bytes*)。

<address-settings> <address-setting match="jms.someaddress"> <max-size-bytes>104857600</max-size-bytes> <page-size-bytes>10485760</page-size-bytes> <address-full-policy>PAGE</address-full-policy> </address-setting> </address-settings>

下表はアドレス設定のパラメーターについて説明しています。

# 表20.4 ページングアドレス設定

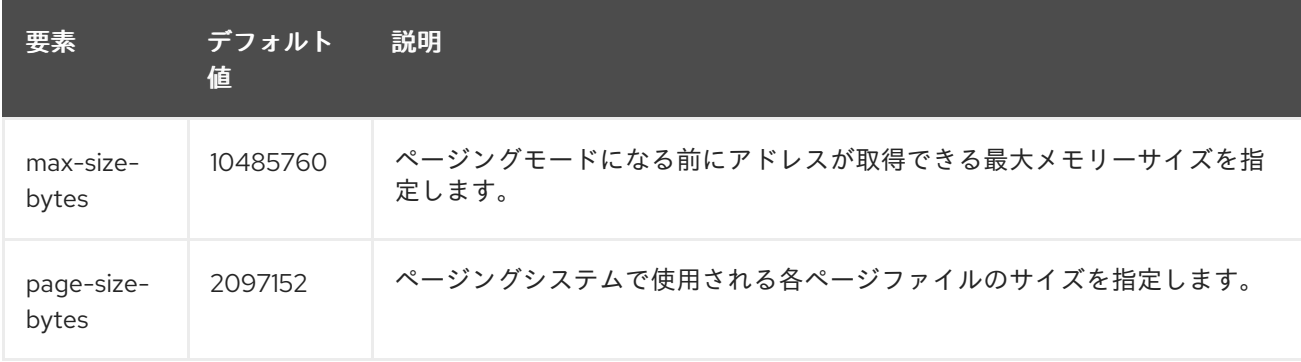

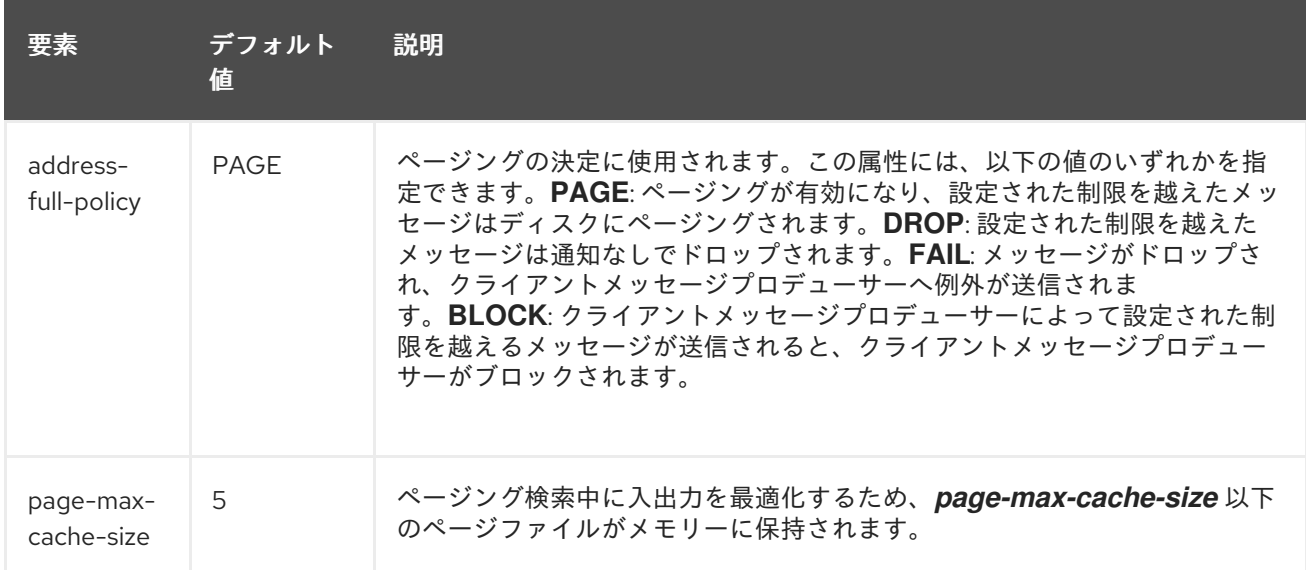

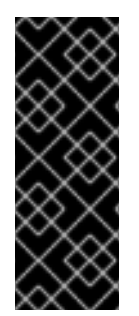

# 重要

最大サイズに達したときにメッセージをページングしたくない場合は、*address-fullpolicy* を **DROP** (メッセージをドロップする)、**FAIL** (クライアント側で例外を発生して メッセージをドロップする)、または **BLOCK** (今後メッセージを送信しないようプロ デューサーをブロックする) に設定します。デフォルトの設定では、アドレスが *maxsize-bytes* に達した後、メッセージをページングするようにすべてのアドレスが設定さ れています。

# 複数のキューを持つアドレス

複数のキューがバインドされているアドレスにメッセージがルーティングされた場合、メッセージが 1 つのみメモリーに格納されます。各キューは、このメッセージへの参照のみを処理します。そのため、 このメッセージを参照するキューすべてがメッセージを送信したときのみメモリーに空きができます。

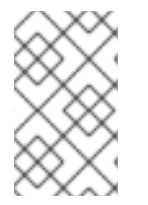

#### 注記

単一のレイジーキュー/サブスクリプションによってアドレス全体の出入力のパフォーマ ンスが減少することがあります。これは、ページングシステム上の追加ストレージより 送信されたメッセージがすべてのキューにあるからです。

#### [Report](https://bugzilla.redhat.com/enter_bug.cgi?cf_environment=Build+Name%3A+22815%2C+Administration+and+Configuration+Guide-6.3-1%0ABuild+Date%3A+19-11-2014+09%3A29%3A31%0ATopic+ID%3A+32289-650907+%5BLatest%5D&comment=Title%3A+Paging+Mode%0A%0ADescribe+the+issue%3A%0A%0A%0ASuggestions+for+improvement%3A%0A%0A%0AAdditional+information%3A&cf_build_id=32289-650907+04+Jun+2014+14%3A12+en-US+%5BLatest%5D&product=JBoss+Enterprise+Application+Platform+6&component=Documentation&version=6.3.0) a bug

# 20.7. 迂回

Diverts は、HornetQ で設定されるオブジェクトです。メッセージをあるアドレス (メッセージのルー ティング先) から別のアドレスに迂回する場合に役に立ちます。Diverts は、サーバー設定ファイル (**standalone.xml** および **domain.xml**) で設定できます。

迂回は、以下のタイプに分類できます。

- 特別な迂回: メッセージは新しいアドレスにのみ迂回され、古いアドレスには送信されません
- 特別でない迂回:メッセージは古いアドレスに引き続き送信され、メッセージのコピーが新しい アドレスに送信されます。特別でない迂回はメッセージのフローを分割するために使用できま す。

迂回は **Transformer** とオプションのメッセージフィルターを適用するよう設定できます。オプション のメッセージフィルターを使用すると、指定したフィルターに一致するメッセージのみを迂回できま す。トランスフォーマーは、メッセージを別の形式に変換するために使用されます。トランスフォー マーが指定された場合は、迂回されたすべてのメッセージが **Transformer** によって変換されます。

迂回により、メッセージは同じサーバー内のアドレスにのみ迂回されます。別のサーバーのアドレスに メッセージを迂回する必要がある場合は、以下に示されたパターンに従ってください。

● メッセージをローカルストアと転送キューに迂回します。そのキューから消費し、メッセージ を別のサーバーのアドレスに迂回するブリッジをセットアップします

迂回とブリッジを組み合わせてさまざまなルーティングを作成できます。

#### [Report](https://bugzilla.redhat.com/enter_bug.cgi?cf_environment=Build+Name%3A+22815%2C+Administration+and+Configuration+Guide-6.3-1%0ABuild+Date%3A+19-11-2014+09%3A29%3A31%0ATopic+IDs%3A%0A41173-691439+%5BLatest%5D&comment=Title%3A+Diverts%0A%0ADescribe+the+issue%3A%0A%0A%0ASuggestions+for+improvement%3A%0A%0A%0AAdditional+information%3A&product=JBoss+Enterprise+Application+Platform+6&component=Documentation&version=6.3.0) a bug

# 20.7.1. 特別な迂回

特別な迂回により、すべてのメッセージが古いアドレスから新しいアドレスに迂回します。一致する メッセージは古いアドレスにルーティングされません。特別な迂回は、**standalone.xml** および **domain.xml** サーバー設定ファイルで *exclusive* 属性を **true** に設定することにより有効にできます。

以下の例は、サーバー設定ファイルで設定された特別な迂回を示しています。

<divert name="prices-divert"> <address>jms.topic.priceUpdates</address> <forwarding-address>jms.queue.priceForwarding</forwarding-address> <filter string="office='New York'"/> <transformer-class-name> org.hornetq.jms.example.AddForwardingTimeTransformer </transformer-class-name> <exclusive>true</exclusive> </divert>

以下のリストは、上記の例で使用された属性を示しています。

- *address*: このアドレスに送信されたメッセージは別のアドレスに迂回されます
- **forwarding-address**: メッセージは古いアドレスからこのアドレスに迂回されます
- *filter-string*: *filter-string* 値に一致するメッセージが迂回されます。他のすべてのメッセージは 通常のアドレスにルーティングされます
- *transformer-class-name*: このパラメーターを指定すると、一致する各メッセージの変換が実 行されます。これにより、迂回する前にメッセージの本文またはプロパティーを変更できるよ うになります
- *exclusive*: 特別な迂回を有効または無効にするために使用されます

#### [Report](https://bugzilla.redhat.com/enter_bug.cgi?cf_environment=Build+Name%3A+22815%2C+Administration+and+Configuration+Guide-6.3-1%0ABuild+Date%3A+19-11-2014+09%3A29%3A31%0ATopic+ID%3A+41250-691439+%5BLatest%5D&comment=Title%3A+Exclusive+Divert%0A%0ADescribe+the+issue%3A%0A%0A%0ASuggestions+for+improvement%3A%0A%0A%0AAdditional+information%3A&cf_build_id=41250-691439+08+Aug+2014+15%3A03+en-US+%5BLatest%5D&product=JBoss+Enterprise+Application+Platform+6&component=Documentation&version=6.3.0) a bug

# 20.7.2. 特別でない迂回

特別でない迂回により、元のメッセージのコピーが新しいアドレスに転送されます。元のメッセージは 引き続き古いメッセージに届きます。特別でない迂回は、**standalone.xml** および **domain.xml** サー バー設定ファイルで *exclusive* プロパティーを false に設定することにより有効にできます。

以下の例は、特別でない迂回を示しています。

<divert name="order-divert"> <address>jms.queue.orders</address> <forwarding-address>jms.topic.spyTopic</forwarding-address> <exclusive>false</exclusive> </divert>

上記の例では、*jms.queue.orders* アドレスに送信される各メッセージのコピーが作成さ れ、*jms.topic.spyTopic* アドレスに送信されます。

[Report](https://bugzilla.redhat.com/enter_bug.cgi?cf_environment=Build+Name%3A+22815%2C+Administration+and+Configuration+Guide-6.3-1%0ABuild+Date%3A+19-11-2014+09%3A29%3A31%0ATopic+ID%3A+41251-691439+%5BLatest%5D&comment=Title%3A+Non-exclusive+Divert%0A%0ADescribe+the+issue%3A%0A%0A%0ASuggestions+for+improvement%3A%0A%0A%0AAdditional+information%3A&cf_build_id=41251-691439+08+Aug+2014+15%3A03+en-US+%5BLatest%5D&product=JBoss+Enterprise+Application+Platform+6&component=Documentation&version=6.3.0) a bug

20.8. 設定

20.8.1. JMS サーバーの設定

HornetQ 向けに JMS サーバーを設定するには、サーバー設定ファイルを編集します。サーバー設定 は、ドメインサーバーの *EAP\_HOME***/domain/configuration/domain.xml** ファイル、またはスタンド アロンの *EAP\_HOME***/standalone/configuration/standalone-full.xml** ファイルに含まれています。

サーバー設定ファイルの **<subsystem xmlns="urn:jboss:domain:messaging:1.4">** 要素には、すべ ての JMS 設定が含まれています。JNDI に必要な JMS の **ConnectionFactory**、**Queue**、または **Topic** インスタンスを追加します。

1. JBoss EAP 6 で JMS サブシステムを有効にします。 **<extensions>** 要素内に以下の行が存在し、コメントアウトされていないことを確認します。

<extension module="org.jboss.as.messaging"/>

- 2. 基本の JMS サブシステムを追加します。 メッセージングサブシステムが設定ファイルに存在しない場合は、追加します。
	- a. 使用するプロファイルに該当する **<profile>** を探し、**<subsystems>** タグを見つけます。

b. **<profile>** タグのすぐ後に以下の XML を追加します。

<subsystem xmlns="urn:jboss:domain:messaging:1.4"> <hornetq-server> <!-- ALL XML CONFIGURATION IS ADDED HERE --> </hornetq-server> </subsystem>

その他の設定はすべて、その上の空いている行に追加します。

3. JMS の基本設定を追加します。

**<subsystem xmlns="urn:jboss:domain:messaging:1.4"><hornetq-server>** タグの後の空行 に以下の XML を追加します。

<journal-min-files>2</journal-min-files> <journal-type>NIO</journal-type> <persistence-enabled>true</persistence-enabled> ニーズに合わせて上記の値を変更します。

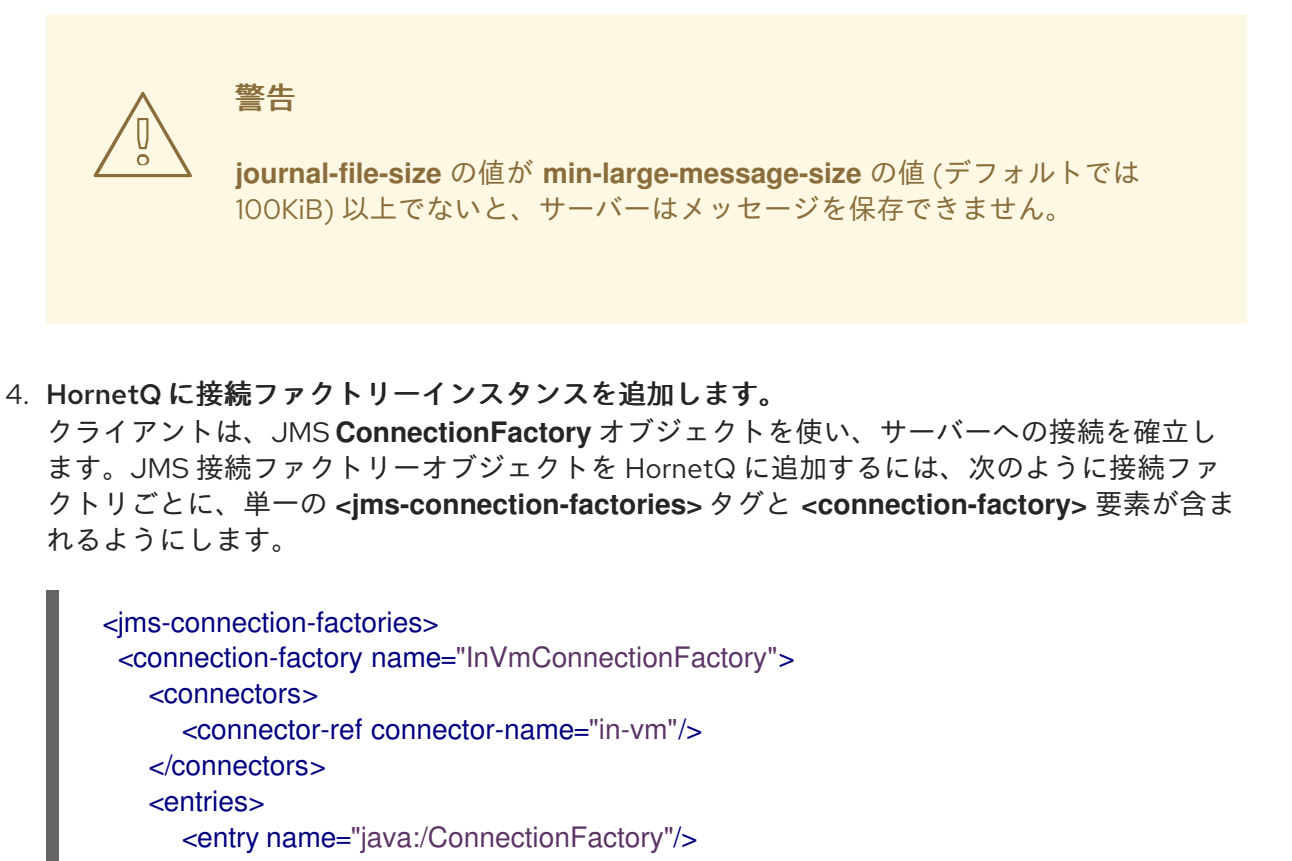

</entries>

</connection-factory>

<connection-factory name="RemoteConnectionFactory">

<connectors>

<connector-ref connector-name="netty"/>

</connectors> <entries>

<entry name="java:jboss/exported/jms/RemoteConnectionFactory"/>

</entries> </connection-factory>

<pooled-connection-factory name="hornetq-ra"> <transaction mode="xa"/> <connectors>

<connector-ref connector-name="in-vm"/>

</connectors>

<entries>

<entry name="java:/JmsXA"/>

</entries>

</pooled-connection-factory>

</jms-connection-factories>

# 5. **netty**コネクターおよびアクセプターを設定します。

この JMS 接続ファクトリーは **netty** アクセプターおよびコネクターを使用します。これらは、 サーバー設定ファイルにデプロイされたコネクターおよびアクセプターオブジェクトへの参照 です。コネクターオブジェクトは、HornetQ サーバーへ接続するために使用されるトランス ポートとパラメーターを定義します。アクセプターオブジェクトは HornetQ サーバーによって 許可される接続のタイプを識別します。

**netty** コネクターを設定するには、以下の設定が含まれるようにします。
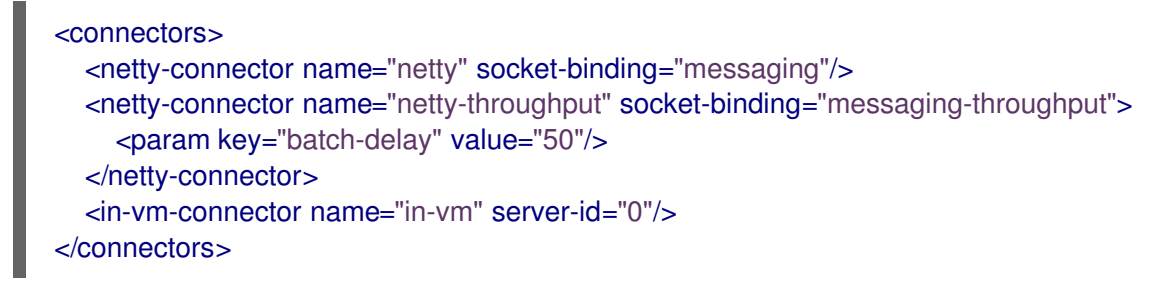

**netty** アクセプターを設定するには、以下の設定が含まれるようにします。

```
<acceptors>
  <netty-acceptor name="netty" socket-binding="messaging"/>
  <netty-acceptor name="netty-throughput" socket-binding="messaging-throughput">
    <param key="batch-delay" value="50"/>
    <param key="direct-deliver" value="false"/>
  </netty-acceptor>
  <in-vm-acceptor name="in-vm" server-id="0"/>
</acceptors>
```
#### 6. 設定を確認します。

これまでの手順に従った場合、メッセージサブシステムは以下のようになるはずです。

```
<subsystem xmlns="urn:jboss:domain:messaging:1.4">
  <hornetq-server>
    <journal-min-files>2</journal-min-files>
    <journal-type>NIO</journal-type>
    <persistence-enabled>true</persistence-enabled>
    <jms-connection-factories>
       <connection-factory name="InVmConnectionFactory">
         <connectors>
           <connector-ref connector-name="in-vm"/>
         </connectors>
         <entries>
           <entry name="java:/ConnectionFactory"/>
         </entries>
       </connection-factory>
       <connection-factory name="RemoteConnectionFactory">
         <connectors>
           <connector-ref connector-name="netty"/>
         </connectors>
         <entries>
            <entry name="java:jboss/exported/jms/RemoteConnectionFactory"/>
         </entries>
       </connection-factory>
       <pooled-connection-factory name="hornetq-ra">
         <transaction mode="xa"/>
         <connectors>
            <connector-ref connector-name="in-vm"/>
         </connectors>
         <entries>
           <entry name="java:/JmsXA"/>
         </entries>
       </pooled-connection-factory>
    </jms-connection-factories>
    <connectors>
```
<netty-connector name="netty" socket-binding="messaging"/> <netty-connector name="netty-throughput" socket-binding="messaging-throughput"> <param key="batch-delay" value="50"/> </netty-connector> <in-vm-connector name="in-vm" server-id="0"/> </connectors> <acceptors> <netty-acceptor name="netty" socket-binding="messaging"/> <netty-acceptor name="netty-throughput" socket-binding="messaging-throughput"> <param key="batch-delay" value="50"/> <param key="direct-deliver" value="false"/> </netty-acceptor> <in-vm-acceptor name="in-vm" server-id="0"/> </acceptors> </hornetq-server> </subsystem>

7. ソケットバインディンググループを設定します。

Netty コネクターは、**messaging** および **messaging-throughput** ソケットバインディングを 参照します。**messaging** ソケットバインディングは、ポート 5445 を使用し、**messagingthroughput** ソケットバインディングはポート 5455 を使用します。**<socket-binding-group>** タグはサーバー設定ファイルの別のセクションにあります。以下のソケットバインディングが **<socket-binding-groups>** 要素に存在するようにしてください。

<socket-binding-group name="standard-sockets" default-interface="public" portoffset="\${jboss.socket.binding.port-offset:0}"> ... <socket-binding name="messaging" port="5445"/> <socket-binding name="messaging-throughput" port="5455"/> ... </socket-binding-group>

8. キューインスタンスを HornetQ への追加します。

HornetQ 向けにキューインスタンス (または JMS 宛先) を設定する方法は 4 つあります。

管理コンソールの使用

管理コンソールを使用するには、サーバーを **Message-Enabled** モードで起動する必要が あります。これには、**-c** オプションを使用し、**standalone-full.xml** (スタンドアロンサー バー向け) 設定ファイルの使用を強制します。たとえば、スタンドアロンモードでは以下を 使用するとサーバーをメッセージ有効モードで起動できます。

./standalone.sh -c standalone-full.xml

サーバーが起動したら、管理コンソールにログインし、Configuration タブを選択しま す。Subsystems メニューを展開した後、Messaging メニューを展開し、Destinations を クリックします。JMS Messaging Provider テーブルの **Default** の横にある **View** をクリッ クし、**Add** をクリックして JMS 宛先の詳細を入力します。

管理 CLI の使用:

最初に、管理 CLI へ接続します。

bin/jboss-cli.sh --connect

次に、メッセージングサブシステムに移動します。

cd /subsystem=messaging/hornetq-server=default

最後に、add 操作を実行します。以下の例の値は独自の値に置き換えてください。

./jms-queue=testQueue:add(durable=false,entries= ["java:jboss/exported/jms/queue/test"])

JMS 設定ファイルの作成および deployments フォルダーへの追加

最初に、JMS 設定ファイル *example-jms.xml* を作成します。以下のエントリーを追加し、 値は独自の値に置き換えます。

```
<?xml version="1.0" encoding="UTF-8"?> <messaging-deployment
xmlns="urn:jboss:messaging-deployment:1.0">
  <hornetq-server>
    <jms-destinations>
       <jms-queue name="testQueue">
         <entry name="queue/test"/>
         <entry name="java:jboss/exported/jms/queue/test"/>
       </jms-queue>
       <jms-topic name="testTopic">
         <entry name="topic/test"/>
         <entry name="java:jboss/exported/jms/topic/test"/>
       </jms-topic>
    </jms-destinations>
  </hornetq-server>
</messaging-deployment>
```
このファイルを deployments フォルダーに保存し、デプロイメントを実行します。

JBoss EAP 6 の設定ファイルにエントリーを追加します。

*standalone-full.xml* を例として使用し、このファイルでメッセージングサブシステムを見つ けます。

<subsystem xmlns="urn:jboss:domain:messaging:1.4">

再度、以下のエントリーを追加し、例の値は独自の値に置き換えます。これらのエント リーは </jms-connection-factories> 終了タグと </hornetq-server> 要素の間に追加する必 要があります。

```
<jms-destinations>
    <jms-queue name="testQueue">
       <entry name="queue/test"/>
       <entry name="java:jboss/exported/jms/queue/test"/>
    </jms-queue>
    <jms-topic name="testTopic">
       <entry name="topic/test"/>
       <entry name="java:jboss/exported/jms/topic/test"/>
    </jms-topic>
</jms-destinations>
```
9. 追加の設定を実行します。

追加の設定が必要な場合は *EAP\_HOME***/docs/schema/jboss-as-messaging\_1\_4.xsd** DTD を 確認します。

[Report](https://bugzilla.redhat.com/enter_bug.cgi?cf_environment=Build+Name%3A+22815%2C+Administration+and+Configuration+Guide-6.3-1%0ABuild+Date%3A+19-11-2014+09%3A29%3A31%0ATopic+ID%3A+111-705958+%5BLatest%5D&comment=Title%3A+Configure+the+JMS+Server%0A%0ADescribe+the+issue%3A%0A%0A%0ASuggestions+for+improvement%3A%0A%0A%0AAdditional+information%3A&cf_build_id=111-705958+03+Sep+2014+11%3A36+en-US+%5BLatest%5D&product=JBoss+Enterprise+Application+Platform+6&component=Documentation&version=6.3.0) a bug

20.8.2. JMS アドレスの設定

JMS サブシステムには、メッセージの配信方法および配信タイミング、配信試行回数、メッセージの 有効期限などの側面を制御する複数の設定可能なオプションがあります。これらの設定オプションは、 すべて **<address-settings>** 設定要素内に存在します。

アドレス設定の一般的な機能は、ワイルドカードとも呼ばれる複数のアドレスに一致する構文です。

#### ワイルドカード

アドレスワイルドカードを使用すると単一のステートメントで複数の似たアドレスを一致させることが できます。これは、システムがアスタリスク ( **\*** ) 文字を使用して 1 回の検索で複数のファイルや文字列 を一致させることと似ています。以下の文字はワイルドカードステートメントでは特別な意味を持って います。

#### 表20.5 JMX のワイルドカード構文

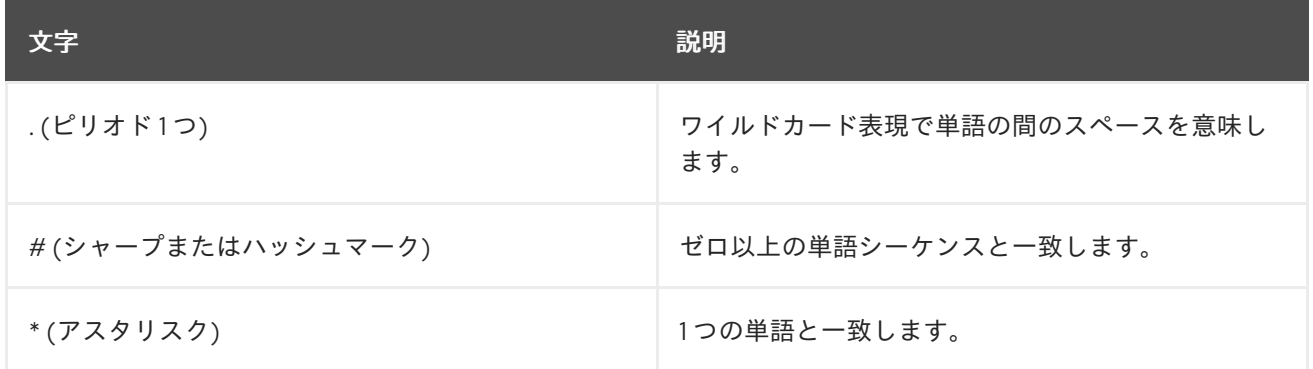

#### 表20.6 JMS ワイルドカードの例

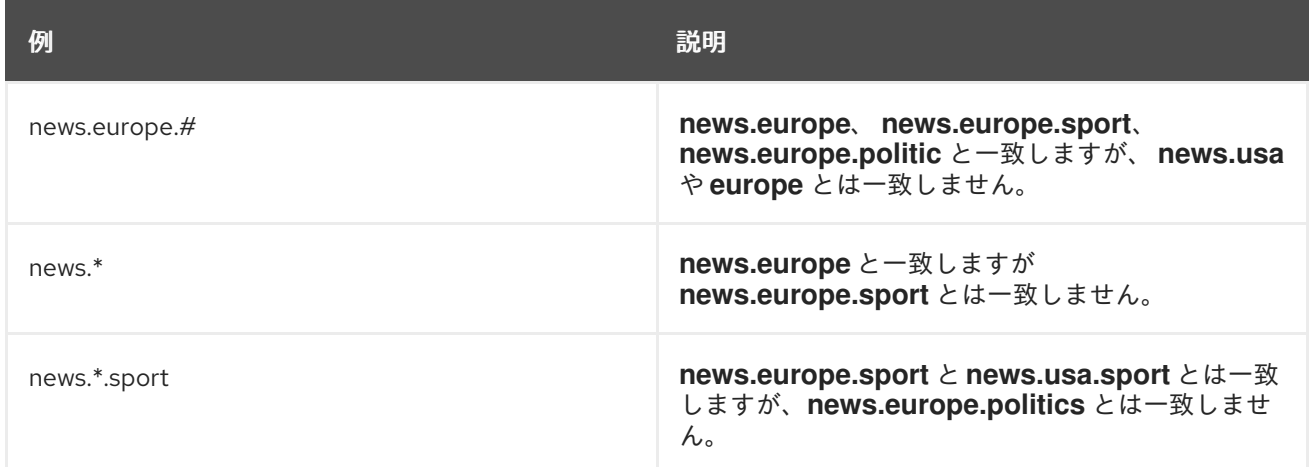

## 例20.2 デフォルトアドレス設定

この例の値は、このトピックの残りを説明するために使用されます。

<address-settings>

*<!--default for catch all-->*

<span id="page-508-0"></span><address-setting match="#"> <dead-letter-address>jms.queue.DLQ</dead-letter-address> <expiry-address>jms.queue.ExpiryQueue</expiry-address> <redelivery-delay>0</redelivery-delay> <max-size-bytes>10485760</max-size-bytes> <address-full-policy>BLOCK</address-full-policy> <message-counter-history-day-limit>10</message-counter-history-day-limit> </address-setting> </address-settings>

### 表20.7 JMS アドレス設定の説明

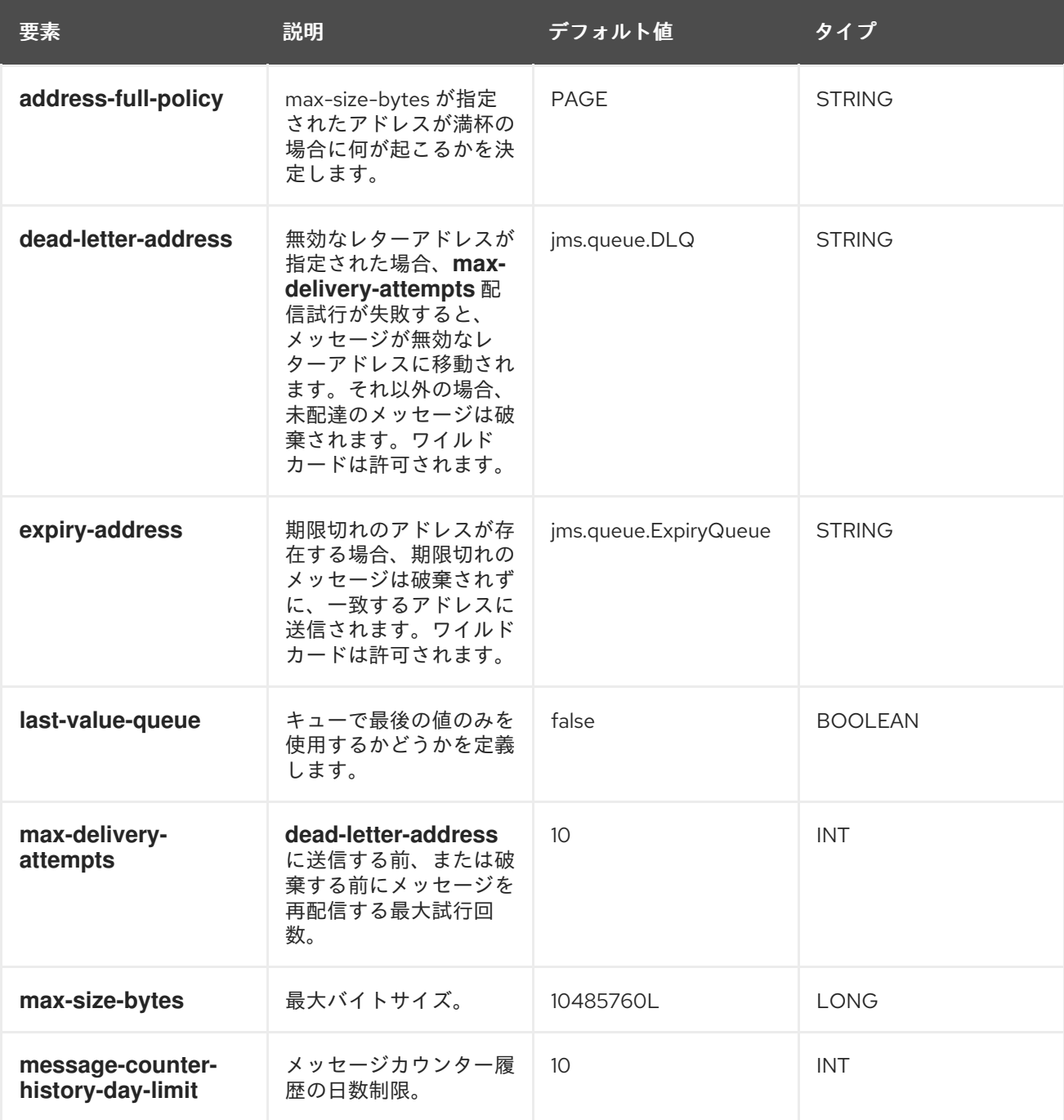

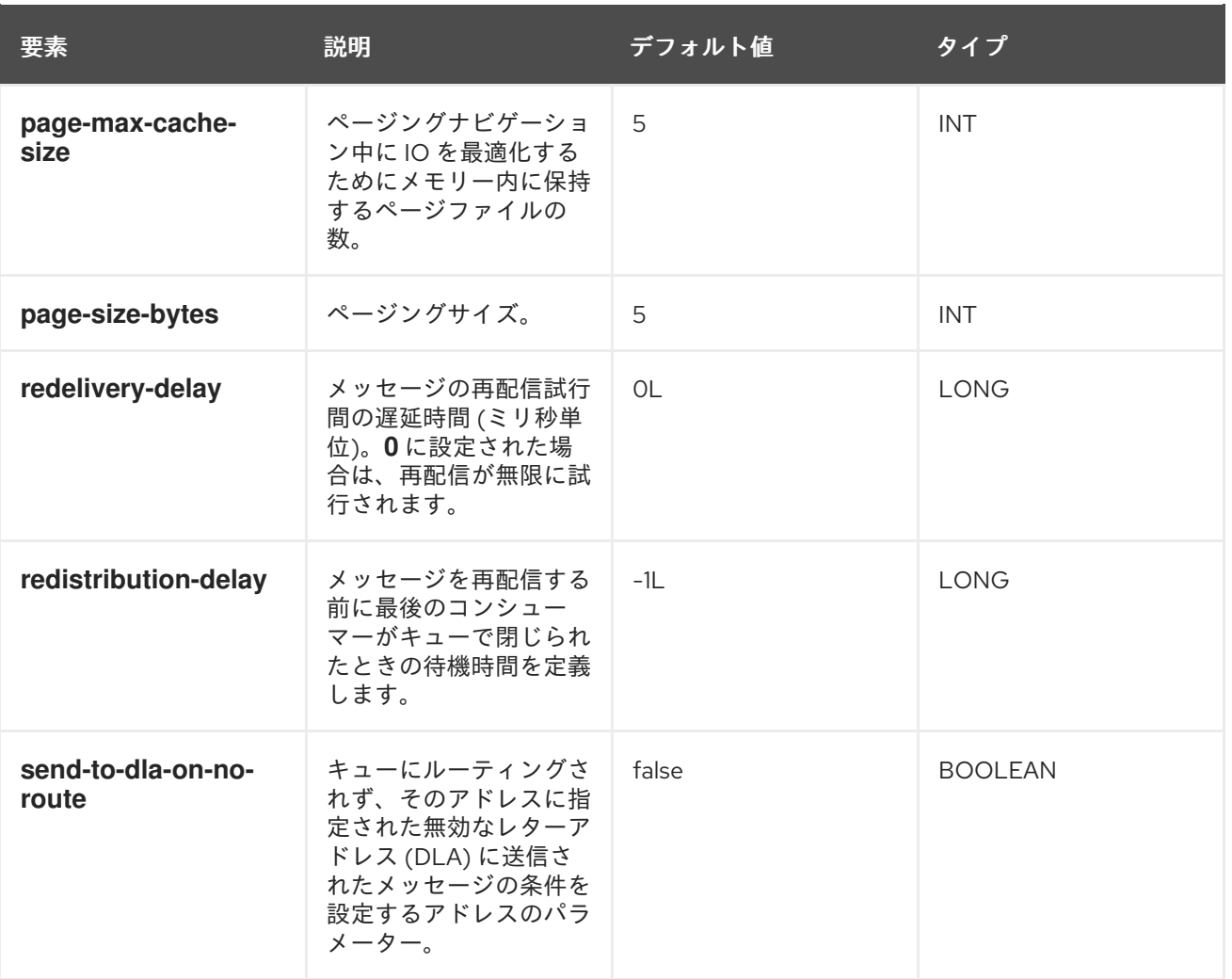

- アドレス設定とパターン属性の設定 管理 CLI または管理コンソールを選択して、必要に応じてパターン属性を設定します。
	- 管理 CLI を使用したアドレス設定 管理 CLI を使用してアドレスを設定します。
		- a. 新しいパターンの追加

**add** 操作を使用して、新しいアドレス設定を作成します (必要な場合)。このコマンド は、管理 CLI セッションのルートから実行できます。この場合、以下の例では、 *patternname* というタイトルの新しいパターンが作成され、**max-delivery-attempts** 属 性が *5* として宣言されます。**full** プロファイルのスタンドアロンおよび管理対象ドメイ ンの編集例を以下に示します。

[standalone@localhost:9999 /] /subsystem=messaging/hornetqserver=default/address-setting=patternname/:add(max-delivery-attempts=5)

[domain@localhost:9999 /] /profile=full/subsystem=messaging/hornetqserver=default/address-setting=patternname/:add(max-delivery-attempts=5)

#### b. パターン属性の編集

**write** 操作を使用して新しい値を属性に書き込みます。タブ補完を使用して、入力する コマンド文字列を補完したり、利用可能な属性を公開したりできます。以下の例 は、**max-delivery-attempts** 値を *10* に更新します。

[standalone@localhost:9999 /] /subsystem=messaging/hornetqserver=default/address-setting=patternname/:write-attribute(name=max-deliveryattempts,value=10)

[domain@localhost:9999 /] /profile=full/subsystem=messaging/hornetqserver=default/address-setting=patternname/:write-attribute(name=max-deliveryattempts,value=10)

#### c. パターン属性の確認

**include-runtime=true** パラメーターを用いて **read-resource** 操作を実行し、値の変更 を確認します。サーバーモデルでアクティブな現在の値をすべて表示します。

[standalone@localhost:9999 /] /subsystem=messaging/hornetqserver=default/address-setting=patternname/:read-resource

[domain@localhost:9999 /] /profile=full/subsystem=messaging/hornetqserver=default/address-setting=patternname/:read-resource

#### 管理コンソールを使用したアドレスの設定

管理コンソールを使用してアドレスを設定します。

- a. 管理対象ドメインまたはスタンドアロンサーバーの管理コンソールにログインします。
- b. 画面上部の **Configuration** タブを選択します。ドメインモードでは、左上の **Profile** メ ニューからプロファイルを選択します。**full** および **full-ha** プロファイルのみ **messaging** サブシステムが有効になっています。
- c. **Messaging** メニューを展開し、**Destinations** を選択します。
- d. JMS プロバイダーのリストが表示されます。デフォルトの設定では、**default** という名 前の 1 つのプロバイダーだけが表示されます。**View** をクリックして、このプロバイ ダーの詳細な設定を表示します。
- e. **Address Settings** タブをクリックします。**Add** をクリックして新しいパターンを追加 するか、既存のパターンを選択して **Edit** をクリックし、設定を更新します。
- f. 新しいパターンを追加する場合、**Pattern** フィールドは **address-setting** 要素の **match** パラメーターを参照します。また、**Dead Letter Address**、**Expiry Address**、**Redelivery Delay**、および **Max Delivery Attempts** を編集することもでき ます。他のオプションは、管理 CLI を使用して設定する必要があります。

#### [Report](https://bugzilla.redhat.com/enter_bug.cgi?cf_environment=Build+Name%3A+22815%2C+Administration+and+Configuration+Guide-6.3-1%0ABuild+Date%3A+19-11-2014+09%3A29%3A31%0ATopic+ID%3A+8537-686359+%5BLatest%5D&comment=Title%3A+Configure+JMS+Address+Settings%0A%0ADescribe+the+issue%3A%0A%0A%0ASuggestions+for+improvement%3A%0A%0A%0AAdditional+information%3A&cf_build_id=8537-686359+21+Jul+2014+16%3A33+en-US+%5BLatest%5D&product=JBoss+Enterprise+Application+Platform+6&component=Documentation&version=6.3.0) a bug

## 20.8.3. HornetQ でのメッセージングの設定

JBoss EAP 6 でのメッセージングの設定では、管理コンソールまたは管理 CLI の使用が推奨されます。 どちらの管理ツールでも、**standalone.xml** や **domain.xml** 設定ファイルを手作業で編集せずに永続的 な変更を行うことができますが、デフォルト設定ファイルのメッセージングコンポーネントについて理 解できると便利です。デフォルトの設定ファイルでは、管理ツールを使用するドキュメントサンプルに よって参考用の設定ファイルスニペットが提供されます。

[Report](https://bugzilla.redhat.com/enter_bug.cgi?cf_environment=Build+Name%3A+22815%2C+Administration+and+Configuration+Guide-6.3-1%0ABuild+Date%3A+19-11-2014+09%3A29%3A31%0ATopic+ID%3A+4371-591665+%5BLatest%5D&comment=Title%3A+Configure+Messaging+with+HornetQ%0A%0ADescribe+the+issue%3A%0A%0A%0ASuggestions+for+improvement%3A%0A%0A%0AAdditional+information%3A&cf_build_id=4371-591665+24+Feb+2014+07%3A54+en-US+%5BLatest%5D&product=JBoss+Enterprise+Application+Platform+6&component=Documentation&version=6.3.0) a bug

## 20.8.4. HornetQ のロギングの有効化

EAP 6.x で HornetQ のロギングを有効にするには、以下の方法の1つを使用します。

- サーバー設定ファイル (**standalone-full.xml** および **standalone-full-ha.xml**) を手作業で編集し ます。
- CLI を使用してサーバー設定ファイルを編集します。

#### 手順20.1 サーバー設定ファイルを手作業で編集して HornetQ ロギングを設定する

- 1. 編集するサーバー設定ファイルを開きます (例: **standalone-full.xml** および **standalone-fullha.xml**)。
- 2. ファイルのロギングサブシステム設定を見つけます。デフォルトの設定は次のようになりま す。

```
<logger category="com.arjuna">
<level name="TRACE"/>
</logger>
...
<logger category="org.apache.tomcat.util.modeler">
<level name="WARN"/>
</logger>
....
```
3. 下例のように、**org.hornetq** ロガーカテゴリーと指定するロギングレベルを追加します。

```
<logger category="com.arjuna">
 <level name="TRACE"/>
</logger>
...
<logger category="org.hornetq">
 <level name="INFO"/>
</logger>
....
```
## 結果

HornetQ ロギングが有効になり、設定されたログレベルを基にログメッセージが処理されます。

#### CLI を使用してサーバー設定ファイルを編集して HornetQ ロギングを設定する

CLI を使用して、サーバー設定ファイルに **org.hornetq** ロガーカテゴリーと指定するロギングレベルを 追加することもできます。詳細については、「CLI [でのログカテゴリー設定」](#page-356-0) を参照してください。

#### [Report](https://bugzilla.redhat.com/enter_bug.cgi?cf_environment=Build+Name%3A+22815%2C+Administration+and+Configuration+Guide-6.3-1%0ABuild+Date%3A+19-11-2014+09%3A29%3A31%0ATopic+ID%3A+41139-691450+%5BLatest%5D&comment=Title%3A+Enable+Logging+for+HornetQ%0A%0ADescribe+the+issue%3A%0A%0A%0ASuggestions+for+improvement%3A%0A%0A%0AAdditional+information%3A&cf_build_id=41139-691450+08+Aug+2014+15%3A20+en-US+%5BLatest%5D&product=JBoss+Enterprise+Application+Platform+6&component=Documentation&version=6.3.0) a bug

## 20.8.5. HornetQ Core Bridge の設定

例20.3 HornetQ Core Bridge の設定例

この例の値は、このトピックの残りを説明するために使用されます。

```
<bridges>
 <bridge name="myBridge">
```
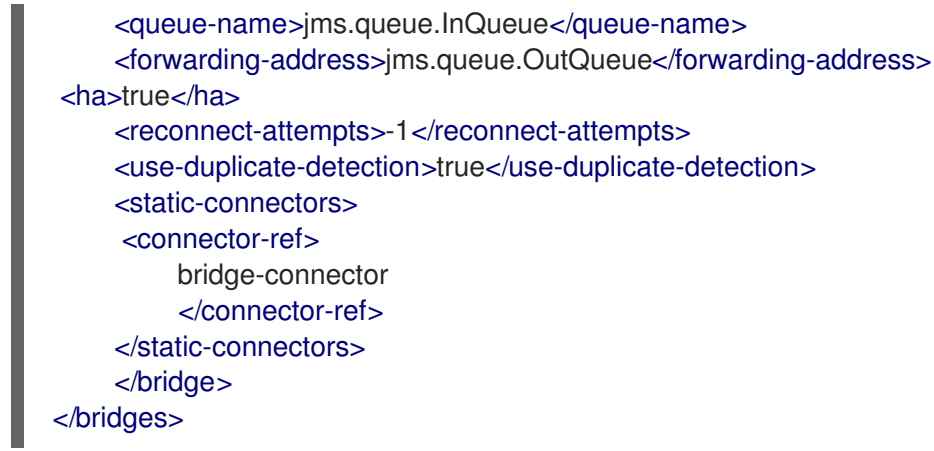

# 表20.8 HornetQ Core Bridge の属性

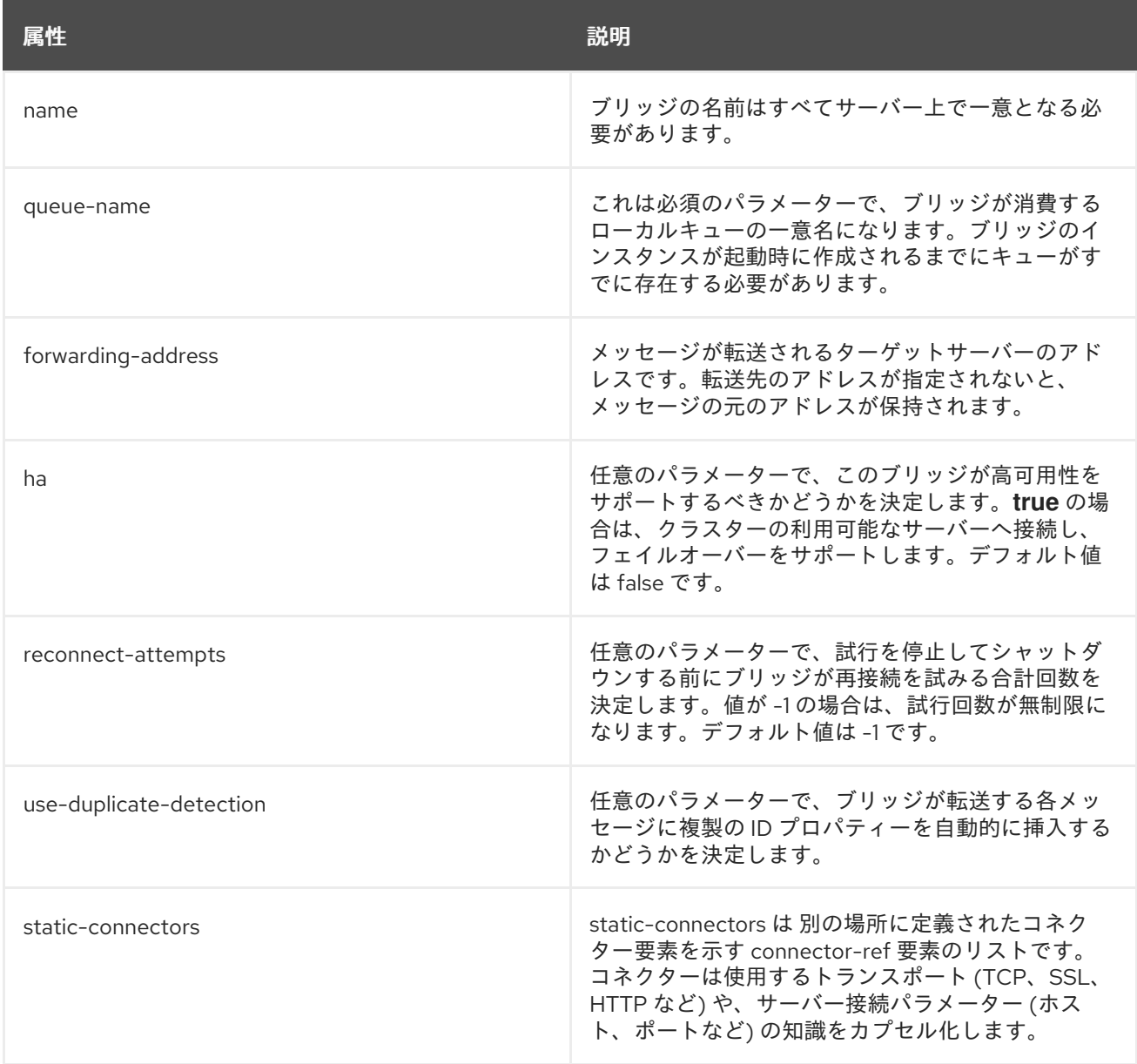

## [Report](https://bugzilla.redhat.com/enter_bug.cgi?cf_environment=Build+Name%3A+22815%2C+Administration+and+Configuration+Guide-6.3-1%0ABuild+Date%3A+19-11-2014+09%3A29%3A31%0ATopic+ID%3A+31325-654293+%5BLatest%5D&comment=Title%3A+Configuring+HornetQ+Core+Bridge%0A%0ADescribe+the+issue%3A%0A%0A%0ASuggestions+for+improvement%3A%0A%0A%0AAdditional+information%3A&cf_build_id=31325-654293+06+Jun+2014+00%3A38+en-US+%5BLatest%5D&product=JBoss+Enterprise+Application+Platform+6&component=Documentation&version=6.3.0) a bug

20.8.6. JMS ブリッジの設定

HornetQ には、完全に機能する JMS メッセージブリッジが含まれています。このブリッジは、ソース キューまたはトピックからメッセージを消費し、これらのメッセージを通常別のサーバーにあるター ゲットキューまたはトピックへ送信します。

ソースやターゲットサーバーは同じクラスターにある必要はないため、ブリッジングは異なるクラス ターの間 (WAN など) や接続が信頼できない場所でメッセージを確実に送信するのに適しています。

ブリッジは、HornetQ スタンドアロンサーバーと共にまたはJBoss AS インスタンス内にスタンドアロ ンアプリケーションとしてデプロイできます。ソースとターゲットの場所は同じ仮想マシンでも別の仮 想マシンでもかまいません。

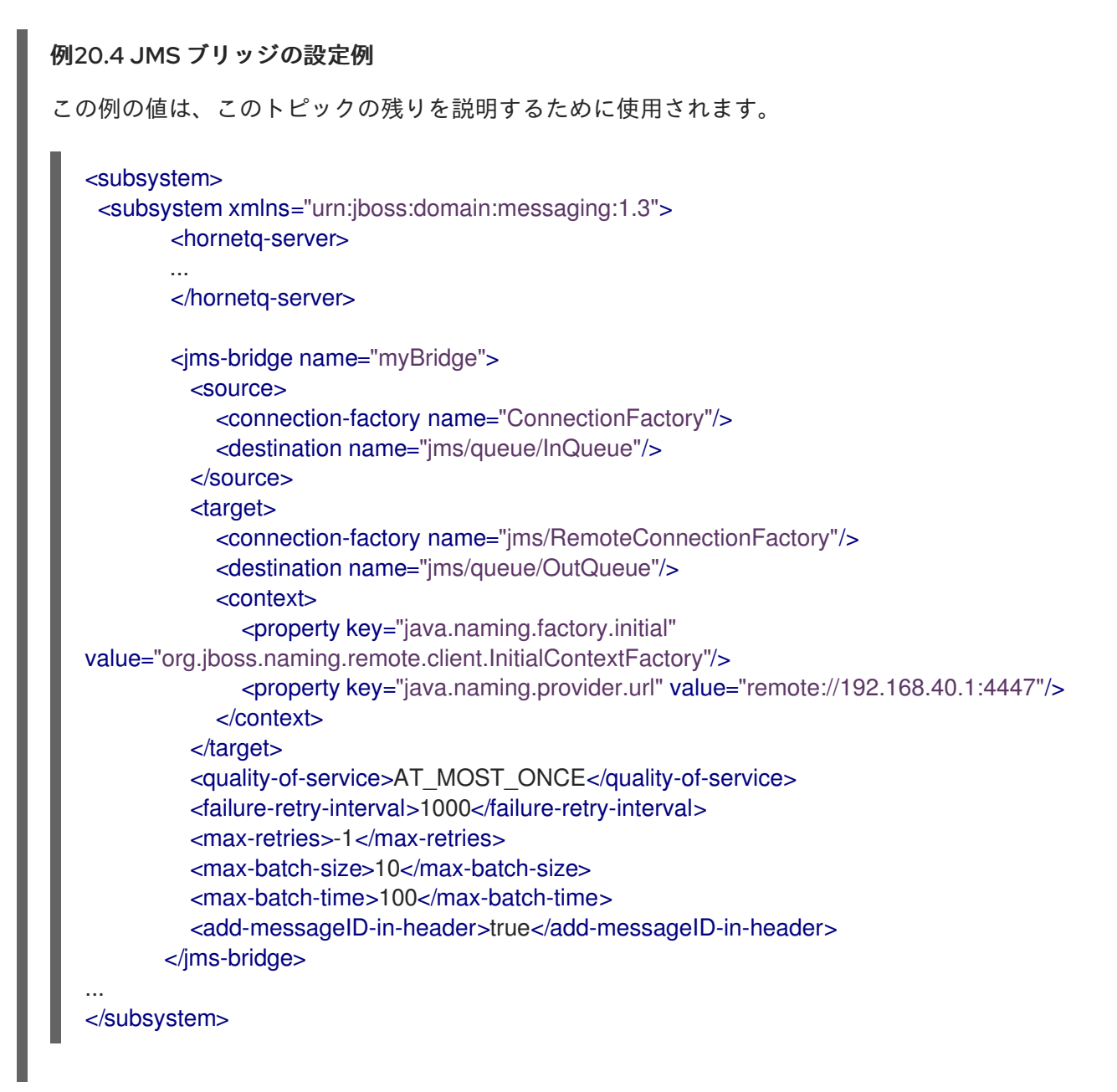

#### 表20.9 HornetQ Core JMS 属性

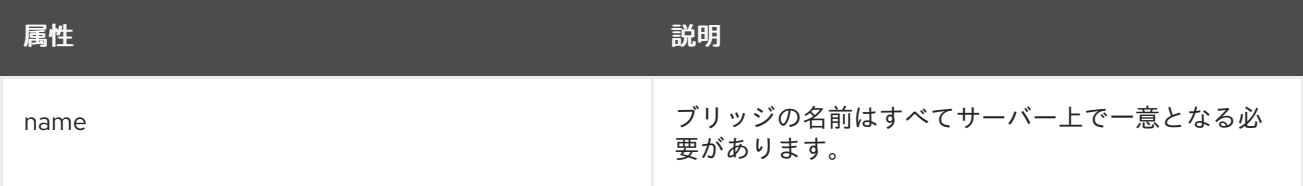

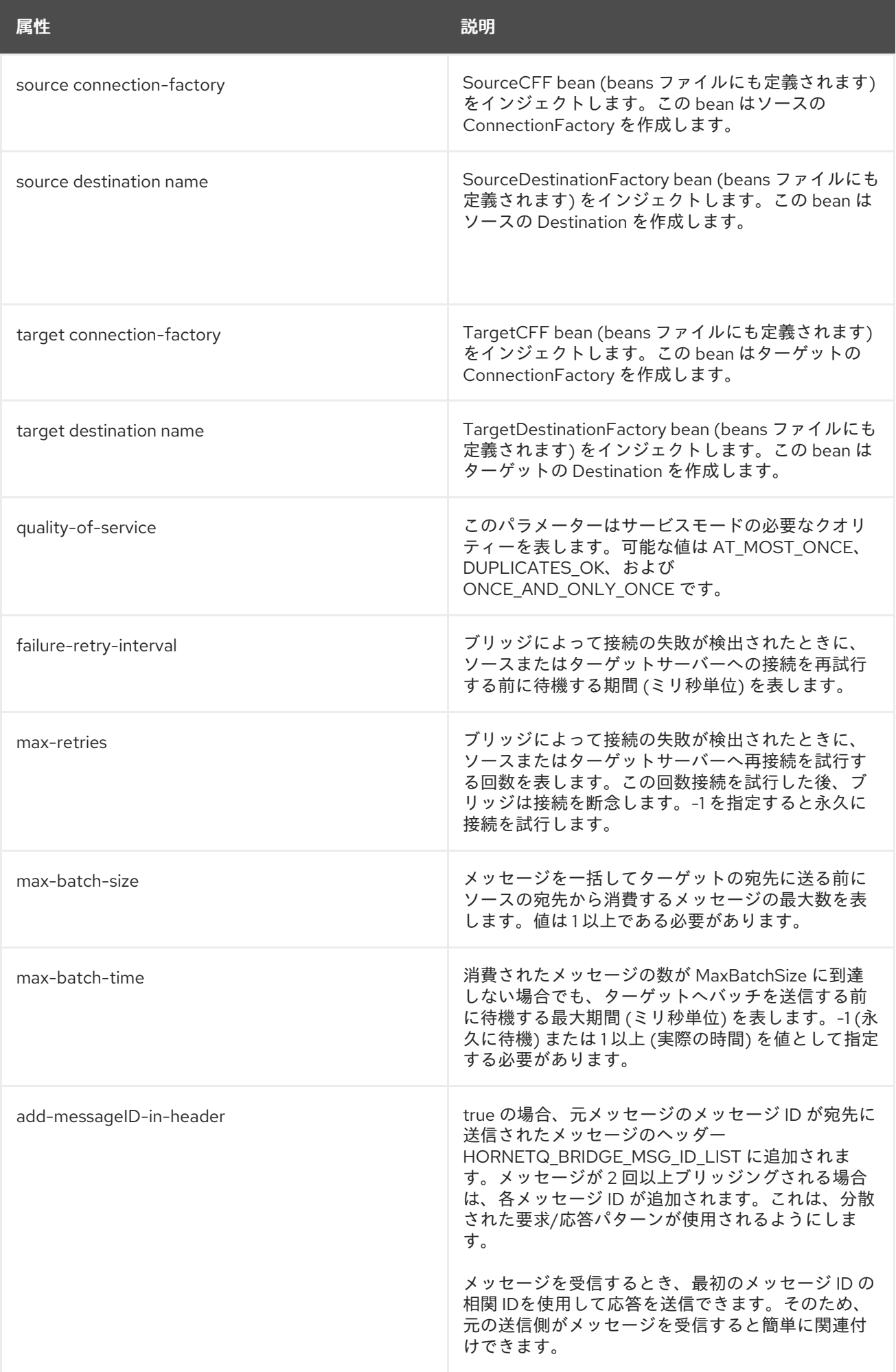

詳細については、「JMS [ブリッジの作成」](#page-530-0) を参照してください。

#### [Report](https://bugzilla.redhat.com/enter_bug.cgi?cf_environment=Build+Name%3A+22815%2C+Administration+and+Configuration+Guide-6.3-1%0ABuild+Date%3A+19-11-2014+09%3A29%3A31%0ATopic+ID%3A+31365-673785+%5BLatest%5D&comment=Title%3A+Configuring+JMS+Bridge%0A%0ADescribe+the+issue%3A%0A%0A%0ASuggestions+for+improvement%3A%0A%0A%0AAdditional+information%3A&cf_build_id=31365-673785+17+Jun+2014+14%3A50+en-US+%5BLatest%5D&product=JBoss+Enterprise+Application+Platform+6&component=Documentation&version=6.3.0) a bug

#### 20.8.7. 遅延再配信の設定

#### はじめに

遅延再配信は、Java Messaging Service (JMS) のサブシステム設定の **<address-setting>** 設定要素の子 要素である **<redelivery-delay>** 要素に定義されます。

*<!-- delay redelivery of messages for 5s -->* <address-setting match="jms.queue.exampleQueue"> <redelivery-delay>5000</redelivery-delay> </address-setting>

再配信の遅延が指定されると、JMS システムはこの遅延期間待機した後にメッセージを再配信しま す。**<redelivery-delay>** を **0** に設定すると、再配信の遅延はありません。**<address-match>** 要素の *match* 属性にアドレスワイルドカードを使用すると、ワイルドカードに一致するアドレスに対して再配 信の遅延を設定することができます。

#### [Report](https://bugzilla.redhat.com/enter_bug.cgi?cf_environment=Build+Name%3A+22815%2C+Administration+and+Configuration+Guide-6.3-1%0ABuild+Date%3A+19-11-2014+09%3A29%3A31%0ATopic+ID%3A+640-591650+%5BLatest%5D&comment=Title%3A+Configure+Delayed+Redelivery%0A%0ADescribe+the+issue%3A%0A%0A%0ASuggestions+for+improvement%3A%0A%0A%0AAdditional+information%3A&cf_build_id=640-591650+24+Feb+2014+07%3A54+en-US+%5BLatest%5D&product=JBoss+Enterprise+Application+Platform+6&component=Documentation&version=6.3.0) a bug

20.8.8. デッドレターアドレスの設定

#### はじめに

デッドレターアドレスは Java Messaging Service (JMS) の サブシステム設定の **<address-setting>** 要 素で定義されます。

<!-- undelivered messages in exampleQueue will be sent to the dead letter address deadLetterQueue after 3 unsuccessful delivery attempts

-->

<address-setting match="jms.queue.exampleQueue">

<dead-letter-address>jms.queue.deadLetterQueue</dead-letter-address>

- <max-delivery-attempts>3</max-delivery-attempts>
- </address-setting>

**<dead-letter-address>** が指定されていないと、 **<max-delivery-attempts>** で指定される回数配信を試 みた後、メッセージが削除されます。 デフォルトでは 10 回メッセージの配信を試みます。**<maxdelivery-attempts>** を **-1** に設定すると、再配信が無限に試行されます。たとえば、一致するアドレス のセットに対してグローバルにデッドレターを設定することができ、特定アドレスの **<max-deliveryattempts>** を **-1** に設定し、このアドレスのみ再配信が無限に行われるようにすることが可能です。ア ドレスワイルドカードを使用してアドレスのセットにデッドレターを設定することも可能です。

#### [Report](https://bugzilla.redhat.com/enter_bug.cgi?cf_environment=Build+Name%3A+22815%2C+Administration+and+Configuration+Guide-6.3-1%0ABuild+Date%3A+19-11-2014+09%3A29%3A31%0ATopic+ID%3A+643-591650+%5BLatest%5D&comment=Title%3A+Configure+Dead+Letter+Addresses%0A%0ADescribe+the+issue%3A%0A%0A%0ASuggestions+for+improvement%3A%0A%0A%0AAdditional+information%3A&cf_build_id=643-591650+24+Feb+2014+07%3A54+en-US+%5BLatest%5D&product=JBoss+Enterprise+Application+Platform+6&component=Documentation&version=6.3.0) a bug

## 20.8.9. メッセージ期限切れアドレス

#### はじめに

メッセージ期限切れアドレスは Java Messaging Service (JMS) の address-setting 設定に定義されてい ます。例は次のとおりです。

<!-- expired messages in exampleQueue will be sent to the expiry address expiryQueue -->

<address-setting match="jms.queue.exampleQueue"> <expiry-address>jms.queue.expiryQueue</expiry-address> </address-setting>

メッセージの有効期限が切れ、期限切れアドレスが指定されていない場合、メッセージはキューより削 除されドロップされます。アドレスワイルドカードを使用してアドレスのセットに特定範囲の期限切れ アドレスを設定することも可能です。JMX [のワイルドカード構文とその例については](#page-508-0) 「JMS アドレス の設定」 を参照してください。

## [Report](https://bugzilla.redhat.com/enter_bug.cgi?cf_environment=Build+Name%3A+22815%2C+Administration+and+Configuration+Guide-6.3-1%0ABuild+Date%3A+19-11-2014+09%3A29%3A31%0ATopic+ID%3A+650-591650+%5BLatest%5D&comment=Title%3A+Configure+Message+Expiry+Addresses%0A%0ADescribe+the+issue%3A%0A%0A%0ASuggestions+for+improvement%3A%0A%0A%0AAdditional+information%3A&cf_build_id=650-591650+24+Feb+2014+07%3A54+en-US+%5BLatest%5D&product=JBoss+Enterprise+Application+Platform+6&component=Documentation&version=6.3.0) a bug

## 20.8.10. HornetQ 設定属性のリファレンス

HornetQ の JBoss EAP 6 実装では、設定の以下の属性が公開されます。管理 CLI を使用すると、**readresource** 操作で設定可能または表示可能な属性を公開できます。

## 例20.5 例

[standalone@localhost:9999 /] /subsystem=messaging/hornetq-server=default:read-resource

## 表20.10 HornetQ 属性

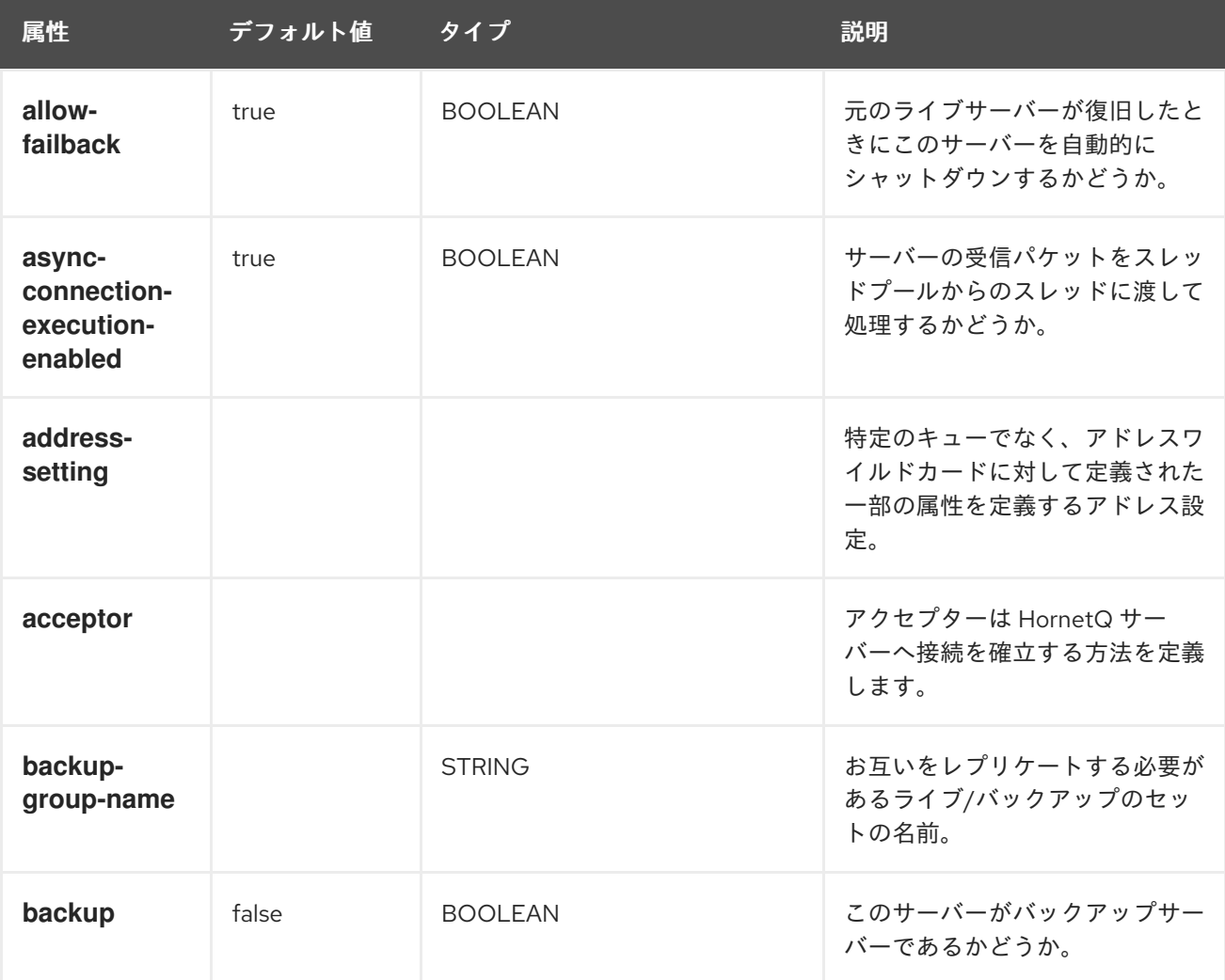

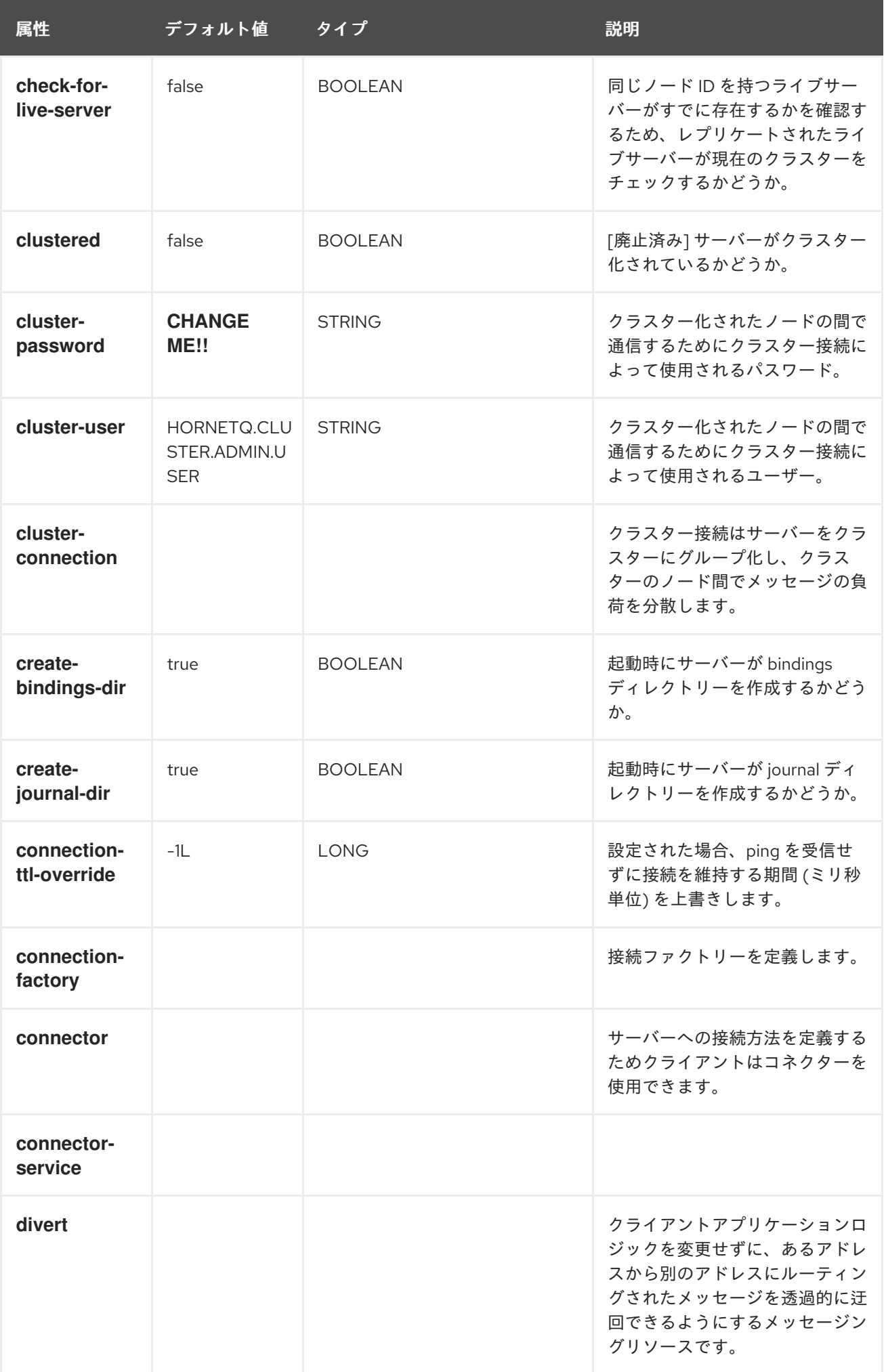

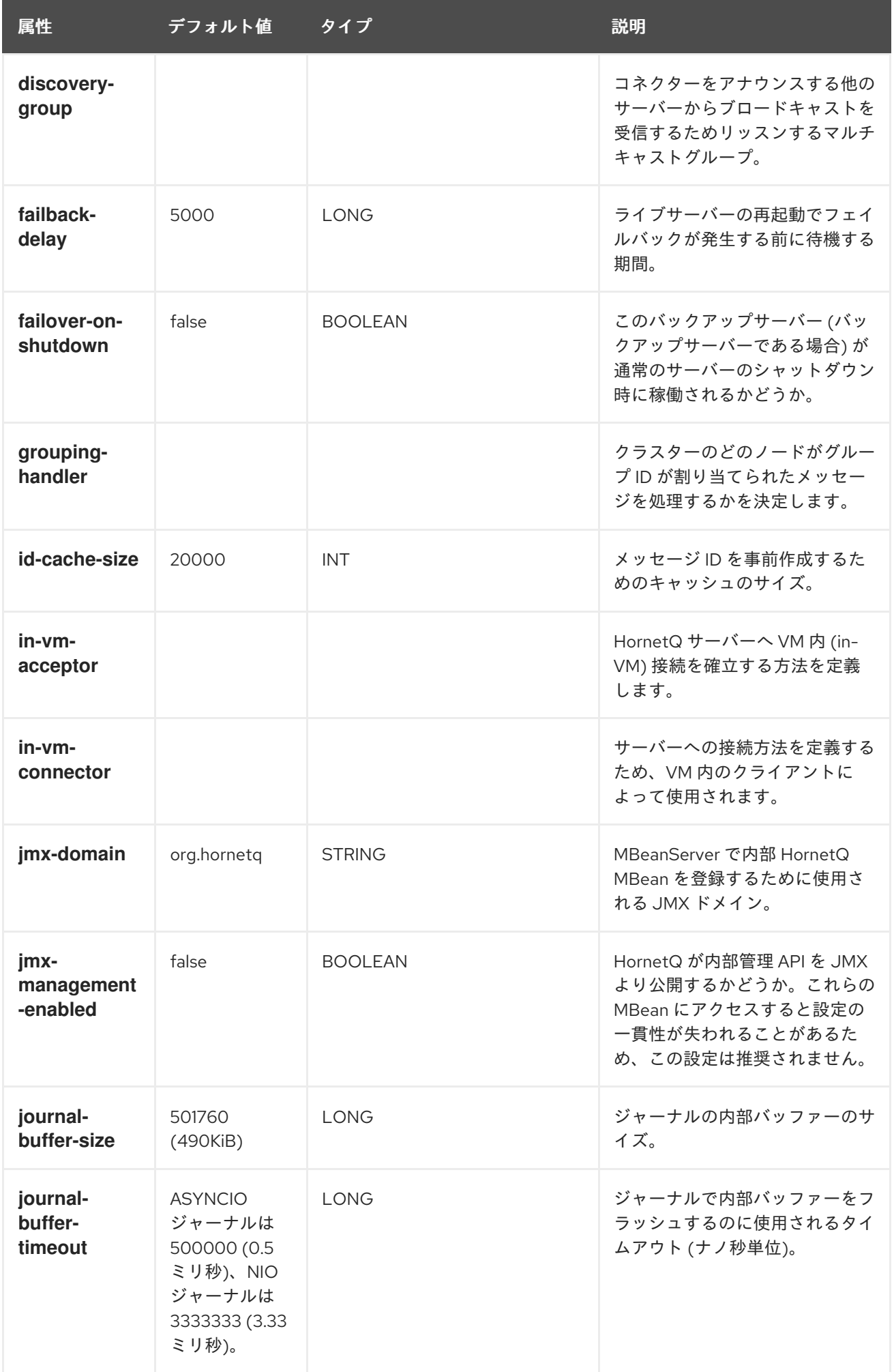

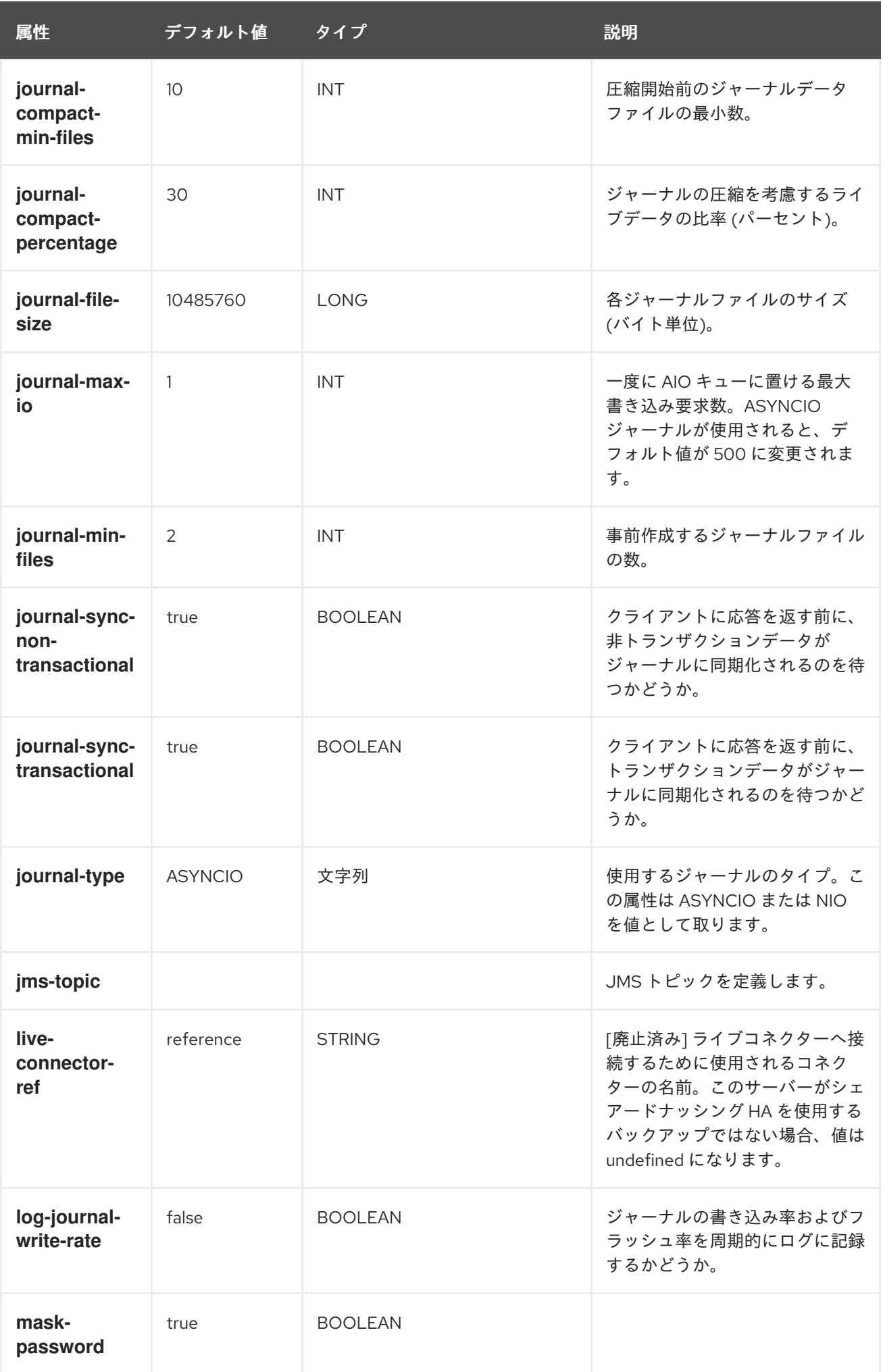

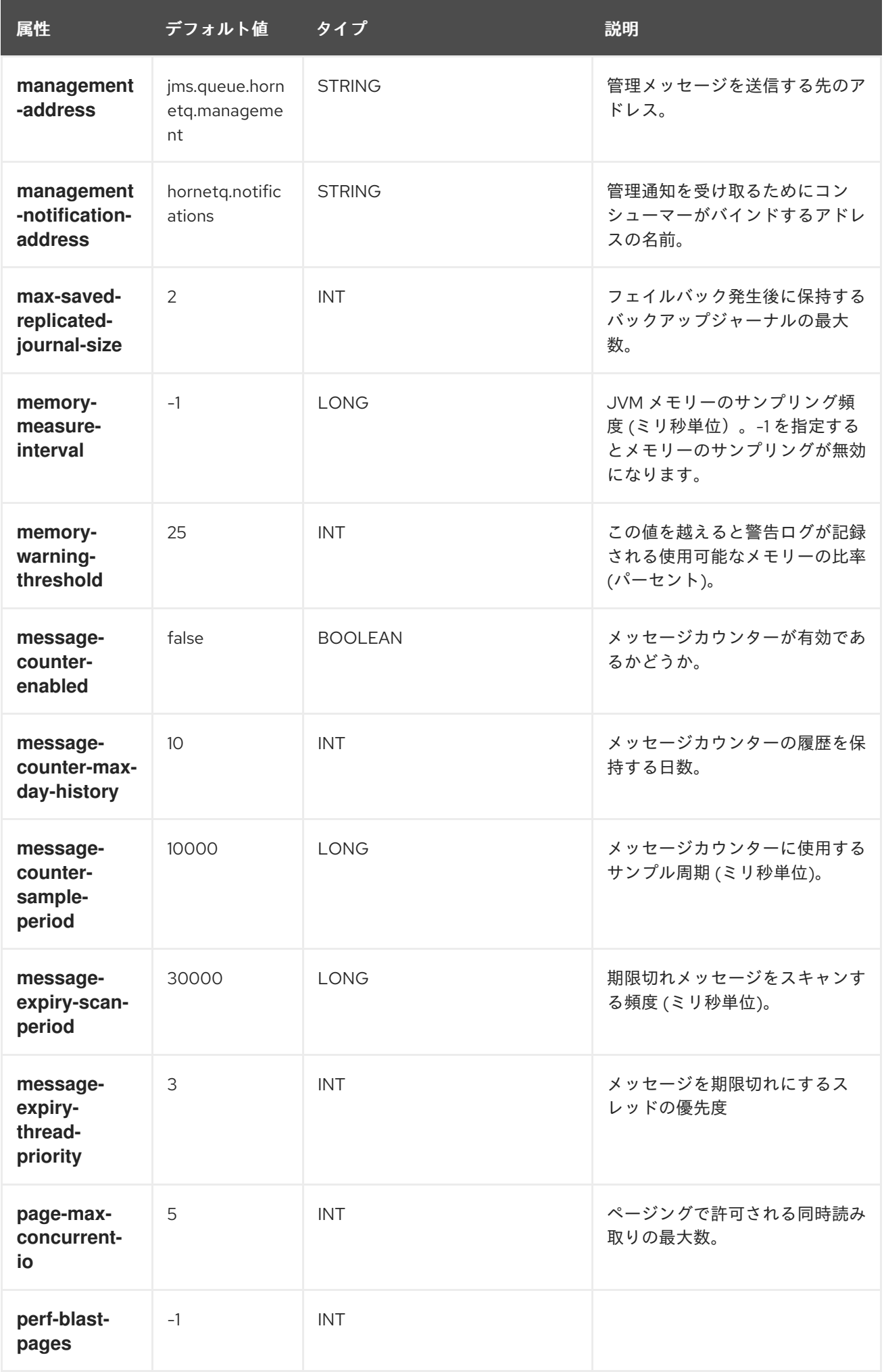

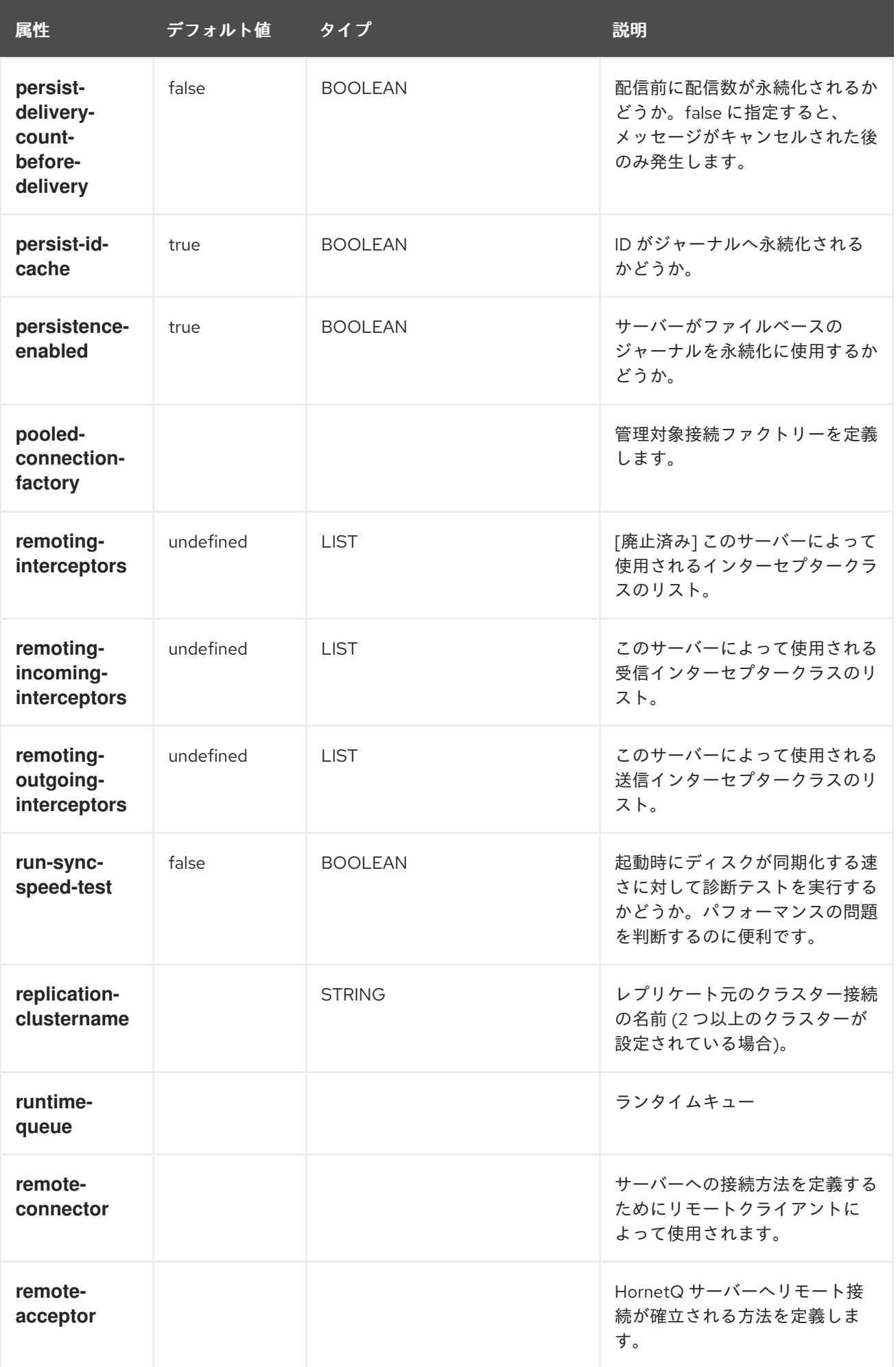

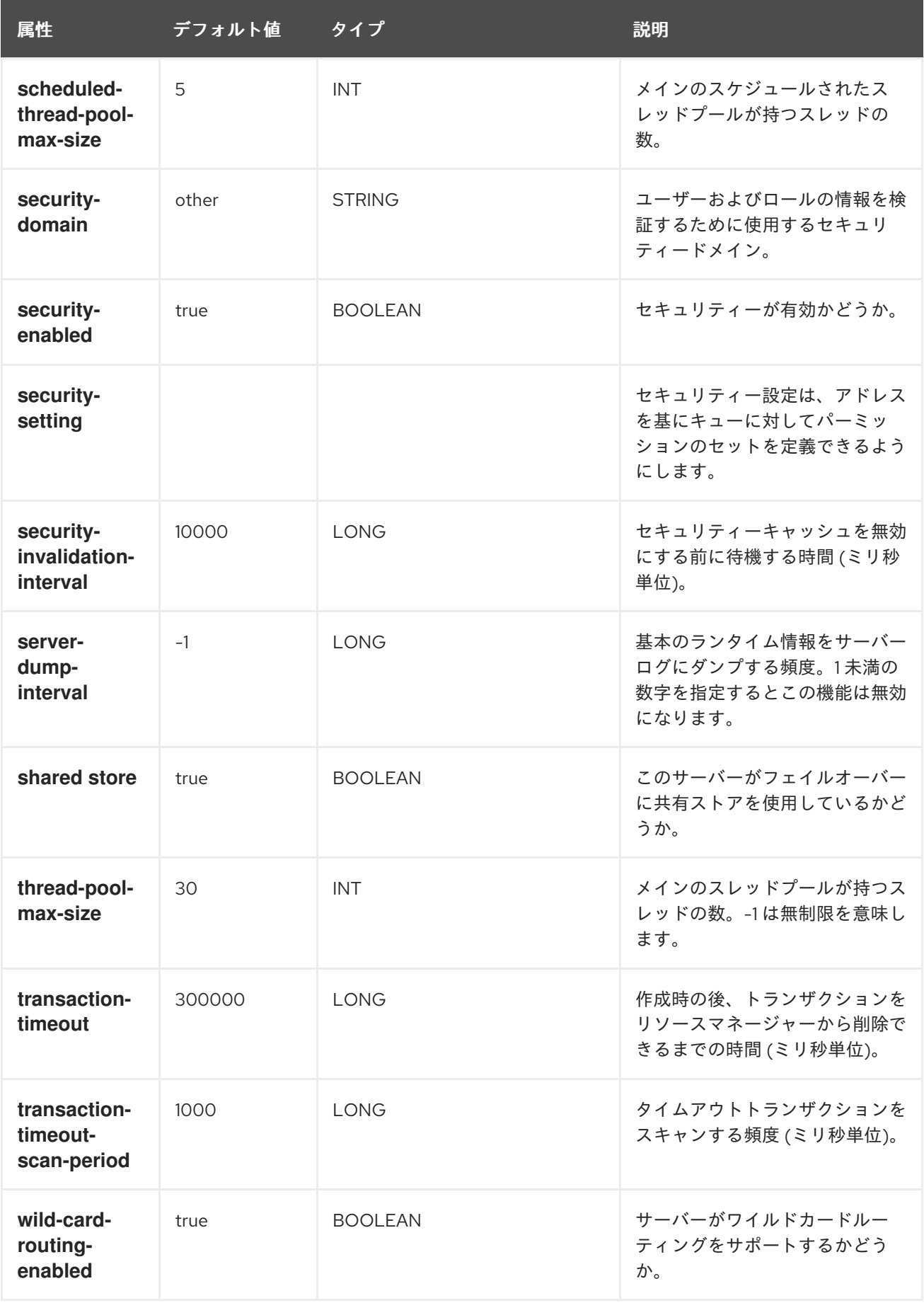

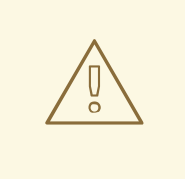

警告

**journal-file-size** の値が、サーバーへ送信されたメッセージのサイズよりも大きく ないと、サーバーはメッセージを格納できません。

#### [Report](https://bugzilla.redhat.com/enter_bug.cgi?cf_environment=Build+Name%3A+22815%2C+Administration+and+Configuration+Guide-6.3-1%0ABuild+Date%3A+19-11-2014+09%3A29%3A31%0ATopic+ID%3A+9087-673934+%5BLatest%5D&comment=Title%3A+Reference+for+HornetQ+Configuration+Attributes%0A%0ADescribe+the+issue%3A%0A%0A%0ASuggestions+for+improvement%3A%0A%0A%0AAdditional+information%3A&cf_build_id=9087-673934+17+Jun+2014+21%3A22+en-US+%5BLatest%5D&product=JBoss+Enterprise+Application+Platform+6&component=Documentation&version=6.3.0) a bug

20.8.11. メッセージの有効期限の設定

#### はじめに

送信されたメッセージが指定期間 (ミリ秒単位) 後にコンシューマーへ配達されなかった場合、サーバー 側で期限切れになるように設定できます。Java Messaging Service (JMS) または HornetQ Core API を 使用して、期限切れの時間を直接メッセージに設定できます。例は次のとおりです。

// message will expire in 5000ms from now message.setExpiration(System.currentTimeMillis() + 5000);

JMS **MessageProducer** には送信するメッセージの有効期限を制御する **TimeToLive** パラメーターが 含まれています。

*// messages sent by this producer will be retained for 5s (5000ms) before expiration* producer.setTimeToLive(5000);

期限切れアドレスより消費された期限切れメッセージは次のプロパティーを持っています。

 $\bullet$  HQ ORIG ADDRESS

期限切れメッセージの元のアドレスが含まれる文字列プロパティー。

 $\bullet$  \_HQ\_ACTUAL\_EXPIRY

期限切れメッセージの実際の失効時間が含まれるロングプロパティー。

Time-To-Live パラメーターは、JMS プロデューサーで設定する以外に、メッセージごとに設定するこ ともでます。これは、メッセージの送信時にプロデューサーの送信メソッドに TTL パラメーターを追 加することにより実現できます。

producer.send(message, DeliveryMode.PERSISTENT, 0, 5000)

ここで、最後のパラメーターはメッセージ固有の TTL です。

#### 期限切れアドレスの設定

期限切れアドレスは address-setting 設定で定義されます。

*<!-- expired messages in exampleQueue will be sent to the expiry address expiryQueue -->* <address-setting match="jms.queue.exampleQueue"> <expiry-address>jms.queue.expiryQueue</expiry-address> </address-setting>

メッセージの期限が切れ、期限切れアドレスが指定されていない場合、メッセージはキューから削除さ れドロップされます。

#### 期限切れリーパー (Reaper) スレッドの設定

リーパー (reaper) スレッドは、メッセージの期限切れを検証するためにキューを定期的に検査します。

message-expiry-scan-period

期限切れメッセージを検出するためにキューがスキャンされる頻度 (ミリ秒単位でデフォルト値は 30000 ミリ秒)。-1 を設定するとリーパースレッドが無効になります。

message-expiry-thread-priority

リーパースレッドの優先度。値は 0 から 9 までの数字を指定する必要があり、最も優先度が高いのは 9 になります。デフォルト値は 3 です。

[Report](https://bugzilla.redhat.com/enter_bug.cgi?cf_environment=Build+Name%3A+22815%2C+Administration+and+Configuration+Guide-6.3-1%0ABuild+Date%3A+19-11-2014+09%3A29%3A31%0ATopic+ID%3A+649-712268+%5BLatest%5D&comment=Title%3A+Set+Message+Expiry%0A%0ADescribe+the+issue%3A%0A%0A%0ASuggestions+for+improvement%3A%0A%0A%0AAdditional+information%3A&cf_build_id=649-712268+23+Sep+2014+16%3A04+en-US+%5BLatest%5D&product=JBoss+Enterprise+Application+Platform+6&component=Documentation&version=6.3.0) a bug

## 20.9. メッセージのグループ化

20.9.1. メッセージのグループ化

メッセージグループは、共通した特定の特徴を持つメッセージのセット/グループです。

- メッセージグループのすべてのメッセージは、共通のグループ ID でグループ化されます。その ため、これらのメッセージは共通のグループプロパティーで特定できます。
- メッセージグループのすべてのメッセージは、キューのカスタマーの数に関係なく同じコン シューマーによって順次処理され、消費されます。そのため、一意のグループ ID を持つ特定の メッセージグループは常にそのメッセージグループを開く 1 つのコンシューマーによって処理 されます。コンシューマーがメッセージグループを閉じると、メッセージグループ全体が キューの別のコンシューマーに移動されます。

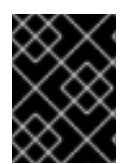

#### 重要

メッセージグループは、特定のプロパティーの値 (グループ ID) を持つメッセージが単一 のコンシューマーによって順次処理される必要がある場合に便利です。

#### [Report](https://bugzilla.redhat.com/enter_bug.cgi?cf_environment=Build+Name%3A+22815%2C+Administration+and+Configuration+Guide-6.3-1%0ABuild+Date%3A+19-11-2014+09%3A29%3A31%0ATopic+ID%3A+31273-642097+%5BLatest%5D&comment=Title%3A+About+Message+Grouping%0A%0ADescribe+the+issue%3A%0A%0A%0ASuggestions+for+improvement%3A%0A%0A%0AAdditional+information%3A&cf_build_id=31273-642097+21+May+2014+14%3A08+en-US+%5BLatest%5D&product=JBoss+Enterprise+Application+Platform+6&component=Documentation&version=6.3.0) a bug

#### 20.9.2. クライアント側での HornetQ Core API の使用

プロパティー **\_HQ\_GROUP\_ID** は、クライアント側で HornetQ Core API のメッセージグループを特定 するために使用されます。無作為で一意のメッセージグループ ID を選択するには、**autogroup** プロパ ティーを SessionFactory で true に設定します。

#### [Report](https://bugzilla.redhat.com/enter_bug.cgi?cf_environment=Build+Name%3A+22815%2C+Administration+and+Configuration+Guide-6.3-1%0ABuild+Date%3A+19-11-2014+09%3A29%3A31%0ATopic+ID%3A+31274-642097+%5BLatest%5D&comment=Title%3A+Using+HornetQ+Core+API+on+Client+Side%0A%0ADescribe+the+issue%3A%0A%0A%0ASuggestions+for+improvement%3A%0A%0A%0AAdditional+information%3A&cf_build_id=31274-642097+21+May+2014+14%3A08+en-US+%5BLatest%5D&product=JBoss+Enterprise+Application+Platform+6&component=Documentation&version=6.3.0) a bug

#### 20.9.3. Java Messaging Service (JMS) クライアントのサーバー設定

プロパティー **JMSXGroupID** は、Java Messaging Service (JMS) クライアントのメッセージグループ を特定するために使用されます。複数のメッセージを持つメッセージグループを 1 つのコンシューマー に送信するには、これらのメッセージに同じ **JMSXGroupID** を設定します。

Message message = ... message.setStringProperty("JMSXGroupID", "Group-0"); producer.send(message);

```
message = ...
message.setStringProperty("JMSXGroupID", "Group-0");
producer.send(message);
```
**autogroup** プロパティーを HornetQConnectonFactory で true に設定する方法もあります。設定後、 HornetQConnectionFactory は一意なメッセージグループ ID を無作為に選出します。以下のように **autogroup** プロパティーをサーバー設定ファイル (**standalone.xml** および **domain.xml**) で設定できま す。

```
<connection-factory name="ConnectionFactory">
 <connectors>
   <connector-ref connector-name="netty-connector"/>
 </connectors>
 <entries>
   <entry name="ConnectionFactory"/>
 </entries>
 <autogroup>true</autogroup>
</connection-factory>
```
前述の 2 つの方法の他に、接続ファクトリーを介して特定のメッセージグループ ID を設定する方法も あります。この接続ファクトリーを介して送信されたすべてのメッセージで、**JMSXGroupID** プロパ ティーが指定の値に設定されます。この設定ファクトリーで特定のメッセージグループ ID を設定する には、サーバー設定ファイル (**standalone.xml** および **domain.xml**) の **group-id** プロパティーを次のよ うに編集します。

```
<connection-factory name="ConnectionFactory">
 <connectors>
   <connector-ref connector-name="netty-connector"/>
 </connectors>
 <entries>
   <entry name="ConnectionFactory"/>
 </entries>
 <group-id>Group-0</group-id>
</connection-factory>
```
[Report](https://bugzilla.redhat.com/enter_bug.cgi?cf_environment=Build+Name%3A+22815%2C+Administration+and+Configuration+Guide-6.3-1%0ABuild+Date%3A+19-11-2014+09%3A29%3A31%0ATopic+ID%3A+31275-642097+%5BLatest%5D&comment=Title%3A+Configuring+Server+for+Java+Messaging+Service+%28JMS%29+Clients%0A%0ADescribe+the+issue%3A%0A%0A%0ASuggestions+for+improvement%3A%0A%0A%0AAdditional+information%3A&cf_build_id=31275-642097+21+May+2014+14%3A08+en-US+%5BLatest%5D&product=JBoss+Enterprise+Application+Platform+6&component=Documentation&version=6.3.0) a bug

## 20.9.4. クラスター化されたグルーピング

クラスター化されたグルーピングは通常のメッセージのグループ化とは方法が異なります。クラスター では、特定のグループ ID を持つメッセージグループはいずれかのノードに到達できます。どのグルー プ ID がどのノードでどのコンシューマーにバインドされるかを判断することが重要になります。各 ノードは、メッセージグループがデフォルトで到達する場所に関係なく、グループ ID を処理するコン シューマーを持つノードへメッセージグループをルーティングする必要があります。

この状況はグルーピングハンドラーによって対処されます。各ノードにグルーピングハンドラーがあ り、このグルーピングハンドラー (他のハンドラーとともに) によってメッセージグループが正しいノー ドへルーティングされます。グルーピングハンドラーには **local** と **remote** の 2 つがあります。

ローカルハンドラーは、メッセージグループが取るルートを決定します。リモートハンドラーはローカ

ローカルハンドラーは、メッセージグループが取るルートを決定します。リモートハンドラーはローカ ルハンドラーと通信し、動作します。各クラスターは、特定のノードを選択してローカルグルーピング ハンドラーを持つ必要があり、他のすべてのノードはリモートハンドラーが必要になります。

以下のように local および remote グルーピングハンドラーをサーバー設定ファイル (**standalone.xml** および **domain.xml**) で設定できます。

<grouping-handler name="my-grouping-handler"> <type>LOCAL</type> <address>jms</address> <timeout>5000</timeout> </grouping-handler>

<grouping-handler name="my-grouping-handler"> <type>REMOTE</type> <address>jms</address> <timeout>5000</timeout> </grouping-handler>

timeout 属性は、指定時間内にルーティングが決定されるようにします。この時間内にルーティングが 決定しないと、例外が発生します。

最初にメッセージグループを受け取るノードが、通常のクラスタールーティング条件 (ラウンドロビン 方式のキューの可用性) を基にルーティングを決定します。ノードはこの決定を対応するグルーピング ハンドラーへ提案し、提案が許可された場合はメッセージを提案したキューへルーティングします。

グルーピングハンドラーが提案を拒否した場合、グルーピングハンドラーは他のルートを提案し、その 提案に従ってルーティングが実行されます。他のノードもそれに従い、選択されたキューへメッセージ グループを転送します。メッセージがキューに到達すると、そのキューのカスタマーへ固定されます。

#### [Report](https://bugzilla.redhat.com/enter_bug.cgi?cf_environment=Build+Name%3A+22815%2C+Administration+and+Configuration+Guide-6.3-1%0ABuild+Date%3A+19-11-2014+09%3A29%3A31%0ATopic+ID%3A+31276-642097+%5BLatest%5D&comment=Title%3A+Clustered+Grouping%0A%0ADescribe+the+issue%3A%0A%0A%0ASuggestions+for+improvement%3A%0A%0A%0AAdditional+information%3A&cf_build_id=31276-642097+21+May+2014+14%3A08+en-US+%5BLatest%5D&product=JBoss+Enterprise+Application+Platform+6&component=Documentation&version=6.3.0) a bug

#### 20.9.5. クラスター化されたグルーピングのベストプラクティス

クラスター化されたグルーピングのベストプラクティスの一部は次のとおりです。

- 頻繁にコンシューマーを作成および閉じる場合は、コンシューマーが異なるノードで均等に分 散されるようにします。キューが固定されると、カスタマーの削除に関係なく、メッセージは 自動的にそのキューへ転送されます。
- メッセージグループがバインドされているキューを削除する場合は、メッセージを送信してい るセッションによってキューが削除されるようにします。これにより、キューの削除後に別の ノードがこのキューにメッセージをルーティングしないようにします。
- フェイルオーバーメカニズムとして、ローカルグルーピングハンドラーを持つノードを常にレ プリケートします。

[Report](https://bugzilla.redhat.com/enter_bug.cgi?cf_environment=Build+Name%3A+22815%2C+Administration+and+Configuration+Guide-6.3-1%0ABuild+Date%3A+19-11-2014+09%3A29%3A31%0ATopic+ID%3A+31277-642097+%5BLatest%5D&comment=Title%3A+Best+Practices+for+Clustered+Grouping%0A%0ADescribe+the+issue%3A%0A%0A%0ASuggestions+for+improvement%3A%0A%0A%0AAdditional+information%3A&cf_build_id=31277-642097+21+May+2014+14%3A08+en-US+%5BLatest%5D&product=JBoss+Enterprise+Application+Platform+6&component=Documentation&version=6.3.0) a bug

## 20.10. 複製メッセージの検出

20.10.1. 複製メッセージの検出

複製メッセージの検出は、アプリケーション内で複製検出ロジックをコーディングせずに複製メッセー ジをフィルターできます。複製メッセージの検出は HornetQ で設定できます。

送信側 (クライアント/サーバー) がメッセージを別のサーバーに送信する場合、メッセージの送信後に 処理が正常に行われたことを示す応答を送信する前にターゲットサーバー (受信側) または接続に異常が 発生することがあります。このような場合、送信側 (クライアント) はメッセージが正常に受信側へ送信 されたかどうかを判断するのが大変難しくなります。

メッセージが正常に送信されたかどうかは、ターゲットの受信側または接続に異常が発生したタイミン グによります (メッセージの送信前または送信後)。送信側 (クライアント/サーバー) が最後のメッセー ジの再送信を決定した場合、アドレスに複製メッセージが送信される可能性があります。

HornetQ は、アドレスに送信されたメッセージに対して複製メッセージの検出機能を提供します。

#### [Report](https://bugzilla.redhat.com/enter_bug.cgi?cf_environment=Build+Name%3A+22815%2C+Administration+and+Configuration+Guide-6.3-1%0ABuild+Date%3A+19-11-2014+09%3A29%3A31%0ATopic+ID%3A+41001-686116+%5BLatest%5D&comment=Title%3A+About+Duplicate+Message+Detection%0A%0ADescribe+the+issue%3A%0A%0A%0ASuggestions+for+improvement%3A%0A%0A%0AAdditional+information%3A&cf_build_id=41001-686116+21+Jul+2014+08%3A14+en-US+%5BLatest%5D&product=JBoss+Enterprise+Application+Platform+6&component=Documentation&version=6.3.0) a bug

20.10.2. メッセージ送信への複製メッセージ検出の使用

送信メッセージに対して複製メッセージの検出を有効にするには、メッセージ上で特別なプロパティー を一意の値に設定する必要があります。好きな値を使用できますが、値が一意となる必要があります。

ターゲットサーバーがこのメッセージを受信すると、特別なプロパティーが設定されているかどうかを 確認します。プロパティーが設定されている場合、ターゲットサーバーはヘッダーにその値がある受信 したメッセージのメモリーキャッシュをチェックします。サーバーがヘッダーに同じ値があるメッセー ジを見つけると、クライアントによって送信されたメッセージを無視します。

トランザクションでメッセージを送信する場合、そのトランザクションのすべてのメッセージにプロパ ティーを設定する必要はありません。トランザクションで 1 度だけ設定する必要があります。サーバー がトランザクションのメッセージの複製を検出した場合、トランザクション全体を無視します。

設定するプロパティーの名前は、*org.hornetq.api.core.HDR\_DUPLICATE\_DETECTION\_ID* の値に よって付与され、その値は *\_HQ\_DUPL\_ID* になります。このプロパティーの値は、コア API のタイプ **byte[]** または **SimpleString** になります。JMS (Java Messaging Service) クライアントでは、一意の値 を持つタイプ **String** である必要があります。簡単に一意の ID を生成するには、UUID を生成します。

下例はコア API のプロパティーを設定する方法を示しています。

...

ClientMessage message = session.createMessage(true);

SimpleString myUniqueID = "This is my unique id";  $\#$  Can use a UUID for this

message.setStringProperty(HDR\_DUPLICATE\_DETECTION\_ID, myUniqueID);

...

下例は JMS クライアントのプロパティーを設定する方法を示しています。

...

Message imsMessage = session.createMessage();

String myUniqueID = "This is my unique id";  $\#$  Could use a UUID for this

message.setStringProperty(HDR\_DUPLICATE\_DETECTION\_ID.toString(), myUniqueID);

...

[Report](https://bugzilla.redhat.com/enter_bug.cgi?cf_environment=Build+Name%3A+22815%2C+Administration+and+Configuration+Guide-6.3-1%0ABuild+Date%3A+19-11-2014+09%3A29%3A31%0ATopic+ID%3A+41002-686116+%5BLatest%5D&comment=Title%3A+Using+Duplicate+Message+Detection+for+Sending+Messages%0A%0ADescribe+the+issue%3A%0A%0A%0ASuggestions+for+improvement%3A%0A%0A%0AAdditional+information%3A&cf_build_id=41002-686116+21+Jul+2014+08%3A14+en-US+%5BLatest%5D&product=JBoss+Enterprise+Application+Platform+6&component=Documentation&version=6.3.0) a bug

20.10.3. 複製 ID キャッシュの設定

サーバーは、各アドレスに送信された

*org.hornetg.core.message.impl.HDR\_DUPLICATE\_DETECTION\_ID プロパティーの受信値のキャッ* シュを維持します。各アドレスは独自のアドレスキャッシュを維持します。

キャッシュのサイズは固定されています。キャッシュの最大サイズは、サーバー設定ファイル (**standalone.xml** および **domain.xml**) の *id-cache-size* パラメーターを使用して設定されます。このパ ラメーターのデフォルト値は 2000 要素です。キャッシュの最大サイズが n 要素である場合、キャッ シュに保存された (n + 1) 個目の ID が 0 個目の要素を上書きします。

ディスクへの永続化を設定することもできます。これは、サーバー設定ファイル (**standalone.xml** およ び **domain.xml**) で *persist-id-cache* パラメーターを使用して設定します。この値を true に設定する と、受信時に各 ID が永久ストレージに永続化されます。このパラメーターのデフォルト値は true で す。

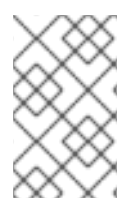

#### 注記

キャッシュに保存されている以前送信されたメッセージが、再送信されたメッセージに よって上書きされないようにするため、複製 ID キャッシュのサイズには大きな値を設定 してください。

#### [Report](https://bugzilla.redhat.com/enter_bug.cgi?cf_environment=Build+Name%3A+22815%2C+Administration+and+Configuration+Guide-6.3-1%0ABuild+Date%3A+19-11-2014+09%3A29%3A31%0ATopic+ID%3A+41003-686116+%5BLatest%5D&comment=Title%3A+Configuring+Duplicate+ID+Cache%0A%0ADescribe+the+issue%3A%0A%0A%0ASuggestions+for+improvement%3A%0A%0A%0AAdditional+information%3A&cf_build_id=41003-686116+21+Jul+2014+08%3A14+en-US+%5BLatest%5D&product=JBoss+Enterprise+Application+Platform+6&component=Documentation&version=6.3.0) a bug

#### 20.10.4. ブリッジおよびクラスター接続での複製検出の使用

メッセージをターゲットに転送する前に一意の複製 ID 値 (メッセージにこの値が存在しない場合) を自 動的に追加するよう、コアブリッジを設定できます。複製メッセージの検出にコアブリッジを設定する には、サーバー設定ファイル (**standalone.xml** および **domain.xml**) で *use-duplicate-detection* プロ パティーを true に設定します。このパラメーターのデフォルト値は true です。

クラスター接続は内部でコアブリッジを使用し、クラスターのノード間でメッセージを移動します。複 製メッセージ検出のクラスター接続を設定するには、サーバー設定ファイル (**standalone.xml** および **domain.xml**) で *use-duplicate-detection* プロパティーを true に設定します。このパラメーターのデ フォルト値は true です。

[Report](https://bugzilla.redhat.com/enter_bug.cgi?cf_environment=Build+Name%3A+22815%2C+Administration+and+Configuration+Guide-6.3-1%0ABuild+Date%3A+19-11-2014+09%3A29%3A31%0ATopic+ID%3A+41083-686116+%5BLatest%5D&comment=Title%3A+Using+Duplicate+Detection+with+Bridges+and+Cluster+Connections%0A%0ADescribe+the+issue%3A%0A%0A%0ASuggestions+for+improvement%3A%0A%0A%0AAdditional+information%3A&cf_build_id=41083-686116+21+Jul+2014+08%3A14+en-US+%5BLatest%5D&product=JBoss+Enterprise+Application+Platform+6&component=Documentation&version=6.3.0) a bug

20.11. JMS ブリッジ

20.11.1. ブリッジ

ブリッジの機能は、ソースキューからのメッセージを消費し、通常は異なる HornetQ サーバーにある ターゲットアドレスに転送することです。ブリッジは信頼できない接続を処理し、接続が再び利用可能 になった場合に自動的に再接続します。HornetQ ブリッジは、フィルター式で設定して特定のメッセー ジのみを転送できます。

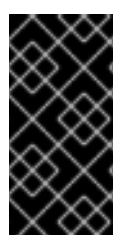

JMS ブリッジは、含まれる HornetQ が専用のバックアップとして設定されている EAP 6 サーバーにはデプロイできません。専用のバックアップサーバーのトランザクション マネージャーは、HornetQ のライブサーバーで起動されたトランザクションをリカバ リーできないからです。

#### [Report](https://bugzilla.redhat.com/enter_bug.cgi?cf_environment=Build+Name%3A+22815%2C+Administration+and+Configuration+Guide-6.3-1%0ABuild+Date%3A+19-11-2014+09%3A29%3A31%0ATopic+ID%3A+9102-644024+%5BLatest%5D&comment=Title%3A+About+Bridges%0A%0ADescribe+the+issue%3A%0A%0A%0ASuggestions+for+improvement%3A%0A%0A%0AAdditional+information%3A&cf_build_id=9102-644024+26+May+2014+19%3A15+en-US+%5BLatest%5D&product=JBoss+Enterprise+Application+Platform+6&component=Documentation&version=6.3.0) a bug

20.11.2. JMS ブリッジの作成

重要

#### 概要

JMS ブリッジはソースの JMS キューまたはトピックからメッセージを消費し、通常は異なるサーバー にあるターゲット JMS キューまたはトピックへ送信します。JMS 1.1 に準拠する JMS サーバーの間で メッセージをブリッジするために使用できます。送信元および宛先の JMS リソースは、JNDI を使用し てルックアップされ、JNDI ルックアップのクライアントクラスはモジュールでバンドルされる必要が あります。モジュール名は JMS ブリッジ設定で宣言されます。

#### 手順20.2 JMS ブリッジの作成

この手順では、JMS ブリッジを設定して、メッセージを JBoss EAP 5.x サーバーから JBoss EAP 6 サーバーへ移行する方法を示します。

- 1. ソース JMS メッセージングサーバーでのブリッジの設定 サーバータイプに見合った手順を使用して、JMS ブリッジをソースサーバーに設定します。 JBoss EAP 5.x サーバーに JMS ブリッジを設定する方法の例は、JBoss EAP 6『移行ガイド』 のトピック「JMS ブリッジの作成」を参照してください。
- 2. 宛先 JBoss EAP 6 サーバー上のブリッジの設定

JBoss EAP 6.1 およびそれ以降のバージョンでは、JMS ブリッジを使用して JMS 1.1 に準拠する サーバーからメッセージをブリッジできます。ソースおよびターゲットの JMS リソースは JNDI を使用してルックアップされるため、ソースメッセージングプロバイダーの JNDI ルック アップクラスまたはメッセージブローカーは JBoss モジュールでバンドルされる必要がありま す。次の手順では、例として架空の「MyCustomMQ」メッセージブローカーが使用されていま す。

- a. メッセージプロバイダーの JBoss モジュールを作成します。
	- i. 新しいモジュール向けに *EAP\_HOME***/modules/system/layers/base/** 下にディレクト リー構造を作成します。**main/** サブディレクトリーには、クライアント JAR と **module.xml** ファイルを格納しま す。*EAP\_HOME***/modules/system/layers/base/org/mycustommq/main/** は MyCustomMQ メッセージングプロバイダー用に作成されたディレクトリー構造の例に なります。
	- ii. **main/** サブディレクトリー内に、メッセージングプロバイダーのモジュール定義が含ま れる **module.xml** ファイルを作成します。MyCustomMQ メッセージプロバイダー用に 作成された **module.xml** の例は次のとおりです。

<?xml version="1.0" encoding="UTF-8"?> <module xmlns="urn:jboss:module:1.1" name="org.mycustommq"> <properties> <property name="jboss.api" value="private"/> </properties>

<span id="page-530-0"></span>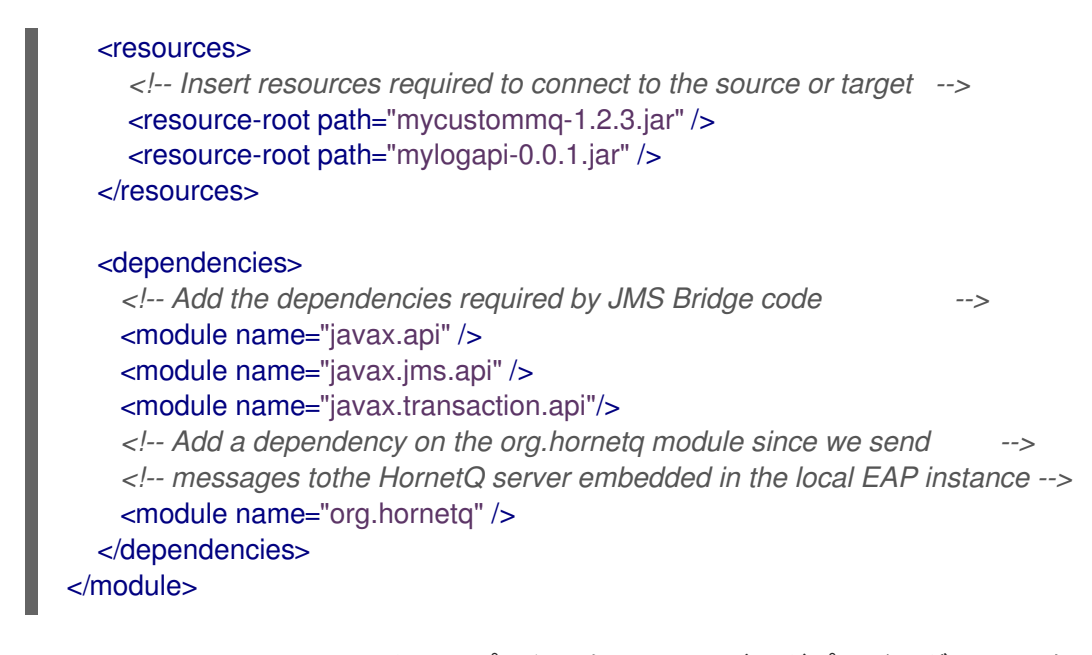

iii. ソースリソースの JNDI ルックアップに必要なメッセージングプロバイダー JAR をモ ジュールの **main/** サブディレクトリーへコピーします。MyCustomMQ モジュールの ディレクトリー構造は次のようになるはずです。

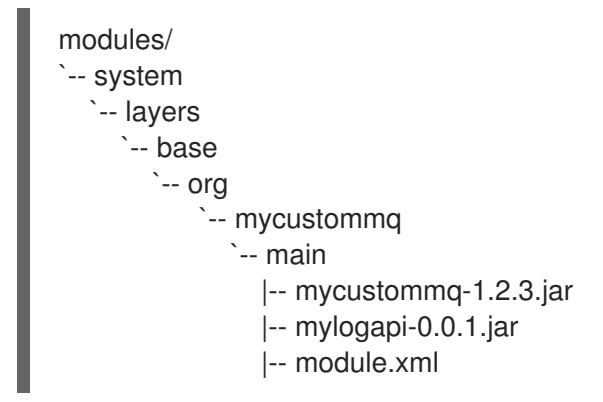

- b. JBoss EAP 6 サーバーの **messaging** サブシステムに JMS ブリッジを設定します。
	- i. 設定を行う前に、サーバーを停止し、現在のサーバー設定ファイルをバックアップして ください。スタンドアロンサーバーを実行している場合 は、*EAP\_HOME***/standalone/configuration/standalone-full-ha.xml** ファイルをバック アップします。管理対象ドメインを実行している場合 は、*EAP\_HOME***/domain/configuration/domain.xml** ファイルおよび *EAP\_HOME***/domain/configuration/host.xml** ファイルを両方バックアップします。
	- ii. **jms-bridge** 要素を、サーバー設定ファイルの **messaging** サブシステムへ追加しま す。**source** および **target** 要素は、JNDI ルックアップに使用される JMS リソースの名 前を提供します。**user** および **password** クレデンシャルが指定されいると、JMS 接続 の作成時に引数として渡されます。

MyCustomMQ メッセージングプロバイダー用に設定された **jms-bridge** 要素の例は次 のとおりです。

<subsystem xmlns="urn:jboss:domain:messaging:1.3"> ...

<jms-bridge name="myBridge" module="org.mycustommq"> <source> <connection-factory name="ConnectionFactory"/>

- <destination name="sourceQ"/>
- <user>user1</user>

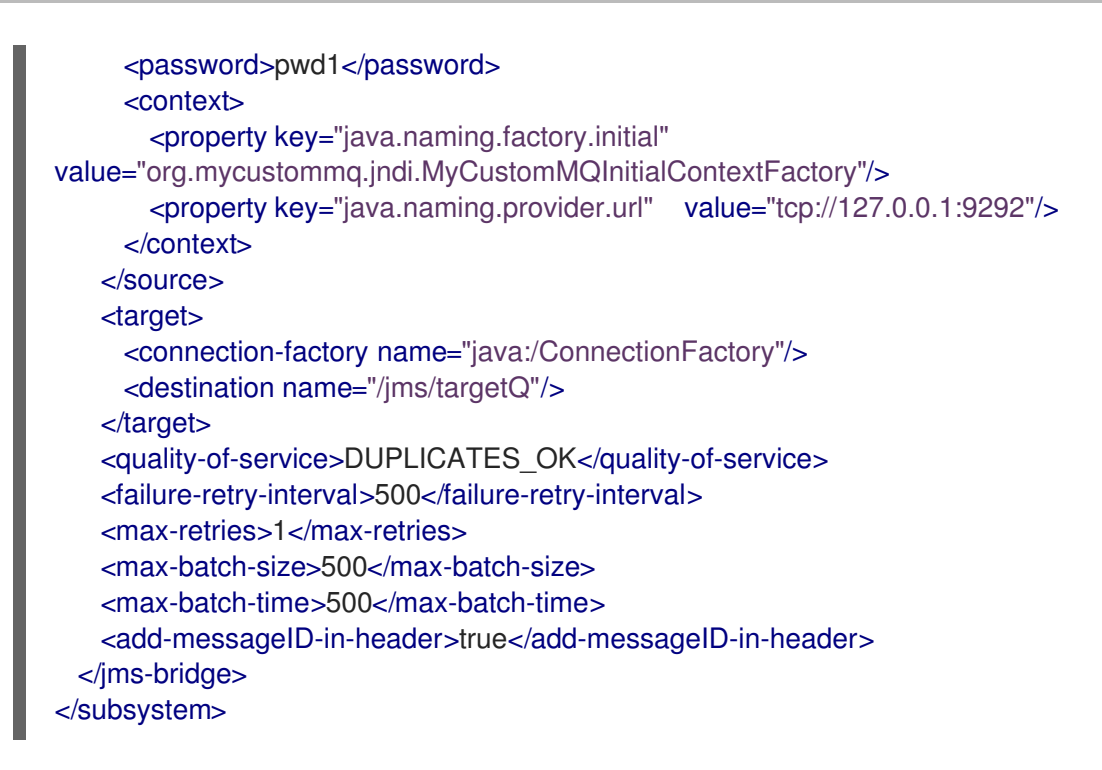

上記の例では、JNDI プロパティーは **source** の **context** 要素に定義されています。上 記の **target** の例のように、**context** 要素が省略されると、JMS リソースはローカルイ ンスタンスでルックアップされます。

[Report](https://bugzilla.redhat.com/enter_bug.cgi?cf_environment=Build+Name%3A+22815%2C+Administration+and+Configuration+Guide-6.3-1%0ABuild+Date%3A+19-11-2014+09%3A29%3A31%0ATopic+ID%3A+34417-673585+%5BLatest%5D&comment=Title%3A+Create+a+JMS+Bridge%0A%0ADescribe+the+issue%3A%0A%0A%0ASuggestions+for+improvement%3A%0A%0A%0AAdditional+information%3A&cf_build_id=34417-673585+17+Jun+2014+03%3A49+en-US+%5BLatest%5D&product=JBoss+Enterprise+Application+Platform+6&component=Documentation&version=6.3.0) a bug

## 20.12. 永続性

#### 20.12.1. HornetQ の永続性

HornetQ は独自の永続性を処理します。HornetQ には、メッセージング固有のユースケースに対して 最適化された高パフォーマンスなジャーナルが含まれています。

HornetQ ジャーナルは設定可能なファイルサイズにのみ追加されるため、単一の書き込み操作を有効に することでパフォーマンスを向上します。HornetQ ジャーナルは、ディスク上のファイルのセットで構 成されます。これらのファイルは当初、固定サイズで事前に作成され、パディングが含まれています。 サーバーの操作 (add message、delete message、update message など) が実行されると、ジャーナル ファイルが満杯になるまで操作の記録がジャーナルに追加され、満杯になると次のジャーナルファイル が使用されます。

高度なガベージコレクションアルゴリズムは、ジャーナルファイルのすべてのデータが削除されたとき に、ジャーナルファイルを回収および再使用できるかどうかを決定します。圧縮アルゴリズムはジャー ナルファイルからデッドスペースを削除し、データを圧縮します。

また、ジャーナルはローカルおよび XA トランザクションの両方を完全サポートします。

ジャーナルのほとんどは Java で記述されますが、さまざまなプラグ可能な実装を許可するため、ファ イルシステムとの対話は抽象化されます。HornetQ に同梱される 2 つの実装は次のとおりです。

#### Java New I/O (NIO)

ファイルシステムとのインターフェースに標準の Java NIO を使用します。大変優れたパフォー マンスを実現し、Java 6 またはそれ以降のランタイムのプラットフォーム上で稼働します。

● Linux 非同期 IO (AIO)

ネイティブコードラッパーを使用し、Linux 非同期 IO ライブラリー (AIO) と対話します。デー タが永続化されると、HornetQ は AIO を用いてメッセージを受信します。これにより、明示的 な同期化の必要がなくなります。通常、AIO のパフォーマンスは Java NIO よりも優れています が、Linux カーネル 2.6 (またはそれ以降) と libaio パッケージが必要になります。

また、AIO には ext2、ext3、ext4、jfs、または xfs タイプのファイルシステムも必要になりま す。

標準の HornetQ コアサーバーは次のジャーナルインスタンスを使用します。

#### **•** bindings journal

サーバーおよび属性にデプロイされたキューのセットを含む、バインディング関連のデータを 格納します。また、ID シーケンスカウンターなどのデータも格納します。メッセージジャーナ ルよりもスループットが低くなるため、バインディングジャーナルは常に NIO ジャーナルにな ります。

このジャーナル上のファイルには、hornetq-bindings という接頭辞が付けられます。各ファイ ルには bindings 拡張子が付けられます。ファイルサイズは 1048576 バイトで、bindings フォ ルダーに格納されます。

#### JMS journal

JMS キュー、トピックスまたは接続ファクトリー、これらリソースの JNDI バインディングな ど、JMS 関連のデータをすべて格納します。管理 API で作成された JMS リソースはすべてこ のジャーナルで永続化されますが、設定ファイルで設定されたリソースは永続化されません。 このジャーナルは JMS が使用される場合のみ作成されます。

#### message journal

メッセージ自体および duplicate-id キャッシュを含む、メッセージ関連のデータをすべて格納 します。デフォルトでは、HornetQ はこのジャーナルに AIO を使用します。AIO が使用できな い場合は、自動的に NIO へフォールバックします。

大型のメッセージはメッセージジャーナル外部で永続化されます。メモリー不足の場合は、ディスクへ メッセージを呼び出すよう HornetQ を設定します。永続化が必要ない場合は、データを永続化しない よう HornetQ を設定できます。

#### [Report](https://bugzilla.redhat.com/enter_bug.cgi?cf_environment=Build+Name%3A+22815%2C+Administration+and+Configuration+Guide-6.3-1%0ABuild+Date%3A+19-11-2014+09%3A29%3A31%0ATopic+ID%3A+13385-592068+%5BLatest%5D&comment=Title%3A+About+Persistence+in+HornetQ%0A%0ADescribe+the+issue%3A%0A%0A%0ASuggestions+for+improvement%3A%0A%0A%0AAdditional+information%3A&cf_build_id=13385-592068+24+Feb+2014+07%3A57+en-US+%5BLatest%5D&product=JBoss+Enterprise+Application+Platform+6&component=Documentation&version=6.3.0) a bug

## 20.13. HORNETQ クラスタリング

HornetQ クラスターは、HornetQ サーバーのグループを作成し、メッセージ処理の負荷を分配するた めに使用されます。クラスターのアクティブなノードは、独立した HornetQ サーバーとして動作し、 独自のメッセージと接続を管理します。

クラスターを形成するため、各ノード (独立した HornetQ サーバー) はサーバー設定ファイル (**standalone.xml** および **domain.xml**) で設定パラメーターを使用して他のノードへのクラスター設定 を宣言します。

クラスタリングでは、クラスター間でメッセージをブリッジング/ルーティングするためにコアブリッ ジが使用されます。コアブリッジはソースキューからメッセージを消費し、同じまたは別のクラスター にあるターゲット HornetQ サーバー (ノード) へそれらのメッセージを転送します。

ノードが別のノードとクラスター接続を形成すると、内部にコアブリッジを作成します。各ノードは明 示的なコアブリッジを作成するため宣言する必要はありません。これらのクラスター接続によって、異 なるクラスターにあるノード間でメッセージが送信されるときにメッセージ処理の負荷が分散されま

## す。

クラスターノードはサーバー設定ファイル (**standalone.xml** および **domain.xml**) で設定できます。

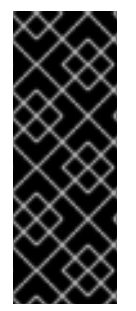

## 重要

サーバー設定ファイル (**standalone.xml** および **domain.xml**) でノードを設定し、この設 定を別のノードにコピーして対称のクラスターを作成できます。しかし、サーバー設定 ファイルをコピーするときに注意する必要があります。HornetQ データ (バインディン グ、ジャーナル、大きなメッセージのディレクトリーなど) をあるノードから別のノード へコピーしてはなりません。ノードが初めて開始されると、クラスターを適切に形成す るために必要となる一意な識別子をジャーナルディレクトリーへ永続化します。

[Report](https://bugzilla.redhat.com/enter_bug.cgi?cf_environment=Build+Name%3A+22815%2C+Administration+and+Configuration+Guide-6.3-1%0ABuild+Date%3A+19-11-2014+09%3A29%3A31%0ATopic+IDs%3A%0A34449-665442+%5BLatest%5D&comment=Title%3A+HornetQ+Clustering%0A%0ADescribe+the+issue%3A%0A%0A%0ASuggestions+for+improvement%3A%0A%0A%0AAdditional+information%3A&product=JBoss+Enterprise+Application+Platform+6&component=Documentation&version=6.3.0) a bug

20.13.1. サーバーディスカバリー

サーバーはー「サーバーディスカバリー」と呼ばれるメカニズムを使用して以下を行います。

- サーバーの接続詳細をメッセージングクライアントへ転送します。メッセージングクライアン トは、指定の時点で稼働しているサーバーの特定の詳細を持たずにクラスターのサーバーへ接 続しようとします。
- 他のサーバーへ接続します。クラスターのサーバーは、クラスターにある他のすべてのサー バーに関する特定の詳細を持たずに他のサーバーとクラスター接続を確立しようとします。

サーバーの情報は、通常の HornetQ 接続を介してメッセージングクライアントへ送信され、さらにク ラスター接続を介して他のサーバーへ送信されます。

初回の接続を確立する必要があります。UDP (ユーザーデータグラムプロトコル) や JGroups などの動 的サーバーディスカバリー技術を使用するか、コネクターのリストを提供して接続を確立します。

#### [Report](https://bugzilla.redhat.com/enter_bug.cgi?cf_environment=Build+Name%3A+22815%2C+Administration+and+Configuration+Guide-6.3-1%0ABuild+Date%3A+19-11-2014+09%3A29%3A31%0ATopic+ID%3A+34452-665442+%5BLatest%5D&comment=Title%3A+About+Server+Discovery%0A%0ADescribe+the+issue%3A%0A%0A%0ASuggestions+for+improvement%3A%0A%0A%0AAdditional+information%3A&cf_build_id=34452-665442+10+Jun+2014+03%3A15+en-US+%5BLatest%5D&product=JBoss+Enterprise+Application+Platform+6&component=Documentation&version=6.3.0) a bug

### 20.13.2. ブロードキャストグループ

コネクターはクライアントで使用され、クライアントがサーバーへ接続する方法を定義します。サー バーはブロードキャストグループを使用してネットワーク上でコネクターをブロードキャストします。 ブロードキャストグループはコネクターのペアのセットを取り、ネットワーク上でブロードキャストし ます。コネクターのペアにはライブおよびバックアップサーバーの接続設定が含まれています。

ブロードキャストグループは サーバー設定ファイル (**standalone.xml** および **domain.xml**) の *broadcast-groups* 要素で指定できます。1 つの HornetQ サーバーは複数のブロードキャストグループ を持つことができます。UDP (ユーザーデータグラムプロトコル) または JGroups のブロードキャスト グループを定義できます。

#### [Report](https://bugzilla.redhat.com/enter_bug.cgi?cf_environment=Build+Name%3A+22815%2C+Administration+and+Configuration+Guide-6.3-1%0ABuild+Date%3A+19-11-2014+09%3A29%3A31%0ATopic+IDs%3A%0A34454-665442+%5BLatest%5D&comment=Title%3A+Broadcast+Groups%0A%0ADescribe+the+issue%3A%0A%0A%0ASuggestions+for+improvement%3A%0A%0A%0AAdditional+information%3A&product=JBoss+Enterprise+Application+Platform+6&component=Documentation&version=6.3.0) a bug

## 20.13.2.1. UDP (ユーザーデータグラムプロトコル) ブロードキャストグループ

以下は UDP ブロードキャストグループの定義例になります。

<broadcast-groups> <broadcast-group name="my-broadcast-group"> <local-bind-address>172.16.9.3</local-bind-address>

<local-bind-port>5432</local-bind-port> <group-address>231.7.7.7</group-address> <group-port>9876</group-port> <broadcast-period>2000</broadcast-period> <connector-ref>netty</connector-ref> </broadcast-group> </broadcast-groups>

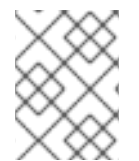

## 注記

上例の local-bind-address、local-bind-port、group-address、および group-port 属性は 廃止されました。これらの属性の代わりに socket-binding 属性を使用できます。

以下は、廃止された属性を socket-binding 属性に置き換えた UDP ブロードキャストグループの定義例 になります。

<broadcast-groups> <broadcast-group name="my-broadcast-group"> <socket-binding>messaging-group</socket-binding> <broadcast-period>2000</broadcast-period> <connector-ref>netty</connector-ref> </broadcast-group> </broadcast-groups>

下表は、上記の例や通常の設定で UDP ブロードキャストグループを定義するために使用される重要な パラメーターを説明しています。

## 表20.11 UDP ブロードキャストグループパラメーター

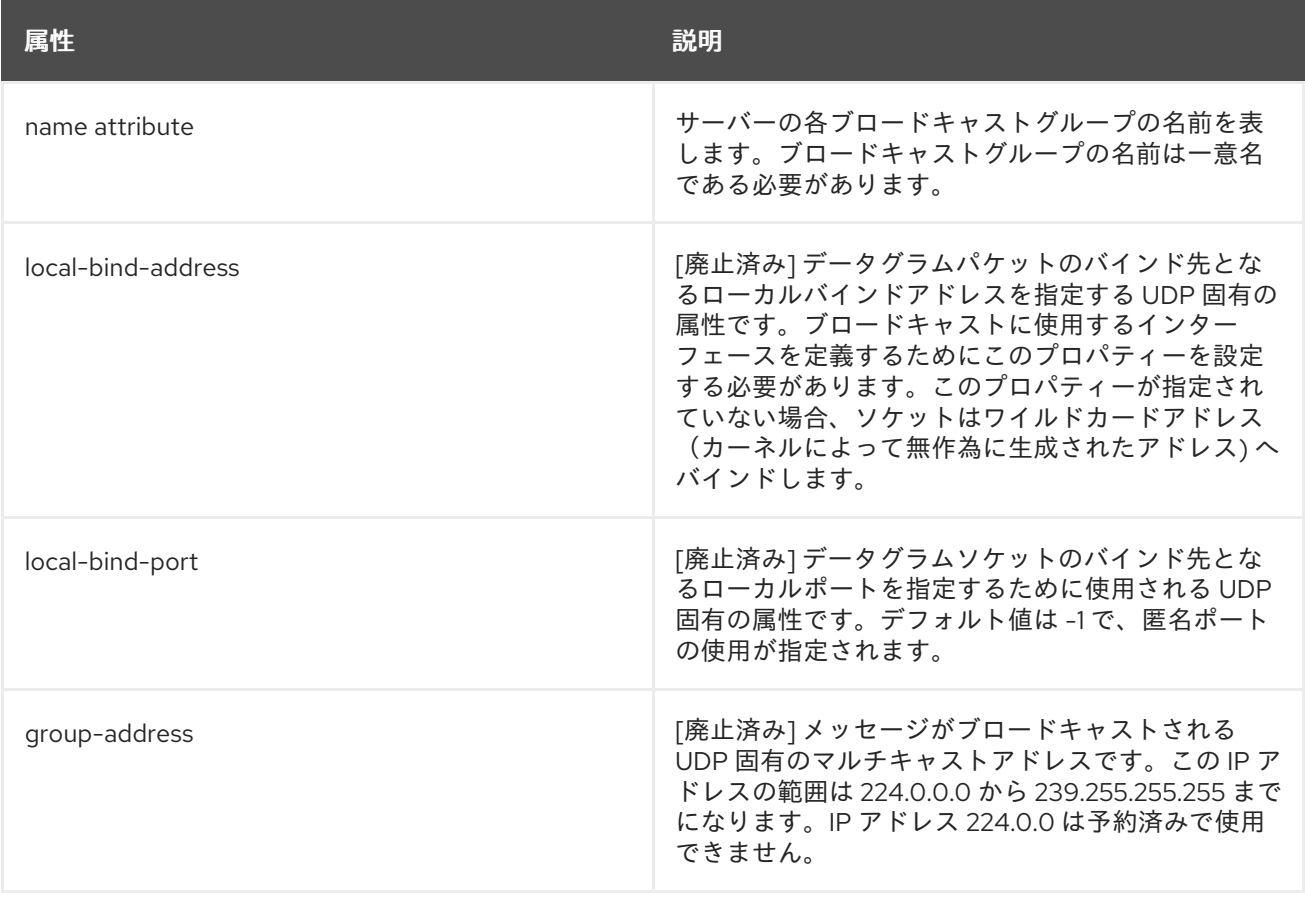

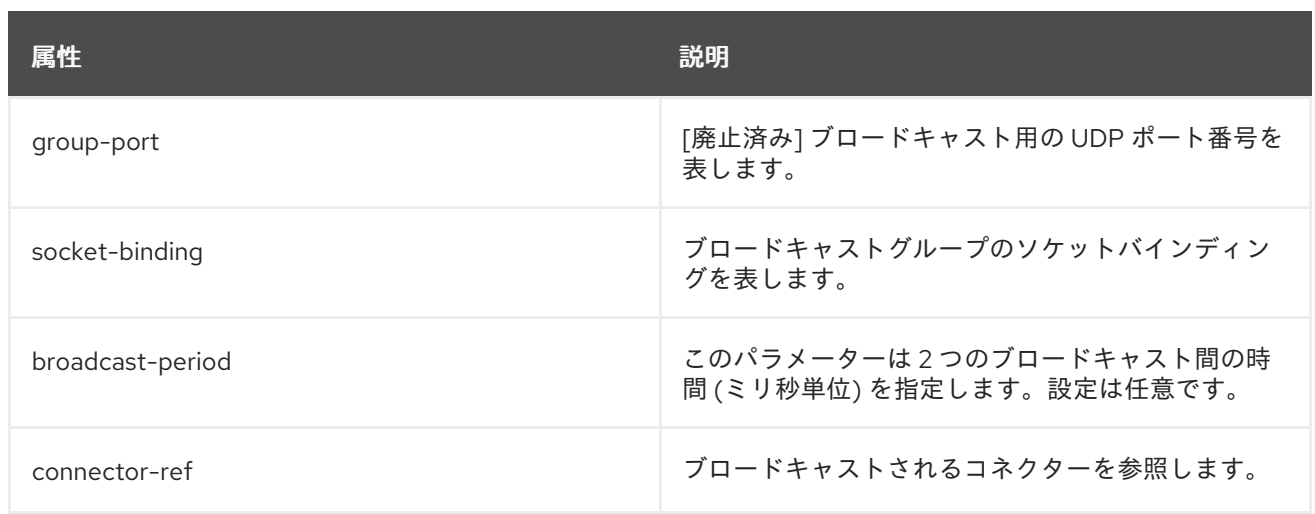

#### [Report](https://bugzilla.redhat.com/enter_bug.cgi?cf_environment=Build+Name%3A+22815%2C+Administration+and+Configuration+Guide-6.3-1%0ABuild+Date%3A+19-11-2014+09%3A29%3A31%0ATopic+ID%3A+34455-673414+%5BLatest%5D&comment=Title%3A+User+Datagram+Protocol+%28UDP%29+Broadcast+Group%0A%0ADescribe+the+issue%3A%0A%0A%0ASuggestions+for+improvement%3A%0A%0A%0AAdditional+information%3A&cf_build_id=34455-673414+16+Jun+2014+19%3A37+en-US+%5BLatest%5D&product=JBoss+Enterprise+Application+Platform+6&component=Documentation&version=6.3.0) a bug

## 20.13.2.2. JGroups ブロードキャストグループ

JGroups を使用してブロードキャストするには、*jgroups-stack* と *jgroups-channel* の 2 つの属性を 指定します。以下は JGroups ブロードキャストグループの定義例になります。

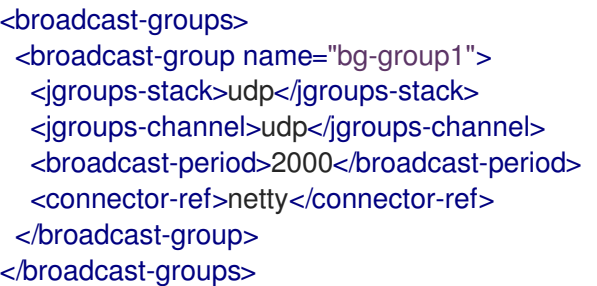

JGroups ブロードキャストグループの定義には主に 2 つの属性が使用されます。

- *jgroups-stack* 属性: この属性は、**org.jboss.as.clustering.jgroups** サブシステムに定義された スタックの名前を表します。
- jgroups-channel 属性: JGroups チャネルがブロードキャストするために接続するチャネルを 表します。

[Report](https://bugzilla.redhat.com/enter_bug.cgi?cf_environment=Build+Name%3A+22815%2C+Administration+and+Configuration+Guide-6.3-1%0ABuild+Date%3A+19-11-2014+09%3A29%3A31%0ATopic+ID%3A+34456-673419+%5BLatest%5D&comment=Title%3A+JGroups+Broadcast+Group%0A%0ADescribe+the+issue%3A%0A%0A%0ASuggestions+for+improvement%3A%0A%0A%0AAdditional+information%3A&cf_build_id=34456-673419+16+Jun+2014+19%3A54+en-US+%5BLatest%5D&product=JBoss+Enterprise+Application+Platform+6&component=Documentation&version=6.3.0) a bug

## 20.13.3. ディスカバリーグループ

ブロードキャストグループは、ネットワーク上でコネクターをブロードキャストするために使用されま す。ディスカバリーグループは、コネクターの情報がどのようにブロードキャストエンドポイント (UDP または JGroups ブロードキャストグループ) によって受信されるかを定義します。ディスカバ リーグループは、各サーバーのブロードキャストごとにコネクターペアのリストを1つ維持します。

ディスカバリーグループが、特定サーバーのブロードキャストエンドポイントでブロードキャストを受 信すると、特定サーバーのリストにあるコネクターペアのエントリーを更新します。特定サーバーから 長期間ブロードキャストを受信しないと、リストからサーバーのエントリーを削除します。

ディスカバリーグループは主にクラスター接続および Java Messaging Service (JMS) クライアントに よって使用され、必要なトポロジーをダウンロードするために最初の接続情報を取得します。

## 注記

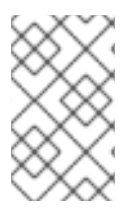

対応するブロードキャストグループ (UDP または JGroups) と一致する適切なブロード キャストエンドポイントを使用して各ディスカバリーグループを設定する必要がありま す。

### [Report](https://bugzilla.redhat.com/enter_bug.cgi?cf_environment=Build+Name%3A+22815%2C+Administration+and+Configuration+Guide-6.3-1%0ABuild+Date%3A+19-11-2014+09%3A29%3A31%0ATopic+IDs%3A%0A34457-665442+%5BLatest%5D&comment=Title%3A+Discovery+Groups%0A%0ADescribe+the+issue%3A%0A%0A%0ASuggestions+for+improvement%3A%0A%0A%0AAdditional+information%3A&product=JBoss+Enterprise+Application+Platform+6&component=Documentation&version=6.3.0) a bug

## 20.13.3.1. サーバー上での UDP (ユーザーデータグラムプロトコル) ディスカバリーグループの 設定

以下は UDP ディスカバリーグループの定義例になります。

<discovery-groups> <discovery-group name="my-discovery-group"> <local-bind-address>172.16.9.7</local-bind-address> <group-address>231.7.7.7</group-address> <group-port>9876</group-port> <refresh-timeout>10000</refresh-timeout> </discovery-group> </discovery-groups>

## 注記

上例の local-bind-address、group-address、および group-port 属性は廃止されました。 これらの属性の代わりに socket-binding 属性を使用できます。

以下は、廃止された属性を socket-binding 属性に置き換えた UDP ディスカバリーグループの定義例に なります。

<discovery-groups> <discovery-group name="my-discovery-group"> <socket-binding>messaging-group</socket-binding> <refresh-timeout>10000</refresh-timeout> </discovery-group> </discovery-groups>

下表は、上記の例や通常の設定で ディスカバリーグループを定義するために使用される重要なパラメー ターを説明しています。

## 表20.12 UDP ディスカバリーグループパラメーター

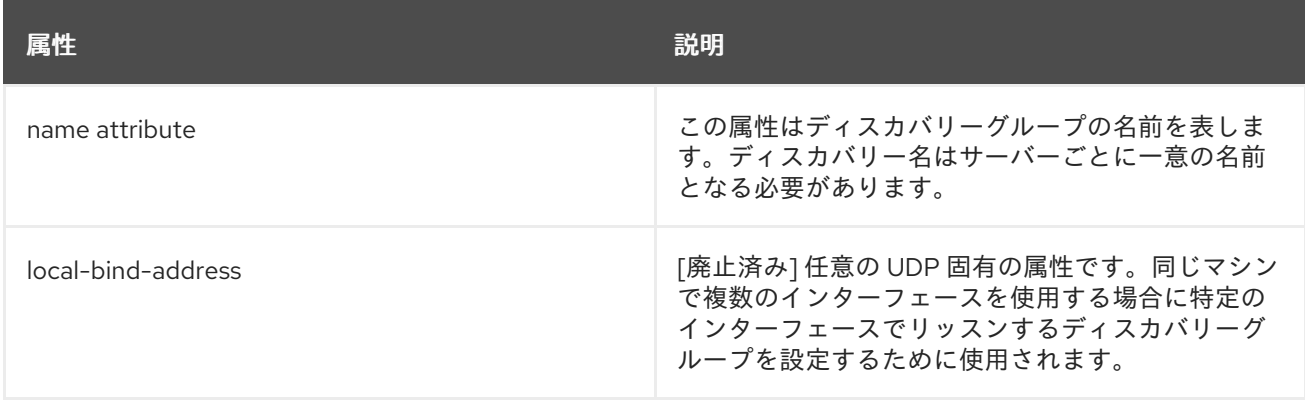

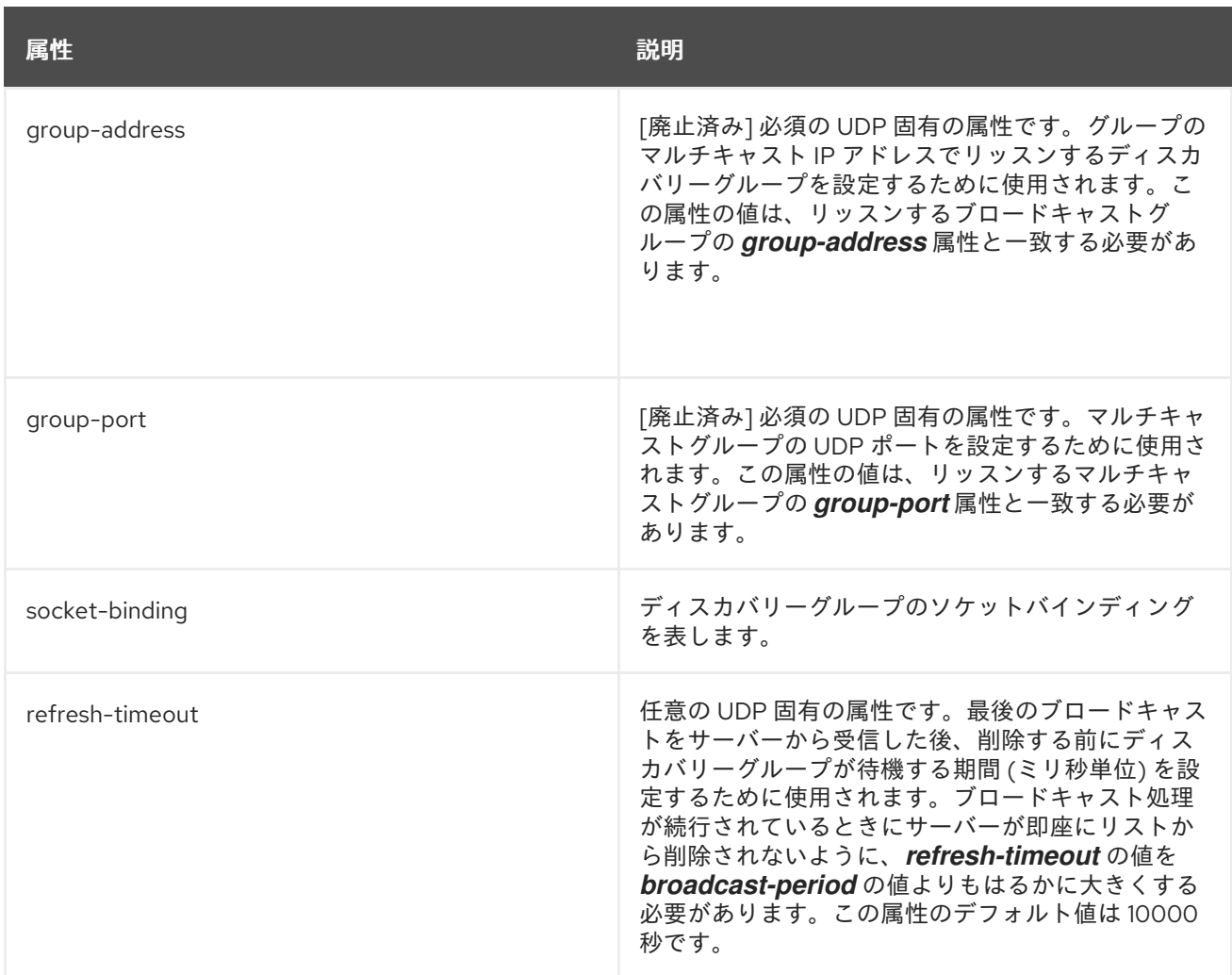

## [Report](https://bugzilla.redhat.com/enter_bug.cgi?cf_environment=Build+Name%3A+22815%2C+Administration+and+Configuration+Guide-6.3-1%0ABuild+Date%3A+19-11-2014+09%3A29%3A31%0ATopic+ID%3A+34458-673431+%5BLatest%5D&comment=Title%3A+Configuring+User+Datagram+Protocol+%28UDP%29+Discovery+Group+on+the+Server%0A%0ADescribe+the+issue%3A%0A%0A%0ASuggestions+for+improvement%3A%0A%0A%0AAdditional+information%3A&cf_build_id=34458-673431+16+Jun+2014+21%3A32+en-US+%5BLatest%5D&product=JBoss+Enterprise+Application+Platform+6&component=Documentation&version=6.3.0) a bug

## 20.13.3.2. サーバー上での JGroups ディスカバリーグループの設定

以下は JGroups ディスカバリーグループの定義例になります。

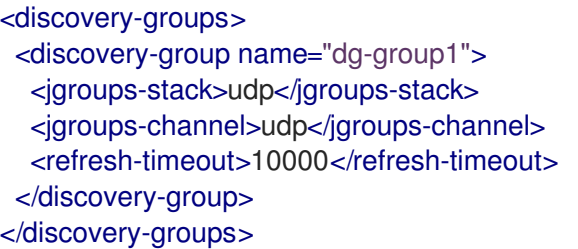

JGroups ディスカバリーグループの定義には主に 2 つの属性が使用されます。

- *jgroups-stack* 属性: この属性は、**org.jboss.as.clustering.jgroups** サブシステムに定義された スタックの名前を表します。
- *jgroups-channel* 属性: この属性は、ブロードキャストを受信するために JGroups チャネルが 接続するチャネルを表します。

## 注記

JGrops 属性と UDP 固有の属性は排他的です。ディスカバリーグループまたはブロード キャストグループの設定には JGroups または UDP のどちらかの属性セットを使用でき ます。

## [Report](https://bugzilla.redhat.com/enter_bug.cgi?cf_environment=Build+Name%3A+22815%2C+Administration+and+Configuration+Guide-6.3-1%0ABuild+Date%3A+19-11-2014+09%3A29%3A31%0ATopic+ID%3A+34459-673423+%5BLatest%5D&comment=Title%3A+Configuring+JGroups+Discovery+Group+on+the+Server%0A%0ADescribe+the+issue%3A%0A%0A%0ASuggestions+for+improvement%3A%0A%0A%0AAdditional+information%3A&cf_build_id=34459-673423+16+Jun+2014+20%3A29+en-US+%5BLatest%5D&product=JBoss+Enterprise+Application+Platform+6&component=Documentation&version=6.3.0) a bug

## 20.13.3.3. Java Messaging Service (JMS) クライアントに対するディスカバリーグループの設 定

ディスカバリーグループは JMS およびコアクライアント向けに設定できます。JMS 接続ファクトリー に使用するディスカバリーグループはサーバー設定ファイル (**standalone.xml** および **domain.xml**) で 指定できます。

<connection-factory name="ConnectionFactory"> <discovery-group-ref discovery-group-name="my-discovery-group"/> <entries> <entry name="ConnectionFactory"/> </entries> </connection-factory>

*discovery-group-ref* 要素を使用してディスカバリーグループの名前を指定します。クライアントアプ リケーションがこの接続ファクトリーを JNDI (Java Naming and Directory Interface) からダウンロー ドし、JMS 接続を作成すると、ディスカバリーグループ設定で指定されたマルチキャストアドレスで ディスカバリーグループがリッスンし維持されるすべてのサーバー全体でこれらの接続の負荷が分散さ れます。

JNDI ではなく JMS を使用して接続ファクトリーを検索する場合、JMS 接続ファクトリーの作成時に 直接ディスカバリーグループパラメーターを指定できます。

final String groupAddress = "231.7.7.7"; final int groupPort = 9876; ConnectionFactory jmsConnectionFactory = HornetQJMSClient.createConnectionFactory(new DiscoveryGroupConfiguration(groupAddress, groupPort, new UDPBroadcastGroupConfiguration(groupAddress, groupPort, null, -1)), JMSFactoryType.CF); Connection jmsConnection1 = jmsConnectionFactory.createConnection(); Connection jmsConnection2 = jmsConnectionFactory.createConnection();

セッターメソッド **setDiscoveryRefreshTimeout()** を使用して *refresh-timeout* 属性のデフォルト値を DiscoveryGroupConfiguration に設定できます。最初の接続を確立する前に接続ファクトリーが特定期 間待機するようにするには、DiscoveryGroupConfiguration でセッターメソッド **setDiscoveryInitialWaitTimeout()** を使用します。

この設定を行うと、接続ファクトリーがクラスターのすべてのノードからブロードキャストを受信する ために十分な時間が与えられます。このパラメーターのデフォルト値は 10000 ミリ秒です。

## [Report](https://bugzilla.redhat.com/enter_bug.cgi?cf_environment=Build+Name%3A+22815%2C+Administration+and+Configuration+Guide-6.3-1%0ABuild+Date%3A+19-11-2014+09%3A29%3A31%0ATopic+ID%3A+34461-665442+%5BLatest%5D&comment=Title%3A+Configuring+Discovery+Groups+for+Java+Messaging+Service+%28JMS%29+Clients%0A%0ADescribe+the+issue%3A%0A%0A%0ASuggestions+for+improvement%3A%0A%0A%0AAdditional+information%3A&cf_build_id=34461-665442+10+Jun+2014+03%3A15+en-US+%5BLatest%5D&product=JBoss+Enterprise+Application+Platform+6&component=Documentation&version=6.3.0) a bug

## 20.13.3.4. コア API のディスカバリー設定

コア API を使用して直接 *ClientSessionFactory* インスタンスをインスタンス化する場合は、セッショ ンファクトリーの作成時に直接ディスカバリーグループパラメーターを指定できます。

final String groupAddress = "231.7.7.7"; final int groupPort =  $9876$ : ServerLocator factory = HornetQClient.createServerLocatorWithHA(new DiscoveryGroupConfiguration(groupAddress, groupPort, new UDPBroadcastGroupConfiguration(groupAddress, groupPort, null, -1)))); ClientSessionFactory factory = locator.createSessionFactory(); ClientSession session1 = factory.createSession(); ClientSession session2 = factory.createSession();

セッターメソッド **setDiscoveryRefreshTimeout()** を使用して *refresh-timeout* 属性のデフォルト値を DiscoveryGroupConfiguration に設定できます。セッションの作成前にセッションファクトリーが特定 期間待機するようにするには、DiscoveryGroupConfiguration でセッターメソッド **setDiscoveryInitialWaitTimeout()** を使用します。

[Report](https://bugzilla.redhat.com/enter_bug.cgi?cf_environment=Build+Name%3A+22815%2C+Administration+and+Configuration+Guide-6.3-1%0ABuild+Date%3A+19-11-2014+09%3A29%3A31%0ATopic+ID%3A+34462-665442+%5BLatest%5D&comment=Title%3A+Configuring+discovery+for+Core+API%0A%0ADescribe+the+issue%3A%0A%0A%0ASuggestions+for+improvement%3A%0A%0A%0AAdditional+information%3A&cf_build_id=34462-665442+10+Jun+2014+03%3A15+en-US+%5BLatest%5D&product=JBoss+Enterprise+Application+Platform+6&component=Documentation&version=6.3.0) a bug

20.13.4. サーバー側の負荷分散

重要なクラスタートポロジーは次のとおりです。

● 対称クラスター: 対称クラスターでは、各クラスターノードがクラスターにある他のすべての ノードへ直接接続されます。対称クラスターを作成するには、*max-hops* 属性を 1 に設定し て、クラスターのすべてのノードがクラスター接続を定義するようにします。

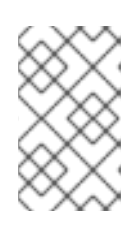

#### 注記

対称クラスターでは、各ノードは他のすべてのノード上に存在するキューと、そ れらのコンシューマーを認識します。そのため、各ノードはメッセージの負荷を 分散する方法と再配布する方法を決定できます。

[Report](https://bugzilla.redhat.com/enter_bug.cgi?cf_environment=Build+Name%3A+22815%2C+Administration+and+Configuration+Guide-6.3-1%0ABuild+Date%3A+19-11-2014+09%3A29%3A31%0ATopic+IDs%3A%0A34463-673425+%5BLatest%5D&comment=Title%3A+Server+Side+Load+Balancing%0A%0ADescribe+the+issue%3A%0A%0A%0ASuggestions+for+improvement%3A%0A%0A%0AAdditional+information%3A&product=JBoss+Enterprise+Application+Platform+6&component=Documentation&version=6.3.0) a bug

## 20.13.4.1. クラスター接続の設定

クラスター接続はサーバー設定ファイル (**standalone.xml** および **domain.xml**) の *cluster-connection* 要素に設定されます。HornetQ サーバーごとに 0 個以上のクラスター接続を定義できます。

<cluster-connections> <cluster-connection name="my-cluster"> <address>jms</address> <connector-ref>netty-connector</connector-ref> <check-period>1000</check-period> <connection-ttl>5000</connection-ttl> <min-large-message-size>50000</min-large-message-size> <call-timeout>5000</call-timeout> <retry-interval>500</retry-interval> <retry-interval-multiplier>1.0</retry-interval-multiplier> <max-retry-interval>5000</max-retry-interval> <reconnect-attempts>-1</reconnect-attempts> <use-duplicate-detection>true</use-duplicate-detection> <forward-when-no-consumers>false</forward-when-no-consumers> <max-hops>1</max-hops> <confirmation-window-size>32000</confirmation-window-size> <call-failover-timeout>30000</call-failover-timeout>
<notification-interval>1000</notification-interval> <notification-attempts>2</notification-attempts> <discovery-group-ref discovery-group-name="my-discovery-group"/> </cluster-connection> </cluster-connections>

下表は設定可能な属性の説明になります。

# 表20.13 クラスター接続の設定可能な属性

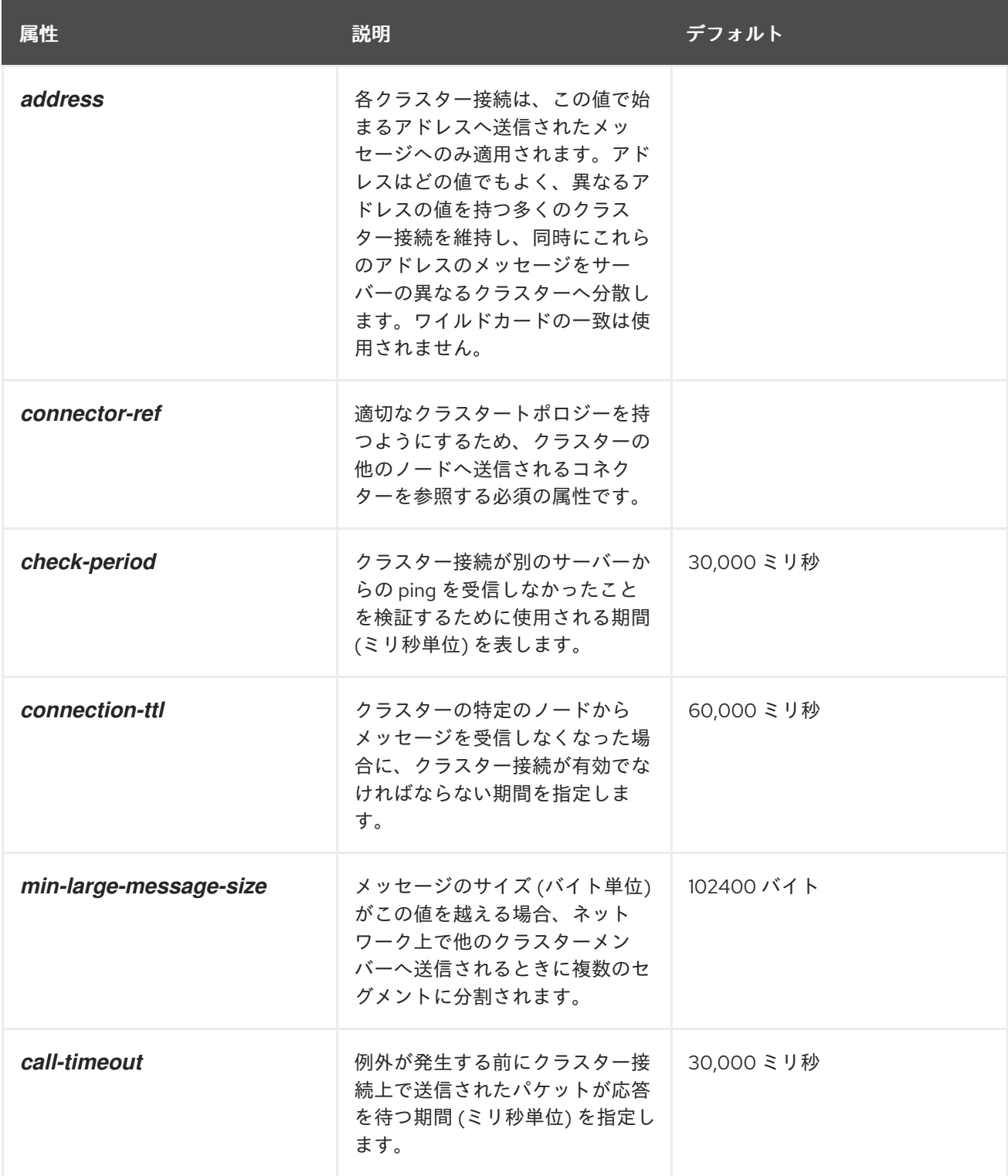

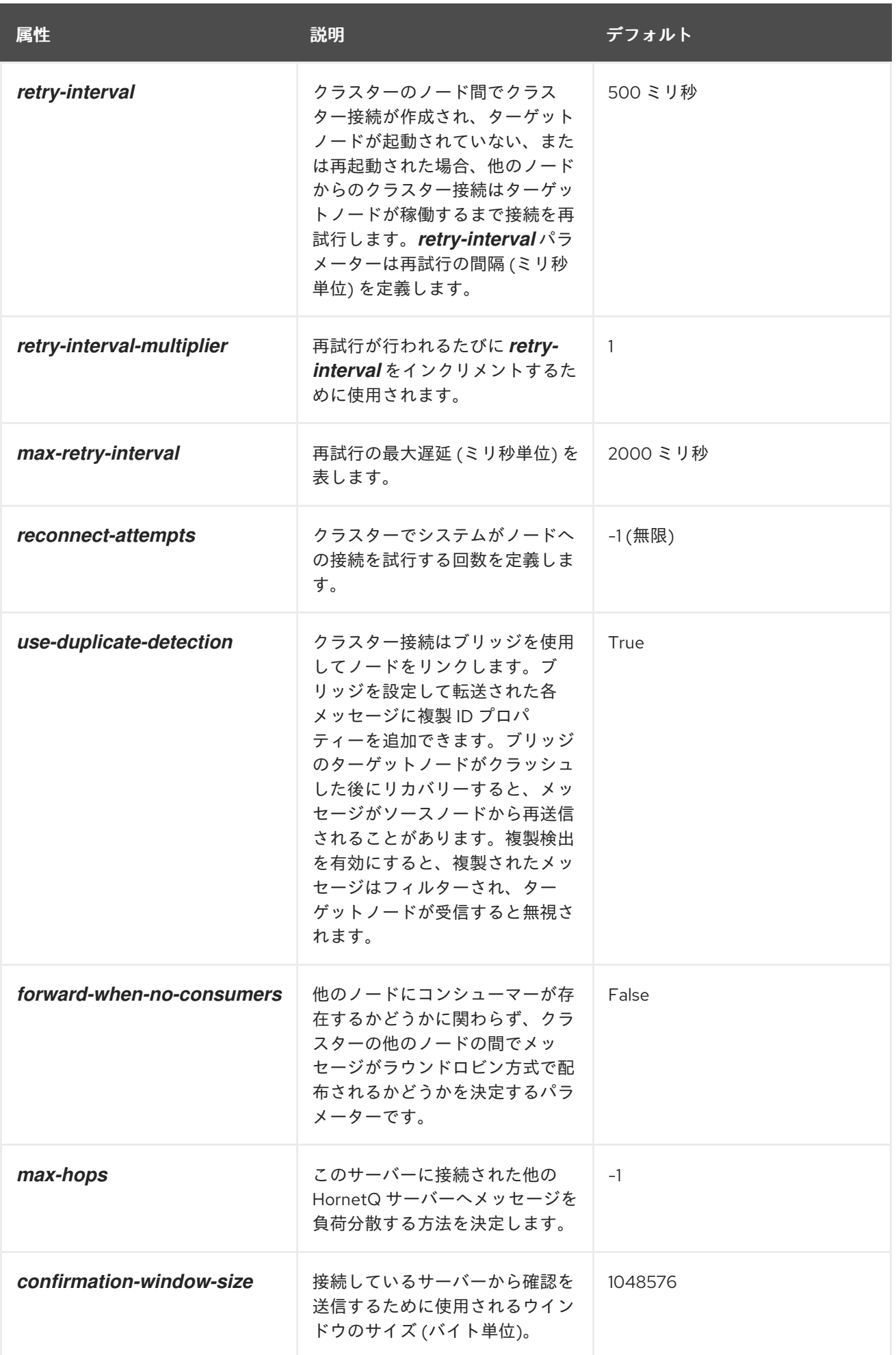

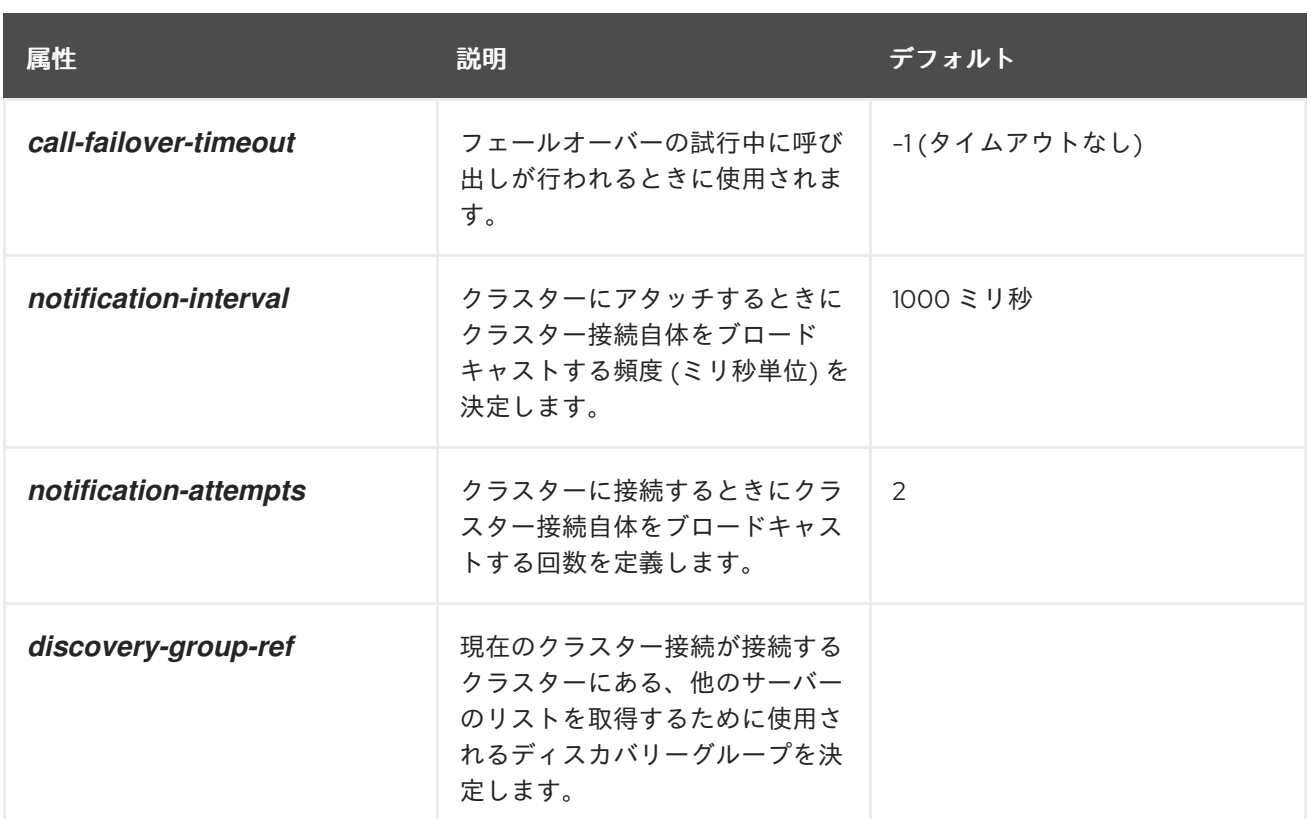

クラスター接続を形成するためにクラスターのノード間で接続を作成するとき、HornetQ はサーバー設 定ファイル (**standalone.xml** および **domain.xml**) で定義されるクラスターユーザーおよびクラスター パスワードを使用します。

<cluster-user>HORNETQ.CLUSTER.ADMIN.USER</cluster-user> <cluster-password>NEW USER</cluster-password>

リモートクライアントがデフォルト値を使用してサーバーに接続しないようにする ため、これらのクレデンシャルのデフォルト値を変更することが重要になります。 

[Report](https://bugzilla.redhat.com/enter_bug.cgi?cf_environment=Build+Name%3A+22815%2C+Administration+and+Configuration+Guide-6.3-1%0ABuild+Date%3A+19-11-2014+09%3A29%3A31%0ATopic+ID%3A+34464-715948+%5BLatest%5D&comment=Title%3A+Configuring+Cluster+Connections%0A%0ADescribe+the+issue%3A%0A%0A%0ASuggestions+for+improvement%3A%0A%0A%0AAdditional+information%3A&cf_build_id=34464-715948+10+Oct+2014+13%3A56+en-US+%5BLatest%5D&product=JBoss+Enterprise+Application+Platform+6&component=Documentation&version=6.3.0) a bug

20.14. 高可用性

## 20.14.1. 高可用性とは

警告

HornetQ は 1 つ以上のサーバーに障害が発生した後も引き続き機能する能力をサポートします。この一 部は、ライブサーバーの障害時にクライアント接続がライブサーバーからバックアップサーバーに移行 するフェールオーバーサポートを介して実現されます。バックアップサーバーを最新状態にするため、 共有ストアとレプリケーションの 2 つのストラテジーによって、メッセージはライブサーバーからバッ クアップサーバーへ継続的にレプリケートされます。

高可用性トポロジーには次の 2 種類があります。

- 専用トポロジー: このトポロジーは 2 つの EAP サーバーで構成されます。最初のサーバーでは HornetQ はライブサーバーとして設定されます。 2 つ目のサーバーでは、HornetQ はバック アップサーバーとして設定されます。HornetQ がバックアップサーバーとして設定されている EAP サーバーは、HornetQ のコンテナとしてのみ動作します。このサーバーはアクティブでは なく、EJB、MDB、サーブレットなどのデプロイメントをホストできません。
- 配置トポロジー: このトポロジーには 2 つの EAP サーバーが含まれます。各 EAP サーバーには 2 つの HornetQ サーバー (ライブサーバーとバックアップサーバー) が含まれます。最初の EAP サーバーの HornetQ ライブサーバーと、2 つ目の EAP サーバーの HornetQ バックアップ サーバーはライブ/バックアップのペアを形成します。2 つ目の EAP サーバーの HornetQ ライ ブサーバーと最初の EAP サーバーの HornetQ バックアップサーバーは別のライブ/バックアッ プのペアを形成します。

配置トポロジーでは、ライブ HornetQ サーバー (ライブ/バックアップペアの一部) に障害が発生する と、ただちにバックアップの HornetQ サーバーが引き継ぎし、アクティブになります。フェイルバッ クが原因でバックアップの HornetQ サーバーがシャットダウンすると、バックアップサーバーに設定 された宛先および接続ファクトリーの JNDI (Java Naming and Directory Interface) へのバインドが削 除されます。

JNDI (Java Naming and Directory Interface) は別のライブ HornetQ サーバー (別のライブ/バックアッ プペアの一部) と共有されます。宛先と接続ファクトリーの JNDI へのバインドを解除すると、このラ イブ HornetQ サーバーの宛先と接続ファクトリーのバインドも削除されます。

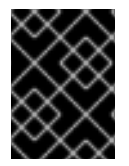

# 重要

配置されたバックアップサーバーの設定に、宛先と接続ファクトリーの設定を含めるこ とはできません。

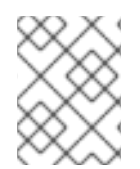

# 注記

以下の情報は **standalone-full-ha.xml** を参照します。設定の変更は、**standalone-fullha.xml** やこのファイルから派生する設定ファイルに適用できます。

### [Report](https://bugzilla.redhat.com/enter_bug.cgi?cf_environment=Build+Name%3A+22815%2C+Administration+and+Configuration+Guide-6.3-1%0ABuild+Date%3A+19-11-2014+09%3A29%3A31%0ATopic+ID%3A+28639-674132+%5BLatest%5D&comment=Title%3A+High+Availability+Introduction%0A%0ADescribe+the+issue%3A%0A%0A%0ASuggestions+for+improvement%3A%0A%0A%0AAdditional+information%3A&cf_build_id=28639-674132+18+Jun+2014+20%3A56+en-US+%5BLatest%5D&product=JBoss+Enterprise+Application+Platform+6&component=Documentation&version=6.3.0) a bug

# 20.14.2. HornetQ Shared の共有ストア

共有ストアを使用する場合、ライブサーバーとバックアップサーバーの両方が共有のファイルシステム を使用して同じデータディレクトリー全体を共有します。これには、ページングディレクトリー、 ジャーナルディレクトリー、大型のメッセージ、およびバインディングジャーナルが含まれます。 フェールオーバーが発生し、バックアップサーバーが引き継ぐと、共有ファイルシステムより永続スト レージをロードします。その後、クライアントの接続が可能になります。

このような形式の高可用性はデータレプリケーションとは異なります。これは、ライブおよびバック アップノードの両方が共有ファイルシステムにアクセスできなければならないためです。通常は、高性 能なストレージエリアネットワーク (SAN) になります。

共有ストアの高可用性の利点は、ライブノードとバックアップノードの間でレプリケーションが発生し ないことです。そのため、通常の操作中にレプリケーションのオーバーヘッドによってパフォーマンス が劣化しません。

共有ストアのレプリケーションの難点は、共有ファイルシステムが必要となり、バックアップサーバー が有効になると共有ストアからジャーナルをロードする必要があることです。ストアに格納されている データの量によってはロードに時間がかかることがあります。

通常の操作中に最良のパフォーマンスが必要で、高速の SAN にアクセスでき、若干速度が遅いフェー ルオーバーを許可する (データの量に応じて) 場合は、共有ストアの高可用性が推奨されます。

#### [Report](https://bugzilla.redhat.com/enter_bug.cgi?cf_environment=Build+Name%3A+22815%2C+Administration+and+Configuration+Guide-6.3-1%0ABuild+Date%3A+19-11-2014+09%3A29%3A31%0ATopic+ID%3A+13604-668847+%5BLatest%5D&comment=Title%3A+About+HornetQ+Shared+Stores%0A%0ADescribe+the+issue%3A%0A%0A%0ASuggestions+for+improvement%3A%0A%0A%0AAdditional+information%3A&cf_build_id=13604-668847+12+Jun+2014+11%3A46+en-US+%5BLatest%5D&product=JBoss+Enterprise+Application+Platform+6&component=Documentation&version=6.3.0) a bug

# 20.14.3. HornetQ ストレージの設定

HornetQ は、共有ストアに対する 2 つの設定をサポートします。

- SAN 上の GFS2、ASYNCIO ジャーナルタイプを使用。
- NFSv4、ASYNCIO または NIO ジャーナルタイプを使用。

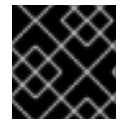

#### 重要

NFS は以下の厳格な設定ガイドラインに従ってサポートされます。

Red Hat Enterprise Linux の NFS 実装は、ダイレクト I/O (O\_DIRECT フラグセットでファイルを開く) およびカーネルベースの非同期 I/O の両方をサポートします。これらの機能が両方あるため、厳格な設 定ルール下で NFS を共有ストレージオプションとして使用可能です。

● Red Hat Enterprise Linux NFS クライアントのキャッシュは無効にする必要があります。

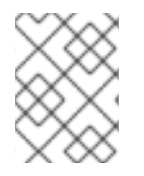

#### 注記

上記の規定下で NFS を使用する場合、高可用性の NFS 設定を使用することが推奨され ます。

[Report](https://bugzilla.redhat.com/enter_bug.cgi?cf_environment=Build+Name%3A+22815%2C+Administration+and+Configuration+Guide-6.3-1%0ABuild+Date%3A+19-11-2014+09%3A29%3A31%0ATopic+ID%3A+37029-686954+%5BLatest%5D&comment=Title%3A+About+HornetQ+Storage+Configurations%0A%0ADescribe+the+issue%3A%0A%0A%0ASuggestions+for+improvement%3A%0A%0A%0AAdditional+information%3A&cf_build_id=37029-686954+22+Jul+2014+15%3A15+en-US+%5BLatest%5D&product=JBoss+Enterprise+Application+Platform+6&component=Documentation&version=6.3.0) a bug

### 20.14.4. HornetQ のジャーナルタイプ

HornetQ では 2 つのジャーナルタイプを使用できます。

- **ASYNCIO**
- NIO

ASYNCIO ジャーナルタイプは AIO とも呼ばれる Linux 非同期 IO ライブラリー (AIO) 周囲の薄いネイ ティブコードラッパーです。ネイティブ機能を使用すると NIO よりもパフォーマンスが良くなります。 このジャーナルタイプは Red Hat Enterprise Linux 上でのみサポートされ、JBoss EAP 6 が実行されて いる場所に **libaio** および Native Components パッケージをインストールする必要があります。Native Components パッケージのインストール手順については『インストールガイド』を参照してください。

NIO ジャーナルタイプは、プライブは、ファイルシステムとのインターフェースに関連している。<br>- アイプは、アイプは、アイ<sup>ク</sup>は、アイ<sup>ク</sup>は、アイ<sup>クは、</sup>

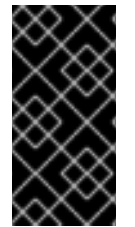

#### 重要

ネイティブライブラリーが正常にロードされ、ASYNCIO ジャーナルタイプが使用される ようにするため、JBoss EAP 6 が起動した後にサーバーログをチェックしてください。 ネイティブライブラリーのロードに失敗した場合、HornetQ は NIO ジャーナルタイプに 戻され、サーバーログに記録されます。

NIO ジャーナルタイプは、ファイルシステムとのインターフェースに標準の Java NIO を使用します。 このジャーナルタイプは大変優れたパフォーマンスを実現し、サポートされるすべてのプラットフォー ムで実行できます。

HornetQ ジャーナルタイプを指定するには、**<journal-type>** パラメーターを **Messaging** サブシステム に設定します。

#### [Report](https://bugzilla.redhat.com/enter_bug.cgi?cf_environment=Build+Name%3A+22815%2C+Administration+and+Configuration+Guide-6.3-1%0ABuild+Date%3A+19-11-2014+09%3A29%3A31%0ATopic+ID%3A+37031-673598+%5BLatest%5D&comment=Title%3A+About+HornetQ+Journal+Types%0A%0ADescribe+the+issue%3A%0A%0A%0ASuggestions+for+improvement%3A%0A%0A%0AAdditional+information%3A&cf_build_id=37031-673598+17+Jun+2014+08%3A58+en-US+%5BLatest%5D&product=JBoss+Enterprise+Application+Platform+6&component=Documentation&version=6.3.0) a bug

# 20.14.5. 共有ストアを持つ専用トポロジー向けの HornetQ の設定

専用トポロジーの共有ストア向けにライブおよびバックアップサーバーを設定するには、各サーバーの **standalone-X.xml** ファイルに以下が含まれるように設定します。

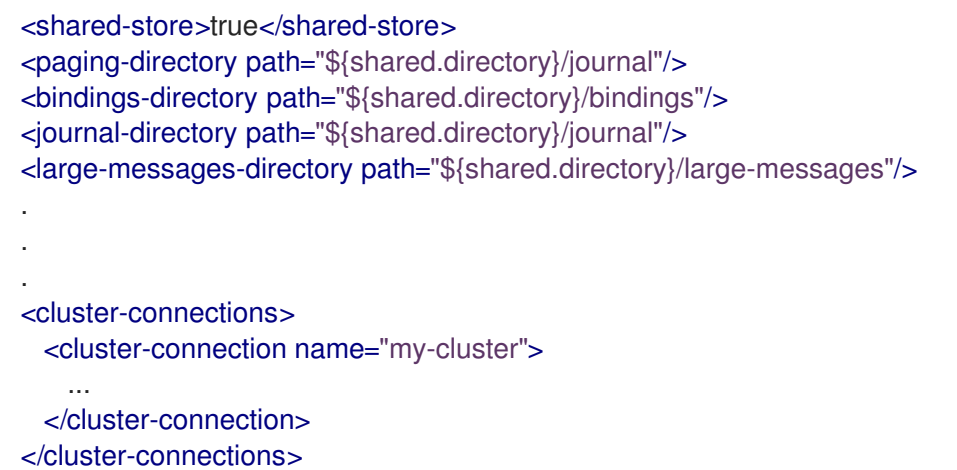

## 表20.14 HornetQ サーバーの設定属性 (ライブおよびバックアップサーバー用)

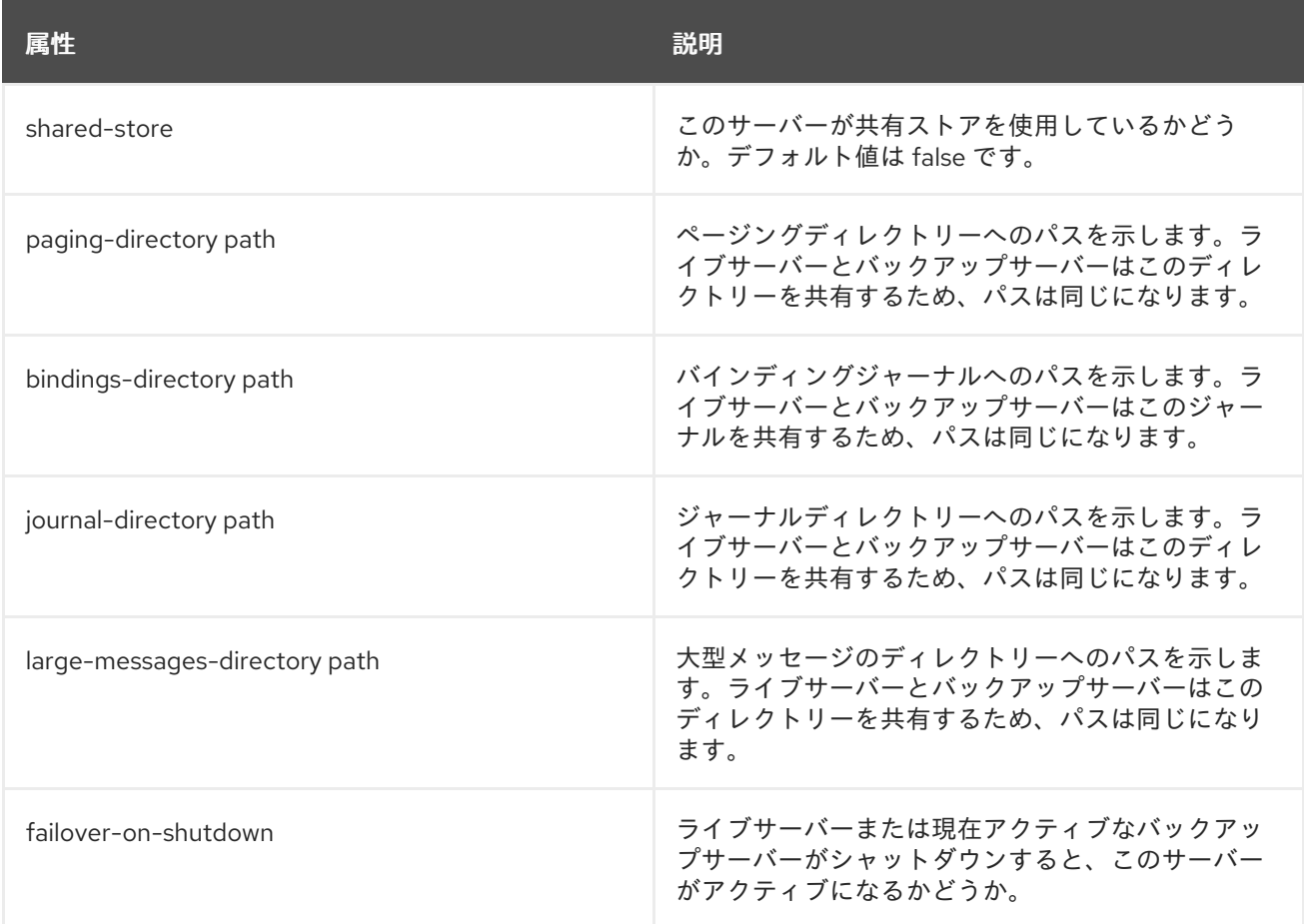

また、バックアップサーバーはバックアップとして明示的にフラグ付けする必要があります。

#### <backup>true</backup>

警告

HornetQ バックアップサーバー独自の設定属性は **allow-failback** です。これは、元のライブサーバー が復旧した場合にバックアップサーバーを自動的にシャットダウンするかどうかを指定します。

#### [Report](https://bugzilla.redhat.com/enter_bug.cgi?cf_environment=Build+Name%3A+22815%2C+Administration+and+Configuration+Guide-6.3-1%0ABuild+Date%3A+19-11-2014+09%3A29%3A31%0ATopic+ID%3A+34211-681124+%5BLatest%5D&comment=Title%3A+Configuring+HornetQ+for+Dedicated+Topology+with+Shared+Store%0A%0ADescribe+the+issue%3A%0A%0A%0ASuggestions+for+improvement%3A%0A%0A%0AAdditional+information%3A&cf_build_id=34211-681124+03+Jul+2014+15%3A59+en-US+%5BLatest%5D&product=JBoss+Enterprise+Application+Platform+6&component=Documentation&version=6.3.0) a bug

20.14.6. HornetQ のメッセージレプリケーション

永続メッセージのみがレプリケートされます。非永続メッセージはフェールオー バー後に維持されません。

ライブサーバーとバックアップサーバーは同じデータストアを共有しないため、ライブサーバーとバッ クサーバー間のメッセージレプリケーションはネットワークトラフィックを介して実現されます。2 つ のサーバーが同じクラスター内にあり、クラスターユーザー名およびパスワードが同じである場合、2 つのサーバー間ですべてのジャーナルがレプリケートされます。ライブサーバーによって受信されるす べての永続データトラフィックはバックアップサーバーへレプリケートされます。

バックアップサーバーがオンラインになると、同期するためにライブサーバーを見つけ、接続します。 同期中はバックアップサーバーとして使用できません。同期するデータの量やネットワークの速度に よっては、同期化に時間がかかることがあります。バックアップサーバーがオンライン状態になり、使 用できるライブサーバーがない場合、クラスターでライブサーバーが使用できるようになるまでバック アップサーバーは待機します。

データをレプリケートするようサーバーを有効にするには、**standalone-full-ha.xml** ファイルでサー バー間のリンクを定義する必要があります。バックアップサーバーは、同じグループ名を持つライブ サーバーのみとレプリケートします。グループ名は、各サーバーの **standalone-full-ha.xml** ファイルに ある *backup-group-name* パラメーターに定義する必要があります。

ライブサーバーに障害が発生すると、適切に設定され完全に同期されたバックアップサーバーが引き継 ぎます。ライブサーバーに障害が発生し、バックアップサーバーがクラスターにある他のサーバーの半 分以上に接続できる場合のみバックアップサーバーは有効になります。クラスター内の他のサーバーが 半分以上が応答しない場合は一般的なネットワーク障害と判断され、バックアップサーバーはライブ サーバーへの接続を再試行するため待機します。

フェールオーバー後に元の状態になるには、ライブサーバーを起動し、バックアップサーバーと完全に 同期されるまで待つ必要があります。その後、元のライブサーバーが再度有効な状態になるよう、バッ クアップサーバーをシャットダウンできます。*allow-failback* 属性が true に設定されていると、これが 自動的に行われます。

[Report](https://bugzilla.redhat.com/enter_bug.cgi?cf_environment=Build+Name%3A+22815%2C+Administration+and+Configuration+Guide-6.3-1%0ABuild+Date%3A+19-11-2014+09%3A29%3A31%0ATopic+ID%3A+13565-661896+%5BLatest%5D&comment=Title%3A+HornetQ+Message+Replication%0A%0ADescribe+the+issue%3A%0A%0A%0ASuggestions+for+improvement%3A%0A%0A%0AAdditional+information%3A&cf_build_id=13565-661896+06+Jun+2014+15%3A19+en-US+%5BLatest%5D&product=JBoss+Enterprise+Application+Platform+6&component=Documentation&version=6.3.0) a bug

20.14.7. レプリケーションに対する HornetQ サーバーの設定

ライブサーバーとバックアップサーバーをレプリケーションのペアとして設定するには、各サーバーの **standalone-full-ha.xml** ファイルに以下が含まれるように設定します。

<shared-store>false</shared-store> <backup-group-name>NameOfLiveBackupPair</backup-group-name> <check-for-live-server>true</check-for-live-server> . . . <cluster-connections> <cluster-connection name="my-cluster"> ... </cluster-connection> </cluster-connections>

# 表20.15 HornetQ レプリケーション設定属性

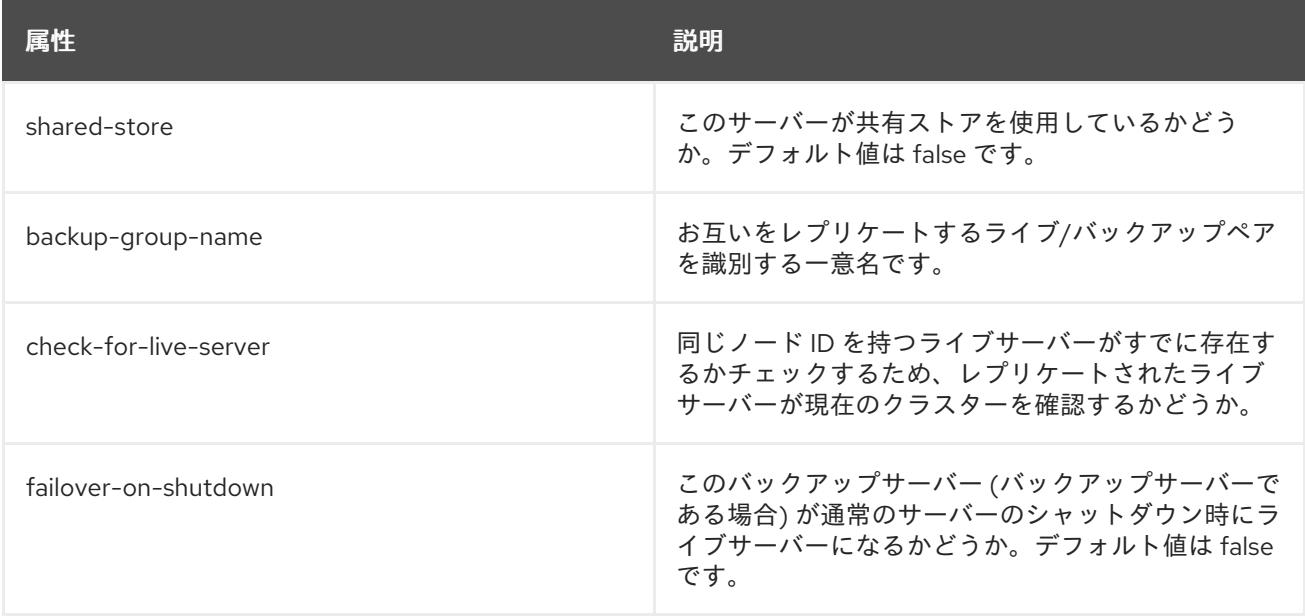

# また、バックアップサーバーはバックアップとして明示的にフラグ付けする必要があります。

<backup>true</backup>

# 表20.16 HornetQ バックアップサーバー設定属性

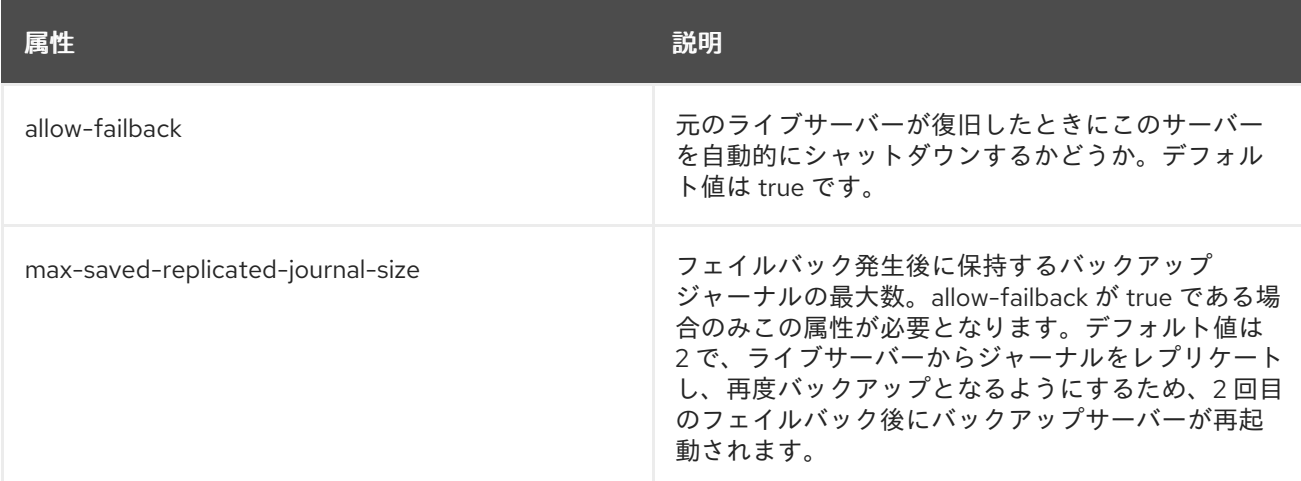

## [Report](https://bugzilla.redhat.com/enter_bug.cgi?cf_environment=Build+Name%3A+22815%2C+Administration+and+Configuration+Guide-6.3-1%0ABuild+Date%3A+19-11-2014+09%3A29%3A31%0ATopic+ID%3A+13566-661921+%5BLatest%5D&comment=Title%3A+Configuring+the+HornetQ+Servers+for+Replication%0A%0ADescribe+the+issue%3A%0A%0A%0ASuggestions+for+improvement%3A%0A%0A%0AAdditional+information%3A&cf_build_id=13566-661921+06+Jun+2014+15%3A20+en-US+%5BLatest%5D&product=JBoss+Enterprise+Application+Platform+6&component=Documentation&version=6.3.0) a bug

20.14.8. 高可用性 (HA) フェールオーバー

高可用性フェールオーバーは、ライブバックアップの仕組みにより、自動クライアントフェールオー バーまたはアプリケーションレベルフェールオーバーのいずれかを用いて利用できます。各ライブサー バーはバックアップサーバーを持ちます。ライブサーバーごとに 1 つのバックアップのみがサポートさ れます。

バックアップサーバーは、ライブサーバーがクラッシュし、フェールオーバーが発生した場合のみ引き 継ぎします。**allow-failback** 属性が true に設定されている場合、ライブサーバーは再起動した後に再度 ライブサーバーとして稼働します。元のライブサーバーが引き継ぎすると、バックアップサーバーはラ イブサーバーのバックアップに戻ります。

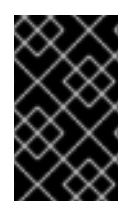

#### 重要

クラスタリング機能を使用していない場合でも、クラスタリングを有効にする必要があ ります。これは、他のサーバーとロールをネゴシエーションするため HA クラスターの 各ノードは他のノードすべてへのクラスター接続を持つ必要があるためです。

高可用性クラスタートポロジーは、ライブおよびバックアップサーバーが IP マルチキャストを使用し て接続の詳細情報を送信することで実現されます。IP マルチキャストが使用できない場合、最初の接続 の静的接続を使用することも可能です。最初の接続後、クライアントはトポロジーの情報を受け取りま す。現在の接続が陳腐化すると、クライアントは別のノードへ新しい接続を確立します。

ライブサーバーに障害が発生し、バックアップサーバーが引き継ぎした後、ライブサーバーを再起動 し、クライアントをフェイルバックする必要があります。これを行うには、元のライブサーバーを再起 動し、新しいライブサーバーをキルします。これには、プロセス自体をキルするか、サーバー自体がク ラッシュするまで待ちます。また、**standalone.xml** 設定ファイルで **failover-on-shutdown** プロパ ティーを true に設定すると、通常のサーバーのシャットダウンでフェールオーバーが発生するように なります。

<failover-on-shutdown>true</failover-on-shutdown>

デフォルトでは、**failover-on-shutdown** プロパティーは false に設定されています。

また、**standalone.xml** 設定ファイルで **allow-failback** プロパティーを true に設定すると、元のライブ サーバーが復旧したときに新しいライブサーバーのシャットダウンが強制され、元のライブサーバーへ 自動的に引き継ぎされます。

<allow-failback>true</allow-failback>

レプリケーション HA モードで、元のライブサーバーが復旧したときに新しいサーバーのシャットダウ ンを強制するには、**standalone.xml** 設定ファイルで **check-for-live-server** プロパティーを true に設定 します。

<check-for-live-server>true</check-for-live-server>

[Report](https://bugzilla.redhat.com/enter_bug.cgi?cf_environment=Build+Name%3A+22815%2C+Administration+and+Configuration+Guide-6.3-1%0ABuild+Date%3A+19-11-2014+09%3A29%3A31%0ATopic+ID%3A+4820-642996+%5BLatest%5D&comment=Title%3A+About+High-availability+%28HA%29+Failover%0A%0ADescribe+the+issue%3A%0A%0A%0ASuggestions+for+improvement%3A%0A%0A%0AAdditional+information%3A&cf_build_id=4820-642996+23+May+2014+15%3A22+en-US+%5BLatest%5D&product=JBoss+Enterprise+Application+Platform+6&component=Documentation&version=6.3.0) a bug

### 20.14.9. HornetQ バックアップサーバー上のデプロイメント

専用の HA 環境では、HornetQ がバックアップとして設定されている JBoss EAP 6 サーバーを使用し て、そのサーバー上の HornetQ バックアップを使用または接続するデプロイメントをホストしてはな りません。これには、Enterprise Java Bean (ステートレスセッション Bean、メッセージ駆動型 Bean) などのデプロイメントやサーブレットが含まれます。

JBoss EAP 6 サーバーに HornetQ が配置されたバックアップ設定がある場合 (メッセージングサブシス テムにライブサーバーとして設定された HornetQ サーバーがあり、別の HornetQ サーバーがバック アップとして設定されている場合)、デプロイメントがHornetQ のライブサーバーに接続するように設 定されていれば、JBoss EAP 6 サーバーはデプロイメントをホストできます。

[Report](https://bugzilla.redhat.com/enter_bug.cgi?cf_environment=Build+Name%3A+22815%2C+Administration+and+Configuration+Guide-6.3-1%0ABuild+Date%3A+19-11-2014+09%3A29%3A31%0ATopic+ID%3A+25722-592620+%5BLatest%5D&comment=Title%3A+Deployments+on+HornetQ+Backup+Servers%0A%0ADescribe+the+issue%3A%0A%0A%0ASuggestions+for+improvement%3A%0A%0A%0AAdditional+information%3A&cf_build_id=25722-592620+24+Feb+2014+07%3A59+en-US+%5BLatest%5D&product=JBoss+Enterprise+Application+Platform+6&component=Documentation&version=6.3.0) a bug

# 第21章 TRANSACTION サブシステム

# 21.1. トランザクションサブシステムの設定

# 21.1.1. トランザクション設定の概要

## はじめに

次の手順は、JBoss EAP 6 のトランザクションサブシステムを設定する方法を示しています。

- 「JTA Transaction API [を使用するようデータソースを設定」](#page-554-0)
- 「XA [Datasource](#page-555-0) の設定」
- [「トランザクションマネージャーの設定」](#page-552-0)
- [「トランザクションサブシステムのログ設定」](#page-557-0)

#### [Report](https://bugzilla.redhat.com/enter_bug.cgi?cf_environment=Build+Name%3A+22815%2C+Administration+and+Configuration+Guide-6.3-1%0ABuild+Date%3A+19-11-2014+09%3A29%3A31%0ATopic+ID%3A+4374-591665+%5BLatest%5D&comment=Title%3A+Transactions+Configuration+Overview%0A%0ADescribe+the+issue%3A%0A%0A%0ASuggestions+for+improvement%3A%0A%0A%0AAdditional+information%3A&cf_build_id=4374-591665+24+Feb+2014+07%3A54+en-US+%5BLatest%5D&product=JBoss+Enterprise+Application+Platform+6&component=Documentation&version=6.3.0) a bug

21.1.2. トランザクションマネージャーの設定

トランザクションマネージャー (TM) は、Web ベースの管理コンソールまたはコマンドラインの管理 CLI を使用して設定できます。各コマンドやオプションでは、JBoss EAP 6 を管理対象ドメインとして 実行していると仮定します。スタンドアロンサーバーを使用する場合や **default** 以外のプロファイルを 修正したい場合は、以下の方法で手順とコマンドを修正する必要があることがあります。

#### 例のコマンドに関する注意点

管理コンソールの場合、**default** プロファイルは最初のコンソールログイン時に選択されるもの です。異なるプロファイルでトランザクションマネージャーの設定を修正する必要がある場合 は、**default** の代わりに使用しているプロファイルを選択してください。

同様に、例の CLI コマンドの **default** プロファイルを使用しているプロファイルに置き換えて ください。

● スタンドアロンサーバーを使用する場合、存在するプロファイルは1つのみです。特定のプロ ファイルを選択する手順は無視してください。CLI コマンドでは、例のコマンドの **/profile=default** 部分を削除してください。

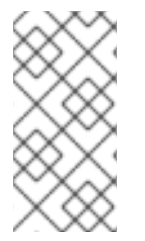

注記

TM オプションが管理コンソールまたは管理 CLI で表示されるようにするに は、**transactions** サブシステムが有効でなくてはなりません。これは、デフォルトで有 効になっており、他の多くのサブシステムが適切に機能するために必要なため、無効に する可能性は大変低くなります。

#### 管理コンソールを使用した TM の設定

Web ベースの管理コンソールを使用して TM を設定するには、画面上部の **Configuration** タブを選択 します。管理対象ドメインを使用する場合、左上にある **Profile** 選択ボックスから適切なプロファイル を選択します。**Container** メニューを展開して、**Transactions** を選択します。

トランザクションマネージャーの設定ページには、さらなるオプションが表示されます。**Recovery** オ

プションはデフォルトでは表示されません。**Recovery** ヘッダーをクリックしてリカバリーのオプショ ンを表示します。オプションを編集するには、**Edit** ボタンをクリックします。変更は直ちに反映されま す。

インラインヘルプを表示するには、**Need Help?** ラベルをクリックします。

#### 管理 CLI を使用した TM の設定

管理 CLI では、一連のコマンドを使用して TM を設定できます。プロファイル **default** の管理対象ドメ インの場合、コマンドはすべて **/profile=default/subsystem=transactions/** で始まり、スタンドアロン サーバーの場合は **/subsystem=transactions** で始まります。

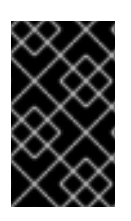

### 重要

HornetQ では、複数のインスタンスはメッセージログストアを共有できません。 HornetQ のインスタンスを複数設定する場合、インスタンスごとに独自のメッセージス トアが必要になります。

# 表21.1 TM 設定オプション

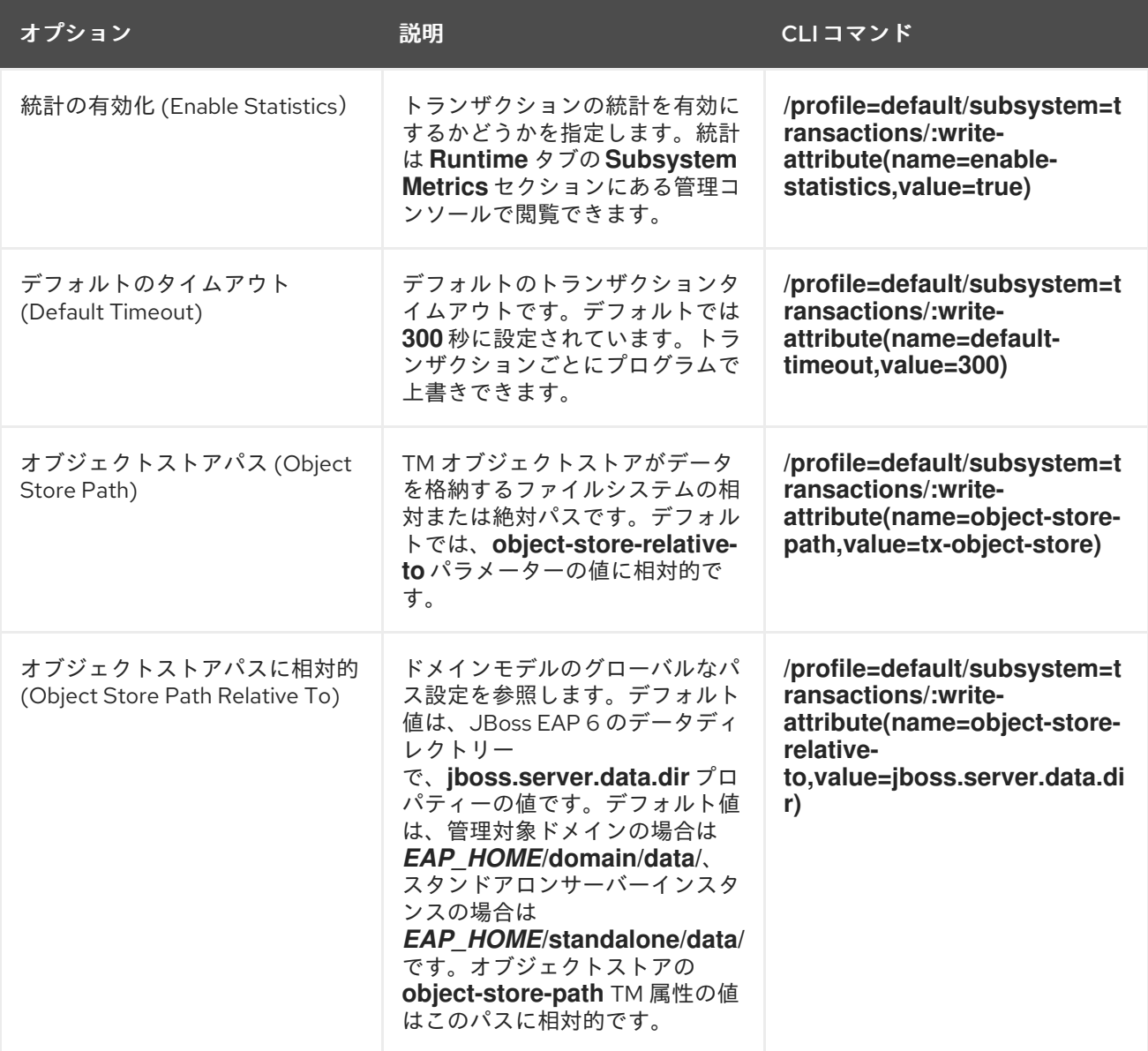

<span id="page-552-0"></span>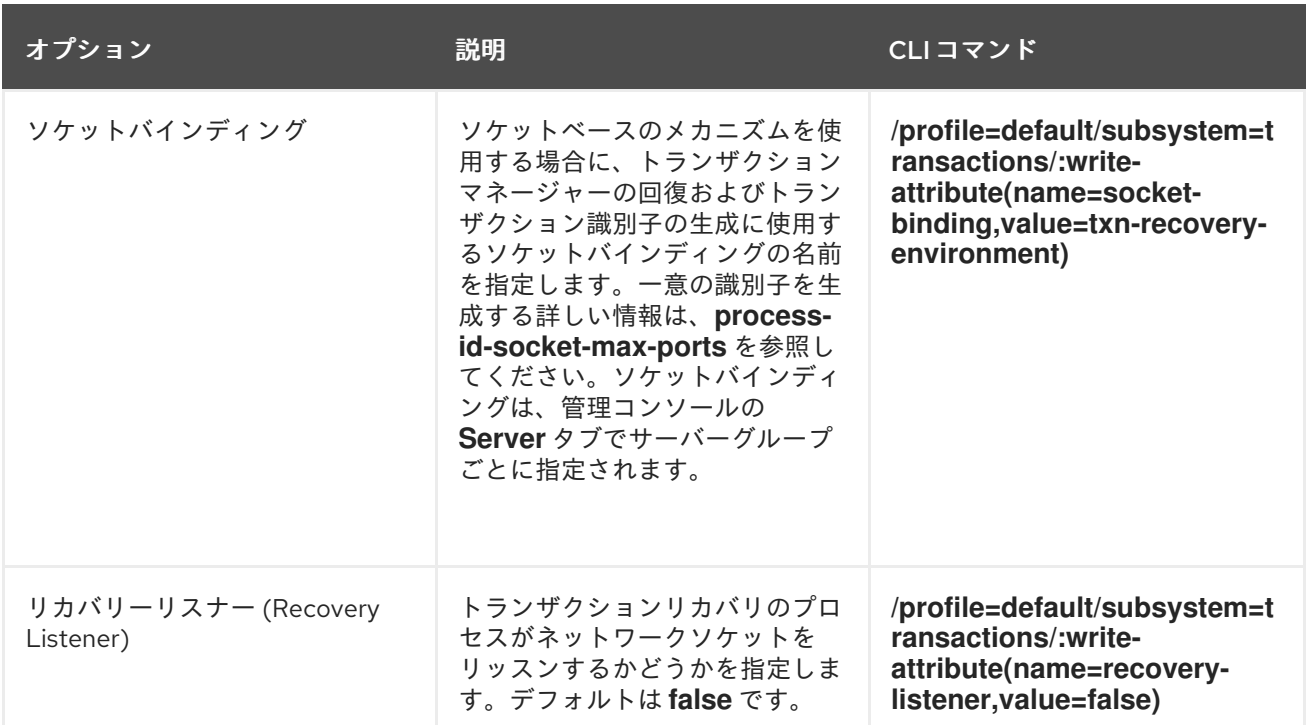

以下は、高度なオプションで、管理 CLI を用いて変更する必要があります。デフォルト設定の変更は注 意して行ってください。詳細は Red Hat グローバルサポートサービスにお問い合わせください。

# 表21.2 高度な TM 設定オプション

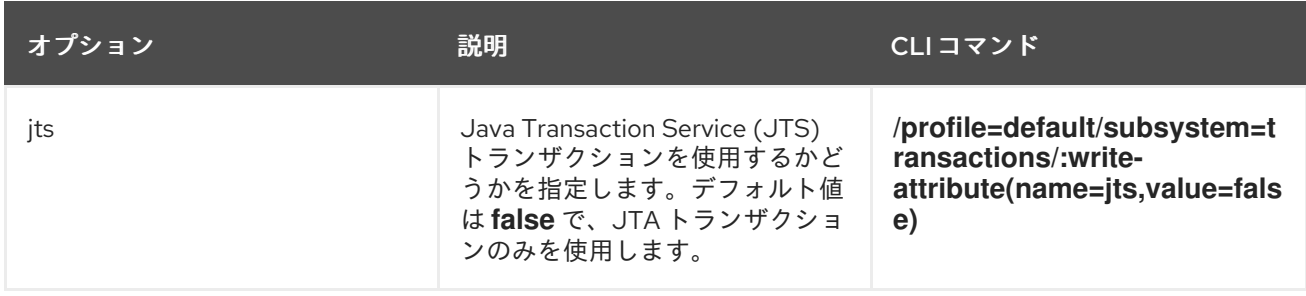

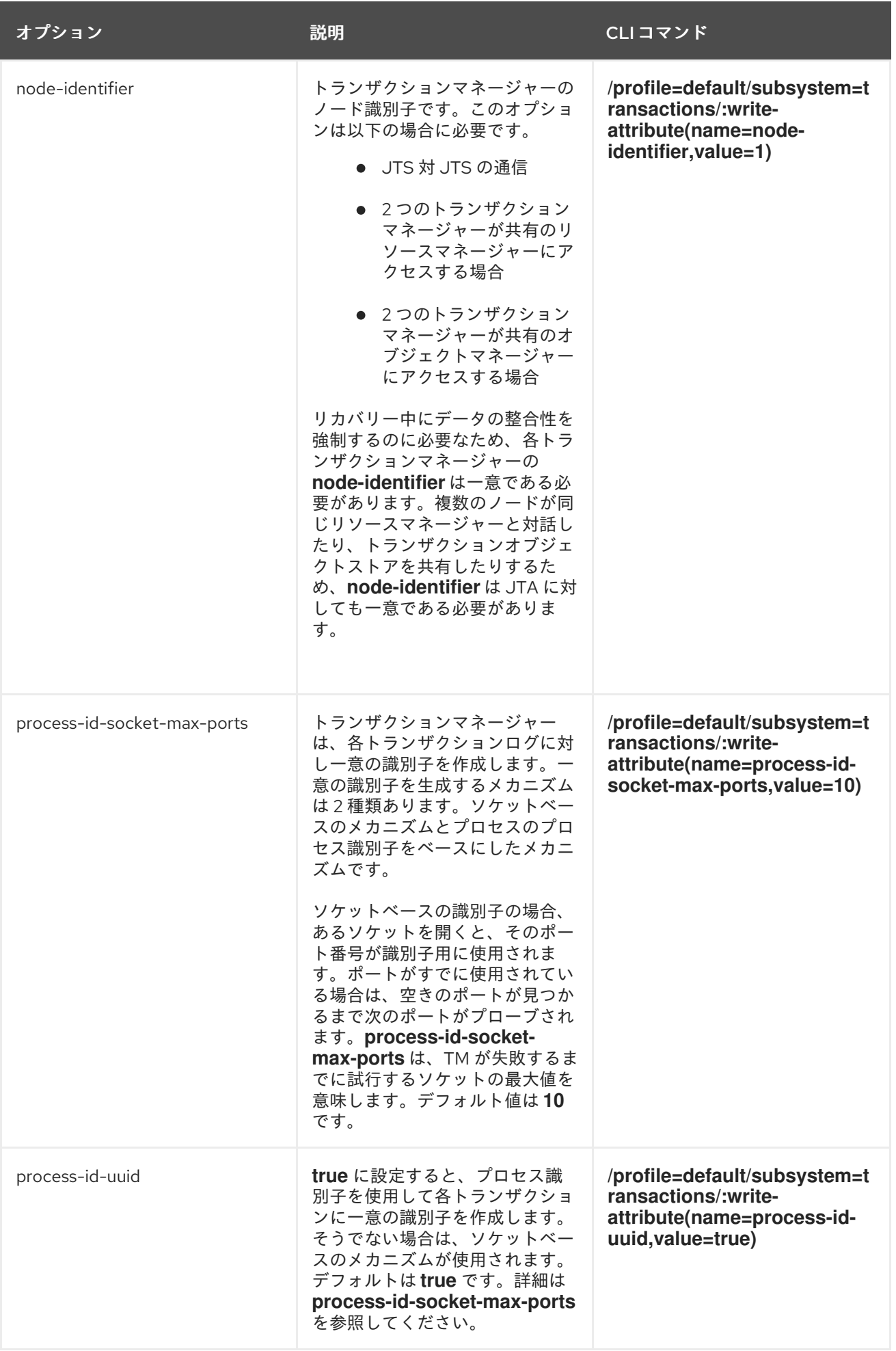

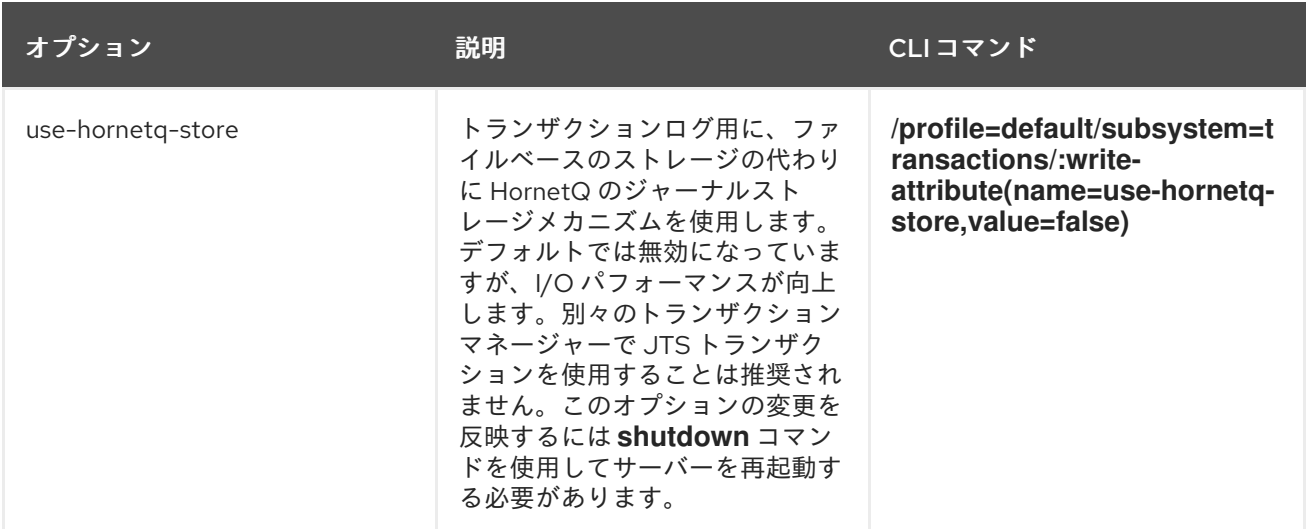

### [Report](https://bugzilla.redhat.com/enter_bug.cgi?cf_environment=Build+Name%3A+22815%2C+Administration+and+Configuration+Guide-6.3-1%0ABuild+Date%3A+19-11-2014+09%3A29%3A31%0ATopic+ID%3A+4310-686439+%5BLatest%5D&comment=Title%3A+Configure+the+Transaction+Manager%0A%0ADescribe+the+issue%3A%0A%0A%0ASuggestions+for+improvement%3A%0A%0A%0AAdditional+information%3A&cf_build_id=4310-686439+22+Jul+2014+09%3A53+en-US+%5BLatest%5D&product=JBoss+Enterprise+Application+Platform+6&component=Documentation&version=6.3.0) a bug

# <span id="page-554-0"></span>21.1.3. JTA Transaction API を使用するようデータソースを設定

### 概要

ここでは、データソースで Java Transaction API (JTA) を有効にする方法を説明します。

### 前提条件

このタスクを続行するには、次の条件を満たしている必要があります。

- データベースまたはその他のリソースが Java Transaction API をサポートする必要がありま す。不明な場合は、データソースまたはリソースの文書を参照してください。
- データソースを作成します。[「管理インターフェースによる非](#page-125-0) XA データソースの作成」 を参 照してください。
- JBoss EAP 6 を停止します。
- テキストエディターで設定ファイルを直接編集できる権限を持たなければなりません。

手順21.1 Java Transaction API を使用するようデータソースを設定

- 1. テキストエディターで設定ファイルを開きます。 JBoss EAP 6 を管理対象ドメインまたはスタンドアロンサーバーで実行するかによって、設定 ファイルの場所は異なります。
	- 管理対象ドメイン

管理対象ドメインのデフォルトの設定ファイルは、Red Hat Enterprise Linux の場合は *EAP\_HOME***/domain/configuration/domain.xml** にあります。Microsoft Windows サー バーの場合は *EAP\_HOME\domain\configuration\domain.xml* にあります。

スタンドアロンサーバー スタンドアロンサーバーのデフォルトの設定ファイルは、Red Hat Enterprise Linux の場合 は *EAP\_HOME***/standalone/configuration/standalone.xml** にあります。Microsoft Windows サーバーの場合は *EAP\_HOME\standalone\configuration\standalone.xml* にあ ります。

データソースの **jndi-name** 属性には作成時に指定した属性が設定されます。たとえば、

2. お使いのデータソースに対応する **<datasource>**タグを探します。

データソースの **jndi-name** 属性には作成時に指定した属性が設定されます。たとえば、 ExampleDS データソースは次のようになります。

<datasource jndi-name="java:jboss/datasources/ExampleDS" pool-name="H2DS" enabled="true" jta="true" use-java-context="true" use-ccm="true">

- 3. **jta** 属性を**true** に設定します。 上記のように、**jta="true"** を **<datasource>** タグの内容に追加します。
- 4. 設定ファイルを保存します。 設定ファイルを保存しテキストエディターを終了します。
- 5. JBoss EAP 6 を起動します。 JBoss EAP 6 サーバーを再起動します。

#### 結果

JBoss EAP 6 が起動し、データソースが Java Transaction API を使用するように設定されます。

[Report](https://bugzilla.redhat.com/enter_bug.cgi?cf_environment=Build+Name%3A+22815%2C+Administration+and+Configuration+Guide-6.3-1%0ABuild+Date%3A+19-11-2014+09%3A29%3A31%0ATopic+ID%3A+4295-687034+%5BLatest%5D&comment=Title%3A+Configure+Your+Datasource+to+Use+JTA+Transaction+API%0A%0ADescribe+the+issue%3A%0A%0A%0ASuggestions+for+improvement%3A%0A%0A%0AAdditional+information%3A&cf_build_id=4295-687034+22+Jul+2014+19%3A33+en-US+%5BLatest%5D&product=JBoss+Enterprise+Application+Platform+6&component=Documentation&version=6.3.0) a bug

### <span id="page-555-0"></span>21.1.4. XA Datasource の設定

#### 前提条件

XA Datasource を追加するには、管理コンソールにログインする必要があります。詳細について は[、「管理コンソールへのログイン」](#page-50-0) を参照してください。

- 1. 新しいデータソースを追加します。 新しいデータソースを JBoss EAP 6 [に追加します。「管理インターフェースによる非](#page-125-0) XA デー タソースの作成」 の手順に従いますが、上部の **XA Datasource** タブをクリックしてくださ い。
- 2. 必要に応じて他のプロパティーを設定します。 すべてのデータソースパラメーターは [「データソースのパラメーター」](#page-140-0) にリストされていま す。

#### 結果

XA Datasource が設定され、使用する準備ができます。

[Report](https://bugzilla.redhat.com/enter_bug.cgi?cf_environment=Build+Name%3A+22815%2C+Administration+and+Configuration+Guide-6.3-1%0ABuild+Date%3A+19-11-2014+09%3A29%3A31%0ATopic+ID%3A+4303-591659+%5BLatest%5D&comment=Title%3A+Configure+an+XA+Datasource%0A%0ADescribe+the+issue%3A%0A%0A%0ASuggestions+for+improvement%3A%0A%0A%0AAdditional+information%3A&cf_build_id=4303-591659+24+Feb+2014+07%3A54+en-US+%5BLatest%5D&product=JBoss+Enterprise+Application+Platform+6&component=Documentation&version=6.3.0) a bug

21.1.5. トランザクションログメッセージ

ログファイルが読み取り可能な状態でトランザクションの状態を追跡するには、トランザクションロ ガーに **DEBUG** ログレベルを使用します。詳細なデバッグでは **TRACE** ログレベルを使用します。トラ ンザクションロガーの設定に関する詳細については、[「トランザクションサブシステムのログ設定」](#page-557-0) を 参照してください。

**TRACE** ログレベルに設定すると、トランザクションマネージャーは多くのロギング情報を生成できま す。一般的に表示されるメッセージの一部は次のとおりです。他のメッセージが表示されることもあり ます。

#### 表21.3 トランザクション状態の変更

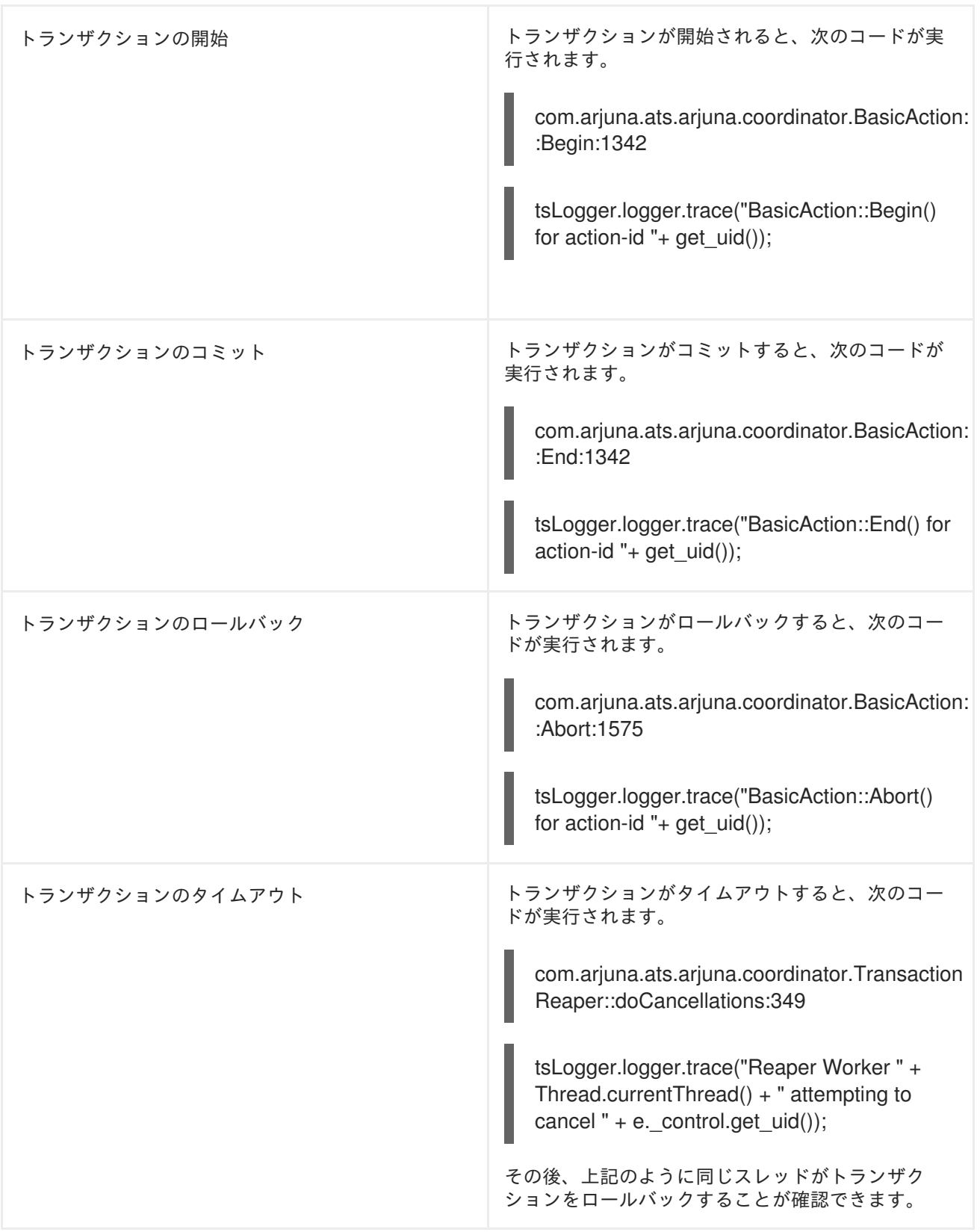

# [Report](https://bugzilla.redhat.com/enter_bug.cgi?cf_environment=Build+Name%3A+22815%2C+Administration+and+Configuration+Guide-6.3-1%0ABuild+Date%3A+19-11-2014+09%3A29%3A31%0ATopic+ID%3A+9018-591860+%5BLatest%5D&comment=Title%3A+About+Transaction+Log+Messages%0A%0ADescribe+the+issue%3A%0A%0A%0ASuggestions+for+improvement%3A%0A%0A%0AAdditional+information%3A&cf_build_id=9018-591860+24+Feb+2014+07%3A55+en-US+%5BLatest%5D&product=JBoss+Enterprise+Application+Platform+6&component=Documentation&version=6.3.0) a bug

21.1.6. トランザクションサブシステムのログ設定

# 概要

JBoss EAP 6 の他のログ設定に依存せずにトランザクションログの情報量を制御する手順を説明しま す。主に Web ベースの管理コンソールを用いた手順を説明し、管理 CLI コマンドはその後で説明しま す。

<span id="page-557-0"></span>手順21.2 管理コンソールを使用したトランザクションロガーの設定

#### 1. ログ設定領域に移動します。

管理コンソールで **Configuration** タブをクリックします。管理対象ドメインを使用する場合 は、左上の **Profile** 選択ボックスから設定したいサーバープロファイルを選択します。

**Core** メニューを展開して、**Logging** を選択します。

#### 2. **com.arjuna** 属性を編集します。

**Log Categories** タブを選択します。**com.arjuna** を選択し、**Details** セクションの **Edit** をク リックします。ここにクラス固有のログ情報を追加できます。**com.arjuna** クラスはすでに存在 します。ログレベルや、親ハンドラーを使用するかどうかを変更できます。

#### ログのレベル

デフォルトのログレベルは **WARN** です。トランザクションはログを大量に出力できるた め、標準的なログレベルの意味は、トランザクションロガーでは若干異なります。通常、選 択したレベルより重要度が低いレベルでタグ付けされたメッセージは破棄されます。

#### トランザクションログのレベル (詳細度の高い順)

- o TRACE
- o DFBUG
- o INFO
- WARN
- ERROR
- FAILURE

#### 親ハンドラーの使用

ロガーがログ出力を親ロガーに送信するかどうかを指定します。デフォルトの動作は **true** です。

3. 変更は直ちに反映されます。

[Report](https://bugzilla.redhat.com/enter_bug.cgi?cf_environment=Build+Name%3A+22815%2C+Administration+and+Configuration+Guide-6.3-1%0ABuild+Date%3A+19-11-2014+09%3A29%3A31%0ATopic+ID%3A+4311-632600+%5BLatest%5D&comment=Title%3A+Configure+Logging+for+the+Transaction+Subsystem%0A%0ADescribe+the+issue%3A%0A%0A%0ASuggestions+for+improvement%3A%0A%0A%0AAdditional+information%3A&cf_build_id=4311-632600+22+Apr+2014+11%3A48+en-US+%5BLatest%5D&product=JBoss+Enterprise+Application+Platform+6&component=Documentation&version=6.3.0) a bug

# 21.2. トランザクション管理

#### 21.2.1. トランザクションの参照と管理

管理 CLI では、トランザクションレコードを参照および操作する機能がサポートされます。この機能 は、トランザクションマネージャーと JBoss EAP 6 の管理 API との対話によって提供されます。

トランザクションマネージャーは、待機中の各トランザクションとトランザクションに関連する参加者 に関する情報を、*オブジェクトストア*と呼ばれる永続ストレージに格納します。管理 API は、オブジェ クトストアを **log-store** と呼ばれるリソースとして公開します。**probe** と呼ばれる API 操作はトランザ クションログを読み取り、各ログに対してノードを作成します。**probe** コマンドは、**log-store** を更新 する必要があるときに、いつでも手動で呼び出すことができます。トランザクションログが表示された 後すぐに消去されるのは普通です。

### <span id="page-558-0"></span>例21.1 ログストアの更新

このコマンドは、管理対象ドメインでプロファイル **default** を使用するサーバーグループに対してロ グストアを更新します。スタンドアローンサーバーの場合は、コマンドから **profile=default** を削除 します。

/profile=default/subsystem=transactions/log-store=log-store/:probe

## 例21.2 準備済みトランザクションすべての表示

[準備済みトランザクションをすべて表示するには、最初にログストアを更新し](#page-558-0) (例21.1「ログストア の更新」を参照)、ファイルシステムの **ls** コマンドに似た機能を持つ次のコマンドを実行します。

ls /profile=default/subsystem=transactions/log-store=log-store/transactions

各トランザクションが一意の ID とともに表示されます。個々の操作は、各トランザクションに対し て実行できます ([トランザクションの管理](#page-558-1) を参照)。

### <span id="page-558-1"></span>トランザクションの管理

#### トランザクションの属性を表示します。

JNDI 名、EIS 製品名およびバージョン、ステータスなどのトランザクションに関する情報を表示す るには、**:read-resource** CLIコマンドを使用します。

/profile=default/subsystem=transactions/log-store=log-store/transactions=*0\:ffff7f000001\: b66efc2\:4f9e6f8f\:9*:read-resource

### トランザクションの参加者を表示します。

各トランザクションログには、**participants** (参加者) と呼ばれる子要素が含まれます。トランザク ションの参加者を確認するには、この要素に対して **read-resource** CLI コマンドを使用します。参 加者は、JNDI 名によって識別されます。

/profile=default/subsystem=transactions/log-store=log-store/transactions=*0\:ffff7f000001\: b66efc2\:4f9e6f8f\:9*/participants=*java\:\/JmsXA*:read-resource

結果は以下のようになります。

```
{
  "outcome" => "success",
 "result" => {
    "eis-product-name" => "HornetQ",
    "eis-product-version" => "2.0",
    "jndi-name" => "java:/JmsXA",
    "status" => "HEURISTIC",
    "type" => "/StateManager/AbstractRecord/XAResourceRecord"
 }
}
```
ここで示された結果ステータスは **HEURISTIC** [であり、復元可能です。詳細については、トランザ](#page-559-0) クションをリカバリーします。 を参照してください。

トランザクションを削除します。

各トランザクションログは、トランザクションを表すトランザクションログを削除するため に、**:delete** 操作をサポートします。

/profile=default/subsystem=transactions/log-store=log-store/transactions=*0\:ffff7f000001\: b66efc2\:4f9e6f8f\:9*:delete

#### <span id="page-559-0"></span>トランザクションをリカバリーします。

各トランザクションログは、**:recover** CLI コマンドを使用したリカバリーをサポートします。

#### ヒューリスティックなトランザクションと参加者のリカバリー

- トランザクションの状態が **HEURISTIC** である場合は、リカバリー操作によって、状態が **PREPARE** に変わり、リカバリーがトリガーされます。
- トランザクションの参加者の1つがヒューリスティックな場合、リカバリー操作は commit 操作を再実行しようとします。成功した場合、トランザクションログから参加者が削除され ます。これを確認するには、**log-store** 上で **:probe** 操作を再実行し、参加者がリストされて いないことを確認します。これが最後の参加者の場合は、トランザクションも削除されま す。

### リカバリーが必要なトランザクションの状態を更新します。

トランザクションをリカバリーする必要がある場合は、リカバリーを試行する前に **:refresh** CLI コ マンドを使用して、トランザクションのリカバリーが必要であるかを確認できます。

/profile=default/subsystem=transactions/log-store=log-store/transactions=0\:ffff7f000001\: b66efc2\:4f9e6f8f\:9/participants=2:refresh

#### トランザクション統計情報の表示

トランザクションマネージャーの統計が有効になっていると、トランザクションマネージャーおよびト ランザクションサブシステムに関する統計を表示できます。トランザクションマネージャーの統計を有 効にする方法は [「トランザクションマネージャーの設定」](#page-552-0) を参照してください。

統計は、管理コンソールまたは管理 CLI より表示できます。管理コンソールでは、トランザクション統 計情報は Runtime → Status → Subsystems → Transactions を選択して取得できます。管理対象ドメイ ンの各サーバーのトランザクション統計を利用できます。別のサーバーの状態を表示するには、左側の メニューにある **Change Server** を選択し、そのリストからサーバーを選択します。

以下の表は、利用可能な各統計情報、その説明、および統計情報を表示する 管理 CLI コマンドを示し ています。

#### 表21.4 トランザクションサブシステム統計情報

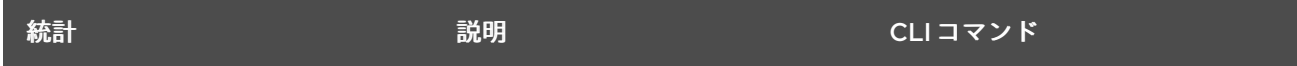

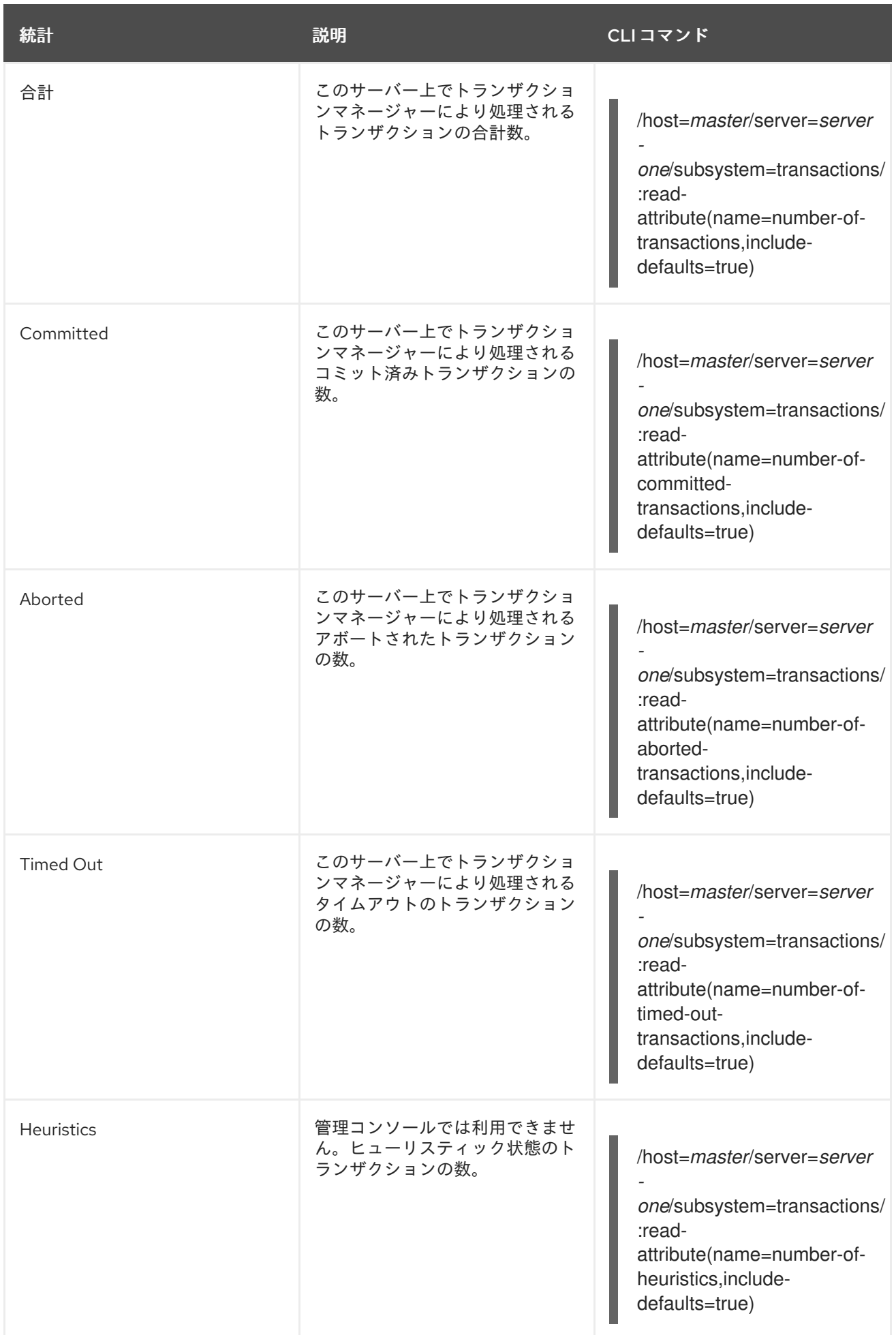

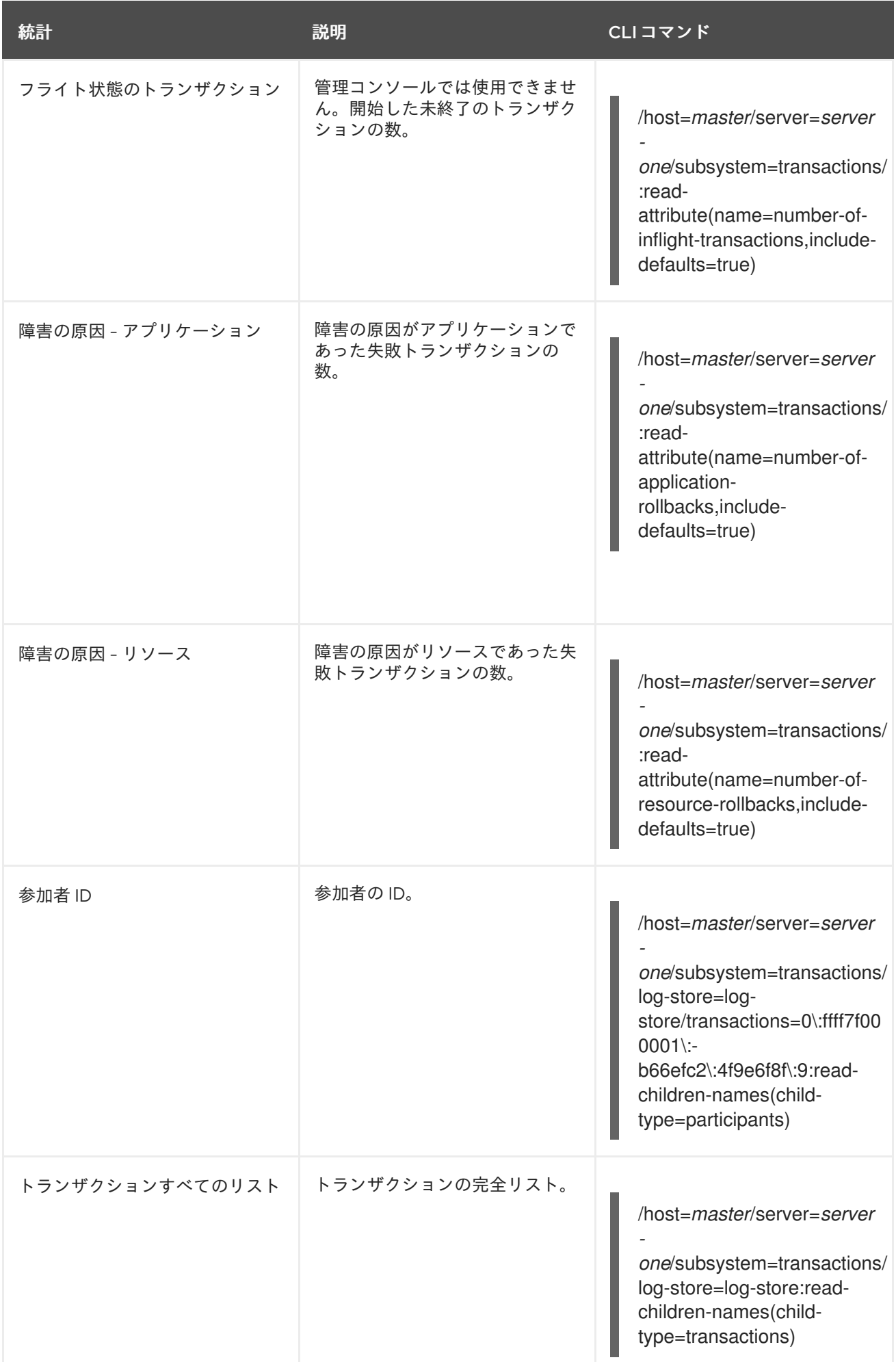

[Report](https://bugzilla.redhat.com/enter_bug.cgi?cf_environment=Build+Name%3A+22815%2C+Administration+and+Configuration+Guide-6.3-1%0ABuild+Date%3A+19-11-2014+09%3A29%3A31%0ATopic+ID%3A+4312-712277+%5BLatest%5D&comment=Title%3A+Browse+and+Manage+Transactions%0A%0ADescribe+the+issue%3A%0A%0A%0ASuggestions+for+improvement%3A%0A%0A%0AAdditional+information%3A&cf_build_id=4312-712277+23+Sep+2014+16%3A19+en-US+%5BLatest%5D&product=JBoss+Enterprise+Application+Platform+6&component=Documentation&version=6.3.0) a bug

# 21.3. トランザクションに関するリファレンス

# 21.3.1. JBoss Transactions エラーと例外

**UserTransaction** クラスのメソッドによって発生する例外に関する詳細について は、<http://docs.oracle.com/javaee/6/api/javax/transaction/UserTransaction.html> の 『UserTransaction API』 の仕様を参照してください。

## [Report](https://bugzilla.redhat.com/enter_bug.cgi?cf_environment=Build+Name%3A+22815%2C+Administration+and+Configuration+Guide-6.3-1%0ABuild+Date%3A+19-11-2014+09%3A29%3A31%0ATopic+ID%3A+4299-689191+%5BLatest%5D&comment=Title%3A+JBoss+Transactions+Errors+and+Exceptions%0A%0ADescribe+the+issue%3A%0A%0A%0ASuggestions+for+improvement%3A%0A%0A%0AAdditional+information%3A&cf_build_id=4299-689191+30+Jul+2014+16%3A47+en-US+%5BLatest%5D&product=JBoss+Enterprise+Application+Platform+6&component=Documentation&version=6.3.0) a bug

# 21.3.2. JTA トラザクションの制限

JTA トランザクションは、複数の JBoss EAP 6 インスタンス全体でディストリビューションに対応で きません。そのため、JTS トランザクションを使用します。

JTS トランザクションを使用するには、JacORB サブシステムでのトランザクションの有効化が含まれ る ORB を設定し、JTS サブシステムを設定する必要があります。

「JTS [トランザクション用](#page-563-0) ORB の設定」

[Report](https://bugzilla.redhat.com/enter_bug.cgi?cf_environment=Build+Name%3A+22815%2C+Administration+and+Configuration+Guide-6.3-1%0ABuild+Date%3A+19-11-2014+09%3A29%3A31%0ATopic+ID%3A+4316-606317+%5BLatest%5D&comment=Title%3A+Limitations+on+JTA+Transactions%0A%0ADescribe+the+issue%3A%0A%0A%0ASuggestions+for+improvement%3A%0A%0A%0AAdditional+information%3A&cf_build_id=4316-606317+26+Feb+2014+14%3A04+en-US+%5BLatest%5D&product=JBoss+Enterprise+Application+Platform+6&component=Documentation&version=6.3.0) a bug

# 21.4. ORB 設定

# 21.4.1. Common Object Request Broker Architecture (CORBA)

*Common Object Request Broker Architecture (CORBA)* は、アプリケーションとサービスが複数の互換 性がない言語で記述され、異なるプラットフォームでホストされる場合でも、アプリケーションとサー ビスが連携することを可能にする標準です。CORBA 要求は *Object Request Broker (ORB)* というサー バーサイドコンポーネントにより JacORB コンポーネントを使用して処理されます。JBoss EAP 6 は、 JacORB コンポーネントを用いて ORB インスタンスを提供します。

ORB は *Java Transaction Service (JTS)* トランザクションに対して内部的に使用され、ユーザー独自の アプリケーションが使用することもできます。

[Report](https://bugzilla.redhat.com/enter_bug.cgi?cf_environment=Build+Name%3A+22815%2C+Administration+and+Configuration+Guide-6.3-1%0ABuild+Date%3A+19-11-2014+09%3A29%3A31%0ATopic+ID%3A+4979-591675+%5BLatest%5D&comment=Title%3A+About+Common+Object+Request+Broker+Architecture+%28CORBA%29%0A%0ADescribe+the+issue%3A%0A%0A%0ASuggestions+for+improvement%3A%0A%0A%0AAdditional+information%3A&cf_build_id=4979-591675+24+Feb+2014+07%3A54+en-US+%5BLatest%5D&product=JBoss+Enterprise+Application+Platform+6&component=Documentation&version=6.3.0) a bug

# 21.4.2. JTS トランザクション用 ORB の設定

JBoss EAP 6 のデフォルトインストールでは、ORB が無効になります。ORB は、コマンドライン管理 CLI を使用して有効にすることができます。

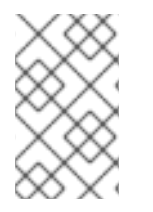

# 注記

管理対象ドメインでは、JacORB サブシステムが **full** および **full-ha** プロファイルでのみ 利用可能です。スタンドアロンサーバーでは、**standalone-full.xml** または **standalonefull-ha.xml** 設定で利用可能です。

手順21.3 管理コンソールを使用した ORB の設定

1. プロファイル設定の表示

<span id="page-563-0"></span>管理コンソールの上部から **Configuration** を選択します。管理対象ドメインを使用する場合 は、左上にある選択ボックスから **full** または **full-ha** プロファイルを選択します。

#### 2. **Initializers** 設定の変更

**Subsystems** を展開します。**Container** メニューを展開し、**JacORB** を選択します。

メイン画面に表示されるフォームで、**Initializers** タブを選択し、**Edit** ボタンをクリックしま す。

**Security** の値を **on** に設定して、セキュリティーインターセプターを有効にします。

JTS 用 ORB を有効にするには、**Transaction Interceptors** 値をデフォルトの **spec** ではなく **on** に設定します。

これらの値に関する詳細な説明については、フォームの **Need Help?** リンクを参照してくださ い。値の編集が完了したら、**Save** をクリックします。

#### 3. 高度な ORB 設定

高度な設定オプションについては、フォームの他のセクションを参照してください。各セク ションには、パラメーターに関する詳細な情報とともに **Need Help?** リンクが含まれます。

## 管理 CLI を使用して ORB を設定

管理 CLI を使用して ORB を設定できます。以下のコマンドは、管理コンソールに対するイニシャライ ザーに上記の手順と同じ値を設定します。これは、JTS と使用する ORB の最小設定です。

これらのコマンドは、**full** プロファイルを使用して管理対象ドメインに対して設定されます。必要な場 合は、設定する必要がある管理対象ドメインに合わせてプロファイルを変更します。スタンドアロン サーバーを使用する場合は、コマンドの **/profile=full** 部分を省略します。

### 例21.3 セキュリティーインターセプターの有効化

/profile=*full*/subsystem=jacorb/:write-attribute(name=security,value=on)

### 例21.4 JacORB サブシステムでのトラザクションの有効化

/profile=*full*/subsystem=jacorb/:write-attribute(name=transactions,value=on)

### 例21.5 トランザクションサブシステムでの JTS の有効化

/profile=*full*/subsystem=transactions:write-attribute(name=jts,value=true)

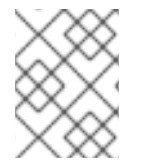

# 注記

JTS をアクティベートするにはリロードでは不十分なため、サーバーを再起動する必要 があります。

[Report](https://bugzilla.redhat.com/enter_bug.cgi?cf_environment=Build+Name%3A+22815%2C+Administration+and+Configuration+Guide-6.3-1%0ABuild+Date%3A+19-11-2014+09%3A29%3A31%0ATopic+ID%3A+4981-665628+%5BLatest%5D&comment=Title%3A+Configure+the+ORB+for+JTS+Transactions%0A%0ADescribe+the+issue%3A%0A%0A%0ASuggestions+for+improvement%3A%0A%0A%0AAdditional+information%3A&cf_build_id=4981-665628+10+Jun+2014+16%3A25+en-US+%5BLatest%5D&product=JBoss+Enterprise+Application+Platform+6&component=Documentation&version=6.3.0) a bug

# 21.5. JDBC オブジェクトストアのサポート

21.5.1. トランザクションの JDBC ストア

#### 必読トピック:

「管理 CLI [を使用した管理対象サーバーインスタンスへの接続」](#page-58-0)  $\bullet$ 

トランザクションは JDBC データストアをオブジェクトストアとして使用できます。使用されるデータ ベースがフェールオーバーおよびリカバリー用に設定されている場合、アプリケーションサーバーの ディスクスペースを使用するよりも JDBC データストアをオブジェクトストアとして使用した方がよい ことがあります。raw JDBC オブジェクトストアは特別なオブジェクトストアで、ファイルシステムま たは HornetQ ジャーナルオブジェクトストアよりもパフォーマンスが劣るため、使用の長所と短所を 比較する必要があります。

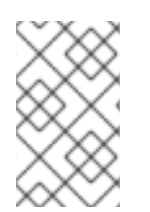

## 注記

JDBC データソースをトランザクションオブジェクトストアとして使用する場合、サー バーの設定ファイルの **datasource** セクションに **jta="false"** を指定する必要がありま す。

手順21.4 JDBC データソースをトランザクションオブジェクトストアとして使用

1. **use-jdbc-store** を **true** に設定します。

/subsystem=transactions:write-attribute(name=use-jdbc-store, value=true)

2. **jdbc-store-datasource** を、使用するデータの JNDI 名に設定します。

/subsystem=transactions:write-attribute(name=jdbc-store-datasource, value=java:jboss/datasources/TransDS)

3. JBoss EAP サーバーを再起動し、変更を反映します。

shutdown --restart=true

すべての属性は次のとおりです。

表21.5 トランザクション JDBC ストアのプロパティー

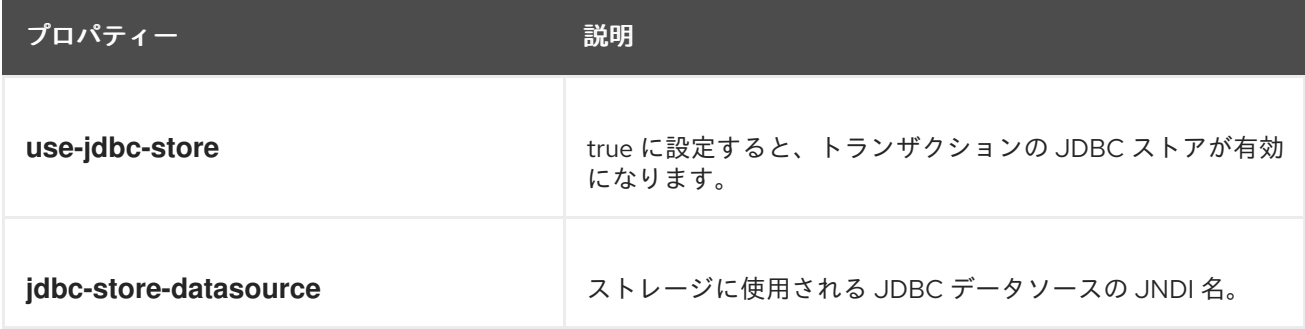

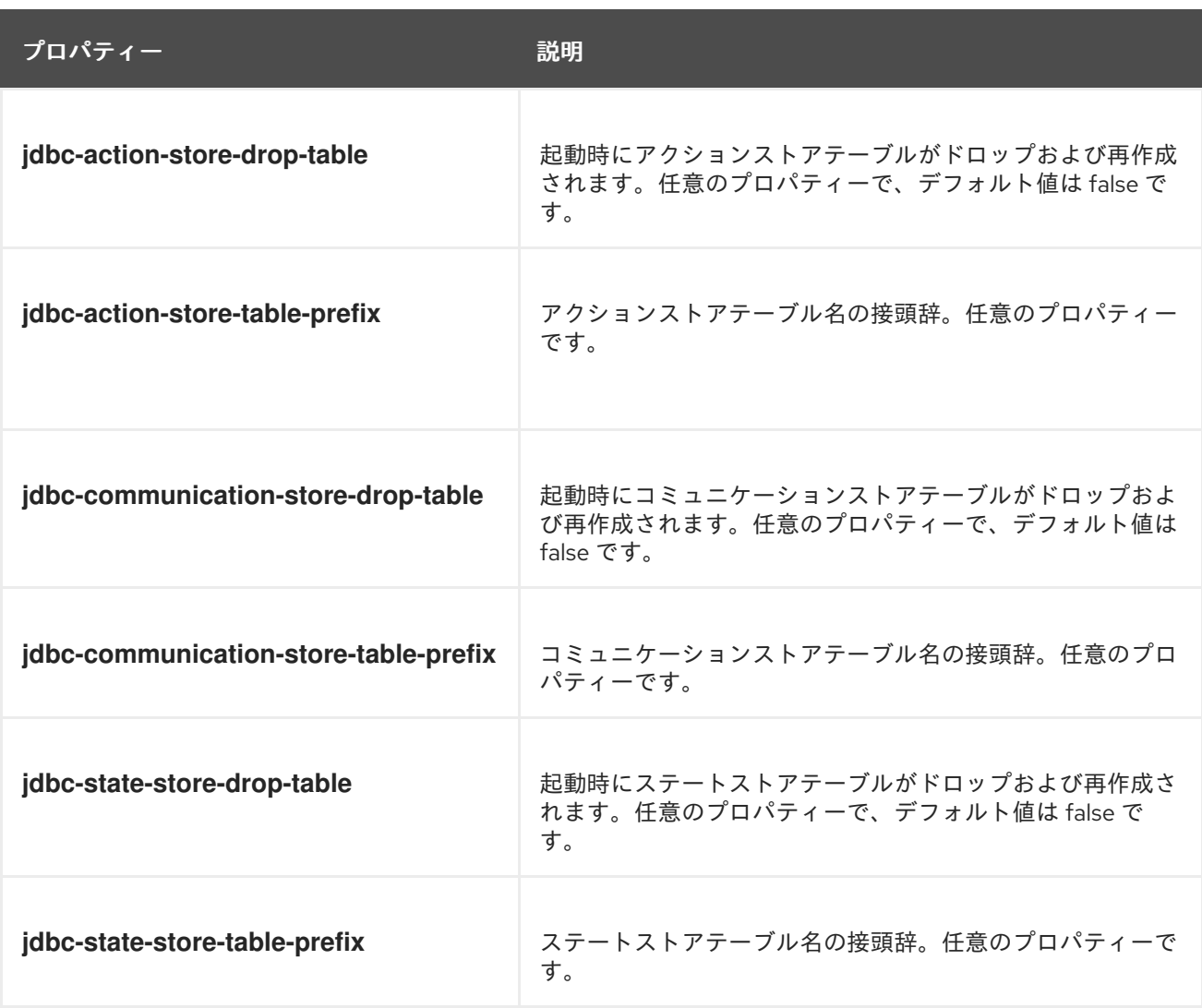

# 関連トピック:

● 「JTA Transaction API [を使用するようデータソースを設定」](#page-554-0)

[Report](https://bugzilla.redhat.com/enter_bug.cgi?cf_environment=Build+Name%3A+22815%2C+Administration+and+Configuration+Guide-6.3-1%0ABuild+Date%3A+19-11-2014+09%3A29%3A31%0ATopic+ID%3A+22501-665457+%5BLatest%5D&comment=Title%3A+JDBC+Store+for+Transactions%0A%0ADescribe+the+issue%3A%0A%0A%0ASuggestions+for+improvement%3A%0A%0A%0AAdditional+information%3A&cf_build_id=22501-665457+10+Jun+2014+05%3A46+en-US+%5BLatest%5D&product=JBoss+Enterprise+Application+Platform+6&component=Documentation&version=6.3.0) a bug

第22章 メールサブシステム

# 22.1. メールサブシステムでのカスタムトランスポートの使用

標準的なメールサーバー (POP3、IMAP) を使用する場合、定義可能な属性が複数あり、その一部は必 須の属性になります。

最も重要な属性は **outbound-socket-binding-ref** です。この属性は、アウトバウンドメールソケットバ インディングへの参照で、ホストアドレスとポート番号で定義されます。

ロードバランシングの目的で、ホスト設定に複数のホストが使用されるため、ユーザーによっては最も 効率的な方法ではありません。この設定は標準的な JavaMail によってサポートされないため、カスタ ムのメールトランスポートを実装する必要がある場合があります。

このようなカスタムトランスポートは、**outbound-socket-binding-ref** を必要とせず、カスタムのホス トプロパティー形式を使用できます。

以下のコマンドを使用すると、CLI よりカスタムトランスポートを設定できます。

手順22.1

1. 新しいメールセッションを追加します。以下のコマンドは、mySession という新しいセッショ ンを作成し、JNDI を **java:jboss/mail/MySession** に設定します。

/subsystem=mail/mail-session=mySession:add(jndi-name=java:jboss/mail/MySession)

2. アウトバウンドソケットバインディングを追加します。以下のコマンドは、**localhost:25** を示 す *my-smtp-binding* という名前のソケットバインディングを追加します。

/socket-binding-group=standard-sockets/remote-destination-outbound-socket-binding=mysmtp-binding:add(host=localhost, port=25)

3. **outbind-socket-binding-ref** を用いて、SMTP サーバーを追加します。以下のコマンド は、**my-smtp-binding** という SMTP を追加し、ユーザー名、パスワード、および TLS 設定を 定義します。

/subsystem=mail/mail-session=mySession/server=smtp:add(outbound-socket-binding-ref= my-smtp-binding, username=user, password=pass, tls=true)

4. POP3 と IMAP に対して、同じ処理を行います。

/socket-binding-group=standard-sockets/remote-destination-outbound-socket-binding=mypop3-binding:add(host=localhost, port=110)

/subsystem=mail/mail-session=mySession/server=pop3:add(outbound-socket-bindingref=my-pop3-binding, username=user, password=pass)

/socket-binding-group=standard-sockets/remote-destination-outbound-socket-binding=myimap-binding:add(host=localhost, port=143)

/subsystem=mail/mail-session=mySession/server=imap:add(outbound-socket-bindingref=my-imap-binding, username=user, password=pass)

```
m.
   5. カスタムサーバーを使用するには、アウトバウンドソケットバインディングのないカスタム
      メールサーバーを新規作成し (アウトバウンドソケットバインディングは任意であるため)、代
     わりにホスト情報をプロパティーの一部として指定します。
        /subsystem=mail/mail-
        session=mySession/custom=myCustomServer:add(username=user,password=pass,
        properties={"host" => "myhost", "my-property" =>"value"})
     カスタムプロトコルを定義する際、ピリオド (.) が含まれるプロパティー名は完全修飾名とみな
     され、指定どおりに渡されます。他の形式 (my-property など) は、mail.server-name.my-
     property の形式に変換されます。
custom-server 属性のカスタム形式を強調する、完全な XML 設定の例は次のとおりです。
  <subsystem xmlns="urn:jboss:domain:mail:1.1">
    <mail-session jndi-name="java:/Mail" from="user.name@domain.org">
     <smtp-server outbound-socket-binding-ref="mail-smtp" tls="true">
       <login name="user" password="password"/>
     </smtp-server>
     <pop3-server outbound-socket-binding-ref="mail-pop3"/>
     <imap-server outbound-socket-binding-ref="mail-imap">
```

```
<login name="nobody" password="password"/>
```
</imap-server>

```
</mail-session>
```

```
<mail-session debug="true" jndi-name="java:jboss/mail/Default">
```
- <smtp-server outbound-socket-binding-ref="mail-smtp"/>
- </mail-session>

```
<mail-session debug="true" jndi-name="java:jboss/mail/Custom">
```
<custom-server name="smtp">

<login name="username" password="password"/>

```
<property name="host" value="mail.example.com"/>
```

```
</custom-server>
```

```
<custom-server name="pop3" outbound-socket-binding-ref="mail-pop3">
```

```
<property name="custom_prop" value="some-custom-prop-value"/>
```

```
<property name="some.fully.qualified.property" value="fully-qualified-prop-name"/>
```

```
</custom-server>
```
</mail-session>

```
<mail-session debug="true" jndi-name="java:jboss/mail/Custom2">
```

```
<custom-server name="pop3" outbound-socket-binding-ref="mail-pop3">
  <property name="custom_prop" value="some-custom-prop-value"/>
</custom-server>
```

```
</mail-session>
```
</subsystem>

[Report](https://bugzilla.redhat.com/enter_bug.cgi?cf_environment=Build+Name%3A+22815%2C+Administration+and+Configuration+Guide-6.3-1%0ABuild+Date%3A+19-11-2014+09%3A29%3A31%0ATopic+ID%3A+24332-592555+%5BLatest%5D&comment=Title%3A+Use+custom+transports+in+mail+subsystem%0A%0ADescribe+the+issue%3A%0A%0A%0ASuggestions+for+improvement%3A%0A%0A%0AAdditional+information%3A&cf_build_id=24332-592555+24+Feb+2014+07%3A59+en-US+%5BLatest%5D&product=JBoss+Enterprise+Application+Platform+6&component=Documentation&version=6.3.0) a bug

# 第23章 ENTERPRISE JAVABEANS

# 23.1. はじめに

# 23.1.1. Enterprise JavaBeans の概要

Enterprise JavaBeans (EJB) 3.1 は、エンタープライズ Bean と呼ばれるサーバーサイドコンポーネント を使用してセキュアでポータブルな分散 Java EE アプリケーションを開発するための API です。エン タープライズ Bean は、再利用を促進する分離された方法でアプリケーションのビジネスロジックを実 装します。Enterprise JavaBeans 3.1 は、Java EE 仕様 JSR-318 としてドキュメント化されています。

JBoss EAP 6 では、Enterprise JavaBeans 3.1 仕様を使用してビルドされたアプリケーションが完全に サポートされます。

[Report](https://bugzilla.redhat.com/enter_bug.cgi?cf_environment=Build+Name%3A+22815%2C+Administration+and+Configuration+Guide-6.3-1%0ABuild+Date%3A+19-11-2014+09%3A29%3A31%0ATopic+ID%3A+4525-591667+%5BLatest%5D&comment=Title%3A+Overview+of+Enterprise+JavaBeans%0A%0ADescribe+the+issue%3A%0A%0A%0ASuggestions+for+improvement%3A%0A%0A%0AAdditional+information%3A&cf_build_id=4525-591667+24+Feb+2014+07%3A54+en-US+%5BLatest%5D&product=JBoss+Enterprise+Application+Platform+6&component=Documentation&version=6.3.0) a bug

### 23.1.2. 管理者向け Enterprise JavaBeans の概要

JBoss 管理者は、JBoss EAP 6 で Enterprise Bean のパフォーマンスを制御する多くの設定オプション を使用できます。これらのオプションには管理コンソールまたはコマンドライン設定ツールを使用して アクセスできます。XML サーバー設定ファイルを編集して変更を適用することは可能ですが、推奨さ れません。

EJB 設定オプションは、サーバーがどのように実行されているかによって、管理コンソールでの場所が 若干異なります。

- 1. 管理コンソールの上部にある **Configuration** タブをクリックします。
- 2. ドメインモードで稼働している場合は、左上の **Profiles** ドロップダウンメニューからプロファ イルを選択します。
- 3. **Subsystems** メニューを展開します。
- 4. **Container** メニューを展開し、**EJB 3** を選択します。

#### [Report](https://bugzilla.redhat.com/enter_bug.cgi?cf_environment=Build+Name%3A+22815%2C+Administration+and+Configuration+Guide-6.3-1%0ABuild+Date%3A+19-11-2014+09%3A29%3A31%0ATopic+ID%3A+4544-632640+%5BLatest%5D&comment=Title%3A+Overview+of+Enterprise+JavaBeans+for+Administrators%0A%0ADescribe+the+issue%3A%0A%0A%0ASuggestions+for+improvement%3A%0A%0A%0AAdditional+information%3A&cf_build_id=4544-632640+22+Apr+2014+14%3A23+en-US+%5BLatest%5D&product=JBoss+Enterprise+Application+Platform+6&component=Documentation&version=6.3.0) a bug

# 23.1.3. エンタープライズ Bean

Enterprise JavaBeans (EJB) 3.1 仕様、JSR-318 に定義されているように、エンタープライズ Bean は サーバー側のアプリケーションコンポーネントのことです。エンタープライズ Bean は疎結合方式でア プリケーションのビジネスロジックを実装し、再利用ができるように設計されています。

エンタープライズ Bean は Java クラスとして記述され、適切な EJB アノテーションが付けられます。 アプリケーションサーバーに独自のアーカイブ (JAR ファイル) でデプロイするか、 Java EE アプリ ケーションの一部としてデプロイすることが可能です。アプリケーションサーバーは各エンタープライ ズ Bean のライフサイクルを管理し、セキュリティー、トランザクション、並行処理管理などのサービ スを提供します。

エンタープライズ Bean は、ビジネスインターフェースをいくつでも定義できます。ビジネスインター フェースは、クライアントが使用できる Bean のメソッドに対して優れた制御機能を提供し、リモート JVM で実行されているクライアントへのアクセスも許可します。

エンタープライズ Bean には、セッション Bean、メッセージ駆動型 Bean、およびエンティティー Bean の 3 種類があります。

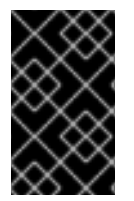

#### 重要

エンティティー Bean は EJB 3.1 で廃止されました。Red Hat は代わりに JPA エンティ ティーの使用を推奨します。Red Hat はレガシーシステムで後方互換性に対応する場合 のみエンティティー Bean の使用を推奨します。

#### [Report](https://bugzilla.redhat.com/enter_bug.cgi?cf_environment=Build+Name%3A+22815%2C+Administration+and+Configuration+Guide-6.3-1%0ABuild+Date%3A+19-11-2014+09%3A29%3A31%0ATopic+ID%3A+5089-591681+%5BLatest%5D&comment=Title%3A+Enterprise+Beans%0A%0ADescribe+the+issue%3A%0A%0A%0ASuggestions+for+improvement%3A%0A%0A%0AAdditional+information%3A&cf_build_id=5089-591681+24+Feb+2014+07%3A54+en-US+%5BLatest%5D&product=JBoss+Enterprise+Application+Platform+6&component=Documentation&version=6.3.0) a bug

## 23.1.4. セッション Bean

セッション Bean は、関連の業務プロセスやタスクのセットをカプセル化し、要求したクラスにイン ジェクトするエンタープライズ Bean です。セッション Bean には、ステートレス、ステートフル、シ ングルトンの 3 種類があります。

#### [Report](https://bugzilla.redhat.com/enter_bug.cgi?cf_environment=Build+Name%3A+22815%2C+Administration+and+Configuration+Guide-6.3-1%0ABuild+Date%3A+19-11-2014+09%3A29%3A31%0ATopic+ID%3A+4527-591667+%5BLatest%5D&comment=Title%3A+Session+Beans%0A%0ADescribe+the+issue%3A%0A%0A%0ASuggestions+for+improvement%3A%0A%0A%0AAdditional+information%3A&cf_build_id=4527-591667+24+Feb+2014+07%3A54+en-US+%5BLatest%5D&product=JBoss+Enterprise+Application+Platform+6&component=Documentation&version=6.3.0) a bug

# 23.1.5. メッセージ駆動型 Bean

メッセージ駆動型 Bean (MDB) は、アプリケーション開発にイベント駆動モデルを提供します。MDB のメソッドは、クライアントコードにインジェクトされず、クライアントコードから呼び出されません が、Java Messaging Service (JMS) サーバーなどのメッセージングサービスからメッセージを受け取る ことによってトリガーされます。Java EE 6 仕様では JMS がサポートされている必要がありますが、他 のメッセージングシステムをサポートすることもできます。

[Report](https://bugzilla.redhat.com/enter_bug.cgi?cf_environment=Build+Name%3A+22815%2C+Administration+and+Configuration+Guide-6.3-1%0ABuild+Date%3A+19-11-2014+09%3A29%3A31%0ATopic+ID%3A+4528-591667+%5BLatest%5D&comment=Title%3A+Message-Driven+Beans%0A%0ADescribe+the+issue%3A%0A%0A%0ASuggestions+for+improvement%3A%0A%0A%0AAdditional+information%3A&cf_build_id=4528-591667+24+Feb+2014+07%3A54+en-US+%5BLatest%5D&product=JBoss+Enterprise+Application+Platform+6&component=Documentation&version=6.3.0) a bug

# 23.2. BEAN プールの設定

# 23.2.1. Bean プール

JBoss EAP 6 はさらに高速なパフォーマンスを提供するため、デプロイされたステートレスエンタープ ライズ Bean の複数のインスタンスをメモリーで保持します。この技術は Bean プーリングと呼ばれま す。Bean が必要なとき、アプリケーションサーバーは新しい Bean をインスタンス化せずに、すでに 存在する Bean の適切なプールから Bean を 1 つ取ります。Bean が不必要になったら、再使用するため に Bean をプールに戻します。

ステートレスセッション Bean と メッセージ駆動型 Bean の Bean プールは別々に設定および維持され ます。

[Report](https://bugzilla.redhat.com/enter_bug.cgi?cf_environment=Build+Name%3A+22815%2C+Administration+and+Configuration+Guide-6.3-1%0ABuild+Date%3A+19-11-2014+09%3A29%3A31%0ATopic+ID%3A+5734-591711+%5BLatest%5D&comment=Title%3A+Bean+Pools%0A%0ADescribe+the+issue%3A%0A%0A%0ASuggestions+for+improvement%3A%0A%0A%0AAdditional+information%3A&cf_build_id=5734-591711+24+Feb+2014+07%3A54+en-US+%5BLatest%5D&product=JBoss+Enterprise+Application+Platform+6&component=Documentation&version=6.3.0) a bug

23.2.2. Bean プールの作成

管理コンソールと CLI ツールを使用すると Bean プールを作成できます。

Bean プールは、テキストエディターを用いて必要な Bean プール設定をサーバー設定ファイルに追加 して作成することもできます。例23.2「XML [設定の例」](#page-570-0) は設定例になります。

### 手順23.1 管理コンソールを使用した Bean プールの作成

- <span id="page-570-1"></span>1. 管理コンソールにログインします[。「管理コンソールへのログイン」](#page-50-0) を参照してください。
- 2. 画面上部にある Configuration タブをクリックします。Container メニューを展開し、EJB 3 を選択します。Bean Pools タブを選択します。
- 3. **Add** をクリックします。**Add EJB3 Bean Pools** ダイアログが表示されます。
- 4. 必要な詳細、**Name**、**Max Pool Size**、**Timeout** の値、および **Timeout** の単位を指定します。
- 5. **Save** ボタンをクリックして終了します。

#### 手順23.2 CLI を使用した Bean プールの作成

- 1. CLI [ツールを起動して、サーバーに接続します。「管理](#page-58-0) CLI を使用した管理対象サーバーイン スタンスへの接続」 を参照してください。
- 2. 次の構文で **add** 操作を使用します。

/subsystem=ejb3/strict-max-bean-instance-pool=*BEANPOOLNAME*:add(max-poolsize=*MAXSIZE*, timeout=*TIMEOUT*, timeout-unit="*UNIT*")

- *BEANPOOLNAME* を Bean プールの必要な名前に置き換えます。
- *MAXSIZE* を Bean プールの最大サイズに置き換えます。
- *TIMEOUT* を置き換えます。
- *UNIT* を必要な時間単位に置き換えます。使用可能な値は **NANOSECONDS**、 **MICROSECONDS**、 **MILLISECONDS**、 **SECONDS**、 **MINUTES**, **HOURS**、 **DAYS** です。
- 3. **read-resource** 操作を使用して Bean プールの作成を確認します。

/subsystem=ejb3/strict-max-bean-instance-pool=*BEANPOOLNAME*:read-resource

#### 例23.1 CLI を使用した Bean プールの作成

[standalone@localhost:9999 /] /subsystem=ejb3/strict-max-bean-instancepool=ACCTS\_BEAN\_POOL:add(max-pool-size=500, timeout=5000, timeout-unit="SECONDS") {"outcome" => "success"} [standalone@localhost:9999 /]

### <span id="page-570-0"></span>例23.2 XML 設定の例

<subsystem xmlns="urn:jboss:domain:ejb3:1.2">

<pools>

<bean-instance-pools>

<strict-max-pool name="slsb-strict-max-pool" max-pool-size="20" instance-acquisition-timeout="5" instance-acquisition-timeout-unit="MINUTES" />

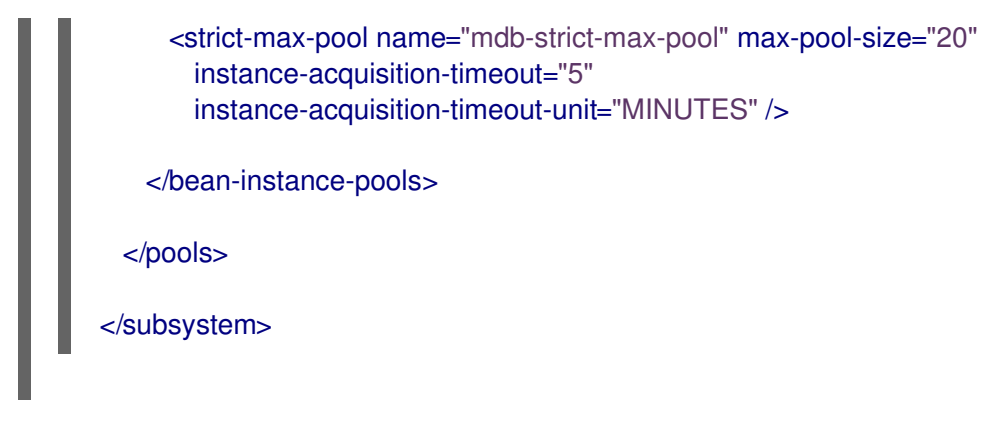

# [Report](https://bugzilla.redhat.com/enter_bug.cgi?cf_environment=Build+Name%3A+22815%2C+Administration+and+Configuration+Guide-6.3-1%0ABuild+Date%3A+19-11-2014+09%3A29%3A31%0ATopic+ID%3A+5741-632649+%5BLatest%5D&comment=Title%3A+Create+a+Bean+Pool%0A%0ADescribe+the+issue%3A%0A%0A%0ASuggestions+for+improvement%3A%0A%0A%0AAdditional+information%3A&cf_build_id=5741-632649+22+Apr+2014+14%3A33+en-US+%5BLatest%5D&product=JBoss+Enterprise+Application+Platform+6&component=Documentation&version=6.3.0) a bug

23.2.3. Bean プールの削除

管理コンソールを使用して未使用の Bean プールを削除することが可能です。

#### 前提条件:

使用中の Bean [プールを削除することはできません。「セッションおよびメッセージ駆動型](#page-573-0) Bean に対する Bean プールの割り当て」 を参照して、Bean プールが使用されていないことを 確認してください。

#### 手順23.3 管理コンソールを使用した Bean プールの削除

- 1. 管理コンソールにログインします[。「管理コンソールへのログイン」](#page-50-0) を参照してください。
- 2. 画面上部にある Configuration タブをクリックします。Container メニューを展開し、EJB 3 を選択します。Bean Pools タブを選択します。
- 3. 一覧より削除する Bean プールを選択します。
- 4. **Remove** をクリックします。**Remove Item** ダイアログが表示されます。
- 5. **Confirm** をクリックして確認します。

### 手順23.4 CLI を使用した Bean プールの削除

- 1. CLI [ツールを起動して、サーバーに接続します。「管理](#page-58-0) CLI を使用した管理対象サーバーイン スタンスへの接続」 を参照してください。
- 2. 次の構文で **remove** 操作を使用します。

/subsystem=ejb3/strict-max-bean-instance-pool=*BEANPOOLNAME*:remove

*BEANPOOLNAME* を Bean プールの必要な名前に置き換えます。

# 例23.3 CLI を使用した Bean プールの削除

[standalone@localhost:9999 /] /subsystem=ejb3/strict-max-bean-instancepool=ACCTS\_BEAN\_POOL:remove {"outcome" => "success"} [standalone@localhost:9999 /]

[Report](https://bugzilla.redhat.com/enter_bug.cgi?cf_environment=Build+Name%3A+22815%2C+Administration+and+Configuration+Guide-6.3-1%0ABuild+Date%3A+19-11-2014+09%3A29%3A31%0ATopic+ID%3A+5754-675487+%5BLatest%5D&comment=Title%3A+Remove+a+Bean+Pool%0A%0ADescribe+the+issue%3A%0A%0A%0ASuggestions+for+improvement%3A%0A%0A%0AAdditional+information%3A&cf_build_id=5754-675487+24+Jun+2014+03%3A49+en-US+%5BLatest%5D&product=JBoss+Enterprise+Application+Platform+6&component=Documentation&version=6.3.0) a bug

# <span id="page-572-0"></span>23.2.4. Bean プールの編集

管理コンソールを使用して Bean プールを編集することが可能です。

#### 手順23.5 管理コンソールを使用した Bean プールの編集

- 1. 管理コンソールにログインします ([「管理コンソールへのログイン」](#page-50-0))。
- 2. 画面上部にある Configuration タブをクリックします。Container メニューを展開し、EJB 3 を選択します。Bean Pools タブを選択します。
- 3. 編集する Bean プールを選択します。
- 4. 編集 をクリックします。
- 5. 変更する詳細を編集します。**Max Pool Size**、**Timeout** の値、および **Timeout Unit** が変更可能 です。
- 6. **Save** をクリックして終了します。

#### 手順23.6 CLI を使用した Bean プールの編集

- 1. CLI [ツールを起動して、サーバーに接続します。「管理](#page-58-0) CLI を使用した管理対象サーバーイン スタンスへの接続」 を参照してください。
- 2. Bean プールの各属性を変更するために、次の構文で **write-attribute** 操作を使用します。

/subsystem=ejb3/strict-max-bean-instance-pool=*BEANPOOLNAME*:writeattribute(name="*ATTRIBUTE*", value="*VALUE*")

- *BEANPOOLNAME* を Bean プールの必要な名前に置き換えます。
- *ATTRIBUTE* を、編集する属性の名前に置き換えます。このように編集できる属性 は、**max-pool-size**、**timeout**、および **timeout-unit** です。
- *VALUE* を属性の必要な値に置き換えます。
- 3. **read-resource** 操作を使用して Bean プールの変更を確認します。

/subsystem=ejb3/strict-max-bean-instance-pool=*BEANPOOLNAME*:read-resource

#### 例23.4 CLI を使用した Bean プールのタイムアウト値の設定

[standalone@localhost:9999 /] /subsystem=ejb3/strict-max-bean-instancepool=HSBeanPool:write-attribute(name="timeout", value="1500") {"outcome" => "success"} [standalone@localhost:9999 /]

[Report](https://bugzilla.redhat.com/enter_bug.cgi?cf_environment=Build+Name%3A+22815%2C+Administration+and+Configuration+Guide-6.3-1%0ABuild+Date%3A+19-11-2014+09%3A29%3A31%0ATopic+ID%3A+5755-632653+%5BLatest%5D&comment=Title%3A+Edit+a+Bean+Pool%0A%0ADescribe+the+issue%3A%0A%0A%0ASuggestions+for+improvement%3A%0A%0A%0AAdditional+information%3A&cf_build_id=5755-632653+22+Apr+2014+14%3A38+en-US+%5BLatest%5D&product=JBoss+Enterprise+Application+Platform+6&component=Documentation&version=6.3.0) a bug

# <span id="page-573-0"></span>23.2.5. セッションおよびメッセージ駆動型 Bean に対する Bean プールの割り当て

JBoss 管理者は、セッション Bean およびメッセージ駆動型 Bean によって使用される個別の Bean プールを割り当てることができます。Bean プールは、管理コンソールまたは CLI ツールを使用して割 り当てることができます。

デフォルトでは、ステートレスセッション Bean に対する **slsb-strict-max-pool** とメッセージ駆動型 Bean に対する **mdb-strict-max-pool** の 2 つの Bean プールが提供されます。

Bean プールを作成または編集する場合は 「Bean [プールの作成」](#page-570-1) および 「Bean [プールの編集」](#page-572-0) を参 照してください。

手順23.7 管理コンソールを使用したセッションおよびメッセージ駆動型 Bean に対する Bean プールの 割り当て

- 1. 管理コンソールにログインします ([「管理コンソールへのログイン」](#page-50-0))。
- 2. 画面上部にある Configuration タブをクリックします。Container メニューを展開し、EJB 3 を選択します。Container タブを選択します。
- 3. 編集 をクリックします。
- 4. 適切なコンボボックスから、Bean の各タイプに使用する Bean プールを選択します。
- 5. **Save** をクリックして終了します。

#### 手順23.8 CLI を使用したセッションおよびメッセージ駆動型 Bean に対する Bean プールの割り当て

- 1. CLI [ツールを起動して、サーバーに接続します。「管理](#page-58-0) CLI を使用した管理対象サーバーイン スタンスへの接続」 を参照してください。
- 2. 次の構文で **write-attribute** 操作を使用します。

/subsystem=ejb3:write-attribute(name="BEANTYPE", value="BEANPOOL")

- *BEANTYPE* は、メッセージ駆動型 Bean の **default-mdb-instance-pool** またはステートレ スセッション Bean の **default-slsb-instance-pool** に置き換えます。
- *BEANPOOL* を割り当てる Bean プールの名前に置き換えます。
- 3. **read-resource** 操作を使用して変更を確認します。

/subsystem=ejb3:read-resource

例23.5 CLI を使用したセッション Bean に対する Bean プールの割り当て

[standalone@localhost:9999 /] /subsystem=ejb3:write-attribute(name="default-slsb-instancepool", value="LV\_SLSB\_POOL") {"outcome" => "success"} [standalone@localhost:9999 /]

例23.6 XML 設定の例

<subsystem xmlns="urn:jboss:domain:ejb3:1.2"> <session-bean> <stateless> <bean-instance-pool-ref pool-name="slsb-strict-max-pool"/> </stateless> <stateful default-access-timeout="5000" cache-ref="simple"/> <singleton default-access-timeout="5000"/> </session-bean> <mdb> <resource-adapter-ref resource-adapter-name="hornetq-ra"/> <bean-instance-pool-ref pool-name="mdb-strict-max-pool"/> </mdb> </subsystem>

#### [Report](https://bugzilla.redhat.com/enter_bug.cgi?cf_environment=Build+Name%3A+22815%2C+Administration+and+Configuration+Guide-6.3-1%0ABuild+Date%3A+19-11-2014+09%3A29%3A31%0ATopic+ID%3A+5118-632658+%5BLatest%5D&comment=Title%3A+Assign+Bean+Pools+for+Session+and+Message-Driven+Beans%0A%0ADescribe+the+issue%3A%0A%0A%0ASuggestions+for+improvement%3A%0A%0A%0AAdditional+information%3A&cf_build_id=5118-632658+22+Apr+2014+14%3A46+en-US+%5BLatest%5D&product=JBoss+Enterprise+Application+Platform+6&component=Documentation&version=6.3.0) a bug

# 23.3. EJB スレッドプールの設定

23.3.1. エンタープライズ Bean スレッドプール

JBoss EAP 6 は、数多くの Java スレッドオブジェクトインスタンスをメモリー内に維持します。これ らは、リモート呼び出し、タイマーサービス、非同期呼び出しなどの Enterprise Bean サービスによっ て使用されます。

この技術はスレッドプーリングと呼ばれ、スレッド作成のオーバーヘッドを削減してパフォーマンスを 向上し、リソースの使用状況を制御するメカニズムをシステム管理者に提供します。

異なるパラメーターを使用して複数のスレッドプールを作成し、各サービスを異なるスレッドプールに 割り当てることが可能です。

#### [Report](https://bugzilla.redhat.com/enter_bug.cgi?cf_environment=Build+Name%3A+22815%2C+Administration+and+Configuration+Guide-6.3-1%0ABuild+Date%3A+19-11-2014+09%3A29%3A31%0ATopic+ID%3A+5744-591712+%5BLatest%5D&comment=Title%3A+Enterprise+Bean+Thread+Pools%0A%0ADescribe+the+issue%3A%0A%0A%0ASuggestions+for+improvement%3A%0A%0A%0AAdditional+information%3A&cf_build_id=5744-591712+24+Feb+2014+07%3A54+en-US+%5BLatest%5D&product=JBoss+Enterprise+Application+Platform+6&component=Documentation&version=6.3.0) a bug

23.3.2. スレッドプールの作成

管理コンソールまたは CLI を使用して EJB スレッドプールを作成することが可能です。

#### 手順23.9 管理コンソールを使用した EJB スレッドプールの作成

- 1. 管理コンソールにログインします ([「管理コンソールへのログイン」](#page-50-0))。
- 2. 画面上部にある Configuration タブをクリックします。Container メニューを展開し、EJB 3 を選択します。Thread Pools タブを選択します。
- 3. **Add** クリックします。**Add EJB3 Thread Pools** ダイアログが表示されます。
- 4. 必要な詳細、**Name**、**Max. Threads**、**Keep-Alive Timeout** の値を指定します。
- 5. **Save** をクリックして終了します。

手順23.10 CLI を使用したスレッドプールの作成

- 1. CLI [ツールを起動して、サーバーに接続します。「管理](#page-58-0) CLI を使用した管理対象サーバーイン スタンスへの接続」 を参照してください。
- 2. 次の構文で **add** 操作を使用します。

/subsystem=ejb3/thread-pool=*THREADPOOLNAME*:add(max-threads=*MAXSIZE*, keepalivetime={"time"=>"*TIME*", "unit"=>*UNIT*"})

- *THREADPOOLNAME* をスレッドプールの必要な名前に置き換えます。
- *MAXSIZE* を スレッドプールの最大サイズに置き換えます。
- *UNIT* を必要な keep-alive 時間に使用される時間単位に置き換えます。使用可能な値は **NANOSECONDS**、 **MICROSECONDS**、 **MILLISECONDS**、 **SECONDS**、 **MINUTES**, **HOURS**、 **DAYS** です。
- *TIME* を必要な keep-alive 時間の整数値に置き換えます。この値は *UNIT* の数になります。
- 3. **read-resource** 操作を使用して Bean プールの作成を確認します。

/subsystem=ejb3/strict-max-bean-instance-pool=*THREADPOOLNAME*:read-resource

# 例23.7 CLI を使用したスレッドプールの作成

```
[standalone@localhost:9999 /] /subsystem=ejb3/thread-pool=testmepool:add(max-threads=50,
keepalive-time={"time"=>"150", "unit"=>"SECONDS"})
{"outcome" => "success"}
[standalone@localhost:9999 /]
```
#### 例23.8 XML 設定の例

<subsystem xmlns="urn:jboss:domain:ejb3:1.2">

<thread-pools>

<thread-pool name="default" max-threads="20" keepalive-time="150"/> </thread-pools>

</subsystem>

#### [Report](https://bugzilla.redhat.com/enter_bug.cgi?cf_environment=Build+Name%3A+22815%2C+Administration+and+Configuration+Guide-6.3-1%0ABuild+Date%3A+19-11-2014+09%3A29%3A31%0ATopic+ID%3A+5743-632660+%5BLatest%5D&comment=Title%3A+Create+a+Thread+Pool%0A%0ADescribe+the+issue%3A%0A%0A%0ASuggestions+for+improvement%3A%0A%0A%0AAdditional+information%3A&cf_build_id=5743-632660+22+Apr+2014+14%3A51+en-US+%5BLatest%5D&product=JBoss+Enterprise+Application+Platform+6&component=Documentation&version=6.3.0) a bug

23.3.3. スレッドプールの削除

管理コンソールを使用して未使用の EJB スレッドプールを削除することが可能です。

#### 前提条件

- 使用されているスレッドプールは削除できません。次のタスクを参照して、スレッドプールが 使用されていないことを確認してください。
	- $\circ$ 「EJB3 [タイマーサービスの設定」](#page-581-0)
- $\circ$ 「EJB3 [非同期呼び出しサービスのスレッドプールの設定」](#page-581-0)
- 「EJB3 [リモートサービスの設定」](#page-582-0)  $\circ$

#### 手順23.11 管理コンソールを使用した EJB スレッドプールの削除

- 1. 管理コンソールにログインします ([「管理コンソールへのログイン」](#page-50-0))。
- 2. 画面上部にある Configuration タブをクリックします。Container メニューを展開し、EJB 3 を選択します。Thread Pools タブを選択します。
- 3. 削除するスレッドプールを選択します。
- 4. **Remove** をクリックします。**Remove Item** ダイアログが表示されます。
- 5. **OK** をクリックして確定します。

#### 手順23.12 CLI を使用したスレッドプールの削除

- 1. CLI [ツールを起動して、サーバーに接続します。「管理](#page-58-0) CLI を使用した管理対象サーバーイン スタンスへの接続」 を参照してください。
- 2. 次の構文で **remove** 操作を使用します。

/subsystem=ejb3/thread-pool=*THREADPOOLNAME*:remove

*THREADPOOLNAME* をスレッドプールの名前に置き換えます。

例23.9 CLI を使用したスレッドプールの削除

[standalone@localhost:9999 /] /subsystem=ejb3/thread-pool=ACCTS\_THREADS:remove {"outcome" => "success"} [standalone@localhost:9999 /]

#### [Report](https://bugzilla.redhat.com/enter_bug.cgi?cf_environment=Build+Name%3A+22815%2C+Administration+and+Configuration+Guide-6.3-1%0ABuild+Date%3A+19-11-2014+09%3A29%3A31%0ATopic+ID%3A+5757-632664+%5BLatest%5D&comment=Title%3A+Remove+a+Thread+Pool%0A%0ADescribe+the+issue%3A%0A%0A%0ASuggestions+for+improvement%3A%0A%0A%0AAdditional+information%3A&cf_build_id=5757-632664+22+Apr+2014+14%3A55+en-US+%5BLatest%5D&product=JBoss+Enterprise+Application+Platform+6&component=Documentation&version=6.3.0) a bug

### 23.3.4. スレッドプールの編集

管理コンソールと CLI を使用すると、JBoss の管理者によるスレッドプールの編集が可能になります。

#### 手順23.13 管理コンソールを使用したスレッドプールの編集

- 1. 管理コンソールにログインします ([「管理コンソールへのログイン」](#page-50-0))。
- 2. 画面上部にある Configuration タブをクリックします。Container メニューを展開し、EJB 3 を選択します。Thread Pools タブを選択します。
- 3. 編集するスレッドプールを選択します。
- 4. 編集 をクリックします。
- 5. 変更したい詳細を編集します。**Thread Factory**、**Max Threads**、**Keepalive Timeout**、**Keepalive Timeout Unit** の値のみが編集可能です。

6. **Save** をクリックして終了します。

## 手順23.14 CLI を使用したスレッドプールの編集

- 1. CLI [ツールを起動して、サーバーに接続します。「管理](#page-58-0) CLI を使用した管理対象サーバーイン スタンスへの接続」 を参照してください。
- 2. スレッドプールの各属性を変更するために、次の構文で **write-attribute** 操作を使用します。

/subsystem=ejb3/thread-pool=*THREADPOOLNAME*:write-attribute(name="*ATTRIBUTE*", value="*VALUE*")

- *THREADPOOLNAME* をスレッドプールの名前に置き換えます。
- *ATTRIBUTE* を、編集する属性の名前に置き換えます。このように編集できる属性 は、**keepalive-time**、**max-threads**、および **thread-factory** です。
- *VALUE* を属性の必要な値に置き換えます。
- 3. **read-resource** 操作を使用して、スレッドプールへの変更を確認します。

/subsystem=ejb3/thread-pool=*THREADPOOLNAME*:read-resource

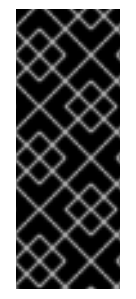

#### 重要

**keepalive-time** 属性の値を CLI で変更する場合、必要な値はオブジェクト表現です。構 文は次のとおりです。

/subsystem=ejb3/thread-pool=*THREADPOOLNAME*:write-attribute(name="keepalivetime", value={"time" => "*VALUE*","unit" => "*UNIT*"}

# 例23.10 CLI を使用したスレッドプールの最大値の設定

[standalone@localhost:9999 /] /subsystem=ejb3/thread-pool=HSThreads:writeattribute(name="max-threads", value="50") {"outcome" => "success"} [standalone@localhost:9999 /]

# 例23.11 CLI を使用したスレッドプールの**keepalive-time** 時間値の設定

[standalone@localhost:9999 /] /subsystem=ejb3/thread-pool=HSThreads:writeattribute(name="keepalive-time", value={"time"=>"150"}) {"outcome" => "success"} [standalone@localhost:9999 /]

[Report](https://bugzilla.redhat.com/enter_bug.cgi?cf_environment=Build+Name%3A+22815%2C+Administration+and+Configuration+Guide-6.3-1%0ABuild+Date%3A+19-11-2014+09%3A29%3A31%0ATopic+ID%3A+5758-632673+%5BLatest%5D&comment=Title%3A+Edit+a+Thread+Pool%0A%0ADescribe+the+issue%3A%0A%0A%0ASuggestions+for+improvement%3A%0A%0A%0AAdditional+information%3A&cf_build_id=5758-632673+22+Apr+2014+15%3A01+en-US+%5BLatest%5D&product=JBoss+Enterprise+Application+Platform+6&component=Documentation&version=6.3.0) a bug

# 23.4. セッション BEAN の設定

# 23.4.1. セッション Bean のアクセスタイムアウト

ステートフルおよびシングルトンセッション Bean には同時アクセスを管理するためアクセスタイムア ウトの値が指定されています。この値は、タイムアウトする前にセッション Bean メソッドへの要求を ブロックできる期間になります。

メソッド上に **@javax.ejb.AccessTimeout** アノテーションを用いて、使用するタイムアウトの値と時 間の単位を指定できます。セッション Bean (すべての Bean のメソッドに適用) や特定のメソッドに指 定し、Bean の設定を上書きできます。

タイムアウトの値が指定されていない場合、JBoss EAP 6 はデフォルトのタイムアウト値である 5000 ミリ秒を使用します。

<http://docs.oracle.com/javaee/6/api/javax/ejb/AccessTimeout.html> にある AccessTimeout の Javadocs を参照してください。

#### [Report](https://bugzilla.redhat.com/enter_bug.cgi?cf_environment=Build+Name%3A+22815%2C+Administration+and+Configuration+Guide-6.3-1%0ABuild+Date%3A+19-11-2014+09%3A29%3A31%0ATopic+ID%3A+5735-591711+%5BLatest%5D&comment=Title%3A+Session+Bean+Access+Timeout%0A%0ADescribe+the+issue%3A%0A%0A%0ASuggestions+for+improvement%3A%0A%0A%0AAdditional+information%3A&cf_build_id=5735-591711+24+Feb+2014+07%3A54+en-US+%5BLatest%5D&product=JBoss+Enterprise+Application+Platform+6&component=Documentation&version=6.3.0) a bug

## 23.4.2. デフォルトセッション Bean アクセスタイムアウト値の設定

JBoss 管理者は、シングルトンおよびステートフルセッション Bean のデフォルトのタイムアウト値を 指定できます。管理コンソールまたは CLI を使用するとデフォルトのタイムアウト値を変更できます。 デフォルト値は 5000 ミリ秒です。

#### 手順23.15 管理コンソールを使用してデフォルトのセッション Bean アクセスタイムアウト値を設定

- 1. 管理コンソールにログインします[。「管理コンソールへのログイン」](#page-50-0) を参照してください。
- 2. 画面上部にある Configuration タブをクリックします。Container メニューを展開し、EJB 3 を選択します。Container タブを選択します。
- 3. **Edit** をクリックします。**Details** のフィールドが編集可能になります。
- 4. **Stateful Access Timeout** または **Singleton Access Timeout** テキストボックスに必要な値を 入力します。
- 5. **Save** をクリックして終了します。

#### 手順23.16 CLI を使用したセッション Bean のアクセスタイムアウト値の設定

- 1. CLI [ツールを起動して、サーバーに接続します。「管理](#page-58-0) CLI を使用した管理対象サーバーイン スタンスへの接続」 を参照してください。
- 2. 次の構文で **write-attribute** 操作を使用します。

/subsystem=ejb3:write-attribute(name="*BEANTYPE*", value=*TIME*)

- *BEANTYPE* は、ステートフルセッション Bean の **default-stateful-bean-access-timeout** またはシングルトンセッション Bean の **default-singleton-bean-access-timeout** に置き換 えます。
- *TIME* を必要なタイムアウト値に置き換えます。
- 3. **read-resource** 操作を使用して変更を確認します。

/subsystem=ejb3:read-resource 例23.12 CLI を使用してデフォルトのステートフル Bean のアクセスタイムアウト値を 9000 に設定 する [standalone@localhost:9999 /] /subsystem=ejb3:write-attribute(name="default-stateful-beanaccess-timeout", value=9000) {"outcome" => "success"} [standalone@localhost:9999 /] 例23.13 XML 設定の例 <subsystem xmlns="urn:jboss:domain:ejb3:1.2"> <session-bean> <stateless> <bean-instance-pool-ref pool-name="slsb-strict-max-pool"/> </stateless> <stateful default-access-timeout="5000" cache-ref="simple"/> <singleton default-access-timeout="5000"/> </session-bean> </subsystem>

### [Report](https://bugzilla.redhat.com/enter_bug.cgi?cf_environment=Build+Name%3A+22815%2C+Administration+and+Configuration+Guide-6.3-1%0ABuild+Date%3A+19-11-2014+09%3A29%3A31%0ATopic+ID%3A+5388-632676+%5BLatest%5D&comment=Title%3A+Set+Default+Session+Bean+Access+Timeout+Values%0A%0ADescribe+the+issue%3A%0A%0A%0ASuggestions+for+improvement%3A%0A%0A%0AAdditional+information%3A&cf_build_id=5388-632676+22+Apr+2014+15%3A09+en-US+%5BLatest%5D&product=JBoss+Enterprise+Application+Platform+6&component=Documentation&version=6.3.0) a bug

# 23.5. メッセージ駆動型 BEAN の設定

23.5.1. メッセージ駆動型 Bean のデフォルトリソースアダプターの設定

JBoss の管理者はメッセージ駆動型 Bean によって使用されるデフォルトのリソースアダプターを指定 することができます。デフォルトのリソースアダプターは管理コンソールおよび CLI を使用して指定で きます。JBoss EAP 6 のデフォルトのリソースアダプターは **hornetq-ra** です。

#### 手順23.17 管理コンソールを使用したメッセージ駆動型 Bean のデフォルトリソースアダプターの設定

- 1. 管理コンソールにログインします ([「管理コンソールへのログイン」](#page-50-0))。
- 2. 画面上部にある Configuration タブをクリックします。Container メニューを展開し、EJB 3 を選択します。Container タブを選択します。
- 3. **Edit** をクリックします。**Details** のフィールドが編集可能になります。
- 4. **Default Resource Adapter** テキストボックスに使用するリソースアダプターの名前を入力しま す。
- 5. **Save** をクリックして終了します。

# 手順23.18 CLI を使用したメッセージ駆動型 Bean のデフォルトリソースアダプターの設定

- 1. CLI [ツールを起動して、サーバーに接続します。「管理](#page-58-0) CLI を使用した管理対象サーバーイン スタンスへの接続」 を参照してください。
- 2. 次の構文で **write-attribute** 操作を使用します。

/subsystem=ejb3:write-attribute(name="default-resource-adapter-name", value="*RESOURCE-ADAPTER*")

*RESOURCE-ADAPTER* を使用されるリソースアダプターの名前に置き換えます。

3. **read-resource** 操作を使用して変更を確認します。

/subsystem=ejb3:read-resource

#### 例23.14 CLI を使用したメッセージ駆動型 Bean のデフォルトリソースアダプターの設定

[standalone@localhost:9999 subsystem=ejb3] /subsystem=ejb3:write-attribute(name="defaultresource-adapter-name", value="EDIS-RA") {"outcome" => "success"} [standalone@localhost:9999 subsystem=ejb3]

#### 例23.15 XML 設定の例

<subsystem xmlns="urn:jboss:domain:ejb3:1.2"> <mdb> <resource-adapter-ref resource-adapter-name="hornetq-ra"/> <bean-instance-pool-ref pool-name="mdb-strict-max-pool"/> </mdb> </subsystem>

#### [Report](https://bugzilla.redhat.com/enter_bug.cgi?cf_environment=Build+Name%3A+22815%2C+Administration+and+Configuration+Guide-6.3-1%0ABuild+Date%3A+19-11-2014+09%3A29%3A31%0ATopic+ID%3A+5736-717442+%5BLatest%5D&comment=Title%3A+Set+Default+Resource+Adapter+for+Message-Driven+Beans%0A%0ADescribe+the+issue%3A%0A%0A%0ASuggestions+for+improvement%3A%0A%0A%0AAdditional+information%3A&cf_build_id=5736-717442+20+Oct+2014+14%3A08+en-US+%5BLatest%5D&product=JBoss+Enterprise+Application+Platform+6&component=Documentation&version=6.3.0) a bug

# 23.6. EJB3 タイマーサービスの設定

# 23.6.1. EJB3 タイマーサービス

EJB3 タイマーサービスは、エンタープライズ Bean よりメソッドの呼び出しをスケジュールする標準 の Java EE 6 サービスです。ステートレスセッション Bean、シングルトンセッション Bean、および メッセージ駆動型 Bean は、指定の時間にコールバックのメソッドをスケジュールできます。メソッド のコールバックは、特定時、一定期間の後、繰り返しの間隔、またはカレンダーのスケジュールでの発 生が可能です。

#### [Report](https://bugzilla.redhat.com/enter_bug.cgi?cf_environment=Build+Name%3A+22815%2C+Administration+and+Configuration+Guide-6.3-1%0ABuild+Date%3A+19-11-2014+09%3A29%3A31%0ATopic+ID%3A+5738-591711+%5BLatest%5D&comment=Title%3A+EJB3+Timer+Service%0A%0ADescribe+the+issue%3A%0A%0A%0ASuggestions+for+improvement%3A%0A%0A%0AAdditional+information%3A&cf_build_id=5738-591711+24+Feb+2014+07%3A54+en-US+%5BLatest%5D&product=JBoss+Enterprise+Application+Platform+6&component=Documentation&version=6.3.0) a bug

#### 23.6.2. EJB3 タイマーサービスの設定

JBoss の管理者は JBoss EAP 6 の管理コンソールに EJB3 タイマーサービスを設定できます。設定可能 な機能は、スケジュールされた Bean 呼び出しに使用されるスレッドプールと、タイマーサービスデー タが保存されるディレクトリーです。

#### 手順23.19 EJB3 タイマーサービスの設定

- 1. 管理コンソールにログインします[。「管理コンソールへのログイン」](#page-50-0) を参照してください。
- 2. 画面上部にある Configuration タブをクリックします。Container メニューを展開し、EJB 3 を選択します。Services タブを選択し、Timer Services をクリックします。
- 3. **Edit** をクリックします。**Details** のフィールドが編集可能になります。
- 4. 追加のスレッドプールが設定されている場合はタイマーサービスに使用される別の EJB3 ス レッドプールを選択し、タイマーサービスデータの保存に使用されるディレクトリーを変更す ることができます。タイマーサービスデータディレクトリーの設定は、データが保存される ディレクトリーである **Path** と、**Path** が含まれるディレクトリーである **Relative To** の 2 つの 値で構成されます。デフォルトでは **Relative To** はファイルシステムの Path 変数に設定されて います。
- 5. **Save** をクリックして終了します。

#### [Report](https://bugzilla.redhat.com/enter_bug.cgi?cf_environment=Build+Name%3A+22815%2C+Administration+and+Configuration+Guide-6.3-1%0ABuild+Date%3A+19-11-2014+09%3A29%3A31%0ATopic+ID%3A+5737-632687+%5BLatest%5D&comment=Title%3A+Configure+the+EJB3+timer+Service%0A%0ADescribe+the+issue%3A%0A%0A%0ASuggestions+for+improvement%3A%0A%0A%0AAdditional+information%3A&cf_build_id=5737-632687+22+Apr+2014+15%3A20+en-US+%5BLatest%5D&product=JBoss+Enterprise+Application+Platform+6&component=Documentation&version=6.3.0) a bug

# 23.7. EJB3 非同期呼び出しサービスの設定

#### 23.7.1. EJB3 非同期呼び出しサービス

非同期呼び出しサービスは、セッション Bean メソッドの非同期呼び出しを管理する Enterprise JavaBeans コンテナサービスです。このサービスは、非同期メソッドの実行に割り当てられる設定可能 なスレッド数 (スレッドプール) を維持管理します。

Enterprise JavaBeans 3.1 では、セッション Bean (ステートフル、ステートレス、シングルトン) の任意 のメソッドにアノテーションを付けて非同期実行を許可することができます。

#### [Report](https://bugzilla.redhat.com/enter_bug.cgi?cf_environment=Build+Name%3A+22815%2C+Administration+and+Configuration+Guide-6.3-1%0ABuild+Date%3A+19-11-2014+09%3A29%3A31%0ATopic+ID%3A+5740-591711+%5BLatest%5D&comment=Title%3A+EJB3+Asynchronous+Invocation+Service%0A%0ADescribe+the+issue%3A%0A%0A%0ASuggestions+for+improvement%3A%0A%0A%0AAdditional+information%3A&cf_build_id=5740-591711+24+Feb+2014+07%3A54+en-US+%5BLatest%5D&product=JBoss+Enterprise+Application+Platform+6&component=Documentation&version=6.3.0) a bug

#### <span id="page-581-0"></span>23.7.2. EJB3 非同期呼び出しサービスのスレッドプールの設定

JBoss の管理者は、特定のスレッドプールを使用するように JBoss EAP 6 の管理コンソールに EJB3 非 同期呼び出しサービスを設定することができます。

#### 手順23.20 EJB3 非同期呼び出しサービスのスレッドプールの設定

- 1. 管理コンソールにログインします[。「管理コンソールへのログイン」](#page-50-0) を参照してください。
- 2. 画面上部にある Configuration タブをクリックします。Container メニューを展開し、EJB 3 を選択します。Services タブを選択し、Async Serviceをクリックします。
- 3. 編集 をクリックします。
- 4. 使用する EJB3 スレッドプールを一覧より選択します。スレッドプールがすでに作成済みであ る必要があります。
- 5. **Save** をクリックして終了します。

#### [Report](https://bugzilla.redhat.com/enter_bug.cgi?cf_environment=Build+Name%3A+22815%2C+Administration+and+Configuration+Guide-6.3-1%0ABuild+Date%3A+19-11-2014+09%3A29%3A31%0ATopic+ID%3A+5739-632800+%5BLatest%5D&comment=Title%3A+Configure+the+EJB3+Asynchronous+Invocation+Service+Thread+Pool%0A%0ADescribe+the+issue%3A%0A%0A%0ASuggestions+for+improvement%3A%0A%0A%0AAdditional+information%3A&cf_build_id=5739-632800+22+Apr+2014+15%3A57+en-US+%5BLatest%5D&product=JBoss+Enterprise+Application+Platform+6&component=Documentation&version=6.3.0) a bug

# 23.8. EJB3 リモート呼び出しサービスの設定

### 23.8.1. EJB3 リモートサービス

EJB3 リモートサービスは、リモートビジネスインターフェースでエンタープライズ Bean のリモート 実行を管理します。

#### [Report](https://bugzilla.redhat.com/enter_bug.cgi?cf_environment=Build+Name%3A+22815%2C+Administration+and+Configuration+Guide-6.3-1%0ABuild+Date%3A+19-11-2014+09%3A29%3A31%0ATopic+ID%3A+5749-591712+%5BLatest%5D&comment=Title%3A+EJB3+Remote+Service%0A%0ADescribe+the+issue%3A%0A%0A%0ASuggestions+for+improvement%3A%0A%0A%0AAdditional+information%3A&cf_build_id=5749-591712+24+Feb+2014+07%3A54+en-US+%5BLatest%5D&product=JBoss+Enterprise+Application+Platform+6&component=Documentation&version=6.3.0) a bug

#### <span id="page-582-0"></span>23.8.2. EJB3 リモートサービスの設定

JBoss の管理者は JBoss EAP 6 の管理コンソールに EJB3 リモートサービスを設定できます。設定可能 な機能は、リモートの Bean 呼び出しに使用されるスレッドプールと、EJB3 リモーティングチャネル が登録されるコネクターです。

#### 手順23.21 EJB3 リモートサービスの設定

- 1. 管理コンソールにログインします[。「管理コンソールへのログイン」](#page-50-0) を参照してください。
- 2. 画面上部にある Configuration タブをクリックします。Container メニューを展開し、EJB 3 を選択します。Services タブを選択し、Remote Service をクリックします。
- 3. 編集 をクリックします。
- 4. 追加のスレッドプールが設定されている場合はリモートサービスに使用される別の EJB3 ス レッドプールを選択することができます。EJB リモーティングチャネルの登録に使用されるコ ネクターを変更できます。
- 5. **Save** をクリックして終了します。

#### [Report](https://bugzilla.redhat.com/enter_bug.cgi?cf_environment=Build+Name%3A+22815%2C+Administration+and+Configuration+Guide-6.3-1%0ABuild+Date%3A+19-11-2014+09%3A29%3A31%0ATopic+ID%3A+5748-632803+%5BLatest%5D&comment=Title%3A+Configure+the+EJB3+Remote+Service%0A%0ADescribe+the+issue%3A%0A%0A%0ASuggestions+for+improvement%3A%0A%0A%0AAdditional+information%3A&cf_build_id=5748-632803+22+Apr+2014+16%3A01+en-US+%5BLatest%5D&product=JBoss+Enterprise+Application+Platform+6&component=Documentation&version=6.3.0) a bug

# 23.9. EJB 2.X エンティティー BEAN の設定

# 23.9.1. EJB エンティティー Bean

EJB エンティティ Bean はEJB 仕様のバージョン 2.x からのエンタープライズ bean の一種で、データ ベースで保持された永続データを表します。エンティティー Bean より JPA エンティティーが優先さ れ、今後の仕様バージョンから削除 (プルーニング) される公式一覧に挙げられています。Red Hat は後 方互換性を維持する以外の目的でエンティティー Bean を使用することを推奨しません。

JBoss EAP 6 ではエンティティー Bean のサポートはデフォルトで無効になっています。

#### [Report](https://bugzilla.redhat.com/enter_bug.cgi?cf_environment=Build+Name%3A+22815%2C+Administration+and+Configuration+Guide-6.3-1%0ABuild+Date%3A+19-11-2014+09%3A29%3A31%0ATopic+ID%3A+5239-591689+%5BLatest%5D&comment=Title%3A+EJB+Entity+Beans%0A%0ADescribe+the+issue%3A%0A%0A%0ASuggestions+for+improvement%3A%0A%0A%0AAdditional+information%3A&cf_build_id=5239-591689+24+Feb+2014+07%3A54+en-US+%5BLatest%5D&product=JBoss+Enterprise+Application+Platform+6&component=Documentation&version=6.3.0) a bug

#### 23.9.2. コンテナ管理による永続性

コンテナ管理による永続性 (CMP) は、エンティティー Bean のデータ永続性を提供する、アプリケー ションサーバーが提供するサービスです。

#### [Report](https://bugzilla.redhat.com/enter_bug.cgi?cf_environment=Build+Name%3A+22815%2C+Administration+and+Configuration+Guide-6.3-1%0ABuild+Date%3A+19-11-2014+09%3A29%3A31%0ATopic+ID%3A+8794-591849+%5BLatest%5D&comment=Title%3A+Container-Managed+Persistence%0A%0ADescribe+the+issue%3A%0A%0A%0ASuggestions+for+improvement%3A%0A%0A%0AAdditional+information%3A&cf_build_id=8794-591849+24+Feb+2014+07%3A55+en-US+%5BLatest%5D&product=JBoss+Enterprise+Application+Platform+6&component=Documentation&version=6.3.0) a bug

23.9.3. EJB 2.x のコンテナ管理による永続性の有効化

コンテナ管理による永続性 (CMP) は **org.jboss.as.cmp** 拡張によって処理されます。CMP は管理対象 ドメインや **standalone-full.xml** などのスタンドアロンサーバーの完全設定ではデフォルトで有効に なっています。

他の設定で CMP を有効にするには、**org.jboss.as.cmp** モジュールをサーバー設定ファイルの有効な拡 張の一覧に追加します。

<extensions> <extension module="org.jboss.as.cmp"/> </extensions>

拡張が追加されたら、<profile> 要素の下にあるプロファイルの XML 設定ファイルに以下の要素を追加 する必要があります。

<subsystem xmlns="urn:jboss:domain:cmp:1.1"/>

サーバー設定の CMP を無効にするには、**org.jboss.as.cmp** モジュールの拡張エントリーを削除しま す。

[Report](https://bugzilla.redhat.com/enter_bug.cgi?cf_environment=Build+Name%3A+22815%2C+Administration+and+Configuration+Guide-6.3-1%0ABuild+Date%3A+19-11-2014+09%3A29%3A31%0ATopic+ID%3A+5745-591712+%5BLatest%5D&comment=Title%3A+Enable+EJB+2.x+Container-Managed+Persistence%0A%0ADescribe+the+issue%3A%0A%0A%0ASuggestions+for+improvement%3A%0A%0A%0AAdditional+information%3A&cf_build_id=5745-591712+24+Feb+2014+07%3A54+en-US+%5BLatest%5D&product=JBoss+Enterprise+Application+Platform+6&component=Documentation&version=6.3.0) a bug

23.9.4. EJB 2.x のコンテナ管理による永続性の設定

EJB 2.x のコンテナ管理による永続性 (CMP) サブシステムが任意の数のキージェネレーターを指定する よう設定できます。キージェネレーターは、CMP サービスにより永続化された各エンティティーを識 別する一意のキーを生成するために使用されます。

UUID ベースのキージェネレーターと HiLo キージェネレーターの 2 つの種類のキージェネレーターを 定義できます。

UUID ベースのキージェネレーター

UUID ベースのキージェネレーターは、UUID を使用してキーを生成します。UUID キージェネレー ターは、一意の名前のみを持つ必要があり、他の設定は持ちません。

UUID ベースのキージェネレーターは、以下のコマンド構文を使用して CLI で追加できます。

/subsystem=cmp/uuid-keygenerator=*UNIQUE\_NAME*:add

例23.16 UUID キージェネレーターの追加

名前が **uuid\_identities** の UUID ベースのキージェネレーターを追加するには、以下の CLI コマ ンドを使用します。

/subsystem=cmp/uuid-keygenerator=uuid\_identities:add

このコマンドで作成される XML 設定は以下のとおりです。

<subsystem xmlns="urn:jboss:domain:cmp:1.0"> <key-generators> <uuid name="uuid\_identities" /> </key-generators> </subsystem>

HiLo キージェネレーター HiLo キージェネレーターは、データベースを使用してエンティティー ID キーを作成および格納し ます。HiLo キージェネレーターは、一意の名前を持つ必要があり、データと、キーを格納するテー ブルおよび列の名前を格納するために使用されるデータソースを指定するプロパティーで設定され ます。 HiLo キージェネレーターは、以下のコマンド構文を使用して CLI で追加できます。 /subsystem=cmp/hilo-keygenerator=*UNIQUE\_NAME*/:add(*property=value*, *property=value*, ...) 例23.17 HiLo キージェネレーターの追加 /subsystem=cmp/hilo-keygenerator=HiLoKeyGeneratorFactory:add(create-table=true,createtable-ddl="create table HILOSEQUENCES (SEQUENCENAME varchar(50) not null, HIGHVALUES integer not null, constraint hilo\_pk primary key (SEQUENCENAME))",datasource=java:jboss/datasources/ExampleDS, id-column=HIGHVALUES,sequencecolumn=SEQUENCENAME,table-name=HILOSEQUENCES,sequence-name=general,blocksize=10) このコマンドで作成される XML 設定は以下のとおりです。 <subsystem xmlns="urn:jboss:domain:cmp:1.1"> <key-generators> <hilo name="HiLoKeyGeneratorFactory"> <block-size>10</block-size> <create-table>true</create-table> <create-table-ddl>create table HILOSEQUENCES (SEQUENCENAME varchar(50) not null, HIGHVALUES integer not null, constraint hilo\_pk primary key (SEQUENCENAME))</create-table-ddl> <data-source>java:jboss/datasources/ExampleDS</data-source> <id-column>HIGHVALUES</id-column> <sequence-column>SEQUENCENAME</sequence-column> <sequence-name>general</sequence-name> <table-name>HILOSEQUENCES</table-name> </hilo> </key-generators> </subsystem>

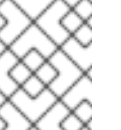

# 注記

block-size を !=0 の値に設定しないと、生成された PKey がインクリメントされな いため、DuplicateKeyException が発生し、エンティティーの作成に失敗します。

# 注記

一貫性を保つため、クラスターの場合は select-hi-ddl を FOR UPDATE として設 定する必要があります。すべてのデーターベースはロッキング機能をサポートし ません。

# [Report](https://bugzilla.redhat.com/enter_bug.cgi?cf_environment=Build+Name%3A+22815%2C+Administration+and+Configuration+Guide-6.3-1%0ABuild+Date%3A+19-11-2014+09%3A29%3A31%0ATopic+ID%3A+5746-644337+%5BLatest%5D&comment=Title%3A+Configure+EJB+2.x+Container-Managed+Persistence%0A%0ADescribe+the+issue%3A%0A%0A%0ASuggestions+for+improvement%3A%0A%0A%0AAdditional+information%3A&cf_build_id=5746-644337+27+May+2014+16%3A37+en-US+%5BLatest%5D&product=JBoss+Enterprise+Application+Platform+6&component=Documentation&version=6.3.0) a bug

# 23.9.5. HiLo キージェネレーター用の CMP サブシステムプロパティー

# 表23.1 HiLo キージェネレーター用の CMP サブシステムプロパティー

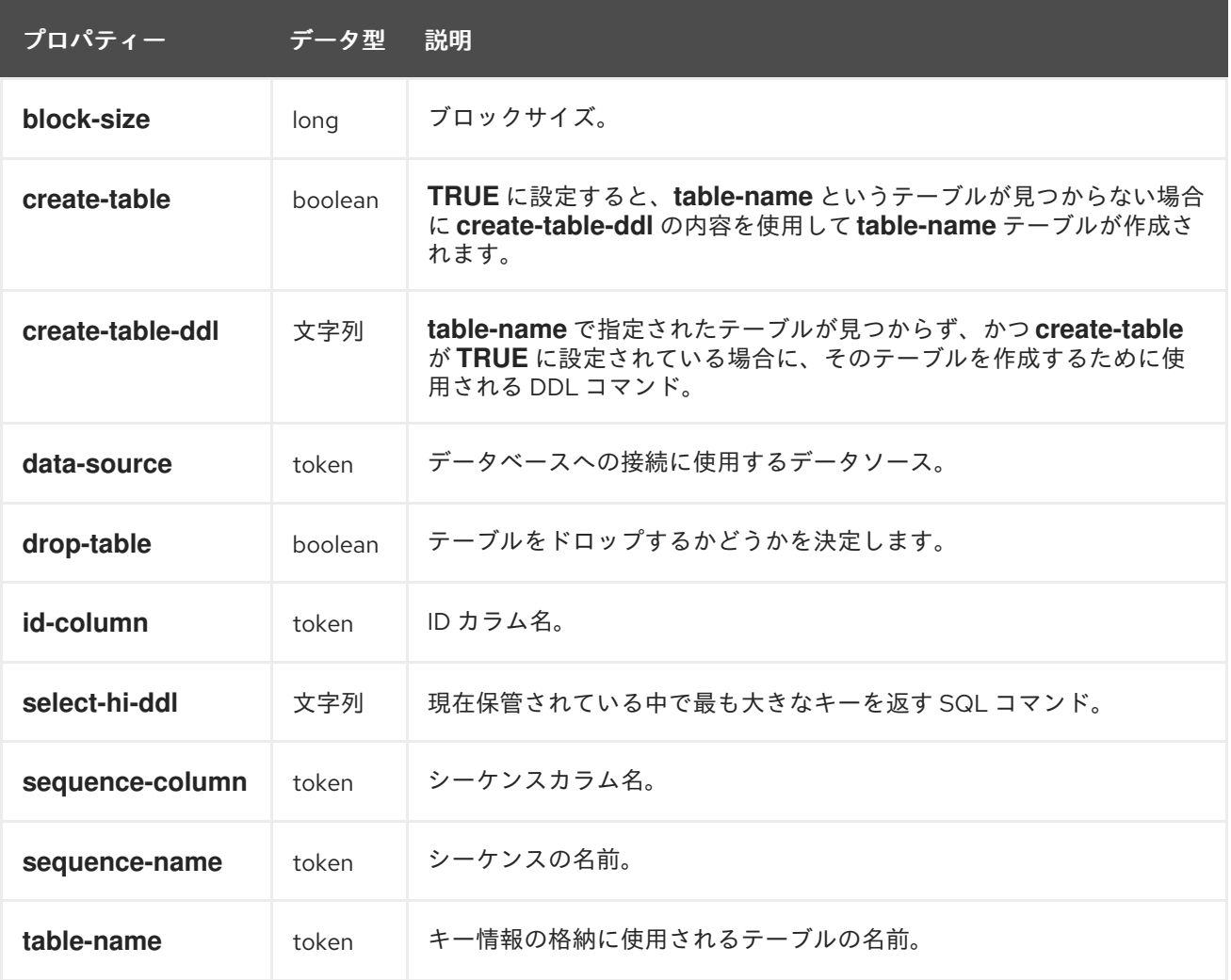

[Report](https://bugzilla.redhat.com/enter_bug.cgi?cf_environment=Build+Name%3A+22815%2C+Administration+and+Configuration+Guide-6.3-1%0ABuild+Date%3A+19-11-2014+09%3A29%3A31%0ATopic+ID%3A+8795-644846+%5BLatest%5D&comment=Title%3A+CMP+Subsystem+Properties+for+HiLo+Key+Generators%0A%0ADescribe+the+issue%3A%0A%0A%0ASuggestions+for+improvement%3A%0A%0A%0AAdditional+information%3A&cf_build_id=8795-644846+28+May+2014+17%3A32+en-US+%5BLatest%5D&product=JBoss+Enterprise+Application+Platform+6&component=Documentation&version=6.3.0) a bug

# 第24章 JAVA CONNECTOR ARCHITECTURE (JCA)

# 24.1. はじめに

# 24.1.1. Java EE Connector API (JCA)

JBoss EAP 6 は、Java EE Connector API (JCA) 1.6 仕様の完全なサポートを提供します。JCA 仕様の 詳細については、JSR 322: Java EE Connector [Architecture](http://jcp.org/en/jsr/detail?id=322) 1.6 を参照してください。

リソースアダプターは Java EE Connector API アーキテクチャーを実装するコンポーネントです。リ ソースアダプターはデータソースオブジェクトと似ていますが、データベース、メッセージングシステ ム、トランザクション処理、エンタープライズリソースプランニング (ERP) システムなどの幅広い異種 システムへエンタープライズ情報システム (EIS) から接続を提供します。

[Report](https://bugzilla.redhat.com/enter_bug.cgi?cf_environment=Build+Name%3A+22815%2C+Administration+and+Configuration+Guide-6.3-1%0ABuild+Date%3A+19-11-2014+09%3A29%3A31%0ATopic+ID%3A+4514-591663+%5BLatest%5D&comment=Title%3A+About+the+Java+EE+Connector+API+%28JCA%29%0A%0ADescribe+the+issue%3A%0A%0A%0ASuggestions+for+improvement%3A%0A%0A%0AAdditional+information%3A&cf_build_id=4514-591663+24+Feb+2014+07%3A54+en-US+%5BLatest%5D&product=JBoss+Enterprise+Application+Platform+6&component=Documentation&version=6.3.0) a bug

# 24.1.2. Java Connector Architecture (JCA)

Java EE Connector Architecture (JCA) は外部にある異種のエンタープライズ情報システム (EIS) に対 して Java EE システムの標準アーキテクチャーを定義します。EIS の例として、 エンタープライズリ ソースプランニング (ERP) システム、メインフレームトランザクション処理 (TP)、データベース、 メッセージングシステムなどが挙げられます。

JCA 1.6 は以下の管理機能を提供します。

- connections
- **•** transactions
- security
- life-cycle
- work instances
- transaction inflow
- message inflow

JCA 1.6 は Java Community Process で JSR-322 [\(http://jcp.org/en/jsr/detail?id=313\)](http://jcp.org/en/jsr/detail?id=313) として開発され ました。

# [Report](https://bugzilla.redhat.com/enter_bug.cgi?cf_environment=Build+Name%3A+22815%2C+Administration+and+Configuration+Guide-6.3-1%0ABuild+Date%3A+19-11-2014+09%3A29%3A31%0ATopic+ID%3A+4515-591663+%5BLatest%5D&comment=Title%3A+Java+Connector+Architecture+%28JCA%29%0A%0ADescribe+the+issue%3A%0A%0A%0ASuggestions+for+improvement%3A%0A%0A%0AAdditional+information%3A&cf_build_id=4515-591663+24+Feb+2014+07%3A54+en-US+%5BLatest%5D&product=JBoss+Enterprise+Application+Platform+6&component=Documentation&version=6.3.0) a bug

# 24.1.3. リソースアダプター

リソースアダプターは、 Java Connector Architecture (JCA) 仕様を使用して Java EE アプリケーショ ンとエンタープライズ情報システム (EIS) との間の通信を提供するデプロイ可能な Java EE コンポーネ ントです。EIS ベンダーの製品と Java EE アプリケーションの統合を容易にするため、リソースアダプ ターは通常 EIS ベンダーによって提供されます。

エンタープライズ情報システムは、組織内における他のあらゆるソフトウェアシステムのことです。例 としては、エンタープライズリソースプランニング (ERP) システム、データベースシステム、電子メー ルサーバー、商用メッセージングシステムなどが挙げられます。

リソースアダプターは、JBoss EAP 6 にデプロイできる Resource Adapter Archive (RAR) ファイルで パッケージ化されます。また、RAR ファイルは、Enterprise Archive (EAR) デプロイメントにも含める ことができます。

#### [Report](https://bugzilla.redhat.com/enter_bug.cgi?cf_environment=Build+Name%3A+22815%2C+Administration+and+Configuration+Guide-6.3-1%0ABuild+Date%3A+19-11-2014+09%3A29%3A31%0ATopic+ID%3A+4516-591663+%5BLatest%5D&comment=Title%3A+Resource+Adapters%0A%0ADescribe+the+issue%3A%0A%0A%0ASuggestions+for+improvement%3A%0A%0A%0AAdditional+information%3A&cf_build_id=4516-591663+24+Feb+2014+07%3A54+en-US+%5BLatest%5D&product=JBoss+Enterprise+Application+Platform+6&component=Documentation&version=6.3.0) a bug

# 24.2. JAVA CONNECTOR ARCHITECTURE (JCA) サブシステムの設定

JBoss EAP 6 設定ファイルの JCA サブシステムは、JCA コンテナおよびリソースアダプターデプロイ メントの一般的な設定を制御します。

## JCA サブシステムの主な要素

# アーカイブの検証

- この設定はデプロイメントユニット上でアーカイブの検証が実行されるかどうかを決定しま す。
- アーカイブの検証に設定できる属性は下表のとおりです。

## 表24.1 アーカイブ検証の属性

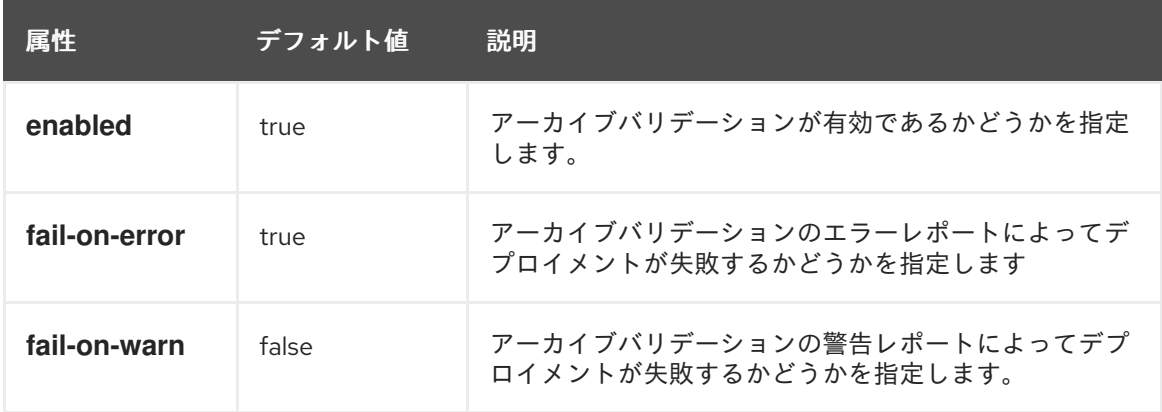

● アーカイブ検証が有効な状態で、アーカイブが Java EE Connector Architecture 仕様を正し く実装しない場合、デプロイメント中に問題を説明するエラーメッセージが表示されます。 例は次のとおりです。

Severity: ERROR Section: 19.4.2 Description: A ResourceAdapter must implement a "public int hashCode()" method. Code: com.mycompany.myproject.ResourceAdapterImpl

Severity: ERROR Section: 19.4.2 Description: A ResourceAdapter must implement a "public boolean equals(Object)" method. Code: com.mycompany.myproject.ResourceAdapterImpl

● アーカイブ検証が指定されていない場合は、アーカイブ検証が指定されているとみなさ れ、**enabled** 属性のデフォルトが true に設定されます。

Bean の検証

- この設定はデプロイメントユニット上で Bean の検証 (JSR-303) が実行されるかどうかを 決定します。
- Bean の検証に設定できる属性は下表のとおりです。

# 表24.2 Bean 検証の属性

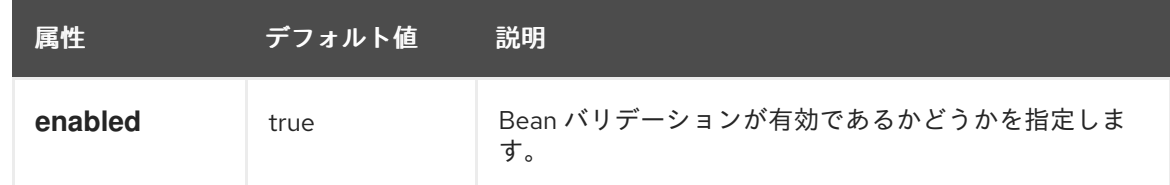

● Bean 検証が指定されていない場合は、Bean 検証が指定されているとみなされ、enabled 属 性のデフォルトが true に設定されます。

## ワークマネージャー

● ワークマネージャーには次の2種類があります。 デフォルトワークマネージャー デフォルトのワークマネージャーおよびそのスレッドプール。

カスタムワークマネージャー カスタムワークマネージャーの定義およびそのスレッドプール。

ワークマネージャーに設定できる属性は下表のとおりです。

#### 表24.3 ワークマネージャーの属性

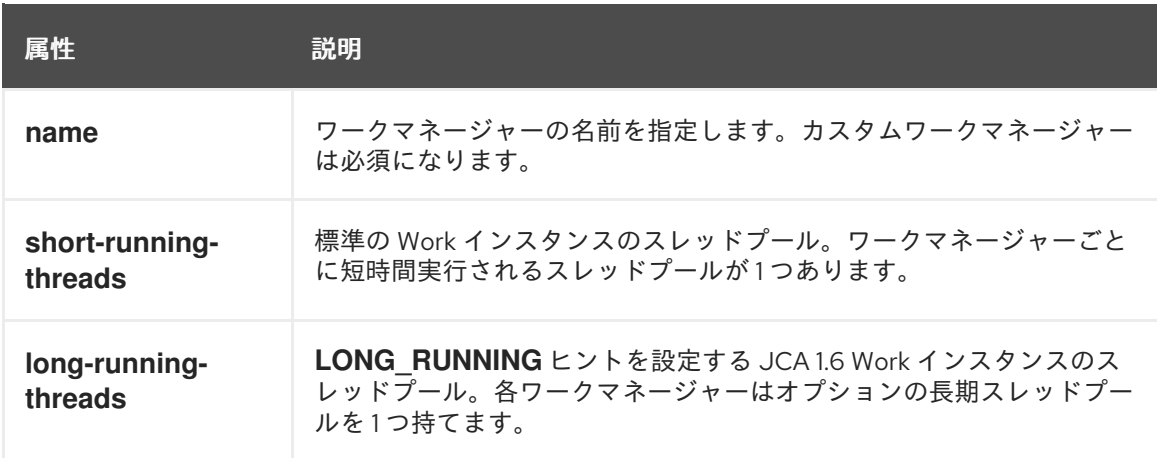

● ワークマネージャーのスレッドプールに設定できる属性は下表のとおりです。

# 表24.4 スレッドプールの属性

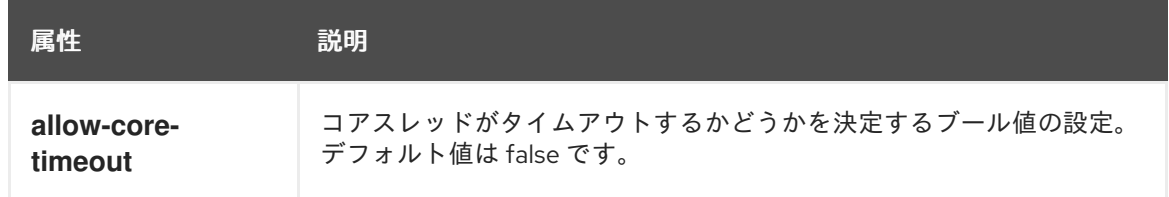

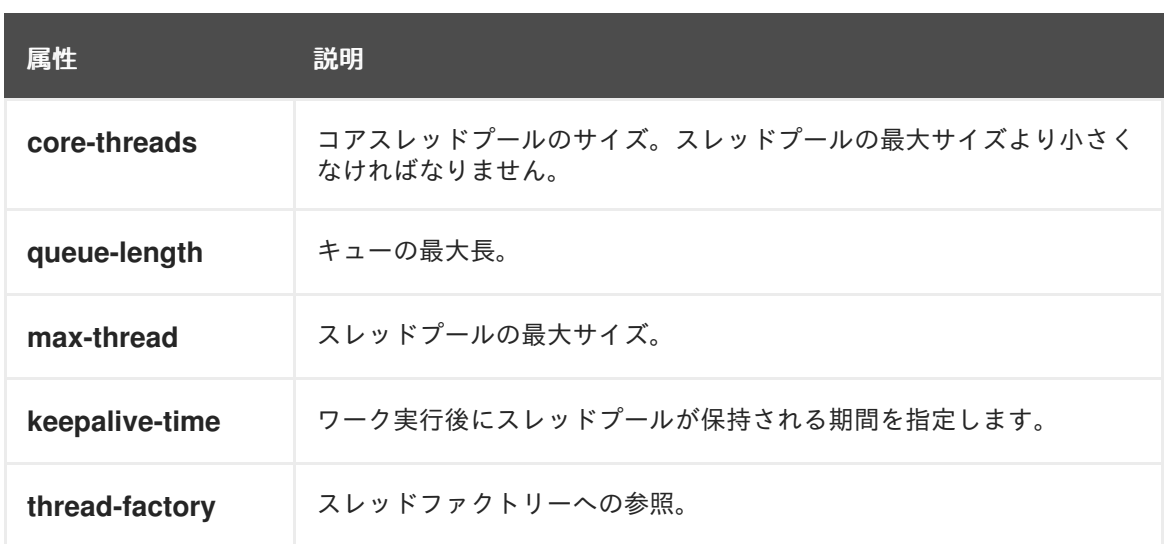

# ブートストラップコンテキスト

- カスタムのブートストラップコンテキストを定義するために使用されます。
- ブートストラップコンテキストに設定できる属性は下表のとおりです。

# 表24.5 ブートストラップコンテキストの属性

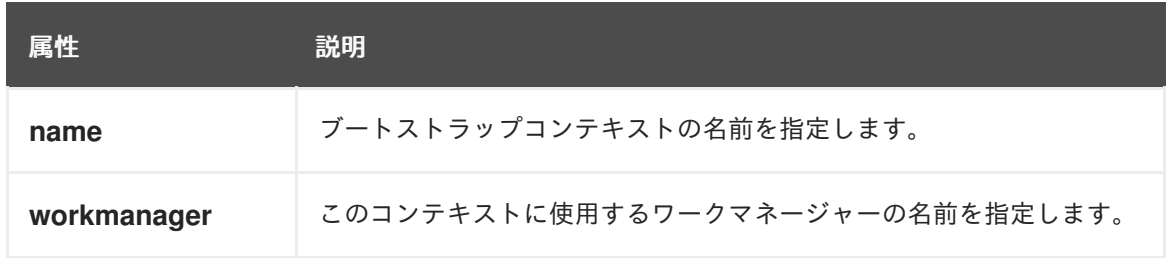

# キャッシュ済み接続マネージャー

- 接続のデバッグ、およびトランザクションにおける接続の lazy enlistment のサポートに使用 されます。また、接続がアプリケーションによって適切に使用およびリリースされるかどう かを追跡します。
- キャッシュ済みの接続マネージャーに設定できる属性は下表のとおりです。

表24.6 キャッシュ済み接続マネージャーの属性

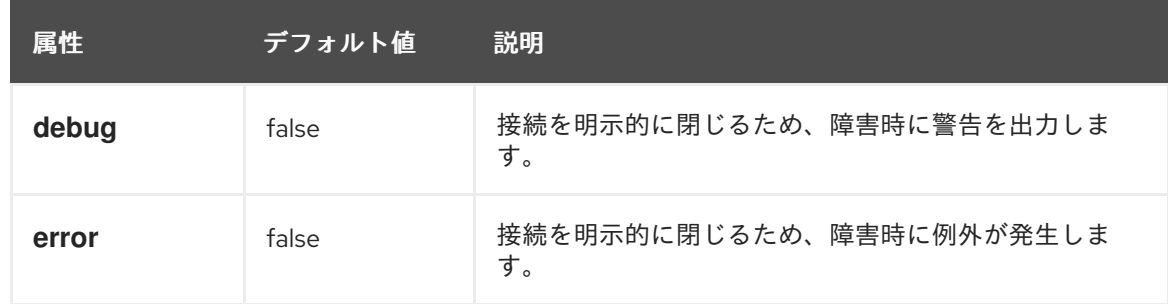

#### 手順24.1 管理コンソールを使用した JCA サブシステムの設定

JBoss EAP 6 の JCA サブシステムは、管理コンソールで設定できます。JCA 設定オプションは、サー バーがどのように実行されているかに応じて、管理コンソールの若干異なる場所に存在します。JCA 設 定オプションは、どのようにサーバーが実行されているかに応じて、管理コンソールでの場所が若干異 なります。

- 1. 画面上部にある Configuration タブをクリックします。Connector メニューを展開し、JCA を選択します。
- 2. サーバーがドメインモードで稼働している場合は、左上の **Profiles** ドロップダウンメニューか らプロファイルを選択します。
- 3. 3 つのタブを使用して JCA サブシステムを設定します。
	- a. 共通設定

**Common Config** タブには、キャッシュ済み接続マネージャー、アーカイブ検証、および Bean 検証 (JSR-303) の設定が含まれます。また、これらの各設定は独自のタブに含まれ ます。これらの設定を変更するには、適切なタブを開き、編集ボタンをクリックして必要 な変更を行い、保存ボタンをクリックします。

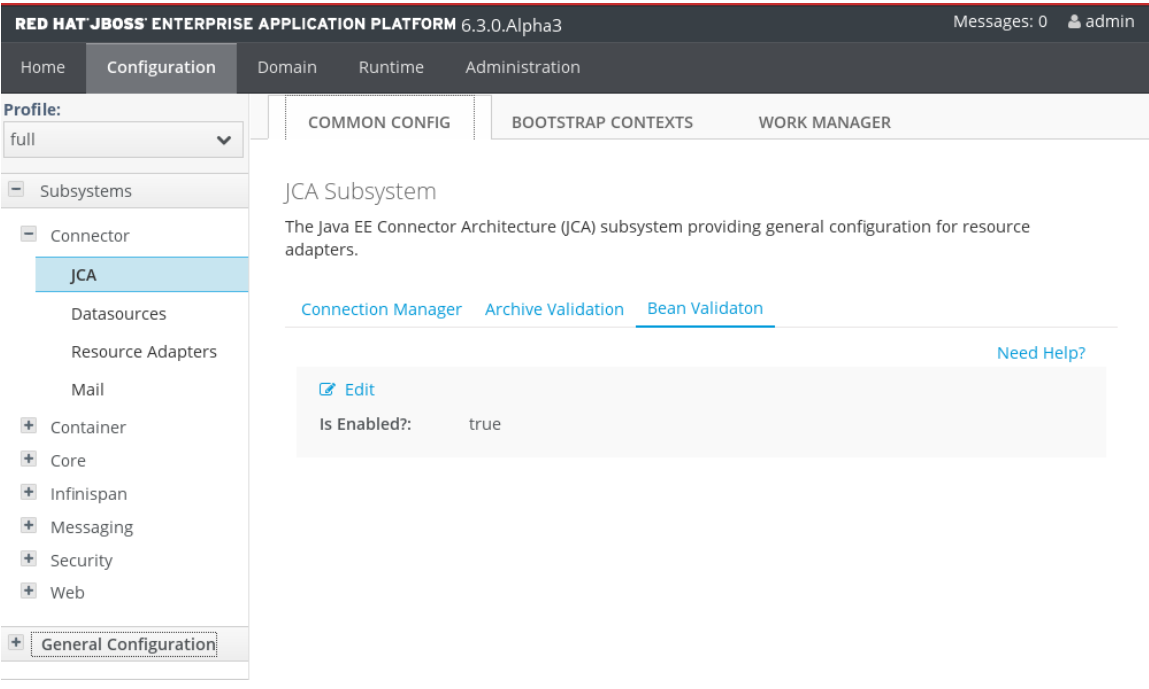

# 図24.1 JCA 共通設定

b. ワークマネージャー

**Work Manager** タブには、設定されたワークマネージャーのリストが含まれます。新しい ワークマネージャーを追加および削除でき、スレッドプールをここで設定できます。各 ワークマネージャーは短時間実行されるスレッドプールを1つ持つことができ、任意で長時 間実行されるスレッドプールを 1 つ持つことができます。

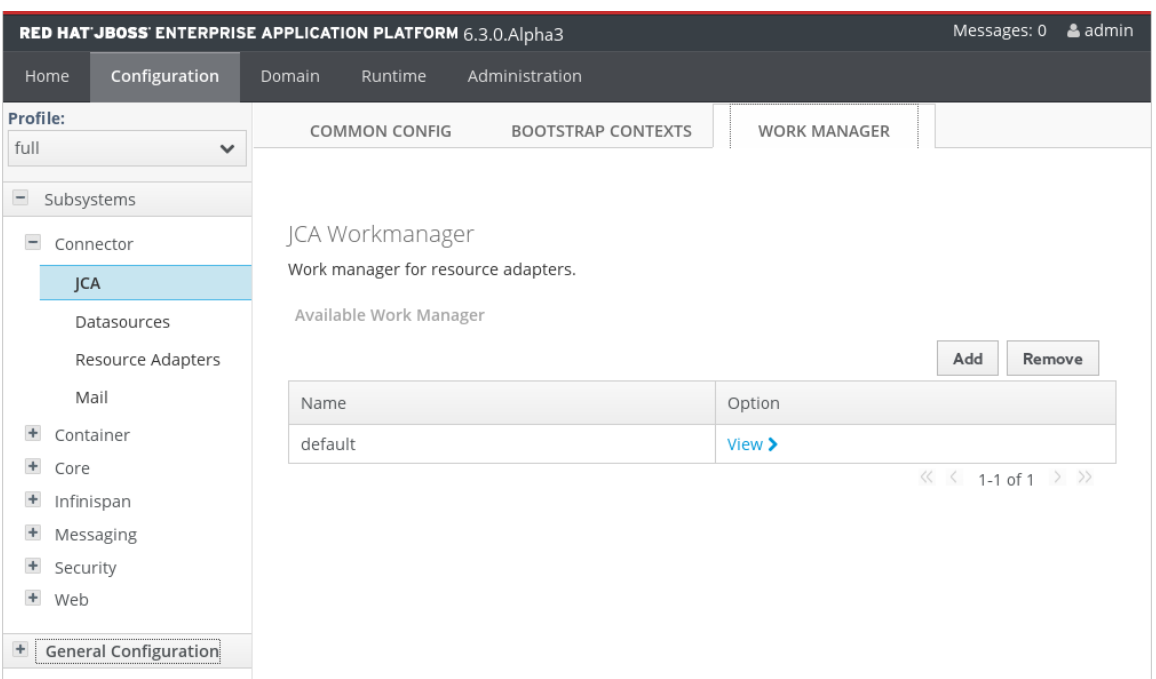

# 図24.2 ワークマネージャー

選択したリソースアダプターで **View** をクリックすると、スレッドプール属性を設定できま す。

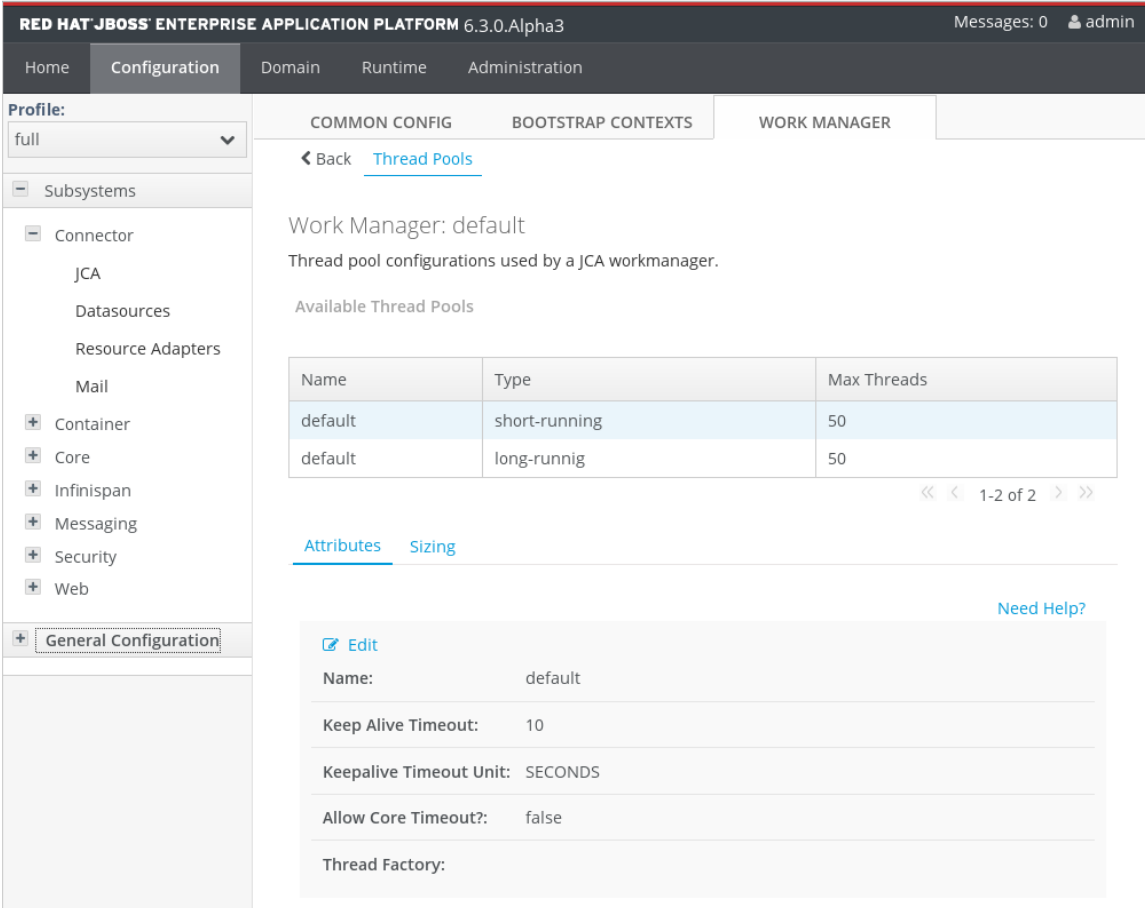

図24.3 ワークマネージャースレッドプール

c. ブートストラップコンテキスト **Bootstrap Contexts** タブには、設定されたブートストラップコンテキストのリストが含ま れます。新しいブートストラップコンテキストオブジェクトを追加、削除、および設定で きます。各ブートストラップコンテキストをワークマネージャーに割り当てる必要があり ます。

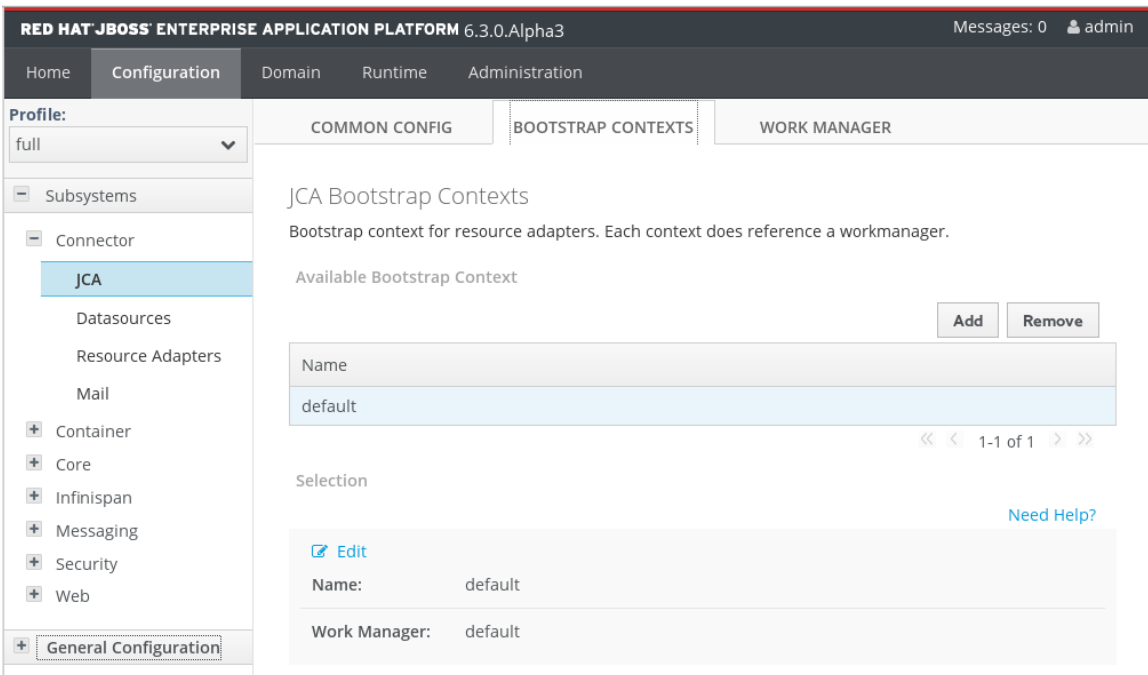

# 図24.4 ブートストラップコンテキスト

#### [Report](https://bugzilla.redhat.com/enter_bug.cgi?cf_environment=Build+Name%3A+22815%2C+Administration+and+Configuration+Guide-6.3-1%0ABuild+Date%3A+19-11-2014+09%3A29%3A31%0ATopic+ID%3A+4518-632835+%5BLatest%5D&comment=Title%3A+Configure+the+Java+Connector+Architecture+%28JCA%29+Subsystem%0A%0ADescribe+the+issue%3A%0A%0A%0ASuggestions+for+improvement%3A%0A%0A%0AAdditional+information%3A&cf_build_id=4518-632835+22+Apr+2014+16%3A47+en-US+%5BLatest%5D&product=JBoss+Enterprise+Application+Platform+6&component=Documentation&version=6.3.0) a bug

# 24.3. リソースアダプターのデプロイ

リソースアダプターは、管理 CLI ツールまたは Web ベース管理コンソールを使用して JBoss EAP 6 に デプロイできます。また、ファイルを手作業でコピーしてデプロイすることも可能です。プロセスは、 他のデプロイ可能なアーティファクトと同じです。

# 手順24.2 管理 CLI を使用したリソースアダプターのデプロイ

- 1. オペレーティングシステムのコマンドプロンプトを開きます。
- 2. 管理 CLI へ接続します。
	- Linux の場合は、コマンドラインで以下を入力します。

\$ *EAP\_HOME*/bin/jboss-cli.sh --connect \$ Connected to standalone controller at localhost:9999

Windows の場合は、コマンドラインで以下を入力します。

C:\>EAP\_HOME\bin\jboss-cli.bat --connect C:\> Connected to standalone controller at localhost:9999

- 3. リソースアダプターをデプロイします。
	- リソースアダプターをスタンドアロンサーバーへデプロイするには、次のコマンドライン を入力します。

\$ deploy *path/to/resource-adapter-name.rar*

リソースアダプターを管理対象ドメインのすべてのサーバーグループにデプロイするに は、次のコマンドラインを入力します。

\$ deploy *path/to/resource-adapter-name.rar* --all-server-groups

# 手順24.3 管理コンソールを使用したリソースアダプターのデプロイ

- 1. 管理コンソールにログインします[。「管理コンソールへのログイン」](#page-50-0) を参照してください。
- 2. 画面上部の **Runtime** タブをクリックします。**Manage Deployments** を選択し、**Add** をクリッ クします。
- 3. リソースアダプターアーカイブを閲覧して選択した後、**Next** をクリックします。
- 4. デプロイ名を検証した後、**Save** をクリックします。
- 5. この時点で、リソースアダプターアーカイブが無効の状態でリストに表示されるはずです。
- 6. リソースアダプターを有効にします。
	- ドメインモードでは **Assign** をクリックします。リソースアダプターを割り当てるサー バーグループを選択します。**Save** をクリックして終了します。
	- スタンドアロンモードでは、リストからアプリケーションコンポーネントを選択しま す。**En/Disable** をクリックします。**Are You Sure?** ダイアログの **Confirm** をクリック し、コンポーネントを有効にします。

## 手順24.4 手作業によるリソースアダプターのデプロイ

- リソースアダプターアーカイブをサーバーデプロイメントディレクトリーへコピーします。
	- スタンドアロンサーバーの場合、リソースアダプターアーカイブを *EAP\_HOME***/standalone/deployments/** ディレクトリーへコピーします。
	- 管理対象ドメインでは、管理コンソールまたは管理 CLI を使用してリソースアダプター アーカイブをサーバーグループにデプロイする必要があります。

[Report](https://bugzilla.redhat.com/enter_bug.cgi?cf_environment=Build+Name%3A+22815%2C+Administration+and+Configuration+Guide-6.3-1%0ABuild+Date%3A+19-11-2014+09%3A29%3A31%0ATopic+ID%3A+4522-715946+%5BLatest%5D&comment=Title%3A+Deploy+a+Resource+Adapter%0A%0ADescribe+the+issue%3A%0A%0A%0ASuggestions+for+improvement%3A%0A%0A%0AAdditional+information%3A&cf_build_id=4522-715946+10+Oct+2014+13%3A55+en-US+%5BLatest%5D&product=JBoss+Enterprise+Application+Platform+6&component=Documentation&version=6.3.0) a bug

# 24.4. デプロイされたリソースアダプターの設定

JBoss 管理者は、管理 CLI ツールまたは Web ベースの管理コンソールを使用して JBoss EAP 6 のリ ソースアダプターを設定できます。また、設定ファイルを手作業で編集して設定することも可能です。

サポートされるプロパティーと他の詳細については、リソースアダプターのベンダードキュメントを参 照してください。

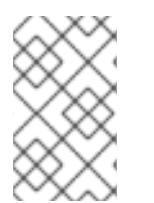

## 注記

次の手順では、**[standalone@localhost:9999 /]** プロンプトの後にコマンドラインを入力 する必要があります。波括弧の間にテキストを入力しないでください。コマンドを入力 すると、**{"outcome" => "success"}**(出力例) のような出力が生成されます。

# 手順24.5 管理 CLI を使用したリソースアダプターの設定

- 1. オペレーティングシステムのコマンドプロンプトを開きます。
- 2. 管理 CLI へ接続します。
	- Linux の場合は、コマンドラインで以下を入力します。

\$ *EAP\_HOME*/bin/iboss-cli.sh --connect

次のような出力が表示されるはずです。

\$ Connected to standalone controller at localhost:9999

 $\circ$ Windows の場合は、コマンドラインで以下を入力します。

C:\>*EAP\_HOME*\bin\jboss-cli.bat --connect

次のような出力が表示されるはずです。

- C:\> Connected to standalone controller at localhost:9999
- 3. リソースアダプター設定を追加します。

[standalone@localhost:9999 /] /subsystem=resource-adapters/resourceadapter=eis.rar:add(archive=eis.rar, transaction-support=XATransaction) {"outcome" => "success"}

4. **server** リソースアダプターレベル <config-property> を設定します。

[standalone@localhost:9999 /] /subsystem=resource-adapters/resourceadapter=eis.rar/config-properties=server/:add(value=localhost) {"outcome" => "success"}

5. **port** リソースアダプターレベル <config-property> を設定します。

[standalone@localhost:9999 /] /subsystem=resource-adapters/resourceadapter=eis.rar/config-properties=port/:add(value=9000) {"outcome" => "success"}

6. 管理接続ファクトリーの接続定義を追加します。

[standalone@localhost:9999 /] /subsystem=resource-adapters/resourceadapter=eis.rar/connection-definitions=cfName:add(classname=com.acme.eis.ra.EISManagedConnectionFactory, jndiname=java:/eis/AcmeConnectionFactory) {"outcome" => "success"}

7. **name** 管理対象接続ファクトリーレベル <config-property> を設定します。

[standalone@localhost:9999 /] /subsystem=resource-adapters/resourceadapter=eis.rar/connection-definitions=cfName/config-properties=name/:add(value=Acme

```
Inc)
{"outcome" => "success"}
```
8. 管理オブジェクトを追加します。

[standalone@localhost:9999 /] /subsystem=resource-adapters/resourceadapter=eis.rar/admin-objects=aoName:add(classname=com.acme.eis.ra.EISAdminObjectImpl, jndi-name=java:/eis/AcmeAdminObject) {"outcome" => "success"}

9. **threshold** 管理オブジェクトプロパティーを設定します。

[standalone@localhost:9999 /] /subsystem=resource-adapters/resourceadapter=eis.rar/admin-objects=aoName/config-properties=threshold/:add(value=10) {"outcome" => "success"}

10. リソースアダプターをアクティベートします。

[standalone@localhost:9999 /] /subsystem=resource-adapters/resourceadapter=eis.rar:activate {"outcome" => "success"}

11. 新しく設定されアクティベートされたリソースアダプターを表示します。

```
[standalone@localhost:9999 /] /subsystem=resource-adapters/resource-
adapter=eis.rar:read-resource(recursive=true)
{
  "outcome" => "success",
  "result" => \{"archive" => "eis.rar",
     "beanvalidationgroups" => undefined,
     "bootstrap-context" => undefined,
     "transaction-support" => "XATransaction",
     "admin-objects" => {"aoName" => {
       "class-name" => "com.acme.eis.ra.EISAdminObjectImpl",
       "enabled" => true,
       "jndi-name" => "java:/eis/AcmeAdminObject",
       "use-java-context" => true,
       "config-properties" => {"threshold" => {"value" => 10}}
     }},
     "config-properties" => {
       "server" => {"value" => "localhost"},
       "port" => {"value" => 9000}
     },
     "connection-definitions" => {"cfName" => {
       "allocation-retry" => undefined,
       "allocation-retry-wait-millis" => undefined,
       "background-validation" => false,
       "background-validation-millis" => undefined,
       "blocking-timeout-wait-millis" => undefined,
       "class-name" => "com.acme.eis.ra.EISManagedConnectionFactory",
       "enabled" \Rightarrow true.
       "flush-strategy" => "FailingConnectionOnly",
       "idle-timeout-minutes" => undefined,
```
"interleaving" => false, "jndi-name" => "java:/eis/AcmeConnectionFactory", "max-pool-size"  $=> 20$ , "min-pool-size"  $\Rightarrow$  0, "no-recovery" => undefined, "no-tx-separate-pool" => false, "pad-xid" => false, "pool-prefill" => false, "pool-use-strict-min" => false, "recovery-password" => undefined, "recovery-plugin-class-name" => undefined, "recovery-plugin-properties" => undefined, "recovery-security-domain" => undefined, "recovery-username" => undefined, "same-rm-override" => undefined, "security-application" => undefined, "security-domain" => undefined, "security-domain-and-application" => undefined, "use-ccm" => true, "use-fast-fail" => false, "use-java-context" => true, "use-try-lock" => undefined, "wrap-xa-resource" => true, "xa-resource-timeout" => undefined, "config-properties" => {"name" => {"value" => "Acme Inc"}} }} } }

手順24.6 Web ベースの管理コンソールを使用したリソースアダプターの設定

- 1. 管理コンソールにログインします[。「管理コンソールへのログイン」](#page-50-0) を参照してください。
- 2. 画面上部にある **Configuration** タブをクリックします。Connectors メニューを展開 し、**Resource Adapters** を選択します。
	- a. ドメインモードでは、左上のドロップダウンメニューから **Profile** を選択します。

追加 をクリックします。

- 3. アーカイブ名を入力し、**TX:** ドロップダウンボックスよりトランザクションタイプ **XATransaction** を選択した後、**Save** をクリックします。
- 4. **Properties** タブを選択します。**Add** をクリックします。
- 5. **Name** に **server** を入力し、**Value** にホスト名 (例: **localhost**) を入力します。**Save** をクリック して終了します。
- 6. **Add** を再度クリックします。**Name** に **port** を入力し、**Value** にポート番号 (例: **9000**) を入力し ます。**Save** をクリックして終了します。
- 7. この時点で **server** および **port** プロパティーが **Properties** パネルに表示されます。一覧表示さ れたリソースアダプターの **Option** カラム下にある **View** リンクをクリックし、**Connection Definitions** を表示します。

8. **Available Connection Definitions** の表の上にある **Add** をクリックし、接続定義を追加しま

- 8. **Available Connection Definitions** の表の上にある **Add** をクリックし、接続定義を追加しま す。
- 9. **JNDI Name** と **Connection Class** の完全修飾クラス名を入力します。**Save** をクリックして終 了します。
- 10. 新しい接続定義を選択し、**Properties** タブを選択します。**Add** をクリックし、この接続定義の **Key** および **Value** データを入力します。**Save** をクリックして終了します。
- 11. これで接続の定義は終わりましたが、無効の状態になっています。接続定義を選択し、**Enable** をクリックして接続定義を有効にします。
- 12. JNDI 名に対し、**Really modify Connection Definition?** (本当に接続定義を編集しますか) とい う内容のダイアログが表示されます。**Confirm** をクリックします。この時点で 接続定義の状態 が **Enabled** と表示されるはずです。
- 13. ページ上部にある **Admin Objects** をクリックし、管理オブジェクトを作成および設定します。 その後、**Add** をクリックします。
- 14. 管理オブジェクトの **JNDI Name** と完全修飾 **Class Name** を入力します。入力後、**Save** をク リックします。
- 15. **Properties** タブを選択した後、**Add** をクリックして管理オブジェクトプロパティーを追加しま す。
- 16. **Name** フィールドに管理オブジェクト設定プロパティー (例: **threshold**) を入力します。**Value** フィールドに設定プロパティー値 (例: **10**) を入力します。すべて入力後、**Save** をクリックして プロパティーを保存します。
- 17. これで管理オブジェクトは完了しましたが、無効の状態になっています。**Enable** をクリックし て管理オブジェクトを有効にします。
- 18. JNDI 名に対し **Really modify Admin Object?** (本当に管理オブジェクトを編集しますか) とい う内容のダイアログが表示されます。**Confirm** をクリックします。この時点で管理オブジェク トの状態が **Enabled** と表示されるはずです。
- 19. この処理を完了するにはサーバー設定をリロードする必要があります。**Runtime** タブをクリッ クします。Server メニューを展開し、左側のナビゲーションパネルにある **Overview** を選択し ます。
	- a. サーバーをリロードします。
		- ドメインモードでは、サーバーグループにマウスオーバーします。**Restart Group** を選 択します。
		- スタンドアロンモードでは Reload ボタンを使用できます。Reload をクリックしま す。
- 20. 指定のサーバーに対し **Do you want to reload the server configuration?** (サーバー設定をリ ロードしますか) という内容のダイアログが表示されます。**Confirm** をクリックします。これ でサーバー設定が最新の状態になります。

#### 手順24.7 手作業によるリソースサーバーの設定

1. JBoss EAP 6 サーバーを停止します。

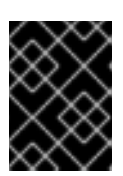

サーバーの再起動後に変更が維持されるようにするには、サーバーを停止してか らサーバー設定ファイルを編集する必要があります。

2. 編集するため、サーバー設定ファイルを開きます。

重要

- スタンドアロンサーバーの場合は *EAP\_HOME***/standalone/configuration/standalone.xml** ファイルになります。
- 管理対象ドメインの場合は *EAP\_HOME***/domain/configuration/domain.xml** ファイルにな ります。
- 3. 設定ファイルで **urn:jboss:domain:resource-adapters** サブシステムを探します。
- 4. このサブシステムに対して定義されているリソースアダプターがない場合、最初に以下を置き 換えます。

<subsystem xmlns="urn:jboss:domain:resource-adapters:1.1"/>

以下のように置き換えます。

<subsystem xmlns="urn:jboss:domain:resource-adapters:1.1"> <resource-adapters> *<!-- <resource-adapter> configuration listed below -->* </resource-adapters> </subsystem>

5. **<!-- <resource-adapter> configuration listed below -->** をリソースアダプターの XML 定義に 置き換えます。前述の管理 CLI および Web ベース管理コンソールを使用して作成されたリソー スアダプター設定の XML は次のとおりです。

<resource-adapter> <archive> eis.rar </archive> <transaction-support>XATransaction</transaction-support> <config-property name="server"> localhost </config-property> <config-property name="port"> 9000 </config-property> <connection-definitions> <connection-definition class-name="com.acme.eis.ra.EISManagedConnectionFactory" jndi-name="java:/eis/AcmeConnectionFactory" pool-name="java:/eis/AcmeConnectionFactory"> <config-property name="name"> Acme Inc </config-property> </connection-definition>

</connection-definitions> <admin-objects> <admin-object class-name="com.acme.eis.ra.EISAdminObjectImpl" jndi-name="java:/eis/AcmeAdminObject" pool-name="java:/eis/AcmeAdminObject"> <config-property name="threshold"> 10 </config-property> </admin-object> </admin-objects> </resource-adapter>

6. サーバーの起動 新しい設定で実行されるよう JBoss EAP 6 サーバーを再起動します。

[Report](https://bugzilla.redhat.com/enter_bug.cgi?cf_environment=Build+Name%3A+22815%2C+Administration+and+Configuration+Guide-6.3-1%0ABuild+Date%3A+19-11-2014+09%3A29%3A31%0ATopic+ID%3A+4521-715945+%5BLatest%5D&comment=Title%3A+Configure+a+Deployed+Resource+Adapter%0A%0ADescribe+the+issue%3A%0A%0A%0ASuggestions+for+improvement%3A%0A%0A%0AAdditional+information%3A&cf_build_id=4521-715945+10+Oct+2014+13%3A53+en-US+%5BLatest%5D&product=JBoss+Enterprise+Application+Platform+6&component=Documentation&version=6.3.0) a bug

# 24.5. リソースアダプター記述子リファレンス

以下の表では、リソースアダプター記述子要素について説明しています。

#### 表24.7 主要な要素

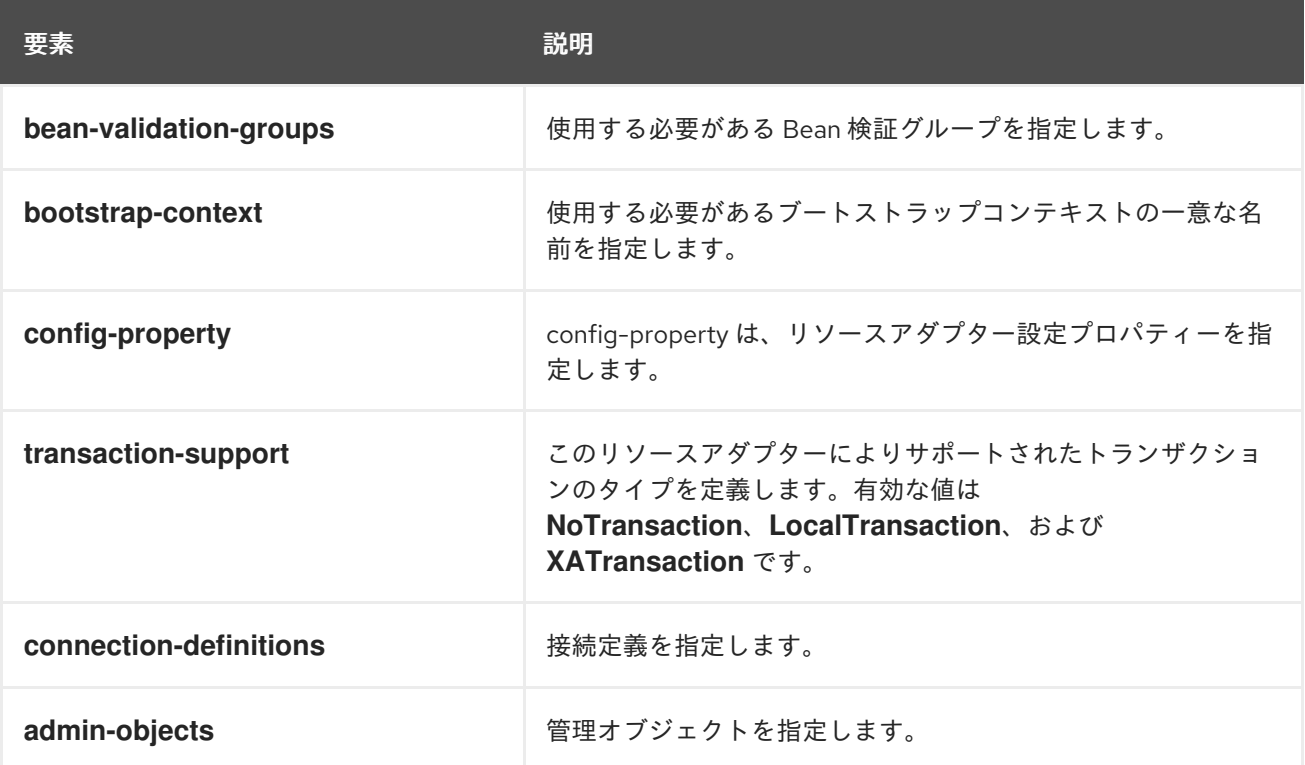

# 表24.8 Bean 有効グループ要素

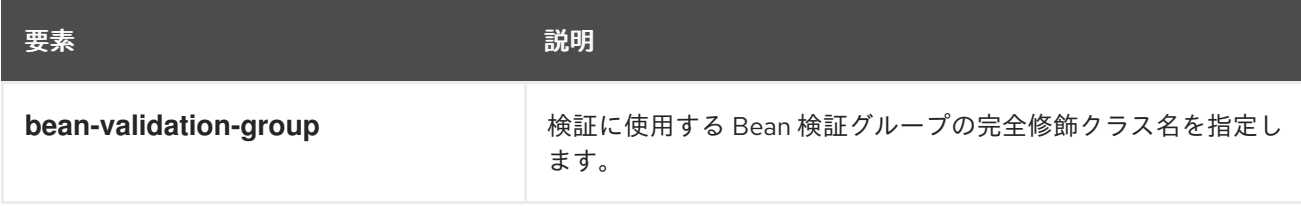

# 表24.9 接続定義/管理オブジェクト属性

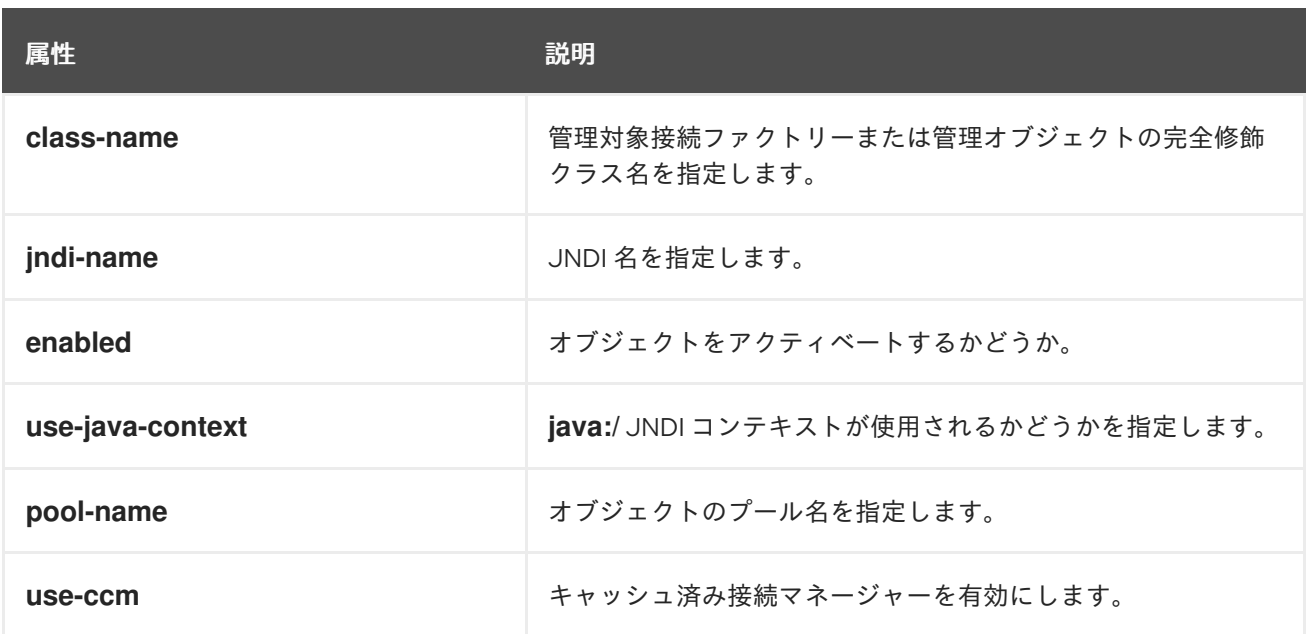

# 表24.10 接続定義要素

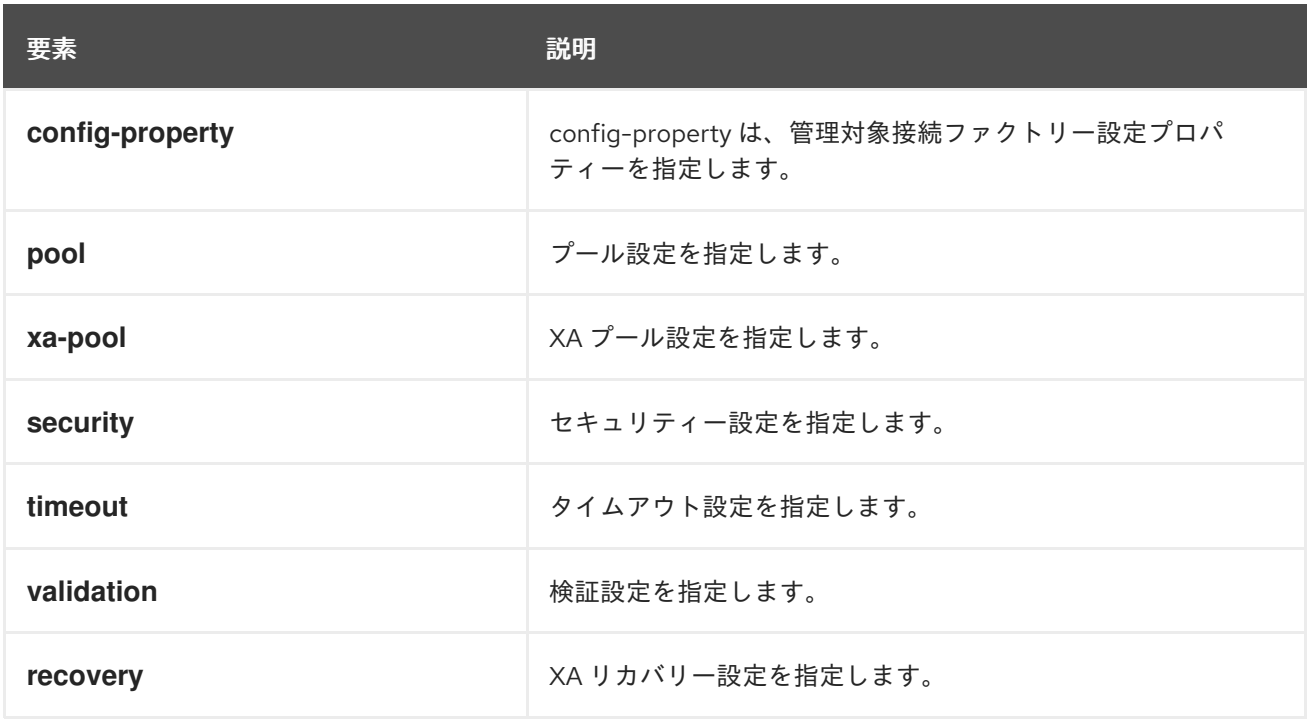

# 表24.11 プール要素

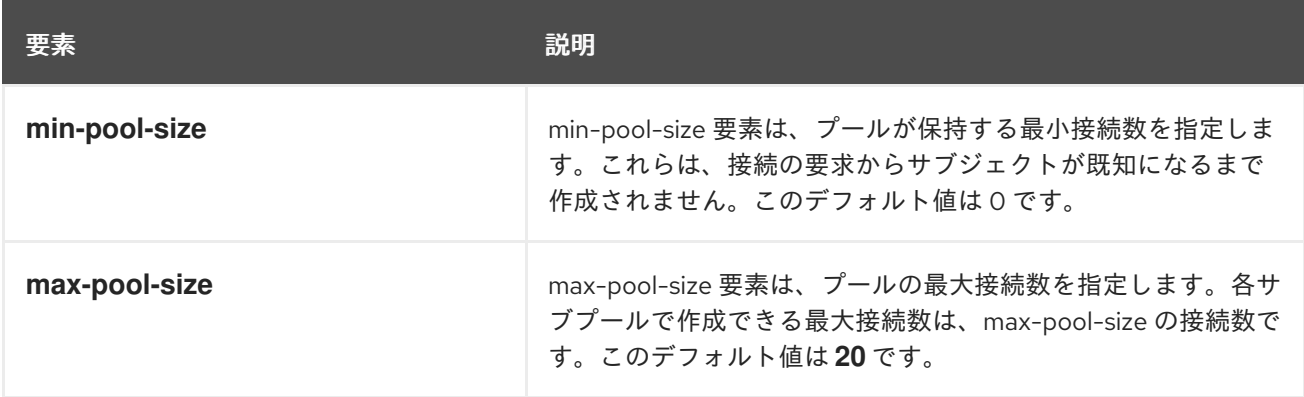

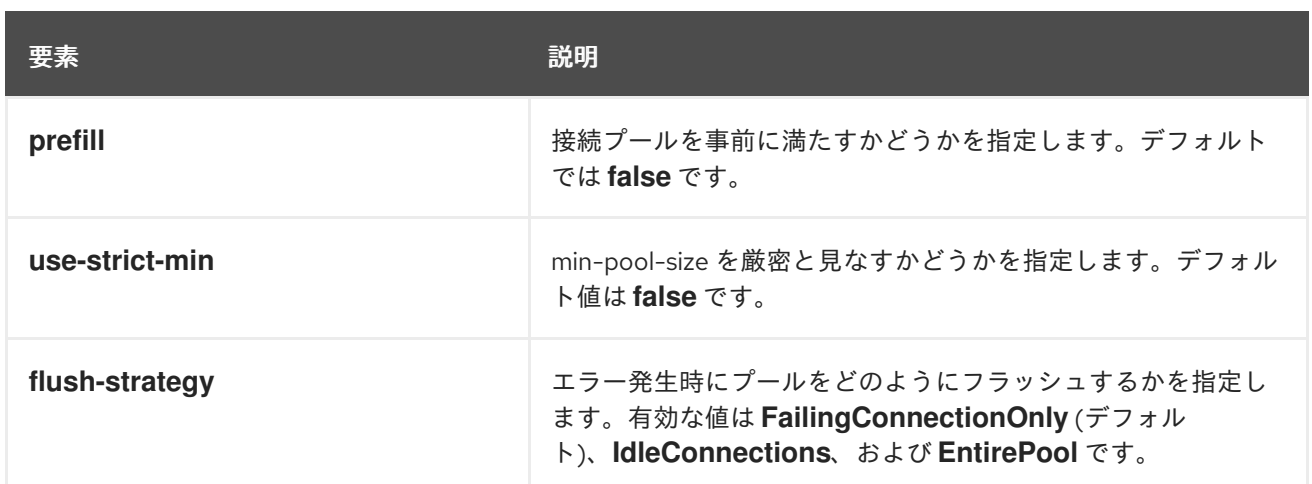

# 表24.12 XA プール要素

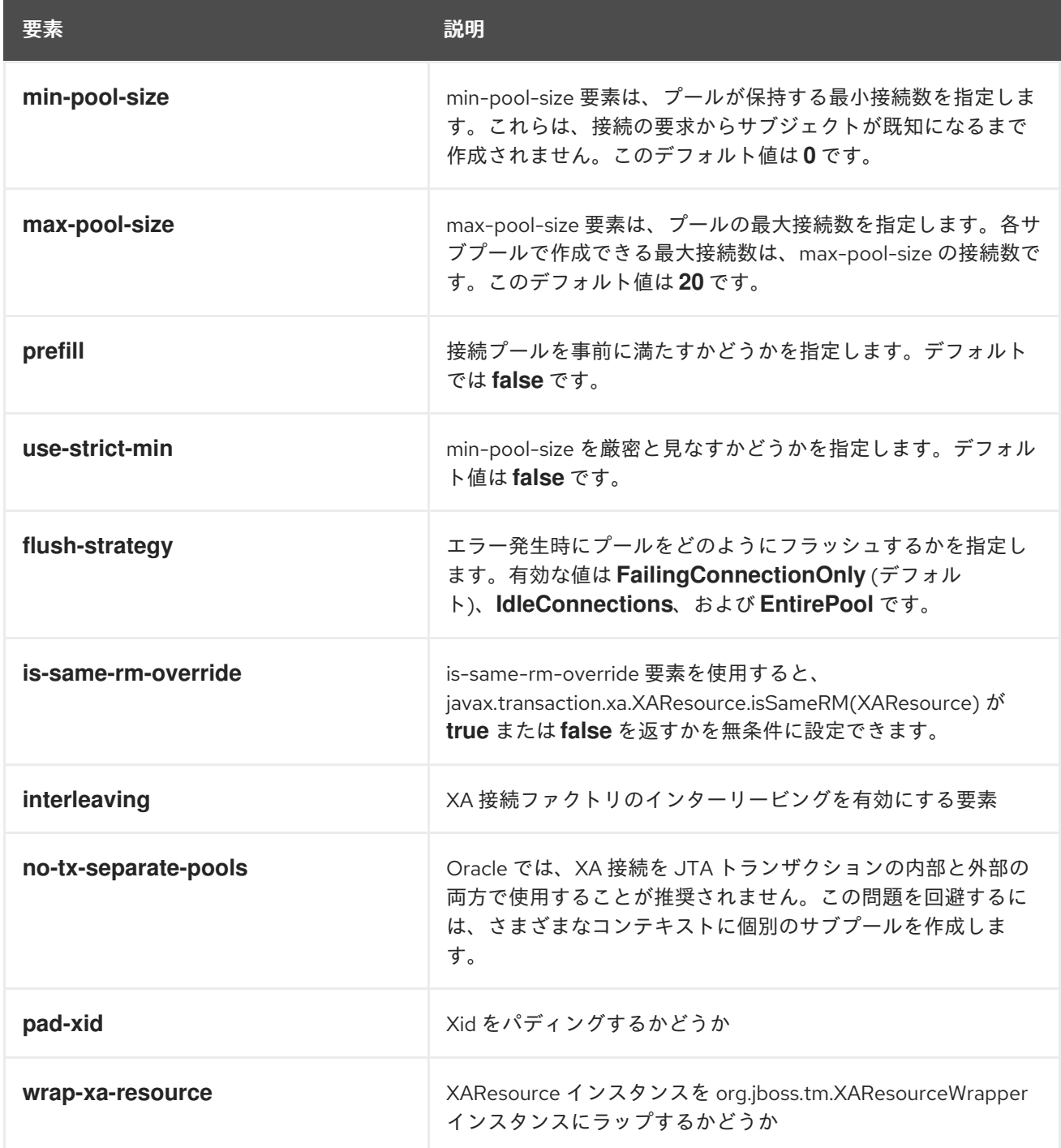

# 表24.13 セキュリティー要素

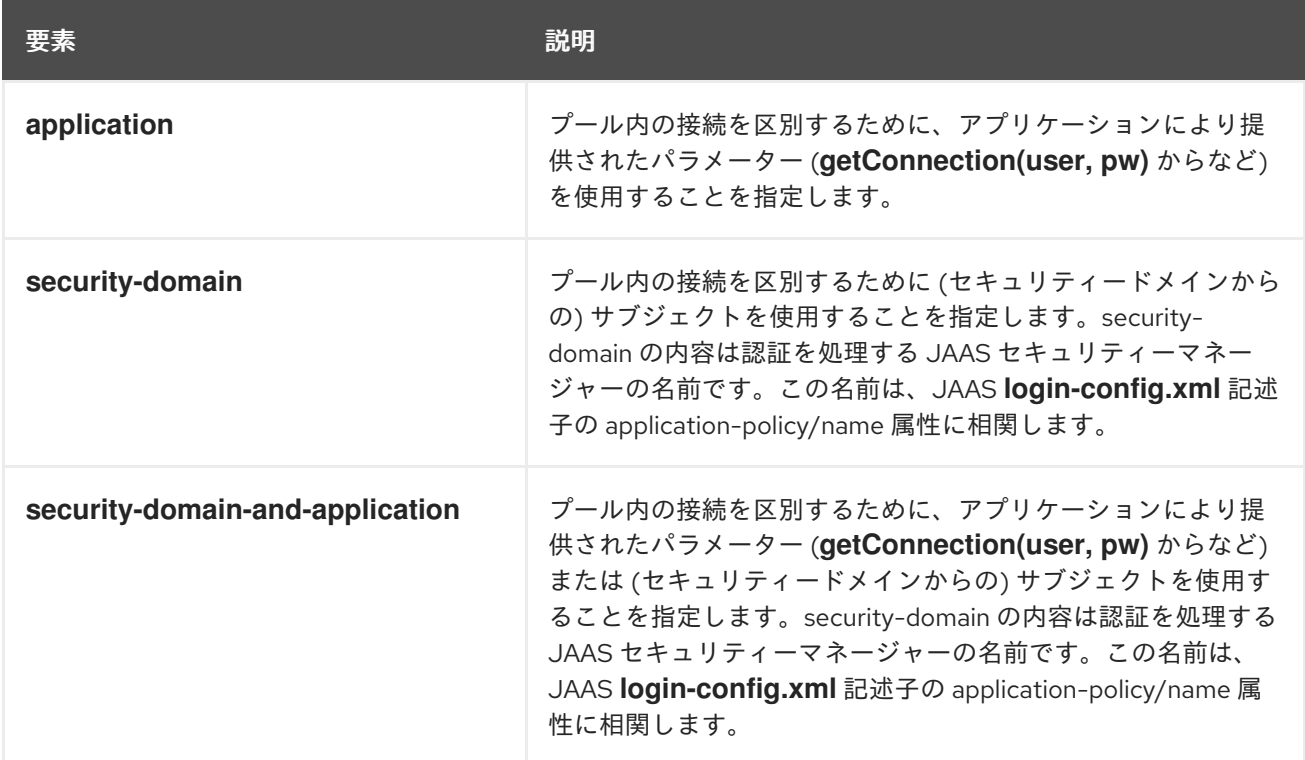

# 表24.14 タイムアウト要素

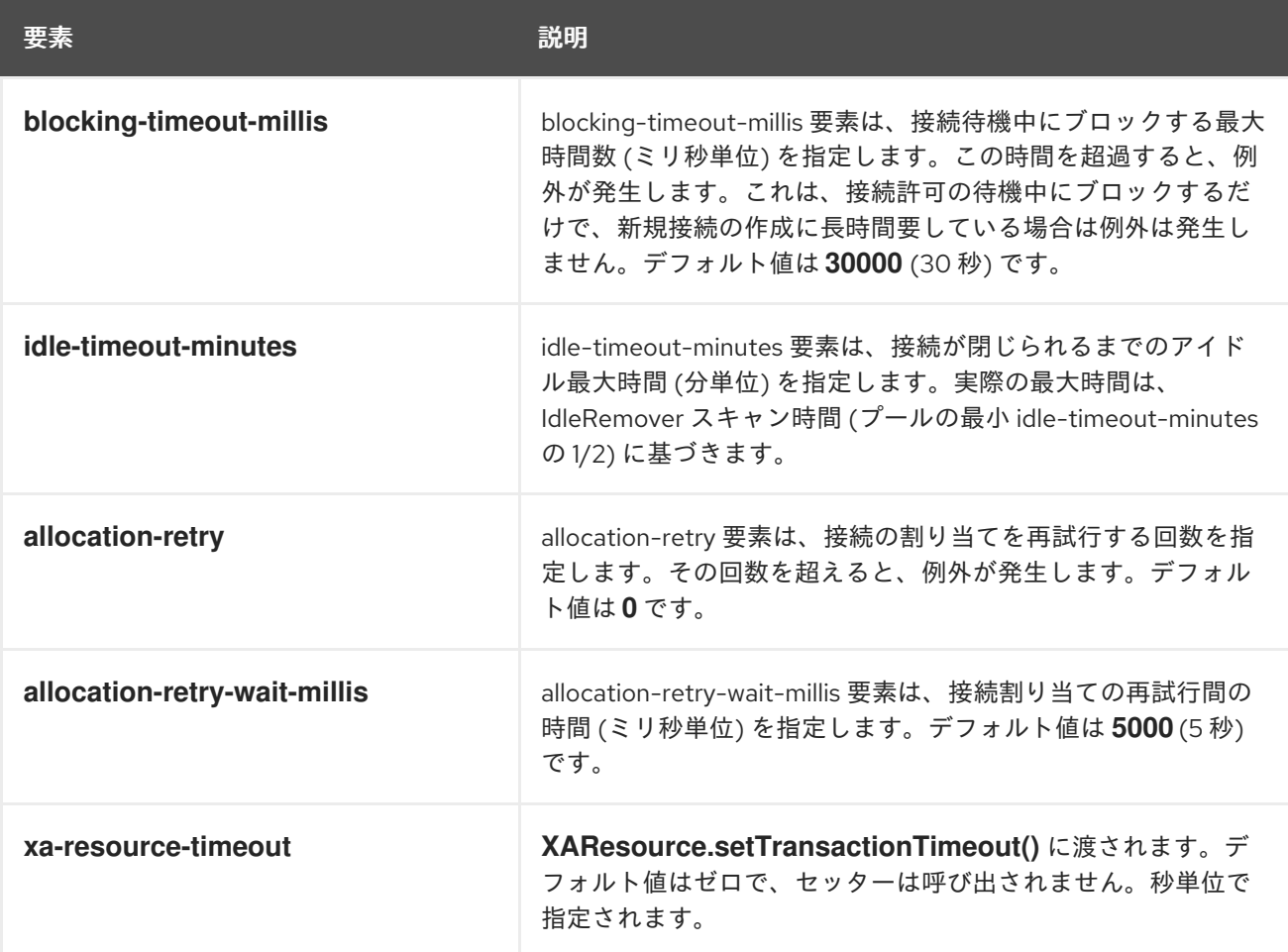

# 表24.15 検証要素

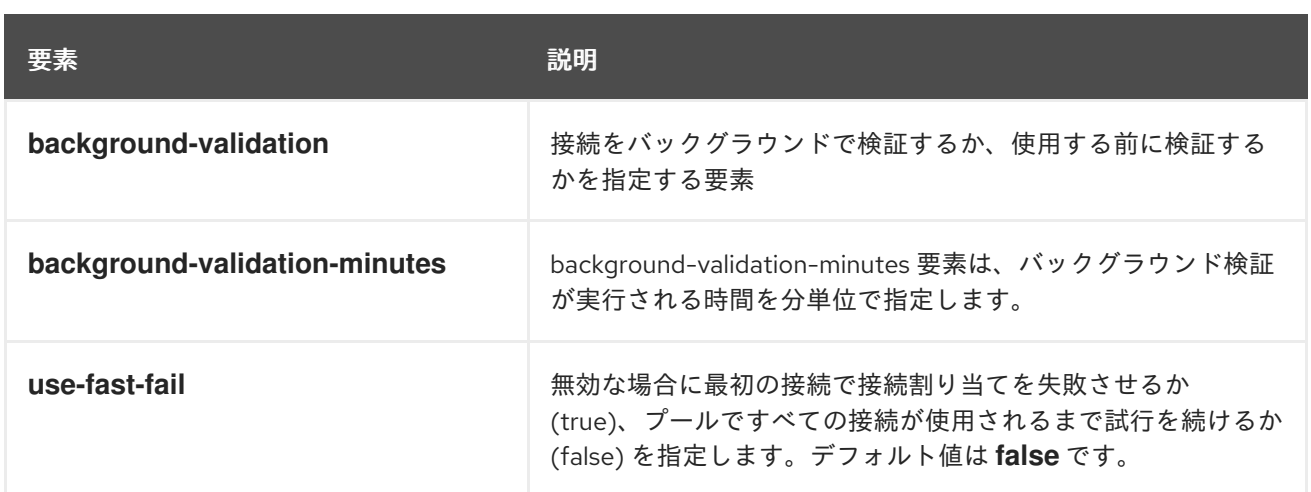

# 表24.16 管理オブジェクト要素

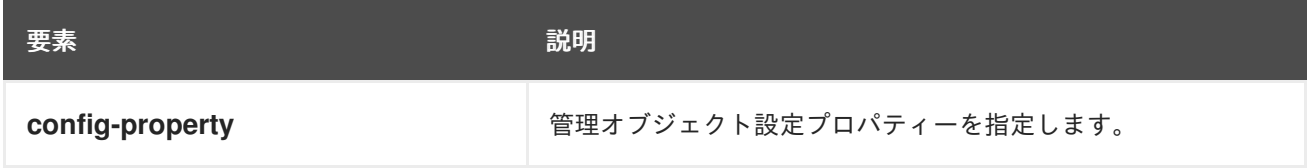

# 表24.17 復元要素

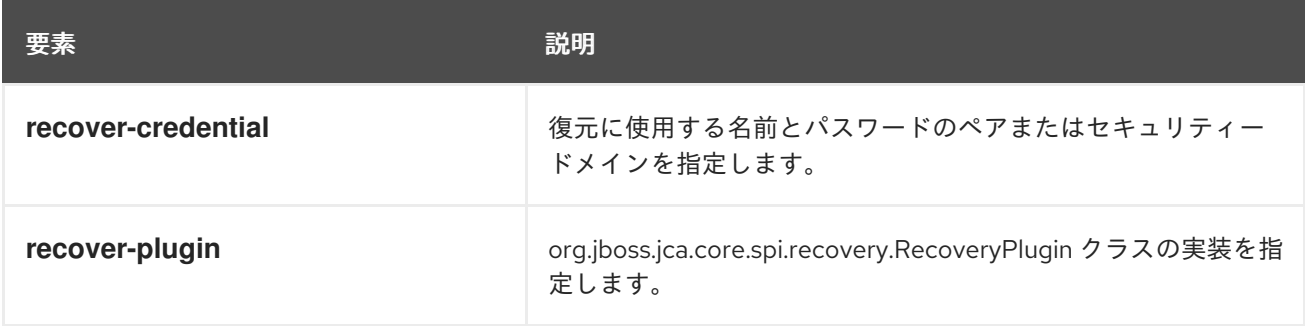

デプロイメントスキーマの自動有効化は、**jboss-as-resource-adapters\_1\_0.xsd** と [http://www.ironjacamar.org/doc/schema/ironjacamar\\_1\\_0.xsd](http://www.ironjacamar.org/doc/schema/ironjacamar_1_0.xsd) に定義されています。

## [Report](https://bugzilla.redhat.com/enter_bug.cgi?cf_environment=Build+Name%3A+22815%2C+Administration+and+Configuration+Guide-6.3-1%0ABuild+Date%3A+19-11-2014+09%3A29%3A31%0ATopic+ID%3A+8984-591858+%5BLatest%5D&comment=Title%3A+Resource+Adapter+Descriptor+Reference%0A%0ADescribe+the+issue%3A%0A%0A%0ASuggestions+for+improvement%3A%0A%0A%0AAdditional+information%3A&cf_build_id=8984-591858+24+Feb+2014+07%3A55+en-US+%5BLatest%5D&product=JBoss+Enterprise+Application+Platform+6&component=Documentation&version=6.3.0) a bug

# 24.6. 定義された接続統計の表示

定義された接続の統計は **deployment=name.rar** サブツリーより確認できます。

統計はこのレベルで定義され、**/subsystem** レベルでは定義されていません。これは、**standalone.xml** または **domain.xml** ファイルの設定に定義されていない **rar** に対してアクセス可能にするためです。

例を以下に示します。

# 例24.1

/deployment=example.rar/subsystem=resource-adapters/statistics=statistics/connectiondefinitions=java\:\/testMe:read-resource(include-runtime=true)

統計はすべてランタイムのみの情報で、デフォルト値は **false** であるため、必ず *include-runtime=true* 引数を指定するようにしてください。

# [Report](https://bugzilla.redhat.com/enter_bug.cgi?cf_environment=Build+Name%3A+22815%2C+Administration+and+Configuration+Guide-6.3-1%0ABuild+Date%3A+19-11-2014+09%3A29%3A31%0ATopic+ID%3A+13920-592094+%5BLatest%5D&comment=Title%3A+View+Defined+Connection+Statistics%0A%0ADescribe+the+issue%3A%0A%0A%0ASuggestions+for+improvement%3A%0A%0A%0AAdditional+information%3A&cf_build_id=13920-592094+24+Feb+2014+07%3A57+en-US+%5BLatest%5D&product=JBoss+Enterprise+Application+Platform+6&component=Documentation&version=6.3.0) a bug

# 24.7. リソースアダプターの統計

注記

# 主要統計

サポートされるリソースアダプターの主要統計は下表のとおりです。

# 表24.18 主要統計

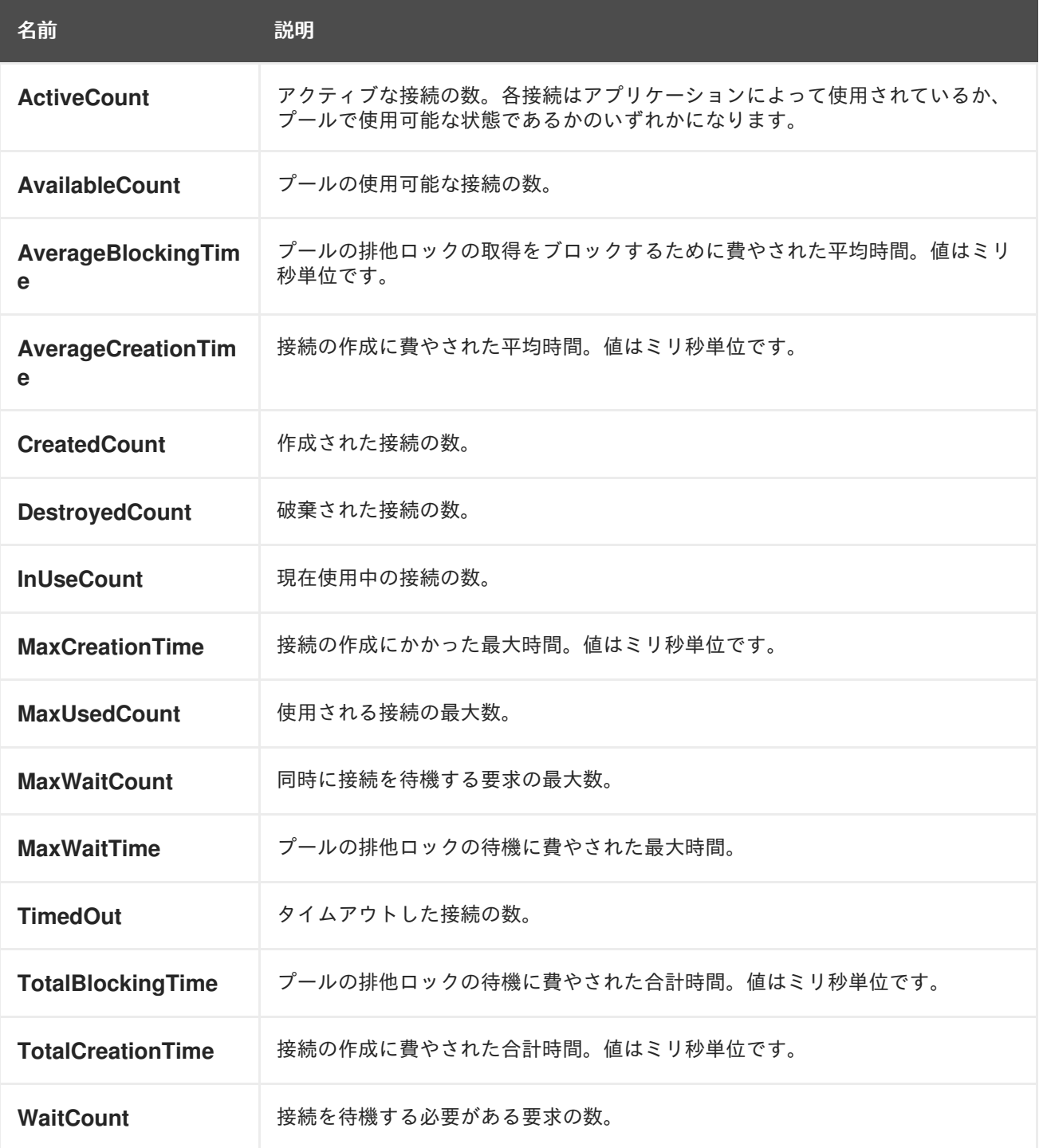

# [Report](https://bugzilla.redhat.com/enter_bug.cgi?cf_environment=Build+Name%3A+22815%2C+Administration+and+Configuration+Guide-6.3-1%0ABuild+Date%3A+19-11-2014+09%3A29%3A31%0ATopic+ID%3A+13780-592086+%5BLatest%5D&comment=Title%3A+Resource+Adapter+Statistics%0A%0ADescribe+the+issue%3A%0A%0A%0ASuggestions+for+improvement%3A%0A%0A%0AAdditional+information%3A&cf_build_id=13780-592086+24+Feb+2014+07%3A57+en-US+%5BLatest%5D&product=JBoss+Enterprise+Application+Platform+6&component=Documentation&version=6.3.0) a bug

# 24.8. WEBSPHERE MQ リソースアダプターのデプロイ

# WebSphere MQ

WebSphere MQ は、分散型システム上のアプリケーションの相互通信を可能にする、IBM の Messaging Oriented Middleware (MOM) ソフトウェアです。この機能は、メッセージとメッセージ キューを使用することによって実現されます。WebSphere MQ はメッセージキューへのメッセージ配 信と、メッセージチャネルを使用したその他のキューマネージャーへのデータ転送を行います。 WebSphere MQ の詳細については、[WebSphere](http://www-01.ibm.com/software/integration/wmq/) MQ を参照してください。

# 概要

本トピックでは、Red Hat JBoss Enterprise Application Platform 6 における WebSphere MQ Resource Adapter のデプロイと設定の手順について説明します。この作業は、設定ファイルを手動で編集する方 法もしくは管理 CLI ツールや Web ベースの管理コンソールを使用する方法で行うことができます。

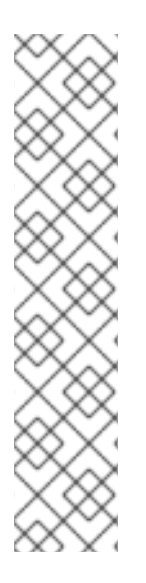

# 注記

WebSphere MQ Resource Adapter バージョン 7.5.0.3 とそれ以前のバージョンには、周 期的なリカバリが失敗し、XA 例外が発生する既知の問題があります。JBoss EAP サー バーログに以下のようなメッセージが記録されます。

WARN [com.arjuna.ats.jta] (Periodic Recovery) ARJUNA016027: Local XARecoveryModule.xaRecovery got XA exception XAException.XAER\_INVAL: javax.transaction.xa.XAException: The method 'xa\_recover' has failed with errorCode '-5'.

そのため、バージョン 7.5.0.4 以上を使用することが推奨されます。この問題の詳細につ いては、<http://www-01.ibm.com/support/docview.wss?uid=swg1IC97579> を参照してく ださい。

# 前提条件

作業を開始する前に、WebSphere MQ リソースアダプターのバージョンを確認して、一部の WebSphere MQ 設定プロパティーについて理解しておく必要があります。

- WebSphere MQ リソースアダプターは、**wmq.jmsra-***VERSION***.rar** と呼ばれる Resource Archive (RAR) ファイルとして提供されます。**7.5.0.0** およびそれ以降のバージョンを使用する 必要があります。
- 以下の WebSphere MQ 設定プロパティーの値を知っておく必要があります。これらのプロパ ティーに関する詳細については、WebSphere MQ 製品ドキュメントを参照してください。
	- o MQ.QUEUE.MANAGER: WebSphere MQ キューマネージャーの名前
	- MQ.HOST.NAME: WebSphere MQ キューマネージャーへの接続に使用するホストの名前
	- MQ.CHANNEL.NAME: WebSphere MQ キューマネージャーへの接続に使用するサーバー チャネル
	- MQ.QUEUE.NAME: 宛先キューの名前
	- MQ.TOPIC.NAME: 宛先トピックの名前
- MQ.PORT: WebSphere MQ キューマネージャーへの接続に使用するポート
- MQ.CLIENT: トランスポートタイプ
- 送信接続には、以下の設定プロパティーに精通している必要があります。
	- :MQ.CONNECTIONFACTORY.NAME: リモートシステムへの接続を提供する接続ファクト リーインスタンスの名前

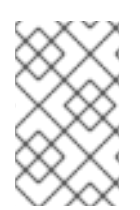

# 注記

IBM によって提供されるデフォルト設定は次のとおりです。これらの設定は変更するこ とがあります。詳細については、については、WebSphere MQ のドキュメンテーション を参照してください。

#### 手順24.8 リソースアダプターの手動でのデプロイ

1. WebSphereMQ リソースアダプターにトランザクションサポートが必要な場合 は、**wmq.jmsra-VERSION.rar** アーカイブを再パッケージ化し、**mqetclient.jar** が含まれるよう にします。これには次のコマンドを使用できます。

[user@host ~]\$ jar -uf wmq.jmsra-*VERSION*.rar mqetclient.jar

必ず *VERSION* を正しいバージョン番号に置き換えてください。

- 2. **wmq.jmsra-***VERSION***.rar** ファイルを *EAP\_HOME***/standalone/deployments/** ディレクトリー にコピーします。
- 3. サーバー設定ファイルにリソースアダプターを追加します。
	- a. エディターで *EAP\_HOME***/standalone/configuration/standalone-full.xml** ファイルを開き ます。
	- b. 設定ファイルで **urn:jboss:domain:resource-adapters** サブシステムを探します。
	- c. このサブシステムに対して定義されているリソースアダプターがない場合、最初に以下を 置き換えます。

<subsystem xmlns="urn:jboss:domain:resource-adapters:1.1"/>

以下のように置き換えます。

<subsystem xmlns="urn:jboss:domain:resource-adapters:1.1"> <resource-adapters> *<!-- <resource-adapter> configuration listed below -->* </resource-adapters> </subsystem>

- d. リソースアダプターの設定は、トランザクションサポートとリカバリーが必要であるかど うかによって異なります。トランザクションサポートが必要でない場合は以下の最初の設 定手順を選択します。トランザクションサポートが必要な場合は 2 番目の設定手順を選択 します。
	- 非トランザクションデプロイメントの場合、**<!-- <resource-adapter> configuration listed below -->** を以下に置き換えます。

```
<resource-adapter>
  <archive>
    wmq.jmsra-VERSION.rar
  </archive>
  <transaction-support>NoTransaction</transaction-support>
  <connection-definitions>
    <connection-definition
        class-
name="com.ibm.mq.connector.outbound.ManagedConnectionFactoryImpl"
        jndi-name="java:jboss/MQ.CONNECTIONFACTORY.NAME"
         pool-name="MQ.CONNECTIONFACTORY.NAME">
      <config-property name="hostName">
         MQ.HOST.NAME
      </config-property>
      <config-property name="port">
         MQ.PORT
      </config-property>
      <config-property name="channel">
         MQ.CHANNEL.NAME
      </config-property>
      <config-property name="transportType">
         MQ.CLIENT
      </config-property>
      <config-property name="queueManager">
         MQ.QUEUE.MANAGER
      </config-property>
      <security>
         <security-domain>MySecurityDomain</security-domain>
      </security>
   </connection-definition>
  </connection-definitions>
  <admin-objects>
    <admin-object
         class-name="com.ibm.mq.connector.outbound.MQQueueProxy"
        jndi-name="java:jboss/MQ.QUEUE.NAME"
         pool-name="MQ.QUEUE.NAME">
      <config-property name="baseQueueName">
         MQ.QUEUE.NAME
      </config-property>
      <config-property name="baseQueueManagerName">
         MQ.QUEUE.MANAGER
      </config-property>
   <admin-object class-name="com.ibm.mq.connector.outbound.MQTopicProxy"
        jndi-name="java:jboss/MQ.TOPIC.NAME" pool-
name="MQ.TOPIC.NAME">
      <config-property name="baseTopicName">
         MQ.TOPIC.NAME
      </config-property>
      <config-property name="brokerPubQueueManager">
         MQ.QUEUE.MANAGER
      </config-property>
   </admin-object>
   </admin-object>
  </admin-objects>
</resource-adapter>
```
必ず *VERSION* を RAR 名の実際のバージョンに置き換えてください。

■ トランザクションデプロイメントの場合、<!-- <resource-adapter> configuration **listed below -->** を以下に置き換えます。

```
<resource-adapter>
  <archive>
    wmq.jmsra-VERSION.rar
  </archive>
  <transaction-support>XATransaction</transaction-support>
  <connection-definitions>
    <connection-definition
        class-
name="com.ibm.mq.connector.outbound.ManagedConnectionFactoryImpl"
        jndi-name="java:jboss/MQ.CONNECTIONFACTORY.NAME"
         pool-name="MQ.CONNECTIONFACTORY.NAME">
      <config-property name="hostName">
         MQ.HOST.NAME
      </config-property>
      <config-property name="port">
        MQ.PORT
      </config-property>
      <config-property name="channel">
         MQ.CHANNEL.NAME
      </config-property>
      <config-property name="transportType">
         MQ.CLIENT
      </config-property>
      <config-property name="queueManager">
         MQ.QUEUE.MANAGER
      </config-property>
      <security>
         <security-domain>MySecurityDomain</security-domain>
      </security>
      <recovery>
         <recover-credential>
           <user-name>USER_NAME</user-name>
           <password>PASSWORD</password>
         </recover-credential>
      </recovery>
    </connection-definition>
  </connection-definitions>
  <admin-objects>
    <admin-object
         class-name="com.ibm.mq.connector.outbound.MQQueueProxy"
        jndi-name="java:jboss/MQ.QUEUE.NAME"
         pool-name="MQ.QUEUE.NAME">
      <config-property name="baseQueueName">
         MQ.QUEUE.NAME
      </config-property>
      <config-property name="baseQueueManagerName">
         MQ.QUEUE.MANAGER
      </config-property>
    </admin-object>
    <admin-object class-name="com.ibm.mq.connector.outbound.MQTopicProxy"
        jndi-name="java:jboss/MQ.TOPIC.NAME" pool-
```

```
name="MQ.TOPIC.NAME">
      <config-property name="baseTopicName">
        MQ.TOPIC.NAME
      </config-property>
      <config-property name="brokerPubQueueManager">
        MQ.QUEUE.MANAGER
      </config-property>
    </admin-object>
  </admin-objects>
</resource-adapter>
```
必ず *VERSION* を RAR 名の実際のバージョンに置き換えてください。さら に、*USER\_NAME* と *PASSWORD* も有効なユーザー名とパスワードに置き換える必要 があります。

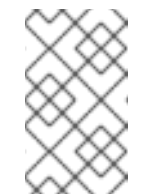

注記

トランザクションをサポートするため、<transaction-support> 要素が **XATransaction** に設定されました。XA リカバリーをサポートするする ため、<recovery> 要素が接続定義に追加されました。

e. JBoss EAP 6 で EJB3 メッセージングシステムのデフォルトプロバイダーを HornetQ から WebSphere MQ に変更するには、**urn:jboss:domain:ejb3:1.2** サブシステムを以下のよう に変更します。

以下を置き換えます。

# <mdb>

<resource-adapter-ref resource-adapter-name="hornetq-ra"/> <bean-instance-pool-ref pool-name="mdb-strict-max-pool"/> </mdb>

以下のように置き換えます。

## <mdb>

<resource-adapter-ref resource-adapter-name="wmq.jmsra-VERSION.rar"/> <bean-instance-pool-ref pool-name="mdb-strict-max-pool"/> </mdb>

必ず *VERSION* を RAR 名の実際のバージョンに置き換えてください。

# 手順24.9 リソースアダプターを使用するように MDB コードを変更します。

次のように、MDB コードの ActivationConfigProperty および ResourceAdapter を設定しま  $\bullet$ す。

```
@MessageDriven( name="WebSphereMQMDB",
  activationConfig =
  {
    @ActivationConfigProperty(propertyName = "destinationType",propertyValue =
"javax.jms.Queue"),
    @ActivationConfigProperty(propertyName = "useJNDI", propertyValue = "false"),
    @ActivationConfigProperty(propertyName = "hostName", propertyValue =
"MQ.HOST.NAME"),
```
@ActivationConfigProperty(propertyName = "port", propertyValue = "MQ.PORT"), @ActivationConfigProperty(propertyName = "channel", propertyValue = "MQ.CHANNEL.NAME"), @ActivationConfigProperty(propertyName = "queueManager", propertyValue = "MQ.QUEUE.MANAGER"), @ActivationConfigProperty(propertyName = "destination", propertyValue = "MQ.QUEUE.NAME"),  $@$ ActivationConfigProperty(propertyName = "transportType", propertyValue = "MQ.CLIENT") }) @ResourceAdapter(value = "wmq.jmsra-VERSION.rar") @TransactionAttribute(TransactionAttributeType.NOT\_SUPPORTED) public class WebSphereMQMDB implements MessageListener { }

必ず *VERSION* を RAR 名の実際のバージョンに置き換えてください。

[Report](https://bugzilla.redhat.com/enter_bug.cgi?cf_environment=Build+Name%3A+22815%2C+Administration+and+Configuration+Guide-6.3-1%0ABuild+Date%3A+19-11-2014+09%3A29%3A31%0ATopic+ID%3A+8808-724905+%5BLatest%5D&comment=Title%3A+Deploy+the+WebSphere+MQ+Resource+Adapter%0A%0ADescribe+the+issue%3A%0A%0A%0ASuggestions+for+improvement%3A%0A%0A%0AAdditional+information%3A&cf_build_id=8808-724905+11+Nov+2014+00%3A36+en-US+%5BLatest%5D&product=JBoss+Enterprise+Application+Platform+6&component=Documentation&version=6.3.0) a bug

# 24.9. WEBSPHERE MQ リソースアダプターのインストール

JBoss Active MQ (A-MQ) リソースアダプターを JBoss EAP 6 にインストールし、JBoss A-MQ 6.1.0 と動作するようにするには、https://access.redhat.com/site/documentation/en-[US/Red\\_Hat\\_JBoss\\_Fuse/6.1/html/Deploying\\_into\\_a\\_Web\\_Server/files/DeployRar.html](https://access.redhat.com/site/documentation/en-US/Red_Hat_JBoss_Fuse/6.1/html/Deploying_into_a_Web_Server/files/DeployRar.html) の手順に従い ます。

# [Report](https://bugzilla.redhat.com/enter_bug.cgi?cf_environment=Build+Name%3A+22815%2C+Administration+and+Configuration+Guide-6.3-1%0ABuild+Date%3A+19-11-2014+09%3A29%3A31%0ATopic+ID%3A+24383-650928+%5BLatest%5D&comment=Title%3A+Install+JBoss+Active+MQ+Resource+Adapter%0A%0ADescribe+the+issue%3A%0A%0A%0ASuggestions+for+improvement%3A%0A%0A%0AAdditional+information%3A&cf_build_id=24383-650928+04+Jun+2014+15%3A07+en-US+%5BLatest%5D&product=JBoss+Enterprise+Application+Platform+6&component=Documentation&version=6.3.0) a bug

# 24.10. サードパーティー JMS プロバイダーを使用するよう汎用 JMS リ ソースアダプターを設定

## 概要

サードパーティー JMS プロバイダーを使用するよう JBoss EAP 6 を設定できますが、すべての JMS プロバイダーが Java アプリケーションプラットフォームと統合するための JMS JCA リソースアダプ ターを作成するわけではありません。ここでは、JBoss EAP 6 に含まれる汎用 JMS リソースアダプ ターを設定して JMS プロバイダーに接続するための手順について取り上げます。この手順では、Tibco EMS 6.3 が JMS プロバイダーの例として使用されていますが、他の JMS プロバイダーを使用する場合 は、必要な設定が異なる場合があります。

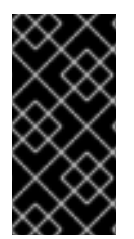

## 重要

汎用 JMS JCA リソースアダプターは、JMS プロバイダーが独自のリソースアダプター を提供しない場合のみ使用するようにしてください。汎用 JMS リソースアダプターを使 用する前に、JMS プロバイダーをチェックし、JBoss EAP 6 で使用できる独自のリソー スアダプターがあるかどうかを確認してください。

# 前提条件

この手順では、JMS プロバイダーサーバーは設定済みで、使用できる状態であることを前提としてい ます。プロバイダーの JMS 実装に必要なバイナリーがすべて必要になります。また、以下の JMS プロ バイダープロパティーの値を知っている必要があります。

● *PROVIDER HOST:PROVIDER PORT*: JMS プロバイダーサーバーのホスト名およびポート番 号。

- PROVIDER\_CONNECTION\_FACTORY: JMS プロバイダーサーバーにデプロイされた接続ファ クトリーの名前。XA である必要があります。
- *PROVIDER\_QUEUE*、 *PROVIDER\_TOPIC*: 使用される JMS プロバイダーサーバーのキューおよ びトピックの名前。

### 手順24.10 汎用 JMS リソースアダプターの設定

- 1. キューおよびトピックの JNDI バインディング向けに **ObjectFactory** 実装を作成します。
	- a. 以下のコードをテンプレートとして使用し、サーバーの詳細を実際の JMS プロバイダー サーバーの値に置き換えます。

```
import java.util.Hashtable;
import java.util.Properties;
public class RemoteJMSObjectFactory implements ObjectFactory {
 private Context context = null;
 public RemoteJMSObjectFactory() {
 }
 public Object getObjectInstance(Object obj, Name name, Context nameCtx,
   Hashtable<?, ?> environment) throws Exception {
  try {
   String jndi = (String) obj;
   final Properties env = new Properties();
   env.put(Context.INITIAL_CONTEXT_FACTORY,
      "com.tibco.tibjms.naming.TibjmsInitialContextFactory");
   env.put(Context.URL_PKG_PREFIXES, "com.tibco.tibims.naming");
   env.put(Context.PROVIDER_URL, "tcp://TIBCO_HOST:TIBCO_PORT");
   context = new InitialContext(env);
   Object o = context.lookup(jndi);
   return o;
  } catch (NamingException e) {
   e.printStackTrace();
   throw e;
  }
 }
}
```
- b. 上記のコードをコンパイルし、結果となるクラスファイルを **remoteJMSObjectFactory.jar** という名前の JAR ファイルに保存します。
- 2. JBoss EAP 6 インスタンスの **genericjms** モジュールを作成します。
	- a. *EAP\_HOME***/modules/system/layers/base/org/jboss/genericjms/provider/main** という ディレクトリー構造を作成します。
	- b. **remoteJMSObjectFactory.jar** ファイルを *EAP\_HOME***/modules/system/layers/base/org/jboss/genericjms/provider/main** にコ ピーします。
- c. プロバイダーの JMS 実装に必要なバイナリーを *EAP\_HOME***/modules/system/layers/base/org/jboss/genericjms/provider/main** にコ ピーします。Tibco EMS では、必要なバイナリーは Tibco インストールの **/lib** ディレクト リーにある **tibjms.jar** および **tibcrypt.jar** になります。
- d. 下記のように **module.xml** ファイルを *EAP\_HOME***/modules/system/layers/base/org/jboss/genericjms/provider/main に作成** し、以前の手順の JAR ファイルをリソースとしてリストします。

<module xmlns="urn:jboss:module:1.1" name="org.jboss.genericjms.provider"> <resources> <resource-root path="tibjms.jar"/> <resource-root path="tibcrypt.jar"/> <resource-root path="remoteJMSObjectFactory.jar"/> </resources> <dependencies> <module name="javax.api"/> <module name="javax.jms.api"/> </dependencies> </module>

3. グローバルモジュールとするすべてのデプロイメントに対し、汎用 JMS モジュールを依存関係 として追加します。

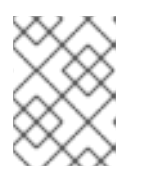

# 注記

この手順では、*EAP\_HOME***/standalone/configuration/standalone-full.xml** が JBoss EAP 6 設定ファイルとして使用されます。

*EAP\_HOME***/standalone/configuration/standalone-full.xml** にて、**<subsystem xmlns="urn:jboss:domain:ee:1.1">** の下に以下を追加します。

<global-modules> <module name="org.jboss.genericjms.provider" slot="main"/> <module name="org.jboss.common-core" slot="main"/> </global-modules>

4. デフォルトの HornetQ リソースアダプターを汎用リソースアダプターに置き換えます。

*EAP\_HOME***/standalone/configuration/standalone-full.xml** の **<subsystem xmlns="urn:jboss:domain:ejb3:1.4"> <mdb>** を以下に置き換えます。

<mdb> <resource-adapter-ref resource-adapter-name="org.jboss.genericjms"/> <bean-instance-pool-ref pool-name="mdb-strict-max-pool"/> </mdb>

5. 必要に応じて、JMS トピックおよびキューのバインディングをリモートオブジェクトとして追 加します。

*EAP\_HOME***/standalone/configuration/standalone-full.xml** にて、**<subsystem xmlns="urn:jboss:domain:naming:1.3">** の下にバインディングを追加し、必要に応じて *PROVIDER\_QUEUE* および *PROVIDER\_TOPIC* を置き換えます。

```
<bindings>
 <object-factory name="PROVIDER_QUEUE" module="org.jboss.genericjms.provider"
class="org.jboss.qa.RemoteJMSObjectFactory"/>
 <object-factory name="PROVIDER_TOPIC" module="org.jboss.genericjms.provider"
class="org.jboss.qa.RemoteJMSObjectFactory"/>
</bindings>
```
6. *EAP\_HOME***/standalone/configuration/standalone-full.xml** にて、汎用リソースアダプターを **<subsystem xmlns="urn:jboss:domain:resource-adapters:1.1">** に追加します。

*PROVIDER\_CONNECTION\_FACTORY*、*PROVIDER\_HOST*、および *PROVIDER\_PORT* を JMS プロバイダーの値に置き換えます。

<resource-adapters> <resource-adapter id="org.jboss.genericjms"> <module slot="main" id="org.jboss.genericjms"/> <transaction-support>NoTransaction</transaction-support> <connection-definitions> <connection-definition classname="org.jboss.resource.adapter.jms.JmsManagedConnectionFactory" jndiname="java:/jms/PROVIDER\_CONNECTION\_FACTORY" poolname="PROVIDER\_CONNECTION\_FACTORY"> <config-property name="JndiParameters"> java.naming.factory.initial=com.tibco.tibjms.naming.TibjmsInitialContextFactory;java.naming.prov ider.url=tcp://PROVIDER\_HOST:PROVIDER\_PORT </config-property> <config-property name="ConnectionFactory"> PROVIDER\_CONNECTION\_FACTORY </config-property> <security> <application/> </security> </connection-definition> </connection-definitions> </resource-adapter> </resource-adapters>

# 結果

汎用 JMS リソースアダプターが設定され、使用できる状態になりました。

新しいメッセージ駆動型 Bean (MDB) を作成するとき、以下のようなコードを使用し、リソースアダプ ターを使用します。*PROVIDER\_CONNECTION\_FACTORY*、*PROVIDER\_HOST*、および *PROVIDER\_PORT* を JMS プロバイダーの値に置き換えます。

オプションとして、以下のように **user** および **password** プロパティーを指定して (必要に応じてプロ パティーの値を置き換えます) Tibco EMS のセキュアな接続を設定することもできます。

 $@$ MessageDriven(activationConfig = { @ActivationConfigProperty(propertyName = "destinationType", propertyValue = "javax.jms.Queue"), @ActivationConfigProperty(propertyName = "jndiParameters", propertyValue = "java.naming.factory.initial=com.tibco.tibjms.naming.TibjmsInitialContextFactory;java.naming.provider.url =tcp://PROVIDER\_HOST:PROVIDER\_PORT")

@ActivationConfigProperty(propertyName = "destination", propertyValue = "PROVIDER\_QUEUE"),

```
@ActivationConfigProperty(propertyName = "connectionFactory", propertyValue =
"PROVIDER_CONNECTION_FACTORY"),
 @ActivationConfigProperty(propertyName = "user", propertyValue = "USER"),
 @ActivationConfigProperty(propertyName = "password", propertyValue = "PASSWORD"),
})
@ResourceAdapter("org.jboss.genericjms")
public class SampleMdb implements MessageListener {
 @Override
  public void onMessage(Message message) {
  }
}
```
[Report](https://bugzilla.redhat.com/enter_bug.cgi?cf_environment=Build+Name%3A+22815%2C+Administration+and+Configuration+Guide-6.3-1%0ABuild+Date%3A+19-11-2014+09%3A29%3A31%0ATopic+ID%3A+23310-623866+%5BLatest%5D&comment=Title%3A+Configure+a+Generic+JMS+Resource+Adapter+for+Use+with+a+Third-party+JMS+Provider%0A%0ADescribe+the+issue%3A%0A%0A%0ASuggestions+for+improvement%3A%0A%0A%0AAdditional+information%3A&cf_build_id=23310-623866+25+Mar+2014+14%3A42+en-US+%5BLatest%5D&product=JBoss+Enterprise+Application+Platform+6&component=Documentation&version=6.3.0) a bug

# 第25章 AMAZON EC2 での JBOSS EAP 6 のデプロイ

# 25.1. はじめに

# 25.1.1. Amazon EC2

Amazon Elastic Compute Cloud (Amazon EC2) は、amazon.com により運用されているサービスであ り、顧客にカスタマイズ可能な仮想コンピューティング環境を提供します。そのサービスを使用して Amazon Machine Image (AMI) を起動して仮想マシンまたはインスタンスを作成できます。ユーザー は、インスタンスで必要な任意のソフトウェアをインストールし、使用した機能に応じて請求されま す。Amazon EC2 は、柔軟に設計され、ユーザーがデプロイされたアプリケーションを素早くスケール することを可能にします。

詳細については、Amazon EC2 の Web サイト [\(http://aws.amazon.com/ec2/](http://aws.amazon.com/ec2/)) を参照してください。

#### [Report](https://bugzilla.redhat.com/enter_bug.cgi?cf_environment=Build+Name%3A+22815%2C+Administration+and+Configuration+Guide-6.3-1%0ABuild+Date%3A+19-11-2014+09%3A29%3A31%0ATopic+ID%3A+9364-591876+%5BLatest%5D&comment=Title%3A+About+Amazon+EC2%0A%0ADescribe+the+issue%3A%0A%0A%0ASuggestions+for+improvement%3A%0A%0A%0AAdditional+information%3A&cf_build_id=9364-591876+24+Feb+2014+07%3A55+en-US+%5BLatest%5D&product=JBoss+Enterprise+Application+Platform+6&component=Documentation&version=6.3.0) a bug

# 25.1.2. Amazon Machine Instance (AMI)

Amazon Machine Image (AMI) は、EC2 仮想マシンインスタンス用のテンプレートです。ユーザーは、 作成元の適切な AMI を選択して EC2 インスタンスを作成します。AMI の主要なコンポーネントは、イ ンストールされたオペレーティングシステムと他のソフトウェアを含む読み取り専用ファイルシステム です。各 AMI では、さまざまな使用ケースに応じてさまざまなソフトウェアがインストールされます。 Amazon EC2 では、amazon.com とサードパーティーが提供する多くの AMI から選択できます。また、 ユーザーは、独自のカスタム AMI を作成することもできます。

#### [Report](https://bugzilla.redhat.com/enter_bug.cgi?cf_environment=Build+Name%3A+22815%2C+Administration+and+Configuration+Guide-6.3-1%0ABuild+Date%3A+19-11-2014+09%3A29%3A31%0ATopic+ID%3A+9365-591876+%5BLatest%5D&comment=Title%3A+About+Amazon+Machine+Instances+%28AMIs%29%0A%0ADescribe+the+issue%3A%0A%0A%0ASuggestions+for+improvement%3A%0A%0A%0AAdditional+information%3A&cf_build_id=9365-591876+24+Feb+2014+07%3A55+en-US+%5BLatest%5D&product=JBoss+Enterprise+Application+Platform+6&component=Documentation&version=6.3.0) a bug

# 25.1.3. JBoss Cloud Access

JBoss Cloud Access は、Amazon EC2 などの Red Hat 認定クラウドインフラストラクチャープロバイ ダーで JBoss EAP 6 をサポートする Red Hat サブスクリプション機能です。JBoss Cloud Access を使 用すると、従来のサーバーのリソースとパブリッククラウドベースのリソース間で単純かつ費用効果が ある方法でサブスクリプションを移行できます。

詳細については、<http://www.redhat.com/solutions/cloud/access/jboss/> を参照してください。

#### [Report](https://bugzilla.redhat.com/enter_bug.cgi?cf_environment=Build+Name%3A+22815%2C+Administration+and+Configuration+Guide-6.3-1%0ABuild+Date%3A+19-11-2014+09%3A29%3A31%0ATopic+ID%3A+9366-591876+%5BLatest%5D&comment=Title%3A+About+JBoss+Cloud+Access%0A%0ADescribe+the+issue%3A%0A%0A%0ASuggestions+for+improvement%3A%0A%0A%0AAdditional+information%3A&cf_build_id=9366-591876+24+Feb+2014+07%3A55+en-US+%5BLatest%5D&product=JBoss+Enterprise+Application+Platform+6&component=Documentation&version=6.3.0) a bug

# 25.1.4. JBoss Cloud Access 機能

JBoss Cloud Access プログラムのメンバーシップにより、Red Hat が作成したサポート対象プライベー ト Amazon Machine Image (AMI) へのアクセスが提供されます。

Red Hat AMI では、次のソフトウェアが事前にインストールされ、Red Hat により完全にサポートされ ます。

- Red Hat Enterprise Linux 6
- JBoss FAP 6
- JBoss Operations Network (JON) 3 エージェント
- Red Hat Update Infrastructure を使用した RPM による製品アップデート

各 Red Hat AMI は開始点にすぎず、アプリケーションの要件を満たすためにさらに設定が必要です。

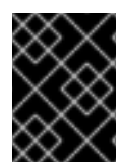

# 重要

現在、JBoss Cloud Access はスタンドアロンインスタンスと管理対象ドメインの両方で full-ha プロファイルのサポートを提供しません。

#### [Report](https://bugzilla.redhat.com/enter_bug.cgi?cf_environment=Build+Name%3A+22815%2C+Administration+and+Configuration+Guide-6.3-1%0ABuild+Date%3A+19-11-2014+09%3A29%3A31%0ATopic+ID%3A+9367-623236+%5BLatest%5D&comment=Title%3A+JBoss+Cloud+Access+Features%0A%0ADescribe+the+issue%3A%0A%0A%0ASuggestions+for+improvement%3A%0A%0A%0AAdditional+information%3A&cf_build_id=9367-623236+21+Mar+2014+20%3A43+en-US+%5BLatest%5D&product=JBoss+Enterprise+Application+Platform+6&component=Documentation&version=6.3.0) a bug

# 25.1.5. サポートされる Amazon EC2 インスタンスタイプ

JBoss Cloud Access は、次の Amazon EC2 インスタンスタイプをサポートします。各インスタンスタ イプの詳細については、『Amazon EC2 User Guide (Amazon EC2 ユーザーガイド)』 [\(http://docs.amazonwebservices.com/AWSEC2/latest/UserGuide/instance-types.html\)](http://docs.amazonwebservices.com/AWSEC2/latest/UserGuide/instance-types.html) を参照してく ださい。

# 表25.1 サポートされる Amazon EC2 インスタンスタイプ

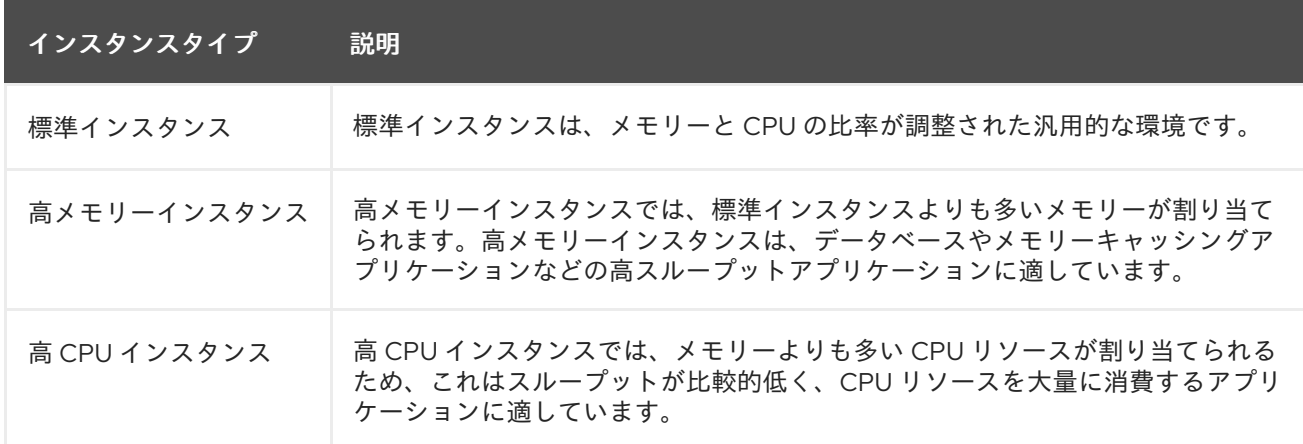

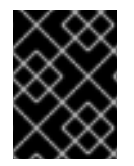

# 重要

インスタンスタイプ **Micro (t1.micro)** は、JBoss EAP 6 のデプロイメントに適していま せん。

[Report](https://bugzilla.redhat.com/enter_bug.cgi?cf_environment=Build+Name%3A+22815%2C+Administration+and+Configuration+Guide-6.3-1%0ABuild+Date%3A+19-11-2014+09%3A29%3A31%0ATopic+ID%3A+9368-591876+%5BLatest%5D&comment=Title%3A+Supported+Amazon+EC2+Instance+Types%0A%0ADescribe+the+issue%3A%0A%0A%0ASuggestions+for+improvement%3A%0A%0A%0AAdditional+information%3A&cf_build_id=9368-591876+24+Feb+2014+07%3A55+en-US+%5BLatest%5D&product=JBoss+Enterprise+Application+Platform+6&component=Documentation&version=6.3.0) a bug

# <span id="page-616-0"></span>25.1.6. サポート対象 Red Hat AMI

サポート対象 Red Hat AMI は、AMI 名により識別できます。

JBoss EAP 6 の AMI は、次の構文を使用して指定されます。

RHEL-*osversion*-JBEAP-*version*-*arch*-*creationdate*

*version* は、AMI にインストールされた JBoss EAP のバージョン番号です (**6.3** など)。

*osversion* は、AMI にインストールされた Red Hat Enterprise Linux のバージョン番号です ( **6.2** など)。

*arch* は、AMI のアーキテクチャーです。これは、**x86\_64** または **i386** です。

*creationdate* は、AMI が作成された日付 (*YYYYMMDD* 形式) です (**20120501** など)。

AMI 名の例: **RHEL-6.2-JBEAP-6.0.0-x86\_64-20120501**。

#### [Report](https://bugzilla.redhat.com/enter_bug.cgi?cf_environment=Build+Name%3A+22815%2C+Administration+and+Configuration+Guide-6.3-1%0ABuild+Date%3A+19-11-2014+09%3A29%3A31%0ATopic+ID%3A+9369-697699+%5BLatest%5D&comment=Title%3A+Supported+Red+Hat+AMIs%0A%0ADescribe+the+issue%3A%0A%0A%0ASuggestions+for+improvement%3A%0A%0A%0AAdditional+information%3A&cf_build_id=9369-697699+12+Aug+2014+10%3A45+en-US+%5BLatest%5D&product=JBoss+Enterprise+Application+Platform+6&component=Documentation&version=6.3.0) a bug

# 25.2. AMAZON EC2 での JBOSS EAP 6 のデプロイ

# 25.2.1. Amazon EC2 での JBoss EAP 6 のデプロイ (概要)

JBoss EAP 6 は、Amazon EC2 AMI を使用してデプロイできます。AMI には、クラスターインスタンス と非クラスターインスタンスのデプロイメントに必要なものがすべて含まれます。

非クラスターインスタンスのデプロイは最も簡単なシナリオです。インスタンスの作成時は、アプリ ケーションデプロイメントを指定するためにいくつかの設定を変更する必要があります。

クラスターインスタンスをデプロイするには、さらに設定を行う必要があります。クラスターを含める 仮想プライベートクラウドを作成することが推奨されます。mod\_cluster プロキシとして動作するよう JBoss EAP インスタンスを使用することはオプションですが、このオプションを使用する場合は、 S3\_PING JGroups 検出プロトコルの S3 バケットも必要になります。

これらの各手順の詳細は以下に示されていますが、JBoss EAP 6、Red Hat Enterprise Linux 6、および Amazon EC2 についてある程度の経験があることを前提としています。

追加リファレンスとして、以下のドキュメンテーションが推奨されます。

• JBoss FAP 6

[https://access.redhat.com/documentation/JBoss\\_Enterprise\\_Application\\_Platform/](https://access.redhat.com/documentation/JBoss_Enterprise_Application_Platform/)

● Red Hat Enterprise Linux 6

[https://access.redhat.com/documentation/Red\\_Hat\\_Enterprise\\_Linux/](https://access.redhat.com/documentation/Red_Hat_Enterprise_Linux/)

● Amazon Web サービス

<http://aws.amazon.com/documentation/>

#### [Report](https://bugzilla.redhat.com/enter_bug.cgi?cf_environment=Build+Name%3A+22815%2C+Administration+and+Configuration+Guide-6.3-1%0ABuild+Date%3A+19-11-2014+09%3A29%3A31%0ATopic+ID%3A+9370-697711+%5BLatest%5D&comment=Title%3A+Overview+of+Deploying+JBoss+EAP+6+on+Amazon+EC2%0A%0ADescribe+the+issue%3A%0A%0A%0ASuggestions+for+improvement%3A%0A%0A%0AAdditional+information%3A&cf_build_id=9370-697711+12+Aug+2014+11%3A54+en-US+%5BLatest%5D&product=JBoss+Enterprise+Application+Platform+6&component=Documentation&version=6.3.0) a bug

# 25.2.2. 非クラスター化の JBoss EAP 6

#### 25.2.2.1. 非クラスターインスタンス

非クラスターインスタンスは、JBoss EAP 6 が実行されている単一の Amazon EC2 インスタンスです。 これはクラスターの一部ではありません。

#### [Report](https://bugzilla.redhat.com/enter_bug.cgi?cf_environment=Build+Name%3A+22815%2C+Administration+and+Configuration+Guide-6.3-1%0ABuild+Date%3A+19-11-2014+09%3A29%3A31%0ATopic+ID%3A+9371-591876+%5BLatest%5D&comment=Title%3A+About+Non-clustered+Instances%0A%0ADescribe+the+issue%3A%0A%0A%0ASuggestions+for+improvement%3A%0A%0A%0AAdditional+information%3A&cf_build_id=9371-591876+24+Feb+2014+07%3A55+en-US+%5BLatest%5D&product=JBoss+Enterprise+Application+Platform+6&component=Documentation&version=6.3.0) a bug

# 25.2.2.2. 非クラスターインスタンス

#### 25.2.2.2.1. 非クラスター化の JBoss EAP 6 インスタンスの起動

#### 概要

このトピックでは、Red Hat AMI (Amazon Machine Image) 上の JBoss EAP 6 の非クラスターインスタ ンスを起動するために必要な手順について説明します。

<span id="page-618-0"></span>前提条件

- 適切な Red Hat AMI。[「サポート対象](#page-616-0) Red Hat AMI」 を参照してください。
- 少なくともポート 22、8080、および 9990 で受信要求を許可する事前設定済みセキュリ ティーグループ。

手順25.1 Red Hat AMI (Amazon Machine Image) 上の JBoss EAP 6 の非クラスターインスタンスを起 動する

1. **User Data** [フィールドを設定します。設定可能なパラメーターは](#page-649-0) 「永続的な設定パラメー ター」 および [「カスタムスクリプトパラメーター」](#page-651-0) を参照してください。

# 例25.1 User Data フィールドの例

この例は、非クラスター JBoss EAP 6 インスタンス用の User Data フィールドを示します。 ユーザー **admin** のパスワードは **adminpwd** に設定されます。

JBOSSAS\_ADMIN\_PASSWORD=adminpwd JBOSS\_IP=0.0.0.0 #listen on all IPs and interfaces

# In production, access to these ports needs to be restricted for security reasons PORTS\_ALLOWED="9990 9443"

cat> \$USER\_SCRIPT << "EOF"

# Get the application to be deployed from an Internet URL # mkdir -p /usr/share/java/jboss-ec2-eap-applications # wget https://<your secure storage hostname>/<path>/<app name>.war -O /usr/share/java/jboss-ec2-eap-applications/<app name>.war

# Create a file of CLI commands to be executed after starting the server cat> \$USER\_CLI\_COMMANDS << "EOC" # deploy /usr/share/java/jboss-ec2-eap-applications/<app name>.war EOC

EOF

#### 2. 本番稼働インスタンスの場合

本番環境インスタンスの場合は、次の行を **User Data** フィールドの **USER\_SCRIPT** 行の下に 追加してセキュリティーアップデートが起動時に適用されるようにします。

yum -y update

# 注記

**yum -y update** を定期的に実行して、セキュリティー修正と拡張を適用する必要 があります。

3. Red Hat AMI インスタンスを起動します。

JBoss EAP 6 の非クラスターインスタンスが設定され、Red Hat AMI で起動されます。

#### [Report](https://bugzilla.redhat.com/enter_bug.cgi?cf_environment=Build+Name%3A+22815%2C+Administration+and+Configuration+Guide-6.3-1%0ABuild+Date%3A+19-11-2014+09%3A29%3A31%0ATopic+ID%3A+9372-715942+%5BLatest%5D&comment=Title%3A+Launch+a+Non-clustered+JBoss+EAP+6+Instance%0A%0ADescribe+the+issue%3A%0A%0A%0ASuggestions+for+improvement%3A%0A%0A%0AAdditional+information%3A&cf_build_id=9372-715942+10+Oct+2014+13%3A49+en-US+%5BLatest%5D&product=JBoss+Enterprise+Application+Platform+6&component=Documentation&version=6.3.0) a bug

# 25.2.2.2.2. 非クラスター化 JBoss EAP 6 インスタンスでのアプリケーションのデプロイ

#### 概要

このトピックでは、Red Hat AMI 上の非クラスター JBoss EAP 6 インスタンスへのアプリケーションの デプロイについて説明します。

1. o サンプルアプリケーションのデプロイ 次の行を **User Data** フィールドに追加します。

> # Deploy the sample application from the local filesystem deploy --force /usr/share/java/jboss-ec2-eap-samples/hello.war

例25.2 サンプルアプリケーションの User Data フィールドの例

この例では、Red Hat AMI で提供されたサンプルアプリケーションを使用します。ま た、非クラスター JBoss EAP 6 インスタンスの基本的な設定も含まれます。ユーザー **admin** のパスワードが **adminpwd** に設定されています。

JBOSSAS\_ADMIN\_PASSWORD=adminpwd JBOSS\_IP=0.0.0.0 #listen on all IPs and interfaces

# In production, access to these ports needs to be restricted for security reasons PORTS\_ALLOWED="9990 9443"

cat> \$USER\_SCRIPT << "EOF"

# Create a file of CLI commands to be executed after starting the server cat> \$USER\_CLI\_COMMANDS << "EOC"

# Deploy the sample application from the local filesystem deploy --force /usr/share/java/jboss-ec2-eap-samples/hello.war EOC

EOF

# カスタムアプリケーションのデプロイ

次の行を **User Data** フィールドに追加し、アプリケーション名と URL を設定します。

# Get the application to be deployed from an Internet URL mkdir -p /usr/share/java/jboss-ec2-eap-applications wget https://<your secure storage hostname>/<path>/<app name>.war -O /usr/share/java/jboss-ec2-eap-applications/<app name>.war

#### 例25.3 カスタムアプリケーションの User Data フィールドの例

この例では、**MyApp** と呼ばれるアプリケーションが使用され、非クラスター JBoss EAP 6 インスタンスの基本的な設定が含まれます。ユーザー **admin** のパスワードが **adminpwd** に設定されます。

JBOSSAS\_ADMIN\_PASSWORD=adminpwd JBOSS\_IP=0.0.0.0 #listen on all IPs and interfaces

# In production, access to these ports needs to be restricted for security reasons PORTS\_ALLOWED="9990 9443"

cat> \$USER\_SCRIPT << "EOF"

# Get the application to be deployed from an Internet URL mkdir -p /usr/share/java/jboss-ec2-eap-applications wget https://PATH\_TO\_MYAPP/MyApp.war -O /usr/share/java/jboss-ec2-eapapplications/MyApp.war

# Create a file of CLI commands to be executed after starting the server cat> \$USER\_CLI\_COMMANDS << "EOC" deploy /usr/share/java/jboss-ec2-eap-applications/MyApp.war EOC

EOF

2. Red Hat AMI インスタンスを起動します。

# 結果

アプリケーションが JBoss EAP 6 に正常にデプロイされます。

[Report](https://bugzilla.redhat.com/enter_bug.cgi?cf_environment=Build+Name%3A+22815%2C+Administration+and+Configuration+Guide-6.3-1%0ABuild+Date%3A+19-11-2014+09%3A29%3A31%0ATopic+ID%3A+9401-591878+%5BLatest%5D&comment=Title%3A+Deploy+an+Application+on+a+non-clustered+JBoss+EAP+6+Instance%0A%0ADescribe+the+issue%3A%0A%0A%0ASuggestions+for+improvement%3A%0A%0A%0AAdditional+information%3A&cf_build_id=9401-591878+24+Feb+2014+07%3A55+en-US+%5BLatest%5D&product=JBoss+Enterprise+Application+Platform+6&component=Documentation&version=6.3.0) a bug

25.2.2.2.3. 非クラスター化 JBoss EAP 6 インスタンスのテスト

#### 概要

このトピックでは、非クラスター JBoss EAP 6 が正常に実行されていることをテストするために必要な 手順について説明します。

#### 手順25.2 非クラスター JBoss EAP 6 インスタンスが正常に実行されていることをテストする

- 1. インスタンスの詳細ペインにあるインスタンスの **Public DNS** を調べます。
- 2. **http://<***public-DNS***>:8080** に移動します。
- 3. 管理コンソールへのリンクを含む JBoss EAP のホームページが表示されることを確認します。 ホームページが表示されない場合は 「Amazon EC2 [のトラブルシューティング」](#page-651-1) を参照してく ださい。
- 4. **Admin Console** ハイパーリンクをクリックします。
- 5. ログイン:
	- ユーザー名: **admin**
	- パスワード: 「非クラスター化の JBoss EAP 6 [インスタンスの起動」](#page-618-0) の **User Data** フィー ルドに指定します。
- 6. サンプルアプリケーションのテスト

**http://<***public-DNS***>:8080/hello** に移動して、サンプルアプリケーションが正常に実行されて いることをテストします。**Hello World!** というテキストがブラウザーに表示されます。このテ キストが表示されない場合は 「Amazon EC2 [のトラブルシューティング」](#page-651-1) を参照してくださ い。

7. JBoss EAP 6 の 管理コンソールからログアウトします。

# 結果

JBoss EAP 6 インスタンスが正常に実行されます。

#### [Report](https://bugzilla.redhat.com/enter_bug.cgi?cf_environment=Build+Name%3A+22815%2C+Administration+and+Configuration+Guide-6.3-1%0ABuild+Date%3A+19-11-2014+09%3A29%3A31%0ATopic+ID%3A+9373-715943+%5BLatest%5D&comment=Title%3A+Test+the+Non-clustered+JBoss+EAP+6+Instance%0A%0ADescribe+the+issue%3A%0A%0A%0ASuggestions+for+improvement%3A%0A%0A%0AAdditional+information%3A&cf_build_id=9373-715943+10+Oct+2014+13%3A52+en-US+%5BLatest%5D&product=JBoss+Enterprise+Application+Platform+6&component=Documentation&version=6.3.0) a bug

#### 25.2.2.3. 非クラスター化管理対象ドメイン

#### 25.2.2.3.1. ドメインコントローラーとして機能するインスタンスの起動

#### 概要

このトピックでは、Red Hat AMI (Amazon Machine Image) 上の非クラスター化された JBoss EAP 6 管 理対象ドメインを起動するために必要な手順について説明します。

#### 前提条件

- 適切な Red Hat AMI。[「サポート対象](#page-616-0) Red Hat AMI」 を参照してください。
- 「Virtual Private Cloud (VPC) [の作成」](#page-629-0)
- 「mod\_cluster [プロキシとして使用する](#page-630-0) Apache HTTP サーバーインスタンスと VPC 用 NAT イ ンスタンスの起動 」
- 「VPC [プライベートサブネットデフォルトルートの設定」](#page-632-0)
- 「IAM [セットアップの設定」](#page-633-0)
- 「S3 [バケットセットアップの設定」](#page-634-0)

#### 手順25.3 Red Hat AMI 上での非クラスター化 JBoss EAP 6 の管理対象ドメインの起動

- 1. Security Group タブですべてのトラフィックが許可されていることを確認します。アクセスを 制限したい場合は、Red Hat Enterprise Linux のビルトインファイアウォール機能を使用できま す。
- 2. VPC のパブリックサブネットを running に設定します。
- 3. 静的 IP を選択します。
- 4. **User Data** [フィールドを設定します。設定可能なパラメーターは](#page-649-0) 「永続的な設定パラメー ター」 および [「カスタムスクリプトパラメーター」](#page-651-0) を参照してください。Amazon EC2 での [ドメインコントローラー検出の詳細については、「ドメインコントローラー検索およびフェー](#page-626-0) ルオーバーの Amazon EC2 での設定」 を参照してください。

#### 例25.4 User Data フィールドの例

この例は、非クラスター化 JBoss EAP 6 管理対象ドメイン用の User Data フィールドを示し ています。ユーザー **admin** のパスワードは **admin** に設定されます。

<span id="page-622-0"></span>## password that will be used by slave host controllers to connect to the domain controller JBOSSAS\_ADMIN\_PASSWORD=admin ## subnet prefix this machine is connected to SUBNET=10.0.0. ## S3 domain controller discovery setup # JBOSS\_DOMAIN\_S3\_SECRET\_ACCESS\_KEY=<your secret key> # JBOSS\_DOMAIN\_S3\_ACCESS\_KEY=<your access key> # JBOSS\_DOMAIN\_S3\_BUCKET=<your bucket name> #### to run the example no modifications below should be needed #### JBOSS\_DOMAIN\_CONTROLLER=true PORTS\_ALLOWED="9999 9990 9443" JBOSS\_IP=`hostname | sed -e 's/ip-//' -e 'y/-/./'` #listen on public/private EC2 IP address cat > \$USER\_SCRIPT << "EOF" ## Get the application to be deployed from an Internet URL # mkdir -p /usr/share/java/jboss-ec2-eap-applications # wget https://<your secure storage hostname>/<path>/<app name>.war -O /usr/share/java/jboss-ec2-eap-applications/<app name>.war ## Create a file of CLI commands to be executed after starting the server cat> \$USER\_CLI\_COMMANDS << "EOC" # Add the modcluster subsystem to the default profile to set up a proxy /profile=default/subsystem=web/connector=ajp:add(name=ajp,protocol=AJP/1.3,scheme=htt p,socket-binding=ajp) /:composite(steps=[ {"operation" => "add", "address" => [ ("profile" => "default"), ("subsystem" => "modcluster")  $\}$ , { "operation" => "add", "address" =>  $[$  ("profile" => "default"), ("subsystem" => "modcluster"), ("mod-cluster-config" => "configuration") ], "advertise" => "false", "proxy-list" => "\${jboss.modcluster.proxyList}", "connector" => "ajp"},  $\{\text{''openation''} = \text{``add''}, \text{''address''} = \text{``}(\text{''profile''} = \text{``default''}), \text{``subsystem''} = \text{``}(\text{``subsystem''})$ "modcluster"), ("mod-cluster-config" => "configuration"), ("dynamic-load-provider" => "configuration") ]},  $\{$  "operation" => "add", "address" =>  $[$  ("profile" => "default"), ("subsystem" => "modcluster"), ("mod-cluster-config" => "configuration"), ("dynamic-loadprovider" => "configuration"), ("load-metric" => "busyness")], "type" => "busyness"} ]) # Deploy the sample application from the local filesystem deploy /usr/share/java/jboss-ec2-eap-samples/hello.war --server-groups=main-servergroup EOC ## this will workaround the problem that in a VPC, instance hostnames are not resolvable echo -e "127.0.0.1\tlocalhost.localdomain localhost" > /etc/hosts echo -e "::1\tlocalhost6.localdomain6 localhost6" >> /etc/hosts for  $((i=1 ; i<255 ; i++)$ ; do echo -e "\$SUBNET\$i\tip-\${SUBNET//./-}\$i" ; done >> /etc/hosts EOF

# 5. 本番稼働インスタンスの場合

本番環境インスタンスの場合は、次の行を **User Data** フィールドの **USER\_SCRIPT** 行の下に

本番環境インスタンスの場合は、次の行を **User Data** フィールドの **USER\_SCRIPT** 行の下に 追加してセキュリティーアップデートが起動時に適用されるようにします。

yum -y update

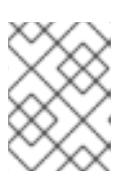

注記

**yum -y update** を定期的に実行して、セキュリティー修正と拡張を適用する必要 があります。

6. Red Hat AMI インスタンスを起動します。

#### 結果

非クラスター化された JBoss EAP 6 管理対象ドメインが設定され、Red Hat AMI で起動されます。

#### [Report](https://bugzilla.redhat.com/enter_bug.cgi?cf_environment=Build+Name%3A+22815%2C+Administration+and+Configuration+Guide-6.3-1%0ABuild+Date%3A+19-11-2014+09%3A29%3A31%0ATopic+ID%3A+12696-682293+%5BLatest%5D&comment=Title%3A+Launch+an+Instance+to+Serve+as+a+Domain+Controller%0A%0ADescribe+the+issue%3A%0A%0A%0ASuggestions+for+improvement%3A%0A%0A%0AAdditional+information%3A&cf_build_id=12696-682293+08+Jul+2014+13%3A51+en-US+%5BLatest%5D&product=JBoss+Enterprise+Application+Platform+6&component=Documentation&version=6.3.0) a bug

25.2.2.3.2. ホストコントローラーとして機能する 1つまたは複数のインスタンスの起動

#### 概要

このトピックでは、Red Hat AMI (Amazon Machine Image) 上の非クラスターホストコントローラーと して機能する JBoss EAP 6 の 1 つまたは複数のインスタンスを起動するために必要な手順について説明 します。

#### 前提条件

- [非クラスタードメインコントローラーを設定および起動します。「ドメインコントローラーと](#page-622-0) して機能するインスタンスの起動」 を参照してください。
- 「IAM [セットアップの設定」](#page-633-0)
- 「S3 [バケットセットアップの設定」](#page-634-0)

#### 手順25.4 ホストコントローラーの起動

作成する各インスタンスに対して、以下の手順を繰り返します。

- 1. AMI を選択します。
- 2. インスタンスの必要な数 (スレーブホストコントローラーの数) を定義します。
- 3. VPC およびインスタンスタイプを選択します。
- 4. Security Group をクリックします。
- 5. JBoss EAP 6 サブネットからのすべてのトラフィックが許可されることを確認します。
- 6. 必要に応じて他の制限を定義します。
- 7. 以下の内容を User Data: フィールドに追加します。

## mod cluster proxy addresses MOD\_CLUSTER\_PROXY\_LIST=10.0.0.4:7654 <span id="page-624-0"></span>## host controller setup ### static domain controller discovery setup JBOSS\_DOMAIN\_MASTER\_ADDRESS=10.0.0.5 ### S3 domain controller discovery setup # JBOSS\_DOMAIN\_S3\_SECRET\_ACCESS\_KEY=<your secret key> # JBOSS\_DOMAIN\_S3\_ACCESS\_KEY=<your access key> # JBOSS\_DOMAIN\_S3\_BUCKET=<your bucket name>

JBOSS\_HOST\_PASSWORD=<password for slave host controllers>

## subnet prefix this machine is connected to SUBNET=10.0.1.

#### to run the example no modifications below should be needed #### JBOSS\_HOST\_USERNAME=admin PORTS\_ALLOWED="1024:65535" JBOSS IP=`hostname | sed -e 's/ip-//' -e 'y/-/./'` #listen on public/private EC2 IP address

cat > \$USER\_SCRIPT << "EOF" ## Server instance configuration sed -i "s/other-server-group/main-server-group/" \$JBOSS\_CONFIG\_DIR/\$JBOSS\_HOST\_CONFIG

## this will workaround the problem that in a VPC, instance hostnames are not resolvable echo -e "127.0.0.1\tlocalhost.localdomain localhost" > /etc/hosts echo -e "::1\tlocalhost6.localdomain6 localhost6" >> /etc/hosts for  $((i=1 ; i<255 ; i++)$ ; do echo -e "\$SUBNET\$i\tip-\${SUBNET//./-}\$i" ; done >> /etc/hosts

EOF

Amazon EC2 [でのドメインコントローラー検出の詳細については、「ドメインコントローラー](#page-626-0) 検索およびフェールオーバーの Amazon EC2 での設定」 を参照してください。

#### 8. 本番稼働インスタンスの場合

本番環境インスタンスの場合は、次の行を **User Data** フィールドの **USER\_SCRIPT** 行の下に 追加してセキュリティーアップデートが起動時に適用されるようにします。

yum -y update

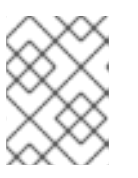

#### 注記

**yum -y update** を定期的に実行して、セキュリティー修正と拡張を適用する必要 があります。

9. Red Hat AMI インスタンスを起動します。

#### 結果

JBoss EAP 6 の非クラスターホストコントローラーが設定され、Red Hat AMI で起動されます。

#### [Report](https://bugzilla.redhat.com/enter_bug.cgi?cf_environment=Build+Name%3A+22815%2C+Administration+and+Configuration+Guide-6.3-1%0ABuild+Date%3A+19-11-2014+09%3A29%3A31%0ATopic+ID%3A+12720-682294+%5BLatest%5D&comment=Title%3A+Launch+One+or+More+Instances+to+Serve+as+Host+Controllers%0A%0ADescribe+the+issue%3A%0A%0A%0ASuggestions+for+improvement%3A%0A%0A%0AAdditional+information%3A&cf_build_id=12720-682294+08+Jul+2014+13%3A54+en-US+%5BLatest%5D&product=JBoss+Enterprise+Application+Platform+6&component=Documentation&version=6.3.0) a bug

25.2.2.3.3. 非クラスター化 JBoss EAP 6 の管理対象ドメインのテスト

#### 概要

このトピックでは、Red Hat AMI (Amazon Machine Image) 上の非クラスター化 JBoss EAP 6 管理対象 ドメインをテストするために必要な手順について説明します。

管理対象ドメインをテストするには、Apache HTTP サーバーと JBoss EAP 6 ドメインコントローラー のエラスティック IP アドレスを知っておく必要があります。

#### 前提条件

- [ドメインコントローラーを設定および起動する必要があります。「ドメインコントローラーと](#page-622-0) して機能するインスタンスの起動」 を参照してください。
- [ホストコントローラーを設定および起動する必要があります。「ホストコントローラーとして](#page-624-0) 機能する 1 つまたは複数のインスタンスの起動」 を参照してください。

#### 手順25.5 Web サーバーのテスト

● ブラウザーで http://ELASTIC IP OF APACHE HTTPD に移動し、Web サーバーが正常に実 行されていることを確認します。

手順25.6 ドメインコントローラーのテスト

- 1. **http://ELASTIC\_IP\_OF\_DOMAIN\_CONTROLLER:9990/console** へ移動します。
- 2. ドメインコントローラーの User Data フィールドで指定されたユーザー名 **admin** とパスワード を使用してログインします。管理対象ドメインに対する管理コンソールランディングページ (**http://ELASTIC\_IP\_OF\_DOMAIN\_CONTROLLER:9990/console/App.html#serverinstances**) が表示されるはずです。
- 3. 画面の右上にある **Server** ラベルをクリックし、画面の左上にある **Host** ドロップダウンメ ニューでホストコントローラーを選択します。
- 4. 各ホストコントローラーに **server-one** と **server-two** の 2 つのサーバー構成があることを確認 し、これら両方が **main-server-group** に属することを確認します。
- 5. JBoss EAP 6 の 管理コンソールからログアウトします。

#### 手順25.7 ホストコントローラーのテスト

1. **http://***ELASTIC\_IP\_OF\_APACHE\_HTTPD***/hello** に移動して、サンプルアプリケーションが正 常に実行されていることをテストします。テキスト **Hello World!** がブラウザーで表示されるは ずです。

テキストが表示されない場合は、18.5.1 の「Amazon EC2 のトラブルシューティングについて」 を参照してください。

2. Apache HTTP サーバーインスタンスに接続します:

 $$$  ssh -L7654:localhost:7654 *ELASTIC IP OF APACHE HTTPD* 

3. **http://localhost:7654/mod\_cluster-manager** に移動して、すべてのインスタンスが正常に実 行されていることを確認します。

結果

JBoss EAP 6 Web サーバー、ドメインコントローラー、およびホストコントローラーが Red Hat AMI で正常に実行されています。

#### [Report](https://bugzilla.redhat.com/enter_bug.cgi?cf_environment=Build+Name%3A+22815%2C+Administration+and+Configuration+Guide-6.3-1%0ABuild+Date%3A+19-11-2014+09%3A29%3A31%0ATopic+ID%3A+12721-681092+%5BLatest%5D&comment=Title%3A+Test+the+Non-Clustered+JBoss+EAP+6+Managed+Domain%0A%0ADescribe+the+issue%3A%0A%0A%0ASuggestions+for+improvement%3A%0A%0A%0AAdditional+information%3A&cf_build_id=12721-681092+03+Jul+2014+14%3A45+en-US+%5BLatest%5D&product=JBoss+Enterprise+Application+Platform+6&component=Documentation&version=6.3.0) a bug

#### <span id="page-626-0"></span>25.2.2.3.4. ドメインコントローラー検索およびフェールオーバーの Amazon EC2 での設定

Amazon EC2 で稼働している管理対象ドメインの場合、ホストコントローラーはドメインコントロー ラーを静的に検索するだけでなく、Amazon S3 ストレージシステムを使用してドメインコントロー ラーを動的に検索できます。Amazon S3 バケットへのアクセスに必要な情報を使用して、ホストコン トローラーとドメインコントローラーを設定できます。

ドメインコントローラーの起動時にこの設定を使用すると、バケットの S3 ファイルへコントラクト情 報を書き込みます。ホストコントローラーがドメインコントローラーへコンタクトしようとするたび に、S3 ファイルからドメインコントローラーのコンタクト情報を取得します。

そのため、ドメインコントローラーのコンタクト情報が変更されても (たとえば、EC2 インスタンスが 停止および起動すると EC2 インスタンスの IP アドレスが変更されるのが一般的です)、ホストコント ローラーを再設定する必要はありません。ホストコントローラーは S3 ファイルからドメインコント ローラーの新しいコンタクト情報を取得できます。

*JBOSS\_DOMAIN\_S3\_ACCESS\_KEY*、*JBOSS\_DOMAIN\_S3\_SECRET\_ACCESS\_KEY*、および *JBOSS\_DOMAIN\_S3\_BUCKET* パラメーターを起動時に JBoss EAP 6 インスタンスへ渡すと自動的に ドメインコントローラー検索を有効にできます。設定可能なパラメーターについては 「永続的な設定パ ラメーター」 [を参照してください。この代わりに、以下の設定を使用してドメイン検索を手動で設定す](#page-649-0) ることもできます。

手動のドメインコントローラー検索の設定は、以下のプロパティーを使用して指定されます。

#### access-key

Amazon AWS ユーザーアカウントのアクセスキー。

#### secret-access-key

Amazon AWS ユーザーアカウントの秘密アクセスキー。

#### location

使用される Amazon S3 バケット。

以下はホストコントローラーおよびドメインコントローラーの設定例になります。下例では、検索オプ ションが 1 つ示されていますが、静的検索オプションや S3 検索オプションをいくつでも設定できま [す。ドメイン検索やフェールオーバー処理の詳細については、「ドメインコントローラーの検索および](#page-22-0) フェールオーバー」 を参照してください。

#### 例25.5 ホストコントローラーの設定

<domain-controller> <remote security-realm="ManagementRealm"> <discovery-options> <discovery-option name="s3-discovery" code="org.jboss.as.host.controller.discovery.S3Discovery" module="org.jboss.as.host-controller"> <property name="access-key" value="S3\_ACCESS\_KEY"/> <property name="secret-access-key" value="S3\_SECRET\_ACCESS\_KEY"/> <property name="location" value="S3\_BUCKET\_NAME"/>

</discovery-option> </discovery-options> </remote> </domain-controller>

#### 例25.6 ドメインコントローラーの設定

<domain-controller> <local> <discovery-options> <discovery-option name="s3-discovery" code="org.jboss.as.host.controller.discovery.S3Discovery" module="org.jboss.as.host-controller"> <property name="access-key" value="S3\_ACCESS\_KEY"/> <property name="secret-access-key" value="S3\_SECRET\_ACCESS\_KEY"/> <property name="location" value="S3\_BUCKET\_NAME"/> </discovery-option> </discovery-options> </local> </domain-controller>

#### [Report](https://bugzilla.redhat.com/enter_bug.cgi?cf_environment=Build+Name%3A+22815%2C+Administration+and+Configuration+Guide-6.3-1%0ABuild+Date%3A+19-11-2014+09%3A29%3A31%0ATopic+ID%3A+40904-682291+%5BLatest%5D&comment=Title%3A+Configuring+Domain+Controller+Discovery+and+Failover+on+Amazon+EC2%0A%0ADescribe+the+issue%3A%0A%0A%0ASuggestions+for+improvement%3A%0A%0A%0AAdditional+information%3A&cf_build_id=40904-682291+08+Jul+2014+13%3A44+en-US+%5BLatest%5D&product=JBoss+Enterprise+Application+Platform+6&component=Documentation&version=6.3.0) a bug

# 25.2.3. クラスター化された JBoss EAP 6

# 25.2.3.1. クラスターインスタンスについて

クラスターインスタンスは、クラスタリングが有効な JBoss EAP 6 が実行されている Amazon EC2 イ ンスタンスです。Apache HTTP サーバーが実行されている別のインスタンスは、クラスター内のイン スタンスのプロキシとして動作します。

JBoss EAP 6 AMI には、クラスターインスタンスで使用する 2 つの設定ファイル (**standalone-ec2 ha.xml** と **standalone-mod\_cluster-ec2-ha.xml**) が含まれます。Amazon EC2 はマルチキャストをサ ポートしないため、これらの各設定ファイルは、マルチキャストを使用せずにクラスタリングを提供し ます。これは、クラスター通信用 TCP ユニキャストと S3\_PING を検出プロトコルとして使用して行わ れます。また、**standalone-mod\_cluster-ec2-ha.xml** 設定は、mod\_cluster プロキシを使用して簡単な 登録を提供します。

同様に、**domain-ec2.xml** 設定ファイルはクラスター化された管理対象ドメインで使用される ec2-ha と mod\_cluster-ec2-ha の 2 つのプロファイルを提供します。

#### [Report](https://bugzilla.redhat.com/enter_bug.cgi?cf_environment=Build+Name%3A+22815%2C+Administration+and+Configuration+Guide-6.3-1%0ABuild+Date%3A+19-11-2014+09%3A29%3A31%0ATopic+ID%3A+9427-681100+%5BLatest%5D&comment=Title%3A+About+Clustered+Instances%0A%0ADescribe+the+issue%3A%0A%0A%0ASuggestions+for+improvement%3A%0A%0A%0AAdditional+information%3A&cf_build_id=9427-681100+03+Jul+2014+14%3A59+en-US+%5BLatest%5D&product=JBoss+Enterprise+Application+Platform+6&component=Documentation&version=6.3.0) a bug

# 25.2.3.2. リレーショナルデータベースサービスデータベースインスタンスの作成

#### 概要

このトピックでは、MySQL を例として使用して、リレーショナルデータベースサービスデータベース インスタンスを作成する手順について説明します。

# <span id="page-628-0"></span>警告

本番稼働環境に対してはバックアップおよび保守機能を有効にしたままにすること を強くお勧めします。

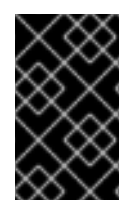

# 重要

また、データベースにアクセスする各アプリケーションに対して個別のユーザーとパス ワードのペアを作成することをお勧めします。アプリケーションの要件に応じて他の設 定オプションを調整します。

#### 手順25.8 リレーショナルデータベースサービスデータベースインスタンスの作成

- 1. AWS コンソールの **RDS** をクリックします。
- 2. 必要な場合は、サービスをサブスクライブします。
- 3. **Launch DB instance** をクリックします。
- 4. **MySQL** をクリックします。
	- a. バージョンを選択します (**5.5.12** など)。
	- b. **small instance** を選択します。
	- c. **Multi-AZ Deployment** と **Auto upgrade** が **off** であることを確認します。
	- d. **Storage** を **5GB** に設定します。
	- e. データベース管理者のユーザー名とパスワードを定義し、**Next** をクリックします。
	- f. インスタンスで作成するデータベース名を選択し、**Next** をクリックします。
	- g. 必要な場合は、バックアップおよび保守を無効にします。
	- h. 設定を確認します。

#### 結果

データベースが作成されます。数分後に、データベースは初期化され、使用できるようになります。

#### [Report](https://bugzilla.redhat.com/enter_bug.cgi?cf_environment=Build+Name%3A+22815%2C+Administration+and+Configuration+Guide-6.3-1%0ABuild+Date%3A+19-11-2014+09%3A29%3A31%0ATopic+ID%3A+9430-591880+%5BLatest%5D&comment=Title%3A+Create+a+Relational+Database+Service+Database+Instance%0A%0ADescribe+the+issue%3A%0A%0A%0ASuggestions+for+improvement%3A%0A%0A%0AAdditional+information%3A&cf_build_id=9430-591880+24+Feb+2014+07%3A55+en-US+%5BLatest%5D&product=JBoss+Enterprise+Application+Platform+6&component=Documentation&version=6.3.0) a bug

# 25.2.3.3. Virtual Private Cloud

Amazon Virtual Private Cloud (Amazon VPC) は、プライベートネットワークの AWS リソースのセット を隔離することを可能にする Amazon Web Services (AWS) の機能です。このプライベートネットワー クのトポロジーと設定は、必要に応じてカスタマイズできます。

詳細については、Amazon Virtual Private Cloud Web サイト [\(http://aws.amazon.com/vpc/](http://aws.amazon.com/vpc/)) を参照して ください。

# [Report](https://bugzilla.redhat.com/enter_bug.cgi?cf_environment=Build+Name%3A+22815%2C+Administration+and+Configuration+Guide-6.3-1%0ABuild+Date%3A+19-11-2014+09%3A29%3A31%0ATopic+ID%3A+9431-591880+%5BLatest%5D&comment=Title%3A+About+Virtual+Private+Clouds%0A%0ADescribe+the+issue%3A%0A%0A%0ASuggestions+for+improvement%3A%0A%0A%0AAdditional+information%3A&cf_build_id=9431-591880+24+Feb+2014+07%3A55+en-US+%5BLatest%5D&product=JBoss+Enterprise+Application+Platform+6&component=Documentation&version=6.3.0) a bug

#### <span id="page-629-0"></span>25.2.3.4. Virtual Private Cloud (VPC) の作成

#### 概要

このトピックでは、VPC に対して外部のデータベースを例として使用して Virtual Private Cloud を作成 するのに必要な手順について説明します。セキュリティーポリシーでは、データベースに対する接続を 暗号化する必要がある場合があります。データベース接続の暗号化の詳細については、Amazon の 「RDS FAQ」を参照してください。

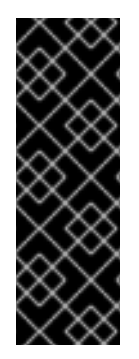

#### 重要

VPC は、JBoss EAP 6 クラスターセットアップに対して推奨されます。VPC を使用する と、クラスターノード、JON サーバー、および mod\_cluster プロキシ間のセキュアな通 信が大幅に単純化されます。VPC がないと、これらの通信チャネルを暗号化し、認証す る必要があります。

SSL の設定手順の詳細は、「JBoss EAP 6 Web サーバーでの SSL [暗号化の実装」](#page-284-0) を参 照してください。

- 1. AWS コンソールの VPC タブに移動します。
- 2. 必要な場合は、サービスをサブスクライブします。
- 3. **Create new VPC** をクリックします。
- 4. 1 つのパブリックサブネットと 1 つのプライベートサブネットがある VPC を選択します。

a. パブリックサブネットを **10.0.0.0/24** に設定します。

b. プライベートサブネットを **10.0.1.0/24** に設定します。

- 5. **Elastic IPs** に移動します。
- 6. mod\_cluster プロキシ/NAT インスタンスが使用するエラスティック IP を作成します。
- 7. **Security groups** に移動し、すべての送受信トラフィックを許可するセキュリティーグループ を作成します。
- 8. ネットワーク ACL に移動します。
	- a. すべての送受信トラフィックを許可する ACL を作成します。
	- b. TCP ポート **22**、**8009**、**8080**、**8443**、**9443**、**9990**、および **16163** でのみすべての送受信 トラフィックを許可する ACL を作成します。

#### 結果

Virtual Private Cloud が正常に作成されます。

#### [Report](https://bugzilla.redhat.com/enter_bug.cgi?cf_environment=Build+Name%3A+22815%2C+Administration+and+Configuration+Guide-6.3-1%0ABuild+Date%3A+19-11-2014+09%3A29%3A31%0ATopic+ID%3A+9432-591880+%5BLatest%5D&comment=Title%3A+Create+a+Virtual+Private+Cloud+%28VPC%29%0A%0ADescribe+the+issue%3A%0A%0A%0ASuggestions+for+improvement%3A%0A%0A%0AAdditional+information%3A&cf_build_id=9432-591880+24+Feb+2014+07%3A55+en-US+%5BLatest%5D&product=JBoss+Enterprise+Application+Platform+6&component=Documentation&version=6.3.0) a bug

25.2.3.5. mod\_cluster プロキシとして使用する Apache HTTP サーバーインスタンスと VPC 用 NAT インスタンスの起動

#### <span id="page-630-0"></span>概要

このトピックでは、mod\_cluster プロキシとして使用する Apache HTTP サーバーインスタンスと Virtual Private Cloud 用 NAT インスタンスを起動するために必要な手順について説明します。

#### 前提条件

- [「リレーショナルデータベースサービスデータベースインスタンスの作成」](#page-628-0).
- 「Virtual Private Cloud (VPC) [の作成」](#page-629-0)

手順25.9 mod\_cluster プロキシとして使用する Apache HTTP サーバーインスタンスと VPC 用 NAT イ ンスタンスの起動

- 1. このインスタンスに対してエラスティック IP を作成します。
- 2. AMI を選択します。
- 3. **Security Group** に移動し、すべてのトラフィックを許可します (必要な場合は、アクセスを制 限する Red Hat Enterprise Linux の組み込みファイアウォール機能を使用)。
- 4. VPC のパブリックサブネットで **running** を選択します。
- 5. 静的な IP (**10.0.0.4** など) を選択します。
- 6. 以下の内容を **User Data:** フィールドに指定します。

JBOSSCONF=disabled

cat > \$USER\_SCRIPT << "EOS"

echo 1 > /proc/sys/net/ipv4/ip\_forward echo 0 > /proc/sys/net/ipv4/conf/all/rp\_filter echo 0 > /proc/sys/net/ipv4/conf/eth0/rp\_filter

```
iptables -I INPUT 4 -s 10.0.1.0/24 -p tcp --dport 7654 -j ACCEPT
iptables -I INPUT 4 -p tcp --dport 80 -j ACCEPT
```

```
iptables -I FORWARD -m state --state RELATED,ESTABLISHED -j ACCEPT
iptables -I FORWARD -s 10.0.1.0/24 -j ACCEPT
iptables -t nat -A POSTROUTING -o eth0 ! -s 10.0.0.4 -j MASQUERADE
```
# balancer module incompatible with mod\_cluster sed -i -e 's/LoadModule proxy\_balancer\_module/#\0/' /etc/httpd/conf/httpd.conf

```
cat > /etc/httpd/conf.d/mod_cluster.conf << "EOF"
#LoadModule proxy_module modules/mod_proxy.so
#LoadModule proxy_ajp_module modules/mod_proxy_ajp.so
LoadModule slotmem_module modules/mod_slotmem.so
LoadModule manager_module modules/mod_manager.so
LoadModule proxy_cluster_module modules/mod_proxy_cluster.so
LoadModule advertise_module modules/mod_advertise.so
```
Listen 7654

# workaround JBPAPP-4557

7. このインスタンスに対する Amazon EC2 クラウド送信元/送信先チェックを無効にして、ルー ターとして動作できるようにします。 a. 稼働している Apache HTTP サーバーインスタンスを右クリックし、**Change Source/Dest check** を選択します。 b. **Yes, Disable** をクリックします。 MemManagerFile /var/cache/mod\_proxy/manager <VirtualHost \*:7654> <Location /mod\_cluster-manager> SetHandler mod\_cluster-manager Order deny,allow Deny from all Allow from 127.0.0.1 </Location> <Location /> Order deny,allow Deny from all Allow from 10. Allow from 127.0.0.1 </Location> KeepAliveTimeout 60 MaxKeepAliveRequests 0 ManagerBalancerName mycluster ServerAdvertise Off EnableMCPMReceive On </VirtualHost> EOF echo "`hostname | sed -e 's/ip-//' -e 'y/-/./` `hostname`" >> /etc/hosts semanage port -a -t http\_port\_t -p tcp 7654 #add port in the apache port list for the below to work setsebool -P httpd\_can\_network\_relay 1 #for mod\_proxy\_cluster to work chcon -t httpd\_config\_t -u system\_u /etc/httpd/conf.d/mod\_cluster.conf #### Uncomment the following line when launching a managed domain #### # setsebool -P httpd\_can\_network\_connect 1 service httpd start EOS

8. このインスタンスにエラスティック IP を割り当てます。

#### 結果

Apache HTTP サーバーインスタンスが正常に起動されます。

#### [Report](https://bugzilla.redhat.com/enter_bug.cgi?cf_environment=Build+Name%3A+22815%2C+Administration+and+Configuration+Guide-6.3-1%0ABuild+Date%3A+19-11-2014+09%3A29%3A31%0ATopic+ID%3A+9433-681103+%5BLatest%5D&comment=Title%3A+Launch+an+Apache+HTTP+Server+Instance+to+Serve+as+a+mod_cluster+Proxy+and+a+NAT+Instance+for+the+VPC%0A%0ADescribe+the+issue%3A%0A%0A%0ASuggestions+for+improvement%3A%0A%0A%0AAdditional+information%3A&cf_build_id=9433-681103+03+Jul+2014+15%3A04+en-US+%5BLatest%5D&product=JBoss+Enterprise+Application+Platform+6&component=Documentation&version=6.3.0) a bug

25.2.3.6. VPC プライベートサブネットデフォルトルートの設定

#### <span id="page-632-0"></span>概要

このトピックでは、VPC プライベートサブネットデフォルトルートを設定するために必要な手順につい て説明します。JBoss EAP 6 クラスターノードは VPC のプライベートサブネットで実行されますが、 クラスターノードでは S3 接続のインターネットアクセスが必要です。NAT インスタンスを通過するた めにデフォルトルートを設定する必要があります。

#### 手順25.10 VPC プライベートサブネットデフォルトルートの設定

- 1. Amazon AWS コンソールで Apache HTTP サーバーインスタンスに移動します。
- 2. VPC → route tables に移動します。
- 3. プライベートサブネットで使用されたルーティングテーブルをクリックします。
- 4. 新しいルートのフィールドに、**0.0.0.0/0** を入力します。
- 5. **Select a target** をクリックします。
- 6. **Enter Instance ID** を選択します。
- 7. 稼働している Apache HTTP サーバーインスタンスの ID を選択します。

#### 結果

デフォルトルートが、VPC サブネットに対して正常に設定されます。

#### [Report](https://bugzilla.redhat.com/enter_bug.cgi?cf_environment=Build+Name%3A+22815%2C+Administration+and+Configuration+Guide-6.3-1%0ABuild+Date%3A+19-11-2014+09%3A29%3A31%0ATopic+ID%3A+9434-681108+%5BLatest%5D&comment=Title%3A+Configure+the+VPC+Private+Subnet+Default+Route%0A%0ADescribe+the+issue%3A%0A%0A%0ASuggestions+for+improvement%3A%0A%0A%0AAdditional+information%3A&cf_build_id=9434-681108+03+Jul+2014+15%3A17+en-US+%5BLatest%5D&product=JBoss+Enterprise+Application+Platform+6&component=Documentation&version=6.3.0) a bug

#### 25.2.3.7. Identity and Access Management (IAM)

Identity and Access Management (IAM) は、AWS リソースに対して設定可能なセキュリティーを提供 します。IAM は、IAM で作成されたアカウントを使用したり、IAM と独自の ID サービス間の ID フェデ レーションを提供したりするよう設定できます。

詳細については、AWS Identity and Access Management Web サイト [\(http://aws.amazon.com/iam/\)](http://aws.amazon.com/iam/) を 参照してください。

#### [Report](https://bugzilla.redhat.com/enter_bug.cgi?cf_environment=Build+Name%3A+22815%2C+Administration+and+Configuration+Guide-6.3-1%0ABuild+Date%3A+19-11-2014+09%3A29%3A31%0ATopic+ID%3A+9435-591880+%5BLatest%5D&comment=Title%3A+About+Identity+and+Access+Management+%28IAM%29%0A%0ADescribe+the+issue%3A%0A%0A%0ASuggestions+for+improvement%3A%0A%0A%0AAdditional+information%3A&cf_build_id=9435-591880+24+Feb+2014+07%3A55+en-US+%5BLatest%5D&product=JBoss+Enterprise+Application+Platform+6&component=Documentation&version=6.3.0) a bug

#### 25.2.3.8. IAM セットアップの設定

#### 概要

このトピックでは、クラスター JBoss EAP 6 インスタンス用の IAM をセットアップするのに必要な設 定手順について説明します。*S3\_PING* プロトコルは S3 バケットを使用して他のクラスターメンバーを 検出します。JGroups バージョン 3.0.x では、S3 サービスに対して認証するために Amazon AWS アカ ウントアクセスとシークレットキーが必要です。

S3 ドメインコントローラー検索は S3 バケットを利用するため、 S3 サービス (JGroups によって使用 される *S3\_PING* プロトコルと似ている) に対して認証するために Amazon AWS アカウントへのアクセ スとシークレットキーが必要になります。S3 検索に使用される IAM ユーザーと S3 バケットは、クラ スタリングに使用される IAM ユーザーと S3 検索とは別でなければなりません。

user-data フィールドで主要なアカウントクレデンシャルを入力し、これらをオンラインで格納した り、AMI に格納したりすることはセキュリティー上のリスクになります。この問題を回避するには、単 一の S3 バケットへのアクセスのみを提供する Amazon IAM 機能を使用して個別アカウントを作成しま す。

#### <span id="page-633-0"></span>手順25.11 IAM セットアップの設定

- 1. AWS コンソールの IAM タブに移動します。
- 2. **users** をクリックします。
- 3. **Create New Users** を選択します。
- 4. 名前を選択し、**Generate an access key for each User** オプションがチェックされていること を確認します。
- 5. **Download credentials** を選択し、セキュアな場所に保存します。
- 6. ウィンドウを閉じます。
- 7. 新しく作成されたユーザーをクリックします。
- 8. **User ARM** 値を書き留めます。この値は、S3 バケットをセットアップするために必要です (「S3 [バケットセットアップの設定」](#page-634-0) を参照)。

#### 結果

IAM ユーザーアカウントが正常に作成されます。

#### [Report](https://bugzilla.redhat.com/enter_bug.cgi?cf_environment=Build+Name%3A+22815%2C+Administration+and+Configuration+Guide-6.3-1%0ABuild+Date%3A+19-11-2014+09%3A29%3A31%0ATopic+ID%3A+9436-629272+%5BLatest%5D&comment=Title%3A+Configure+IAM+Setup%0A%0ADescribe+the+issue%3A%0A%0A%0ASuggestions+for+improvement%3A%0A%0A%0AAdditional+information%3A&cf_build_id=9436-629272+11+Apr+2014+14%3A23+en-US+%5BLatest%5D&product=JBoss+Enterprise+Application+Platform+6&component=Documentation&version=6.3.0) a bug

#### 25.2.3.9. S3 バケット

S3 バケットは、Amazon Simple Storage System (Amazon S3) の基本的な組織ストア単位です。バケッ トは任意のオブジェクトの任意の数を格納でき、Amazon S3 で識別する一意の名前を必要とします。

詳細については、Amazon S3 Web サイト ( <http://aws.amazon.com/s3/>) を参照してください。

#### [Report](https://bugzilla.redhat.com/enter_bug.cgi?cf_environment=Build+Name%3A+22815%2C+Administration+and+Configuration+Guide-6.3-1%0ABuild+Date%3A+19-11-2014+09%3A29%3A31%0ATopic+ID%3A+9437-591880+%5BLatest%5D&comment=Title%3A+About+the+S3+Bucket%0A%0ADescribe+the+issue%3A%0A%0A%0ASuggestions+for+improvement%3A%0A%0A%0AAdditional+information%3A&cf_build_id=9437-591880+24+Feb+2014+07%3A55+en-US+%5BLatest%5D&product=JBoss+Enterprise+Application+Platform+6&component=Documentation&version=6.3.0) a bug

25.2.3.10. S3 バケットセットアップの設定

#### 概要

このトピックでは、新しい S3 バケットを設定するのに必要な手順について説明します。

#### 前提条件

「IAM [セットアップの設定」](#page-633-0).

#### 手順25.12 S3 バケットセットアップの設定

- 1. AWS コンソールで **S3** タブを開きます。
- 2. **Create Bucket** をクリックします。
- 3. バケットの名前を選択し、**Create** をクリックします。

#### 注記

バケット名は S3 全体で一意です。名前は再使用できません。

- <span id="page-634-0"></span>4. 新しいバケットを右クリックし、**Properties** を選択します。
- 5. パーミッションタブの **Add bucket policy** をクリックします。
- 6. **New policy** をクリックして、ポリシー作成ウィザードを開きます。
	- a. 以下の内容を新しいポリシーにコピーし、 **arn:aws:iam::05555555555:user/jbosscluster\*** を 「IAM [セットアップの設定」](#page-633-0) で定義さ れた値に置き換えます。**clusterbucket123** の両方のインスタンスをこの手順 3 で定義され たバケットの名前に変更します。

```
{
  "Version": "2008-10-17",
  "Id": "Policy1312228794320",
  "Statement": [
    {
       "Sid": "Stmt1312228781799",
       "Effect": "Allow",
       "Principal": {
         "AWS": [
            "arn:aws:iam::055555555555:user/jbosscluster"
         ]
       },
       "Action": [
         "s3:ListBucketVersions",
         "s3:GetObjectVersion",
         "s3:ListBucket",
         "s3:PutBucketVersioning",
         "s3:DeleteObject",
         "s3:DeleteObjectVersion",
         "s3:GetObject",
         "s3:ListBucketMultipartUploads",
         "s3:ListMultipartUploadParts",
         "s3:PutObject",
         "s3:GetBucketVersioning"
       ],
       "Resource": [
         "arn:aws:s3:::clusterbucket123/*",
         "arn:aws:s3:::clusterbucket123"
       ]
    }
  ]
}
```
#### 結果

新しい S3 バケットが正常に作成および設定されます。

[Report](https://bugzilla.redhat.com/enter_bug.cgi?cf_environment=Build+Name%3A+22815%2C+Administration+and+Configuration+Guide-6.3-1%0ABuild+Date%3A+19-11-2014+09%3A29%3A31%0ATopic+ID%3A+9438-591880+%5BLatest%5D&comment=Title%3A+Configure+S3+Bucket+Setup%0A%0ADescribe+the+issue%3A%0A%0A%0ASuggestions+for+improvement%3A%0A%0A%0AAdditional+information%3A&cf_build_id=9438-591880+24+Feb+2014+07%3A55+en-US+%5BLatest%5D&product=JBoss+Enterprise+Application+Platform+6&component=Documentation&version=6.3.0) a bug

25.2.3.11. クラスターインスタンス

25.2.3.11.1. クラスター化された JBoss EAP 6 AMI の起動

#### 概要

このトピックでは、クラスター JBoss EAP 6 AMI を起動するのに必要な手順について説明します。

#### 前提条件

- [「リレーショナルデータベースサービスデータベースインスタンスの作成」](#page-628-0).
- 「Virtual Private Cloud (VPC) [の作成」](#page-629-0).
- 「mod\_cluster [プロキシとして使用する](#page-630-0) Apache HTTP サーバーインスタンスと VPC 用 NAT イ  $\bullet$ ンスタンスの起動 」.
- 「VPC [プライベートサブネットデフォルトルートの設定」](#page-632-0).  $\bullet$
- 「IAM [セットアップの設定」](#page-633-0).
- 「S3 [バケットセットアップの設定」](#page-634-0).

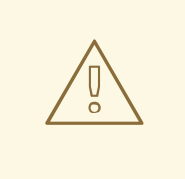

# 警告

JBoss EAP クラスターを、24 ビット未満のネットワークマスクがあるサブネット で実行したり、複数のサブネットにまたがるようにすると、各クラスターメンバー に対して一意のサーバーピア ID を取得することが複雑になります。

このような設定作業を安定的に行う方法については、*JBOSS\_CLUSTER\_ID* 変数 を参照してください ([「永続的な設定パラメーター」](#page-649-0))。

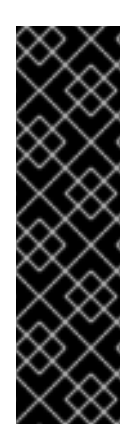

#### 重要

自動スケーリング Amazon EC2 機能は、JBoss EAP 6 クラスターノードで使用できま す。ただし、デプロイメント前にテストする必要があります。特定のワークロードが必 要な数のノードにスケールされ、パフォーマンスが、使用予定のインスタンスタイプの 要件に見合うようにする必要があります (異なるインスタンスタイプは、異なる EC2 ク ラウドリソースを受け取ります)。

さらに、インスタンスローカリティーと現在のネットワーク/ストレージ/ホストマシ ン/RDS の使用率は、クラスターのパフォーマンスに影響を与えます。想定される実際の ロードでテストし、予期しない状況を考慮するようにします。

# 

警告

Amazon EC2 scale-down アクションは、正常にシャットダウンせずにノードを終 了します。一部のトランザクションは中断される可能性があるため、他のクラス ターノード (およびロードバランサー) はフェールオーバーする時間が必要です。そ のため、多くの場合でアプリケーションの使用に影響を与えます。

処理されたセッションが完了するまで mod\_cluster 管理インターフェースからサー バーを無効にして手動でアプリケーションクラスターをスケールダウンするか、 JBoss EAP 6 インスタンスを正常にシャットダウンすることが推奨されます (イン スタンスへの SSH アクセスまたは JON を使用できます)。

選択したスケールダウンの手順が原因で、ユーザーに悪影響が出ないようにテスト します。特定のワークロード、ロードバランサー、およびセットアップに対して追 加措置が必要になることがあります。

#### 手順25.13 クラスター化された JBoss EAP 6 AMI の起動

- 1. AMI を選択します。
- 2. 必要な数のインスタンス (クラスターサイズ) を定義します。
- 3. VPC およびインスタンスタイプを選択します。
- 4. **Security Group** をクリックします。
- 5. JBoss EAP 6 クラスターサブネットからのすべてのトラフィックが許可されることを確認しま す。
- 6. 必要に応じて他の制限を定義します。
- 7. 以下の内容を **User Data** フィールドに追加します。

例25.7 User Data フィールドの例

## mod cluster proxy addresses MOD\_CLUSTER\_PROXY\_LIST=10.0.0.4:7654

## clustering setup JBOSS\_JGROUPS\_S3\_PING\_SECRET\_ACCESS\_KEY=<your secret key> JBOSS\_JGROUPS\_S3\_PING\_ACCESS\_KEY=<your access key> JBOSS\_JGROUPS\_S3\_PING\_BUCKET=<your bucket name>

## password to access admin console JBOSSAS\_ADMIN\_PASSWORD=<your password for opening admin console>

## database credentials configuration JAVA\_OPTS="\$JAVA\_OPTS -Ddb.host=instancename.something.rds.amazonaws.com -Ddb.database=mydatabase -Ddb.user=<user> -Ddb.passwd=<pass>"

## subnet prefix this machine is connected to

# SUBNET=10.0.1.

```
#### to run the example no modifications below should be needed ####
PORTS_ALLOWED="1024:65535"
JBOSS_IP=`hostname | sed -e 's/ip-//' -e 'y/-/./'` #listen on public/private EC2 IP address
```

```
cat > $USER_SCRIPT << "EOF"
## Get the application to be deployed from an Internet URL
# mkdir -p /usr/share/java/jboss-ec2-eap-applications
# wget https://<your secure storage hostname>/<path>/<app name>.war -O
/usr/share/java/jboss-ec2-eap-applications/<app name>.war
```
## install the JDBC driver as a core module yum -y install mysql-connector-java mkdir -p /usr/share/jbossas/modules/com/mysql/main cp -v /usr/share/java/mysql-connector-java-\*.jar /usr/share/jbossas/modules/com/mysql/main/mysql-connector-java.jar

```
cat > /usr/share/jbossas/modules/com/mysql/main/module.xml <<"EOM"
<?xml version="1.0" encoding="UTF-8"?>
<module xmlns="urn:jboss:module:1.0" name="com.mysql">
```
<resources>

```
<resource-root path="mysql-connector-java.jar"/>
```
</resources>

<dependencies>

<module name="javax.api"/>

</dependencies>

</module> EOM

```
cat > $USER_CLI_COMMANDS << "EOC"
## Deploy sample application from local filesystem
deploy --force /usr/share/java/jboss-ec2-eap-samples/cluster-demo.war
```

```
## ExampleDS configuration for MySQL database
data-source remove --name=ExampleDS
/subsystem=datasources/jdbc-driver=mysql:add(driver-name="mysql",driver-module-
name="com.mysql")
data-source add --name=ExampleDS --connection-
url="jdbc:mysql://${db.host}:3306/${db.database}" --jndi-
name=java:jboss/datasources/ExampleDS --driver-name=mysql --user-
name="${db.user}" --password="${db.passwd}"
/subsystem=datasources/data-source=ExampleDS:enable
/subsystem=datasources/data-source=ExampleDS:test-connection-in-pool
EOC
```

```
## this will workaround the problem that in a VPC, instance hostnames are not resolvable
echo -e "127.0.0.1\tlocalhost.localdomain localhost" > /etc/hosts
echo -e "::1\tlocalhost6.localdomain6 localhost6" >> /etc/hosts
for ((i=1 ; i<255 ; i++); do
  echo -e "$SUBNET$i\tip-${SUBNET//./-}$i" ;
done >> /etc/hosts
```
EOF

#### 結果

クラスター JBoss EAP 6 AMI が正常に設定および起動されます。

#### [Report](https://bugzilla.redhat.com/enter_bug.cgi?cf_environment=Build+Name%3A+22815%2C+Administration+and+Configuration+Guide-6.3-1%0ABuild+Date%3A+19-11-2014+09%3A29%3A31%0ATopic+ID%3A+9439-591880+%5BLatest%5D&comment=Title%3A+Launch+Clustered+JBoss+EAP+6+AMIs%0A%0ADescribe+the+issue%3A%0A%0A%0ASuggestions+for+improvement%3A%0A%0A%0AAdditional+information%3A&cf_build_id=9439-591880+24+Feb+2014+07%3A55+en-US+%5BLatest%5D&product=JBoss+Enterprise+Application+Platform+6&component=Documentation&version=6.3.0) a bug

25.2.3.11.2. クラスター化 JBoss EAP 6 インスタンスのテスト

#### 概要

このトピックでは、クラスター化された JBoss EAP 6 インスタンスが正常に実行されていることを確認 する手順について説明します。

#### 手順25.14 クラスター化されたインスタンスのテスト

- 1. ブラウザーで [http://ELASTIC\\_IP\\_OF\\_APACHE\\_HTTPD](http://elastic_ip_of_apache_httpd) に移動し、Web サーバーが正常に実行 されていることを確認します。
- 2. クラスター化されたノードのテスト
	- a. ブラウザーで http://ELASTIC\_IP\_OF\_APACHE\_HTTPD/cluster-demo/put.isp にアクセス します。
	- b. いずれかのクラスターノードが次のメッセージをログに記録することを確認します。

Putting date now

- c. 前の手順でメッセージをログに記録したクラスターノードを停止します。
- d. ブラウザーで [http://ELASTIC\\_IP\\_OF\\_APACHE\\_HTTPD/cluster-demo/get.jsp](http://elastic_ip_of_apache_httpd/cluster-demo/get.jsp) にアクセス します。
- e. 示された時間が、手順 2-a で **put.jsp** を使用して示された時間と同じであることを確認し ます。
- f. いずれかの稼働クラスターノードが次のメッセージをログに記録することを確認します。

Getting date now

- g. 停止されたクラスターノードを再起動します。
- h. Apache HTTP サーバーインスタンスに接続します:

ssh -L7654:localhost:7654 <*ELASTIC\_IP\_OF\_APACHE\_HTTPD*>

i. [http://localhost:7654/mod\\_cluster-manager](http://localhost:7654/mod_cluster-manager) に移動して、すべてのインスタンスが正常に 実行されていることを確認します。

#### 結果

クラスター化された JBoss EAP 6 インスタンスがテストされ、正常に稼働していることが確認されま す。

[Report](https://bugzilla.redhat.com/enter_bug.cgi?cf_environment=Build+Name%3A+22815%2C+Administration+and+Configuration+Guide-6.3-1%0ABuild+Date%3A+19-11-2014+09%3A29%3A31%0ATopic+ID%3A+9440-681110+%5BLatest%5D&comment=Title%3A+Test+the+Clustered+JBoss+EAP+6+Instance%0A%0ADescribe+the+issue%3A%0A%0A%0ASuggestions+for+improvement%3A%0A%0A%0AAdditional+information%3A&cf_build_id=9440-681110+03+Jul+2014+15%3A19+en-US+%5BLatest%5D&product=JBoss+Enterprise+Application+Platform+6&component=Documentation&version=6.3.0) a bug

25.2.3.12. クラスター化管理対象ドメイン

# 25.2.3.12.1. クラスタードメインコントローラーとして機能するインスタンスの起動

#### 概要

このトピックでは、Red Hat AMI (Amazon Machine Image) 上のクラスター化された JBoss EAP 6 管理 対象ドメインを起動するために必要な手順について説明します。

#### 前提条件

- 適切な Red Hat AMI。[「サポート対象](#page-616-0) Red Hat AMI」 を参照してください。
- 「Virtual Private Cloud (VPC) [の作成」](#page-629-0)
- 「mod\_cluster [プロキシとして使用する](#page-630-0) Apache HTTP サーバーインスタンスと VPC 用 NAT イ ンスタンスの起動 」
- 「VPC [プライベートサブネットデフォルトルートの設定」](#page-632-0)
- 「IAM [セットアップの設定」](#page-633-0)
- 「S3 [バケットセットアップの設定」](#page-634-0)

#### 手順25.15 クラスタードメインコントローラーの起動

- 1. このインスタンスに対してエラスティック IP を作成します。
- 2. AMI を選択します。
- 3. Security Group に移動し、すべてのトラフィックを許可します (必要な場合は、アクセスを制 限する Red Hat Enterprise Linux の組み込みファイアウォール機能を使用)。
- 4. VPC のパブリックサブネットで running を選択します。
- 5. 静的な IP (例: **10.0.0.5**) を選択します。
- 6. 以下の内容を User Data: フィールドに指定します。

## mod cluster proxy addresses MOD\_CLUSTER\_PROXY\_LIST=10.0.0.4:7654

## password that will be used by slave host controllers to connect to the domain controller JBOSSAS\_ADMIN\_PASSWORD=<password for slave host controllers>

## subnet prefix this machine is connected to SUBNET=10.0.0.

## S3 domain controller discovery setup # JBOSS\_DOMAIN\_S3\_SECRET\_ACCESS\_KEY=<your secret key> # JBOSS\_DOMAIN\_S3\_ACCESS\_KEY=<your access key> # JBOSS\_DOMAIN\_S3\_BUCKET=<your bucket name>

#### to run the example no modifications below should be needed #### JBOSS\_DOMAIN\_CONTROLLER=true PORTS\_ALLOWED="9999 9990 9443" JBOSS\_IP=`hostname | sed -e 's/ip-//' -e 'y/-/./'` #listen on public/private EC2 IP address

cat > \$USER\_SCRIPT << "EOF"

```
7. 本番稼働インスタンスの場合
     ## Get the application to be deployed from an Internet URL
     # mkdir -p /usr/share/java/jboss-ec2-eap-applications
     # wget https://<your secure storage hostname>/<path>/<app name>.war -O
     /usr/share/java/jboss-ec2-eap-applications/<app name>.war
     ## Install the JDBC driver as a core module
     yum -y install mysql-connector-java
     mkdir -p /usr/share/jbossas/modules/com/mysql/main
     cp -v /usr/share/java/mysql-connector-java-*.jar
     /usr/share/jbossas/modules/com/mysql/main/mysql-connector-java.jar
     cat > /usr/share/jbossas/modules/com/mysql/main/module.xml <<"EOM"
      <?xml version="1.0" encoding="UTF-8"?>
     <module xmlns="urn:jboss:module:1.0" name="com.mysql">
       <resources>
         <resource-root path="mysql-connector-java.jar"/>
       </resources>
       <dependencies>
         <module name="javax.api"/>
       </dependencies>
      </module>
     EOM
     cat > $USER_CLI_COMMANDS << "EOC"
     ## Deploy the sample application from the local filesystem
     deploy /usr/share/java/jboss-ec2-eap-samples/cluster-demo.war --server-groups=other-
     server-group
     ## ExampleDS configuration for MySQL database
     data-source --profile=mod_cluster-ec2-ha remove --name=ExampleDS
     /profile=mod_cluster-ec2-ha/subsystem=datasources/jdbc-driver=mysql:add(driver-
     name="mysql",driver-module-name="com.mysql")
     data-source --profile=mod_cluster-ec2-ha add --name=ExampleDS --connection-
     url="jdbc:mysql://${db.host}:3306/${db.database}" --jndi-
      name=java:jboss/datasources/ExampleDS --driver-name=mysql --user-name="${db.user}" --
     password="${db.passwd}"
     /profile=mod_cluster-ec2-ha/subsystem=datasources/data-source=ExampleDS:enable
     EOC
     ## this will workaround the problem that in a VPC, instance hostnames are not resolvable
     echo -e "127.0.0.1\tlocalhost.localdomain localhost" > /etc/hosts
     echo -e "::1\tlocalhost6.localdomain6 localhost6" >> /etc/hosts
     for ((i=1; i<255; i++); do
       echo -e "$SUBNET$i\tip-${SUBNET//./-}$i" ;
     done >> /etc/hosts
     EOF
```
本番環境インスタンスの場合は、次の行を **User Data** フィールドの **USER\_SCRIPT** 行の下に 追加してセキュリティーアップデートが起動時に適用されるようにします。

yum -y update

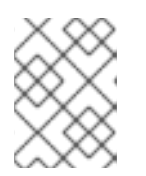

## 注記

**yum -y update** を定期的に実行して、セキュリティー修正と拡張を適用する必要 があります。

8. Red Hat AMI インスタンスを起動します。

# 結果

クラスター化された JBoss EAP 6 管理対象ドメインが設定され、Red Hat AMI で起動されます。

#### [Report](https://bugzilla.redhat.com/enter_bug.cgi?cf_environment=Build+Name%3A+22815%2C+Administration+and+Configuration+Guide-6.3-1%0ABuild+Date%3A+19-11-2014+09%3A29%3A31%0ATopic+ID%3A+12719-629276+%5BLatest%5D&comment=Title%3A+Launch+an+Instance+to+Serve+as+a+Cluster+Domain+Controller%0A%0ADescribe+the+issue%3A%0A%0A%0ASuggestions+for+improvement%3A%0A%0A%0AAdditional+information%3A&cf_build_id=12719-629276+11+Apr+2014+14%3A29+en-US+%5BLatest%5D&product=JBoss+Enterprise+Application+Platform+6&component=Documentation&version=6.3.0) a bug

25.2.3.12.2. クラスターホストコントローラーとして機能する1つまたは複数のインスタンスの起動

#### 概要

このトピックでは、Red Hat AMI (Amazon Machine Image) 上のクラスターホストコントローラーとし て機能する JBoss EAP 6 の 1 つまたは複数のインスタンスを起動するために必要な手順について説明し ます。

#### 前提条件

- [クラスタードメインコントローラーを設定および起動する必要があります。「クラスタードメ](#page-640-0) インコントローラーとして機能するインスタンスの起動」 を参照してください。
- 「IAM [セットアップの設定」](#page-633-0)
- 「S3 [バケットセットアップの設定」](#page-634-0)

#### 手順25.16 ホストコントローラーの起動

作成する各インスタンスに対して、以下の手順を繰り返します。

- 1. AMI を選択します。
- 2. インスタンスの必要な数 (スレーブホストコントローラーの数) を定義します。
- 3. VPC およびインスタンスタイプを選択します。
- 4. Security Group をクリックします。
- 5. JBoss EAP 6 クラスターサブネットからのすべてのトラフィックが許可されることを確認しま す。
- 6. 必要に応じて他の制限を定義します。
- 7. 以下の内容を User Data: フィールドに追加します。

## mod cluster proxy addresses MOD\_CLUSTER\_PROXY\_LIST=10.0.0.4:7654

## clustering setup JBOSS\_JGROUPS\_S3\_PING\_SECRET\_ACCESS\_KEY=<your secret key> JBOSS\_JGROUPS\_S3\_PING\_ACCESS\_KEY=<your access key> JBOSS\_JGROUPS\_S3\_PING\_BUCKET=<your bucket name>

<span id="page-642-0"></span>## host controller setup ### static domain controller discovery setup JBOSS\_DOMAIN\_MASTER\_ADDRESS=10.0.0.5 ### S3 domain controller discovery setup # JBOSS\_DOMAIN\_S3\_SECRET\_ACCESS\_KEY=<your secret key> # JBOSS\_DOMAIN\_S3\_ACCESS\_KEY=<your access key> # JBOSS\_DOMAIN\_S3\_BUCKET=<your bucket name>

JBOSS\_HOST\_PASSWORD=<password for slave host controllers>

## database credentials configuration JAVA\_OPTS="\$JAVA\_OPTS -Ddb.host=instancename.something.rds.amazonaws.com - Ddb.database=mydatabase -Ddb.user=<user> -Ddb.passwd=<pass>"

## subnet prefix this machine is connected to SUBNET=10.0.1.

#### to run the example no modifications below should be needed #### JBOSS\_HOST\_USERNAME=admin PORTS\_ALLOWED="1024:65535" JBOSS IP=`hostname | sed -e 's/ip-//' -e 'y/-/./'` #listen on public/private EC2 IP address

cat > \$USER\_SCRIPT << "EOF" ## Server instance configuration sed -i "s/main-server-group/other-server-group/" \$JBOSS CONFIG DIR/\$JBOSS HOST CONFIG

## install the JDBC driver as a core module yum -y install mysql-connector-java mkdir -p /usr/share/jbossas/modules/com/mysql/main cp -v /usr/share/java/mysql-connector-java-\*.jar /usr/share/jbossas/modules/com/mysql/main/mysql-connector-java.jar

```
cat > /usr/share/jbossas/modules/com/mysql/main/module.xml <<"EOM"
<?xml version="1.0" encoding="UTF-8"?>
<module xmlns="urn:jboss:module:1.0" name="com.mysql">
 <resources>
   <resource-root path="mysql-connector-java.jar"/>
 </resources>
 <dependencies>
   <module name="javax.api"/>
 </dependencies>
</module>
EOM
## this will workaround the problem that in a VPC, instance hostnames are not resolvable
echo -e "127.0.0.1\tlocalhost.localdomain localhost" > /etc/hosts
```

```
echo -e "::1\tlocalhost6.localdomain6 localhost6" >> /etc/hosts
for (( i=1 ; i<255 ; i++); do
  echo -e "$SUBNET$i\tip-${SUBNET//./-}$i" ;
done >> /etc/hosts
```
EOF

8. 本番稼働インスタンスの場合

本番環境インスタンスの場合は、次の行を **User Data** フィールドの **USER\_SCRIPT** 行の下に 追加してセキュリティーアップデートが起動時に適用されるようにします。

yum -y update

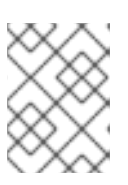

**yum -y update** を定期的に実行して、セキュリティー修正と拡張を適用する必要 があります。

9. Red Hat AMI インスタンスを起動します。

注記

#### 結果

JBoss EAP 6 のクラスターホストコントローラーが設定され、Red Hat AMI で起動されます。

[Report](https://bugzilla.redhat.com/enter_bug.cgi?cf_environment=Build+Name%3A+22815%2C+Administration+and+Configuration+Guide-6.3-1%0ABuild+Date%3A+19-11-2014+09%3A29%3A31%0ATopic+ID%3A+12722-629279+%5BLatest%5D&comment=Title%3A+Launch+One+or+More+Instances+to+Serve+as+Cluster+Host+Controllers%0A%0ADescribe+the+issue%3A%0A%0A%0ASuggestions+for+improvement%3A%0A%0A%0AAdditional+information%3A&cf_build_id=12722-629279+11+Apr+2014+14%3A32+en-US+%5BLatest%5D&product=JBoss+Enterprise+Application+Platform+6&component=Documentation&version=6.3.0) a bug

25.2.3.12.3. クラスター化された JBoss EAP 6 管理対象ドメインのテスト

#### 概要

このトピックでは、Red Hat AMI (Amazon Machine Image) 上のクラスター化された JBoss EAP 6 管理 対象ドメインをテストするために必要な手順について説明します。

管理対象ドメインをテストするには、Apache HTTP サーバーと JBoss EAP 6 ドメインコントローラー のエラスティック IP アドレスを知っておく必要があります。

#### 前提条件

- [クラスタードメインコントローラーを設定および起動する必要があります。「クラスタードメ](#page-640-0) インコントローラーとして機能するインスタンスの起動」 を参照してください。
- [クラスターホストコントローラーを設定および起動する必要があります。「クラスターホスト](#page-642-0) コントローラーとして機能する 1 つまたは複数のインスタンスの起動」 を参照してください。

#### 手順25.17 Apache HTTP サーバーインスタンスのテスト

ブラウザーで **http://***ELASTIC\_IP\_OF\_APACHE\_HTTP\_SERVER* にアクセスし、Web サー バーが正常に実行されていることを確認します。

手順25.18 ドメインコントローラーのテスト

- 1. **http://***ELASTIC\_IP\_OF\_DOMAIN\_CONTROLLER***:9990/console** にアクセスします。
- 2. ドメインコントローラーの User Data フィールドで指定されたユーザー名 **admin** とパスワード を使用してログインします。ログイン後に、管理対象ドメインの管理コンソールランディング ページ (**http://***ELASTIC\_IP\_OF\_DOMAIN\_CONTROLLER***:9990/console/App.html#serverinstances**) が表示されるはずです。
- 3. 画面の右上にある **Server**ラベルをクリックします。画面の左上にある **Host** ドロップダウンメ ニューでホストコントローラーを選択します。
- 4. このホストコントローラーに **server-one** と **server-two** の 2 つのサーバー構成があることを確 認し、これら両方が **other-server-group** に属することを確認します。

手順25.19 ホストコントローラーのテスト

- 1. ブラウザーで http://*ELASTIC\_IP\_OF\_APACHE\_HTTP\_SERVER*/cluster-demo/put.jsp にア クセスします。
- 2. いずれかのホストコントローラーで次のメッセージがログに記録されていることを確認しま す。**Putting date now.**
- 3. 前の手順でメッセージをログに記録したサーバーインスタンスを停止します (「管理コンソール を使用したサーバーの停止」を参照)。
- 4. ブラウザーで **http://***ELASTIC\_IP\_OF\_APACHE\_HTTP\_SERVER***/cluster-demo/get.jsp** にア クセスします。
- 5. 示された時間が、手順 2 で **put.jsp** を使用して **PUT** であった時間と同じであることを確認しま す。
- 6. 稼働しているサーバーインスタンスの 1 つが **Getting date now.** というメッセージをログに記 録することを確認します。
- 7. 停止したサーバーインスタンスを再起動します (セクション 2.2.2「管理コンソールを使用した サーバーの起動」を参照)。
- 8. Apache HTTP サーバーインスタンスに接続します。

\$ ssh -L7654:localhost:7654 *ELASTIC\_IP\_OF\_APACHE\_HTTP\_SERVER*

9. **http://localhost:7654/mod\_cluster-manager** に移動して、すべてのインスタンスが正常に実 行されていることを確認します。

#### 結果

JBoss EAP 6 Web サーバー、ドメインコントローラー、およびホストコントローラーが Red Hat AMI で正常に実行されています。

#### [Report](https://bugzilla.redhat.com/enter_bug.cgi?cf_environment=Build+Name%3A+22815%2C+Administration+and+Configuration+Guide-6.3-1%0ABuild+Date%3A+19-11-2014+09%3A29%3A31%0ATopic+ID%3A+12723-682619+%5BLatest%5D&comment=Title%3A+Test+the+Clustered+JBoss+EAP+6+Managed+Domain%0A%0ADescribe+the+issue%3A%0A%0A%0ASuggestions+for+improvement%3A%0A%0A%0AAdditional+information%3A&cf_build_id=12723-682619+09+Jul+2014+14%3A12+en-US+%5BLatest%5D&product=JBoss+Enterprise+Application+Platform+6&component=Documentation&version=6.3.0) a bug

# 25.3. JBOSS OPERATIONS NETWORK (JON) での監視の確立

#### 25.3.1. AMI 監視

適切に設定された AMI インスタンスにデプロイされたビジネスアプリケーションの場合、次の手順は JBoss Operations Network (JON) があるプラットフォームの監視を確立します。

JON サーバーは一般的に企業ネットワーク内部にあるため、サーバーと各エージェント間でセキュア な接続を確立する必要があります。2 つのポート間での VPN の確立は、最も一般的なソリューション ですが、必要なネットワーク設定が複雑になります。本章では、JON エージェントと JON サーバー間 の通信を有効化する際のネットワーク設定ガイドラインを提供します。設定、管理、および使用の詳細 については、JBoss Operations Network (JON) の公式 Red Hat ドキュメンテーションを参照してくだ さい。

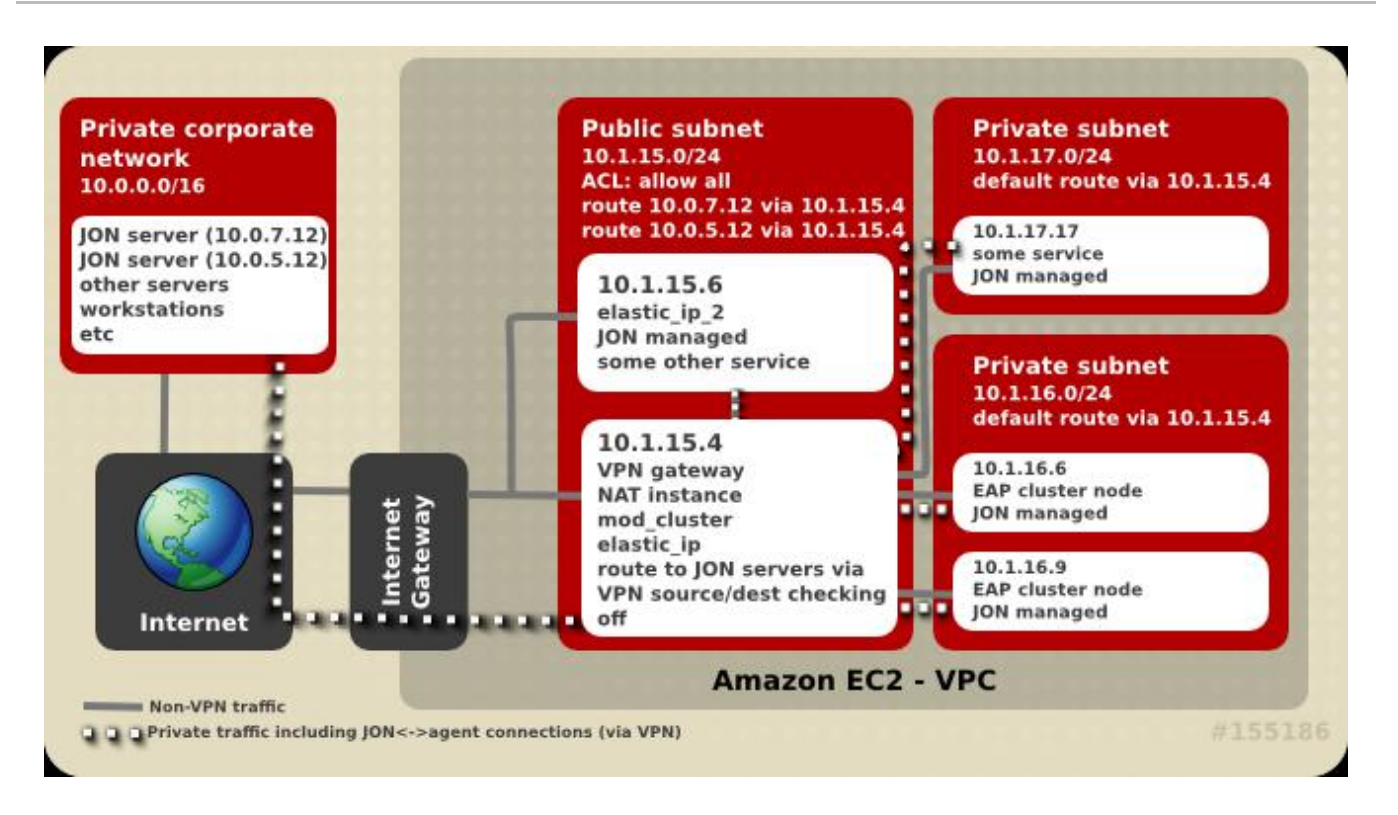

#### 図25.1 JON サーバーの接続性

#### [Report](https://bugzilla.redhat.com/enter_bug.cgi?cf_environment=Build+Name%3A+22815%2C+Administration+and+Configuration+Guide-6.3-1%0ABuild+Date%3A+19-11-2014+09%3A29%3A31%0ATopic+ID%3A+9478-591881+%5BLatest%5D&comment=Title%3A+About+AMI+Monitoring%0A%0ADescribe+the+issue%3A%0A%0A%0ASuggestions+for+improvement%3A%0A%0A%0AAdditional+information%3A&cf_build_id=9478-591881+24+Feb+2014+07%3A55+en-US+%5BLatest%5D&product=JBoss+Enterprise+Application+Platform+6&component=Documentation&version=6.3.0) a bug

#### 25.3.2. 接続要件

JON エージェントをサーバーで登録するには、エージェントとサーバー間で双方向通信が必要です。 JON エージェントはすべての JON サーバーのポート **7080** にアクセスする必要があります (ただし、 ポート **7443** が使用された SSL の場合を除く)。各 JON サーバーは、一意のホストとポートのペアで接 続された各エージェントにアクセスできる必要があります。エージェントのポートは通常 **16163** で す。

複数のクラスター JON サーバーがある場合は、JON サーバー管理コンソールで設定されたように、各 エージェントが IP とホスト名のペアを介して JON クラスター内のすべてのサーバーと通信できるよう にします。登録するエージェントにより使用される JON サーバーは、初期化後に使用しようとする サーバーでないことがあります。

#### [Report](https://bugzilla.redhat.com/enter_bug.cgi?cf_environment=Build+Name%3A+22815%2C+Administration+and+Configuration+Guide-6.3-1%0ABuild+Date%3A+19-11-2014+09%3A29%3A31%0ATopic+ID%3A+9507-591883+%5BLatest%5D&comment=Title%3A+About+Connectivity+Requirements%0A%0ADescribe+the+issue%3A%0A%0A%0ASuggestions+for+improvement%3A%0A%0A%0AAdditional+information%3A&cf_build_id=9507-591883+24+Feb+2014+07%3A55+en-US+%5BLatest%5D&product=JBoss+Enterprise+Application+Platform+6&component=Documentation&version=6.3.0) a bug

#### 25.3.3. Network Address Translation (NAT)

企業 VPN ゲートウェイがルーティングモードで動作すると、ネットワーク設定が大幅に単純化されま す。ただし、企業 VPN ゲートウェイが NAT モードで動作している場合、JON サーバーはエージェン トの直接的な可視性を持ちません。この場合は、各エージェントに対してポートフォワーディングを設 定する必要があります。

NAT VPN 設定では、ゲートウェイのポートを管理対象マシン上にあるポートの JON エージェントアド レスに転送する必要があります。また、JON エージェントがサーバーに、転送されたポート番号と IP アドレスを通知するよう設定する必要があります。詳細については、**agent-configuration.xml** 設定 ファイルの **rhq.communications.connector.\*** の説明を参照してください。

#### [Report](https://bugzilla.redhat.com/enter_bug.cgi?cf_environment=Build+Name%3A+22815%2C+Administration+and+Configuration+Guide-6.3-1%0ABuild+Date%3A+19-11-2014+09%3A29%3A31%0ATopic+ID%3A+9479-591881+%5BLatest%5D&comment=Title%3A+About+Network+Address+Translation+%28NAT%29%0A%0ADescribe+the+issue%3A%0A%0A%0ASuggestions+for+improvement%3A%0A%0A%0AAdditional+information%3A&cf_build_id=9479-591881+24+Feb+2014+07%3A55+en-US+%5BLatest%5D&product=JBoss+Enterprise+Application+Platform+6&component=Documentation&version=6.3.0) a bug

# 25.3.4. Amazon EC2 および DNS

JON サーバーおよび JON エージェントは、お互いのホスト名を解決できる必要があります。DNS 解 決は、VPN 設定ではより複雑になります。接続されたサーバーには複数のオプションがあります。1つ のオプションは、Amazon EC2 または企業ネットワークの DNS サーバーを使用することです。別のオ プションは、企業 DNS サーバーが特定のドメインで名前を解決するために使用され、Amazon EC2 DNS サーバーが他のすべての名前を解決するために使用される分割された DNS 設定を使用することで す。

[Report](https://bugzilla.redhat.com/enter_bug.cgi?cf_environment=Build+Name%3A+22815%2C+Administration+and+Configuration+Guide-6.3-1%0ABuild+Date%3A+19-11-2014+09%3A29%3A31%0ATopic+ID%3A+9480-591881+%5BLatest%5D&comment=Title%3A+About+Amazon+EC2+and+DNS%0A%0ADescribe+the+issue%3A%0A%0A%0ASuggestions+for+improvement%3A%0A%0A%0AAdditional+information%3A&cf_build_id=9480-591881+24+Feb+2014+07%3A55+en-US+%5BLatest%5D&product=JBoss+Enterprise+Application+Platform+6&component=Documentation&version=6.3.0) a bug

#### 25.3.5. EC2 でのルーティング

すべての Amazon EC2 サーバーでは、デフォルトで **source/destination checking** ルーティング機能が アクティベートされます。この機能はマシンの IP アドレスとは異なる送信先を持つサーバーに送信さ れるすべてのパケットを破棄します。JON サーバーにエージェントを接続するために選択された VPN ソリューションにルーターが含まれる場合は、サーバーをルーターまたは VPN ゲートウェイとして動 作するためにこの機能を無効にする必要があります。この設定は、Amazon AWS コンソールを介して アクセスできます。また、**source/destination checking** は、Virtual Private Cloud (VPC) でも無効に する必要があります。

一部の VPN 設定では、デフォルトで一般的なインターネットトラフィックが企業 VPN を介してルー ティングされます。場合によっては設定が低速かつ非効率になることがあるため、このルーティングを 行わないことが推奨されます。

適切なアドレス指定スキーマの使用は JON に固有の問題ではありませんが、適切でないスキーマを使 用すると、JON が影響を受けることがあります。Amazon EC2 は、**10.0.0.0/8** ネットワークから IP ア ドレスを割り当てます。通常、インスタンスはパブリック IP アドレスを持ちますが、同じ利用可能な ゾーン内の内部 IP アドレスでのネットワークトラフィックのみが使用可能になります。プライベート アドレス指定で **10.0.0.0/8** ネットワークの使用しないようにするには、以下を考慮する必要がありま す。

- VPCの作成時に、プライベートネットワークですでに使用されているアドレスの割り当てを回 避し、接続の問題を回避します。
- インスタンスが利用可能なゾーンのローカルリソースにアクセスする必要がある場合は、 Amazon EC2 プライベートアドレスが使用され、トラフィックが VPN を介してルーティングさ れないことを確認します。
- Amazon EC2 インスタンスが企業プライベートネットワークアドレスの小さいサブネット (JON サーバーのみなど) にアクセスする場合は、これらのアドレスのみを VPN を介してルー ティングする必要があります。これにより、セキュリティーが強化され、Amazon EC2 または プライベートネットワークアドレス空間の競合の可能性が低くなります。

#### [Report](https://bugzilla.redhat.com/enter_bug.cgi?cf_environment=Build+Name%3A+22815%2C+Administration+and+Configuration+Guide-6.3-1%0ABuild+Date%3A+19-11-2014+09%3A29%3A31%0ATopic+ID%3A+9481-591881+%5BLatest%5D&comment=Title%3A+About+Routing+in+EC2%0A%0ADescribe+the+issue%3A%0A%0A%0ASuggestions+for+improvement%3A%0A%0A%0AAdditional+information%3A&cf_build_id=9481-591881+24+Feb+2014+07%3A55+en-US+%5BLatest%5D&product=JBoss+Enterprise+Application+Platform+6&component=Documentation&version=6.3.0) a bug

#### 25.3.6. JON での終了と再起動

クラウド環境の利点の 1 つは、簡単にマシンインスタンスを終了および起動できることです。また、最 初のインスタンスと同一のインスタンスを起動することもできます。これにより、新しいインスタンス が以前に実行したエージェントと同じエージェントの名前を使用して JON サーバーで登録しようとす る場合は、問題が発生することがあります。この問題が発生した場合、JON サーバーは、不明または 一致しない ID トークンを用いた再接続をエージェントに許可しません。

これを回避するには、同じ名前のエージェントを接続する前に、終了したエージェントが JON インベ ントリーから削除されていることを確認するか、新しいエージェントの起動時に適切な ID トークンを 指定します。

発生する可能性がある別の問題は、エージェントマシンに、JON 設定で記録されたアドレスに一致し なくなった新しい VPN IP アドレスが割り当てられることです。例には、再起動されたり、VPN 接続が 終了されたりするマシンが含まれます。この場合は、JON エージェントのライフサイクルを VPN 接続 のライフサイクルにバインドすることをお勧めします。接続が破棄された場合は、エージェントを停止 できます。接続が復元された場合は、新しい IP アドレスを反映するよう **/etc/sysconfig/jon-agent-ec2** の **JON\_AGENT\_ADDR** を更新し、エージェントを再起動します。

エージェントの IP アドレスを変更する方法について

は、[https://access.redhat.com/site/documentation/JBoss\\_Operations\\_Network/](https://access.redhat.com/site/documentation/JBoss_Operations_Network/) の JON Servers and Agents Guide (JON サーバーおよびエージェントガイド) を参照してください。

大量のインスタンスが起動または終了される場合、それらのインスタンスを JON インベントリーから 手動で追加および削除することは実質的に不可能になることがあります。JON のスクリプト機能を使 用すると、これらの手順を自動化できます。詳細については、JON ドキュメンテーションを参照して ください。

[Report](https://bugzilla.redhat.com/enter_bug.cgi?cf_environment=Build+Name%3A+22815%2C+Administration+and+Configuration+Guide-6.3-1%0ABuild+Date%3A+19-11-2014+09%3A29%3A31%0ATopic+ID%3A+9482-591881+%5BLatest%5D&comment=Title%3A+About+Terminating+and+Restarting+with+JON%0A%0ADescribe+the+issue%3A%0A%0A%0ASuggestions+for+improvement%3A%0A%0A%0AAdditional+information%3A&cf_build_id=9482-591881+24+Feb+2014+07%3A55+en-US+%5BLatest%5D&product=JBoss+Enterprise+Application+Platform+6&component=Documentation&version=6.3.0) a bug

#### 25.3.7. JBoss Operations Network で登録するインスタンスの設定

以下の手順を使用して JBoss EAP 6 インスタンスを JBoss Operations Network で登録します。

JBoss EAP 6 の場合は、以下を User Data フィールドに追加します。

JON\_SERVER\_ADDR=jon2.it.example.com ## if instance not already configured to resolve its hostname JON\_AGENT\_ADDR=`ip addr show dev eth0 primary to  $0/0$  | sed -n 's#.\*inet \([0- $9.|\!\rangle + \rangle)/. * \# \langle 1 \# p \rangle$ PORTS\_ALLOWED=16163 # insert other JON options when necessary.

```
JON オプションの形式は、「永続的な設定パラメーター」 のJON_ で始まるパラメーターを参
照してください。
```
[Report](https://bugzilla.redhat.com/enter_bug.cgi?cf_environment=Build+Name%3A+22815%2C+Administration+and+Configuration+Guide-6.3-1%0ABuild+Date%3A+19-11-2014+09%3A29%3A31%0ATopic+ID%3A+9483-631856+%5BLatest%5D&comment=Title%3A+Configure+an+Instance+to+Register+with+JBoss+Operations+Network%0A%0ADescribe+the+issue%3A%0A%0A%0ASuggestions+for+improvement%3A%0A%0A%0AAdditional+information%3A&cf_build_id=9483-631856+16+Apr+2014+11%3A41+en-US+%5BLatest%5D&product=JBoss+Enterprise+Application+Platform+6&component=Documentation&version=6.3.0) a bug

# 25.4. ユーザースクリプト設定

25.4.1. 永続的な設定パラメーター

概要

次のパラメーターを使用して、JBoss EAP 6 の設定と操作に影響を与えることができます。この内容 は、**/etc/sysconfig/jbossas** と **/etc/sysconfig/jon-agent-ec2** に書き込まれます。

#### 表25.2 設定可能なパラメーター

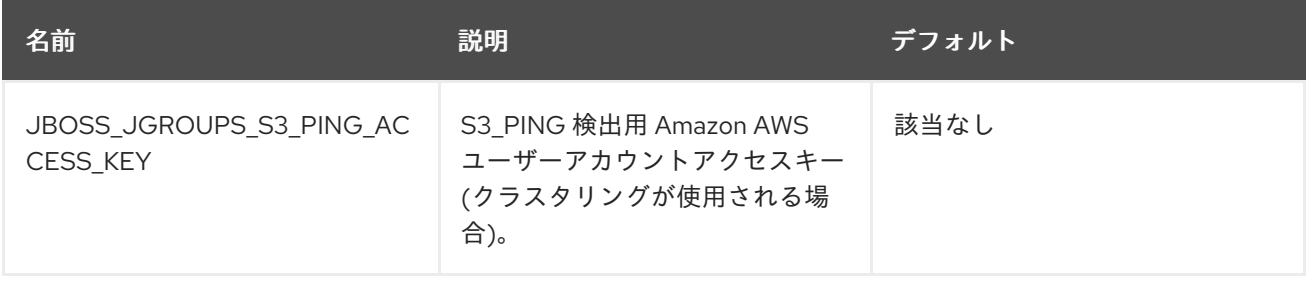
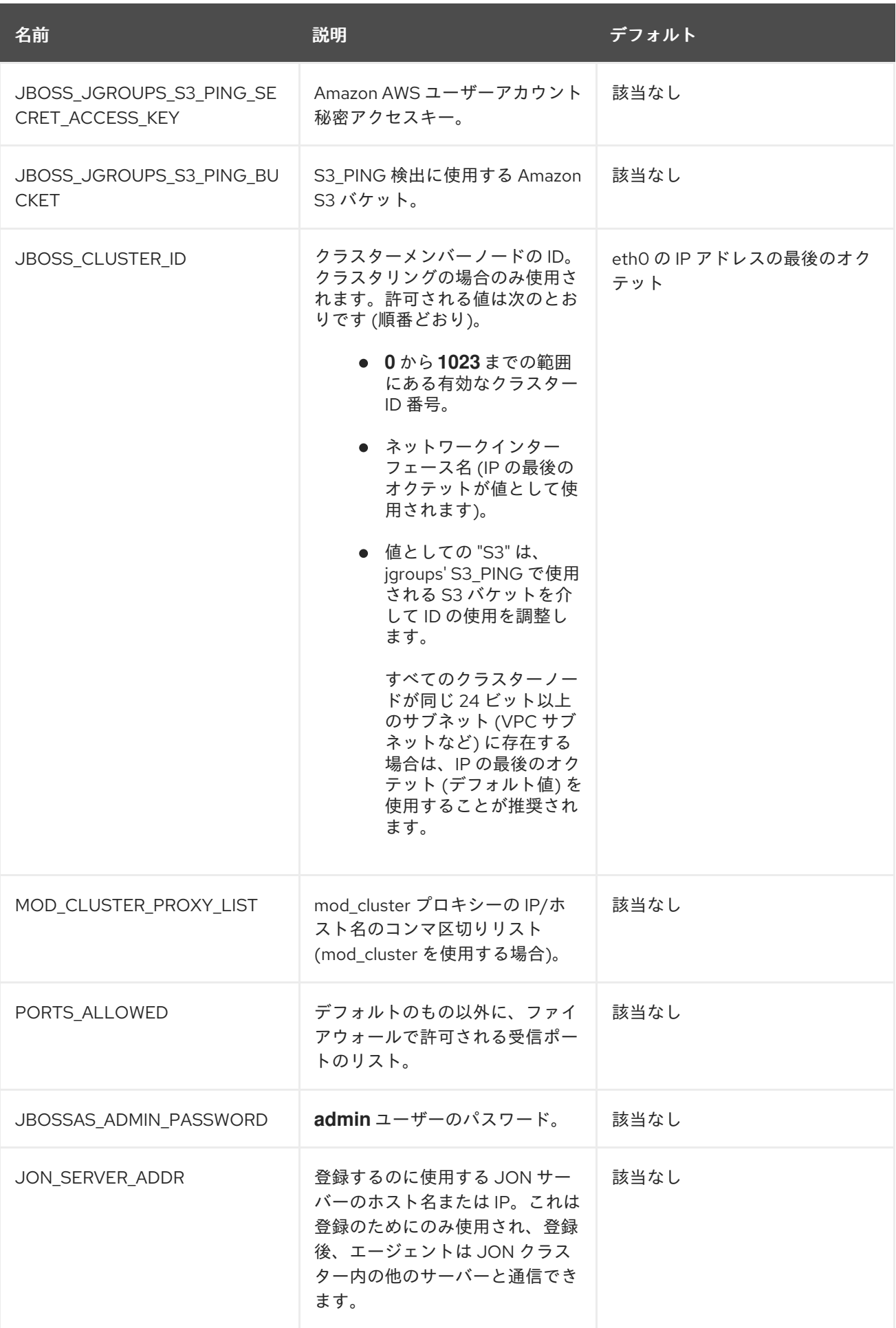

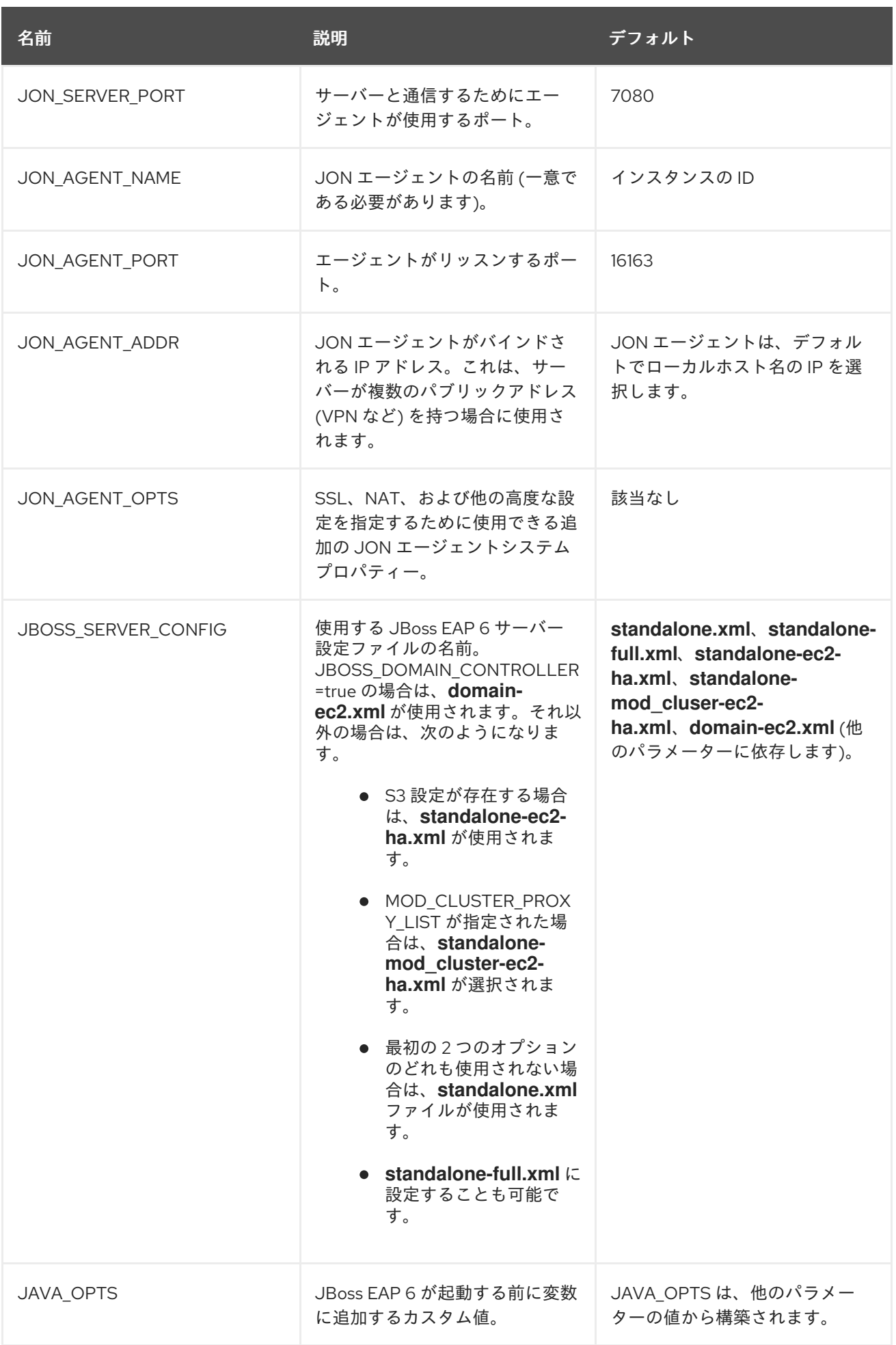

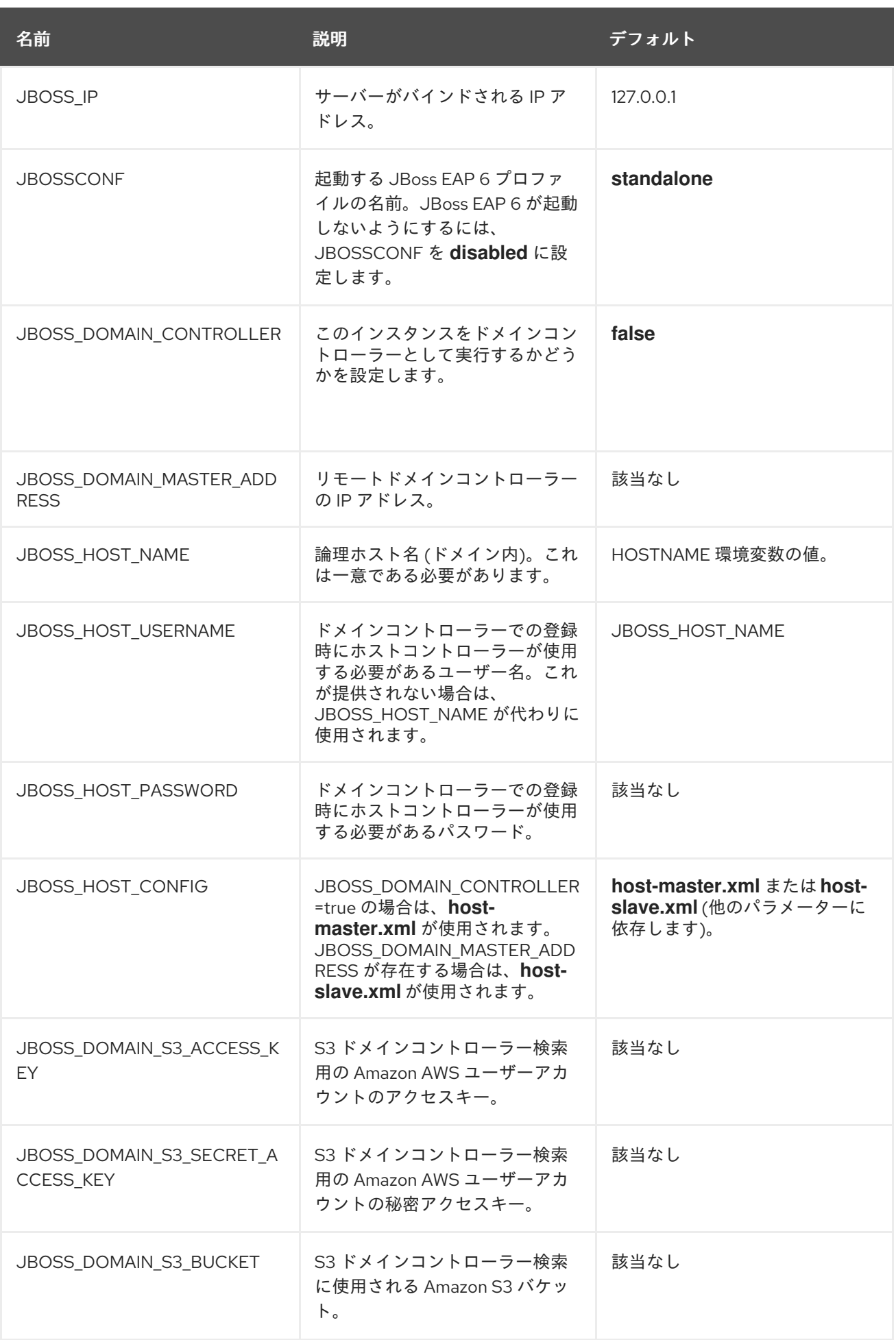

# [Report](https://bugzilla.redhat.com/enter_bug.cgi?cf_environment=Build+Name%3A+22815%2C+Administration+and+Configuration+Guide-6.3-1%0ABuild+Date%3A+19-11-2014+09%3A29%3A31%0ATopic+ID%3A+9347-631772+%5BLatest%5D&comment=Title%3A+Permanent+Configuration+Parameters%0A%0ADescribe+the+issue%3A%0A%0A%0ASuggestions+for+improvement%3A%0A%0A%0AAdditional+information%3A&cf_build_id=9347-631772+16+Apr+2014+09%3A27+en-US+%5BLatest%5D&product=JBoss+Enterprise+Application+Platform+6&component=Documentation&version=6.3.0) a bug

## 25.4.2. カスタムスクリプトパラメーター

#### 概要

**User Data:** フィールドのユーザーカスタマイズセクションでは、次のパラメーターを使用できます。

### 表25.3 設定可能なパラメーター

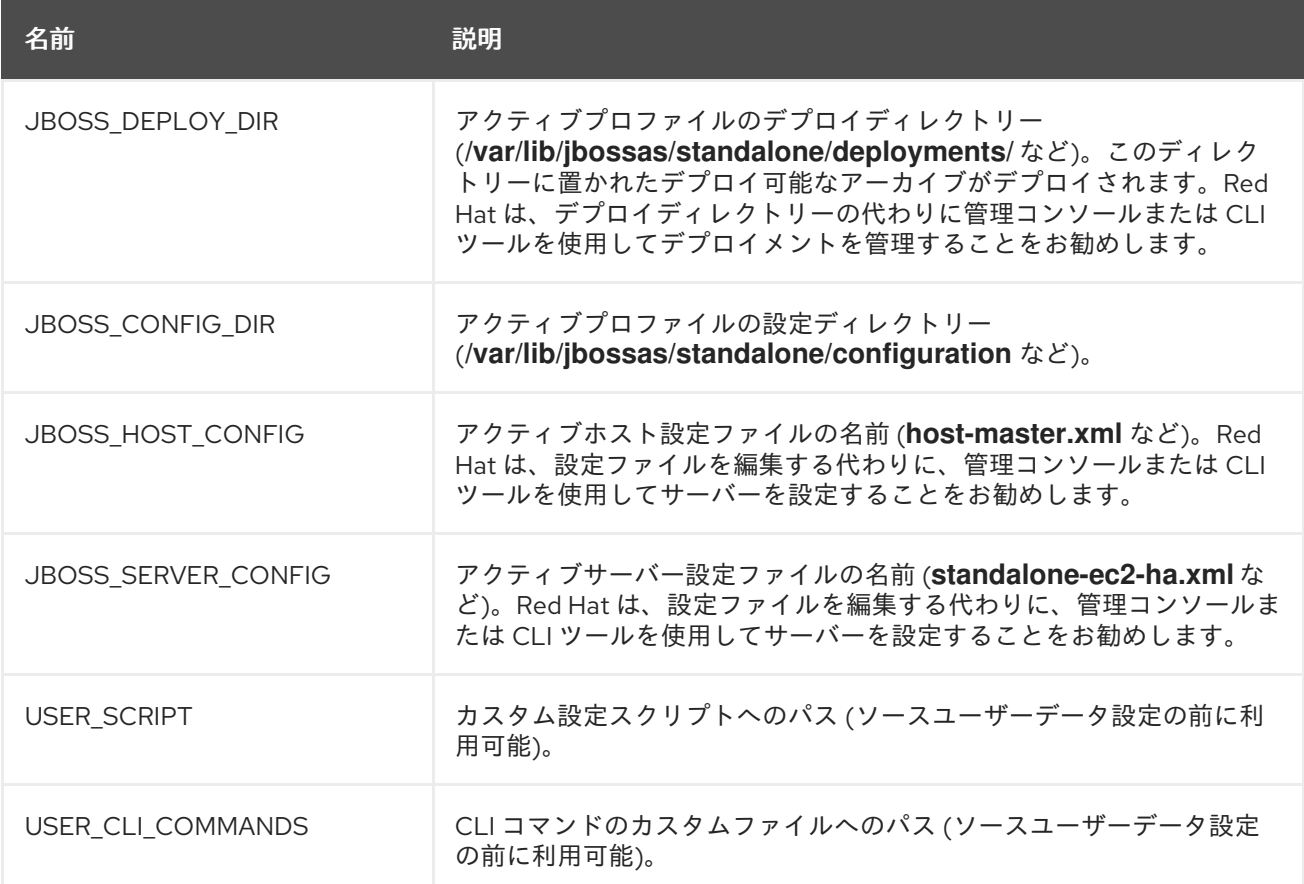

#### [Report](https://bugzilla.redhat.com/enter_bug.cgi?cf_environment=Build+Name%3A+22815%2C+Administration+and+Configuration+Guide-6.3-1%0ABuild+Date%3A+19-11-2014+09%3A29%3A31%0ATopic+ID%3A+9348-591875+%5BLatest%5D&comment=Title%3A+Custom+Script+Parameters%0A%0ADescribe+the+issue%3A%0A%0A%0ASuggestions+for+improvement%3A%0A%0A%0AAdditional+information%3A&cf_build_id=9348-591875+24+Feb+2014+07%3A55+en-US+%5BLatest%5D&product=JBoss+Enterprise+Application+Platform+6&component=Documentation&version=6.3.0) a bug

# 25.5. トラブルシューティング

# 25.5.1. Amazon EC2 のトラブルシューティング

EC2 では、各インスタンスに対して Alarm Status が提供され、インスタンスの深刻な誤動作が示され ますが、このようなアラームがないと、インスタンスが正しく起動され、サービスが適切に実行される 保証はありません。Amazon CloudWatch とそのカスタムメトリック機能を使用すると、インスタンス サービスの状態を監視できますが、企業向けの管理ソリューションの使用が推奨されます。

トラブルシューティングを簡易化するため、Red Hat は JBoss Operations Network (JON) を使用した EC2 インスタンスの管理を推奨します。JON は、JON エージェントがインストールされた EC2 イン スタンスで多くのサービス (JBoss EAP 6、Tomcat、Apache HTTP Server、PostgreSQL など) を自動 的に検出、監視、および管理できます。JON を使用した JBoss EAP の監視についての詳細について は、「AMI [監視](#page-645-0) 」 を参照してください。

### [Report](https://bugzilla.redhat.com/enter_bug.cgi?cf_environment=Build+Name%3A+22815%2C+Administration+and+Configuration+Guide-6.3-1%0ABuild+Date%3A+19-11-2014+09%3A29%3A31%0ATopic+ID%3A+9375-684498+%5BLatest%5D&comment=Title%3A+About+Troubleshooting+Amazon+EC2%0A%0ADescribe+the+issue%3A%0A%0A%0ASuggestions+for+improvement%3A%0A%0A%0AAdditional+information%3A&cf_build_id=9375-684498+14+Jul+2014+16%3A42+en-US+%5BLatest%5D&product=JBoss+Enterprise+Application+Platform+6&component=Documentation&version=6.3.0) a bug

### 25.5.2. 診断情報

JBoss Operations Network、Amazon CloudWatch、または手動による検査で検出される問題の場合、 診断情報の共通ソースは以下のとおりです。

- /var/log/jboss user-data.out は、jboss-ec2-eap 初期化スクリプトとユーザーカスタム設定ス クリプトの出力です。
- /var/cache/jboss-ec2-eap/ には、インスタンス起動時に使用される実際のユーザーデータ、カ スタムスクリプト、およびカスタム CLI コマンドが含まれます。
- また、/var/log には、マシンの起動時に収集され、JBoss EAP、httpd、および他のほとんど サービスから収集されたすべてのログが含まれます。

これらのファイルへのアクセスは SSH セッションを介してのみ利用可能です。Amazon EC2 インスタ ンスを使用して SSH セッションを設定および確立する方法については、『Amazon EC Getting Started Guide』を参照してください。

[Report](https://bugzilla.redhat.com/enter_bug.cgi?cf_environment=Build+Name%3A+22815%2C+Administration+and+Configuration+Guide-6.3-1%0ABuild+Date%3A+19-11-2014+09%3A29%3A31%0ATopic+ID%3A+9349-591875+%5BLatest%5D&comment=Title%3A+Diagnostic+Information%0A%0ADescribe+the+issue%3A%0A%0A%0ASuggestions+for+improvement%3A%0A%0A%0AAdditional+information%3A&cf_build_id=9349-591875+24+Feb+2014+07%3A55+en-US+%5BLatest%5D&product=JBoss+Enterprise+Application+Platform+6&component=Documentation&version=6.3.0) a bug

# 付録A 補足リファレンス

# A.1. RED HAT カスタマーポータルからのファイルのダウンロード

#### 前提条件

● このタスクを始める前に、カスタマーポータルのアカウントを作成する必要がありま す。<https://access.redhat.com> へ移動し、右上端にある 登録 リンクをクリックしアカウントを 作成してください。

#### 手順A.1 Red Hat カスタマーポータルにログインしファイルをダウンロード

1. <https://access.redhat.com> へ移動し、右上の ログイン リンクをクリックします。認証情報を入 力し、ログイン をクリックします。

#### 結果

RHN へログインし、<https://access.redhat.com> のメイン Web ページに戻ります。

- 2. ダウンロード ページへ移動します。 以下のオプションのいずれかを使い、ダウンロード ページへ移動します。
	- 上部のナビゲーションバーのダウンロード リンクをクリックします。
	- o <https://access.redhat.com/downloads/> へ直接アクセスします。
- 3. ダウンロードする製品とバージョンを選択します。 以下の方法を使い、正しい製品とバージョンを選びダウンロードしてください。
	- ナビゲーションを使って1つずつ進めていきます。
	- 画面の右上端にある検索エリアを使い製品を検索します。
- 4. お使いのオペレーティングシステムやインストール方法にあったファイルをダウンロードしま す。

選択した製品に従い、オペレーティングシステムやアーキテクチャー別に ZIP アーカイブ、 RPM、ネーティブインストーラーを選んでいただけます。ファイル名あるいは、ダウンロード したいファイルの右側にある ダウンロード リンクをクリックします。

#### 結果

お使いのコンピューターにファイルをダウンロードします。

[Report](https://bugzilla.redhat.com/enter_bug.cgi?cf_environment=Build+Name%3A+22815%2C+Administration+and+Configuration+Guide-6.3-1%0ABuild+Date%3A+19-11-2014+09%3A29%3A31%0ATopic+ID%3A+299-684355+%5BLatest%5D&comment=Title%3A+Download+Files+from+the+Red+Hat+Customer+Portal%0A%0ADescribe+the+issue%3A%0A%0A%0ASuggestions+for+improvement%3A%0A%0A%0AAdditional+information%3A&cf_build_id=299-684355+14+Jul+2014+12%3A28+en-US+%5BLatest%5D&product=JBoss+Enterprise+Application+Platform+6&component=Documentation&version=6.3.0) a bug

# A.2. RED HAT ENTERPRISE LINUX でのデフォルト JDK の設定

複数の Java Development Kits (JDK) を Red Hat Enterprise Linux システムにインストール可能です。 このタスクでは、現在の環境で使用される JDK の指定方法を説明します。**alternatives** コマンドを使用 します。

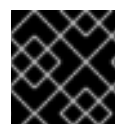

## 重要

このタスクは Red Hat Enterprise Linux のみが対象となります。

# 注記

この手順を必要としない場合もあります。Red Hat Enterprise Linux は OpenJDK 1.6 をデ フォルトオプションとして使用します。OpenJDK 1.6 をデフォルトオプションとして使 用し、システムが正常に動作している場合は、使用する JDK を手作業で指定する必要は ありません。

### 前提条件

● このタスクの実行には、スーパーユーザー権限が必要です。スーパーユーザー権限を取得する には、直接ログインするか、**sudo** コマンドを使用します。

#### 手順A.2 デフォルト JDK の設定

1. 希望の **java** および**javac**バイナリのパスを決定します。 **rpm -ql** *packagename* **|grep** *bin* コマンドを使い、RPM からインストールしたバイナリの場所 を検索します。Red Hat Enterprise Linux 32 ビットシステムでは、**java** および **javac** バイナリ のデフォルトの場所は以下のとおりです。

#### 表A.1 **java** および**javac**バイナリのデフォルトの場所

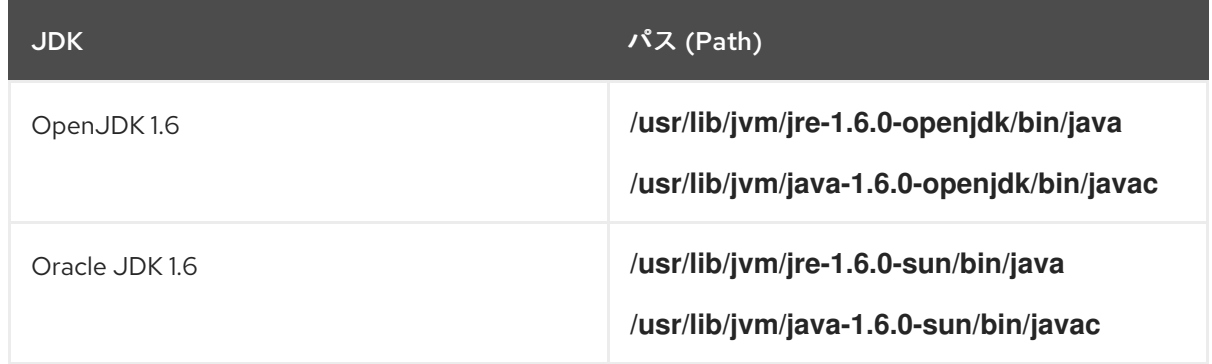

#### 2. 個別に代替の JDK を設定します。

**/usr/sbin/alternatives --config java** または **/usr/sbin/alternatives --config javac** コマンドを 実行し、特定の **java** および **javac** を使用するようシステムを設定します。 画面の指示に従い ます。

#### 3. 任意の設定: **java\_sdk\_1.6.0** の代替を設定します。

Oracle JDK を使用する場合、**java\_sdk\_1.6.0.** の代替を設定する必要もあります。コマンド **/usr/sbin/alternatives --config java\_sdk\_1.6.0** を使用します。通常、正しいパスは **/usr/lib/jvm/java-1.6.0-sun** となります。ファイルを一覧表示すると検証できます。

#### 結果

代替の JDK が選択され、有効になります。

[Report](https://bugzilla.redhat.com/enter_bug.cgi?cf_environment=Build+Name%3A+22815%2C+Administration+and+Configuration+Guide-6.3-1%0ABuild+Date%3A+19-11-2014+09%3A29%3A31%0ATopic+ID%3A+304-591650+%5BLatest%5D&comment=Title%3A+Configure+the+Default+JDK+on+Red+Hat+Enterprise+Linux%0A%0ADescribe+the+issue%3A%0A%0A%0ASuggestions+for+improvement%3A%0A%0A%0AAdditional+information%3A&cf_build_id=304-591650+24+Feb+2014+07%3A54+en-US+%5BLatest%5D&product=JBoss+Enterprise+Application+Platform+6&component=Documentation&version=6.3.0) a bug

# 付録B 改訂履歴

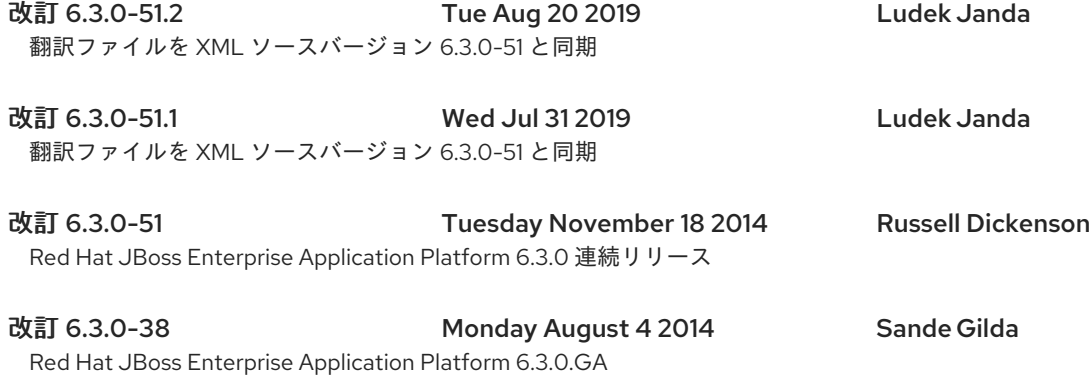